$\overline{aws}$ 

개발자 가이드

# Amazon CloudFront

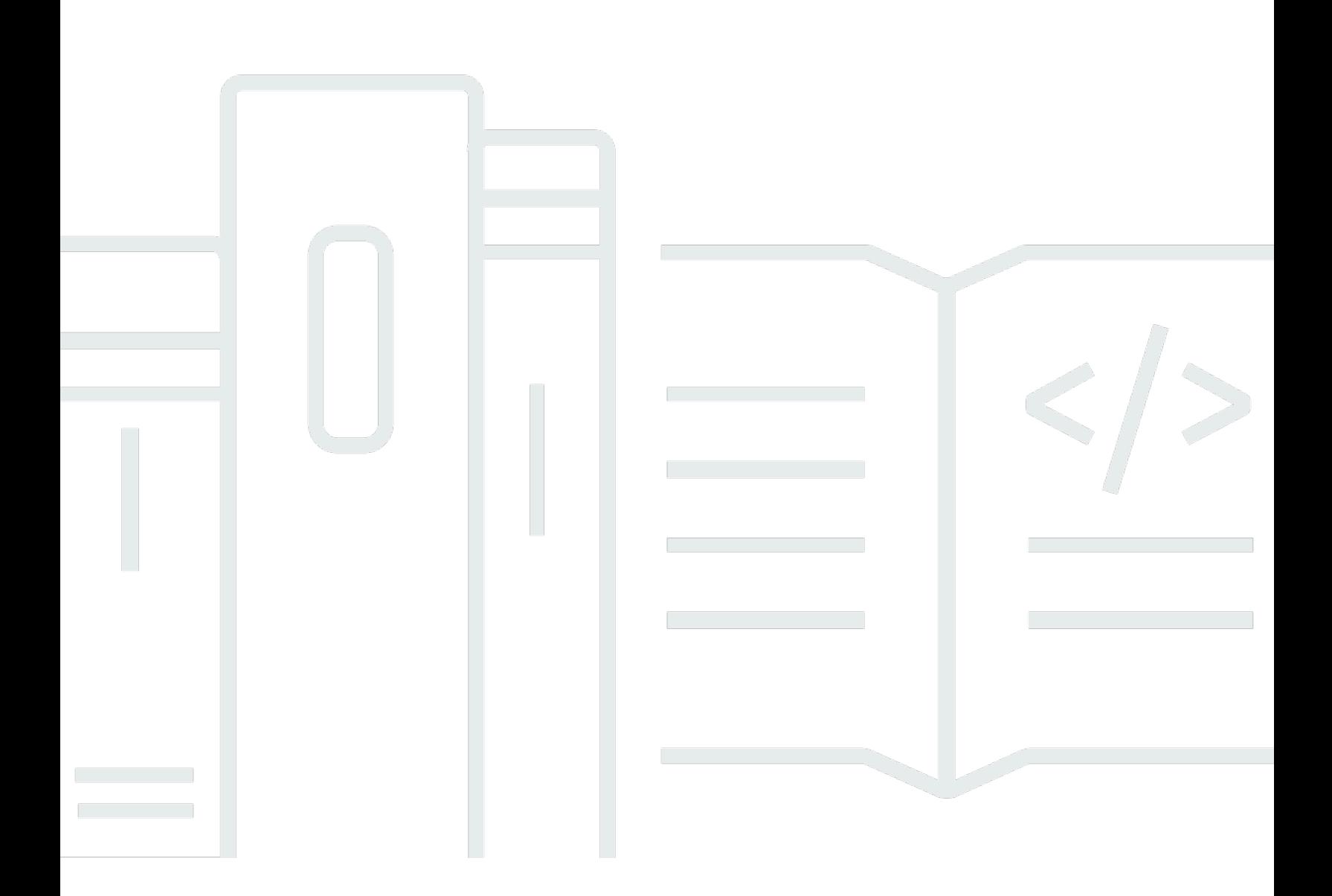

Copyright © 2024 Amazon Web Services, Inc. and/or its affiliates. All rights reserved.

# Amazon CloudFront: 개발자 가이드

Copyright © 2024 Amazon Web Services, Inc. and/or its affiliates. All rights reserved.

Amazon 상표 및 트레이드 드레스는 Amazon 외 제품 또는 서비스와 함께 사용되어서는 안되며, 고객 에게 혼동을 일으키거나 Amazon 브랜드 이미지를 떨어뜨리고 폄하하는 방식으로 이용할 수 없습니 다. Amazon이 소유하지 않은 기타 모든 상표는 해당 상표의 소유자의 자산이며, 해당 상표의 소유자가 Amazon의 계열사이거나 Amazon과 제휴 관계에 있거나 Amazon의 후원을 받는 업체일 수 있습니다.

# **Table of Contents**

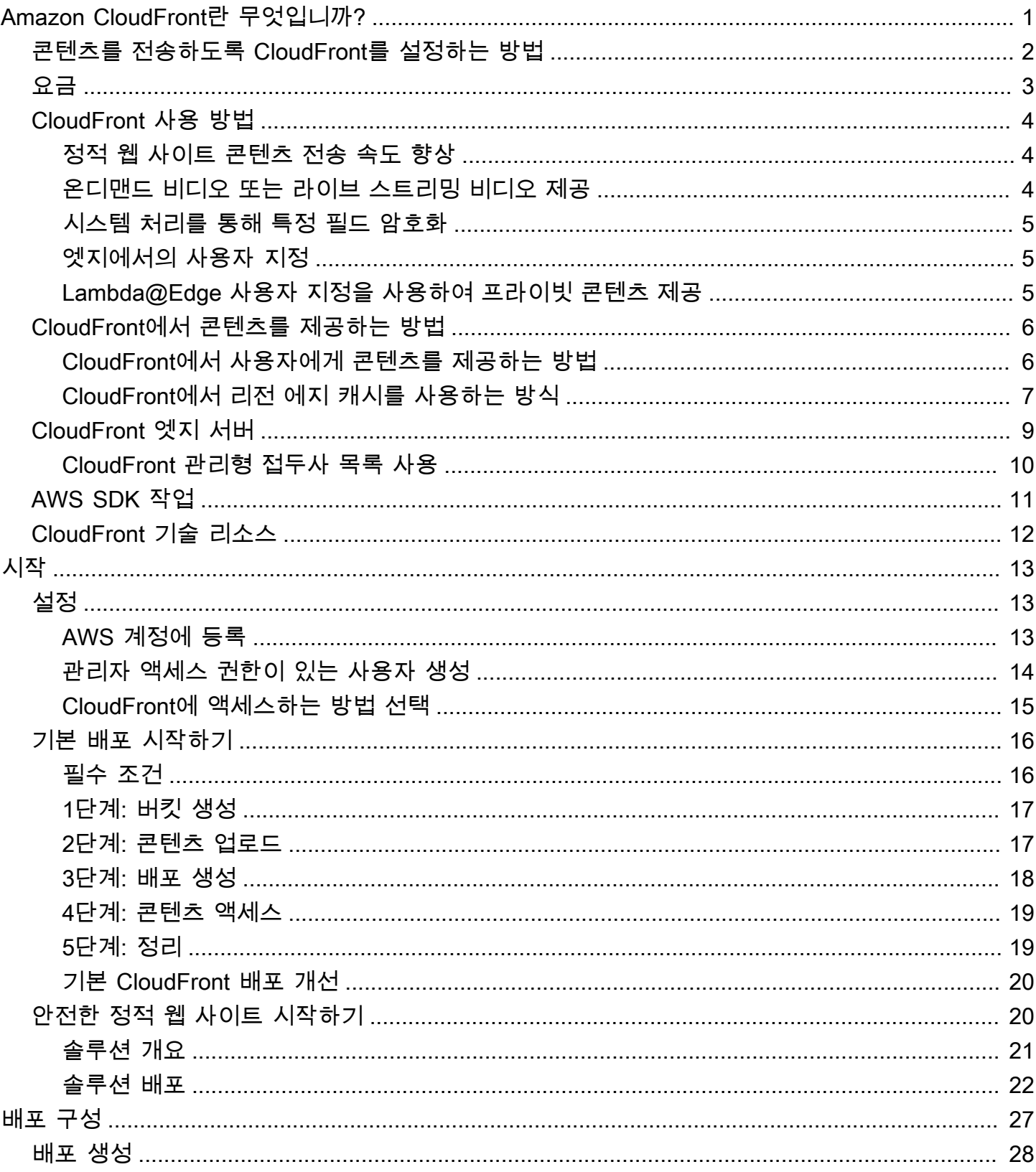

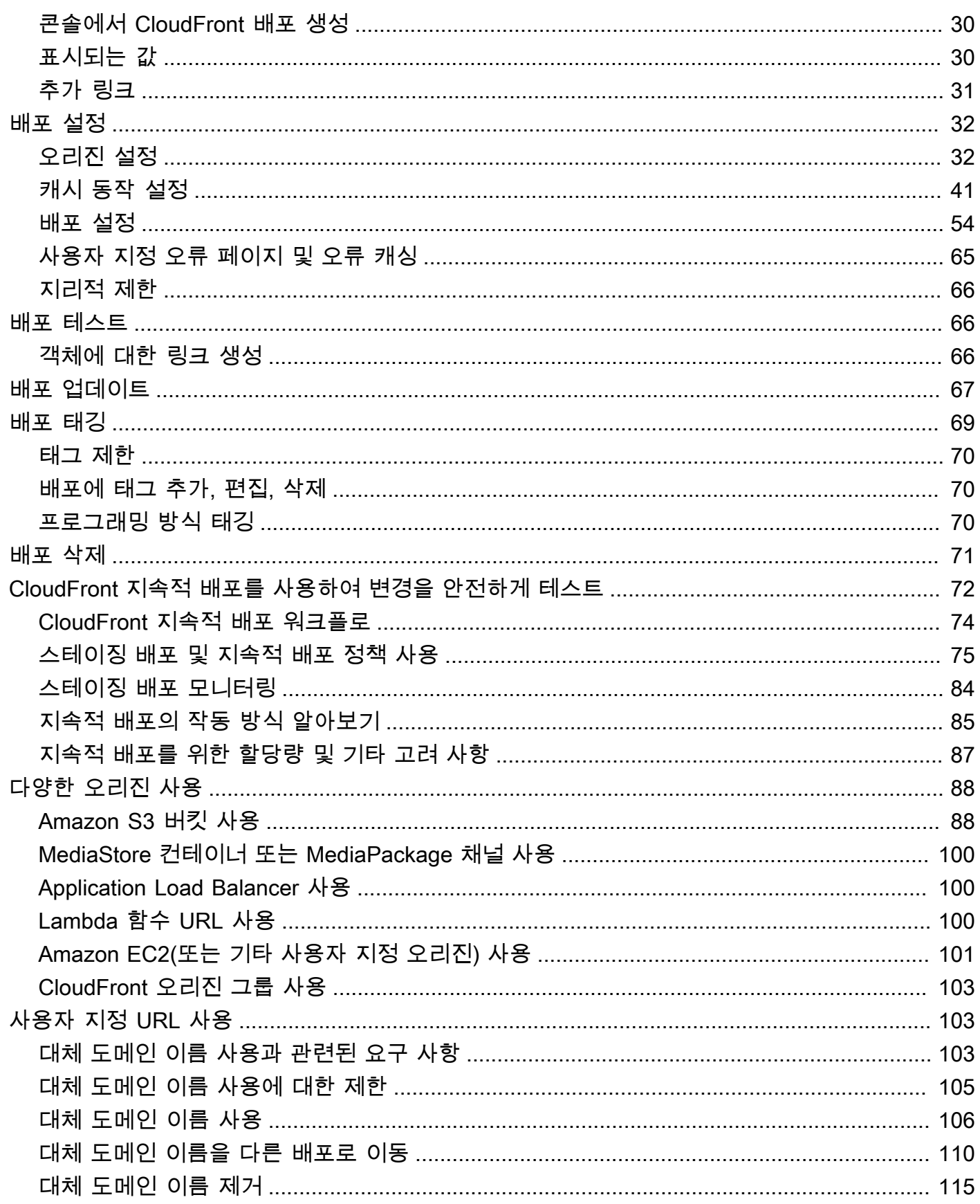

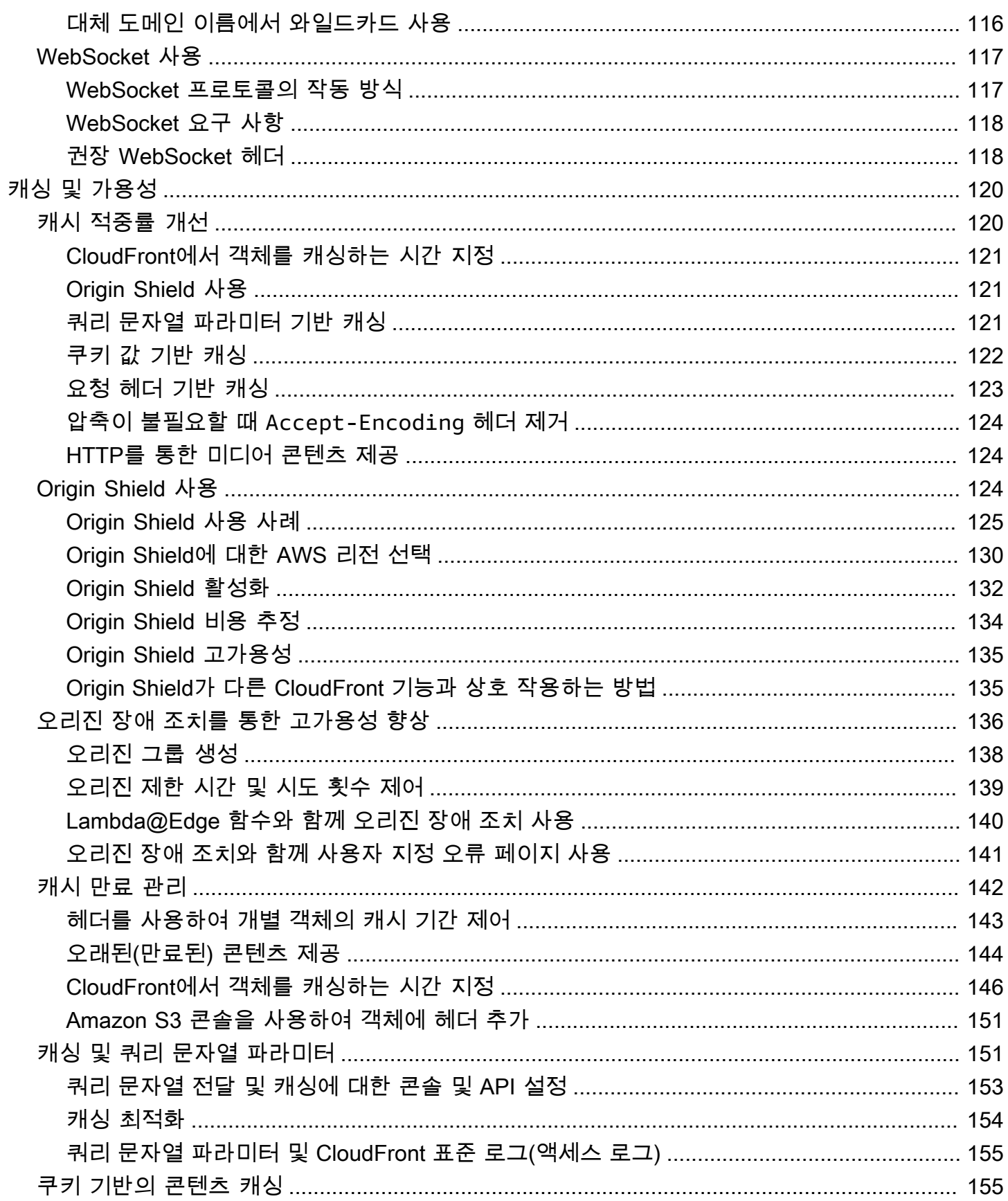

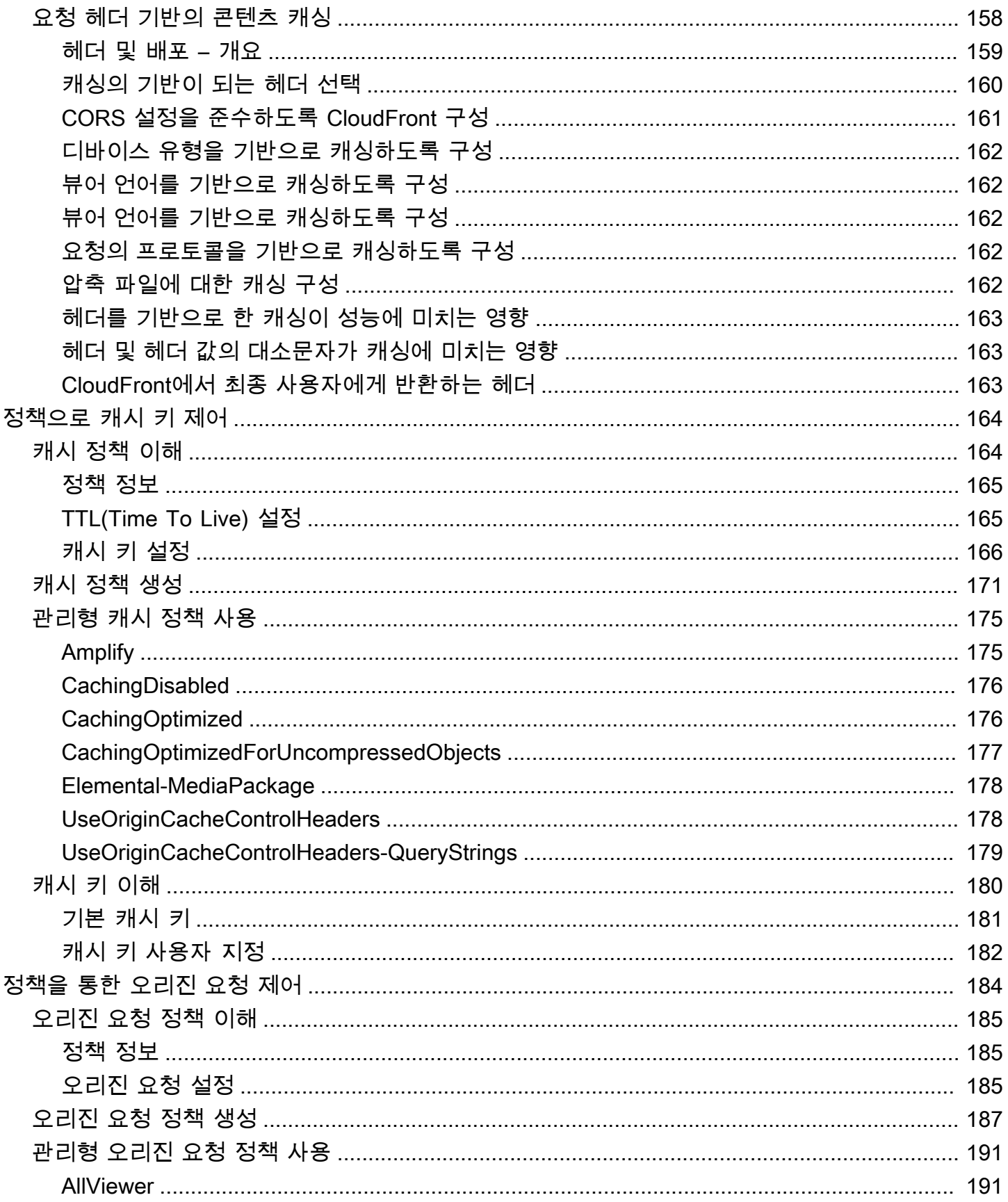

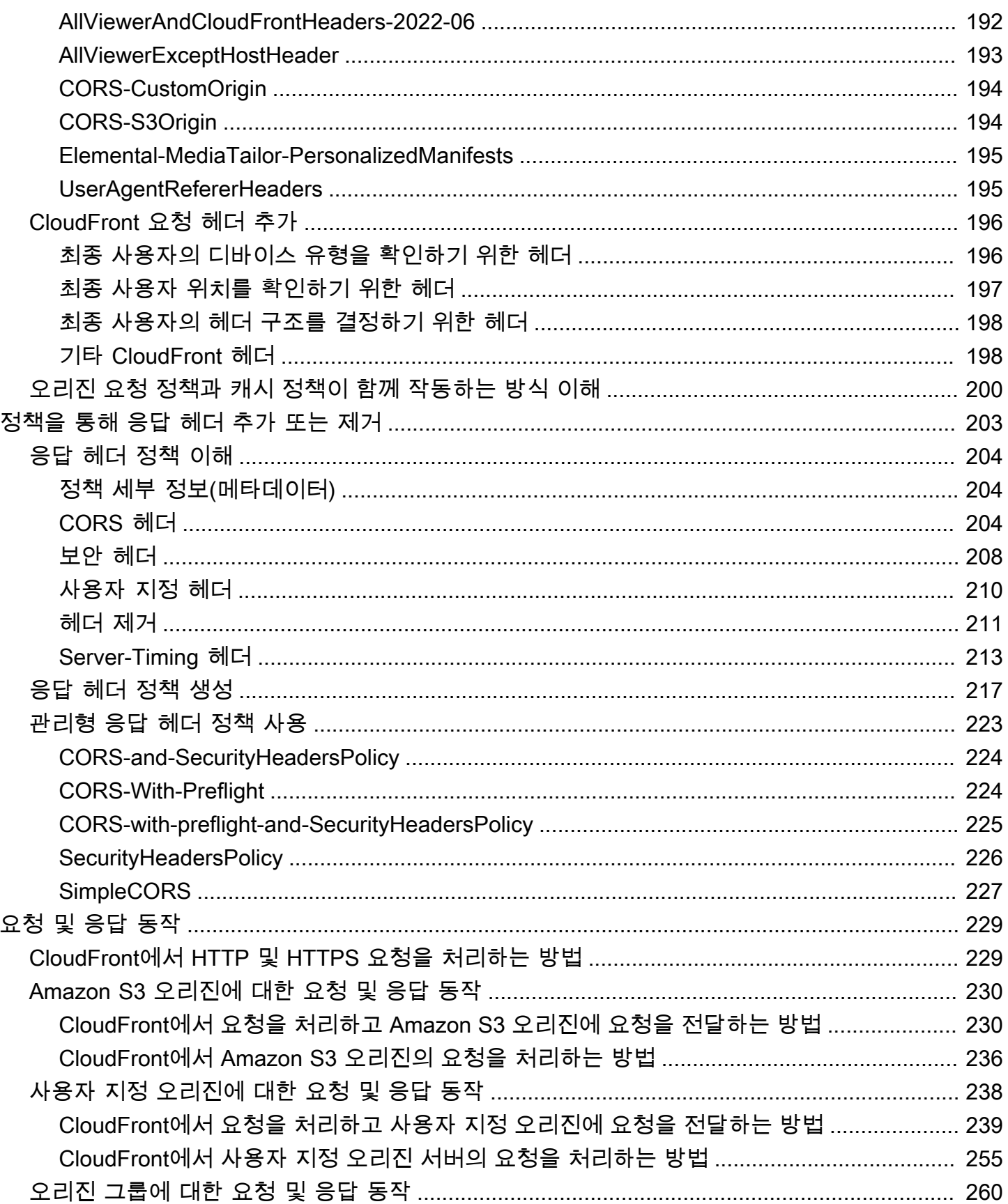

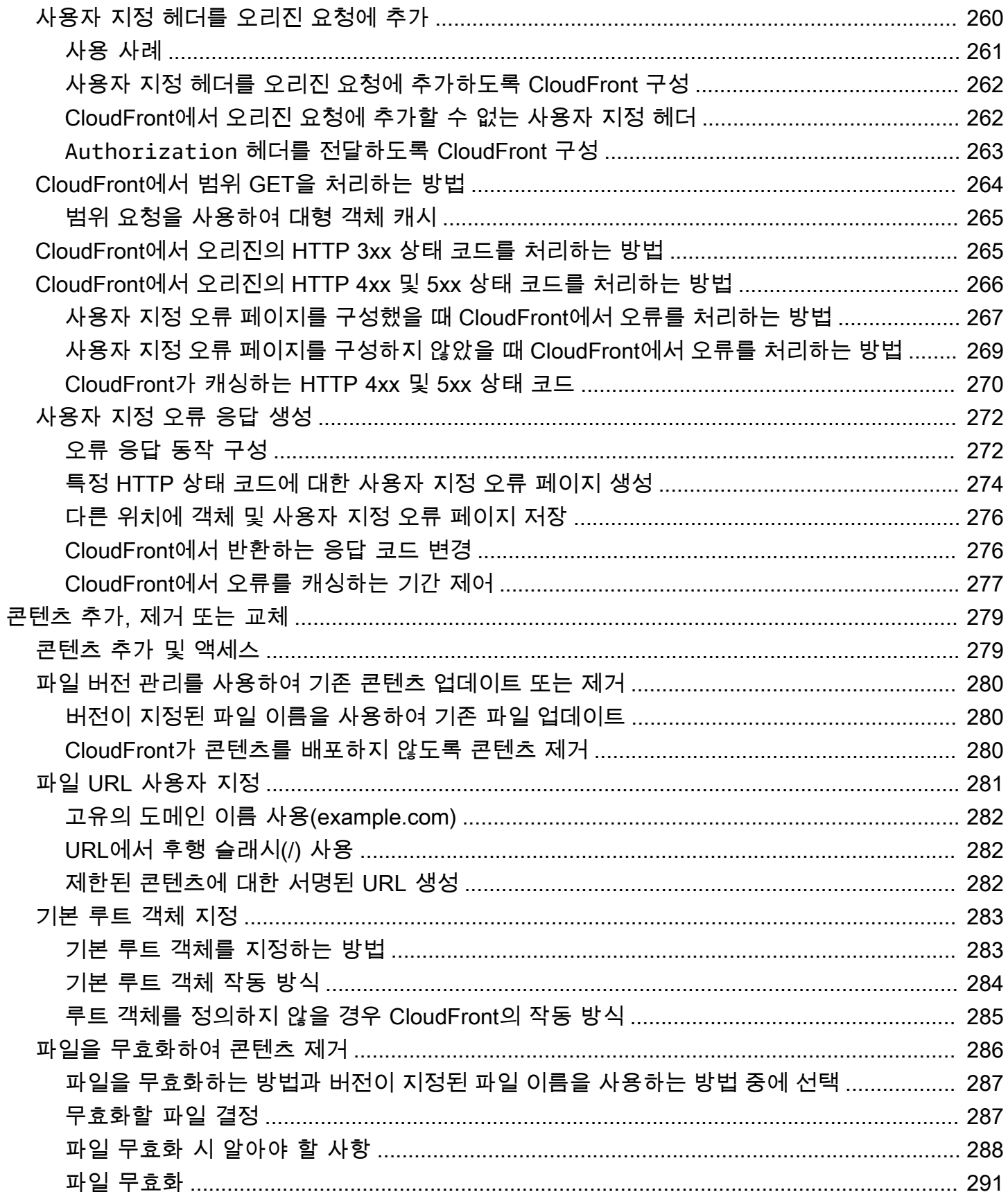

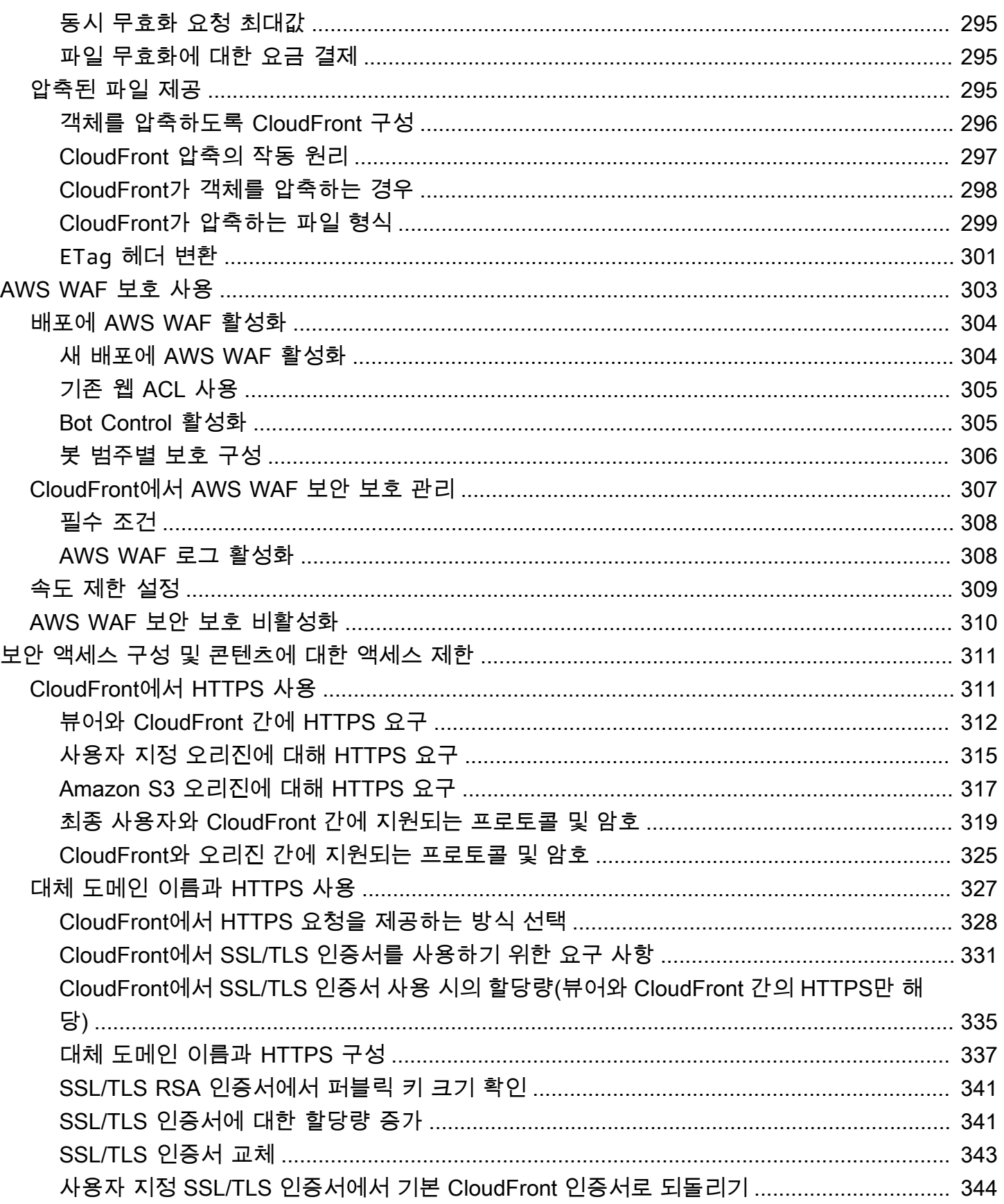

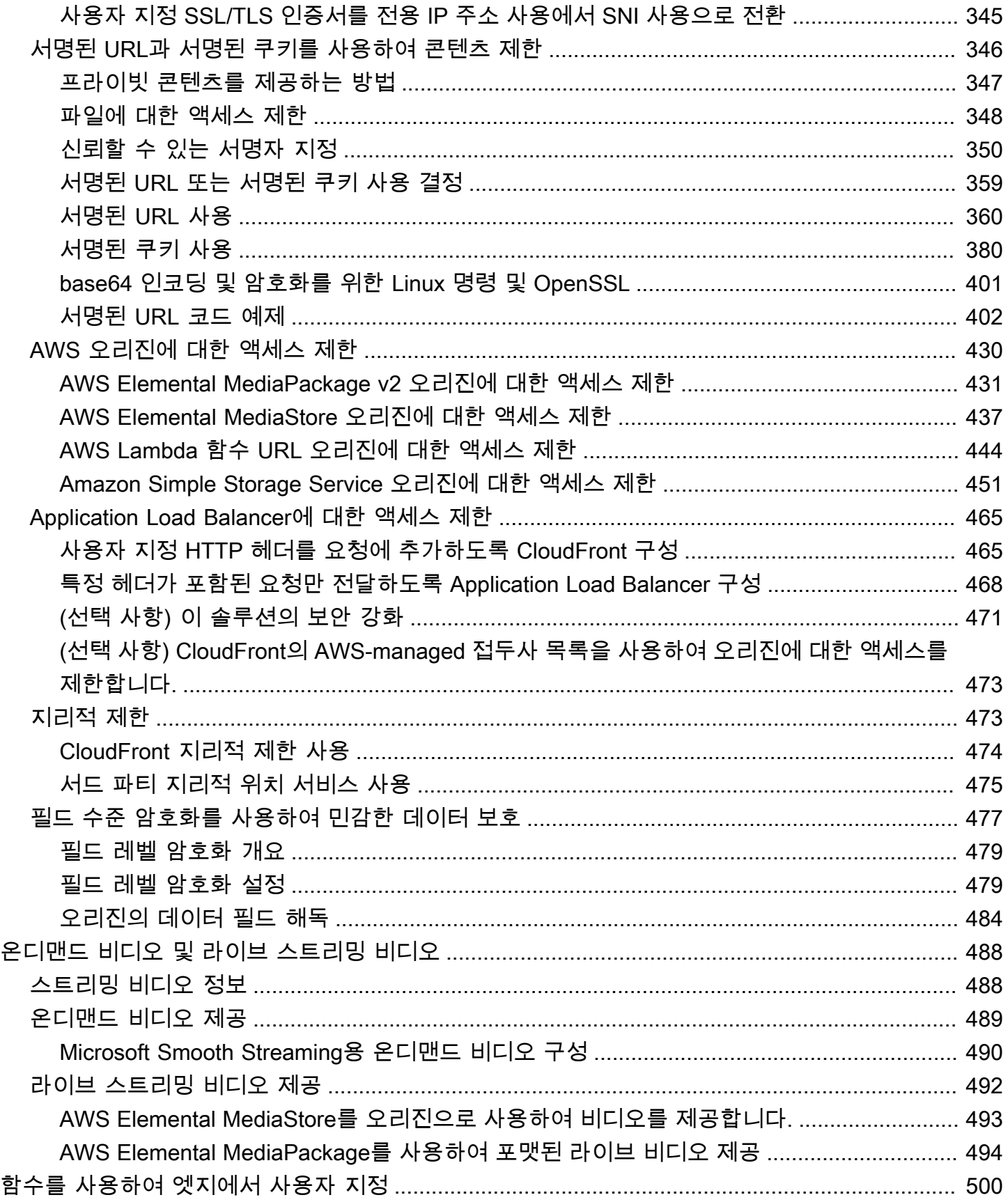

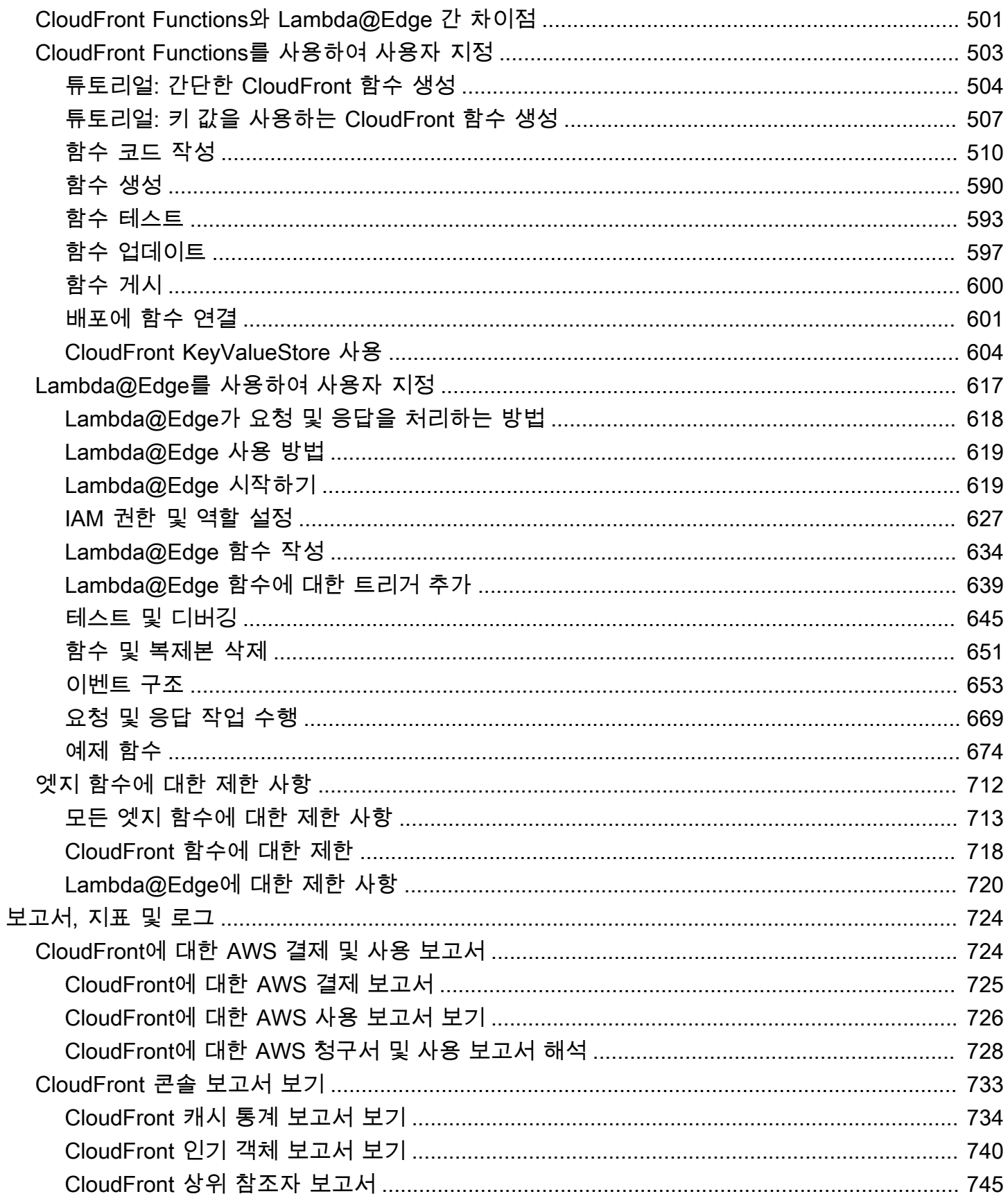

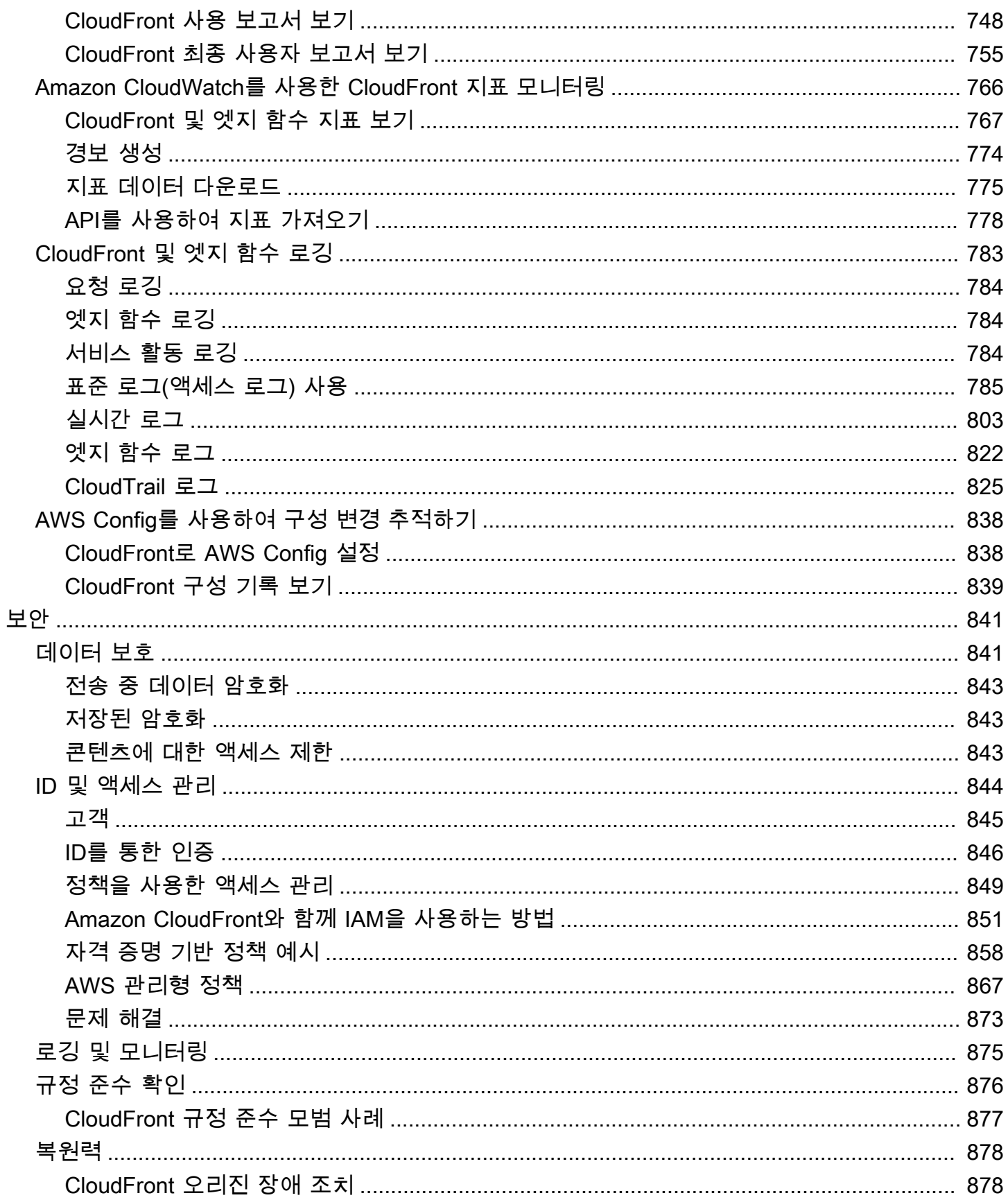

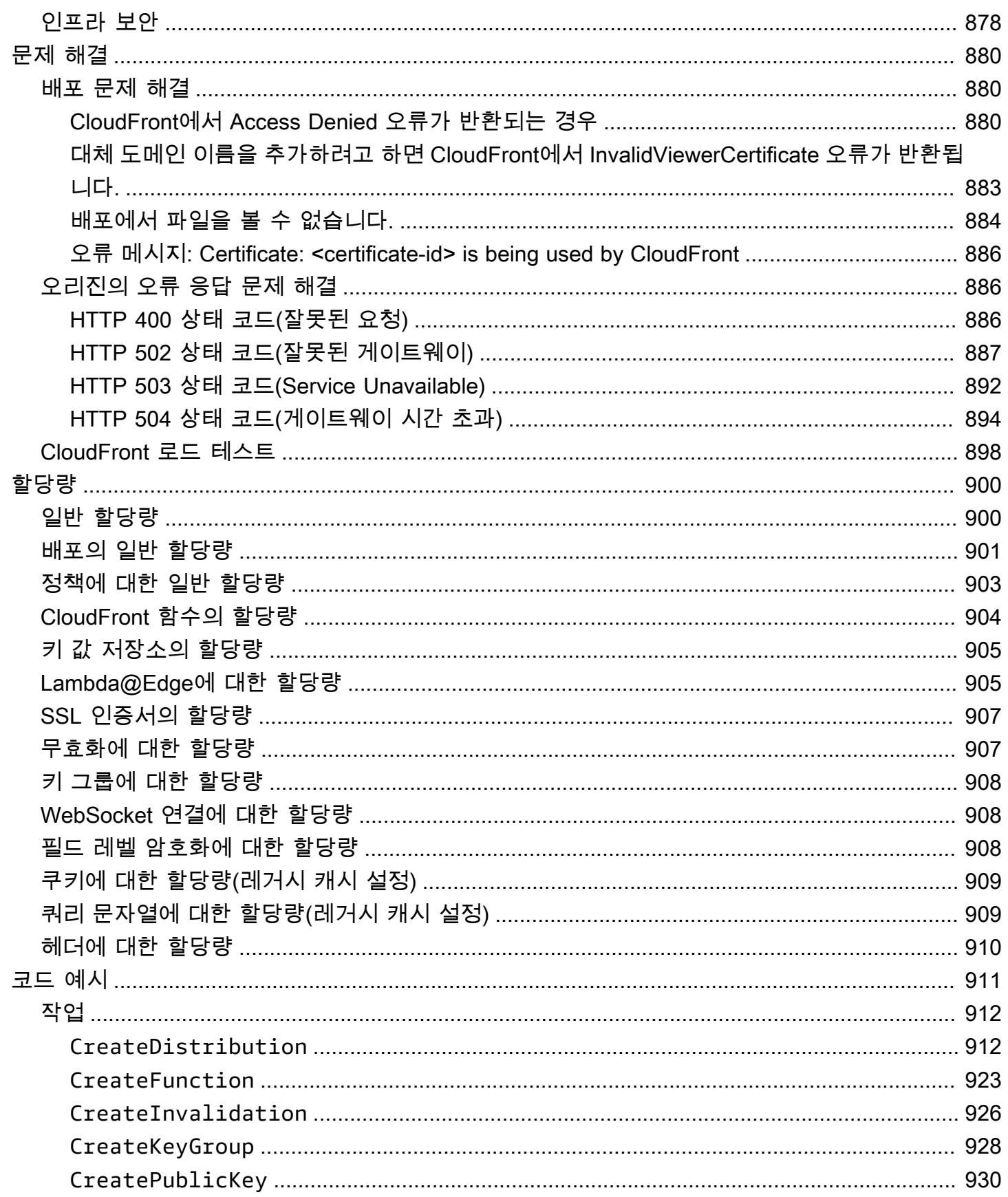

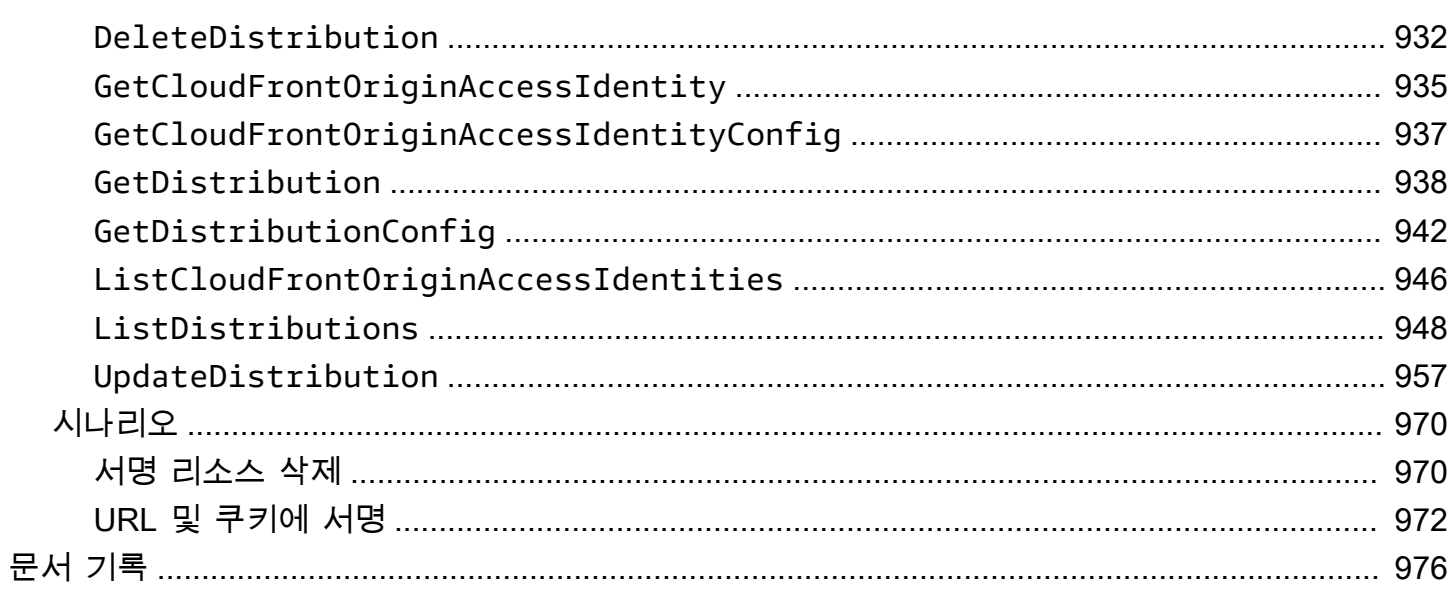

# <span id="page-14-0"></span>Amazon CloudFront란 무엇입니까?

Amazon CloudFront는 .html, .css, .js 및 이미지 파일과 같은 정적 및 동적 웹 콘텐츠를 사용자에게 더 빨리 배포하도록 지원하는 웹 서비스입니다. CloudFront는 엣지 로케이션이라고 하는 데이터 센터의 전 세계 네트워크를 통해 콘텐츠를 제공합니다. CloudFront를 통해 서비스하는 콘텐츠를 사용자가 요 청하면 지연 시간이 가장 낮은 엣지 로케이션으로 요청이 라우팅되므로 가능한 최고의 성능으로 콘텐 츠가 제공됩니다.

- 콘텐츠가 이미 지연 시간이 가장 낮은 엣지 로케이션에 있는 경우 CloudFront가 콘텐츠를 즉시 제공 합니다.
- 콘텐츠가 엣지 로케이션에 없는 경우 CloudFront는 콘텐츠의 최종 버전에 대한 소스로 지정된 오리 진(Amazon S3 버킷, MediaPackage 채널, HTTP 서버(예: 웹 서버) 등)에서 콘텐츠를 검색합니다.

예를 들어, CloudFront가 아닌 일반적인 웹 서버에서 이미지를 제공한다고 가정합니다. 예를 들어 https://example.com/sunsetphoto.png URL을 사용하여 sunsetphoto.png라는 이미지를 서비 스할 수 있습니다.

사용자는 이 URL로 쉽게 이동해 해당 이미지를 볼 수 있습니다. 하지만 이미지가 발견될 때까지 인터 넷으로 이루어진 상호 연결된 네트워크의 복잡한 모음을 통해 네트워크에서 다른 네트워크로 요청이 라우팅되었다는 사실은 아마도 모르고 있을 것입니다.

CloudFront는 AWS 백본 네트워크를 통해 콘텐츠를 가장 효과적으로 서비스할 수 있는 엣지로 각 사용 자 요청을 라우팅하여 콘텐츠 배포 속도를 높입니다. 일반적으로 CloudFront 엣지가 최종 사용자에게 가장 빨리 제공합니다. AWS 네트워크를 사용하면 사용자의 요청이 반드시 통과해야 하는 네트워크의 수가 줄어들어 성능이 향상됩니다. 파일의 첫 바이트를 로드하는 데 걸리는 지연 시간이 줄어들고 데이 터 전송 속도가 빨라집니다.

또한 파일(객체라고도 함)의 사본이 전 세계 여러 엣지 로케이션에 유지(또는 캐시)되므로 안정성과 가 용성이 향상됩니다.

주제

- [콘텐츠를 전송하도록 CloudFront를 설정하는 방법](#page-15-0)
- [요금](#page-16-0)
- [CloudFront 사용 방법](#page-17-0)
- [CloudFront에서 콘텐츠를 제공하는 방법](#page-19-0)
- [CloudFront 엣지 서버의 위치 및 IP 주소 범위](#page-22-0)
- [AWS SDK와 함께 CloudFront 사용](#page-24-0)
- [CloudFront 기술 리소스](#page-25-0)

## <span id="page-15-0"></span>콘텐츠를 전송하도록 CloudFront를 설정하는 방법

CloudFront 배포를 생성하여 CloudFront에 어디로부터 콘텐츠를 전송하고자 하는지와 이러한 콘텐츠 전송을 추적 및 관리하는 방법에 대한 세부 정보를 알립니다. 그런 다음 CloudFront는 최종 사용자와 인접한 컴퓨터(엣지 서버)를 사용하여 사용자가 콘텐츠를 사용하거나 보고자 할 때 빠르게 전송합니다.

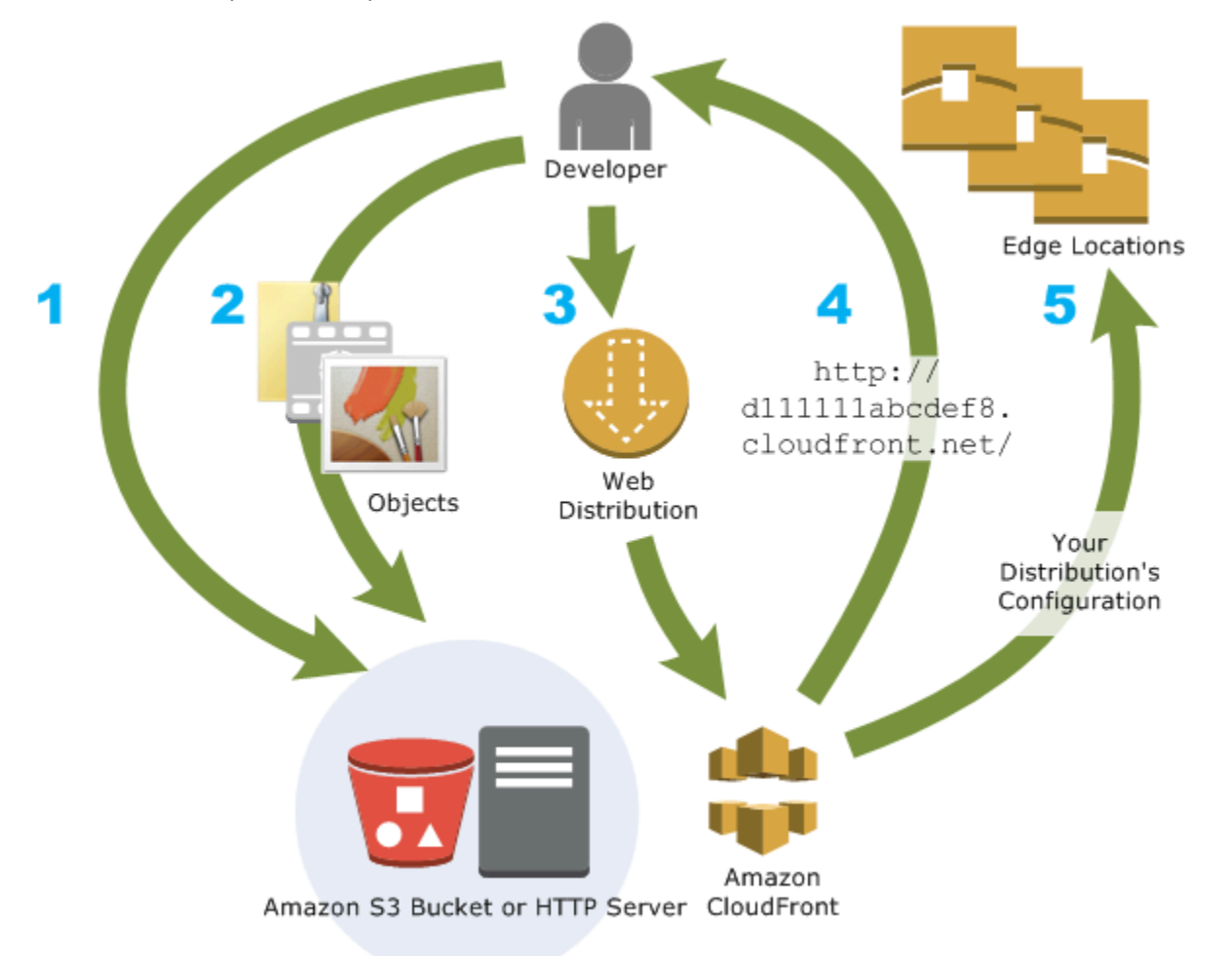

콘텐츠를 전송하도록 CloudFront를 구성하는 방법

1. Amazon S3 버킷 또는 고유 HTTP 서버와 같은 오리진 서버를 지정하고, CloudFront는 이로부터 파일을 가져온 다음 전 세계 CloudFront 엣지 로케이션에 배포합니다.

오리진 서버는 객체의 최종 원본 버전을 저장합니다. HTTP를 통해 콘텐츠를 서비스하는 경우 오 리진 서버가 Amazon S3 버킷 또는 웹 서버 같은 HTTP 서버입니다. HTTP 서버는 Amazon Elastic Compute Cloud(Amazon EC2) 인스턴스나 사용자가 관리하는 서버에서 실행할 수 있습니다. 이 서버를 사용자 지정 오리진이라고도 합니다.

2. 오리진 서버에 파일을 업로드합니다. 객체라고도 하는 파일은 일반적으로 웹 페이지, 이미지 및 미 디어 파일을 포함하지만 HTTP를 통해 제공될 수 있는 모든 항목이 될 수 있습니다.

Amazon S3 버킷을 오리진 서버로 사용할 경우 버킷에 있는 객체를 공개적으로 읽을 수 있는 상태 로 만들 수 있으므로 객체의 CloudFront URL을 아는 사람이라면 누구나 액세스할 수 있습니다. 객 체를 비공개로 유지하고 액세스할 수 있는 사용자를 제어할 수 있는 옵션도 있습니다. [서명된 URL](#page-359-0) [과 서명된 쿠키를 사용하여 프라이빗 콘텐츠 제공을](#page-359-0)(를) 참조하세요.

- 3. 사용자가 웹 사이트나 애플리케이션을 통해 파일을 요청할 경우 &CF;에 어떤 오리진 서버에서 파 일을 가져올지 알려 주는 CloudFront 배포를 만듭니다. 동시에 CloudFront에서 모든 요청을 기록 할지, 배포를 만들자마자 활성화할지 여부와 같은 세부 사항을 지정합니다.
- 4. CloudFront는 새 배포에 도메인 이름을 할당하고, 이는 CloudFront 콘솔에서 볼 수 있습니다. 또는 API 요청 등과 같은 프로그램 요청에 대한 응답으로 반환됩니다. 원하는 경우 대신 사용할 대체 도 메인 이름을 추가할 수 있습니다.
- 5. CloudFront에서는 배포의 구성(사용자의 콘텐츠가 아님)을 모든 해당 엣지 로케이션 또는 CloudFront가 파일의 사본을 캐싱하는 지리적으로 분산된 데이터 센터의 POP(Point of Presence) 서버 모음으로 보냅니다.

웹 사이트 또는 애플리케이션을 개발할 경우 CloudFront가 URL에 제공하는 도메인 이름을 사용합니 다. 예를 들어, CloudFront가 d111111abcdef8.cloudfront.net을 배포의 도메인 이름으로 반 환할 경우 Amazon S3 버킷(또는 HTTP 서버의 루트 디렉터리)에 있는 logo.jpg의 URL이 https:// d111111abcdef8.cloudfront.net/logo.jpg가 됩니다.

또는 CloudFront를 설정하여 고유한 도메인 이름을 배포와 사용할 수도 있습니다. 이 경우 URL이 https://www.example.com/logo.jpg가 될 수 있습니다.

또는 파일에 머리글을 추가하도록 오리진 서버를 구성할 수 있습니다. 이는 CloudFront 엣지 로케이션 의 캐시에 파일을 얼마나 오래 보관할지 나타냅니다. 기본적으로 각 파일은 만료되기 전에 24시간 동안 엣지 로케이션에 남아 있습니다. 최소 만료 시간은 0초이며, 최대 만료 시간은 없습니다. 자세한 내용은 [콘텐츠가 캐시에 유지되는 기간\(만료\) 관리](#page-155-0) 단원을 참조하십시오.

## <span id="page-16-0"></span>요금

CloudFront는 엣지 로케이션에서 전송되는 데이터에 대해 HTTP 또는 HTTPS 요청과 함께 요금을 부 과합니다. 요금은 사용 유형, 리전 및 기능 선택에 따라 다릅니다.

Amazon Simple Storage Service (S3), Elastic Load Balancing, Amazon API Gateway와 같은 AWS 오 리진을 사용하면 오리진에서 CloudFront로 데이터를 전송할 때 항상 무료입니다. AWS 오리진을 사용 할 때 CloudFront에서 최종 사용자로의 아웃바운드 데이터 전송에 대한 요금만 청구됩니다.

<span id="page-17-0"></span>자세한 내용은 [CloudFront 요금](https://aws.amazon.com/cloudfront/pricing/) 및 청구 및 비용 절감 번들 [FAQ](https://aws.amazon.com/cloudfront/faqs/)를 참조합니다.

# CloudFront 사용 방법

CloudFront를 사용하면 다양한 목표를 달성할 수 있습니다. 이 단원에서는 이에 대한 정보를 몇 가지 설명하고 추가 정보에 대한 링크를 제공합니다.

주제

- [정적 웹 사이트 콘텐츠 전송 속도 향상](#page-17-1)
- [온디맨드 비디오 또는 라이브 스트리밍 비디오 제공](#page-17-2)
- [시스템 처리를 통해 특정 필드 암호화](#page-18-0)
- [엣지에서의 사용자 지정](#page-18-1)
- [Lambda@Edge 사용자 지정을 사용하여 프라이빗 콘텐츠 제공](#page-18-2)

### <span id="page-17-1"></span>정적 웹 사이트 콘텐츠 전송 속도 향상

CloudFront는 전 세계 최종 사용자에게 제공되는 정적 콘텐츠(이미지, 스타일 시트, JavaScript 등)의 전송 속도를 높일 수 있습니다. CloudFront를 사용하면 AWS 백본 네트워크와 CloudFront 엣지 서버의 장점을 활용하여 해당 웹 사이트를 방문하는 뷰어에게 빠르고 안전하며 신뢰할 수 있는 환경을 제공할 수 있습니다.

정적 콘텐츠를 저장하고 전송하기 위한 간단한 방법은 Amazon S3 버킷을 사용하는 것입니다. S3와 CloudFront를 함께 사용하면 [오리진 액세스 제어를](#page-464-0) 통해 S3 콘텐츠에 대한 액세스를 쉽게 제한할 수 있으며 이외에도 다양한 장점이 있습니다.

빠른 시작을 도와주는 AWS CloudFormation 템플릿을 비롯해 CloudFront와 S3를 함께 사용하는 방법 에 대한 자세한 내용은 [Amazon S3 + Amazon CloudFront: A Match Made in the Cloud](https://aws.amazon.com/blogs/networking-and-content-delivery/amazon-s3-amazon-cloudfront-a-match-made-in-the-cloud/) 섹션을 참조하 세요.

### <span id="page-17-2"></span>온디맨드 비디오 또는 라이브 스트리밍 비디오 제공

CloudFront는 전 세계 최종 사용자에게 미디어(녹화 파일 및 라이브 이벤트)를 스트리밍하기 위한 몇 가지 옵션을 제공합니다.

- 온디맨드 비디오(VOD) 스트리밍의 경우 CloudFront를 사용하면 MPEG DASH, Apple HLS, Microsoft Smooth Streaming, CMAF 등과 같은 일반적인 포맷으로 디바이스에 상관없이 스트리밍할 수 있습니다.
- 라이브 스트림 방송의 경우에는, 엣지에 미디어 조각을 캐싱하여 해당 조각을 올바른 순서로 전송하 는 매니페스트 파일에 대한 여러 요청을 결합함으로써 오리진 서버의 부하를 줄일 수 있습니다.

CloudFront를 사용하여 스트리밍 콘텐츠를 전송하는 방법에 대한 자세한 내용은 [CloudFront를 사용한](#page-501-0)  [온디맨드 비디오 및 라이브 스트리밍 비디오](#page-501-0) 단원을 참조하십시오.

### <span id="page-18-0"></span>시스템 처리를 통해 특정 필드 암호화

CloudFront에서 HTTPS를 구성할 경우 오리진 서버에 대한 종단 간 연결의 보안이 보장됩니다. 파일 수준 암호화를 추가하는 경우, HTTPS 보안뿐 아니라 시스템 처리 전체에서 특정 데이터를 보호함으로 써 오리진의 특정 애플리케이션만 데이터를 보게 할 수 있습니다.

필드 레벨 암호화를 설정하려면 CloudFront에 퍼블릭 키를 추가한 후 이 키를 사용하여 암호화하려는 필드 세트를 지정합니다. 자세한 내용은 [필드 수준 암호화를 사용하여 민감한 데이터 보호](#page-490-0) 단원을 참조 하세요.

### <span id="page-18-1"></span>엣지에서의 사용자 지정

엣지에서 서버리스 코드를 실행하면 지연 시간을 최소화하면서 다양한 방식으로 최종 사용자에 대한 콘텐츠와 환경을 사용자 지정할 수 있습니다. 예를 들어 오리진 서버가 유지보수를 위해 다운된 경우 최종 사용자에게 일반 HTTP 오류 메시지를 표시하는 대신 사용자 지정 오류 메시지를 표시할 수 있습 니다. 또는 함수를 사용하여 CloudFront가 오리진으로 요청을 전송하기 전에 사용자를 인증하고 콘텐 츠에 대한 액세스를 제어할 수 있습니다.

CloudFront에서 LLambda@Edge를 사용하면 CloudFront가 제공하는 콘텐츠를 다양한 방법으로 사용 자 지정할 수 있습니다. Lambda@Edge에 대한 자세한 내용과 CloudFront를 사용하여 함수를 생성하 고 배포하는 방법을 알아보려면 [Lambda@Edge를 사용하여 엣지에서 사용자 지정](#page-630-0) 단원을 참조하십시 오. 해당 솔루션에 맞게 사용자 지정할 수 있는 다양한 코드 샘플을 보려면 [Lambda@Edge 예제 함수](#page-687-0) 단원을 참조하십시오.

### <span id="page-18-2"></span>Lambda@Edge 사용자 지정을 사용하여 프라이빗 콘텐츠 제공

Lambda@Edge를 사용하면 서명된 URL 또는 서명된 쿠키를 사용하는 것 이외에, 자체 사용자 지정 오 리진에서 프라이빗 콘텐츠를 제공하도록 CloudFront 배포를 구성할 수 있습니다.

CloudFront를 통해 프라이빗 콘텐츠를 제공하려면 다음과 같이 합니다.

- 최종 사용자가 [서명된 URL 또는 서명된 쿠키를](#page-359-0) 사용하여 콘텐츠에 액세스하도록 요구합니다.
- CloudFront의 오리진 대상 서버에서만 사용할 수 있도록 오리진에 대한 액세스를 제한합니다. 이렇 게 하려면 다음 중 하나를 수행합니다.
	- Amazon S3 오리진의 경우 [오리진 액세스 제어\(OAC\)를 사용할](#page-464-0) 수 있습니다.
	- 사용자 지정 오리진의 경우 다음과 같이 할 수 있습니다.
		- 사용자 지정 오리진이 Amazon VPC 보안 그룹 또는 AWS Firewall Manager에 의해 보호되는 경 우 [CloudFront 관리형 접두사 목록을 사용하](#page-23-0)여 CloudFront의 오리진 대상 IP 주소에서만 오리진 으로의 인바운드 트래픽을 허용할 수 있습니다.
		- 사용자 지정 HTTP 헤더를 사용하여 CloudFront의 요청에 대해서만 액세스를 제한합니다. 자 세한 내용은 [the section called "사용자 지정 오리진의 파일에 대한 액세스 제한"](#page-362-0) 및 [the section](#page-273-1) [called "사용자 지정 헤더를 오리진 요청에 추가"](#page-273-1) 섹션을 참조하세요. 사용자 지정 헤더를 사용 하여 Application Load Balancer 오리진에 대한 액세스를 제한하는 예제는 [the section called](#page-478-0) ["Application Load Balancer에 대한 액세스 제한"](#page-478-0) 단원을 참조하세요.
		- 사용자 지정 오리진에 사용자 지정 액세스 제어 로직이 필요한 경우 Lambda@Edge를 사용하 여 블로그 게시물 [Amazon CloudFront 및 Lambda@Edge를 사용한 프라이빗 콘텐츠 제공](https://aws.amazon.com/blogs/networking-and-content-delivery/serving-private-content-using-amazon-cloudfront-aws-lambdaedge/)에 설 명된 대로 해당 로직을 구현할 수 있습니다.

### <span id="page-19-0"></span>CloudFront에서 콘텐츠를 제공하는 방법

초기 설정 후에 CloudFront는 해당 웹 사이트나 애플리케이션과 상호 작용하여 콘텐츠 전송 속도를 높 입니다. 이 단원에서는 최종 사용자가 콘텐츠를 요청할 때 CloudFront가 콘텐츠를 어떻게 제공하는지 를 설명합니다.

주제

- [CloudFront에서 사용자에게 콘텐츠를 제공하는 방법](#page-19-1)
- [CloudFront에서 리전 에지 캐시를 사용하는 방식](#page-20-0)

<span id="page-19-1"></span>CloudFront에서 사용자에게 콘텐츠를 제공하는 방법

콘텐츠를 제공하도록 CloudFront를 구성한 후에 사용자가 객체를 요청하면 다음과 같은 결과를 얻습니 다.

1. 사용자가 웹 사이트 또는 애플리케이션에 액세스하고 이미지 파일 및 HTML 파일 같은 하나 이상의 객체에 대한 요청을 보냅니다.

- 2. DNS는 요청을 최적으로 처리할 수 있는 CloudFront POP(엣지 로케이션)로 라우팅합니다. 일반적 으로는 지연 시간 관점에서 가장 가까운 CloudFront POP입니다.
- 3. CloudFront는 해당 캐시에 요청된 객체가 있는지 확인합니다. 객체가 캐시에 있으면 CloudFront는 객체를 사용자에게 반환합니다. 객체가 캐시에 없으면 CloudFront가 다음을 수행합니다.
	- a. CloudFront는 배포의 사양과 요청을 비교하고 요청을 해당하는 객체로 사용자의 원본 서버(예: Amazon S3 버킷 또는 HTTP 서버)에 전달합니다.
	- b. 원본 서버는 객체를 다시 엣지 로케이션으로 보냅니다.
	- c. 오리진에서 첫 번째 바이트가 도착하면 CloudFront가 객체를 사용자에게 전달하기 시작합니다. CloudFront는 다음에 다른 사용자가 객체를 요청할 때 캐시에 해당 객체를 추가합니다.

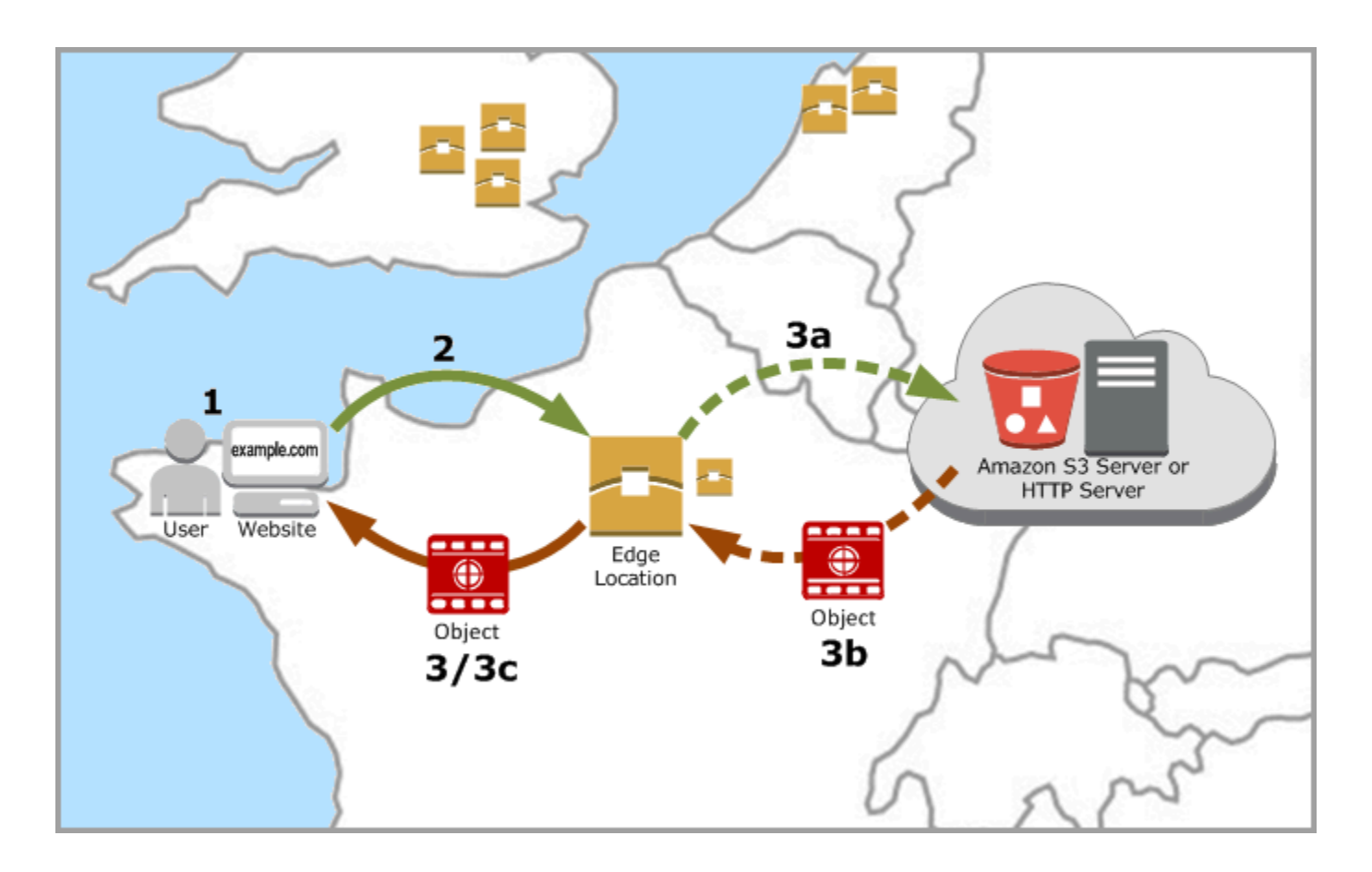

<span id="page-20-0"></span>CloudFront에서 리전 에지 캐시를 사용하는 방식

CloudFront 상호 접속 위치(POP 또는 엣지 로케이션이라고도 함)는 많이 사용되는 콘텐츠를 최종 사 용자에게 빠르게 제공할 수 있도록 합니다. CloudFront에는 또한 리전 엣지 캐시가 있어 POP에 있을 정도로 많이 사용되는 콘텐츠가 아닌 경우에도 최종 사용자가 보다 많은 콘텐츠를 가까이에서 액세스 할 수 있도록 하여 콘텐츠의 성능을 개선하는 데 도움을 줍니다.

리전 엣지 캐시는 모든 유형의 콘텐츠, 특히 시간이 지나면서 점차 사용되지 않게 되는 콘텐츠에 유용 합니다. 이러한 콘텐츠의 예로는 동영상, 사진 또는 아트워크와 같은 사용자 생성 콘텐츠, 제품 사진 및 동영상과 같은 전자 상거래 자산, 갑자기 사용자가 많아질 수 있는 뉴스 및 이벤트 관련 콘텐츠 등이 있 습니다.

리전 캐시 작동 방식

리전 엣지 캐시는 최종 사용자가 쉽게 접할 수 있도록 전역으로 배포되는 CloudFront 위치입니다. 최종 사용자에게 콘텐츠를 직접 제공하는 전역 엣지 로케이션인 POP와 원본 서버 사이에 위치합니다. 객체 의 사용도가 떨어지면 개별 POP가 이러한 객체를 제거하여 보다 많이 사용되는 콘텐츠가 해당 공간을 사용하도록 합니다. 리전 엣지 캐시는 개별 POP보다 캐시가 더 큽니다. 따라서 객체가 가장 가까운 리 전 엣지 캐시 위치에 더 오래 캐시 상태로 유지됩니다. 따라서 더 많은 콘텐츠를 최종 사용자와 가까운 거리가 유지할 수 있으므로 CloudFront가 오리진 서버로 돌아가야 할 필요성이 줄어들고 최종 사용자 를 위한 전반적인 성능도 향상됩니다.

최종 사용자가 웹 사이트나 애플리케이션을 통해 요청하면, DNS는 이 요청을 사용자의 요청을 가장 잘 처리할 수 있는 POP로 라우팅합니다. 일반적으로 지연 시간을 기준으로 가장 가까운 CloudFront 엣지 로케이션이 여기에 해당합니다. POP에서 CloudFront는 해당 캐시에 요청된 객체가 있는지 확인합니 다. 객체가 캐시에 있으면 CloudFront는 객체를 사용자에게 반환합니다. 객체가 캐시에 없으면, 일반적 으로 POP가 가장 가까운 리전 엣지 캐시로 이동하여 객체를 가져옵니다. POP가 리전 엣지 캐시를 건 너뛰고 오리진으로 직접 이동하는 경우에 대한 자세한 내용은 다음 참고 사항을 참조하세요.

리전 엣지 캐시 위치에서 CloudFront는 해당 캐시에 요청된 객체가 있는지 다시 확인합니다. 객체가 캐 시에 있으면 CloudFront가 객체를 요청한 POP에 전달합니다. 리전 엣지 캐시 위치에서 첫 번째 바이트 가 도착하면 CloudFront가 객체를 사용자에게 전달하기 시작합니다. CloudFront는 다음에 다른 사용자 가 객체를 요청할 때 POP에서 캐시에 해당 객체를 추가합니다.

객체가 POP 또는 리전 엣지 캐시 위치에서 캐시되지 않는 경우, CloudFront는 배포의 사양과 요청을 비교하고 요청을 원본 서버로 전달합니다. 원본 서버가 객체를 리전 엣지 캐시 위치로 다시 보낸 이후, 해당 객체가 POP에 전달되고, CloudFront가 파일을 사용자에게 전달합니다. 이 경우 CloudFront는 다 음 번에 최종 사용자가 해당 객체를 요청할 때 POP 뿐만 아니라 리전 엣지 캐시 위치의 캐시에도 객체 를 추가합니다. 이를 통해 리전의 모든 POP에서 로컬 캐시를 공유하도록 하고, 오리진 서버에 요청이 여러 번 제출되지 않습니다. CloudFront는 또한 원본 서버와의 연결을 계속 유지하므로 최대한 빨리 오 리진으로부터 해당 객체를 가져올 수 있습니다.

**a** Note

• 리전 엣지 캐시는 POP에 기능 패리티를 둡니다. 예를 들어, 캐시 무효화 요청이 들어오면 객 체가 만료되기 전에 POP 캐시 및 리전 엣지 캐시 모두에서 객체가 제거됩니다. 다음에 최종

사용자가 객체를 요청할 때, CloudFront에서는 최신 버전의 객체를 가져오도록 오리진에 반 환합니다.

- 프록시 HTTP 메서드(PUT, POST, PATCH, OPTIONS, DELETE)는 POP에서 오리진으로 바로 이동하며 리전 엣지 캐시를 통해 프록시되지 않습니다.
- 요청 시 결정된 동적 요청은 리전 엣지 캐시를 통과하지 않고 오리진으로 직접 이동합니다.
- 오리진이 Amazon S3 버킷이고 요청의 최적 리전 엣지 캐시가 S3 버킷과 동일한 AWS 리전 에 있는 경우, POP가 리전 엣지 캐시를 건너뛰고 S3 버킷으로 직접 이동합니다.

다음 다이어그램에서는 CloudFront 엣지 로케이션 및 리전 엣지 캐시를 통해 요청 및 응답이 어떻게 전 달되는지 보여줍니다.

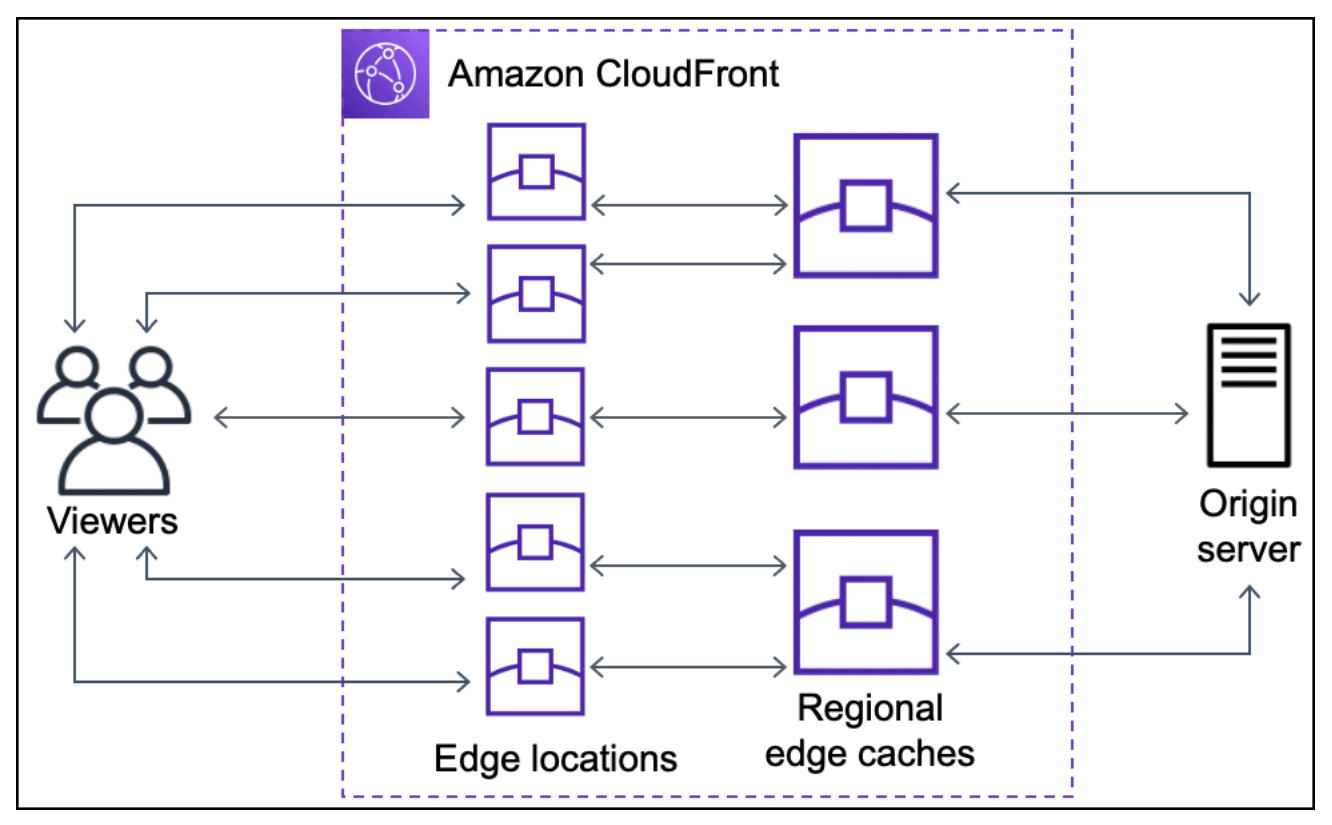

# <span id="page-22-0"></span>CloudFront 엣지 서버의 위치 및 IP 주소 범위

CloudFront 엣지 서버의 위치 목록은 [Amazon CloudFront 글로벌 엣지 네트워크](https://aws.amazon.com/cloudfront/features/#Global_Edge_Network) 페이지를 참조하십시 오.

Amazon Web Services(AWS)는 현재 IP 주소 범위를 JSON 형식으로 게시합니다. 현재 범위를 보려면 [ip-ranges.json](https://ip-ranges.amazonaws.com/ip-ranges.json)을 다운로드합니다. 자세한 내용은 Amazon Web Services 일반 참조의 [AWS IP 주소 범](https://docs.aws.amazon.com/general/latest/gr/aws-ip-ranges.html) [위](https://docs.aws.amazon.com/general/latest/gr/aws-ip-ranges.html)를 참조하세요.

CloudFront 엣지 서버와 연결된 IP 주소 범위를 찾으려면 ip-ranges.json에서 다음 문자열을 검색합니 다.

```
"region": "GLOBAL",
"service": "CLOUDFRONT"
```
또는<https://d7uri8nf7uskq.cloudfront.net/tools/list-cloudfront-ips>에서 CloudFront IP 범위만 볼 수 있습 니다.

### <span id="page-23-0"></span>CloudFront 관리형 접두사 목록 사용

CloudFront 관리형 접두사 목록은 전 세계적으로 배포된 CloudFront의 모든 원본 서버의 IP 주소 범위 를 포함합니다. 원본이 AWS에 호스트되고 Amazon VPC [보안 그룹에](https://docs.aws.amazon.com/AWSEC2/latest/UserGuide/ec2-security-groups.html)서 보호되는 경우 CloudFront 관 리형 접두사 목록을 사용하여 CloudFront의 원본 서버에서 원본으로의 인바운드 트래픽만 허용하여 CloudFront 이외의 트래픽이 원본에 도달하지 못하도록 차단할 수 있습니다. CloudFront가 관리형 접 두사 목록을 유지 관리하기 때문에 CloudFront의 모든 글로벌 원본 서버의 IP 주소를 언제나 최신 상태 로 유지합니다. CloudFront 관리형 접두사 목록을 사용할 경우, IP 주소 범위 목록을 직접 읽거나 유지 관리할 필요가 없습니다.

예를 들어 오리진이 유럽(런던) 리전(eu-west-2)의 Amazon EC2 인스턴스라고 가정합니다. 인스턴 스가 VPC에 있는 경우 CloudFront 관리형 접두사 목록에서 인바운드 HTTPS 액세스를 허용하는 보안 그룹 규칙을 만들 수 있습니다. 그 결과 CloudFront의 모든 글로벌 원본 서버가 인스턴스에 도달할 수 있습니다. 보안 그룹에서 나머지 인바운드 규칙을 모두 제거할 경우 CloudFront가 아닌 트래픽이 인스 턴스에 도달하는 것을 차단할 수 있습니다.

CloudFront 관리형 접두사 목록의 이름은 com.amazonaws.global.cloudfront.origin-facing입니다. 자 세한 내용은 [https://docs.aws.amazon.com/vpc/latest/userguide/working-with-aws-managed-prefix](https://docs.aws.amazon.com/vpc/latest/userguide/working-with-aws-managed-prefix-lists.html#use-aws-managed-prefix-list)[lists.html#use-aws-managed-prefix-listA](https://docs.aws.amazon.com/vpc/latest/userguide/working-with-aws-managed-prefix-lists.html#use-aws-managed-prefix-list)mazon VPC 사용 설명서의 AWS 관리형 접두사 목록 사용을 참조하십시오.

**A** Important

CloudFront 관리형 접두사 목록은 고유한 방식으로 Amazon VPC 할당량에 적용됩니다. 자세 한 내용은 Amazon VPC 사용 설명서의 [AWS 관리형 접두사 목록 가중치](https://docs.aws.amazon.com/vpc/latest/userguide/working-with-aws-managed-prefix-lists.html#aws-managed-prefix-list-weights)를 참조하십시오.

# <span id="page-24-0"></span>AWS SDK와 함께 CloudFront 사용

다양한 프로그래밍 언어에 대해 AWS 소프트웨어 개발 키트(SDK)을 사용할 수 있습니다. 각 SDK는 개 발자가 선호하는 언어로 애플리케이션을 쉽게 구축할 수 있도록 하는 API, 코드 예시 및 설명서를 제공 합니다.

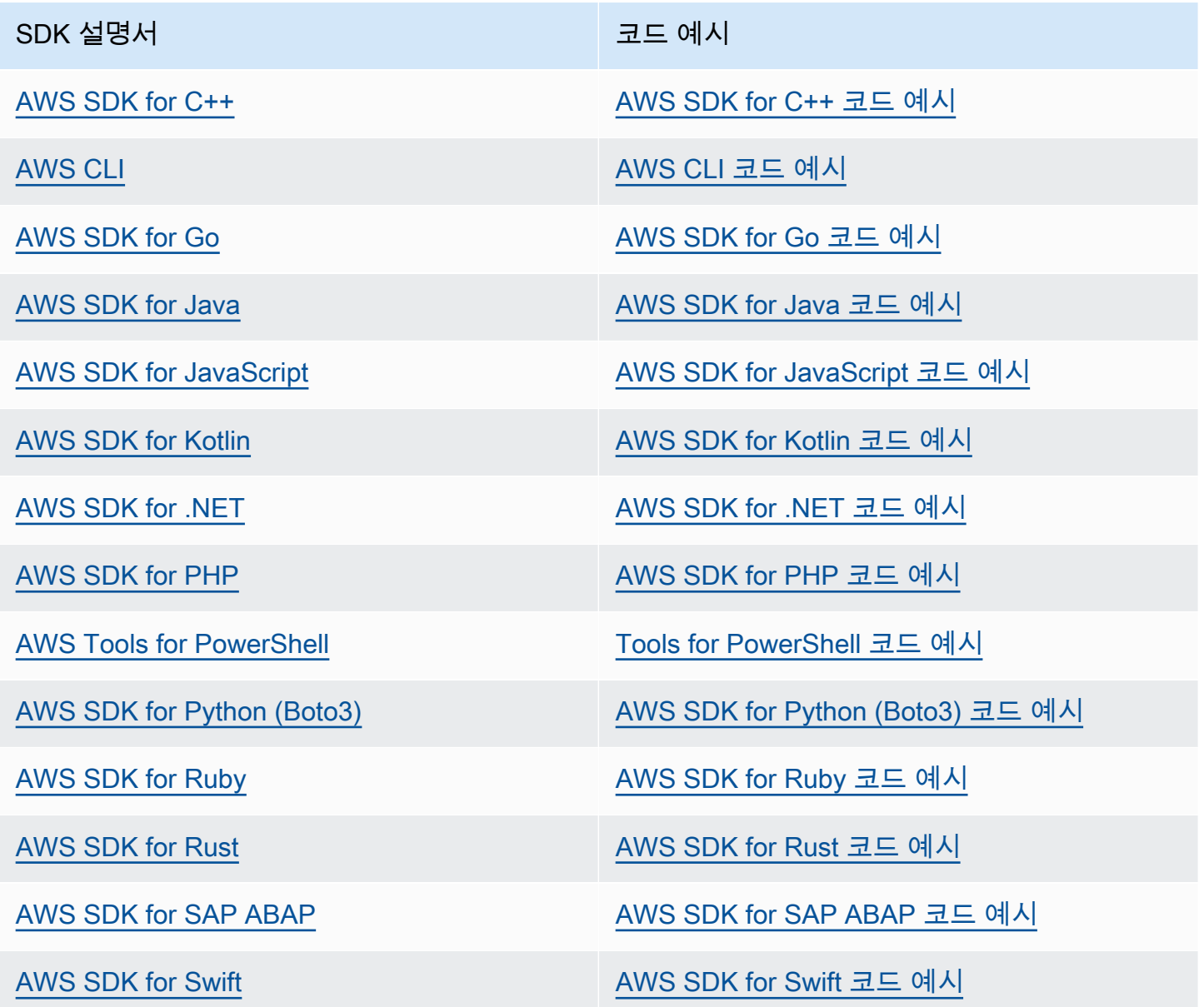

#### $\Omega$  가용성 예제

필요한 예제를 찾을 수 없습니까? 이 페이지 하단의 피드백 제공 링크를 사용하여 코드 예시를 요청하세요.

## <span id="page-25-0"></span>CloudFront 기술 리소스

다음 리소스를 사용하여 CloudFront에 대한 기술적인 질문에 대한 답변을 얻으세요.

- [AWS re:Post](https://repost.aws/tags/TA8pHF0m5aQdawzT2gwPcVYQ/amazon-cloud-front)  개발자가 CloudFront와 관련된 기술 질문에 대해 토론을 할 수 있는 커뮤니티 기반의 질문 및 답변 사이트입니다.
- [AWS Support 센터](https://console.aws.amazon.com/support/home)  이 사이트에는 최근 지원 사례와 AWS Trusted Advisor 및 상태 확인 결과에 대한 정보가 포함되어 있습니다. 또한 토론 포럼, 기술 FAQ, 서비스 상태 대시보드에 대한 링크와 AWS Support 플랜에 대한 정보를 제공합니다.
- [AWS Premium Support](https://aws.amazon.com/premiumsupport/)  1:1 신속 대응 지원 채널을 통해 AWS에서 애플리케이션을 구축하고 실행 할 수 있도록 지원하는 AWS Premium Support에 대해 알아봅니다.
- [AWS IQ](https://iq.aws.amazon.com/?utm=docs) AWS 공인 전문가의 도움을 받습니다.

# <span id="page-26-0"></span>CloudFront 시작하기

이 섹션의 주제들은 Amazon CloudFront에서 콘텐츠 전송을 시작하는 방법을 보여 줍니다.

[설정](#page-26-1) 주제에서는 다음 튜토리얼의 사전 요구 사항(예: AWS 계정 생성 및 관리 액세스 권한이 있는 사 용자 생성)을 설명합니다.

기본 배포 튜토리얼에서는 Amazon S3 오리진에 인증된 요청을 전송하기 위해 오리진 액세스 제어 (OAC)를 설정하는 방법을 보여 줍니다.

보안 정적 웹 사이트 튜토리얼에서는 Amazon S3 오리진에서 OAC를 사용하여 도메인 이름에 대한 안전한 정적 웹 사이트를 생성하는 방법을 보여 줍니다. 이 튜토리얼에서는 구성 및 배포에 Amazon CloudFront(CloudFront) 템플릿을 사용합니다.

주제

- [설정](#page-26-1)
- [기본 CloudFront 배포 시작하기](#page-29-0)
- [안전한 정적 웹 사이트 시작하기](#page-33-1)

# <span id="page-26-1"></span>설정

이 주제에서는 AWS 계정 생성과 같이 Amazon CloudFront 사용을 준비하기 위한 예비 단계를 설명합 니다.

주제

- [AWS 계정에 등록](#page-26-2)
- [관리자 액세스 권한이 있는 사용자 생성](#page-27-0)
- [CloudFront에 액세스하는 방법 선택](#page-28-0)

## <span id="page-26-2"></span>AWS 계정에 등록

AWS 계정이 없는 경우 다음 절차에 따라 계정을 생성합니다.

#### AWS 계정에 등록하려면

1. <https://portal.aws.amazon.com/billing/signup>을 여세요.

2. 온라인 지시 사항을 따르세요.

등록 절차 중에는 전화를 받고 키패드로 인증 코드를 입력하는 과정이 있습니다.

AWS 계정에 가입하면 AWS 계정 루트 사용자이 생성됩니다. 루트 사용자에게는 계정의 모든 AWS 서비스 및 리소스 액세스 권한이 있습니다. 보안 모범 사례는 사용자에게 관리 액세스 권한 을 할당하고, 루트 사용자만 사용하여 [루트 사용자 액세스 권한이 필요한 작업을](https://docs.aws.amazon.com/accounts/latest/reference/root-user-tasks.html) 수행하는 것입니 다.

AWS는 가입 절차 완료된 후 사용자에게 확인 이메일을 전송합니다. 언제든지 [https://](https://aws.amazon.com/)  [aws.amazon.com/으](https://aws.amazon.com/)로 가서 내 계정(My Account)을 선택하여 현재 계정 활동을 보고 계정을 관리할 수 있습니다.

### <span id="page-27-0"></span>관리자 액세스 권한이 있는 사용자 생성

AWS 계정에 가입하고 AWS 계정 루트 사용자에 보안 조치를 한 다음, AWS IAM Identity Center를 활 성화하고 일상적인 작업에 루트 사용자를 사용하지 않도록 관리 사용자를 생성합니다.

귀하의 AWS 계정 루트 사용자 보호

1. 루트 사용자를 선택하고 AWS 계정이메일 주소를 입력하여 [AWS Management Console에](https://console.aws.amazon.com/) 계정 소유자로 로그인합니다. 다음 페이지에서 비밀번호를 입력합니다.

루트 사용자를 사용하여 로그인하는 데 도움이 필요하면 AWS 로그인 사용 설명서의 [루트 사용자](https://docs.aws.amazon.com/signin/latest/userguide/console-sign-in-tutorials.html#introduction-to-root-user-sign-in-tutorial) [로 로그인](https://docs.aws.amazon.com/signin/latest/userguide/console-sign-in-tutorials.html#introduction-to-root-user-sign-in-tutorial)을 참조하세요.

2. 루트 사용자의 다중 인증(MFA)을 활성화합니다.

지침은 IAM 사용 설명서의 [AWS 계정루트 사용자용 가상 MFA 디바이스 활성화\(콘솔\)](https://docs.aws.amazon.com/IAM/latest/UserGuide/enable-virt-mfa-for-root.html)를 참조하세 요.

관리자 액세스 권한이 있는 사용자 생성

1. IAM Identity Center를 활성화합니다.

지침은 AWS IAM Identity Center 사용 설명서의 [AWS IAM Identity Center 설정](https://docs.aws.amazon.com/singlesignon/latest/userguide/get-set-up-for-idc.html)을 참조하세요.

2. IAM Identity Center에서 사용자에게 관리 액세스 권한을 부여합니다.

IAM Identity Center 디렉터리를 ID 소스로 사용하는 방법에 대한 자습서는 AWS IAM Identity Center 사용 설명서의 [기본 IAM Identity Center 디렉터리로 사용자 액세스 구성](https://docs.aws.amazon.com/singlesignon/latest/userguide/quick-start-default-idc.html)을 참조하세요. 관리 액세스 권한이 있는 사용자로 로그인

• IAM IDentity Center 사용자로 로그인하려면 IAM IDentity Center 사용자를 생성할 때 이메일 주소 로 전송된 로그인 URL을 사용합니다.

IAM Identity Center 사용자로 로그인하는 데 도움이 필요한 경우 AWS 로그인 사용 설명서의 [AWS 액세스 포털에 로그인](https://docs.aws.amazon.com/signin/latest/userguide/iam-id-center-sign-in-tutorial.html)을 참조하세요.

추가 사용자에게 액세스 권한 할당

1. IAM Identity Center에서 최소 권한 적용 모범 사례를 따르는 권한 세트를 생성합니다.

지침은 AWS IAM Identity Center 사용 설명서의 [Create a permission set](https://docs.aws.amazon.com/singlesignon/latest/userguide/get-started-create-a-permission-set.html)를 참조하세요.

2. 사용자를 그룹에 할당하고, 그룹에 Single Sign-On 액세스 권한을 할당합니다.

지침은 AWS IAM Identity Center 사용 설명서의 [Add groups를](https://docs.aws.amazon.com/singlesignon/latest/userguide/addgroups.html) 참조하세요.

### <span id="page-28-0"></span>CloudFront에 액세스하는 방법 선택

Amazon CloudFront에 액세스하는 방법은 다음과 같습니다.

- AWS Management Console 이 가이드의 절차는 AWS Management Console을 사용하여 태스크 를 수행하는 방법을 설명합니다.
- AWS SDK AWS에서 SDK를 제공하는 프로그래밍 언어를 사용하는 경우 SDK를 사용하여 CloudFront에 액세스할 수 있습니다. SDK는 인증을 단순화하고, 개발 환경에 쉽게 통합되며, CloudFront 명령에 액세스할 수 있도록 합니다. 자세한 내용은 [AWS SDK와 함께 CloudFront 사용](#page-24-0) 단원을 참조하십시오.
- CloudFront API SDK를 사용할 수 없는 프로그래밍 언어를 사용하는 경우 API 작업 및 API 요청 방 법에 대한 자세한 내용을 [Amazon CloudFront API 참조에](https://docs.aws.amazon.com/cloudfront/latest/APIReference/Welcome.html)서 확인하십시오.
- AWS CLI AWS Command Line Interface(AWS CLI)는 AWS 서비스를 관리하는 통합 도구입니다. AWS CLI 설치 및 구성 방법에 대한 자세한 내용은 AWS Command Line Interface 사용 설명서에서 [최신 버전의 AWS CLI 설치 또는 업데이트를](https://docs.aws.amazon.com/cli/latest/userguide/getting-started-install.html) 참조하세요.
- Tools for Windows PowerShell Windows PowerShell을 사용한 경험이 있다면 AWS Tools for Windows PowerShell을 사용하는 것이 좋습니다. 자세한 내용을 알아보려면 AWS Tools for Windows PowerShell 사용자 가이드에서 [AWS Tools for Windows PowerShell 설치](https://docs.aws.amazon.com/powershell/latest/userguide/pstools-getting-set-up.html)를 참조하세요.

# <span id="page-29-0"></span>기본 CloudFront 배포 시작하기

이 단원에 나온 절차에서는 CloudFront를 사용하여 다음을 수행하는 기본 구성 설정 방법을 보여줍니 다.

- 배포 오리진으로 사용할 버킷을 생성합니다.
- 객체의 원래 버전을 Amazon Simple Storage Service(S3) 버킷에 저장합니다.
- 오리진 액세스 제어(OAC)를 사용하여 Amazon S3 오리진에 인증된 요청을 전송합니다. OAC는 CloudFront를 통해 요청을 전송하여 최종 사용자가 S3 버킷에 직접 액세스하는 것을 방지합니다. OAC에 대한 자세한 내용은 [Amazon Simple Storage Service 오리진에 대한 액세스 제한](#page-464-0)을 참조합 니다.
- 객체에 대한 URL에 CloudFront 도메인 이름을 사용합니다(예: https:// d111111abcdef8.cloudfront.net/index.html).
- 기본 24시간(최소 시간 0초) 동안 CloudFront 엣지 로케이션에 객체를 보관합니다.

이러한 옵션은 대부분 사용자 지정이 가능합니다. CloudFront 배포 옵션을 사용자 지정하는 방법은 [배](#page-41-0) [포 생성](#page-41-0) 단원을 참조하세요.

#### 주제

- [필수 조건](#page-29-1)
- [1단계: Amazon S3 버킷 생성](#page-30-0)
- [2단계: 버킷에 콘텐츠 업로드](#page-30-1)
- [3단계: OAC와 함께 Amazon S3 오리진을 사용하는 CloudFront 배포 만들기](#page-31-0)
- [4단계: CloudFront를 통해 콘텐츠에 액세스](#page-32-0)
- [5단계: 정리](#page-32-1)
- [기본 CloudFront 배포 개선](#page-33-0)

## <span id="page-29-1"></span>필수 조건

시작하기 전에 먼저 [설정의](#page-26-1) 단계를 완료해야 합니다.

### <span id="page-30-0"></span>1단계: Amazon S3 버킷 생성

Amazon S3 버킷은 파일(객체) 또는 폴더를 위한 컨테이너입니다. CloudFront는 S3 버킷을 소스로 사 용하여 거의 모든 유형의 파일을 배포할 수 있습니다. 예를 들어 CloudFront에서는 텍스트, 이미지 및 비디오를 배포할 수 있습니다. Amazon S3에 저장할 수 있는 데이터의 양에는 최대값이 없습니다.

이 자습서에서는 사용자는 기본 웹페이지를 생성하는 데 사용할 샘플 hello world 파일이 포함된 S3 버킷을 생성합니다.

#### 버킷을 만들려면

- 1. AWS Management Console에 로그인한 후 <https://console.aws.amazon.com/s3/>에서 Amazon S3 콘솔을 엽니다.
- 2. 이 시작하기에서는 hello world 샘플을 사용하는 것이 좋습니다. hello world 웹 페이지 [hello-world](samples/hello-world-html.zip)[html.zip](samples/hello-world-html.zip)을 다운로드합니다. 압축을 풀고 브라우저를 실행 중인 데스크톱과 같은 편리한 위치에 css 폴더와 index 파일을 저장합니다.
- 3. 버킷 생성을 선택합니다.
- 4. Amazon Simple Storage Service 사용 설명서의 [범용 버킷 이름 지정 규칙을](https://docs.aws.amazon.com/AmazonS3/latest/userguide/bucketnamingrules.html#general-purpose-bucket-names) 준수하는 고유한 버 킷 이름을 입력합니다.
- 5. 리전의 경우 지리적으로 가까운 AWS 리전을 선택하는 것이 좋습니다. 이렇게 하면 지연 시간이 줄어들고 비용이 줄어듭니다.
	- 다른 리전을 선택하는 것도 효과가 있습니다. 예를 들어 규제 요구 사항을 해결하기 위해 이 작 업을 수행할 수 있습니다.
- 6. 다른 모든 설정은 기본값으로 두고 버킷 생성(Create bucket)을 선택합니다.

### <span id="page-30-1"></span>2단계: 버킷에 콘텐츠 업로드

Amazon S3 버킷을 생성한 후에는 압축이 풀린 hello world 파일의 콘텐츠를 버킷에 업로드합니다. (이 파일을 [1단계: Amazon S3 버킷 생성에](#page-30-0) 다운로드하고 압축을 풀었습니다.)

#### Amazon S3에 콘텐츠를 업로드하려면

- 1. 범용 버킷 섹션에서 새 버킷의 이름을 선택합니다.
- 2. 업로드를 선택합니다.
- 3. 업로드 페이지에서 css 폴더와 index 파일을 드롭 영역에 끌어다 놓습니다.
- 4. 다른 모든 설정은 기본값으로 두고 업로드를 선택합니다.

### <span id="page-31-0"></span>3단계: OAC와 함께 Amazon S3 오리진을 사용하는 CloudFront 배포 만들기

이 자습서에서, 사용자는 오리진 액세스 제어(OAC)가 있는 Amazon S3 오리진을 사용하는 CloudFront 배포를 생성합니다. OAC를 사용하면 Amazon S3 오리진에 인증된 요청을 안전하게 전송할 수 있습니 다. OAC에 대한 자세한 내용은 [Amazon Simple Storage Service 오리진에 대한 액세스 제한을](#page-464-0) 참조합 니다.

OAC를 사용하는 Amazon S3 오리진으로 CloudFront 배포를 생성하려는 경우

- 1. <https://console.aws.amazon.com/cloudfront/v4/home>에서 CloudFront 콘솔을 엽니다
- 2. 배포 생성을 선택합니다.
- 3. Origin, Origin 도메인의 경우 이 자습서에서 생성한 S3 버킷을 선택합니다.
- 4. 오리진과 오리진 액세스의 경우 오리진 액세스 제어 설정(권장)을 선택합니다.
- 5. 오리진 액세스 제어의 경우 새 OAC 생성을 선택합니다.
- 6. 새 OAC 만들기 창에서 기본 설정을 유지하고 만들기를 선택합니다.
- 7. 웹 응용 프로그램 방화벽(WAF)의 경우 옵션 중 하나를 선택합니다.
- 8. 다른 모든 섹션 및 설정은 기본값을 수락합니다. 이러한 옵션에 대한 자세한 내용은 [배포 설정](#page-67-0) 섹 션을 참조하세요.
- 9. 배포 생성을 선택합니다.
- 10. S3 버킷 정책 업데이트 필요 배너에서 메시지를 읽고 정책 복사를 선택합니다.
- 11. 동일한 배너에서 정책을 업데이트하려면 S3 버킷 권한으로 이동 링크를 선택합니다. (이렇게 하면 Amazon S3 콘솔의 버킷 세부 정보 페이지로 이동합니다.)
- 12. 버킷 정책에서 편집을 선택합니다.
- 13. 10단계에서 복사한 정책을 명령문 편집 필드에 붙여넣습니다.
- 14. 변경 사항 저장을 선택합니다.
- 15. CloudFront 콘솔로 돌아가서 새 배포에 대한 세부 정보 섹션을 검토합니다. 배포가 완료되면 마지 막 수정 필드가 배포 중에서 날짜 및 시간으로 변경됩니다.
- 16. CloudFront가 배포에 할당하는 도메인 이름을 기록해 둡니다. d111111abcdef8.cloudfront.net와 유사하게 표시됩니다.

이 자습서의 배포 및 S3 버킷을 프로덕션 환경에서 사용하기 전에 먼저 특정 요구 사항에 맞게 구성해 야 합니다. 프로덕션 환경에서 액세스를 구성하는 방법에 대한 자세한 내용은 [보안 액세스 구성 및 콘](#page-324-0) [텐츠에 대한 액세스 제한](#page-324-0) 섹션을 참조합니다.

### <span id="page-32-0"></span>4단계: CloudFront를 통해 콘텐츠에 액세스

CloudFront를 통해 콘텐츠에 액세스하려면 CloudFront 배포의 도메인 이름과 콘텐츠의 기본 페이지를 결합합니다. (배포 도메인 이름을 [3단계: OAC와 함께 Amazon S3 오리진을 사용하는 CloudFront 배포](#page-31-0) [만들기](#page-31-0)에 기록했습니다.)

- 배포 도메인 이름은 d111111abcdef8.cloudfront.net와 같을 수 있습니다.
- 웹 사이트의 기본 페이지 경로는 일반적으로 /index.html입니다.

따라서 CloudFront를 통해 콘텐츠에 액세스하기 위한 URL은 다음과 같을 수 있습니다.

https://d111111abcdef8.cloudfront.net/index.html.

이전 단계를 수행했고 hello world 웹 페이지를 사용했다면 다음 콘텐츠가 표시됩니다.

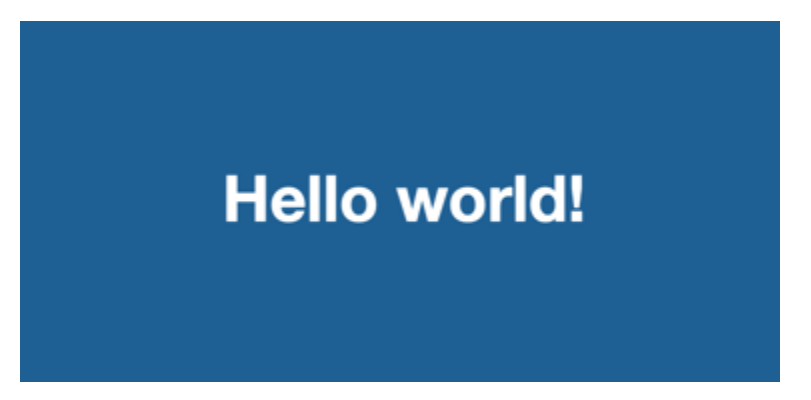

이 S3 버킷에 더 많은 콘텐츠를 업로드하는 경우 CloudFront 배포 도메인 이름과 S3 버킷의 객체 경로 를 결합하여 CloudFront를 통해 콘텐츠에 액세스할 수 있습니다. 예를 들어 new-page.html이라는 새 파일을 S3 버킷의 루트에 업로드하는 경우 URL은 다음과 같습니다.

https://d111111abcdef8.cloudfront.net/new-page.html.

<span id="page-32-1"></span>5단계: 정리

실습용으로만 배포 및 S3 버킷을 생성한 경우에는 요금이 발생하지 않도록 삭제합니다. 먼저 배포를 삭제합니다. 자세한 내용은 다음 링크를 참조하십시오.

- [배포 삭제](#page-84-0)
- [버킷 삭제](https://docs.aws.amazon.com/AmazonS3/latest/userguide/delete-bucket.html)

## <span id="page-33-0"></span>기본 CloudFront 배포 개선

이 시작하기 튜토리얼에서는 배포 생성에 필요한 최소한의 프레임워크를 제공합니다. 다음과 같은 개 선 사항을 살펴보는 것이 좋습니다.

- 기본적으로 Amazon S3 버킷의 파일(객체)은 비공개로 설정됩니다. 버킷을 만든 AWS 계정만 파일 을 읽거나 쓸 수 있는 권한이 있습니다. 누구나 CloudFront URL을 사용해 Amazon S3 버킷에 있는 파일에 액세스할 수 있도록 허용하려면 객체에 공개 읽기 권한을 부여해야 합니다.
- CloudFront 프라이빗 콘텐츠 기능을 사용하여 Amazon S3 버킷의 콘텐츠에 대한 액세스를 제한할 수 있습니다. 비공개 콘텐츠를 배포하는 방법에 대한 자세한 내용은 [서명된 URL과 서명된 쿠키를 사](#page-359-0) [용하여 프라이빗 콘텐츠 제공를](#page-359-0) 참조하십시오.
- 사용자 지정 도메인 이름(예: d111111abcdef8.cloudfront.net 대신 www.example.com)을 사용하도록 CloudFront 배포를 구성할 수 있습니다. 자세한 내용은 [사용자 지정 URL 사용](#page-116-1) 단원을 참 조하십시오.
- 이 자습서에서는 오리진 액세스 제어(OAC)가 있는 Amazon S3 오리진을 사용합니다. 하지만 오리 진이 [웹 사이트](https://docs.aws.amazon.com/AmazonS3/latest/userguide/WebsiteEndpoints.html) 엔드포인트로 구성된 S3 버킷인 경우에는 OAC를 사용할 수 없습니다. 이 경우에는 CloudFront를 사용자 지정 오리진으로 사용하여 버킷을 설정해야 합니다. 자세한 내용은 [웹 사이](#page-109-0) [트 엔드포인트로 구성된 Amazon S3 버킷 사용](#page-109-0) 단원을 참조하십시오. OAC에 대한 자세한 내용은 [Amazon Simple Storage Service 오리진에 대한 액세스 제한을](#page-464-0) 참조합니다.

## <span id="page-33-1"></span>안전한 정적 웹 사이트 시작하기

이 주제에서 설명하는 솔루션을 통해 도메인 이름에 대한 안전한 정적 웹 사이트를 생성하여 Amazon CloudFront를 시작할 수 있습니다. 정적 웹 사이트는 HTML, CSS, JavaScript, 이미지 및 비디오와 같 은 정적 파일만 사용하며, 서버나 서버 측 처리가 필요하지 않습니다. 이 솔루션을 사용하면 웹 사이트 에서 다음과 같은 이점을 얻을 수 있습니다.

- [Amazon Simple Storage Service\(Amazon S3\)의](https://docs.aws.amazon.com/AmazonS3/latest/dev/Welcome.html) 내구성이 뛰어난 스토리지 사용 이 솔루션은 정적 웹 사이트의 콘텐츠를 호스팅하는 Amazon S3 버킷을 생성합니다. 웹 사이트를 업데이트하려면 새 파일을 S3 버킷에 업로드하면 됩니다.
- Amazon CloudFront 콘텐츠 전송 네트워크를 통해 속도 향상 이 솔루션은 짧은 지연 시간으로 최종 사용자에게 웹 사이트를 제공하는 CloudFront 배포를 생성합니다. 배포는 웹 사이트가 S3에서 직접 액세스하지 않고 CloudFront를 통해서만 액세스할 수 있도록 [오리진 액세스 제어](#page-464-0)(OAC)로 구성됩니 다.
- HTTPS 및 보안 헤더에 의해 보호 이 솔루션은 [AWS Certificate Manager\(ACM\)](https://docs.aws.amazon.com/acm/latest/userguide/acm-overview.html)에 SSL/TLS 인증서 를 생성하고 이를 CloudFront 배포에 연결합니다. 이 인증서를 사용하면 배포가 HTTPS를 사용하여 도메인의 웹 사이트를 안전하게 제공할 수 있습니다.
- [AWS CloudFormation으](https://docs.aws.amazon.com/AWSCloudFormation/latest/UserGuide/Welcome.html)로 구성 및 배포 이 솔루션은 AWS CloudFormation 템플릿을 사용하여 모 든 구성 요소를 설정하므로 구성 요소 구성보다 웹 사이트의 콘텐츠에 더 집중할 수 있습니다.

이 솔루션은 GitHub의 오픈 소스입니다. 코드를 보거나 끌어오기 요청을 제출하거나 문제를 열려면 로 이동합니다<https://github.com/aws-samples/amazon-cloudfront-secure-static-site>

주제

- [솔루션 개요](#page-34-0)
- [솔루션 배포](#page-35-0)

### <span id="page-34-0"></span>솔루션 개요

다음 다이어그램은 이 정적 웹 사이트 솔루션의 작동 방식에 대한 개요를 보여줍니다.

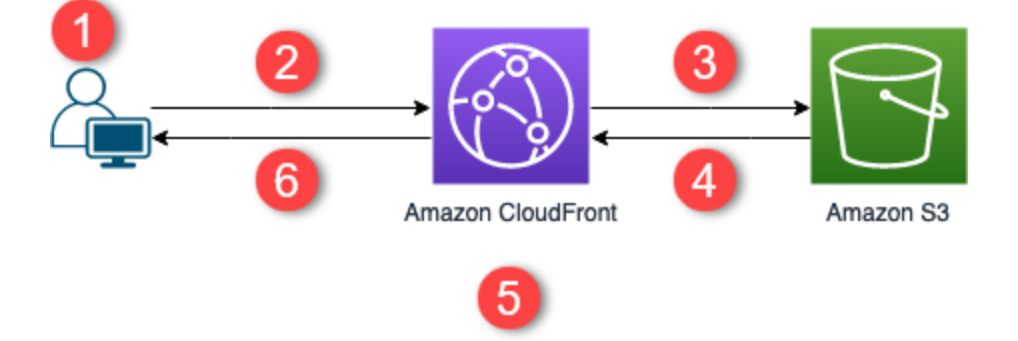

- 1. 최종 사용자는 www.example.com에서 웹 사이트를 요청합니다.
- 2. 요청된 객체가 캐싱된 경우 CloudFront가 캐시의 객체를 최종 사용자에게 반환합니다.
- 3. 객체가 CloudFront 캐시에 없는 경우 CloudFront는 오리진(S3 버킷)에서 객체를 요청합니다.
- 4. S3가 객체를 CloudFront로 반환합니다.
- 5. CloudFront가 객체를 캐시합니다.
- 6. 객체가 최종 사용자에게 반환됩니다. 동일한 CloudFront 엣지 로케이션에 들어오는 객체에 대한 후 속 요청은 CloudFront 캐시에서 제공됩니다.

## <span id="page-35-0"></span>솔루션 배포

이 안전한 정적 웹 사이트 솔루션을 배포하기 위해 다음 옵션 중 하나를 선택할 수 있습니다.

- AWS CloudFormation 콘솔을 사용하여 기본 콘텐츠가 포함된 솔루션을 배포한 다음, 웹 사이트 콘텐 츠를 Amazon S3에 업로드합니다.
- 솔루션을 컴퓨터에 복제하여 웹 사이트 콘텐츠를 추가합니다. 그런 다음 AWS Command Line Interface(AWS CLI)를 사용하여 솔루션을 배포합니다.

#### **a** Note

CloudFormation 템플릿을 배포하려면 미국 동부(버지니아 북부) 리전을 사용해야 합니다.

#### 주제

- [필수 조건](#page-35-1)
- [AWS CloudFormation 콘솔을 사용합니다.](#page-36-0)
- [로컬로 솔루션 복제](#page-37-0)
- [액세스 로그 찾기](#page-39-0)

### <span id="page-35-1"></span>필수 조건

이 솔루션을 사용하려면 다음과 같은 사전 요구 사항이 있어야 합니다.

- example.com과 같이 Amazon Route 53 호스팅 영역을 가리키는 등록된 도메인 이름. 호스팅 영 역은 이 솔루션을 배포하는 동일한 AWS 계정에 있어야 합니다. 등록된 도메인 이름이 없는 경우 [Route 53에 등록할](https://docs.aws.amazon.com/Route53/latest/DeveloperGuide/registrar.html) 수 있습니다. 등록된 도메인 이름이 있지만 Route 53 호스팅 영역을 가리키지 않 는 경우 [Route 53를 DNS 서비스로 구성합](https://docs.aws.amazon.com/Route53/latest/DeveloperGuide/dns-configuring.html)니다.
- IAM 역할을 생성하는 CloudFormation 템플릿을 시작할 수 있는 AWS Identity and Access Management(IAM) 권한 및 솔루션의 모든 AWS 리소스를 생성할 수 있는 권한.

이 솔루션을 사용하는 동안 발생하는 비용에 대한 책임은 귀하에게 있습니다. 비용에 대한 자세한 내용 은 [각 AWS 서비스의 요금 페이지를 참조하세요](https://aws.amazon.com/pricing/).
# AWS CloudFormation 콘솔을 사용합니다.

CloudFormation 콘솔을 사용하여 배포하려면

1. AWS에서 시작을 선택하여 AWS CloudFormation 콘솔에서 이 솔루션을 엽니다. 필요한 경우 AWS 계정에 로그인합니다.

Launch on aWS

2. CloudFormation 콘솔에서 이 솔루션의 CloudFormation 템플릿을 지정하는 필드가 미리 채워져 있 는 스택 생성 마법사가 열립니다.

페이지 하단에서 [Next]를 선택합니다.

- 3. 스택 세부 정보 지정 페이지에서 다음 필드에 값을 입력합니다.
	- SubDomain 웹 사이트에 사용할 하위 도메인을 입력합니다. 예를 들어, 하위 도메인이 www인 경우 웹 사이트는 *www*.example.com에서 사용할 수 있습니다. 다음 글머리 기호에 설명된 대로 example.com을 도메인 이름으로 바꿉니다.
	- DomainName 도메인 이름(예: *example.com*)을 입력합니다. 이 도메인은 Route 53 호스팅 영역을 가리켜야 합니다.
	- HostedZoneId 도메인 이름을 위한 Route 53 호스팅 영역 ID.
	- CreateApex (선택 사항) CloudFront 구성에서 도메인 apex(example.com)에 대한 별칭을 생성 합니다.
- 4. 마친 후에는 다음을 선택합니다.
- 5. (선택 사항) 스택 옵션 구성(Configure stack options) 페이지에서 [태그 및 기타 스택 옵션을 추가합](https://docs.aws.amazon.com/AWSCloudFormation/latest/UserGuide/cfn-console-add-tags.html) 니다.
- 6. 마친 후에는 다음을 선택합니다.
- 7. 검토 페이지에서 페이지 하단으로 스크롤한 다음 기능 섹션에서 두 상자를 선택합니다. 이러한 기 능을 통해 CloudFormation은 스택의 리소스에 대한 액세스를 허용하는 IAM 역할을 생성하고 리소 스의 이름을 동적으로 지정할 수 있습니다.
- 8. [Create stack]을 선택합니다.
- 9. 스택 생성이 완료될 때까지 기다립니다. 스택은 일부 중첩된 스택을 생성하고 완료하는 데 몇 분 정도 걸릴 수 있습니다. 완료되면 상태가 CREATE\_COMPLETE로 변경됩니다.

상태가 CREATE\_COMPLETE이면 https://*www.example.com*으로 이동하여 웹 사이트를 봅니다 (www.example.com을 3단계에서 지정한 하위 도메인 및 도메인 이름으로 바꿉니다). 웹 사이트의 기본 콘텐츠가 표시됩니다.

# I am a static website!

Great, huh? Here's a link to another page.

## 웹 사이트의 기본 콘텐츠를 사용자 고유의 콘텐츠로 바꾸려면

- 1. <https://console.aws.amazon.com/s3/>에서 Amazon S3 콘솔을 엽니다.
- 2. 이름이 amazon-cloudfront-secure-static-site-s3bucketroot-로 시작하는 버킷을 선택합니다.

## **a** Note

이름에 s3bucketlogs가 아닌 s3bucketroot가 있는 버킷을 선택해야 합니다. 이름에 s3bucketroot가 있는 버킷에는 웹 사이트 콘텐츠가 포함되어 있습니다. s3bucketlogs가 있 는 버킷에는 로그 파일만 포함되어 있습니다.

3. 웹 사이트의 기본 콘텐츠를 삭제한 다음, 직접 업로드합니다.

## **a** Note

이 솔루션의 기본 콘텐츠가 있는 웹 사이트를 본 경우, 일부 기본 콘텐츠가 CloudFront 엣 지 로케이션에 캐싱될 가능성이 높습니다.. 최종 사용자가 업데이트된 웹 사이트 콘텐츠를 볼 수 있도록 하려면 파일을 무효화하여 CloudFront 엣지 로케이션에서 캐싱된 복사본을 제거합니다. 자세한 내용은 [파일을 무효화하여 콘텐츠 제거](#page-299-0) 단원을 참조하십시오.

# 로컬로 솔루션 복제

사전 조건

이 솔루션을 배포하기 전에 웹 사이트 콘텐츠를 추가하려면 Node.js 및 npm이 필요한 솔루션의 아티팩 트를 로컬로 패키징해야 합니다. 자세한 내용은<https://www.npmjs.com/get-npm>단원을 참조하세요.

웹 사이트 콘텐츠를 추가하고 솔루션을 배포하려면

1. 에서 솔루션을 복제하거나 다운로드합니다[https://github.com/aws-samples/amazon-cloudfront](https://github.com/aws-samples/amazon-cloudfront-secure-static-site)[secure-static-site](https://github.com/aws-samples/amazon-cloudfront-secure-static-site) 복제하거나 다운로드한 후 명령 프롬프트 또는 터미널을 열고 해당 amazoncloudfront-secure-static-site 폴더로 이동합니다.

2. 다음 명령을 실행하여 솔루션의 아티팩트를 설치하고 패키징합니다.

make package-static

- 3. 웹 사이트의 콘텐츠를 www 폴더에 복사하여 기본 웹 사이트 콘텐츠를 덮어씁니다.
- 4. 다음 AWS CLI 명령을 실행하여 솔루션의 아티팩트를 저장할 Amazon S3 버킷을 생성합니다. *example-bucket-for-artifacts*를 사용자 고유의 버킷 이름으로 바꿉니다.

aws s3 mb s3://*example-bucket-for-artifacts* --region us-east-1

5. 솔루션의 아티팩트를 CloudFormation 템플릿으로 패키징하려면 다음 AWS CLI 명령을 실행합니 다. *example-bucket-for-artifacts*를 이전 단계에서 생성한 버킷의 이름으로 바꿉니다.

```
aws cloudformation package \ 
     --region us-east-1 \ 
     --template-file templates/main.yaml \ 
     --s3-bucket example-bucket-for-artifacts \ 
     --output-template-file packaged.template
```
- 6. 다음 명령을 실행하여 CloudFormation으로 솔루션을 배포하고 다음 값을 바꿉니다.
	- *your-CloudFormation-stack-name* CloudFormation 스택의 이름으로 바꿉니다.
	- *example.com* 도메인 이름으로 바꿉니다. 이 도메인은 동일한 AWS 계정의 Route 53 호스팅 영역을 가리켜야 합니다.
	- *www* 웹 사이트에 사용할 하위 도메인으로 바꿉니다. 예를 들어, 하위 도메인이 www인 경우 웹 사이트는 www.example.com에서 사용할 수 있습니다.
	- *hosted-zone-ID* 도메인 이름의 Route 53 호스팅 영역 ID로 바꿉니다.

```
aws cloudformation deploy \ 
    --region us-east-1 \setminus --stack-name your-CloudFormation-stack-name \ 
     --template-file packaged.template \ 
     --capabilities CAPABILITY_NAMED_IAM CAPABILITY_AUTO_EXPAND \ 
    --parameter-overrides DomainName=example.com SubDomain=www HostedZoneId=hosted-
zone-ID
```
• (선택 사항) 도메인 apex를 사용하여 스택을 배포하려면 다음 명령을 대신 실행하세요.

aws --region us-east-1 cloudformation deploy \ --stack-name *your-CloudFormation-stack-name* \ --template-file packaged.template \ --capabilities CAPABILITY NAMED IAM CAPABILITY AUTO EXPAND \ --parameter-overrides DomainName=*example.com* SubDomain=*www* HostedZoneId=*hosted-zone-ID* CreateApex=yes

7. CloudFormation 스택의 생성이 완료될 때까지 기다립니다. 스택은 일부 중첩된 스택을 생성하고 완료하는 데 몇 분 정도 걸릴 수 있습니다. 완료되면 상태가 CREATE\_COMPLETE로 변경됩니다.

상태가 CREATE\_COMPLETE이면 https://www.example.com으로 이동하여 웹 사이트를 봅니다 (www.example.com을 이전 단계에서 지정한 하위 도메인 및 도메인 이름으로 바꿉니다). 웹 사이 트의 내용이 보일 것입니다.

액세스 로그 찾기

이 솔루션은 CloudFront 배포에 대한 [액세스 로그](#page-798-0)를 활성화합니다. 배포의 액세스 로그를 찾으려면 다 음 단계를 완료하십시오.

배포의 액세스 로그를 찾으려면

- 1. <https://console.aws.amazon.com/s3/>에서 Amazon S3 콘솔을 엽니다.
- 2. 이름이 amazon-cloudfront-secure-static-site-s3bucketlogs-로 시작하는 버킷을 선택합니다.

**a** Note

이름에 s3bucketroot가 아닌 s3bucketlogs가 있는 버킷을 선택해야 합니다. 이름에 s3bucketlogs가 있는 버킷에는 로그 파일이 포함되어 있습니다. s3bucketroot가 있는 버킷 에는 웹 사이트 콘텐츠가 포함되어 있습니다.

3. cdn 폴더에는 CloudFront 액세스 로그가 포함되어 있습니다.

# 배포 구성

Amazon CloudFront 배포를 생성하여 CloudFront에 어디로부터 콘텐츠를 전송하고자 하는지와 이러 한 콘텐츠 전송을 추적 및 관리하는 방법에 대한 세부 정보를 알립니다.

다음 구성 설정 중에서 선택합니다.

- 콘텐츠 오리진 CloudFront가 배포할 파일을 가져오는 Amazon S3 버킷, AWS Elemental MediaPackage 채널, AWS Elemental MediaStore 컨테이너, Elastic Load Balancing 로드 밸런서 또 는 HTTP 서버. 배포당 최대 25개 오리진의 조합을 지정할 수 있습니다.
- 액세스 파일을 모든 사람이 사용할 수 있도록 할지 아니면 일부 사용자로만 액세스를 제한할지 여 부
- 보안 AWS WAF 보호를 활성화하고 사용자가 HTTPS를 사용하여 콘텐츠에 액세스하도록 지정할 지 여부
- 캐시 키 캐시 키에 포함할 값(있는 경우) 캐시 키는 지정된 배포에 대한 캐시의 각 파일을 고유하게 식별합니다.
- 오리진 요청 설정 CloudFront가 오리진에 전송하는 요청에 HTTP 헤더, 쿠키 또는 쿼리 문자열을 포함할지 여부
- 지리적 제한 CloudFront에서 특정 국가의 사용자가 콘텐츠에 액세스하는 것을 차단할지 여부
- 로그 CloudFront가 뷰어 활동을 표시하는 표준 로그 또는 실시간 로그를 생성할지 여부

자세한 내용은 [배포 설정 참조](#page-45-0) 단원을 참조하십시오.

현재 각 AWS 계정에 대해 생성할 수 있는 배포의 최대 수는 [배포의 일반 할당량](#page-914-0) 섹션을 참조하세요. 배 포당 제공할 수 있는 최대 파일 수는 없습니다.

배포를 사용하여 HTTP 또는 HTTPS를 통해 다음 콘텐츠를 제공할 수 있습니다.

- HTTP 또는 HTTPS를 사용하는 정적 및 동적 다운로드 콘텐츠입니다(예: HTML, CSS, JavaScript 및 이미지 파일).
- Apple HTTP Live Streaming(HLS) 및 Microsoft Smooth Streaming 등과 같은 다양한 형식의 온디맨 드 비디오. 자세한 내용은 [CloudFront를 사용한 온디맨드 비디오 제공](#page-502-0) 단원을 참조하십시오.
- 실시간으로 발생하는 모임, 회의 또는 콘서트 같은 라이브 이벤트 제공. 라이브 스트리밍의 경 우 AWS CloudFormation 스택을 사용하여 배포를 자동으로 생성할 수 있습니다. 자세한 내용은 [CloudFront 및 AWS Media Services를 사용하여 라이브 스트리밍 비디오 제공](#page-505-0) 단원을 참조하십시 오.

다음 주제에서는 CloudFront 배포에 대한 자세한 내용과 해당 비즈니스 요건에 맞게 배포를 구성하는 방법을 제공합니다. 배포 생성에 대한 자세한 내용은 [배포 생성](#page-41-0) 단원을 참조하세요.

주제

- [배포 생성](#page-41-0)
- [배포 설정 참조](#page-45-0)
- [배포 테스트](#page-79-0)
- [배포 업데이트](#page-80-0)
- [배포 태깅](#page-82-0)
- [배포 삭제](#page-84-0)
- [CloudFront 지속적 배포를 사용하여 CDN 구성 변경을 안전하게 테스트](#page-85-0)
- [CloudFront 배포에 다양한 오리진 사용](#page-101-0)
- [대체 도메인 이름\(CNAME\)을 추가하여 사용자 지정 URL 사용](#page-116-0)
- [CloudFront 배포에 WebSocket 사용](#page-130-0)

# <span id="page-41-0"></span>배포 생성

이 항목에서는 CloudFront 콘솔을 사용하여 배포를 생성하는 방법을 설명합니다.

배포 생성 개요

- 1. 하나 이상의 Amazon S3 버킷을 만들거나 HTTP 서버를 오리진 서버로 구성합니다. 오리진은 콘 텐츠의 원본 버전을 저장하는 장소입니다. CloudFront에서 파일에 대한 요청을 가져오면, 이 요청 은 엣지 로케이션에서 배포할 파일을 가져오는 오리진이 됩니다. Amazon S3 버킷 및 HTTP 서버 를 결합하여 오리진 서버로 사용할 수 있습니다.
	- Amazon S3를 사용 중인 경우 버킷의 이름은 전부 소문자로만 구성되어야 하며 공백을 포함할 수 없습니다.
	- Amazon EC2 서버나 다른 사용자 지정 서버를 사용 중인 경우, [Amazon EC2\(또는 기타 사용자](#page-114-0) [지정 오리진\) 사용](#page-114-0) 섹션을 검토하세요.
	- 현재 하나의 배포에 대해 생성할 수 있는 오리진의 최대 수를 살펴보고 더 높은 할당량을 요청하 려면 [배포의 일반 할당량](#page-914-0) 섹션을 참조하세요.
- 2. 오리진 서버에 콘텐츠를 업로드합니다. 객체를 공개적으로 읽기 가능하도록 설정할 수도 있고, CloudFront 서명된 URL을 사용하여 콘텐츠에 대한 액세스를 제한할 수도 있습니다.

## **A** Important

이 경우, 오리진 서버의 보안을 보장하는 것은 사용자의 책임입니다. CloudFront에서 서버 에 대한 액세스 권한을 보유해야 하며 콘텐츠를 안전하게 보호할 수 있도록 보안 설정이 적용되어 있어야 합니다.

- 3. CloudFront 배포 생성:
	- CloudFront 콘솔에서 배포를 생성하는 자세한 절차는 [배포 생성](#page-41-0) 섹션을 참조하세요.
	- CloudFront API를 사용하여 배포를 생성하는 방법에 대한 자세한 내용은 Amazon CloudFront API 참조의 [CreateDistribution을](https://docs.aws.amazon.com/cloudfront/latest/APIReference/API_CreateDistribution.html) 참조하세요.
- 4. (선택 사항) CloudFront 콘솔을 사용하여 배포를 생성한 경우, 캐시 동작 또는 배포에 대한 오리진 을 추가로 생성합니다. 동작과 오리진에 대한 자세한 내용은 [CloudFront 배포를 업데이트하려면](#page-80-1) 섹션을 참조하세요.
- 5. 배포를 테스트합니다. 테스트에 대한 자세한 내용은 [배포 테스트](#page-79-0) 섹션을 참조하세요.
- 6. 3단계에서 배포를 만든 뒤 CloudFront에서 반환된 도메인 이름을 사용하여 콘텐츠에 액세스하는 웹 사이트 또는 애플리케이션을 작성합니다. 예를 들어 CloudFront에서 d111111abcdef8.cloudfront.net을 배포의 도메인 이름으로 반환할 경우, Amazon S3 버킷 또는 HTTP 서버의 루트 디렉터리에 있는 image.jpg 파일의 URL은 https:// d111111abcdef8.cloudfront.net/image.jpg가 됩니다.

배포를 만들 때 하나 이상의 대체 도메인 이름(CNAME)을 지정한 경우, 자체 도메인 이름을 사용할 수 있습니다. 이 경우 image.jpg에 대한 URL은 https://www.example.com/ image.jpg가 될 수 있습니다.

다음을 참조하십시오.

- 서명된 URL을 사용하여 콘텐츠에 대한 액세스를 제한하려는 경우 [서명된 URL과 서명된 쿠키](#page-359-0) [를 사용하여 프라이빗 콘텐츠 제공](#page-359-0) 단원을 참조하십시오.
- 압축된 콘텐츠를 제공하려는 경우 [압축된 파일 제공](#page-308-0) 단원을 참조하십시오.
- Amazon S3 및 사용자 지정 오리진에 대한 CloudFront 요청 및 응답 동작과 관련한 자세한 내용 은 [요청 및 응답 동작](#page-242-0) 단원을 참조하세요.

• [콘솔에서 CloudFront 배포 생성](#page-43-0)

주제

- [CloudFront가 콘솔에 표시하는 값](#page-43-1)
- [추가 링크](#page-44-0)

# <span id="page-43-0"></span>콘솔에서 CloudFront 배포 생성

배포를 생성하려면(콘솔)

- 1. AWS Management Console에 로그인한 다음 [https://console.aws.amazon.com/cloudfront/v4/](https://console.aws.amazon.com/cloudfront/v4/home) [home](https://console.aws.amazon.com/cloudfront/v4/home)에서 CloudFront 콘솔을 엽니다.
- 2. 탐색 창에서 배포를 선택한 후 배포 생성을 선택합니다.
- 3. 배포에 대해 설정을 지정합니다. 자세한 내용은 [배포 설정 참조](#page-45-0) 단원을 참조하십시오.
- 4. 변경 내용을 저장합니다.
- 5. CloudFront에서 배포를 생성하면 배포에 대한 상태 열의 값이 진행 중에서 배포된 날짜와 시간으 로 변경됩니다. 배포를 사용하도록 선택했다면 현재 요청을 처리할 준비가 된 것입니다.

CloudFront가 배포에 할당하는 도메인 이름이 배포 목록에 나타납니다. 선택한 배포에 대한 [General] 탭에도 나타납니다.

## **G** Tip

[대체 도메인 이름\(CNAME\)을 추가하여 사용자 지정 URL 사용의](#page-116-0) 절차를 따르면 CloudFront에서 할당한 이름 대신 대체 도메인 이름을 사용할 수 있습니다.

6. 배포가 완료되면 새 CloudFront URL 또는 CNAME을 사용하여 콘텐츠에 액세스할 수 있는지 확인 합니다. 자세한 내용은 [배포 테스트](#page-79-0) 단원을 참조하십시오.

<span id="page-43-1"></span>CloudFront가 콘솔에 표시하는 값

새 배포를 생성하거나 기존 배포를 업데이트할 때, CloudFront에서는 다음 정보를 CloudFront 콘솔에 표시합니다.

#### **a** Note

활성화된 신뢰할 수 있는 서명자, 활성 CloudFront 키 페어를 보유하고 있으며 유효한 서명된 URL을 만드는 데 사용할 수 있는 AWS 계정은 현재 CloudFront 콘솔에 표시되지 않습니다.

# 배포 ID

CloudFront API를 사용하여 배포에 대한 작업을 수행할 경우, 배포 ID를 사용하여 대상 배포를 지정합 니다(예: EDFDVBD6EXAMPLE). 배포의 배포 ID는 변경할 수 없습니다.

# 배포 및 상태

배포를 배포할 때 마지막 수정일 열 아래에 배포 상태가 표시됩니다. 배포가 완료될 때까지 기다린 다 음 상태 열에 활성화됨으로 표시되는지 확인합니다. 자세한 내용은 [배포 상태](#page-77-0) 단원을 참조하십시오.

# 마지막 수정

배포가 마지막으로 수정된 날짜 및 시간을 ISO 8601 형식을 사용하여 나타냅니다(예: 2012-05-19T19:37:58Z). 자세한 내용은 <https://www.w3.org/TR/NOTE-datetime> 단원을 참조하십시오.

# 도메인 이름

객체에 대한 링크에 배포의 도메인 이름을 사용합니다. 예를 들어, 배포의 도메인 이름이 d111111abcdef8.cloudfront.net인 경우, /images/image.jpg에 대한 링크는 https:// d111111abcdef8.cloudfront.net/images/image.jpg가 됩니다. 배포에 대한 CloudFront 도메인 이름은 변경할 수 없습니다. 객체에 대한 링크의 CloudFront URL에 대한 자세한 내용은 [CloudFront에서 파일에 대한 URL 형식 사용자 지정](#page-294-0) 단원을 참조하세요.

하나 이상의 대체 도메인 이름(CNAME)을 지정한 경우, 객체에 대한 링크에 CloudFront 도메인 이름을 사용하는 대신 자체 도메인 이름을 사용할 수 있습니다. CNAME에 대한 자세한 내용은 [대체 도메인 이](#page-69-0) [름\(CNAME\)](#page-69-0)을 참조합니다.

## **a** Note

CloudFront 도메인 이름은 고유합니다. 즉, 배포의 도메인 이름은 이전 배포에 사용된 적이 없 고 이후 다른 배포에 재사용되지도 않습니다.

# <span id="page-44-0"></span>추가 링크

배포 생성에 대한 자세한 내용은 다음 링크를 참조하세요.

• Amazon Simple Storage Service(S3) 버킷 오리진, 오리진 액세스 제어(OAC)를 사용하는 배포를 생 성하는 방법을 알아보려면 [기본 CloudFront 배포 시작하기](#page-29-0) 섹션을 참조하세요.

- CloudFront API를 사용하여 배포를 생성하는 방법에 대한 자세한 내용은 Amazon CloudFront API 참조의 [CreateDistribution](https://docs.aws.amazon.com/cloudfront/latest/APIReference/API_CreateDistribution.html)을 참조하세요.
- 배포 업데이트(예: 캐시 동작 추가 또는 변경)에 대한 내용은 [배포 업데이트](#page-80-0) 섹션을 참조하세요.
- 현재 각 AWS 계정에 대해 생성할 수 있는 배포의 최대 수를 살펴보고 더 높은 할당량(이전에는 제한 이라고 함)을 요청하려면, [배포의 일반 할당량](#page-914-0) 단원을 참조하십시오.

# <span id="page-45-0"></span>배포 설정 참조

[CloudFront 콘솔을](https://console.aws.amazon.com/cloudfront/v4/home) 사용하여 배포를 새로 만들거나 기존 배포를 업데이트할 경우 다음 값을 지정합니 다.

CloudFront 콘솔을 사용하여 배포를 만들거나 업데이트하는 자세한 내용은 [the section called "배포 생](#page-41-0) [성"](#page-41-0) 또는 [the section called "배포 업데이트"](#page-80-0) 단원을 참조하세요.

#### 주제

- [오리진 설정](#page-45-1)
- [캐시 동작 설정](#page-54-0)
- [배포 설정](#page-67-0)
- [사용자 지정 오류 페이지 및 오류 캐싱](#page-78-0)
- [지리적 제한](#page-79-1)

# <span id="page-45-1"></span>오리진 설정

CloudFront 콘솔을 사용하여 배포를 생성 또는 업데이트할 경우, 원래 버전의 웹 콘텐츠를 저장하는 하 나 이상의 위치(오리진이라고도 함)에 대한 정보를 제공합니다. CloudFront는 오리진에서 웹 콘텐츠를 가져와 이를 엣지 서버의 전 세계 네트워크를 통해 최종 사용자에게 제공합니다.

현재 하나의 배포에 대해 생성할 수 있는 오리진의 최대 수를 살펴보고 더 높은 할당량을 요청하려면, [the section called "배포의 일반 할당량"](#page-914-0) 섹션을 참조하세요.

오리진을 삭제하려는 경우 먼저 해당 오리진에 연결된 캐시 동작을 편집하거나 삭제해야 합니다.

#### **A** Important

오리진을 삭제할 경우 이전에 해당 오리진에서 제공된 파일이 다른 오리진에서 사용 가능하고 캐시 동작이 현재 그러한 파일에 대한 요청을 새 오리진에 라우팅하는지 확인합니다.

# 배포를 생성 또는 업데이트할 경우 각 오리진에 대해 다음 값을 지정합니다.

#### 주제

- [오리진 도메인](#page-46-0)
- [프로토콜\(사용자 지정 오리진만 해당\)](#page-48-0)
- [오리진 경로](#page-50-0)
- [명칭](#page-51-0)
- [오리진 액세스\(Amazon S3 오리진에만 해당\)](#page-51-1)
- [사용자 지정 헤더 추가](#page-51-2)
- [Origin Shield 사용](#page-52-0)
- [연결 시도](#page-52-1)
- [연결 제한 시간](#page-52-2)
- [응답 제한 시간\(사용자 지정 오리진만 해당\)](#page-53-0)
- [연결 유지 제한 시간\(사용자 지정 오리진만 해당\)](#page-54-1)
- [응답 및 연결 유지 제한 시간 할당량](#page-54-2)

# <span id="page-46-0"></span>오리진 도메인

오리진 도메인은 CloudFront에서 이 오리진에 대한 객체를 가져오려는 Amazon S3 버킷 또는 HTTP 서버의 DNS 도메인 이름입니다. 예:

• Amazon S3 버킷 – *DOC-EXAMPLE-BUCKET*.s3.*us-west-2*.amazonaws.com

#### **a** Note

최근에 S3 버킷을 만든 경우 CloudFront 배포에서 최대 24시간 동안 HTTP 307 Temporary Redirect 응답을 반환할 수 있습니다. S3 버킷 이름이 모든 AWS 리전에 전 파되는 데 최대 24시간이 걸릴 수 있습니다. 전파가 완료되면, 배포에서는 이러한 리디렉 션 응답 전송을 자동으로 중지하므로 별도로 조치를 취할 필요가 없습니다. 자세한 내용은 [Amazon S3에서 HTTP 307 임시 리디렉션 응답을 받는 이유는 무엇입니까?](https://aws.amazon.com/premiumsupport/knowledge-center/s3-http-307-response/) 및 [임시 요청 리](https://docs.aws.amazon.com/AmazonS3/latest/dev/Redirects.html#TemporaryRedirection) [디렉션](https://docs.aws.amazon.com/AmazonS3/latest/dev/Redirects.html#TemporaryRedirection)을 참조하십시오.

• 웹 사이트로 구성된 Amazon S3 버킷 - *DOC-EXAMPLE-BUCKET*.s3-website.*uswest-2*.amazonaws.com

- MediaStore 컨테이너 *examplemediastore*.data.mediastore.*uswest-1*.amazonaws.com
- MediaPackage 엔드포인트 *examplemediapackage*.mediapackage.*uswest-1*.amazonaws.com
- Amazon EC2 인스턴스 *ec2-203-0-113-25*.compute-1.amazonaws.com
- Elastic Load Balancing 로드 밸런서 *example-load-balancer-1234567890*.*uswest-2*.elb.amazonaws.com
- 자체 웹 서버 https://www.example.com

오리진 도메인(Origin domain) 필드에서 도메인 이름을 선택하거나, 이름을 입력합니다. 도메인 이름은 대소문자를 구분하지 않습니다.

오리진이 Amazon S3 버킷인 경우 다음에 유의하세요.

- 버킷이 웹 사이트로 구성된 경우, 버킷에 대한 Amazon S3 정적 웹 사이트 호스팅 엔드포인트를 입 력합니다. 오리진 도메인(Origin domain) 필드의 목록에서 버킷 이름을 선택하지 마세요. 정적 웹 사 이트 호스팅 엔드포인트는 Amazon S3 콘솔에서 속성(Properties) 페이지의 정적 웹 사이트 호스팅 (Static website hosting) 아래에 나타납니다. 자세한 내용은 [the section called "웹 사이트 엔드포인트](#page-109-0) [로 구성된 Amazon S3 버킷 사용"](#page-109-0) 단원을 참조하십시오.
- 버킷에 Amazon S3 Transfer Acceleration을 구성한 경우, 오리진 도메인(Origin domain)에 s3 accelerate 엔드포인트를 지정하지 마세요.
- 다른 AWS 계정에서 버킷을 사용하려는 경우 버킷이 웹 사이트로 구성되어 있지 않으면 다음 형식을 사용하여 이름을 입력합니다.

*bucket-name*.s3.*region*.amazonaws.com

버킷이 미국 리전에 있고 Amazon S3에서 요청을 버지니아 북부의 시설로 라우팅하려는 경우, 다음 형식을 사용합니다.

*bucket-name*.s3.us-east-1.amazonaws.com

• CloudFront 오리진 액세스 제어를 사용하여 Amazon S3의 콘텐츠에 보안을 적용하지 않는 한, 파일은 공개적으로 읽기 가능해야 합니다. 액세스 제어에 대한 자세한 내용은 [the section called](#page-464-0) ["Amazon Simple Storage Service 오리진에 대한 액세스 제한"](#page-464-0) 섹션을 참조하세요.

## A Important

오리진이 Amazon S3 버킷인 경우, DNS 명명 요구 사항을 준수하는 버킷 이름을 사용해야 합 니다. 자세한 내용은 Amazon Simple Storage Service 사용 설명서의 [버킷 규제 및 제한을](https://docs.aws.amazon.com/AmazonS3/latest/userguide/BucketRestrictions.html) 참조 하세요.

오리진에 대한 오리진 도메인(Origin domain)의 값을 변경하면 CloudFront에서는 CloudFront 엣지 로 케이션에 대한 변경 사항 복제를 즉시 시작합니다. 배포 구성이 지정된 엣지 로케이션에서 업데이트될 때까지 CloudFront는 계속해서 요청을 이전 오리진으로 전달합니다. 배포 구성이 해당 엣지 로케이션 에서 업데이트되는 즉시 CloudFront에서는 요청을 새 오리진으로 전달하기 시작합니다.

버킷을 변경하더라도 CloudFront에서는 엣지 캐시를 새 오리진의 객체로 다시 채울 필요가 없습니다. 애플리케이션의 최종 사용자 요청이 변경되지 않는 한, CloudFront에서는 각 객체의 TTL이 만료되거 나 자주 요청되지 않는 객체가 제거될 때까지는 계속해서 엣지 캐시에 이미 존재하는 객체를 제공합니 다.

<span id="page-48-0"></span>프로토콜(사용자 지정 오리진만 해당)

**a** Note

이는 사용자 지정 오리진에만 적용됩니다.

오리진에서 객체를 가져올 때 CloudFront에서 사용하려는 프로토콜 정책입니다.

다음 값 중 하나를 선택합니다.

• HTTP만(HTTP only): CloudFront에서 HTTPS만 사용하여 오리진에 액세스합니다.

Amazon S3가 정적 웹 사이트 호스팅 엔드포인트에 대한 HTTPS 연결을 지원하지 않으므로 오리진이 Amazon S3 정적 웹 사이트 호스팅 엔드포인트인 경우 HTTP만(HTTP only)이 기 본 설정입니다. CloudFront 콘솔에서는 Amazon S3 정적 웹 사이트 호스팅 엔드포인트에 대 해 이 설정을 변경할 수 없습니다.

• HTTPS만(HTTPS only): CloudFront에서 HTTPS만 사용하여 오리진에 액세스합니다.

**A** Important

• 최종 사용자와 일치(Match viewer) - CloudFront에서 최종 사용자 요청의 프로토콜에 따라 HTTP 또 는 HTTPS를 사용하여 오리진과 통신합니다. 최종 사용자가 HTTP 및 HTTPS 프로토콜 모두를 사용 하여 요청하더라도 CloudFront에서는 한 번만 객체를 캐싱합니다.

#### **A** Important

CloudFront에서 이 오리진에 전달하는 HTTPS 최종 사용자 요청의 경우, 원본 서버의 SSL/ TLS 인증서에 있는 도메인 이름 중 하나가 오리진 도메인(Origin domain)으로 지정한 도메 인 이름과 일치해야 합니다. 그렇지 않은 경우 CloudFront는 최종 사용자 요청에 대해 요청 된 객체를 반환하는 대신 HTTP 상태 코드 502(잘못된 게이트웨이)로 응답합니다. 자세한 내 용은 [the section called "CloudFront에서 SSL/TLS 인증서를 사용하기 위한 요구 사항"](#page-344-0) 단원 을 참조합니다.

## 주제

- [HTTP 포트](#page-49-0)
- [HTTPS 포트](#page-50-1)
- [최소 오리진 SSL 프로토콜](#page-50-2)

#### <span id="page-49-0"></span>HTTP 포트

**a** Note

이는 사용자 지정 오리진에만 적용됩니다.

(선택 사항) 사용자 지정 오리진이 수신 대기하는 HTTP 포트를 지정할 수 있습니다. 유효한 값에는 포 트 80, 443 및 1024~65535가 포함됩니다. 기본값은 포트 80입니다.

**A** Important

Amazon S3가 정적 웹 사이트 호스팅 엔드포인트에 대해 포트 80만 지원하므로 오리진 이 Amazon S3 정적 웹 사이트 호스팅 엔드포인트인 경우 포트 80이 기본 설정입니다. CloudFront 콘솔에서는 Amazon S3 정적 웹 사이트 호스팅 엔드포인트에 대해 이 설정을 변경 할 수 없습니다.

#### <span id="page-50-1"></span>HTTPS 포트

**a** Note

이는 사용자 지정 오리진에만 적용됩니다.

(선택 사항) 사용자 지정 오리진이 수신 대기하는 HTTPS 포트를 지정할 수 있습니다. 유효한 값에는 포트 80, 443 및 1024~65535가 포함됩니다. 기본값은 포트 443입니다. 프로토콜(Protocol)이 HTTP만 (HTTP only)으로 설정된 경우 HTTPS 포트(HTTPS port)에 값을 지정할 수 없습니다.

## <span id="page-50-2"></span>최소 오리진 SSL 프로토콜

#### **a** Note

이는 사용자 지정 오리진에만 적용됩니다.

오리진에 대한 HTTPS 연결을 설정할 때 CloudFront가 사용할 수 있는 최소 TLS/SSL 프로토콜을 선택 합니다. TLS 프로토콜이 낮을수록 보안이 낮으므로, 오리진이 지원하는 최신 TLS 프로토콜을 선택하 는 것이 좋습니다. 프로토콜(Protocol)이 HTTP만(HTTP only)으로 설정된 경우 최소 오리진 SSL 프로 토콜(Minimum origin SSL protocol)에 값을 지정할 수 없습니다.

CloudFront API를 사용하여 CloudFront에 사용할 TLS/SSL 프로토콜을 설정하는 경우 최소 프로토콜 을 설정할 수 없습니다. 대신, CloudFront에서 오리진과 함께 사용할 수 있는 모든 TLS/SSL 프로토콜 을 지정합니다. 자세한 내용은 Amazon CloudFront API 참조의 [OriginSslProtocols](https://docs.aws.amazon.com/cloudfront/latest/APIReference/API_OriginSslProtocols.html)를 참조하세요.

# <span id="page-50-0"></span>오리진 경로

CloudFront가 해당 오리진에 있는 디렉터리에서 콘텐츠를 요청하게 하려면 슬래시(/) 뒤에 디렉터리 경 로를 입력합니다. CloudFront는 오리진 도메인(Origin domain)의 값에 디렉터리 이름을 추가합니다(예: **cf-origin.example.com/production/images**). 경로 끝에는 슬래시(/)를 추가하지 마십시오.

예를 들어, 배포에 대해 다음 값을 지정했다고 가정해 보겠습니다.

- 오리진 도메인(Origin domain) 이름이 **DOC-EXAMPLE-BUCKET**인 Amazon S3 버킷
- 오리진 경로(Origin path) **/production**
- 대체 도메인 이름(CNAME)(Alternate domain names(CNAME)) **example.com**

한편, 사용자가 브라우저에 example.com/index.html을 입력하면 CloudFront는 Amazon S3에 DOC-EXAMPLE-BUCKET/production/index.html에 대한 요청을 보냅니다.

한편, 사용자가 브라우저에 example.com/acme/index.html을 입력하면 CloudFront는 Amazon S3에 DOC-EXAMPLE-BUCKET/production/acme/index.html에 대한 요청을 보냅니다.

### <span id="page-51-0"></span>명칭

이름은 이 배포 내의 이 오리진을 고유하게 식별하는 문자열입니다. 기본 캐시 동작에 추가로 캐시 동 작을 만들 경우, 여기에서 지정한 이름을 사용하여 요청이 해당 캐시 동작의 경로 패턴과 일치할 때 CloudFront에서 요청을 라우팅하려는 오리진을 식별합니다.

<span id="page-51-1"></span>오리진 액세스(Amazon S3 오리진에만 해당)

### **a** Note

이는 Amazon S3 버킷 오리진(S3 정적 웹 사이트 엔드포인트를 사용하지 않는 오리진)에만 적 용됩니다.

Amazon S3 버킷 오리진에 대한 액세스를 특정 CloudFront 배포로만 제한할 수 있도록 하려면 Origin access control settings(recommended)(원본 액세스 제어 설정(권장))를 선택합니다.

Amazon S3 버킷 오리진에 공개적으로 액세스할 수 있는 경우 Public(공개)을 선택합니다.

자세한 내용은 [the section called "Amazon Simple Storage Service 오리진에 대한 액세스 제한"](#page-464-0) 단원을 참조합니다.

사용자가 CloudFront URL만 사용하여 사용자 지정 오리진의 객체에 액세스할 수 있도록 요구하는 방 법에 대한 자세한 내용은 [the section called "사용자 지정 오리진의 파일에 대한 액세스 제한"](#page-362-0) 단원을 참 조하세요.

<span id="page-51-2"></span>사용자 지정 헤더 추가

CloudFront가 오리진에 요청을 보낼 때마다 사용자 지정 헤더를 추가하도록 하려면 헤더 이름과 값을 지정합니다. 자세한 내용은 [the section called "사용자 지정 헤더를 오리진 요청에 추가"](#page-273-0) 단원을 참조합 니다.

현재 추가할 수 있는 사용자 지정 헤더의 최대 수, 사용자 지정 헤더 이름과 값의 최대 길이 및 모든 헤 더 이름 및 값의 최대 총 길이는 [할당량](#page-913-0) 단원을 참조하세요.

# <span id="page-52-0"></span>Origin Shield 사용

CloudFront Origin Shield를 사용하려면 예(Yes)를 선택합니다. Origin Shield에 대한 자세한 내용은 [the](#page-137-0) [section called "Origin Shield 사용"](#page-137-0) 단원을 참조하세요.

# <span id="page-52-1"></span>연결 시도

CloudFront가 오리진에 연결을 시도하는 횟수를 설정할 수 있습니다. 시도 횟수로 1, 2 또는 3을 지정 할 수 있습니다. 기본 숫자는 3입니다(달리 지정하지 않은 경우).

이 설정을 연결 제한 시간(Connection timeout)과 함께 사용하여 CloudFront가 보조 오리진에 연결하려 고 시도하거나 최종 사용자에게 오류 응답을 반환하기 전에 대기하는 시간을 지정합니다. 기본적으로 CloudFront는 보조 오리진에 연결하거나 오류 응답을 반환하기 전에 30초(각각 10초 동안 3회 시도)까 지 기다립니다. 더 적은 시도 횟수, 더 짧은 연결 제한 시간 또는 둘 다를 지정하여 이 시간을 줄일 수 있 습니다.

지정된 수의 연결 시도가 실패하면 CloudFront에서 다음 중 하나를 수행합니다.

- 오리진이 오리진 그룹의 일부인 경우 CloudFront는 보조 오리진에 연결을 시도합니다. 보조 오리진 에 대한 지정된 수의 연결 시도가 실패하면 CloudFront는 최종 사용자에게 오류 응답을 반환합니다.
- 오리진이 오리진 그룹의 일부가 아닌 경우 CloudFront가 최종 사용자에게 오류 응답을 반환합니다.

사용자 지정 오리진(정적 웹 사이트 호스팅으로 구성된 Amazon S3 버킷 포함)의 경우 이 설정은 CloudFront가 오리진에서 응답을 받으려고 시도하는 횟수도 지정합니다. 자세한 내용은 [the section](#page-53-0)  [called "응답 제한 시간\(사용자 지정 오리진만 해당\)"](#page-53-0) 단원을 참조합니다.

## <span id="page-52-2"></span>연결 제한 시간

오리진 연결 제한 시간은 CloudFront가 오리진에 대한 연결을 설정하려고 할 때 기다리는 시간(초)입니 다. 1초에서 10초까지 시간을 지정할 수 있습니다. 기본 제한 시간은 10초입니다(달리 지정하지 않은 경우).

이 설정을 연결 시도 횟수(Connection attempts)와 함께 사용하여 CloudFront가 보조 오리진에 연결하 려고 시도하거나 최종 사용자에게 오류 응답을 반환하기 전에 대기하는 시간을 지정합니다. 기본적으 로 CloudFront는 보조 오리진에 연결하거나 오류 응답을 반환하기 전에 30초(각각 10초 동안 3회 시도) 까지 기다립니다. 더 적은 시도 횟수, 더 짧은 연결 제한 시간 또는 둘 다를 지정하여 이 시간을 줄일 수 있습니다.

CloudFront에서 지정된 시간(초) 내에 오리진에 대한 연결을 설정하지 않으면 CloudFront에서 다음 중 하나를 수행합니다.

- 지정된 연결 시도 횟수(Connection attempts)가 1보다 많으면 CloudFront가 다시 연결을 설정하려고 시도합니다. CloudFront는 연결 시도 횟수(Connection attempts) 값에 따라 최대 3회까지 시도합니 다.
- 연결 시도가 실패하고 오리진이 오리진 그룹의 일부인 경우 CloudFront는 보조 오리진에 연결을 시 도합니다. 보조 오리진에 대한 지정된 수의 연결 시도가 실패하면 CloudFront는 최종 사용자에게 오 류 응답을 반환합니다.
- 모든 연결 시도가 실패하고 오리진이 오리진 그룹의 일부가 아닌 경우 CloudFront가 최종 사용자에 게 오류 응답을 반환합니다.

<span id="page-53-0"></span>응답 제한 시간(사용자 지정 오리진만 해당)

오리진 응답 제한 시간(오리진 읽기 제한 시간 또는 오리진 요청 제한 시간이라고도 함)은 다음 두 값에 모두 적용됩니다.

- CloudFront가 오리진에 요청을 전달한 후 응답을 기다리는 시간(초).
- CloudFront가 오리진으로부터 응답 패킷을 수신한 후 다음 패킷을 수신할 때까지 대기하는 시간(초).

**G** Tip

최종 사용자가 HTTP 504 상태 코드 오류를 경험하고 있기 때문에 오리진 응답 제한 시간 값을 늘리고 싶은 경우에는 제한 시간 값을 변경하기 앞서 이러한 오류를 제거할 수 있는 다른 방법 들을 시도해 봅니다. [the section called "HTTP 504 상태 코드\(게이트웨이 시간 초과\)"](#page-907-0)에서 문제 해결 주제를 참조합니다.

CloudFront 동작은 최종 사용자 요청 내 HTTP 메서드에 따라 달라집니다.

- GET 및 HEAD 요청 오리진에서 응답 제한 시간 내에 응답하지 않거나 응답이 중지된 경우, CloudFront에서는 연결을 끊습니다. CloudFront는 [the section called "연결 시도"의](#page-52-1) 값에 따라 연결 을 다시 시도합니다.
- DELETE, OPTIONS, PATCH, PUT 및 POST 요청 오리진이 읽기 제한 시간 동안 응답하지 않는 경우, CloudFront는 연결을 끊고 오리진에 다시 연결을 시도하지 않습니다. 필요한 경우 클라이언트는 요 청을 다시 제출할 수 있습니다.

# <span id="page-54-1"></span>연결 유지 제한 시간(사용자 지정 오리진만 해당)

연결 유지 제한 시간은 CloudFront가 응답의 마지막 패킷을 가져온 후 연결을 유지하기 위해 시도하는 시간(초)입니다. 지속적인 연결을 유지하면 TCP 연결 재설정 및 이후 요청에 대한 별도의 TLS 핸드쉐 이크 수행에 필요한 시간이 절약됩니다. 연결 유지 제한 시간을 늘리면 배포에서 연결당 요청 지표를 개선할 수 있습니다.

#### **a** Note

연결 유지 제한 시간(Keep-alive timeout) 값이 유효하려면 오리진이 지속적 연결을 허용하도록 구성되어야 합니다.

# <span id="page-54-2"></span>응답 및 연결 유지 제한 시간 할당량

#### **a** Note

이는 사용자 지정 오리진에만 적용됩니다.

- [응답 시간 제한의](#page-53-0) 경우 기본값은 30초입니다.
- [연결 유지 제한 시간의](#page-54-1) 경우 기본값은 5초입니다.
- 두 할당량 모두에 대해 1초에서 60초 사이의 값을 지정할 수 있습니다. 증가를 요청하려면 [AWS](https://console.aws.amazon.com/support/home#/case/create?issueType=service-limit-increase)  [Support Center Console/에서 케이스를 생성합](https://console.aws.amazon.com/support/home#/case/create?issueType=service-limit-increase)니다.

AWS 계정에 대한 제한 시간 증가를 요청한 후에는 배포 오리진을 업데이트하여 원하는 응답 제한 시 간 및 연결 유지 제한 시간 값을 갖도록 합니다. 계정 할당량을 늘려도 오리진이 자동으로 업데이트 되지는 않습니다. 예를 들어 Lambda@Edge 함수를 사용하여 연결 유지 제한 시간을 90초로 설정하 는 경우 오리진의 연결 유지 제한 시간이 이미 90초 이상으로 설정되어 있어야 합니다. 그렇지 않으면 Lambda@Edge 함수가 실행되지 않을 수 있습니다.

<span id="page-54-0"></span>배포 할당량에 대한 자세한 내용은 [배포의 일반 할당량](#page-914-0) 섹션을 참조하세요.

# 캐시 동작 설정

캐시 동작을 설정하면 웹사이트에 있는 파일의 지정된 URL 경로 패턴에 대해 다양한 CloudFront 기능 을 구성할 수 있습니다. 예를 들어, 하나의 캐시 동작이 CloudFront용 오리진 서버로 사용 중인 웹 서버 의 images 디렉터리에 있는 전체 .jpg 파일에 적용될 수 있습니다. 각 캐시 동작에 대해 구성 가능한 기능에는 다음이 포함됩니다.

- 경로 패턴
- CloudFront 배포에 대해 다수의 오리진을 구성한 경우, CloudFront에서 요청을 전달하려는 대상 오 리진
- 쿼리 문자열을 오리진에 전달할지 여부
- 지정된 파일에 액세스하기 위해 서명된 URL이 필요한지 여부
- 사용자가 HTTPS를 사용하여 그러한 파일에 액세스하도록 지정할지 여부
- 오리진에서 파일에 추가한 Cache-Control 헤더의 값과 관계없이 그러한 파일이 CloudFront 캐시 에 머무르는 최소 시간

새 배포를 만든 경우, 배포를 만들 때 지정한 오리진에 모든 요청을 자동으로 전달하는 기본 캐시 동작에 대해 설정을 지정합니다. 배포를 만든 후에는 경로 패턴과 일치하는 객체(예: \*.jpg)에 대 한 요청을 받았을 때 CloudFront에서 응답하는 방식을 정의하는 추가 캐시 동작을 만들 수 있습니 다. 추가 캐시 동작을 만든 경우 기본 캐시 동작은 항상 마지막으로 처리됩니다. 나머지 캐시 동작은 CloudFront 콘솔에 나열한 순서에 따라 처리됩니다. 또는 CloudFront API를 사용하는 경우 배포에 대 한 DistributionConfig 요소에 나열한 순서대로 처리됩니다. 자세한 내용은 [경로 패턴](#page-56-0) 단원을 참 조합니다.

캐시 동작을 만들 때 CloudFront에서 객체를 가져오려는 대상 오리진을 하나만 지정합니다. CloudFront에서 오리진 전체로부터 객체를 배포하려는 경우, 기본 캐시 동작을 포함해 캐시 동작은 최 소한 보유한 오리진의 수만큼 있어야 합니다. 예를 들어 두 개의 오리진이 있는 경우 기본 캐시 동작이 하나뿐이라면, 이 기본 캐시 동작으로 인해 CloudFront는 두 개의 오리진 중 하나에서 객체를 가져오지 만, 나머지 오리진은 사용되지 않습니다.

현재 하나의 배포에 추가할 수 있는 캐시 동작의 최대 수를 살펴보고 더 높은 할당량(이전에는 제한이 라고 함)을 요청하려면, [배포의 일반 할당량](#page-914-0) 단원을 참조하세요.

주제

- [경로 패턴](#page-56-0)
- [오리진 또는 오리진 그룹](#page-59-0)
- [뷰어 프로토콜 정책](#page-60-0)
- [허용되는 HTTP 메서드](#page-60-1)
- [필드 레벨 암호화 구성](#page-61-0)
- [캐싱된 HTTP 메서드](#page-61-1)
- [선택한 요청 헤더 기반의 캐시](#page-61-2)
- [허용 목록 헤더](#page-62-0)
- [객체 캐싱](#page-62-1)
- [Minimum TTL](#page-62-2)
- [Maximum TTL](#page-62-3)
- [기본 TTL](#page-63-0)
- [쿠키 전달](#page-63-1)
- [허용 목록 쿠키](#page-64-0)
- [쿼리 문자열 전달 및 캐싱](#page-64-1)
- [쿼리 문자열 허용 목록](#page-65-0)
- [Smooth Streaming](#page-65-1)
- [최종 사용자 액세스 제한\(서명된 URL 또는 서명된 쿠키 사용\)](#page-65-2)
- [신뢰할 수 있는 서명자](#page-66-0)
- [AWS 계정 번호](#page-66-1)
- [자동으로 객체를 압축](#page-67-1)
- [CloudFront 이벤트](#page-67-2)
- [Lambda 함수 ARN](#page-67-3)
- [본문 포함](#page-67-4)

# <span id="page-56-0"></span>경로 패턴

경로 패턴(예: images/\*.jpg)은 이 캐시 동작을 적용하려는 요청을 지정합니다. CloudFront가 최종 사용자 요청을 받으면, 요청된 경로는 배포에 나열된 캐시 동작의 순서대로 경로 패턴과 비교됩니다. 첫 번째 일치 결과로 해당 요청에 적용되는 캐시 동작이 결정됩니다. 예를 들어, 다음과 같은 3개의 경 로 패턴과 순서로 3개의 캐시 동작이 있다고 가정합니다.

- images/\*.jpg
- images/\*
- \*.gif

#### **a** Note

/images/\*.jpg와 같이 경로 패턴 시작 부분에 슬래시(/)를 포함하도록 선택할 수 있습니다. 선행 / 포함 여부와 상관 없이 CloudFront의 동작은 동일합니다. 경로 시작 부분에 /를 지정하지 않으면 이 문자가 자동으로 암시되며, CloudFront는 선행 /가 있든 없든 경로를 동일하게 처리 합니다. 예를 들어, CloudFront는 /\*product.jpg와 \*product.jpg를 동일하게 취급합니 다.

images/sample.gif 파일에 대한 요청은 첫 번째 경로 패턴을 충족하지 않으므로 연결된 캐시 동작 은 이 요청에 적용되지 않습니다. 이 파일은 두 번째 경로 패턴을 만족하므로 세 번째 경로 패턴과도 일 치하더라도 두 번째 경로 패턴과 연결된 캐시 동작이 이 요청에 적용됩니다.

#### **a** Note

새 배포를 만들 때 기본 캐시 동작에 대한 경로 패턴의 값은 \*(모든 파일)로 설정되고 이는 변경 할 수 없습니다. 이 값에 따라 CloudFront에서는 객체에 대한 모든 요청을 [오리진 도메인](#page-46-0) 필드 에서 지정한 오리진으로 전달합니다. 객체에 대한 요청이 나머지 캐시 동작 중 어느 것의 경로 패턴과도 일치하지 않는 경우, CloudFront에서는 기본 캐시 동작에서 지정한 동작을 적용합니 다.

#### **A** Important

경로 패턴과 그 순서를 주의 깊게 정의하지 않으면 사용자에게 콘텐츠에 대한 원치 않는 액세 스 권한을 주게 될 수 있습니다. 예를 들어, 하나의 요청이 두 캐시 동작의 경로 패턴과 일치한 다고 가정합니다. 첫 번째 캐시 동작은 서명된 URL이 필요하고 두 번째 캐시 동작은 서명된 URL이 필요하지 않습니다. CloudFront에서는 첫 번째 일치 결과와 연결된 캐시 동작을 처리하 므로 사용자는 서명된 URL을 사용하지 않고도 객체에 액세스할 수 있습니다.

MediaPackage 채널을 사용하는 경우, 오리진의 엔드포인트 유형에 대해 정의하는 캐시 동작을 위한 특정 경로 패턴을 포함시켜야 합니다. 예를 들어 DASH 엔드포인트의 경우 경로 패턴에 \*.mpd를 입력 합니다. 자세한 정보와 특정 지침은 [AWS Elemental MediaPackage를 사용하여 포맷된 라이브 비디오](#page-507-0)  [제공](#page-507-0) 단원을 참조하십시오.

사용자가 지정한 경로는 지정된 디렉터리와 이 디렉터리의 하위 디렉터리에 있는 모든 파일에 대한 요 청에 적용됩니다. CloudFront에서는 경로 패턴을 평가할 때 쿼리 문자열 또는 쿠키를 고려하지 않습

니다. 예를 들어, images 디렉터리에 product1 및 product2 하위 디렉터리가 포함되어 있으면, 경 로 패턴 images/\*.jpg는 모든 images, images/product1, images/product2 디렉터리의 모 든 .jpg 파일에 대한 요청에 적용됩니다. 다른 캐시 동작을 images/product1 및 images 디렉터리의 파일이 아닌 images/product2 디렉터리의 파일에 적용하려는 경우, images/product1에 대한 별 도의 캐시 동작을 만들어 images 디렉터리에 대한 캐시 동작보다 위로(이전으로) 해당 캐시 동작을 이 동합니다.

다음 와일드카드 문자를 경로 패턴에 사용할 수 있습니다.

- \*는 0개 이상의 문자에 해당합니다.
- ?는 정확히 1문자에 해당합니다.

다음 예는 와일드카드 문자가 어떻게 작동하는지 보여줍니다.

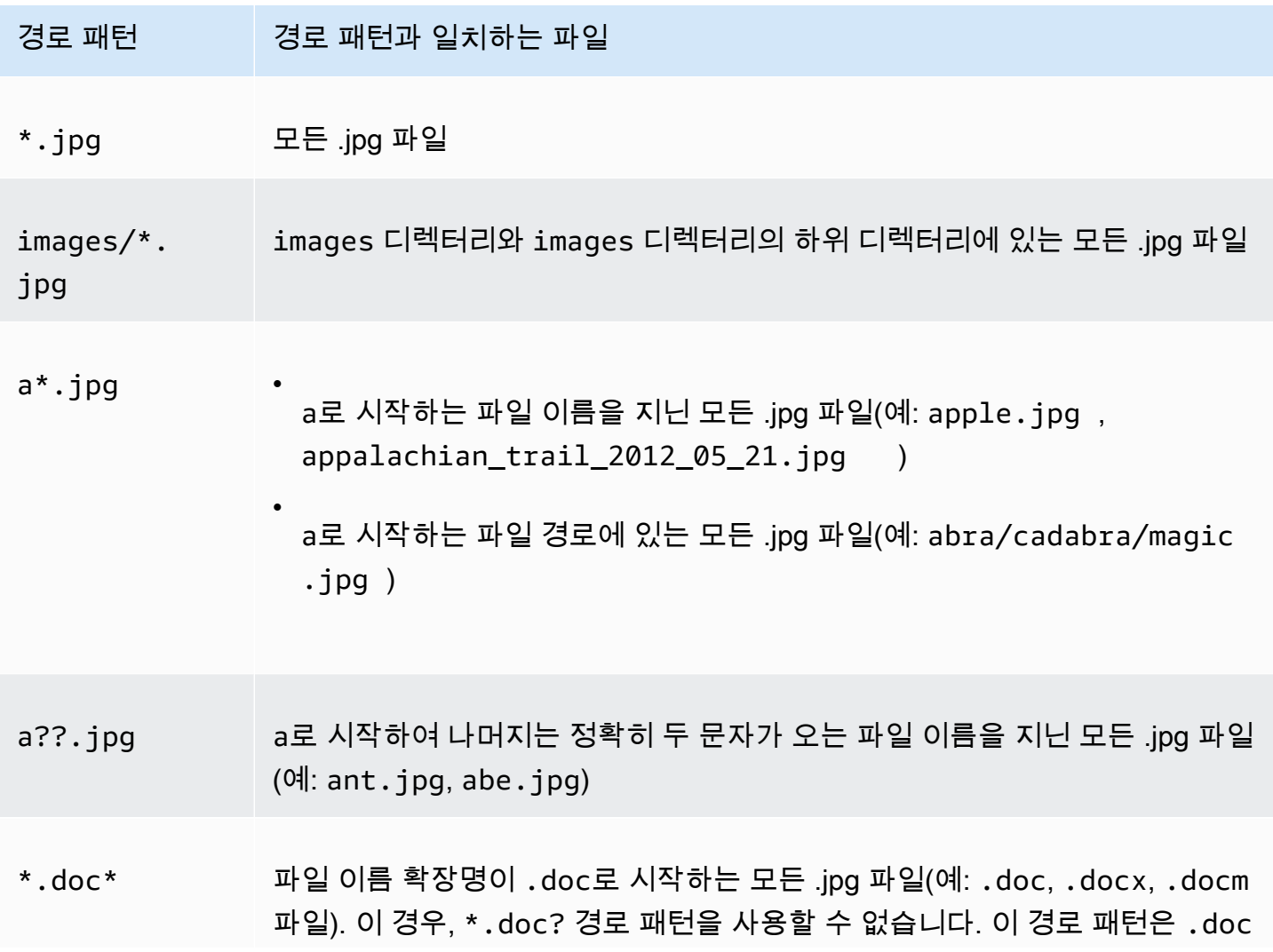

경로 패턴 경로 패턴과 일치하는 파일

파일에 대한 요청에 적용할 수 없기 때문입니다. ? 와일드카드 문자는 정확히 한 문자를 대체합니다.

경로 패턴의 최대 길이는 255자입니다. 이 값에는 다음 문자 중 어느 것이든 포함할 수 있습니다.

 $\cdot$  A~Z, a~z

경로 패턴은 대소문자를 구분하므로 경로 패턴 \*.jpg는 LOGO.JPG 파일에 적용되지 않습니다.

- $0~9$
- \_-  $*$  \$ / ~ " ' @ : +
- &, &amp ; 로 처리되고 반환됨

경로 정규화

CloudFront는 [RFC 3986](https://datatracker.ietf.org/doc/html/rfc3986#section-6)과 일치하는 URI 경로를 정규화한 다음 경로를 올바른 캐시 동작과 일치시킵 니다. 캐시 동작이 일치하면 CloudFront는 원본 URI 경로를 오리진에 보냅니다. 일치하지 않으면 요청 이 기본 캐시 동작과 일치하도록 선택할 수 있습니다.

다중 슬래시 (//) 또는 마침표 (..) 와 같은 일부 문자는 정규화되어 경로에서 제거됩니다. 이렇게 하면 CloudFront가 의도한 캐시 동작과 일치시키기 위해 사용하는 URL을 변경할 수 있습니다.

Example 예

캐시 동작의 /a/b\* 및 /a\* 경로를 지정합니다.

- /a/b?c=1 경로를 보내는 뷰어는 /a/b\* 캐시 동작과 일치할 것입니다.
- /a/b/..?c=1 경로를 보내는 뷰어는 /a\* 캐시 동작과 일치합니다.

경로가 정규화되는 문제를 해결하려면 요청 경로나 캐시 동작의 경로 패턴을 업데이트하면 됩니다.

## <span id="page-59-0"></span>오리진 또는 오리진 그룹

이 설정은 기존 배포에 대한 캐시 동작을 생성하거나 업데이트하는 경우에만 적용됩니다.

기존 오리진 또는 오리진 그룹의 값을 입력합니다. 이를 통해 요청(예: https://example.com/logo.jpg)이 캐시 동작의 경로 패턴(예: \*.jpg)이나 기본 캐시 동작의 경로 패턴(\*)과 일치할 때 CloudFront에서 요청 을 라우팅하려는 오리진 또는 오리진 그룹을 식별합니다.

# <span id="page-60-0"></span>뷰어 프로토콜 정책

최종 사용자가 CloudFront 엣지 로케이션의 콘텐츠를 액세스하는 데 사용하게 하려는 프로토콜 정책을 선택합니다.

- HTTP 및 HTTPS: 최종 사용자는 두 프로토콜 모두를 사용할 수 있습니다.
- Redirect HTTP to HTTPS(HTTP를 HTTPS로 재지정): 최종 사용자는 두 프로토콜 모두 사용할 수 있 지만, HTTP 요청은 자동으로 HTTPS 요청으로 리디렉션됩니다.
- HTTPS Only(HTTPS만 해당): 최종 사용자는 HTTPS를 사용하는 경우에만 콘텐츠에 액세스할 수 있 습니다.

자세한 내용은 [뷰어와 CloudFront 간의 통신에 HTTPS 요구](#page-325-0) 단원을 참조합니다.

# <span id="page-60-1"></span>허용되는 HTTP 메서드

CloudFront에서 오리진을 처리하고 전달하기 위한 HTTP 메서드를 지정합니다.

- GET, HEAD: 오리진에서 객체를 가져오거나 객체 헤더를 가져오기 위해서만 CloudFront를 사용할 수 있습니다.
- GET, HEAD, OPTIONS: 오리진에서 객체를 가져오거나 객체 헤더를 가져오기 위해, 또는 오리진 서 버에서 지원되는 옵션 목록을 가져오기 위해서만 CloudFront를 사용할 수 있습니다.
- GET, HEAD, OPTIONS, PUT, POST, PATCH, DELETE: CloudFront를 사용하여 객체를 추가, 업데 이트, 삭제하고 가져올 수 있으며 객체 헤더를 가져올 수 있습니다. 또한 웹 양식에서 데이터를 제출 하는 등의 기타 POST 작업을 수행할 수 있습니다.

#### **a** Note

CloudFront에서는 GET 및 HEAD 요청과 선택적으로 OPTIONS 요청에 대한 응답을 캐싱합 니다. OPTIONS 요청에 대한 응답은 GET 및 HEAD 요청에 대한 응답과 별도로 캐시됩니다 (OPTIONS 메서드는 OPTIONS 요청에 대한 [캐시 키에](#page-193-0) 포함됨). CloudFront에서는 다른 메서 드를 사용하는 요청에 대한 응답을 캐시하지 않습니다.

#### **A** Important

GET, HEAD, OPTIONS 또는 GET, HEAD, OPTIONS, PUT, POST, PATCH, DELETE를 선택 하는 경우 사용자가 수행하길 원치 않는 작업을 수행하지 못하도록 Amazon S3 버킷 또는 사용 자 지정 오리진에 대한 액세스를 제한해야 할 수 있습니다. 다음 예에서는 액세스를 제한하는 방법을 설명합니다.

- 배포에 대한 오리진으로 Amazon S3를 사용하려는 경우: CloudFront 오리진 액세스 제어를 만들어 Amazon S3 콘텐츠에 대한 액세스를 제한하고 이 오리진 액세스 제어에 적절한 사용 권한을 부여해야 합니다. 예를 들어, PUT을 사용할 의도로 이러한 메서드만 허용 및 전달하 도록 CloudFront를 구성한 경우, DELETE 요청을 적절히 처리하도록 Amazon S3 버킷 정책 을 구성해야 합니다. 자세한 내용은 [Amazon Simple Storage Service 오리진에 대한 액세스](#page-464-0)  [제한](#page-464-0) 단원을 참조합니다.
- 사용자 지정 오리진을 사용하는 경우: 모든 메서드를 처리하도록 오리진 서버를 구성합니다. 예를 들어, POST를 사용할 의도로 이러한 메서드만 허용 및 전달하도록 CloudFront를 구성 한 경우, DELETE 요청을 적절히 처리하도록 오리진 서버를 구성해야 합니다.

<span id="page-61-0"></span>필드 레벨 암호화 구성

특정 데이터 필드에 필드 레벨 암호화를 적용하고자 하는 경우 드롭다운 목록에서 필드 레벨 암호화 구 성을 선택합니다.

<span id="page-61-1"></span>자세한 내용은 [필드 수준 암호화를 사용하여 민감한 데이터 보호](#page-490-0) 단원을 참조하십시오.

캐싱된 HTTP 메서드

최종 사용자가 OPTIONS 요청을 제출할 때 CloudFront에서 오리진의 응답을 캐싱할지 여부를 지정합 니다. CloudFront에서는 GET 및 HEAD 요청에 대한 응답을 항상 캐싱합니다.

<span id="page-61-2"></span>선택한 요청 헤더 기반의 캐시

CloudFront에서 지정된 헤더의 값을 기반으로 객체를 캐싱할지 여부를 지정합니다.

- 없음(캐싱 향상)(None (improves caching)) CloudFront가 헤더 값을 기반으로 객체를 캐싱하지 않 습니다.
- 허용 목록 CloudFront가 지정된 헤더의 값만을 기반으로 객체를 캐싱합니다. 허용 목록 헤더를 사 용하여 CloudFront에서 캐싱의 기준으로 설정할 헤더를 선택합니다.
- 모두(All) CloudFront가 이 캐시 동작과 연결된 객체를 캐싱하지 않습니다. 대신 CloudFront는 각 요 청을 오리진에 전송합니다. (Amazon S3 오리진에는 권장하지 않음)

어떤 옵션을 선택하든 상관없이, CloudFront는 오리진에 특정 헤더를 전달하고 전달한 헤더에 따라 작 업을 수행합니다. CloudFront가 헤더 전달을 처리하는 방법에 대한 자세한 내용은 [HTTP 요청 헤더 및](#page-257-0) [CloudFront 동작\(사용자 지정 및 Amazon S3 오리진\)](#page-257-0) 단원을 참조하세요.

요청 헤더를 사용하여 CloudFront에서 캐싱을 구성하는 방법에 대한 자세한 내용은 [요청 헤더 기반의](#page-171-0) [콘텐츠 캐싱](#page-171-0) 단원을 참조하세요.

# <span id="page-62-0"></span>허용 목록 헤더

이 설정은 선택한 요청 헤더 기반의 캐시에 대해 허용 목록을 선택한 경우에만 적용됩니다.

객체를 캐싱할 때 CloudFront에서 고려할 헤더를 지정합니다. 사용 가능한 헤더 목록에서 헤더를 선택하고 추가를 선택합니다. 사용자 지정 헤더를 전달하려면 필드에 헤더 이름을 입력하고 Add Custom(사용자 지정 항목 추가)을 선택합니다.

현재 각 캐시 동작에 대해 허용 목록을 작성할 수 있는 헤더의 최대 수를 살펴보고 더 높은 할당량(이전 에는 제한이라고 함)을 요청하려면, [헤더에 대한 할당량](#page-923-0) 단원을 참조하세요.

## <span id="page-62-1"></span>객체 캐싱

오리진 서버에서 객체에 Cache-Control 헤더를 추가하여 CloudFront 캐시에 객체가 머무르는 시 간을 제어하는 경우와, Cache-Control 값을 변경하지 않으려는 경우 오리진 캐시 헤더 사용(Use Origin Cache Headers)을 선택합니다.

Cache-Control 헤더와 관계없이 CloudFront 캐시에 객체가 머무르는 최소 및 최대 시간과 객체에서 Cache-Control 헤더가 누락된 경우 CloudFront 캐시에 객체가 머무르는 기본 시간을 지정하려면 사 용자 지정(Customize)을 선택합니다. 그런 다음 최소 TTL, 기본 TTL 및 최대 TTL 필드에서 값을 지정 합니다.

자세한 내용은 [콘텐츠가 캐시에 유지되는 기간\(만료\) 관리](#page-155-0) 단원을 참조합니다.

# <span id="page-62-2"></span>Minimum TTL

객체가 업데이트되었는지 여부를 확인하기 위해 CloudFront에서 오리진으로 다른 요청을 전송하기 전 에 객체를 CloudFront 캐시에 유지할 최소 시간(초)을 지정합니다.

자세한 내용은 [콘텐츠가 캐시에 유지되는 기간\(만료\) 관리](#page-155-0) 단원을 참조합니다.

# <span id="page-62-3"></span>Maximum TTL

객체가 업데이트되었는지 여부를 확인하도록 CloudFront에서 오리진에 쿼리하기 전에 CloudFront 캐 시에서 객체를 머무르게 하려는 최대 시간을 초 단위로 지정합니다. 최대 TTL에 지정하는 값은 오리진

이 객체에 Cache-Control max-age, Cache-Control s-maxage 또는 Expires 등의 HTTP 헤 더를 추가할 경우에만 적용됩니다. 자세한 내용은 [콘텐츠가 캐시에 유지되는 기간\(만료\) 관리](#page-155-0) 단원을 참조합니다.

최대 TTL의 값을 지정하려면 Object Caching(객체 캐싱) 설정의 Customize(사용자 지정) 옵션을 선택 해야 합니다.

최대 TTL의 기본값은 31536000초(1년)입니다. 최소 TTL 또는 기본 TTL의 값을 31536000초 이상으로 변경할 경우 최대 TTL의 기본값은 기본 TTL의 값으로 변경됩니다.

## <span id="page-63-0"></span>기본 TTL

객체가 업데이트되었는지 여부를 결정하도록 CloudFront가 오리진에 다른 요청을 전달하기 전에 객체 를 CloudFront 캐시에 유지하려는 기본 시간을 초 단위로 지정합니다. 기본 TTL(Default TTL)에 지정하 는 값은 오리진이 객체에 Cache-Control max-age, Cache-Control s-maxage, Expires 등의 HTTP 헤더를 추가하지 않는 경우에만 적용됩니다. 자세한 내용은 [콘텐츠가 캐시에 유지되는 기간\(만](#page-155-0) [료\) 관리](#page-155-0) 단원을 참조합니다.

기본 TTL에 값을 지정하려면 Object Caching(객체 캐싱) 설정에 대해 Customize(사용자 지정) 옵션을 선택해야 합니다.

기본 TTL의 기본값은 86400초(1일)입니다. Minimum TTL(최소 TTL)의 값을 86,400초 이상으로 변경 할 경우 Default TTL(기본 TTL)의 기본값은 Minimum TTL(최소 TTL)의 값으로 변경됩니다.

<span id="page-63-1"></span>쿠키 전달

#### **a** Note

Amazon S3 오리진의 경우 이 옵션은 웹 사이트 엔드포인트로 구성된 버킷에만 적용됩니다.

CloudFront에서 쿠키를 오리진 서버로 전달할지 여부와 전달할 쿠키(전달하는 경우)를 지정합니다. 선 택한 쿠키(쿠키의 허용 목록)만 전달하도록 선택한 경우, 쿠키 이름을 허용 목록 쿠키 필드에 입력합니 다. 모두(All)를 선택하는 경우 CloudFront에서는 애플리케이션에서 사용하는 쿠키 수와 관계없이 모든 쿠키를 전달합니다.

Amazon S3에서는 쿠키를 처리하지 않으며 오리진에 쿠키를 전달함으로써 캐싱 가능성이 줄어듭니 다. Amazon S3 오리진에 요청을 전달하는 캐시 동작의 경우 쿠키 전달(Forward Cookies)에 대해 없음 (None)을 선택합니다.

오리진으로 쿠키를 전달하는 것에 대한 자세한 내용은 [쿠키 기반의 콘텐츠 캐싱](#page-168-0) 단원을 참조합니다.

# <span id="page-64-0"></span>허용 목록 쿠키

#### **a** Note

Amazon S3 오리진의 경우 이 옵션은 웹 사이트 엔드포인트로 구성된 버킷에만 적용됩니다.

쿠키 전달 목록의 허용 목록을 선택하는 경우, 허용 목록 쿠키 필드에 이 캐시 동작에 대해 CloudFront 에서 오리진 서버에 전달하려는 쿠키 이름을 입력합니다. 각 쿠키 이름을 새 줄에 입력합니다.

다음 와일드카드를 지정하여 쿠키 이름을 지정할 수 있습니다.

- \*는 쿠키 이름의 0개 이상의 문자에 해당합니다.
- ?는 쿠키 이름의 정확히 1문자에 해당합니다.

예를 들어, 다음과 같은 쿠키 이름이 포함된 객체에 대한 최종 사용자 요청을 가정합니다.

#### userid\_*member-number*

각각의 사용자는 *member-number*에 대한 고유한 값을 갖습니다. 이 경우에는 CloudFront에서 각 멤 버별로 개별 버전의 객체를 캐싱하려 합니다. 모든 쿠키를 오리진에 전달함으로써 이를 달성할 수는 있 지만, 최종 사용자 요청에 CloudFront에서 캐싱하길 원치 않는 쿠키가 일부 포함됩니다. 또는, 다음 값 을 쿠키 이름으로 지정할 수 있습니다. 이렇게 하면 CloudFront에서 해당 오리진에 userid\_로 시작하 는 모든 쿠키를 전달합니다.

#### userid\_\*

현재 각 캐시 동작에 대해 허용 목록을 작성할 수 있는 쿠키 이름의 최대 수를 살펴보고 더 높은 할당량 (이전에는 제한이라고 함)을 요청하려면, [쿠키에 대한 할당량\(레거시 캐시 설정\)](#page-922-0) 단원을 참조하세요.

<span id="page-64-1"></span>쿼리 문자열 전달 및 캐싱

CloudFront는 쿼리 문자열 파라미터 값을 기준으로 콘텐츠의 다른 버전을 캐싱할 수 있습니다. 다음 옵 션 중 하나를 선택합니다.

#### None (Improves Caching)

오리진에서 쿼리 문자열 파라미터 값과 상관 없이 객체의 동일한 버전을 반환하는 경우 이 옵션을 선택합니다. 이렇게 하면 CloudFront에서 캐시로부터 요청을 제공할 수 있는 가능성이 높아지고, 그에 따라 성능이 향상되며 오리진에 걸리는 부하가 줄어듭니다.

### 모두 전달, 허용 목록 기반으로 캐싱

오리진 서버에서 하나 이상의 쿼리 문자열 파라미터를 기준으로 다른 버전의 객체를 반환할 경우 이 옵션을 선택합니다. 그런 다음 [쿼리 문자열 허용 목록](#page-65-0) 필드에서 CloudFront가 이 캐싱의 기준으 로 사용하도록 하려는 파라미터를 지정합니다.

Forward all, cache based on all

오리진 서버에서 모든 쿼리 문자열 파라미터를 기준으로 다른 버전의 객체를 반환할 경우 이 옵션 을 선택합니다.

성능 향상을 포함하여 쿼리 문자열 파라미터를 기준으로 하는 캐싱에 대한 자세한 내용은 [쿼리 문자열](#page-164-0) [파라미터 기반의 콘텐츠 캐싱](#page-164-0) 단원을 참조하십시오.

<span id="page-65-0"></span>쿼리 문자열 허용 목록

이 설정은 [쿼리 문자열 전달 및 캐싱에](#page-64-1) 모두 전달, 허용 목록 기반으로 캐싱을 선택한 경우에만 적용됩 니다. CloudFront가 캐싱 기반으로 사용할 쿼리 문자열 파라미터를 지정할 수 있습니다.

## <span id="page-65-1"></span>Smooth Streaming

Microsoft Smooth Streaming 포맷의 미디어 파일을 배포하려는데 IIS 서버가 없으면 예를 선택합니다.

Microsoft Smooth Streaming 포맷의 미디어 파일을 배포하기 위한 오리진으로 사용하려는 Microsoft IIS 서버가 있거나, Smooth Streaming 미디어 파일을 배포하지 않으려는 경우 아니요를 선택합니다.

**a** Note

예를 지정한 경우에도 콘텐츠가 경로 패턴 값과 일치하는 경우 이 캐시 동작을 사용하여 다른 콘텐츠를 배포할 수 있습니다.

자세한 내용은 [Microsoft Smooth Streaming용 온디맨드 비디오 구성](#page-503-0) 단원을 참조합니다.

<span id="page-65-2"></span>최종 사용자 액세스 제한(서명된 URL 또는 서명된 쿠키 사용)

이 캐시 동작의 PathPattern과 일치하는 객체에 대한 요청에 퍼블릭 URL을 사용하려는 경우 아니 요를 선택합니다.

이 캐시 동작의 PathPattern과 일치하는 객체에 대한 요청에 서명된 URL을 사용하려는 경우 예를 선택합니다. 그런 다음, 서명된 URL 생성에 사용하려는 AWS 계정을 지정합니다. 이러한 계정은 신뢰 할 수 있는 서명자라고도 합니다.

신뢰할 수 있는 서명자에 대한 자세한 내용은 [서명된 URL 및 서명된 쿠키를 생성할 수 있는 서명자 지](#page-363-0) [정](#page-363-0) 단원을 참조합니다.

# <span id="page-66-0"></span>신뢰할 수 있는 서명자

이 설정은 최종 사용자 액세스 제한(서명된 URL 또는 서명된 쿠키 사용)에 대해 예를 선택한 경우에만 적용됩니다.

이 캐시 동작에 대해 신뢰할 수 있는 서명자로 사용하려는 AWS 계정을 선택합니다.

- 셀프: 현재 AWS Management Console에 신뢰할 수 있는 서명자로 로그인된 계정을 사용합니다. 현 재 IAM 사용자로 로그인되어 있는 경우, 연결된 AWS 계정이 신뢰할 수 있는 서명자로 추가됩니다.
- 계정 지정(Specify Accounts): 신뢰할 수 있는 서명자에 대한 계정 번호를 [AWS 계정 번호(Account Numbers)] 필드에 입력합니다.

서명된 URL을 생성하려면 AWS 계정에 하나 이상의 활성 CloudFront 키 페어가 있어야 합니다.

#### **A** Important

콘텐츠 배포에 이미 사용 중인 배포를 업데이트하려는 경우, 서명된 URL 생성을 시작할 준비 가 되었을 때만 신뢰할 수 있는 서명자를 추가합니다. 배포에 신뢰할 수 있는 서명자를 추가한 후에, 사용자는 서명된 URL을 사용하여 이 캐시 동작의 PathPattern과 일치하는 객체에 액 세스해야 합니다.

<span id="page-66-1"></span>AWS 계정 번호

이 설정은 신뢰할 수 있는 서명자에 대해 계정 지정을 선택한 경우에만 적용됩니다.

현재 계정에 추가로 또는 현재 계정 대신에 AWS 계정을 사용하여 서명된 URL을 생성하려는 경우, 이 필드에 한 줄당 AWS 계정 번호 하나씩을 입력합니다. 유의할 사항:

- 지정하는 계정에는 하나 이상의 활성 CloudFront 키 페어가 있어야 합니다. 자세한 내용은 [서명자에](#page-365-0)  [대해 키 페어 생성](#page-365-0) 단원을 참조합니다.
- IAM 사용자에 대해 CloudFront 키 페어를 생성할 수 없으므로 IAM 사용자는 신뢰할 수 있는 서명자 로 사용할 수 없습니다.
- 계정의 AWS 계정 번호를 가져오는 방법에 대한 자세한 내용은 Amazon Web Services 일반 참조의 [AWS 계정 식별자를](https://docs.aws.amazon.com/general/latest/gr/acct-identifiers.html) 참조하세요.

• 현재 계정에 대한 계정 번호를 입력하면 CloudFront에서는 셀프(Self) 확인란을 자동으로 선택하고 AWS 계정 번호(AWS Account Numbers) 목록에서 계정 번호를 삭제합니다.

# <span id="page-67-1"></span>자동으로 객체를 압축

최종 사용자가 압축된 콘텐츠를 지원하는 경우 CloudFront가 특정 유형의 파일을 자동 압축하도록 하 려면 예(Yes)를 선택합니다. CloudFront가 콘텐츠를 압축하면 파일 크기가 더 작아지므로 다운로드 속 도가 빨라지고 웹 페이지는 사용자에게 더 빨리 렌더링됩니다. 자세한 내용은 [압축된 파일 제공](#page-308-0) 단원을 참조합니다.

<span id="page-67-2"></span>CloudFront 이벤트

이 설정은 Lambda 함수 연결에 적용됩니다.

다음 CloudFront 이벤트가 하나 이상 발생할 때 Lambda 함수를 실행하도록 선택할 수 있습니다.

- CloudFront가 최종 사용자의 요청을 수신할 때(최종 사용자 요청)
- CloudFront가 오리진에 요청을 전달하기 전(오리진 요청)
- CloudFront가 오리진의 응답을 수신할 때(오리진 응답)
- CloudFront가 최종 사용자에게 응답을 반환하기 전(최종 사용자 응답)

자세한 내용은 [Lambda@Edge 함수를 트리거하는 데 사용할 CloudFront 이벤트 결정](#page-654-0) 단원을 참조합니 다.

<span id="page-67-3"></span>Lambda 함수 ARN

이 설정은 Lambda 함수 연결에 적용됩니다.

트리거를 추가할 Lambda 함수의 Amazon 리소스 이름(ARN)을 지정합니다. 함수의 ARN을 가져오는 방법에 대한 자세한 내용은 [CloudFront 콘솔을 사용한 트리거 추가](https://docs.aws.amazon.com/AmazonCloudFront/latest/DeveloperGuide/lambda-edge-add-triggers.html#lambda-edge-add-triggers-cf-console) 절차의 1단계를 참조하세요.

## <span id="page-67-4"></span>본문 포함

이 설정은 Lambda 함수 연결에 적용됩니다.

자세한 내용은 [본문 포함을](#page-687-0) 참조하세요.

## <span id="page-67-0"></span>배포 설정

다음 값들이 전체 배포에 적용됩니다.

## 주제

- [요금 계층](#page-68-0)
- [AWS WAF 웹 ACL](#page-68-1)
- [대체 도메인 이름\(CNAME\)](#page-69-0)
- [SSL 인증서](#page-70-0)
- [사용자 지정 SSL 클라이언트 지원](#page-71-0)
- [보안 정책\(최소 SSL/TLS 버전\)](#page-71-1)
- [지원되는 HTTP 버전](#page-73-0)
- [기본 루트 객체](#page-74-0)
- [로깅](#page-74-1)
- [로그용 버킷](#page-74-2)
- [로그 접두사](#page-75-0)
- [쿠키 로깅](#page-76-0)
- [IPv6 사용](#page-76-1)
- [설명](#page-77-1)
- [배포 상태](#page-77-0)

# <span id="page-68-0"></span>요금 계층

CloudFront 서비스를 위해 지급하려는 최고가에 해당하는 요금 계층을 선택합니다. 기본적으로 CloudFront는 모든 CloudFront 리전의 엣지 로케이션에서 객체를 제공합니다.

가격 등급과 가격 등급 선택이 배포를 위한 CloudFront 성능에 미치는 영향에 대한 자세한 내용은 [CloudFront 요금제를](https://aws.amazon.com/cloudfront/pricing/) 참조합니다.

# <span id="page-68-1"></span>AWS WAF 웹 ACL

웹 애플리케이션 및 API를 보호하여 요청이 서버에 도달하기 전에 요청을 차단할 수 있는 웹 애플리케 이션 방화벽인 [AWS WAF를](https://docs.aws.amazon.com/waf/latest/developerguide/what-is-aws-waf) 사용하여 CloudFront 배포를 보호할 수 있습니다. CloudFront 배포를 생성 하거나 편집할 때 [배포에 AWS WAF 활성화할](#page-317-0) 수 있습니다.

선택적으로 나중에 AWS WAF 콘솔[\(https://console.aws.amazon.com/wafv2/](https://console.aws.amazon.com/wafv2/))에서 애플리케이션과 관 련된 다른 위협에 대한 추가 보안 보호를 구성할 수 있습니다.

AWS WAF에 대한 자세한 내용은 [AWS WAF개발자 안내서](https://docs.aws.amazon.com/waf/latest/developerguide/) 단원을 참조하십시오.

# <span id="page-69-0"></span>대체 도메인 이름(CNAME)

선택. 사용자가 배포를 만들 때 CloudFront에서 할당하는 도메인 이름 대신 객체의 URL에 사용할 하나 이상의 도메인 이름을 지정합니다. 도메인 이름을 소유하거나, 도메인 이름을 사용할 권한이 있어야 합 니다. 사용 권한은 SSL/TLS 인증서를 추가하여 확인합니다.

예를 들어 객체의 URL이 아래와 같은 경우

/images/image.jpg

아래와 같이 변경하고

https://www.example.com/images/image.jpg

아래와 같이 변경하지 않으려면

https://d111111abcdef8.cloudfront.net/images/image.jpg

www.example.com에 대한 CNAME을 추가합니다.

**A** Important

배포에 www.example.com에 대한 CNAME을 추가하는 경우, 다음도 수행해야 합니다.

- DNS 서비스로 CNAME 레코드를 만들거나 업데이트해 www.example.com에 대한 쿼리를 d111111abcdef8.cloudfront.net로 라우팅합니다.
- 배포에 추가하는 도메인 이름(CNAME)이 포함된 신뢰할 수 있는 인증 기관(CA)의 인증서를 CloudFront에 추가하여 도메인 이름을 사용할 권한을 검증합니다.

도메인에 대한 DNS 서비스 공급자를 통해 CNAME 레코드를 만들려면 권한이 있어야 합니다. 일반적으로 이 경우 도메인을 소유하고 있거나, 도메인 소유자를 위해 애플리케이션을 개발하 는 중일 수도 있습니다.

현재 하나의 배포에 추가할 수 있는 대체 도메인 이름의 최대 수를 살펴보고 더 높은 할당량(이전에는 제한이라고 함)을 요청하려면, [배포의 일반 할당량](#page-914-0) 단원을 참조하세요.

대체 도메인 이름에 대한 자세한 내용은 [대체 도메인 이름\(CNAME\)을 추가하여 사용자 지정 URL 사용](#page-116-0) 단원을 참조하십시오. CloudFront URL에 대한 자세한 내용은 [CloudFront에서 파일에 대한 URL 형식](#page-294-0)  [사용자 지정](#page-294-0) 단원을 참조하세요.

# <span id="page-70-0"></span>SSL 인증서

배포에 사용할 대체 도메인 이름을 지정한 경우, Custom SSL Certificate(사용자 지정 SSL 인증서)를 선택한 후 대체 도메인 이름을 사용할 권한을 검증하고, 대체 도메인 이름이 포함된 인증서를 선택합니 다. 최종 사용자가 HTTPS를 사용하여 객체에 액세스하게 하려는 경우, 이를 지원하는 설정을 선택합 니다.

#### **a** Note

사용자 지정 SSL 인증서를 지정하려면 유효한 대체 도메인 이름을 지정해야 합니다. 자세한 내 용은 [대체 도메인 이름 사용과 관련된 요구 사항](#page-116-1) 및 [대체 도메인 이름과 HTTPS 사용](#page-340-0) 섹션을 참 조하세요.

- 기본 CloudFront 인증서(\*.cloudfront.net)(Default CloudFront Certificate (\*.cloudfront.net)) - CloudFront 도메인 이름을 객체(예: https://d111111abcdef8.cloudfront.net/ image1.jpg)의 URL에 사용하려는 경우, 이 옵션을 선택합니다.
- 사용자 정의 SSL 인증서(Custom SSL Certificate) 자체 도메인 이름을 객체의 URL에 대체 도메인 이름(예: https://example.com/image1.jpg)으로 사용하려는 경우, 이 옵션을 선택합니다. 그 런 다음 대체 도메인 이름이 포함된 사용할 인증서를 선택합니다. 인증서 목록에는 다음이 포함될 수 있습니다.
	- AWS Certificate Manager에서 제공하는 인증서
	- 서드 파티 인증 기관으로부터 구매했고 ACM에 업로드한 인증서
	- 서드 파티 인증 기관으로부터 구매했고 IAM 인증서 스토어에 업로드한 인증서

이 설정을 선택한 경우 대체 도메인 이름만 객체 URL에 사용하는 것이 좋습니다(https:// example.com/logo.jpg). CloudFront 배포 도메인 이름(https://d111111abcdef8.cloudfront.net/ logo.jpg)을 사용하고 클라이언트가 SNI를 지원하지 않는 이전 최종 사용자를 사용하는 경우, 최종 사용자가 응답하는 방식은 지원되는 클라이언트(Clients Supported)에서 선택하는 값에 따라 달라집 니다.

- 모든 클라이언트(All Clients): CloudFront 도메인 이름이 SSL/TLS 인증서의 도메인 이름과 일치하 지 않으므로 최종 사용자에게 경고가 표시됩니다.
- SNI(서버 이름 표시)를 지원하는 클라이언트만(Only Clients that Support Server Name Indication (SNI)): CloudFront에서 객체를 반환하지 않고 해당 최종 사용자와의 연결을 끊습니다.

# <span id="page-71-0"></span>사용자 지정 SSL 클라이언트 지원

SSL 인증서에 대해 사용자 정의 SSL 인증서(example.com)를 선택한 경우에만 적용됩니다. 배포에 대 해 하나 이상의 대체 도메인 이름과 사용자 정의 SSL 인증서를 지정한 경우 CloudFront에서 HTTPS 요 청을 제공할 방법을 선택합니다.

• SNI(서버 이름 표시)를 지원하는 클라이언트 - (권장) - 이 설정을 사용하면 거의 모든 최신 웹 브라우 저와 클라이언트가 SNI를 지원하므로 배포에 연결할 수 있습니다. 그러나 일부 최종 사용자는 SNI를 지원하지 않는 이전 웹 브라우저나 클라이언트를 사용할 수 있으므로 배포에 연결할 수 없습니다.

CloudFront API를 사용하여 이 설정을 적용하려면 SSLSupportMethod 필드에서 sni-only를 지 정합니다. AWS CloudFormation에서 필드의 이름은 SslSupportMethod입니다(다른 대소문자에 유의).

• 레거시 클라이언트 지원 - 이 설정을 사용하면 SNI를 지원하지 않는 이전 웹 브라우저와 클라이언트 가 배포에 연결할 수 있습니다. 그러나 이 설정에는 추가 월별 요금이 발생합니다. 정확한 가격을 보 려면 [Amazon CloudFront 요금](https://aws.amazon.com/cloudfront/pricing/) 페이지로 이동하여 전용 IP 사용자 정의 SSL을 검색하세요.

CloudFront API를 사용하여 이 설정을 적용하려면 SSLSupportMethod 필드에서 vip를 지정합니 다. AWS CloudFormation에서 필드의 이름은 SslSupportMethod입니다(다른 대소문자에 유의).

자세한 내용은 [CloudFront에서 HTTPS 요청을 제공하는 방식 선택](#page-341-0) 단원을 참조하십시오.

<span id="page-71-1"></span>보안 정책(최소 SSL/TLS 버전)

CloudFront가 최종 사용자(클라이언트)와의 HTTPS 연결에 사용할 보안 정책을 지정합니다. 보안 정책 은 다음 두 가지 설정을 결정합니다.

- CloudFront가 최종 사용자와 통신하는 데 사용하는 최소 SSL/TLS 프로토콜.
- CloudFront가 최종 사용자로 반환하는 콘텐츠를 암호화할 때 사용할 수 있는 암호입니다.

각 보안 정책에 포함되는 프로토콜과 암호를 포함해 보안 정책에 관한 자세한 내용은 [최종 사용자와](#page-332-0) [CloudFront 간에 지원되는 프로토콜 및 암호](#page-332-0) 단원을 참조하세요.

사용 가능한 보안 정책은 SSL 인증서 및 사용자 지정 SSL 클라이언트 지원(CloudFront API의 CloudFrontDefaultCertificate 및 SSLSupportMethod라고도 함)에 지정한 값에 따라 다릅니 다.
- SSL 인증서(SSL Certificate)가 기본 CloudFront 인증서(\*.cloudfront.net)(Default CloudFront Certificate(\*.cloudfront.net))인 경우(CloudFrontDefaultCertificate가 API에서 true일 때) CloudFront가 보안 정책을 자동으로 TLSv1로 설정합니다.
- SSL 인증서(SSL Certificate)가 사용자 정의 SSL 인증서(example.com)(Custom SSL Certificate(example.com))이고 사용자 지정 SSL 클라이언트 지원(Custom SSL Client Support)이 서버 이름 표시(SNI)를 지원하는 클라이언트(권장)(Clients that Support Server Name Indication (SNI) - (Recommended))일 때(API에서 CloudFrontDefaultCertificate이 false이고 SSLSupportMethod가 sni-only일 때) 다음 보안 정책 중에서 선택할 수 있습니다.
	- TLSv1.2\_2021
	- TLSv1.2\_2019
	- TLSv1.2\_2018
	- TLSv1.1\_2016
	- TLSv1\_2016
	- TLSv1
- SSL 인증서(SSL Certificate)가 사용자 정의 SSL 인증서(example.com)(Custom SSL Certificate(example.com))이고 사용자 지정 SSL 클라이언트 지원(Custom SSL Client Support)이 레거시 클라이언트 지원(Legacy Client Support)일 때(API에서 CloudFrontDefaultCertificate이 false이고 SSLSupportMethod가 vip일 때) 다음 보안 정책 중에서 선택할 수 있습니다.
	- TLSv1
	- SSLv3

이 구성에서는 TLSv1.2\_2021, TLSv1.2\_2019, TLSv1.2\_2018, TLSv1.1\_2016 및 TLSv1\_2016 보안 정책을 CloudFront 콘솔 또는 API에서 사용할 수 없습니다. 이러한 보안 정책 중 하나를 사용할 경우 다음과 같은 옵션이 있습니다.

- 배포에 전용 IP 주소로 레거시 클라이언트 지원이 필요한지 여부를 평가합니다. 최종 사용자 측에 서 [서버 이름 표시\(SNI\)를](https://en.wikipedia.org/wiki/Server_Name_Indication) 지원하는 경우에는 배포의 사용자 지정 SSL 클라이언트 지원(Custom SSL Client Support) 설정을 SNI(서버 네임 인디케이션)를 지원하는 클라이언트(Clients that Support Server Name Indication)로 설정하는 것이 좋습니다(API에서는 SSLSupportMethod를 sni-only로 설정). 이를 통해 사용 가능한 TLS 보안 정책을 사용할 수 있으며 CloudFront 요금도 줄일 수 있습니다.
- 레거시 클라이언트 지원을 전용 IP 주소로 유지해야 하는 경우에는 [AWS Support Center](https://console.aws.amazon.com/support/home)에서 사 례를 생성하여 다른 TLS 보안 정책(TLSv1.2\_2021, TLSv1.2\_2019, TLSv1.2\_2018, TLSv1.1\_2016 또는 TLSv1\_2016) 중 하나를 요청할 수 있습니다.

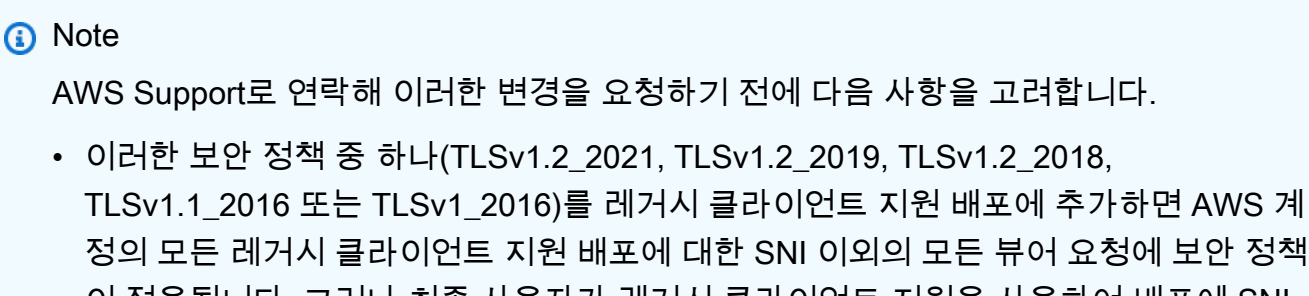

- 이 적용됩니다. 그러나 최종 사용자가 레거시 클라이언트 지원을 사용하여 배포에 SNI 요청을 보낼 경우 해당 배포의 보안 정책이 적용됩니다. 원하는 보안 정책이 AWS 계정 의 모든 레거시 클라이언트 지원 배포에 전송된 모든 뷰어 요청에 적용되도록 하려면 원 하는 보안 정책을 각 배포에 개별적으로 추가합니다.
- 당연히 새 보안 정책에서는 이전 보안 정책과 동일한 암호 및 프로토콜을 지원하지 않습 니다. 예를 들어, 배포의 보안 정책을 TLSv1에서 TLSv1.1\_2016으로 업그레이드하도록 선택한 경우 해당 배포는 DES-CBC3-SHA 암호를 더 이상 지원하지 않습니다. 각 보안 정책이 지원하는 암호 및 프로토콜에 대한 자세한 내용은 [최종 사용자와 CloudFront 간](#page-332-0) [에 지원되는 프로토콜 및 암호](#page-332-0) 단원을 참조하세요.

### 지원되는 HTTP 버전

최종 사용자가 CloudFront와 통신할 때 배포에서 지원할 HTTP 버전을 선택합니다.

뷰어와 CloudFront가 HTTP/2를 사용하는 경우 뷰어는 TLSv1.2 이상 및 SNI(Server Name Indication) 를 지원해야 합니다. CloudFront는 HTTP/2를 통해 gRPC에 대한 네이티브 지원을 제공하지 않습니다.

뷰어와 CloudFront가 HTTP/3를 사용하는 경우 뷰어는 TLSv1.3 및 SNI(Server Name Indication)를 지 원해야 합니다. CloudFront는 HTTP/3 연결 마이그레이션을 지원하므로 뷰어가 연결 손실 없이 네트워 크를 전환할 수 있습니다. 연결 마이그레이션에 대한 자세한 내용은 RFC 9000의 [연결 마이그레이션을](https://www.rfc-editor.org/rfc/rfc9000.html#name-connection-migration) 참조하세요.

**a** Note

지원되는 TLSv1.3 암호에 대한 자세한 내용은 [최종 사용자와 CloudFront 간에 지원되는 프로](#page-332-0) [토콜 및 암호](#page-332-0) 섹션을 참조하세요.

### 기본 루트 객체

선택. 최종 사용자가 배포의 객체(index.html)가 아닌 배포의 루트 URL(https:// www.example.com/)을 요청할 때 CloudFront가 소스(예: https://www.example.com/ product-description.html)으로부터 요청할 객체입니다. 기본 루트 객체를 지정하면 배포 콘텐 츠가 노출되지 않습니다.

이름의 최대 길이는 255자입니다. 이름에는 다음 문자 중 어느 것이든 포함할 수 있습니다.

- $\cdot$  A~Z, a~z
- $0 9$
- $\cdot$   $\cdot$  \$ / ~ " '
- &, &amp ; 로 처리되고 반환됨

기본 루트 객체를 지정하는 경우 객체 이름만 입력합니다(예: index.html). 객체 이름 앞에 /를 추가 하지 마십시오.

자세한 내용은 [기본 루트 객체 지정](#page-296-0) 단원을 참조합니다.

### <span id="page-74-0"></span>로깅

CloudFront에서 객체에 대한 각 요청의 정보를 로깅하고 이 로그 파일을 Amazon S3 버킷에 저장할지 여부입니다. 언제든지 로깅을 활성화 또는 비활성화할 수 있습니다. 로깅을 활성화해도 추가 비용이 들 지는 않지만 파일을 Amazon S3 버킷에 저장하고 액세스하는 데 일반 Amazon S3 요금이 발생합니다. 로그는 언제든지 삭제할 수 있습니다. CloudFront 액세스 로그에 대한 자세한 내용은 [표준 로그\(액세스](#page-798-0)  [로그\) 구성 및 사용](#page-798-0) 단원을 참조하세요.

### <span id="page-74-1"></span>로그용 버킷

로깅(Logging)에 대해 설정(On)을 선택한 경우, CloudFront에서 액세스 로그를 저장하려는 대상 Amazon S3 버킷입니다(예: *myLogs-*DOC-EXAMPLE-BUCKET.s3.amazonaws.com).

#### A Important

CloudFront는 이러한 리전의 버킷에 표준 로그를 전달하지 않으므로 다음 리전에서 Amazon S3 버킷을 선택하지 마세요.

• 아프리카(케이프타운)

- 아시아 태평양(홍콩)
- 아시아 태평양(하이데라바드)
- 아시아 태평양(자카르타)
- 아시아 태평양(멜버른)
- 캐나다 서부(캘거리)
- 유럽(밀라노)
- 유럽(스페인)
- 유럽(취리히)
- 이스라엘(텔아비브)
- 중동(바레인)
- 중동(UAE)

로깅을 활성화한 경우, CloudFront에서는 객체에 대한 각 최종 사용자 요청의 정보를 기록하고 이 파 일을 지정된 Amazon S3 버킷에 저장합니다. 언제든지 로깅을 활성화 또는 비활성화할 수 있습니다. CloudFront 액세스 로그에 대한 자세한 내용은 [표준 로그\(액세스 로그\) 구성 및 사용](#page-798-0) 단원을 참조하세 요.

### **a** Note

Amazon S3 버킷 ACL을 가져오고 업데이트할 수 있는 권한이 필요하며, 해당 버킷의 S3 ACL 에서 사용자에게 FULL\_CONTROL을 부여해야 합니다. 이를 통해 CloudFront는 버킷에 로그 파 일을 저장할 수 있는 권한을 awslogsdelivery 계정에 부여할 수 있습니다. 자세한 내용은 [표준 로깅 구성 및 로그 파일 액세스에 필요한 권한](#page-801-0) 단원을 참조하십시오.

### <span id="page-75-0"></span>로그 접두사

선택. 로깅(Logging)에 대해 설정(On)을 선택한 경우, CloudFront에서 이 배포에 대한 액세스 로그 파 일 이름에 접두사로 지정하려는 문자열(있는 경우)을 지정합니다(예: exampleprefix/). 후행 슬래시 (/)는 선택 사항이지만 로그 파일을 쉽게 검색할 수 있도록 넣는 것이 좋습니다. CloudFront 액세스 로 그에 대한 자세한 내용은 [표준 로그\(액세스 로그\) 구성 및 사용](#page-798-0) 단원을 참조하세요.

### 쿠키 로깅

CloudFront에서 쿠키를 액세스 로그에 포함하려는 경우 설정(On)을 선택합니다. 로그에 쿠키를 포함하 도록 선택한 경우, CloudFront에서는 이 배포에 대한 캐시 동작을 어떻게 구성했는지(전체 쿠키 전달, 쿠키 전달 안 함 또는 오리진에 지정한 쿠키 목록 전달)와 관계없이 모든 쿠키를 로깅합니다.

Amazon S3에서는 쿠키를 처리하지 않습니다. 따라서 배포에 Amazon EC2 또는 다른 사용자 지정 오 리진 역시 포함하지 않는 한 쿠키 로깅(Cookie Logging) 값으로 해제(Off)를 선택하는 것이 좋습니다.

쿠키에 대한 자세한 내용은 [쿠키 기반의 콘텐츠 캐싱](#page-168-0) 단원을 참조하십시오.

#### IPv6 사용

IPv6은 최신 버전의 IP 프로토콜입니다. 이 버전은 IPv4를 대체하며 더 큰 주소 공간을 사용합니다. CloudFront는 항상 IPv4 요청에 응답합니다. CloudFront에서 IPv4 IP 주소(예: 192.0.2.44)의 요청 및 IPv6 주소(예: 2001:0db8:85a3::8a2e:0370:7334)의 요청에 응답하도록 하려면 IPv6 사용(Enable IPv6)을 선택합니다.

일반적으로, 콘텐츠를 액세스하려는 사용자 중에 IPv6 네트워크의 사용자가 있을 경우 IPv6를 사용하 도록 설정해야 합니다. 하지만 서명된 URL이나 서명된 쿠키를 사용하여 콘텐츠에 대한 액세스를 제한 하며, IpAddress 파라미터를 포함하는 사용자 지정 정책을 사용하여, 콘텐츠에 액세스할 수 있는 IP 주소를 제한하려는 경우에는 IPv6를 사용하도록 설정하지 마세요. 일부 콘텐츠에 대한 액세스를 IP 주 소에 따라 제한하고, 다른 콘텐츠에 대한 액세스는 제한하지 않으려면(또는 액세스를 제한하되 IP 주소 로 제한하지 않으려면), 두 개의 배포를 만들면 됩니다. 사용자 지정 정책을 사용하여 서명된 URL을 만 드는 방법에 대한 자세한 내용은 [사용자 지정 정책을 사용하여 서명된 URL 생성을](#page-382-0) 참조합니다. 사용자 지정 정책을 사용하여 서명된 쿠키를 만드는 방법에 대한 자세한 내용은 [사용자 지정 정책을 사용하여](#page-403-0) [서명된 쿠키 설정을](#page-403-0) 참조합니다.

Route 53 별칭 리소스 레코드 세트를 사용하여 CloudFront 배포로 트래픽을 라우팅할 경우, 다음 조건 이 모두 해당되면 두 번째 별칭 리소스 레코드 세트를 만들어야 합니다.

- 배포에 대해 IPv6를 사용하도록 설정함
- 객체의 URL에 대체 도메인 이름을 사용함

자세한 내용은 Amazon Route 53 개발자 안내서에서 [도메인 이름을 사용하여 Amazon CloudFront 배](https://docs.aws.amazon.com/Route53/latest/DeveloperGuide/routing-to-cloudfront-distribution.html) [포로 트래픽 라우팅을](https://docs.aws.amazon.com/Route53/latest/DeveloperGuide/routing-to-cloudfront-distribution.html) 참조하세요.

Route 53 또는 다른 DNS 서비스를 사용하여 CNAME 리소스 레코드 세트를 만들었을 경우 아무것도 변경할 필요가 없습니다. CNAME 레코드는 최종 사용자 요청의 IP 주소 형식과 상관없이 배포로 트래 픽을 라우팅합니다.

IPv6와 CloudFront 액세스 로그를 사용하도록 설정하면 c-ip 열에 IPv4 및 IPv6 형식의 값이 포함됩니 다. 자세한 내용은 [표준 로그\(액세스 로그\) 구성 및 사용](#page-798-0) 단원을 참조합니다.

#### **a** Note

IPv4가 더 우수한 사용자 경험을 제공할 것으로 추천될 경우 CloudFront는 고객에 대해 가용성 을 높게 유지하기 위해 IPv4를 사용하여 최종 사용자 요청에 응답합니다. CloudFront가 IPv6를 통해 처리하는 요청의 비율을 확인하려면 배포에 대해 CloudFront 로그 기록을 활성화하여 cip 열을 구문 분석하세요. 이 열에는 요청을 한 최종 사용자의 IP 주소가 들어 있습니다. 이 비 율은 갈수록 커지겠지만 아직 전 세계 모든 최종 사용자 네트워크에서 IPv6가 지원되지는 않으 므로 트래픽에서 상대적으로 적은 부분을 차지할 것입니다. 일부 최종 사용자 네트워크는 IPv6 를 완벽하게 지원하지만, IPv6를 전혀 지원하지 않는 최종 사용자 네트워크도 있습니다. 최종 사용자 네트워크는 가정용 인터넷이나 무선 통신업체와 유사합니다. IPv6에 대한 지원을 자세히 알아보려면 [CloudFront FAQ를](https://aws.amazon.com/cloudfront/faqs/) 참조하세요. 액세스 로그 활성화에 대한 자세한 내용은 [로깅,](#page-74-0) [로그용 버킷](#page-74-1) 필드와 [로그 접두사](#page-75-0) 필드를 참조합니다.

설명

선택 사항입니다. 배포를 만들 때 최대 128자의 설명을 포함할 수 있습니다. 설명은 언제든지 업데이트 할 수 있습니다.

배포 상태

배포가 완료되었을 때 활성화 또는 비활성화할지 여부를 나타냅니다.

• Enabled(활성화됨)는 배포가 완료되는 대로 이 배포의 도메인 이름을 사용하는 링크를 배포할 수 있 고 사용자가 콘텐츠를 가져올 수 있음을 의미합니다. 배포가 활성화되어 있으면 CloudFront에서는 해당 배포와 연결된 도메인 이름을 사용하는 콘텐츠에 대해 최종 사용자 요청을 수락하고 처리합니 다.

CloudFront 배포를 생성, 수정 또는 삭제할 경우 CloudFront 데이터베이스에 변경 사항이 전파되는 데에는 다소 시간이 소요됩니다. 배포 정보에 대한 즉각적인 요청에는 변경 사항이 반영되지 않을 수 있습니다. 전파는 대개 몇 분 내에 완료되지만, 이때 시스템에 과도한 로드가 걸리거나 네트워크 파 티션이 증가할 수 있습니다.

• Disabled(비활성화됨)는 배포가 완료되어 사용할 준비가 되더라도 사용자가 이를 사용할 수 없음을 의미합니다. 배포가 비활성화되어 있으면 CloudFront에서는 해당 배포와 연결된 도메인 이름을 사용 하는 최종 사용자 요청을 수락하지 않습니다. 배포의 구성을 업데이트하여 비활성 상태에서 활성 상 태로 전환할 때까지는 누구도 이 배포를 사용할 수 없습니다.

원하는 만큼 배포를 비활성 상태와 활성 상태 간에 전환할 수 있습니다. 배포 구성 업데이트에 대한 프 로세스를 따르세요. 자세한 내용은 [배포 업데이트](#page-80-0) 단원을 참조합니다.

# 사용자 지정 오류 페이지 및 오류 캐싱

Amazon S3 또는 사용자 지정 오리진에서 HTTP 4xx 또는 5xx 상태 코드를 CloudFront에 반환할 때 CloudFront에서 최종 사용자에게 객체(예: HTML 파일)를 반환하도록 할 수 있습니다. 또한 CloudFront 엣지 캐시에서 오리진의 오류 응답 또는 사용자 지정 오류 페이지가 캐싱되는 시간을 지정할 수도 있습 니다. 자세한 내용은 [특정 HTTP 상태 코드에 대한 사용자 지정 오류 페이지 생성](#page-287-0) 단원을 참조합니다.

**a** Note

다음 값은 Create Distribution 마법사에 포함되어 있지 않으므로 배포를 업데이트할 때만 사용 자 지정 오류 페이지를 구성할 수 있습니다.

주제

- [HTTP 오류 코드](#page-78-0)
- [응답 페이지 경로](#page-78-1)
- [HTTP 응답 코드](#page-79-0)
- [오류 캐싱 최소 TTL\(초\)](#page-79-1)

### <span id="page-78-0"></span>HTTP 오류 코드

CloudFront에서 사용자 지정 오류 페이지를 반환하려는 HTTP 상태 코드입니다. CloudFront에서 캐싱 하는 HTTP 상태 코드의 일부 또는 전부에 대한(또는 상태 코드가 없는) 사용자 지정 오류 페이지를 반 환하도록 CloudFront를 구성할 수 있습니다.

### <span id="page-78-1"></span>응답 페이지 경로

403 등의 오류 코드(Error Code)로 지정한 HTTP 상태 코드가 오리진에서 반환될 때 CloudFront 에서 최종 사용자에게 반환하는 사용자 지정 오류 페이지의 경로(예: /4xx-errors/403 forbidden.html)입니다. 객체와 사용자 지정 오류 페이지를 서로 다른 위치에 저장하려는 경우, 배 포에는 다음을 충족하는 캐시 동작이 포함되어야 합니다.

• 경로 패턴의 값이 사용자 지정 오류 메시지와 일치합니다. /4xx-errors라는 이름의 디렉터리에 있 는 Amazon S3 버킷에 4xx 오류에 대한 사용자 지정 오류 페이지를 저장한 경우를 예로 들어 보겠습

니다. 배포에는 사용자 지정 오류 페이지에 대한 요청을 해당 위치로 라우팅하는 경로 패턴(예: /4xxerrors/\*)의 캐시 동작이 포함되어야 합니다.

• Origin(오리진)의 값은 사용자 지정 오류 페이지를 포함한 오리진에 대한 Origin ID(오리진 ID)의 값을 지정합니다.

### <span id="page-79-0"></span>HTTP 응답 코드

CloudFront에서 사용자 지정 오류 페이지와 함께 최종 사용자에게 반환하려는 HTTP 상태 코드입니다.

<span id="page-79-1"></span>오류 캐싱 최소 TTL(초)

CloudFront에서 오리진 서버로부터 오류 응답을 캐싱하려는 최소 시간입니다.

### 지리적 제한

선택한 국가의 사용자가 콘텐츠에 액세스하지 못하게 차단하려면 허용 목록 또는 차단 목록으로 CloudFront 배포를 구성할 수 있습니다. 지리적 제한을 구성하는 데 드는 추가 요금은 없습니다. 자세 한 내용은 [콘텐츠의 지리적 배포 제한](#page-486-0) 단원을 참조하십시오.

## 배포 테스트

배포를 생성하면 CloudFront에서는 오리진 서버의 위치를 알 수 있으며, 사용자는 배포와 연결된 도메 인 이름을 알 수 있습니다. 배포를 테스트하려면 다음과 같이 합니다.

1. 배포가 완료될 때까지 기다립니다.

• 콘솔에서 배포 세부 정보를 확인합니다. 배포가 완료되면 마지막 수정 필드가 배포 중에서 날짜 및 시간으로 변경됩니다.

2. 다음 절차에 따라 CloudFront 도메인 이름을 사용하여 객체에 대한 링크를 생성합니다.

3. 링크를 테스트합니다. CloudFront가 웹 페이지 또는 애플리케이션에 객체를 제공합니다.

객체에 대한 링크 생성

다음 절차에 따라 CloudFront 웹 배포의 객체에 대한 테스트 링크를 생성합니다.

웹 배포에 객체에 대한 링크를 생성하려면

1. 다음 HTML 코드를 새 파일에 복사하고 *domain-name*과 *object-name*을 각각 배포의 도메인 이 름과 객체의 이름으로 대체합니다.

```
<html><head>My CloudFront Test</head>
<body>
<p>My text content goes here.</p>
<p><img src="https://domain-name/object-name" alt="my test image"
</body>
</html>
```
예를 들어, 도메인 이름이 d111111abcdef8.cloudfront.net이고 객체가 image.jpg인 경 우 링크의 URL은 다음과 같습니다.

https://d111111abcdef8.cloudfront.net/image.jpg.

객체가 오리진 서버의 폴더에 있는 경우, URL에 이 폴더도 포함해야 합니다. 예를 들어, image.jpg 가 오리진 서버의 이미지 폴더에 있으면 URL은 다음과 같습니다.

https://d111111abcdef8.cloudfront.net/images/image.jpg

- 2. 파일 이름 확장명이 .html인 파일에 HTML 코드를 저장합니다.
- 3. 브라우저에서 웹 페이지를 열어 객체를 볼 수 있는지 확인합니다.

브라우저가 엣지 로케이션에서 제공한 이미지 파일이 포함된 페이지를 반환합니다. 이 엣지는 CloudFront에서 객체를 서비스하기에 적합한 것으로 확인된 위치입니다.

# <span id="page-80-0"></span>배포 업데이트

CloudFront 콘솔에서 AWS 계정과 연결된 CloudFront 배포를 확인하고, 배포에 대한 설정을 보며, 대 부분의 설정을 업데이트할 수 있습니다. 변경한 설정은 배포가 AWS 엣지 로케이션에 전파되어야 적용 됩니다.

CloudFront 배포를 업데이트하려면

- 1. AWS Management Console에 로그인한 다음 [https://console.aws.amazon.com/cloudfront/v4/](https://console.aws.amazon.com/cloudfront/v4/home) [home](https://console.aws.amazon.com/cloudfront/v4/home)에서 CloudFront 콘솔을 엽니다.
- 2. 배포의 ID를 선택합니다. 이 목록에는 CloudFront 콘솔에 로그인하는 데 사용한 AWS 계정과 연결 된 배포가 모두 포함되어 있습니다.
- 3. 배포에 대한 설정을 보거나 수정하려면 Distribution Settings(배포 설정) 탭을 선택합니다.
- 4. 일반 설정을 업데이트하려면 편집을 선택합니다. 또는 업데이트하려는 설정의 오리진 탭 또는 동 작 탭을 선택합니다.
- 5. 업데이트한 후 변경한 내용을 저장하려면 예, 편집합니다.를 선택합니다. 필드에 대한 자세한 내용 은 다음 주제를 참조하십시오.
	- 일반 설정: [배포 설정](#page-67-0)
	- 오리진 설정: [오리진 설정](#page-45-0)
	- 캐시 동작 설정: [캐시 동작 설정](#page-54-0)
- 6. 배포에서 오리진을 삭제하려면 다음과 같이 합니다.
	- a. 동작을 선택하고 해당 오리진과 연결된 기본 캐시 동작을 다른 오리진으로 옮겼는지 확인합 니다.
	- b. 오리진을 선택한 후 오리진을 선택합니다.
	- c. 삭제를 선택합니다.

CloudFront API를 사용하여 배포를 업데이트할 수도 있습니다.

• 배포를 업데이트하려면 Amazon CloudFront API 참조의 [UpdateDistribution](https://docs.aws.amazon.com/cloudfront/latest/APIReference/API_UpdateDistribution.html)을 참조하세요.

#### **A** Important

배포를 업데이트하는 경우에는 배포를 만들 때는 필요 없었던 여러 개의 추가 필드가 필요합 니다. CloudFront API를 사용하여 배포를 업데이트하는 경우 필수 필드를 모두 포함하려면 Amazon CloudFront API 참조의 [UpdateDistribution에](https://docs.aws.amazon.com/cloudfront/latest/APIReference/API_UpdateDistribution.html) 설명된 단계를 따르세요.

배포 구성에 대한 변경 내용을 저장하면 CloudFront에서 이러한 변경 내용을 모든 엣지 로케이션으로 전파하기 시작합니다. 연속적인 구성 변경 사항은 해당 순서로 전파됩니다. 구성이 엣지 로케이션에서 업데이트될 때까지 CloudFront는 이전 구성에 따라 해당 위치에서 콘텐츠를 계속 제공합니다. 구성이 엣지 로케이션에서 업데이트된 후에는 CloudFront가 즉시 새 구성에 따라 해당 위치에서 콘텐츠를 제 공하기 시작합니다.

변경 사항이 모든 엣지 로케이션으로 동시에 전파되지는 않습니다. CloudFront가 변경 내용을 전파하 고 있는 동안은 지정된 엣지 로케이션이 이전 구성과 새 구성 중 어느 것에 기초하여 콘텐츠를 제공하 는지 확인할 수 없습니다.

변경 사항이 전파되는 시기를 확인하려면 콘솔에서 배포 세부 정보를 확인합니다. 배포가 완료되면 마 지막 수정 필드가 배포 중에서 날짜 및 시간으로 변경됩니다.

# 배포 태깅

태그란 AWS 리소스를 식별하고 정리할 때 사용할 수 있는 단어 또는 문구입니다. 각 리소스에 태그를 여러 개 추가할 수 있고, 각 태그는 사용자가 정의한 키와 값을 포함할 수 있습니다. 예를 들어, 키는 "도 메인"이고 값은 "example.com"일 수 있습니다. 추가하는 태그에 따라 리소스를 검색하고 필터링할 수 있습니다.

다음 예와 같이 CloudFront에서 태그를 사용할 수 있습니다.

- CloudFront 배포에 태그 기반 권한을 적용합니다. 자세한 내용은 [CloudFront와 ABAC](#page-868-0) 단원을 참조하 십시오.
- 다양한 범주에서 청구 정보를 추적합니다. CloudFront 배포나 다른 AWS 리소스(Amazon EC2 인스 턴스 또는 Amazon S3 버킷 등)에 태그를 적용하고 그 태그를 활성화하면 AWS는 사용 내역 및 비용 을 활성 태그 기준으로 집계한 비용 할당 보고서를 CSV 파일 형식으로 작성합니다.

비즈니스 범주를 나타내는 태그(예: 비용 센터, 애플리케이션 이름 또는 소유자)를 적용하여 여러 서 비스에 대한 비용을 정리할 수 있습니다. 비용 할당 태그 사용에 대한 자세한 내용은 AWS Billing 사 용 설명서의 [비용 할당 태그 사용을](https://docs.aws.amazon.com/awsaccountbilling/latest/aboutv2/cost-alloc-tags.html) 참조하십시오.

#### ① 참고

- 배포에는 태그를 지정할 수 있지만 원본 액세스 ID 또는 배포에는 태그 지정이 불가능합니 다.
- 현재 CloudFront에는 [Tag Editor](https://docs.aws.amazon.com/ARG/latest/userguide/tag-editor.html)나 [리소스 그룹을](https://docs.aws.amazon.com/ARG/latest/userguide/resource-groups.html) 사용할 수 없습니다.
- 현재 배포에 추가할 수 있는 태그의 최대 수는 [일반 할당량](#page-913-0) 단원을 참조하세요.

목차

- [태그 제한](#page-83-0)
- [배포에 태그 추가, 편집, 삭제](#page-83-1)
- [프로그래밍 방식 태깅](#page-83-2)

### <span id="page-83-0"></span>태그 제한

태그에 적용되는 기본 제한은 다음과 같습니다.

- 배포당 최대 태그 수는 [일반 할당량](#page-913-0) 섹션을 참조하세요.
- 최대 키 길이 유니코드 128자
- 최대 값 길이 유니코드 256자
- 키 및 값의 유효값 a-z, A-Z, 0-9, 공백 및 특수 문자 \_ . : / = + 및 @
- 태그 키와 값은 대/소문자를 구분합니다
- 키 접두사로 aws:를 사용하지 마세요. 이 접두사는 AWS용으로 예약되어 있습니다.

<span id="page-83-1"></span>배포에 태그 추가, 편집, 삭제

CloudFront 콘솔을 사용하여 배포의 태그를 관리할 수 있습니다.

배포에 태그를 추가, 편집 또는 삭제하려면

- 1. AWS Management Console에 로그인한 다음 [https://console.aws.amazon.com/cloudfront/v4/](https://console.aws.amazon.com/cloudfront/v4/home) [home](https://console.aws.amazon.com/cloudfront/v4/home)에서 CloudFront 콘솔을 엽니다.
- 2. 업데이트하려는 배포의 ID를 선택합니다.
- 3. [Tags] 탭을 선택합니다.
- 4. 태그 관리를 선택합니다.
- 5. 태그 관리 페이지에서 다음 작업을 수행할 수 있습니다.
	- 태그를 추가하려면 키를 입력하고, 필요한 경우 태그 값도 입력합니다. 태그를 더 추가하려면 새 태그 추가를 선택합니다.
	- 태그를 편집하려면 태그의 키나 해당 값 또는 둘 다를 변경합니다. 태그의 값은 삭제할 수 있지 만 키는 필수입니다.
	- 태그를 삭제하려면 제거를 선택합니다.
- 6. Save changes(변경 사항 저장)를 선택합니다.

### <span id="page-83-2"></span>프로그래밍 방식 태깅

CloudFront API, AWS Command Line Interface(AWS CLI), AWS SDK 및 AWS Tools for Windows PowerShell을 사용하여 태그를 적용할 수도 있습니다. 자세한 정보는 다음 주제를 참조하세요.

- CloudFront API 작업:
	- [ListTagsForResource](https://docs.aws.amazon.com/cloudfront/latest/APIReference/API_ListTagsForResource.html)
	- [TagResource](https://docs.aws.amazon.com/cloudfront/latest/APIReference/API_TagResource.html)
	- [UntagResource](https://docs.aws.amazon.com/cloudfront/latest/APIReference/API_UntagResource.html)
- AWS CLI AWS CLI 명령 참조에서 [cloudfront](https://awscli.amazonaws.com/v2/documentation/api/latest/reference/cloudfront/index.html) 참조
- AWS SDK [AWS 설명서](https://docs.aws.amazon.com/index.html) 페이지에서 해당 SDK 설명서 참조
- Windows PowerShell용 도구 [AWS Tools for PowerShell Cmdlet Reference\(Cmdlet 참조\)](https://docs.aws.amazon.com/powershell/latest/reference/)에서 [Amazon CloudFront를](https://docs.aws.amazon.com/powershell/latest/reference/items/CloudFront_cmdlets.html) 참조하십시오.

# 배포 삭제

다음 절차에서는 CloudFront 콘솔을 사용하여 배포를 삭제합니다. CloudFront API를 사용한 삭제에 대 한 자세한 내용은 Amazon CloudFront API 참조의 [DeleteDistribution을](https://docs.aws.amazon.com/cloudfront/latest/APIReference/API_DeleteDistribution.html) 참조하세요.

S3 버킷에 OAC가 연결된 배포를 삭제해야 하는 경우 중요한 세부 사항은 [S3 버킷에 OAC가 연결된 배](#page-471-0) [포 삭제](#page-471-0)를 참조합니다.

#### **a** Note

배포를 삭제하려면 먼저 비활성화해야 하며, 이를 위해서는 배포 업데이트 권한이 필요하다는 점에 유의하십시오. 대체 도메인 이름이 연결된 배포를 비활성화하면, 다른 배포에 동일한 도메인과 일치하는 와일 드카드(\*)가 있는 대체 도메인 이름(예: \*.example.com)이 있더라도 CloudFront가 해당 도메인 이름(예: www.example.com)에 대한 트래픽 수신을 중지합니다.

CloudFront 배포를 삭제하려면

- 1. AWS Management Console에 로그인한 다음 [https://console.aws.amazon.com/cloudfront/v4/](https://console.aws.amazon.com/cloudfront/v4/home) [home](https://console.aws.amazon.com/cloudfront/v4/home)에서 CloudFront 콘솔을 엽니다.
- 2. CloudFront 콘솔의 오른쪽 창에서 삭제할 배포를 찾습니다.
	- 상태 열에 비활성화됨으로 표시되면 6단계로 건너뜁니다.
	- 상태가 활성화됨으로 표시되지만 배포의 마지막 수정 날짜 열에 여전히 배포 중으로 표시되는 경우 배포가 완료될 때까지 기다린 다음 3단계로 진행합니다.
- 3. CloudFront 콘솔의 오른쪽 창에서 삭제할 배포에 해당하는 확인란을 선택합니다.
- 4. 비활성화를 선택하여 배포를 비활성화하고 예, 비활성화를 선택하여 확인합니다. 그런 다음 닫 기를 선택합니다.
	- 상태 열의 값이 비활성화됨으로 즉시 변경됩니다.
- 5. 마지막 수정 날짜 열 아래에 새 타임스탬프가 나타날 때까지 기다리십시오.
	- CloudFront가 변경 사항을 모든 엣지 로케이션에 전파하는 데 몇 분 정도 걸릴 수 있습니다.
- 6. 삭제할 배포에 해당하는 확인란을 선택합니다.
- 7. 삭제와 삭제를 차례로 선택합니다.
	- 삭제 옵션을 사용할 수 없는 경우 CloudFront가 여전히 변경 사항을 엣지 로케이션에 전파하고 있음을 의미합니다. 마지막 수정 날짜 열 아래에 새 타임스탬프가 나타날 때까지 기다린 후 6~7 단계를 반복합니다.

# CloudFront 지속적 배포를 사용하여 CDN 구성 변경을 안전하게 테 스트

Amazon CloudFront 지속적 배포를 사용하면 프로덕션 트래픽의 하위 집합으로 먼저 테스트하여 CDN 구성의 변경 사항을 안전하게 배포할 수 있습니다. 스테이징 배포와 지속적 배포 정책을 사용하여 실제 (프로덕션) 최종 사용자의 일부 트래픽을 새 CDN 구성으로 전송하고 예상대로 작동하는지 확인할 수 있습니다. 새 구성의 성능을 실시간으로 모니터링하고 준비가 되면 기본 배포를 통해 모든 트래픽을 처 리하도록 새 구성을 승격할 수 있습니다.

다음 다이어그램은 CloudFront 지속적 배포를 사용할 경우의 이점을 보여 줍니다. 이 기능이 없으면 시 뮬레이션된 트래픽으로 CDN 구성 변경을 테스트해야 합니다. 지속적 배포를 사용하면 프로덕션 트래 픽의 하위 집합을 사용하여 변경 사항을 테스트한 다음 준비가 되면 기본 배포로 변경 사항을 승격할 수 있습니다.

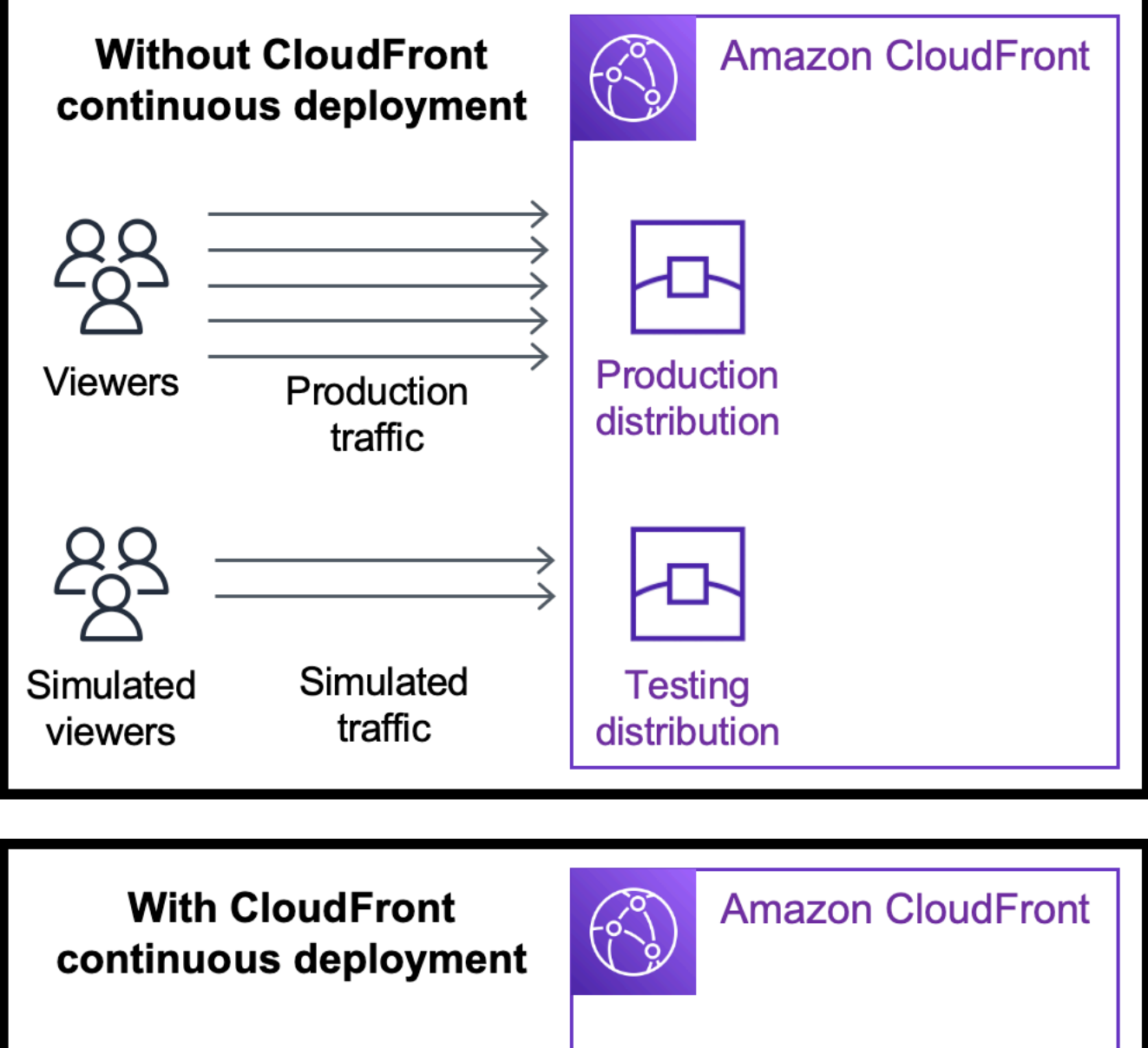

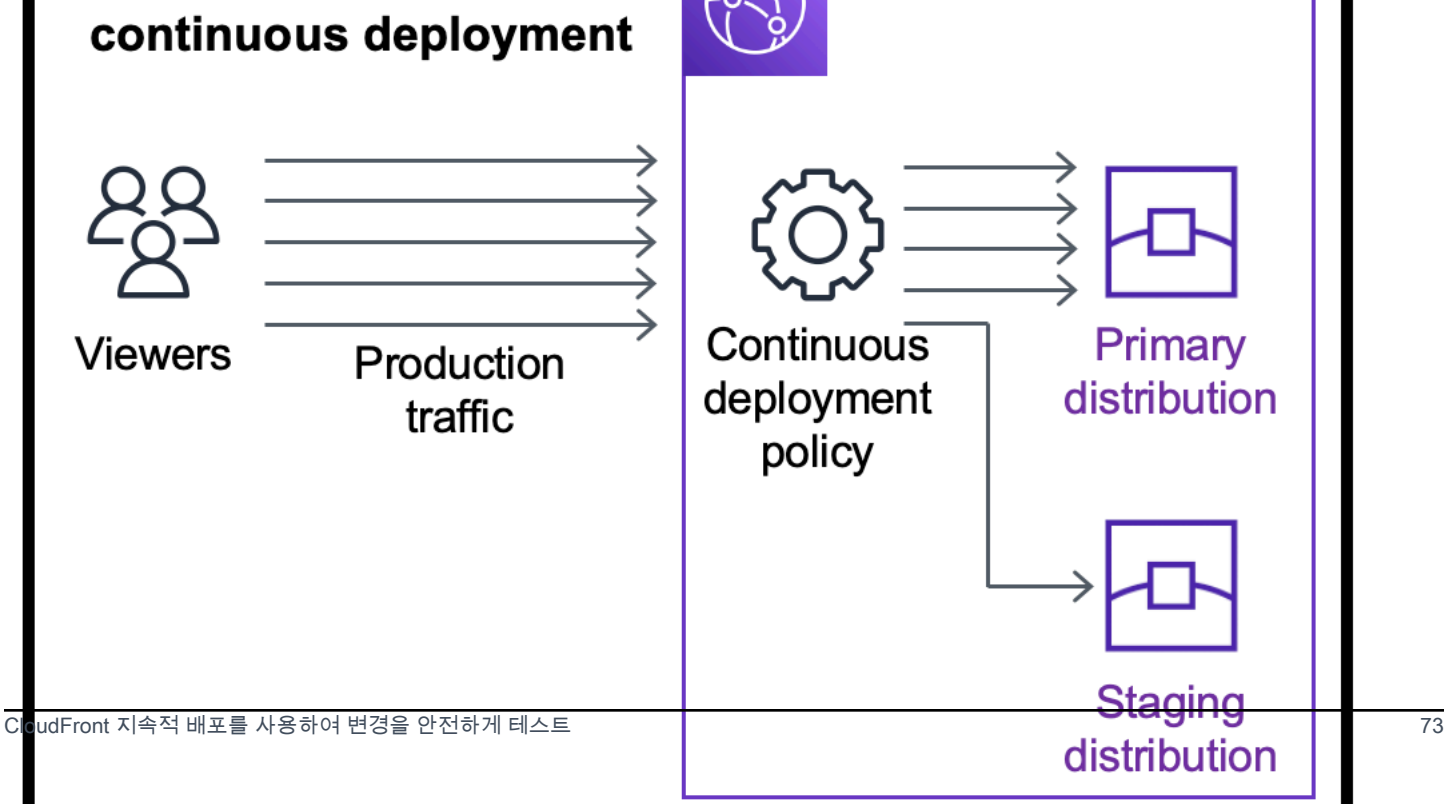

다음 주제에서 지속적 배포 작업에 대해 자세히 알아봅니다.

#### 주제

- [CloudFront 지속적 배포 워크플로](#page-87-0)
- [스테이징 배포 및 지속적 배포 정책 사용](#page-88-0)
- [스테이징 배포 모니터링](#page-97-0)
- [지속적 배포의 작동 방식 알아보기](#page-98-0)
- [지속적 배포를 위한 할당량 및 기타 고려 사항](#page-100-0)

### <span id="page-87-0"></span>CloudFront 지속적 배포 워크플로

다음 고급 워크플로는 CloudFront 지속적 배포를 통해 구성 변경을 안전하게 테스트하고 배포하는 방 법을 설명합니다.

- 1. 기본 배포로 사용할 배포를 선택합니다. 기본 배포는 현재 프로덕션 트래픽을 제공하는 배포입니다.
- 2. 기본 배포에서 스테이징 배포를 생성합니다. 스테이징 배포는 기본 배포의 복사본으로 시작됩니다.
- 3. 지속적 배포 정책 내에서 트래픽 구성을 생성하고 이를 기본 배포에 연결합니다. 이에 따라 CloudFront가 스테이징 배포로 트래픽을 라우팅하는 방식이 결정됩니다. 요청을 스테이징 배포로 라우팅하는 방법에 대한 자세한 내용은 [the section called "요청을 스테이징 배포로 라우팅"을](#page-98-1) 참조 하십시오.
- 4. 스테이징 배포의 구성을 업데이트합니다. 업데이트할 수 있는 설정에 대한 자세한 내용은 [the](#page-99-0)  [section called "기본 및 스테이징 배포 업데이트"를](#page-99-0) 참조하십시오.
- 5. 스테이징 배포를 모니터링하여 구성 변경이 예상대로 수행되는지 확인합니다. 스테이징 배포를 모 니터링하는 방법에 대한 자세한 내용은 [the section called "스테이징 배포 모니터링"을](#page-97-0) 참조하십시 오.

스테이징 배포를 모니터링하면서 다음을 수행할 수 있습니다.

- 스테이징 배포의 구성을 다시 업데이트하여 구성 변경을 계속 테스트합니다.
- 연속 배포 정책(트래픽 구성)을 업데이트하여 스테이징 배포에 더 많은 트래픽을 보내거나 더 적 게 보냅니다.
- 6. 스테이징 배포의 성능이 만족스러우면 스테이징 배포의 구성을 기본 배포로 승격합니다. 그러면 스 테이징 배포의 구성이 기본 배포에 복사됩니다. 이렇게 하면 지속적 배포 정책도 비활성화되므로 CloudFront는 모든 트래픽을 기본 배포로 라우팅합니다.

스테이징 배포의 성능을 모니터링(5단계)하고 특정 기준이 충족되면 구성을 자동으로 승격(6단계)하는 자동화를 구축할 수 있습니다.

구성을 승격시킨 후 다음에 구성 변경을 테스트할 때 동일한 스테이징 배포를 재사용할 수 있습니다.

CloudFront 콘솔, AWS CLI 또는 CloudFront API에서 스테이징 배포 및 지속적 배포 정책을 사용하는 방법에 대한 자세한 내용은 다음 섹션을 참조하십시오.

### <span id="page-88-0"></span>스테이징 배포 및 지속적 배포 정책 사용

AWS Command Line Interface(AWS CLI) 또는 CloudFront API를 사용하여 CloudFront 콘솔에서 스테 이징 배포와 지속적 배포 정책을 생성, 업데이트 및 수정할 수 있습니다.

스테이징 배포 및 지속적 배포 정책 생성

다음 절차에서는 스테이징 배포 및 지속적 배포 정책을 생성하는 방법을 보여 줍니다.

Console

AWS Management Console을 사용하여 스테이징 배포 및 지속적 배포 정책을 생성할 수 있습니다.

스테이징 배포 및 연속 배포 정책 생성(콘솔)

- 1. AWS Management Console에 로그인한 다음 [https://console.aws.amazon.com/cloudfront/v4/](https://console.aws.amazon.com/cloudfront/v4/home) [home](https://console.aws.amazon.com/cloudfront/v4/home)에서 CloudFront 콘솔을 엽니다.
- 2. 탐색 창에서 Distributions(배포)를 선택합니다.
- 3. 기본 배포로 사용할 배포를 선택합니다. 기본 배포는 현재 프로덕션 트래픽을 제공하는 배포이 며, 여기서 스테이징 배포를 만들게 됩니다.
- 4. Continuous deployment(지속적 배포) 섹션에서 Create staging distribution(스테이징 배포 생 성)을 선택합니다. 그러면 Create staging distribution(스테이징 배포 생성) 마법사가 열립니다.
- 5. Create staging distribution(스테이징 배포 생성) 마법사에서 다음을 수행합니다.
	- a. (선택 사항) 스테이징 배포에 대한 설명을 입력합니다.
	- b. Next(다음)를 선택합니다.
	- c. 스테이징 배포의 구성을 수정합니다. 업데이트할 수 있는 설정에 대한 자세한 내용은 [the](#page-99-0)  [section called "기본 및 스테이징 배포 업데이트"](#page-99-0)를 참조하십시오.

스테이징 배포의 구성 수정을 마치면 Next(다음)을 선택합니다.

d. 콘솔을 사용하여 Traffic configuration(트래픽 구성)을 지정합니다. 이에 따라 CloudFront 가 스테이징 배포로 트래픽을 라우팅하는 방식이 결정됩니다. (CloudFront는 트래픽 구성 을 지속적 배포 정책에 저장합니다.)

트래픽 구성 옵션에 대한 자세한 내용은 [the section called "요청을 스테이징 배포로 라우](#page-98-1) [팅"을](#page-98-1) 참조하세요.

Traffic configuration(트래픽 구성)을 완료했으면 Next(다음)을 선택합니다.

e. 트래픽 구성을 포함하여 스테이징 배포에 대한 구성을 검토한 다음 Create staging distribution(스테이징 배포 생성)을 선택합니다.

CloudFront 콘솔에서 Create staging distribution(스테이징 배포 생성) 마법사를 완료하면 CloudFront는 다음을 수행합니다.

- 지정한 설정을 사용하여 스테이징 배포를 만듭니다(5c 단계).
- 지정한 트래픽 구성을 사용하여 지속적 배포 정책을 생성합니다(5d단계).
- 스테이징 배포를 만들 때 바탕이 된 기본 배포에 지속적 배포 정책을 연결합니다.

기본 배포의 구성이 연결된 지속적 배포 정책을 사용하여 엣지 로케이션에 배포되면 CloudFront는 트래픽 구성을 기반으로 지정된 트래픽 부분을 스테이징 배포로 전송하기 시작합니다.

#### **CLI**

AWS CLI에서 스테이징 배포와 지속적 배포 정책을 생성하려면 다음 절차를 사용합니다.

스테이징 배포 생성(CLI)

1. aws cloudfront get-distribution 및 grep 명령을 함께 사용하면 기본 배포로 사용할 배포의 ETag 값을 얻을 수 있습니다. 기본 배포는 현재 프로덕션 트래픽을 제공하는 배포이며, 여기서 스테 이징 배포를 만들게 됩니다.

다음 명령은 예시를 나타냅니다. 다음 예에서는 *primary\_distribution\_ID*를 기본 배포의 ID로 바꿉니다.

aws cloudfront get-distribution --id *primary\_distribution\_ID* | grep 'ETag'

다음 단계에 필요하므로 ETag 값을 복사하십시오.

- 2. aws cloudfront copy-distribution 명령을 사용하여 스테이징 배포를 만들 수 있습니다. 다음 예 제 명령에서는 가독성을 높이기 위해 이스케이프 문자(\)와 줄 바꿈을 사용하지만 실제 명령에 서는 이러한 문자를 생략해야 합니다. 이 예에서 다음과 같이 합니다.
	- *primary\_distribution\_ID*를 기본 배포의 ID로 바꿉니다.
	- *primary\_distribution\_ETag*를 기본 배포의 ETag 값(이전 단계에서 가져온 값)으로 바 꿉니다.
	- (선택 사항) *CLI\_example*을 원하는 호출자 참조 ID로 바꿉니다.

```
aws cloudfront copy-distribution --primary-distribution-
id primary_distribution_ID \ 
                                   --if-match primary_distribution_ETag \ 
                                   --staging \ 
                                   --caller-reference 'CLI_example'
```
명령의 출력에는 스테이징 배포와 해당 구성에 대한 정보가 표시됩니다. 스테이징 배포의 CloudFront 도메인 이름은 다음 단계에 필요하므로 복사합니다.

지속적 배포 정책 생성(입력 파일이 있는 CLI)

1. 다음 명령을 사용하여 continuous-deployment-policy.yaml 명령에 대한 모든 입력 파 라미터가 포함된 create-continuous-deployment-policy이라는 파일을 만듭니다. 다음 명령에서 는 가독성을 높이기 위해 이스케이프 문자(\)와 줄 바꿈을 사용하지만 실제 명령에서는 이러한 문자를 생략해야 합니다.

```
aws cloudfront create-continuous-deployment-policy --generate-cli-skeleton yaml-
input \ 
                                                     > continuous-deployment-
```
policy.yaml

- 2. 방금 생성한 continuous-deployment-policy.yaml이라는 파일을 엽니다. 파일을 편집 하여 원하는 지속적 배포 정책 설정을 지정한 다음 파일을 저장합니다. 파일을 편집할 때:
	- StagingDistributionDnsNames 섹션:
		- Quantity의 값을 1로 변경합니다.
- Items의 경우 스테이징 배포의 CloudFront 도메인 이름(이전 단계에서 저장한 이름)을 붙 여 넣습니다.
- TrafficConfig 섹션:
	- Type을 SingleWeight 또는 SingleHeader로 선택합니다.
	- 다른 유형에 대한 설정을 제거합니다. 예를 들어, 가중치 기반 트래픽 구성을 원하는 경우 Type을 SingleWeight로 설정한 다음 SingleHeaderConfig 설정을 제거합니다.
	- 가중치 기반 트래픽 구성을 사용하려면 Weight의 값을 .01(1%) 에서 .15(15%) 사이의 10진수로 설정합니다.

TrafficConfig의 이러한 옵션에 대한 자세한 내용은 [the section called "요청을 스테이징](#page-98-1)  [배포로 라우팅"](#page-98-1) 및 [the section called "가중치 기반 구성을 위한 세션 고정성"을](#page-99-1) 참조하세요.

3. 다음 명령을 사용하여 continuous-deployment-policy.yaml 파일의 입력 파라미터로 지속적 배포 정책을 만듭니다.

aws cloudfront create-continuous-deployment-policy --cli-input-yaml file:// continuous-deployment-policy.yaml

명령 출력의 Id 값을 복사합니다. 이는 지속적 배포 정책 ID이며 다음 단계에서 필요합니다.

기본 배포에 지속적 배포 정책 연결(입력 파일이 있는 CLI)

1. 다음 명령을 사용하여 기본 배포에 대한 구성을 이름이 primary-distribution.yaml인 파 일에 저장합니다. *primary\_distribution\_ID*를 기본 배포의 ID로 바꿉니다.

aws cloudfront get-distribution-config --id *primary\_distribution\_ID* --output yaml > primary-distribution.yaml

- 2. 방금 생성한 primary-distribution.yaml이라는 파일을 엽니다. 파일을 편집하여 다음과 같이 변경합니다.
	- 지속적 배포 정책 ID(이전 단계에서 복사한 ID)를 ContinuousDeploymentPolicyId 필 드에 붙여 넣습니다.
	- ETag 필드의 이름을 IfMatch로 바꾸지만 필드 값은 변경하지 마세요.

완료되면 파일을 저장합니다.

3. 지속적 배포 정책을 사용하도록 기본 배포를 업데이트하려면 다음 명령을 사용합니다. *primary\_distribution\_ID*를 기본 배포의 ID로 바꿉니다.

aws cloudfront update-distribution --id *primary\_distribution\_ID* --cli-input-yaml file://primary-distribution.yaml

기본 배포의 구성이 연결된 지속적 배포 정책을 사용하여 엣지 로케이션에 배포되면 CloudFront는 트래픽 구성을 기반으로 지정된 트래픽 부분을 스테이징 배포로 전송하기 시작합니다.

API

CloudFront API를 사용하여 스테이징 배포 및 지속적 배포 정책을 생성하려면 다음 API 작업을 사 용합니다.

- [CopyDistribution](https://docs.aws.amazon.com/cloudfront/latest/APIReference/API_CopyDistribution.html)
- [CreateContinuousDeploymentPolicy](https://docs.aws.amazon.com/cloudfront/latest/APIReference/API_CreateContinuousDeploymentPolicy.html)

이러한 API 호출에서 지정하는 필드에 대한 자세한 내용은 다음을 참조하세요.

- [the section called "요청을 스테이징 배포로 라우팅"](#page-98-1)
- [the section called "가중치 기반 구성을 위한 세션 고정성"](#page-99-1)
- AWS SDK 또는 기타 API 클라이언트에 대한 API 참조 설명서

스테이징 배포와 지속적 배포 정책을 만든 후에는 [UpdateDistribution\(](https://docs.aws.amazon.com/cloudfront/latest/APIReference/API_UpdateDistribution.html)기본 배포에서)을 사용하여 지속적 배포 정책을 기본 배포에 연결합니다.

스테이징 배포 업데이트

다음 절차에서는 스테이징 배포 및 지속적 배포 정책을 업데이트하는 방법을 보여 줍니다.

#### Console

기본 배포와 스테이징 배포 모두에 대해 특정 구성을 업데이트할 수 있습니다. 자세한 내용은 [기본](#page-99-0)  [및 스테이징 배포 업데이트](#page-99-0) 단원을 참조하십시오.

스테이징 배포 업데이트(콘솔)

- 1. <https://console.aws.amazon.com/cloudfront/v4/home>에서 CloudFront 콘솔을 엽니다.
- 2. 탐색 창에서 Distributions(배포)를 선택합니다.
- 3. 기본 배포를 선택합니다. 현재 프로덕션 트래픽을 제공하는 배포이며, 여기서 스테이징 배포를 만들게 됩니다.
- 4. View staging distribution(스테이징 배포 보기)를 선택합니다.
- 5. 콘솔을 사용하여 스테이징 배포의 구성을 수정합니다. 업데이트할 수 있는 설정에 대한 자세한 내용은 [the section called "기본 및 스테이징 배포 업데이트"를](#page-99-0) 참조하십시오.

스테이징 배포의 구성이 엣지 로케이션에 배포되는 즉시 스테이징 배포로 라우팅되는 수신 트래픽 에 적용됩니다.

#### CLI

스테이징 배포 업데이트(입력 파일이 있는 CLI)

1. 다음 명령을 사용하여 스테이징 배포에 대한 구성을 이름이 stagingdistribution.yaml인 파일에 저장합니다. *staging\_distribution\_ID*를 스테이징 배 포 ID로 바꿉니다.

aws cloudfront get-distribution-config --id *staging\_distribution\_ID* --output yaml > staging-distribution.yaml

- 2. 방금 생성한 staging-distribution.yaml이라는 파일을 엽니다. 파일을 편집하여 다음과 같이 변경합니다.
	- 스테이징 배포의 구성을 수정합니다. 업데이트할 수 있는 설정에 대한 자세한 내용은 [the](#page-99-0)  [section called "기본 및 스테이징 배포 업데이트"](#page-99-0)를 참조하십시오.
	- ETag 필드의 이름을 IfMatch로 바꾸지만 필드 값은 변경하지 마세요.

완료되면 파일을 저장합니다.

3. 다음 명령을 사용하여 스테이징 배포의 구성을 업데이트합니다. *staging\_distribution\_ID*를 스테이징 배포 ID로 바꿉니다. aws cloudfront update-distribution --id *staging\_distribution\_ID* --cli-input-yaml file://staging-distribution.yaml

스테이징 배포의 구성이 엣지 로케이션에 배포되는 즉시 스테이징 배포로 라우팅되는 수신 트래픽 에 적용됩니다.

#### API

스테이징 배포의 구성을 업데이트하려면 [UpdateDistribution\(](https://docs.aws.amazon.com/cloudfront/latest/APIReference/API_UpdateDistribution.html)스테이징 배포에서)을 사용하여 스테 이징 배포의 구성을 수정합니다. 업데이트할 수 있는 설정에 대한 자세한 내용은 [the section called](#page-99-0)  ["기본 및 스테이징 배포 업데이트"](#page-99-0)를 참조하십시오.

### 지속적 배포 정책 업데이트

다음 절차에서는 지속적 배포 정책을 업데이트하는 방법을 보여 줍니다.

Console

지속적 배포 정책을 업데이트하여 배포의 트래픽 구성을 업데이트할 수 있습니다.

지속적 배포 정책 업데이트(콘솔)

- 1. <https://console.aws.amazon.com/cloudfront/v4/home>에서 CloudFront 콘솔을 엽니다.
- 2. 탐색 창에서 Distributions(배포)를 선택합니다.
- 3. 기본 배포를 선택합니다. 현재 프로덕션 트래픽을 제공하는 배포로, 스테이징 배포를 만들 때 바탕이 된 배포입니다.
- 4. Continuous deployment(지속적 배포) 섹션에서 Edit policy(정책 편집)을 선택합니다.
- 5. 지속적 배포 정책에서 트래픽 구성을 수정합니다. 작업을 마쳤으면 변경 사항 저장을 선택합니 다.

기본 배포의 구성이 업데이트된 지속적 배포 정책을 사용하여 엣지 로케이션에 배포되면 CloudFront는 업데이트된 트래픽 구성을 기반으로 지정된 트래픽 부분을 스테이징 배포로 전송하 기 시작합니다.

CLI

지속적 배포 정책 업데이트(입력 파일이 있는 CLI)

1. 다음 명령을 사용하여 지속적 배포 정책의 구성을 이름이 continuous-deploymentpolicy.yaml인 파일로 저장합니다. *continuous\_deployment\_policy\_ID*를 지속적 배 포 정책의 ID로 바꾸십시오. 다음 명령에서는 가독성을 높이기 위해 이스케이프 문자(\)와 줄 바꿈을 사용하지만 실제 명령에서는 이러한 문자를 생략해야 합니다.

```
aws cloudfront get-continuous-deployment-policy-config --
id continuous_deployment_policy_ID \ 
                                                          --output yaml > 
  continuous-deployment-policy.yaml
```
- 2. 방금 생성한 continuous-deployment-policy.yaml이라는 파일을 엽니다. 파일을 편집 하여 다음과 같이 변경합니다.
	- 지속적 배포 정책에서 구성을 원하는 대로 수정합니다. 예를 들어 헤더 기반 트래픽 구성에 서 가중치 기반 트래픽 구성으로 변경하거나 가중치 기반 구성의 트래픽 비율(가중치)을 변 경할 수 있습니다. 자세한 내용은 [the section called "요청을 스테이징 배포로 라우팅"](#page-98-1) 및 [the](#page-99-1) [section called "가중치 기반 구성을 위한 세션 고정성"](#page-99-1) 단원을 참조하세요.
	- ETag 필드의 이름을 IfMatch로 바꾸지만 필드 값은 변경하지 마세요.

완료되면 파일을 저장합니다.

3. 지속적 배포 정책을 업데이트하려면 다음 명령을 사용합니다.

*continuous\_deployment\_policy\_ID*를 지속적 배포 정책의 ID로 바꾸십시오. 다음 명령 에서는 가독성을 높이기 위해 이스케이프 문자(\)와 줄 바꿈을 사용하지만 실제 명령에서는 이 러한 문자를 생략해야 합니다.

```
aws cloudfront update-continuous-deployment-policy --
id continuous_deployment_policy_ID \ 
                                                     --cli-input-yaml file://
```
기본 배포의 구성이 업데이트된 지속적 배포 정책을 사용하여 엣지 로케이션에 배포되면 CloudFront는 업데이트된 트래픽 구성을 기반으로 지정된 트래픽 부분을 스테이징 배포로 전송하 기 시작합니다.

API

지속적 배포 정책을 업데이트하려면 [UpdateContinuousDeploymentPolicy를](https://docs.aws.amazon.com/cloudfront/latest/APIReference/API_UpdateContinuousDeploymentPolicy.html) 사용합니다.

스테이징 배포 구성 승격

다음 절차에서는 스테이징 배포 구성을 승격하는 방법을 보여 줍니다.

Console

스테이징 배포를 승격하면 CloudFront는 스테이징 배포의 구성을 기본 배포로 복사합니다. CloudFront는 지속적 배포 정책도 비활성화하며 모든 트래픽을 기본 배포로 라우팅합니다.

구성을 승격시킨 후 다음에 구성 변경을 테스트할 때 동일한 스테이징 배포를 재사용할 수 있습니 다.

스테이징 배포의 구성 승격(콘솔)

- 1. <https://console.aws.amazon.com/cloudfront/v4/home>에서 CloudFront 콘솔을 엽니다.
- 2. 탐색 창에서 Distributions(배포)를 선택합니다.
- 3. 기본 배포를 선택합니다. 현재 프로덕션 트래픽을 제공하는 배포로, 스테이징 배포를 만들 때 바탕이 된 배포입니다.
- 4. 지속적 배포 섹션에서 승격을 선택합니다.
- 5. **confirm**을 입력한 다음 Promote(승격)을 선택합니다.

#### CLI

스테이징 배포를 승격하면 CloudFront는 스테이징 배포의 구성을 기본 배포로 복사합니다. CloudFront는 지속적 배포 정책도 비활성화하며 모든 트래픽을 기본 배포로 라우팅합니다.

구성을 승격시킨 후 다음에 구성 변경을 테스트할 때 동일한 스테이징 배포를 재사용할 수 있습니 다.

스테이징 배포의 구성 승격(CLI)

- aws cloudfront update-distribution-with-staging-config 명령을 사용하여 스테이징 배포의 구성 을 기본 배포로 승격시킵니다. 다음 예제 명령에서는 가독성을 높이기 위해 이스케이프 문자(\) 와 줄 바꿈을 사용하지만 실제 명령에서는 이러한 문자를 생략해야 합니다. 이 예에서 다음과 같이 합니다.
	- *primary\_distribution\_ID*를 기본 배포의 ID로 바꿉니다.
	- *staging\_distribution\_ID*를 스테이징 배포 ID로 바꿉니다.
	- *primary\_distribution\_ETag* 및 *staging\_distribution\_ETag*를 기본 및 스테이징 배포의 ETag 값으로 바꿉니다. 예와 같이 기본 분포의 값이 첫 번째인지 확인하십시오.

aws cloudfront update-distribution-with-staging-config - id *primary\_distribution\_ID* \ --staging-distributionid *staging\_distribution\_ID* \ --if-match '*primary\_distribution\_ETag*,*staging\_distribution\_ETag*'

#### API

스테이징 배포의 구성을 기본 배포로 승격시키려면 [UpdateDistributionWithStagingConfig를](https://docs.aws.amazon.com/cloudfront/latest/APIReference/API_UpdateDistributionWithStagingConfig.html) 사용합 니다.

### <span id="page-97-0"></span>스테이징 배포 모니터링

스테이징 배포의 성능을 모니터링하려면 CloudFront에서 모든 배포에 제공하는 것과 동일한 [지표, 로](#page-737-0) [그 및 보고서를](#page-737-0) 사용할 수 있습니다. 예:

- CloudFront 콘솔에서 [기본 CloudFront 배포 지표](#page-780-0)(예: 총 요청 수 및 오류율)를 볼 수 있으며 추가 비용 을 지불하고 [추가 지표\(](#page-781-0)예: 캐시 적중률 및 상태 코드별 오류 발생률)를 설정할 수 있습니다. 이러한 지표를 기반으로 경보를 생성할 수도 있습니다.
- [표준 로그](#page-798-0)와 [실시간 로그를](#page-816-0) 보고 스테이징 배포에서 받은 요청에 대한 자세한 정보를 얻을 수 있 습니다. 표준 로그에는 CloudFront가 스테이징 배포로 요청을 라우팅하기 전에 요청이 원래 전송 된 기본 배포를 식별하는 데 도움이 되는 두 필드 primary-distribution-id 및 primarydistribution-dns-name이 있습니다.

• CloudFront 콘솔에서 [보고서\(](#page-746-0)예: 캐시 통계 보고서)를 보고 다운로드할 수 있습니다.

# <span id="page-98-0"></span>지속적 배포의 작동 방식 알아보기

다음 주제에서는 CloudFront 지속적 배포의 작동 방식을 설명합니다.

#### 주제

- [요청을 스테이징 배포로 라우팅](#page-98-1)
- [가중치 기반 구성을 위한 세션 고정성](#page-99-1)
- [기본 및 스테이징 배포 업데이트](#page-99-0)
- [캐시를 공유하지 않는 기본 배포와 스테이징 배포](#page-100-1)

### <span id="page-98-1"></span>요청을 스테이징 배포로 라우팅

CloudFront 지속적 배포를 사용할 경우 최종 사용자 요청에 대한 내용을 변경할 필요가 없습니다. 최종 사용자는 DNS 이름, IP 주소 또는 CNAME을 사용하여 스테이징 배포에 직접 요청을 보낼 수 없습니 다. 대신 최종 사용자는 기본 (프로덕션) 배포에 요청을 보내고 CloudFront는 지속적 배포 정책의 트래 픽 구성 설정에 따라 이러한 요청 중 일부를 스테이징 배포로 라우팅합니다. 다음과 같은 두 가지 유형 의 트래픽 구성이 있습니다.

가중치 기반

가중치 기반 구성은 지정된 비율의 최종 사용자 요청을 스테이징 배포로 라우팅합니다. 가중치 기 반 구성을 사용하는 경우 세션 고정성을 활성화하여 CloudFront가 동일한 사용자의 요청을 단일 세 션의 일부로 처리하도록 할 수도 있습니다. 자세한 내용은 [the section called "가중치 기반 구성을](#page-99-1)  [위한 세션 고정성"](#page-99-1) 단원을 참조하십시오.

#### 헤더 기반

헤더 기반 구성은 최종 사용자 요청에 특정 HTTP 헤더(헤더 및 값 지정)가 포함된 경우 요청을 스테 이징 배포로 라우팅합니다. 지정된 헤더와 값을 포함하지 않는 요청은 기본 배포로 라우팅됩니다. 이 구성은 로컬 테스트나 최종 사용자 요청을 제어할 수 있는 경우에 유용합니다.

**a** Note

스테이징 배포로 라우팅되는 헤더에는 aws-cf-cd- 접두사가 포함되어야 합니다.

### <span id="page-99-1"></span>가중치 기반 구성을 위한 세션 고정성

트래픽을 스테이징 배포로 라우팅하기 위해 가중치 기반 구성을 사용하는 경우 세션 고정성을 활성화 하여 CloudFront가 동일한 사용자의 요청을 단일 세션의 일부로 처리하도록 할 수도 있습니다. 세션 고 정성을 활성화하면 CloudFront는 쿠키를 설정하여 단일 세션에서 동일한 사용자의 모든 요청이 기본 배포든 스테이징이든 하나의 배포에서 처리되도록 합니다.

세션 고정성을 활성화하면 유휴 기간도 지정할 수 있습니다. 이 시간 동안 사용자가 유휴 상태(요청을 보내지 않음)인 경우 세션이 만료되고 CloudFront는 이 사용자의 향후 요청을 새 세션으로 취급합니다. 유휴 지속 시간을 300(5분)에서 3600(1시간) 사이의 초 수로 지정합니다.

다음과 같은 경우 CloudFront는 모든 세션(활성 세션 포함)을 재설정하고 모든 요청을 새 세션으로 간 주합니다.

- 지속적 배포 정책 활성화 또는 비활성화
- 세션 고정성 설정 활성화 또는 비활성화

#### <span id="page-99-0"></span>기본 및 스테이징 배포 업데이트

기본 배포에 연속 배포 정책이 연결된 경우 기본 배포와 스테이징 배포 모두에 대해 다음과 같은 구성 변경을 사용할 수 있습니다.

- 기본 캐시 동작을 포함한 모든 캐시 동작 설정
- 모든 오리진 설정(오리진 및 오리진 그룹)
- 사용자 지정 오류 응답(오류 페이지)
- 지리적 제한
- 기본 루트 객체
- 로깅 설정
- 설명(댓글)

또한 캐시 정책, 응답 헤더 정책, CloudFront 함수 또는 Lambda@Edge 함수와 같이 배포 구성에서 참 조되는 외부 리소스를 업데이트할 수 있습니다.

### <span id="page-100-1"></span>캐시를 공유하지 않는 기본 배포와 스테이징 배포

기본 배포와 스테이징 배포는 캐시를 공유하지 않습니다. CloudFront가 스테이징 배포에 첫 번째 요청 을 보낼 때 해당 캐시는 비어 있습니다. 요청이 스테이징 배포에 도착하면 응답 캐싱을 시작합니다(그 렇게 하도록 구성된 경우).

### <span id="page-100-0"></span>지속적 배포를 위한 할당량 및 기타 고려 사항

CloudFront 지속적 배포에는 다음 할당량 및 기타 고려 사항이 적용됩니다.

#### 할당량

- AWS 계정당 최대 스테이징 배포 수: 20
- AWS 계정당 최대 지속적 배포 정책 수: 20
- 가중치 기반 구성에서 스테이징 배포로 보낼 수 있는 최대 트래픽 비율: 15%
- 세션 고정 유휴 기간의 최소값 및 최대값: 300~3600초

자세한 내용은 [할당량](#page-913-1) 단원을 참조하십시오.

#### **a** Note

지속적 배포를 사용하고 기본 배포가 S3 버킷 액세스를 위한 OAC로 설정된 경우 스테이징 배포에 대한 액세스를 허용하도록 S3 버킷 정책을 업데이트합니다. 예제 S3 버킷 정책은 [the](#page-465-0) [section called "S3 버킷에 액세스할 수 있는 오리진 액세스 제어 권한 부여"](#page-465-0) 섹션을 참조합니 다.

#### AWS WAF 웹 ACL

배포에 지속적 배포를 활성화하는 경우 다음 고려 사항이 AWS WAF에 적용됩니다.

- 처음으로 AWS WAF 웹 액세스 제어 목록(ACL)을 배포에 연결할 수 없습니다.
- 배포에서 AWS WAF 웹 ACL을 분리할 수 없습니다.

위의 작업을 수행하려면 먼저 프로덕션 배포에 대한 지속적 배포 정책을 삭제해야 합니다. 이렇게 하면 스테이징 배포의 구성도 업데이트됩니다. 자세한 내용은 [AWS WAF 보호 사용](#page-316-0) 단원을 참조하십시오.

### CloudFront가 모든 요청을 기본 배포로 보내는 경우

리소스 사용률이 높은 기간과 같은 특정 상황에서는 지속적 배포 정책에 지정된 내용에 관계없이 CloudFront가 모든 요청을 기본 배포로 보낼 수 있습니다.

CloudFront는 지속적 배포 정책에 지정된 내용에 관계없이 트래픽이 가장 많은 시간대에 기본 배포에 모든 요청을 보냅니다. 최대 트래픽은 배포의 트래픽이 아니라 CloudFront 서비스의 트래픽을 나타냅 니다.

#### HTTP/3

HTTP/3을 지원하는 배포에서는 지속적 배포를 사용할 수 없습니다.

# CloudFront 배포에 다양한 오리진 사용

배포를 만들 때 CloudFront가 파일에 대한 요청을 보내는 원본을 지정합니다. CloudFront에서 여러 원본을 사용할 수 있습니다. 예를 들어 Amazon S3 버킷, MediaStore 컨테이너, MediaPackage 채널, Application Load Balancer 또는 AWS Lambda 함수 URL을 사용할 수 있습니다.

주제

- [Amazon S3 버킷 사용](#page-101-0)
- [MediaStore 컨테이너 또는 MediaPackage 채널 사용](#page-113-0)
- [Application Load Balancer 사용](#page-113-1)
- [Lambda 함수 URL 사용](#page-113-2)
- [Amazon EC2\(또는 기타 사용자 지정 오리진\) 사용](#page-114-0)
- [CloudFront 오리진 그룹 사용](#page-116-0)

### <span id="page-101-0"></span>Amazon S3 버킷 사용

다음 주제에서는 Amazon S3 버킷을 CloudFront 배포의 원본으로 사용하는 여러 가지 방법을 설명합 니다.

#### 주제

- [표준 Amazon S3 버킷 사용](#page-102-0)
- [Amazon S3 객체 Lambda 사용](#page-103-0)
- [Amazon S3 액세스 포인트 사용](#page-107-0)
- [웹 사이트 엔드포인트로 구성된 Amazon S3 버킷 사용](#page-109-0)
- [기존 Amazon S3 버킷에 CloudFront 추가](#page-110-0)
- [Amazon S3 버킷을 다른 AWS 리전으로 이동](#page-112-0)

### <span id="page-102-0"></span>표준 Amazon S3 버킷 사용

Amazon S3를 배포의 원본으로 사용하는 경우 CloudFront에서 제공하려는 모든 객체를 Amazon S3 버킷에 배치합니다. Amazon S3에서 지원되는 모든 방식을 사용하여 객체를 Amazon S3 넣을 수 있 습니다. 예를 들어 Amazon S3 콘솔이나 API 또는 서드 파티 도구를 사용할 수 있습니다. 다른 표준 Amazon S3 버킷과 마찬가지로 버킷에 계층을 만들어 객체를 저장할 수 있습니다.

기존 Amazon S3 버킷을 CloudFront 오리진 서버로 사용하더라도 버킷은 어떠한 방식으로도 변경되 지 않습니다. 평상시처럼 Amazon S3 객체를 저장 및 액세스할 용도로 Standard Amazon S3 가격에 버 킷을 계속해서 사용할 수 있습니다. 버킷에 객체를 저장하기 위해서는 정규 Amazon S3 요금이 발생 합니다. CloudFront 사용을 위한 요금에 대한 자세한 내용은 [Amazon CloudFront 요금](https://aws.amazon.com/cloudfront/pricing/)을 참조하세요. CloudFront에서 기존 S3 버킷을 사용하는 자세한 방법은 [the section called "기존 Amazon S3 버킷에](#page-110-0)  [CloudFront 추가"](#page-110-0) 단원을 참조하세요.

#### **A** Important

버킷을 CloudFront와 함께 사용하려면 DNS 명명 요구 사항을 준수하는 이름을 사용해야 합니 다. 자세한 내용은 Amazon Simple Storage Service 사용 설명서의 [버킷 이름 지정 규칙을](https://docs.aws.amazon.com/AmazonS3/latest/userguide/bucketnamingrules.html) 참조 하세요.

Amazon S3 버킷을 CloudFront의 원본으로 지정하는 경우 다음 형식을 사용하는 것이 좋습니다.

*bucket-name*.s3.*region*.amazonaws.com

이 형식으로 버킷 이름을 지정할 경우 다음 CloudFront 기능을 사용할 수 있습니다.

- SSL/TLS를 사용하여 Amazon S3 버킷과 통신하도록 CloudFront를 구성합니다. 자세한 내용은 [the](#page-324-0) [section called "CloudFront에서 HTTPS 사용"](#page-324-0) 단원을 참조하십시오.
- 오리진 액세스 제어를 사용하여 뷰어에게 Amazon S3 URL이 아닌 CloudFront URL을 사용하여 콘텐츠에 액세스하도록 요구합니다. 자세한 내용은 [the section called "Amazon Simple Storage](#page-464-0) [Service 오리진에 대한 액세스 제한"](#page-464-0) 단원을 참조하십시오.
- POST 및 PUT 요청을 CloudFront에 제출하여 버킷의 콘텐츠를 업데이트합니다. 자세한 내용은 [the section called "HTTP 메소드"](#page-245-0) 주제에서 [the section called "CloudFront에서 요청을 처리하고](#page-243-0) [Amazon S3 오리진에 요청을 전달하는 방법"](#page-243-0) 섹션을 참조하세요.

다음 형식을 사용하여 버킷을 지정하지 마세요.

- Amazon S3 경로 형식: s3.amazonaws.com/*bucket-name*
- Amazon S3 CNAME

<span id="page-103-0"></span>Amazon S3 객체 Lambda 사용

[객체 Lambda 액세스 포인트를 생성할](https://docs.aws.amazon.com/AmazonS3/latest/userguide/olap-create.html) 때 Amazon S3는 객체 Lambda 액세스 포인트에 대한 고유한 별 칭을 자동으로 생성합니다. Amazon S3 버킷 이름 대신 [이 별칭을](https://docs.aws.amazon.com/AmazonS3/latest/userguide/olap-use.html#ol-access-points-alias) CloudFront 배포의 오리진으로 사용 할 수 있습니다.

객체 Lambda 액세스 포인트 별칭을 CloudFront의 오리진으로 사용할 때는 다음 형식을 사용하는 것이 좋습니다.

*alias*.s3.*region*.amazonaws.com

*alias*을 찾는 방법에 대한 자세한 내용은 Amazon S3 사용 설명서의 [S3 버킷 객체 Lambda 액세스 포](https://docs.aws.amazon.com/AmazonS3/latest/userguide/olap-use.html#ol-access-points-alias) [인트에 버킷 스타일 별칭을 사용하는 방법을](https://docs.aws.amazon.com/AmazonS3/latest/userguide/olap-use.html#ol-access-points-alias) 참조하세요.

**A** Important

객체 Lambda 액세스 포인트를 CloudFront의 오리진으로 사용하는 경우 [오리진 액세스 제어를](#page-464-0) 사용해야 합니다.

사용 사례의 예는 [Amazon CloudFront와 함께 Amazon S3 객체 Lambda를 사용하여 최종 사용자에게](https://aws.amazon.com/blogs/aws/new-use-amazon-s3-object-lambda-with-amazon-cloudfront-to-tailor-content-for-end-users/) [콘텐츠 맞춤화](https://aws.amazon.com/blogs/aws/new-use-amazon-s3-object-lambda-with-amazon-cloudfront-to-tailor-content-for-end-users/)를 참조하세요.

CloudFront는 객체 Lambda 액세스 포인트 오리진을 [표준 Amazon S3 버킷 오리진과](#page-102-0) 동일하게 취급합 니다.

Amazon S3 객체 Lambda를 배포용 오리진으로 사용하는 경우 다음 네 가지 권한을 구성해야 합니다.

Object Lambda Access Point

객체 Lambda 액세스 포인트에 대한 사용 권한을 추가하려면

- 1. AWS Management Console에 로그인한 후 <https://console.aws.amazon.com/s3/>에서 Amazon S3 콘솔을 엽니다.
- 2. 왼쪽 탐색 창에서 객체 Lambda 액세스 포인트를 선택합니다.
- 3. 사용할 객체 Lambda 액세스 포인트를 선택합니다.
- 4. 권한 탭을 선택합니다.
- 5. 객체 Lambda 액세스 포인트 정책 섹션에서 편집을 선택합니다.
- 6. 정책 필드에 다음 정책을 붙여 넣습니다.

```
{ 
     "Version": "2012-10-17", 
     "Statement": [ 
         { 
             "Effect": "Allow", 
             "Principal": { 
                 "Service": "cloudfront.amazonaws.com" 
             }, 
             "Action": "s3-object-lambda:Get*", 
             "Resource": "arn:aws:s3-object-lambda:region:AWS-account-
ID:accesspoint/Object-Lambda-Access-Point-name", 
             "Condition": { 
                 "StringEquals": { 
                     "aws:SourceArn": "arn:aws:cloudfront::AWS-account-
ID:distribution/CloudFront-distribution-ID" 
 } 
 } 
         } 
     ]
}
```
7. Save changes(변경 사항 저장)를 선택합니다.

Amazon S3 Access Point

Amazon S3 액세스 포인트에 대한 사용 권한을 추가하려면

- 1. AWS Management Console에 로그인한 후 <https://console.aws.amazon.com/s3/>에서 Amazon S3 콘솔을 엽니다.
- 2. 탐색 창에서 액세스 포인트를 선택합니다.
- 3. 사용할 Amazon S3 액세스 포인트를 선택합니다.
- 4. 권한 탭을 선택합니다.
- 5. 액세스 포인트 정책 섹션에서 편집을 선택합니다.
- 6. 정책 필드에 다음 정책을 붙여 넣습니다.

```
{ 
     "Version": "2012-10-17", 
     "Id": "default", 
     "Statement": [ 
         { 
             "Sid": "s3objlambda", 
             "Effect": "Allow", 
             "Principal": { 
                  "Service": "cloudfront.amazonaws.com" 
             }, 
             "Action": "s3:*", 
             "Resource": [ 
                  "arn:aws:s3:region:AWS-account-ID:accesspoint/Access-Point-
name", 
                  "arn:aws:s3:region:AWS-account-ID:accesspoint/Access-Point-name/
object/*" 
             ], 
             "Condition": { 
                  "ForAnyValue:StringEquals": { 
                      "aws:CalledVia": "s3-object-lambda.amazonaws.com" 
 } 
 } 
         } 
     ]
}
```
7. 저장을 선택합니다.

Amazon S3 bucket

Amazon S3 버킷에 권한을 부여합니다.

- 1. AWS Management Console에 로그인한 후 <https://console.aws.amazon.com/s3/>에서 Amazon S3 콘솔을 엽니다.
- 2. 왼쪽 탐색 창에서 버킷을 선택합니다.
- 3. 사용할 Amazon S3 버킷을 선택합니다.
- 4. 권한 탭을 선택합니다.
- 5. 버킷 정책 섹션에서 편집을 선택합니다.
- 6. 정책 필드에 다음 정책을 붙여 넣습니다.

```
{ 
     "Version": "2012-10-17", 
     "Statement": [ 
          { 
              "Effect": "Allow", 
              "Principal": { 
                   "AWS": "*" 
              }, 
              "Action": "*", 
              "Resource": [ 
                   "arn:aws:s3:::bucket-name", 
                   "arn:aws:s3:::bucket-name/*" 
              ], 
              "Condition": { 
                   "StringEquals": { 
                       "s3:DataAccessPointAccount": "AWS-account-ID" 
 } 
              } 
          } 
     ]
}
```
7. Save changes(변경 사항 저장)를 선택합니다.

#### AWS Lambda function

Lambda 함수에 대한 권한 추가하려면

- 1. AWS Management Console에 로그인하고 [https://console.aws.amazon.com/lambda/에](https://console.aws.amazon.com/lambda/)서 AWS Lambda 콘솔을 엽니다.
- 2. 탐색 창에서 함수를 선택합니다.
- 3. 사용할 AWS Lambda 함수를 선택합니다.
- 4. 구성 탭을 선택한 다음, 권한을 선택합니다.
- 5. 리소스 기반 정책 명령문 섹션에서 권한 추가를 선택합니다.
- 6. AWS 계정를 선택합니다.
- 7. 명령문 ID의 이름을 입력합니다.
- 8. 보안 주체에 cloudfront.amazonaws.com을 입력합니다.
- 9. 작업 드롭다운 메뉴에서 lambda:InvokeFunction을 선택합니다.

10. Save(저장)를 선택합니다.

### <span id="page-107-0"></span>Amazon S3 액세스 포인트 사용

[S3 액세스 포인트를 사용하면](https://docs.aws.amazon.com/AmazonS3/latest/userguide/creating-access-points.html) Amazon S3는 고유한 별칭을 자동으로 생성합니다. Amazon S3 버킷 이 름 대신 이 별칭을 CloudFront 배포의 오리진으로 사용할 수 있습니다.

객체 Amazon S3 액세스 포인트 별칭을 CloudFront의 오리진으로 사용할 때는 다음 형식을 사용하는 것이 좋습니다.

*alias*.s3.*region*.amazonaws.com

*alias*를 찾는 방법에 대한 자세한 내용은 Amazon S3 사용 설명서의 [S3 버킷 액세스 포인트에 버킷](https://docs.aws.amazon.com/AmazonS3/latest/userguide/access-points-alias.html)  [스타일 별칭을 사용을](https://docs.aws.amazon.com/AmazonS3/latest/userguide/access-points-alias.html) 참조합니다.

**A** Important

Amazon S3 액세스 포인트를 CloudFront의 오리진으로 사용하는 경우 [오리진 액세스 제어](#page-464-0)를 사용해야 합니다.

CloudFront는 Amazon S3 액세스 포인트 오리진을 [표준 Amazon S3 버킷 오리진과](#page-102-0) 동일하게 취급합 니다.

Amazon S3 객체 Lambda를 배포용 오리진으로 사용하는 경우 다음 두 가지 권한을 구성해야 합니다.

Amazon S3 Access Point

Amazon S3 액세스 포인트에 대한 사용 권한을 추가하려면

- 1. AWS Management Console에 로그인한 후 <https://console.aws.amazon.com/s3/>에서 Amazon S3 콘솔을 엽니다.
- 2. 탐색 창에서 액세스 포인트를 선택합니다.
- 3. 사용할 Amazon S3 액세스 포인트를 선택합니다.
- 4. 권한 탭을 선택합니다.
- 5. 액세스 포인트 정책 섹션에서 편집을 선택합니다.
- 6. 정책 필드에 다음 정책을 붙여 넣습니다.

{
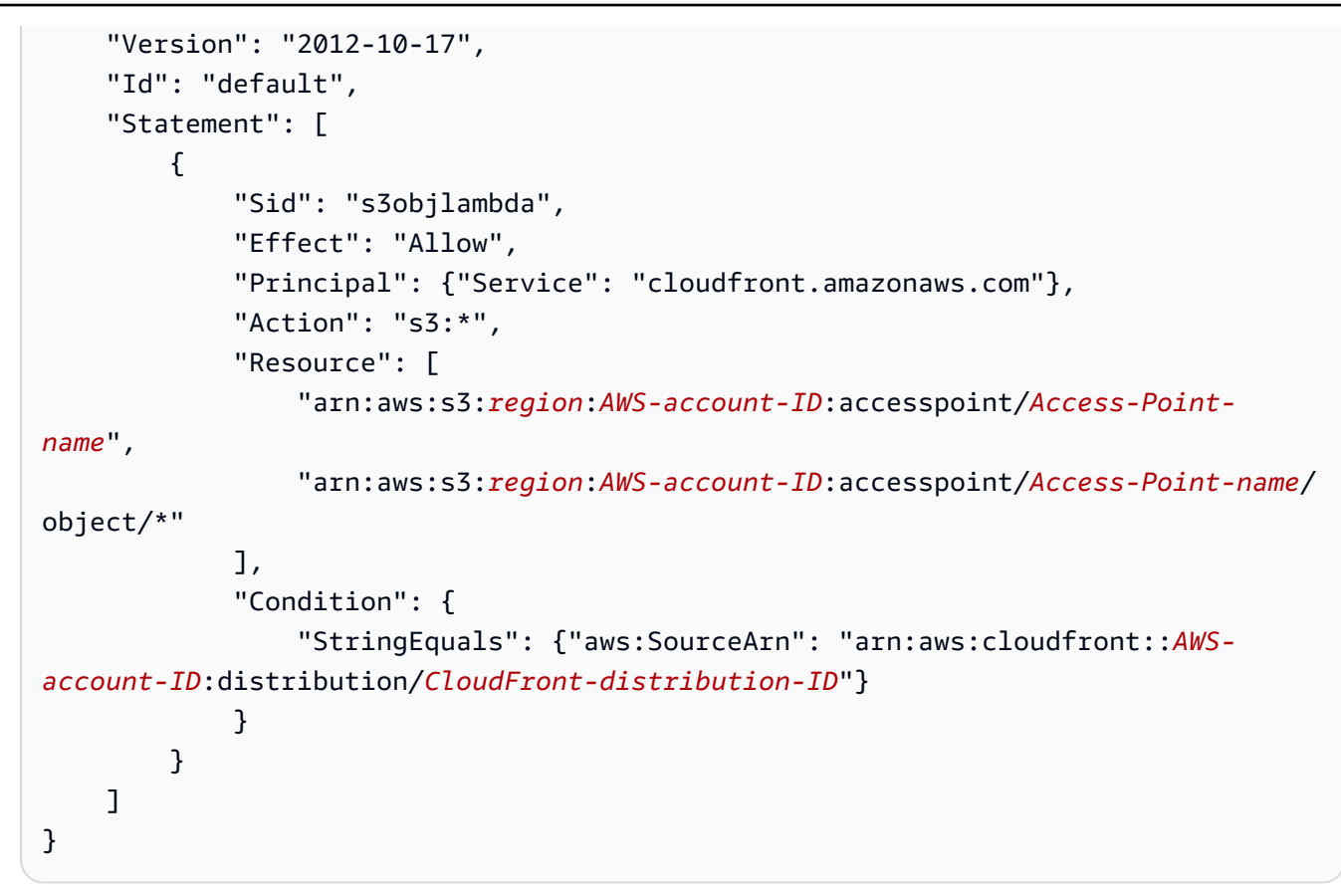

7. 저장을 선택합니다.

#### Amazon S3 bucket

Amazon S3 버킷에 권한을 부여합니다.

- 1. AWS Management Console에 로그인한 후 <https://console.aws.amazon.com/s3/>에서 Amazon S3 콘솔을 엽니다.
- 2. 왼쪽 탐색 창에서 버킷을 선택합니다.
- 3. 사용할 Amazon S3 버킷을 선택합니다.
- 4. 권한 탭을 선택합니다.
- 5. 버킷 정책 섹션에서 편집을 선택합니다.
- 6. 정책 필드에 다음 정책을 붙여 넣습니다.

```
{ 
      "Version": "2012-10-17", 
      "Statement": [ 
           \mathcal{L}
```

```
 "Effect": "Allow", 
             "Principal": { 
                 "AWS": "*" 
             }, 
             "Action": "*", 
             "Resource": [ 
                  "arn:aws:s3:::bucket-name", 
                  "arn:aws:s3:::bucket-name/*" 
             ], 
             "Condition": { 
                 "StringEquals": { 
                      "s3:DataAccessPointAccount": "AWS-account-ID" 
 } 
 } 
         } 
     ]
}
```
7. Save changes(변경 사항 저장)를 선택합니다.

### <span id="page-109-0"></span>웹 사이트 엔드포인트로 구성된 Amazon S3 버킷 사용

CloudFront를 사용하여 사용자 지정 원본으로서 웹 사이트 엔드포인트로 구성되는 Amazon S3 버킷을 사용할 수 있습니다. CloudFront 배포를 구성할 때 오리진의 경우 버킷에 대한 Amazon S3 정적 웹 사 이트 호스팅 엔드포인트를 입력합니다. 이 값은 [Amazon S3 콘솔에](https://console.aws.amazon.com/s3/)서 속성(Properties) 페이지의 정적 웹 사이트 호스팅(Static website hosting) 창에 나타납니다. 예:

http://*bucket-name*.s3-website-*region*.amazonaws.com

Amazon S3 정적 웹 사이트 엔드포인트 지정에 대한 자세한 내용은 Amazon Simple Storage Service 사용 설명서의 [웹 사이트 엔드포인트](https://docs.aws.amazon.com/AmazonS3/latest/userguide/WebsiteEndpoints.html)를 참조하세요.

오리진으로서 이 형식으로 된 버킷 이름을 지정할 경우 Amazon S3 리디렉션과 Amazon S3 사용자 지 정 오류 문서를 사용할 수 있습니다. 자세한 내용은 Amazon Simple Storage Service 사용 설명서의 [사](https://docs.aws.amazon.com/AmazonS3/latest/userguide/CustomErrorDocSupport.html) [용자 지정 오류 문서 구성](https://docs.aws.amazon.com/AmazonS3/latest/userguide/CustomErrorDocSupport.html) 및 [리디렉션 구성](https://docs.aws.amazon.com/AmazonS3/latest/userguide/how-to-page-redirect.html)을 참조하세요. (CloudFront에서도 사용자 지정 오류 페이 지를 제공합니다. 자세한 내용은 [the section called "특정 HTTP 상태 코드에 대한 사용자 지정 오류 페](#page-287-0) [이지 생성"](#page-287-0) 단원을 참조하세요.)

Amazon S3 버킷을 CloudFront 원본 서버로 사용해도 버킷은 변경되지 않습니다. 평소처럼 계속해서 사용할 수 있으며 정규 Amazon S3 요금이 발생합니다. CloudFront 사용을 위한 요금에 대한 자세한 내 용은 [Amazon CloudFront 요금](https://aws.amazon.com/cloudfront/pricing/)을 참조하세요.

#### **a** Note

CloudFront API를 사용하여 웹 사이트 엔드포인트로 구성되는 Amazon S3 버킷 포함 배포를 사용하는 경우 웹 사이트가 Amazon S3 버킷에서 호스팅된 경우에도 CustomOriginConfig를 사용하여 구성해야 합니다. CloudFront API를 사용하여 배포를 만 드는 방법에 대한 자세한 내용은 Amazon CloudFront API 참조의 [CreateDistribution을](https://docs.aws.amazon.com/cloudfront/latest/APIReference/API_CreateDistribution.html) 참조하 세요.

### 기존 Amazon S3 버킷에 CloudFront 추가

Amazon S3 버킷에 객체를 저장하는 경우 사용자에게 S3에서 객체를 직접 가져오게 할 수 있고, 아니 면 S3에서 객체를 가져와 사용자들에게 배포하도록 CloudFront를 구성할 수 있습니다. 사용자가 객체 에 자주 액세스하는 경우 CloudFront를 사용하는 것이 더 비용 효율적일 수 있습니다. 왜냐하면 사용량 이 더 많은 경우에는 CloudFront 데이터 전송 가격이 Amazon S3 데이터 전송 가격보다 저렴하기 때문 입니다. 또한 CloudFront를 함께 사용할 경우 객체가 사용자 측에 더 가깝게 저장되므로 다운로드 속도 도 Amazon S3만 사용할 때보다 더 빠릅니다.

#### **a** Note

CloudFront에서 Amazon S3 cross-origin 리소스 공유 설정을 지키도록 하려는 경우 Origin 헤더를 Amazon S3로 전달하도록 CloudFront를 구성합니다. 자세한 내용은 [the section called](#page-171-0)  ["요청 헤더 기반의 콘텐츠 캐싱"](#page-171-0) 단원을 참조하십시오.

현재 Amazon S3 버킷(예: DOC-EXAMPLE-BUCKET.s3.us-west-2.amazonaws.com)을 사용하지 않고 고유 도메인 이름(예: example.com)을 사용하여 Amazon S3 버킷에서 콘텐츠를 직접 배포하는 경우, 다음 절차를 이용해 중단 없이 CloudFront를 추가할 수 있습니다.

Amazon S3에서 콘텐츠를 이미 배포하고 있는 경우 CloudFront를 추가하려면

1. CloudFront 배포를 만듭니다. 자세한 내용은 [the section called "배포 생성"](#page-41-0) 단원을 참조하십시오.

배포를 생성할 때 Amazon S3 버킷의 이름을 오리진 서버로 지정합니다.

#### **A** Important

버킷을 CloudFront와 함께 사용하려면 DNS 명명 요구 사항을 준수하는 이름을 사용해야 합니다. 자세한 내용은 Amazon Simple Storage Service 사용 설명서의 [버킷 이름 지정 규](https://docs.aws.amazon.com/AmazonS3/latest/userguide/bucketnamingrules.html) [칙](https://docs.aws.amazon.com/AmazonS3/latest/userguide/bucketnamingrules.html)을 참조하세요.

Amazon S3에서 CNAME을 사용하려는 경우 배포에 대한 CNAME도 지정합니다.

2. Amazon S3 버킷 안에 공개 읽기 가능 객체의 링크를 포함하는 테스트 웹 페이지를 생성하고 해당 링크를 테스트합니다. 이 초기 테스트에서는 객체 URL에서 배포의 CloudFront 도메인 이름을 사 용합니다(예: https://d111111abcdef8.cloudfront.net/images/image.jpg).

CloudFront URL의 형식에 대한 자세한 내용은 [the section called "파일 URL 사용자 지정"](#page-294-0) 단원을 참조하세요.

3. Amazon S3 CNAME을 사용할 경우 애플리케이션은 Amazon S3 버킷에서 객체를 참조 할 때 버킷 이름(예: DOC-EXAMPLE-BUCKET.s3.amazonaws.com) 대신에 도메인 이름 (예: example.com)을 사용합니다. 객체를 참조할 때 배포의 CloudFront 도메인 이름(예: d111111abcdef8.cloudfront.net) 대신에 고유 도메인 이름을 계속 사용하려면 설정을 해당 DNS 서 비스 공급자로 업데이트해야 합니다.

Amazon S3 CNAME이 작동하려면 DNS 서비스 공급자에게 고유한 도메인에 대한 CNAME 리 소스 레코드 세트가 반드시 있어야 합니다. 이 리소스 레코드 세트는 현재 도메인에 대한 쿼리를 Amazon S3 버킷으로 라우팅합니다. 예를 들어 사용자가 이 객체를 요청하는 경우:

https://example.com/images/image.jpg

요청이 자동으로 재라우팅되어 사용자에게 표시되는 객체는 다음과 같습니다.

https://*DOC-EXAMPLE-BUCKET*.s3.amazonaws.com/images/image.jpg

쿼리를 Amazon S3 버킷 대신에 CloudFront 배포로 라우팅하려면 DNS 서비스 공급자가 제공하 는 방법을 사용하여 도메인의 CNAME 리소스 레코드 세트를 업데이트해야 합니다. 이 업데이트된 CNAME 레코드가 DNS 쿼리를 고유 도메인에서 배포의 CloudFront 도메인 이름으로 리디렉션합 니다. 자세한 내용은 DNS 서비스 공급자가 제공하는 설명서를 참조하십시오.

#### **a** Note

Route 53을 DNS 서비스로 사용하는 경우 CNAME 리소스 레코드 세트 또는 별칭 리소스 레코드 세트를 사용할 수 있습니다. 리소스 레코드 세트 편집에 대한 자세한 내용은 [레코](https://docs.aws.amazon.com/Route53/latest/DeveloperGuide/resource-record-sets-editing.html) [드 편집](https://docs.aws.amazon.com/Route53/latest/DeveloperGuide/resource-record-sets-editing.html)을 참조하세요. 별칭 리소스 레코드 세트에 대한 자세한 내용은 [별칭 및 비-별칭 레](https://docs.aws.amazon.com/Route53/latest/DeveloperGuide/resource-record-sets-choosing-alias-non-alias.html) [코드 간의 선택을](https://docs.aws.amazon.com/Route53/latest/DeveloperGuide/resource-record-sets-choosing-alias-non-alias.html) 참조하세요. 두 주제는 모두 Amazon Route 53 개발자 안내서에 나와 있 습니다.

CloudFront에 CNAME 사용에 대한 자세한 내용은 [the section called "사용자 지정 URL 사용"](#page-116-0) 단원 을 참조하세요.

일반적으로 더 빠를 수도 있지만 CNAME 리소스 레코드 세트를 업데이트한 후 DNS 시스템 전체 에 변경 사항이 전파되는 데는 최대 72시간이 걸릴 수 있습니다. 이 시간 동안은 일부 콘텐츠 요청 이 Amazon S3 버킷으로 계속 라우팅되며 그 밖의 요청은 CloudFront로 라우팅됩니다.

### Amazon S3 버킷을 다른 AWS 리전으로 이동

Amazon S3를 CloudFront 배포에 대한 원본으로 사용하고 있고 버킷을 다른 AWS 리전으로 옮기는 경 우, 다음 두 조건이 참일 때 CloudFront가 그 레코드를 업데이트하여 새 리전을 사용하는 데 최대 1시간 이 걸릴 수 있습니다.

- CloudFront 원본 액세스 ID(OAI)를 사용하여 버킷에 대한 액세스를 제한하고 있습니다.
- 인증을 위해 서명 버전 4가 필요한 Amazon S3 리전으로 버킷을 옮깁니다.

OAI를 사용할 때 CloudFront는 그 리전(다른 값들 중에서)을 사용해 버킷에서 객체를 요청할 때 사용 하는 서명을 계산합니다. OAI에 대한 자세한 내용은 [the section called "오리진 액세스 ID 사용\(레거](#page-474-0) [시, 권장하지 않음\)"](#page-474-0) 단원을 참조하십시오. 서명 버전 2를 지원하는 AWS 리전의 목록은 Amazon Web Services 일반 참조의 [서명 버전 2 서명 과정을](https://docs.aws.amazon.com/general/latest/gr/signature-version-2.html) 참조하세요.

CloudFront의 레코드에 대한 더 빠른 업데이트를 강제하려면, CloudFront 콘솔에서 일반(General) 탭 의 설명(Comment) 필드를 업데이트하는 등의 작업을 통해 CloudFront 배포를 업데이트할 수 있습니 다. 배포를 업데이트하는 경우 CloudFront는 버킷이 있는 리전을 즉시 확인합니다. 모든 엣지 로케이션 에 변경 사항을 전파하는 데 몇 분 밖에 걸리지 않습니다.

# MediaStore 컨테이너 또는 MediaPackage 채널 사용

CloudFront를 사용하여 비디오를 스트리밍하려면 MediaStore 컨테이너로 구성된 Amazon S3 버킷을 설정하거나 MediaPackage로 채널 및 엔드포인트를 생성할 수 있습니다. 그런 다음 CloudFront에서 배 포를 만들고 구성하여 비디오를 스트리밍합니다.

자세한 내용 및 단계별 지침은 다음 단원을 참조하십시오.

- [the section called "AWS Elemental MediaStore를 오리진으로 사용하여 비디오를 제공합니다."](#page-506-0)
- [the section called "AWS Elemental MediaPackage를 사용하여 포맷된 라이브 비디오 제공"](#page-507-0)

# Application Load Balancer 사용

오리진이 하나 이상의 Amazon EC2 인스턴스에서 호스트되는 하나 이상의 HTTP(S) 서버(웹 서버)인 경우 인터넷 경계 Application Load Balancer를 사용하여 인스턴스에 트래픽을 배포할 수 있습니다. 인 터넷 경계 로드 밸런서는 공개적으로 확인 가능한 DNS 이름이 있으며 인터넷을 통해 클라이언트의 요 청을 대상으로 라우팅합니다.

뷰어가 로드 밸런서에 직접 액세스하지 않고 CloudFront를 통해서만 웹 서버에 액세스할 수 있도록 하 는 방법을 비롯하여 Application Load Balancer를 CloudFront의 원본으로 사용하는 방법에 대한 자세 한 내용은 [the section called "Application Load Balancer에 대한 액세스 제한"](#page-478-0) 단원을 참조하세요.

# Lambda 함수 URL 사용

[Lambda 함수 URL](https://docs.aws.amazon.com/lambda/latest/dg/lambda-urls.html)은 Lambda 함수를 위한 전용 HTTPS 엔드포인트입니다. Lambda 함수 URL을 사용 하여 서버리스 웹 애플리케이션을 Lambda 내에서 완전히 구축할 수 있습니다. API 게이트웨이 또는 Application Load Balancer와 통합할 필요 없이 함수 URL을 통해 Lambda 웹 애플리케이션을 직접 호 출할 수 있습니다.

함수 URL이 포함된 Lambda 함수를 사용하여 서버리스 웹 애플리케이션을 구축하는 경우 CloudFront 를 추가하여 다음과 같은 이점을 얻을 수 있습니다.

- 콘텐츠를 뷰어에 더 가깝게 캐시하여 애플리케이션 속도 향상
- 웹 애플리케이션에 대한 사용자 지정 도메인 이름 사용
- CloudFront 캐시 동작을 사용하여 서로 다른 URL 경로를 서로 다른 Lambda 함수로 라우팅
- CloudFront 지리적 제한 또는 AWS WAF(또는 둘 다)를 사용하여 특정 요청 차단
- CloudFront에 AWS WAF를 사용하면 악성 봇으로부터 애플리케이션을 보호하고, 일반적인 애플리 케이션 악용을 방지하며, DDoS 공격으로부터 보호를 강화할 수 있습니다.

Lambda 함수 URL을 CloudFront 배포의 원본으로 사용하려면 Lambda 함수 URL의 전체 도메인 이름 을 원본 도메인으로 지정합니다. Lambda 함수 URL 도메인 이름은 다음 형식을 사용합니다.

*function-URL-ID*.lambda-url.*AWS-Region*.on.aws

CloudFront 배포의 오리진으로 Lambda 함수 URL을 사용하는 경우 함수 URL에 공개적으로 액세스할 수 있어야 합니다. 이렇게 하려면 다음 방법 중 하나를 사용하세요.

- 오리진 액세스 제어(OAC)를 사용하는 경우 Lambda 함수 URL의 AuthType 파라미터는 AWS\_IAM 값을 사용하고 리소스 기반 정책에서 lambda:InvokeFunctionUrl 권한을 허용해야 합니다. OAC에 Lambda 함수 URL 사용에 대한 자세한 내용은 [AWS Lambda 함수 URL 오리진에 대한 액세](#page-457-0) [스 제한](#page-457-0) 섹션을 참조하세요.
- OAC를 사용하지 않는 경우 함수 URL의 AuthType 파라미터를 NONE으로 설정하고 리소스 기반 정 책에서 lambda:InvokeFunctionUrl 권한을 허용합니다.

또한 CloudFront가 오리진으로 보내는 요청에 [사용자 지정 오리진 헤더를 추가](#page-273-0)하고 헤더가 요청에 없 는 경우 오류 응답을 반환하는 함수 코드를 작성할 수도 있습니다. 이렇게 하면 Lambda 함수 URL을 직접 사용하지 않고 CloudFront를 통해서만 웹 애플리케이션에 액세스할 수 있습니다.

Lambda 함수 URL에 대한 자세한 내용은 AWS Lambda 개발자 가이드에서 다음 주제를 참조하세요.

- [Lambda 함수 URL](https://docs.aws.amazon.com/lambda/latest/dg/lambda-urls.html) Lambda 함수 URL 기능에 대한 일반적인 개요
- [Lambda 함수 URL 호출](https://docs.aws.amazon.com/lambda/latest/dg/urls-invocation.html) 서버리스 웹 애플리케이션 코딩에 사용할 요청 및 응답 페이로드에 대한 세부 정보 포함
- [Lambda 함수 URL에 대한 보안 및 인증 모델](https://docs.aws.amazon.com/lambda/latest/dg/urls-auth.html)  Lambda 인증 유형에 대한 세부 정보 포함

# Amazon EC2(또는 기타 사용자 지정 오리진) 사용

사용자 지정 오리진은 공개적으로 확인 가능한 DNS 이름을 가진 HTTP(S) 웹 서버로서 클라이언트의 요청을 인터넷을 통해 대상으로 라우팅합니다. HTTP(S) 서버는 AWS(예: Amazon EC2 인스턴스)에 호스팅하거나 다른 곳에서 호스팅할 수 있습니다. 웹 사이트 엔드포인트로서 구성된 Amazon S3 오리 진은 또한 사용자 지정 오리진으로 간주됩니다. 자세한 내용은 [the section called "웹 사이트 엔드포인](#page-109-0) [트로 구성된 Amazon S3 버킷 사용"](#page-109-0) 단원을 참조하십시오.

고유 HTTP 서버를 사용자 지정 원본으로 사용하는 경우 서버의 DNS 이름, HTTP 및 HTTPS 포트, 원 본에서 객체를 가져올 때 CloudFront에서 사용하려는 프로토콜을 지정합니다.

사용자 지정 원본을 사용할 경우 비공개 콘텐츠를 제외하고 대부분의 CloudFront 기능이 지원됩니다. 서명된 URL을 사용하여 사용자 지정 원본으로부터 콘텐츠를 배포할 수는 있지만, CloudFront에서 사 용자 지정 원본을 액세스하려면 원본이 공개적으로 액세스 가능한 상태여야 합니다. 자세한 내용은 [the](#page-359-0)  [section called "서명된 URL과 서명된 쿠키를 사용하여 콘텐츠 제한"](#page-359-0) 단원을 참조하십시오.

CloudFront를 통한 Amazon EC2 인스턴스 및 기타 사용자 지정 오리진 사용에 대한 이러한 지침을 따 르세요.

- 동일한 CloudFront 오리진에 대한 콘텐츠를 서비스하는 모든 서버의 동일한 콘텐츠를 호스팅 및 서 비스합니다. 자세한 내용은 [the section called "오리진 설정"](#page-45-0) 주제에서 [the section called "배포 설정"](#page-45-1) 단원을 참조하세요.
- AWS Support 또는 CloudFront에서 이 값을 디버깅에 사용해야 할 경우 모든 서버에 X-Amz-Cf-Id 헤더 항목을 로그합니다.
- 사용자 지정 원본이 수신 대기하는 HTTP 및 HTTPS 포트에 대한 요청을 제한합니다.
- 구현 시 모든 서버의 클록을 동기화합니다. CloudFront는 로그 및 보고용으로 서명된 URL 및 서명된 쿠키에 대해 UTC(협정 세계시)를 사용합니다. 또한 CloudWatch 지표를 사용하여 CloudFront 활동 을 모니터링하는 경우 CloudWatch에서도 UTC를 사용한다는 점에 유의하세요.
- 이중화 서버를 사용하여 오류를 처리합니다.
- 프라이빗 콘텐츠를 제공하기 위한 사용자 지정 오리진 사용에 대한 자세한 내용은 [the section called](#page-362-0) ["사용자 지정 오리진의 파일에 대한 액세스 제한"을](#page-362-0) 참조하십시오.
- 요청 및 응답 동작과 지원되는 HTTP 상태 코드에 대한 자세한 내용은 [요청 및 응답 동작](#page-242-0) 단원을 참 조하십시오.

Amazon EC2를 사용자 지정 원본으로 사용하는 경우 다음을 수행하는 것이 좋습니다.

- 웹 서버용 소프트웨어를 자동으로 설치하는 Amazon Machine Image를 사용합니다. 자세한 내용은 [Amazon EC2 설명서를](https://docs.aws.amazon.com/ec2/index.html) 참조하세요.
- Elastic Load Balancing 로드 밸런서를 사용하여 여러 Amazon EC2 인스턴스 간 트래픽을 처리하고 Amazon EC2 인스턴스에 대한 변경으로부터 애플리케이션을 격리할 수 있습니다. 예를 들어, 로드 밸런서를 사용하는 경우 애플리케이션을 변경하지 않고도 Amazon EC2 인스턴스를 추가 및 삭제할 수 있습니다. 자세한 내용은 [Elastic Load Balancing 설명서](https://docs.aws.amazon.com/elasticloadbalancing/index.html)를 참조하세요.
- CloudFront 배포를 생성할 때 오리진 서버의 도메인 이름으로 로드 밸런서의 URL을 지정합니다. 자 세한 내용은 [the section called "배포 생성"](#page-41-0) 단원을 참조하십시오.

# CloudFront 오리진 그룹 사용

예를 들어 고가용성이 필요할 때 시나리오에 대한 오리진 장애 조치를 구성하려면 CloudFront 오리진 에 대한 오리진 그룹을 지정할 수 있습니다. 오리진 장애 조치를 사용하여 CloudFront에 대한 기본 오 리진과, 기본 오리진이 특정 HTTP 상태 코드 실패 응답을 반환할 때 CloudFront가 자동으로 전환하는 두 번째 오리진을 지정합니다.

원본 그룹을 설정하는 단계를 비롯한 자세한 내용은 [the section called "오리진 장애 조치를 통한 고가](#page-149-0) [용성 향상"](#page-149-0) 단원을 참조하세요.

# <span id="page-116-0"></span>대체 도메인 이름(CNAME)을 추가하여 사용자 지정 URL 사용

배포를 만들 때 CloudFront가 배포에 도메인 이름을 제공합니다(예: d111111abcdef8.cloudfront.net). 제공된 이 도메인 이름을 사용하는 대신 대체 도메인 이름(CNAME이라고도 함)을 사용할 수 있습니다.

www.example.com과 같은 고유한 도메인 이름을 사용하는 방법은 다음 주제를 참조하세요.

주제

- [대체 도메인 이름 사용과 관련된 요구 사항](#page-116-1)
- [대체 도메인 이름 사용에 대한 제한](#page-118-0)
- [대체 도메인 이름 사용](#page-119-0)
- [대체 도메인 이름을 다른 배포로 이동](#page-123-0)
- [대체 도메인 이름 제거](#page-128-0)
- [대체 도메인 이름에서 와일드카드 사용](#page-129-0)

### <span id="page-116-1"></span>대체 도메인 이름 사용과 관련된 요구 사항

CloudFront 배포에 www.example.com과 같은 대체 도메인 이름을 추가하는 경우 요구 사항은 다음과 같습니다.

대체 도메인 이름은 소문자여야 합니다.

모든 대체 도메인 이름(CNAME)은 소문자여야 합니다.

대체 도메인 이름은 유효한 SSL/TLS 인증서에 포함되어야 합니다.

CloudFront 배포에 대체 도메인 이름(CNAME)을 추가하려면 대체 도메인 이름이 포함된 신뢰할 수 있는 유효한 SSL/TLS 인증서를 배포에 연결해야 합니다. 그러면 도메인의 인증서에 대한 액세스 권한이 있는 사람만 해당 도메인과 관련된 CloudFront CNAME과 연결할 수 있습니다.

신뢰할 수 있는 인증서는 AWS Certificate Manager(ACM) 또는 다른 유효한 CA(인증 기관)에서 발 급하는 인증서입니다. 자체 서명된 인증서를 사용하여 기존 CNAME의 유효성을 검사할 수 있지만 새 CNAME의 유효성은 확인할 수 없습니다. CloudFront는 Mozilla가 지원하는 것과 동일한 인증 기 관을 지원합니다. 최신 목록은 [Mozilla에 포함된 CA 인증서 목록을](https://wiki.mozilla.org/CA/Included_Certificates) 참조하십시오.

연결한 인증서를 사용하여 와일드카드가 포함된 대체 도메인 이름 등의 대체 도메인 이름을 확인하 기 위해 CloudFront는 인증서에서 주제 대체 이름(SAN)을 확인합니다. 추가하는 대체 도메인 이름 은 SAN에 포함되어야 합니다.

#### **a** Note

한 번에 인증서 하나만 CloudFront 배포에 연결할 수 있습니다.

다음 중 하나를 수행하여 배포에 특정 대체 도메인 이름을 추가할 권한을 입증합니다.

- 대체 도메인 이름(예: product-name.example.com)이 포함된 인증서 연결.
- 도메인 이름의 시작 부분에 \* 와일드카드가 포함된 인증서를 추가하여 인증서 하나로 여러 하위 도메인 포괄. 와일드카드를 지정할 때 CloudFront에서 여러 하위 도메인을 대체 도메인 이름으로 추가할 수 있습니다.

다음 예에서는 인증서 작업에서 도메인 이름에 와일드카드를 사용하여 CloudFront에서 특정 대체 도메인 이름을 추가할 수 있는 권한을 부여하는 보여 줍니다.

- marketing.example.com을 대체 도메인 이름으로 추가하려고 합니다. 인증서에 도메인 이름 (\*.example.com)을 나열합니다. CloudFront에 이 인증서를 연결할 때 해당 수준에서 와일드카드 를 대체하는 배포의 대체 도메인 이름을 추가할 수 있습니다(예: marketing.example.com). 또한 예를 들어 다음과 같은 대체 도메인 이름을 추가할 수도 있습니다.
	- product.example.com
	- api.example.com

그러나 와일드카드보다 높거나 낮은 수준의 대체 도메인 이름은 추가할 수 없습니다. 예를 들어 example.com 또는 marketing.product.example.com은 대체 도메인 이름으로 추가할 수 없습니 다.

- example.com을 대체 도메인 이름으로 추가하려고 합니다. 이를 수행하려면 배포에 연결하는 인 증서에서 도메인 이름 example.com 자체를 나열해야 합니다.
- marketing.product.example.com을 대체 도메인 이름으로 추가하려고 합니다. 이를 수행하려면 인증서에 \*.product.example.com을 나열하거나, 인증서에 marketing.product.example.com 자체 를 나열하면 됩니다.

#### DNS 구성 변경 권한

대체 도메인 이름을 추가하는 경우, CNAME 레코드를 생성하여 대체 도메인 이름에 대한 DNS 쿼 리를 CloudFront 배포에 라우팅해야 합니다. 이를 수행하려면 사용 중인 대체 도메인 이름의 DNS 서비스 공급자를 통해 CNAME 레코드를 생성할 수 있는 권한이 있어야 합니다. 일반적으로 이 경우 도메인을 소유하고 있지만 도메인 소유자를 위해 애플리케이션을 개발하는 중일 수도 있습니다.

대체 도메인 이름과 HTTPS

최종 사용자가 대체 도메인 이름과 함께 HTTPS를 사용하도록 하려면 추가 구성을 수행해야 합니 다. 자세한 내용은 [대체 도메인 이름과 HTTPS 사용](#page-340-0) 단원을 참조합니다.

### <span id="page-118-0"></span>대체 도메인 이름 사용에 대한 제한

대체 도메인 이름 사용에 대한 제한 사항은 다음과 같습니다.

최대 대체 도메인 이름 수

현재 하나의 배포에 추가할 수 있는 대체 도메인 이름의 최대 수를 살펴보고 더 높은 할당량(이전에 는 제한이라고 함)을 요청하려면, [배포의 일반 할당량](#page-914-0) 단원을 참조하세요.

#### 중복 및 중첩 대체 도메인 이름

AWS 계정에서 다른 배포를 소유하더라도 동일한 대체 도메인 이름이 다른 CloudFront 배포 안에 이미 있는 경우에는 대체 도메인 이름을 CloudFront 배포에 추가할 수 없습니다.

하지만 \*.example.com 등의 와일드카드 대체 도메인 이름을 추가할 수 있는데 여기에는 www.example.com 등의 비 와일드카드 대체 도메인 이름이 포함(중첩)됩니다. 배포 2개의 대체 도메인 이름이 겹치는 경우 CloudFront는 DNS 레코드가 가리키는 배포에 상관 없이 보다 구체적 으로 일치하는 이름을 사용하여 배포에 요청을 보냅니다. 예를 들어, markeeting.domain.com은 \*.domain.com보다 더 구체적입니다.

Domain Fronting(도메인 프론팅)

CloudFront에는 여러 AWS 계정에서 발생하는 도메인 프론팅에 대한 보호가 포함되어 있습니다. 도메인 프론팅은 표준이 아닌 클라이언트가 한 AWS 계정의 도메인 이름에 대한 TLS/SSL 연결을 생성하지만 다른 AWS 계정에서 관련이 없는 이름에 대한 HTTPS 요청을 하는 시나리오입니다. 예 를 들어 TLS 연결은 www.example.com에 연결한 후 www.example.org에 대한 HTTP 요청을 보낼 수 있습니다.

도메인 프론팅이 여러 AWS 계정을 교차하는 경우를 방지하기 위해 CloudFront는 특정 연결에 대 해 사용하는 인증서를 소유한 AWS 계정이 항상 동일한 연결에서 처리하는 요청을 소유한 AWS 계 정과 일치하는지 확인합니다.

두 AWS 계정 번호가 일치하지 않으면 CloudFront는 HTTP 421 Misdirected Request로 응답하여 올바른 도메인을 사용해 연결할 기회를 클라이언트에 제공합니다.

도메인의 최상위 노드(Zone Apex)에서 대체 도메인 이름 추가

배포에 대체 도메인 이름을 추가하는 경우, 일반적으로 DNS 구성에서 CNAME 레코드를 생 성하여 도메인 이름에 대한 DNS 쿼리를 CloudFront 배포에 라우팅합니다. 하지만 Zone Apex 라고 하는 DNS 네임스페이스의 최상위 노드에 대한 CNAME 레코드를 생성할 수 없습니다. DNS 프로토콜이 허용하지 않습니다. 예를 들어, DNS 이름 example.com을 등록하면 zone apex는 example.com입니다. example.com에 대한 CNAME 레코드를 생성할 수는 없지만, www.example.com, newproduct.example.com 등에 대한 CNAME 레코드는 생성할 수 있습니다.

Route 53을 DNS 서비스로 사용하는 경우 CNAME 레코드보다 두 가지 장점이 있는 별칭 리소스 레 코드 세트를 생성할 수 있습니다. 최상위 노드(example.com)에서 도메인 이름에 대한 별칭 리소스 레코드 세트를 생성할 수 있습니다. 또한 별칭 리소스 레코드 세트를 사용할 때는 Route 53 쿼리에 대한 요금을 지불하지 않습니다.

#### **a** Note

IPv6를 활성화하는 경우 두 개의 별칭 리소스 레코드를 생성해야 합니다. 하나는 IPv6 트래 픽(A 레코드)을 라우팅하고 다른 하나는 IPv4 트래픽(AAAA 레코드)을 라우팅합니다. 자세 한 내용은 [IPv6 사용](#page-76-0) 주제에서 [배포 설정 참조](#page-45-1) 섹션을 참조하세요.

자세한 내용은 Amazon Route 53 개발자 안내서에서 [도메인 이름을 사용하여 Amazon CloudFront](https://docs.aws.amazon.com/Route53/latest/DeveloperGuide/routing-to-cloudfront-distribution.html) [웹 배포로 트래픽 라우팅을](https://docs.aws.amazon.com/Route53/latest/DeveloperGuide/routing-to-cloudfront-distribution.html) 참조하세요.

### <span id="page-119-0"></span>대체 도메인 이름 사용

다음 작업 목록은 CloudFront 콘솔을 사용하여 배포에 대체 도메인 이름을 추가하여 링크에서 CloudFront 도메인 이름 대신에 고유의 도메인 이름을 사용할 수 있도록 하는 방법을 설명합니다. CloudFront API를 사용한 배포 업데이트에 대한 자세한 내용은 [배포 구성](#page-40-0) 단원을 참조하세요.

**a** Note

최종 사용자가 대체 도메인 이름에 HTTPS를 사용하도록 하려면 [대체 도메인 이름과 HTTPS](#page-340-0) [사용](#page-340-0) 단원을 참조하십시오.

시작하기 전에: 대체 도메인 이름을 추가하도록 배포를 업데이트하기 전에 다음을 수행해야 합니다.

- 도메인 이름을 Route 53 또는 다른 도메인 등록 기관에 등록합니다.
- 도메인 이름을 포함하는 인증된 인증 기관(CA)에서 SSL/TLS 인증서를 받습니다. 인증서를 배포에 추가하여 도메인 사용 권한이 있는지 확인합니다. 자세한 내용은 [대체 도메인 이름 사용과 관련된 요](#page-116-1) [구 사항](#page-116-1) 단원을 참조하십시오.

대체 도메인 이름 사용

- 1. AWS Management Console에 로그인한 다음 [https://console.aws.amazon.com/cloudfront/v4/](https://console.aws.amazon.com/cloudfront/v4/home) [home](https://console.aws.amazon.com/cloudfront/v4/home)에서 CloudFront 콘솔을 엽니다.
- 2. 업데이트하려는 배포의 ID를 선택합니다.
- 3. [General] 탭에서 [Edit]를 선택합니다.
- 4. 다음 값을 업데이트합니다.

Alternate Domain Names (CNAMEs)

대체 도메인 이름을 추가합니다. 도메인 이름을 쉼표로 구분하거나 각각의 이름을 새 줄에 입 력합니다.

SSL 인증서

다음 설정을 선택합니다.

• HTTPS 사용(Use HTTPS) - 사용자 정의 SSL 인증서(Custom SSL Certificate)를 선택하고 목록에서 인증서를 선택합니다. 이 목록에는 AWS Certificate Manager(ACM)에서 프로비저 닝된 인증서, 다른 CA에서 구입하여 ACM에 업로드한 인증서, 다른 CA에서 구입하여 IAM 인증서 스토어에 업로드한 인증서 등이 포함됩니다.

IAM 인증서 스토어에 인증서를 업로드했는데 목록에 나타나지 않으면 [SSL/TLS 인증서 가](#page-351-0) [져오기](#page-351-0) 절차를 검토하여 인증서를 올바르게 업로드했는지 확인합니다.

이 설정을 선택한 경우 대체 도메인 이름만 객체 URL에 사용하는 것이 좋습니 다(https://www.example.com/logo.jpg). CloudFront 배포 도메인 이름(https:// d111111abcdef8.cloudfront.net.cloudfront.net/logo.jpg)을 사용하는 경우, 지원되는 클라이 언트에서 선택하는 값에 따라 최종 사용자가 다음과 같이 동작할 수 있습니다.

- 모든 클라이언트(All Clients): 최종 사용자에게서 SNI가 지원되지 않는 경우 CloudFront 도 메인 이름이 TLS/SSL 인증서의 도메인 이름과 일치하지 않으므로 경고가 표시됩니다.
- SNI(서버 이름 표시)를 지원하는 클라이언트만(Only Clients that Support Server Name Indication (SNI)): CloudFront에서 객체를 반환하지 않고 해당 최종 사용자와의 연결을 끊 습니다.

Clients Supported

다음 옵션을 선택합니다.

- 모든 클라이언트(All Clients): CloudFront가 전용 IP 주소를 사용하여 HTTPS 콘텐츠를 제공 합니다. 이 옵션을 선택하면 SSL/TLS 인증서를 활성화된 배포와 연결할 때 추가 요금이 발 생합니다. 자세한 내용은 [Amazon CloudFront 요금](https://aws.amazon.com/cloudfront/pricing/)을 참조하세요.
- Only Clients that Support Server Name Indication (SNI)(서버 이름 표시(SNI)를 지원하는 클 라이언트만): SNI를 지원하지 않는 이전 브라우저 또는 기타 클라이언트는 다른 방법을 사용 하여 콘텐츠에 액세스해야 합니다.

자세한 내용은 [CloudFront에서 HTTPS 요청을 제공하는 방식 선택](#page-341-0) 단원을 참조합니다.

- 5. 예, 편집합니다를 선택합니다.
- 6. 배포에 대한 일반 탭에서 배포 상태가 배포 완료로 변경되었는지 확인합니다. 배포에 대한 업데이 트가 배포되기 전에 대체 도메인 이름을 사용하려고 하면 다음 단계에서 생성하는 링크가 작동하 지 않을 수도 있습니다.
- 7. 트래픽을 배포의 CloudFront 도메인 이름(예: d111111abcdef8.cloudfront.net)으로 라우팅하도 록 대체 도메인 이름(예: www.exapmle.com)에 대한 DNS 서비스를 구성합니다. 사용하는 방법은 Route 53을 도메인의 DNS 서비스 공급자로 사용하는지, 다른 공급자로 사용하는지에 따라 결정 됩니다.

**a** Note

DNS 레코드가 업데이트 중인 배포가 아닌 다른 배포를 이미 가리키고 있는 경우, DNS를 업데이트한 후에만 해당 대체 도메인 이름을 배포에 추가합니다. 자세한 내용은 [대체 도메](#page-118-0) [인 이름 사용에 대한 제한](#page-118-0) 단원을 참조합니다.

Route 53

별칭 리소스 레코드 세트를 생성합니다. 별칭 리소스 레코드 세트를 사용하면 Route 53 쿼리 에 대해서는 요금이 지불되지 않습니다. 또한 DNS에서 CNAME을 허용하지 않는 루트 도메 인 이름(example.com)에 대해 별칭 리소스 레코드 세트를 생성할 수 있습니다. 자세한 내용은 Amazon Route 53 개발자 안내서에서 [도메인 이름을 사용하여 Amazon CloudFront 웹 배포로](https://docs.aws.amazon.com/Route53/latest/DeveloperGuide/routing-to-cloudfront-distribution.html) [트래픽 라우팅](https://docs.aws.amazon.com/Route53/latest/DeveloperGuide/routing-to-cloudfront-distribution.html)을 참조하세요.

#### 다른 DNS 서비스 공급자

DNS 서비스 공급자가 제공하는 방법을 사용하여 도메인에 대한 CNAME 레코드를 추가합니 다. 이 새 CNAME 레코드는 DNS 쿼리를 대체 도메인 이름(예: www.example.com)에서 배포의 CloudFront 도메인 이름(예: d111111abcdef8.cloudfront.net)으로 리디렉션합니다. 자세한 내 용은 DNS 서비스 공급자가 제공하는 설명서를 참조하십시오.

#### **A** Important

대체 도메인 이름에 대한 기존 CNAME 레코드가 이미 있는 경우 해당 레코드를 업데이 트하거나 배포의 CloudFront 도메인 이름을 가리키는 새 레코드로 바꿉니다.

8. dig 또는 이와 유사한 DNS 도구를 사용하여 이전 단계에서 생성한 DNS 구성이 배포의 도메인 이 름을 가리키는지 확인합니다.

다음 예는 www.example.com 도메인에 대한 dig 요청과 응답의 관련 부분을 보여 줍니다.

```
PROMPT> dig www.example.com
; <<> DiG 9.3.3rc2 <<> www.example.com
;; global options: printcmd
;; Got answer:
;; ->>HEADER<<- opcode: QUERY, status: NOERROR, id: 15917
;; flags: qr rd ra; QUERY: 1, ANSWER: 9, AUTHORITY: 2, ADDITIONAL: 0
;; QUESTION SECTION:
;www.example.com. IN A
;; ANSWER SECTION:
www.example.com. 10800 IN CNAME d111111abcdef8.cloudfront.net.
...
```
Answer Section에서는 CNAME 레코드가 www.example.com에 대한 쿼리를 CloudFront 배포 도메인 이름 d111111abcdef8.cloudfront.net로 라우팅합니다. CNAME의 오른쪽에 있는 이름이 CloudFront 배포의 도메인 이름이면 CNAME 레코드가 올바르게 구성된 것입니다. 이 값이 다른 값이면(예: Amazon S3 버킷의 도메인 이름) CNAME 레코드가 잘못 구성된 것입니다. 이 경우에 는 7단계로 돌아가서 배포의 도메인 이름을 가리키도록 CNAME 레코드를 수정합니다.

- 9. 배포의 CloudFront 도메인 이름 대신에 고유 도메인 이름을 사용하는 URL을 방문하여 대체 도메 인 이름을 테스트합니다.
- 10. 애플리케이션에서 CloudFront 배포의 도메인 이름 대신에 대체 도메인 이름을 사용하도록 객체 URL을 변경합니다.

### <span id="page-123-0"></span>대체 도메인 이름을 다른 배포로 이동

대체 도메인 이름을 배포에 추가하려고 하지만 대체 도메인 이름이 다른 배포에서 이미 사용되고 있는 경우에는 CNAMEAlreadyExists 오류(입력한 하나 이상의 CNAME이 이미 다른 리소스와 연결되어 있음)가 발생합니다. 예를 들어 www.example.com을 배포에 추가하려고 하는데 www.example.com이 이미 다른 배포와 연결되어 있으면 이 오류가 발생합니다.

이 경우 기존 대체 도메인 이름을 하나의 배포(소스 배포)에서 다른 쪽(대상 배포)으로 이동하고 싶을 것입니다. 다음 단계는 이 프로세스를 요약한 것입니다. 자세한 내용은 개요의 각 단계에 있는 링크를 참조하세요.

대체 도메인 이름을 이동하려면 다음을 수행합니다.

- 1. 대상 배포를 설정합니다. 이 배포에는 이동 중인 대체 도메인 이름을 포함하는 SSL/TLS 인증서가 있어야 합니다. 자세한 내용은 [대상 배포 설정](#page-123-1) 단원을 참조하세요.
- 2. 소스 배포를 찾습니다. 이 AWS Command Line Interface(AWS CLI)을(를) 사용해 대체 도메인 이 름이 연결된 배포를 찾습니다. 자세한 내용은 [소스 배포 찾기](#page-124-0) 단원을 참조하세요.
- 3. 대체 도메인 이름을 이동합니다. 이 작업은 소스 및 대상 배포가 동일한 AWS 계정에 있는지에 따 라 방법이 달라집니다. 자세한 내용은 [the section called "대체 도메인 이름 이동"](#page-125-0) 단원을 참조하세 요.

<span id="page-123-1"></span>대상 배포 설정

대체 도메인 이름을 이동하려면 먼저 대상 배포(대체 도메인 이름을 이동할 배포)를 설정해야 합니다.

대상 배포를 설정하려면 다음을 수행합니다.

- 1. 이동 중인 대체 도메인 이름이 포함된 SSL/TLS 인증서를 받습니다. 없는 경우 [AWS Certificate](https://console.aws.amazon.com/acm) [Manager\(ACM\)에](https://console.aws.amazon.com/acm) 요청하거나 다른 인증 기관(CA) 에서 가져온 다음 ACM으로 가져올 수 있습니 다. 미국 동부(버지니아 북부)(us-east-1) 리전에서 인증서를 요청하거나 가져오는지 확인합니 다
- 2. 대상 배포를 생성하지 않은 경우 지금 생성합니다. 대상 배포를 생성하는 과정에서 이전 단계의 인 증서를 배포와 연결합니다. 자세한 내용은 [배포 생성](#page-41-0) 단원을 참조하세요.

대상 배포가 이미 있는 경우 이전 단계의 인증서를 대상 배포와 연결합니다. 자세한 내용은 [배포](#page-80-0)  [업데이트](#page-80-0) 단원을 참조하세요.

3. 대체 도메인 이름을 대상 배포의 배포 도메인 이름과 연결하는 DNS TXT 레코드를 생성합니다. 대 체 도메인 이름 앞에 밑줄(\_)을 사용하여 TXT 레코드를 생성합니다. 다음에 DNS의 TXT 레코드의 예가 나와 있습니다.

\_www.example.com TXT d111111abcdef8.cloudfront.net

CloudFront가 이 TXT 레코드를 사용하여 대체 도메인 이름의 소유권을 확인합니다.

#### <span id="page-124-0"></span>소스 배포 찾기

한 배포에서 다른 배포로 대체 도메인 이름을 이동하기 전에소스 배포(대체 도메인 이름이 현재 사용 중인 배포)를 찾아야 합니다. 소스와 대상 배포의 AWS 계정 ID 모두를 알고 있는 경우 대체 도메인 이 름을 이동하는 방법을 결정할 수 있습니다.

대체 도메인 이름의 소스 배포를 찾으려면 다음을 수행합니다.

1. 다음의 예제를 참고하여 [AWS Command Line Interface\(AWS CLI\)에서 CloudFront list](https://awscli.amazonaws.com/v2/documentation/api/latest/reference/cloudfront/list-conflicting-aliases.html)[conflicting-aliases 명령을 사용](https://awscli.amazonaws.com/v2/documentation/api/latest/reference/cloudfront/list-conflicting-aliases.html)합니다. *www.example.com*을 대체 도메인 이름으로 바꾸고 *EDFDVBD6EXAMPLE*을 [이전에 설정한](#page-123-1) 대상 배포의 ID로 바꿉니다. 대상 배포와 동일한 AWS 계정에 있는 자격 증명을 사용하여 이 명령을 실행합니다. 이 명령을 사용하려면 대상 배포의 cloudfront:GetDistribution 및 cloudfront:ListConflictingAlias 권한이 있어야 합니다.

aws cloudfront list-conflicting-aliases --alias *www.example.com* --distributionid *EDFDVBD6EXAMPLE*

제공된 도메인 이름과 충돌하거나 겹치는 모든 대체 도메인 이름의 목록이 명령의 출력에 표시됩 니다. 예:

- 명령에 www.example.com을 제공한다면 www.example.com 및 겹치는 와일드카드 대체 도메인 이름(\*.example.com)(있는 경우)이 명령의 출력에 포함됩니다.
- 명령에 \*.example.com을 제공한다면 \*.example.com 및 해당 와일드카드가 적용되는 대체 도메 인 이름(예: www.example.com, test.example.com, dev.example.com 등)이 명령의 출력에 포함 됩니다.

명령의 출력에 있는 각 대체 도메인 이름에 대해 연결된 배포의 ID와 해당 배포를 소유하는 AWS 계정 ID를 볼 수 있습니다. 배포 및 계정 ID는 부분적으로 가려지므로 본인이 소유한 배포와 계정 을 식별할 수 있지만 소유하지 않은 배포의 정보를 보호하는 데 도움이 됩니다.

2. 명령의 출력에서 이동 중인 대체 도메인 이름에 대한 배포를 찾은 다음 원본 배포의 AWS 계정 ID 를 확인합니다. 원본 배포의 계정 ID를 대상 배포를 생성한 계정 ID와 비교하고 이 두 배포가 동일 한 AWS 계정에 있는지 확인합니다. 이렇게 하면 대체 도메인 이름을 이동하는 방법을 결정할 수 있습니다.

대체 도메인 이름을 이동하려면 다음 항목을 참조하세요.

<span id="page-125-0"></span>대체 도메인 이름 이동

상황에 따라 다음 방법 중에서 선택하여 대체 도메인 이름을 이동합니다.

소스 및 대상 배포가 동일한 AWS 계정에 있는 경우

AWS CLI에서 associate-alias 명령을 사용하여 대체 도메인 이름을 이동합니다. 이 방법은 대체 도 메인 이름이 apex 도메인(루트 도메인이라고도 함. 예: example.com)인 경우를 포함해 같은 계정 이동인 경우 작동합니다. 자세한 내용은 the section called "[associate-alias](#page-126-0)를 사용하여 대체 [도메인 네임을 이동합니다."](#page-126-0) 단원을 참조하세요.

소스 및 대상 배포가 서로 다른 AWS 계정에 있는 경우

원본 배포에 대한 액세스 권한이 있고 대체 도메인 이름이 apex 도메인(루트 도메인이라고도 함. 예: example.com)이 아니며 해당 대체 도메인 이름과 겹치는 와일드카드를 아직 사용하고 있지 않은 경우, 대체 도메인 이름을 이동하려면 와일드카드를 사용합니다. 자세한 내용은 [the section](#page-127-0)  [called "와일드카드를 사용하여 대체 도메인 이름 이동"](#page-127-0) 단원을 참조합니다.

소스 배포의 AWS 계정에 대한 액세스 권한이 없는 경우, AWS CLI의 associate-alias 명령을 사용 해 대체 도메인 이름을 이동해볼 수 있습니다. 원본 배포가 비활성화된 경우 대체 도메인 이름을 이 동할 수 있습니다. 자세한 내용은 the section called "associate-alias[를 사용하여 대체 도메인](#page-126-0)  [네임을 이동합니다."](#page-126-0) 단원을 참조합니다. associate-alias 명령이 작동하지 않을 경우, AWS Support 에 문의합니다. 자세한 내용은 [the section called "AWS Support에 문의하여 대체 도메인 이름을 이](#page-128-1) [동"](#page-128-1) 단원을 참조합니다.

<span id="page-126-0"></span>**associate-alias**를 사용하여 대체 도메인 네임을 이동합니다.

소스 배포가 대상 배포와 동일한 AWS 계정에 있거나, 다른 계정에 있지만 비활성화된 경우 [AWS CLI](https://awscli.amazonaws.com/v2/documentation/api/latest/reference/cloudfront/associate-alias.html) [의 CloudFront associate-alias 명령을](https://awscli.amazonaws.com/v2/documentation/api/latest/reference/cloudfront/associate-alias.html) 사용해 대체 도메인 이름을 이동합니다.

associate-alias를 사용하여 대체 도메인 이름을 이동하려면 다음을 수행합니다.

- 1. 다음의 예제를 참고하여 AWS CLI에서 CloudFront associate-alias 명령을 실행합니다. *www.example.com*을 대체 도메인 이름으로 바꾸고 *EDFDVBD6EXAMPLE*을 대상 배포 ID로 바꿉 니다. 대상 배포와 동일한 AWS 계정에 있는 자격 증명을 사용하여 이 명령을 실행합니다. 이 명령 을 사용하려면 다음 제한 사항에 유념하세요.
	- 대상 배포의 cloudfront:AssociateAlias 및 cloudfront:UpdateDistribution 권한 이 있어야 합니다.
	- 소스 및 대상 배포가 동일한 AWS 계정에 있으면 소스 배포의 cloudfront:UpdateDistribution 권한이 있어야 합니다.
	- 소스 및 대상 배포가 서로 다른 AWS 계정에 있으면 소스 배포를 비활성화해야 합니다.
	- 대상 배포는 [the section called "대상 배포 설정"](#page-123-1)에 설명된 대로 설정해야 합니다.

aws cloudfront associate-alias --alias *www.example.com* --target-distributionid *EDFDVBD6EXAMPLE*

이 명령은 소스 배포에서 대체 도메인 이름을 제거하고 이를 대상 배포에 추가하여 두 배포를 모두 업데이트합니다.

2. 대상 배포가 완전히 배포된 후 대체 도메인 이름의 DNS 레코드가 대상 배포의 배포 도메인 이름을 가리키도록 DNS 구성을 업데이트합니다.

#### <span id="page-127-0"></span>와일드카드를 사용하여 대체 도메인 이름 이동

소스 배포가 대상 배포와 다른 AWS 계정에 있고 소스 배포가 활성화된 경우, 와일드카드를 사용하여 대체 도메인 이름을 이동할 수 있습니다.

#### **a** Note

와일드카드를 사용하여 apex 도메인(예: example.com)을 이동할 수는 없습니다. 소스 및 대상 배포가 서로 다른 AWS 계정에 있을 때 apex 도메인을 이동하려면 AWS Support에 문의하세 요. 자세한 내용은 [the section called "AWS Support에 문의하여 대체 도메인 이름을 이동"](#page-128-1) 단원 을 참조하세요.

와일드카드를 사용하여 대체 도메인 이름을 이동하려면 다음을 수행합니다.

#### **a** Note

이 프로세스에는 배포에 대한 다중 업데이트가 포함됩니다. 각 배포가 최신 변경 사항을 완전 히 배포할 때까지 기다린 후 다음 단계를 진행합니다.

- 1. 대상 배포를 업데이트하여 이동할 대체 도메인 이름을 포함하는 와일드카드 대체 도메인 이름을 추가합니다. 예를 들어 이동할 대체 도메인 이름이 www.example.com인 경우 대체 도메인 이름 \*.example.com을 대상 배포에 추가합니다. 이렇게 하려면 대상 배포의 SSL/TLS 인증서에 와일드 카드 도메인 이름이 포함되어야 합니다. 자세한 내용은 [the section called "배포 업데이트"](#page-80-0) 단원을 참조하세요.
- 2. 대상 배포의 도메인 이름을 가리키도록 대체 도메인 이름에 대한 DNS 설정을 업데이트합니다. 예 를 들어 이동하려는 대체 도메인 이름이 www.example.com인 경우 대상 배포의 도메인 이름(예: d1111abcdef8.cloudfront.net)으로 트래픽을 라우팅하도록 www.example.com에 대한 DNS 레코 드를 업데이트합니다.

**a** Note

DNS 설정을 업데이트해도 대체 도메인 이름이 현재 구성되어 있으므로 대체 도메인 이름 이 소스 배포에서 계속 제공됩니다.

3. 소스 배포를 업데이트하여 대체 도메인 이름을 제거합니다. 자세한 내용은 [배포 업데이트](#page-80-0) 단원을 참조하세요.

- 4. 대상 배포를 업데이트하여 대체 도메인 이름을 추가합니다. 자세한 내용은 [배포 업데이트](#page-80-0) 단원을 참조하세요.
- 5. dig(또는 유사한 DNS 쿼리 도구)을(를) 사용하여 대체 도메인 이름에 대한 DNS 레코드가 대상 배 포의 도메인 이름으로 확인되는지 확인합니다.
- 6. (선택 사항) 대상 배포를 업데이트하여 와일드카드 대체 도메인 이름을 제거합니다.

<span id="page-128-1"></span>AWS Support에 문의하여 대체 도메인 이름을 이동

소스 및 대상 배포가 서로 다른 AWS 계정에 있고 소스 배포의 AWS 계정에 대한 액세스 권한이 없거나 소스 배포를 사용 중지할 수 없는 경우 AWS Support에 문의하여 대체 도메인 이름을 이동할 수 있습니 다.

AWS Support에 문의하여 대체 도메인 이름을 이동하려면 다음을 수행하세요.

- 1. 대상 배포를 가리키는 DNS TXT 레코드를 포함하여 대상 배포를 설정합니다. 자세한 내용은 [대상](#page-123-1) [배포 설정](#page-123-1) 단원을 참조하세요.
- 2. [AWS Support에 문의해](https://console.aws.amazon.com/support/home) 도메인 소유권을 확인하고 새 CloudFront 배포로 도메인을 이동시켜 달라 고 요청합니다.
- 3. 대상 배포가 완전히 배포된 후 대체 도메인 이름의 DNS 레코드가 대상 배포의 배포 도메인 이름을 가리키도록 DNS 구성을 업데이트합니다.

### <span id="page-128-0"></span>대체 도메인 이름 제거

도메인 또는 하위 도메인에서 CloudFront 배포로의 트래픽 라우팅을 중단시키고 싶으면 여기 나오는 단계에 따라 DNS 구성과 CloudFront 배포를 모두 업데이트합니다.

배포에서 대체 도메인 이름을 제거하고 DNS 구성을 업데이트하는 것이 중요합니다. 이렇게 하면 나중 에 CloudFront 배포에 도메인 이름을 연결하고 싶은 경우에 문제가 발생하는 것을 막을 수 있습니다. 대체 도메인 이름이 이미 하나의 배포에 연결되어 있는 경우에는 또 다른 연결을 설정할 수 없습니다.

**a** Note

또 다른 배포에 추가할 수 있도록 이 배포에서 대체 도메인 이름을 제거하고 싶으면 [대체 도메](#page-123-0) [인 이름을 다른 배포로 이동](#page-123-0)의 단계를 따릅니다. 도메인을 제거하는 대신에 여기 나온 단계에 따라 또 다른 배포에 도메인을 추가한 경우에는 도메인이 새 배포에 연결되지 않는 기간이 존 재합니다. 왜냐하면 CloudFront가 엣지 로케이션에 대한 업데이트로 전파되고 있기 때문입니 다.

배포에서 대체 도메인 이름을 제거하려면

1. 먼저 도메인에 대한 인터넷 트래픽을 CloudFront 배포가 아닌 또 다른 리소스(예: Elastic Load Balancing 로드 밸런서)로 라우팅합니다. 또는 CloudFront로 트래픽을 라우팅하고 있는 DNS 레코 드를 삭제할 수 있습니다.

도메인의 DNS 서비스에 따라 다음 중 하나를 수행합니다.

- Route 53을 사용 중인 경우에는 별칭 레코드나 CNAME 레코드를 업데이트 또는 삭제합니다. 자 세한 내용은 [레코드 편집](https://docs.aws.amazon.com/Route53/latest/DeveloperGuide/resource-record-sets-editing.html) 또는 [레코드 삭제를](https://docs.aws.amazon.com/Route53/latest/DeveloperGuide/resource-record-sets-deleting.html) 참조하세요.
- 또 다른 DNS 서비스 공급자를 사용하고 있는 경우에는 DNS 서비스 공급자가 제공한 방법을 사 용하여 CloudFront로 트래픽을 전달하는 CNAME 레코드를 업데이트 또는 삭제합니다. 자세한 내용은 DNS 서비스 공급자가 제공하는 설명서를 참조하십시오.
- 2. 도메인의 DNS 레코드를 업데이트한 후에는 변경 사항이 전파되어 DNS 해석기가 새 리소스로 트 래픽을 라우팅할 때까지 기다립니다. 라우팅이 완료되면 URL에서 도메인을 사용하는 몇 가지 테 스트 링크를 생성하여 확인할 수 있습니다.
- 3. AWS Management Console에 로그인하고 [https://console.aws.amazon.com/cloudfront/v4/](https://console.aws.amazon.com/cloudfront/v4/home)  [home](https://console.aws.amazon.com/cloudfront/v4/home)에서 CloudFront 콘솔을 연 다음, 다음과 같이 CloudFront 배포를 업데이트하여 도메인 이름 을 제거합니다.
	- a. 업데이트하려는 배포의 ID를 선택합니다.
	- b. [General] 탭에서 [Edit]를 선택합니다.
	- c. 대체 도메인 이름 사용(CNAME)에서 배포에서 더 이상 사용하고 싶지 않은 대체 도메인 이름 또는 도메인 이름을 제거합니다.
	- d. 예, 편집합니다를 선택합니다.

# <span id="page-129-0"></span>대체 도메인 이름에서 와일드카드 사용

대체 도메인 이름을 추가할 경우 하위 도메인을 개별적으로 추가하는 대신에 도메인 이름 시작 부분 에 와일드카드(\*)를 사용할 수 있습니다. 예를 들어 대체 도메인 이름으로 \*.example.com을 사용하 면 example.com으로 끝나는 모든 도메인 이름(예: www.example.com, product-name.example.com, marketing.product-name.example.com 등)을 URL에 사용할 수 있습니다. 객체의 경로는 도메인 이름 과 상관없이 동일하며, 예를 들면 다음과 같습니다.

- www.example.com/images/image.jpg
- product-name.example.com/images/image.jpg

• marketing.product-name.example.com/images/image.jpg

와일드카드가 포함된 대체 도메인 이름에 대해 다음 요구 사항을 따르세요.

- 대체 도메인 이름은 별표(\*)와 마침표(.)로 시작해야 합니다.
- 와일드카드를 사용하여 하위 도메인 이름의 일부를 대체할 수 없습니다(예: \*domain.example.com).
- 도메인 이름의 중간에 있는 하위 도메인은 바꿀 수 없습니다(예: subdomain.\*.example.com).
- 와일드카드를 사용하는 대체 도메인 이름을 포함하여 모든 대체 도메인 이름은 인증서의 주체 대체 이름(SAN)으로 보호되어야 합니다.

와일드카드 대체 도메인 이름(예: \*.example.com)에는 사용 중인 다른 대체 도메인 이름(예: example.com이 포함될 수 있습니다.

# CloudFront 배포에 WebSocket 사용

Amazon CloudFront는 클라이언트와 서버 사이에 수명이 긴 양방향 연결이 필요할 때 유용한 TCP 기 반 프로토콜인 WebSocket의 사용을 지원합니다. 지속적 연결이 실시간 애플리케이션의 요구 사항에 포함되는 경우가 흔히 있습니다. WebSockets를 사용할 수 있는 시나리오에는 채팅 플랫폼, 온라인 협 업 공간, 멀티 플레이어 게임 및 금융 거래 플랫폼과 같이 실시간 데이터 피드를 제공하는 서비스 등이 포함됩니다. WebSocket 연결에서는 데이터가 전이중 통신의 양방향으로 흐를 수 있습니다.

WebSocket 기능은 모든 배포판에서 작동하도록 자동으로 활성화됩니다. WebSocket을 사용하려면 배 포에 연결된 캐시 동작에서 다음 중 하나를 구성합니다.

- 모든 뷰어 요청 헤더를 오리진에 전달합니다. [\(AllViewer 관리 원본 요청](#page-204-0) 정책을 사용할 수 있습니다.)
- 특히 원본 요청 정책에서 Sec-WebSocket-Key 및 Sec-WebSocket-Version 요청 헤더를 구체 적으로 전달하세요.

### WebSocket 프로토콜의 작동 방식

WebSocket 프로토콜은 독립적인 TCP 기반의 프로토콜이며, 이를 통해 HTTP의 오버헤드 및 잠재적 인 지연 시간 연장을 방지할 수 있습니다.

WebSocket 연결을 설정하기 위해, 클라이언트가 HTTP의 업그레이드 의미론을 사용하는 정규 HTTP 요청을 전송하여 프로토콜을 변경합니다. 그 후에는 서버가 핸드셰이크를 완료할 수 있습니다. WebSocket 연결은 개방 상태를 유지하며 클라이언트 또는 서버가 매회 새로운 연결을 설정할 필요 없 이 서로에게 데이터 프레임을 전송할 수 있습니다.

기본적으로 WebSocket 프로토콜은 정규 WebSocket 연결에 포트 80을, TLS/SSL을 통한 WebSocket 연결에는 포트 443을 사용합니다. CloudFront [뷰어 프로토콜 정책](#page-60-0) 및 [프로토콜\(사용자 지정 오리진만](#page-48-0) [해당\)에](#page-48-0) 대해 선택한 옵션은 HTTP 트래픽뿐 아니라 WebSocket 연결에도 적용됩니다.

### WebSocket 요구 사항

WebSocket 요청은 다음 표준 형식으로 [RFC 6455를](https://datatracker.ietf.org/doc/html/rfc6455) 준수해야 합니다.

예제 클라이언트 요청:

GET /chat HTTP/1.1 Host: server.example.com Upgrade: websocket Connection: Upgrade Sec-WebSocket-Key: dGhlIHNhbXBsZSBub25jZQ== Origin: https://example.com Sec-WebSocket-Protocol: chat, superchat Sec-WebSocket-Version: 13

### 샘플 서버 응답:

```
HTTP/1.1 101 Switching Protocols
Upgrade: websocket
Connection: Upgrade
Sec-WebSocket-Accept: s3pPLMBiTxaQ9kYGzzhZRbK+xOo=
Sec-WebSocket-Protocol: chat
```
WebSocket 연결이 클라이언트나 서버 또는 네트워크 장애로 인해 끊어진 겨우, 클라이언트 애플리케 이션이 서버와의 연결을 다시 시작해야 합니다.

# 권장 WebSocket 헤더

WebSocket을 사용할 때 예상치 못한 압축 관련 문제를 방지하려면 [오리진 요청 정책에](#page-200-0) 다음 헤더를 포 함하는 것이 좋습니다.

- Sec-WebSocket-Key
- Sec-WebSocket-Version
- Sec-WebSocket-Protocol
- Sec-WebSocket-Accept

#### • Sec-WebSocket-Extensions

# 캐싱 및 가용성

CloudFront를 사용하여 오리진 서버에서 직접 응답해야 하는 요청의 수를 줄일 수 있습니다. CloudFront 캐싱을 사용하면 사용자에게 더 가까운 CloudFront 엣지 로케이션에서 더 많은 객체가 제 공됩니다. 따라서 오리진 서버에 걸리는 부하가 줄어들고 지연 시간이 단축됩니다.

엣지 캐시에서 CloudFront가 처리할 수 있는 요청이 많을수록 객체의 최신 버전 또는 고유한 버전을 얻 기 위해 CloudFront가 오리진에 전달해야 하는 최종 사용자 요청 수가 줄어듭니다. 오리진에 최대한 적 게 요청하도록 CloudFront를 최적화하려면 CloudFront Origin Shield 사용을 고려해 보십시오. 자세한 내용은 [Amazon CloudFront Origin Shield 사용](#page-137-0) 단원을 참조하세요.

모든 요청과 비교하여 CloudFront 캐시에서 직접 처리되는 요청의 비율을 캐시 적중률이라고 합니다. CloudFront 콘솔에서 최종 사용자 요청의 적중, 누락, 오류 백분율을 확인할 수 있습니다. 자세한 내용 은 [CloudFront 캐시 통계 보고서 보기](#page-747-0) 단원을 참조하세요.

적중률에 영향을 주는 요인은 매우 많습니다. [CloudFront 캐시에서 직접 처리되는 요청의 비율 증가\(캐](#page-133-0) [시 적중률\)](#page-133-0)의 지침을 수행하여 CloudFront 배포 구성을 조정하고 적중률을 높일 수 있습니다.

CloudFront가 제공하게 하려는 콘텐츠를 추가하고 제거하는 방법을 알아보려면 [CloudFront가 배포하](#page-292-0) [는 콘텐츠 추가, 제거 또는 교체](#page-292-0) 단원을 참조하십시오.

주제

- [CloudFront 캐시에서 직접 처리되는 요청의 비율 증가\(캐시 적중률\)](#page-133-0)
- [Amazon CloudFront Origin Shield 사용](#page-137-0)
- [CloudFront 오리진 장애 조치를 통한 고가용성 최적화](#page-149-0)
- [콘텐츠가 캐시에 유지되는 기간\(만료\) 관리](#page-155-0)
- [쿼리 문자열 파라미터 기반의 콘텐츠 캐싱](#page-164-0)
- [쿠키 기반의 콘텐츠 캐싱](#page-168-0)
- [요청 헤더 기반의 콘텐츠 캐싱](#page-171-0)

# <span id="page-133-0"></span>CloudFront 캐시에서 직접 처리되는 요청의 비율 증가(캐시 적중률)

오리진 서버에서 콘텐츠를 제공하는 대신 CloudFront 캐시에서 직접 콘텐츠를 제공하는 최종 사용자 요청의 비율을 높임으로써 성능을 향상시킬 수 있습니다. 이를 캐시 적중률 개선이라고 합니다.

다음 섹션에서는 캐시 적중률을 개선하는 방법을 설명합니다.

#### 주제

- [CloudFront에서 객체를 캐싱하는 시간 지정](#page-134-0)
- [Origin Shield 사용](#page-134-1)
- [쿼리 문자열 파라미터 기반 캐싱](#page-134-2)
- [쿠키 값 기반 캐싱](#page-135-0)
- [요청 헤더 기반 캐싱](#page-136-0)
- [압축이 불필요할 때 Accept-Encoding 헤더 제거](#page-137-1)
- [HTTP를 통한 미디어 콘텐츠 제공](#page-137-2)

# <span id="page-134-0"></span>CloudFront에서 객체를 캐싱하는 시간 지정

캐시 적중률을 높이기 위해 객체에 [Cache-Control max-age](https://developer.mozilla.org/en-US/docs/Web/HTTP/Headers/Cache-Control) 명령을 추가하도록 오리진을 구성하고 max-age에 실질적으로 가장 긴 값을 지정할 수 있습니다. 캐시 주기가 짧을수록 CloudFront에서는 요 청을 오리진에 더 자주 보내서 객체가 변경되었는지 여부를 확인하고 최신 버전을 가져옵니다. maxage를 stale-while-revalidate 및 stale-if-error 지시문으로 보완하여 특정 조건에서 캐시 적중률을 더욱 개선할 수 있습니다. 자세한 내용은 [콘텐츠가 캐시에 유지되는 기간\(만료\) 관리](#page-155-0) 단원을 참조하십시오.

### <span id="page-134-1"></span>Origin Shield 사용

CloudFront Origin Shield는 오리진 앞에 캐싱의 추가 계층을 제공하기 때문에 CloudFront 배포의 캐시 적중률을 개선하는 데 도움이 됩니다. Origin Shield를 사용하면 CloudFront의 모든 캐싱 계층에서 오리 진에 이르는 모든 요청은 단일 위치에서 이루어집니다. CloudFront는 Origin Shield의 단일 오리진 요청 을 사용하여 각 객체를 검색할 수 있으며 CloudFront 캐시의 다른 모든 계층(엣지 로케이션 및 [리전 엣](#page-20-0) [지 캐시](#page-20-0))은 Origin Shield에서 객체를 검색할 수 있습니다.

자세한 내용은 [Amazon CloudFront Origin Shield 사용](#page-137-0) 단원을 참조하세요.

# <span id="page-134-2"></span>쿼리 문자열 파라미터 기반 캐싱

쿼리 문자열 파라미터를 기반으로 캐싱하도록 CloudFront를 구성한 경우, 다음을 수행하면 캐싱 성능 을 개선할 수 있습니다.

- 오리진에서 고유한 객체를 반환하는 쿼리 문자열 파라미터만 전달하도록 CloudFront를 구성합니다.
- 동일 파라미터의 전체 인스턴스에 대해서는 대문자 또는 소문자만 사용합니다. 예를 들어 하나의 요 청에 parameter1=A가 포함되어 있고 다른 요청에는 parameter1=a가 포함된 경우, CloudFront 에서는 요청에 parameter1=A가 포함되었을 때와 parameter1=a가 포함되었을 때 각각 별도의

요청을 오리진에 전달합니다. 그런 다음 CloudFront는 오리진에서 개별적으로 반환된 해당 객체를 별도로 캐싱합니다. 이는 이러한 객체가 실제로는 동일하더라도 마찬가지입니다. A 또는 a만 사용하 는 경우, CloudFront에서는 오리진에 더 적은 요청을 전달하게 됩니다.

• 파라미터를 같은 순서로 나열합니다. 다른 순서로 나열하는 경우, 객체에 대한 하나의 요청에 쿼리 문자열 parameter1=a&parameter2=b가 포함되어 있고 같은 객체의 다른 요청에는 parameter2=b&parameter1=a가 포함되어 있다면, CloudFront에서는 두 요청을 오리진에 모두 전달하고 해당 객체가 실제로는 동일한 경우라도 이를 개별적으로 캐싱합니다. 파라미터에 언제나 같은 순서를 사용한다면 CloudFront에서는 오리진에 더 적은 요청을 전달하게 됩니다.

자세한 내용은 [쿼리 문자열 파라미터 기반의 콘텐츠 캐싱](#page-164-0) 단원을 참조하세요. CloudFront에서 오리진 에 전달한 쿼리 문자열을 검토하려는 경우, CloudFront 로그 파일에서 cs-uri-query 열의 값을 확인 합니다. 자세한 내용은 [표준 로그\(액세스 로그\) 구성 및 사용](#page-798-0) 단원을 참조하세요.

### <span id="page-135-0"></span>쿠키 값 기반 캐싱

쿠키 값을 기반으로 캐싱하도록 CloudFront를 구성한 경우, 다음을 수행하면 캐싱 성능을 개선할 수 있 습니다.

• 전체 쿠키를 전달하는 대신 지정된 쿠키만 전달하도록 CloudFront를 구성합니다. CloudFront가 오리 진에 전달하도록 구성하는 쿠키의 경우 CloudFront에서 쿠키 이름과 값의 모든 조합을 전달합니다. 그런 다음 오리진이 반환하는 객체를 별도로 캐시합니다(객체가 모두 동일한 경우도 마찬가지).

예를 들어, 최종 사용자가 각 요청에 두 개의 쿠키를 포함했다고 가정하면, 각 쿠키는 3가지 값을 가 질 수 있으며 이 모든 쿠키 값의 조합이 가능합니다. 즉, CloudFront에서는 각 객체에 대해 오리진에 최대 6가지 요청을 전달합니다. 오리진에서 오직 하나의 쿠키를 기반으로 서로 다른 버전의 객체를 반환하는 경우, CloudFront에서는 오리진에 필요한 것 이상의 요청을 전달하게 되며 불필요하게 동 일한 버전의 객체를 여러 번 캐싱하게 됩니다.

• 정적 콘텐츠와 동적 콘텐츠의 캐시 동작을 별도로 만들고 오리진에는 동적 콘텐츠에 대해서만 쿠키 를 전달하도록 CloudFront를 구성합니다.

예를 들어, 배포에 대한 하나의 캐시 동작이 있고 .js 파일 및 .css 파일과 같은 거의 변동이 없는 두 동적 콘텐츠에 대한 배포를 사용 중이라고 가정합니다. CloudFront에서는 쿠키 값을 바탕으로 .css 파일의 개별 버전을 캐싱하여 각 CloudFront 엣지 로케이션에서 각각의 새 쿠키 값 또는 쿠키 값들의 조합에 대한 요청을 오리진에 전달하도록 합니다.

경로 패턴이 \*.css이고 CloudFront에서 쿠키 값에 따라 캐싱하지 않는 캐시 동작을 만든 경우, CloudFront에서는 .css 파일에 대한 요청 중 엣지 로케이션에서 수신하는 지정된 .css 파일에 대 한 첫 번째 요청과 .css 파일이 만료된 후의 첫 번째 요청만 오리진에 전달합니다.

• 가능한 경우, 각 사용자(예: 사용자 ID)별로 쿠키 값이 고유한 동적 콘텐츠에 대해서와 더 작은 수의 고유 값에 따라 달라지는 동적 콘텐츠에 대해서 별도의 캐시 동작을 만듭니다.

자세한 내용은 [쿠키 기반의 콘텐츠 캐싱](#page-168-0) 단원을 참조하세요. CloudFront에서 오리진에 전달한 쿠키를 검토하려는 경우, CloudFront 로그 파일에서 cs(Cookie) 열의 값을 확인합니다. 자세한 내용은 [표준](#page-798-0)  [로그\(액세스 로그\) 구성 및 사용](#page-798-0) 단원을 참조하세요.

### <span id="page-136-0"></span>요청 헤더 기반 캐싱

요청 헤더를 기반으로 캐싱하도록 CloudFront를 구성한 경우, 다음을 수행하면 캐싱 성능을 개선할 수 있습니다.

• 전체 헤더를 기반으로 전달 및 캐싱하는 대신 지정된 헤더를 기반으로만 전달하고 캐싱하도록 CloudFront를 구성합니다. 지정한 헤더의 경우 CloudFront에서 헤더 이름과 값의 모든 조합을 전달 합니다. 그런 다음 오리진이 반환하는 객체를 별도로 캐시합니다(객체가 모두 동일한 경우도 마찬가 지).

#### **a** Note

CloudFront에서는 다음 주제에서 지정한 헤더를 오리진에 항상 전달합니다.

- CloudFront에서 요청을 처리하고 Amazon S3 오리진 서버에 요청을 전달하는 방법> [CloudFront에서 제거하거나 업데이트하는 HTTP 요청 헤더](#page-246-0)
- CloudFront에서 요청을 처리하고 사용자 지정 오리진 서버에 요청을 전달하는 방법 > [HTTP 요청 헤더 및 CloudFront 동작\(사용자 지정 및 Amazon S3 오리진\)](#page-257-0)

요청 헤더에 따라 캐싱하도록 CloudFront를 구성한 경우, CloudFront에서 헤더 값에 따라 객체를 캐 싱하는 경우를 제외하고는 CloudFront에서 전달하는 헤더를 변경하지 않습니다.

• 큰 수의 고유 값을 갖는 요청 헤더를 기반으로 캐싱하지 않도록 하십시오.

예를 들어 사용자 디바이스에 따라 서로 다른 크기의 이미지를 제공하려는 경우, 매우 큰 값을 가질 수 있는 User-Agent 헤더를 기반으로 캐싱하도록 CloudFront를 구성하지 마십시오. 대 신 CloudFront 디바이스 유형 헤더인 CloudFront-Is-Desktop-Viewer, CloudFront-Is-Mobile-Viewer, CloudFront-Is-SmartTV-Viewer 및 CloudFront-Is-Tablet-Viewer를 기반으로 캐싱하도록 CloudFront를 구성하십시오. 또한 태블릿과 데스크톱에 대해 같은 버전의 이미지를 반환하려는 경우, CloudFront-Is-Tablet-Viewer 헤더가 아닌 CloudFront-Is-Desktop-Viewer 헤더만 전달하세요.

자세한 내용은 [요청 헤더 기반의 콘텐츠 캐싱](#page-171-0) 단원을 참조하십시오.

# <span id="page-137-1"></span>압축이 불필요할 때 **Accept-Encoding** 헤더 제거

압축이 오리진이나 CloudFront에서 지원되지 않거나 압축 자체가 불가한 콘텐츠라서 압축 활성화가 어 렵다면 다음과 같이 Custom Origin Header를 설정하는 오리진에 배포의 캐시 동작을 연결하여 캐시 적 중률을 높일 수 있습니다.

- Header name(헤더 이름)Accept-Encoding:
- Header value(헤더 값): (공백으로 유지)

이 구성을 사용하면 CloudFront가 캐시 키에서 Accept-Encoding 헤더를 제거하며 오리진 요청에 해 당 헤더를 포함하지 않습니다. 이 구성은 CloudFront가 해당 오리진에서의 배포를 통해 제공하는 모든 콘텐츠에 적용됩니다.

### <span id="page-137-2"></span>HTTP를 통한 미디어 콘텐츠 제공

온디맨드 비디오(VOD) 및 스트리밍 비디오 콘텐츠를 최적화하는 방법에 대한 자세한 내용은 [CloudFront를 사용한 온디맨드 비디오 및 라이브 스트리밍 비디오](#page-501-0) 단원을 참조하십시오.

# <span id="page-137-0"></span>Amazon CloudFront Origin Shield 사용

CloudFront Origin Shield는 CloudFront 캐싱 인프라의 추가 계층으로 오리진의 부하를 최소화하고 가 용성을 높이며 운영 비용을 절감하는 데 도움이 됩니다. CloudFront Origin Shield를 사용하면 다음과 같은 이점을 얻을 수 있습니다.

#### 향상된 캐시 적중률

Origin Shield는 오리진 앞에 캐싱의 추가 계층을 제공하기 때문에 CloudFront 배포의 캐시 적중 률을 개선하는 데 도움이 됩니다. Origin Shield를 사용하면 모든 CloudFront의 캐싱 계층에서 오 리진에 이르는 모든 요청이 Origin Shield를 통과하여 캐시 적중 가능성을 높입니다. CloudFront 는 Origin Shield에서 오리진으로의 단일 오리진 요청을 사용하여 각 객체를 검색할 수 있으며 CloudFront 캐시의 다른 모든 계층(엣지 로케이션 및 [리전 엣지 캐시](#page-20-0))은 Origin Shield에서 객체를 검색할 수 있습니다.

#### 오리진 부하 감소

Origin Shield는 동일한 객체에 대해 오리진으로 전송되는 [동시 요청](#page-267-0) 수를 추가로 줄일 수 있습니다. Origin Shield의 캐시에 없는 콘텐츠에 대한 요청은 동일한 객체에 대한 다른 요청과 통합되어 오리 진에 대한 요청이 하나만 발생합니다. 오리진에서 요청을 적게 처리하면 최대 부하 또는 예기치 않

은 트래픽 급증 시에도 오리진의 가용성을 유지할 수 있으며, JIT(Just-in-time) 패키징, 이미지 변환 및 DTO(데이터 송신)와 같은 비용을 절감할 수 있습니다.

#### 향상된 네트워크 성능

[오리진에 대한 대기 시간이 가장 짧은](#page-143-0) AWS 리전에서 Origin Shield를 활성화하면 향상된 네트워크 성능을 얻을 수 있습니다. AWS 리전의 오리진의 경우 CloudFront 네트워크 트래픽은 오리진에 이 르기까지 처리량이 높은 CloudFront 네트워크에 남아 있습니다. AWS 외부에 있는 오리진의 경우 CloudFront 네트워크 트래픽은 오리진에 대한 연결 대기 시간이 짧은 Origin Shield에 이르기까지 CloudFront 네트워크에 남아 있습니다.

Origin Shield 사용 시 추가 요금이 발생합니다. 자세한 내용은 [CloudFront 요금](https://aws.amazon.com/cloudfront/pricing/)을 참조하십시오.

주제

- [Origin Shield 사용 사례](#page-138-0)
- [Origin Shield에 대한 AWS 리전 선택](#page-143-0)
- [Origin Shield 활성화](#page-145-0)
- [Origin Shield 비용 추정](#page-147-0)
- [Origin Shield 고가용성](#page-148-0)
- [Origin Shield가 다른 CloudFront 기능과 상호 작용하는 방법](#page-148-1)

### <span id="page-138-0"></span>Origin Shield 사용 사례

CloudFront Origin Shield는 다음과 같은 많은 사용 사례에 도움이 될 수 있습니다.

- 서로 다른 지리적 리전에 분산되어 있는 최종 사용자
- 라이브 스트리밍 또는 즉석 이미지 처리를 위한 JIT(Just-in-time) 패키징을 제공하는 오리진
- 용량 또는 대역폭 제약이 있는 온프레미스 오리진
- 여러 CDN(콘텐츠 전송 네트워크)을 사용하는 워크로드

Origin Shield는 오리진으로 프록시되는 동적 콘텐츠, 캐시 가능성이 낮은 콘텐츠, 자주 요청되지 않는 콘텐츠 등 다른 경우에는 적합하지 않을 수 있습니다.

다음 섹션에서는 다음과 같은 사용 사례에 대한 Origin Shield의 이점에 대해 설명합니다.

사용 사례

- [서로 다른 지리적 리전의 최종 사용자](#page-139-0)
- [여러 CDN](#page-141-0)

### <span id="page-139-0"></span>서로 다른 지리적 리전의 최종 사용자

Amazon CloudFront를 사용하면 CloudFront가 캐시에서 처리할 수 있는 요청이 오리진으로 이동하지 않기 때문에 본질적으로 오리진의 부하를 줄일 수 있습니다. CloudFront의 [엣지 로케이션의 글로벌 네](https://aws.amazon.com/cloudfront/features/#Amazon_CloudFront_Infrastructure) [트워크](https://aws.amazon.com/cloudfront/features/#Amazon_CloudFront_Infrastructure) 외에도 [리전 엣지 캐시](#page-20-0)는 미드티어 캐싱 계층 역할을 하여 가까운 지리적 리전의 최종 사용자에 대한 캐시 적중을 제공하고 오리진 요청을 통합합니다. 최종 사용자 요청은 먼저 가까운 CloudFront 엣 지 로케이션으로 라우팅되며 객체가 해당 위치에 캐싱되지 않으면 요청이 리전 엣지 캐시로 전송됩니 다.

최종 사용자가 서로 다른 지리적 리전에 있는 경우 요청을 서로 다른 리전 엣지 캐시를 통해 라우팅 할 수 있으며, 각 캐시에서는 동일한 콘텐츠에 대한 요청을 오리진에 보낼 수 있습니다. 하지만 Origin Shield를 사용하면 리전 엣지 캐시와 오리진 사이에 추가 캐싱 계층이 생깁니다. 모든 리전 엣지 캐시의 모든 요청은 Origin Shield를 통과하여 오리진의 부하를 더욱 줄입니다. 다음 다이어그램에서는 이 개 념을 보여줍니다. 다음 다이어그램에서 오리진은 AWS Elemental MediaPackage입니다.

Origin Shield 미사용

Origin Shield를 사용하지 않으면 다음 다이어그램과 같이 오리진에서 동일한 콘텐츠에 대한 중복 요청 을 수신할 수 있습니다.

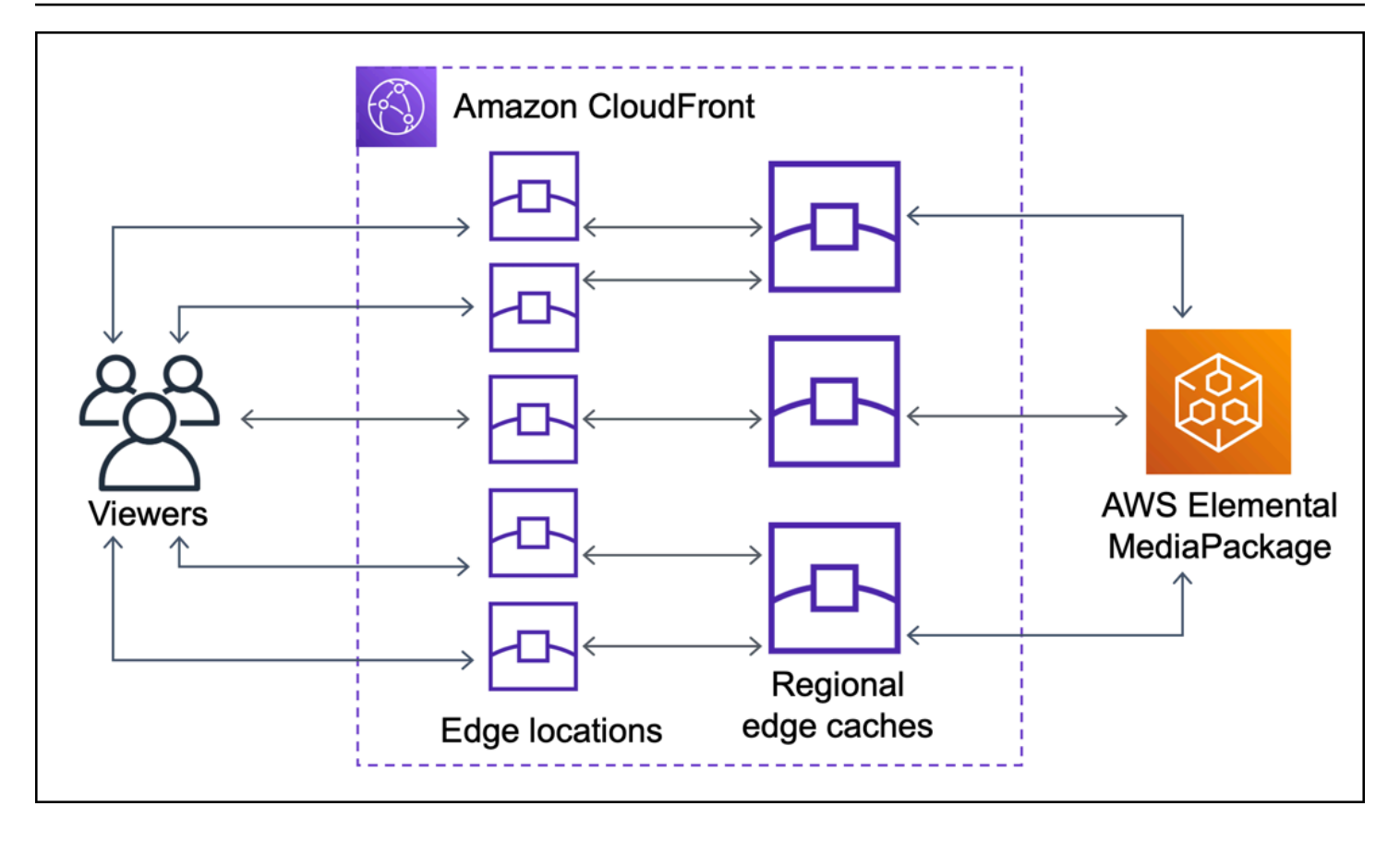

Origin Shield 사용

Origin Shield를 사용하면 다음 다이어그램과 같이 오리진의 부하를 줄일 수 있습니다.

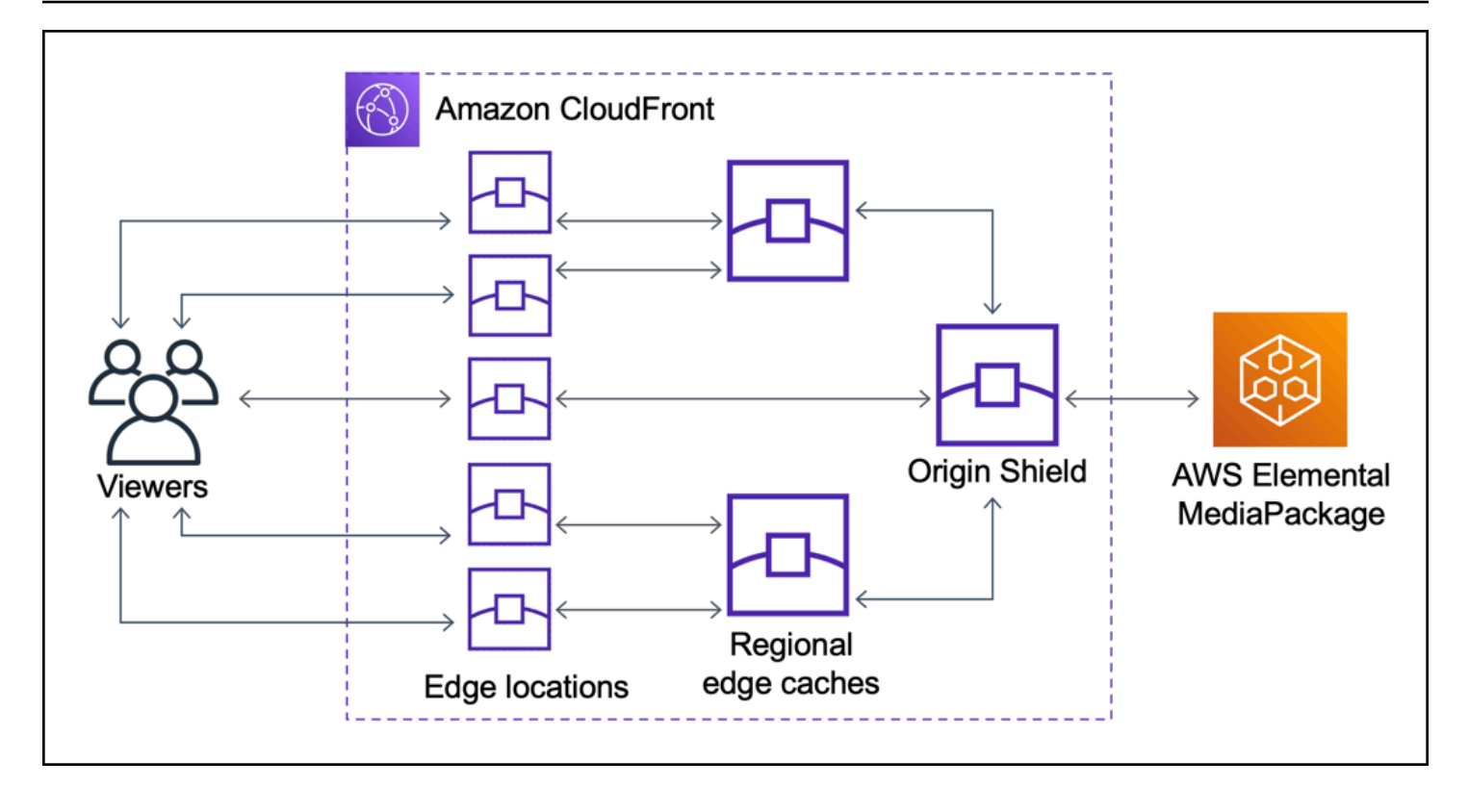

### <span id="page-141-0"></span>여러 CDN

라이브 동영상 이벤트 또는 인기 있는 주문형 콘텐츠를 제공하기 위해 여러 CDN(콘텐츠 전송 네트워 크)을 사용할 수 있습니다. 여러 CDN을 사용하면 특정 이점을 얻을 수 있지만 오리진에서는 동일한 콘 텐츠에 대해 여러 개의 중복 요청을 수신할 수 있습니다. 각 요청은 서로 다른 CDN 또는 동일한 CDN 내의 다른 위치에서 발생합니다. 이러한 중복 요청은 오리진의 가용성에 부정적인 영향을 미치거나 JIT(Just-in-time) 패키징 또는 DTO(데이터 송신)와 같은 프로세스에 추가적인 운영 비용을 야기할 수 있습니다.

다른 CDN의 오리진으로 CloudFront 배포를 사용하여 Origin Shield를 결합하면 다음과 같은 이점을 얻 을 수 있습니다.

- 오리진에서 수신되는 중복 요청 수가 적기 때문에 여러 CDN을 사용할 때의 부정적인 영향을 줄일 수 있습니다.
- CDN 전반의 공통 [캐시 키](#page-177-0) 및 오리진 방향 기능을 위한 중앙 집중식 관리.
- 네트워크 성능이 향상되었습니다. 다른 CDN의 네트워크 트래픽은 가까운 CloudFront 엣지 로케이 션에서 종료되어 로컬 캐시에서 적중을 제공할 수 있습니다. 요청된 객체가 엣지 로케이션 캐시에 없는 경우 오리진에 대한 요청은 오리진에 대한 높은 처리량과 짧은 대기 시간을 제공하는 Origin Shield까지 CloudFront 네트워크에 남아 있습니다. 요청된 객체가 Origin Shield의 캐시에 있는 경우 오리진에 대한 요청은 완전히 방지됩니다.

### **A** Important

다중 CDN 아키텍처에서 Origin Shield를 사용하는 데 관심이 있고 요금을 할인받고 있는 경우 [AWS에 문의하](https://aws.amazon.com/contact-us/)거나 AWS 영업 담당자에게 연락하여 자세한 내용을 알아보세요. 추가 요금이 적용될 수 있습니다.

다음 다이어그램은 여러 CDN으로 인기 있는 라이브 동영상 이벤트를 제공할 때 이 구성을 통해 오리진의 부하를 최소화하는 방법을 보여줍니다. 다음 다이어그램에서 오리진은 AWS Elemental MediaPackage입니다.

Origin Shield 미사용(여러 CDN)

Origin Shield를 사용하지 않으면 다음 다이어그램과 같이 오리진에서 동일한 콘텐츠에 대해 각각 서로 다른 CDN에서 오는 여러 개의 중복 요청을 수신할 수 있습니다.

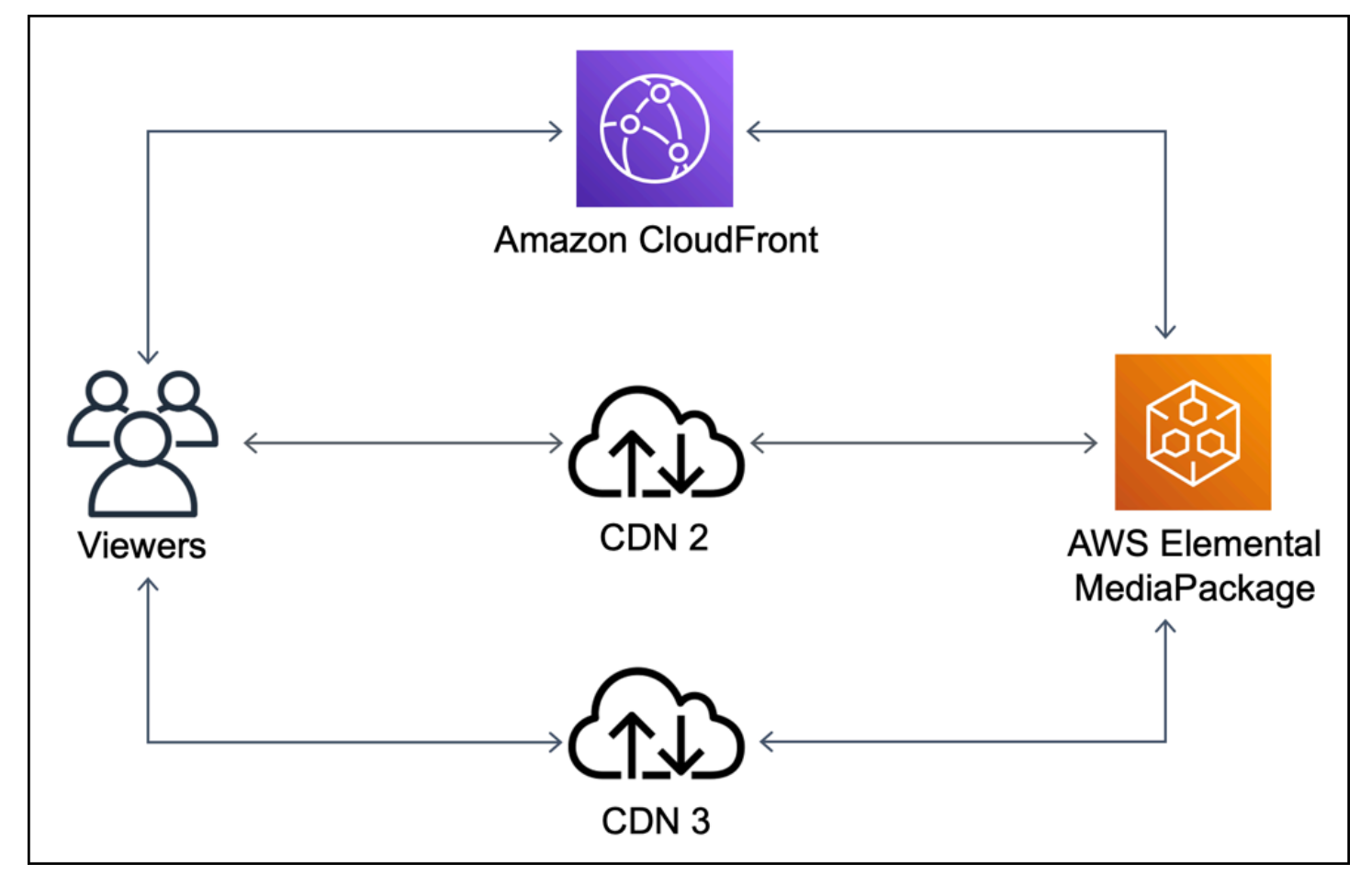

### Origin Shield 사용(여러 CDN)

Origin Shield를 사용하고 다른 CDN의 오리진으로 CloudFront를 함께 사용하면 다음 다이어그램과 같 이 오리진의 부하를 줄일 수 있습니다.

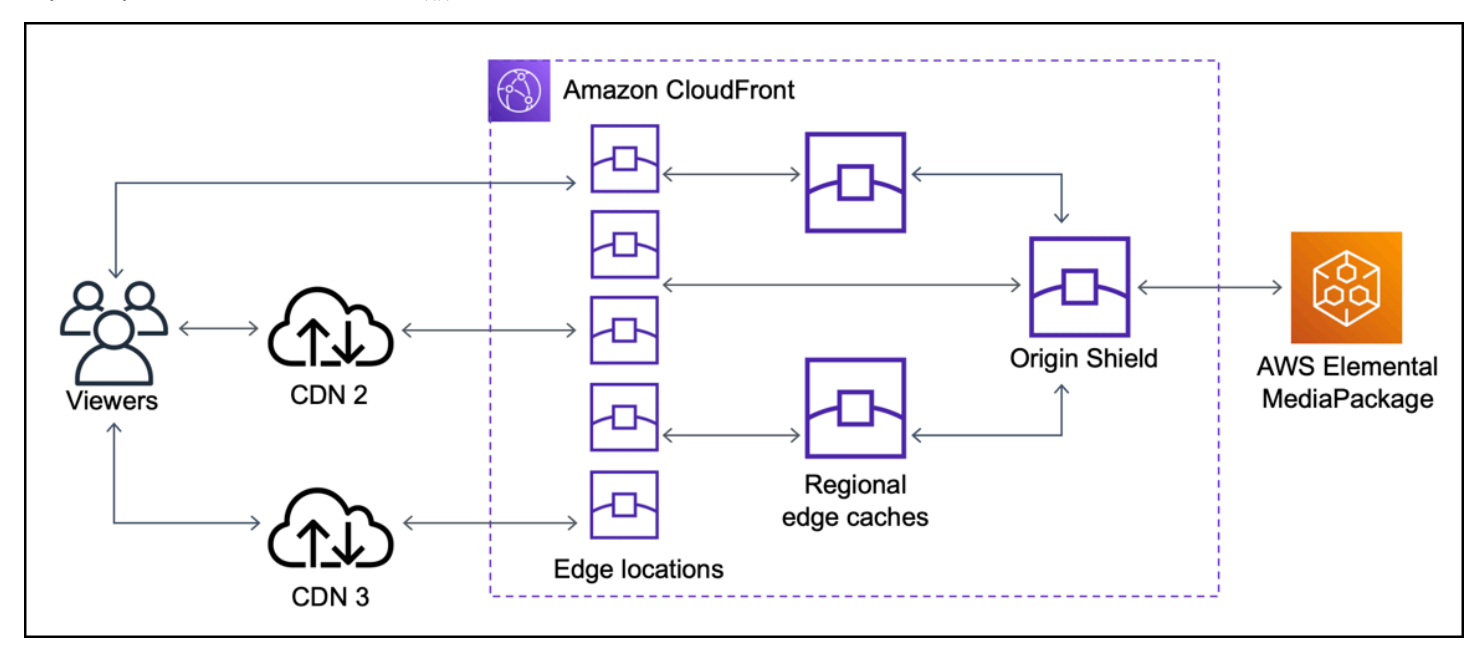

<span id="page-143-0"></span>Origin Shield에 대한 AWS 리전 선택

Amazon CloudFront는 CloudFront에 [리전 엣지 캐시](#page-20-0)가 있는 AWS 리전에서 Origin Shield를 제공합니 다. Origin Shield를 활성화하면 Origin Shield에 대해 AWS 리전을 선택합니다. 오리진에 대한 지연 시 간이 가장 짧은 AWS 리전을 선택해야 합니다. Origin Shield는 AWS 리전에 있는 오리진 및 AWS에 없 는 오리진과 함께 사용할 수 있습니다.

AWS 리전에 있는 오리진의 경우

오리진이 AWS 리전에 있는 경우 먼저 CloudFront가 Origin Shield를 제공하는 리전에 오리진이 있는지 확인합니다. CloudFront는 다음과 같은 AWS 리전에서 Origin Shield를 제공합니다.

- 미국 동부(오하이오) us-east-2
- 미국 동부(버지니아 북부) us-east-1
- 미국 서부(오레곤) us-west-2
- 아시아 태평양(뭄바이) ap-south-1
- 아시아 태평양(서울) ap-northeast-2
- 아시아 태평양(싱가포르) ap-southeast-1
- 아시아 태평양(시드니) ap-southeast-2
- 아시아 태평양(도쿄) ap-northeast-1
- 유럽(프랑크푸르트) eu-central-1
- 유럽(아일랜드) eu-west-1
- 유럽(런던) eu-west-2
- 남아메리카(상파울루) sa-east-1

CloudFront가 Origin Shield를 제공하는 AWS 리전에 오리진이 있는 경우

CloudFront가 Origin Shield를 제공하는 AWS 리전에 오리진이 있는 경우(이전 목록 참조) 오리진과 동 일한 리전에서 Origin Shield를 활성화합니다.

CloudFront가 Origin Shield를 제공하는 AWS 리전에 오리진이 없는 경우

CloudFront가 Origin Shield를 제공하는 AWS 리전에 오리진이 없는 경우 다음 표를 참조하여 Origin Shield를 활성화할 리전을 결정합니다.

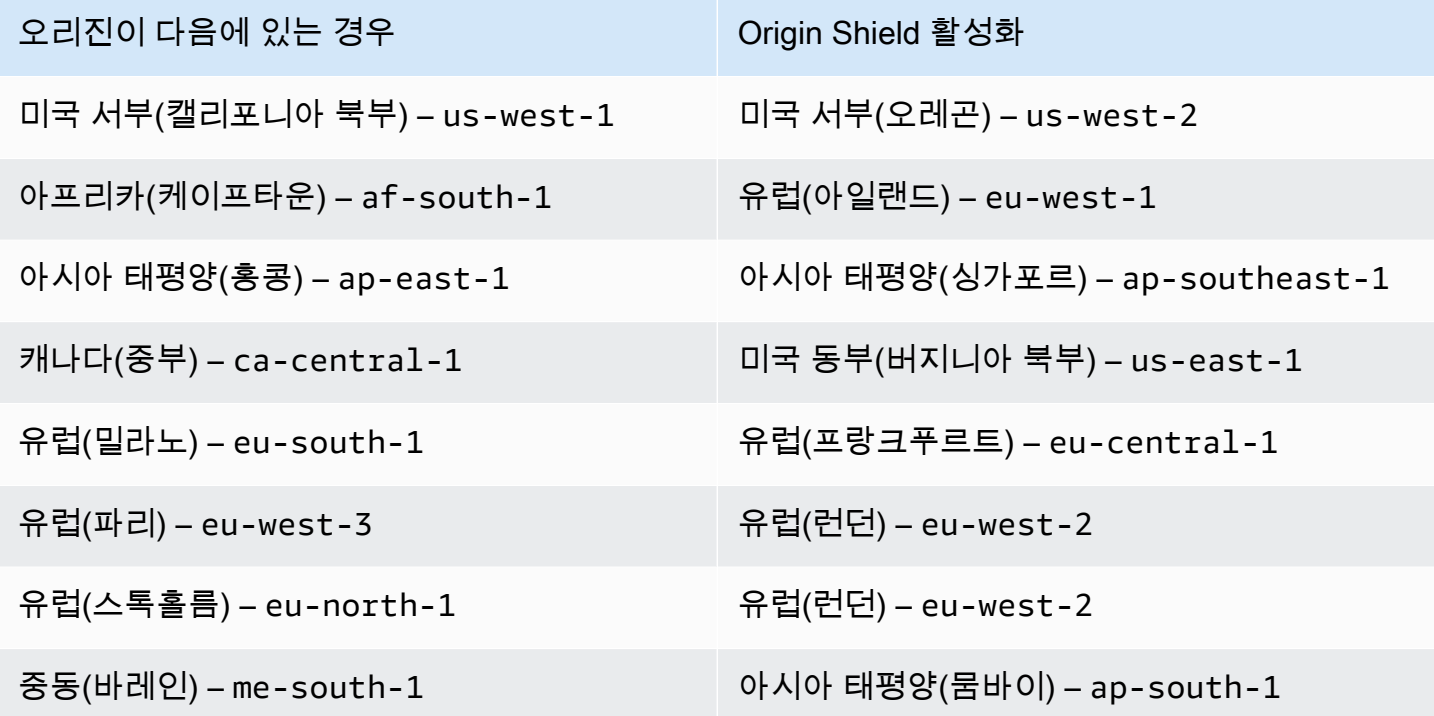

### 외부에 있는 오리진의 경우AWS

Origin Shield는 온프레미스에 있거나 AWS 리전에 있지 않은 오리진과 함께 사용할 수 있습니다. 이 경 우 오리진에 대한 지연 시간이 가장 짧은 AWS 리전에서 Origin Shield를 활성화합니다. 오리진에 대한 지연 시간이 가장 짧은 AWS 리전이 확실하지 않은 경우 다음 제안 사항을 사용하여 결정할 수 있습니 다.

- 오리진의 지리적 위치를 기준으로 오리진에 대한 지연 시간이 가장 짧은 AWS 리전을 대략적으로 알 아보려면 이전 표를 참조하십시오.
- 오리진과 지리적으로 가까운 몇 가지 다른 AWS 리전에서 Amazon EC2 인스턴스를 시작하고, ping을 사용하여 해당 리전과 오리진 간의 일반적인 네트워크 대기 시간을 측정하는 몇 가지 테스 트를 실행할 수 있습니다.

### Origin Shield 활성화

Origin Shield를 활성화하면 캐시 적중률을 개선하고 오리진의 부하를 줄이며 성능을 향상시킬 수 있습 니다. Origin Shield를 활성화하려면 CloudFront 배포에서 오리진 설정을 변경합니다. Origin Shield는 오리진의 속성입니다. CloudFront 배포의 각 오리진에 대해 Origin Shield가 해당 오리진에 대해 최상의 성능을 제공하는 AWS 리전에서 Origin Shield를 별도로 활성화할 수 있습니다.

CloudFront 콘솔, AWS CloudFormation 또는 CloudFront API를 사용하여 Origin Shield를 활성화할 수 있습니다.

Console

기존 오리진에 대해 Origin Shield를 활성화하려면(콘솔)

- 1. AWS Management Console에 로그인한 다음 [https://console.aws.amazon.com/cloudfront/v4/](https://console.aws.amazon.com/cloudfront/v4/home) [home](https://console.aws.amazon.com/cloudfront/v4/home)에서 CloudFront 콘솔을 엽니다.
- 2. 업데이트할 오리진이 있는 배포를 선택합니다.
- 3. Origins and Origin Groups(오리진 및 오리진 그룹) 탭을 선택합니다.
- 4. 업데이트할 오리진을 선택한 다음 편집을 선택합니다.
- 5. Origin Shield 활성화에 대해 예를 선택합니다.
- 6. Origin Shield 리전의 경우 Origin Shield를 활성화하려는 AWS 리전을 선택합니다. 리전 선택에 대한 도움말은 [Origin Shield에 대한 AWS 리전 선택](#page-143-0) 단원을 참조하십시오.
- 7. 페이지 하단에서 Yes, Edit(예, 편집합니다)를 선택합니다.

배포 상태가 배포됨이면 Origin Shield가 준비됩니다. 이 작업에는 몇 분이 걸립니다.

새 오리진에 대해 Origin Shield를 활성화하려면(콘솔)

1. AWS Management Console에 로그인한 다음 [https://console.aws.amazon.com/cloudfront/v4/](https://console.aws.amazon.com/cloudfront/v4/home) [home](https://console.aws.amazon.com/cloudfront/v4/home)에서 CloudFront 콘솔을 엽니다.

- 2. 기존 배포에서 새 오리진을 생성하려면 다음을 수행합니다.
	- 1. 오리진을 생성할 배포를 선택합니다.
	- 2. 오리진 생성을 선택한 다음 3단계로 이동합니다.

새 배포에서 새 오리진을 생성하려면 다음을 수행합니다.

- 1. [Create Distribution]을 선택합니다.
- 2. 웹 섹션에서 시작하기를 선택합니다. 오리진 설정 섹션에서 3단계부터 시작하여 다음 단계 를 완료합니다.
- 3. Origin Shield 활성화에 대해 예를 선택합니다.
- 4. Origin Shield 리전의 경우 Origin Shield를 활성화하려는 AWS 리전을 선택합니다. 리전 선택에 대한 도움말은 [Origin Shield에 대한 AWS 리전 선택](#page-143-0) 단원을 참조하십시오.

새 배포를 생성하는 경우 페이지의 다른 설정을 사용하여 배포를 계속 구성합니다. 자세한 내 용은 [배포 설정 참조](#page-45-0) 단원을 참조하세요.

5. 생성(기존 배포의 새 오리진의 경우) 또는 배포 생성(새 배포의 새 오리진의 경우)을 선택하여 변경 사항을 저장해야 합니다.

배포 상태가 배포됨이면 Origin Shield가 준비됩니다. 이 작업에는 몇 분이 걸립니다.

#### AWS CloudFormation

AWS CloudFormation에서 Origin Shield를 활성화하려면 OriginShield 리소스의 Origin 속성 유형에서 AWS::CloudFront::Distribution 속성을 사용합니다. OriginShield 속성을 기 존 Origin에 추가하거나 새 Origin을 생성할 때 포함할 수 있습니다.

다음 예제에서는 미국 서부(오레곤) 리전(OriginShield)에서 us-west-2를 활성화하는 구 문을 YAML 형식으로 보여줍니다. 리전 선택에 대한 도움말은 [the section called "Origin Shield](#page-143-0) [에 대한 AWS 리전 선택"](#page-143-0) 단원을 참조하십시오. 이 예제에서는 전체 Origin 리소스가 아니라 AWS::CloudFront::Distribution 속성 유형만 보여줍니다.

```
Origins:
```

```
- DomainName: 3ae97e9482b0d011.mediapackage.us-west-2.amazonaws.com 
   Id: Example-EMP-3ae97e9482b0d011 
   OriginShield: 
     Enabled: true 
     OriginShieldRegion: us-west-2 
   CustomOriginConfig:
```
 OriginProtocolPolicy: match-viewer OriginSSLProtocols: TLSv1

자세한 내용은 AWS CloudFormation 사용 설명서의 리소스 및 속성 참조 섹션에서 [AWS::CloudFront::Distribution Origin](https://docs.aws.amazon.com/AWSCloudFormation/latest/UserGuide/aws-properties-cloudfront-distribution-origin.html)을 참조하세요.

#### API

AWS SDK 또는 AWS Command Line Interface(AWS CLI)를 사용하여 CloudFront API에서 Origin Shield를 활성화하려면 OriginShield 유형을 사용합니다. OriginShield의 Origin에서 DistributionConfig를 지정합니다. OriginShield 유형에 대한 자세한 내용은 Amazon CloudFront API 참조에서 다음 정보를 참조하십시오.

- [OriginShield](https://docs.aws.amazon.com/cloudfront/latest/APIReference/API_OriginShield.html)(유형)
- [오리진](https://docs.aws.amazon.com/cloudfront/latest/APIReference/API_Origin.html)(유형)
- [DistributionConfig\(](https://docs.aws.amazon.com/cloudfront/latest/APIReference/API_DistributionConfig.html)유형)
- [UpdateDistribution\(](https://docs.aws.amazon.com/cloudfront/latest/APIReference/API_UpdateDistribution.html)작업)
- [CreateDistribution\(](https://docs.aws.amazon.com/cloudfront/latest/APIReference/API_CreateDistribution.html)작업)

이러한 유형 및 작업을 사용하기 위한 특정 구문은 SDK, CLI 또는 API 클라이언트에 따라 다릅니 다. 자세한 내용은 SDK, CLI 또는 클라이언트에 대한 참조 설명서를 참조하십시오.

### Origin Shield 비용 추정

증분 계층인 Origin Shield로 이동하는 요청 수를 기준으로 Origin Shield에 대한 요금이 발생합니다.

오리진으로 프록시되는 동적(캐시할 수 없음) 요청의 경우 Origin Shield는 항상 증분 계층입니다. 동적 요청에는 PUT, POST, PATCH, DELETE와 같은 HTTP 메서드가 사용됩니다.

GET 및 HEAD는 TTL 설정이 3600초 미만인 요청은 동적 요청으로 간주됩니다. 또한, GET 및 HEAD는 캐싱을 비활성화한 요청도 동적 요청으로 간주됩니다.

동적 요청에 대한 Origin Shield 요금을 추정하려면 다음 공식을 사용하십시오.

총 동적 요청 수 x 요청 10,000개당 Origin Shield 요금/10,000

HTTP 메서드 , GET, HEAD, 및 OPTIONS를 사용하는 비동적 요청의 경우 Origin Shield가 증분 계층 이 되기도 합니다. Origin Shield를 활성화하면 Origin Shield에 대해 AWS 리전을 선택합니다. Origin Shield와 동일한 리전에 있는 [리전 엣지 캐시](#page-20-0)로 자연스럽게 이동하는 요청의 경우 Origin Shield는 증분 계층이 아닙니다. 이러한 요청에는 Origin Shield 요금은 발생하지 않습니다. Origin Shield와 다른 리전 에서 리전 엣지 캐시로 이동한 다음 Origin Shield로 이동하는 요청의 경우 Origin Shield는 증분 계층입 니다. 이러한 요청에는 Origin Shield 요금이 발생합니다.

캐시 가능한 요청에 대한 Origin Shield의 요금을 추정하려면 다음 공식을 사용하십시오.

캐시 가능한 총 요청 수 x(1 - 캐시 적중률) x 다른 리전의 리전 엣지 캐시에서 Origin Shield로 이동하는 요청의 비율 x 요청 10,000개당 Origin Shield 요금/10,000

Origin Shield에 대한 요청 10,000개당 요금에 대한 자세한 내용은 [CloudFront 요금을](https://aws.amazon.com/cloudfront/pricing/) 참조하십시오.

### Origin Shield 고가용성

Origin Shield는 CloudFront의 [리전 엣지 캐시](#page-20-0) 기능을 활용합니다. 이러한 각 엣지 캐시는 Auto-Scaling Amazon EC2 인스턴스의 플릿과 함께 최소 3개의 [가용 영역을](https://aws.amazon.com/about-aws/global-infrastructure/regions_az/) 사용하여 AWS 리전에서 빌드됩니다. 또한 CloudFront 위치와 Origin Shield 간의 연결에서는 각 요청에 활성 오류 추적 기능을 사용해 주 Origin Shield 위치를 사용할 수 없으면 요청을 보조 Origin Shield 위치로 자동 라우팅합니다.

Origin Shield가 다른 CloudFront 기능과 상호 작용하는 방법

다음 섹션에서는 Origin Shield가 다른 CloudFront 기능과 상호 작용하는 방식에 대해 설명합니다.

#### Origin Shield 및 CloudFront 로깅

Origin Shield가 요청을 처리한 시기를 확인하려면 다음 중 하나를 활성화해야 합니다.

- [CloudFront 표준 로그\(액세스 로그\)](#page-798-0) 표준 로그는 무료로 제공됩니다.
- [CloudFront 실시간 로그](#page-816-0) 실시간 로그 사용에 대한 추가 요금이 발생합니다. [Amazon CloudFront 요](https://aws.amazon.com/cloudfront/pricing/) [금](https://aws.amazon.com/cloudfront/pricing/)을 참조하십시오.

Origin Shield의 캐시 적중은 CloudFront 로그의 OriginShieldHit 필드로 x-edge-detailedresult-type로 표시됩니다. Origin Shield는 Amazon CloudFront의 [리전 엣지 캐시를](#page-20-0) 활용합니다. 요 청이 CloudFront 엣지 로케이션에서 Origin Shield 역할을 하는 리전 엣지 캐시로 라우팅되는 경우, 로 그에서 Hit가 아닌 OriginShieldHit로 보고됩니다.

### Origin Shield 및 오리진 그룹

Origin Shield는 [CloudFront 오리진 그룹과](#page-149-0) 호환됩니다. Origin Shield는 오리진의 속성이므로 오리진이 오리진 그룹의 일부인 경우에도 요청은 항상 각 오리진에 대해 Origin Shield를 통과합니다. 지정된 요 청에 대해 CloudFront는 기본 오리진의 Origin Shield를 통해 오리진 그룹의 기본 오리진으로 요청을 라

우팅합니다. 요청이 실패하면(오리진 그룹 장애 조치 기준에 따라) CloudFront는 보조 오리진의 Origin Shield를 통해 요청을 보조 오리진으로 라우팅합니다.

Origin Shield 및 Lambda@Edge

Origin Shield는 [Lambda@Edge](#page-630-0) 함수의 기능에 영향을 미치지 않지만 해당 함수가 실행되는 AWS 리 전에 영향을 줄 수 있습니다.

Lambda@Edge와 함께 Origin Shield를 사용하면 Origin Shield가 활성화된 AWS 리전에서 [오리진](#page-653-0)  [방향 트리거](#page-653-0)(오리진 요청 및 오리진 응답)가 실행됩니다. 기본 Origin Shield 위치를 사용할 수 없고 CloudFront가 요청을 보조 Origin Shield 위치로 라우팅하는 경우 Lambda@Edge 오리진 연결 트리거 는 보조 Origin Shield 위치를 사용하도록 전환합니다.

최종 사용자 방향 트리거는 영향을 받지 않습니다.

## <span id="page-149-0"></span>CloudFront 오리진 장애 조치를 통한 고가용성 최적화

고가용성을 필요로 하는 시나리오에 대한 오리진 장애 조치를 사용하여 이제 CloudFront를 설정할 수 있습니다. 시작하려면 2개의 오리진(기본 오리진 및 보조 오리진)이 포함된 오리진 그룹을 만듭 니다. 기본 오리진을 사용할 수 없거나 실패를 나타내는 특정 HTTP 응답 상태 코드를 반환하는 경우 CloudFront는 자동으로 보조 오리진으로 전환합니다.

오리진 장애 조치를 설정하려면 최소 2개의 오리진이 있는 배포가 전제되어야 합니다. 다음으로, 2개의 오리진이 포함된 배포에 대한 오리진 그룹을 만들고 그 중 1개의 오리진을 기본 오리진으로 설정합니 다. 마지막으로, 오리진 그룹을 사용하도록 캐시 동작을 생성하거나 업데이트합니다.

오리진 그룹을 설정하고 특정 오리진 장애 조치 옵션을 구성하는 단계는 [오리진 그룹 생성](#page-151-0) 단원을 참조 하십시오.

캐시 동작에 대한 오리진 장애 조치를 구성한 후에, CloudFront가 최종 사용자의 요청에 대해 다음을 수행합니다.

- 캐시 적중이 있는 경우 CloudFront는 요청된 객체를 반환합니다.
- 캐시 누락이 있는 경우, CloudFront는 오리진 그룹 내에서 기본 오리진으로 요청을 라우팅합니다.
- 기본 원본이 HTTP 2xx 또는 3xx 상태 코드와 같이 장애 조치용으로 구성되지 않은 상태 코드를 반환 하면 CloudFront는 요청된 객체를 뷰어에게 제공합니다.
- 다음과 같은 문제가 발생하는 경우:
	- 기본 오리진이 장애 조치를 위해 구성된 HTTP 상태 코드를 반환합니다.
	- CloudFront가 기본 오리진 연결에 실패합니다.

• 기본 오리진의 응답이 너무 오래 걸립니다(시간 초과).

그러면 CloudFront는 요청을 오리진 그룹의 보조 오리진으로 라우팅합니다.

#### **a** Note

비디오 콘텐츠 스트리밍과 같은 일부 사용 사례의 경우 CloudFront가 보조 오리진으로 신속 하게 장애 조치하도록 할 수 있습니다. CloudFront가 보조 오리진으로 장애 조치하는 속도를 조정하려면 [오리진 제한 시간 및 시도 횟수 제어](#page-152-0) 단원을 참조하십시오.

CloudFront는 이전 요청이 보조 오리진으로 장애 조치되는 경우에도 수신되는 모든 요청을 기본 오리 진으로 라우팅합니다. CloudFront는 기본 오리진에 대한 요청이 실패한 후에만 보조 오리진에 요청을 보냅니다.

CloudFront는 최종 사용자 요청의 HTTP 메서드가 GET, HEAD 또는 OPTIONS인 경우에만 보조 오리진 으로 장애 조치합니다. 최종 사용자가 다른 HTTP 메서드(예: POST, PUT 등)를 보내면 CloudFront는 장 애 조치를 수행하지 않습니다.

다음 다이어그램에서는 오리진 장애 조치의 작동 방식을 보여 줍니다.

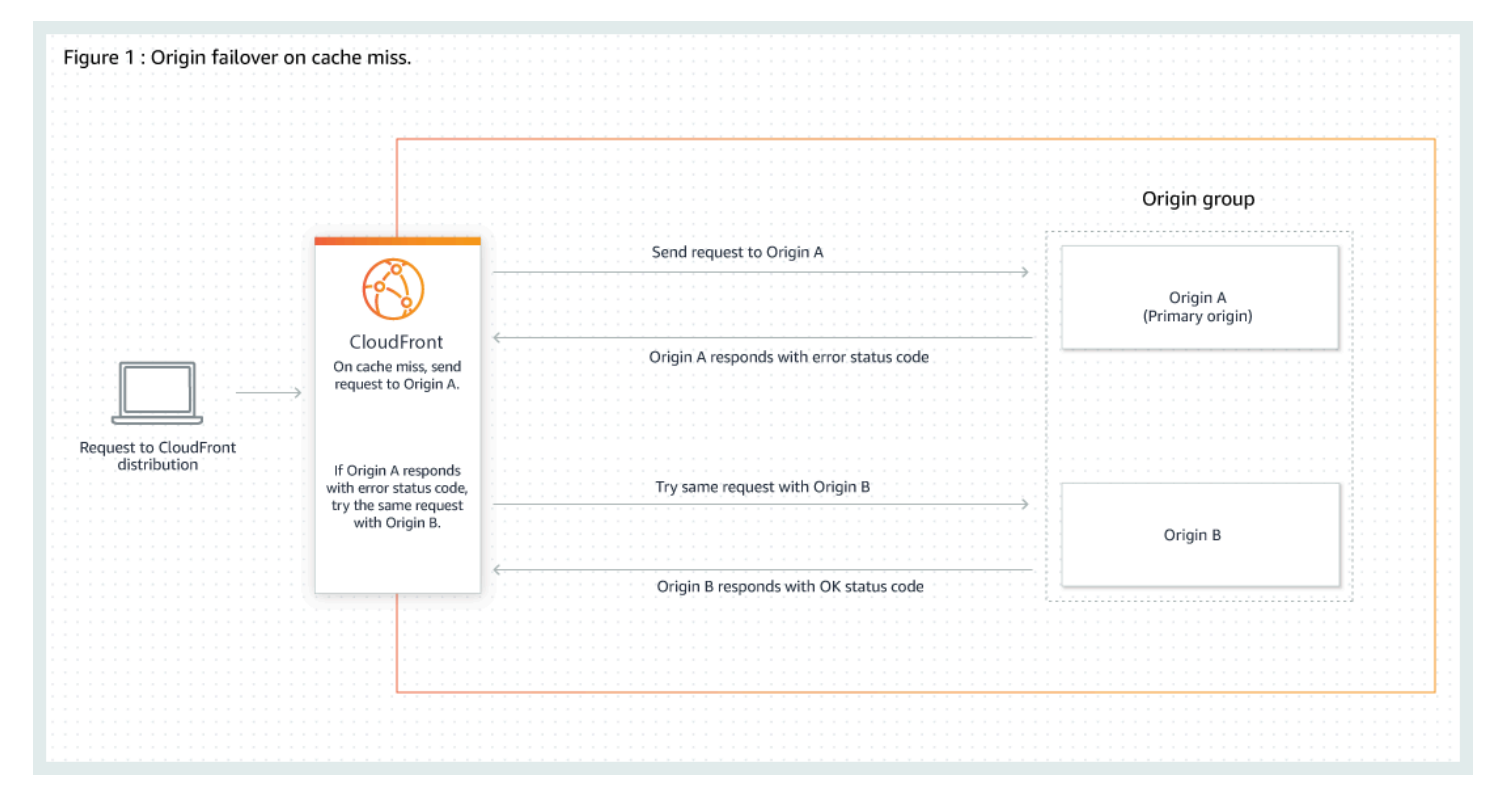

#### 주제

- [오리진 그룹 생성](#page-151-0)
- [오리진 제한 시간 및 시도 횟수 제어](#page-152-0)
- [Lambda@Edge 함수와 함께 오리진 장애 조치 사용](#page-153-0)
- [오리진 장애 조치와 함께 사용자 지정 오류 페이지 사용](#page-154-0)

## <span id="page-151-0"></span>오리진 그룹 생성

#### 오리진 그룹을 생성하려면

- 1. AWS Management Console에 로그인한 다음 [https://console.aws.amazon.com/cloudfront/v4/](https://console.aws.amazon.com/cloudfront/v4/home) [home](https://console.aws.amazon.com/cloudfront/v4/home)에서 CloudFront 콘솔을 엽니다.
- 2. 오리진 그룹을 만들려는 분포를 선택합니다.
- 3. 오리진 탭을 선택합니다.
- 4. 배포에 둘 이상의 원본이 있는지 확인합니다. 그렇지 않으면 두 번째 원본을 추가합니다.
- 5. 원본(Origins) 탭의 원본 그룹(Origin groups) 창에서 원본 그룹 생성(Create origin group)을 선택합 니다.
- 6. 오리진 그룹에 대한 오리진을 선택합니다. 오리진을 추가한 후 화살표를 사용하여 우선순위를 설 정합니다. 즉, 기본 오리진과 보조 오리진을 지정합니다.
- 7. 원본 그룹의 이름을 입력합니다.
- 8. 장애 조치 기준으로 사용할 HTTP 상태 코드를 선택합니다. 상태 코드 400, 403, 404, 416, 500, 502, 503 또는 504의 어떠한 조합도 선택할 수 있습니다. 지정한 상태 코드 중 하나가 포함된 응답 을 CloudFront에서 수신하면 보조 오리진으로 장애 조치됩니다.

**a** Note

CloudFront는 최종 사용자 요청의 HTTP 메서드가 GET, HEAD 또는 OPTIONS인 경우에만 보조 오리진으로 장애 조치합니다. 최종 사용자가 다른 HTTP 메서드(예: POST, PUT 등)를 보내면 CloudFront는 장애 조치를 수행하지 않습니다.

9. 원본 그룹 생성(Create origin group)을 선택합니다.

분산 캐시 동작에 대한 오리진 그룹을 오리진으로 지정해야 합니다. 자세한 내용은 [명칭](#page-51-0) 단원을 참조하 십시오.

### <span id="page-152-0"></span>오리진 제한 시간 및 시도 횟수 제어

기본적으로 CloudFront는 오리진 그룹의 기본 오리진에 최대 30초(각각 10초 동안 연결 시도 3회) 동안 연결을 시도한 후 보조 오리진으로 장애 조치합니다. 비디오 콘텐츠 스트리밍과 같은 일부 사용 사례의 경우 CloudFront가 보조 오리진으로 보다 신속하게 장애 조치하도록 할 수 있습니다. 다음 설정을 조정 하여 CloudFront가 보조 오리진으로 장애 조치하는 속도에 영향을 줄 수 있습니다. 오리진이 보조 오리 진이거나 오리진 그룹의 일부가 아닌 오리진인 경우 이러한 설정은 CloudFront가 HTTP 504 응답을 최 종사용자에게 얼마나 빨리 반환하는지에 영향을 줍니다.

더욱 신속하게 장애 조치하려면 더 짧은 연결 제한 시간, 더 적은 연결 시도 횟수 또는 둘 다를 지정합니 다. 사용자 지정 오리진(정적 웹 사이트 호스팅으로 구성된 Amazon S3 버킷 오리진 포함)의 경우 오리 진 응답 제한 시간을 조정할 수도 있습니다.

오리진 연결 제한 시간

오리진 연결 제한 시간 설정은 오리진에 대한 연결을 설정하려고 할 때 CloudFront의 대기 시간에 영향을 줍니다. 기본적으로 CloudFront는 연결을 설정하기 위해 10초 동안 대기하지만 1~10초를 지정할 수 있습니다. 자세한 내용은 [연결 제한 시간](#page-52-0) 단원을 참조하세요.

오리진 연결 시도 횟수

오리진 연결 시도 횟수 설정은 CloudFront가 오리진에 연결을 시도하는 횟수에 영향을 줍니다. 기 본적으로 CloudFront에서는 세 번 연결을 시도하지만 1~3회를 지정할 수 있습니다. 자세한 내용은 [연결 시도](#page-52-1) 단원을 참조하세요.

사용자 지정 오리진(정적 웹 사이트 호스팅으로 구성된 Amazon S3 버킷 포함)의 경우 이 설정은 또 한 오리진 응답 제한 시간이 발생했을 때 CloudFront가 오리진에서 응답을 얻으려고 시도하는 횟수 에 영향을 미칩니다.

오리진 응답 제한 시간

**a** Note

이는 사용자 지정 오리진에만 적용됩니다.

오리진 응답 제한 시간 설정은 CloudFron가 오리진으로부터 응답을 수신(또는 전체 응답을 수신) 하기 위해 대기하는 시간에 영향을 줍니다. 기본적으로 CloudFron는 30초 동안 대기하지만 1~60초 를 지정할 수 있습니다. 자세한 내용은 [응답 제한 시간\(사용자 지정 오리진만 해당\)](#page-53-0) 단원을 참조하 세요.

### 이러한 설정을 변경하는 방법

[CloudFront 콘솔에](https://console.aws.amazon.com/cloudfront/v4/home)서 이러한 설정을 변경하려면

- 새 오리진 또는 새 배포의 경우 리소스를 생성할 때 이러한 값을 지정하십시오.
- 기존 배포의 기존 오리진의 경우 오리진을 편집할 때 이 값을 지정하십시오.

자세한 내용은 [배포 설정 참조](#page-45-0) 단원을 참조하세요.

### <span id="page-153-0"></span>Lambda@Edge 함수와 함께 오리진 장애 조치 사용

Lambda@Edge 함수를 오리진 그룹에 설정한 CloudFront 배포와 함께 사용할 수 있습니다. Lambda 함수를 사용하려면, 캐시 동작을 생성할 때 오리진 그룹에 대한 [오리진 요청 또는 오리진 응답 트리](#page-653-0) [거](#page-653-0)에 이 함수를 지정합니다. 오리진 그룹과 함께 Lambda@Edge 함수를 사용하는 경우, 단일 최종 사 용자 요청에 대해 함수를 두 번 트리거할 수 있습니다. 예를 들어 다음 시나리오를 고려해 보십시오.

- 1. 오리진 요청 트리거를 사용하여 Lambda@Edge 함수를 생성합니다.
- 2. Lambda 함수는 CloudFront가 (캐시 누락 시) 기본 오리진에 요청을 보낼 때 한 번 트리거됩니다.
- 3. 기본 오리진은 장애 조치를 위해 구성된 HTTP 상태 코드로 응답합니다.
- 4. Lambda 함수는 CloudFront가 보조 오리진에 동일한 요청을 보낼 때 다시 트리거됩니다.

다음 다이어그램에서는 오리진 요청이나 응답 트리거에 Lambda@Edge 함수가 포함된 경우 오리진 장애 조치가 작동하는 방식을 보여 줍니다.

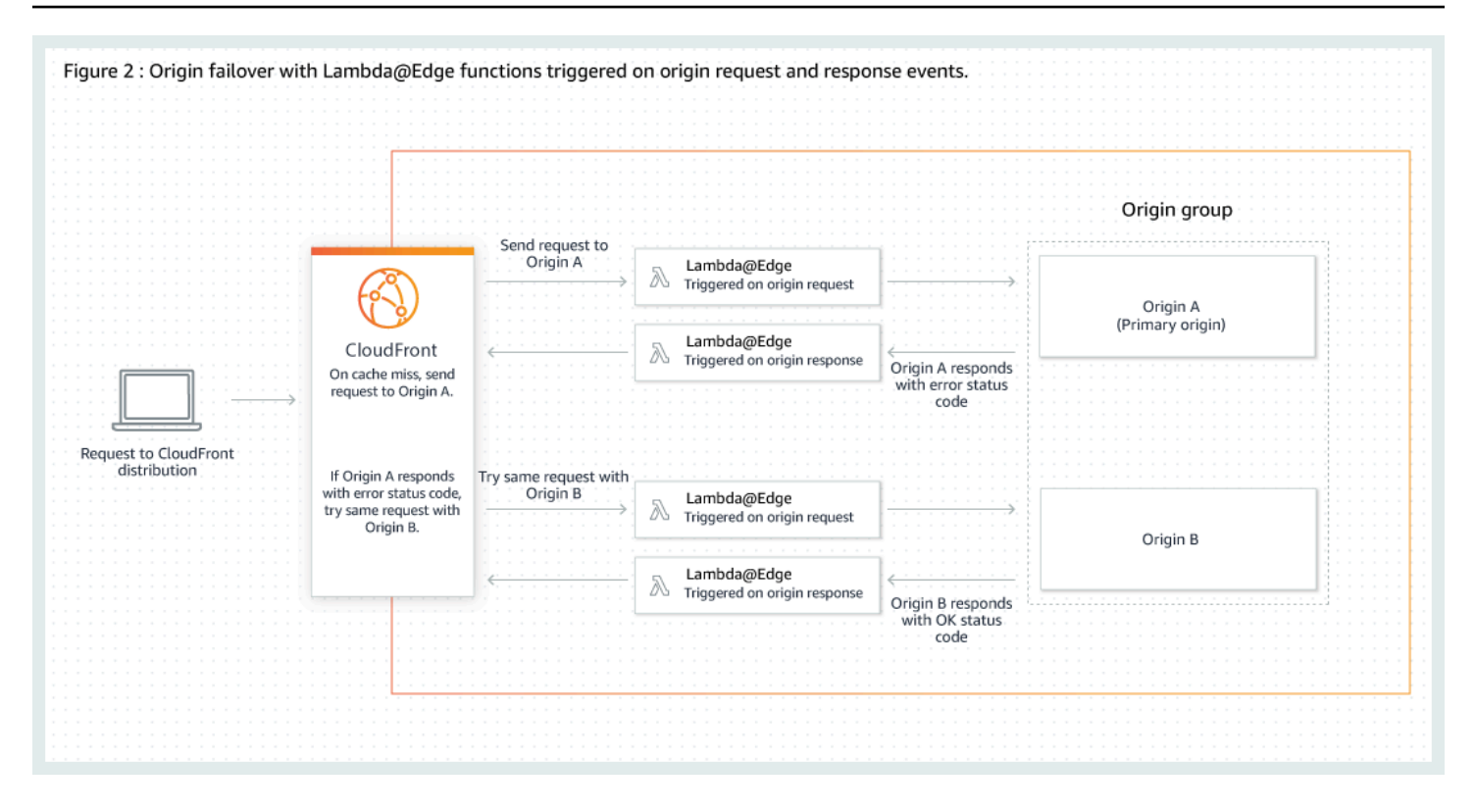

Lambda@Edge 트리거 사용에 대한 자세한 내용은 [the section called "Lambda@Edge 함수에 대한 트](#page-652-0) [리거 추가"](#page-652-0) 단원을 참조하십시오.

DNS 장애 조치 관리에 대한 자세한 내용은 Amazon Route 53 개발자 안내서의 [DNS 장애 조치 구성을](https://docs.aws.amazon.com/Route53/latest/DeveloperGuide/dns-failover-configuring.html) 참조합니다.

### <span id="page-154-0"></span>오리진 장애 조치와 함께 사용자 지정 오류 페이지 사용

사용자 지정 오류 페이지를 오리진 장애 조치에 대해 설정되지 않은 오리진에 사용하는 경우와 유사한 방식으로 사용자 지정 오류 페이지를 오리진 그룹에 사용할 수 있습니다.

오리진 장애 조치를 사용할 때, CloudFront를 기본 오리진 또는 보조 오리진에 대해(또는 양쪽 모두에 대해) 사용자 지정 오류 페이지를 반환하도록 구성할 수 있습니다.

- 기본 오리진에 대해 사용자 지정 오류 페이지 반환 장애 조치를 위해 구성되지 않은 HTTP 상태 코드를 기본 오리진에서 반환하는 경우 CloudFront는 사용자 지정 오류 페이지를 최종 사용자에게 반환합니다.
- 보조 오리진에 대해 사용자 지정 오류 페이지 반환 CloudFront가 보조 오리진에서 실패 상태 코드 를 수신하면 CloudFront는 사용자 지정 오류 페이지를 반환합니다.

CloudFront에서 사용자 지정 오류 페이지를 사용하는 방법에 대한 자세한 내용은 [사용자 지정 오류 응](#page-285-0) [답 생성](#page-285-0) 단원을 참조하십시오.

## <span id="page-155-0"></span>콘텐츠가 캐시에 유지되는 기간(만료) 관리

CloudFront에서 다른 요청을 오리진에 전달하기 전에 파일을 CloudFront 캐시에 보관하는 시간을 제어 할 수 있습니다. 이 기간을 단축함으로써 동적 콘텐츠를 제공할 수 있습니다. 이 기간이 늘어나면 파일 이 엣지 캐시에서 바로 제공될 가능성이 높으므로 사용자에게 제공되는 성능이 향상됩니다. 보관 기간 이 늘어나면 오리진에 걸리는 부하 역시 줄어듭니다.

일반적으로 CloudFront는 지정한 캐시 기간이 지날 때까지, 즉 파일이 만료될 때까지 엣지 로케이션 에서 파일을 제공합니다. 파일이 만료된 후 다음에 엣지 로케이션에서 이 파일에 대한 요청을 받으면, CloudFront에서는 이 요청을 오리진으로 전달하여 캐시에 최신 버전의 파일이 포함되어 있는지 확인합 니다. 오리진의 응답은 파일 변경 여부에 따라 달라집니다.

- CloudFront 캐시에 이미 최신 버전이 있는 경우 오리진에서는 상태 코드 304 Not Modified를 반 환합니다.
- CloudFront 캐시에 최신 버전이 없는 경우 오리진에서는 상태 코드 200 OK와 최신 버전의 파일을 반환합니다.

엣지 로케이션의 파일이 자주 요청되지 않는 경우 CloudFront에서는 만료 날짜 전에 이 파일을 제거하 여 보다 최근에 요청된 파일을 위한 공간을 마련할 수 있습니다.

기본적으로 각 파일은 24시간 후에 자동으로 만료되지만, 다음 두 가지 방식으로 기본 동작을 변경할 수 있습니다.

- 동일한 경로 패턴과 일치하는 모든 파일에 대해 캐시 기간을 변경하려면 캐시 동작에 대한 Minimum TTL(최소 TTL), Maximum TTL(최대 TTL) 및 Default TTL(기본 TTL)의 CloudFront 설정을 변경할 수 있습니다. 개별 설정에 대한 자세한 내용은 [the section called "배포 설정"의](#page-45-0) [최소 TTL,](https://docs.aws.amazon.com/AmazonCloudFront/latest/DeveloperGuide/distribution-web-values-specify.html#DownloadDistValuesMinTTL) [최대 TTL](https://docs.aws.amazon.com/AmazonCloudFront/latest/DeveloperGuide/distribution-web-values-specify.html#DownloadDistValuesMaxTTL) 및 [기본 TTL을](https://docs.aws.amazon.com/AmazonCloudFront/latest/DeveloperGuide/distribution-web-values-specify.html#DownloadDistValuesDefaultTTL) 참조하십시오.
- 개별 파일의 캐시 기간을 변경하려면 max-age 또는 s-maxage 지시문이 있는 Cache-Control 헤 더 또는 Expires 헤더를 파일에 추가하도록 오리진을 구성할 수 있습니다. 자세한 내용은 [헤더를](#page-156-0)  [사용하여 개별 객체의 캐시 기간 제어](#page-156-0) 단원을 참조하십시오.

최소 TTL(Minimum TTL), 기본 TTL(Default TTL) 및 최대 TTL(Maximum TTL)이 max-age 및 smaxage 명령 및 Expires 헤더 필드와 상호 작용하는 방식에 대한 자세한 내용은 [the section called](#page-159-0) ["CloudFront에서 객체를 캐싱하는 시간 지정"](#page-159-0) 섹션을 참조하세요.

또한 CloudFront 에서 다른 요청을 오리진에 전달하여 요청된 객체의 가져오기를 다시 시도하기 전에 오류(예: 404 Not Found)가 CloudFront 캐시에 보관되는 시간 역시 제어할 수 있습니다. 자세한 내 용은 [the section called "CloudFront에서 오리진의 HTTP 4xx 및 5xx 상태 코드를 처리하는 방법"](#page-279-0) 단원 을 참조하십시오.

주제

- [헤더를 사용하여 개별 객체의 캐시 기간 제어](#page-156-0)
- [오래된\(만료된\) 콘텐츠 제공](#page-157-0)
- [CloudFront에서 객체를 캐싱하는 시간 지정](#page-159-0)
- [Amazon S3 콘솔을 사용하여 객체에 헤더 추가](#page-164-0)

## <span id="page-156-0"></span>헤더를 사용하여 개별 객체의 캐시 기간 제어

Cache-Control 및 Expires 헤더를 사용하여 객체가 캐시에 머무르는 시간을 제어할 수 있습니다. 최소 TTL, 기본 TTL 및 최대 TTL에 대한 설정은 캐시 기간에도 영향을 주지만 캐시 기간에 영향을 미 치는 방식에 대한 개요는 다음과 같습니다.

• Cache-Control max-age 명령을 사용하면 CloudFront가 오리진 서버에서 객체를 다시 가져오기 전에 이 객체를 캐시에 보관하려는 시간(초)을 지정할 수 있습니다. CloudFront가 지원하는 최소 만 료 시간은 0초입니다. 최대값은 100년입니다. 다음 형식으로 값을 지정합니다.

Cache-Control: max-age=*#*

예를 들어 다음 명령은 CloudFront에 3,600초(1시간) 동안 관련 객체를 캐시에 보관하도록 지시합니 다.

Cache-Control: max-age=3600

브라우저 캐시에 보관하는 기간과는 다른 기간 동안 객체를 CloudFront 엣지 캐시에 보관하려는 경 우, Cache-Control max-age 및 Cache-Control s-maxage 명령을 함께 사용할 수 있습니다. 자세한 내용은 [CloudFront에서 객체를 캐싱하는 시간 지정](#page-159-0) 단원을 참조하세요.

• Expires 헤더 필드를 사용하면 다음과 같이 [RFC 2616, Hypertext Transfer Protocol -- HTTP/1.1](https://www.w3.org/Protocols/rfc2616/rfc2616-sec3.html#sec3.3.1) [Section 3.3.1, Full Date에](https://www.w3.org/Protocols/rfc2616/rfc2616-sec3.html#sec3.3.1) 지정된 형식을 사용하여 만료 날짜와 시간을 지정할 수 있습니다.

Sat, 27 Jun 2015 23:59:59 GMT

Expires 헤더 필드 대신 Cache-Control max-age 명령을 사용하여 객체 캐싱을 제어하는 것이 좋 습니다. Cache-Control max-age 및 Expires 모두에 대해 값을 지정한 경우, CloudFront에서는 Cache-Control max-age의 값만 사용합니다.

자세한 내용은 [CloudFront에서 객체를 캐싱하는 시간 지정](#page-159-0) 단원을 참조하세요.

최종 사용자의 Cache-Control 요청에 HTTP Pragma 또는 GET 헤더 필드를 사용하여 CloudFront가 객체에 대한 오리진 서버로 돌아가도록 할 수는 없습니다. CloudFront에서는 최종 사용자 요청의 헤더 필드를 무시합니다.

Cache-Control 및 Expires 헤더 필드에 대한 자세한 내용은 RFC 2616, Hypertext Transfer Protocol -- HTTP/1.1의 다음 단원을 참조하십시오.

- [섹션 14.9 Cache Control](https://www.w3.org/Protocols/rfc2616/rfc2616-sec14.html#sec14.9)
- [섹션 14.21 Expires](https://www.w3.org/Protocols/rfc2616/rfc2616-sec14.html#sec14.21)

### <span id="page-157-0"></span>오래된(만료된) 콘텐츠 제공

CloudFront는 Stale-While-Revalidate 및 Stale-If-Error 캐시 제어 지시문을 지원합니다.

• stale-while-revalidate 지시문을 통해 CloudFront는 오리진에서 새 버전을 비동기적으로 가 져오는 동안 캐시에서 오래된 콘텐츠를 제공할 수 있습니다. 따라서 사용자가 백그라운드 가져오기 를 기다릴 필요 없이 CloudFront의 엣지 로케이션에서 즉시 응답을 받으며 향후 요청을 위해 백그라 운드에서 새로운 콘텐츠가 로드되므로 지연 시간이 단축됩니다.

다음 예제에서 CloudFront는 한 시간(max-age=3600) 동안 응답을 캐시합니다. 이 기간 이후에 요 청이 이루어지면 CloudFront는 오래된 콘텐츠를 제공하는 동시에 캐시된 콘텐츠를 재검증하고 새 로 고치라는 요청을 오리진에 전송합니다. 오래된 콘텐츠는 콘텐츠가 재검증되는 동안 최대 10분 (stale-while-revalidate=600) 동안 제공됩니다.

Cache-Control: max-age=3600, stale-while-revalidate=600

• stale-if-error 지시문을 통해 CloudFront는 오리진에 연결할 수 없거나 500에서 600 사이의 오 류 코드를 반환하는 경우 캐시에서 오래된 콘텐츠를 제공할 수 있습니다. 이를 통해 뷰어가 오리진 가동 중단 중에도 콘텐츠에 액세스할 수 있습니다.

다음 예제에서 CloudFront는 한 시간(max-age=3600) 동안 응답을 캐시합니다. 이 기간 이후에 오 리진이 다운되거나 오류가 반환되는 경우 CloudFront는 최대 24시간(stale-if-error=86400) 동 안 오래된 콘텐츠를 계속 제공합니다.

Cache-Control: max-age=3600, stale-if-error=86400

#### **a** Note

stale-if-error 및 [사용자 지정 오류 응답](GeneratingCustomErrorResponses.html)이 모두 구성된 경우 CloudFront는 지정된 stale-if-error 기간 내에 오류가 발생하면 먼저 오래된 콘텐츠를 제공하려고 시도합니 다. 오래된 콘텐츠를 사용할 수 없거나 콘텐츠가 stale-if-error 지속 시간을 초과한 경 우 CloudFront는 해당 오류 상태 코드에 대해 구성된 사용자 지정 오류 응답을 제공합니다.

#### 둘 다 함께 사용

stale-while-revalidate와 stale-if-error는 지연 시간을 줄이고 오리진이 응답하거나 복구하기 위한 버퍼를 추가하도록 함께 사용할 수 있는 독립적인 캐시 제어 지시문입니다.

다음 예제에서 CloudFront는 한 시간(max-age=3600) 동안 응답을 캐시합니다. 이 기간 이 후에 요청이 이루어지면 CloudFront는 콘텐츠가 재검증되는 동안 최대 10분(stale-whilerevalidate=600)간 오래된 콘텐츠를 제공합니다. CloudFront가 콘텐츠 재검증을 시도하는 동안 오리진 서버에서 오류가 반환되는 경우 CloudFront는 최대 24시간(stale-if-error=86400) 동 안 오래된 콘텐츠를 계속 제공합니다.

Cache-Control: max-age=3600, stale-while-revalidate=600, stale-if-error=86400

**G** Tip

캐싱은 성능과 최신 상태 사이의 균형을 유지하는 것입니다. stale-while-revalidate 및 stale-if-error와 같은 지시문을 사용하면 성능과 사용자 경험을 향상할 수 있지만 원하는 콘텐츠의 최신 상태에 맞게 구성을 조정해야 합니다. 오래된 콘텐츠 지시문은 콘텐츠를 새로 고쳐야 하지만 최신 버전이 필요하지 않은 사용 사례에 가장 적합합니다. 또한 콘텐츠가 전혀 또는 거의 변경되지 않는 경우 stale-while-revalidate로 인해 불필요한 네트워크 요청 이 추가될 수 있습니다. 대신 캐시 기간을 길게 설정하는 것이 좋습니다.

## <span id="page-159-0"></span>CloudFront에서 객체를 캐싱하는 시간 지정

CloudFront에서 오리진에 다른 요청을 보내기 전에 객체를 캐시에 보관하는 시간을 제어하려면 다음을 수행할 수 있습니다.

- CloudFront 배포의 캐시 동작에서 최소값, 최대값 및 기본 TTL 값을 설정합니다. 캐시 동작에 연결된 [캐시 정책](#page-177-0)(권장) 또는 레거시 캐시 설정에서 이러한 값을 설정할 수 있습니다.
- 오리진의 응답에 Cache-Control 또는 Expires 헤더를 포함합니다. 또한 이러한 헤더는 CloudFront로 다른 요청을 보내기 전에 브라우저에서 브라우저 캐시에 객체를 유지하는 기간을 결정 하는 데 도움이 됩니다.

다음 표에는 오리진에서 전송된 Cache-Control 및 Expires 헤더와 캐시 동작의 TTL 설정이 캐싱 에 미치는 영향이 설명되어 있습니다.

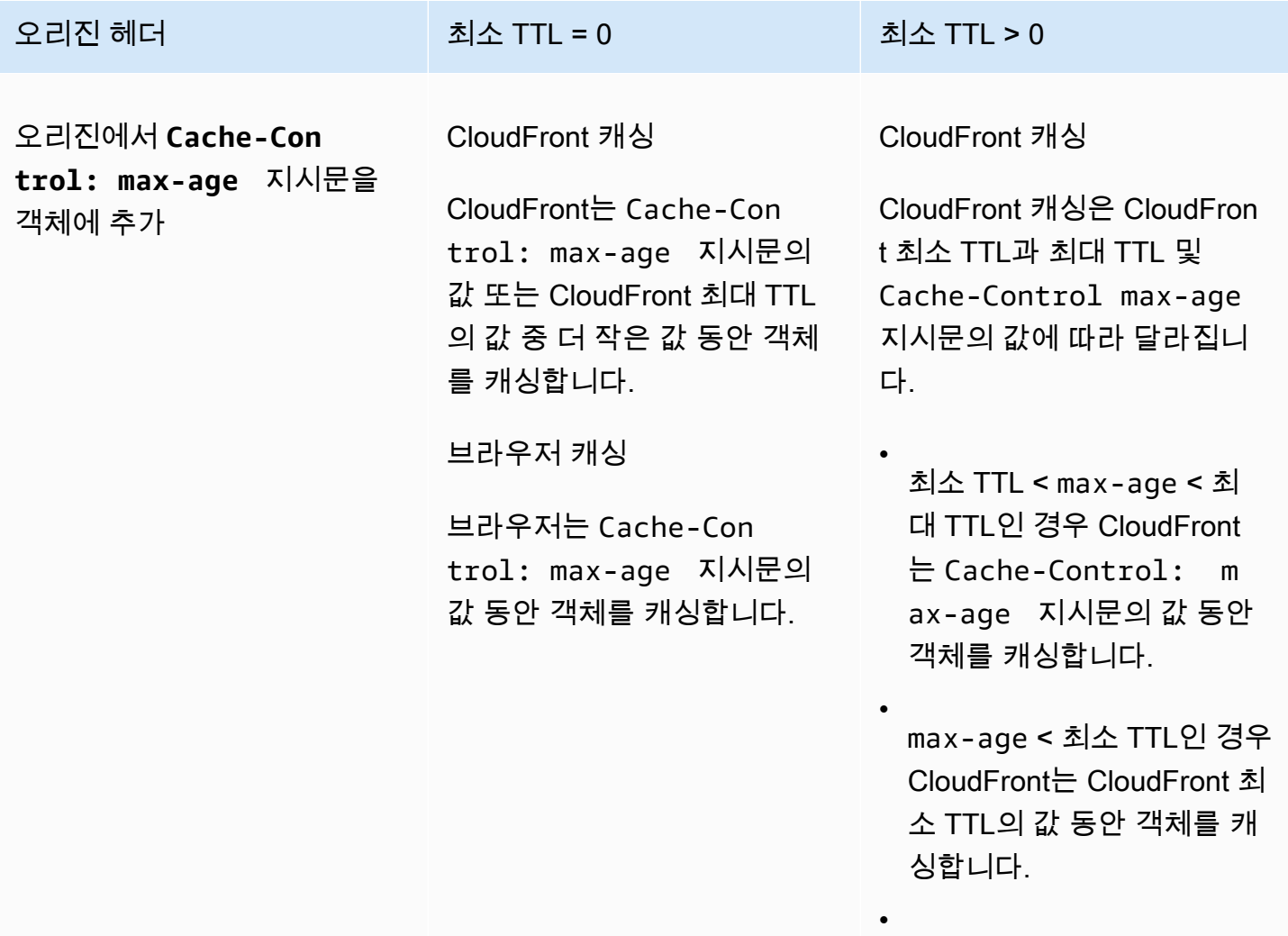

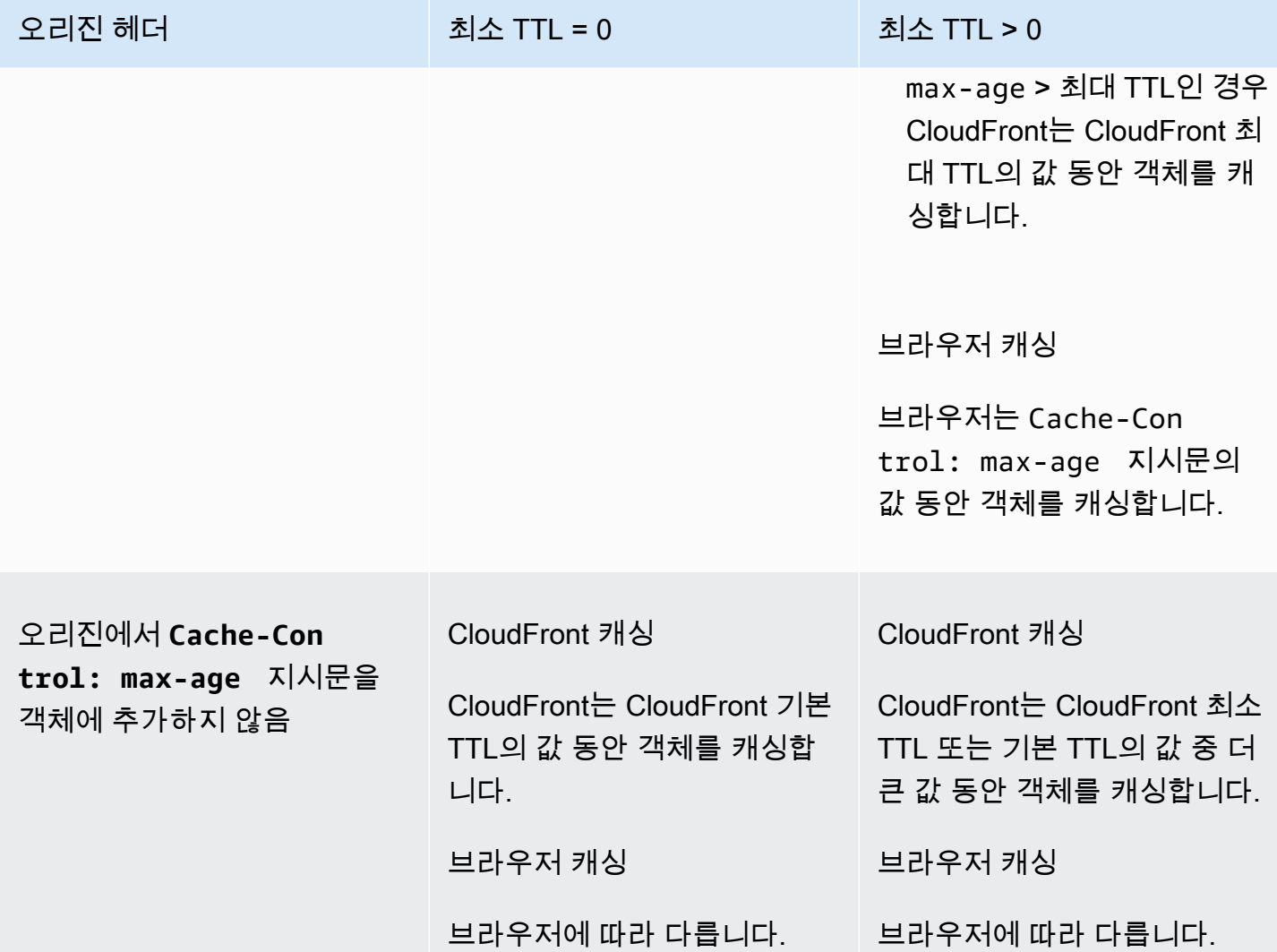

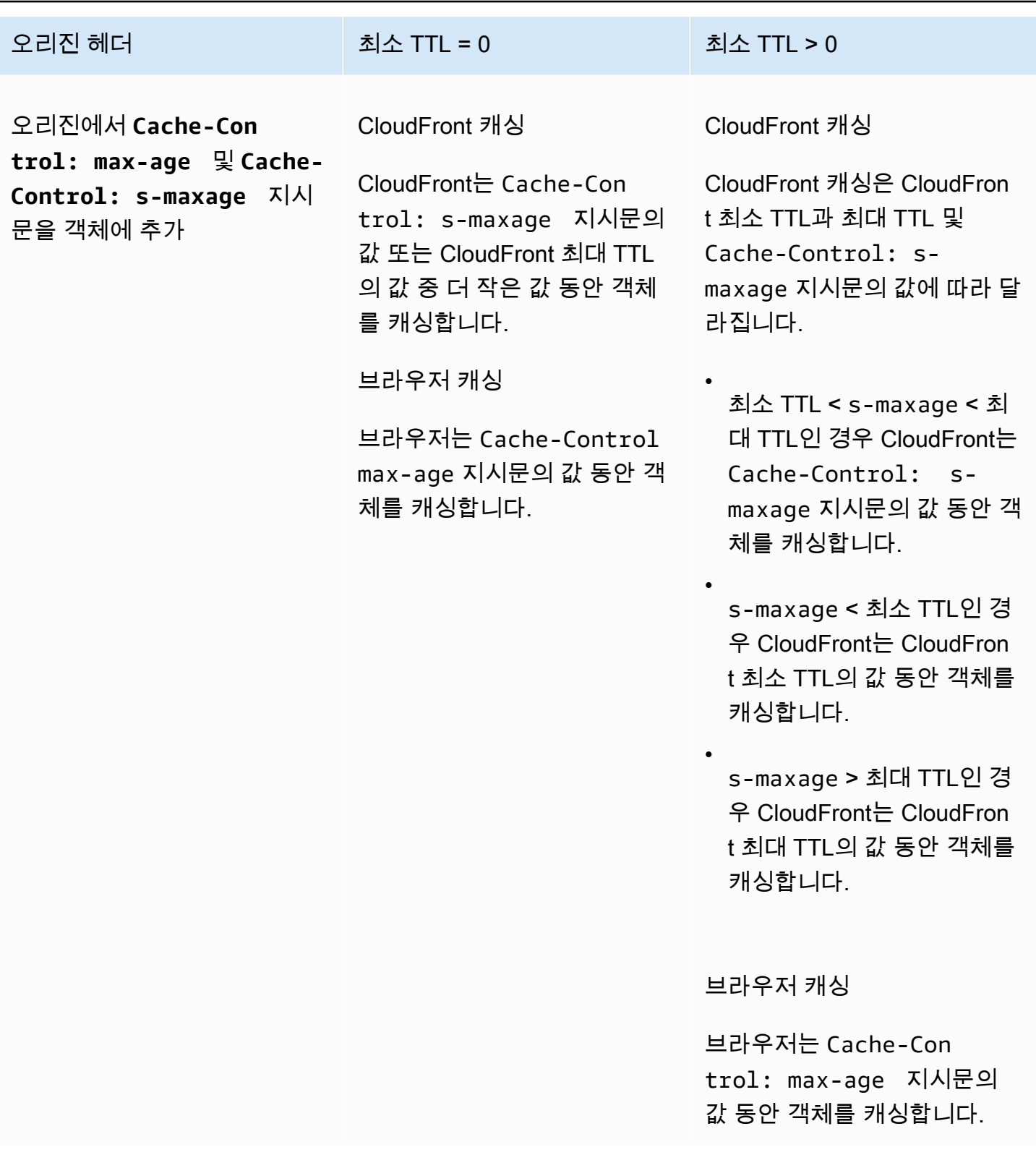

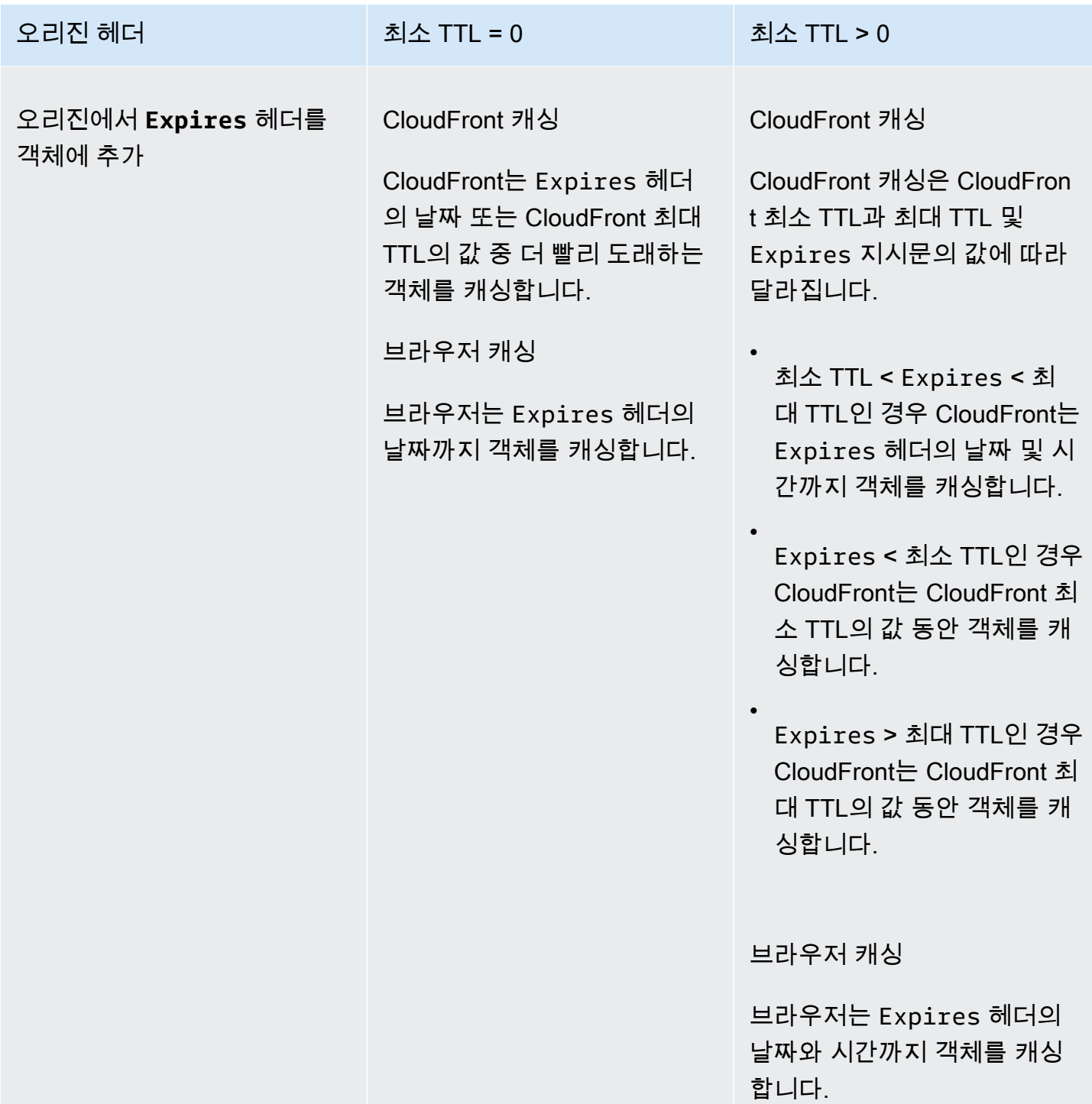

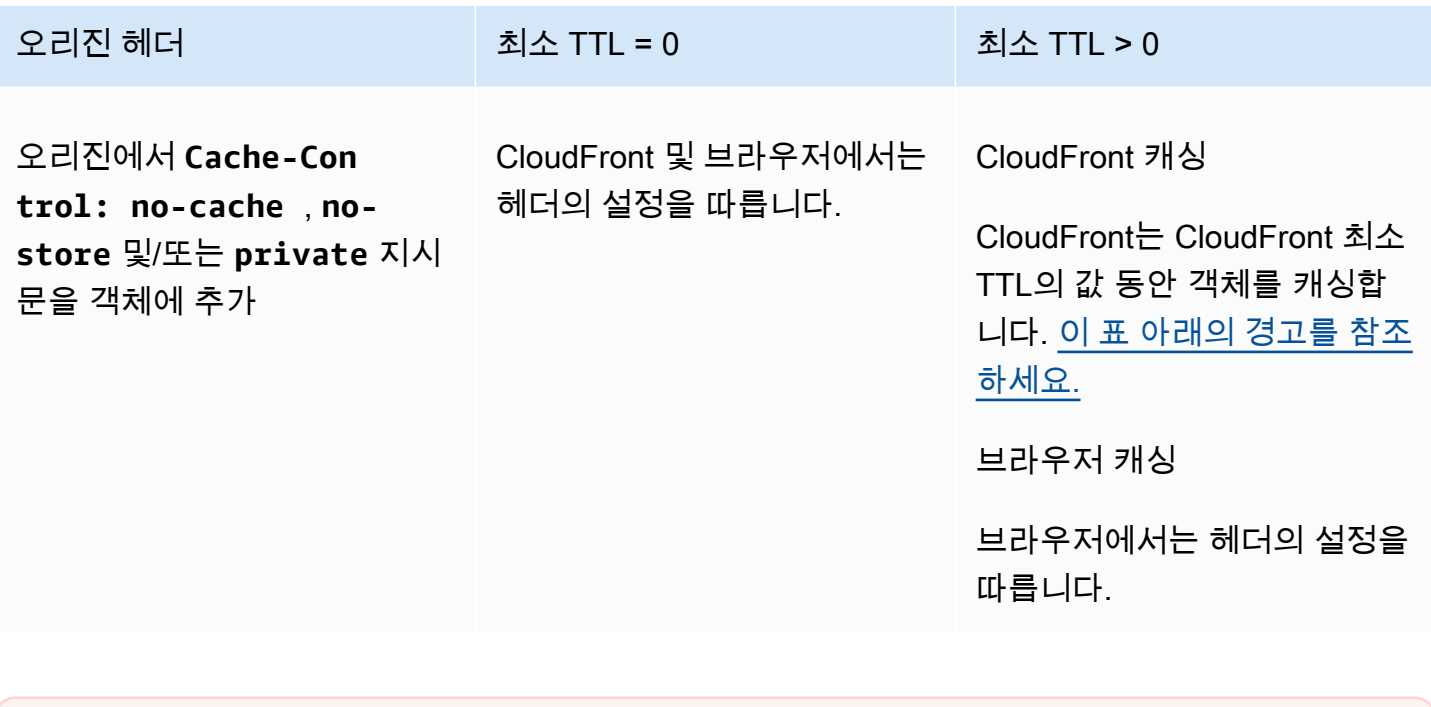

<span id="page-163-0"></span>**A** Warning

최소 TTL이 0보다 큰 경우 CloudFront는 Cache-Control: no-cache, no-store 및/또는 private 지시문이 오리진 헤더에 있더라도 캐시 정책의 최소 TTL을 사용합니다.

오리진에 연결할 수 있는 경우 CloudFront는 오리진에서 객체를 가져와 최종 사용자에게 반환 합니다.

오리진에 연결할 수 없고 최소 또는 최대 TTL이 0보다 큰 경우 CloudFront는 이전에 오리진에 서 가져온 객체를 제공합니다.

이 동작을 방지하려면 오리진에서 반환된 객체에 Cache-Control: stale-if-error=0 지시문을 포함합니다. 이렇게 하면 향후 요청 시 오리진에 연결할 수 없을 때 CloudFront가 이 전에 오리진에서 가져온 객체를 반환하는 대신 오류를 반환합니다.

CloudFront 콘솔을 사용하여 배포에 대한 설정을 변경하는 방법에 대한 자세한 내용은 [배포 업데이트](#page-80-0) 섹션을 참조하세요. CloudFront API를 사용하여 배포에 대한 설정을 변경하는 방법에 대한 자세한 내 용은 [UpdateDistribution을](https://docs.aws.amazon.com/cloudfront/latest/APIReference/API_UpdateDistribution.html) 참조하세요.

## <span id="page-164-0"></span>Amazon S3 콘솔을 사용하여 객체에 헤더 추가

Amazon S3 콘솔을 사용하여 **Cache-Control** 또는 **Expires** 헤더 필드를 Amazon S3 객체에 추가 하려면

- 1. AWS Management Console에 로그인한 후 <https://console.aws.amazon.com/s3/>에서 Amazon S3 콘솔을 엽니다.
- 2. 버킷 목록에서 헤더를 추가할 파일을 포함하는 버킷 이름을 선택합니다.
- 3. 헤더를 추가할 파일 또는 폴더의 이름 옆에 있는 확인란을 선택합니다. 폴더에 헤더를 추가하면 해 당 폴더 내 모든 파일에 영향을 줍니다.
- 4. [작업(Actions)]을 선택하고 [메타데이터 편집(Edit metadata)]을 선택합니다.
- 5. [메타데이터 추가(Add metadata)] 패널에서 다음을 수행합니다.
	- a. [메타데이터 추가(Add metadata)]를 선택합니다.
	- b. [유형(Type)]에서 [시스템 정의(System defined)]를 선택합니다.
	- c. [키(Key)]에서 추가할 헤더의 이름(Cache-Control 또는 Expires)을 선택합니다.
	- d. [값(Value)]에 헤더 값을 입력합니다. 예를 들어, Cache-Control 헤더의 경우 maxage=86400을 입력할 수 있습니다. Expires의 경우 만료 날짜 및 시간(예: Wed, 30 Jun 2021 09:28:00 GMT)을 입력할 수 있습니다.
- 6. 페이지 하단에서 [메타데이터 편집(Edit metadata)]을 선택합니다.

## 쿼리 문자열 파라미터 기반의 콘텐츠 캐싱

일부 웹 애플리케이션은 쿼리 문자열을 사용하여 오리진에 정보를 전송합니다. 쿼리 문자열은 ? 문자 다음에 오는 웹 요청의 일부이며 이 문자열은 & 문자로 구분된 하나 이상의 파라미터를 포함할 수 있습 니다. 다음 예의 쿼리 문자열에는 *color=red*와 *size=large*의 두 가지 파라미터가 포함되어 있습니 다.

https://d111111abcdef8.cloudfront.net/images/image.jpg?*color=red&size=large*

배포의 경우 CloudFront에서 쿼리 문자열을 오리진에 전달하도록 선택할 수 있으며, 콘텐츠를 모든 파 라미터를 기준으로 캐싱할지 아니면 일부 파라미터를 기준으로 캐싱할지를 선택합니다. 이 기능이 유 용한 이유를 알아보려면 다음 예제를 살펴보십시오.

웹사이트가 5개 언어로 제공되는 경우를 가정하겠습니다. 5개 웹사이트 버전의 디렉터리 구조와 파일 이름은 동일합니다. 사용자가 웹사이트를 볼 때 CloudFront로 전달되는 요청에는 사용자가 선택한 언 어를 기준으로 하는 언어 쿼리 문자열 파라미터가 포함됩니다. 쿼리 문자열을 오리진으로 전달하고 언 어 파라미터를 기준으로 캐싱하도록 CloudFront를 구성할 수 있습니다. 웹 서버에서 선택한 언어에 해 당하는 특정 페이지의 버전을 반환하도록 구성할 경우 CloudFront는 언어 쿼리 문자열 파라미터 값을 기준으로 각 언어 버전을 별도로 캐싱합니다.

이 예에서 웹 사이트의 메인 페이지가 main.html인 경우 다음과 같은 5개 요청이 발생하면 CloudFront에서 언어 쿼리 문자열 파라미터의 각 값에 대해 한 번씩 main.html을 다섯 번 캐싱합니 다.

- https://d111111abcdef8.cloudfront.net/main.html?*language=de*
- https://d111111abcdef8.cloudfront.net/main.html?*language=en*
- https://d111111abcdef8.cloudfront.net/main.html?*language=es*
- https://d111111abcdef8.cloudfront.net/main.html?*language=fr*
- https://d111111abcdef8.cloudfront.net/main.html?*language=jp*

다음을 참조하십시오.

- 일부 HTTP 서버는 쿼리 문자열 파라미터를 처리하지 않으므로 파라미터 값을 기준으로 객체의 다른 버전을 반환하지 않습니다. 이러한 오리진의 경우 CloudFront에서 쿼리 문자열 파라미터를 오리진으 로 전달하도록 구성할 경우 CloudFront는 오리진에서 모든 파라미터 값에 대해 CloudFront에 동일한 객체 버전을 반환할 경우에도 파라미터 값을 기준으로 캐싱합니다.
- 쿼리 문자열 파라미터가 위의 예제에서 설명한 대로 작동하려면 쿼리 문자열 파라미터 간에 & 문자 를 구분 기호로 사용해야 합니다. 다른 구분 기호를 사용하는 경우에는 캐싱 기준으로 CloudFront에 서 지정하는 파라미터 및 쿼리 문자열에서 파라미터가 나타나는 순서에 따라 결과가 달라질 수 있습 니다.

다음 예는 다른 구분 기호를 사용하고, color 파라미터에 따라서만 캐싱하도록 CloudFront를 구성 할 경우의 결과를 보여줍니다.

• 다음 요청에서 CloudFront는 color 파라미터 값을 기준으로 콘텐츠를 캐싱하지만 CloudFront는 이 값을 *red;size=large*로 해석합니다.

https://d111111abcdef8.cloudfront.net/images/ image.jpg?*color=red;size=large*

• 다음 요청에서 CloudFront는 콘텐츠를 캐싱하지만 쿼리 문자열 파라미터를 기준으로 캐싱하 지 않습니다. 그 이유는 CloudFront에서 color 파라미터를 기준으로 캐싱하도록 구성했지만 CloudFront는 다음 문자열에 *large;color=red* 값을 가진 size 파라미터만 포함된 것으로 해 석하기 때문입니다.

https://d111111abcdef8.cloudfront.net/images/ image.jpg?*size=large;color=red*

CloudFront에서 다음 중 하나를 수행하도록 구성할 수 있습니다.

- 쿼리 문자열을 오리진에 전혀 전달하지 않음. 쿼리 문자열을 전달하지 않을 경우 CloudFront는 쿼리 문자열 파라미터를 기준으로 캐싱하지 않습니다.
- 쿼리 문자열을 오리진으로 전달하며 쿼리 문자열의 모든 파라미터를 기준으로 캐싱함
- 쿼리 문자열을 오리진으로 전달하며 쿼리 문자열 중 지정된 파라미터를 기준으로 캐싱함

자세한 내용은 [the section called "캐싱 최적화"](#page-167-0) 단원을 참조하십시오.

#### 주제

- [쿼리 문자열 전달 및 캐싱에 대한 콘솔 및 API 설정](#page-166-0)
- [캐싱 최적화](#page-167-0)
- [쿼리 문자열 파라미터 및 CloudFront 표준 로그\(액세스 로그\)](#page-168-0)

### <span id="page-166-0"></span>쿼리 문자열 전달 및 캐싱에 대한 콘솔 및 API 설정

CloudFront 콘솔에서 쿼리 문자열 전달 및 캐싱을 구성하려면 [the section called "배포 설정"](#page-45-0)에서 다음 설정을 참조하십시오.

- [the section called "쿼리 문자열 전달 및 캐싱"](#page-64-0)
- [the section called "쿼리 문자열 허용 목록"](#page-65-0)

CloudFront API를 사용하여 쿼리 문자열 전달 및 캐싱을 구성하려면 Amazon CloudFront API 참조의 [DistributionConfig](https://docs.aws.amazon.com/cloudfront/latest/APIReference/API_DistributionConfig.html) 및 [DistributionConfigWithTags에](https://docs.aws.amazon.com/cloudfront/latest/APIReference/API_DistributionConfigWithTags.html)서 다음 설정을 참조하십시오.

- QueryString
- QueryStringCacheKeys

## <span id="page-167-0"></span>캐싱 최적화

쿼리 문자열 파라미터를 기반으로 캐싱하도록 CloudFront를 구성하는 경우 다음 단계를 수행하여 CloudFront에서 오리진에 전달되는 요청 수를 줄일 수 있습니다. CloudFront 엣지 로케이션에서 객체 를 제공하면 사용자에게 보다 엣지 로케이션에서 객체가 제공되므로 오리진 서버의 부하를 줄이고 지 연 시간을 단축할 수 있습니다.

원본이 다른 버전의 객체를 반환하는 파라미터만 기반으로 캐시

웹 애플리케이션에서 CloudFront로 각 쿼리 문자열 파라미터를 전달할 때마다 CloudFront는 모든 파라미터 값에 대해 오리진에 요청을 전달하며 모든 파라미터 값에 대해 별도의 객체 버전을 캐싱 합니다. 이는 오리진에서 파라미터 값과 상관없이 항상 같은 객체를 반환하는 경우라도 그렇습니 다. 복수 파라미터의 경우 요청 수와 객체 수를 곱합니다.

오리진에서 다른 버전을 반환하는 쿼리 문자열 파라미터만 기준으로 캐싱하도록 CloudFront를 구 성하고 각 파라미터를 기준으로 캐싱하는 이점을 주의 깊게 고려하는 것이 좋습니다. 예를 들어, 소 매 웹사이트가 있다고 가정해봅시다. 6가지 색상의 자켓 사진이 있고 이 자켓은 10가지 사이즈로 제공됩니다. 가지고 있는 자켓 사진은 다른 색상을 보여주지만 다른 사이즈는 보여주지 않습니다. 캐싱을 최적화하려면 CloudFront에서 크기 파라미터가 아닌 색상 파라미터만 기준으로 캐싱하도록 구성해야 합니다. 이렇게 하면 CloudFront에서 캐시로부터 요청을 제공할 수 있는 가능성이 높아지 고, 그에 따라 성능이 향상되며 오리진에 걸리는 부하가 줄어듭니다.

파라미터를 항상 동일한 순서로 나열

쿼리 문자열에서 파라미터의 순서는 중요합니다. 다음 예에서 쿼리 문자열은 파라미터 순서가 다른 것을 제외하고 동일합니다. 이 경우 CloudFront는 image.jpg에 대한 별도의 두 가지 요청을 오리진 에 전달하고 객체의 두 가지 별도 버전을 캐싱합니다.

- https://d111111abcdef8.cloudfront.net/images/ image.jpg?*color=red&size=large*
- https://d111111abcdef8.cloudfront.net/images/ image.jpg?*size=large&color=red*

사전순과 같이 파라미터 이름을 항상 동일한 순서로 나열하는 것이 좋습니다.

파라미터 이름 및 값에 대해 항상 동일한 대소문자 사용

CloudFront는 쿼리 문자열 파라미터를 기준으로 캐싱할 때 파라미터 이름과 값의 대소문자를 고려 합니다. 다음 예에서 쿼리 문자열은 파라미터 이름과 값의 대소문자가 다른 것을 제외하고 동일합 니다. 이 경우 CloudFront는 image.jpg에 대한 별도의 네 가지 요청을 오리진에 전달하고 객체의 네 가지 별도 버전을 캐싱합니다.

- https://d111111abcdef8.cloudfront.net/images/image.jpg?*color=red*
- https://d111111abcdef8.cloudfront.net/images/image.jpg?*color=Red*
- https://d111111abcdef8.cloudfront.net/images/image.jpg?*Color=red*
- https://d111111abcdef8.cloudfront.net/images/image.jpg?*Color=Red*

파라미터 이름과 값을 모두 소문자로 하는 경우와 같이 대소문자를 일관적으로 사용하는 것이 좋습 니다.

서명된 URL과 충돌하는 파라미터 이름은 사용하지 않음

서명된 URL을 사용하여 콘텐츠에 대한 액세스를 제한하는 경우(신뢰할 수 있는 서명자를 배포에 추가한 경우), CloudFront에서는 나머지 URL을 오리진에 전달하기 전에 다음 쿼리 문자열 파라미 터를 제거합니다.

- Expires
- Key-Pair-Id
- Policy
- Signature

서명된 URL을 사용하면서 CloudFront에서 쿼리 문자열을 오리진에 전달하도록 구성하려는 경우 자체 쿼리 문자열 파라미터를 Expires, Key-Pair-Id, Policy 또는 Signature라는 이름으로 지정할 수 없습니다.

## <span id="page-168-0"></span>쿼리 문자열 파라미터 및 CloudFront 표준 로그(액세스 로그)

로깅을 활성화한 경우 CloudFront는 쿼리 문자열 파라미터를 포함해 전체 URL을 로깅합니다. 오리진 에 쿼리 문자열을 전달하도록 CloudFront를 구성했는지와 관계없이 로깅합니다. CloudFront 로깅에 대 한 자세한 내용은 [the section called "표준 로그\(액세스 로그\) 사용"](#page-798-0) 단원을 참조하십시오.

# <span id="page-168-1"></span>쿠키 기반의 콘텐츠 캐싱

CloudFront에서는 요청 및 응답을 처리할 때나 엣지 로케이션의 객체를 캐싱할 때 쿠키를 기본적으로 고려하지 않습니다. Cookie 헤더의 내용을 제외하고 동일한 두 개의 요청을 CloudFront가 수신하면 기본적으로 CloudFront는 요청을 동일하게 처리하고 두 요청에 대해 동일한 객체를 반환합니다.

최종 사용자 요청의 쿠키 일부 또는 전체를 오리진으로 전달하고, 전달되는 쿠키 값에 따라 별도의 객 체 버전을 캐싱하도록 CloudFront를 구성할 수 있습니다. 이렇게 하면 CloudFront에서 최종 사용자 요 청에서 전달하도록 구성된 일부 또는 전체 쿠키를 사용하여 캐시의 객체를 고유하게 식별합니다.

예를 들어, locations.html에 대한 요청에 country 또는 uk 값을 가진 fr 쿠키가 포함되어 있다고 가정합니다. country 쿠키 값을 기반으로 객체를 캐싱하도록 CloudFront를 구성할 경우, CloudFront 에서는 locations.html에 대한 요청을 오리진에 전달하고 country 쿠키 및 쿠키 값을 포함합니다. 오리진에서는 locations.html을 반환하고 CloudFront에서는 country 쿠키의 값이 uk인 요청에 대해 한 번, 값이 fr인 요청에 대해 한 번, 객체를 캐싱합니다.

#### **A** Important

Amazon S3 및 일부 HTTP 서버에서는 쿠키를 처리하지 않습니다. 쿠키를 처리하지 않거나 쿠키에 따라 다른 응답을 제공하지 않는 오리진에 쿠키를 전달하도록 CloudFront를 구성하지 마십시오. 그렇지 않으면 CloudFront가 동일한 객체에 대해 더 많은 요청을 오리진에 전달할 수 있으므로 성능이 저하되고 오리진의 로드가 증가합니다. 앞의 예제를 예로 들면, 오리진이 country 쿠키를 처리하지 않거나 locations.html 쿠키의 값에 관계없이 항상 동일한 버전 의 country을 CloudFront로 반환하는 경우 해당 쿠키를 전달하도록 CloudFront를 구성하지 마십시오.

반대로 사용자 지정 오리진이 특정 쿠키에 의존하거나 쿠키에 따라 다른 응답을 보내는 경우 해당 쿠키를 오리진에 전달하도록 CloudFront를 구성해야 합니다. 그렇지 않을 경우 CloudFront는 오리진에 요청을 전달하기 전에 쿠키를 제거합니다.

쿠키 전달을 구성하려면 배포의 캐시 동작을 업데이트합니다. 캐시 동작에 대한 자세한 내용은 [캐시 동](#page-54-0) [작 설정](#page-54-0)(특히 [쿠키 전달](#page-63-0) 및 [허용 목록 쿠키](#page-64-1) 단원)를 참조하십시오.

다음 중 하나를 수행하도록 각 캐시 동작을 구성할 수 있습니다.

- 오리진에 모든 쿠키 전달 CloudFront가 오리진에 요청을 전달할 때 최종 사용자가 보내는 모든 쿠 키를 포함시킵니다. 오리진에서 응답을 반환할 때 CloudFront는 최종 사용자 요청의 쿠키 이름 및 쿠키 값을 사용하여 응답을 캐싱합니다. 오리진 응답에 Set-Cookie 헤더가 포함되면 CloudFront 는 요청된 객체와 함께 최종 사용자에게 해당 헤더를 반환합니다. 또한 CloudFront는 오리진에서 반환된 객체와 함께 Set-Cookie 헤더를 캐싱하고 모든 캐시 적중 시 최종 사용자에게 해당 Set-Cookie 헤더를 보냅니다.
- 지정한 쿠키 세트 전달 CloudFront는 요청을 원본에 전달하기 전에 뷰어가 보내는 쿠키 중 허용 목 록에 없는 모든 쿠키를 제거합니다. CloudFront는 뷰어 요청에 나열된 쿠키 이름과 값을 사용하여 응 답을 캐시합니다. 오리진 응답에 Set-Cookie 헤더가 포함되면 CloudFront는 요청된 객체와 함께 최종 사용자에게 해당 헤더를 반환합니다. 또한 CloudFront는 오리진에서 반환된 객체와 함께 Set-Cookie 헤더를 캐싱하고 모든 캐시 적중 시 최종 사용자에게 해당 Set-Cookie 헤더를 보냅니다.

쿠키 이름에 와일드카드를 지정하는 방법에 대한 자세한 내용은 [허용 목록 쿠키](#page-64-1) 단원을 참조하십시 오.

각 캐시 동작에 대해 전달할 수 있는 쿠키 이름 수에 대한 현재 할당량을 확인하거나 더 높은 할당량 을 요청하려면 [쿼리 문자열에 대한 할당량\(레거시 캐시 설정\)](#page-922-0)을 참조하십시오.

• 오리진에 쿠키를 전달하지 않음 – CloudFront는 최종 사용자가 보낸 쿠키에 따라 객체를 캐싱하지 않습니다. 또한 CloudFront는 오리진에 요청을 전달하기 전에 쿠키를 제거하고 최종 사용자에게 응 답을 반환하기 전에 응답에서 Set-Cookie 헤더를 제거합니다. 이는 오리진 리소스를 사용하는 최 적의 방법이 아니므로 이 캐시 동작을 선택할 때는 오리진이 기본적으로 오리진 응답에 쿠키를 포함 하지 않도록 해야 합니다.

전달하려는 쿠키를 지정할 때는 다음 사항에 유의하십시오.

#### 액세스 로그

요청 및 쿠키를 로그하도록 CloudFront를 구성하면 CloudFront에서 원본에 쿠키를 전달하지 않도 록 구성하거나 특정 쿠키만 전달하도록 CloudFront를 구성한 경우에도 CloudFront는 모든 쿠키와 모든 쿠키 속성을 로그합니다. CloudFront 로깅에 대한 자세한 내용은 [표준 로그\(액세스 로그\) 구성](#page-798-0)  [및 사용](#page-798-0) 단원을 참조하십시오.

#### 대소문자 구분

쿠키 이름과 값은 모두 대소문자를 구분합니다. 예를 들어 CloudFront가 모든 쿠키를 전달하도록 구성되어 있고 동일한 객체에 대한 두 개의 최종 사용자 요청에 대소문자를 제외하고 동일한 쿠키 가 있는 경우 CloudFront는 객체를 두 번 캐싱합니다.

#### CloudFront에서 쿠키 정렬

CloudFront가 쿠키(전체 또는 일부)를 전달하도록 구성된 경우 CloudFront에서는 요청을 원본에 전 달하기 전에 쿠키 이름을 기준으로 쿠키를 자연스러운 순서로 정렬합니다.

#### **If-Modified-Since** 및 **If-None-Match**

CloudFront가 쿠키(전체 또는 일부)를 전달하도록 구성된 경우 If-Modified-Since 및 If-None-Match 조건부 요청이 지원되지 않습니다.

#### 표준 이름-값 페어 형식 필요

CloudFront에서는 값이 [표준 이름-값 페어 형식을](https://tools.ietf.org/html/rfc6265#section-4.1.1) 따를 경우에만 쿠키 헤더를 전달합니다(예: "Cookie: cookie1=value1; cookie2=value2").

#### **Set-Cookie** 헤더 캐싱 비활성화

CloudFront가 쿠키를 원본에 전달하도록 구성된 경우(전체 또는 특정 쿠키인지 여부에 관계없이) 원본 응답에서 수신된 Set-Cookie 헤더도 캐시합니다. CloudFront는 원래 최종 사용자의 응답에 이러한 Set-Cookie 헤더를 포함하며 CloudFront 캐시에서 제공되는 후속 응답에도 이러한 헤더 를 포함합니다.

오리진에서 쿠키를 받지만 CloudFront가 오리진 응답에 Set-Cookie 헤더를 캐싱하지 않도록 하 려면 Cache-Control를 필드 이름으로 지정하는 no-cache 지시문이 있는Set-Cookie 헤더를 추가하도록 오리진을 구성합니다. 예: Cache-Control: no-cache="Set-Cookie". 자세한 내 용은 Hypertext Transfer Protocol(HTTP/1.1): 캐싱 표준의 [응답 캐시 제어 지시문](https://tools.ietf.org/html/rfc7234#section-5.2.2)을 참조하십시오. 쿠키 이름의 최대 길이

특정 쿠키를 원본으로 전달하도록 CloudFront를 구성하는 경우 전달하도록 CloudFront를 구성하는 모든 쿠키 이름의 총 바이트 수는 512에서 전달하는 쿠키 수를 뺀 값을 초과할 수 없습니다. 예를 들 어 오리진에 10개의 쿠키를 전달하도록 CloudFront를 구성하는 경우, 이 10개의 쿠키 이름들을 합 친 길이는 502바이트(512-10)를 초과할 수 없습니다.

오리진에 전체 쿠키를 전달하도록 CloudFront를 구성하는 경우, 쿠키 이름의 길이는 문제가 되지 않습니다.

CloudFront에서 오리진에 쿠키를 전달하도록 CloudFront 콘솔을 사용하여 웹 배포를 업데이트하는 방 법에 대한 자세한 내용은 [배포 업데이트](#page-80-0) 단원을 참조하십시오. CloudFront API를 사용한 배포 업데이 트에 대한 자세한 내용은 Amazon CloudFront API 참조의 [배포 업데이트를](https://docs.aws.amazon.com/cloudfront/latest/APIReference/API_UpdateDistribution.html) 참조하십시오.

## 요청 헤더 기반의 콘텐츠 캐싱

CloudFront에서 헤더를 오리진으로 전송할지, 최종 사용자 요청의 헤더 값에 따라 지정된 객체의 개별 버전을 캐싱할지 여부를 선택할 수 있습니다. 이렇게 하면 사용자가 사용하는 디바이스, 최종 사용자의 위치, 최종 사용자가 사용하는 언어 및 다양한 조건에 따라 서로 다른 버전의 콘텐츠를 제공할 수 있습 니다.

주제

- [헤더 및 배포 개요](#page-172-0)
- [캐싱의 기반이 되는 헤더 선택](#page-173-0)
- [CORS 설정을 준수하도록 CloudFront 구성](#page-174-0)
- [디바이스 유형을 기반으로 캐싱하도록 구성](#page-175-0)
- [뷰어 언어를 기반으로 캐싱하도록 구성](#page-175-1)
- [뷰어 언어를 기반으로 캐싱하도록 구성](#page-175-2)
- [요청의 프로토콜을 기반으로 캐싱하도록 구성](#page-175-3)
- [압축 파일에 대한 캐싱 구성](#page-175-4)
- [헤더를 기반으로 한 캐싱이 성능에 미치는 영향](#page-176-0)
- [헤더 및 헤더 값의 대소문자가 캐싱에 미치는 영향](#page-176-1)
- [CloudFront에서 최종 사용자에게 반환하는 헤더](#page-176-2)

### <span id="page-172-0"></span>헤더 및 배포 – 개요

기본적으로 CloudFront에서는 엣지 로케이션의 객체를 캐싱할 때 헤더를 고려하지 않습니다. 오리진에 서 두 개의 객체를 반환하고 이들 객체는 요청 헤더의 값에만 차이가 있는 경우, CloudFront에서는 한 가지 버전의 객체만 캐싱합니다.

오리진에 헤더를 전달하도록 CloudFront를 구성할 수 있으며, 이러한 경우 CloudFront에서는 하나 이 상의 요청 헤더 값에 따라 여러 버전의 객체를 캐싱합니다. 특정 헤더의 값에 따라 객체를 캐싱하기 위 한 CloudFront를 구성하려면, 배포에 대한 캐시 동작 설정을 지정해야 합니다. 자세한 내용은 [선택한](https://docs.aws.amazon.com/AmazonCloudFront/latest/DeveloperGuide/distribution-web-values-specify.html#DownloadDistValuesForwardHeaders)  [요청 헤더 기반의 캐시](https://docs.aws.amazon.com/AmazonCloudFront/latest/DeveloperGuide/distribution-web-values-specify.html#DownloadDistValuesForwardHeaders) 단원을 참조하십시오.

예를 들어, logo.jpg에 대한 최종 사용자 요청에 Product 또는 Acme 값을 가진 사용자 지정 Apex 헤더가 포함되어 있다고 가정합니다. Product 헤더 값을 기반으로 객체를 캐싱하도록 CloudFront를 구성하는 경우, CloudFront에서는 logo.jpg에 대한 요청을 오리진에 전달하고 Product 헤더 및 헤 더 값을 포함합니다. CloudFront에서는 logo.jpg 헤더의 값이 Product인 요청에 대해 한 번, 값이 Acme인 요청에 대해 한 번 Apex를 캐싱합니다.

다음 중 하나를 수행하도록 배포의 각 캐시 동작을 구성할 수 있습니다.

• 오리진에 전체 헤더를 전달합니다.

**a** Note

레거시 캐시 설정 - 전체 헤더를 오리진에 전달하도록 CloudFront를 구성한 경우, CloudFront에서는 이 캐시 동작과 연결된 객체를 캐싱하지 않습니다. 대신 각 요청을 오리진 에 보냅니다.

- 지정한 헤더 목록을 전달합니다. CloudFront에서는 모든 지정된 헤더의 값을 기반으로 객체를 캐싱 합니다. 또한 CloudFront에서는 기본적으로 전달하는 헤더를 모두 전달하지만 지정한 헤더를 기반으 로만 객체를 캐싱합니다.
- 기본 헤더만 전달합니다. 이 구성의 경우 CloudFront에서는 요청 헤더의 값을 기반으로 객체를 캐싱 하지 않습니다.

각 캐시 동작에 대해 전달할 수 있는 헤더 수에 대한 현재 할당량을 확인하거나 또는 더 높은 할당량을 요청하려면 [헤더에 대한 할당량을](#page-923-0) 참조하십시오.

CloudFront에서 오리진에 헤더를 전달하도록 CloudFront 콘솔을 사용하여 웹 배포를 업데이트하는 방 법에 대한 자세한 내용은 [배포 업데이트](#page-80-0) 단원을 참조하십시오. CloudFront API를 사용한 기존 배포 업 데이트에 대한 자세한 내용은 Amazon CloudFront API 참조의 [배포 업데이트를](https://docs.aws.amazon.com/cloudfront/latest/APIReference/API_UpdateDistribution.html) 참조하십시오.

### <span id="page-173-0"></span>캐싱의 기반이 되는 헤더 선택

오리진에 전달할 수 있고 CloudFront에서 캐싱의 기반이 되는 헤더는 오리진이 Amazon S3 버킷인지 사용자 지정 오리진인지에 따라 달라집니다.

- Amazon S3 다수의 특정 헤더를 기반으로 객체를 전달하고 캐싱하도록 CloudFront를 구성할 수 있 습니다(다음 예외 목록 참조). 그러나 교차 원본 리소스 공유(CORS)를 구현해야 하거나 원본 대면 이벤트에서 Lambda@Edge를 사용하여 콘텐츠를 개인화하려는 경우가 아니면 Amazon S3 원본으 로 헤더를 전달하지 않는 것이 좋습니다.
	- CORS를 구성하려면 CloudFront가 CORS에 대해 활성화된 웹 사이트용 콘텐츠를 배포할 수 있도 록 헤더를 전달해야 합니다. 자세한 내용은 [CORS 설정을 준수하도록 CloudFront 구성](#page-174-0) 단원을 참 조하세요.
	- Amazon S3 오리진에 전달된 헤더를 사용하여 콘텐츠를 개인 설정하려면 Lambda@Edge 함수를 작성 및 추가하고 이를 오리진 방향 이벤트에서 트리거되는 CloudFront 배포에 연결합니다. 콘텐 츠를 개인 설정하기 위해 헤더를 처리하는 방법에 대한 자세한 내용은 [국가 또는 디바이스 유형 헤](#page-702-0) [더별 콘텐츠 개인화 - 예제](#page-702-0) 단원을 참조하십시오.

추가 헤더를 전달하면 캐시 적중률이 감소할 수 있으므로 콘텐츠를 개인화하는 데 사용하지 않는 헤더는 전달하지 않는 것이 좋습니다. 즉, CloudFront는 모든 요청의 비율로서 엣지 캐시에서 제공 되는 다수의 요청을 처리할 수 없습니다.

- 사용자 지정 오리진 다음과 같이 요청 헤더 값을 기반으로 캐싱하도록 CloudFront를 구성할 수 있 습니다.
	- Connection
- Cookie 쿠키를 기반으로 전달 및 캐싱을 수행하려는 경우, 배포에 개별 설정을 사용합니다. 자 세한 내용은 [쿠키 기반의 콘텐츠 캐싱](#page-168-1) 단원을 참조하세요.
- Host (for Amazon S3 origins)
- Proxy-Authorization
- TE
- Upgrade

Date 및 User-Agent 헤더의 값에 따라 객체를 캐싱하도록 CloudFront를 구성할 수 있지만, 권장 되지는 않습니다. 이러한 헤더는 여러 가지 값을 가질 수 있으며, 헤더의 값에 따른 캐싱으로 인해 CloudFront에서 오리진에 전달되는 요청이 눈에 띄게 증가할 수 있습니다.

HTTP 요청 헤더의 전체 목록과 CloudFront에서 이를 처리하는 방법은 [HTTP 요청 헤더 및 CloudFront](#page-257-0) [동작\(사용자 지정 및 Amazon S3 오리진\)](#page-257-0) 단원을 참조하십시오.

### <span id="page-174-0"></span>CORS 설정을 준수하도록 CloudFront 구성

Amazon S3 버킷 또는 사용자 지정 오리진에서 CORS를 활성화한 경우에는 CORS 설정을 준수하도록 전달할 특정 헤더를 선택해야 합니다. 오리진(Amazon S3 또는 사용자 지정)과 OPTIONS 응답의 캐싱 여부에 따라 서로 다른 헤더를 전달해야 합니다.

#### Amazon S3

- OPTIONS 응답을 캐싱하고 싶으면 다음을 수행하세요.
	- OPTIONS 응답에 대해 캐싱을 활성화하는 기본 캐시 동작 설정에 대한 옵션을 선택합니다.
	- Origin, Access-Control-Request-Headers 및 Access-Control-Request-Method 헤 더를 전달하도록 CloudFront를 구성합니다.
- OPTIONS 응답을 캐싱하고 싶지 않으면 오리진에서 요청된 다른 모든 헤더와 함께 Origin 헤더 를 전달하도록 CloudFront를 구성합니다(예: Access-Control-Request-Headers, Access-Control-Request-Method, 또는 기타).

사용자 지정 오리진 – 오리진에서 요구하는 나머지 헤더와 함께 Origin 헤더를 전달합니다.

CORS를 기반으로 응답을 캐싱하도록 CloudFront를 구성하려면 캐시 정책을 사용하여 헤더를 전달하 도록 CloudFront를 구성해야 합니다. 자세한 내용은 [정책으로 캐시 키 제어](#page-177-0) 단원을 참조하십시오.

CORS 및 Amazon S3에 대한 자세한 내용은 Amazon Simple Storage Service 사용 설명서의 [교차 원](https://docs.aws.amazon.com/AmazonS3/latest/userguide/cors.html) [본 리소스 공유\(CORS\) 사용을](https://docs.aws.amazon.com/AmazonS3/latest/userguide/cors.html) 참조하세요.

# <span id="page-175-0"></span>디바이스 유형을 기반으로 캐싱하도록 구성

CloudFront에서 사용자가 콘텐츠를 보기 위해 사용 중인 디바이스에 따라 여러 버전의 객체를 캐싱하 려는 경우, 다음과 같이 적용 가능한 헤더를 사용자 지정 오리진에 전달하도록 CloudFront를 구성합니 다.

- CloudFront-Is-Desktop-Viewer
- CloudFront-Is-Mobile-Viewer
- CloudFront-Is-SmartTV-Viewer
- CloudFront-Is-Tablet-Viewer

User-Agent 헤더의 값에 따라 CloudFront에서는 요청을 오리진에 전달하기 전에 이러한 헤더의 값을 true 또는 false로 설정합니다. 디바이스가 둘 이상의 범주에 해당하는 경우 둘 이상의 값이 true일 수 있습니다. 예를 들어 일부 태블릿 디바이스의 경우 CloudFront에서는 CloudFront-Is-Mobile-Viewer와 CloudFront-Is-Tablet-Viewer를 모두 true로 설정할 수 있습니다.

## <span id="page-175-1"></span>뷰어 언어를 기반으로 캐싱하도록 구성

CloudFront에서 요청에 지정된 언어에 따라 여러 버전의 객체를 캐싱하려는 경우, Accept-Language 헤더를 오리진에 전달하도록 CloudFront를 구성합니다.

## <span id="page-175-2"></span>뷰어 언어를 기반으로 캐싱하도록 구성

CloudFront에서 요청이 시작된 국가에 따라 여러 버전의 객체를 캐싱하려는 경우, CloudFront-Viewer-Country 헤더를 오리진에 전달하도록 CloudFront를 구성합니다. CloudFront에서는 자동으 로 요청이 시작된 IP 주소를 두 자로 된 국가 코드로 변환합니다. 코드와 국가 이름으로 정렬이 가능하 고 사용이 간편한 국가 코드 목록에 대해서는 Wikipedia 항목 [ISO 3166-1 alpha-2를](https://en.wikipedia.org/wiki/ISO_3166-1_alpha-2) 참조하십시오.

## <span id="page-175-3"></span>요청의 프로토콜을 기반으로 캐싱하도록 구성

CloudFront에서 HTTP 또는 HTTPS 중 요청의 프로토콜에 따라 여러 버전의 객체를 캐싱하려는 경우, CloudFront-Forwarded-Proto 헤더를 오리진에 전달하도록 CloudFront를 구성합니다.

## <span id="page-175-4"></span>압축 파일에 대한 캐싱 구성

원본이 Brotli 압축을 지원하는 경우 Accept-Encoding 헤더를 기반으로 캐시할 수 있습니다. 오리진 이 이 헤더를 기반으로 하여 다른 콘텐츠를 제공하는 경우에만 Accept-Encoding을 기반으로 캐싱 하도록 구성합니다.

## <span id="page-176-0"></span>헤더를 기반으로 한 캐싱이 성능에 미치는 영향

하나 이상의 헤더를 기반으로 캐싱하도록 CloudFront를 구성하고 그러한 헤더가 둘 이상의 값을 가질 수 있는 경우, CloudFront에서는 동일한 객체에 대해 더 많은 요청을 오리진 서버에 전달합니다. 이는 성능을 저하시키고 오리진 서버에 걸리는 부하를 가중시킵니다. 오리진 서버에서 지정된 헤더의 값에 상관없이 동일한 객체를 반환하는 경우, 해당 헤더를 기반으로 캐싱하도록 CloudFront를 구성하지 않 는 것이 좋습니다.

둘 이상의 헤더를 전달하도록 CloudFront를 구성하는 경우, 최종 사용자 요청의 헤더 순서는 헤더의 값 이 동일하다면 캐싱에 영향을 주지 않습니다. 예를 들어 하나의 요청에 A:1,B:2 헤더가 포함되어 있고 다른 요청에는 B:2,A:1이 포함되어 있는 경우, CloudFront에서는 하나의 객체 사본만 캐싱합니다.

### <span id="page-176-1"></span>헤더 및 헤더 값의 대소문자가 캐싱에 미치는 영향

CloudFront에서 헤더 값에 따라 캐싱을 수행할 경우 헤더 이름의 대소문자는 구별하지 않지만 헤더 값 의 대소문자는 구별합니다.

- 최종 사용자 요청에 Product:Acme 및 product:Acme가 모두 포함된 경우, CloudFront에서는 객 체를 한 번만 캐싱합니다. 이들은 헤더 이름의 대소문자만 다른 경우로, 캐싱에는 영향을 미치지 않 습니다.
- 최종 사용자 요청에 Product:Acme 및 Product:acme가 모두 포함된 경우, CloudFront에서는 객 체를 두 번 캐싱합니다. 이는 일부 요청에서는 값이 Acme이고 다른 요청에서는 acme이기 때문입니 다.

## <span id="page-176-2"></span>CloudFront에서 최종 사용자에게 반환하는 헤더

특정 헤더를 전달하고 캐싱하도록 CloudFront를 구성하는 것은 CloudFront에서 최종 사용자에게 반환 하는 헤더의 종류에 영향을 미치지 않습니다. CloudFront에서는 오리진에서 가져온 헤더를 모두 반환 하며, 여기에는 몇 가지 예외 사항이 적용됩니다. 자세한 내용은 관련 주제를 참조하십시오.

- Amazon S3 오리진 [CloudFront에서 제거하거나 업데이트하는 HTTP 응답 헤더](#page-250-0) 단원을 참조하십시 오.
- 사용자 지정 오리진 [CloudFront에서 제거하거나 교체하는 HTTP 응답 헤더단](#page-270-0)원을 참조하십시오.

# <span id="page-177-0"></span>정책으로 캐시 키 제어

CloudFront 캐시 정책을 사용하여 CloudFront가 CloudFront 엣지 로케이션에 캐싱되는 객체의 캐시 키 에 포함하는 HTTP 헤더, 쿠키 및 쿼리 문자열을 지정할 수 있습니다. 캐시 키는 캐시에 있는 모든 객체 의 고유 식별자이며, 뷰어의 HTTP 요청이 캐시 적중으로 나타나는지 여부를 결정합니다.

캐시 적중은 최종 사용자 요청이 이전 요청과 동일한 캐시 키를 생성하고 해당 캐시 키의 객체가 엣지 로케이션 캐시에 있고 유효할 때 발생합니다. 캐시 적중이 있는 경우, 객체가 CloudFront 엣지 로케이 션에서 최종 사용자에게 제공되므로 다음과 같은 이점이 있습니다.

- 오리진 서버의 부하 감소
- 최종 사용자에 대한 지연 시간 감소

캐시 키에 더 적은 수의 값을 포함하면 캐시 적중 가능성이 높아집니다. 캐시 적중률이 높아지므로(뷰 어 요청 비율이 높을수록 캐시 적중이 발생함) 웹 사이트 또는 애플리케이션에서 더 나은 성능을 얻을 수 있습니다. 자세한 내용은 [캐시 키 이해](#page-193-0) 단원을 참조하십시오.

캐시 키를 제어하려면 CloudFront 캐시 정책을 사용합니다. CloudFront 배포의 하나 이상의 캐시 동작 에 캐시 정책을 연결합니다.

또한 캐시 정책을 사용하여 CloudFront 캐시의 객체에 대한 유지 시간(TTL) 설정을 지정하고 CloudFront에서 압축 객체를 요청하고 캐시하도록 할 수 있습니다.

#### 주제

- [캐시 정책 이해](#page-177-1)
- [캐시 정책 생성](#page-184-0)
- [관리형 캐시 정책 사용](#page-188-0)
- [캐시 키 이해](#page-193-0)

## <span id="page-177-1"></span>캐시 정책 이해

캐시 정책을 사용하면 캐시 키에 포함된 값(URL 쿼리 문자열, HTTP 헤더 및 쿠키)을 제어하여 캐시 적 중률을 향상시킬 수 있습니다. CloudFront 에서는 캐시 정책에 대해 미리 정의된 캐시 정책(관리형 정 책이라고 함)을 제공합니다. 이러한 관리형 정책을 사용하거나 필요에 따라 자체 캐시 정책을 만들 수 있습니다. 관리형 정책에 대한 자세한 내용은 [관리형 캐시 정책 사용](#page-188-0) 단원을 참조합니다.

캐시 정책에는 정책 정보, TTL(Time To Live) 설정 및 캐시 키 설정으로 분류되는 다음 설정이 포함되 어 있습니다.

### 정책 정보

#### 이름

캐시 정책을 식별하는 이름입니다. 콘솔에서 이름을 사용하여 캐시 정책을 캐시 동작에 연결합니 다.

#### 설명

캐시 정책에 대한 설명입니다. 이는 선택 사항이지만 캐시 정책의 용도를 식별하는 데 도움이 될 수 있습니다.

### TTL(Time To Live) 설정

TTL(Time To Live) 설정은 Cache-Control 및 Expires HTTP 헤더(오리진 응답에 있는 경우)와 함 께 작동하여 CloudFront 캐시의 객체가 유효한 상태를 유지하는 기간을 결정합니다.

Minimum TTL

객체가 업데이트되었는지 여부를 확인하기 위해 CloudFront에서 오리진을 검사하기 전에 객체를 CloudFront 캐시에 유지할 최소 시간(초)입니다. 자세한 내용은 [콘텐츠가 캐시에 유지되는 기간\(만](#page-155-0) [료\) 관리](#page-155-0) 단원을 참조합니다.

#### Maximum TTL

객체가 업데이트되었는지 여부를 확인하기 위해 CloudFront에서 오리진을 검사하기 전에 객체 를 CloudFront 캐시에 유지할 최대 시간(초)입니다. CloudFront는 오리진이 객체와 함께 Cache-Control 또는 Expires 헤더를 전송하는 경우에만 이 설정을 사용합니다. 자세한 내용은 [콘텐츠](#page-155-0) [가 캐시에 유지되는 기간\(만료\) 관리](#page-155-0) 단원을 참조하십시오.

#### 기본 TTL

객체가 업데이트되었는지 여부를 확인하기 위해 CloudFront에서 오리진을 검사하기 전에 객체 를 CloudFront 캐시에 유지할 기본 시간(초)입니다. CloudFront는 오리진이 객체와 함께 Cache-Control 또는 Expires 헤더를 전송하지 않는 경우에만 이 설정의 값을 객체의 TTL로 사용합니 다. 자세한 내용은 [콘텐츠가 캐시에 유지되는 기간\(만료\) 관리](#page-155-0) 단원을 참조합니다.

#### **a** Note

최소 TTL, 최대 TTL 및 기본 TTL 설정이 모두 0으로 설정된 경우 CloudFront 캐싱이 비활성화 됩니다.

## 캐시 키 설정

캐시 키 설정은 CloudFront에서 캐시 키에 포함하는 최종 사용자 요청의 값을 지정합니다. 이 값에는 URL 쿼리 문자열, HTTP 헤더 및 쿠키가 포함될 수 있습니다. 캐시 키에 포함하는 값은 CloudFront가 오리진으로 보내는 요청(오리진 요청이라고 함)에 자동으로 포함됩니다. 캐시 키에 영향을 주지 않고 오리진 요청을 제어하는 방법에 대한 자세한 내용은 [정책을 통한 오리진 요청 제어](#page-197-0) 단원을 참조합니다.

캐시 키 설정은 다음과 같습니다.

- [헤더](#page-179-0)
- [쿠키](#page-180-0)
- [쿼리 문자열](#page-180-1)
- • [압축 지원](#page-181-0)

#### <span id="page-179-0"></span>헤더

CloudFront에서 캐시 키 및 오리진 요청에 포함하는 최종 사용자 요청의 HTTP 헤더입니다. 헤더의 경우 다음 설정 중 하나를 선택할 수 있습니다.

- None(없음) 최종 사용자 요청의 HTTP 헤더가 캐시 키에 포함되어 있지 않고 오리진 요청에 자 동으로 포함되지 않습니다.
- Include the following headers(다음 헤더 포함) 캐시 키에 포함되고 오리진 요청에 자동으로 포 함되는 뷰어 요청의 HTTP 헤더를 지정합니다.

Include the following headers(다음 헤더 포함) 설정을 사용하는 경우 HTTP 헤더를 해당 값이 아닌 이름으로 지정합니다. 예를 들어 다음 HTTP 헤더를 고려해 보세요.

Accept-Language: en-US,en;q=0.5

```
이 경우 헤더를 Accept-Language: en-US,en;q=0.5로 지정하지 않고 Accept-Language으
로 지정합니다. 그러나 CloudFront는 캐시 키 및 오리진 요청에 해당 값을 포함한 전체 헤더를 포함
합니다.
```
CloudFront에서 생성한 특정 헤더를 캐시 키에 포함할 수도 있습니다. 자세한 내용은 [the section](#page-209-0) [called "CloudFront 요청 헤더 추가"](#page-209-0) 단원을 참조합니다.

### 쿠키

CloudFront에서 캐시 키 및 오리진 요청에 포함하는 최종 사용자 요청의 쿠키입니다. 쿠키의 경우 다음 설정 중 하나를 선택할 수 있습니다.

- None(없음) 최종 사용자 요청의 쿠키가 캐시 키에 포함되어 있지 않고 오리진 요청에 자동으로 포함되지 않습니다.
- All(모두) 최종 사용자 요청의 모든 쿠키가 캐시 키에 포함되고 오리진 요청에 자동으로 포함됩 니다.
- Include specified cookies(지정된 쿠키 포함) 캐시 키에 포함되고 오리진 요청에 자동으로 포함 되는 뷰어 사용자 요청의 쿠키를 지정합니다.
- Include all cookies except(일부 쿠키 제외) 캐시 키에 포함되지 않고 오리진 요청에 자동으로 포함되지 않는 뷰어 요청의 쿠키를 지정합니다. 지정한 쿠키를 제외한 다른 모든 쿠키는 캐시 키 에 포함되고 오리진 요청에 자동으로 포함됩니다.

Include specified cookies(지정된 쿠키 포함) 또는 Include all cookies except(일부 쿠키 제외) 설정 을 사용하는 경우 값이 아닌 이름으로 쿠키를 지정합니다. 예를 들어 다음 Cookie 헤더를 고려해 보십시오.

Cookie: session\_ID=abcd1234

이 경우 쿠키를 session\_ID=abcd1234로 지정하지 않고 session\_ID로 지정합니다. 그러나 CloudFront는 캐시 키 및 오리진 요청에 해당 값을 포함한 전체 쿠키를 포함합니다.

### 쿼리 문자열

CloudFront에서 캐시 키 및 오리진 요청에 포함하는 최종 사용자 요청의 URL 쿼리 문자열입니다. 쿼리 문자열의 경우 다음 설정 중 하나를 선택할 수 있습니다.

- None(없음) 최종 사용자 요청의 쿼리 문자열이 캐시 키에 포함되어 있지 않고 오리진 요청에 자 동으로 포함되지 않습니다.
- All(모두) 최종 사용자 요청의 모든 쿼리 문자열이 캐시 키에 포함되고 오리진 요청에도 자동으 로 포함됩니다.
- Include specified query strings(지정된 쿼리 문자열 포함) 캐시 키에 포함되고 오리진 요청에 자 동으로 포함되는 뷰어 요청의 쿼리 문자열을 지정합니다.

• Include all query strings except(일부 쿼리 문자열 제외) – 캐시 키에 포함되지 않고 오리진 요청 에 자동으로 포함되지 않는 뷰어 요청의 쿼리 문자열을 지정합니다. 지정한 쿼리 문자열을 제외 한 다른 모든 쿼리 문자열은 캐시 키에 포함되며 오리진 요청에 자동으로 포함됩니다.

Include specified query strings(지정된 쿼리 문자열 포함) 또는 Include all query strings except(일 부 쿼리 문자열 제외) 설정을 사용하는 경우 값이 아닌 이름으로 쿼리 문자열을 지정합니다. 예를 들 어 다음 URL 경로를 고려해 보세요.

/content/stories/example-story.html?split-pages=false

이 경우 쿼리 문자열을 split-pages=false가 아닌 split-pages로 지정합니다. 그러나 CloudFront는 캐시 키 및 오리진 요청에 해당 값을 포함한 전체 쿼리 문자열을 포함합니다.

<span id="page-181-0"></span>압축 지원

이러한 설정을 사용하면 최종 사용자가 지원할 때 CloudFront에서 Gzip 또는 Brotli 압축 형식으로 압축된 객체를 요청하고 캐시할 수 있습니다. 이 설정을 사용하면 [CloudFront 압축이](#page-308-0) 작동할 수도 있습니다. 최종 사용자는 Accept-Encoding HTTP 헤더를 사용하여 이러한 압축 형식에 대한 지 원을 나타냅니다.

**a** Note

Chrome 및 Firefox 웹 브라우저는 HTTPS를 사용하여 요청이 전송될 때만 Brotli 압축을 지 원합니다. 이러한 브라우저는 HTTP 요청이 있는 Brotli를 지원하지 않습니다.

다음 중 하나에 해당하는 경우 이러한 설정을 활성화합니다.

- 오리진에서 최종 사용자가 지원할 때 Gzip 압축 객체를 반환합니다(요청에는 값이 gzip인 Accept-Encoding HTTP 헤더가 포함되어 있음). 이 경우 Gzip 활성화 설정(CloudFront API, AWS SDK AWS CLI 또는 AWS CloudFormation에서 EnableAcceptEncodingGzip을 true로 설정)을 사용합니다.
- 오리진에서는 최종 사용자가 지원할 때 Brotli 압축 객체를 반환합니다(요청에는 값이 br인 Accept-Encoding HTTP 헤더가 포함되어 있음). 이 경우 Brotli 활성화 설정(CloudFront API, AWS SDK AWS CLI 또는 AWS CloudFormation에서 EnableAcceptEncodingBrotli를 true로 설정)을 사용합니다.
- 이 캐시 정책이 연결된 캐시 동작은 [CloudFront 압축을](#page-308-0) 사용하여 구성됩니다. 이 경우 Gzip이나 Brotli 또는 둘 다에 대해 캐싱을 활성화할 수 있습니다. CloudFront 압축이 활성화된 경우 두 형식 모두에 대해 캐싱을 활성화하면 인터넷으로 내보내는 데이터 송신 비용을 절감할 수 있습니다.

### **a** Note

이러한 압축 형식 중 하나 또는 둘 모두에 대해 캐싱을 활성화한 경우 동일한 캐시 동작과 연결된 [오리진 요청 정책에](#page-197-0) Accept-Encoding 헤더를 포함하지 마십시오. CloudFront 는 이러한 형식 중 하나에 대해 캐싱이 활성화된 경우 항상 오리진 요청에 Accept-Encoding 헤더를 포함하므로 이 헤더를 오리진 요청 정책에 포함해도 아무런 효과가 없습 니다.

오리진 서버가 Gzip 또는 Brotli 압축 객체를 반환하지 않거나 캐시 동작이 CloudFront 압축으로 구 성되지 않은 경우 압축된 객체에 대해 캐싱을 활성화하지 마세요. 이렇게 하면 [캐시 적중률](#page-133-0)이 감소 할 수 있습니다.

다음은 이러한 설정이 CloudFront 배포에 미치는 영향을 설명한 것입니다. 다음 시나리오는 모두 최종 사용자 요청에 Accept-Encoding 헤더가 포함되어 있다고 가정합니다. 최종 사용자 요청에 Accept-Encoding 헤더가 포함되지 않은 경우 CloudFront는 이 헤더를 캐시 키에 포함하지 않고 해당 오리진 요청에 포함하지 않습니다.

두 압축 형식에 대해 압축된 객체 캐싱이 활성화된 경우

최종 사용자가 Gzip과 Brotli를 모두 지원하는 경우, 즉 최종 사용자 요청의 Accept-Encoding 헤더에 gzip 및 br 값이 모두 있으면 CloudFront에서는 다음을 수행합니다.

- 헤더를 Accept-Encoding: br,gzip으로 정규화하고 캐시 키에 정규화된 헤더를 포함합 니다. 캐시 키는 최종 사용자가 보낸 Accept-Encoding 헤더에 있던 다른 값을 포함하지 않 습니다.
- 엣지 로케이션에 요청과 일치하고 만료되지 않은 Brotli 또는 Gzip 압축 객체가 있는 경우 엣지 로케이션에서 최종 사용자에게 객체를 반환합니다.
- 엣지 로케이션의 캐시에 요청과 일치하고 만료되지 않은 Brotli 또는 Gzip 압축 객체가 없는 경 우 CloudFront는 정규화된 헤더(Accept-Encoding: br,gzip)를 해당 오리진 요청에 포함 합니다. 오리진 요청에는 최종 사용자가 보낸 Accept-Encoding 헤더에 있던 다른 값이 포 함되지 않습니다.

최종 사용자가 하나의 압축 형식을 지원하지만 다른 압축 형식은 지원하지 않는 경우(예: gzip이 최종 사용자 요청의 Accept-Encoding 헤더에 있는 값이지만 br은 아닌 경우) CloudFront에서는 다음을 수행합니다.

• 헤더를 Accept-Encoding: gzip으로 정규화하고 캐시 키에 정규화된 헤더를 포함합니다. 캐시 키는 최종 사용자가 보낸 Accept-Encoding 헤더에 있던 다른 값을 포함하지 않습니 다.

- 엣지 로케이션의 캐시에 요청과 일치하고 만료되지 않은 Gzip 압축 객체가 있는 경우 엣지 로 케이션에서 최종 사용자에게 객체를 반환합니다.
- 엣지 로케이션의 캐시에 요청과 일치하고 만료되지 않은 Gzip 압축 객체가 없는 경우 CloudFront는 해당 오리진 요청에 정규화된 헤더(Accept-Encoding: gzip)를 포함합니 다. 오리진 요청에는 최종 사용자가 보낸 Accept-Encoding 헤더에 있던 다른 값이 포함되 지 않습니다.

최종 사용자가 Brotli를 지원하지만 Gzip은 지원하지 않는 경우 CloudFront에서 수행할 작업을 이해하려면 앞의 예제에서 두 압축 형식을 서로 바꿉니다.

최종 사용자가 Brotli 또는 Gzip을 지원하지 않는 경우, 즉 최종 사용자 요청의 Accept-Encoding 헤더에 br 또는 gzip 값이 포함되지 않으면 CloudFront에서는 다음을 수행합니다.

- 캐시 키에 Accept-Encoding 헤더를 포함하지 않습니다.
- 해당 오리진 요청에 Accept-Encoding: identity를 포함합니다. 오리진 요청에는 최종 사용자가 보낸 Accept-Encoding 헤더에 있던 다른 값이 포함되지 않습니다.

하나의 압축 형식에 대해 압축된 객체 캐싱이 활성화되지만 다른 압축 형식에 대해서는 활성화되지 않는 경우

최종 사용자가 캐싱이 활성화된 형식을 지원하는 경우(예: Gzip에 대해 압축된 객체 캐싱이 활 성화되어 있고 최종 사용자가 Gzip을 지원하는 경우 (gzip이 최종 사용자 요청의 Accept-Encoding 헤더에 있는 값 중 하나)) CloudFront에서는 다음을 수행합니다.

- 헤더를 Accept-Encoding: gzip으로 정규화하고 캐시 키에 정규화된 헤더를 포함합니다.
- 엣지 로케이션의 캐시에 요청과 일치하고 만료되지 않은 Gzip 압축 객체가 있는 경우 엣지 로 케이션에서 최종 사용자에게 객체를 반환합니다.
- 엣지 로케이션의 캐시에 요청과 일치하고 만료되지 않은 Gzip 압축 객체가 없는 경우 CloudFront는 해당 오리진 요청에 정규화된 헤더(Accept-Encoding: gzip)를 포함합니 다. 오리진 요청에는 최종 사용자가 보낸 Accept-Encoding 헤더에 있던 다른 값이 포함되 지 않습니다.

이 시나리오에서는 Brotli에 대한 압축 객체 캐싱이 활성화되지 않기 때문에 최종 사용자가 Gzip 과 Brotli(최종 사용자 요청의 Accept-Encoding 헤더에는 gzip 및 br 값이 모두 포함됨)를 모 두 지원하는 경우와 동일합니다.

압축된 객체 캐싱이 Gzip이 아닌 Brotli에 대해 활성화되어 있는 경우 CloudFront에서 수행할 작 업을 이해하려면 앞의 예제에서 두 압축 형식을 서로 바꿉니다.

최종 사용자가 캐싱이 활성화된 압축 형식을 지원하지 않는 경우(최종 사용자 요청의 Accept-Encoding 헤더에 해당 형식에 대한 값이 포함되지 않음) CloudFront에서는 다음을 수행합니 다.

- 캐시 키에 Accept-Encoding 헤더를 포함하지 않습니다.
- 해당 오리진 요청에 Accept-Encoding: identity를 포함합니다. 오리진 요청에는 최종 사용자가 보낸 Accept-Encoding 헤더에 있던 다른 값이 포함되지 않습니다.

압축 객체 캐싱이 두 압축 형식 모두에 대해 비활성화된 경우

압축 객체 캐싱이 두 압축 형식 모두에 대해 비활성화된 경우 Accept-Encoding 헤더는 CloudFront에서 최종 사용자 요청에 있는 다른 HTTP 헤더와 동일하게 처리됩니다. 기본적으로 캐시 키에 포함되지 않으며 오리진 요청에 포함되지 않습니다. 캐시 정책의 헤더 목록 또는 다른 HTTP 헤더와 마찬가지로 오리진 요청 정책에 포함할 수 있습니다.

## <span id="page-184-0"></span>캐시 정책 생성

캐시 정책을 사용하면 캐시 키에 포함된 값(URL 쿼리 문자열, HTTP 헤더 및 쿠키)을 제어하여 캐시 적 중률을 향상시킬 수 있습니다. AWS Command Line Interface(AWS CLI) 또는 CloudFront API를 사용 하여 CloudFront 콘솔에서 캐시 정책을 생성할 수 있습니다.

캐시 정책을 생성한 후 CloudFront 배포의 하나 이상의 캐시 동작에 연결합니다.

Console

캐시 정책을 생성하는 방법(콘솔)

- 1. AWS Management Console에 로그인하고 [https://console.aws.amazon.com/cloudfront/v4/](https://console.aws.amazon.com/cloudfront/v4/home?#/policies)  [home?#/policies의](https://console.aws.amazon.com/cloudfront/v4/home?#/policies) CloudFront 콘솔에서 [정책(Policies)] 페이지를 엽니다.
- 2. Create cache policy(캐시 정책 생성)를 선택합니다.
- 3. 이 캐시 정책에 대해 원하는 설정을 선택합니다. 자세한 내용은 [캐시 정책 이해](#page-177-0) 섹션을 참조하 세요.
- 4. 마친 후에는 Create(생성)를 선택합니다.

캐시 정책을 생성한 후 캐시 동작에 연결할 수 있습니다.

캐시 정책을 기존 배포에 연결하는 방법(콘솔)

- 1. <https://console.aws.amazon.com/cloudfront/v4/home#/distributions>의 CloudFront 콘솔에서 [Distributions(배포)] 페이지를 엽니다.
- 2. 업데이트할 배포를 선택한 다음 Behaviors(동작) 탭을 선택합니다.
- 3. 업데이트할 캐시 동작을 선택한 다음 Edit(편집)를 선택합니다.

또는 새 캐시 동작을 생성하려면 Create Behavior(동작 생성)를 선택합니다.

- 4. Cache key and origin request(캐시 키 및 오리진 요청) 섹션에서 Cache policy and origin request policy(캐시 정책 및 오리진 요청 정책)가 선택되어 있는지 확인합니다.
- 5. Cache Policy(캐시 정책)의 경우 이 캐시 동작에 연결할 캐시 정책을 선택합니다.
- 6. 페이지 하단에서 Save changes(변경 사항 저장)를 선택합니다.

캐시 정책을 새 배포에 연결하는 방법(콘솔)

- 1. <https://console.aws.amazon.com/cloudfront/v4/home>에서 CloudFront 콘솔을 엽니다.
- 2. 배포 생성을 선택합니다.
- 3. Cache key and origin request(캐시 키 및 오리진 요청) 섹션에서 Cache policy and origin request policy(캐시 정책 및 오리진 요청 정책)가 선택되어 있는지 확인합니다.
- 4. Cache Policy(캐시 정책)의 경우 이 배포의 기본 캐시 동작에 연결할 캐시 정책을 선택합니다.
- 5. 오리진, 기본 캐시 동작 및 기타 배포 설정에 대해 원하는 설정을 선택합니다. 자세한 내용은 [배](#page-45-0) [포 설정 참조](#page-45-0) 섹션을 참조하세요.
- 6. 완료되면 Create Distribution(배포 생성)을 선택합니다.

### CLI

AWS Command Line Interface(AWS CLI)를 사용하여 캐시 정책을 생성하려면 aws cloudfront create-cache-policy 명령을 사용합니다. 각 개별 파라미터를 명령줄 입력으로 지정하는 대신 입력 파일을 사용하여 명령의 입력 파라미터를 제공할 수 있습니다.

캐시 정책을 생성하는 방법(입력 파일이 있는 CLI)

1. 다음 명령을 사용하여 cache-policy.yaml 명령에 대한 모든 입력 파라미터가 포함된 create-cache-policy이라는 파일을 만듭니다.

aws cloudfront create-cache-policy --generate-cli-skeleton yaml-input > cachepolicy.yaml

2. 방금 생성한 cache-policy.yaml이라는 파일을 엽니다. 파일을 편집하여 원하는 캐시 정책 설정을 지정한 다음 파일을 저장합니다. 파일에서 선택적 필드를 제거할 수 있지만 필수 필드 는 제거하지 마세요.

캐시 정책 설정에 대한 자세한 내용은 [캐시 정책 이해](#page-177-0) 단원을 참조합니다.

3. 다음 명령을 사용하여 cache-policy.yaml 파일의 입력 파라미터로 캐시 정책을 만듭니다.

aws cloudfront create-cache-policy --cli-input-yaml file://cache-policy.yaml

명령의 출력에 있는 Id 값을 기록해 둡니다. 캐시 정책 ID인 이 값은 캐시 정책을 CloudFront 배포의 캐시 동작에 연결하는 데 필요합니다.

캐시 정책을 기존 배포에 연결하는 방법(입력 파일이 있는 CLI)

1. 다음 명령을 사용하여 업데이트할 CloudFront 배포에 대한 배포 구성을 저장합니다. *distribution\_ID*를 배포 ID로 바꿉니다.

aws cloudfront get-distribution-config --id *distribution\_ID* --output yaml > dist-config.yaml

- 2. 방금 생성한 dist-config.yaml이라는 파일을 엽니다. 캐시 정책을 사용하도록 업데이트하 려는 각 캐시 동작을 다음과 같이 변경하여 파일을 편집합니다.
	- 캐시 동작에서 CachePolicyId이라는 필드를 추가합니다. 필드 값에는 정책을 만든 후 기 록한 캐시 정책 ID를 사용합니다.
	- 캐시 동작에서 MinTTL, MaxTTL, DefaultTTL 및 ForwardedValues 필드를 제거합니다. 이러한 설정은 캐시 정책에 지정되므로 이러한 필드와 캐시 정책을 동일한 캐시 동작에 포함 할 수 없습니다.
	- ETag 필드의 이름을 IfMatch로 바꾸지만 필드 값은 변경하지 마세요.

완료되면 파일을 저장합니다.

3. 캐시 정책을 사용하도록 배포를 업데이트하려면 다음 명령을 사용합니다. *distribution\_ID*를 배포 ID로 바꿉니다.

aws cloudfront update-distribution --id *distribution\_ID* --cli-input-yaml file:// dist-config.yaml

캐시 정책을 새 배포에 연결하는 방법(입력 파일이 있는 CLI)

1. 다음 명령을 사용하여 distribution.yaml 명령에 대한 모든 입력 파라미터가 포함된 create-distribution이라는 파일을 만듭니다.

```
aws cloudfront create-distribution --generate-cli-skeleton yaml-input > 
  distribution.yaml
```
2. 방금 생성한 distribution.yaml이라는 파일을 엽니다. 기본 캐시 동작의 CachePolicyId 필드에 정책을 생성한 후 기록한 캐시 정책 ID를 입력합니다. 파일을 계속 편집하여 원하는 배 포 설정을 지정한 다음 완료되면 파일을 저장합니다.

배포 설정에 대한 자세한 내용은 [배포 설정 참조](#page-45-0) 단원을 참조하세요.

3. 다음 명령을 사용하여 distribution.yaml 파일의 입력 파라미터로 배포를 만듭니다.

aws cloudfront create-distribution --cli-input-yaml file://distribution.yaml

#### API

CloudFront API를 사용하여 캐시 정책을 생성하려면 [CreateCachePolicy](https://docs.aws.amazon.com/cloudfront/latest/APIReference/API_CreateCachePolicy.html)를 사용합니다. 이 API 호 출에서 지정하는 필드에 대한 자세한 내용은 [캐시 정책 이해](#page-177-0) 및 AWS SDK 또는 기타 API 클라이언 트에 대한 API 참조 설명서를 참조하세요.

캐시 정책을 생성한 후 다음 API 호출 중 하나를 사용하여 캐시 동작에 연결할 수 있습니다.

- 기존 배포의 캐시 동작에 연결하려면 [UpdateDistribution](https://docs.aws.amazon.com/cloudfront/latest/APIReference/API_UpdateDistribution.html)을 사용합니다.
- 새 배포의 캐시 동작에 연결하려면 [CreateDistribution을](https://docs.aws.amazon.com/cloudfront/latest/APIReference/API_CreateDistribution.html) 사용합니다.

이 두 API 호출에 대해 캐시 동작 내의 CachePolicyId 필드에 캐시 정책의 ID를 제공합니다. 이 러한 API 호출에서 지정하는 다른 필드에 대한 자세한 내용은 [배포 설정 참조와](#page-45-0) AWS SDK 또는 기 타 API 클라이언트에 대한 API 참조 설명서를 참조하세요.

# 관리형 캐시 정책 사용

CloudFront 에서는 배포의 캐시 동작에 연결할 수 있는 일련의 관리형 캐시 정책을 제공합니다. 관리형 캐시 정책을 사용하면 자체 캐시 정책을 작성하거나 유지 관리할 필요가 없습니다. 관리형 정책은 특정 사용 사례에 최적화된 설정을 사용합니다.

관리형 캐시 정책을 사용하려면 배포의 캐시 동작에 이 정책을 연결합니다. 이 프로세스는 캐시 정책을 생성할 때와 동일하지만 새 캐시 정책을 생성하는 대신 관리형 캐시 정책 중 하나를 연결하기만 하면 됩니다. 이름(콘솔 사용) 또는 ID(AWS CLI 또는 SDK 사용)로 정책을 연결합니다. 이름과 ID는 다음 섹 션에 나열되어 있습니다.

자세한 내용은 [캐시 정책 생성](#page-184-0) 단원을 참조하십시오.

다음 항목에서는 사용할 수 있는 관리형 캐시 정책에 대해 설명합니다.

#### 주제

- [Amplify](#page-188-0)
- [CachingDisabled](#page-189-0)
- [CachingOptimized](#page-189-1)
- [CachingOptimizedForUncompressedObjects](#page-190-0)
- [Elemental-MediaPackage](#page-191-0)
- [UseOriginCacheControlHeaders](#page-191-1)
- [UseOriginCacheControlHeaders-QueryStrings](#page-192-0)

### <span id="page-188-0"></span>Amplify

### [CloudFront 콘솔에서 이 정책 보기](https://console.aws.amazon.com/cloudfront/v4/home#/policies/cache/2e54312d-136d-493c-8eb9-b001f22f67d2)

- 이 정책은 [AWS Amplify](https://aws.amazon.com/amplify/) 웹 앱인 오리진과 함께 사용하도록 설계되었습니다.
- AWS CloudFormation, AWS CLI 또는 CloudFront API를 사용할 때 이 정책의 ID는 다음과 같습니다.

2e54312d-136d-493c-8eb9-b001f22f67d2

- 이 정책에는 다음 설정이 포함되어 있습니다.
- 최소 TTL: 2초
- 최대 TTL: 600초(10분)
- 기본 TTL: 2초
- 캐시 키에 포함된 헤더:
	- Authorization
	- CloudFront-Viewer-Country
	- Host

압축된 객체 캐시 설정이 활성화되어 있기 때문에 정규화된 Accept-Encoding 헤더도 포함됩니 다. 자세한 내용은 [압축 지원을](#page-181-0) 참조하세요.

- 캐시 키에 포함된 쿠키: 모든 쿠키가 포함됩니다.
- 캐시 키에 포함된 쿼리 문자열: 모든 쿼리 문자열이 포함됩니다.
- 압축된 객체 캐시 설정: 활성화됨. 자세한 내용은 [압축 지원](#page-181-0)을 참조하세요.

## <span id="page-189-0"></span>**CachingDisabled**

[CloudFront 콘솔에서 이 정책 보기](https://console.aws.amazon.com/cloudfront/v4/home#/policies/cache/4135ea2d-6df8-44a3-9df3-4b5a84be39ad)

이 정책은 캐싱을 비활성화합니다. 이 정책은 동적 콘텐츠 및 캐시할 수 없는 요청에 유용합니다.

AWS CloudFormation, AWS CLI 또는 CloudFront API를 사용할 때 이 정책의 ID는 다음과 같습니다.

4135ea2d-6df8-44a3-9df3-4b5a84be39ad

이 정책에는 다음 설정이 포함되어 있습니다.

- 최소 TTL: 0초
- 최대 TTL: 0초
- 기본 TTL: 0초
- 캐시 키에 포함된 헤더: 없음
- 캐시 키에 포함된 쿠키: 없음
- 캐시 키에 포함된 쿼리 문자열: 없음
- 압축된 객체 캐시 설정: 사용 안 함

## <span id="page-189-1"></span>CachingOptimized

[CloudFront 콘솔에서 이 정책 보기](https://console.aws.amazon.com/cloudfront/v4/home#/policies/cache/658327ea-f89d-4fab-a63d-7e88639e58f6)

이 정책은 CloudFront가 캐시 키에 포함된 값을 최소화하여 캐시 효율성을 최적화하도록 설계되었습니 다. CloudFront는 캐시 키에 쿼리 문자열이나 쿠키를 포함하지 않으며 정규화된 Accept-Encoding 헤더만 포함합니다. 이렇게 하면 오리진에서 객체를 반환하거나 [CloudFront 엣지 압축이](#page-308-0) 활성화된 경 우 CloudFront에서 Gzip 및 Brotli 압축 형식의 객체를 별도로 캐시할 수 있습니다.

AWS CloudFormation, AWS CLI 또는 CloudFront API를 사용할 때 이 정책의 ID는 다음과 같습니다.

658327ea-f89d-4fab-a63d-7e88639e58f6

이 정책에는 다음 설정이 포함되어 있습니다.

- 최소 TTL: 1초.
- 최대 TTL: 31,536,000초(365일).
- 기본 TTL: 86,400초(24시간).
- 캐시 키에 포함된 헤더: 명시적으로 포함되지 않습니다. 압축된 객체 캐시 설정이 활성화되어 있기 때문에 정규화된 Accept-Encoding 헤더가 포함됩니다. 자세한 내용은 [압축 지원을](#page-181-0) 참조하세요.
- 캐시 키에 포함된 쿠키: 없음.
- 캐시 키에 포함된 쿼리 문자열: 없음.
- 압축된 객체 캐시 설정: 활성화됨. 자세한 내용은 [압축 지원](#page-181-0)을 참조하세요.

### <span id="page-190-0"></span>CachingOptimizedForUncompressedObjects

### [CloudFront 콘솔에서 이 정책 보기](https://console.aws.amazon.com/cloudfront/v4/home#/policies/cache/b2884449-e4de-46a7-ac36-70bc7f1ddd6d)

이 정책은 캐시 키에 포함된 값을 최소화하여 캐시 효율성을 최적화하도록 설계되었습니다. 쿼리 문자 열, 헤더 또는 쿠키가 포함되지 않습니다. 이 정책은 이전 정책과 동일하지만 압축된 객체 캐시 설정을 비활성화합니다.

AWS CloudFormation, AWS CLI 또는 CloudFront API를 사용할 때 이 정책의 ID는 다음과 같습니다.

b2884449-e4de-46a7-ac36-70bc7f1ddd6d

이 정책에는 다음 설정이 포함되어 있습니다.

- 최소 TTL: 1초.
- 최대 TTL: 31,536,000초(365일).
- 기본 TTL: 86,400초(24시간).
- 캐시 키에 포함된 헤더: 없음
- 캐시 키에 포함된 쿠키: 없음
- 캐시 키에 포함된 쿼리 문자열: 없음
- 압축된 객체 캐시 설정: 사용 안 함

## <span id="page-191-0"></span>Elemental-MediaPackage

### [CloudFront 콘솔에서 이 정책 보기](https://console.aws.amazon.com/cloudfront/v4/home#/policies/cache/08627262-05a9-4f76-9ded-b50ca2e3a84f)

이 정책은 AWS Elemental MediaPackage 엔드포인트인 오리진과 함께 사용하도록 설계되었습니다.

AWS CloudFormation, AWS CLI 또는 CloudFront API를 사용할 때 이 정책의 ID는 다음과 같습니다.

08627262-05a9-4f76-9ded-b50ca2e3a84f

이 정책에는 다음 설정이 포함되어 있습니다.

- 최소 TTL: 0초
- 최대 TTL: 31,536,000초(365일).
- 기본 TTL: 86,400초(24시간).
- 캐시 키에 포함된 헤더:
	- Origin

압축된 객체 캐시 설정이 Gzip에 대해 활성화되어 있기 때문에 정규화된 Accept-Encoding 헤더 도 포함됩니다. 자세한 내용은 [압축 지원을](#page-181-0) 참조하세요.

- 캐시 키에 포함된 쿠키: 없음
- 캐시 키에 포함된 쿼리 문자열:
	- aws.manifestfilter
	- start
	- end
	- m
- 압축된 객체 캐시 설정: Gzip에 대해 활성화되었습니다. 자세한 내용은 [압축 지원을](#page-181-0) 참조하세요.

## <span id="page-191-1"></span>UseOriginCacheControlHeaders

[CloudFront 콘솔에서 이 정책 보기](https://console.aws.amazon.com/cloudfront/v4/home#/policies/cache/83da9c7e-98b4-4e11-a168-04f0df8e2c65)

이 정책은 Cache-Control HTTP 응답 헤더를 반환하고 쿼리 문자열에 있는 값에 따라 다른 콘텐츠 를 제공하지 않는 오리진에 사용하도록 설계되었습니다. 오리진이 이 쿼리 문자열에 있는 값을 기반으 로 하여 다른 콘텐츠를 제공하는 경우 [UseOriginCacheControlHeaders-QueryStrings를](#page-192-0) 사용합니다.

AWS CloudFormation, AWS CLI 또는 CloudFront API를 사용할 때 이 정책의 ID는 다음과 같습니다.

83da9c7e-98b4-4e11-a168-04f0df8e2c65

이 정책에는 다음 설정이 포함되어 있습니다.

- 최소 TTL: 0초
- 최대 TTL: 31,536,000초(365일).
- 기본 TTL: 0초
- 캐시 키에 포함된 헤더:
	- Host
	- Origin
	- X-HTTP-Method-Override
	- X-HTTP-Method
	- X-Method-Override

압축된 객체 캐시 설정이 활성화되어 있기 때문에 정규화된 Accept-Encoding 헤더도 포함됩니 다. 자세한 내용은 [압축 지원을](#page-181-0) 참조하세요.

- 캐시 키에 포함된 쿠키: 모든 쿠키가 포함됩니다.
- 캐시 키에 포함된 쿼리 문자열: 없음.
- 압축된 객체 캐시 설정: 활성화됨. 자세한 내용은 [압축 지원](#page-181-0)을 참조하세요.

### <span id="page-192-0"></span>UseOriginCacheControlHeaders-QueryStrings

### [CloudFront 콘솔에서 이 정책 보기](https://console.aws.amazon.com/cloudfront/v4/home#/policies/cache/4cc15a8a-d715-48a4-82b8-cc0b614638fe)

이 정책은 Cache-Control HTTP 응답 헤더를 반환하고 쿼리 문자열에 있는 값에 따라 다른 콘텐츠 를 제공하는 오리진에 사용하도록 설계되었습니다. 오리진이 이 쿼리 문자열에 있는 값을 기반으로 하 여 다른 콘텐츠를 제공하지 는 경우 [UseOriginCacheControlHeaders를](#page-191-1) 사용합니다.

AWS CloudFormation, AWS CLI 또는 CloudFront API를 사용할 때 이 정책의 ID는 다음과 같습니다.

4cc15a8a-d715-48a4-82b8-cc0b614638fe

이 정책에는 다음 설정이 포함되어 있습니다.

- 최소 TTL: 0초
- 최대 TTL: 31,536,000초(365일).
- 기본 TTL: 0초
- 캐시 키에 포함된 헤더:
	- Host
	- Origin
	- X-HTTP-Method-Override
	- X-HTTP-Method
	- X-Method-Override

압축된 객체 캐시 설정이 활성화되어 있기 때문에 정규화된 Accept-Encoding 헤더도 포함됩니 다. 자세한 내용은 [압축 지원을](#page-181-0) 참조하세요.

- 캐시 키에 포함된 쿠키: 모든 쿠키가 포함됩니다.
- 캐시 키에 포함된 쿼리 문자열: 모든 쿼리 문자열이 포함됩니다.
- 압축된 객체 캐시 설정: 활성화됨. 자세한 내용은 [압축 지원](#page-181-0)을 참조하세요.

## <span id="page-193-0"></span>캐시 키 이해

캐시 키는 CloudFront 엣지 로케이션에 대한 최종 사용자 요청으로 캐시 적중이 발생하는지 여부를 확 인합니다. 캐시 키는 캐시에 있는 객체의 고유 식별자입니다. 각 캐시 객체에는 고유한 캐시 키가 있습 니다.

캐시 적중은 최종 사용자 요청이 이전 요청과 동일한 캐시 키를 생성하고 해당 캐시 키의 객체가 엣지 로케이션 캐시에 있고 유효할 때 발생합니다. 캐시 적중이 있는 경우, 요청된 객체가 CloudFront 엣지 로케이션에서 최종 사용자에게 제공되므로 다음과 같은 이점이 있습니다.

- 오리진 서버의 부하 감소
- 최종 사용자에 대한 지연 시간 감소

캐시 적중률이 높으면(최종 사용자 요청 비율이 높을수록 캐시 적중이 발생함) 웹 사이트 또는 애플리 케이션 성능이 향상될 수 있습니다. 캐시 적중률을 향상시키는 한 가지 방법은 캐시 키에 필요한 최소 값만 포함시키는 것입니다. 자세한 내용은 다음 단원을 참조하세요.

[캐시 정책](#page-177-1)을 사용하여 캐시 키의 값(URL 쿼리 문자열, HTTP 헤더 및 쿠키)을 수정할 수 있습니다. [Lambda@Edge 함수를](#page-630-0) 사용하여 캐시 키를 수정할 수도 있습니다. 캐시 키를 수정하기 전에 애플리케 이션의 설계 방식과 최종 사용자 요청의 특성에 따라 다양한 응답을 제공할 수 있는 시기 및 방법을 이 해하는 것이 중요합니다. 최종 사용자 요청 값으로 오리진에서 반환하는 응답을 확인하는 경우 해당 값 을 캐시 키에 포함해야 합니다. 그러나 오리진이 반환하는 응답에 영향을 미치지 않는 값을 캐시 키에 포함하면 중복 객체를 캐시하게 될 수 있습니다.

## 기본 캐시 키

기본적으로 CloudFront 배포의 캐시 키에는 다음 정보가 포함됩니다.

- CloudFront 배포의 도메인 이름(예: d111111abcdef8.cloudfront.net)
- 요청된 객체의 URL 경로(예: /content/stories/example-story.html)

**a** Note

OPTIONS 메서드는 OPTIONS 요청에 대한 캐시 키에 포함됩니다. 이는 OPTIONS 요청에 대한 응답이 GET 및 HEAD 요청에 대한 응답과 별도로 캐시됨을 의미합니다.

최종 사용자 요청의 다른 값은 기본적으로 캐시 키에 포함되지 않습니다. 웹 브라우저의 다음 HTTP 요 청을 검토합니다.

 GET **/content/stories/example-story.html**?ref=0123abc&split-pages=false HTTP/1.1 Host: **d111111abcdef8.cloudfront.net** User-Agent: Mozilla/5.0 Gecko/20100101 Firefox/68.0 Accept: text/html,\*/\* Accept-Language: en-US,en Cookie: session\_id=01234abcd Referer: https://news.example.com/

CloudFront 엣지 로케이션에 이 최종 사용자 요청이 수신되면 CloudFront는 캐시 키를 사용하여 캐 시 적중 여부를 확인합니다. 기본적으로 요청의 다음 구성 요소만 캐시 키 /content/stories/ example-story.html 및 d111111abcdef8.cloudfront.net에 포함됩니다. 요청된 객체가 캐 시에 없으면(캐시 누락) CloudFront는 오리진에 요청을 보내 객체를 가져옵니다. 객체를 가져온 후 CloudFront는 최종 사용자에게 반환하고 엣지 로케이션의 캐시에 저장합니다.

CloudFront가 캐시 키에 의해 확인된 동일한 객체에 대한 다른 요청을 수신하면 CloudFront는 오리진 에 요청을 보내지 않고 캐싱된 객체를 최종 사용자에게 즉시 제공합니다. 예를 들어, 이전 요청 이후에 들어오는 다음 HTTP 요청을 검토합니다.

```
 GET /content/stories/example-story.html?ref=xyz987&split-pages=true 
HTTP/1.1 Host: d111111abcdef8.cloudfront.net
            User-Agent: Mozilla/5.0 AppleWebKit/537.36 Chrome/83.0.4103.116 
            Accept: text/html,*/* 
            Accept-Language: en-US,en 
            Cookie: session_id=wxyz9876 
            Referer: https://rss.news.example.net/
```
이 요청은 이전 요청과 동일한 객체에 대한 요청이지만 이전 요청과는 다릅니다. URL 쿼리 문자열, User-Agent 및 Referer 헤더 및 session\_id 쿠키가 다릅니다. 그러나 기본적으로 이러한 값은 캐 시 키의 일부가 아니므로 이 두 번째 요청으로 인해 캐시 적중이 발생합니다.

## 캐시 키 사용자 지정

경우에 따라 캐시 적중이 줄어들더라도 캐시 키에 더 많은 정보를 포함하고 싶을 수도 있습니다. [캐시](#page-177-1)  [정책](#page-177-1)을 사용하여 캐시 키에 포함할 항목을 지정합니다.

예를 들어 오리진 서버에서 최종 사용자 요청의 Accept-Language HTTP 헤더를 사용하여 최종 사 용자 언어에 따라 다른 콘텐츠를 반환하는 경우 이 헤더를 캐시 키에 포함할 수 있습니다. 이렇게 하 면 CloudFront에서는 이 헤더를 사용하여 캐시 적중을 확인하고 오리진 요청(캐시 누락이 있을 때 CloudFront가 오리진으로 보내는 요청)에 헤더를 포함합니다.

캐시 키에 추가 값을 포함하면 최종 사용자 요청에서 발생할 수 있는 변형 때문에 CloudFront에서 중복 객체를 캐시할 수 있습니다. 예를 들어 최종 사용자는 Accept-Language 헤더에 대해 다음 값 중 하 나를 보낼 수 있습니다.

- en-US,en
- en,en-US
- en-US, en
- en-US

이 모든 다양한 값은 최종 사용자 언어가 영어라는 것을 나타내지만 변형으로 인해 CloudFront에서 동 일한 객체를 여러 번 캐시할 수 있습니다. 이렇게 하면 캐시 적중을 줄이고 오리진 요청 수를 늘릴 수 있 습니다. 캐시 키에 Accept-Language 헤더를 포함하지 않고 다른 언어로 된 콘텐츠에 서로 다른 URL 을 사용하도록 웹 사이트 또는 애플리케이션을 구성하여 이러한 중복을 피할 수 있습니다(예: /en-US/content/stories/example-story.html).

캐시 키에 포함하려는 특정 값의 경우, 최종 사용자 요청에 나타날 수 있는 해당 값의 변형 수를 이해하 는지 확인해야 합니다. 캐시 키에 특정 요청 값을 포함하는 것은 큰 의미가 없습니다. 예를 들어 User-Agent 헤더에는 수천 개의 고유한 변형이 있을 수 있으므로 일반적으로 캐시 키에 포함하기에는 적합 하지 않습니다. 사용자별 또는 세션별 값이 있으며 수천(또는 수백만) 개의 요청에 걸쳐 고유한 쿠키도 캐시 키에 포함하기에는 적합하지 않습니다. 캐시 키에 이러한 값을 포함하면 고유한 각 변형으로 인해 캐시에 객체의 다른 복사본이 생성됩니다. 이 객체 복사본이 고유하지 않거나 객체 수가 너무 많아서 객체마다 캐시 적중 횟수가 적으면 다른 방법을 고려해 보는 것이 좋습니다. 변수가 많은 값을 캐시 키 에서 제외하거나 객체를 캐시에 사용할 수 없도록 표시할 수 있습니다.

캐시 키를 사용자 지정할 때는 주의하세요. 경우에 따라 중복 객체를 캐시하고 캐시 적중률을 낮추며 오리진 요청 횟수를 늘리는 등의 의도하지 않은 결과가 발생할 수 있습니다. 오리진 웹 사이트 또는 애 플리케이션에서 분석, 원격 측정 또는 기타 용도에 대한 최종 사용자 요청의 특정 값을 수신해야 하지 만 이 값이 오리진에서 반환하는 객체를 변경하지 않는 경우, [오리진 요청 정책을](#page-197-0) 사용하여 이 값을 오 리진 요청에 포함하지만 캐시 키에는 포함하지 않습니다.

# <span id="page-197-0"></span>정책을 통한 오리진 요청 제어

CloudFront에 대한 최종 사용자 요청이 캐시 누락로 나타나는 경우(요청된 객체가 엣지 로케이션에 캐 싱되지 않음) CloudFront는 오리진에 요청을 보내 객체를 검색합니다. 이를 오리진 요청이라고 합니다. 오리진 요청에는 다음과 같은 최종 사용자 요청의 정보가 항상 포함됩니다.

- URL 경로(경로 전용, URL 쿼리 문자열 또는 도메인 이름 제외)
- 요청 본문(있는 경우)
- CloudFront에서 모든 오리진 요청에 자동으로 포함하는 HTTP 헤더(Host, User-Agent, X-Amz-Cf-Id 등)

URL 쿼리 문자열, HTTP 헤더 및 쿠키와 같은 최종 사용자 요청의 기타 정보는 기본적으로 오리진 요 청에 포함되지 않습니다. (예외: 레거시 캐시 설정의 경우 CloudFront는 기본적으로 헤더를 오리진에 전달합니다.) 그러나 분석 또는 원격 분석을 위해 데이터를 수집하는 등 오리진에서 이러한 다른 정보 중 일부를 수신할 수 있습니다. 오리진 요청 정책을 사용하여 오리진 요청에 포함된 정보를 제어할 수 있습니다.

오리진 요청 정책은 캐시 키를 제어하는 [캐시 정책](#page-177-1)과 별개입니다. 이를 통해 오리진에서 추가 정보를 수신하고 적절한 캐시 적중률(캐시 적중으로 나타나는 뷰어 요청의 비율)을 유지할 수 있습니다. 오리 진 요청에 포함되는 정보(오리진 요청 정책 사용)와 캐시 키에 포함되는 정보(캐시 정책 사용)를 별도로 제어하면 됩니다.

두 종류의 정책은 별개이지만 서로 관련이 있습니다. 캐시 정책을 사용하여 캐시 키에 포함하는 모든 URL 쿼리 문자열, HTTP 헤더 및 쿠키는 오리진 요청에 자동으로 포함됩니다. 오리진 요청 정책을 사 용하여 오리진 요청에 포함하지만 캐시 키에는 포함하지 않을 정보를 지정합니다. 캐시 정책과 마찬가 지로 오리진 요청 정책을 CloudFront 배포에 있는 하나 이상의 캐시 동작에 연결합니다.

오리진 요청 정책을 사용하여 최종 사용자 요청에 포함되지 않은 오리진 요청에 HTTP 헤더를 추가할 수도 있습니다. 이러한 추가 헤더는 오리진 요청을 보내기 전에 CloudFront에서 추가되며, 헤더 값은 최종 사용자 요청에 따라 자동으로 결정됩니다. 자세한 내용은 [the section called "CloudFront 요청 헤](#page-209-0) [더 추가"](#page-209-0) 단원을 참조하십시오.

#### 주제

- [오리진 요청 정책 이해](#page-198-0)
- [오리진 요청 정책 생성](#page-200-0)
- [관리형 오리진 요청 정책 사용](#page-204-0)
- [CloudFront 요청 헤더 추가](#page-209-0)
- [오리진 요청 정책과 캐시 정책이 함께 작동하는 방식 이해](#page-213-0)

## <span id="page-198-0"></span>오리진 요청 정책 이해

CloudFront에서는 일반 사용 사례에 대해 미리 정의된 오리진 요청 정책(관리형 정책이라고 함)을 제공 합니다. 이러한 관리형 정책을 사용하거나 필요에 따라 자체 오리진 요청 정책을 생성할 수 있습니다. 관리형 정책에 대한 자세한 내용은 [관리형 오리진 요청 정책 사용](#page-204-0) 단원을 참조합니다.

오리진 요청 정책에는 정책 정보 및 오리진 요청 설정으로 분류되는 다음과 같은 설정이 포함되어 있습 니다.

### 정책 정보

#### 이름

오리진 요청 정책을 식별하는 이름입니다. 콘솔에서 이름을 사용하여 오리진 요청 정책을 캐시 동 작에 연결합니다.

#### 설명

오리진 요청 정책에 대한 설명입니다. 이는 선택 사항입니다.

### 오리진 요청 설정

오리진 요청 설정은 CloudFront에서 오리진으로 보내는 요청(오리진 요청이라고 함)에 포함된 최종 사 용자 요청의 값을 지정합니다. 이 값에는 URL 쿼리 문자열, HTTP 헤더 및 쿠키가 포함될 수 있습니다. 지정한 값은 오리진 요청에 포함되지만 캐시 키에는 포함되지 않습니다. 캐시 키 제어에 대한 자세한 내용은 [정책으로 캐시 키 제어](#page-177-1) 단원을 참조하세요.

### 헤더

CloudFront에서 오리진 요청에 포함하는 최종 사용자 요청의 HTTP 헤더입니다. 헤더의 경우 다음 설정 중 하나를 선택할 수 있습니다.

- 없음(None) 최종 사용자 요청의 HTTP 헤더가 오리진 요청에 포함되지 않습니다.
- 모든 최종 사용자 헤더(All viewer header) 최종 사용자 요청의 모든 HTTP 헤더가 오리진 요청 에 포함됩니다.
- All viewer headers and the following CloudFront headers(모든 뷰어 헤더 및 다음의 CloudFront 헤더) - 뷰어 요청의 모든 HTTP 헤더가 오리진 요청에 포함됩니다. 또한 오리진 요청에 추가

할 CloudFront 헤더를 지정합니다. CloudFront 헤더에 대한 자세한 내용은 [the section called](#page-209-0)  ["CloudFront 요청 헤더 추가"](#page-209-0) 단원을 참조하세요.

• Include the following headers(다음 헤더 포함) - 오리진 요청에 포함할 HTTP 헤더를 지정합니다.

#### **a** Note

Origin 커스텀 헤더 설정에 이미 포함되어 있는 헤더는 지정하지 마세요. 자세한 내용은 [사용자 지정 헤더를 오리진 요청에 추가하도록 CloudFront 구성](#page-275-0) 단원을 참조하십시오.

• 다음을 제외한 모든 뷰어 헤더 - 오리진 요청에 포함하지 않을 HTTP 헤더를 지정합니다. 지정된 헤더를 제외한 뷰어 요청의 다른 HTTP 헤더가 모두 포함됩니다.

모든 뷰어 헤더 및 다음 CloudFront 헤더, 다음 헤더 포함 또는 다음을 제외한 모든 뷰어 헤더 설정 을 사용하는 경우 HTTP 헤더를 이름으로만 지정합니다. CloudFront는 오리진 요청에 값을 비롯한 전체 헤더를 포함합니다.

#### **a** Note

뷰어의 Host 헤더를 제거하기 위해 다음을 제외한 모든 뷰어 헤더 설정을 사용하면 CloudFront는 오리진의 도메인 이름이 포함된 새 Host 헤더를 오리진 요청에 추가합니다.

### 쿠키

CloudFront에서 오리진 요청에 포함하는 최종 사용자 요청의 쿠키입니다. 쿠키의 경우 다음 설정 중 하나를 선택할 수 있습니다.

- 없음(None) 최종 사용자 요청의 쿠키가 오리진 요청에 포함되지 않습니다.
- 모두(All) 최종 사용자 요청의 모든 쿠키가 오리진 요청에 포함됩니다.
- 다음 쿠키 포함 오리진 요청에 포함할 뷰어 요청의 쿠키를 지정합니다.
- 다음을 제외한 모든 쿠키 뷰어 요청의 쿠키 중 오리진 요청에 포함하지 않을 쿠키를 지정합니다. 뷰어 요청의 다른 쿠키가 모두 포함됩니다.

다음 쿠키 포함 또는 다음을 제외한 모든 쿠키 설정을 사용하는 경우 이름으로만 쿠키를 지정합니 다. CloudFront는 오리진 요청에 값을 비롯한 전체 쿠키를 포함합니다.

쿼리 문자열

CloudFront에서 오리진 요청에 포함하는 최종 사용자 요청의 URL 쿼리 문자열입니다. 쿼리 문자열 의 경우 다음 설정 중 하나를 선택할 수 있습니다.

- 없음(None) 최종 사용자 요청의 쿼리 문자열이 오리진 요청에 포함되지 않습니다.
- 모두(All) 최종 사용자 요청의 모든 쿼리 문자열이 오리진 요청에 포함됩니다.
- 다음 쿼리 문자열 포함 오리진 요청에 포함할 뷰어 요청의 쿼리 문자열을 지정합니다.
- 다음을 제외한 모든 쿼리 문자열 오리진 요청에 포함하지 않을 뷰어 요청의 쿼리 문자열을 지정 합니다. 다른 모든 쿼리 문자열이 포함됩니다.

다음 쿼리 문자열 포함 또는 다음을 제외한 모든 쿼리 문자열 설정을 사용하는 경우 이름으로만 쿼 리 문자열을 지정합니다. CloudFront는 오리진 요청에 값을 비롯한 전체 쿼리 문자열을 포함합니 다.

## <span id="page-200-0"></span>오리진 요청 정책 생성

오리진 요청 정책을 사용하여 CloudFront에서 오리진으로 보내는 요청에 포함된 값(URL 쿼리 문자열, HTTP 헤더 및 쿠키)을 제어할 수 있습니다. AWS Command Line Interface(AWS CLI) 또는 CloudFront API를 사용하여 CloudFront 콘솔에서 오리진 요청 정책을 생성할 수 있습니다.

오리진 요청 정책을 생성한 후 CloudFront 배포의 하나 이상의 캐시 동작에 이를 연결합니다.

오리진 요청 정책은 필요하지 않습니다. 캐시 동작에 오리진 요청 정책이 연결되어 있지 않으면 오리진 요청에는 [캐시 정책에](#page-177-0) 지정된 모든 값이 포함되지만 그 이상은 포함되지 않습니다.

**a** Note

오리진 요청 정책을 사용하려면 캐시 동작도 [캐시 정책](#page-177-1)을 사용해야 합니다. 캐시 정책 없이 캐 시 동작에 오리진 요청 정책을 사용할 수 없습니다.

Console

오리진 요청 정책을 생성하는 방법(콘솔)

- 1. AWS Management Console에 로그인하고 [https://console.aws.amazon.com/cloudfront/v4/](https://console.aws.amazon.com/cloudfront/v4/home?#/policies)  [home?#/policies의](https://console.aws.amazon.com/cloudfront/v4/home?#/policies) CloudFront 콘솔에서 [정책(Policies)] 페이지를 엽니다.
- 2. Origin request(오리진 요청)를 선택한 다음 Create origin request policy(오리진 요청 정책 생 성)를 선택합니다.
- 3. 이 오리진 요청 정책에 대해 원하는 설정을 선택합니다. 자세한 내용은 [오리진 요청 정책 이해](#page-198-0) 섹션을 참조하세요.

4. 마친 후에는 Create(생성)를 선택합니다.

오리진 요청 정책을 생성한 후 이를 캐시 동작에 연결할 수 있습니다.

오리진 요청 정책을 기존 배포에 연결하는 방법(콘솔)

- 1. <https://console.aws.amazon.com/cloudfront/v4/home#/distributions>의 CloudFront 콘솔에서 [Distributions(배포)] 페이지를 엽니다.
- 2. 업데이트할 배포를 선택한 다음 Behaviors(동작) 탭을 선택합니다.
- 3. 업데이트할 캐시 동작을 선택한 다음 Edit(편집)를 선택합니다.

또는 새 캐시 동작을 생성하려면 Create Behavior(동작 생성)를 선택합니다.

- 4. Cache key and origin request(캐시 키 및 오리진 요청) 섹션에서 Cache policy and origin request policy(캐시 정책 및 오리진 요청 정책)가 선택되어 있는지 확인합니다.
- 5. Origin Request Policy(오리진 요청 정책)의 경우 이 캐시 동작에 연결할 오리진 요청 정책을 선 택합니다.
- 6. 페이지 하단에서 Save changes(변경 사항 저장)를 선택합니다.

오리진 요청 정책을 새 배포에 연결하는 방법(콘솔)

- 1. <https://console.aws.amazon.com/cloudfront/v4/home>에서 CloudFront 콘솔을 엽니다.
- 2. 배포 생성을 선택합니다.
- 3. Cache key and origin request(캐시 키 및 오리진 요청) 섹션에서 Cache policy and origin request policy(캐시 정책 및 오리진 요청 정책)가 선택되어 있는지 확인합니다.
- 4. Origin Request Policy(오리진 요청 정책)의 경우 이 배포의 기본 캐시 동작에 연결할 오리진 요 청 정책을 선택합니다.
- 5. 오리진, 기본 캐시 동작 및 기타 배포 설정에 대해 원하는 설정을 선택합니다. 자세한 내용은 [배](#page-45-0) [포 설정 참조](#page-45-0) 섹션을 참조하세요.
- 6. 완료되면 Create Distribution(배포 생성)을 선택합니다.

### CLI

AWS Command Line Interface(AWS CLI)를 사용하여 오리진 요청 정책을 생성하려면 aws cloudfront create-origin-request-policy 명령을 사용합니다. 각 개별 파라미터를 명령줄 입력으로 지 정하는 대신 입력 파일을 사용하여 명령의 입력 파라미터를 제공할 수 있습니다.

오리진 요청 정책을 생성하는 방법(입력 파일이 있는 CLI)

1. 다음 명령을 사용하여 origin-request-policy.yaml 명령에 대한 모든 입력 파라미터가 포함된 create-origin-request-policy이라는 파일을 만듭니다.

aws cloudfront create-origin-request-policy --generate-cli-skeleton yaml-input > origin-request-policy.yaml

2. 방금 생성한 origin-request-policy.yaml이라는 파일을 엽니다. 파일을 편집하여 원하 는 오리진 요청 정책 설정을 지정한 다음 파일을 저장합니다. 파일에서 선택적 필드를 제거할 수 있지만 필수 필드는 제거하지 마세요.

오리진 요청 정책 설정에 대한 자세한 내용은 [오리진 요청 정책 이해](#page-198-0) 단원을 참조하세요.

3. 다음 명령을 사용하여 origin-request-policy.yaml 파일의 입력 파라미터를 사용하여 오리진 요청 정책을 만듭니다.

aws cloudfront create-origin-request-policy --cli-input-yaml file://originrequest-policy.yaml

명령의 출력에 있는 Id 값을 기록해 둡니다. 오리진 요청 정책 ID인 이 값은 오리진 요청 정책 을 CloudFront 배포의 캐시 동작에 연결하는 데 필요합니다.

오리진 요청 정책을 기존 배포에 연결하는 방법(입력 파일이 있는 CLI)

1. 다음 명령을 사용하여 업데이트할 CloudFront 배포에 대한 배포 구성을 저장합니다. *distribution\_ID*를 배포 ID로 바꿉니다.

aws cloudfront get-distribution-config --id *distribution\_ID* --output yaml > dist-config.yaml

- 2. 방금 생성한 dist-config.yaml이라는 파일을 엽니다. 오리진 요청 정책을 사용하도록 업데 이트하려는 각 캐시 동작을 다음과 같이 변경하여 파일을 편집합니다.
	- 캐시 동작에서 OriginRequestPolicyId이라는 필드를 추가합니다. 필드 값에는 정책을 만든 후 기록한 오리진 요청 정책 ID를 사용합니다.
	- ETag 필드의 이름을 IfMatch로 바꾸지만 필드 값은 변경하지 마세요.

완료되면 파일을 저장합니다.

3. 오리진 요청 정책을 사용하도록 배포를 업데이트하려면 다음 명령을 사용합니다. *distribution\_ID*를 배포 ID로 바꿉니다.

aws cloudfront update-distribution --id *distribution\_ID* --cli-input-yaml file:// dist-config.yaml

오리진 요청 정책을 새 배포에 연결(입력 파일이 있는 CLI)

1. 다음 명령을 사용하여 distribution.yaml 명령에 대한 모든 입력 파라미터가 포함된 create-distribution이라는 파일을 만듭니다.

aws cloudfront create-distribution --generate-cli-skeleton yaml-input > distribution.yaml

2. 방금 생성한 distribution.yaml이라는 파일을 엽니다. 기본 캐시 동작의 OriginRequestPolicyId 필드에 정책을 생성한 후 기록한 오리진 요청 정책 ID를 입력합니 다. 파일을 계속 편집하여 원하는 배포 설정을 지정한 다음 완료되면 파일을 저장합니다.

배포 설정에 대한 자세한 내용은 [배포 설정 참조](#page-45-0) 단원을 참조하세요.

3. 다음 명령을 사용하여 distribution.yaml 파일의 입력 파라미터로 배포를 만듭니다.

aws cloudfront create-distribution --cli-input-yaml file://distribution.yaml

### API

CloudFront API를 사용하여 오리진 요청 정책을 생성하려면 [CreateOriginRequestPolicy를](https://docs.aws.amazon.com/cloudfront/latest/APIReference/API_CreateOriginRequestPolicy.html) 사용합 니다. 이 API 호출에서 지정하는 필드에 대한 자세한 내용은 [오리진 요청 정책 이해](#page-198-0) 및 AWS SDK 또는 기타 API 클라이언트에 대한 API 참조 설명서를 참조하세요.

오리진 요청 정책을 생성한 후 다음 API 호출 중 하나를 사용하여 캐시 동작에 연결할 수 있습니다.

• 기존 배포의 캐시 동작에 연결하려면 [UpdateDistribution](https://docs.aws.amazon.com/cloudfront/latest/APIReference/API_UpdateDistribution.html)을 사용합니다.

• 새 배포의 캐시 동작에 연결하려면 [CreateDistribution을](https://docs.aws.amazon.com/cloudfront/latest/APIReference/API_CreateDistribution.html) 사용합니다.

이 두 API 호출에 대해 캐시 동작 내의 OriginRequestPolicyId 필드에 오리진 요청 정책의 ID 를 제공합니다. 이러한 API 호출에서 지정하는 다른 필드에 대한 자세한 내용은 [배포 설정 참조와](#page-45-0) AWS SDK 또는 기타 API 클라이언트에 대한 API 참조 설명서를 참조하세요.

## <span id="page-204-0"></span>관리형 오리진 요청 정책 사용

CloudFront에서는 배포의 캐시 동작에 연결할 수 있는 일련의 관리형 오리진 요청 정책을 제공합니다. 관리형 오리진 요청 정책을 사용하면 오리진 요청 정책을 직접 작성하거나 유지할 필요가 없습니다. 관 리형 정책은 특정 사용 사례에 최적화된 설정을 사용합니다.

관리형 오리진 요청 정책을 사용하려면 배포의 캐시 동작에 이 정책을 연결합니다. 이 프로세스는 오리 진 요청 정책을 생성할 때와 동일하지만 새 정책을 생성하는 대신 관리형 오리진 요청 정책 중 하나를 연결하기만 하면 됩니다. 이름(콘솔 사용) 또는 ID(AWS CLI 또는 SDK 사용)로 정책을 연결합니다. 이 름과 ID는 다음 섹션에 나열되어 있습니다.

자세한 내용은 [오리진 요청 정책 생성](#page-200-0) 단원을 참조하십시오.

다음 항목에서는 사용할 수 있는 관리형 오리진 요청 정책에 대해 설명합니다.

주제

- [AllViewer](#page-204-1)
- [AllViewerAndCloudFrontHeaders-2022-06](#page-205-0)
- [AllViewerExceptHostHeader](#page-206-0)
- [CORS-CustomOrigin](#page-207-0)
- [CORS-S3Origin](#page-207-1)
- [Elemental-MediaTailor-PersonalizedManifests](#page-208-0)
- [UserAgentRefererHeaders](#page-208-1)

### <span id="page-204-1"></span>AllViewer

[CloudFront 콘솔에서 이 정책 보기](https://console.aws.amazon.com/cloudfront/v4/home#/policies/origin/216adef6-5c7f-47e4-b989-5492eafa07d3)

이 정책에는 뷰어 요청의 모든 값(헤더, 쿠키, 쿼리 문자열)이 포함됩니다.

AWS CloudFormation, AWS CLI 또는 CloudFront API를 사용할 때 이 정책의 ID는 다음과 같습니다.

216adef6-5c7f-47e4-b989-5492eafa07d3

이 정책에는 다음 설정이 포함되어 있습니다.

- 오리진 요청에 포함된 헤더: 최종 사용자 요청의 모든 헤더
- 오리진 요청에 포함된 쿠키: 모두
- 오리진 요청에 포함된 쿼리 문자열: 모두

### <span id="page-205-0"></span>AllViewerAndCloudFrontHeaders-2022-06

#### [CloudFront 콘솔에서 이 정책 보기](https://console.aws.amazon.com/cloudfront/v4/home#/policies/origin/33f36d7e-f396-46d9-90e0-52428a34d9dc)

이 정책에는 뷰어 요청의 모든 값(헤더, 쿠키, 쿼리 문자열)과 2022년 6월까지 릴리스된 모든 [CloudFront 헤더\(](#page-209-0)2022년 6월 이후 릴리스된 CloudFront 헤더는 포함되지 않음)가 포함됩니다.

AWS CloudFormation, AWS CLI 또는 CloudFront API를 사용할 때 이 정책의 ID는 다음과 같습니다.

33f36d7e-f396-46d9-90e0-52428a34d9dc

이 정책에는 다음 설정이 포함되어 있습니다.

- 오리진 요청에 포함된 헤더: 최종 사용자 요청의 모든 헤더 및 다음 CloudFront 헤더:
	- CloudFront-Forwarded-Proto
	- CloudFront-Is-Android-Viewer
	- CloudFront-Is-Desktop-Viewer
	- CloudFront-Is-IOS-Viewer
	- CloudFront-Is-Mobile-Viewer
	- CloudFront-Is-SmartTV-Viewer
	- CloudFront-Is-Tablet-Viewer
	- CloudFront-Viewer-Address
	- CloudFront-Viewer-ASN
	- CloudFront-Viewer-City
	- CloudFront-Viewer-Country
	- CloudFront-Viewer-Country-Name
	- CloudFront-Viewer-Country-Region
	- CloudFront-Viewer-Country-Region-Name
- CloudFront-Viewer-Http-Version
- CloudFront-Viewer-Latitude
- CloudFront-Viewer-Longitude
- CloudFront-Viewer-Metro-Code
- CloudFront-Viewer-Postal-Code
- CloudFront-Viewer-Time-Zone
- CloudFront-Viewer-TLS
- 오리진 요청에 포함된 쿠키: 모두
- 오리진 요청에 포함된 쿼리 문자열: 모두

### <span id="page-206-0"></span>AllViewerExceptHostHeader

### [CloudFront 콘솔에서 이 정책 보기](https://console.aws.amazon.com/cloudfront/v4/home#/policies/origin/b689b0a8-53d0-40ab-baf2-68738e2966ac)

이 정책에는 뷰어 요청의 *Host* 헤더가 포함되지 않지만 뷰어 요청의 다른 값(헤더, 쿠키, 쿼리 문자열) 은 모두 포함됩니다.

이 정책에는 HTTP 프로토콜, HTTP 버전, TLS 버전, 모든 디바이스 유형 및 최종 사용자 위치 헤더에 대한 추가 [CloudFront 요청 헤더도](#page-209-0) 포함됩니다.

이 정책은 Amazon API Gateway 및 AWS Lambda 함수 URL 오리진과 함께 사용하기 위한 것입니다. 이러한 오리진에서는 Host 헤더에 CloudFront 배포의 도메인 이름이 아니라 오리진 도메인 이름이 포 함될 것으로 예상합니다. 뷰어 요청의 Host 헤더를 이러한 오리진에 전달하면 오리진이 작동하지 않 을 수 있습니다.

### **a** Note

뷰어의 Host 헤더를 제거하기 위해 이러한 관리형 오리진 요청 정책을 사용하면 CloudFront는 오리진의 도메인 이름이 포함된 새 Host 헤더를 오리진 요청에 추가합니다.

AWS CloudFormation, AWS CLI 또는 CloudFront API를 사용할 때 이 정책의 ID는 다음과 같습니다.

b689b0a8-53d0-40ab-baf2-68738e2966ac

이 정책에는 다음 설정이 포함되어 있습니다.

• 오리진 요청에 포함된 헤더: Host 헤더를 제외한 뷰어 요청의 모든 헤더

- 오리진 요청에 포함된 쿠키: 모두
- 오리진 요청에 포함된 쿼리 문자열: 모두

## <span id="page-207-0"></span>CORS-CustomOrigin

### [CloudFront 콘솔에서 이 정책 보기](https://console.aws.amazon.com/cloudfront/v4/home#/policies/origin/59781a5b-3903-41f3-afcb-af62929ccde1)

이 정책에는 오리진이 사용자 지정 오리진일 때 CORS(Cross-Origin Resource Sharing) 요청을 활성화 하는 헤더가 포함됩니다.

AWS CloudFormation, AWS CLI 또는 CloudFront API를 사용할 때 이 정책의 ID는 다음과 같습니다.

59781a5b-3903-41f3-afcb-af62929ccde1

이 정책에는 다음 설정이 포함되어 있습니다.

- 오리진 요청에 포함된 헤더:
	- Origin
- 오리진 요청에 포함된 쿠키: 없음
- 오리진 요청에 포함된 쿼리 문자열: 없음

## <span id="page-207-1"></span>CORS-S3Origin

### [CloudFront 콘솔에서 이 정책 보기](https://console.aws.amazon.com/cloudfront/v4/home#/policies/origin/88a5eaf4-2fd4-4709-b370-b4c650ea3fcf)

이 정책에는 오리진이 Amazon S3 버킷일 때 CORS(Cross-Origin Resource Sharing) 요청을 활성화하 는 헤더가 포함됩니다.

AWS CloudFormation, AWS CLI 또는 CloudFront API를 사용할 때 이 정책의 ID는 다음과 같습니다.

88a5eaf4-2fd4-4709-b370-b4c650ea3fcf

이 정책에는 다음 설정이 포함되어 있습니다.

- 오리진 요청에 포함된 헤더:
	- Origin
	- Access-Control-Request-Headers
	- Access-Control-Request-Method
- 오리진 요청에 포함된 쿠키: 없음

• 오리진 요청에 포함된 쿼리 문자열: 없음

### <span id="page-208-0"></span>Elemental-MediaTailor-PersonalizedManifests

### [CloudFront 콘솔에서 이 정책 보기](https://console.aws.amazon.com/cloudfront/v4/home#/policies/origin/775133bc-15f2-49f9-abea-afb2e0bf67d2)

이 정책은 AWS Elemental MediaTailor 엔드포인트인 오리진과 함께 사용하도록 설계되었습니다.

AWS CloudFormation, AWS CLI 또는 CloudFront API를 사용할 때 이 정책의 ID는 다음과 같습니다.

775133bc-15f2-49f9-abea-afb2e0bf67d2

이 정책에는 다음 설정이 포함되어 있습니다.

- 오리진 요청에 포함된 헤더:
	- Origin
	- Access-Control-Request-Headers
	- Access-Control-Request-Method
	- User-Agent
	- X-Forwarded-For
- 오리진 요청에 포함된 쿠키: 없음
- 오리진 요청에 포함된 쿼리 문자열: 모두

## <span id="page-208-1"></span>UserAgentRefererHeaders

### [CloudFront 콘솔에서 이 정책 보기](https://console.aws.amazon.com/cloudfront/v4/home#/policies/origin/acba4595-bd28-49b8-b9fe-13317c0390fa)

이 정책에는 User-Agent 및 Referer 헤더만 포함됩니다. 쿼리 문자열이나 쿠키가 포함되지 않습니 다.

AWS CloudFormation, AWS CLI 또는 CloudFront API를 사용할 때 이 정책의 ID는 다음과 같습니다.

acba4595-bd28-49b8-b9fe-13317c0390fa

이 정책에는 다음 설정이 포함되어 있습니다.

- 오리진 요청에 포함된 헤더:
	- User-Agent
	- Referer
- 오리진 요청에 포함된 쿠키: 없음
- 오리진 요청에 포함된 쿼리 문자열: 없음

## <span id="page-209-0"></span>CloudFront 요청 헤더 추가

CloudFront가 최종 사용자의 요청에서 원본 또는 [엣지 기능으](#page-513-0)로 특정 HTTP 헤더를 추가하도록 CloudFront를 구성할 수 있습니다. 이러한 HTTP 헤더의 값은 최종 사용자 또는 최종 사용자 요청의 특성을 기반으로 합니다. 헤더는 최종 사용자의 디바이스 유형, IP 주소, 지리적 위치, 요청 프로토콜 (HTTP 또는 HTTPS), HTTP 버전 및 TLS 연결 세부 정보, [JA3 핑거프린트를](https://github.com/salesforce/ja3) 제공할 수 있습니다.

이러한 헤더를 사용하면 정보를 확인하기 위해 직접 코드를 작성할 필요 없이 오리진 또는 엣지 함수에 서 최종 사용자에 대한 정보를 수신할 수 있습니다. 오리진에서 이러한 헤더 정보를 기반으로 서로 다 른 응답을 반환하는 경우, 캐시 키에 해당 응답을 포함시켜 CloudFront에서 별도로 캐시할 수 있습니 다. 예를 들어, 오리진에서는 최종 사용자가 거주하는 국가에 따라 특정 언어로 된 콘텐츠나 특정 디바 이스 유형에 맞춘 콘텐츠로 응답할 수 있습니다. 오리진에서 로그 파일에 이러한 헤더를 쓸 수도 있습 니다. 이 헤더를 사용하여 최종 사용자의 위치, 사용 중인 디바이스 유형 등에 대한 정보를 확인할 수 있 습니다.

캐시 키에 헤더를 포함하려면 캐시 정책을 사용합니다. 자세한 내용은 [정책으로 캐시 키 제어](#page-177-1) 및 [the](#page-193-0)  [section called "캐시 키 이해"](#page-193-0) 섹션을 참조하세요.

원본에서 이러한 헤더를 수신하지만 캐시 키에는 포함하지 않으려면 원본 요청 정책을 사용하십시오. 자세한 내용은 [정책을 통한 오리진 요청 제어](#page-197-0) 단원을 참조하십시오.

#### 주제

- [최종 사용자의 디바이스 유형을 확인하기 위한 헤더](#page-209-1)
- [최종 사용자 위치를 확인하기 위한 헤더](#page-210-0)
- [최종 사용자의 헤더 구조를 결정하기 위한 헤더](#page-211-0)
- [기타 CloudFront 헤더](#page-211-1)

## <span id="page-209-1"></span>최종 사용자의 디바이스 유형을 확인하기 위한 헤더

다음 헤더를 추가하여 최종 사용자의 디바이스 유형을 확인할 수 있습니다. User-Agent 헤더 값에 따 라 CloudFront에서는 해당 헤더 값을 true 또는 false로 설정합니다. 디바이스가 둘 이상의 범주에 속하는 경우 둘 이상의 값이 true일 수 있습니다. 예를 들어 일부 태블릿 디바이스의 경우 CloudFront 에서는 CloudFront-Is-Mobile-Viewer와 CloudFront-Is-Tablet-Viewer를 모두 true로 설정합니다.

- CloudFront-Is-Android-Viewer CloudFront에서 최종 사용자가 Android 운영 체제를 사용하 는 디바이스라고 확인되면 true로 설정합니다.
- CloudFront-Is-Desktop-Viewer CloudFront에서 최종 사용자가 데스크톱 디바이스라고 확 인되면 true로 설정합니다.
- CloudFront-Is-IOS-Viewer CloudFront에서 최종 사용자가 iPhone, iPod touch, iPad 디바이 스와 같은 Apple 모바일 운영 체제를 사용하는 디바이스라고 확인되면 true로 설정합니다.
- CloudFront-Is-Mobile-Viewer CloudFront에서 최종 사용자가 모바일 디바이스라고 확인되 면 true로 설정합니다.
- CloudFront-Is-SmartTV-Viewer CloudFront에서 최종 사용자가 스마트 TV라고 확인되면 true로 설정합니다.
- CloudFront-Is-Tablet-Viewer CloudFront에서 최종 사용자가 태블릿이라고 확인되면 true로 설정합니다.

## <span id="page-210-0"></span>최종 사용자 위치를 확인하기 위한 헤더

다음 헤더를 추가하여 최종 사용자의 위치를 확인합니다. CloudFront는 최종 사용자의 IP 주소에 따 라 이러한 헤더의 값을 확인합니다. 이 헤더 값에 ASCII 문자가 아닌 문자가 있는 경우, CloudFront는 [RFC 3986의 섹션 1.2에](https://tools.ietf.org/html/rfc3986#section-2.1) 따라 문자를 퍼센트 인코딩합니다.

- CloudFront-Viewer-Address 최종 사용자의 IP 주소와 요청의 소스 포트를 포함합니다. 예를 들어, 헤더 값 198.51.100.10:46532는 최종 사용자의 IP 주소가 198.51.100.10이고 요청 소스 포트가 46532임을 의미합니다.
- CloudFront-Viewer-ASN 최종 사용자의 Autonomous System Number(ASN)를 포함합니다.

### **a** Note

CloudFront-Viewer-Address 및 CloudFront-Viewer-ASN을 오리진 요청 정책에는 추가할 수 있지만 캐시 정책에는 추가할 수 없습니다.

- CloudFront-Viewer-Country 최종 사용자 국가의 두 자로 된 국가 코드가 들어 있습니다. 국 가 코드 목록은 [ISO 3166-1 alpha-2](https://en.wikipedia.org/wiki/ISO_3166-1_alpha-2) 단원을 참조하세요.
- CloudFront-Viewer-City 최종 사용자의 도시 이름을 포함합니다.

다음 헤더를 추가하면 CloudFront는 AWS 네트워크에서 시작된 요청을 제외한 모든 요청에 해당 헤더 를 적용합니다.

- CloudFront-Viewer-Country-Name 최종 사용자 국가의 이름을 포함합니다.
- CloudFront-Viewer-Country-Region 최종 사용자 리전을 나타내는 코드(최대 3자)를 포함 합니다. 리전은 [ISO 3166-2](https://en.wikipedia.org/wiki/ISO_3166-2)코드의 첫 번째 수준의 하위 항목(가장 폭넓거나 가장 덜 구체적)입니다.
- CloudFront-Viewer-Country-Region-Name 최종 사용자 리전의 이름을 포함합니다. 리전은 [ISO 3166-2](https://en.wikipedia.org/wiki/ISO_3166-2)코드의 첫 번째 수준의 하위 항목(가장 폭넓거나 가장 덜 구체적)입니다.
- CloudFront-Viewer-Latitude 최종 사용자의 대략적인 위도를 포함합니다.
- CloudFront-Viewer-Longitude 최종 사용자의 대략적인 경도를 포함합니다.
- CloudFront-Viewer-Metro-Code 최종 사용자의 메트로 코드를 포함합니다. 이는 최종 사용 자가 미국에 있을 때만 표시됩니다.
- CloudFront-Viewer-Postal-Code 최종 사용자의 우편 번호를 포함합니다.
- CloudFront-Viewer-Time-Zone [IANA 표준 시간대 데이터베이스 형식\(](https://en.wikipedia.org/wiki/List_of_tz_database_time_zones)예: America/ Los\_Angeles)으로 최종 사용자의 표준 시간대를 포함합니다.

## <span id="page-211-0"></span>최종 사용자의 헤더 구조를 결정하기 위한 헤더

다음 헤더를 추가하여 전송한 헤더를 기반으로 최종 사용자를 식별할 수 있습니다. 예를 들어, 다 양한 브라우저가 특정 순서로 HTTP 헤더를 전송할 수 있습니다. User-Agent 헤더에 지정된 브 라우저가 해당 브라우저의 예상 헤더 순서와 일치하지 않는 경우 요청을 거부할 수 있습니다. 또한 CloudFront-Viewer-Header-Count 값이 CloudFront-Viewer-Header-Order의 헤더 수와 일치하지 않는 경우 요청을 거부할 수 있습니다.

- CloudFront-Viewer-Header-Order 최종 사용자의 헤더 이름을 요청된 순서대로 콜 론으로 구분하여 포함합니다. 예: CloudFront-Viewer-Header-Order: Host:User-Agent:Accept:Accept-Encoding. 7,680자 제한을 초과하는 헤더는 잘립니다.
- CloudFront-Viewer-Header-Count 최종 사용자 헤더의 총 수를 포함합니다.

## <span id="page-211-1"></span>기타 CloudFront 헤더

다음 헤더를 추가하여 최종 사용자의 프로토콜, 버전, JA3 지문 및 TLS 연결 세부 정보를 확인할 수 있 습니다.

- CloudFront-Forwarded-Proto 최종 사용자의 요청 프로토콜(HTTP 또는 HTTPS)을 포함합니 다.
- CloudFront-Viewer-Http-Version 최종 사용자 요청의 HTTP 버전을 포함합니다.

• CloudFront-Viewer-JA3-Fingerprint — 최종 사용자의 [JA3 지문을](https://github.com/salesforce/ja3) 포함합니다. JA3 지문은 해당 요청이 알려진 클라이언트에서 온 것인지, 맬웨어인지 악성 봇인지 또는 예상되는(허용 목록에 있는) 응용 프로그램에서 온 것인지 판단하는 데 도움이 됩니다. 이 헤더는 최종 사용자의 SSL/TLS Client Hello 패킷을 사용하며 HTTPS 요청에만 존재합니다.

### **a** Note

CloudFront-Viewer-JA3-Fingerprint를 [원본 요청 정책에](#page-197-0)는 추가할 수 있지만 [캐시](#page-177-1)  [정책](#page-177-1)에는 추가할 수 없습니다.

• CloudFront-Viewer-TLS - 최종 사용자와 CloudFront 간의 연결에 사용된 SSL/TLS 버전, 암호, SSL/TLS 핸드셰이크 정보를 포함합니다. 헤더 값은 다음 형식입니다.

*SSL/TLS\_version*:*cipher*:*handshake\_information*

*handshake\_information*에 대해 헤더는 다음 값 중 하나를 포함할 수 있습니다.

- fullHandshake SSL/TLS 세션에 대해 전체 핸드셰이크가 수행되었습니다.
- sessionResumed 이전 SSL/TLS 세션이 재개되었습니다.
- connectionReused 이전 SSL/TLS 연결이 재사용되었습니다.

다음은 이 헤더에 대한 몇 가지 예시 값입니다.

TLSv1.3:TLS\_AES\_128\_GCM\_SHA256:sessionResumed

TLSv1.2:ECDHE-ECDSA-AES128-GCM-SHA256:connectionReused

TLSv1.1:ECDHE-RSA-AES128-SHA256:fullHandshake

TLSv1:ECDHE-RSA-AES256-SHA:fullHandshake

이 헤더 값에 있을 수 있는 SSL/TLS 버전 및 암호의 전체 목록은 [the section called "최종 사용자와](#page-332-0) [CloudFront 간에 지원되는 프로토콜 및 암호"](#page-332-0) 단원을 참조하세요.

### **a** Note

CloudFront-Viewer-TLS를 [원본 요청 정책](#page-197-0)에는 추가할 수 있지만 [캐시 정책에](#page-177-1)는 추가할 수 없습니다.

# <span id="page-213-0"></span>오리진 요청 정책과 캐시 정책이 함께 작동하는 방식 이해

CloudFront [오리진 요청 정책](#page-197-0)을 사용하여 CloudFront가 오리진으로 보내는 요청, 즉 오리진 요청을 제 어할 수 있습니다. 오리진 요청 정책을 사용하려면 동일한 캐시 동작에 [캐시 정책을](#page-177-1) 연결해야 합니다. 캐시 정책 없이 캐시 동작에 오리진 요청 정책을 사용할 수 없습니다. 자세한 내용은 [정책을 통한 오리](#page-197-0) [진 요청 제어](#page-197-0) 단원을 참조하십시오.

오리진 요청 정책과 캐시 정책은 함께 작동하여 CloudFront가 오리진 요청에 포함하는 값을 결정합니 다. 캐시 정책을 사용하여 캐시 키에 지정하는 모든 URL 쿼리 문자열, HTTP 헤더 및 쿠키는 오리진 요 청에 자동으로 포함됩니다. 오리진 요청 정책에 지정하는 모든 추가 쿼리 문자열, 헤더 및 쿠키도 오리 진 요청에 포함됩니다(캐시 키에는 포함되지 않음).

오리진 요청 정책과 캐시 정책에는 서로 충돌하는 것처럼 보일 수 있는 설정이 있습니다. 예를 들어 한 정책에서는 특정 값을 허용하고 다른 정책에서는 차단할 수 있습니다. 다음 표에서는 오리진 요청 정책 과 캐시 정책의 설정을 함께 사용할 때 CloudFront가 오리진 요청에 포함하는 값을 설명합니다. 이러한 설정은 일반적으로 모든 유형의 값(쿼리 문자열, 헤더 및 쿠키)에 적용됩니다. 단, 캐시 정책에서 모든 헤더를 지정하거나 헤더 차단 목록을 사용할 수는 없습니다.

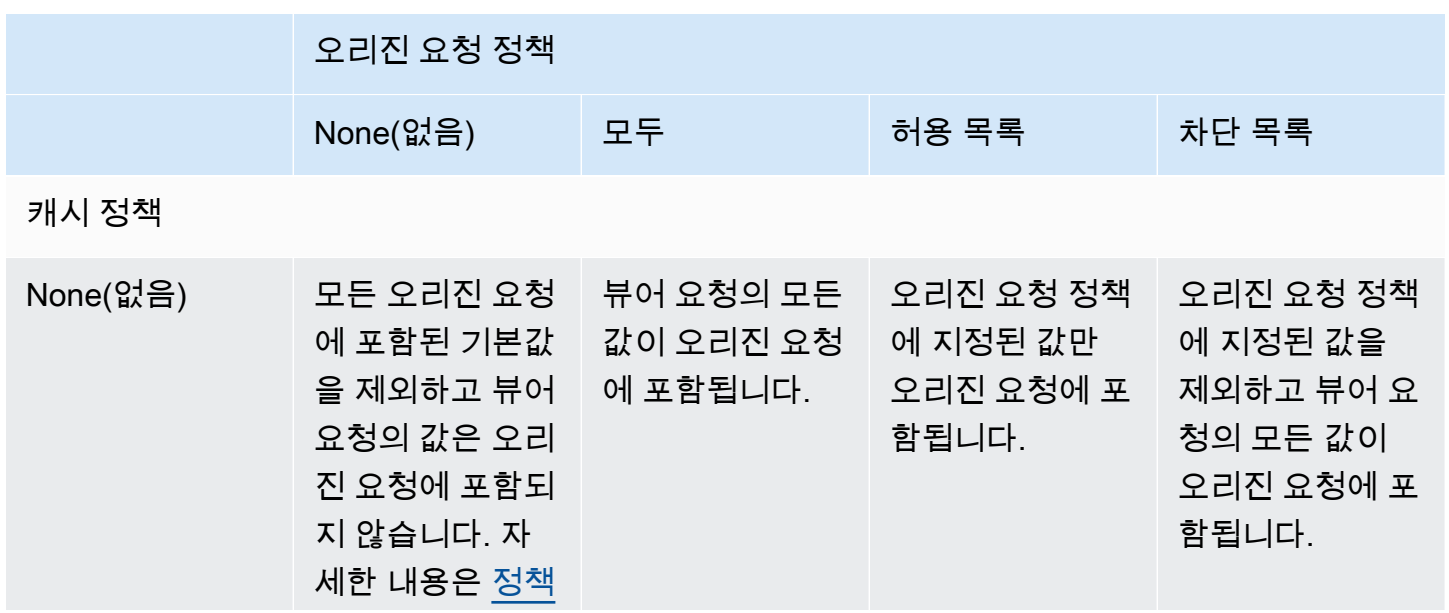

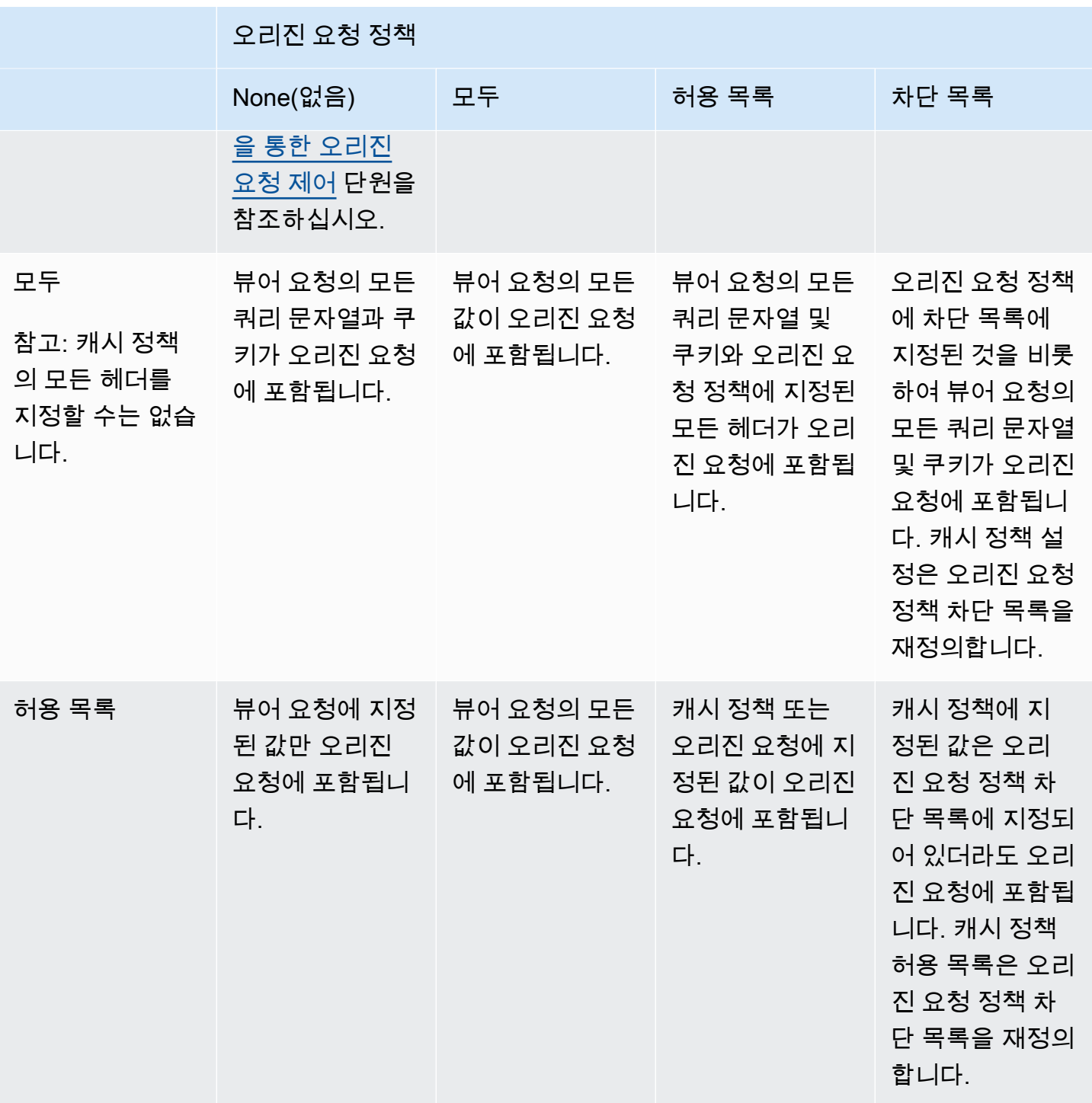

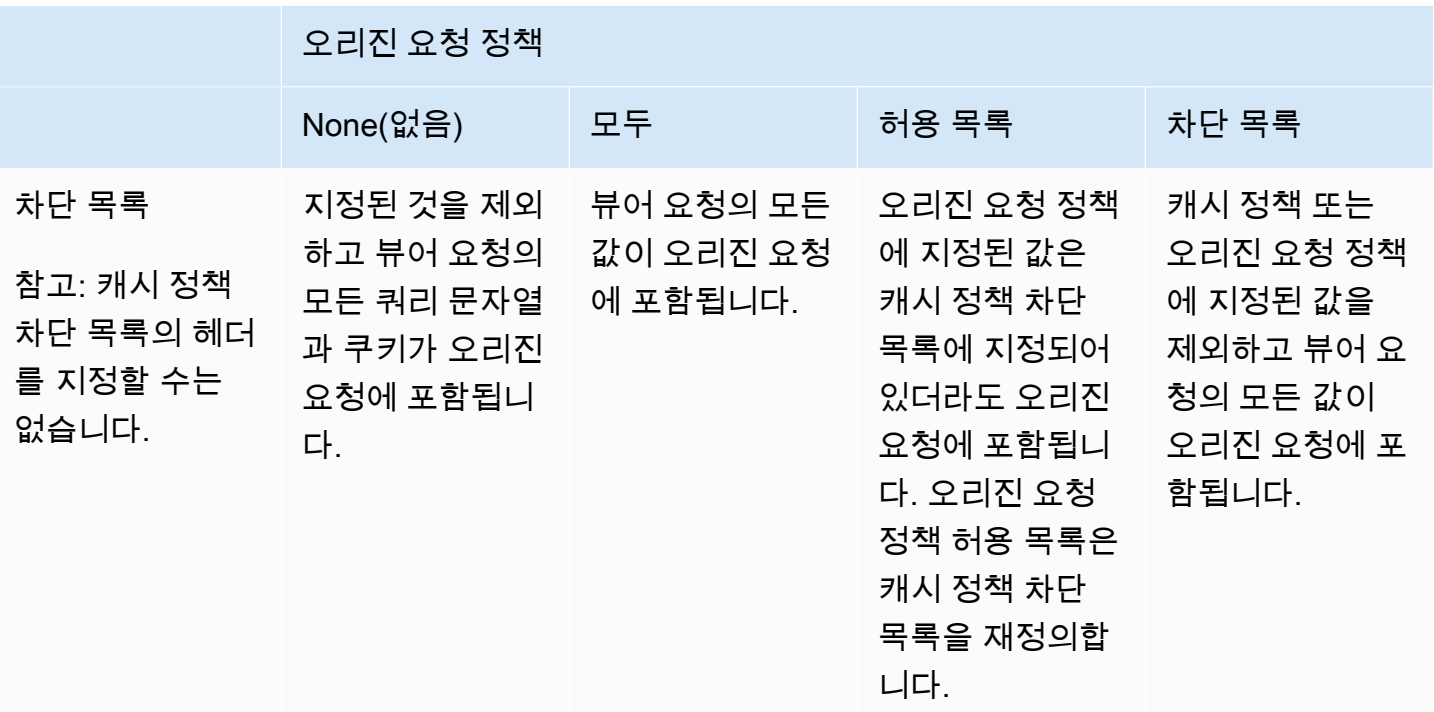
# <span id="page-216-0"></span>정책을 통해 CloudFront 응답에서 HTTP 헤더 추가 또는 제거

뷰어(웹 브라우저 및 기타 클라이언트)에 보내는 응답에 HTTP 헤더를 수정하도록 CloudFront를 구성 할 수 있습니다. CloudFront는 최종 사용자에게 응답을 보내기 전에 오리진에서 수신한 헤더를 제거하 거나 응답에 헤더를 추가할 수 있습니다. 이러한 변경 시에는 코드를 작성하거나 원본을 변경할 필요가 없습니다.

예를 들어 X-Powered-By 및 Vary 등의 헤더를 제거하여 CloudFront가 최종 사용자에게 보내는 응답 에 이러한 헤더를 포함하지 않도록 할 수 있습니다. 또는 다음과 같은 HTTP 헤더를 추가할 수 있습니 다.

- 브라우저 캐싱을 제어하는 Cache-Control 헤더.
- 교차 원본 리소스 공유(CORS)를 사용 설정하는 Access-Control-Allow-Origin 헤더. 또한 기 타 CORS 헤더를 추가할 수도 있습니다.
- Strict-Transport-Security, Content-Security-Policy, X-Frame-Options 등과 같은 공통 보안 헤더 집합.
- CloudFront를 통한 요청과 응답의 성능 및 라우팅과 관련된 정보를 제공하는 Server-Timing 헤 더.

CloudFront에서 HTTP 응답에서 추가 또는 제거하는 헤더를 지정하려면 응답 헤더 정책을 사용합니 다. 응답 헤더 정책을 캐시 동작에 연결하면 CloudFront는 캐시 동작과 일치하는 요청에 대해 보내 는 HTTP 응답에 정책의 헤더를 추가합니다. CloudFront는 CloudFront가 캐시에서 제공하는 응답과 CloudFront가 원본에서 전달하는 응답에 헤더를 수정합니다. 원본 응답에 응답 헤더 정책에 추가된 헤 더가 하나 이상 포함된 경우 정책은 CloudFront가 원본에서 수신한 헤더를 사용할지 아니면 응답 헤더 정책에 있는 헤더로 덮어쓸지 지정할 수 있습니다.

CloudFront는 일반적인 사용 사례에 대해 관리형 정책이라고 하는 사전 정의된 응답 헤더 정책을 제공 합니다. [이러한 관리형 정책을 사용하](#page-236-0)거나 고유의 정책을 만들 수 있습니다. AWS 계정의 여러 배포에 서 여러 캐시 동작에 단일 응답 헤더 정책을 연결할 수 있습니다.

자세한 내용은 다음 항목을 참조하십시오.

주제

- [응답 헤더 정책 이해](#page-217-0)
- [응답 헤더 정책 생성](#page-230-0)
- [관리형 응답 헤더 정책 사용](#page-236-0)

# <span id="page-217-0"></span>응답 헤더 정책 이해

응답 헤더 정책을 사용하여 Amazon CloudFront가 사용자에게 보내는 응답에서 추가 또는 제거하는 HTTP 헤더를 지정할 수 있습니다. 응답 헤더 정책 및 사용 이유에 대한 자세한 내용은 [정책을 통해 응](#page-216-0) [답 헤더 추가 또는 제거](#page-216-0) 단원을 참조하세요.

다음 항목에서는 응답 헤더 정책의 설정에 대해 설명합니다. 설정은 다음 항목에 나와 있는 범주로 그 룹화됩니다.

주제

- [정책 세부 정보\(메타데이터\)](#page-217-1)
- [CORS 헤더](#page-217-2)
- [보안 헤더](#page-221-0)
- [사용자 지정 헤더](#page-223-0)
- [헤더 제거](#page-224-0)
- [Server-Timing 헤더](#page-226-0)

<span id="page-217-1"></span>정책 세부 정보(메타데이터)

정책 세부 정보 설정에는 응답 헤더 정책에 대한 메타데이터가 포함되어 있습니다.

- 이름 응답 헤더 정책을 식별하는 이름입니다. 콘솔에서 이름을 사용하여 정책을 캐시 동작에 연결 합니다.
- 설명(선택 사항) 응답 헤더 정책을 설명하는 설명입니다. 이는 선택 사항이지만 캐시 정책의 용도 를 식별하는 데 도움이 될 수 있습니다.

<span id="page-217-2"></span>CORS 헤더

교차 원본 리소스 공유(CORS) 설정을 사용하면 응답 헤더 정책에 CORS 헤더를 추가하고 구성할 수 있습니다.

이 목록은 응답 헤더 정책에서 설정 및 유효한 값을 지정하는 방법에 중점을 둡니다. 이러한 각 헤더와 실제 CORS 요청 및 응답에 사용되는 방법에 대한 자세한 내용은 MDN 웹 문서 및 [CORS 프로토콜 사](https://fetch.spec.whatwg.org/#http-cors-protocol) [양](https://fetch.spec.whatwg.org/#http-cors-protocol)의 [원본 간 리소스 공유](https://developer.mozilla.org/en-US/docs/Web/HTTP/CORS)를 참조하세요.

Access-Control-Allow-Credentials

이는 부울 설정(true 또는 false)으로서 CloudFront에서 CORS 요청에 대한 응답으로 Access-Control-Allow-Credentials 헤더를 추가할지 여부를 결정합니다. 이 설정이 true로 설정 된 경우, CloudFront는 CORS 요청에 대한 응답으로 Access-Control-Allow-Credentials: true 헤더를 추가합니다. 그렇지 않으면 CloudFront가 응답에 이 헤더를 추가하지 않습니다.

#### Access-Control-Allow-Headers

CloudFront가 CORS 실행 전 요청에 대한 응답에서 Access-Control-Allow-Headers 헤더 값 으로 사용하는 헤더 이름을 지정합니다. 이 설정의 유효한 값으로는 HTTP 헤더 이름 또는 모든 헤 더가 허용됨을 나타내는 와일드카드 문자(\*)가 포함됩니다.

#### **a** Note

Authorization 헤더는 와일드카드를 사용할 수 없으며 명시적으로 나열해야 합니다.

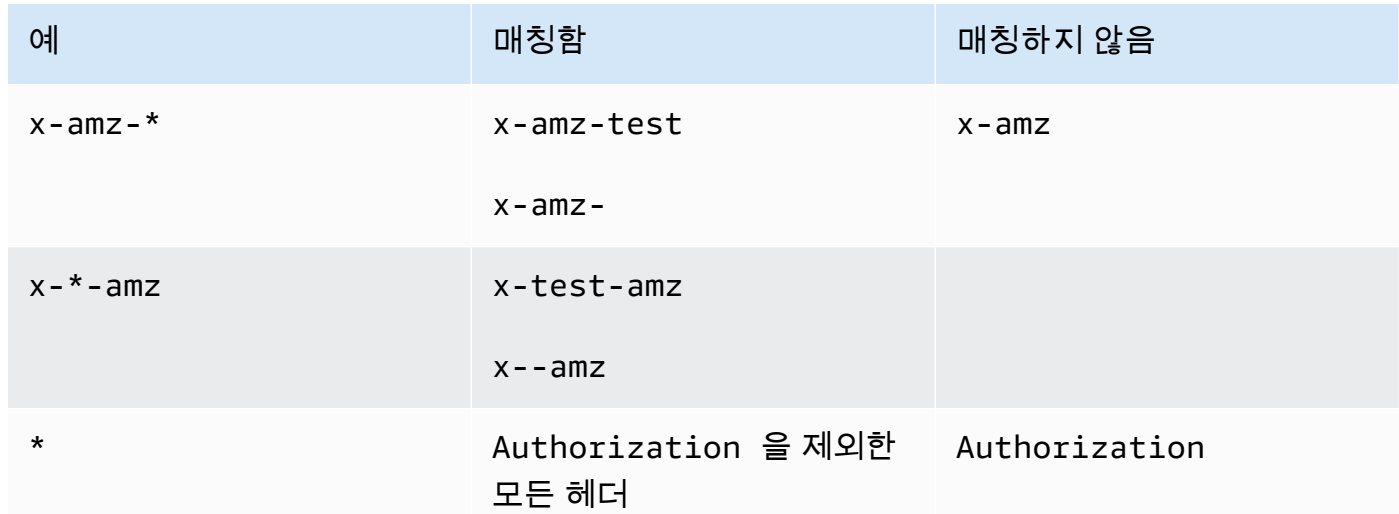

## 유효한 와일드카드 문자 사용의 예시

#### Access-Control-Allow-Methods

CloudFront가 CORS 실행 전 요청에 대한 응답에서 Access-Control-Allow-Methods 헤더 값 으로 사용하는 HTTP 메서드를 지정합니다. 유효한 값은 GET, DELETE, HEAD, OPTIONS, PATCH, POST, PUT 또는 ALL입니다. ALL는 나열된 모든 HTTP 메서드를 포함하는 특수 값입니다.

#### Access-Control-Allow-Origin

CloudFront에서 Access-Control-Allow-Origin 응답 헤더에 사용할 수 있는 값을 지정합니 다. 이 설정의 유효한 값에는 특정 원본(예: http://www.example.com) 또는 모든 원본이 허용됨 을 나타내는 와일드카드 문자(\*)가 포함됩니다. 예를 들어, 다음 표를 참조하세요.

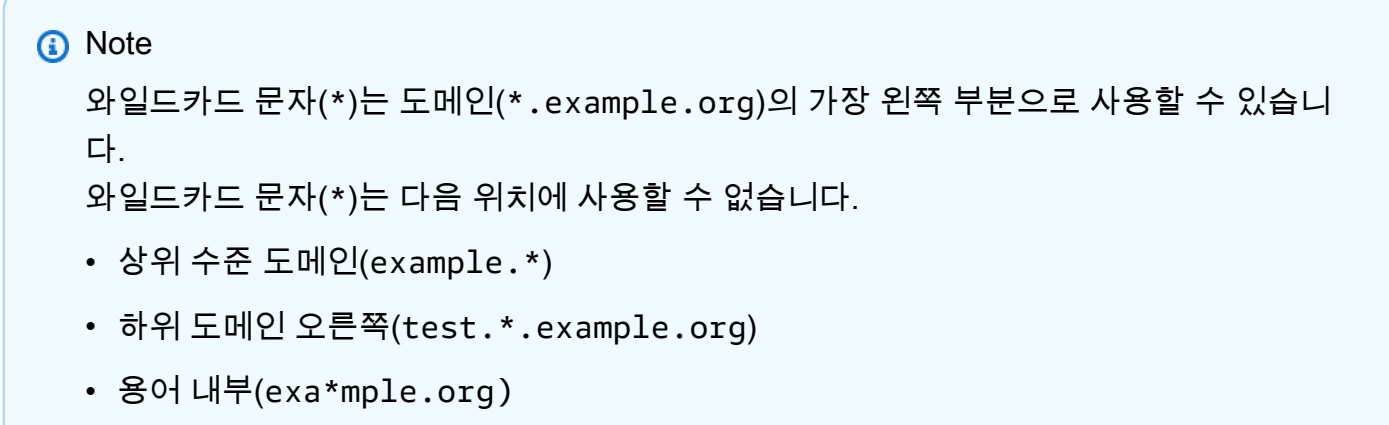

### 유효한 와일드카드 문자 사용의 예는 다음 표에 나와 있습니다.

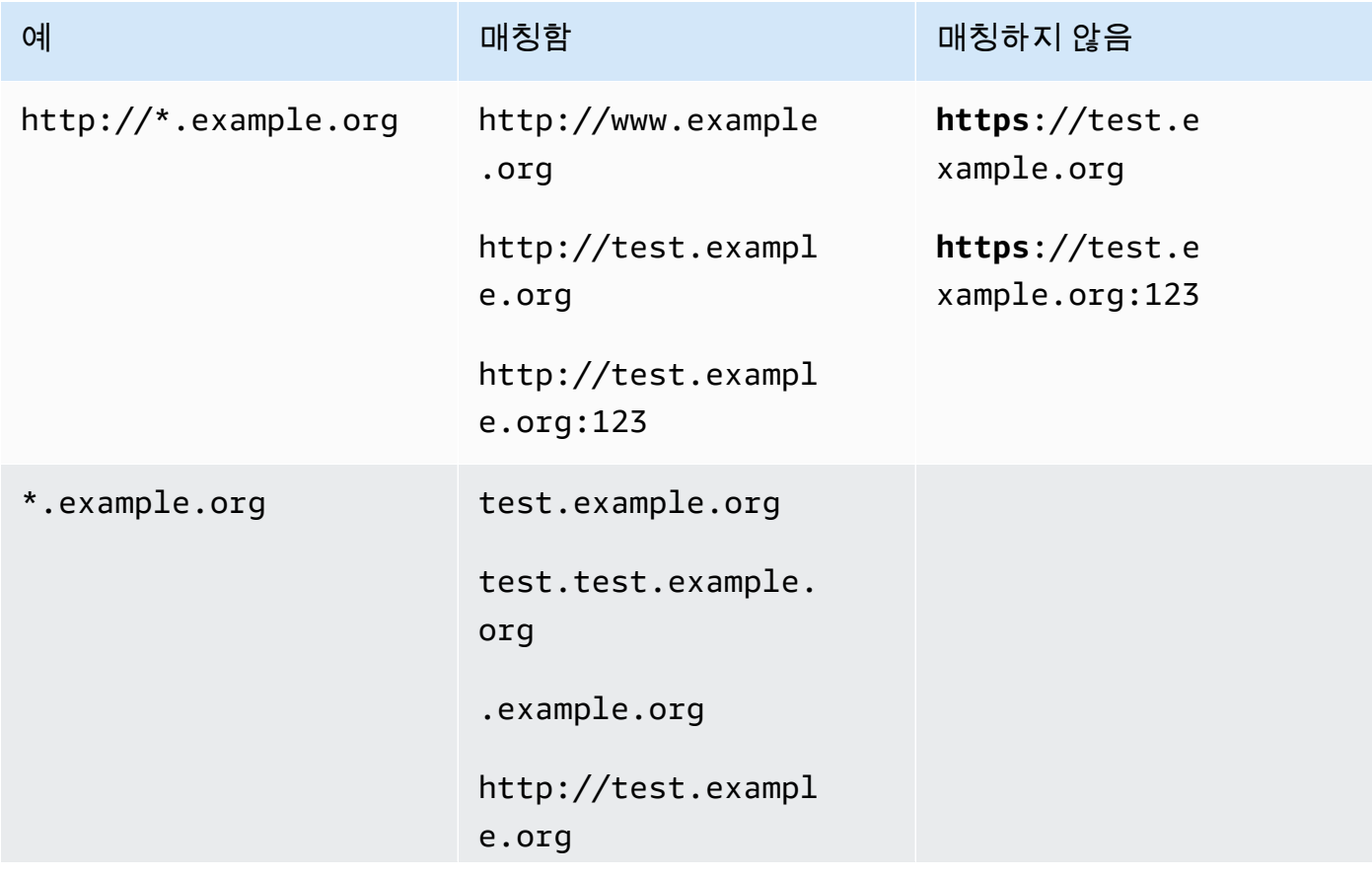

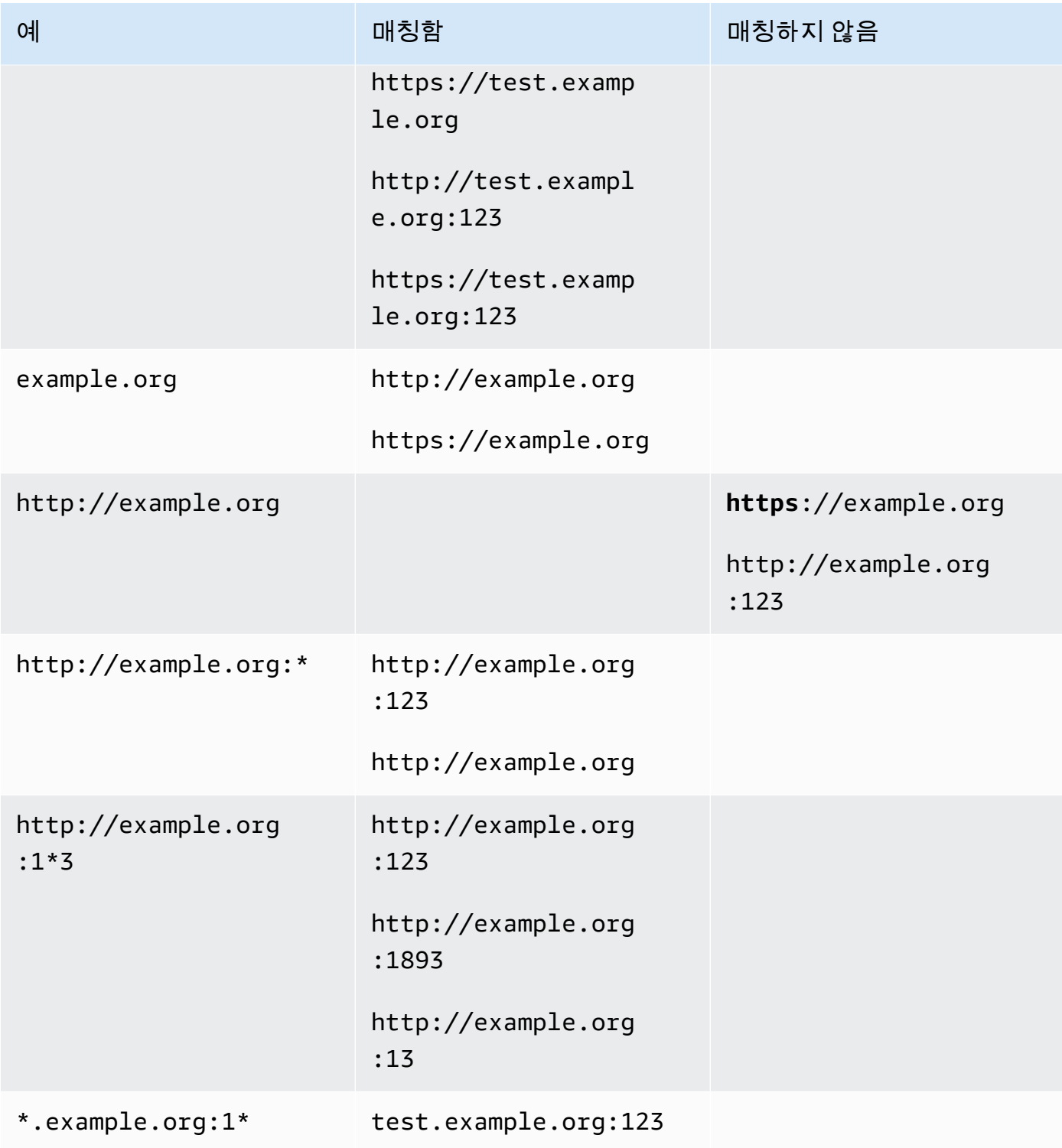

#### Access-Control-Expose-Headers

CloudFront가 CORS 요청에 대한 응답에서 Access-Control-Expose-Headers 헤더 값으로 사 용하는 헤더 이름을 지정합니다. 이 설정의 유효한 값으로는 HTTP 헤더 이름 또는 와일드카드 문자 (\*)가 포함됩니다.

#### Access-Control-Max-Age

CloudFront가 CORS 실행 전 요청에 대한 응답에서 Access-Control-Max-Age 헤더 값으로 사 용하는 시간(초)입니다.

원본 재정의

오리진의 응답에 정책에도 포함된 CORS 헤더 중 하나가 포함된 경우 CloudFront가 작동하는 방식 을 결정하는 부울 설정입니다.

- true로 설정되고 오리진 응답에 정책에도 있는 CORS 헤더가 포함되어 있으면 CloudFront는 응 답에 정책의 CORS 헤더를 추가합니다. 그런 다음 CloudFront는 해당 응답을 최종 사용자에게 보 냅니다. CloudFront는 오리진에서 수신한 헤더는 무시합니다.
- false로 설정되고 오리진 응답에 CORS 헤더가 포함되어 있으면(CORS 헤더가 정책에 포함되 어 있는지 여부에 상관없이) CloudFront는 응답에 오리진에서 수신한 CORS 헤더를 포함합니다. CloudFront는 최종 사용자에게 보내는 응답에 정책의 CORS 헤더를 추가하지 않습니다.

## <span id="page-221-0"></span>보안 헤더

보안 헤더 설정을 사용하면 응답 헤더 정책에서 여러 보안 관련 HTTP 응답 헤더를 추가하고 구성할 수 있습니다.

이 목록은 응답 헤더 정책에서 설정 및 유효한 값을 지정하는 방법을 설명합니다. 이러한 각 헤더와 실 제 HTTP 응답에서 사용되는 방법에 대한 자세한 내용은 MDN 웹 문서 링크를 참조하세요.

Content-Security-Policy

CloudFront가 Content-Security-Policy 응답 헤더의 값으로 사용하는 콘텐츠 보안 정책 지시 문을 지정합니다.

이 헤더 및 유효한 정책 지시문에 대한 자세한 내용은 MDN 웹 문서의 [Content-Security-Policy를](https://developer.mozilla.org/en-US/docs/Web/HTTP/Headers/Content-Security-Policy) 참 조하십시오.

#### **a** Note

Content-Security-Policy 헤더 값은 1783자로 제한됩니다.

### 참조자 정책

CloudFront가 Referrer-Policy 응답 헤더의 값으로 사용하는 참조자 정책 지시문을 지정합니 다. 이 설정에 유효한 값은 no-referrer, no-referrer-when-downgrade, origin, originwhen-cross-origin, same-origin, strict-origin, strict-origin-when-crossorigin 또는 unsafe-url입니다.

이 헤더 및 이러한 지시문에 대한 자세한 내용은 MDN 웹 문서의 [Referrer-Policy를](https://developer.mozilla.org/en-US/docs/Web/HTTP/Headers/Referrer-Policy) 참조하십시오.

#### Strict-Transport-Security

CloudFront가 Strict-Transport-Security 응답 헤더의 값으로 사용하는 지시문 및 설정을 지 정합니다. 이 설정의 경우 다음을 별도로 지정합니다.

- CloudFront가 이 헤더의 max-age 지시문에 대한 값으로 사용하는 시간(초)
- CloudFront가 이 헤더 값에 preload 지시문을 포함하는지 여부를 결정하는 preload에 대한 부 울 설정(true 또는 false)
- CloudFront가 이 헤더 값에 includeSubDomains 지시문을 포함하는지 여부를 결정하는 includeSubDomains에 대한 부울 설정(true 또는 false)

이 헤더 및 이러한 지시문에 대한 자세한 내용은 MDN 웹 문서의 [Strict-Transport-Security를](https://developer.mozilla.org/en-US/docs/Web/HTTP/Headers/Strict-Transport-Security) 참조하 십시오.

#### X-Content-Type-Options

이는 부울 설정(true 또는 false)으로서 CloudFront에서 응답으로 X-Content-Type-Options 헤더를 추가할지 여부를 결정합니다. 이 설정이 true인 경우, CloudFront는 응답에 X-Content-Type-Options: nosniff 헤더를 추가합니다. 그렇지 않으면 CloudFront는 이 헤더를 추가하지 않습니다.

이 헤더에 대한 자세한 내용은 MDN 웹 문서의 [X-Content-Type-Options를](https://developer.mozilla.org/en-US/docs/Web/HTTP/Headers/X-Content-Type-Options) 참조하십시오.

#### X-Frame-Options

CloudFront가 X-Frame-Options 응답 헤더의 값으로 사용하는 지시문을 지정합니다. 이 설정에 유효한 값은 DENY 또는 SAMEORIGIN입니다.

이 헤더 및 이러한 지시문에 대한 자세한 내용은 MDN 웹 문서의 [X-Frame-Options를](https://developer.mozilla.org/en-US/docs/Web/HTTP/Headers/X-Frame-Options) 참조하십시 오.

X-XSS-Protection

CloudFront가 X-XSS-Protection 응답 헤더의 값으로 사용하는 지시문 및 설정을 지정합니다. 이 설정의 경우 다음을 별도로 지정합니다.

- 0(XSS 필터링 비활성화) 또는 1(XSS 필터링 활성화) X-XSS-Protection 설정
- CloudFront가 이 헤더 값에 mode=block 지시문을 포함하는지 여부를 결정하는 block에 대한 부울 설정(true 또는 false)
- CloudFront가 이 헤더 값에 report=*reporting URI* 지시문을 포함하는지 여부를 결정하는 보 고 URI

block에 대해 true를 지정하거나 보고 URI를 지정할 수 있지만 둘 다 함께 지정할 수는 없습니다. 이 헤더 및 이러한 지시문에 대한 자세한 내용은 MDN 웹 문서의 [X-XSS-Protection를](https://developer.mozilla.org/en-US/docs/Web/HTTP/Headers/X-XSS-Protection) 참조하십시 오.

원본 재정의

이러한 각 보안 헤더 설정에는 원본의 응답에 해당 헤더가 포함되어 있을 때 CloudFront가 작동하 는 방식을 결정하는 부울 설정(true 또는 false)이 포함되어 있습니다.

이 설정이 true로 설정되고 원본 응답에 헤더가 포함되어 있으면 CloudFront는 뷰어에게 보내는 응답에 정책의 헤더를 추가합니다. 그리고 원본에서 수신한 헤더는 무시합니다.

이 설정이 false로 설정되고 원본 응답에 헤더가 포함된 경우 CloudFront는 뷰어에게 보내는 응답 에 원본에서 수신한 헤더를 포함합니다.

원본 응답에 헤더가 포함되어 있지 않으면 CloudFront는 뷰어에게 보내는 응답에 정책의 헤더를 추 가합니다. 이 설정이 true이든 false이든 관계없이 CloudFront는 이 작업을 수행합니다.

## <span id="page-223-0"></span>사용자 지정 헤더

사용자 지정 헤더 설정을 사용하면 응답 헤더 정책에 사용자 지정 HTTP 헤더를 추가하고 구성할 수 있 습니다. CloudFront는 이러한 헤더를 뷰어에게 반환하는 모든 응답에 추가합니다. 값을 지정하는 것은 선택 사항이지만 각 사용자 지정 헤더에 헤더 값도 지정합니다. CloudFront가 값 없이 응답 헤더를 추 가할 수 있기 때문입니다.

각 사용자 정의 헤더에는 고유한 원본 재정의 설정도 있습니다.

- 이 설정이 true로 설정되고 원본 응답에 정책에 있는 사용자 지정 헤더가 포함되어 있으면 CloudFront는 뷰어에게 보내는 응답에 정책의 사용자 지정 헤더를 추가합니다. 그리고 원본에서 수 신한 헤더는 무시합니다.
- 이 설정이 false이고 원본 응답에 정책에 있는 사용자 지정 헤더가 포함되어 있으면 CloudFront는 뷰어에게 보내는 응답에 원본에서 수신한 사용자 지정 헤더를 포함합니다.
- 원본 응답에 정책에 있는 사용자 지정 헤더가 포함되어 있지 않으면 CloudFront는 뷰어에게 보 내는 응답에 정책의 사용자 지정 헤더를 추가합니다. 이 설정이 true이든 false이든 관계없이 CloudFront는 이 작업을 수행합니다.

# <span id="page-224-0"></span>헤더 제거

CloudFront가 오리진으로부터 받는 응답에서 제거할 헤더를 지정하여 CloudFront가 최종 사용자에게 보내는 응답에 헤더가 포함되지 않도록 할 수 있습니다. CloudFront는 객체가 CloudFront의 캐시에서 제공되든 오리진에서 제공되든 관계없이 최종 사용자에게 보내는 모든 응답에서 헤더를 제거합니다. 예를 들어 X-Powered-By 또는 Vary 같이 브라우저에 사용되지 않는 헤더를 제거하여 CloudFront가 최종 사용자에게 보내는 응답에서 이러한 헤더를 제거하도록 할 수 있습니다.

응답 헤더 정책을 사용하여 제거할 헤더를 지정하면 CloudFront는 먼저 헤더를 제거한 다음 응답 헤더 정책의 다른 섹션(CORS 헤더, 보안 헤더, 사용자 지정 헤더 등)에 지정된 헤더를 추가합니다. 제거할 헤더를 지정하고 정책의 다른 섹션에 동일한 헤더를 추가하는 경우 CloudFront는 최종 사용자에게 보 내는 응답에 해당 헤더를 포함합니다.

**a** Note

응답 헤더 정책을 사용하여 CloudFront가 오리진에서 수신한 Server 및 Date 헤더를 제거하 여 이러한 헤더(오리진에서 수신됨)가 CloudFront가 최종 사용자에게 보내는 응답에 포함되지 않도록 할 수 있습니다. 하지만 이렇게 하면 CloudFront가 최종 사용자에게 보내는 응답에 해 당 버전을 추가합니다. CloudFront가 추가하는 Server 헤더의 헤더 값은 CloudFront입니 다.

## 제거할 수 없는 헤더

응답 헤더 정책을 사용하여 다음 헤더를 제거할 수 없습니다. 응답 헤더 정책(API ResponseHeadersPolicyRemoveHeadersConfig)의 Remove headers(헤더 제거) 섹션에서 이러 한 헤더를 지정하면 오류가 발생합니다.

• Connection

- Content-Encoding
- Content-Length
- Expect
- Host
- Keep-Alive
- Proxy-Authenticate
- Proxy-Authorization
- Proxy-Connection
- Trailer
- Transfer-Encoding
- Upgrade
- Via
- Warning
- X-Accel-Buffering
- X-Accel-Charset
- X-Accel-Limit-Rate
- X-Accel-Redirect
- $\cdot$  X-Amz-Cf-. $*$
- X-Amzn-Auth
- X-Amzn-Cf-Billing
- X-Amzn-Cf-Id
- X-Amzn-Cf-Xff
- X-Amzn-ErrorType
- X-Amzn-Fle-Profile
- X-Amzn-Header-Count
- X-Amzn-Header-Order
- X-Amzn-Lambda-Integration-Tag
- X-Amzn-RequestId
- X-Cache
- X-Edge-.\*
- X-Forwarded-Proto
- X-Real-Ip

# <span id="page-226-0"></span>Server-Timing 헤더

Server-Timing 헤더 설정을 사용하여 CloudFront에서 보낸 HTTP 응답에서 Server-Timing 헤더 를 사용 설정합니다. 이 헤더를 사용하여 CloudFront 및 원본의 동작 및 성능에 대한 인사이트를 제공 하는 지표를 볼 수 있습니다. 예를 들어 캐시 적중률을 제공한 캐시 계층을 확인할 수 있습니다. 또는 캐 시 누락이 발생한 경우 원본에서 첫 번째 바이트 대기 시간을 확인할 수 있습니다. Server-Timing 헤 더의 지표는 문제를 해결하거나 CloudFront 또는 원본 구성의 효율성을 테스트하는 데 도움이 될 수 있 습니다.

CloudFront에서 Server-Timing 헤더 사용에 대한 자세한 내용은 다음 주제를 참조하세요.

Server-Timing 헤더를 사용 설정하려면 [응답 헤더 정책을 생성\(또는 편집\)](#page-230-0)합니다.

주제

- [샘플링 속도 및 Pragma 요청 헤더](#page-226-1)
- [원본에서 수신한 Server-Timing 헤더](#page-227-0)
- [Server-Timing 헤더 지표](#page-227-1)
- [Server-Timing 헤더 예시](#page-228-0)

# <span id="page-226-1"></span>샘플링 속도 및 Pragma 요청 헤더

응답 헤더 정책에서 Server-Timing 헤더를 사용 설정할 때 샘플링 속도도 지정합니다. 샘플링 속도 는 CloudFront가 Server-Timing 헤더를 추가할 응답의 비율을 지정하는 0~100(포함)의 숫자입니다. 샘플링 속도를 100으로 설정하면 CloudFront는 응답 헤더 정책이 연결된 캐시 동작과 일치하는 모든 요청에 대한 HTTP 응답에 Server-Timing 헤더를 추가합니다. 이 값을 50으로 설정하면 CloudFront 가 캐시 동작과 일치하는 요청에 대한 응답의 50%에 헤더를 추가합니다. 샘플링 속도는 소수점 이하 4 자리까지 0~100의 숫자로 설정할 수 있습니다.

샘플링 속도가 100보다 낮은 숫자로 설정되면 CloudFront가 Server-Timing 헤더를 추가하는 응답 을 제어할 수 없고 비율만 제어할 수 있습니다. 그러나 HTTP 요청에서 값이 server-timing으로 설 정된 Pragma 헤더를 추가하여 해당 요청에 대한 응답에서 Server-Timing 헤더를 수신할 수 있습니 다. 이는 샘플링 속도가 무엇으로 설정되어 있든 상관없이 작동합니다. 샘플링 속도가 0으로 설정된 경 우에도 요청에 Pragma: server-timing 헤더가 포함된 경우 CloudFront는 Server-Timing 헤더 를 응답에 추가합니다.

## <span id="page-227-0"></span>원본에서 수신한 Server-Timing 헤더

캐시 누락이 있고 CloudFront가 요청을 원본에 전달할 때 원본은 CloudFront에 대한 응답에 Server-Timing 헤더를 포함할 수 있습니다. 이 경우 CloudFront는 원본에서 수신한 Server-Timing 헤더에 [지표](#page-227-1)를 추가합니다. CloudFront가 뷰어에게 보내는 응답은 원본에서 온 값과 CloudFront가 추가한 지 표를 포함하는 하나의 Server-Timing 헤더를 포함합니다. 원본에서 수신한 헤더 값은 끝에 있거나 CloudFront가 헤더에 추가하는 두 지표 세트 사이에 있을 수 있습니다.

캐시 적중이 있는 경우 CloudFront가 뷰어에게 보내는 응답은 헤더 값에 CloudFront 지표만 포함하는 하나의 Server-Timing 헤더를 포함합니다(원본에서 수신한 값은 포함되지 않음).

<span id="page-227-1"></span>Server-Timing 헤더 지표

CloudFront가 HTTP 응답에 Server-Timing 헤더를 추가할 때 헤더 값에는 CloudFront 및 원본의 동 작 및 성능에 대한 인사이트를 제공하는 하나 이상의 지표가 포함됩니다. 다음 목록에는 모든 지표와 해당 잠재적 값이 나와 있습니다. Server-Timing 헤더에는 CloudFront를 통한 요청 및 응답의 특성 에 따라 이러한 지표 중 일부만 포함됩니다.

이러한 지표 중 일부는 이름만 있는(값은 없음) Server-Timing 헤더에 포함됩니다. 나머지에는 이름 과 값이 있습니다. 지표에 값이 있으면 이름과 값이 세미콜론(;)으로 구분됩니다. 헤더에 둘 이상의 지 표가 포함된 경우 지표는 쉼표(,)로 구분됩니다.

#### cdn-cache-hit

CloudFront가 원본에 요청하지 않고 캐시에서 응답을 제공했습니다.

#### cdn-cache-refresh

CloudFront가 캐시된 객체가 여전히 유효한지 확인하기 위해 원본에 요청을 보낸 후 캐시에서 응답 을 제공했습니다. 이 경우 CloudFront는 원본에서 전체 객체를 검색하지 않았습니다.

#### cdn-cache-miss

CloudFront가 캐시에서 응답을 제공하지 않았습니다. 이 경우 CloudFront는 응답을 반환하기 전에 원본에서 전체 객체를 요청했습니다.

#### cdn-pop

요청을 처리한 CloudFront 접속 지점(POP)을 설명하는 값이 포함되어 있습니다.

#### cdn-rid

요청에 대한 CloudFront 고유 식별자가 있는 값이 포함되어 있습니다. AWS Support를 통해 문제를 해결할 때 이 요청 식별자(RID)를 사용할 수 있습니다.

#### cdn-hit-layer

CloudFront가 원본에 요청하지 않고 캐시에서 응답을 제공하는 경우 이 지표가 표시됩니다. 다음 값 중 하나를 포함합니다.

- EDGE CloudFront가 POP 위치에서 캐시된 응답을 제공했습니다.
- REC CloudFront가 [리전 엣지 캐시](#page-20-0)(REC) 위치에서 캐시된 응답을 제공했습니다.
- Origin Shield CloudFront가 [Origin Shield](#page-137-0) 역할을 하는 REC에서 캐시된 응답을 제공했습니다.

#### cdn-upstream-layer

CloudFront가 원본에서 전체 객체를 요청하는 경우 이 지표가 표시되며 이 지표에는 다음 값 중 하 나가 포함됩니다.

- EDGE POP 위치에서 요청을 원본으로 직접 보냈습니다.
- REC REC 위치에서 요청을 원본으로 직접 보냈습니다.
- Origin Shield – [Origin Shield](#page-137-0) 역할을 하는 REC가 요청을 원본으로 직접 보냈습니다.

#### cdn-upstream-dns

원본에 대한 DNS 레코드를 검색하는 데 소요된 시간(밀리초) 값이 포함됩니다. 값이 0이면 CloudFront에서 캐시된 DNS 결과를 사용했거나 기존 연결을 재사용했음을 나타냅니다.

#### cdn-upstream-connect

원본 DNS 요청이 완료된 시점과 원본에 대한 TCP(및 해당하는 경우 TLS) 연결이 완료된 시점 사이 의 시간(밀리초) 값이 포함됩니다. 값이 0이면 CloudFront에서 기존 연결을 재사용했음을 나타냅니 다.

#### cdn-upstream-fbl

원본 HTTP 요청이 완료된 시점과 원본의 응답에서 첫 번째 바이트가 수신된 시점(첫 번째 바이트 대기 시간) 사이의 밀리초 값이 포함됩니다.

#### cdn-downstream-fbl

엣지 로케이션에서 요청 수신이 완료된 시점과 사용자에게 응답의 첫 번째 바이트가 전송된 시점 사이의 밀리초 값이 포함됩니다.

### <span id="page-228-0"></span>Server-Timing 헤더 예시

다음은 Server-Timing 헤더 설정이 사용 설정된 경우 뷰어가 CloudFront에서 수신할 수 있는 Server-Timing 헤더의 예입니다.

Example - 캐시 누락

다음 예제는 요청된 객체가 CloudFront 캐시에 없을 때 뷰어가 수신할 수 있는 Server-Timing 헤더 를 보여줍니다.

Server-Timing: cdn-upstream-layer;desc="EDGE",cdn-upstream-dns;dur=0,cdn-upstreamconnect;dur=114,cdn-upstream-fbl;dur=177,cdn-cache-miss,cdn-pop;desc="PHX50-C2",cdnrid;desc="yNPsyYn7skvTzwWkq3Wcc8Nj\_foxUjQUe9H1ifslzWhb0w7aLbFvGg==",cdn-downstreamfbl;dur=436

이 Server-Timing 헤더는 다음을 나타냅니다.

- 원본 요청이 CloudFront 접속 지점 (POP) 위치(cdn-upstream-layer;desc="EDGE")에서 전송 되었습니다.
- CloudFront가 원본에 대해 캐시된 DNS 결과를 사용했습니다(cdn-upstream-dns;dur=0).
- CloudFront가 원본에 대한 TCP(및 해당하는 경우 TLS) 연결을 완료하는 데 114밀리초가 소요되었 습니다(cdn-upstream-connect;dur=114).
- 요청을 완료한 후 CloudFront가 원본에서 응답의 첫 번째 바이트를 수신하는 데 177밀리초가 소요되 었습니다(cdn-upstream-fbl;dur=177).
- 요청된 객체가 CloudFront의 캐시에 없었습니다(cdn-cache-miss).
- 요청이 코드 PHX50-C2(cdn-pop;desc="PHX50-C2")로 식별된 엣지 로케이션에서 수신되었습니 다.
- 이 요청에 대한 CloudFront 고유 ID는 yNPsyYn7skvTzwWkq3Wcc8Nj\_foxUjQUe9H1ifslzWhb0w7aLbFvGg==(cdnrid;desc="yNPsyYn7skvTzwWkq3Wcc8Nj\_foxUjQUe9H1ifslzWhb0w7aLbFvGg==")이었습 니다.
- 최종 뷰어 요청을 받은 후 CloudFront가 뷰어에게 응답의 첫 번째 바이트를 보내는 데 436밀리초가 소요되었습니다(cdn-downstream-fbl;dur=436).

Example - 캐시 적중률

다음 예제는 요청된 객체가 CloudFront 캐시에 있을 때 뷰어가 수신할 수 있는 Server-Timing 헤더 를 보여줍니다.

```
Server-Timing: cdn-cache-hit,cdn-pop;desc="SEA19-C1",cdn-
rid;desc="nQBz4aJU2kP9iC3KHEq7vFxfMozu-VYBwGzkW9diOpeVc7xsrLKj-g==",cdn-hit-
layer;desc="REC",cdn-downstream-fbl;dur=137
```
이 Server-Timing 헤더는 다음을 나타냅니다.

- 요청된 객체가 캐시에 있었습니다(cdn-cache-hit).
- 요청이 코드 SEA19-C1(cdn-pop;desc="SEA19-C1")로 식별된 엣지 로케이션에서 수신되었습니 다.
- 이 요청에 대한 CloudFront 고유 ID는 nQBz4aJU2kP9iC3KHEq7vFxfMozu-VYBwGzkW9diOpeVc7xsrLKj-g==(cdn-rid;desc="nQBz4aJU2kP9iC3KHEq7vFxfMozu-VYBwGzkW9diOpeVc7xsrLKj-g==")이었습니다.
- 요청된 객체가 리전 엣지 캐시(REC) 위치에 캐시되었습니다(cdn-hit-layer;desc="REC").
- 최종 뷰어 요청을 받은 후 CloudFront가 뷰어에게 응답의 첫 번째 바이트를 보내는 데 137밀리초가 소요되었습니다(cdn-downstream-fbl;dur=137).

# <span id="page-230-0"></span>응답 헤더 정책 생성

응답 헤더 정책을 사용하여 Amazon CloudFront가 HTTP 응답에서 추가 또는 제거하는 HTTP 헤더를 지정할 수 있습니다. 응답 헤더 정책 및 사용 이유에 대한 자세한 내용은 [정책을 통해 응답 헤더 추가 또](#page-216-0) [는 제거](#page-216-0) 단원을 참조하세요.

CloudFront 콘솔에서 응답 헤더 정책을 생성할 수 있습니다. 다른 방법으로 AWS CloudFormation, AWS Command Line Interface(AWS CLI) 또는 CloudFront API를 사용하여 정책을 생성할 수 있습니 다. 응답 헤더 정책을 생성한 후 CloudFront 배포의 하나 이상의 캐시 동작에 연결합니다.

사용자 지정 응답 헤더 정책을 생성하기 전에 [관리형 응답 헤더 정책](#page-236-0) 중 하나가 사용 사례에 맞는지 확 인합니다. 사용 사례에 맞는 경우 캐시 동작에 연결할 수 있습니다. 이렇게 하면 자체 응답 헤더 정책을 생성하거나 관리할 필요가 없습니다.

#### Console

응답 헤더 정책을 생성하려면(콘솔)

- 1. AWS Management Console에 로그인한 다음 [https://console.aws.amazon.com/cloudfront/v4/](https://console.aws.amazon.com/cloudfront/v4/home#/policies/responseHeaders) [home#/policies/responseHeaders](https://console.aws.amazon.com/cloudfront/v4/home#/policies/responseHeaders)에서 CloudFront 콘솔의 정책 페이지의 응답 헤더(Response headers) 탭으로 이동합니다.
- 2. 응답 헤더 정책 생성(Create response headers policy)을 선택합니다.
- 3. 응답 헤더 정책 생성(Create response headers policy) 양식에서 다음을 수행합니다.
- a. 세부 정보(Details) 패널에서 응답 헤더 정책의 이름과 정책의 목적을 설명하는 설명(선택 사항)을 입력합니다.
- b. 교차 원본 리소스 공유(CORS) 패널에서 CORS 구성(Configure CORS) 토글을 선택하고 정책에 추가할 CORS 헤더를 구성합니다. 구성된 헤더가 CloudFront가 원본서 수신하는 헤더를 재정의하도록 하려면 원본 재정의(Origin override) 확인란을 선택합니다.

CORS 헤더 설정에 대한 자세한 내용은 [the section called "CORS 헤더"를](#page-217-2) 참조하십시오.

c. 보안 헤더(Security headers) 패널에서 토글을 선택하고 정책에 추가할 각 보안 헤더를 구 성합니다.

보안 헤더 설정에 대한 자세한 내용은 [the section called "보안 헤더"](#page-221-0)를 참조하십시오.

d. 사용자 지정 헤더(Custom headers) 패널에서 정책에 포함할 사용자 지정 헤더를 추가합니 다.

사용자 지정 헤더 설정에 대한 자세한 내용은 [the section called "사용자 지정 헤더"를](#page-223-0) 참조 하십시오.

e. 헤더 제거 패널에서 CloudFront로 하여금 오리진 응답에서 제거하고 최종 사용자에게 보 내는 응답에는 포함하지 않게 하려는 헤더의 이름을 추가합니다.

헤더 제거 설정에 대한 자세한 내용은 [the section called "헤더 제거"](#page-224-0)를 참조하십시오.

f. Server-Timing 헤더 패널에서 활성화 토글을 선택하고 샘플링 속도(0~100의 숫자)를 입력 합니다.

Server-Timing 헤더에 대한 자세한 내용은 [the section called "Server-Timing 헤더"](#page-226-0) 섹 션을 참조하십시오.

4. 생성(Create)을 선택하여 정책을 생성합니다.

응답 헤더 정책을 생성한 후 CloudFront 배포의 하나의 캐시 동작에 연결할 수 있습니다.

기존 배포에 응답 헤더 정책을 연결하려면(콘솔)

- 1. <https://console.aws.amazon.com/cloudfront/v4/home#/distributions>의 CloudFront 콘솔에서 [Distributions(배포)] 페이지를 엽니다.
- 2. 업데이트할 배포를 선택한 다음 Behaviors(동작) 탭을 선택합니다.
- 3. 업데이트할 캐시 동작을 선택한 다음 편집(Edit)을 선택합니다.

또는 새 캐시 동작을 생성하려면 Create Behavior(동작 생성)를 선택합니다.

- 4. 응답 헤더 정책(Response headers policy)에서 캐시 동작에 추가할 정책을 선택합니다.
- 5. 변경 사항 저장(Save changes)을 선택하여 캐시 동작을 업데이트합니다. 새 캐시 동작을 생성 하는 경우 동작 생성(Create behavior)을 선택합니다.

새 배포에 응답 헤더 정책을 연결하려면(콘솔)

- 1. <https://console.aws.amazon.com/cloudfront/v4/home>에서 CloudFront 콘솔을 엽니다.
- 2. 배포 생성을 선택합니다.
- 3. 응답 헤더 정책(Response headers policy)에서 캐시 동작에 추가할 정책을 선택합니다.
- 4. 배포에 대한 다른 설정을 선택합니다. 자세한 내용은 [the section called "배포 설정"](#page-45-0) 단원을 참 조하십시오.
- 5. 배포 생성(Create distribution)을 선택하여 배포를 생성합니다.

AWS CloudFormation

AWS CloudFormation를 사용하여 응답 헤더 정책을 생성하려면

AWS::CloudFront::ResponseHeadersPolicy 리소스 유형을 사용하십시오. 다음 예는 응답 헤더 정책을 생성하기 위한 YAML 형식의 AWS CloudFormation 템플릿 구문을 보여줍니다.

```
Type: AWS::CloudFront::ResponseHeadersPolicy
Properties: 
   ResponseHeadersPolicyConfig: 
     Name: EXAMPLE-Response-Headers-Policy 
     Comment: Example response headers policy for the documentation 
     CorsConfig: 
       AccessControlAllowCredentials: false 
       AccessControlAllowHeaders: 
         Items: 
           - '*'
       AccessControlAllowMethods: 
         Items: 
            - GET 
            - OPTIONS 
       AccessControlAllowOrigins: 
          Items: 
            - https://example.com 
            - https://docs.example.com 
       AccessControlExposeHeaders: 
          Items:
```
 $-$  '\*' AccessControlMaxAgeSec: 600 OriginOverride: false CustomHeadersConfig: Items: - Header: Example-Custom-Header-1 Value: value-1 Override: true - Header: Example-Custom-Header-2 Value: value-2 Override: true SecurityHeadersConfig: ContentSecurityPolicy: ContentSecurityPolicy: default-src 'none'; img-src 'self'; script-src 'self'; style-src 'self'; object-src 'none'; frame-ancestors 'none' Override: false ContentTypeOptions: # You don't need to specify a value for 'X-Content-Type-Options'. # Simply including it in the template sets its value to 'nosniff'. Override: false FrameOptions: FrameOption: DENY Override: false ReferrerPolicy: ReferrerPolicy: same-origin Override: false StrictTransportSecurity: AccessControlMaxAgeSec: 63072000 IncludeSubdomains: true Preload: true Override: false XSSProtection: ModeBlock: true # You can set ModeBlock to 'true' OR set a value for ReportUri, but not both Protection: true Override: false ServerTimingHeadersConfig: Enabled: true SamplingRate: 50 RemoveHeadersConfig: Items: - Header: Vary

- Header: X-Powered-By

자세한 내용은 AWS CloudFormation 사용 설명서의 [AWS::CloudFront::ResponseHeadersPolicy를](https://docs.aws.amazon.com/AWSCloudFormation/latest/UserGuide/aws-resource-cloudfront-responseheaderspolicy.html) 참조하십시오.

CLI

AWS Command Line Interface(AWS CLI)를 사용하여 응답 헤더 정책을 생성하려면 aws cloudfront create-response-headers-policy 명령을 사용합니다. 각 개별 파라미터를 명령줄 입력으로 지정하 는 대신 입력 파일을 사용하여 명령의 입력 파라미터를 제공할 수 있습니다.

응답 헤더 정책을 생성하려면(입력 파일이 있는 CLI)

1. 다음 명령을 사용하여 이름이 response-headers-policy.yaml인 파일을 생성합니다. 이 파일에는 create-response-headers-policy 명령에 대한 모든 입력 파라미터가 들어 있습니다.

aws cloudfront create-response-headers-policy --generate-cli-skeleton yaml-input > response-headers-policy.yaml

2. 방금 생성한 response-headers-policy.yaml 파일을 엽니다. 파일을 편집하여 정책 이름 과 원하는 응답 헤더 정책 구성을 지정한 다음 파일을 저장합니다.

응답 헤더 정책 설정에 대한 자세한 내용은 [the section called "응답 헤더 정책 이해"](#page-217-0)를 참조하 세요.

3. 응답 헤더 정책을 생성하려면 다음 명령을 사용합니다. 생성하는 정책은 responseheaders-policy.yaml 파일의 입력 파라미터를 사용합니다.

aws cloudfront create-response-headers-policy --cli-input-yaml file://responseheaders-policy.yaml

명령 출력에 있는 Id 값을 기록해 둡니다. 이는 응답 헤더 정책 ID입니다. CloudFront 배포의 캐시 동작에 정책을 연결하는 데 필요합니다.

기존 배포에 응답 헤더 정책을 연결하려면(입력 파일이 있는 CLI)

1. 다음 명령을 사용하여 업데이트할 CloudFront 배포에 대한 배포 구성을 저장합니다. *distribution\_ID*를 배포 ID로 바꿉니다.

aws cloudfront get-distribution-config --id *distribution\_ID* --output yaml > dist-config.yaml

- 2. 방금 생성한 dist-config.yaml이라는 파일을 엽니다. 파일을 편집하여 응답 헤더 정책을 사용하도록 캐시 동작을 다음과 같이 변경합니다.
	- 캐시 동작에서 ResponseHeadersPolicyId라는 필드를 추가합니다. 필드 값에는 정책을 생성한 후 기록해 둔 응답 헤더 정책 ID를 사용합니다.
	- ETag 필드의 이름을 IfMatch로 바꾸지만 필드 값은 변경하지 마세요.

완료되면 파일을 저장합니다.

3. 다음 명령을 사용하여 응답 헤더 정책을 사용하도록 배포를 업데이트합니다. *distribution\_ID*를 배포 ID로 바꿉니다.

aws cloudfront update-distribution --id *distribution\_ID* --cli-input-yaml file:// dist-config.yaml

새로운 배포에 응답 헤더 정책을 연결하려면(입력 파일이 있는 CLI)

1. 다음 명령을 사용하여 이름이 distribution.yaml인 파일을 생성합니다. 이 파일에는 create-distribution 명령에 대한 모든 입력 파라미터가 들어 있습니다.

aws cloudfront create-distribution --generate-cli-skeleton yaml-input > distribution.yaml

2. 방금 생성한 distribution.yaml 파일을 엽니다. 기본 캐시 동작의 ResponseHeadersPolicyId 필드에 정책을 생성한 후 기록한 응답 정책 ID를 입력합니다. 파일을 계속 편집하여 원하는 배포 설정을 지정한 다음 완료되면 파일을 저장합니다.

배포 설정에 대한 자세한 내용은 [배포 설정 참조](#page-45-0) 단원을 참조하세요.

3. 다음 명령을 사용하여 distribution.yaml 파일의 입력 파라미터로 배포를 만듭니다.

aws cloudfront create-distribution --cli-input-yaml file://distribution.yaml

API

CloudFront API로 응답 헤더 정책을 생성하려면 [CreateResponseHeadersPolicy를](https://docs.aws.amazon.com/cloudfront/latest/APIReference/API_CreateResponseHeadersPolicy.html) 사용하십시오. 이 API 호출에서 지정하는 필드에 대한 자세한 내용은 [the section called "응답 헤더 정책 이해"](#page-217-0) 및 AWS SDK 또는 기타 API 클라이언트에 대한 API 참조 설명서를 참조하세요.

응답 헤더 정책을 생성한 후 다음 API 호출 중 하나를 사용하여 캐시 동작에 연결할 수 있습니다.

- 기존 배포의 캐시 동작에 연결하려면 [UpdateDistribution](https://docs.aws.amazon.com/cloudfront/latest/APIReference/API_UpdateDistribution.html)을 사용합니다.
- 새 배포의 캐시 동작에 연결하려면 [CreateDistribution을](https://docs.aws.amazon.com/cloudfront/latest/APIReference/API_CreateDistribution.html) 사용합니다.

이 두 API 호출 모두에 대해 캐시 동작 내부의 ResponseHeadersPolicyId 필드에 요청 헤더 정 책 ID를 제공합니다. 이러한 API 호출에서 지정하는 다른 필드에 대한 자세한 내용은 [배포 설정 참](#page-45-0) [조](#page-45-0)와 AWS SDK 또는 기타 API 클라이언트에 대한 API 참조 설명서를 참조하세요.

# <span id="page-236-0"></span>관리형 응답 헤더 정책 사용

CloudFront 응답 헤더 정책을 사용하면 Amazon CloudFront가 사용자에게 보내는 응답에서 제거하거 나 추가하는 HTTP 헤더를 지[정](#page-216-0)할 수 있습니다. 응답 헤더 정책 및 사용 이유에 대한 자세한 내용은 <u>정</u> [책을 통해 응답 헤더 추가 또는 제거](#page-216-0) 단원을 참조하세요.

CloudFront는 CloudFront 배포의 캐시 동작에 연결할 수 있는 관리형 응답 헤더 정책을 제공합니다. 관 리형 응답 헤더 정책을 사용하면 자체 정책을 작성하거나 유지 관리할 필요가 없습니다. 관리형 정책은 일반 사용 사례에 대한 HTTP 응답 헤더 집합을 포함합니다.

관리 응답 헤더 정책을 사용하려면 배포의 캐시 동작에 연결합니다. 이 프로세스는 사용자 지정 응답 헤더 정책을 생성할 때와 동일합니다. 그러나 새 정책을 만드는 대신 관리형 정책 중 하나를 연결합니 다. 이름(콘솔 사용) 또는 ID(AWS CloudFormation, AWS CLI 또는 AWS SDK 사용)로 정책을 연결합 니다. 이름과 ID는 다음 섹션에 나열되어 있습니다.

자세한 내용은 [the section called "응답 헤더 정책 생성"](#page-230-0) 단원을 참조하십시오.

다음 항목에서는 사용할 수 있는 관리형 응답 헤더 정책에 대해 설명합니다.

주제

- [CORS-and-SecurityHeadersPolicy](#page-237-0)
- [CORS-With-Preflight](#page-237-1)
- [CORS-with-preflight-and-SecurityHeadersPolicy](#page-238-0)
- [SecurityHeadersPolicy](#page-239-0)
- [SimpleCORS](#page-240-0)

# <span id="page-237-0"></span>CORS-and-SecurityHeadersPolicy

#### [CloudFront 콘솔에서 이 정책 보기](https://console.aws.amazon.com/cloudfront/v4/home#/policies/responseHeaders/e61eb60c-9c35-4d20-a928-2b84e02af89c)

이 관리형 정책을 사용하여 모든 원본의 간단한 CORS 요청을 허용합니다. 또한 이 정책은 CloudFront 가 뷰어에게 보내는 모든 응답에 보안 헤더 집합을 추가합니다. 이 정책은 [the section called](#page-240-0)  ["SimpleCORS"](#page-240-0)과 [the section called "SecurityHeadersPolicy"](#page-239-0) 정책을 하나로 묶습니다.

AWS CloudFormation, AWS CLI 또는 CloudFront API를 사용할 때 이 정책의 ID는 다음과 같습니다.

e61eb60c-9c35-4d20-a928-2b84e02af89c

#### 정책 설정

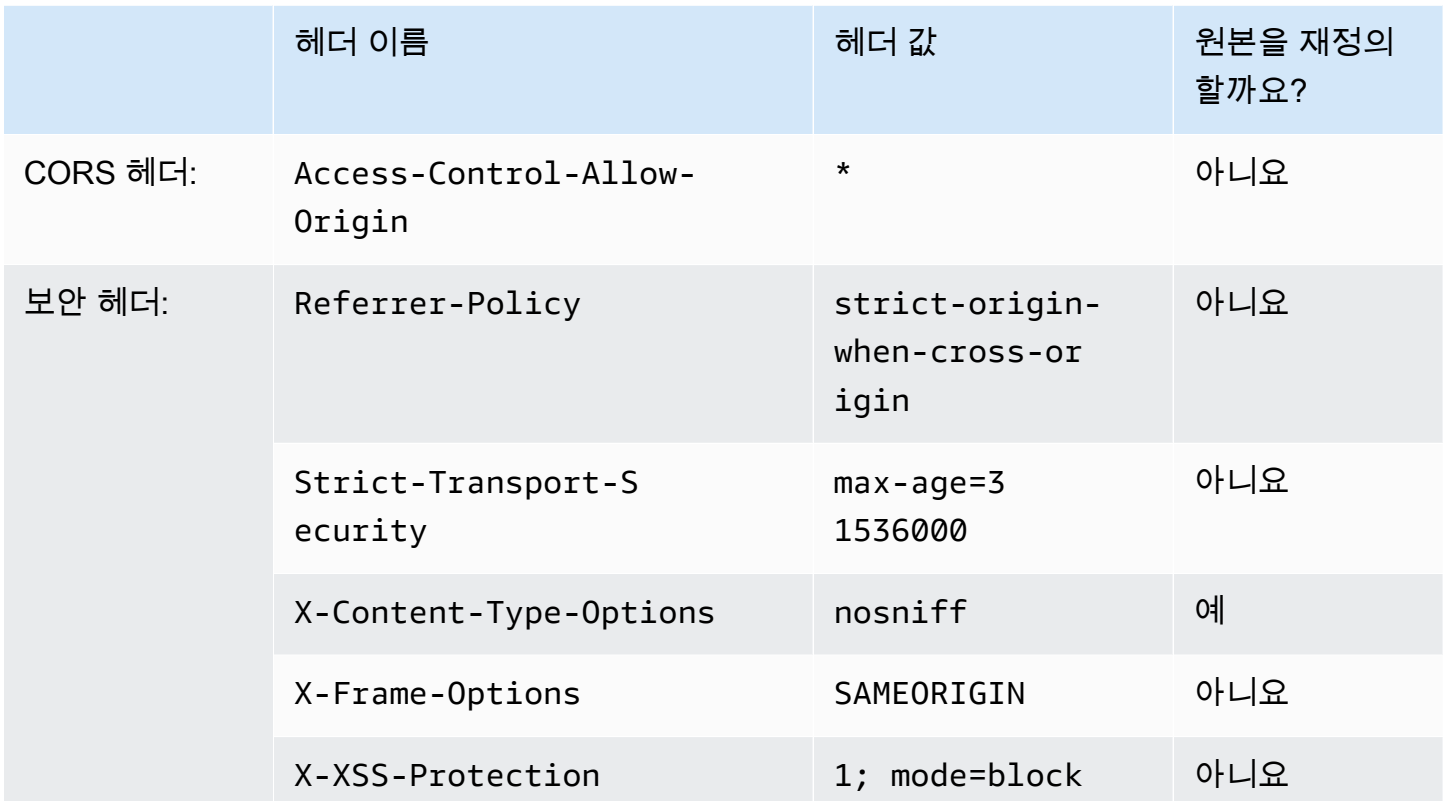

# <span id="page-237-1"></span>CORS-With-Preflight

[CloudFront 콘솔에서 이 정책 보기](https://console.aws.amazon.com/cloudfront/v4/home#/policies/responseHeaders/5cc3b908-e619-4b99-88e5-2cf7f45965bd)

이 관리형 정책을 사용하여 사전 요청을 포함하여 모든 원본의 CORS 요청을 허용합니다. 사전 요청 (HTTP OPTIONS 메서드 사용)의 경우 CloudFront는 다음 세 가지 헤더를 모두 응답에 추가합니다. 긴 단한 CORS 요청의 경우 CloudFront는 Access-Control-Allow-Origin 헤더만 추가합니다.

CloudFront가 원본에서 수신하는 응답에 이러한 헤더가 포함된 경우 CloudFront는 뷰어에 대한 응답에 서 수신된 헤더(및 해당 값)를 사용합니다. 이 경우 CloudFront는 이 정책의 헤더를 사용하지 않습니다.

AWS CloudFormation, AWS CLI 또는 CloudFront API를 사용할 때 이 정책의 ID는 다음과 같습니다.

5cc3b908-e619-4b99-88e5-2cf7f45965bd

정책 설정

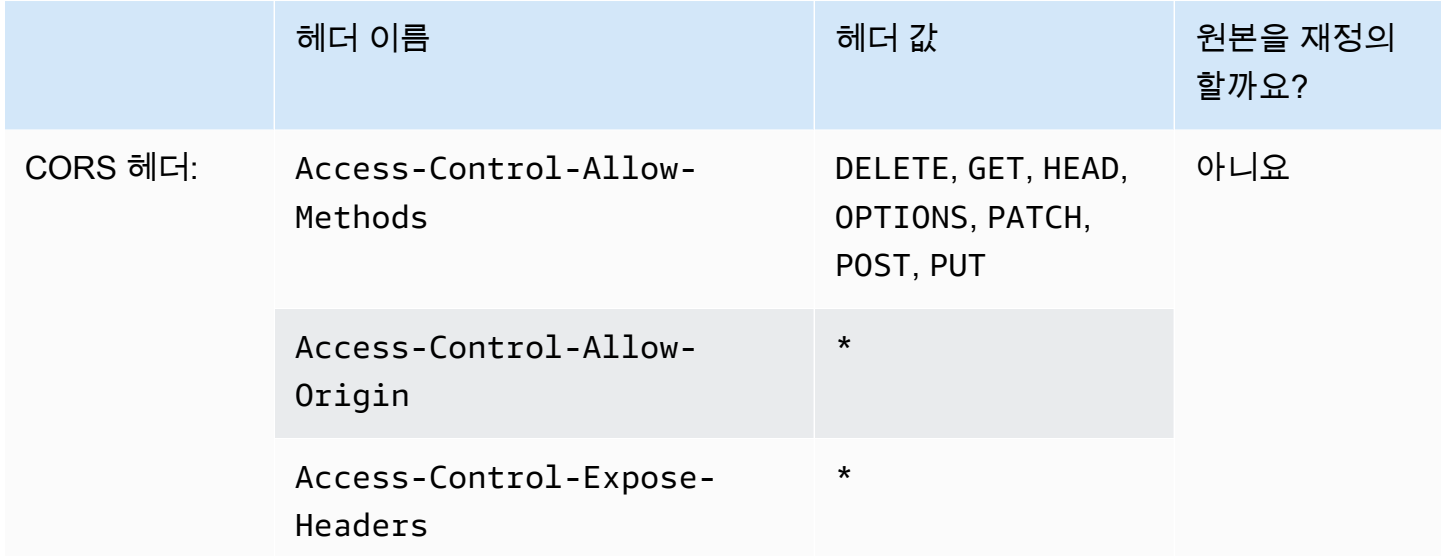

# <span id="page-238-0"></span>CORS-with-preflight-and-SecurityHeadersPolicy

[CloudFront 콘솔에서 이 정책 보기](https://console.aws.amazon.com/cloudfront/v4/home#/policies/responseHeaders/eaab4381-ed33-4a86-88ca-d9558dc6cd63)

이 관리형 정책을 사용하여 모든 원본의 CORS 요청을 허용합니다. 여기에는 사전 요청이 포함됩니다. 또한 이 정책은 CloudFront가 뷰어에게 보내는 모든 응답에 보안 헤더 집합을 추가합니다. 이 정책은 [the section called "CORS-With-Preflight"과](#page-237-1) [the section called "SecurityHeadersPolicy"](#page-239-0) 정책을 하나로 묶습니다.

```
AWS CloudFormation, AWS CLI 또는 CloudFront API를 사용할 때 이 정책의 ID는 다음과 같습니다.
```
eaab4381-ed33-4a86-88ca-d9558dc6cd63

Amazon CloudFront 개발자 가이드

정책 설정

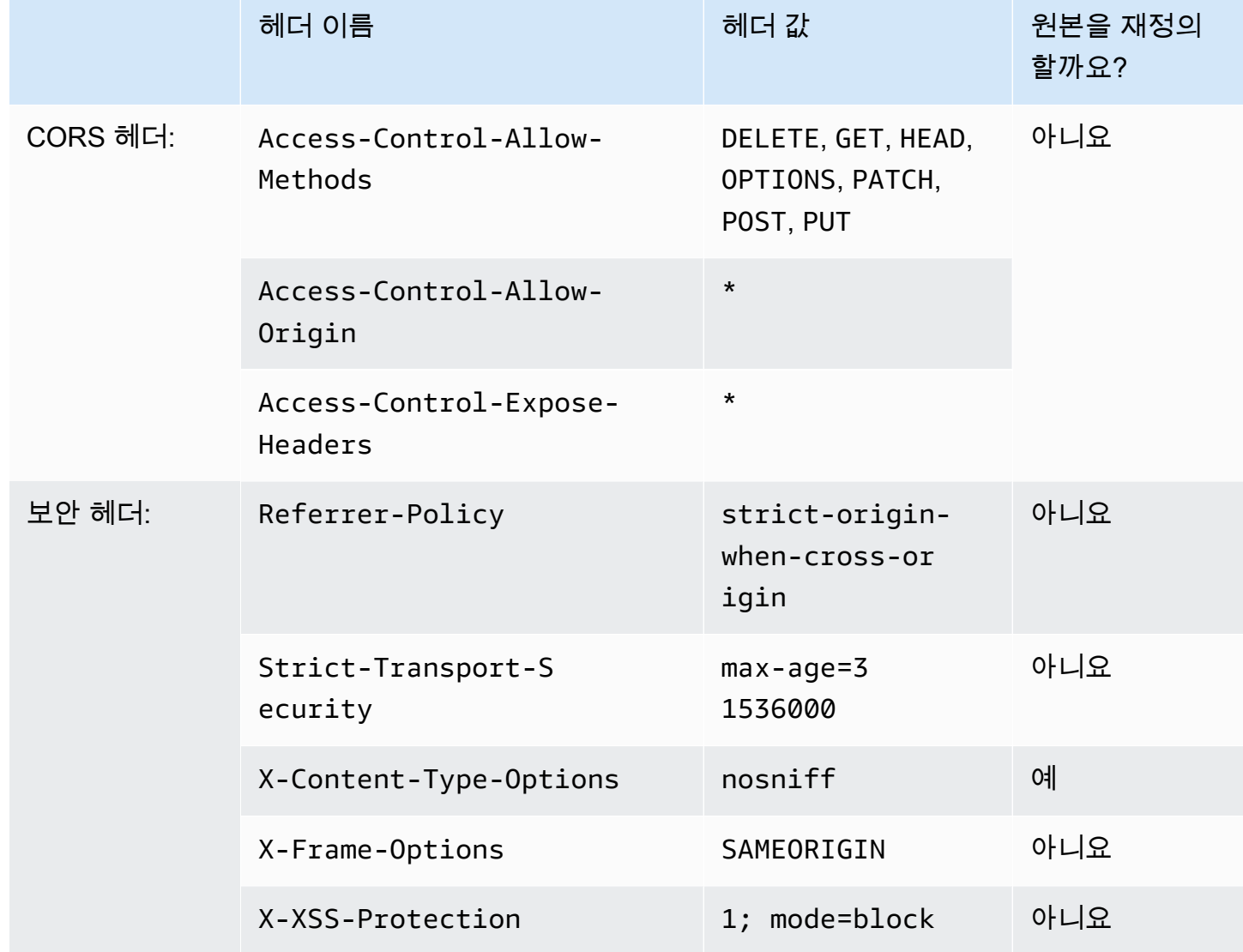

# <span id="page-239-0"></span>**SecurityHeadersPolicy**

## [CloudFront 콘솔에서 이 정책 보기](https://console.aws.amazon.com/cloudfront/v4/home#/policies/responseHeaders/67f7725c-6f97-4210-82d7-5512b31e9d03)

이 관리형 정책을 사용하여 CloudFront가 뷰어에게 보내는 모든 응답에 보안 헤더 집합을 추가할 수 있 습니다. 이러한 보안 헤더에 대한 자세한 내용은 [Mozilla의 웹 보안 가이드라인을](https://infosec.mozilla.org/guidelines/web_security) 참조하십시오.

이 응답 헤더 정책에서 CloudFront는 모든 응답에 X-Content-Type-Options: nosniff를 추 가합니다. CloudFront가 원본에서 받은 응답에 이 헤더가 포함되어 있는지 여부와 상관 없습니다. 이 정책의 다른 모든 헤더에 대해 CloudFront가 원본에서 수신하는 응답에 해당 헤더가 포함된 경우 CloudFront는 뷰어에 대한 응답에서 수신된 헤더(및 해당 값)를 사용합니다. 이 경우 CloudFront는 이 정책의 헤더를 사용하지 않습니다.

AWS CloudFormation, AWS CLI 또는 CloudFront API를 사용할 때 이 정책의 ID는 다음과 같습니다.

### 67f7725c-6f97-4210-82d7-5512b31e9d03

### 정책 설정

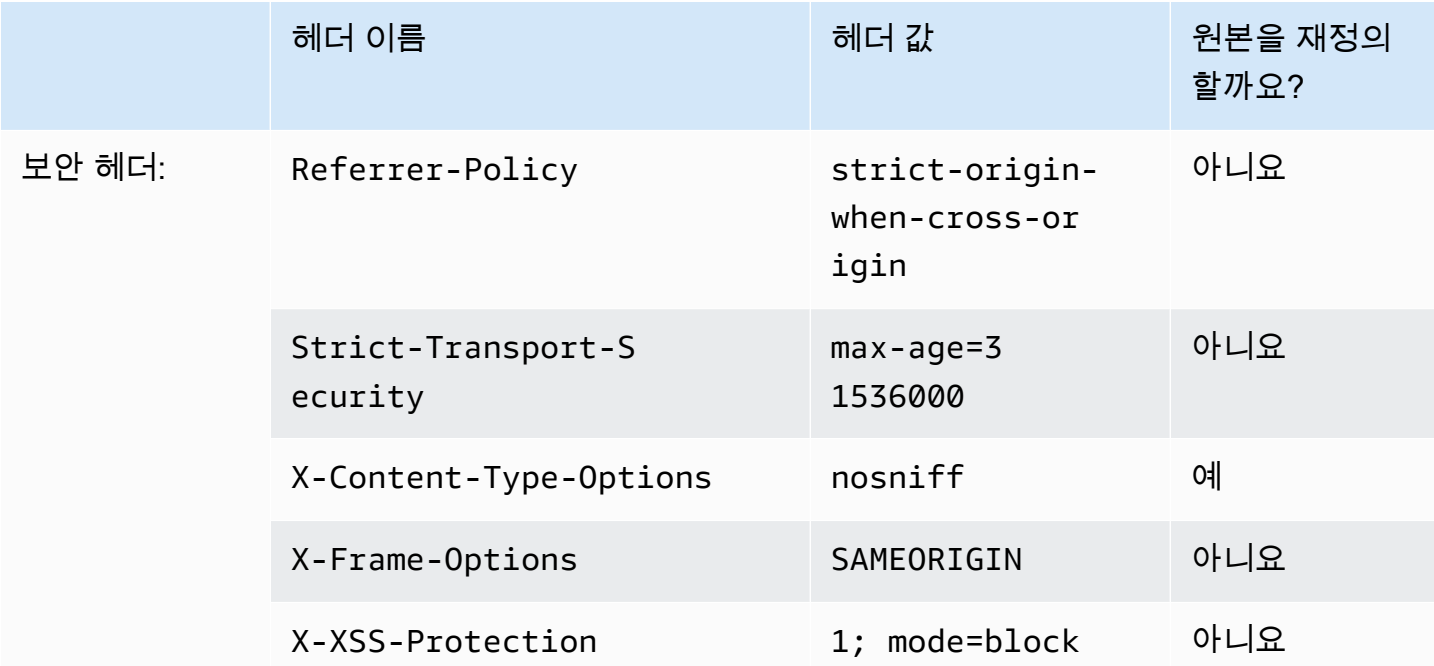

# <span id="page-240-0"></span>**SimpleCORS**

## [CloudFront 콘솔에서 이 정책 보기](https://console.aws.amazon.com/cloudfront/v4/home#/policies/responseHeaders/60669652-455b-4ae9-85a4-c4c02393f86c)

이 관리형 정책을 사용하여 모든 원본의 [간단한 CORS 요청](https://developer.mozilla.org/en-US/docs/Web/HTTP/CORS#simple_requests)을 허용합니다. 이 정책을 사용하면 CloudFront에서 단순 CORS 요청에 대한 모든 응답에 헤더 Access-Control-Allow-Origin: \*를 추가합니다.

CloudFront가 원본에서 수신하는 응답에 Access-Control-Allow-Origin 헤더가 포함된 경우 CloudFront는 뷰어에 대한 응답에서 해당 헤더(및 해당 값)를 사용합니다. 이 경우 CloudFront는 이 정 책의 헤더를 사용하지 않습니다.

AWS CloudFormation, AWS CLI 또는 CloudFront API를 사용할 때 이 정책의 ID는 다음과 같습니다.

60669652-455b-4ae9-85a4-c4c02393f86c

## 정책 설정

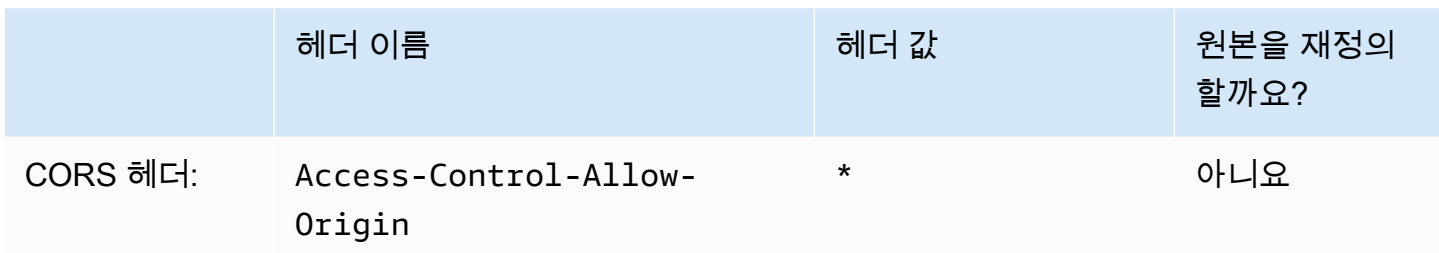

# 요청 및 응답 동작

다음 섹션에서는 CloudFront에서 최종 사용자 요청을 처리하고 Amazon S3 또는 사용자 지정 오리진 에 이 요청을 전달하는 방법과, CloudFront에서 4xx 및 5xx HTTP 상태 코드를 처리하고 캐싱하는 방법 을 비롯해 CloudFront에서 오리진의 응답을 처리하는 방법을 설명합니다.

주제

- [CloudFront에서 HTTP 및 HTTPS 요청을 처리하는 방법](#page-242-0)
- [Amazon S3 오리진에 대한 요청 및 응답 동작](#page-243-0)
- [사용자 지정 오리진에 대한 요청 및 응답 동작](#page-251-0)
- [오리진 그룹에 대한 요청 및 응답 동작](#page-273-0)
- [사용자 지정 헤더를 오리진 요청에 추가](#page-273-1)
- [CloudFront에서 객체에 대한 부분적인 요청을 처리하는 방법\(범위 GET\)](#page-277-0)
- [CloudFront에서 오리진의 HTTP 3xx 상태 코드를 처리하는 방법](#page-278-0)
- [CloudFront에서 오리진의 HTTP 4xx 및 5xx 상태 코드를 처리하는 방법](#page-279-0)
- [사용자 지정 오류 응답 생성](#page-285-0)

# <span id="page-242-0"></span>CloudFront에서 HTTP 및 HTTPS 요청을 처리하는 방법

Amazon S3 오리진의 경우, CloudFront에서는 기본적으로 CloudFront 배포의 객체에 대한 HTTP 및 HTTPS 프로토콜 모두의 요청을 수락합니다. 그런 뒤 CloudFront에서는 요청이 전달된 프로토콜과 같 은 프로토콜을 사용하여 이 요청을 Amazon S3 버킷에 전달합니다.

사용자 지정 오리진의 경우 배포를 만들 때 HTTP 전용 또는 최종 사용자가 사용한 프로토콜과 일치 중 에 CloudFront에서 오리진에 액세스하는 방법을 지정할 수 있습니다. CloudFront에서 사용자 지정 오 리진에 대한 HTTP 및 HTTPS 요청을 처리하는 방법에 대한 자세한 내용은 [프로토콜](#page-265-0) 단원을 참조하십 시오.

최종 사용자가 HTTPS만 사용하여 객체에 액세스할 수 있도록 배포를 제한하는 방법에 대한 자세한 내 용은 [CloudFront에서 HTTPS 사용](#page-324-0) 섹션을 참조하세요.

**a** Note

HTTPS 요청에 대한 요금은 HTTP 요청에 대한 요금에 비해 높습니다. 부과되는 요율에 대한 자세한 내용은 [CloudFront 요금](https://aws.amazon.com/cloudfront/#pricing)을 참조하세요.

# <span id="page-243-0"></span>Amazon S3 오리진에 대한 요청 및 응답 동작

오리진으로 Amazon S3를 사용할 때 CloudFront에서 요청과 응답을 처리하는 방법을 이해하려면 다음 섹션을 참조하세요.

### 주제

- [CloudFront에서 요청을 처리하고 Amazon S3 오리진에 요청을 전달하는 방법](#page-243-1)
- [CloudFront에서 Amazon S3 오리진의 요청을 처리하는 방법](#page-249-0)

# <span id="page-243-1"></span>CloudFront에서 요청을 처리하고 Amazon S3 오리진에 요청을 전달하는 방 법

CloudFront에서 뷰어 요청을 처리하고 이 요청을 Amazon S3 오리진에 전달하는 방법을 알아봅니다.

## 목차

- [캐싱 시간 및 최소 TTL](#page-244-0)
- [클라이언트 IP 주소](#page-244-1)
- [조건부 GET 요청](#page-244-2)
- [쿠키](#page-245-0)
- [교차 오리진 리소스 공유\(CORS\)](#page-245-1)
- [본문이 포함되는 GET 요청](#page-245-2)
- [HTTP 메소드](#page-245-3)
- [CloudFront에서 제거하거나 업데이트하는 HTTP 요청 헤더](#page-246-0)
- [요청의 최대 길이 및 최대 URL 길이](#page-246-1)
- [OCSP 스테이플링](#page-246-2)
- [프로토콜](#page-247-0)
- [쿼리 문자열](#page-247-1)
- [오리진 연결 제한 시간 및 시도 횟수](#page-247-2)
- [오리진 응답 제한 시간](#page-248-0)
- [동일 객체에 대한 동시 요청\(요청 축소\)](#page-248-1)

# <span id="page-244-0"></span>캐싱 시간 및 최소 TTL

CloudFront에서 다른 요청을 오리진에 전달하기 전에 객체를 CloudFront 캐시에 보관하는 시간을 제어 하려면 다음을 수행합니다.

- Cache-Control 또는 Expires 헤더 파일을 각 객체에 추가하도록 오리진을 구성합니다.
- CloudFront 캐시 동작에 최소 TTL 값을 지정합니다.
- 기본값인 24시간을 사용합니다.

자세한 내용은 [콘텐츠가 캐시에 유지되는 기간\(만료\) 관리](#page-155-0) 단원을 참조하세요.

## <span id="page-244-1"></span>클라이언트 IP 주소

뷰어가 CloudFront에 요청을 보내고 X-Forwarded-For 요청 헤더를 포함하지 않는 경우, CloudFront 는 TCP 연결에서 뷰어의 IP 주소를 가져오고 IP 주소를 포함하는 X-Forwarded-For 헤더를 추가하 고 오리진에 요청을 전달합니다. 예를 들어, CloudFront가 TCP 연결에서 IP 주소 192.0.2.2를 가져 오면 오리진에 다음 헤더를 전달합니다.

X-Forwarded-For: 192.0.2.2

최종 사용자가 CloudFront에 요청을 보내고 X-Forwarded-For 요청 헤더를 포함하는 경우, CloudFront는 TCP 연결에서 최종 사용자의 IP 주소를 가져와 X-Forwarded-For 헤더의 끝 에 첨부하고 오리진에 요청을 전달합니다. 예를 들어, 최종 사용자 요청에 X-Forwarded-For: 192.0.2.4,192.0.2.3이 포함되고 CloudFront가 TCP 연결에서 IP 주소 192.0.2.2를 가져오면 오리진에 다음 헤더를 전달합니다.

X-Forwarded-For: 192.0.2.4,192.0.2.3,192.0.2.2

**a** Note

X-Forwarded-For 헤더에는 IPv4 주소(예: 192.0.2.44)와 IPv6 주소(예: 2001:0db8:85a3::8a2e:0370:7334)가 포함됩니다.

# <span id="page-244-2"></span>조건부 GET 요청

CloudFront는 엣지 캐시에서 만료된 객체에 대한 요청을 받으면 이 요청을 Amazon S3 오리진으 로 전달하여 최신 버전의 객체를 가져오거나 CloudFront 엣지 캐시에 이미 최신 버전이 있는지 Amazon S3의 확인을 받습니다. Amazon S3에서는 처음에 CloudFront에 객체를 보낼 때 ETag 값과 LastModified 값을 응답에 포함하여 보냈습니다. CloudFront에서 Amazon S3에 전달하는 새 요청 에서 CloudFront는 다음 헤더 중 하나 또는 둘 모두를 추가합니다.

- 만료된 버전의 객체에 대한 If-Match 값을 포함하는 If-None-Match 또는 ETag 헤더
- 만료된 버전의 객체에 대한 If-Modified-Since 값을 포함하는 LastModified 헤더

Amazon S3에서는 이 정보를 사용하여 객체가 업데이트되는지와, 그에 따라 전체 객체를 CloudFront 에 반환할지 아니면 HTTP 304 상태 코드만 반환할지(수정되지 않음) 여부를 결정합니다.

### <span id="page-245-0"></span>쿠키

Amazon S3는 쿠키를 처리하지 않습니다. 쿠키를 Amazon S3 오리진에 전달하도록 캐시 동작을 구성 하는 경우, CloudFront에서는 이 쿠키를 전달하지만 Amazon S3에서는 이를 무시합니다. 향후 동일한 객체에 대한 모든 요청은 쿠키 변경 여부와 관계없이 캐시에 들어 있는 기존 객체로 처리합니다.

## <span id="page-245-1"></span>교차 오리진 리소스 공유(CORS)

CloudFront에서 Amazon S3 CORS(Cross-Origin Resource Sharing) 설정을 준수하도록 하려는 경우 선택한 헤더를 Amazon S3로 전달하도록 CloudFront를 구성합니다. 자세한 내용은 [요청 헤더 기반의](#page-171-0)  [콘텐츠 캐싱](#page-171-0) 단원을 참조하세요.

## <span id="page-245-2"></span>본문이 포함되는 GET 요청

최종 사용자 GET 요청에 본문이 포함되는 경우, CloudFront에서는 HTTP 상태 코드 403(금지됨)을 최 종 사용자에게 반환합니다.

### <span id="page-245-3"></span>HTTP 메소드

지원되는 모든 HTTP 메소드를 처리하도록 CloudFront를 구성하는 경우, CloudFront에서는 최종 사용 자의 다음 요청을 수락하고 이를 Amazon S3 오리진에 전달합니다.

- DELETE
- GET
- HEAD
- OPTIONS
- PATCH
- POST
- PUT

CloudFront에서는 GET 및 HEAD 요청에 대한 응답을 항상 캐싱합니다. 또한 OPTIONS 요청에 대한 응 답을 캐싱하도록 CloudFront를 구성할 수도 있습니다. CloudFront에서는 다른 메서드를 사용하는 요청 에 대한 응답을 캐싱하지 않습니다.

다중 파트 업로드를 사용하여 객체를 Amazon S3 버킷에 추가하려는 경우, CloudFront 오리진 액세 스 제어(OAC)를 배포에 추가하고 이 OAC에 필요한 사용 권한을 부여해야 합니다. 자세한 내용은 [the](#page-464-0) [section called "Amazon Simple Storage Service 오리진에 대한 액세스 제한"](#page-464-0) 단원을 참조하십시오.

**A** Important

CloudFront에서 지원하는 모든 HTTP 메서드를 허용하고 Amazon S3에 전달하도록 CloudFront를 구성하는 경우, Amazon S3 콘텐츠에 대한 액세스를 제한하는 CloudFront OAC 를 만들어 이 OAC에 필수 사용 권한을 부여해야 합니다. 예를 들어, PUT 메서드를 사용할 의 도로 이러한 메서드를 허용 및 전달하도록 CloudFront를 구성한 경우, 뷰어에 의해 삭제되는 것을 원치 않는 리소스를 이들이 삭제할 수 없도록 DELETE 요청을 적절히 처리하여 Amazon S3 버킷 정책을 구성해야 합니다. 자세한 내용은 [the section called "Amazon Simple Storage](#page-464-0)  [Service 오리진에 대한 액세스 제한"](#page-464-0) 단원을 참조하십시오.

Amazon S3에서 지원되는 동작에 대한 자세한 내용은 [Amazon S3 설명서](https://docs.aws.amazon.com/s3/index.html)를 참조하십시오.

<span id="page-246-0"></span>CloudFront에서 제거하거나 업데이트하는 HTTP 요청 헤더

CloudFront는 Amazon S3 오리진에 요청을 전달하기 전에 몇몇 헤더를 제거하거나 업데이트합니다. 대부분의 헤더에서 이 동작은 사용자 지정 오리진에서의 동작과 같습니다. HTTP 요청 헤더의 전체 목록과 CloudFront에서 이를 처리하는 방법은 [HTTP 요청 헤더 및 CloudFront 동작\(사용자 지정 및](#page-257-0)  [Amazon S3 오리진\)](#page-257-0) 단원을 참조하십시오.

<span id="page-246-1"></span>요청의 최대 길이 및 최대 URL 길이

경로, 쿼리 문자열(있는 경우), 헤더를 모두 포함한 요청의 최대 길이는 20,480바이트입니다.

CloudFront에서는 이 요청으로부터 URL을 구성합니다. 이 URL의 최대 길이는 8,192바이트입니다.

요청 또는 URL이 최대 길이를 초과할 경우 CloudFront에서는 HTTP 요청 코드 413(요청 개체가 너무 큼)을 반환한 후 뷰어와의TCP 연결을 종료합니다.

<span id="page-246-2"></span>OCSP 스테이플링

뷰어가 객체에 대한 HTTPS 요청을 제출할 때 CloudFront 또는 뷰어는 CA(인증 기관)을 통해 도메인의 SSL 인증서가 해지되지 않았는지 확인해야 합니다. OCSP 스테이플링은 CloudFront에서 인증서의 유

효성을 검사하고 CA로부터 응답을 캐싱할 수 있도록 함으로써 클라이언트가 CA를 통해 직접 인증서 의 유효성을 검사하지 않아도 되므로 인증서 유효성 검사 속도가 향상됩니다.

OSCP 스테이플링의 성능 개선은 CloudFront에서 같은 도메인 내의 객체에 대해 많은 HTTPS 요청을 받은 경우 더욱 확연히 드러납니다. CloudFront 엣지 로케이션의 각 서버는 개별적인 유효성 검사 요 청을 제출해야 합니다. CloudFront에서 같은 도메인에 대해 다수의 HTTPS 요청을 받은 경우, 엣지 로 케이션의 각 서버에서는 곧 CA로부터 SSL 핸드쉐이크의 패킷에 스테이플할 수 있다는 응답을 받습니 다. 뷰어가 인증서가 유효하다는 조건을 충족하면 CloudFront에서는 요청된 객체를 제공할 수 있습니 다. 배포가 CloudFront 엣지 로케이션에서 많은 양의 트래픽을 받지 않는 경우, 새로운 요청은 아직 CA 를 통해 인증서의 유효성을 검사하지 않은 서버로 리디렉션될 가능성이 높습니다. 그러한 경우, 최종 사용자는 유효성 검사 단계를 개별적으로 수행하고 CloudFront 서버에서는 객체를 제공합니다. 해당 CloudFront 서버에서는 또한 유효성 검사 요청을 CA에 제출하고, 다음에 동일한 도메인 이름을 포함한 요청을 수신하면 CA로부터 유효성 검사 응답을 받습니다.

#### <span id="page-247-0"></span>프로토콜

CloudFront에서는 HTTP 또는 HTTPS 요청을 최종 사용자 요청의 프로토콜(HTTP 또는 HTTPS)을 바 탕으로 오리진 서버에 전달합니다.

#### A Important

웹 사이트 엔드포인트로 Amazon S3 버킷이 구성되어 있는 경우, Amazon S3에서 해당 구성으 로 HTTPS 연결을 지원하지 않으므로 HTTPS를 사용하여 오리진과 통신하도록 CloudFront를 구성할 수 없습니다.

<span id="page-247-1"></span>쿼리 문자열

CloudFront에서 쿼리 문자열 파라미터를 Amazon S3 오리진에 전달할지 여부를 구성할 수 있습니다. 자세한 내용은 [쿼리 문자열 파라미터 기반의 콘텐츠 캐싱](#page-164-0) 단원을 참조하세요.

<span id="page-247-2"></span>오리진 연결 제한 시간 및 시도 횟수

오리진 연결 제한 시간은 CloudFront가 오리진에 대한 연결을 설정하려고 할 때 기다리는 시간(초)입니 다.

오리진 연결 시도는 CloudFront가 오리진에 대한 연결을 시도하는 횟수입니다.

이러한 설정은 모두 CloudFront가 보조 오리진에 대해 장애 조치하거나(오리진 그룹의 경우) 뷰어 에 대한 오류 응답을 반환하기 전에 오리진에 대한 연결을 시도하는 시간을 결정합니다. 기본적으로 CloudFront는 보조 오리진에 연결하거나 오류 응답을 반환하기 전에 30초(각각 10초 동안 3회 시도)까 지 기다립니다. 더 짧은 연결 제한 시간, 더 적은 시도 횟수 중 하나 또는 둘 다를 지정하여 이 시간을 줄 일 수 있습니다.

자세한 내용은 [오리진 제한 시간 및 시도 횟수 제어](#page-152-0) 단원을 참조하세요.

<span id="page-248-0"></span>오리진 응답 제한 시간

오리진 응답 제한 시간(오리진 읽기 제한 시간 또는 오리진 요청 제한 시간이라고도 함)은 다음 두 값에 모두 적용됩니다.

- CloudFront가 오리진에 요청을 전달한 후 응답을 기다리는 시간(초).
- CloudFront가 오리진으로부터 응답 패킷을 수신한 후 다음 패킷을 수신할 때까지 대기하는 시간(초).

CloudFront 동작은 최종 사용자 요청의 HTTP 메서드에 따라 달라집니다.

- GET 및 HEAD 요청 오리진에서 30초 내에 응답하지 않거나 30초 동안 응답이 중지된 경우, CloudFront에서는 연결을 끊습니다. 지정된 [오리진 연결 시도](#page-52-0) 횟수가 1보다 많으면 CloudFront가 다 시 연결을 설정하려고 시도합니다. CloudFront는 오리진 연결 시도 설정 값에 따라 최대 3회까지 시 도합니다. 오리진이 마지막 시도에 응답하지 않는 경우, CloudFront에서는 동일한 오리진의 콘텐츠 에 대해 다른 요청을 받을 때까지 다시 시도하지 않습니다.
- DELETE, OPTIONS, PATCH, PUT 및 POST 요청 오리진에서 30초 내에 응답하지 않는 경우, CloudFront에서는 연결을 끊고 오리진에 다시 연결을 시도하지 않습니다. 필요한 경우 클라이언트는 요청을 다시 제출할 수 있습니다.

Amazon S3 오리진(정적 웹 사이트 호스팅으로 구성되지 않은 S3 버킷)에 대한 응답 제한 시간을 변경 할 수 없습니다.

<span id="page-248-1"></span>동일 객체에 대한 동시 요청(요청 축소)

CloudFront 엣지 로케이션에서 객체에 대한 요청을 받을 때 객체가 캐시에 있지 않거나 캐시된 객체 가 만료된 경우, CloudFront에서는 즉시 요청을 오리진으로 보냅니다. 하지만 동일 객체에 대한 동시 요청이 있는 경우, 즉 CloudFront가 첫 번째 요청에 대한 응답을 수신하기 전에 동일 객체에 대한 추 가 요청(동일 캐시 키 포함)이 엣지 로케이션에 도착하는 경우 CloudFront는 추가 요청을 오리진에 전 달하기 전에 작업을 일시 중지합니다. 이러한 일시 중지는 오리진에 부하가 걸리는 것을 줄여 줍니다. CloudFront는 원래 요청의 응답을 일시 중지된 동안 수신한 모든 요청에 보냅니다. 이를 요청 축소라고 합니다. CloudFront 로그에서, 첫 번째 요청은 x-edge-result-type 필드에서 Miss로 식별되고 축

소된 요청은 Hit로 식별됩니다. CloudFront 로그에 대한 자세한 내용은 [the section called "CloudFront](#page-796-0) [및 엣지 함수 로깅"](#page-796-0) 단원을 참조하세요.

CloudFront는 [캐시 키를](#page-193-0) 공유하는 요청만 축소합니다. 요청 헤더 또는 쿠키 또는 쿼리 문자열에 따라 캐시하도록 CloudFront를 구성하는 등의 이유로 추가 요청이 동일한 캐시 키를 공유하지 않는 경우, CloudFront에서는 고유한 캐시 키가 있는 모든 요청을 오리진에 전달합니다.

모든 요청이 축소되는 것을 방지하려면 캐싱을 방지하는 관리형 캐시 정책 CachingDisabled를 사 용하면 됩니다. 자세한 내용은 [관리형 캐시 정책 사용](#page-188-0) 단원을 참조하십시오.

특정 객체에 대한 요청 축소를 방지하려면 캐시 동작의 최소 TTL을 0으로 설정하고, 그 후 Cache-Control: private, Cache-Control: no-store, Cache-Control: no-cache, Cache-Control: max-age=0 또는 Cache-Control: s-maxage=0을 보내도록 오리진을 구성합니다. 이 구성을 사용하면 오리진에 걸리는 부하가 가중되고 CloudFront가 첫 번째 요청에 대한 응답을 기다리 는 동안 일시 중지된 동시 요청으로 인한 추가 지연 시간이 발생합니다.

#### **A** Important

현재 CloudFront는 [캐시 정책](#page-177-0), [오리진 요청 정책](#page-197-0) 또는 레거시 캐시 설정에서 쿠키 전달을 활성 화한 경우 요청 축소를 지원하지 않습니다.

# <span id="page-249-0"></span>CloudFront에서 Amazon S3 오리진의 요청을 처리하는 방법

CloudFront에서 Amazon S3 오리진의 응답을 처리하는 방법을 알아봅니다.

목차

- [취소된 요청](#page-249-1)
- [CloudFront에서 제거하거나 업데이트하는 HTTP 응답 헤더](#page-250-0)
- [최대 캐시 가능 파일 크기](#page-250-1)
- [리디렉션](#page-250-2)

# <span id="page-249-1"></span>취소된 요청

객체가 엣지 캐시에 있지 않은 경우 최종 사용자가 CloudFront가 오리진에서 객체를 가져온 뒤 요청된 객체를 제공하기 전에 브라우저 닫기 등으로 세션을 종료하면, CloudFront에서는 엣지 로케이션의 객 체를 캐싱하지 않습니다.

# <span id="page-250-0"></span>CloudFront에서 제거하거나 업데이트하는 HTTP 응답 헤더

CloudFront는 Amazon S3 오리진에서 최종 사용자에게 응답을 전달하기 전에 다음 헤더 필드를 제거 하거나 업데이트합니다.

- $\cdot$  X-Amz-Id-2
- X-Amz-Request-Id
- Set-Cookie 쿠키를 전달하도록 CloudFront를 구성하는 경우, Set-Cookie 헤더 필드가 클라이 언트에 전달됩니다. 자세한 내용은 [쿠키 기반의 콘텐츠 캐싱](#page-168-0) 단원을 참조하세요.
- Trailer
- Transfer-Encoding Amazon S3 오리진에서 이 헤더 필드를 반환하는 경우, CloudFront에서는 최종 사용자에게 응답을 반환하기 전에 chunked에 값을 설정합니다.
- Upgrade
- Via CloudFront는 최종 사용자에 대한 응답으로 값을 다음과 같이 설정합니다.

Via: *http-version alphanumeric-string*.cloudfront.net (CloudFront)

예를 들어, 값은 다음과 같습니다.

Via: 1.1 1026589cc7887e7a0dc7827b4example.cloudfront.net (CloudFront)

## <span id="page-250-1"></span>최대 캐시 가능 파일 크기

CloudFront에서 캐시에 저장하는 응답 본문의 최대 크기는 50GB입니다. 여기에는 Content-Length 헤더 값으로 지정하지 않은 조각난 전송 응답이 포함됩니다.

CloudFront를 사용하면 범위 요청을 사용하여 각각 50GB 이하인 부분으로 객체를 요청하여 이보다 큰 객체를 캐시할 수 있습니다. CloudFront는 각 부분이 50GB 이하이기 때문에 이러한 부분을 캐시합니 다. 뷰어는 객체의 모든 부분을 검색한 후 원래의 더 큰 객체를 재구성할 수 있습니다. 자세한 내용은 [범](#page-278-1) [위 요청을 사용하여 대형 객체 캐시](#page-278-1) 단원을 참조하십시오.

## <span id="page-250-2"></span>리디렉션

모든 요청을 다른 호스트 이름으로 리디렉션하도록 Amazon S3 버킷을 구성할 수 있습니다. 이 대상은 다른 Amazon S3 버킷 또는 HTTP 서버가 될 수 있습니다. 모든 요청을 리디렉션하도록 버킷을 구성하는 경우와 버킷이 CloudFront 배포에 대한 오리진인 경우, 배포의 도메인 이름(예: d111111abcdef8.cloudfront.net) 또는 배포와 연결된 대체 도메인 이름(CNAME)(예: example.com)을 사용하여 모든 요청을 CloudFront 배포에 리디렉션하도록 버킷을 구성하는 것이 좋습니다. 그렇지 않 은 경우 최종 사용자는 CloudFront를 우회하도록 요청하고 객체는 새 오리진에서 직접 제공됩니다.

#### **a** Note

요청을 대체 도메인 이름으로 리디렉션하는 경우, CNAME 레코드를 추가하여 도메인에 대한 DNS 서비스 역시 업데이트해야 합니다. 자세한 내용은 [대체 도메인 이름\(CNAME\)을 추가하여](#page-116-0) [사용자 지정 URL 사용](#page-116-0) 단원을 참조하세요.

모든 요청을 리디렉션하도록 버킷을 구성했을 경우 다음과 같은 상황이 발생합니다.

- 1. 브라우저 등의 최종 사용자가 CloudFront에서 객체를 요청합니다.
- 2. CloudFront에서는 이 요청을 배포에 대한 오리진인 Amazon S3 버킷에 전달합니다.
- 3. Amazon S3에서는 HTTP 상태 코드 301(영구적으로 옮겨짐)과 함께 새 위치를 반환합니다.
- 4. CloudFront에서는 리디렉션 상태 코드와 새 위치를 캐싱하고 최종 사용자에게 값을 반환합니다. CloudFront는 이 리디렉션을 따라가지 않고 새 위치에서 객체를 가져옵니다.
- 5. 최종 사용자는 객체에 대한 다른 요청을 보내지만, 이때 최종 사용자는 CloudFront에서 가져온 새 위치를 지정합니다.
	- Amazon S3 버킷에서 모든 요청을 CloudFront 배포로 리디렉션하는 경우, CloudFront에서는 배 포의 도메인 이름 또는 대체 도메인 이름을 사용하여 새 위치의 Amazon S3 버킷 또는 HTTP 서 버에서 객체를 요청합니다. 새 위치에서 객체를 반환하는 경우, CloudFront에서는 최종 사용자 에게 이를 반환하고 엣지 로케이션에 이를 캐싱합니다.
	- Amazon S3 버킷에서 요청을 다른 위치로 리디렉션하는 경우, 두 번째 요청은 CloudFront를 우 회합니다. 새 위치의 Amazon S3 버킷 또는 HTTP 서버에서 최종 사용자에게 직접 객체를 반환 하므로 객체는 CloudFront 엣지 캐시에서 캐싱되지 않습니다.

# <span id="page-251-0"></span>사용자 지정 오리진에 대한 요청 및 응답 동작

사용자 지정 오리진을 사용할 때 CloudFront에서 요청과 응답을 처리하는 방법을 이해하려면 다음 섹 션을 참조하세요.

주제

- [CloudFront에서 요청을 처리하고 사용자 지정 오리진에 요청을 전달하는 방법](#page-252-0)
- [CloudFront에서 사용자 지정 오리진 서버의 요청을 처리하는 방법](#page-268-0)
# CloudFront에서 요청을 처리하고 사용자 지정 오리진에 요청을 전달하는 방 법

CloudFront에서 뷰어 요청을 처리하고 이 요청을 사용자 지정 오리진에 전달하는 방법을 알아봅니다.

#### 목차

- [인증](#page-253-0)
- [캐싱 시간 및 최소 TTL](#page-253-1)
- [클라이언트 IP 주소](#page-254-0)
- [클라이언트측 SSL 인증](#page-254-1)
- [압축](#page-255-0)
- [조건부 요청](#page-255-1)
- [Cookies](#page-255-2)
- [교차 오리진 리소스 공유\(CORS\)](#page-255-3)
- [암호화\(Encryption\)](#page-256-0)
- [본문이 포함되는 GET 요청](#page-256-1)
- [HTTP 메소드](#page-257-0)
- [HTTP 요청 헤더 및 CloudFront 동작\(사용자 지정 및 Amazon S3 오리진\)](#page-257-1)
- [HTTP 버전](#page-264-0)
- [요청의 최대 길이 및 최대 URL 길이](#page-264-1)
- [OCSP 스테이플링](#page-264-2)
- [지속적인 연결](#page-265-0)
- [프로토콜](#page-265-1)
- [쿼리 문자열](#page-266-0)
- [오리진 연결 제한 시간 및 시도 횟수](#page-266-1)
- [오리진 응답 제한 시간](#page-266-2)
- [동일 객체에 대한 동시 요청\(요청 축소\)](#page-267-0)
- [User-Agent 헤더](#page-267-1)

## <span id="page-253-0"></span>인증

Authorization 헤더를 오리진에 전달하는 경우, 다음 요청 유형에 대해 클라이언트 인증을 요청하 도록 오리진 서버를 구성할 수 있습니다.

- DELETE
- GET
- HEAD
- PATCH
- PUT
- POST

OPTIONS 요청의 경우 클라이언트 인증은 다음 CloudFront 설정을 사용하는 경우에만 구성할 수 있습 니다:

- CloudFront는 Authorization 헤더를 오리진으로 전달하도록 구성됩니다.
- CloudFront는 OPTIONS 요청에 대한 응답을 캐시하지 않도록 구성됩니다.

자세한 내용은 Authorization [헤더를 전달하도록 CloudFront 구성](#page-276-0) 단원을 참조하십시오.

HTTP 또는 HTTPS를 사용하여 오리진 서버에 요청을 전달할 수 있습니다. 자세한 내용은 [CloudFront](#page-324-0) [에서 HTTPS 사용](#page-324-0) 단원을 참조하십시오.

<span id="page-253-1"></span>캐싱 시간 및 최소 TTL

CloudFront에서 다른 요청을 오리진에 전달하기 전에 객체를 CloudFront 캐시에 보관하는 시간을 제어 하려면 다음을 수행합니다.

- Cache-Control 또는 Expires 헤더 파일을 각 객체에 추가하도록 오리진을 구성합니다.
- CloudFront 캐시 동작에 최소 TTL 값을 지정합니다.
- 기본값인 24시간을 사용합니다.

자세한 내용은 [콘텐츠가 캐시에 유지되는 기간\(만료\) 관리](#page-155-0) 단원을 참조하세요.

# <span id="page-254-0"></span>클라이언트 IP 주소

최종 사용자가 CloudFront에 요청을 보내고 X-Forwarded-For 요청 헤더를 포함하지 않는 경우, CloudFront는 TCP 연결에서 최종 사용자의 IP 주소를 가져오고 IP 주소를 포함하는 X-Forwarded-For 헤더를 추가하고 오리진에 요청을 전달합니다. 예를 들어, CloudFront가 TCP 연결에서 IP 주소 192.0.2.2를 가져오면 오리진에 다음 헤더를 전달합니다.

X-Forwarded-For: 192.0.2.2

최종 사용자가 CloudFront에 요청을 보내고 X-Forwarded-For 요청 헤더를 포함하는 경우, CloudFront는 TCP 연결에서 최종 사용자의 IP 주소를 가져와 X-Forwarded-For 헤더의 끝 에 첨부하고 오리진에 요청을 전달합니다. 예를 들어, 최종 사용자 요청에 X-Forwarded-For: 192.0.2.4,192.0.2.3이 포함되고 CloudFront가 TCP 연결에서 IP 주소 192.0.2.2를 가져오면 오리진에 다음 헤더를 전달합니다.

X-Forwarded-For: 192.0.2.4,192.0.2.3,192.0.2.2

로드 밸런서(Elastic Load Balancing 포함), 웹 애플리케이션 방화벽, 역방향 프록시, 침입 방지 시스템 및 API Gateway와 같은 일부 애플리케이션들은 해당 요청을 전달한 CloudFront 엣지 서버의 IP 주소 를 X-Forwarded-For 헤더의 끝에 추가합니다. 예를 들어, CloudFront가 ELB에 전달하는 요청에 X-Forwarded-For: 192.0.2.2를 포함시키고 CloudFront 엣지 서버의 IP 주소가 192.0.2.199인 경 우, EC2 인스턴스가 수신하는 요청에는 다음과 같은 헤더가 들어 있습니다.

X-Forwarded-For: 192.0.2.2,192.0.2.199

**a** Note

X-Forwarded-For 헤더에는 IPv4 주소(예: 192.0.2.44)와 IPv6 주소(예: 2001:0db8:85a3::8a2e:0370:7334)가 포함됩니다. 또한 X-Forwarded-For 헤더는 현재 서버(CloudFront) 경로에 있는 모든 노드에서 수정할 수 있습니다. 자세한 내용은 [RFC 7239의](https://datatracker.ietf.org/doc/html/rfc7239) 섹션 8.1을 참조하세요. CloudFront 엣지 컴퓨팅 함수를 사용하여 헤더를 수정할 수도 있습니다.

### <span id="page-254-1"></span>클라이언트측 SSL 인증

CloudFront는 클라이언트측 SSL 인증서와 클라이언트 인증을 지원하지 않습니다. 오리진이 클라이언 트측 인증서를 요청하는 경우 CloudFront에서는 이 요청을 삭제합니다.

### <span id="page-255-0"></span>압축

자세한 내용은 [압축된 파일 제공](#page-308-0) 단원을 참조하십시오.

### <span id="page-255-1"></span>조건부 요청

CloudFront는 엣지 캐시에서 만료된 객체에 대한 요청을 받으면 이 요청을 오리진으로 전달하여 최신 버전의 객체를 가져오거나 CloudFront 엣지 캐시에 이미 최신 버전이 있는지 오리진의 확인을 받습니 다. 대개 오리진에서 마지막에 CloudFront에 객체를 보낼 때는 ETag 값, LastModified 값 또는 두 값 모두를 응답에 포함하여 보냅니다. CloudFront에서 오리진에 전달하는 새 요청에서 CloudFront는 다음 중 하나 또는 둘 모두를 추가합니다.

- 만료된 버전의 객체에 대한 If-Match 값을 포함하는 If-None-Match 또는 ETag 헤더
- 만료된 버전의 객체에 대한 If-Modified-Since 값을 포함하는 LastModified 헤더

오리진에서는 이 정보를 사용하여 객체가 업데이트되는지와, 그에 따라 전체 객체를 CloudFront에 반 환할지 아니면 HTTP 304 상태 코드만 반환할지(수정되지 않음) 여부를 결정합니다.

#### **a** Note

CloudFront가 쿠키(전체 또는 일부)를 전달하도록 구성된 경우 If-Modified-Since 및 If-None-Match 조건부 요청이 지원되지 않습니다. 자세한 내용은 [쿠키 기반의 콘텐츠 캐싱](#page-168-0) 단원을 참조하십시오.

#### <span id="page-255-2"></span>Cookies

쿠키를 오리진에 전달하도록 CloudFront를 구성할 수 있습니다. 자세한 내용은 [쿠키 기반의 콘텐츠 캐](#page-168-0) [싱](#page-168-0) 단원을 참조하세요.

<span id="page-255-3"></span>교차 오리진 리소스 공유(CORS)

CloudFront에서 CORS(Cross-Origin Resource Sharing) 설정을 준수하도록 하려는 경우 Origin 헤더 를 오리진으로 전달하도록 CloudFront를 구성합니다. 자세한 내용은 [요청 헤더 기반의 콘텐츠 캐싱](#page-171-0) 단 원을 참조하십시오.

### <span id="page-256-0"></span>암호화(Encryption)

최종 사용자는 HTTPS를 사용하여 CloudFront에 요청을 전송하도록 하고 CloudFront에는 최종 사용자 에 의해 사용된 프로토콜을 사용하여 사용자 지정 오리진에 요청을 전달하도록 할 수 있습니다. 자세한 내용은 다음 배포 설정을 참조하십시오.

- [뷰어 프로토콜 정책](#page-60-0)
- [프로토콜\(사용자 지정 오리진만 해당\)](#page-48-0)

CloudFront에서는 SSLv3, TLSv1.0, TLSv1.1 및 TLSv1.2 프로토콜을 사용하여 HTTPS 요청을 오리진 서버에 전달합니다. 사용자 지정 오리진의 경우, 오리진과 통신할 때 CloudFront에서 사용하려는 SSL 프로토콜을 선택할 수 있습니다.

- CloudFront 콘솔을 사용하는 경우, 오리진 SSL 프로토콜 확인란을 사용하여 프로토콜을 선택합니 다. 자세한 내용은 [배포 생성](#page-41-0) 단원을 참조하세요.
- CloudFront API를 사용하는 경우, OriginSslProtocols 요소를 사용하여 프로토콜을 지정합니 다. 자세한 내용은 Amazon CloudFront API 참조의 [OriginSslProtocols](https://docs.aws.amazon.com/cloudfront/latest/APIReference/API_OriginSslProtocols.html) 및 [DistributionConfig](https://docs.aws.amazon.com/cloudfront/latest/APIReference/API_DistributionConfig.html)를 참조 하십시오.

오리진이 Amazon S3 버킷인 경우, CloudFront는 항상 TLSv1.2를 사용합니다.

**A** Important

다른 버전의 SSL 및 TLS는 지원되지 않습니다.

CloudFront에서 HTTPS를 사용하는 방법은 [CloudFront에서 HTTPS 사용](#page-324-0) 단원을 참조하십시오. 최종 사용자와 CloudFront 간의 HTTPS 통신 및 CloudFront와 오리진 간의 HTTPS 통신에 대해 CloudFront 가 지원하는 암호 목록은 [최종 사용자와 CloudFront 간에 지원되는 프로토콜 및 암호](#page-332-0) 단원을 참조하십 시오.

<span id="page-256-1"></span>본문이 포함되는 GET 요청

최종 사용자 GET 요청에 본문이 포함되는 경우, CloudFront에서는 HTTP 상태 코드 403(금지됨)을 최 종 사용자에게 반환합니다.

### <span id="page-257-0"></span>HTTP 메소드

지원되는 모든 HTTP 메서드를 처리하도록 CloudFront를 구성하는 경우, CloudFront에서는 최종 사용 자의 다음 요청을 수락하고 이를 사용자 지정 오리진에 전달합니다.

- DELETE
- GET
- HEAD
- OPTIONS
- PATCH
- POST
- PUT

CloudFront에서는 GET 및 HEAD 요청에 대한 응답을 항상 캐싱합니다. 또한 OPTIONS 요청에 대한 응 답을 캐싱하도록 CloudFront를 구성할 수도 있습니다. CloudFront에서는 다른 메서드를 사용하는 요청 에 대한 응답을 캐싱하지 않습니다.

사용자 지정 오리진에서 이러한 메소드를 처리할지 여부를 구성하는 방법에 대한 자세한 내용은 오리 진에 대한 설명서를 참조하십시오.

#### **A** Important

CloudFront에서 지원되는 모든 HTTP 메서드를 허용하고 오리진에 전달하도록 CloudFront를 구성한 경우, 모든 메서드를 처리하도록 오리진 서버를 구성합니다. 예를 들어, POST를 사용할 의도로 이러한 메서드를 허용 및 전달하도록 CloudFront를 구성한 경우, 최종 사용자에 의해 삭제되는 것을 원치 않는 리소스를 이들이 삭제할 수 없도록 DELETE 요청을 적절히 처리하여 오리진 서버를 구성해야 합니다. 자세한 내용은 HTTP 서버에 대한 설명서를 참조하십시오.

<span id="page-257-1"></span>HTTP 요청 헤더 및 CloudFront 동작(사용자 지정 및 Amazon S3 오리진)

다음 테이블에는 사용자 지정 오리진과 Amazon S3 오리진 모두에 전달할 수 있는 HTTP 요청 헤더가 나열되어 있습니다(예외 참조). 각 헤더의 테이블에는 다음에 대한 정보가 포함되어 있습니다.

- 헤더를 오리진에 전달하도록 CloudFront를 구성하지 않은 경우의 CloudFront 동작으로, CloudFront 에서 헤더 값에 따라 객체를 캐싱하는 원인이 됩니다.
- 해당 헤더에 대해 헤더 값에 따라 객체를 캐싱하도록 CloudFront를 구성할 수 있는지 여부.

Date 및 User-Agent 헤더의 값에 따라 객체를 캐싱하도록 CloudFront를 구성할 수 있지만, 권장 되지는 않습니다. 이러한 헤더는 여러 가지 값을 가질 수 있으며, 헤더의 값에 따른 캐싱으로 인해 CloudFront에서 오리진에 전달되는 요청이 눈에 띄게 증가할 수 있습니다.

헤더 값에 따른 캐싱에 대한 자세한 내용은 [요청 헤더 기반의 콘텐츠 캐싱](#page-171-0) 단원을 참조하십시오.

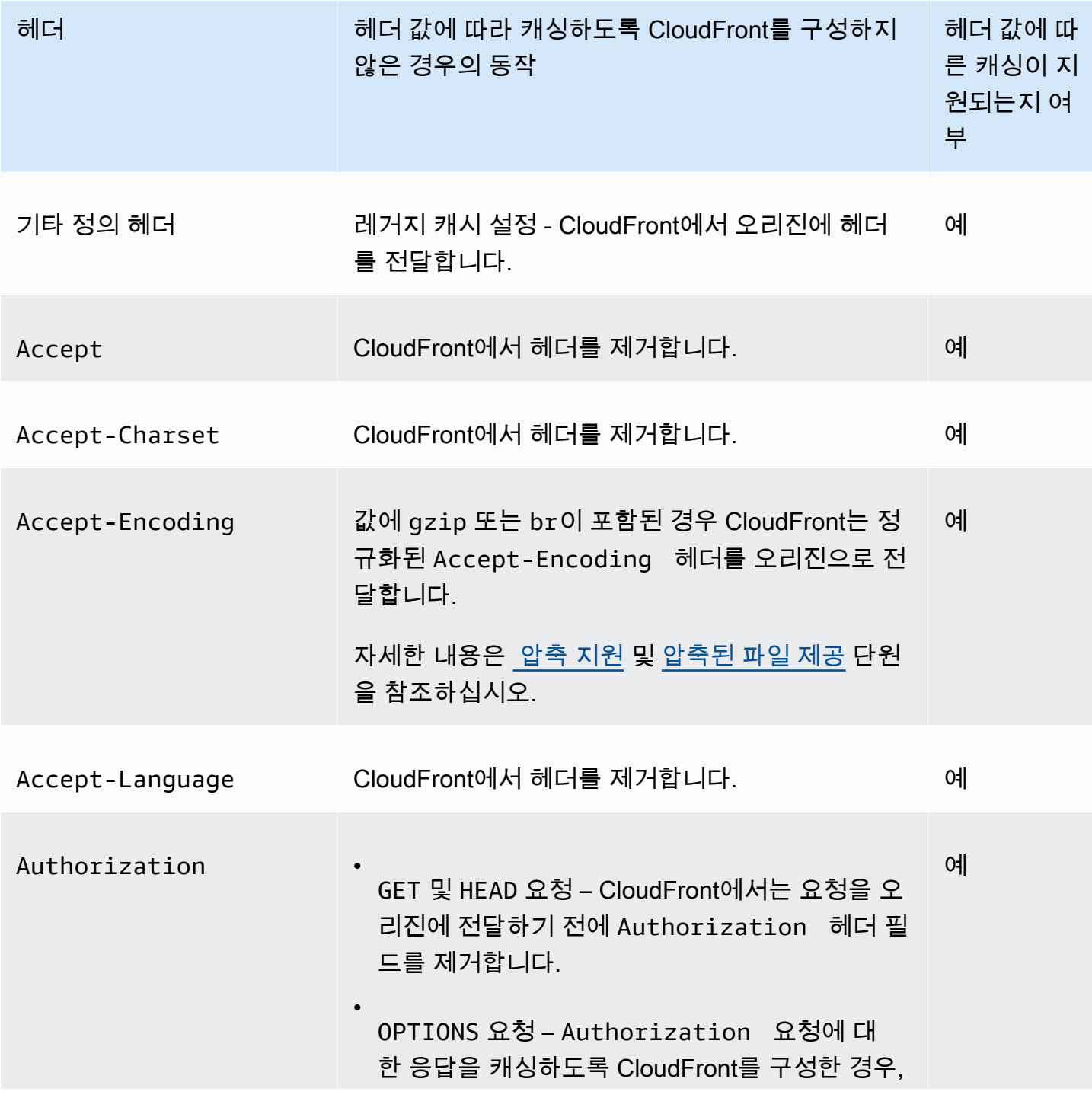

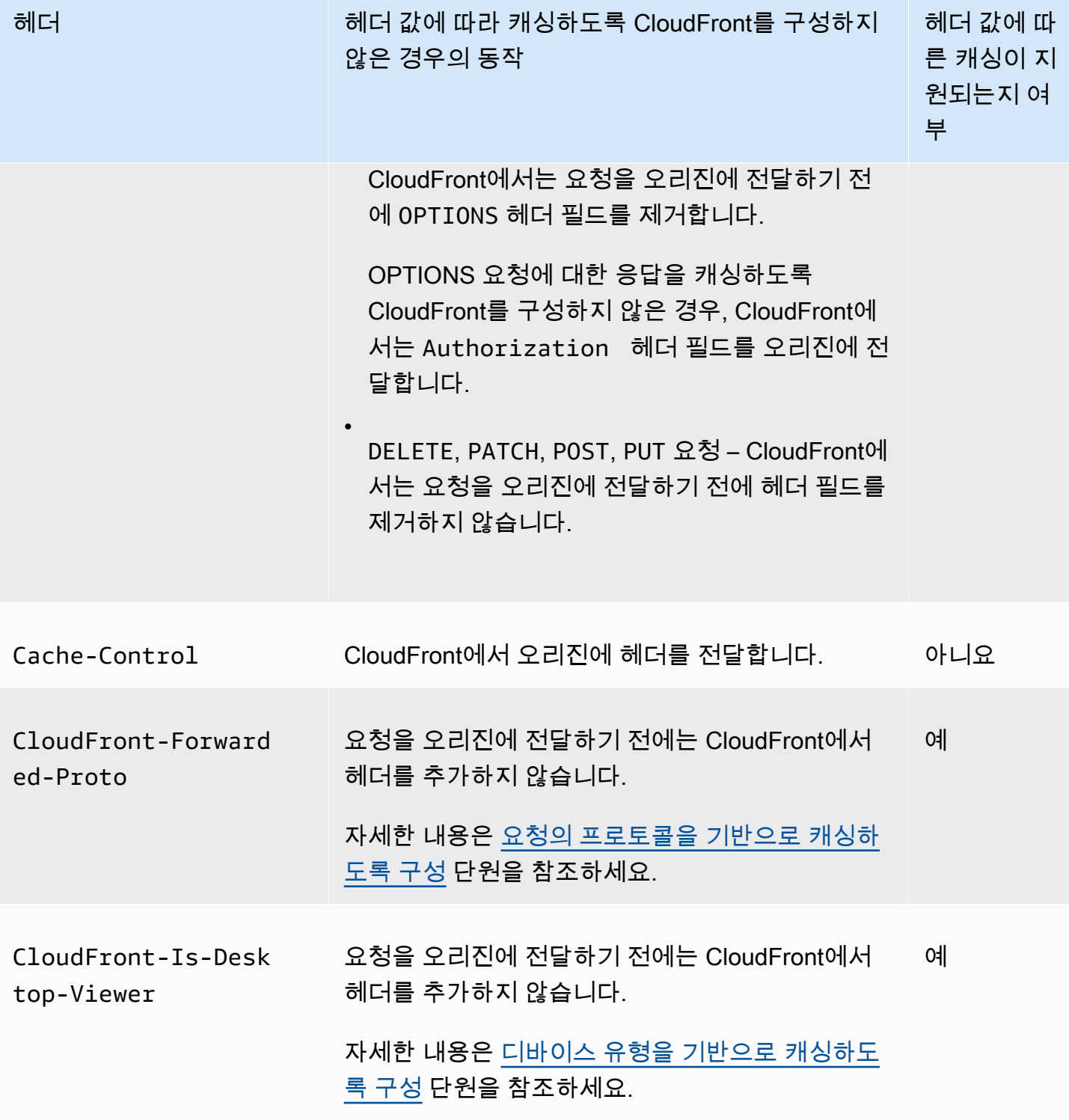

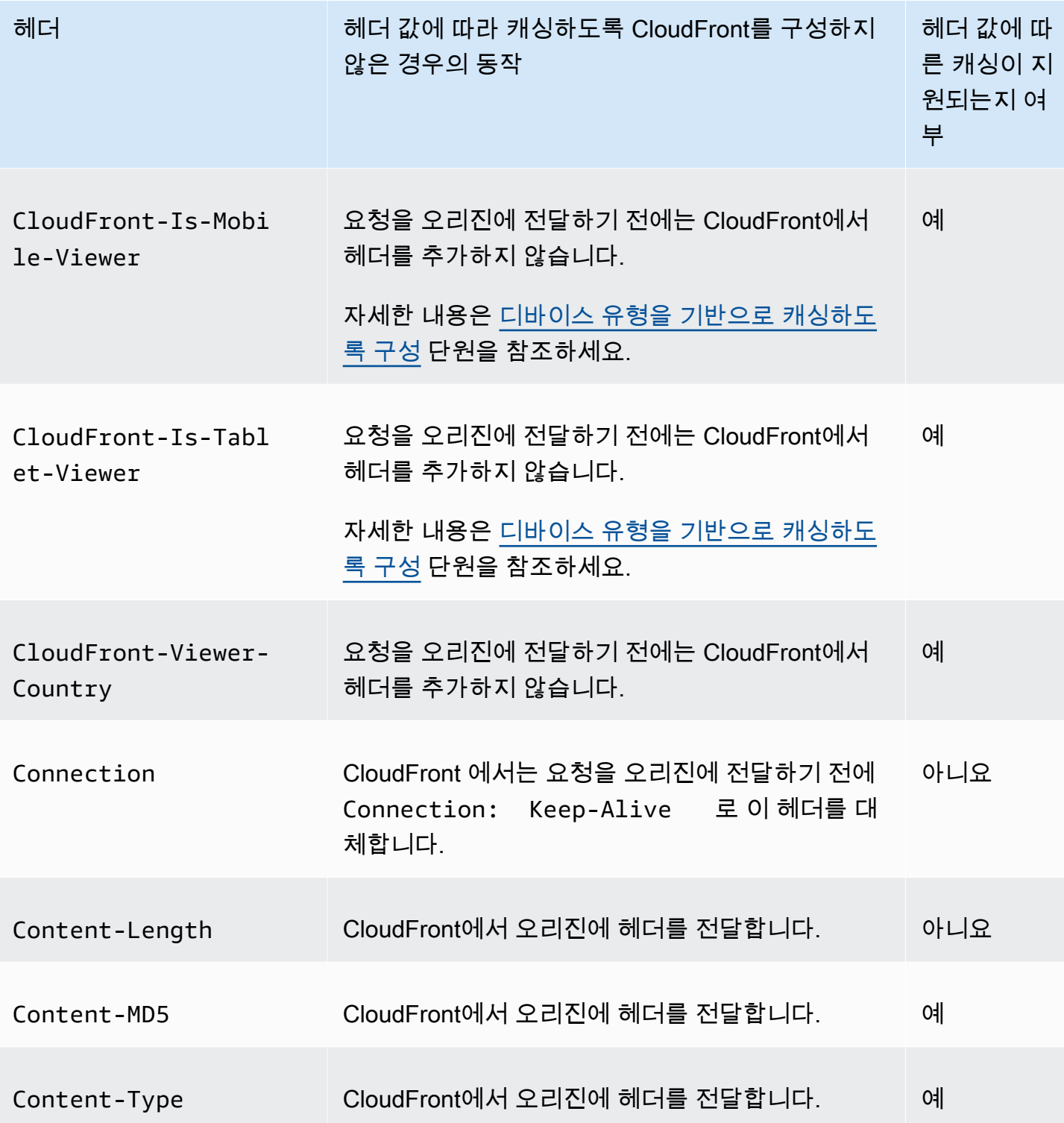

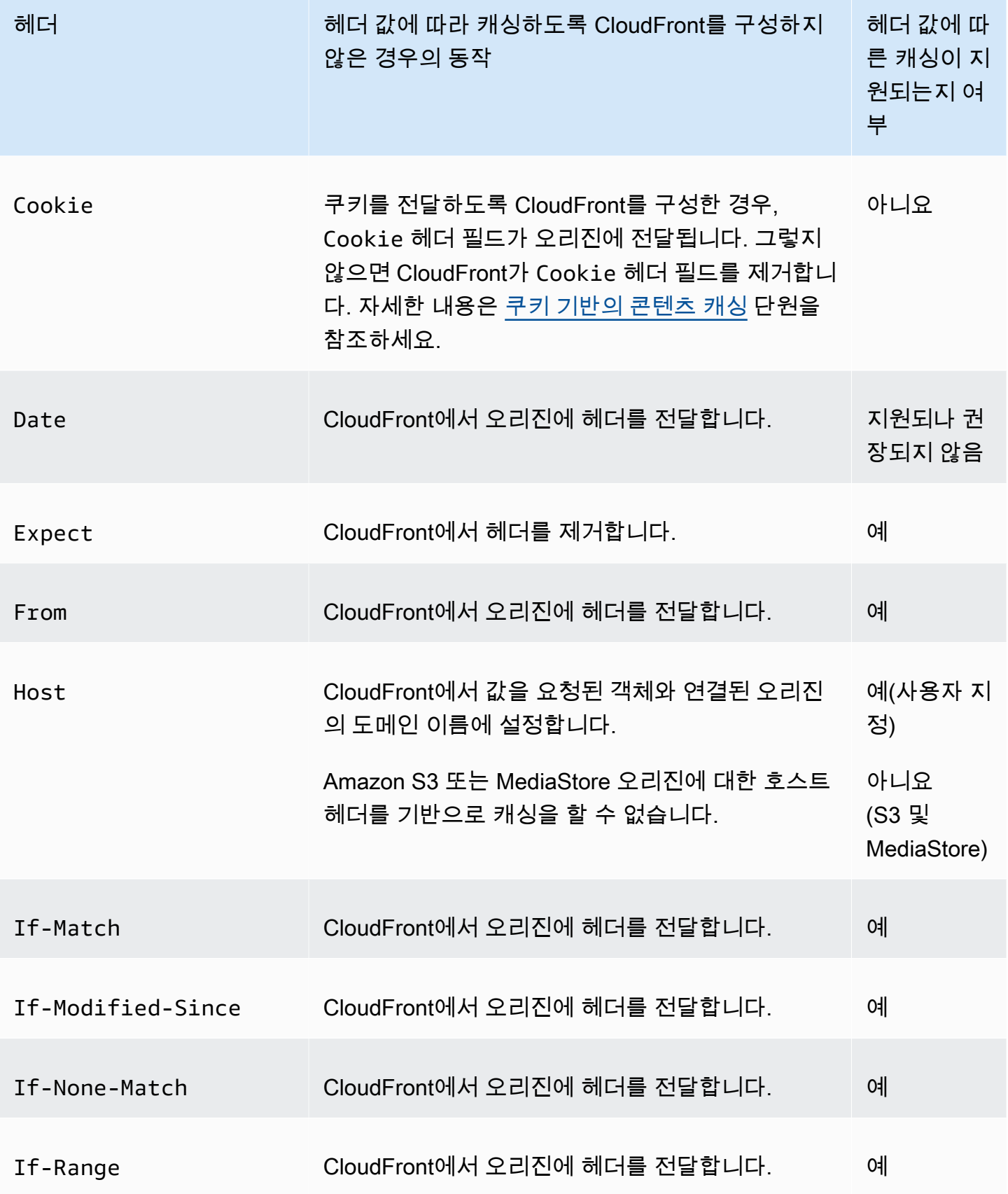

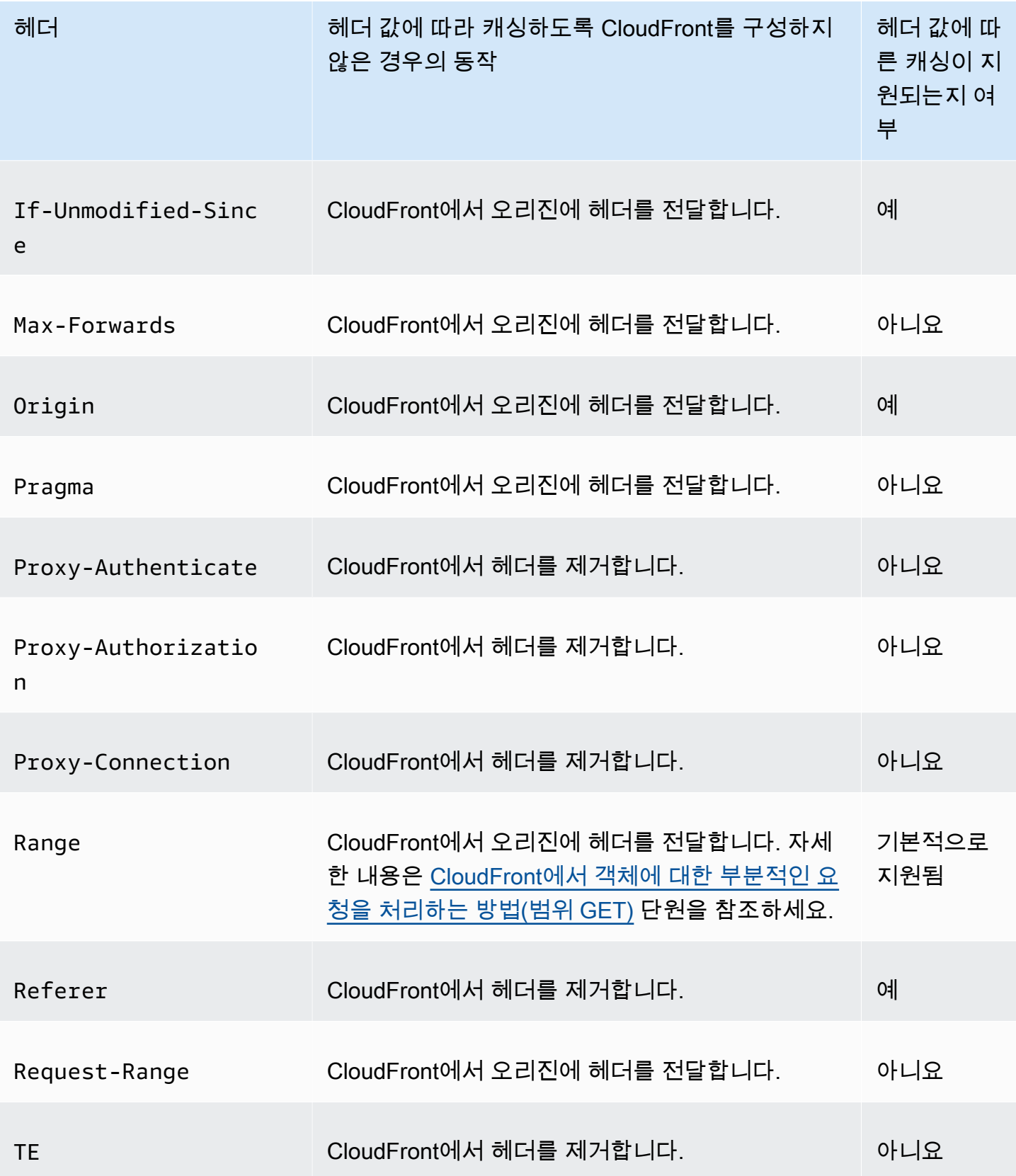

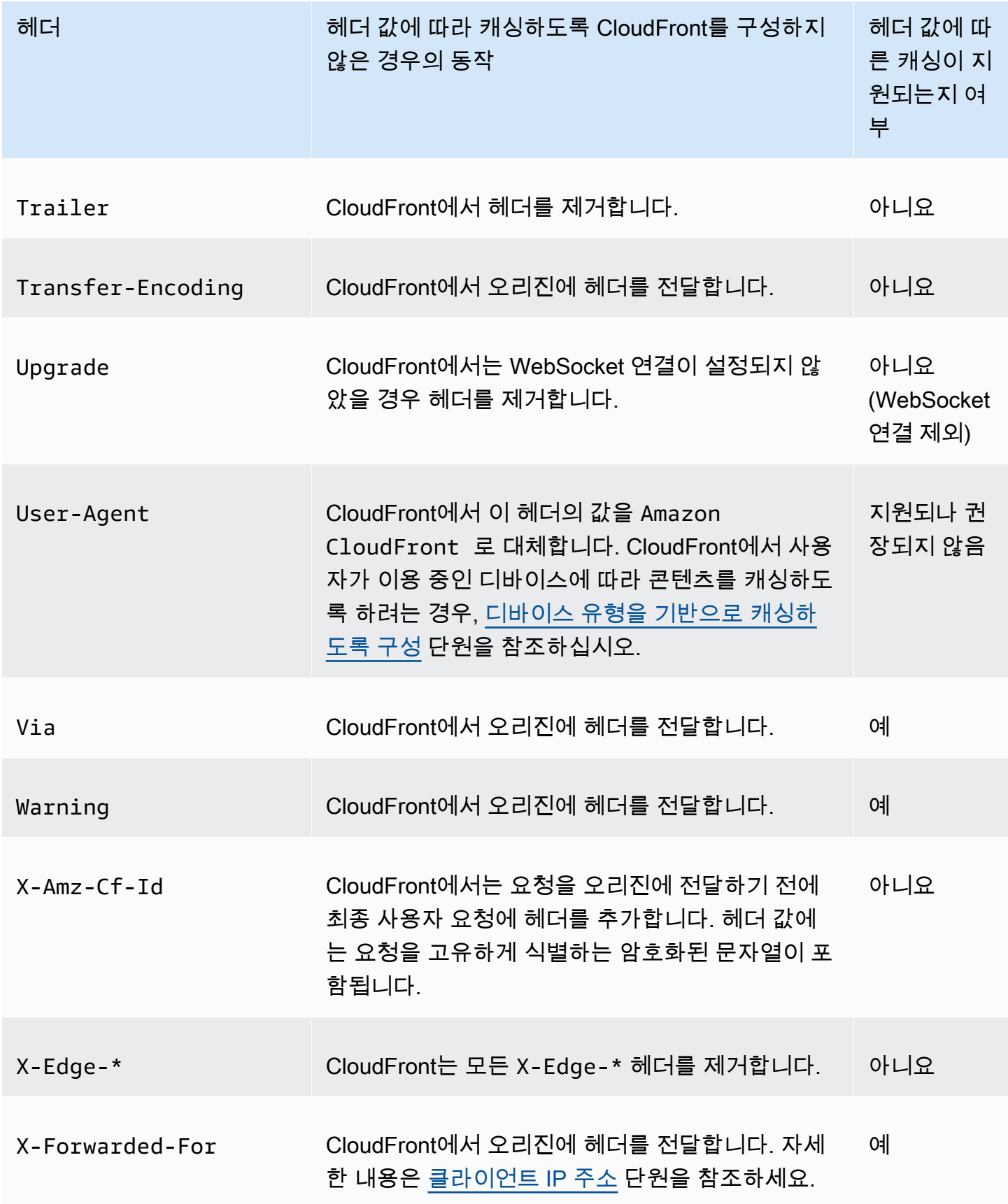

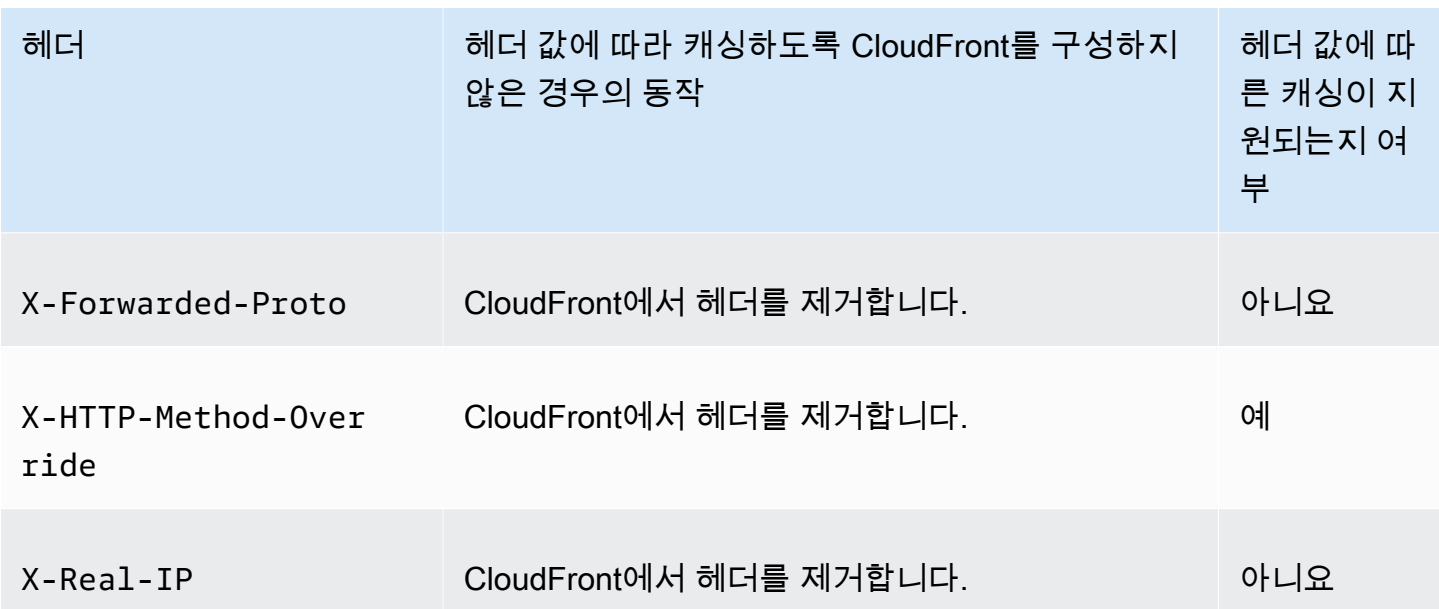

<span id="page-264-0"></span>HTTP 버전

CloudFront에서는 HTTP/1.1을 사용하여 사용자 지정 오리진에 요청을 전달합니다.

<span id="page-264-1"></span>요청의 최대 길이 및 최대 URL 길이

경로, 쿼리 문자열(있는 경우), 헤더를 모두 포함한 요청의 최대 길이는 20,480바이트입니다.

CloudFront에서는 이 요청으로부터 URL을 구성합니다. 이 URL의 최대 길이는 8,192바이트입니다.

요청 또는 URL이 이 최대값을 초과할 경우 CloudFront에서는 HTTP 요청 코드 413(요청 개체가 너무 큼)을 반환한 후 최종 사용자와의TCP 연결을 종료합니다.

### <span id="page-264-2"></span>OCSP 스테이플링

최종 사용자가 객체에 대한 HTTPS 요청을 제출할 때 CloudFront 또는 최종 사용자는 CA(인증 기관)을 통해 도메인의 SSL 인증서가 해지되지 않았는지 확인해야 합니다. OCSP 스테이플링은 CloudFront에 서 인증서의 유효성을 검사하고 CA로부터 응답을 캐싱할 수 있도록 함으로써 클라이언트가 CA를 통 해 직접 인증서의 유효성을 검사하지 않아도 되므로 인증서 유효성 검사 속도가 향상됩니다.

OSCP 스테이플링의 성능 개선은 CloudFront에서 같은 도메인 내의 객체에 대해 많은 HTTPS 요청을 받은 경우 더욱 확연히 드러납니다. CloudFront 엣지 로케이션의 각 서버는 개별적인 유효성 검사 요청 을 제출해야 합니다. CloudFront에서 같은 도메인에 대해 다수의 HTTPS 요청을 받은 경우, 엣지 로케 이션의 각 서버에서는 곧 CA로부터 SSL 핸드쉐이크의 패킷에 "스테이플"할 수 있다는 응답을 받습니 다. 최종 사용자가 인증서가 유효하다는 조건을 충족하면 CloudFront에서는 요청된 객체를 제공할 수 있습니다. 배포가 CloudFront 엣지 로케이션에서 많은 양의 트래픽을 받지 않는 경우, 새로운 요청은

아직 CA를 통해 인증서의 유효성을 검사하지 않은 서버로 리디렉션될 가능성이 높습니다. 그러한 경 우, 최종 사용자는 유효성 검사 단계를 개별적으로 수행하고 CloudFront 서버에서는 객체를 제공합니 다. 해당 CloudFront 서버에서는 또한 유효성 검사 요청을 CA에 제출하고, 다음에 동일한 도메인 이름 을 포함한 요청을 수신하면 CA로부터 유효성 검사 응답을 받습니다.

#### <span id="page-265-0"></span>지속적인 연결

CloudFront가 오리진으로부터 응답을 받는 경우, 그 시간 동안 다른 요청이 도착하면 몇 초 정도 연결 을 유지하려고 합니다. 지속적인 연결을 유지하면 TCP 연결 재설정 및 이후 요청에 대한 별도의 TLS 핸드쉐이크 수행에 필요한 시간이 절약됩니다.

지속적 연결의 지속 시간을 구성하는 방법 등 자세한 내용은 [연결 유지 제한 시간\(사용자 지정 오리진](#page-54-0) [만 해당\)](#page-54-0) 단원의 [배포 설정 참조을](#page-45-0) 참조하십시오.

#### <span id="page-265-1"></span>프로토콜

CloudFront에서는 다음 사항을 바탕으로 HTTP 또는 HTTPS 요청을 오리진 서버에 전달합니다.

- 최종 사용자가 CloudFront에 보낸 요청의 프로토콜(HTTP 또는 HTTPS)
- CloudFront 콘솔에서 오리진 프로토콜 정책 필드의 값 또는 CloudFront API를 사용 중인 경우 OriginProtocolPolicy 복합 형식의 DistributionConfig 요소. CloudFront 콘솔에는 HTTP 만 해당, HTTPS만 해당 및 최종 사용자 일치 옵션이 있습니다.

HTTP만 해당 또는 HTTPS만 해당을 지정하는 경우, 최종 사용자 요청의 프로토콜과 관계없이 CloudFront에서는 지정된 프로토콜을 사용하여 오리진 서버로 요청을 전달합니다.

최종 사용자 일치를 지정하는 경우, CloudFront에서는 최종 사용자 요청의 프로토콜을 사용하여 오리 진 서버에 요청을 전달합니다. 최종 사용자가 HTTP 및 HTTPS 프로토콜 모두를 사용하여 요청하더라 도 CloudFront에서는 한 번만 객체를 캐싱합니다.

#### **A** Important

CloudFront가 HTTPS 프로토콜을 사용하여 원본으로 요청을 전달하고 오리진 서버가 잘못된 인증서 또는 자체 서명한 인증서를 반환하는 경우, CloudFront에서는 TCP 연결을 끊습니다.

CloudFront 콘솔을 사용하여 배포를 업데이트하는 방법에 대한 자세한 내용은 [배포 업데이트](#page-80-0) 단원을 참조하십시오. CloudFront API를 사용하여 배포를 업데이트하는 방법에 대한 자세한 내용은 Amazon CloudFront API 참조의 [UpdateDistribution](https://docs.aws.amazon.com/cloudfront/latest/APIReference/API_UpdateDistribution.html)으로 이동하십시오.

# <span id="page-266-0"></span>쿼리 문자열

CloudFront에서 쿼리 문자열 파라미터를 오리진에 전달할지 여부를 구성할 수 있습니다. 자세한 내용 은 [쿼리 문자열 파라미터 기반의 콘텐츠 캐싱](#page-164-0) 단원을 참조하세요.

<span id="page-266-1"></span>오리진 연결 제한 시간 및 시도 횟수

오리진 연결 제한 시간은 CloudFront가 오리진에 대한 연결을 설정하려고 할 때 기다리는 시간(초)입니 다.

오리진 연결 시도는 CloudFront가 오리진에 대한 연결을 시도하는 횟수입니다.

이러한 설정은 모두 CloudFront가 보조 오리진에 대해 장애 조치하거나(오리진 그룹의 경우) 뷰어 에 대한 오류 응답을 반환하기 전에 오리진에 대한 연결을 시도하는 시간을 결정합니다. 기본적으로 CloudFront는 보조 오리진에 연결하거나 오류 응답을 반환하기 전에 30초(각각 10초 동안 3회 시도)까 지 기다립니다. 더 짧은 연결 제한 시간, 더 적은 시도 횟수 중 하나 또는 둘 다를 지정하여 이 시간을 줄 일 수 있습니다.

자세한 내용은 [오리진 제한 시간 및 시도 횟수 제어](#page-152-0) 단원을 참조하세요.

<span id="page-266-2"></span>오리진 응답 제한 시간

오리진 응답 제한 시간(오리진 읽기 제한 시간 또는 오리진 요청 제한 시간이라고도 함)은 다음 두 값에 모두 적용됩니다.

- CloudFront가 오리진에 요청을 전달한 후 응답을 기다리는 시간(초).
- CloudFront가 오리진으로부터 응답 패킷을 수신한 후 다음 패킷을 수신할 때까지 대기하는 시간(초).

CloudFront 동작은 최종 사용자 요청의 HTTP 메서드에 따라 달라집니다.

- GET 및 HEAD 요청 오리진에서 응답 제한 시간 내에 응답하지 않거나 응답이 중지된 경우, CloudFront에서는 연결을 끊습니다. 지정된 [오리진 연결 시도](#page-52-0) 횟수가 1보다 많으면 CloudFront가 다 시 연결을 설정하려고 시도합니다. CloudFront는 오리진 연결 시도 설정 값에 따라 최대 3회까지 시 도합니다. 오리진이 마지막 시도에 응답하지 않는 경우, CloudFront에서는 동일한 오리진의 콘텐츠 에 대해 다른 요청을 받을 때까지 다시 시도하지 않습니다.
- DELETE, OPTIONS, PATCH, PUT 및 POST 요청 오리진에서 30초 내에 응답하지 않는 경우, CloudFront에서는 연결을 끊고 오리진에 다시 연결을 시도하지 않습니다. 필요한 경우 클라이언트는 요청을 다시 제출할 수 있습니다.

오리진 응답 제한 시간을 구성하는 방법 등 자세한 내용은 [응답 제한 시간\(사용자 지정 오리진만 해당\)](#page-53-0) 단원을 참조하십시오.

<span id="page-267-0"></span>동일 객체에 대한 동시 요청(요청 축소)

CloudFront 엣지 로케이션에서 객체에 대한 요청을 받을 때 객체가 캐시에 있지 않거나 캐시된 객체 가 만료된 경우, CloudFront에서는 즉시 요청을 오리진으로 보냅니다. 하지만 동일 객체에 대한 동시 요청이 있는 경우, 즉 CloudFront가 첫 번째 요청에 대한 응답을 수신하기 전에 동일 객체에 대한 추 가 요청(동일 캐시 키 포함)이 엣지 로케이션에 도착하는 경우 CloudFront는 추가 요청을 오리진에 전 달하기 전에 작업을 일시 중지합니다. 이러한 일시 중지는 오리진에 부하가 걸리는 것을 줄여 줍니다. CloudFront는 원래 요청의 응답을 일시 중지된 동안 수신한 모든 요청에 보냅니다. 이를 요청 축소라고 합니다. CloudFront 로그에서, 첫 번째 요청은 x-edge-result-type 필드에서 Miss로 식별되고 축 소된 요청은 Hit로 식별됩니다. CloudFront 로그에 대한 자세한 내용은 [the section called "CloudFront](#page-796-0) [및 엣지 함수 로깅"](#page-796-0) 단원을 참조하세요.

CloudFront는 [캐시 키를](#page-193-0) 공유하는 요청만 축소합니다. 요청 헤더 또는 쿠키 또는 쿼리 문자열에 따라 캐시하도록 CloudFront를 구성하는 등의 이유로 추가 요청이 동일한 캐시 키를 공유하지 않는 경우, CloudFront에서는 고유한 캐시 키가 있는 모든 요청을 오리진에 전달합니다.

모든 요청이 축소되는 것을 방지하려면 캐싱을 방지하는 관리형 캐시 정책 CachingDisabled를 사 용하면 됩니다. 자세한 내용은 [관리형 캐시 정책 사용](#page-188-0) 단원을 참조하십시오.

특정 객체에 대한 요청 축소를 방지하려면 캐시 동작의 최소 TTL을 0으로 설정하고, 그 후 Cache-Control: private, Cache-Control: no-store, Cache-Control: no-cache, Cache-Control: max-age=0 또는 Cache-Control: s-maxage=0을 보내도록 오리진을 구성합니다. 이 구성을 사용하면 오리진에 걸리는 부하가 가중되고 CloudFront가 첫 번째 요청에 대한 응답을 기다리 는 동안 일시 중지된 동시 요청으로 인한 추가 지연 시간이 발생합니다.

**A** Important

현재 CloudFront는 [캐시 정책](#page-177-0), [오리진 요청 정책](#page-197-0) 또는 레거시 캐시 설정에서 쿠키 전달을 활성 화한 경우 요청 축소를 지원하지 않습니다.

#### <span id="page-267-1"></span>**User-Agent** 헤더

CloudFront에서 사용자가 콘텐츠를 보기 위해 사용 중인 디바이스에 따라 여러 버전의 객체를 캐싱하 도록 하려는 경우, 다음과 같이 하나 이상의 헤더를 사용자 지정 오리진에 전달하도록 CloudFront를 구 성하는 것이 좋습니다.

- CloudFront-Is-Desktop-Viewer
- CloudFront-Is-Mobile-Viewer
- CloudFront-Is-SmartTV-Viewer
- CloudFront-Is-Tablet-Viewer

User-Agent 헤더의 값에 따라 CloudFront에서는 요청을 오리진에 전달하기 전에 이러한 헤더의 값을 true 또는 false로 설정합니다. 디바이스가 둘 이상의 범주에 해당하는 경우 둘 이상의 값이 true일 수 있습니다. 예를 들어 일부 태블릿 디바이스의 경우 CloudFront에서는 CloudFront-Is-Mobile-Viewer와 CloudFront-Is-Tablet-Viewer를 모두 true로 설정할 수 있습니다. 요청 헤더에 따라 캐싱하도록 CloudFront를 구성하는 방법에 대한 자세한 내용은 [요청 헤더 기반의 콘텐츠 캐싱](#page-171-0) 단원을 참조하십시오.

User-Agent 헤더의 값에 따라 객체를 캐싱하도록 CloudFront를 구성할 수 있지만, 권장되지는 않습니다. User-Agent 헤더는 여러 가지 값을 가질 수 있으며, 그러한 값에 따른 캐싱으로 인해 CloudFront에서 오리진에 전달되는 요청이 눈에 띄게 증가할 수 있습니다.

User-Agent 헤더의 값에 따라 객체를 캐싱하도록 CloudFront를 구성하지 않는 경우, CloudFront에서 는 오리진에 요청을 전달하기 전에 다음 값으로 User-Agent 헤더를 추가합니다.

User-Agent = Amazon CloudFront

CloudFront에서는 최종 사용자의 요청에 User-Agent 헤더가 포함되어 있는지와 관계없이 이 헤더를 추가합니다. 최종 사용자의 요청에 User-Agent 헤더가 포함되어 있는 경우, CloudFront에서는 이를 제거합니다.

## CloudFront에서 사용자 지정 오리진 서버의 요청을 처리하는 방법

CloudFront에서 사용자 지정 오리진 서버의 요청을 처리하는 방법을 알아봅니다.

목차

- [100 Continue 응답](#page-269-0)
- [캐싱](#page-269-1)
- [취소된 요청](#page-269-2)
- [콘텐츠 협상](#page-269-3)
- [쿠키](#page-270-0)
- [TCP 연결 끊김](#page-270-1)
- [CloudFront에서 제거하거나 교체하는 HTTP 응답 헤더](#page-270-2)
- [최대 캐시 가능 파일 크기](#page-271-0)
- [오리진 사용 불가](#page-271-1)
- [리디렉션](#page-272-0)
- [Transfer-Encoding 헤더](#page-272-1)

## <span id="page-269-0"></span>**100 Continue** 응답

오리진은 CloudFront에 하나 이상의 100-continue 응답을 전송할 수 없습니다. 첫 번째 100-continue 응답 후에 CloudFront는 HTTP 200 OK 응답을 예상합니다. 오리진이 첫 번째 응답 후 또 다른 100 continue 응답을 전송하면 CloudFront는 오류를 반환합니다.

<span id="page-269-1"></span>캐싱

- 오리진 서버에서 Date 및 Last-Modified 헤더 필드에 유효하고 정확한 값을 설정했는지 확인합 니다.
- CloudFront에서는 오리진의 응답으로 보통 Cache-Control: no-cache 헤더를 신뢰합니다. 예외 사항은 [동일 객체에 대한 동시 요청\(요청 축소\)](#page-267-0) 단원을 참조하십시오.

## <span id="page-269-2"></span>취소된 요청

객체가 엣지 캐시에 있지 않은 경우 최종 사용자가 CloudFront가 오리진에서 객체를 가져온 뒤 요청된 객체를 제공하기 전에 브라우저 닫기 등으로 세션을 종료하면, CloudFront에서는 엣지 로케이션의 객 체를 캐싱하지 않습니다.

### <span id="page-269-3"></span>콘텐츠 협상

오리진이 응답에서 Vary:\*를 반환하는 경우와 해당 캐시 동작의 Minimum TTL 값이 0인 경우, CloudFront에서는 객체를 캐싱하지만 오리진에 객체의 모든 후속 요청을 전송하여 캐시에 객체의 최신 버전이 포함되어 있음을 확인합니다. CloudFront에는 If-None-Match 또는 If-Modified-Since와 같은 조건부 헤더가 포함되지 않습니다. 결과적으로 오리진은 모든 요청에 응답하여 객체를 CloudFront에 반환합니다.

오리진이 응답에서 Vary:\*를 반환하는 경우와 해당 캐시 동작의 Minimum TTL 값이 다른 값인 경우, CloudFront에서는 Vary에 설명된 [CloudFront에서 제거하거나 교체하는 HTTP 응답 헤더](#page-270-2) 헤더를 처리 합니다.

<span id="page-270-0"></span>쿠키

캐시 동작에 대한 쿠키를 활성화한 경우 오리진에서 객체를 통해 쿠키를 반환하면 CloudFront에서는 객체와 쿠키를 모두 캐싱합니다. 이를 통해 객체에 대한 캐싱 가능성이 줄어듭니다. 자세한 내용은 [쿠](#page-168-0) [키 기반의 콘텐츠 캐싱](#page-168-0) 단원을 참조하세요.

<span id="page-270-1"></span>TCP 연결 끊김

오리진이 객체를 CloudFront에 반환하는 동안 CloudFront와 오리진 간의 TCP 연결이 끊어진 경우, CloudFront 동작은 오리진이 응답에 Content-Length 헤더를 포함했는지 여부에 따라 달라집니다.

- Content-Length 헤더 CloudFront에서는 오리진에서 객체를 가져오는 동안 최종 사용자에게 객체를 반환합니다. 그러나 Content-Length 헤더의 값이 객체의 크기와 일치하지 않는 경우, CloudFront에서는 객체를 캐싱하지 않습니다.
- Transfer-Encoding: Chunked CloudFront에서는 오리진에서 객체를 가져오는 동안 최종 사용자에 게 객체를 반환합니다. 그러나 조각난 응답이 완전하지 않은 경우, CloudFront에서는 객체를 캐싱하 지 않습니다.
- No Content-Length 헤더 CloudFront에서는 최종 사용자에게 객체를 반환하고 이를 캐싱하지만, 이 객체는 불완전할 수 있습니다. CloudFront에서는 Content-Length 헤더 없이는 TCP 연결이 실수 로 또는 고의로 끊어졌는지 여부를 판단할 수 없습니다.

Content-Length 헤더를 추가하여 CloudFront에서 부분적인 객체를 캐싱하지 못하도록 HTTP 서버 를 구성하는 것이 좋습니다.

<span id="page-270-2"></span>CloudFront에서 제거하거나 교체하는 HTTP 응답 헤더

CloudFront는 오리진에서 최종 사용자에게 응답을 전달하기 전에 다음 헤더 필드를 제거하거나 업데이 트합니다.

- Set-Cookie 쿠키를 전달하도록 CloudFront를 구성하는 경우, Set-Cookie 헤더 필드가 클라이 언트에 전달됩니다. 자세한 내용은 [쿠키 기반의 콘텐츠 캐싱](#page-168-0) 단원을 참조하세요.
- Trailer
- Transfer-Encoding 오리진에서 이 헤더 필드를 반환하는 경우, CloudFront에서는 최종 사용자 에게 응답을 반환하기 전에 chunked에 값을 설정합니다.
- Upgrade
- Vary 다음을 참조하십시오.
- 디바이스별 헤더 중 하나를 오리진(CloudFront-Is-Desktop-Viewer, CloudFront-Is-Mobile-Viewer, CloudFront-Is-SmartTV-Viewer, CloudFront-Is-Tablet-Viewer) 에 전달하도록 CloudFront를 구성하고 Vary:User-Agent를 CloudFront에 반환하도록 오리진을 구성하는 경우, CloudFront에서는 최종 사용자에게 Vary:User-Agent를 반환합니다. 자세한 내 용은 [디바이스 유형을 기반으로 캐싱하도록 구성](#page-175-1) 단원을 참조하세요.
- Accept-Encoding 헤더에서 Cookie 또는 Vary를 포함하도록 오리진을 구성하는 경우, CloudFront는 최종 사용자에 대한 응답에 대한 값을 포함합니다.
- 헤더를 오리진에 전달하도록 CloudFront를 구성하는 경우와 Vary 헤더(예: Vary:Accept-Charset,Accept-Language)의 CloudFront에 헤더 이름을 반환하도록 오리진을 구성하는 경 우, CloudFront에서는 최종 사용자에게 Vary 헤더를 그 값과 함께 반환합니다.
- CloudFront가 \* 헤더의 Vary 값을 처리하는 방법에 대한 자세한 내용은 [콘텐츠 협상](#page-269-3) 단원을 참조 하십시오.
- Vary 헤더에 그 밖의 값을 포함하도록 오리진을 구성하는 경우, CloudFront는 최종 사용자에게 응 답을 반환하기 전에 값을 제거합니다.
- Via CloudFront는 최종 사용자에 대한 응답으로 값을 다음과 같이 설정합니다.

Via: *http-version alphanumeric-string*.cloudfront.net (CloudFront)

예를 들어, 값은 다음과 같습니다.

Via: 1.1 1026589cc7887e7a0dc7827b4example.cloudfront.net (CloudFront)

### <span id="page-271-0"></span>최대 캐시 가능 파일 크기

CloudFront에서 캐시에 저장하는 응답 본문의 최대 크기는 50GB입니다. 여기에는 Content-Length 헤더 값으로 지정하지 않은 조각난 전송 응답이 포함됩니다.

CloudFront를 사용하면 범위 요청을 사용하여 각각 50GB 이하인 부분으로 객체를 요청하여 이보다 큰 객체를 캐시할 수 있습니다. CloudFront는 각 부분이 50GB 이하이기 때문에 이러한 부분을 캐시합니 다. 뷰어는 객체의 모든 부분을 검색한 후 원래의 더 큰 객체를 재구성할 수 있습니다. 자세한 내용은 [범](#page-278-0) [위 요청을 사용하여 대형 객체 캐시](#page-278-0) 단원을 참조하십시오.

#### <span id="page-271-1"></span>오리진 사용 불가

오리진 서버를 사용할 수 없고 CloudFront에서 엣지 캐시에 있지만 만료된(Cache-Control maxage 명령에 지정된 기간이 지났다는 이유 등으로) 객체에 대한 요청을 받은 경우, CloudFront에서는 만 료된 버전의 객체를 제공하거나 사용자 지정 오류 페이지를 표시합니다. 사용자 지정 오류 페이지를 구

성한 경우 CloudFront 동작에 대한 자세한 내용은 [사용자 지정 오류 페이지를 구성했을 때 CloudFront](#page-280-0) [에서 오류를 처리하는 방법](#page-280-0) 단원을 참조하십시오.

경우에 따라 자주 요청되지는 않는 객체는 제거되고 엣지 캐시에서 더 이상 사용할 수 없게 됩니다. CloudFront에서는 제거된 객체를 제공할 수 없습니다.

<span id="page-272-0"></span>리디렉션

오리진 서버에 있는 객체의 위치를 변경하는 경우 요청을 새 위치로 리디렉션하도록 웹 서버를 구 성할 수 있습니다. 리디렉션을 구성한 뒤 처음으로 최종 사용자가 객체에 대한 요청을 제출할 때 CloudFront에서는 요청을 오리진에 전송하고 오리진에서는 리디렉션으로 응답합니다(예: 302 Moved Temporarily). CloudFront에서는 이 리디렉션을 캐싱하고 최종 사용자에게 이를 반환합니다. CloudFront에서는 이 리디렉션을 따라가지 않습니다.

다음 위치 중 하나로 요청을 리디렉션하도록 웹 서버를 구성할 수 있습니다.

- 오리진 서버에 있는 객체의 새 URL입니다. 최종 사용자가 새 URL에 대한 리디렉션을 따라갈 때 최 종 사용자는 CloudFront를 우회하고 오리진으로 직행합니다. 따라서 오리진에 있는 객체의 새 URL 로 요청을 리디렉션하지 않는 것이 좋습니다.
- 객체에 대한 새 CloudFront URL입니다. 최종 사용자가 새 CloudFront URL을 포함한 요청을 제출할 때, CloudFront는 새 위치에서 객체를 가져오고 이를 엣지 로케이션에서 캐싱하여 최종 사용자에게 반환합니다. 이 객체에 대한 후속 요청은 엣지 로케이션에서 제공됩니다. 이를 통해 최종 사용자의 오리진에서의 객체 요청과 관련된 시간 지연과 로드 발생을 피할 수 있습니다. 그러나 객체에 대한 새로운 요청이 발생할 때마다 CloudFront에 대한 두 개의 요청에 대해 요금이 부과됩니다.

### <span id="page-272-1"></span>**Transfer-Encoding** 헤더

CloudFront에서는 chunked 헤더에 대해 Transfer-Encoding 값만 지원합니다. 오리진에서 Transfer-Encoding: chunked를 반환하는 경우, CloudFront에서는 객체를 엣지 로케이션에서 수 신한 객체로 클라이언트에 반환하고 후속 요청에 대해 조각난 형식의 객체를 캐싱합니다.

최종 사용자가 Range GET 요청을 하고 오리진이 Transfer-Encoding: chunked를 반환하는 경 우, CloudFront에서는 요청한 범위 대신에 최종 사용자에 전체 객체를 반환합니다.

응답의 콘텐츠 길이를 사전에 결정할 수 없는 경우 chunked 인코딩을 사용하는 것이 좋습니다. 자세한 내용은 [TCP 연결 끊김](#page-270-1) 단원을 참조하세요.

# 오리진 그룹에 대한 요청 및 응답 동작

오리진 그룹에 대한 요청은, 오리진 장애 조치가 있는 경우를 제외하면, 오리진 그룹으로 설정되지 않 은 오리진에 대한 요청과 동일하게 작동합니다. 다른 모든 오리진에서와 마찬가지로, CloudFront가 요 청을 수신하고 콘텐츠가 이미 엣지 로케이션에 캐싱되는 경우 콘텐츠는 캐시로부터 최종 사용자에게 제공됩니다. 캐시 누락이 있고 오리진이 오리진 그룹인 경우, 최종 사용자의 요청은 오리진 그룹의 기 본 오리진으로 전달됩니다.

기본 오리진에 대한 요청 및 응답 동작은 오리진 그룹에 없는 오리진에 대한 경우와 동일합니다. 자세 한 내용은 [Amazon S3 오리진에 대한 요청 및 응답 동작](#page-243-0) 및 [사용자 지정 오리진에 대한 요청 및 응답 동](#page-251-0) [작](#page-251-0) 단원을 참조하십시오.

다음은 기본 오리진이 특정 HTTP 상태 코드를 반환할 때의 오리진 장애 조치에 대한 동작에 대한 설명 입니다.

- HTTP 2xx 상태 코드(성공): CloudFront가 파일을 캐싱하여 최종 사용자에게 반환합니다.
- HTTP 3xx 상태 코드(리디렉션): CloudFront가 상태 코드를 최종 사용자에게 반환합니다.
- HTTP 4xx 또는 5xx 상태 코드(클라이언트/서버 오류): 반환된 상태 코드가 장애 조치에 대해 구성된 경우, CloudFront가 오리진 그룹의 보조 오리진에 동일한 요청을 전송합니다.
- HTTP 4xx 또는 5xx 상태 코드(클라이언트/서버 오류): 반환된 상태 코드가 장애 조치에 대하여 구성 된 경우, CloudFront가 오류를 최종 사용자에게 반환합니다.

CloudFront는 최종 사용자 요청의 HTTP 메서드가 GET, HEAD 또는 OPTIONS인 경우에만 보조 오리진 으로 장애 조치합니다. 최종 사용자가 다른 HTTP 메서드(예: POST, PUT 등)를 보내면 CloudFront는 장 애 조치를 수행하지 않습니다.

CloudFront에서 요청을 보조 오리진에 전송하는 경우, 응답 동작은 오리진 그룹에 없는 CloudFront 오 리진에 대한 동작과 동일합니다.

오리진 그룹에 대한 자세한 내용은 [CloudFront 오리진 장애 조치를 통한 고가용성 최적화](#page-149-0) 단원을 참조 하십시오.

# 사용자 지정 헤더를 오리진 요청에 추가

오리진으로 보내는 요청에 사용자 지정 헤더를 추가하도록 CloudFront를 구성할 수 있습니다. 사용자 지정 헤더를 사용하면 일반적인 뷰어 요청을 통해 얻을 수 없는 정보를 오리진에서 보내고 수집할 수 있습니다. 각 오리진에 대해 이러한 헤더를 사용자 지정할 수도 있습니다. CloudFront는 사용자 지정 오리진 및 Amazon S3 오리진에 대해 사용자 지정 헤더를 지원합니다.

#### 목차

- [사용 사례](#page-274-0)
- [사용자 지정 헤더를 오리진 요청에 추가하도록 CloudFront 구성](#page-275-0)
- [CloudFront에서 오리진 요청에 추가할 수 없는 사용자 지정 헤더](#page-275-1)
- [Authorization 헤더를 전달하도록 CloudFront 구성](#page-276-0)

# <span id="page-274-0"></span>사용 사례

다음 예와 같이 사용자 지정 헤더를 사용할 수 있습니다.

CloudFront에서 요청 식별

오리진이 CloudFront에서 수신한 요청을 식별할 수 있습니다. 사용자가 CloudFront를 우회하는지 알고 싶은 경우나 2개 이상의 CDN을 사용하고 있는데 어떤 요청이 각 CDN에서 오는지에 대한 정 보를 원하는 경우 유용합니다.

#### **a** Note

Amazon S3 오리진을 사용하고 [Amazon S3 서버 액세스 로깅을](https://docs.aws.amazon.com/AmazonS3/latest/dev/ServerLogs.html) 활성화하는 경우, 로그에 는 헤더 정보가 포함되지 않습니다.

어떤 요청이 특정 배포에서 오는지 확인

동일한 오리진을 사용하도록 둘 이상의 CloudFront 배포를 구성하는 경우, 각 배포에 각각 다른 사용자 지정 헤더를 추가할 수 있습니다. 그러면 오리진의 로그를 사용하여 어떤 요청이 어떤 CloudFront 배포에서 왔는지 확인할 수 있습니다.

Cross-Origin 리소스 공유(CORS) 활성화

일부 최종 사용자가 Cross-Origin 리소스 공유(CORS)를 지원하지 않는 경우, 오리진으로 보내는 요청에 Origin 헤더를 항상 추가하도록 CloudFront를 구성할 수 있습니다. 그러면 모든 요청에 대해 Access-Control-Allow-Origin 헤더를 반환하도록 오리진을 구성할 수 있습니다. 또한 [CORS 설정을 준수하도록 CloudFront를 구성](#page-174-0)해야 합니다.

콘텐츠에 대한 액세스 제어

사용자 지정 헤더를 사용하여 콘텐츠에 대한 액세스를 제어할 수 있습니다. CloudFront에 의해 추가된 사용자 지정 헤더가 포함된 경우에만 요청에 응답하도록 오리진을 구성하여 사용자가

CloudFront를 우회하는 것과 오리진에서 직접 콘텐츠에 액세스하는 것을 방지할 수 있습니다. 자세 한 내용은 [사용자 지정 오리진의 파일에 대한 액세스 제한](#page-362-0) 단원을 참조하십시오.

## <span id="page-275-0"></span>사용자 지정 헤더를 오리진 요청에 추가하도록 CloudFront 구성

오리진으로 보내는 요청에 사용자 지정 헤더를 추가하도록 배포를 구성하려면 다음 방법 중 하나를 사 용하여 오리진의 구성을 업데이트합니다.

- CloudFront 콘솔 배포를 생성 또는 업데이트할 경우, 사용자 지정 헤더 추가 설정에 헤더 이름과 값 을 지정합니다. 자세한 내용은 [사용자 지정 헤더 추가](#page-51-0) 단원을 참조하십시오.
- CloudFront API 사용자 지정 헤더를 추가하려는 각 오리진에 대해 Origin 필드 내부 CustomHeaders에 헤더 이름과 값을 지정합니다. 자세한 내용은 Amazon CloudFront API 참조의 [CreateDistribution](https://docs.aws.amazon.com/cloudfront/latest/APIReference/API_CreateDistribution.html) 또는 [UpdateDistribution](https://docs.aws.amazon.com/cloudfront/latest/APIReference/API_UpdateDistribution.html)를 참조하세요.

지정하는 헤더 이름과 값이 아직 최종 사용자 요청에 있지 않은 경우, CloudFront는 이를 오리진 요청 에 추가합니다. 헤더가 있는 경우, CloudFront는 오리진에 요청을 전달하기 전에 헤더 값을 덮어씁니 다.

오리진 사용자 지정 헤더에 적용되는 할당량에 대한 자세한 내용은 [헤더에 대한 할당량](#page-923-0) 섹션을 참조하 세요.

<span id="page-275-1"></span>CloudFront에서 오리진 요청에 추가할 수 없는 사용자 지정 헤더

오리진으로 보내는 요청에 다음 헤더 중 하나라도 추가하도록 CloudFront를 구성할 수 없습니다.

- Cache-Control
- Connection
- Content-Length
- Cookie
- Host
- If-Match
- If-Modified-Since
- If-None-Match
- If-Range
- If-Unmodified-Since
- Max-Forwards
- Pragma
- Proxy-Authorization
- Proxy-Connection
- Range
- Request-Range
- TE
- Trailer
- Transfer-Encoding
- Upgrade
- Via
- X-Amz-로 시작되는 헤더
- X-Edge-로 시작되는 헤더
- X-Real-Ip

# <span id="page-276-0"></span>**Authorization** 헤더를 전달하도록 CloudFront 구성

CloudFront에서 최종 사용자 요청을 오리진에 전달할 때 Authorization 헤더를 포함한 일부 최종 사용자 헤더는 기본적으로 제거됩니다. 오리진 요청의 Authorization 헤더가 오리진에 항상 수신되 도록 하려면 다음 옵션을 선택할 수 있습니다.

- 캐시 정책을 사용하여 캐시 키에 Authorization 헤더를 추가합니다. 캐시 키의 모든 헤더가 오리 진 요청에 자동으로 포함됩니다. 자세한 내용은 [정책으로 캐시 키 제어](#page-177-0) 단원을 참조하십시오.
- 모든 최종 사용자 헤더를 오리진으로 전달하는 오리진 요청 정책을 사용합니다. 오리진 요청 정책 에서 Authorization 헤더를 개별적으로 전달할 수는 없지만 모든 최종 사용자 헤더를 전달하면 CloudFront에서 최종 사용자 요청에 Authorization 헤더를 포함합니다. CloudFront는 이 사용 사 례를 위해 Managed-AllViewer라는 관리형 오리진 요청 정책을 제공합니다. 자세한 내용은 [관리형 오](#page-204-0) [리진 요청 정책 사용](#page-204-0) 단원을 참조하십시오.

# <span id="page-277-0"></span>CloudFront에서 객체에 대한 부분적인 요청을 처리하는 방법(범위 GET)

대용량 객체의 경우 뷰어(웹 브라우저 또는 기타 클라이언트)는 여러 GET 요청을 하고 Range 요청 헤 더를 사용하여 객체를 더 작은 부분으로 다운로드할 수 있습니다. Range GET 요청이라고도 하는 이 러한 바이트 범위의 요청을 통해 부분 다운로드의 효율을 높이고 부분적으로 실패한 전송을 쉽게 복구 할 수 있습니다.

CloudFront에서 Range GET 요청을 받은 경우, 요청을 받은 엣지 로케이션에서 캐시를 확인합니다. 엣 지 로케이션의 캐시에 이미 전체 객체 또는 객체의 요청된 부분이 포함되어 있는 경우, CloudFront에서 는 캐시로부터 요청된 범위를 즉시 제공합니다.

캐시에 요청된 범위가 포함되어 있지 않은 경우, CloudFront에서는 요청을 원본에 전달합니다. (성능 최적화를 위해 CloudFront에서는 클라이언트가 Range GET에서 요청한 것보다 더 큰 범위를 요청할 수 있습니다.) 오리진에서 Range GET 요청을 지원하는지 여부에 따라 다음 상황이 달라집니다.

- 오리진에서 **Range GET** 요청을 지원하는 경우 요청된 범위를 반환합니다. CloudFront에서는 요청 된 범위를 제공하고 이를 이후 요청을 위해 캐싱합니다. (Amazon S3는 많은 HTTP 서버와 마찬가지 로 Range GET 요청을 지원합니다.)
- 오리진에서 **Range GET** 요청을 지원하지 않는 경우 전체 객체를 반환합니다. CloudFront에서는 전체 객체를 전송하고 향후 요청을 위해 캐싱하여 현재 요청을 처리합니다. CloudFront에서 엣지 캐 시에 전체 객체를 캐싱한 후에는 요청된 범위를 제공하여 새 Range GET 요청에 응답합니다.

두 경우 모두 오리진에서 첫 번째 바이트가 도착하면 CloudFront에서는 요청된 범위 또는 객체를 최종 사용자에게 제공하기 시작합니다.

**a** Note

최종 사용자가 Range GET 요청을 하고 오리진이 Transfer-Encoding: chunked를 반환 하는 경우, CloudFront에서는 요청한 범위 대신에 최종 사용자에 전체 객체를 반환합니다.

CloudFront에서는 일반적으로 Range 헤더에 대한 RFC 사양을 준수합니다. 그러나 Range 헤더가 다 음 요구 사항을 준수하지 않는 경우, CloudFront에서는 지정된 범위와 함께 상태 코드 200을 반환하는 대신 전체 객체와 함께 HTTP 상태 코드 206을 반환합니다.

- 범위는 오름차순으로 나열되어야 합니다. 예를 들어, 100-200,300-400은 유효하지만 300-400,100-200은 유효하지 않습니다.
- 범위는 중복되어서는 안 됩니다. 예를 들어, 100-200,150-250은 유효하지 않습니다.
- 모든 범위 사양은 유효해야 합니다. 예를 들어, 범위의 일부로 음수 값을 지정할 수 없습니다.

Range 요청 헤더에 대한 자세한 내용은 RFC 7233의 [요청 범위](https://httpwg.org/specs/rfc7233.html#range.requests) 또는 MDN 웹 문서의 [범위](https://developer.mozilla.org/en-US/docs/Web/HTTP/Headers/Range)를 참조하십 시오.

## <span id="page-278-0"></span>범위 요청을 사용하여 대형 객체 캐시

캐싱이 활성화되면 CloudFront는 50GB보다 큰 객체를 검색하거나 캐시하지 않습니다. 원본이 객체가 이보다 크다는 것을 나타내는 경우(Content-Length 응답 헤더에서), CloudFront는 원본에 대한 연 결을 닫고 뷰어에게 오류를 반환합니다. (캐싱을 비활성화하면 CloudFront는 원본에서 이보다 큰 객체 를 검색하여 뷰어에 전달할 수 있습니다. 그러나 CloudFront는 객체를 캐시하지 않습니다.)

그러나 범위 요청의 경우 CloudFront를 사용하여 [최대 캐시 가능 파일 크기보](#page-914-0)다 큰 객체를 캐시할 수 있습니다.

#### Example 예

- 1. 예를 들어 100GB 객체가 있는 오리진을 가정해 보겠습니다. 캐싱이 활성화되면 CloudFront는 이렇 게 큰 객체를 검색하거나 캐시하지 않습니다. 그러나 뷰어는 이 객체를 50GB보다 작은 각 부분으로 검색하기 위해 여러 범위 요청을 보낼 수 있습니다.
- 2. 뷰어는 첫 번째 부분을 검색하기 위해 헤더 Range: bytes=0-21474836480가 포함된 요청, 다음 부분을 검색하기 위해 헤더 Range: bytes=21474836481-42949672960가 포함된 다른 요청을 전송하는 등의 방식으로 20GB 부분의 객체를 요청할 수 있습니다.
- 3. 뷰어가 모든 부분을 받으면 이를 결합하여 원래 100GB 객체를 구성할 수 있습니다.
- 4. 이 경우 CloudFront는 객체의 20GB 부분을 캐시하고 캐시에서 동일한 부분에 대한 후속 요청에 응 답할 수 있습니다.

# CloudFront에서 오리진의 HTTP 3xx 상태 코드를 처리하는 방법

CloudFront가 Amazon S3 버킷 또는 사용자 지정 오리진 서버에서 객체를 요청하는 경우 오리진에서 HTTP S3 상태 코드를 반환하는 경우가 있습니다. 이 메시지는 일반적으로 다음 중 하나를 나타냅니다.

• 객체의 URL이 변경되었습니다(예: 상태 코드 301, 302, 307 또는 308).

• 마지막으로 CloudFront가 요청한 이후 개체가 변경되지 않았습니다(상태 코드 304).

CloudFront는 CloudFront 배포의 설정 및 응답의 헤더에 따라 3xx 응답을 캐싱합니다. CloudFront는 원 본의 응답에 Cache-Control 헤더를 포함하는 경우에만 307 및 308 응답을 캐시합니다. 자세한 내용 은 [콘텐츠가 캐시에 유지되는 기간\(만료\) 관리](#page-155-0) 단원을 참조하십시오.

오리진에서 리디렉션 상태 코드(예: 301 또는 307)를 반환하는 경우 CloudFront는 리디렉션을 따르지 않습니다. CloudFront는 최종 사용자에게 301 또는 307 응답을 전달하며, 최종 사용자는 새 요청을 전 송하여 리디렉션을 따를 수 있습니다.

# CloudFront에서 오리진의 HTTP 4xx 및 5xx 상태 코드를 처리하는 방법

CloudFront가 Amazon S3 버킷 또는 사용자 지정 오리진 서버에서 객체를 요청할 때, 오리진에서 오류 가 발생했음을 나타내는 HTTP 4xx 또는 5xx 상태 코드를 반환하는 경우가 있습니다. CloudFront 동작 은 다음에 따라 달라집니다.

- 사용자 지정 오류 페이지를 구성했는지 여부
- CloudFront에서 오리진으로부터 오류 응답을 캐싱하려는 시간(오류 캐싱 최소 TTL)을 구성했는지 여부
- 상태 코드
- 5xx 상태 코드의 경우 요청된 객체가 현재 CloudFront 엣지 캐시에 있는지 여부
- 일부 4xx 상태 코드의 경우 오리진에서 Cache-Control max-age 또는 Cache-Control smaxage 헤더를 반환하는지 여부

CloudFront에서는 GET 및 HEAD 요청에 대한 응답을 항상 캐싱합니다. 또한 OPTIONS 요청에 대한 응 답을 캐싱하도록 CloudFront를 구성할 수도 있습니다. CloudFront에서는 다른 메서드를 사용하는 요청 에 대한 응답을 캐싱하지 않습니다.

오리진이 응답하지 않는 경우 오리진에 대한 CloudFront 요청은 시간 초과됩니다. 이 상태는 오리 진이 해당 오류로 응답하지 않았더라도 오리진의 HTTP 5xx 오류로 간주됩니다. 해당 시나리오에서 CloudFront는 캐싱된 콘텐츠를 계속 제공합니다. 자세한 내용은 [오리진 사용 불가](#page-271-1) 단원을 참조하세요.

로깅을 활성화한 경우 CloudFront에서는 HTTP 상태 코드에 관계없이 결과를 로그에 작성합니다.

CloudFront에서 반환되는 오류 메시지에 관련된 기능 및 옵션에 대한 자세한 내용은 다음을 참조하십 시오.

- CloudFront 콘솔에서 [사용자 지정](#page-78-0) 오류 페이지를 설정하는 방법에 대한 자세한 내용은 <u>사용자 지정</u> [오류 페이지 및 오류 캐싱](#page-78-0) 단원을 참조하십시오.
- CloudFront 콘솔의 오류 캐싱 최소 TTL에 관한 자세한 내용은 [오류 캐싱 최소 TTL\(초\)](#page-79-0) 단원을 참조 하십시오.
- CloudFront에서 캐싱하는 HTTP 상태 코드의 목록은 [CloudFront가 캐싱하는 HTTP 4xx 및 5xx 상태](#page-283-0) [코드](#page-283-0) 단원을 참조하십시오.

주제

- [사용자 지정 오류 페이지를 구성했을 때 CloudFront에서 오류를 처리하는 방법](#page-280-0)
- [사용자 지정 오류 페이지를 구성하지 않았을 때 CloudFront에서 오류를 처리하는 방법](#page-282-0)
- [CloudFront가 캐싱하는 HTTP 4xx 및 5xx 상태 코드](#page-283-0)

<span id="page-280-0"></span>사용자 지정 오류 페이지를 구성했을 때 CloudFront에서 오류를 처리하는 방 법

사용자 지정 오류 페이지를 구성한 경우 CloudFront의 동작은 요청된 객체가 엣지 캐시에 있는지 여부 에 따라 달라집니다.

요청된 객체가 엣지 캐시에 없는 경우

CloudFront는 다음이 모두 참이면 오리진에서 요청한 객체를 계속 가져오려 합니다.

- 최종 사용자가 객체를 요청하는 경우
- 객체가 엣지 캐시에 있지 않는 경우
- 오리진이 HTTP 4xx 또는 5xx 상태 코드를 반환하며 다음 중 하나가 true인 경우
	- 오리진이 304 상태 코드(수정되지 않음) 또는 객체의 업데이트된 버전을 반환하는 대신에 HTTP 5xx 상태 코드를 반환하는 경우
	- 오리진이 캐시 제어 헤더에 의해 제한되지 않으며 상태 코드 목록([CloudFront에서 항상 캐싱하는](#page-283-1)  [HTTP 4xx 및 5xx 상태 코드](#page-283-1))에 포함된 HTTP 4xx 상태 코드를 반환하는 경우
	- 오리진이 Cache-Control max-age 헤더 또는 Cache-Control s-maxage 헤더 없이 HTTP 4xx 상태 코드를 반환하며 상태 코드가 상태 코드 목록(Control [Cache-Control](#page-284-0) 헤더에 따라 [CloudFront에서 캐싱하는 HTTP 4xx 상태 코드\)](#page-284-0)에 포함된 경우

CloudFront에서는 다음을 수행합니다.

- 1. 최종 사용자 요청을 받은 CloudFront 엣지 캐시에서 CloudFront는 배포 구성을 확인하여 오리진 서 버에서 반환한 상태 코드에 해당하는 사용자 지정 오류 페이지의 경로를 가져옵니다.
- 2. CloudFront에서는 사용자 지정 오류 페이지의 경로와 일치하는 경로 패턴을 가진 배포의 첫 번째 캐 시 동작을 확인합니다.
- 3. CloudFront 엣지 로케이션에서는 캐시 동작에 지정된 오리진에 사용자 지정 오류 페이지에 대한 요 청을 전송합니다.
- 4. 오리진에서는 엣지 로케이션에 사용자 지정 오류 페이지를 반환합니다.
- 5. CloudFront가 요청한 최종 사용자에게 사용자 지정 오류 페이지를 반환하며, 다음의 최대값에 대해 사용자 지정 오류 페이지도 캐싱합니다.
	- 오류 캐싱 최소 TTL(기본값: 10초)에 의해 지정된 시간
	- 첫 번째 요청이 오류를 생성할 때 오리진에서 반환된 Cache-Control max-age 헤더 또는 Cache-Control s-maxage 헤더에 의해 지정된 시간
- 6. 캐싱 시간(5단계에서 결정)이 경과한 후 CloudFront는 오리진에 다른 요청을 전달하여 요청된 객체 를 다시 가져오려고 시도합니다. CloudFront는 오류 캐싱 최소 TTL에 의해 지정된 간격으로 계속 다 시 시도합니다.

요청된 객체가 엣지 캐시에 있는 경우

CloudFront는 다음이 모두 참이면 현재 엣지 캐시에 있는 객체를 계속 제공하려 합니다.

- 최종 사용자가 객체를 요청하는 경우
- 객체가 엣지 캐시에 있지만 만료된 경우
- 오리진이 304 상태 코드(수정되지 않음) 또는 객체의 업데이트된 버전을 반환하는 대신에 HTTP 5xx 상태 코드를 반환하는 경우

CloudFront에서는 다음을 수행합니다.

1. 오리진이 5xx 상태 코드를 반환할 경우 CloudFront에서는 객체가 만료되었더라도 이를 제공합니다. 오류 캐싱 최소 TTL 동안 CloudFront는 엣지 캐시에서 객체를 제공함으로써 최종 사용자 요청에 지 속적으로 응답합니다.

오리진이 4xx 상태 코드를 반환할 경우 CloudFront는 최종 사용자에게 요청된 객체가 아니라 상태 코드를 반환합니다.

2. 오류 캐싱 최소 TTL이 경과한 후, CloudFront에서는 다른 요청을 오리진에 전달함으로써 요청된 객 체를 다시 가져오려고 시도합니다. 객체가 자주 요청되지 않는 경우, CloudFront에서는 오리진 서버 가 아직 5xx 응답을 반환하는 중이라도 이를 엣지 캐시에서 제거할 수 있습니다. 객체가 CloudFront 엣지 캐시에 보관되는 시간에 대한 자세한 내용은 [콘텐츠가 캐시에 유지되는 기간\(만료\) 관리](#page-155-0) 단원 을 참조하십시오.

# <span id="page-282-0"></span>사용자 지정 오류 페이지를 구성하지 않았을 때 CloudFront에서 오류를 처리 하는 방법

사용자 지정 오류 페이지를 구성하지 않은 경우 CloudFront의 동작은 요청된 객체가 엣지 캐시에 있는 지 여부에 따라 달라집니다.

요청된 객체가 엣지 캐시에 없는 경우

CloudFront는 다음이 모두 참이면 오리진에서 요청한 객체를 계속 가져오려 합니다.

- 최종 사용자가 객체를 요청하는 경우
- 객체가 엣지 캐시에 있지 않는 경우
- 오리진이 HTTP 4xx 또는 5xx 상태 코드를 반환하며 다음 중 하나가 true인 경우
	- 오리진이 304 상태 코드(수정되지 않음) 또는 객체의 업데이트된 버전을 반환하는 대신에 HTTP 5xx 상태 코드를 반환하는 경우
	- 오리진이 캐시 제어 헤더에 의해 제한되지 않으며 상태 코드 목록([CloudFront에서 항상 캐싱하는](#page-283-1)  [HTTP 4xx 및 5xx 상태 코드](#page-283-1))에 포함된 HTTP 4xx 상태 코드를 반환하는 경우
	- 오리진이 Cache-Control max-age 헤더 또는 Cache-Control s-maxage 헤더 없이 HTTP 4xx 상태 코드를 반환하며 상태 코드가 상태 코드 목록(Control [Cache-Control](#page-284-0) 헤더에 따라 [CloudFront에서 캐싱하는 HTTP 4xx 상태 코드\)](#page-284-0)에 포함된 경우

CloudFront에서는 다음을 수행합니다.

- 1. CloudFront는 최종 사용자에게 4xx 또는 5xx 상태 코드를 반환하며, 다음의 최대값에 대해 요청을 수신하는 엣지 캐시에 상태 코드도 캐싱합니다.
	- 오류 캐싱 최소 TTL(기본값: 10초)에 의해 지정된 시간
	- 첫 번째 요청이 오류를 생성할 때 오리진에서 반환된 Cache-Control max-age 헤더 또는 Cache-Control s-maxage 헤더에 의해 지정된 시간
- 2. 캐싱 시간(1단계에서 결정됨) 동안 CloudFront는 동일 객체에 대한 후속 최종 사용자 요청에 캐싱된 4xx 또는 5xx 상태 코드로 응답합니다.

3. 캐싱 시간(1단계에서 결정)이 경과한 후 CloudFront는 오리진에 다른 요청을 전달하여 요청된 객체 를 다시 가져오려고 시도합니다. CloudFront는 오류 캐싱 최소 TTL에 의해 지정된 간격으로 계속 다 시 시도합니다.

요청된 객체가 엣지 캐시에 있는 경우

CloudFront는 다음이 모두 참이면 현재 엣지 캐시에 있는 객체를 계속 제공하려 합니다.

- 최종 사용자가 객체를 요청하는 경우
- 객체가 엣지 캐시에 있지만 만료된 경우
- 오리진이 304 상태 코드(수정되지 않음) 또는 객체의 업데이트된 버전을 반환하는 대신에 HTTP 5xx 상태 코드를 반환하는 경우

CloudFront에서는 다음을 수행합니다.

1. 오리진이 5xx 오류 코드를 반환할 경우 CloudFront에서는 객체가 만료되었더라도 이를 제공합니다. 오류 캐싱 최소 TTL(기본값: 10초) 동안 CloudFront는 엣지 캐시에서 객체를 제공함으로써 최종 사 용자 요청에 지속적으로 응답합니다.

오리진이 4xx 상태 코드를 반환할 경우 CloudFront는 최종 사용자에게 요청된 객체가 아니라 상태 코드를 반환합니다.

2. 오류 캐싱 최소 TTL이 경과한 후, CloudFront에서는 다른 요청을 오리진에 전달함으로써 요청된 객 체를 다시 가져오려고 시도합니다. 객체가 자주 요청되지 않는 경우, CloudFront에서는 오리진 서버 가 아직 5xx 응답을 반환하는 중이라도 이를 엣지 캐시에서 제거할 수 있습니다. 객체가 CloudFront 엣지 캐시에 보관되는 시간에 대한 자세한 내용은 [콘텐츠가 캐시에 유지되는 기간\(만료\) 관리](#page-155-0) 단원 을 참조하십시오.

## <span id="page-283-0"></span>CloudFront가 캐싱하는 HTTP 4xx 및 5xx 상태 코드

CloudFront에서는 반환된 특정 상태 코드 및 오리진이 응답으로 특정 헤더를 반환하는지 여부에 따라 오리진에서 반환된 HTTP 4xx 및 5xx 상태 코드를 캐싱합니다.

<span id="page-283-1"></span>CloudFront에서 항상 캐싱하는 HTTP 4xx 및 5xx 상태 코드

CloudFront에서는 항상 오리진에서 반환한 다음 HTTP 4xx 및 5xx 상태 코드를 캐싱합니다. HTTP 상 태 코드에 대해 사용자 지정 오류 페이지를 구성한 경우, CloudFront에서는 사용자 지정 오류 페이지를 캐싱합니다.

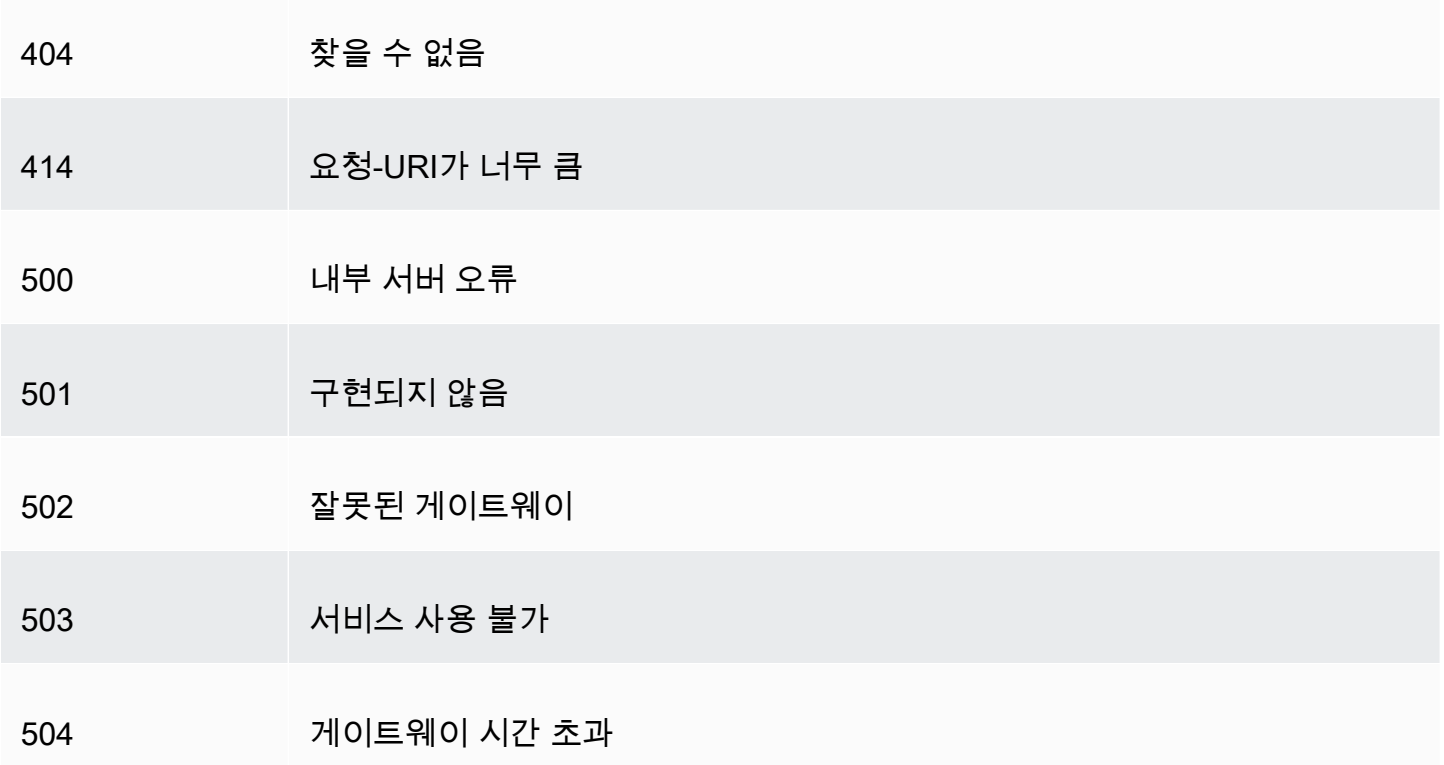

# <span id="page-284-0"></span>**Cache-Control** 헤더에 따라 CloudFront에서 캐싱하는 HTTP 4xx 상태 코드

CloudFront에서는 오리진이 Cache-Control max-age 또는 Cache-Control s-maxage 헤더 를 반환할 경우 오리진에서 반환된 다음 HTTP 4xx 상태 코드만 캐싱합니다. 이러한 HTTP 상태 코드 중 하나에 대해 사용자 지정 오류 페이지를 구성한 경우 오리진이 캐시 제어 헤더 중 하나를 반환하면 CloudFront는 사용자 지정 오류 페이지를 캐싱합니다.

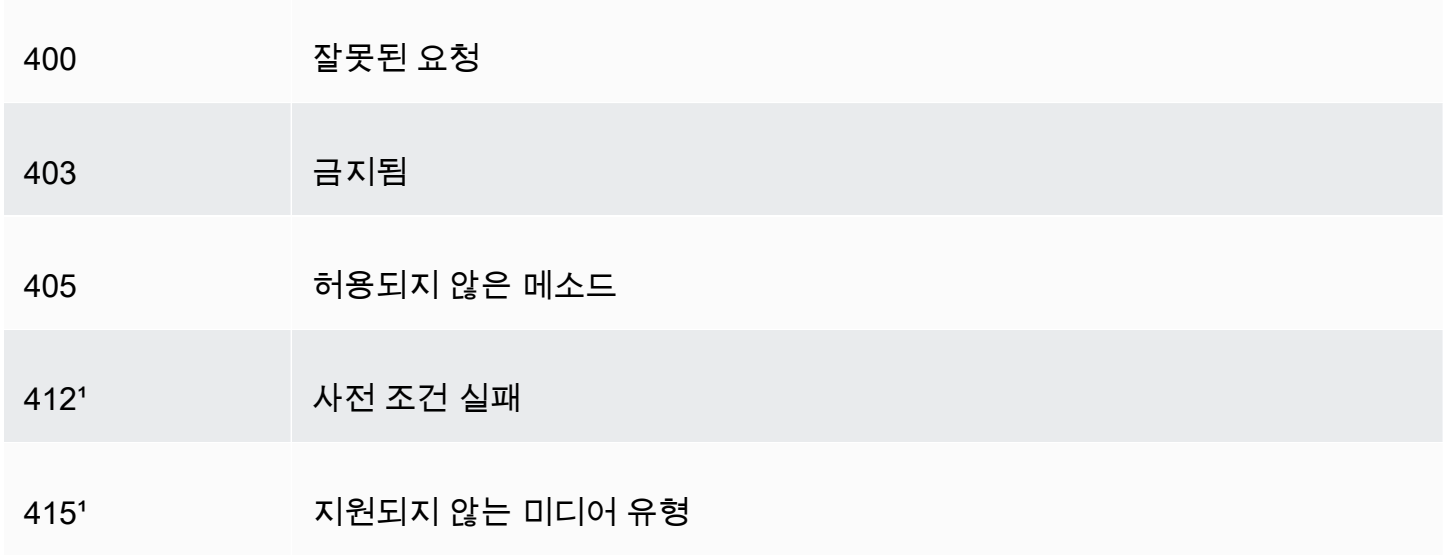

'CloudFront는 이러한 HTTP 상태 코드에 대한 사용자 지정 오류 페이지 생성을 지원하지 않습니다.

# 사용자 지정 오류 응답 생성

CloudFront를 통해 제공하는 객체를 특정 이유로 인해 사용할 수 없는 경우, 일반적으로 웹 서버에 서는 해당하는 HTTP 상태 코드를 CloudFront에 반환하여 이를 나타냅니다. 예를 들어 뷰어가 잘못 된 URL을 요청한 경우 웹 서버에서는 HTTP 404(찾을 수 없음) 상태 코드를 CloudFront에 반환하고 CloudFront에서는 다시 뷰어에게 이 상태 코드를 반환합니다. 이 기본 오류 응답을 사용하는 대신 CloudFront가 뷰어에게 반환하는 사용자 지정 오류 응답을 생성할 수 있습니다.

HTTP 상태 코드에 대해 사용자 지정 오류 페이지를 반환하도록 CloudFront를 구성했으나 사용자 지정 오류 페이지를 사용할 수 없는 경우, CloudFront에서는 사용자 지정 오류 페이지가 포함된 오리진에서 CloudFront로 보낸 상태 코드를 최종 사용자에게 반환합니다. 예를 들어, 사용자 지정 오리진에서 500 상태 코드를 반환하고 500 상태 코드에 대한 사용자 지정 오류 페이지를 Amazon S3 버킷에서 가져오 도록 CloudFront를 구성했다고 가정합니다. 하지만 누군가 실수로 사용자 지정 오류 페이지를 Amazon S3 버킷에서 삭제했고, CloudFront에서는 HTTP 404 상태 코드(찾을 수 없음)를 객체를 요청한 최종 사 용자에게 반환합니다.

CloudFront에서 사용자 지정 오류 페이지를 최종 사용자에게 반환하는 경우, 사용자 지정 오류 페 이지에 대해 표준 CloudFront 요금을 지불하며 요청된 객체에 대해서는 요금이 부과되지 않습니다. CloudFront 요금에 대한 자세한 내용은 [Amazon CloudFront 요금을](https://aws.amazon.com/cloudfront/pricing/) 참조하세요.

주제

- [오류 응답 동작 구성](#page-285-0)
- [특정 HTTP 상태 코드에 대한 사용자 지정 오류 페이지 생성](#page-287-0)
- [다른 위치에 객체 및 사용자 지정 오류 페이지 저장](#page-289-0)
- [CloudFront에서 반환하는 응답 코드 변경](#page-289-1)
- [CloudFront에서 오류를 캐싱하는 기간 제어](#page-290-0)

# <span id="page-285-0"></span>오류 응답 동작 구성

오류가 발생할 경우 CloudFront가 응답하는 방식을 관리할 수 있는 몇 가지 옵션이 제공됩니다. 사용 자 지정 오류 응답을 구성하려면 CloudFront 콘솔, CloudFront API 또는 을 사용할 수 있습니다AWS CloudFormation 구성 업데이트에 선택한 방법과 관계없이 다음 팁과 권장 사항을 고려하세요.

• CloudFront에서 액세스 가능한 위치에 사용자 지정 오류 페이지를 저장합니다. Amazon S3 버킷에 저장하는 것이 좋으며 [나머지 웹 사이트 또는 애플리케이션 콘텐츠와 같은 위치에 저장하지 않는](#page-289-0) 

[것](#page-289-0)이 좋습니다. 웹 사이트 또는 애플리케이션과 동일한 오리진에 사용자 지정 오류 페이지를 저장할 경우 오리진이 5xx 오류를 반환하기 시작하면 오리진 서버를 사용할 수 없기 때문에 CloudFront가 사용자 지정 오류 페이지를 가져올 수 없습니다. 자세한 내용은 [다른 위치에 객체 및 사용자 지정 오](#page-289-0) [류 페이지 저장](#page-289-0) 섹션을 참조하세요.

- CloudFront에 사용자 지정 오류 페이지를 가져올 권한이 있는지 확인합니다. 사용자 지정 오류 페이 지가 Amazon S3에 저장되어 있는 경우 페이지에 공개적으로 액세스할 수 있거나 CloudFront [오리](#page-464-0) [진 액세스 제어\(OAC\)를](#page-464-0) 구성해야 합니다. 사용자 지정 오류 페이지가 사용자 지정 오리진에 저장되 어 있는 경우 페이지에 공개적으로 액세스할 수 있어야 합니다.
- (선택 사항) 원하는 경우 사용자 지정 오류 페이지와 함께 Cache-Control 또는 Expires 헤더를 추가하도록 오리진을 구성합니다. [오류 캐싱 최소 TTL(Error Caching Minimum TTL)] 설정을 사용 하여 CloudFront에서 사용자 지정 오류 페이지를 캐싱할 기간을 제어할 수도 있습니다. 자세한 내용 은 [CloudFront에서 오류를 캐싱하는 기간 제어](#page-290-0) 단원을 참조하십시오.

## 사용자 지정 오류 응답 구성

CloudFront 콘솔에서 사용자 지정 오류 응답을 구성하려면 CloudFront 배포가 있어야 합니다. 콘솔에 서 사용자 지정 오류 응답에 대한 구성 설정은 기존 배포에만 사용할 수 있습니다. 배포를 생성하는 방 법에 대한 자세한 내용은 [기본 CloudFront 배포 시작하기](#page-29-0) 섹션을 참조하세요.

#### Console

사용자 지정 오류 응답을 구성하려면(콘솔)

- 1. AWS Management Console에 로그인하고 [https://console.aws.amazon.com/cloudfront/v4/](https://console.aws.amazon.com/cloudfront/v4/home#distributions)  [home#distributions에](https://console.aws.amazon.com/cloudfront/v4/home#distributions) 있는 CloudFront 콘솔에서 배포 페이지를 엽니다.
- 2. 배포 목록에서 업데이트할 배포를 선택합니다.
- 3. [오류 페이지(Error Pages)] 탭을 선택한 다음 [사용자 지정 오류 응답 생성(Create Custom Error Response)]을 선택합니다.
- 4. 관련 값들을 입력합니다. 자세한 내용은 [사용자 지정 오류 페이지 및 오류 캐싱](#page-78-0) 단원을 참조하 십시오.
- 5. 원하는 값을 입력한 후 [생성(Create)]을 선택합니다.

CloudFront API or AWS CloudFormation

CloudFront API 또는 AWS CloudFormation을(를) 사용하여 사용자 지정 오류 응답을 구성하려면 배포에서 CustomErrorResponse 유형을 사용합니다. 자세한 내용은 다음 자료를 참조하십시오.

- AWS CloudFormation 사용자 설명서의 [AWS::CloudFront::Distribution CustomErrorResponse](https://docs.aws.amazon.com/AWSCloudFormation/latest/UserGuide/aws-properties-cloudfront-distribution-customerrorresponse.html)
- Amazon CloudFront API 참조의 [CustomErrorResponse](https://docs.aws.amazon.com/cloudfront/latest/APIReference/API_CustomErrorResponse.html)

# <span id="page-287-0"></span>특정 HTTP 상태 코드에 대한 사용자 지정 오류 페이지 생성

기본 메시지 대신 나머지 웹 사이트와 동일한 형식을 사용하는 페이지와 같은 사용자 지정 오류 메시지 를 표시하려는 경우, CloudFront가 최종 사용자에게 사용자 지정 오류 메시지가 포함된 HTML 파일 등 의 객체를 반환하게 하면 됩니다.

반환하려는 파일과 이 파일을 반환해야 하는 오류를 지정하려면 CloudFront 배포를 업데이트하여 해당 값을 지정합니다. 자세한 내용은 [오류 응답 동작 구성](#page-285-0) 섹션을 참조하세요.

예를 들어 다음은 사용자 지정 오류 페이지입니다.

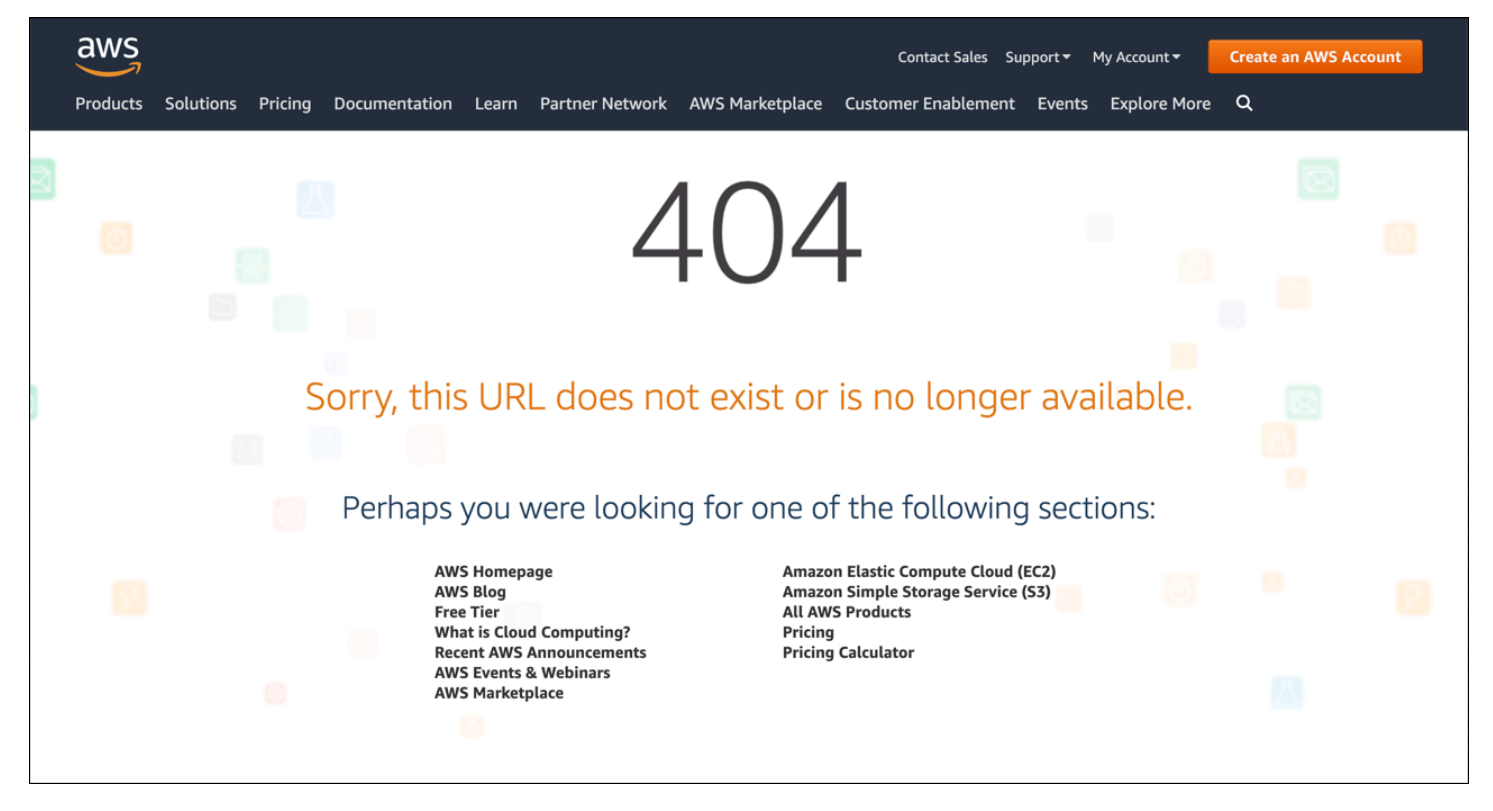

지원되는 HTTP 상태 코드 각각에 서로 다른 객체를 지정하거나 지원되는 상태 코드 전체에 동일한 객 체를 사용할 수 있습니다. 일부 상태 코드에 사용자 지정 오류 페이지를 지정하고 다른 상태 코드에는 사용자 지정 오류 페이지를 지정하지 않도록 선택할 수 있습니다.

CloudFront를 통해 제공하는 객체는 다양한 이유로 사용 불가능할 수 있습니다. 이러한 이유는 넓게 보 면 다음 두 가지 범주로 나뉩니다.
- 클라이언트 오류: 요청에 문제가 있음을 나타냅니다. 지정된 이름의 객체를 사용할 수 없거나, 사용 자에게 Amazon S3 버킷의 객체를 가져오기 위해 필요한 권한이 없는 경우를 예로 들 수 있습니다. 클라이언트 오류가 발생하면 오리진에서는 4xx 범위의 HTTP 상태 코드를 CloudFront에 반환합니 다.
- 서버 오류: 오리진 서버에 문제가 있음을 나타냅니다. HTTP 서버가 사용 중이거나 사용 불가능한 상 태인 경우를 예로 들 수 있습니다. 서버 오류가 발생하면 오리진 서버에서 5xx 범위의 HTTP 상태 코 드를 CloudFront에 반환합니다. 또는 특정 기간 동안 CloudFront에서 오리진 서버로부터 응답을 가 져오지 않고 504 상태 코드(게이트웨이 시간 초과)를 적용합니다.

CloudFront에서 사용자 지정 오류 페이지를 반환할 수 있는 HTTP 상태 코드에는 다음이 포함됩니다.

• 400, 403, 404, 405, 414, 416

### ⊙ 참고

- CloudFront에서 요청이 안전하지 않을 수 있음을 감지하면 CloudFront는 사용자 지정 오 류 페이지 대신 400(잘못된 요청) 오류를 반환합니다.
- HTTP 상태 코드 416(요청된 범위를 충족할 수 없음)에 대한 사용자 지정 오류 페이지 를 만들 수 있으며 오리진에서 CloudFront로 상태 코드 416을 반환할 경우 CloudFront 에서 최종 사용자로 반환하는 HTTP 상태 코드를 변경할 수 있습니다. (자세한 내용은 [CloudFront에서 반환하는 응답 코드 변경](#page-289-0) 섹션을 참조하세요.) 그러나 CloudFront에서는 상태 코드 416 응답을 캐싱하지 않습니다. 따라서 상태 코드 416에 대해 [오류 캐싱 최소 TTL(Error Caching Minimum TTL)]의 값을 지정하더라도 CloudFront에 이 값이 사용되지 않습니다.
- 500, 501, 502, 503, 504
	- **a** Note

경우에 따라서는 HTTP 503 상태 코드에 대한 사용자 지정 오류 페이지를 반환하도록 CloudFront를 구성하더라도 이 페이지가 반환되지 않습니다. CloudFront 오류 코드가 Capacity Exceeded 또는 Limit Exceeded인 경우 CloudFront는 사용자 지정 오류 페 이지를 사용하지 않고 최종 사용자에게 503 상태 코드를 반환합니다.

CloudFront에서 오리진에서 보낸 오류 응답을 처리하는 방법에 대한 자세한 설명을 보려면 [CloudFront](#page-279-0) [에서 오리진의 HTTP 4xx 및 5xx 상태 코드를 처리하는 방법](#page-279-0) 단원을 참조하세요.

# 다른 위치에 객체 및 사용자 지정 오류 페이지 저장

객체와 사용자 지정 오류 페이지를 서로 다른 위치에 저장하려는 경우, 배포에는 다음을 충족하는 캐시 동작이 포함되어야 합니다.

- 경로 패턴의 값이 사용자 지정 오류 메시지와 일치합니다. /4xx-errors라는 이름의 디렉터리에 있는 Amazon S3 버킷에 4xx 오류에 대한 사용자 지정 오류 페이지를 저장한 경우를 예로 들어 보 겠습니다. 배포에는 사용자 지정 오류 페이지에 대한 요청을 해당 위치로 라우팅하는 경로 패턴(예: /4xx-errors/\*)의 캐시 동작이 포함되어야 합니다.
- Origin(오리진)의 값은 사용자 지정 오류 페이지를 포함한 오리진에 대한 Origin ID(오리진 ID)의 값을 지정합니다.

자세한 내용은 [캐시 동작 설정](#page-54-0) 단원을 참조하십시오.

## <span id="page-289-0"></span>CloudFront에서 반환하는 응답 코드 변경

오리진에서 받은 것과 다른 HTTP 상태 코드를 최종 사용자에게 반환하도록 CloudFront를 구성할 수 있습니다. 예를 들어 오리진에서 CloudFront에 500 상태 코드를 반환하는 경우, CloudFront에서 사용 자 지정 오류 페이지와 200 상태 코드(OK)를 최종 사용자에게 반환하려 할 수 있습니다. CloudFront에 서 오리진에서 최종 사용자에게 반환한 것과 다른 상태 코드를 CloudFront로 반환하려는 이유는 다음 과 같이 다양합니다.

- 일부 인터넷 디바이스(예: 일부 방화벽 및 기업 프록시)에서는 HTTP 4xx 및 5xx 상태 코드를 가로채 서 응답이 최종 사용자에게 반환되는 것을 막습니다. 이 시나리오에서 200을 대체하면 응답을 가로 채지 않습니다.
- 여러 가지 클라이언트 오류 또는 서버 오류 중에 구별할 필요가 없는 경우, CloudFront에서 전체 4xx 또는 5xx 상태 코드에 대해 반환하는 값으로 400 또는 500을 지정할 수 있습니다.
- 고객이 웹 사이트가 다운된 것을 모르도록 200 상태 코드(OK)와 정적 웹 사이트를 반환하려 할 수 있습니다.

[CloudFront 표준 로그를](#page-798-0) 활성화하고 응답에서 HTTP 상태 코드를 변경하도록 CloudFront를 구성하 는 경우 로그의 sc-status 열 값에 지정한 상태 코드가 포함됩니다. 그러나 x-edge-result-type 열의 값은 영향을 받지 않습니다. 여기에는 오리진 응답의 결과 유형이 포함됩니다. 예를 들어 오리 진이 200(찾을 수 없음)을 CloudFront로 반환할 때 최종 사용자에게 404의 상태 코드를 반환하도록 CloudFront를 구성한다고 가정합니다. 오리진이 요청에 404 상태 코드로 응답하는 경우 로그의 scstatus 열 값은 200이 되지만 x-edge-result-type 열의 값은 Error가 됩니다.

다음 HTTP 상태 코드와 사용자 지정 오류 페이지를 반환하도록 CloudFront를 구성할 수 있습니다.

- $200$
- 400, 403, 404, 405, 414, 416
- 500, 501, 502, 503, 504

### CloudFront에서 오류를 캐싱하는 기간 제어

CloudFront는 오류 응답을 기본 기간인 10초 동안 캐싱합니다. 그런 다음 CloudFront는 객체에 대한 다 음 요청을 오리진에 제출하여 오류를 일으킨 문제가 해결되었고 요청된 객체를 사용할 수 있는지 확인 합니다.

CloudFront에서 캐싱하는 4xx 및 5xx 상태 코드 각각에 대해 오류 캐싱 기간(오류 캐싱 최소 TTL(Error Caching Minimum TTL))을 지정할 수 있습니다. (자세한 설명은 [CloudFront가 캐싱하는 HTTP 4xx 및](#page-283-0) [5xx 상태 코드](#page-283-0) 섹션을 참조하십시오.) 기간을 지정할 때는 다음 사항에 유의하십시오.

- 짧은 오류 캐싱 기간을 지정하는 경우, CloudFront에서는 더 긴 기간을 지정하는 경우에 비해 오리진 에 더 많은 요청을 전달합니다. 5xx 오류의 경우, 이는 원래 오리진에서 오류를 반환하게 만든 문제를 악화시킬 수 있습니다.
- 오리진에서 객체에 대한 오류를 반환할 경우, CloudFront에서는 오류 캐싱 기간이 경과할 때까지 객 체에 대한 요청에 오류 응답이나 사용자 지정 오류 페이지로 응답합니다. 오류 캐싱 기간을 길게 지 정한 경우, CloudFront에서는 객체가 다시 사용 가능한 상태가 된 후에도 장시간 오류 응답이나 사용 자 지정 오류 페이지로 요청에 계속해서 응답할 수 있습니다.

**a** Note

HTTP 상태 코드 416(요청된 범위를 충족할 수 없음)에 대한 사용자 지정 오류 페이지를 만들 수 있으며 오리진에서 CloudFront로 상태 코드 416을 반환할 경우 CloudFront에서 최종 사용 자로 반환하는 HTTP 상태 코드를 변경할 수 있습니다. (자세한 내용은 [CloudFront에서 반환](#page-289-0) [하는 응답 코드 변경](#page-289-0) 섹션을 참조하세요.) 그러나 CloudFront에서는 상태 코드 416 응답을 캐 싱하지 않습니다. 따라서 상태 코드 416에 대해 [오류 캐싱 최소 TTL(Error Caching Minimum TTL)]의 값을 지정하더라도 CloudFront에 이 값이 사용되지 않습니다.

CloudFront에서 개별 객체에 대한 오류를 캐싱하는 시간을 제어하려는 경우, 다음과 같이 관련 헤더를 해당 객체에 대한 오류 응답에 추가하도록 오리진 서버를 구성할 수 있습니다.

오리진에서 Cache-Control: max-age 또는 Cache-Control: s-maxage 명령이나 Expires 헤더를 추가하는 경우: CloudFront에서는 헤더의 값과 오류 캐싱 최소 TTL(Error Caching Minimum TTL)의 값 중 더 큰 값 동안 오류 응답을 캐싱합니다.

**a** Note

Cache-Control: max-age 값과 Cache-Control: s-maxage 값은 오류 페이지를 가져 오는 캐시 동작에 대해 설정된 최대 TTL 값보다 클 수 없습니다.

오리진에서 다른 Cache-Control 명령을 추가하거나 헤더를 추가하지 않는 경우: CloudFront에서는 오류 캐싱 최소 TTL(Error Caching Minimum TTL)의 값 동안 오류 응답을 캐싱합니다.

객체에 대한 4xx 또는 5xx 상태 코드의 만료 시간이 원하는 시간보다 더 긴 경우 객체를 다시 사용할 수 있게 될 때 요청된 객체의 URL을 사용하여 캐싱된 오류 코드를 무효화할 수 있습니다. 오리진에서 여 러 객체에 대한 오류 응답을 반환하려는 경우, 각 객체를 개별적으로 무효화해야 할 수 있습니다. 객체 무효화에 대한 자세한 내용은 [파일을 무효화하여 콘텐츠 제거](#page-299-0) 단원을 참조하십시오.

# CloudFront가 배포하는 콘텐츠 추가, 제거 또는 교체

이 단원에서는 최종 사용자에게 제공하려는 콘텐츠를 CloudFront가 액세스할 수 있게 하는 방법, 웹 사 이트 또는 애플리케이션에서 객체를 지정하는 방법, 콘텐츠를 제거하거나 바꾸는 방법을 대해 설명합 니다.

#### 주제

- [CloudFront가 배포하는 콘텐츠 추가 및 액세스](#page-292-0)
- [파일 버전 관리를 사용하여 CloudFront 배포에서 콘텐츠 업데이트 또는 제거](#page-293-0)
- [CloudFront에서 파일에 대한 URL 형식 사용자 지정](#page-294-0)
- [기본 루트 객체 지정](#page-296-0)
- [파일을 무효화하여 콘텐츠 제거](#page-299-0)
- [압축된 파일 제공](#page-308-0)

# <span id="page-292-0"></span>CloudFront가 배포하는 콘텐츠 추가 및 액세스

CloudFront가 콘텐츠(객체)를 배포하게 하려면, 배포를 위해 지정한 오리진 중 하나에 파일을 추가하고 파일에 대한 CloudFront 링크를 공개합니다. CloudFront 엣지 로케이션은 파일에 대한 최종 사용자 요 청을 받기 전까지는 오리진으로부터 새 파일을 가져오지 않습니다. 자세한 내용은 [CloudFront에서 콘](#page-19-0) [텐츠를 제공하는 방법](#page-19-0) 단원을 참조하세요.

CloudFront에서 배포하려는 파일을 추가하는 경우, 배포에 지정된 Amazon S3 버킷 중 하나에 이를 추 가해야 하고 사용자 오리진의 경우 지정된 도메인의 디렉터리에 이를 추가해야 합니다. 또한 해당 캐시 동작의 경로 패턴에서 정확한 오리진에 요청을 전송하는지 확인합니다.

예를 들어, 캐시 동작의 경로 패턴이 \*.html이라고 가정합니다. 이 오리진으로 요청을 전송하도록 구 성된 다른 캐시 동작이 없는 경우 CloudFront는 \*.html 파일만 전송합니다. 예를 들어, 이 시나리오에 서 CloudFront는 오리진에 업로드한 .jpg 파일을 배포하지 않습니다. .jpg 파일을 포함하는 캐시 동작을 생성하지 않았기 때문입니다.

CloudFront 서버는 제공하는 객체의 MIME 형식을 확인하지 않습니다. 오리진에 파일을 업로드할 경우 이 파일에 대한 Content-Type 헤더 필드를 설정하는 것이 좋습니다.

# <span id="page-293-0"></span>파일 버전 관리를 사용하여 CloudFront 배포에서 콘텐츠 업데이트 또는 제거

CloudFront에서 배포하도록 설정된 기존 콘텐츠를 업데이트하려면 파일 이름 또는 폴더 이름에 버전 식별자를 사용하는 것이 좋습니다. 이를 통해 CloudFront에서 제공하는 콘텐츠 관리에 대한 제어를 강 화할 수 있습니다.

## <span id="page-293-1"></span>버전이 지정된 파일 이름을 사용하여 기존 파일 업데이트

CloudFront 배포의 기존 파일을 업데이트할 경우, 콘텐츠를 보다 잘 제어할 수 있도록 파일 이름 또는 디렉터리 이름에 일종의 버전 식별자를 포함하는 것이 좋습니다. 이 식별자는 날짜-타임스탬프, 일련 번호 또는 동일 객체의 두 버전을 식별하는 기타 방법이 될 수 있습니다.

예를 들어, 그래픽 파일의 이름을 image.jpg라고 지정하는 대신 image\_1.jpg라고 할 수 있습니다. 이 파 일의 새 버전 제공을 시작하려는 경우, 새 파일의 이름을 image\_2.jpg라고 지정하고 image\_2.jpg 파일 을 가리키도록 웹 애플리케이션 또는 웹 사이트의 링크를 업데이트할 수 있습니다. 또는, images\_v1 디 렉터리에 모든 그래픽 파일을 넣을 수 있으며 그래픽 파일 하나 이상의 새 버전 제공을 시작하려는 경 우 새 images\_v2 디렉터리를 만들고 이 디렉터리를 가리키도록 링크를 업데이트할 수 있습니다. 버전 관리를 사용하면 CloudFront에서 새 버전의 객체 제공을 시작하기 전에 객체가 만료될 때까지 기다릴 필요가 없으며, 객체 무효화에 비용을 지불할 필요도 없습니다.

파일의 버전을 관리하는 경우라도 만료 날짜는 설정하는 것이 좋습니다. 자세한 내용은 [콘텐츠가 캐시](#page-155-0) [에 유지되는 기간\(만료\) 관리](#page-155-0) 단원을 참조하세요.

**a** Note

버전이 지정된 파일 이름 또는 디렉터리 이름을 지정하는 것은 Amazon S3 객체 버전 관리와는 관련이 없습니다.

## CloudFront가 콘텐츠를 배포하지 않도록 콘텐츠 제거

CloudFront 배포에 더 이상 포함시키지 않으려는 오리진에서 파일을 제거할 수 있습니다. 하지만 CloudFront는 파일이 만료될 때까지 엣지 캐시의 콘텐츠를 최종 사용자에게 계속 표시합니다.

파일을 즉시 제거하려면 다음 방법 중 하나를 사용해야 합니다.

• 파일 버전 관리를 사용합니다. 버전 관리를 사용하는 경우 한 파일의 여러 버전은 서로 다른 이름을 사용합니다. CloudFront 배포에 이 이름을 사용하여 최종 사용자에게 반환되는 파일을 변경할 수 있 습니다. 자세한 내용은 [버전이 지정된 파일 이름을 사용하여 기존 파일 업데이트](#page-293-1) 단원을 참조하십시 오.

• 파일을 무효화합니다. 자세한 내용은 [파일을 무효화하여 콘텐츠 제거](#page-299-0) 단원을 참조하십시오.

# <span id="page-294-0"></span>CloudFront에서 파일에 대한 URL 형식 사용자 지정

CloudFront가 최종 사용자에게 제공하게 하려는 객체(콘텐츠)와 함께 오리진을 설정한 후, 올바른 URL 을 사용하여 웹 사이트 또는 애플리케이션 코드에 해당 객체를 참조해야 CloudFront가 객체를 제공할 수 있습니다.

웹 페이지 또는 웹 애플리케이션에서 객체의 URL에 사용하는 도메인 이름은 다음 중 하나일 수 있습니 다.

- 배포를 생성할 때 CloudFront에서 자동으로 할당하는 도메인 이름(예: d111111abcdef8.cloudfront.net)
- 고유의 도메인 이름(예: example.com)

예를 들어, 다음 URL 중 하나를 사용하여 image.jpg 파일을 반환할 수 있습니다.

https://d111111abcdef8.cloudfront.net/images/image.jpg

https://example.com/images/image.jpg

콘텐츠를 Amazon S3 버킷에 저장하든 사용자 지정 오리진(예: 자체 웹 서버 중 하나)에 저장하든 상관 없이 동일한 URL 형식을 사용합니다.

**a** Note

URL 형식은 배포에서 Origin Path(오리진 경로)에 지정하는 값에 따라 부분적으로 달라집니다. 이 값은 CloudFront에 객체의 최상위 디렉터리 경로를 제공합니다. 배포를 생성할 때 오리진 경로를 설정하는 방법에 대한 자세한 내용은 [오리진 경로](#page-50-0) 섹션을 참조하세요.

URL 형식에 대한 자세한 내용은 다음 단원을 참조하십시오.

# 고유의 도메인 이름 사용(example.com)

배포를 생성할 때 CloudFront에서 할당하는 기본 도메인 이름을 사용하는 대신, example.com과 같은 [대체 도메인 이름을 추가할](https://docs.aws.amazon.com/AmazonCloudFront/latest/DeveloperGuide/distribution-web-values-specify.html#DownloadDistValuesCNAME) 수 있습니다. CloudFront를 사용하여 고유의 도메인 이름을 설정하면 배포 에서 객체에 이와 같은 URL을 사용할 수 있습니다.

https://example.com/images/image.jpg

최종 사용자와 CloudFront 간에 HTTPS를 사용하려는 경우 [대체 도메인 이름과 HTTPS 사용](#page-340-0) 단원을 참조하세요.

# URL에서 후행 슬래시(/) 사용

CloudFront 배포에서 디렉터리에 대한 URL을 지정할 때 후행 슬래시를 항상 사용하거나 후행 슬래시 를 사용하지 않도록 선택합니다. 예를 들어, 모든 URL에 대해 다음 형식 중 하나만 선택합니다.

https://d111111abcdef8.cloudfront.net/images/

https://d111111abcdef8.cloudfront.net/images

이 선택이 중요한 이유

두 형식 모두 CloudFront 객체에 연결할 수 있지만, 형식을 일치시키면 나중에 디렉터리를 무효화하려 는 경우 문제를 방지할 수 있습니다. CloudFront는 후행 슬래시를 포함하여 지정된 그대로 URL을 저장 합니다. 따라서 형식이 일치하지 않는 경우 CloudFront에서 디렉터리가 확실히 제거되도록 슬래시가 있는 디렉터리 URL과 슬래시가 없는 디렉터리 URL을 모두 무효화해야 합니다.

두 URL 형식을 모두 무효화하는 작업은 불편하며 추가 비용이 발생할 수 있습니다. 두 가지 유형의 URL을 모두 처리하기 위해 무효화를 중복해서 수행해야 하는 경우 해당 월에 허용되는 무료 무효화의 최대 수를 초과할 수 있기 때문입니다. 그리고 이러한 경우 CloudFront에 각 디렉터리 URL의 형식이 하나만 있더라도 모든 무효화 요금을 지불해야 합니다.

# 제한된 콘텐츠에 대한 서명된 URL 생성

액세스를 제한하려는 콘텐츠가 있는 경우 서명된 URL을 생성할 수 있습니다. 예를 들어, 인증한 사용 자에게만 콘텐츠를 배포하려는 경우 지정된 기간 동안에만 유효하거나 지정된 IP 주소에서만 사용할 수 있는 URL을 생성할 수 있습니다. 자세한 내용은 [서명된 URL과 서명된 쿠키를 사용하여 프라이빗](#page-359-0)  [콘텐츠 제공](#page-359-0) 단원을 참조하십시오.

# <span id="page-296-0"></span>기본 루트 객체 지정

사용자가 배포의 객체가 아닌 배포의 루트 URL을 요청할 경우, 특정 객체(기본 루트 객체)를 반환하도 록 CloudFront를 구성할 수 있습니다. 기본 루트 객체를 지정하면 배포 콘텐츠가 노출되지 않게 할 수 있습니다.

주제

- [기본 루트 객체를 지정하는 방법](#page-296-1)
- [기본 루트 객체 작동 방식](#page-297-0)
- [루트 객체를 정의하지 않을 경우 CloudFront의 작동 방식](#page-298-0)

## <span id="page-296-1"></span>기본 루트 객체를 지정하는 방법

배포의 콘텐츠가 노출되는 것을 방지하거나 오류가 반환되는 것을 방지하려면 다음 단계를 수행하여 배포에 대한 기본 루트 객체를 지정합니다.

배포에 대한 기본 루트 객체를 지정하려면

1. 배포에서 가리키는 오리진에 기본 루트 객체를 업로드합니다.

파일은 CloudFront에서 지원하는 모든 유형이 가능합니다. 파일 이름에 대한 제한 사항 목록을 보 려면 [DistributionConfig](https://docs.aws.amazon.com/cloudfront/latest/APIReference/API_DistributionConfig.html) 섹션에서 DefaultRootObject 요소의 설명을 참조하세요.

**a** Note

기본 루트 객체의 파일 이름이 너무 길거나 유효하지 않은 문자가 포함된 경우, CloudFront에서는 HTTP 400 Bad Request - InvalidDefaultRootObject 오류 를 반환합니다. 또한 CloudFront에서는 10초(기본값) 동안 코드를 캐싱하고 결과를 액세스 로그에 작성합니다.

2. 객체에 대한 권한이 CloudFront에 최소 read 액세스 권한을 부여하는지 확인합니다.

Amazon S3 권한에 대한 자세한 내용은 Amazon Simple Storage Service 사용 설명서의 [Amazon](https://docs.aws.amazon.com/AmazonS3/latest/userguide/s3-access-control.html) [S3의 Identity and Access Management](https://docs.aws.amazon.com/AmazonS3/latest/userguide/s3-access-control.html)를 참조하세요.

3. CloudFront 콘솔 또는 CloudFront API를 사용하여 기본 루트 객체를 참조하는 배포를 업데이트합 니다.

CloudFront 콘솔을 사용하여 기본 루트 객체를 지정하려면

- a. AWS Management Console에 로그인한 다음 [https://console.aws.amazon.com/cloudfront/v4/](https://console.aws.amazon.com/cloudfront/v4/home) [home](https://console.aws.amazon.com/cloudfront/v4/home)에서 CloudFront 콘솔을 엽니다.
- b. 상단 창의 배포 목록에서 업데이트하려는 배포를 선택합니다.
- c. 설정 창의 일반 탭에서 편집을 선택하세요.
- d. 편집 설정 대화 상자에서 기본 루트 객체 필드에 기본 루트 객체의 파일 이름을 입력합니다.

index.html과 같이 객체 이름만 입력하세요. 객체 이름 앞에 /를 추가하지 마십시오.

e. Save changes(변경 사항 저장)를 선택합니다.

CloudFront API를 사용하여 구성을 업데이트하려면 배포에서 DefaultRootObject 요소의 값 을 지정합니다. CloudFront API를 사용한 기본 루트 객체 지정에 대한 자세한 내용은 Amazon CloudFront API 참조의 [DistributionConfig](https://docs.aws.amazon.com/cloudfront/latest/APIReference/API_UpdateDistribution.html)를 참조하세요.

- 4. 루트 URL을 요청하여 기본 루트 객체를 활성화했는지 확인합니다. 브라우저에 기본 루트 객체가 표시되지 않는 경우 다음 단계를 수행합니다.
	- a. CloudFront 콘솔에서 배포의 상태를 확인하여 배포가 모두 완료되었는지 확인합니다.
	- b. 2단계와 3단계를 반복하여 올바른 권한을 부여하고 기본 루트 객체를 지정하는 배포 구성을 올바르게 업데이트했는지 확인합니다.

## <span id="page-297-0"></span>기본 루트 객체 작동 방식

예를 들어 다음 요청은 image.jpg 객체를 가리킵니다.

https://d111111abcdef8.cloudfront.net/image.jpg

반면에, 다음 요청은 특정 객체 대신에 앞 예제와 동일한 배포의 루트 URL을 가리킵니다.

https://d111111abcdef8.cloudfront.net/

기본 루트 객체를 정의한 경우 배포의 루트를 호출하는 최종 사용자 요청은 기본 루트 객체를 반환합니 다. 예를 들어, index.html 파일을 기본 루트 객체로 지정하는 경우, 그에 대한 요청은 다음과 같습니 다.

https://d111111abcdef8.cloudfront.net/

반환 형식:

https://d111111abcdef8.cloudfront.net/index.html

**a** Note

CloudFront는 여러 개의 후행 슬래시가 있는 URL(https:// d111111abcdef8.cloudfront.net///)이 https:// d111111abcdef8.cloudfront.net/와 동일한지 여부를 확인하지 않습니다. 오리진 서버 가 이러한 비교를 수행합니다.

기본 루트 객체를 정의한 경우 배포의 하위 디렉터리에 대한 최종 사용자 요청은 기본 루트 객체를 반 환하지 않습니다. 예를 들어, index.html이 기본 루트 객체이고 CloudFront에서 CloudFront 배포 아 래의 install 디렉터리에 대한 최종 사용자 요청을 받았다고 가정합니다.

https://d111111abcdef8.cloudfront.net/install/

index.html의 사본이 install 디렉터리에 나타나더라도 CloudFront에서는 기본 루트 객체를 반환 하지 않습니다.

CloudFront에서 지원되는 모든 HTTP 메서드를 허용하도록 배포를 구성한 경우, 기본 루트 객체는 모든 메서드에 적용됩니다. 예를 들어 기본 루트 객체가 index.php이고 POST 요청을 도메인(https:// example.com)의 루트에 제출하도록 애플리케이션을 작성한 경우, CloudFront에서는 요청을 https:// example.com/index.php로 보냅니다.

CloudFront 기본 루트 객체의 동작은 Amazon S3 인덱스 문서의 동작과는 다릅니다. Amazon S3 버킷 을 웹 사이트로 구성하고 인덱스 문서를 지정한 경우, 사용자가 버킷의 하위 디렉터리를 요청하더라도 Amazon S3에서는 인덱스 문서를 반환합니다. (인덱스 문서의 사본은 모든 하위 디렉터리에 나타나야 합니다.) Amazon S3 버킷을 웹 사이트로 구성하는 방법과 인덱스 문서에 대한 자세한 내용은 Amazon Simple Storage Service 사용 설명서의 [Amazon S3에서 웹 사이트 호스팅](https://docs.aws.amazon.com/AmazonS3/latest/dev/WebsiteHosting.html) 단원을 참조하세요.

**A** Important

기본 루트 객체는 CloudFront 배포에만 적용된다는 점에 유의하세요. 이 경우에도 오리진의 보 안은 관리해야 합니다. 예를 들어, Amazon S3 오리진을 사용하는 경우, Amazon S3 버킷 ACL 을 적절히 설정하여 버킷에 대해 원하는 액세스 수준을 보장해야 합니다.

## <span id="page-298-0"></span>루트 객체를 정의하지 않을 경우 CloudFront의 작동 방식

기본 루트 객체를 정의하지 않은 경우, 배포의 루트에 대한 요청은 오리진 서버로 전달됩니다. Amazon S3 오리진을 사용하는 경우 다음 중 하나가 반환될 수 있습니다.

- Amazon S3 버킷의 콘텐츠 목록 다음 조건 중 하나에 해당하는 경우 오리진의 콘텐츠가 CloudFront를 사용하여 배포에 액세스하는 사람에게 표시됩니다.
	- 버킷이 적절하게 구성되지 않았습니다.
	- 배포에 연결된 버킷과 이 버킷에 있는 객체에 대한 Amazon S3 권한은 모두에 대한 액세스 권한을 부여합니다.
	- 최종 사용자가 오리진 루트 URL을 사용하여 오리진에 액세스합니다.
- 오리진의 비공개 콘텐츠 목록 비공개 배포(사용자 및 CloudFront에만 액세스 권한이 있음)로 오리 진을 구성하는 경우, 배포에 연결된 Amazon S3 버킷의 콘텐츠는 CloudFront를 통해 배포에 액세스 하는 자격 증명을 가진 모두에게 표시됩니다. 이러한 경우 사용자는 오리진 루트 URL을 통해 콘텐츠 에 액세스할 수 없습니다. 비공개 콘텐츠를 배포하는 방법에 대한 자세한 내용은 [the section called](#page-359-0)  ["서명된 URL과 서명된 쿠키를 사용하여 콘텐츠 제한"를](#page-359-0) 참조하십시오.
- Error 403 Forbidden 배포에 연결된 Amazon S3 버킷에 대한 권한이나 이 버킷에 있는 객체에 대한 권한이 CloudFront 및 모두에 대한 액세스를 거부하는 경우, CloudFront에서는 이 오류를 반환 합니다.

# <span id="page-299-0"></span>파일을 무효화하여 콘텐츠 제거

CloudFront 엣지 캐시에서 파일이 만료되기 전에 파일을 제거해야 할 경우, 다음 방법 중 하나를 사용 하면 됩니다.

- 엣지 캐시에서 파일을 무효화합니다. 다음에 최종 사용자가 파일을 요청하면 CloudFront는 최신 버 전의 파일을 가져오도록 오리진에 반환합니다.
- 파일 버전 관리를 사용하여 서로 다른 이름을 가진 여러 버전의 파일을 제공합니다. 자세한 내용은 [버전이 지정된 파일 이름을 사용하여 기존 파일 업데이트](#page-293-1) 단원을 참조하십시오.

주제

- [파일을 무효화하는 방법과 버전이 지정된 파일 이름을 사용하는 방법 중에 선택](#page-300-0)
- [무효화할 파일 결정](#page-300-1)
- [파일 무효화 시 알아야 할 사항](#page-301-0)
- [파일 무효화](#page-304-0)
- [동시 무효화 요청 최대값](#page-308-1)
- [파일 무효화에 대한 요금 결제](#page-308-2)

# <span id="page-300-0"></span>파일을 무효화하는 방법과 버전이 지정된 파일 이름을 사용하는 방법 중에 선택

배포가 제공하는 파일의 버전을 제어하는 방법에는 파일을 무효화하는 방법과, 버전 지정된 파일 이름 을 제공하는 방법이 있습니다. 파일을 자주 업데이트하려는 경우, 기본적으로 파일 버전 관리를 사용하 는 것이 좋습니다. 그 이유는 다음과 같습니다.

- 버전 관리를 사용하면 사용자가 로컬에 또는 회사 캐싱 프록시 뒤에 캐싱된 버전을 가지고 있더라도 요청이 반환하는 파일을 제어할 수 있습니다. 파일을 무효화하면 파일이 해당 캐시에서 만료될 때까 지는 사용자에게 이전 버전이 계속 표시될 수 있습니다.
- 버전 관리를 통해 파일 변경의 결과를 더 쉽게 분석할 수 있도록 CloudFront 액세스 로그에는 파일의 이름이 포함됩니다.
- 버전 관리를 사용하면 서로 다른 사용자에게 여러 버전의 파일을 제공할 수 있습니다.
- 버전 관리를 통해 파일 개정 버전을 손쉽게 앞 버전이나 뒤 버전으로 이동할 수 있습니다.
- 버전 관리는 비용이 저렴합니다. CloudFront가 새 버전의 파일을 엣지 로케이션에 전송하게 하려면 요금이 발생하지만, 파일 무효화에 대해서는 요금을 지불할 필요가 없습니다.

파일 버전 관리에 대한 자세한 내용은 [버전이 지정된 파일 이름을 사용하여 기존 파일 업데이트](#page-293-1) 단원을 참조하십시오.

## <span id="page-300-1"></span>무효화할 파일 결정

특정 디렉터리에 있는 모든 파일이나 같은 문자로 시작하는 이름을 가진 모든 파일 등 여러 파일을 무 효화하려는 경우, 무효화 경로의 끝에 \* 와일드카드를 포함시키면 됩니다. \* 와일드카드 사용에 대한 자세한 내용은 [Invalidation paths](#page-303-0) 단원을 참조하십시오.

파일을 무효화하려면 개별 파일에 대한 경로나 \* 와일드카드로 끝나는 경로 중에 지정할 수 있습니다. 이는 다음 예에 나와 있듯 각각 하나의 파일 또는 여러 파일에 적용됩니다.

- /images/image1.jpg
- /images/image\*
- /images/\*

선택한 파일을 무효화하려 하지만 사용자가 오리진의 모든 파일에 반드시 액세스할 필요가 없는 경우, CloudFront에서 최종 사용자가 요청한 파일을 확인하여 그러한 파일만 무효화할 수 있습니다. 최종 사

용자가 요청한 파일을 확인하려면 CloudFront 액세스 로깅을 활성화합니다. 액세스 로그에 대한 자세 한 내용은 [표준 로그\(액세스 로그\) 구성 및 사용](#page-798-0) 단원을 참조하십시오.

## <span id="page-301-0"></span>파일 무효화 시 알아야 할 사항

무효화할 파일을 지정할 때 다음 정보를 참조합니다.

### 대소문자 구분

무효화 경로는 대/소문자를 구분합니다. 예를 들어 /images/image.jpg 및 /images/ Image.jpg는 서로 다른 두 파일을 지정합니다.

### <span id="page-301-1"></span>Lambda 함수를 사용하여 URI 변경

CloudFront 배포가 최종 사용자 요청 이벤트에서 Lambda 함수를 트리거하고 해당 함수가 요청된 파일의 URI를 변경하는 경우 CloudFront 엣지 캐시에서 파일을 제거하려면 두 URI를 모두 무효화 하는 것이 좋습니다.

- 최종 사용자 요청의 URI
- 함수가 변경한 후의 URI

Example 예

예를 들어 Lambda 함수가 파일의 URI를 다음에서

https://d111111abcdef8.cloudfront.net/index.html

언어 디렉터리가 포함된 다음 URI로 변경한다고 가정합니다.

https://d111111abcdef8.cloudfront.net/en/index.html

파일을 무효화하려면 다음 경로를 지정해야 합니다.

- /index.html
- /en/index.html

자세한 내용은 [Invalidation paths](#page-303-0) 단원을 참조하세요.

기본 루트 객체

기본 루트 객체(파일)를 무효화하려면 다른 파일에 대한 경로를 지정할 때와 같은 방법으로 경로를 지정합니다. 자세한 내용은 [기본 루트 객체 작동 방식](#page-297-0) 단원을 참조하십시오.

#### 쿠키 전달

오리진에 쿠키를 전달하도록 CloudFront를 구성하는 경우, CloudFront 엣지 캐시에는 여러 버전의 파일이 포함되어 있을 수 있습니다. 파일을 무효화할 경우 CloudFront에서는 연결된 쿠키와 상관없 이 각 캐싱된 버전의 파일을 무효화합니다. 연결된 쿠키에 따라 일부 버전만 선택적으로 무효화하 고 나머지는 무효화하지 않을 수는 없습니다. 자세한 내용은 [쿠키 기반의 콘텐츠 캐싱](#page-168-0) 단원을 참조 하세요.

#### 헤더 전달

오리진에 헤더 목록을 전달하고 헤더 값에 따라 캐싱하도록 CloudFront를 구성한 경우, CloudFront 엣지 캐시에는 여러 버전의 파일이 포함되어 있을 수 있습니다. 파일을 무효화할 경우 CloudFront 에서는 헤더 값과 상관없이 각 캐싱된 버전의 파일을 무효화합니다. 헤더 값에 따라 일부 버전만 선 택적으로 무효화하고 나머지는 무효화하지 않을 수는 없습니다. 모든 헤더를 오리진에 전달하도록 CloudFront를 구성한 경우 CloudFront는 파일을 캐싱하지 않습니다. 자세한 내용은 [요청 헤더 기반](#page-171-0) [의 콘텐츠 캐싱](#page-171-0) 단원을 참조하세요.

#### 쿼리 문자열 전달

CloudFront에서 쿼리 문자열을 오리진에 전달하도록 구성한 경우, 다음 예제에서와 같이 파일 무효 화 시에는 쿼리 문자열을 포함해야 합니다.

- /images/image.jpg?parameter1=a
- /images/image.jpg?parameter1=b

클라이언트 요청에 동일 파일에 대한 5가지 쿼리 문자열을 포함하는 경우, 파일을 5번 무효화하거 나 각 쿼리 문자열에 대해 한 번만 무효화할 수 있습니다. 또는 다음 예제에서와 같이 \* 와일드카드 를 무효화 경로에 사용할 수 있습니다.

/images/image.jpg\*

무효화 경로에 와일드카드를 사용하는 방법에 대한 자세한 내용은 [Invalidation paths](#page-303-0) 단원을 참조 하십시오.

쿼리 문자열에 대한 자세한 내용은 [쿼리 문자열 파라미터 기반의 콘텐츠 캐싱](#page-164-0) 단원을 참조하십시 오.

사용 중인 쿼리 문자열을 확인하기 위해서는 CloudFront 로깅을 활성화하면 됩니다. 자세한 내용은 [표준 로그\(액세스 로그\) 구성 및 사용](#page-798-0) 단원을 참조하세요.

#### 최대 허용

허용되는 최대 무효화 수에 대한 자세한 내용은 [동시 무효화 요청 최대값](#page-308-1) 섹션을 참조하세요.

Microsoft Smooth Streaming 파일

해당 캐시 동작에 대해 Smooth Streaming을 활성화한 경우 Microsoft Smooth Streaming 형식의 미 디어 파일을 무효화할 수 없습니다.

ASCII가 아니거나 경로에서 안전하지 않은 문자

경로에 비 ASCII 문자나 [RFC 1738](https://tools.ietf.org/html/rfc1738)에 정의된 안전하지 않은 문자가 포함된 경우, 그러한 문자를 URL로 인코딩합니다. 경로에 있는 그 밖의 다른 문자는 URL로 인코딩하지 마세요. 이렇게 하면 CloudFront에서 기존 버전의 업데이트된 파일을 무효화하지 않습니다.

#### <span id="page-303-0"></span>무효화 경로

이 경로는 배포에 상대적입니다. 예를 들어, https://d111111abcdef8.cloudfront.net/ images/image2.jpg의 파일을 무효화하려면 /images/image2.jpg를 지정할 수 있습니다.

### **a** Note

[CloudFront 콘솔에](https://console.aws.amazon.com/cloudfront/v4/home)서 images/image2.jpg와 같이 경로의 선행 슬래시를 생략할 수 있습 니다. CloudFront API를 직접 사용하는 경우 무효화 경로는 선행 슬래시로 시작해야 합니 다.

또한 \* 와일드카드를 사용하여 여러 파일을 동시에 무효화할 수도 있습니다. \*는 0개 이상의 문자 로 대체되며 무효화 경로의 마지막 문자여야 합니다.

AWS Command Line Interface(AWS CLI)를 사용하여 파일을 무효화하고 \* 와일드카드를 포함하 는 경로를 지정하는 경우에는 경로를 따옴표(")로 묶어야 합니다(예: "/\*").

Example 예: 무효화 경로

• 특정 디렉터리의 모든 파일을 무효화하려면:

### /*directory-path*/\*

• 특정 디렉터리와 그 하위 디렉터리 전체, 디렉터리와 하위 디렉터리에 들어 있는 모든 파일을 무 효화하려면:

#### /*directory-path*\*

• logo.jpg, logo.png, log.gif와 같이 같은 이름에 다른 파일 이름 확장명을 지닌 모든 파일을 무효화 하려면

/*directory-path*/*file-name*.\*

• 특정 디렉터리의 전체 파일 중 파일 이름이 같은 문자로 시작하는 파일(예: HLS 포맷 비디오용 파 일 전체)을 무효화하려면

/*directory-path*/*initial-characters-in-file-name*\*

• 쿼리 문자열 파라미터에 따라 캐싱하도록 CloudFront를 구성할 때 각 버전의 파일을 무효화하려 는 경우

/*directory-path*/*file-name*.*file-name-extension*\*

• 특정 배포의 모든 파일을 무효화하려면:

/\*

경로의 최대 길이는 4,000자입니다. 경로 내에 와일드카드를 사용할 수 없습니다. 경로 맨 끝에만 추가할 수 있습니다.

Lambda 함수를 사용하여 URI를 변경하는 경우 파일을 무효화하는 방법에 대한 자세한 내용은 [Changing the URI Using a Lambda Function](#page-301-1) 단원을 참조하세요.

무효화 경로가 디렉터리이고 후행 슬래시(/) 포함 여부 등 디렉터리를 지정하는 방식을 표준화하지 않은 경우, 후행 슬래시(/)를 포함한 디렉터리와 포함하지 않은 디렉터리 모두를 무효화하는 것이 좋습니다(예: /images 및 /images/).

서명된 URL

서명된 URL을 사용하는 경우 물음표(?) 앞의 URL 부분만 포함하여 파일을 무효화합니다.

### <span id="page-304-0"></span>파일 무효화

CloudFront 콘솔을 사용하여 무효화를 생성 및 실행하고 이전에 제출한 무효화의 목록과 개별 무효화 에 관한 세부 정보를 표시할 수 있습니다. 또한 기존 무효화를 복사하고 파일 경로의 목록을 편집하며 편집된 무효화를 실행할 수 있습니다. 목록에서 무효화를 제거할 수 없습니다.

#### 목차

- [파일 무효화](#page-305-0)
- [기존 무효화를 복사, 편집, 재실행](#page-306-0)
- [무효화 취소](#page-307-0)
- [무효화 목록 작성](#page-307-1)

### • [무효화에 대한 정보를 표시하려면](#page-307-2)

## <span id="page-305-0"></span>파일 무효화

CloudFront 콘솔을 사용하여 파일을 무효화하려면 다음과 같이 합니다.

### Console

파일을 무효화하려면(콘솔)

- 1. AWS Management Console에 로그인한 다음 [https://console.aws.amazon.com/cloudfront/v4/](https://console.aws.amazon.com/cloudfront/v4/home) [home](https://console.aws.amazon.com/cloudfront/v4/home)에서 CloudFront 콘솔을 엽니다.
- 2. 파일을 무효화하려는 배포를 선택합니다.
- 3. Invalidations(무효화) 탭을 선택합니다.
- 4. 무효화 생성을 선택합니다.
- 5. 무효화하려는 파일에 대해 한 줄에 하나의 무효화 경로를 입력합니다. 무효화 경로 지정에 대 한 자세한 내용은 [파일 무효화 시 알아야 할 사항](#page-301-0) 단원을 참조하십시오.

### **A** Important

파일 경로를 신중하게 지정합니다. 무효화 요청을 시작한 후에는 취소할 수 없습니다.

6. 무효화 생성을 선택합니다.

### CloudFront API

객체를 무효화하고 무효화 관련 정보를 표시하는 방법을 알아보려면 Amazon CloudFront API 참 조에서 다음 주제를 참조하세요.

- [CreateInvalidation](https://docs.aws.amazon.com/cloudfront/latest/APIReference/API_CreateInvalidation.html)
- [ListInvalidations](https://docs.aws.amazon.com/cloudfront/latest/APIReference/API_ListInvalidations.html)
- [GetInvalidation](https://docs.aws.amazon.com/cloudfront/latest/APIReference/API_GetInvalidation.html)

### **a** Note

AWS Command Line Interface(AWS CLI)를 사용하여 파일을 무효화하고 \* 와일드카드를 포함하는 경로를 지정하는 경우에는 다음 예시와 같이 경로를 따옴표(")로 묶어야 합니다. aws cloudfront create-invalidation --distribution-id *distribution\_ID* --paths "/\*"

## <span id="page-306-0"></span>기존 무효화를 복사, 편집, 재실행

이전에 생성한 무효화를 복사하고 무효화 경로의 목록을 업데이트하여 업데이트된 무효화를 실행할 수 있습니다. 기존 무효화를 복사하고 무효화 경로를 업데이트하여 업데이트된 무효화를 실행하지 않 고 저장할 수는 없습니다.

#### **A** Important

아직 진행 중인 무효화를 복사하고 무효화 경로의 목록을 업데이트하여 업데이트된 무효화를 실행하는 경우, CloudFront에서는 복사한 무효화를 중단하거나 삭제하지 않습니다. 무효화 경 로가 원본 및 복사본에 표시되는 경우 CloudFront에서는 파일에 대해 두 번 무효화를 시도하 며, 두 무효화 모두 월별 무료 무효화 최대 횟수로 산정됩니다. 이미 무료 무효화 최대 횟수에 도달한 경우 각 파일의 무효화 두 건에 대해 요금이 청구됩니다. 자세한 내용은 [동시 무효화 요](#page-308-1) [청 최대값](#page-308-1) 단원을 참조하십시오.

기존 무효화를 복사, 편집, 재실행하려면

- 1. AWS Management Console에 로그인한 다음 [https://console.aws.amazon.com/cloudfront/v4/](https://console.aws.amazon.com/cloudfront/v4/home) [home](https://console.aws.amazon.com/cloudfront/v4/home)에서 CloudFront 콘솔을 엽니다.
- 2. 복사하려는 무효화가 포함된 배포를 선택합니다.
- 3. Invalidations(무효화) 탭을 선택합니다.
- 4. 복사하려는 무효화를 선택합니다.

복사하려는 무효화가 확실치 않은 경우, 무효화를 하나 선택하고 세부 정보 보기를 선택하여 해당 무효화에 대한 세부 정보를 표시할 수 있습니다.

- 5. 신규로 복사를 선택합니다.
- 6. 해당되는 경우 무효화 경로의 목록을 업데이트합니다.
- 7. 무효화 생성을 선택합니다.

## <span id="page-307-0"></span>무효화 취소

CloudFront에 무효화 요청을 제출하면 CloudFront는 몇 초 이내에 모든 엣지 로케이션으로 요청을 전 달하며, 각 엣지 로케이션은 즉시 무효화를 처리하기 시작합니다. 따라서 무효화를 제출한 후에는 취소 할 수 없습니다.

### <span id="page-307-1"></span>무효화 목록 작성

CloudFront 콘솔을 사용하여 배포에 대해 생성하고 실행한 최근 100건의 무효화 목록을 표시할 수 있 습니다. 100건이 넘는 무효화 목록을 가져오려는 경우 ListInvalidations API 작업을 사용합니다. 자세한 내용은 Amazon CloudFront API 참조의 [ListInvalidations를](https://docs.aws.amazon.com/cloudfront/latest/APIReference/API_ListInvalidations.html) 참조하세요.

### 무효화 목록을 작성하려면

- 1. AWS Management Console에 로그인한 다음 [https://console.aws.amazon.com/cloudfront/v4/](https://console.aws.amazon.com/cloudfront/v4/home) [home](https://console.aws.amazon.com/cloudfront/v4/home)에서 CloudFront 콘솔을 엽니다.
- 2. 무효화 목록을 표시하려는 배포를 선택합니다.
- 3. Invalidations(무효화) 탭을 선택합니다.

#### **a** Note

목록에서 무효화를 제거할 수 없습니다.

### <span id="page-307-2"></span>무효화에 대한 정보를 표시하려면

배포 ID, 무효화 ID, 무효화의 상태, 무효화가 생성된 날짜 및 시간, 무효화 경로의 전체 목록을 포함한 무효화에 관한 세부 정보를 표시할 수 있습니다.

### 무효화에 대한 정보를 표시하려면

- 1. AWS Management Console에 로그인한 다음 [https://console.aws.amazon.com/cloudfront/v4/](https://console.aws.amazon.com/cloudfront/v4/home) [home](https://console.aws.amazon.com/cloudfront/v4/home)에서 CloudFront 콘솔을 엽니다.
- 2. 세부 정보를 표시하려는 무효화가 포함된 배포를 선택합니다.
- 3. Invalidations(무효화) 탭을 선택합니다.
- 4. 해당하는 무효화 ID를 선택하거나 무효화 ID를 선택한 다음 세부 정보 보기를 선택합니다.

# <span id="page-308-1"></span>동시 무효화 요청 최대값

파일을 개별적으로 무효화하는 경우, 배포당 한 번에 최대 3,000개의 파일에 대해 진행 중인 무효화 요 청을 보유할 수 있습니다. 이것은 최대 3,000개의 파일에 대해 한 번의 무효화 요청을 하거나, 각 파일 에 대해 최대 3,000건의 요청을 하거나, 3,000개의 파일을 초과하지 않는 기타 모든 조합이 가능함을 의미합니다. 예를 들어, 각각 100개의 파일을 무효화하는 30건의 무효화 요청을 제출할 수 있습니다. 30건의 무효화 요청 모두가 아직 진행 중인 경우 더 이상의 무효화 요청은 제출할 수 없습니다. 이 최대 값을 초과하면 CloudFront에서 오류 메시지를 반환합니다.

\* 와일드카드를 사용하는 경우 한 번에 최대 15개의 무효화 경로에 대해 진행 중인 요청을 보유할 수 있 습니다. 또한 배포당 최대 3,000개의 개별 파일에 대해 진행 중인 무효화 요청을 동시에 보유할 수 있습 니다. 허용되는 와일드카드 무효화 요청에 대한 최대값은 개별적으로 파일을 무효화하는 데 적용되는 최대값과는 독립적입니다.

## <span id="page-308-2"></span>파일 무효화에 대한 요금 결제

월별로 제출한 최초 1,000개의 무효화 경로에 대해서는 무료입니다. 월별로 1,000개를 초과하는 각 무 효화 경로에 대해서 요금을 지불합니다. 무효화 경로는 단일 파일(예:/images/logo.jpg) 또는 여러 파일(예: /images/\*)에 적용될 수 있습니다. CloudFront가 수천 개의 파일을 무효화하더라도 \* 와일 드카드 수가 하나의 경로로 포함되는 경로입니다.

월별 1,000개의 무료 무효화 경로 최대값은 하나의 AWS 계정으로 생성한 전체 배포에서 무효화 경 로의 총 수에 적용됩니다. 예를 들어, AWS 계정 john@example.com을 사용하여 세 개의 배포를 만 든 경우 지정된 월에 배포별로 600개의 무효화 경로를 제출했다면(총 1,800개의 무효화 경로에 해당), AWS에서는 해당 월에 800개의 무효화 경로에 대한 요금을 부과합니다.

무효화 경로를 제출하는 데 부과되는 요금은 무효화하는 파일 수와 관계없이 단일 객체(/images/ logo.jpg) 또는 배포와 연결된 모든 파일(/\*)에 대해 동일합니다. 무효화 요청에서는 경로별로 요금 이 부과되므로 여러 경로를 단일 요청으로 묶더라도 각 경로는 여전히 청구 시 개별적으로 계산됩니다.

무효화 요금에 대한 자세한 내용은 [Amazon CloudFront 요금을](https://aws.amazon.com/cloudfront/pricing/) 참조하세요. 무효화 경로에 대한 자세 한 내용은 [Invalidation paths](#page-303-0) 단원을 참조합니다.

# <span id="page-308-0"></span>압축된 파일 제공

CloudFront를 사용하여 특정 유형의 객체(파일)를 자동으로 압축하고 뷰어(웹 브라우저 또는 다른 클라 이언트)가 지원하는 경우 압축 객체를 제공할 수 있습니다. 뷰어는 Accept-Encoding HTTP 헤더를 사용하여 이러한 압축 객체에 대한 지원을 나타냅니다.

CloudFront는 Gzip 및 Brotli 압축 형식을 사용하여 객체를 압축할 수 있습니다. 최종 사용자가 두 형식 을 모두 지원하고 연결된 캐시 서버에 두 형식이 모두 있는 경우 CloudFront는 Brotli를 선호합니다. 캐 시 서버에 압축 형식이 하나만 있는 경우 CloudFront는 압축 형식을 반환합니다.

### **a** Note

Chrome 및 Firefox 웹 브라우저는 HTTPS를 사용하여 요청이 전송될 때만 Brotli 압축을 지원합 니다. 이러한 브라우저는 HTTP 요청이 있는 Brotli를 지원하지 않습니다.

객체가 압축되면 객체 크기가 더 작아지므로 다운로드 속도가 빨라집니다. 원래 크기의 1/4 이하로 줄 어드는 경우도 있습니다. JavaScript 및 CSS 파일의 경우 다운로드 속도가 빨라지면 사용자에게 표시 되는 웹 페이지의 렌더링 속도가 빨라집니다. 또한 CloudFront 데이터 전송 비용은 총 데이터 제공량에 따라 달라지므로, 압축된 객체를 제공함으로써 압축되지 않은 객체를 제공할 때에 비해 비용이 단축됩 니다.

일부 사용자 지정 오리진도 객체를 압축할 수 있습니다. CloudFront에서 압축하지 않는 객체를 오리진 에서 압축할 수 있습니다([CloudFront가 압축하는 파일 형식](#page-312-0) 참조). 오리진이 CloudFront에 압축된 객체 를 반환하는 경우, CloudFront는 Content-Encoding 헤더의 값을 기반으로 객체가 압축되었음을 감 지하고 객체를 다시 압축하지 않습니다.

## <span id="page-309-0"></span>객체를 압축하도록 CloudFront 구성

CloudFront가 객체를 압축하도록 구성하려면 다음의 내용 전체를 수행하여 압축된 객체에 적용하려는 캐시 동작을 업데이트합니다.

- 1. 자동으로 객체 압축 설정이 예로 설정되어 있는지 확인합니다. (AWS CloudFormation 또는 CloudFront API에서 Compress을(를) true(으)로 설정합니다.)
- 2. [캐시 정책을](#page-177-0) 사용하여 캐싱 설정을 지정하고 Gzip과 Brotli 설정이 모두 활성화되어 있는지 확인 합니다. (AWS CloudFormation 또는 CloudFront API에서 EnableAcceptEncodingGzip 및 EnableAcceptEncodingBrotli을(를) true(으)로 설정합니다.)
- 3. 캐시 정책의 TTL 값이 0보다 큰 값으로 설정되어 있는지 확인합니다. TTL 값을 0으로 설정하면 캐 싱이 비활성화되고 CloudFront가 객체를 압축되지 않습니다.

캐시 동작을 업데이트하려면 다음 도구 중 하나를 사용할 수 있습니다.

- [CloudFront 콘솔을](https://console.aws.amazon.com/cloudfront/v4/home) 엽니다.
- [AWS CloudFormation](https://docs.aws.amazon.com/AWSCloudFormation/latest/UserGuide/AWS_CloudFront.html)

객체를 압축하도록 CloudFront 구성 296

### • [AWS SDK 및 명령줄 도구](https://aws.amazon.com/getting-started/tools-sdks/)

# CloudFront 압축의 작동 원리

CloudFront가 객체를 압축하도록 구성한다면(이전 단원 참조) 작동 방식은 다음과 같습니다.

1. 뷰어가 객체를 요청하는 경우 뷰어는 요청에 Accept-Encoding HTTP 헤더를 포함하며 헤더 값에 는 gzip, br 또는 둘 다 포함됩니다. 이는 뷰어가 압축된 객체를 지원함을 의미합니다. 뷰어가 Gzip 과 Brotli 둘 모두 지원하는 경우, CloudFront는 Brotli를 사용합니다.

**a** Note

Chrome 및 Firefox 웹 브라우저는 HTTPS를 사용하여 요청이 전송될 때만 Brotli 압축을 지 원합니다. 이러한 브라우저는 HTTP 요청이 있는 Brotli를 지원하지 않습니다.

- 2. 엣지 로케이션에서 CloudFront는 요청 객체의 압축된 사본 캐시를 확인합니다.
- 3. 압축된 객체가 이미 캐시에 있는 경우, CloudFront는 뷰어에 객체를 전송하고 나머지 단계를 건너뜁 니다.

압축된 객체가 캐시에 없는 경우 CloudFront가 요청을 오리진에 전달합니다.

#### **a** Note

캐시에 이미 압축되지 않은 객체 사본이 있는 경우 CloudFront는 요청을 오리진에 전달하지 않고 뷰어에게 전송할 수 있습니다. 예를 들어 CloudFront가 [이전에 압축을 건너뛴](#page-312-1) 경우 이 문제가 발생할 수 있습니다. 이 경우 CloudFront는 압축되지 않은 객체를 캐싱하고 객체가 만료, 제거 또는 무효화될 때까지 계속 처리합니다.

4. 원본에서 압축된 객체를 반환하는 경우(HTTP 응답에 있는 Content-Encoding 헤더를 통해 알 수 있음), CloudFront는 압축된 객체를 뷰어에 전송하고 캐시에 추가한 다음 나머지 단계를 건너뜁니 다. CloudFront는 객체를 다시 압축하지 않습니다.

오리진이 압축되지 않은 객체를 CloudFront에 반환하는 경우(HTTP 응답의 헤더에 Content-Encoding이 없는 경우) CloudFront가 객체의 압축 가능 여부를 결정합니다. CloudFront에서 객체 의 압축 가능 여부를 결정하는 방법에 대한 자세한 내용은 다음 단원을 참조하세요.

5. 객체를 압축할 수 있는 경우, CloudFront는 압축하고 뷰어에 압축된 객체를 전송한 다음 캐시에 추 가합니다. (드물지만 CloudFront는 [압축을 건너뛰고](#page-312-1) 압축되지 않은 객체를 뷰어에 보낼 수 있습니 다.)

# CloudFront가 객체를 압축하는 경우

다음 목록은 CloudFront가 객체를 압축하는 경우에 대한 자세한 정보를 제공합니다.

요청에는 HTTP 1.0을 사용합니다

CloudFront에 대한 요청이 HTTP 1.0을 사용하는 경우 CloudFront는 Accept-Encoding 헤더를 제거하고 응답에서 객체를 압축하지 않습니다.

### **Accept-Encoding** 요청 헤더

만약 뷰어 요청에 Accept-Encoding 헤더가 누락되었거나 gzip 또는br를 값으로 포함하지 않은 경우 CloudFront는 응답에서 객체를 압축하지 않습니다. Accept-Encoding 헤더에 deflate와 같은 추가 값이 포함된 경우, CloudFront에서는 오리진 서버에 요청을 전달하기 전에 이를 제거합 니다.

CloudFront가 [객체를 압축하도록 구성된](#page-309-0) 경우, 자동으로 캐시 키와 오리진 요청에 Accept-Encoding 헤더를 추가합니다.

### 동적 콘텐츠

CloudFront가 동적 콘텐츠를 항상 압축하는 것은 아닙니다. 동적 콘텐츠에 대한 응답이 압축되는 경우도 있고 그렇지 않은 경우도 있습니다.

CloudFront가 객체를 압축하도록 구성한 경우 콘텐츠는 이미 캐싱됩니다.

CloudFront는 오리진에서 객체를 가져올 때 객체를 압축합니다. CloudFront가 객체를 압축하도록 구성한 경우 CloudFront는 이미 엣지 로케이션에 캐싱된 객체는 압축하지 않습니다. 또한 엣지 로 케이션에서 캐시된 객체가 만료되고 CloudFront가 오리진에 객체에 대한 다른 요청을 전달할 때, CloudFront는 오리진이 HTTP 상태 코드 304를 반환하는 경우 객체를 압축하지 않기 때문에 엣지 로케이션에는 이미 최신 버전의 객체가 포함되어 있습니다. CloudFront로 이미 엣지 로케이션에 캐 싱된 객체를 압축하려는 경우 해당 객체를 무효화해야 합니다. 자세한 내용은 [파일을 무효화하여](#page-299-0)  [콘텐츠 제거](#page-299-0) 섹션을 참조하세요.

오리진이 이미 객체를 압축하도록 구성된 경우

CloudFront가 객체를 압축하도록 구성하고 오리진에서도 객체를 압축한 경우 오리진에는 CloudFront에 객체가 이미 압축되었음을 나타내는 Content-Encoding 헤더를 포함해야 합니다. 오리진에서의 응답에 Content-Encoding 헤더가 포함되어 있는 경우, CloudFront는 헤더 값과 관계없이 객체를 압축하지 않습니다. CloudFront가 뷰어로 응답을 보내고 엣지 로케이션에서 객체 를 캐싱합니다.

CloudFront가 압축하는 파일 형식

CloudFront에서 압축하는 파일 형식의 전체 목록은 [CloudFront가 압축하는 파일 형식](#page-312-0) 단원을 참조 하세요.

CloudFront가 압축하는 객체 크기

CloudFront는 1,000바이트~10,000,000바이트 크기의 객체를 압축합니다.

#### **Content-Length** 헤더

오리진에는 응답의 Content-Length 헤더를 포함하 여 객체의 크기가 CloudFront가 압축하는 범 위에 있는지 CloudFront에서 확인할 수 있도록 해야 합니다. 만약 Content-Length 헤더가 누락 되거나, 잘못된 값을 포함하거나, CloudFront Front가 압축하는 크기 범위를 벗어나는 값을 포함하 는 경우 CloudFront는 객체를 압축하지 않습니다.

#### 응답의 HTTP 상태 코드

CloudFront는 응답의 HTTP 상태 코드가 200, 403 또는404인 경우에만 객체를 압축합니다.

### 응답에 본문 없음

오리진의 HTTP 응답에 본문이 없으면 CloudFront가 압축할 수 있는 것은 없습니다.

#### **ETag** 헤더

CloudFront는 때때로 객체를 압축 할 때 HTTP 응답에 ETag 헤더를 수정합니다. 자세한 내용은 [the](#page-314-0)  [section called "](#page-314-0)ETag 헤더 변환" 단원을 참조하십시오.

### <span id="page-312-1"></span>CloudFront의 압축 건너뛰기

CloudFront는 가능한 한 객체를 압축합니다. 하지만 드물게 CloudFront가 압축을 건너뛰기도 합니다. CloudFront는 호스트 용량을 비롯한 다양한 요인을 기반으로 이러한 결정을 내립니다. CloudFront는 객체에 대한 압축을 건너뛴 경우, 압축되지 않은 객체를 캐시하고 객체가 만료되거나 제거되거나 무효화될 때까지 뷰어에 계속 제공합니다.

## <span id="page-312-0"></span>CloudFront가 압축하는 파일 형식

CloudFront가 콘텐츠를 압축하도록 구성하는 경우, CloudFront는 Content-Type 응답 헤더에 다음 값이 포함된 객체를 압축합니다.

- application/dash+xml
- application/eot
- application/font
- application/font-sfnt
- application/javascript
- application/json
- application/opentype
- application/otf
- application/pdf
- application/pkcs7-mime
- application/protobuf
- application/rss+xml
- application/truetype
- application/ttf
- application/vnd.apple.mpegurl
- application/vnd.mapbox-vector-tile
- application/vnd.ms-fontobject
- application/wasm
- application/xhtml+xml
- application/xml
- application/x-font-opentype
- application/x-font-truetype
- application/x-font-ttf
- application/x-httpd-cgi
- application/x-javascript
- application/x-mpegurl
- application/x-opentype
- application/x-otf
- application/x-perl
- application/x-ttf
- font/eot
- font/opentype
- font/otf
- font/ttf
- image/svg+xml
- text/css
- text/csv
- text/html
- text/javascript
- text/js
- text/plain
- text/richtext
- text/tab-separated-values
- text/xml
- text/x-component
- text/x-java-source
- text/x-script
- vnd.apple.mpegurl

# <span id="page-314-0"></span>**ETag** 헤더 변환

오리진의 압축되지 않은 객체에 유효하고 강력한 ETag HTTP 헤더가 포함되어 있고 CloudFront가 객 체를 압축한 경우, CloudFront는 강력한 ETag 헤더 값을 취약한 ETag로 변환하고, 취약한 ETag 값 을 뷰어에게 반환합니다. 최종 사용자는 취약한 ETag 값을 저장하고 이를 사용하여 If-None-Match HTTP 헤더가 있는 조건부 요청을 보낼 수 있습니다. 이를 통해 최종 사용자, CloudFront 및 오리진은 객체의 압축 버전과 압축되지 않은 버전을 의미상 동일하게 취급할 수 있으므로 불필요한 데이터 전송 이 줄어듭니다.

올바른 강력한 ETag 헤더 값은 큰따옴표(")로 시작합니다. 강력한 ETag 값을 취약한 값으로 변환하려 면 CloudFront는 강력한 W/ 값의 시작 부분에 ETag 문자를 추가합니다.

오리진 객체에 취약한 ETag 헤더 값(W/ 문자로 시작하는 값)이 포함된 경우, CloudFront에서는 이 값 을 수정하지 않고 오리진에서 받은 최종 사용자에게 반환합니다.

오리진 객체에 잘못된 ETag 헤더 값(값이 " 또는 W/로 시작하지 않음)이 포함된 경우, CloudFront에서 는 ETag 헤더를 제거하고 ETag 응답 헤더 없이 최종 사용자에게 객체를 반환합니다.

자세한 내용은 MDN 웹 문서의 다음 페이지를 참조하세요.

- <u>[지시문](https://developer.mozilla.org/en-US/docs/Web/HTTP/Headers/ETag#Directives)</u>(ETag HTTP 헤더)
- <u>[취약한 검증](https://developer.mozilla.org/en-US/docs/Web/HTTP/Conditional_requests#Weak_validation)</u>(HTTP 조건부 요청)
- <u>[If-None-Match](https://developer.mozilla.org/en-US/docs/Web/HTTP/Headers/If-None-Match) HTTP 헤더</u>

# AWS WAF 보호 사용

[AWS WAF](https://docs.aws.amazon.com/waf/latest/developerguide/what-is-aws-waf)를 사용하여 CloudFront 배포와 오리진 서버를 보호할 수 있습니다. AWS WAF는 요청이 서 버에 도달하기 전에 요청을 차단하여 웹 애플리케이션 및 API를 보호하는 데 도움이 되는 웹 애플리케 이션 방화벽입니다. 자세한 내용은 [CloudFront를 사용한 웹 사이트 가속화 및 AWS WAF 보호](https://aws.amazon.com/blogs/networking-and-content-delivery/accelerate-and-protect-your-websites-using-amazon-cloudfront-and-aws-waf/)를 참조 합니다.

다음과 같은 방법으로 AWS WAF 보호를 활성화할 수 있습니다.

- CloudFront 콘솔에서 원클릭 보호 기능을 사용합니다. 원클릭 보호 기능은 AWS WAF 웹 액세스 제 어 목록(웹 ACL)을 생성하고, 일반적인 웹 위협으로부터 서버를 보호하는 규칙을 구성하고, 웹 ACL 을 CloudFront 배포에 자동으로 연결합니다. 이 섹션의 항목에서는 원클릭 보호 기능을 사용한다고 가정합니다.
- AWS WAF 콘솔 또는 AWS WAF API를 사용하여 생성한 미리 구성된 웹 액세스 제어 목록(ACL)을 사용합니다. 자세한 내용은 AWS WAF 개발자 안내서의 [웹 액세스 제어 목록\(ACL\)](https://docs.aws.amazon.com/waf/latest/developerguide/web-acl.html) 및 AWS WAF API 참조의 [AssociateWebACL을](https://docs.aws.amazon.com/waf/latest/APIReference/API_AssociateWebACL.html) 참조하세요.

다음과 같은 경우에 AWS WAF를 활성화할 수 있습니다.

- 배포 생성
- 보안 대시보드를 사용하여 기존 배포의 보안 설정을 편집합니다.

원클릭 보호를 사용하는 경우 CloudFront는 다음과 같은 일련의 AWS 권장 보호를 적용합니다.

- Amazon 내부 위협 인텔리전스를 기반으로 잠재적 위협으로부터 IP 주소를 차단합니다.
- [OWASP Top 10](https://owasp.org/www-project-top-ten/)에 나온 웹 애플리케이션에서 발견되는 가장 일반적인 취약성으로부터 보호합니다.
- 애플리케이션 취약성을 발견하는 악의적인 행위자로부터 보호합니다.
	- **A** Important

CloudFront 보안 대시보드에서 보안 지표를 보려면 AWS WAF를 활성화해야 합니다. AWS WAF가 활성화되지 않은 경우 보안 대시보드를 사용하여 AWS WAF를 활성화하거나 CloudFront 지리적 제한을 구성할 수만 있습니다. 대시보드에 대한 자세한 내용은 이 섹션의 후반부에 나오는 [CloudFront 보안 대시보드에서 AWS WAF 보안 보호 관리](#page-320-0) 항목을 참조하세 요.

#### 주제

- [배포에 AWS WAF 활성화](#page-317-0)
- [CloudFront 보안 대시보드에서 AWS WAF 보안 보호 관리](#page-320-0)
- [속도 제한 설정](#page-322-0)
- [AWS WAF 보안 보호 비활성화](#page-323-0)

# <span id="page-317-0"></span>배포에 AWS WAF 활성화

배포를 생성할 때 AWS WAF를 활성화하거나, 기존 액세스 제어 목록(ACL)에 대한 보안 보호를 활성화 할 수 있습니다.

CloudFront 배포에 AWS WAF를 활성화하면 Bot Control을 활성화하고 봇 범주별로 보안 보호를 구성 할 수도 있습니다.

주제

- [새 배포에 AWS WAF 활성화](#page-317-1)
- [기존 웹 ACL 사용](#page-318-0)
- [Bot Control 활성화](#page-318-1)
- [봇 범주별 보호 구성](#page-319-0)

## <span id="page-317-1"></span>새 배포에 AWS WAF 활성화

다음 절차에서는 CloudFront 배포를 생성할 때 AWS WAF를 활성화하는 방법을 보여줍니다.

새 배포에 AWS WAF를 활성화하려면

- 1. <https://console.aws.amazon.com/cloudfront/v4/home>에서 CloudFront 콘솔을 엽니다.
- 2. 탐색 창에서 배포를 선택한 후 배포 생성을 선택합니다.
- 3. 필요한 경우 [배포 생성의](#page-41-0) 단계를 따릅니다.
- 4. 웹 애플리케이션 방화벽 섹션에서 편집을 선택한 후 보안 보호 활성화를 선택합니다.
- 5. 다음 작업을 완료합니다.
	- 모니터링 모드 사용 보호 기능이 어떻게 작동하는지 테스트하기 위해 먼저 데이터를 수집하려 는 경우 모니터링 모드를 활성화합니다. 모니터링 모드를 활성화하면 보호 기능이 활성화되어 있어도 요청이 차단되지 않습니다. 대신 모니터링 모드는 보호 기능이 활성화된 경우 차단될 요

청에 대한 데이터를 수집합니다. 차단을 시작할 준비가 되면 보안 페이지에서 차단을 활성화할 수 있습니다.

- 추가 보호 활성화하려는 옵션을 선택합니다. 속도 제한을 사용하도록 설정하는 경우 자세한 내용은 [the section called "속도 제한 설정"](#page-322-0) 단원을 참조하세요.
- 예상 가격 섹션을 열면 표시되는 필드에 다른 요청/월 수를 입력하여 새 예상 가격을 확인할 수 있습니다.
- 6. 나머지 배포 설정을 검토한 다음 배포 생성을 선택합니다.

배포를 생성한 후 CloudFront는 보안 대시보드를 생성합니다. 이 대시보드를 사용하여 AWS WAF를 비활성화하거나 활성화할 수 있습니다. AWS WAF를 아직 활성화하지 않은 경우 대시보드의 차트와 그래프는 비어 있습니다.

## <span id="page-318-0"></span>기존 웹 ACL 사용

기존 웹 ACL이 있는 경우 AWS WAF가 제공하는 보호 기능 대신 웹 ACL을 사용할 수 있습니다.

기존 AWS WAF 구성을 사용하려면

- 1. <https://console.aws.amazon.com/cloudfront/v4/home>에서 CloudFront 콘솔을 엽니다
- 2. 다음 중 하나를 수행하십시오.
	- a. 배포 생성을 선택하고 [배포 생성](#page-41-0)의 단계를 수행한 다음 이 항목으로 돌아옵니다.
	- b. 기존 구성을 선택한 다음 보안 탭을 선택합니다.
- 3. 웹 애플리케이션 방화벽(WAF) 섹션에서 편집을 선택한 후 보안 보호 활성화를 선택합니다.
- 4. 기존 WAF 구성 사용을 선택합니다. 이 옵션은 웹 ACL을 구성한 경우에만 표시됩니다.
- 5. 웹 ACL 선택 테이블에서 기존 웹 ACL을 선택합니다.
- 6. 나머지 배포 설정을 검토한 다음 배포 생성을 선택합니다.

## <span id="page-318-1"></span>Bot Control 활성화

CloudFront 배포에 AWS WAF를 활성화하면 CloudFront 콘솔의 보안 대시보드에서 지정된 시간 범위 에 대한 봇 요청을 볼 수 있습니다. 또한 여기서 Bot Control을 활성화하거나 비활성화할 수 있습니다.

Bot Control을 활성화하면 요금이 발생합니다. 보안 대시보드에서는 비용 추정을 제공합니다.

Bot Control을 활성화하면 보안 대시보드에 각 봇 유형 및 범주별로 봇 트래픽이 표시됩니다. Bot Control을 비활성화하면 요청 샘플링을 기반으로 한 봇 트래픽이 표시됩니다.

#### Bot Control을 활성화하려면

- 1. <https://console.aws.amazon.com/cloudfront/v4/home>에서 CloudFront 콘솔을 엽니다.
- 2. 탐색 창에서 배포를 선택한 후 변경하려는 배포를 선택합니다.
- 3. 보안 탭을 선택합니다.
- 4. 지정된 시간 범위의 봇 요청 섹션까지 아래로 스크롤하고 Bot Control 활성화를 선택합니다.
- 5. Bot Control 대화 상자의 구성에서 일반 봇에 대해 Bot Control 활성화 확인란을 선택합니다.
- 6. Save changes(변경 사항 저장)를 선택합니다.

## <span id="page-319-0"></span>봇 범주별 보호 구성

Bot Control을 활성화하면 검증되지 않은 각 봇이 봇 범주별로 처리되는 방법을 구성할 수 있습니다. 예 를 들어, HTTP 라이브러리 봇을 모니터링 모드로 설정하고 링크 검사기에 챌린지를 할당할 수 있습니 다.

**a** Note

알려진 검색 엔진 크롤러와 같이 AWS에서 일반적이고 검증 가능한 것으로 알려진 봇에는 여 기에서 설정한 작업이 적용되지 않습니다. Bot Control은 검증된 봇으로 표시하기 전에 검증된 봇이 스스로 주장하는 소스에서 나온 것인지 확인합니다.

### 봇 범주에 대한 보호를 구성하려면

- 1. <https://console.aws.amazon.com/cloudfront/v4/home>에서 CloudFront 콘솔을 엽니다.
- 2. 탐색 창에서 배포를 선택한 후 변경하려는 배포를 선택합니다.
- 3. 보안 탭을 선택합니다.
- 4. 봇 범주별 요청 차트에서 검증되지 않은 봇 작업 열의 항목 중 하나를 가리키고 편집 아이콘을 선 택합니다.

∠

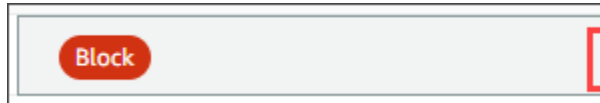

- 5. 결과 목록을 열고 다음 중 하나를 선택합니다.
	- 차단
	- 허용
- 모니터링 모드
- CAPTCHA
- 챌린지

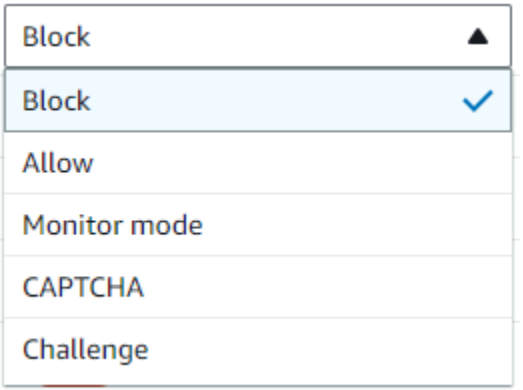

6. 목록 옆의 체크 표시를 선택하여 변경 내용을 적용합니다.

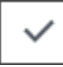

# <span id="page-320-0"></span>CloudFront 보안 대시보드에서 AWS WAF 보안 보호 관리

CloudFront는 각 배포에 대한 보안 대시보드를 생성합니다. CloudFront 콘솔에서 대시보드를 사용할 수 있습니다. 대시보드를 사용하면 CloudFront와 AWS WAF를 단일 위치에서 함께 사용하여 웹 애플 리케이션에 대한 일반적인 보안 보호를 모니터링하고 관리할 수 있습니다. 대시보드는 다음과 같은 작 업과 데이터를 제공합니다.

- 보안 구성 AWS WAF 보호를 활성화 및 비활성화하고 WordPress 보호와 같은 앱별 보호를 확인할 수 있습니다.
- 보안 추세 허용 및 차단된 요청, 챌린지 및 CAPTCHA 요청, 주요 공격 유형을 포함한 보안 트렌드 가 포함됩니다. 트래픽 비율과 시간에 따른 트래픽 비율의 변화를 확인할 수 있습니다. 예를 들어 모 든 요청이 3% 증가했지만 허용된 요청이 14% 증가했다면 현재 기간에 더 많은 양의 트래픽을 허용 했음을 의미합니다.
- 봇 요청 봇에서 발생하는 트래픽의 양, 봇 유형(검증된 봇과 검증되지 않은 봇), 시간 경과에 따른 봇 유형(검증된 봇과 검증되지 않은 봇)의 할당 비율 변화를 확인할 수 있습니다. Bot Control 활성화에 대한 자세한 내용은 [Bot Control 활성화](#page-318-1) 섹션을 참조하세요.
- 요청 로그 로그 데이터는 보안 트렌드 또는 봇 요청에 대한 질문에 답하는 데 도움이 될 수 있습니 다. 쿼리를 작성하지 않고도 로그를 검색할 수 있으며, 집계된 차트를 통해 필터링된 로그 집합이 주

로 일부 HTTP 메서드, IP 주소, URI 경로 또는 국가에서 발생하는지 확인할 수 있습니다. 차트의 값 에 마우스 포인터를 올려놓고 IP 주소 및 국가를 차단할 수 있습니다. 자세한 내용은 [AWS WAF 로그](#page-321-0) [활성화](#page-321-0) 단원을 참조하십시오.

- 지리적 제한 관리 CloudFront와 AWS WAF는 지리적 제한 기능을 제공합니다. CloudFront는 무료 로 지리적 제한 기능을 제공하지만 CloudFront의 지리적 제한에 대한 지표는 보안 대시보드에 표시 되지 않습니다. 차단된 국가 요청에 대한 요청 지표를 보려면 AWS WAF의 지리적 제한 기능을 사용 해야 합니다. 이렇게 하려면 보안 대시보드의 국가 표시줄에 마우스를 갖다 대고 국가를 차단하면 됩 니다. 자세한 내용은 [CloudFront 지리적 제한 사용](#page-487-0) 단원을 참조하십시오.
	- 이전에 CloudFront 콘솔 외부에서 국가를 차단하는 사용자 지정 AWS WAF 규칙을 생성한 경우 차단 옵션을 사용하지 못할 수 있습니다.

주제

- [필수 조건](#page-321-1)
- [AWS WAF 로그 활성화](#page-321-0)

## <span id="page-321-1"></span>필수 조건

CloudFront 보안 대시보드에서 보안 지표를 보려면 AWS WAF를 활성화해야 합니다. AWS WAF를 활 성화하지 않는 경우 보안 대시보드를 사용하여 AWS WAF를 활성화하거나 CloudFront 지리적 제한을 구성할 수만 있습니다.

<span id="page-321-0"></span>AWS WAF 활성화에 대한 자세한 내용은 [배포에 AWS WAF 활성화](#page-317-0) 단원을 참조하십시오.

### AWS WAF 로그 활성화

AWS WAF 로그 데이터는 특정 트래픽 패턴을 분리하는 데 도움이 될 수 있습니다. 예를 들어, 로그를 통해 특정 트래픽이 어디서 오는지 또는 어떤 작업을 수행하는지를 알 수 있습니다.

CloudWatch에 대한 AWS WAF 로깅을 활성화하면 CloudFront 보안 대시보드가 CloudWatch 로그 를 쿼리하고 집계하여 인사이트를 표시합니다. 보안 대시보드 사용에 대해서는 요금이 부과되지 않 지만, 대시보드를 통해 쿼리된 로그에는 CloudWatch 요금이 적용됩니다. 자세한 내용은 [Amazon](https://aws.amazon.com/cloudwatch/pricing/) [CloudWatch 요금을](https://aws.amazon.com/cloudwatch/pricing/) 참조하세요.

#### 로그를 활성화하려면

- 1. 요청 횟수/월 상자에 예상 요청량을 입력하여 로그 활성화 비용을 추정합니다.
- 2. AWS WAF 로그 활성 확인란을 선택합니다.

#### 3. 활성화를 선택합니다.

CloudFront는 CloudWatch 로그 그룹을 생성하고 AWS WAF 구성을 업데이트하여 CloudWatch에 로 깅을 시작합니다. 처음 사용 시 로그 데이터가 표시되는 데 몇 분 정도 걸릴 수 있습니다. 차트의 요청 섹션에는 각 요청이 나열됩니다. 개별 요청 아래의 막대 차트에는 HTTP 메서드, 상위 URI 경로, 상위 IP 주소 및 상위 국가별로 데이터가 집계됩니다. 차트를 통해 패턴을 찾을 수 있습니다. 예를 들어, 단일 IP 주소에서 요청의 양이 너무 많거나 이전에 로그에서 볼 수 없었던 국가의 데이터가 표시될 수 있습 니다. 국가, 호스트 헤더 및 기타 속성을 기준으로 요청을 필터링하여 원치 않는 트래픽을 찾을 수 있습 니다. 트래픽을 식별한 후 개별 요청 또는 차트 항목 위에 마우스 포인터를 놓아 IP 주소 또는 국가를 차 단합니다.

#### **a** Note

표시되는 지표는 웹 ACL을 기반으로 합니다. 따라서 동일한 웹 ACL을 여러 배포에 연결하면 해당 배포에 대해 처리된 AWS WAF 요청뿐 아니라 웹 ACL에 대한 모든 지표가 표시됩니다.

# <span id="page-322-0"></span>속도 제한 설정

속도 제한은 보안 보호를 구성할 때 받을 수 있는 권장 사항 중 하나입니다.

CloudFront는 모니터링 모드에서 항상 속도 제한을 사용합니다. 모니터링 모드를 사용하도록 설정하면 CloudFront는 속도 제한 필드에서 구성한 속도가 초과되었는지, 얼마나 자주, 얼마나 초과되었는지를 알려주는 지표를 캡처합니다.

배포를 저장하면, CloudFront는 속도 제한 필드에 있는 숫자에 따라 데이터를 수집하기 시작합니다.

CloudFront 배포의 보안 탭에 있는 보안 - 웹 애플리케이션 방화벽(WAF) 섹션에서 속도 제한 설정을 관리할 수 있습니다.

#### 속도 제한 설정

- 1. <https://console.aws.amazon.com/cloudfront/v4/home>에서 CloudFront 콘솔을 엽니다.
- 2. 탐색 창에서 배포를 선택한 후 변경하려는 배포를 선택합니다.
- 3. 보안 탭을 선택합니다.
- 4. 웹 애플리케이션 방화벽(WAF) 섹션에서 속도 제한 옆의 모니터링 모드 메시지를 선택하면 수집된 데이터에 대한 세부 정보가 포함된 대화 상자가 표시됩니다. 선택적으로 속도 제한을 변경할 수 있

습니다. 속도를 미세 조정한 후 대화 상자에서 차단 사용을 선택하여 모니터링 모드를 비활성화할 수 있습니다. CloudFront가 지정된 속도 제한을 초과하는 요청을 차단하기 시작합니다.

# <span id="page-323-0"></span>AWS WAF 보안 보호 비활성화

배포에 AWS WAF 보안 보호가 필요하지 않은 경우 CloudFront 콘솔을 사용하여 이 기능을 비활성화 할 수 있습니다.

이전에 AWS WAF 보호를 활성화하고 기존 WAF 구성(원클릭 보호라고도 함)을 선택하지 않은 경우 CloudFront는 자동으로 웹 ACL을 생성합니다. 이러한 방식으로 생성된 웹 ACL의 경우 CloudFront 콘 솔은 리소스 연결을 끊고 웹 ACL을 삭제합니다.

웹 ACL의 연결을 해제하는 것은 웹 ACL을 삭제하는 것과 다릅니다. 연결을 해제하면 배포에서 웹 ACL이 제거되지만 AWS 계정에서 삭제되지는 않습니다. 자세한 내용은 AWS WAF, AWS Firewall Manager, AWS Shield Advanced 개발자 안내서에서 [웹 ACL과 AWS 리소스 연결 또는 연결 해제하](https://docs.aws.amazon.com/waf/latest/developerguide/web-acl-associating-aws-resource.html) [기](https://docs.aws.amazon.com/waf/latest/developerguide/web-acl-associating-aws-resource.html)를 참조합니다.

AWS WAF 보호를 비활성화하고 배포에서 웹 ACL의 연결을 끊으려면 다음 절차를 참조합니다.

CloudFront에서 AWS WAF 보안 보호를 비활성화하려면

- 1. <https://console.aws.amazon.com/cloudfront/v4/home>에서 CloudFront 콘솔을 엽니다
- 2. 탐색 창에서 배포를 선택한 후 변경하려는 배포를 선택합니다.
- 3. 보안탭을 선택한 다음 편집 탭을 선택합니다.
- 4. 웹 애플리케이션 방화벽(WAF) 섹션에서 AWS WAF 보호 비활성화를 선택합니다.
- 5. Save changes(변경 사항 저장)를 선택합니다.

### ⊙ 참고

- AWS WAF 보안 보호를 비활성화했는데도 AWS 계정에서 웹 ACL을 삭제하려는 경우 수동 으로 삭제할 수 있습니다. 절차에 따라 [웹 ACL을 삭제합니다](https://docs.aws.amazon.com/waf/latest/developerguide/web-acl-deleting.html). AWS WAF & Shield 콘솔에서 웹 ACL 페이지의 경우 글로벌(CloudFront) 목록을 선택하여 웹 ACL을 찾아야 합니다
- CloudFront 콘솔에서 배포를 삭제하면 원클릭 보호를 선택한 경우 CloudFront는 웹 ACL도 삭제하려고 시도합니다. 이는 최선의 노력이며 보장되지 않습니다. 자세한 내용은 [배포 삭제](#page-84-0) 단원을 참조하십시오.
# 보안 액세스 구성 및 콘텐츠에 대한 액세스 제한

CloudFront에서 제공되는 콘텐츠의 보안을 위해 몇 가지 옵션을 사용할 수 있습니다. 다음은 CloudFront에서 콘텐츠에 대한 액세스를 보호하고 제한하는 데 사용할 수 있는 몇 가지 방법입니다.

- HTTPS 연결 구성
- 특정 지리적 위치의 사용자가 콘텐츠에 액세스하지 못하도록 차단
- 사용자가 CloudFront 서명된 URL 또는 서명된 쿠키를 사용하여 콘텐츠에 액세스하도록 요구
- 특정 콘텐츠 필드에 대한 필드 수준 암호화 설정
- AWS WAF를 사용하여 콘텐츠에 대한 액세스 제어

#### 주제

- [CloudFront에서 HTTPS 사용](#page-324-0)
- [대체 도메인 이름과 HTTPS 사용](#page-340-0)
- [서명된 URL과 서명된 쿠키를 사용하여 프라이빗 콘텐츠 제공](#page-359-0)
- [AWS 오리진에 대한 액세스 제한](#page-443-0)
- [Application Load Balancer에 대한 액세스 제한](#page-478-0)
- [콘텐츠의 지리적 배포 제한](#page-486-0)
- [필드 수준 암호화를 사용하여 민감한 데이터 보호](#page-490-0)

# <span id="page-324-0"></span>CloudFront에서 HTTPS 사용

뷰어가 HTTPS를 사용할 것을 요청하도록 CloudFront를 구성할 수 있습니다. 이렇게 하면 CloudFront 가 뷰어와 통신할 때 연결이 암호화됩니다. 또한 CloudFront가 오리진과 HTTPS를 사용하도록 구성할 수 있습니다. 이렇게 하면 CloudFront가 오리진과 통신할 때 연결이 암호화됩니다.

CloudFront가 뷰어와 통신할 때 그리고 오리진과 통신할 때 모두 HTTPS를 요구하도록 구성할 경우, CloudFront에서 요청을 받을 때 다음과 같은 프로세스가 수행됩니다.

- 1. 최종 사용자가 HTTPS 요청을 CloudFront에 제출합니다. 뷰어와 CloudFront 간에 SSL/TLS 협상이 수행됩니다. 결국에는 최종 사용자가 암호화된 형식을 요청을 제출합니다.
- 2. CloudFront 엣지 로케이션에 캐시 응답을 포함하는 경우 CloudFront가 응답을 암호화하여 뷰어에게 반환하면 뷰어는 이를 해독합니다.
- 3. CloudFront 엣지 로케이션에 캐시 응답을 포함하지 않는 경우 CloudFrontnt는 오리진과 SSL/TLS 협 상을 수행하며 협상이 완료되면 요청을 암호화된 형식으로 오리진에 전달합니다.
- 4. 오리진은 요청을 복호화한 후 요청을 처리하여 응답을 생성 및 암호화한 후 CloudFront에 반환합니 다.
- 5. CloudFront는 응답을 복호화한 후 다시 암호화하여 뷰어에게 전달합니다. 또한 CloudFront는 엣지 로케이션에 응답을 캐시하여 다음에 요청할 때 사용할 수 있도록 합니다.
- 6. 최종 사용자가 응답을 해독합니다.

이 프로세스는 오리진 서버가 Amazon S3 버킷이든, MediaStore이든, HTTP/S 서버와 같은 사용자 지 정 오리진이든 상관없이 기본적으로 동일하게 작동합니다.

#### **a** Note

SSL 재협상 유형 공격을 차단하기 위해 CloudFront는 최종 사용자와 오리진의 요청에 대한 재 협상을 지원하지 않습니다.

최종 사용자와 CloudFront 간에 그리고 CloudFront와 오리진 간에 HTTPS를 요청하는 방법을 알아보 려면 다음 주제를 참조하세요.

#### 주제

- [뷰어와 CloudFront 간의 통신에 HTTPS 요구](#page-325-0)
- [CloudFront와 사용자 지정 오리진 간의 통신에 HTTPS 요구](#page-328-0)
- [CloudFront와 Amazon S3 오리진 간의 통신에 HTTPS 요구](#page-330-0)
- [최종 사용자와 CloudFront 간에 지원되는 프로토콜 및 암호](#page-332-0)
- [CloudFront와 오리진 간에 지원되는 프로토콜 및 암호](#page-338-0)

# <span id="page-325-0"></span>뷰어와 CloudFront 간의 통신에 HTTPS 요구

CloudFront 배포에 하나 이상의 캐시 동작을 구성하여 최종 사용자와 CloudFront 간의 통신에 HTTPS 를 요구할 수 있습니다. 또한 CloudFront가 일부 객체에 대해서만 HTTPS를 요구하도록 하기 위해 HTTP 및 HTTPS 모두를 허용하는 캐시 동작을 한 개 이상 구성할 수 있습니다. 구성 단계는 객체 URL 에 사용하는 도메인 이름에 따라 다릅니다.

• CloudFront가 배포에 할당한 도메인 이름(예: d111111abcdef8.cloudfront.net)을 사용할 경우 한 개 이상의 캐시 동작에 대해 최종 사용자 프로토콜 정책(Viewer Protocol Policy) 설정을 변경하여 HTTPS 통신을 요구하도록 합니다. 이 구성에서 CloudFront는 SSL/TLS 인증서를 제공합니다.

CloudFront 콘솔을 사용하여 최종 사용자 프로토콜 정책(Viewer Protocol Policy) 값을 변경하려면 이 단원의 절차를 참조하세요.

CloudFront API를 사용하여 ViewerProtocolPolicy 요소의 값을 변경하는 방법을 보려면 Amazon CloudFront API 참조의 [UpdateDistribution을](https://docs.aws.amazon.com/cloudfront/latest/APIReference/API_UpdateDistribution.html) 참조하세요.

• example.com 등의 자체 도메인 이름을 사용할 경우 몇 가지 CloudFront 설정을 변경해야 합니다. 또 한 AWS Certificate Manager(ACM)에서 제공한 SSL/TLS 인증서를 사용하거나, 다른 인증 기관의 인 증서를 또는 IAM 인증서 스토어로 가져와야 합니다. 자세한 내용은 [대체 도메인 이름과 HTTPS 사용](#page-340-0) 단원을 참조하세요.

#### **a** Note

CloudFront가 오리진에서 객체를 받을 때 최종 사용자가 CloudFront로부터 받는 객체가 암호 화되도록 하려면 CloudFront와 오리진 간에 항상 HTTPS를 사용하세요. 최근에 CloudFront와 오리진 간의 연결을 HTTP에서 HTTPS로 변경한 경우 CloudFront 엣지 로케이션의 객체를 무 효화할 것을 권장합니다. CloudFront는 최종 사용자가 사용한 프로토콜(HTTP 또는 HTTPS) 이, CloudFront가 객체를 받는 데 사용한 프로토콜과 일치하는지와 상관없이 최종 사용자에게 객체를 반환합니다. 배포에서 객체 제거 또는 대체에 대한 자세한 내용은 [CloudFront가 배포하](#page-292-0) [는 콘텐츠 추가, 제거 또는 교체](#page-292-0) 단원을 참조하십시오.

## 뷰어에 HTTPS 요구

하나 이상의 캐시 동작에 대해 최종 사용자와 CloudFront 간에 HTTPS를 요구하려면 다음과 같이 하세 요.

CloudFront에서 최종 사용자와 CloudFront 간에 HTTPS를 요구하도록 구성하려면

- 1. AWS Management Console에 로그인한 다음 [https://console.aws.amazon.com/cloudfront/v4/](https://console.aws.amazon.com/cloudfront/v4/home) [home](https://console.aws.amazon.com/cloudfront/v4/home)에서 CloudFront 콘솔을 엽니다.
- 2. CloudFront 콘솔의 상단 창에서 업데이트할 배포의 ID를 선택합니다.
- 3. 동작 탭에서 업데이트할 캐시 동작을 선택한 후 편집을 선택합니다.
- 4. 최종 사용자 프로토콜 정책에 다음 값 중 하나를 지정합니다.

#### Redirect HTTP to HTTPS

최종 사용자가 두 프로토콜을 모두 사용할 수 있습니다. HTTP GET 및 HEAD 요청은 HTTPS 요청으로 자동 리디렉션됩니다. CloudFront는 HTTP 상태 코드 301(영구 이동됨)을 새로운 HTTPS URL과 함께 반환합니다. 그러면 최종 사용자는 HTTPS URL을 사용하여 이 요청을 CloudFront에 다시 제출합니다.

#### **A** Important

HTTP를 통해 POST, PUT, DELETE, OPTIONS 또는 PATCH를 HTTP - HTTPS 캐시 동 작 및 HTTP 1.1 이상의 요청 프로토콜 버전으로 보내면, CloudFront는 HTTP 상태 코 드 307(임시 리디렉션)과 함께 HTTPS 위치로 요청을 리디렉션합니다. 이렇게 하면 요 청이 동일한 메서드와 본문 페이로드를 사용하여 새 위치로 다시 전송됩니다. POST, PUT, DELETE, OPTIONS 또는 PATCH 요청을 HTTP - HTTPS 캐시 동작을 통 해 HTTP 1.1 미만인 요청 프로토콜 버전으로 보내면, CloudFront는 HTTP 상태 코드 403(사용할 수 없음)을 반환합니다.

최종 사용자가 HTTPS 요청으로 리디렉션되는 HTTP 요청을 만들 경우 CloudFront에서 두 요 청 모두에 대해 요금을 부과합니다. HTTP 요청의 경우에는 CloudFront에서 최종 사용자에게 반환되는 요청 및 헤더에만 요금이 부과됩니다. HTTPS 요청의 경우에는 요청, 헤더, 그리고 오 리진에 의해 반환된 객체에 대해 요금이 부과됩니다.

#### HTTPS Only

최종 사용자가 HTTPS를 사용할 경우에만 콘텐츠에 액세스할 수 있습니다. 최종 사용자가 HTTPS 요청 대신에 HTTP 요청을 보내면 CloudFront는 HTTP 상태 코드 403(금지됨)을 반환 하고 객체는 반환하지 않습니다.

- 5. Save changes(변경 사항 저장)를 선택합니다.
- 6. 최종 사용자와 CloudFront 간에 HTTPS를 요구하려는 캐시 동작에 대해 3~5단계를 반복합니다.
- 7. 업데이트한 구성을 프로덕션 환경에서 사용하기 전에 다음 사항을 확인합니다.
	- 각 캐시 동작의 경로 패턴이 최종 사용자에 HTTPS를 사용하도록 지정한 요청에만 적용되는가.
	- 캐시 동작이 CloudFront에서 평가하도록 할 순서대로 나열되었는가. 자세한 내용은 [경로 패턴](#page-56-0) 단원을 참조하십시오.
	- 캐시 동작이 올바른 오리진에 요청을 라우팅하는가.

# <span id="page-328-0"></span>CloudFront와 사용자 지정 오리진 간의 통신에 HTTPS 요구

CloudFront와 오리진 간의 통신에 HTTPS를 요청할 수 있습니다.

## **a** Note

오리진이 웹 사이트 엔드포인트로 구성된 Amazon S3 버킷인 경우, Amazon S3에서 웹 사이트 엔드포인트로 HTTPS를 지원하지 않으므로 오리진에 HTTPS를 사용하도록 CloudFront를 구 성할 수 없습니다.

CloudFront와 오리진 간에 HTTPS를 요청하려면 이 항목의 절차에 따라 다음을 수행하세요.

- 1. 배포에서 오리진에 대한 오리진 프로토콜 정책 설정을 변경합니다.
- 2. 오리진 서버에 SSL/TLS 인증서를 설치합니다(Amazon S3 오리진 또는 기타 특정 AWS 오리진을 사용하는 경우 필요 없음).

주제

- [사용자 지정 오리진에 HTTPS 요구](#page-328-1)
- [사용자 지정 오리진에 SSL/TLS 인증서 설치](#page-329-0)

## <span id="page-328-1"></span>사용자 지정 오리진에 HTTPS 요구

다음 절차는 CloudFront에서 HTTPS를 사용하여 Elastic Load Balancing 로드 밸런서, Amazon EC2 인 스턴스 또는 다른 사용자 지정 오리진과 통신하도록 구성하는 방법을 보여 줍니다. CloudFront API를 사용한 배포 업데이트에 대한 자세한 내용은 Amazon CloudFront API 참조의 [배포 업데이트](https://docs.aws.amazon.com/cloudfront/latest/APIReference/API_UpdateDistribution.html)를 참조하 십시오.

CloudFront에서 CloudFront와 사용자 지정 오리진 간에 HTTPS를 요구하도록 구성하려면

- 1. AWS Management Console에 로그인한 다음 [https://console.aws.amazon.com/cloudfront/v4/](https://console.aws.amazon.com/cloudfront/v4/home) [home](https://console.aws.amazon.com/cloudfront/v4/home)에서 CloudFront 콘솔을 엽니다.
- 2. CloudFront 콘솔의 상단 창에서 업데이트할 배포의 ID를 선택합니다.
- 3. 동작 탭에서 업데이트할 오리진을 선택하고 편집을 선택합니다.
- 4. 다음 설정을 업데이트합니다.

#### 오리진 프로토콜 정책

배포의 해당 오리진에 대해 오리진 프로토콜 정책을 변경합니다.

- HTTPS만(HTTPS Only) CloudFront에서 사용자 지정 오리진과 통신할 때 HTTPS만 사용 합니다.
- 최종 사용자와 일치(Match Viewer) CloudFront에서 최종 사용자 요청의 프로토콜에 따라 HTTP 또는 HTTPS를 사용하여 사용자 지정 오리진과 통신합니다. 예를 들면 오리진 프로토 콜 정책(Origin Protocol Policy)에 최종 사용자와 일치(Match Viewer)를 선택하고 최종 사용 자가 HTTPS를 사용하여 CloudFront에서 객체를 요청하는 경우, CloudFront에서도 HTTPS 를 사용하여 해당 요청을 오리진으로 전달합니다.

Viewer Protocol Policy(최종 사용자 프로토콜 정책)에서 Redirect HTTP to HTTPS(HTTP를 HTTPS로 재지정) 또는 HTTPS Only(HTTPS만 해당)를 지정한 경우에만 Match Viewer를 선 택합니다.

최종 사용자가 HTTP 및 HTTPS 프로토콜 모두를 사용하여 요청하더라도 CloudFront에서는 한 번만 객체를 캐싱합니다.

#### 오리진 SSL 프로토콜

배포의 해당 오리진에 대해 오리진 SSL 프로토콜을 선택합니다. SSLv3 프로토콜이 덜 안전 하므로 사용자가 TLSv1 이상을 지원하지 않는 경우에만 SSLv3을 선택하는 것이 좋습니다. TLSv1 핸드쉐이크는 SSLv3의 이전 버전 및 이후 버전과 모두 호환되지만, TLSv1.1 이상은 호 환되지 않습니다. SSLv3을 선택하면 CloudFront는 SSLv3 핸드셰이크 요청만 보냅니다.

- 5. Save changes(변경 사항 저장)를 선택합니다.
- 6. CloudFront와 사용자 지정 오리진 간에 HTTPS를 요구하려는 다른 오리진에 대해 3~5단계를 반복 합니다.
- 7. 업데이트한 구성을 프로덕션 환경에서 사용하기 전에 다음 사항을 확인합니다.
	- 각 캐시 동작의 경로 패턴이 최종 사용자에 HTTPS를 사용하도록 지정한 요청에만 적용되는가.
	- 캐시 동작이 CloudFront에서 평가하도록 할 순서대로 나열되었는가. 자세한 내용은 [경로 패턴](#page-56-0) 단원을 참조하십시오.
	- 캐시 동작은 변경한 오리진 프로토콜 정책에 따라 요청을 오리진으로 라우팅합니다.

<span id="page-329-0"></span>사용자 지정 오리진에 SSL/TLS 인증서 설치

사용자 지정 오리진에서 다음 소스의 SSL/TLS 인증서를 사용할 수 있습니다.

- 오리진이 Elastic Load Balancing 로드 밸런서인 경우 AWS Certificate Manager(ACM)에서 제공하는 인증서를 사용할 수 있습니다. 또한 신뢰할 수 있는 다른 인증 기관에서 서명한 인증서 및 ACM으로 가져온 인증서를 사용할 수도 있습니다.
- Elastic Load Balancing 로드 밸런서 외의 오리진에서는 Comodo, DigiCert, Symantec 같이 신뢰할 수 있는 서드 파티 인증 기관(CA)에서 서명한 인증서를 사용해야 합니다.

오리진에서 반환되는 인증서는 다음 도메인 이름 중 하나를 포함하고 있어야 합니다.

- 오리진의 오리진 도메인(Origin domain) 필드(CloudFront API의 DomainName 필드)에 있는 도메인 이름.
- 캐시 동작이 Host 헤더를 오리진으로 전달하도록 구성된 경우, Host 헤더의 도메인 이름.

CloudFront가 HTTPS를 사용하여 오리진과 통신하면 CloudFront는 인증서가 신뢰할 수 있는 인증 기 관에 의해 발급되었는지 확인합니다. CloudFront는 Mozilla가 지원하는 것과 동일한 인증 기관을 지 원합니다. 최신 목록은 [Mozilla에 포함된 CA 인증서 목록을](https://wiki.mozilla.org/CA/Included_Certificates) 참조하십시오. CloudFront와 오리진 간의 HTTPS 통신에는 자체 서명한 인증서를 사용할 수 없습니다.

#### **A** Important

오리진 서버에서 만료된 인증서, 잘못된 인증서 또는 자체 서명된 인증서를 반환하는 경우 또 는 오리진 서버에서 잘못된 순서로 인증서 체인을 반환하는 경우에는 CloudFront에서 TCP 연결을 끊고 HTTP 상태 코드 502(잘못된 게이트웨이)를 뷰어로 반환하며 X-Cache 헤더를 Error from cloudfront로 설정합니다. 또한 중간 인증서를 포함하여 인증서의 전체 체인 이 없는 경우, CloudFront는 TCP 연결을 끊습니다.

# <span id="page-330-0"></span>CloudFront와 Amazon S3 오리진 간의 통신에 HTTPS 요구

오리진이 Amazon S3 버킷인 경우 CloudFront와 통신을 위해 HTTPS를 사용하는 옵션은 버킷을 사 용하는 방식에 따라 달라집니다. 웹 사이트 엔드포인트로 Amazon S3 버킷이 구성되어 있는 경우, Amazon S3에서 해당 구성으로 HTTPS 연결을 지원하지 않으므로 HTTPS를 사용하여 오리진과 통신 하도록 CloudFront를 구성할 수 없습니다.

오리진이 HTTPS 통신을 지원하는 Amazon S3 버킷일 경우 CloudFront는 항상 최종 사용자가 요청을 전송하는 데 사용된 프로토콜을 사용하여 S3로 요청을 전송합니다. [프로토콜\(사용자 지정 오리진만 해](#page-48-0) [당\)](#page-48-0) 설정의 기본 설정은 최종 사용자와 일치(Match Viewer)이며 변경할 수 없습니다.

CloudFront와 Amazon S3 간의 통신에 HTTPS를 요구하려면, 최종 사용자 프로토콜 정책(Viewer Protocol Policy) 값을 Redirect HTTP to HTTPS(HTTP를 HTTPS로 재지정) 또는 HTTPS Only(HTTPS 만)로 변경해야 합니다. 이 단원의 나머지 절차에서는 CloudFront 콘솔을 사용하여 최종 사용자 프로 토콜 정책(Viewer Protocol Policy) 값을 변경하는 방법을 설명합니다. CloudFront API를 사용하여 배 포용 ViewerProtocolPolicy 요소를 업데이트하는 자세한 내용은 Amazon CloudFront API 참조의 [UpdateDistribution을](https://docs.aws.amazon.com/cloudfront/latest/APIReference/API_UpdateDistribution.html) 참조하세요.

HTTPS 통신을 지원하는 Amazon S3 버킷과 함께 HTTPS를 사용하면 Amazon S3가 SSL/TLS 인증서 를 제공하므로 사용자가 제공할 필요가 없습니다.

Amazon S3 오리진에 대해 HTTPS 요구

다음 절차에서는 CloudFront에서 Amazon S3 오리진에 대해 HTTPS를 요구하도록 구성하는 방법을 알아봅니다.

CloudFront에서 Amazon S3 오리진에 대해 HTTPS를 요구하도록 구성하려면

- 1. AWS Management Console에 로그인한 다음 [https://console.aws.amazon.com/cloudfront/v4/](https://console.aws.amazon.com/cloudfront/v4/home) [home](https://console.aws.amazon.com/cloudfront/v4/home)에서 CloudFront 콘솔을 엽니다.
- 2. CloudFront 콘솔의 상단 창에서 업데이트할 배포의 ID를 선택합니다.
- 3. 동작 탭에서 업데이트할 캐시 동작을 선택한 후 편집을 선택합니다.
- 4. 최종 사용자 프로토콜 정책에 다음 값 중 하나를 지정합니다.

Redirect HTTP to HTTPS

최종 사용자가 두 프로토콜 모두 사용할 수 있지만, HTTP 요청은 자동으로 HTTPS 요청으로 리디렉션됩니다. CloudFront는 HTTP 상태 코드 301(영구 이동됨)을 새로운 HTTPS URL과 함 께 반환합니다. 그러면 최종 사용자는 HTTPS URL을 사용하여 이 요청을 CloudFront에 다시 제출합니다.

#### **A** Important

CloudFront는 HTTP에서 HTTPS로 DELETE, OPTIONS, PATCH, POST 또는 PUT 요 청을 리디렉션하지 않습니다. HTTPS에 리디렉션할 캐시 동작을 구성하는 경우, CloudFront는 해당 캐시 동작에 대한 HTTP DELETE, OPTIONS, PATCH, POST, 또는 PUT 요청에 HTTP 상태 코드 403(금지됨)으로 응답합니다.

최종 사용자가 HTTPS 요청으로 리디렉션되는 HTTP 요청을 만들 경우 CloudFront에서 두 요 청 모두에 대해 요금을 부과합니다. HTTP 요청의 경우에는 CloudFront에서 최종 사용자에게 반환되는 요청 및 헤더에만 요금이 부과됩니다. HTTPS 요청의 경우에는 요청, 헤더, 그리고 오 리진에 의해 반환된 객체 모두에 요금이 부과됩니다.

HTTPS Only

최종 사용자가 HTTPS를 사용할 경우에만 콘텐츠에 액세스할 수 있습니다. 최종 사용자가 HTTPS 요청 대신에 HTTP 요청을 보내면 CloudFront는 HTTP 상태 코드 403(금지됨)을 반환 하고 객체는 반환하지 않습니다.

- 5. 예, 편집합니다를 선택합니다.
- 6. 최종 사용자와 CloudFront 간에 그리고 CloudFront와 S3 간에 HTTPS를 요구하려는 캐시 동작에 대해 3~5단계를 반복합니다.
- 7. 업데이트한 구성을 프로덕션 환경에서 사용하기 전에 다음 사항을 확인합니다.
	- 각 캐시 동작의 경로 패턴이 최종 사용자에 HTTPS를 사용하도록 지정한 요청에만 적용되는가.
	- 캐시 동작이 CloudFront에서 평가하도록 할 순서대로 나열되었는가. 자세한 내용은 [경로 패턴](#page-56-0) 단원을 참조하십시오.
	- 캐시 동작이 올바른 오리진에 요청을 라우팅하는가.

# <span id="page-332-0"></span>최종 사용자와 CloudFront 간에 지원되는 프로토콜 및 암호

[최종 사용자와 CloudFront 배포 간에 HTTPS가 필요한](#page-60-0) 경우 [보안 정책을](#page-71-0) 선택해야 하며 이는 다음 설 정을 결정합니다.

- CloudFront가 최종 사용자와 통신하는 데 사용하는 최소 SSL/TLS 프로토콜.
- CloudFront가 최종 사용자와의 통신을 암호화할 때 사용할 수 있는 암호

보안 정책을 선택하려면 [보안 정책\(최소 SSL/TLS 버전\)에](#page-71-0) 해당 값을 지정합니다. 다음 표에는 CloudFront가 각 보안 정책에 사용할 수 있는 프로토콜 및 암호가 나와 있습니다.

최종 사용자는 지원되는 암호 중 하나 이상을 지원하여 CloudFront와의 HTTPS 연결을 설정해야 합 니다. CloudFront에서는 최종 사용자가 지원하는 암호 중에서 나열된 순서대로 암호를 선택합니다. [OpenSSL, s2n 및 RFC 암호 이름](#page-335-0) 섹션도 참조하십시오.

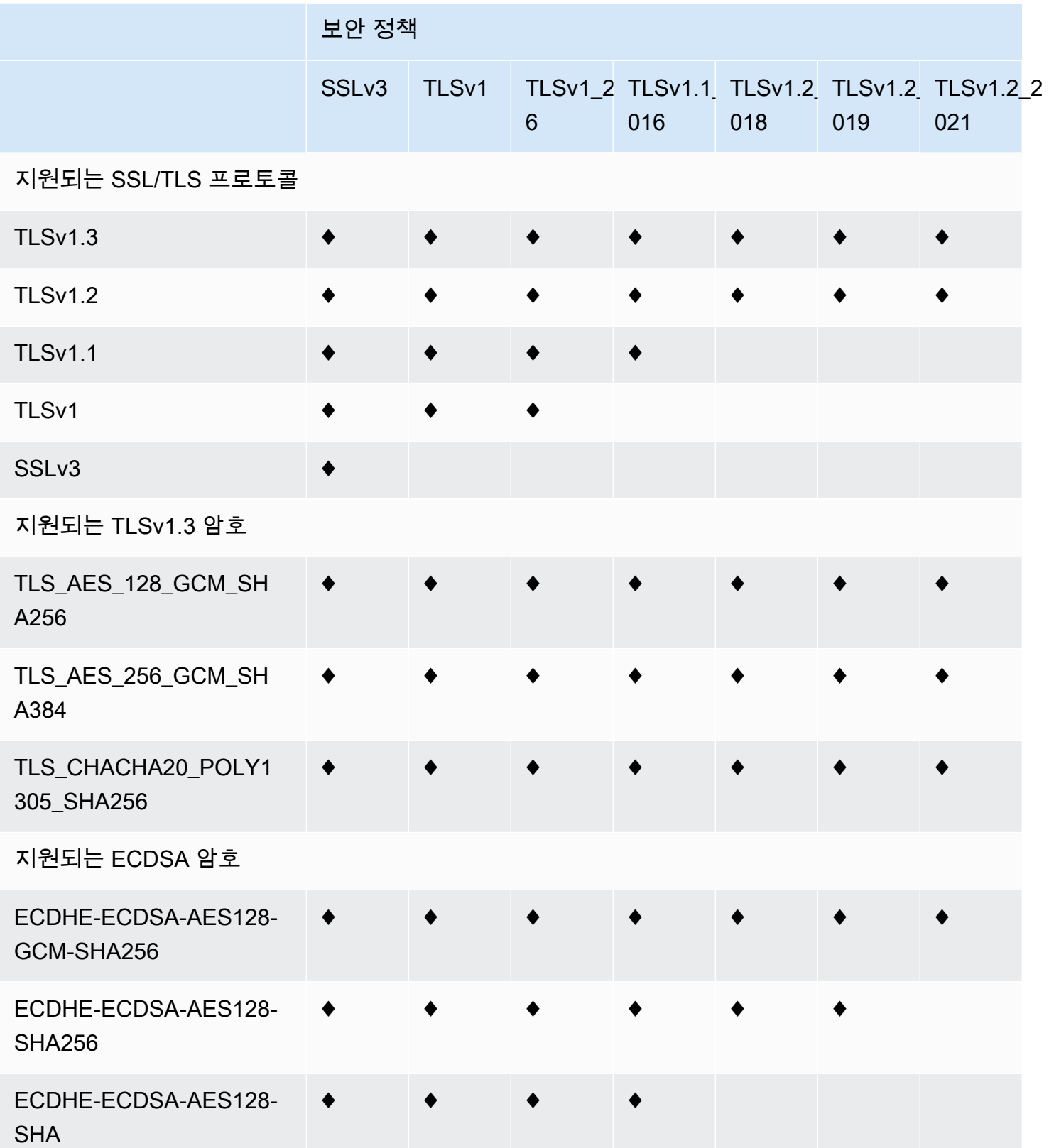

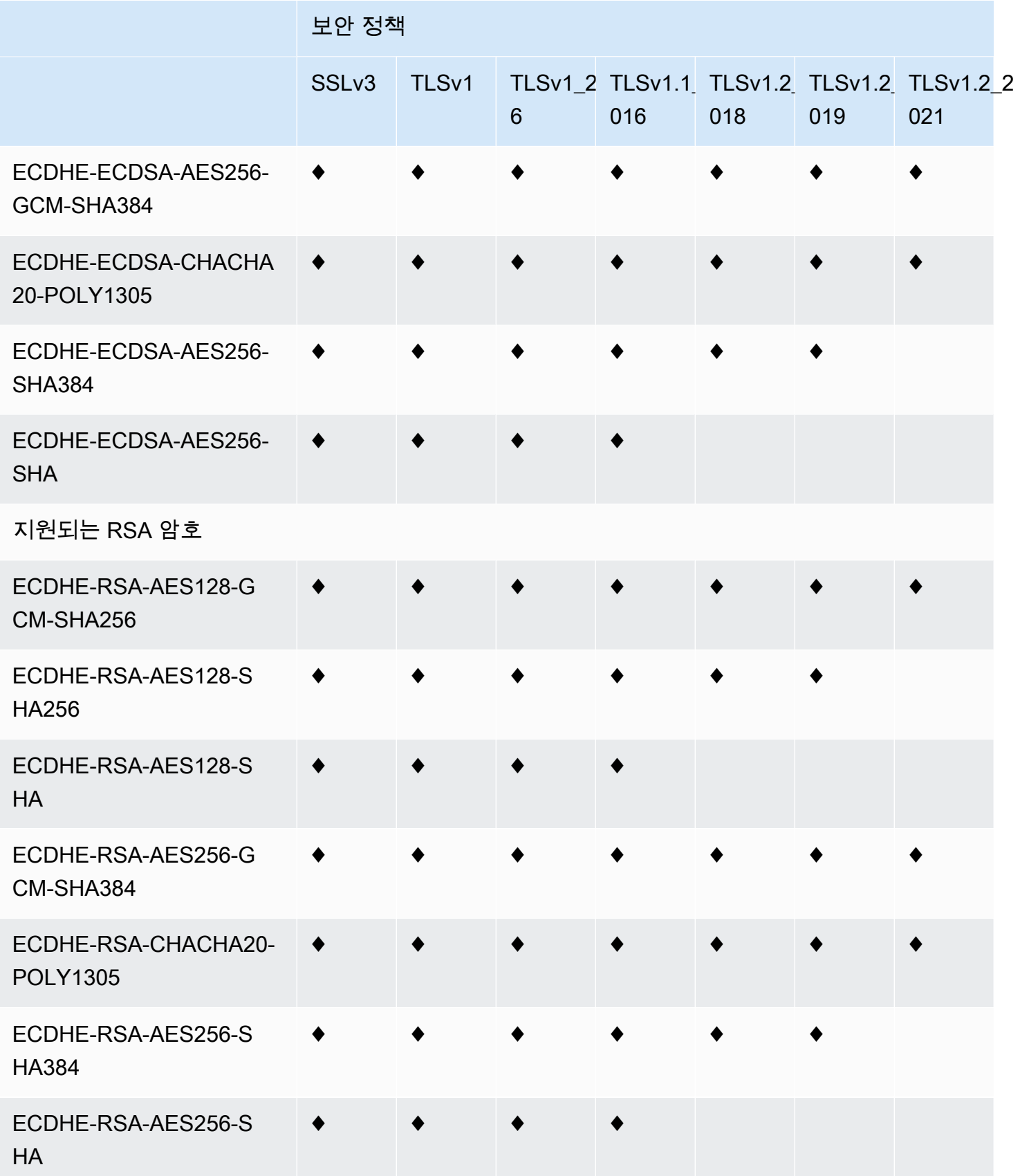

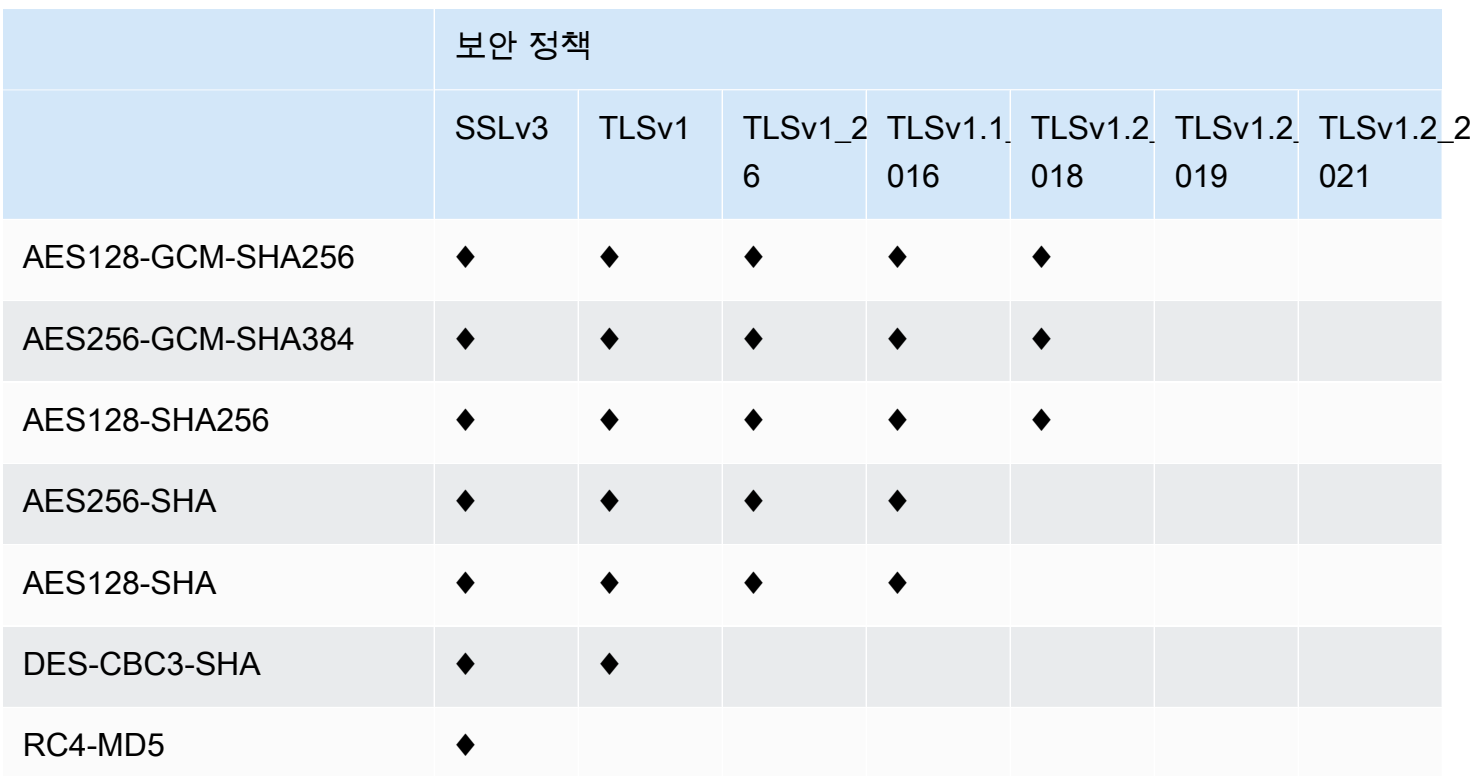

<span id="page-335-0"></span>OpenSSL, s2n 및 RFC 암호 이름

OpenSSL 및 [s2n은](https://github.com/awslabs/s2n) TLS 표준에서 사용하는 암호 이름과 다른 이름을 사용합니다([RFC 2246](https://tools.ietf.org/html/rfc2246), [RFC](https://tools.ietf.org/html/rfc4346)  [4346,](https://tools.ietf.org/html/rfc4346) [RFC 5246](https://tools.ietf.org/html/rfc5246) 및 [RFC 8446](https://tools.ietf.org/html/rfc8446)). 다음 표에는 각 암호의 RFC 이름에 OpenSSL 및 s2n 이름이 매핑되 어 있습니다.

타원 곡선 키 교환 알고리즘이 포함된 암호의 경우 CloudFront는 다음과 같은 타원 곡선을 지원합니다.

- prime256v1
- secp384r1
- X25519

OpenSSL 및 s2n 암호 이름 KFC 암호화 이름

지원되는 TLSv1.3 암호

TLS\_AES\_128\_GCM\_SHA256 TLS\_AES\_128\_GCM\_SHA256

TLS\_AES\_256\_GCM\_SHA384 TLS\_AES\_256\_GCM\_SHA384

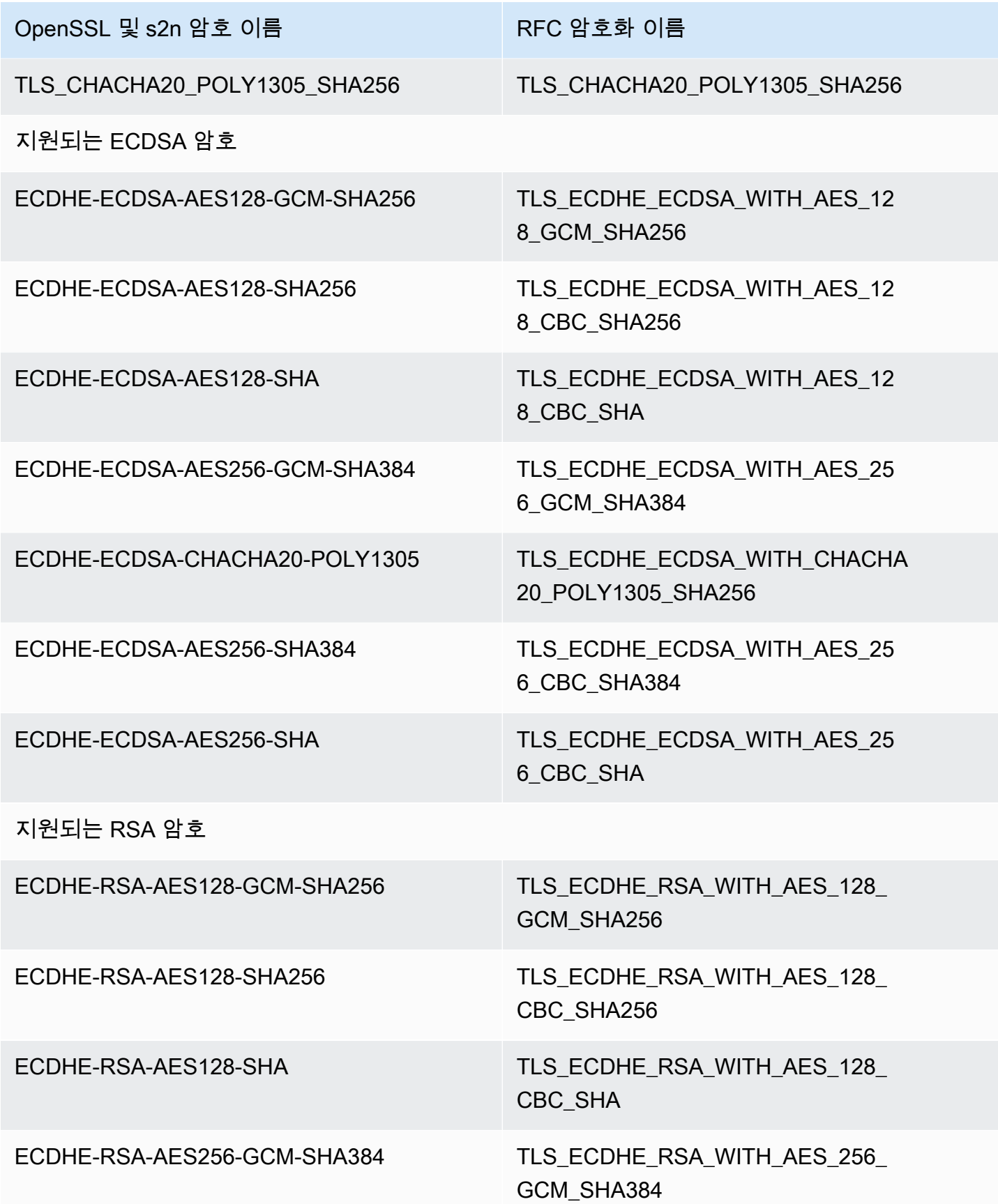

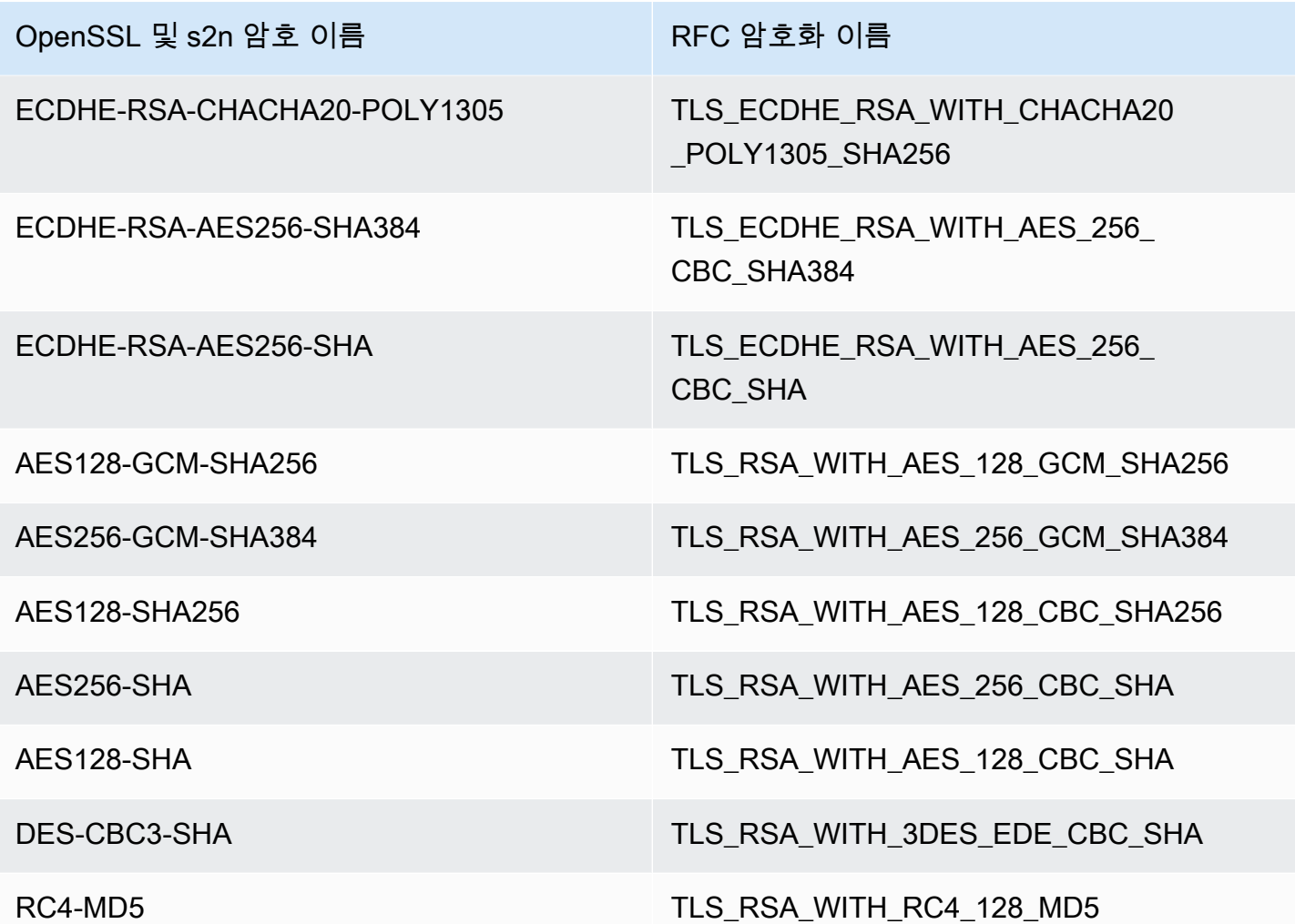

최종 사용자와 CloudFront 간에 지원되는 서명 체계

CloudFront에서는 최종 사용자와 CloudFront 간의 연결을 위해 다음과 같은 서명 체계를 지원합니다.

- TLS\_SIGNATURE\_SCHEME\_RSA\_PSS\_PSS\_SHA256
- TLS\_SIGNATURE\_SCHEME\_RSA\_PSS\_PSS\_SHA384
- TLS\_SIGNATURE\_SCHEME\_RSA\_PSS\_PSS\_SHA512
- TLS\_SIGNATURE\_SCHEME\_RSA\_PSS\_RSAE\_SHA256
- TLS SIGNATURE SCHEME RSA PSS RSAE SHA384
- TLS\_SIGNATURE\_SCHEME\_RSA\_PSS\_RSAE\_SHA512
- TLS\_SIGNATURE\_SCHEME\_RSA\_PKCS1\_SHA256
- TLS\_SIGNATURE\_SCHEME\_RSA\_PKCS1\_SHA384
- TLS\_SIGNATURE\_SCHEME\_RSA\_PKCS1\_SHA512
- TLS\_SIGNATURE\_SCHEME\_RSA\_PKCS1\_SHA224
- TLS SIGNATURE SCHEME ECDSA SHA256
- TLS\_SIGNATURE\_SCHEME\_ECDSA\_SHA384
- TLS\_SIGNATURE\_SCHEME\_ECDSA\_SHA512
- TLS\_SIGNATURE\_SCHEME\_ECDSA\_SHA224
- TLS\_SIGNATURE\_SCHEME\_ECDSA\_SECP256R1\_SHA256
- TLS SIGNATURE SCHEME ECDSA SECP384R1 SHA384
- TLS SIGNATURE SCHEME RSA PKCS1 SHA1
- TLS\_SIGNATURE\_SCHEME\_ECDSA\_SHA1

# <span id="page-338-0"></span>CloudFront와 오리진 간에 지원되는 프로토콜 및 암호

[CloudFront와 오리진 간에 HTTPS 필요\(require HTTPS between CloudFront and your origin\)를](https://docs.aws.amazon.com/AmazonCloudFront/latest/DeveloperGuide/distribution-web-values-specify.html#DownloadDistValuesOriginProtocolPolicy) 선택 하면 보안 연결을 [허용하기 위한 SSL/TLS 프로토콜을](https://docs.aws.amazon.com/AmazonCloudFront/latest/DeveloperGuide/distribution-web-values-specify.html#DownloadDistValuesOriginSSLProtocols) 결정할 수 있으며 CloudFront가 아래 표에 나열 된 ECDSA 또는 RSA 암호를 사용하여 오리진에 연결할 수 있습니다. 오리진에 대해 HTTPS 연결을 설 정하려면 오리진이 CloudFront에 대해 이들 암호 중 하나 이상을 지원해야 합니다.

OpenSSL 및 [s2n은](https://github.com/awslabs/s2n) TLS 표준에서 사용하는 암호 이름과 다른 이름을 사용합니다([RFC 2246](https://tools.ietf.org/html/rfc2246), [RFC](https://tools.ietf.org/html/rfc4346)  [4346,](https://tools.ietf.org/html/rfc4346) [RFC 5246](https://tools.ietf.org/html/rfc5246) 및 [RFC 8446](https://tools.ietf.org/html/rfc8446)). 다음 표에는 각 암호의 OpenSSL 및 s2n 이름, RFC 이름이 포함되어 있습니다.

타원 곡선 키 교환 알고리즘이 포함된 암호의 경우 CloudFront는 다음과 같은 타원 곡선을 지원합니다.

- prime256v1
- secp384r1
- X25519

OpenSSL 및 s2n 암호 이름 Net RFC 암호화 이름

지원되는 ECDSA 암호

ECDHE-ECDSA-AES256-GCM-SHA384 TLS\_ECDHE\_ECDSA\_WITH\_AES\_25

6\_GCM\_SHA384

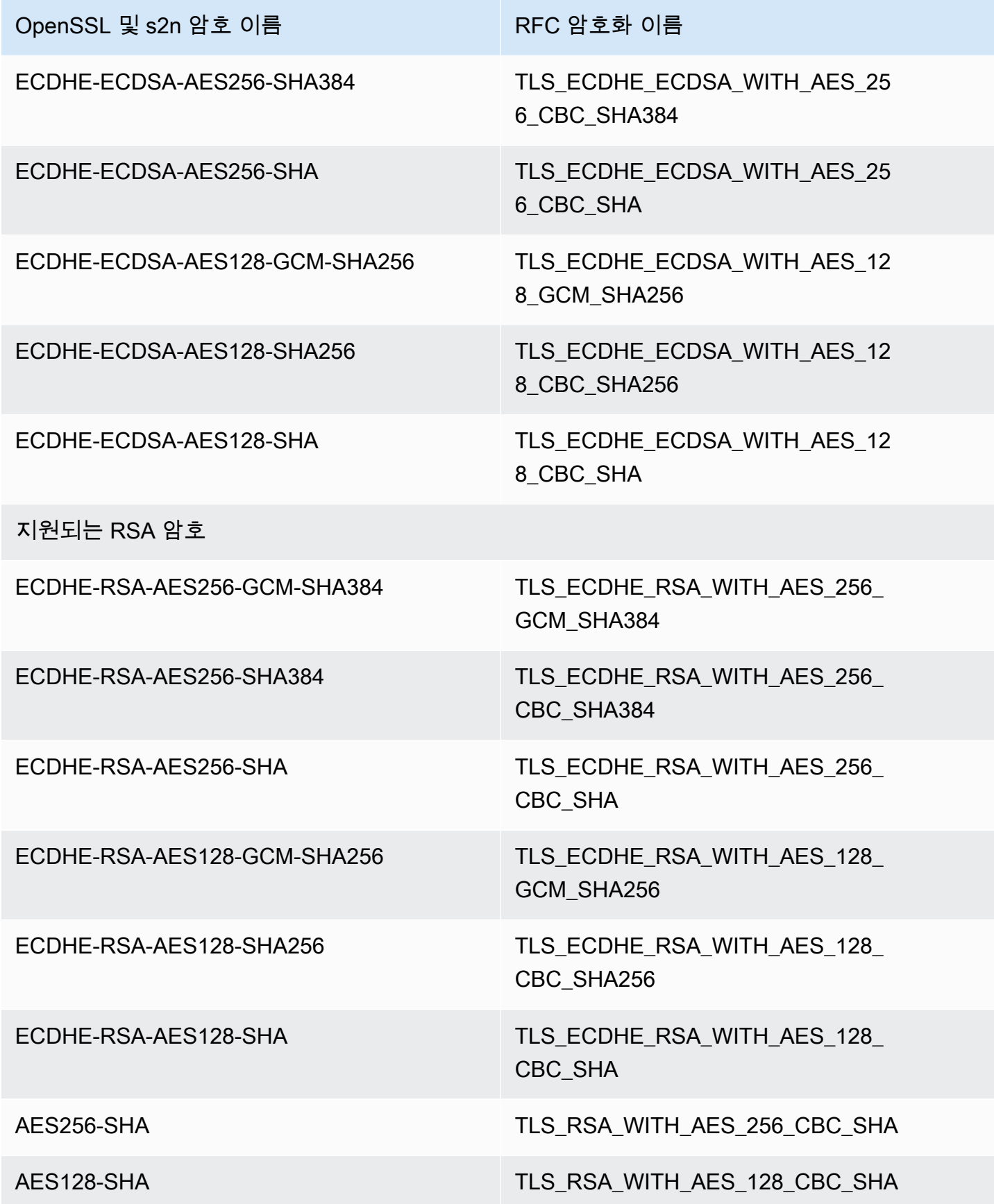

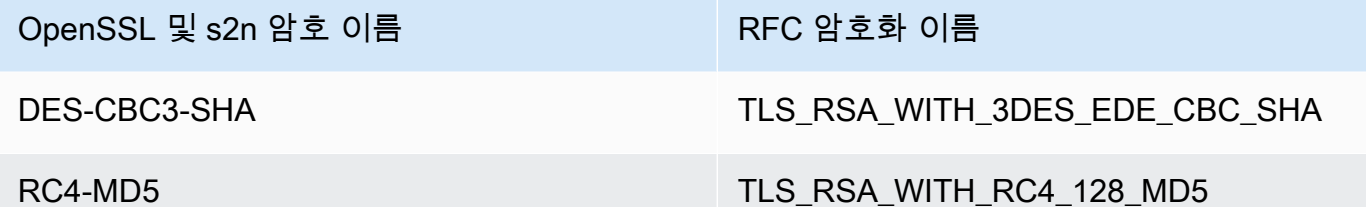

CloudFront와 오리진 간에 지원되는 서명 체계

CloudFront에서는 CloudFront와 오리진 간의 연결을 위해 다음과 같은 서명 체계를 지원합니다.

- TLS SIGNATURE SCHEME RSA PKCS1 SHA256
- TLS\_SIGNATURE\_SCHEME\_RSA\_PKCS1\_SHA384
- TLS SIGNATURE SCHEME RSA PKCS1 SHA512
- TLS SIGNATURE SCHEME RSA PKCS1 SHA224
- TLS\_SIGNATURE\_SCHEME\_ECDSA\_SHA256
- TLS\_SIGNATURE\_SCHEME\_ECDSA\_SHA384
- TLS\_SIGNATURE\_SCHEME\_ECDSA\_SHA512
- TLS\_SIGNATURE\_SCHEME\_ECDSA\_SHA224
- TLS SIGNATURE SCHEME RSA PKCS1 SHA1
- TLS SIGNATURE SCHEME ECDSA SHA1

# <span id="page-340-0"></span>대체 도메인 이름과 HTTPS 사용

파일의 URL에 자체 도메인 이름(예: https://www.example.com/image.jpg)을 사용하고 최종 사용자가 HTTPS를 사용하게 하려면 다음 주제에 나온 단계를 수행해야 합니다. (기본 CloudFront 배 포 도메인 이름을 URL에 사용하는 경우에는(예: https://d111111abcdef8.cloudfront.net/ image.jpg) [뷰어와 CloudFront 간의 통신에 HTTPS 요구](#page-325-0) 주제의 지침을 따르세요.)

#### **A** Important

인증서를 배포에 추가하는 경우 CloudFront는 인증서를 모든 엣지 로케이션으로 즉시 전파합 니다. 새 엣지 로케이션을 사용할 수 있게 되면 CloudFront에서는 인증서를 그러한 새 위치로 도 전파합니다. CloudFront에서 인증서를 전파하는 엣지 로케이션을 제한할 수는 없습니다.

#### 주제

- [CloudFront에서 HTTPS 요청을 제공하는 방식 선택](#page-341-0)
- [CloudFront에서 SSL/TLS 인증서를 사용하기 위한 요구 사항](#page-344-0)
- [CloudFront에서 SSL/TLS 인증서 사용 시의 할당량\(뷰어와 CloudFront 간의 HTTPS만 해당\)](#page-348-0)
- [대체 도메인 이름과 HTTPS 구성](#page-350-0)
- [SSL/TLS RSA 인증서에서 퍼블릭 키 크기 확인](#page-354-0)
- [SSL/TLS 인증서에 대한 할당량 증가](#page-354-1)
- [SSL/TLS 인증서 교체](#page-356-0)
- [사용자 지정 SSL/TLS 인증서에서 기본 CloudFront 인증서로 되돌리기](#page-357-0)
- [사용자 지정 SSL/TLS 인증서를 전용 IP 주소 사용에서 SNI 사용으로 전환](#page-358-0)

# <span id="page-341-0"></span>CloudFront에서 HTTPS 요청을 제공하는 방식 선택

최종 사용자가 HTTPS를 사용하고 파일에 대체 도메인 이름을 사용하게 하려면 CloudFront에서 HTTPS 요청을 제공하는 방식에 대해 다음 옵션 중 하나를 선택합니다.

- [서버 이름 표시\(SNI\)](https://en.wikipedia.org/wiki/Server_Name_Indication) 사용 권장
- 각 엣지 로케이션에서 전용 IP 주소 사용

이 단원에서는 각 옵션이 어떻게 작동하는지를 설명합니다.

# SNI를 사용하여 HTTPS 요청 제공(대부분 클라이언트에 적용)

[서버 이름 표시\(SNI\)는](https://en.wikipedia.org/wiki/Server_Name_Indication) 2010년 이후 출시된 브라우저와 클라이언트에서 지원되는 TLS 프로토콜의 확 장 기능입니다. SNI를 사용하여 HTTPS 요청을 제공하도록 CloudFront를 구성한 경우 CloudFront에서 는 대체 도메인 이름을 각 엣지 로케이션의 IP 주소와 연결합니다. 최종 사용자가 HTTPS 콘텐츠 요청 을 제출하면 DNS는 이 요청을 올바른 엣지 로케이션의 IP 주소로 라우팅합니다. 도메인 이름의 IP 주 소는 SSL/TLS 핸드셰이크 협상 중에 결정됩니다(IP 주소는 배포 전용이 아님).

HTTPS 연결 설정 과정 초기에 SSL/TLS 협상이 발생합니다. CloudFront에서 요청과 관련된 도메인을 즉시 확인할 수 없으면 연결이 끊어집니다. SNI를 지원하는 최종 사용자가 콘텐츠에 대해 HTTPS 요청 을 전송할 경우 다음과 같은 작업이 수행됩니다.

1. 최종 사용자는 요청 URL에서 도메인 이름을 자동으로 가져와서 SNI 확장 또는 TLS 클라이언트 hello 메시지에 추가합니다.

- 2. CloudFront가 TLS 클라이언트 hello를 수신하면 SNI 확장의 도메인 이름을 사용하여 일치하는 CloudFront 배포를 찾고 연결된 TLS 인증서를 다시 보냅니다.
- 3. 최종 사용자와 CloudFront는 SSL/TLS 협상을 수행합니다.
- 4. CloudFront;가 요청된 콘텐츠를 최종 사용자에 반환합니다.

SNI를 지원하는 최신 브라우저 목록은 Wikipedia 항목인 [Server Name Indication을](https://en.wikipedia.org/wiki/Server_Name_Indication) 참조하십시오.

SNI를 사용하고자 하지만 사용자 브라우저 중 일부에서 SNI가 지원되지 않는 경우 몇 가지 옵션 중 하 나를 사용할 수 있습니다.

- SNI 대신에 전용 IP 주소를 사용하여 HTTPS 요청을 제공하도록 CloudFront;를 구성합니다. 자세한 내용은 [전용 IP 주소를 사용하여 HTTPS 요청 제공\(모든 클라이언트에 적용\)](#page-342-0) 단원을 참조하십시오.
- 사용자 지정 인증서 대신에 CloudFront SSL/TLS 인증서를 사용합니다. 그러기 위해서는 파일에 대한 URL에서 배포의 CloudFront 도메인 이름을 사용해야 합니다. 예: https:// d111111abcdef8.cloudfront.net/logo.png.

기본 CloudFront 인증서를 사용할 경우 최종 사용자가 SSL 프로토콜 TLSv1 또는 그 이상 버전을 지 원해야 합니다. CloudFront는 기본 CloudFront 인증서로 SSLv3를 지원하지 않습니다.

또한 CloudFront에서 사용 중인 SSL/TLS 인증서를 사용자 지정 인증서에서 기본 CloudFront 인증서 로 다음과 같이 변경해야 합니다.

- 배포를 사용하여 콘텐츠를 배포하지 않은 경우에는 구성을 변경하면 됩니다. 자세한 내용은 [배포](#page-80-0)  [업데이트](#page-80-0) 단원을 참조하십시오.
- 배포를 사용하여 콘텐츠를 배포한 경우에는 새 CloudFront 배포를 생성하고 파일에 대한 URL을 변경하여 콘텐츠를 사용할 수 없는 시간을 줄이거나 없애야 합니다. 자세한 내용은 [사용자 지정](#page-357-0) [SSL/TLS 인증서에서 기본 CloudFront 인증서로 되돌리기](#page-357-0) 단원을 참조하십시오.
- 사용자가 사용하는 브라우저를 개발자가 제어할 수 있는 경우 사용자가 해당 브라우저를 SNI가 지원 되는 브라우저로 업그레이드하게 합니다.
- HTTPS 대신에 HTTP를 사용합니다.

## <span id="page-342-0"></span>전용 IP 주소를 사용하여 HTTPS 요청 제공(모든 클라이언트에 적용)

서버 이름 표시(SNI)는 요청을 도메인과 연결하는 한 가지 방법입니다. 또 다른 방법으로는 전용 IP 주 소 사용을 들 수 있습니다. 2010년 이후 출시 브라우저나 클라이언트로 업그레이드가 불가한 사용자 가 있다면 전용 IP 주소를 사용하여 HTTPS 요청을 제공할 수 있습니다. SNI를 지원하는 최신 브라우 저 목록은 Wikipedia 항목인 [Server Name Indication을](https://en.wikipedia.org/wiki/Server_Name_Indication) 참조하십시오.

#### **A** Important

전용 IP 주소를 사용하여 HTTPS 요청을 제공하도록 CloudFront를 구성하면 추가 월별 요금이 발생합니다. 요금 발생은 SSL/TLS 인증서를 배포와 연결하고 배포를 활성화할 때 시작됩니다. CloudFront 요금에 대한 자세한 내용은 [Amazon CloudFront 요금을](https://aws.amazon.com/cloudfront/pricing) 참조하세요. 또한 [Using](#page-349-0)  [the Same Certificate for Multiple CloudFront Distributions](#page-349-0) 단원을 참조하십시오.

전용 IP 주소를 사용하여 HTTPS 요청을 제공하도록 CloudFront를 구성한 경우 CloudFront에서는 인증서를 각 CloudFront 엣지 로케이션의 전용 IP 주소와 연결합니다. 최종 사용자가 콘텐츠에 대해 HTTPS 요청을 전송할 경우 다음과 같은 작업이 수행됩니다.

- 1. DNS에서 배포의 해당 엣지 로케이션에 대한 IP 주소로 요청을 라우팅합니다.
- 2. 클라이언트 요청이 ClientHello 메시지에 SNI 확장을 제공하는 경우 CloudFront는 해당 SNI와 연결된 배포를 검색합니다.
	- 일치하는 항목이 있는 경우 CloudFront는 SSL/TLS 인증서를 사용하여 요청에 응답합니다.
	- 일치하는 항목이 없는 경우, CloudFront에서는 대신 이 IP 주소를 사용하여 배포를 식별하고 최종 사용자에게 반환할 SSL/TLS 인증서를 결정합니다.
- 3. 최종 사용자와 CloudFront가 SSL/TLS 인증서를 사용하여 SSL/TLS 협상을 수행합니다.
- 4. CloudFront;가 요청된 콘텐츠를 최종 사용자에 반환합니다.

이 방법은 사용자가 사용 중인 브라우저나 기타 최종 사용자와 상관없이 모든 HTTPS 요청에 작동합니 다.

3개 이상의 전용 IP SSL/TLS 인증서를 사용할 수 있는 권한 요청

CloudFront에 3개 이상의 SSL/TLS 전용 IP 인증서를 영구적으로 연결할 수 있는 권한이 필요할 경우 다음과 같이 합니다. HTTPS 요청에 대한 자세한 내용은 [CloudFront에서 HTTPS 요청을 제공하는 방](#page-341-0) [식 선택](#page-341-0) 단원을 참조하세요.

**a** Note

이 절차는 CloudFront 배포에 3개 이상의 전용 IP 인증서를 사용하는 경우에 사용됩니다. 기본 값은 2입니다. 배포에 2개 이상의 SSL 인증서를 바인딩할 수 없다는 점에 유의하세요. 한 번에 하나의 SSL/TLS 인증서만 CloudFront 배포에 연결할 수 있습니다. 이 수치는 모든 CloudFront 배포에서 사용할 수 있는 전용 IP SSL 인증서의 총 개수에 해당됩니다.

CloudFront 배포에 3개 이상의 인증서를 사용할 수 있는 권한을 요청하려면

- 1. [지원 센터](https://console.aws.amazon.com/support/home?#/case/create?issueType=service-limit-increase&limitType=service-code-cloudfront-distributions)로 이동하여 사례를 생성합니다.
- 2. 사용 권한이 필요한 인증서 수를 지정하고 요청 상황을 설명하세요. 그러고 나면 귀하의 계정을 가 능한 빨리 업데이트하겠습니다.
- 3. 다음 절차로 진행합니다.

# <span id="page-344-0"></span>CloudFront에서 SSL/TLS 인증서를 사용하기 위한 요구 사항

SSL/TLS 인증서에 대한 요구 사항은 이 주제에 설명되어 있습니다. 별도로 명시되지 않는 한, 다음 두 가지에 모두 적용됩니다.

- 최종 사용자와 CloudFront 간에 HTTPS를 사용하기 위한 인증서
- CloudFront와 오리진 간에 HTTPS를 사용하기 위한 인증서

#### 주제

- [인증서 발행자](#page-345-0)
- [AWS Certificate Manager용 AWS 리전](#page-345-1)
- [인증서 형식](#page-345-2)
- [중간 인증서](#page-345-3)
- [키 유형](#page-346-0)
- [프라이빗 키](#page-346-1)
- [권한](#page-346-2)
- [인증서 키의 크기](#page-346-3)
- [지원되는 인증서 유형](#page-347-0)
- [인증서 만료 날짜 및 갱신](#page-347-1)
- [CloudFront 배포 및 인증서의 도메인 이름](#page-347-2)
- [최소 SSL/TLS 프로토콜 버전](#page-348-1)
- [지원되는 HTTP 버전](#page-348-2)

## <span id="page-345-0"></span>인증서 발행자

[AWS Certificate Manager\(ACM\)에](https://aws.amazon.com/certificate-manager/)서 발급된 인증서를 사용하는 것이 좋습니다. ACM에서 인증서를 받 는 방법에 대한 자세한 내용은 [AWS Certificate Manager 사용 설명서를](https://docs.aws.amazon.com/acm/latest/userguide/) 참조하세요. CloudFront에서 ACM 인증서를 사용하려면 미국 동부(버지니아 북부) 리전(us-east-1)에서 인증서를 요청하거나 가 져와야 합니다.

CloudFront는 Mozilla와 동일한 인증 기관(CA)를 지원하므로 ACM을 사용하지 않는 경우[Mozilla](https://wiki.mozilla.org/CA/Included_Certificates) [Included CA Certificate List에](https://wiki.mozilla.org/CA/Included_Certificates) 등록된 CA에서 발행한 인증서를 사용하세요. 인증서 가져오기 및 설치 에 대한 자세한 내용은 HTTP 서버 소프트웨어 설명서와 CA 설명서를 참조하세요.

### <span id="page-345-1"></span>AWS Certificate Manager용 AWS 리전

최종 사용자와 CloudFront 간에 HTTPS를 요구하기 위해 AWS Certificate Manager(ACM) 인증서를 사 용하려면 미국 동부(버지니아 북부) 리전(us-east-1)에서 인증서를 요청하거나 가져와야 합니다.

CloudFront와 오리진 간에 HTTPS가 필요하고 오리진으로 Elastic Load Balancing 로드 밸런서를 사용 하는 경우 모든 AWS 리전에서 인증서를 요청하거나 가져올 수 있습니다.

<span id="page-345-2"></span>인증서 형식

인증서는 X.509 PEM 형식이어야 합니다. AWS Certificate Manager를 사용할 경우 이 형식이 기본 형 식입니다.

<span id="page-345-3"></span>중간 인증서

서드 파티 인증 기관(CA)을 사용할 경우, 도메인 인증서에 서명한 CA 관련 인증서부터, .pem 파일에 있는 인증서 체인의 모든 중간 인증서를 나열합니다. 일반적으로 올바른 체인 순서대로 중간 및 루트 인증서를 나열하는 파일이 CA 웹 사이트에 있습니다.

**A** Important

루트 인증서, 신뢰 경로에 없는 중간 인증서 또는 CA의 퍼블릭 키 인증서는 포함하지 마세요.

다음은 그 예입니다:

```
-----BEGIN CERTIFICATE-----
Intermediate certificate 2
```

```
-----END CERTIFICATE-----
-----BEGIN CERTIFICATE-----
Intermediate certificate 1
-----END CERTIFICATE-----
```
<span id="page-346-0"></span>키 유형

CloudFront는 RSA 및 ECDSA 퍼블릭/프라이빗 키 페어를 지원합니다.

CloudFront는 RSA 및 ECDSA 인증서를 사용하여 최종 사용자와 오리진 모두에 대한 HTTPS 연결을 지원합니다. [AWS Certificate Manager\(ACM\)을](https://console.aws.amazon.com/acm) 사용하면 RSA 인증서 및 ECDSA 인증서를 요청하고 가져올 수 있으며 그 다음 CloudFront 배포와 연결할 수 있습니다.

HTTPS 연결에서 협상할 수 있는 RSA 및 ECDSA 암호 목록(CloudFront 지원)은 [the section called "최](#page-332-0) [종 사용자와 CloudFront 간에 지원되는 프로토콜 및 암호"](#page-332-0) 및 [the section called "CloudFront와 오리진](#page-338-0)  [간에 지원되는 프로토콜 및 암호"](#page-338-0) 단원을 참조하세요.

### <span id="page-346-1"></span>프라이빗 키

다른 인증 기관(CA)의 인증서를 사용할 경우 다음 사항에 유의하세요.

- 프라이빗 키는 인증서에 있는 퍼블릭 키와 일치해야 합니다.
- 프라이빗 키는 PEM 형식이어야 합니다.
- 프라이빗 키는 암호로 암호화할 수 없습니다.

AWS Certificate Manager(ACM)에서 인증서를 제공할 경우 ACM은 프라이빗 키를 공개하지 않습니다. 이 프라이빗 키는 ACM과 통합된 AWS 서비스에서 사용하기 위해 ACM에 저장됩니다.

## <span id="page-346-2"></span>권한

SSL/TLS 인증서를 사용하고 가져올 수 있는 권한이 있어야 합니다. AWS Certificate Manager(ACM)를 사용하는 경우, AWS Identity and Access Management 권한을 사용하여 인증서에 대한 액세스를 제한 하는 것이 좋습니다. 자세한 내용은 AWS Certificate Manager 사용 설명서에서 [자격 증명 및 액세스 관](https://docs.aws.amazon.com/acm/latest/userguide/security-iam.html) [리](https://docs.aws.amazon.com/acm/latest/userguide/security-iam.html)를 참조하세요.

<span id="page-346-3"></span>인증서 키의 크기

CloudFront에서 지원하는 인증서 키 크기는 키 및 인증서 유형에 따라 다릅니다.

RSA 인증서의 경우:

CloudFront가 1,024비트, 2,048비트, 3,072비트, 4,096비트 RSA 키를 지원합니다. CloudFront에서 사용하는 RSA 인증서의 최대 키 길이는 4,096비트입니다.

참고로 ACM은 최대 2048비트 키로 RSA 인증서를 발급합니다. 3,072비트 또는 4,096비트 RSA 인 증서를 사용하려면 인증서를 외부에서 얻어 ACM으로 가져와야 합니다. 그러면 CloudFront에서 사 용할 수 있습니다.

RSA 키의 크기를 확인하는 방법에 대한 자세한 내용은 [SSL/TLS RSA 인증서에서 퍼블릭 키 크기](#page-354-0) [확인](#page-354-0) 단원을 참조하세요.

ECDSA 인증서의 경우:

CloudFront는 256비트 키를 지원합니다. 최종 사용자와 CloudFront 간에 HTTPS를 요구하기 위해 ACM의 ECDSA 인증서를 사용하려면 prime256v1 타원 곡선을 사용합니다.

#### <span id="page-347-0"></span>지원되는 인증서 유형

<span id="page-347-1"></span>CloudFront는 신뢰할 수 있는 인증 기관에서 발급한 모든 유형의 인증서를 지원합니다.

### 인증서 만료 날짜 및 갱신

서드 파티 인증 기관(CA)에서 받은 인증서를 사용할 경우, 인증서 만료 날짜를 직접 모니터링하여 인증 서가 만료되기 전에 AWS Certificate Manager(ACM)에 가져온 인증서를 갱신하거나 AWS Identity and Access Management 인증서 스토어에 업로드해야 합니다.

ACM에서 제공한 인증서를 사용할 경우 ACM에서 인증서 갱신을 관리해 줍니다. 자세한 내용은 AWS Certificate Manager 사용 설명서에서 [관리형 갱신을](https://docs.aws.amazon.com/acm/latest/userguide/managed-renewal.html) 참조하세요.

## <span id="page-347-2"></span>CloudFront 배포 및 인증서의 도메인 이름

사용자 지정 오리진을 사용하는 경우 오리진의 SSL/TLS 인증서에는 일반 이름(Common Name) 필드 에 도메인 이름이 포함되며 대체 도메인 이름(Subject Alternative Names) 필드에도 몇 번 더 포함될 수 있습니다. CloudFront는 인증서 도메인 이름 내 와일드카드 문자 사용을 지원합니다.

인증서의 도메인 이름 중 하나는 오리진 도메인 이름으로 지정하는 도메인 이름과 일치해야 합니 다. 일치하는 도메인 이름이 없는 경우 CloudFront는 최종 사용자에게 HTTP 상태 코드 502 (Bad Gateway)를 반환합니다.

#### A Important

배포에 대체 도메인 이름을 추가하면, CloudFront는 해당 대체 도메인 이름이 연결한 인증서에 포함되어 있는지 확인합니다. 인증서의 SAN(주체 대체 이름) 필드에 대체 도메인 이름이 있어 야 합니다. 즉, SAN 필드에는 대체 도메인 이름과 정확히 일치하는 항목이 포함되거나 추가할 대체 도메인 이름과 동일한 수준에서 와일드카드가 포함되어야 합니다. 자세한 내용은 [대체 도메인 이름 사용과 관련된 요구 사항](#page-116-0) 단원을 참조하십시오.

## <span id="page-348-1"></span>최소 SSL/TLS 프로토콜 버전

전용 IP 주소를 사용할 경우 보안 정책을 선택하여 최종 사용자와 CloudFront 간의 연결을 위한 최소 SSL/TLS 프로토콜 버전을 설정합니다.

자세한 내용은 [보안 정책\(최소 SSL/TLS 버전\)](#page-71-0) 주제에서 [배포 설정 참조](#page-45-0) 단원을 참조하십시오.

<span id="page-348-2"></span>지원되는 HTTP 버전

한 인증서를 둘 이상의 CloudFront 배포와 연결하는 경우, 인증서와 연결된 모든 배포에서 [지원되는](#page-73-0)  [HTTP 버전에](#page-73-0) 대해 동일한 옵션을 사용해야 합니다. CloudFront 배포를 생성 또는 업데이트할 때 이 옵 션을 지정합니다.

<span id="page-348-0"></span>CloudFront에서 SSL/TLS 인증서 사용 시의 할당량(뷰어와 CloudFront 간의 HTTPS만 해당)

CloudFront에서 SSL/TLS 인증서 사용 시 다음 할당량에 유의하시기 바랍니다. 이러한 할당량은 AWS Certificate Manager(ACM)를 사용하여 프로비저닝하거나, ACM으로 가져오거나, 최종 사용자와 CloudFront 간의 HTTPS 통신을 위해 IAM 인증서 스토어에 업로드하는 SSL/TLS 인증서에만 적용됩 니다.

자세한 내용은 [SSL/TLS 인증서에 대한 할당량 증가](#page-354-1) 단원을 참조하십시오.

CloudFront 배포당 최대 인증서 수

각 CloudFront 배포에 최대 한 개의 SSL/TLS 인증서를 연결할 수 있습니다. ACM으로 가져오거나 IAM 인증서 스토어로 업로드할 수 있는 인증서의 최대 수

서드 파티 인증 기관에서 SSL/TLS 인증서를 구입한 경우 다음 위치 중 하나에 인증서를 저장해야 합니다.

- AWS Certificate Manager ACM 인증서 수의 현재 할당량은 AWS Certificate Manager 사용 설 명서의 [할당량](https://docs.aws.amazon.com/acm/latest/userguide/acm-limits.html)을 참조하세요. 명시된 할당량은 ACM을 사용하여 프로비저닝한 인증서와 ACM으 로 가져온 인증서를 모두 포함한 총 개수입니다.
- IAM 인증서 스토어 하나의 AWS 계정에서 IAM 인증서 스토어에 업로드할 수 있는 인증서 수 의 현재 할당량(이전에는 제한이라고 함)은 IAM 사용 설명서의 [IAM 및 STS 제한](https://docs.aws.amazon.com/IAM/latest/UserGuide/reference_iam-limits.html)을 참조하세요. [AWS Management Console에](https://console.aws.amazon.com/support/home#/case/create?issueType=service-limit-increase&limitType=service-code-iam-groups-and-users)서 더 높은 할당량을 요청할 수 있습니다.

AWS 계정당 인증서 최대 수(전용 IP 주소만 해당)

전용 IP 주소를 사용하여 HTTPS 요청을 처리하려는 경우 다음 사항에 유의하세요.

- 기본적으로 CloudFront는 AWS 계정에 두 인증서를 사용할 수 있는 권한(일일 사용을 위한 인증 서와 여러 배포용으로 인증서를 교체해야 할 때 사용할 인증서)을 부여합니다.
- AWS 계정에 사용자 지정 SSL/TLS 인증서가 두 개 이상 필요한 경우 [지원 센터](https://console.aws.amazon.com/support/home#/case/create?issueType=service-limit-increase&limitType=service-code-cloudfront-distributions)로 이동하여 사례 를 생성합니다. 사용 권한이 필요한 인증서 수를 지정하고 요청 상황을 설명하세요. 그러고 나면 귀하의 계정을 가능한 빨리 업데이트하겠습니다.

다른 AWS 계정을 사용하여 생성된 CloudFront 배포에 동일한 인증서 사용

다른 인증 기관을 사용할 경우 그리고 서로 다른 AWS 계정으로 생성된 여러 CloudFront 배포에서 동일한 인증서를 사용하려면 각 AWS 계정마다 한 번씩 해당 인증서를 ACM으로 가져오거나 IAM 인증서 스토어로 업로드해야 합니다.

ACM에서 제공한 인증서를 사용하는 경우, 다른 AWS 계정이 생성한 인증서를 사용하도록 CloudFront를 구성할 수 없습니다.

CloudFront 및 다른 AWS 서비스에 동일한 인증서 사용

신뢰할 수 있는 인증 기관(예: Comodo, DigiCert, Symantec 등)에서 인증서를 구입한 경우, CloudFront 및 기타 AWS 서비스에서 동일한 인증서를 사용할 수 있습니다. ACM으로 인증서를 가 져올 경우 한 번만 가져와서 여러 AWS 서비스에 사용해야 합니다.

ACM에서 제공한 인증서를 사용할 경우 인증서가 ACM에 저장됩니다.

<span id="page-349-0"></span>다중 CloudFront 배포에 동일한 인증서 사용

HTTPS 요청을 처리하는 데 사용하는 임의의 또는 모든 CloudFront 배포에서 동일한 인증서를 사 용할 수 있습니다. 다음을 참조하세요.

- 전용 IP 주소를 사용한 요청 제공과 SNI를 사용한 요청 제공에 동일한 인증서를 사용할 수 있습니 다.
- 단 한 개의 인증서를 각각의 배포와 연결할 수 있습니다.
- 각각의 배포에 하나 이상의 대체 도메인 이름이 포함되어야 하며, 이 이름은 인증서의 Common Name(일반 이름) 필드나 Subject Alternative Names(주체 대체 이름) 필드에도 표시됩니다.
- 전용 IP 주소를 사용하여 HTTPS 요청을 제공하고 동일한 AWS 계정을 사용해 모든 배포를 생성한 경우, 모든 배포에 동일한 인증서를 사용함으로써 비용을 크게 절감할 수 있습니다. CloudFront는 배포가 아닌 인증서별로 요금을 청구합니다.

예를 들어, 동일한 AWS 계정을 사용하여 세 개의 배포를 생성하고, 이 세 개의 배포에 모두 동일 한 인증서를 사용한다고 가정하겠습니다. 이 경우, 전용 IP 주소 사용에 대한 단 한 건의 수수료만 청구됩니다.

하지만 전용 IP 주소를 사용하여 HTTPS 요청을 제공하고 서로 다른 AWS 계정에서 동일한 인증 서를 사용해 CloudFront 배포를 생성할 경우, 각각의 계정에 전용 IP 주소 사용에 대한 요금이 청 구됩니다. 예를 들어, 세 개의 AWS 계정을 사용하여 세 개의 배포를 생성하고 이 세 배포에 동일 한 인증서를 사용할 경우, 각 계정에 전용 IP 주소 사용에 대한 수수료 전액이 청구됩니다.

## <span id="page-350-0"></span>대체 도메인 이름과 HTTPS 구성

파일의 URL에 대체 도메인 이름을 사용하고, 최종 사용자와 CloudFront 간에 HTTPS를 사용하려면 해 당 절차를 수행합니다.

주제

- [SSL/TLS 인증서 받기](#page-350-1)
- [SSL/TLS 인증서 가져오기](#page-351-0)
- [CloudFront 배포 업데이트](#page-352-0)

<span id="page-350-1"></span>SSL/TLS 인증서 받기

SSL/TLS 인증서를 받습니다(아직 없는 경우). 자세한 내용은 다음과 같이 해당 문서를 참조하세요.

• AWS Certificate Manager(ACM)에서 제공하는 인증서를 사용하려면 [AWS Certificate Manager 사용](https://docs.aws.amazon.com/acm/latest/userguide/)  [설명서](https://docs.aws.amazon.com/acm/latest/userguide/)를 참조하세요. [CloudFront 배포 업데이트](#page-352-0) 단원을 참조하십시오.

**a** Note

AWS 관리형 리소스에 대해 SSL/TLS 인증서를 프로비저닝 및 관리하고 배포할 때 ACM을 사용하는 것이 좋습니다. 미국 동부(버지니아 북부) 리전에서 ACM 인증서를 요청해야 합니 다.

• 다른 인증 기관(CA)의 인증서를 받으려면 인증 기관에서 제공한 설명서를 참조하세요. 인증서가 있 으면 다음 절차로 진행합니다.

<span id="page-351-0"></span>SSL/TLS 인증서 가져오기

다른 인증 기관의 인증서를 받았을 경우 ACM으로 가져오거나 IAM 인증서 스토어에 업로드합니다.

ACM(권장)

ACM에서 ACM 콘솔을 사용하거나 프로그래밍 방식으로 타사 인증서를 가져올 수 있습니다. 인 증서를 ACM으로 가져오는 방법에 대한 자세한 내용은 AWS Certificate Manager 사용 설명서의 [AWS Certificate Manager로 인증서 가져오기](https://docs.aws.amazon.com/acm/latest/userguide/import-certificate.html) 섹션을 참조하세요. 미국 동부(버지니아 북부) 리전에 서 인증서를 가져와야 합니다.

IAM 인증서 스토어

(권장하지 않음) 다음 AWS CLI 명령을 사용하여 서드 파티 인증서를 IAM 인증서 스토어에 업로드 합니다.

```
aws iam upload-server-certificate \ 
         --server-certificate-name CertificateName \ 
         --certificate-body file://public_key_certificate_file \ 
         --private-key file://privatekey.pem \ 
         --certificate-chain file://certificate_chain_file \ 
         --path /cloudfront/path/
```
다음을 참조하세요.

- AWS 계정 CloudFront 배포를 생성하는 데 사용한 것과 동일한 AWS 계정을 사용하여 인증서 를 IAM 인증서 스토어로 업로드해야 합니다.
- --path 파라미터 인증서를 IAM으로 업로드할 때 --path 파라미터(인증서 경로) 값은 / cloudfront/로 시작해야 합니다(예: /cloudfront/production/ 또는 /cloudfront/ test/). 경로는 /로 끝나야 합니다.
- 기존 인증서 --server-certificate-name 및 --path 파라미터에, 기존 인증서와 연결되 어 있는 값과 다른 값을 지정해야 합니다.
- CloudFront 콘솔 사용 AWS CLI에서 --server-certificate-name 파라미터에 지정하는 값(예: myServerCertificate)은 CloudFront 콘솔의 SSL 인증서 목록에 나타납니다.
- CloudFront API 사용 AWS CLI에서 반환하는 영숫자 문자열(예:AS1A2M3P4L5E67SIIXR3J) 을 메모해 둡니다. 이 문자열은 IAMCertificateId 요소에서 지정하는 값입니다. IAM ARN은 필요하지 않습니다. CLI에서도 반환되기 때문입니다.

AWS CLI에 대한 자세한 내용은 [AWS Command Line Interface 사용 설명서](https://docs.aws.amazon.com/cli/latest/userguide/cli-chap-welcome.html) 및 [AWS CLI 명령 참](https://docs.aws.amazon.com/cli/latest/reference/) [조](https://docs.aws.amazon.com/cli/latest/reference/)를 참조하세요.

<span id="page-352-0"></span>CloudFront 배포 업데이트

배포의 설정을 업데이트하려면 다음과 같이 합니다.

대체 도메인 이름을 사용하도록 CloudFront 배포를 구성하려면

- 1. AWS Management Console에 로그인한 다음 [https://console.aws.amazon.com/cloudfront/v4/](https://console.aws.amazon.com/cloudfront/v4/home) [home](https://console.aws.amazon.com/cloudfront/v4/home)에서 CloudFront 콘솔을 엽니다.
- 2. 업데이트하려는 배포의 ID를 선택합니다.
- 3. [General] 탭에서 [Edit]를 선택합니다.
- 4. 다음 값을 업데이트합니다.

대체 도메인 이름(CNAME)(Alternate domain names(CNAME))

항목 추가를 선택하여 해당 대체 도메인 이름을 추가합니다. 도메인 이름을 쉼표로 구분하거나 각각의 이름을 새 줄에 입력합니다.

Custom SSL Certificate(사용자 정의 SSL 인증서)

드롭다운 목록에서 인증서를 선택합니다.

최대 100개의 인증서가 여기에 나열됩니다. 100개 이상의 인증서가 있고 추가할 인증서가 보 이지 않는 경우에는 해당 필드에 인증서 ARN을 입력하여 선택할 수 있습니다.

IAM 인증서 스토어에 인증서를 업로드했는데 목록에 나타나지 않아서 필드에 이름을 입력하 는 방법으로 선택을 할 수 없는 경우에는 [SSL/TLS 인증서 가져오기](#page-351-0) 절차를 검토하여 인증서를 올바르게 업로드했는지 확인합니다.

#### **A** Important

SSL/TLS 인증서를 CloudFront 배포와 연결한 후에 모든 배포에서 인증서를 제거하고 모든 배포판이 배포될 때까지 ACM 또는 IAM 인증서 스토어에서 인증서를 삭제하지 않습니다.

- 5. Save changes(변경 사항 저장)를 선택합니다.
- 6. CloudFront에서 최종 사용자와 CloudFront 간에 HTTPS를 요구하도록 구성:
	- a. 동작 탭에서 업데이트할 캐시 동작을 선택하고 편집을 선택합니다.
	- b. Viewer Protocol Policy(최종 사용자 프로토콜 정책)에 다음 값 중 하나를 지정합니다.

Redirect HTTP to HTTPS

최종 사용자가 두 프로토콜 모두 사용할 수 있지만, HTTP 요청은 자동으로 HTTPS 요청으 로 리디렉션됩니다. CloudFront는 HTTP 상태 코드 301 (Moved Permanently)을 새 로운 HTTPS URL과 함께 반환합니다. 그러면 최종 사용자는 HTTPS URL을 사용하여 이 요청을 CloudFront에 다시 제출합니다.

#### **A** Important

CloudFront는 HTTP에서 HTTPS로 DELETE, OPTIONS, PATCH, POST 또는 PUT 요청을 리디렉션하지 않습니다. HTTPS에 리디렉션할 캐시 동작을 구성하는 경 우, CloudFront는 해당 캐시 동작에 대한 HTTP DELETE, OPTIONS, PATCH, POST, 또는 PUT 요청에 HTTP 상태 코드 403 (Forbidden)으로 응답합니다.

최종 사용자가 HTTPS 요청으로 리디렉션되는 HTTP 요청을 만들 경우 CloudFront에서 두 요청 모두에 대해 요금을 부과합니다. HTTP 요청의 경우에는 CloudFront에서 최종 사 용자에게 반환되는 요청 및 헤더에만 요금이 부과됩니다. HTTPS 요청의 경우에는 요청, 헤더, 그리고 오리진에 의해 반환된 파일을 모두 처리합니다.

HTTPS Only

최종 사용자가 HTTPS를 사용할 경우에만 콘텐츠에 액세스할 수 있습니다. 최종 사 용자가 HTTPS 요청 대신에 HTTP 요청을 보내면 CloudFront는 HTTP 상태 코드 403 (Forbidden)을 반환하고 파일은 반환하지 않습니다.

c. 예, 편집합니다를 선택합니다.

- d. 최종 사용자와 CloudFront 간에 HTTPS를 요구하려는 추가적인 캐시 동작 각각에 대해 단계 a부터 c까지 반복합니다.
- 7. 업데이트한 구성을 프로덕션 환경에서 사용하기 전에 다음 사항을 확인합니다.
	- 각 캐시 동작의 경로 패턴이 최종 사용자에 HTTPS를 사용하도록 지정한 요청에만 적용되는가.
	- 캐시 동작이 CloudFront에서 평가하도록 할 순서대로 나열되었는가. 자세한 내용은 [경로 패턴](#page-56-0) 단원을 참조하십시오.
	- 캐시 동작이 올바른 오리진에 요청을 라우팅하는가.

# <span id="page-354-0"></span>SSL/TLS RSA 인증서에서 퍼블릭 키 크기 확인

CloudFront 대체 도메인 이름 및 HTTPS를 사용하는 경우, SSL/TLS RSA 인증서 퍼블릭 키의 최 대 크기는 4,096비트입니다. (이는 퍼블릭 키의 문자 수가 아니라 키 크기입니다.) 인증서에서 AWS Certificate Manager를 사용하는 경우에는 ACM이 더 큰 RSA 키를 지원하더라도 CloudFront에서 더 큰 키를 사용할 수 없습니다.

다음 OpenSSL 명령을 실행하여 RSA 퍼블릭 키의 크기를 확인할 수 있습니다.

openssl x509 -in *path and filename of SSL/TLS certificate* -text -noout

여기서 각 항목은 다음과 같습니다.

- -in은 SSL/TLS RSA 인증서의 경로 및 파일 이름을 지정합니다.
- -text를 지정하면 OpenSSL에서 RSA 퍼블릭 키 길이를 비트로 표시합니다.
- -noout를 지정하면 OpenSSL에서 퍼블릭 키가 표시되지 않습니다.

출력 예:

Public-Key: (2048 bit)

# <span id="page-354-1"></span>SSL/TLS 인증서에 대한 할당량 증가

AWS Certificate Manager(ACM)로 가져오거나 AWS Identity and Access Management(IAM)에 업로드 할 수 있는 SSL/TLS 인증서 수에는 할당량이 있습니다. 또한 전용 IP 주소를 사용하여 HTTPS 요청을 제공하도록 CloudFront를 구성할 경우 AWS 계정에서 사용할 수 있는 SSL/TLS 인증서 개수에도 할당 량이 있습니다. 하지만 더 높은 할당량을 요청할 수 있습니다.

#### 주제

- [ACM으로 가져오는 인증서의 할당량 증가](#page-355-0)
- [IAM에 업로드하는 인증서의 할당량 늘리기](#page-355-1)
- [전용 IP 주소와 함께 사용되는 인증서의 할당량 증가](#page-355-2)

<span id="page-355-0"></span>ACM으로 가져오는 인증서의 할당량 증가

ACM으로 가져올 수 있는 인증서 개수에 대한 할당량은 AWS Certificate Manager 사용 설명서의 [할당](https://docs.aws.amazon.com/acm/latest/userguide/acm-limits.html) [량](https://docs.aws.amazon.com/acm/latest/userguide/acm-limits.html)을 참조하세요.

할당량을 더 높여 달라고 요청하려면 지원 센터 콘솔에서 [사례를 생성합](https://console.aws.amazon.com/support/cases#/create?issueType=service-limit-increase)니다. 다음 값을 지정합니다.

- Service Limit Increase(서비스 제한 증가)의 기본값을 적용합니다.
- Limit type(제한 유형)에서 Certificate Manager를 선택합니다.
- Region(리전)에서 인증서를 가져올 AWS 리전을 선택합니다.
- Limit(제한)에서 Number of ACM Certificates(ACM 인증서 개수)를 선택합니다.

그런 다음 양식을 마저 작성하여 제출합니다.

<span id="page-355-1"></span>IAM에 업로드하는 인증서의 할당량 늘리기

IAM에 업로드할 수 있는 인증서 개수에 대한 할당량(이전에는 제한이라고 함)은 IAM 사용 설명서의 [IAM 및 STS 제한을](https://docs.aws.amazon.com/IAM/latest/UserGuide/reference_iam-limits.html) 참조하세요.

할당량을 더 높여 달라고 요청하려면 지원 센터 콘솔에서 [사례를 생성합](https://console.aws.amazon.com/support/cases#/create?issueType=service-limit-increase)니다. 다음 값을 지정합니다.

- Service Limit Increase(서비스 제한 증가)의 기본값을 적용합니다.
- Limit type(제한 유형)에서 Certificate Manager를 선택합니다.
- Region(리전)에서 인증서를 가져올 AWS 리전을 선택합니다.
- Limit(제한)에서 Server Certificate Limit(IAM)(서버 인증서 제한(IAM))을 선택합니다.

그런 다음 양식을 마저 작성하여 제출합니다.

<span id="page-355-2"></span>전용 IP 주소와 함께 사용되는 인증서의 할당량 증가

전용 IP 주소를 사용하여 HTTPS 요청을 제공할 경우 각 AWS 계정에서 사용할 수 있는 SSL 인증서 개 수에 대한 할당량은 [SSL 인증서의 할당량](#page-920-0) 섹션을 참조하세요.

할당량을 더 높여 달라고 요청하려면 지원 센터 콘솔에서 [사례를 생성합](https://console.aws.amazon.com/support/cases#/create?issueType=service-limit-increase)니다. 다음 값을 지정합니다.

- Service Limit Increase(서비스 제한 증가)의 기본값을 적용합니다.
- Limit Type(제한 유형)에서 CloudFront Distributions(CloudFront 배포)를 선택합니다.
- Limit(제한)에서 Dedicated IP SSL Certificate Limit per Account(계정당 전용 IP SSL 인증서 제한)를 선택합니다.

<span id="page-356-0"></span>그런 다음 양식을 마저 작성하여 제출합니다.

## SSL/TLS 인증서 교체

AWS Certificate Manager(ACM)에서 제공한 인증서를 사용하는 경우, SSL/TLS 인증서를 교체할 필요 가 없습니다. ACM에서 인증서 갱신을 관리합니다. 자세한 내용은 AWS Certificate Manager 사용 설명 서에서 [관리형 갱신을](https://docs.aws.amazon.com/acm/latest/userguide/acm-renewal.html) 참조하세요.

**a** Note

ACM은 다른 인증 기관에서 구입하여 ACM으로 가져온 인증서에 대해서는 갱신을 관리하지 않 습니다.

타사 인증 기관의 인증서를 ACM으로 가져오거나(권장) IAM 인증서 스토어에 업로드한 경우 상황에 따 라 인증서를 교체해야 합니다. 예를 들어, 인증서 만료 날짜가 다가올 경우 인증서를 교체해야 합니다.

**A** Important

전용 IP 주소를 사용하여 HTTPS 요청을 제공하도록 CloudFront를 구성한 경우 인증서를 교체 하는 동안은 하나 이상의 추가 인증서 사용에 대한 비례 할당으로 계산된 추가 요금이 발생할 수 있습니다. 추가 요금을 최소화하기 위해 배포를 즉시 업데이트할 것을 권장합니다.

SSL/TLS 인증서 교체

인증서를 교체하려면 다음 절차를 수행합니다. 최종 사용자는 인증서를 교체하는 동안은 물론, 프로세 스가 완료된 후에도 콘텐츠에 계속 액세스할 수 있습니다.

### SSL/TLS 인증서를 교체하려면

- 1. [SSL/TLS 인증서에 대한 할당량 증가](#page-354-1)는 추가 SSL 인증서를 사용하기 위한 권한이 필요한지 여부 를 확인합니다. 권한이 필요한 경우 권한을 요청하고 기다렸다 권한이 부여되면 2단계로 넘어갑니 다.
- 2. 새 인증서를 ACM으로 가져오거나 IAM에 업로드합니다. 자세한 내용은 Amazon CloudFront 개발 자 안내서의 [SSL/TLS 인증서 가져오기](https://docs.aws.amazon.com/AmazonCloudFront/latest/DeveloperGuide/cnames-and-https-procedures.html#cnames-and-https-uploading-certificates)를 참조하세요.
- 3. 새 인증서를 사용하도록 한 번에 하나씩 배포를 업데이트합니다. 자세한 내용은 Amazon CloudFront 개발자 안내서의 [CloudFront 배포 나열, 보기 및 업데이트를](https://docs.aws.amazon.com/AmazonCloudFront/latest/DeveloperGuide/HowToUpdateDistribution.html) 참조하세요.
- 4. (선택 사항) 모든 CloudFront 배포를 업데이트한 후에는 ACM 또는 IAM에서 이전 인증서를 삭제할 수 있습니다.

#### **A** Important

모든 배포에서 해당 인증서가 제거되고 업데이트된 배포의 상태가 Deployed로 변경될 때까지는 SSL/TLS 인증서를 삭제하지 마세요.

# <span id="page-357-0"></span>사용자 지정 SSL/TLS 인증서에서 기본 CloudFront 인증서로 되돌리기

CloudFront에서 최종 사용자와 CloudFront 간에 HTTPS를 사용하도록 구성했으며 CloudFront에서 사 용자 지정 SSL/TLS 인증서를 사용하도록 구성한 경우, 기본 CloudFront SSL/TLS 인증서를 사용하도 록 구성을 변경할 수 있습니다. 이 절차는 콘텐츠를 배포하는 데 배포를 사용했는지 여부에 따라 다릅 니다.

- 배포를 사용하여 콘텐츠를 배포하지 않은 경우에는 구성을 변경하면 됩니다. 자세한 내용은 [배포 업](#page-80-0) [데이트](#page-80-0) 단원을 참조하십시오.
- 배포를 사용하여 콘텐츠를 배포한 경우에는 새 CloudFront 배포를 생성하고 파일에 대한 URL을 변 경하여 콘텐츠를 사용할 수 없는 시간을 줄이거나 없애야 합니다. 이렇게 하려면 다음과 같이 합니 다.

기본 CloudFront 인증서로 되돌리기

다음 절차에서는 사용자 지정 SSL/TLS 인증서에서 기본 CloudFront 인증서로 되돌리는 방법을 보여줍 니다.

기본 CloudFront 인증서로 되돌리려면

1. 원하는 구성을 사용하여 새 CloudFront 배포를 생성합니다. SSL 인증서(SSL Certificate)에서 기본 CloudFront 인증서(Default CloudFront Certificate)(\*.cloudfront.net)를 선택합니다.

자세한 내용은 [배포 생성](#page-41-0) 단원을 참조하십시오.

- 2. CloudFront를 사용하여 배포하고 있는 파일의 경우에는 CloudFront에서 새 배포에 할당한 도메인 이름이 사용되도록 애플리케이션에서 URL을 업데이트합니다. 예를 들면 https:// www.example.com/images/logo.png를 https://d111111abcdef8.cloudfront.net/ images/logo.png로 변경합니다.
- 3. 사용자 지정 SSL/TLS 인증서와 연결된 배포를 삭제하거나, SSL 인증서(SSL Certificate) 값이 기 본 CloudFront 인증서(Default CloudFront Certificate)(\*.cloudfront.net)로 변경되도록 배포를 업데 이트합니다. 자세한 내용은 [배포 업데이트](#page-80-0) 단원을 참조하십시오.

## **A** Important

이 단계를 완료하지 않으면 AWS에서 사용자 지정 SSL/TLS 인증서 사용에 요금을 계속 부과합니다.

- 4. (선택 사항) 사용자 지정 SSL/TLS 인증서를 삭제합니다.
	- a. AWS CLI 명령 list-server-certificates를 실행하여 삭제할 인증서의 인증서 ID를 확 인합니다. 자세한 내용은 AWS CLI 명령 참조의 [list-server-certificates를](https://docs.aws.amazon.com/cli/latest/reference/iam/list-server-certificates.html) 참조하세요.
	- b. AWS CLI 명령 delete-server-certificate를 실행하여 인증서를 삭제합니다. 자세한 내용은 AWS CLI 명령 참조의 [delete-server-certificate를](https://docs.aws.amazon.com/cli/latest/reference/iam/delete-server-certificate.html) 참조합니다.

# <span id="page-358-0"></span>사용자 지정 SSL/TLS 인증서를 전용 IP 주소 사용에서 SNI 사용으로 전환

사용자 지정 SSL/TLS 인증서에 전용 IP 주소를 사용하도록 CloudFront를 구성한 경우 SSL/TLS 인증 서에 SNI를 대신 사용하고 전용 IP 주소와 연결된 요금이 청구되지 않도록 전환할 수 있습니다. 다음 절차에서는 이 방법을 보여 줍니다.

#### **A** Important

이 CloudFront 구성 업데이트는 SNI를 지원하는 최종 사용자에는 영향을 미치지 않습니다. 최 종 사용자는 변경 전후뿐만 아니라 변경 사항이 CloudFront 엣지 로케이션에 전파되는 동안에 도 콘텐츠에 액세스할 수 있습니다. SNI를 지원하지 않는 최종 사용자는 변경 후에 콘텐츠에

액세스할 수 없습니다. 자세한 내용은 [CloudFront에서 HTTPS 요청을 제공하는 방식 선택](#page-341-0) 단 원을 참조하십시오.

## 사용자 지정 인증서에서 SNI로 전환

다음 절차에서는 사용자 지정 SSL/TLS 인증서를 전용 IP 주소 사용에서 SNI 사용으로 전환하는 방법 을 보여줍니다.

사용자 지정 SSL/TLS 인증서를 전용 IP 주소 사용에서 SNI 사용으로 전환하려면

- 1. AWS Management Console에 로그인한 다음 [https://console.aws.amazon.com/cloudfront/v4/](https://console.aws.amazon.com/cloudfront/v4/home) [home](https://console.aws.amazon.com/cloudfront/v4/home)에서 CloudFront 콘솔을 엽니다.
- 2. 보거나 업데이트하려는 배포의 ID를 선택합니다.
- 3. Distribution Settings(배포 설정)를 선택합니다.
- 4. [General] 탭에서 [Edit]를 선택합니다.
- 5. Custom SSL Client Support(사용자 지정 SSL 클라이언트 지원)의 설정을 Only Clients that Support Server Name Indication(SNI)(SNI(서버 표시 이름)를 지원하는 클라이언트만)으로 변경합 니다.
- 6. 예, 편집합니다를 선택합니다.

# <span id="page-359-0"></span>서명된 URL과 서명된 쿠키를 사용하여 프라이빗 콘텐츠 제공

인터넷을 통해 콘텐츠를 배포하는 많은 기업에서는 유료 사용자 등 일부 사용자용으로 제작된 각종 문 서, 비즈니스 데이터, 미디어 스트림 또는 콘텐츠에 대한 액세스를 제한하고자 합니다. CloudFront를 통해 이러한 프라이빗 콘텐츠를 안전하게 제공하려면 다음과 같이 하세요.

- 사용자가 특별한 CloudFront 서명된 URL 또는 서명된 쿠키를 사용하여 프라이빗 콘텐츠에 액세스하 도록 합니다.
- 사용자가 오리진 서버(예: Amazon S3 또는 프라이빗 HTTP 서버)에서 직접 콘텐츠에 액세스하는 URL이 아닌 CloudFront URL을 사용하여 콘텐츠에 액세스해야 합니다. 반드시 CloudFront URL을 사용해야 하는 것은 아니지만, 서명된 URL 또는 서명된 쿠키에 지정한 제약 조건을 사용자가 우회하 지 못하도록 하려면 사용하는 것이 좋습니다.

자세한 내용은 [파일에 대한 액세스 제한](#page-361-0) 단원을 참조하십시오.
# 프라이빗 콘텐츠를 제공하는 방법

프라이빗 콘텐츠를 제공하도록 CloudFront를 구성하려면 다음 작업을 수행하세요.

- 1. (권장 선택 사항) 사용자가 CloudFront를 통해서만 콘텐츠에 액세스하도록 요구합니다. 사용하는 방식은 Amazon S3 또는 사용자 지정 오리진 중 어떤 것을 사용하는지에 따라 다릅니다.
	- Amazon S3 [the section called "Amazon Simple Storage Service 오리진에 대한 액세스 제한"](#page-464-0) 단원을 참조하세요.
	- 사용자 지정 오리진 – [사용자 지정 오리진의 파일에 대한 액세스 제한](#page-362-0) 단원을 참조하세요.

사용자 지정 오리진은 Amazon EC2, 웹 사이트 엔드포인트로 구성된 Amazon S3 버킷, Elastic Load Balancing, 자체 HTTP 웹 서버를 포함합니다.

- 2. 서명된 URL 또는 서명된 쿠키를 생성할 때 사용할 신뢰할 수 있는 키 그룹 또는 신뢰할 수 있는 서명자를 지정합니다. 신뢰할 수 있는 키 그룹을 사용하는 것이 좋습니다. 자세한 내용은 [서명된](#page-363-0)  [URL 및 서명된 쿠키를 생성할 수 있는 서명자 지정](#page-363-0) 단원을 참조하십시오.
- 3. 서명된 쿠키를 설정하는 Set-Cookie 헤더 또는 서명된 URL을 보유한 권한 있는 사용자의 요청 에 응답하는 애플리케이션을 작성합니다. 다음 주제 중 하나에 있는 단계를 따릅니다.
	- [서명된 URL 사용](#page-373-0)
	- [서명된 쿠키 사용](#page-393-0)

어떤 방법을 사용할지 확실하지 않은 경우 [서명된 URL 또는 서명된 쿠키 사용 결정](#page-372-0) 단원을 참조하 십시오.

### 주제

- [파일에 대한 액세스 제한](#page-361-0)
- [서명된 URL 및 서명된 쿠키를 생성할 수 있는 서명자 지정](#page-363-0)
- [서명된 URL 또는 서명된 쿠키 사용 결정](#page-372-0)
- [서명된 URL 사용](#page-373-0)
- [서명된 쿠키 사용](#page-393-0)
- [base64 인코딩 및 암호화를 위한 Linux 명령 및 OpenSSL](#page-414-0)
- [서명 URL에 대한 서명을 만드는 코드 예제](#page-415-0)

# <span id="page-361-0"></span>파일에 대한 액세스 제한

프라이빗 콘텐츠에 대한 사용자 액세스를 두 가지 방법으로 제어할 수 있습니다.

- [CloudFront 캐시에 있는 파일에 대한 액세스를 제한합니다](#page-361-1).
- 다음 중 하나를 수행하여 오리진의 파일에 대한 액세스를 제한합니다.
	- [Amazon S3 버킷의 오리진 액세스 제어\(OAC\)를 설정합니다.](#page-464-0)
	- [프라이빗 HTTP 서버\(사용자 지정 오리진\)에 대한 사용자 지정 헤더를 구성합니다.](#page-362-0)

<span id="page-361-1"></span>CloudFront 캐시에 있는 파일에 대한 액세스 제한

사용자가 서명된 URL 또는 서명된 쿠키를 사용하여 파일에 액세스할 것을 요구하도록 CloudFront를 구성할 수 있습니다. 그런 다음 서명된 URL을 만들어 인증된 사용자에게 배포하거나 인증된 사용자를 위해 Set-Cookie 헤더를 보내 서명된 쿠키를 설정하도록 하는 애플리케이션을 개발합니다. (사용자 몇 명에게 적은 수의 파일에 대한 장기 액세스 권한을 부여하려면 서명된 URL을 수동으로 만드는 방법 도 있습니다.)

서명된 URL 또는 서명된 쿠키를 만들어 파일 액세스를 제어할 때 다음과 같은 제약 조건을 지정할 수 있습니다.

- URL의 효력이 사라지는 종료 날짜 및 시간
- (선택 사항) URL의 효력이 발생하는 날짜 및 시간
- (선택 사항) 콘텐츠에 액세스할 때 사용할 수 있는 컴퓨터의 IP 주소 또는 주소 범위

퍼블릭–프라이빗 키 페어의 프라이빗 키를 사용하여 서명된 URL 또는 서명된 쿠키의 일부분을 해 시 및 서명합니다. 누군가 서명된 URL 또는 서명된 쿠키를 사용하여 파일에 액세스하면 CloudFront 는 URL 또는 쿠키의 서명된 부분과 서명되지 않은 부분을 비교합니다. 양쪽이 일치하지 않으면 CloudFront는 파일을 제공하지 않습니다.

URL 또는 쿠키에 서명하려면 RSA-SHA1을 사용해야 합니다. CloudFront는 다른 알고리즘을 허용하지 않습니다.

Amazon S3 버킷에 있는 파일에 대한 액세스 제한

사용자가 지정된 CloudFront 배포를 통해 액세스할 수는 있지만 Amazon S3 URL을 사용하여 직접 액세스할 수는 없도록 Amazon S3 버킷의 콘텐츠를 선택적으로 보호할 수 있습니다. 이렇게 하면 CloudFront를 우회하고 Amazon S3 URL을 사용하여 액세스 제한 콘텐츠에 접근하는 사람을 막을 수 있습니다. 서명된 URL을 사용하기 위해 꼭 필요한 단계는 아니지만 이렇게 하는 것이 좋습니다.

사용자가 CloudFront URL을 통해 콘텐츠에 액세스하도록 요구하려면 다음 작업을 수행합니다.

- CloudFront에 S3 버킷의 파일을 읽을 수 있는 오리진 액세스 제어 권한을 부여합니다.
- 오리진 액세스 제어를 생성하고 CloudFront 배포와 연결합니다.
- 나머지 모든 사람으로부터 Amazon S3 URL을 사용하여 파일을 읽을 수 있는 권한을 제거합니다.

자세한 내용은 [the section called "Amazon Simple Storage Service 오리진에 대한 액세스 제한"](#page-464-0) 단원을 참조하십시오.

## <span id="page-362-0"></span>사용자 지정 오리진의 파일에 대한 액세스 제한

사용자 지정 오리진을 사용하는 경우 선택적으로 사용자 지정 헤더를 설정하여 액세스를 제한할 수 있 습니다. CloudFront가 사용자 지정 오리진에서 파일을 가져오려면 표준 HTTP(또는 HTTPS) 요청을 사 용하여 CloudFront에서 해당 파일에 액세스할 수 있어야 합니다. 그러나 사용자 지정 헤더를 사용하면 사용자가 직접 액세스할 수 없고 CloudFront를 통해서만 액세스할 수 있도록 콘텐츠에 대한 액세스를 추가로 제한할 수 있습니다. 서명된 URL을 사용하기 위해 꼭 필요한 단계는 아니지만 이렇게 하는 것 이 좋습니다.

사용자가 CloudFront를 통해 콘텐츠에 액세스하도록 하려면 CloudFront 배포의 다음 설정을 변경합니 다.

#### 오리진 사용자 지정 헤더

오리진에 사용자 지정 헤더를 전달하도록 CloudFront를 구성합니다. [사용자 지정 헤더를 오리진 요](#page-275-0) [청에 추가하도록 CloudFront 구성](#page-275-0) 섹션을 참조하세요.

Viewer Protocol Policy

최종 사용자가 HTTPS를 사용하여 CloudFront에 액세스하도록 배포를 구성합니다. [뷰어 프로토콜](#page-60-0)  [정책](#page-60-0) 섹션을 참조하세요.

오리진 프로토콜 정책

CloudFront가 최종 사용자와 같은 프로토콜을 사용하여 오리진에 요청을 전달하도록 배포를 구성 합니다. [프로토콜\(사용자 지정 오리진만 해당\)](#page-48-0) 섹션을 참조하세요.

이러한 변경을 수행한 후에는 CloudFront에서 전송하도록 구성한 사용자 지정 헤더를 포함하는 요청만 수락하도록 사용자 지정 오리진에서 애플리케이션을 업데이트합니다.

최종 사용자 프로토콜 정책(Viewer Protocol Policy)과 오리진 프로토콜 정책(Origin Protocol Policy)의 조합을 통해 사용자 지정 헤더가 전송 중에 암호화되도록 합니다. 하지만 주기적으로 다음을 수행하여 CloudFront가 오리진에 전달하는 사용자 지정 헤더를 교체하는 것이 좋습니다.

- 1. CloudFront 배포를 업데이트하여 사용자 지정 오리진에 새 헤더 전달을 시작합니다.
- 2. 요청이 CloudFront에서 온다는 확인으로 애플리케이션을 업데이트하여 새 헤더를 허용합니다.
- 3. 요청에 더 이상 교체하는 헤더가 포함되지 않는 경우, 요청이 CloudFront에서 온다는 확인으로 애플 리케이션을 업데이트하여 새 헤더를 허용합니다.

## <span id="page-363-0"></span>서명된 URL 및 서명된 쿠키를 생성할 수 있는 서명자 지정

주제

- [신뢰할 수 있는 키 그룹\(권장\)과 AWS 계정 사이에서 선택](#page-364-0)
- [서명자에 대해 키 페어 생성](#page-365-0)
- [프라이빗 키 재포맷\(.NET 및 Java만 해당\)](#page-369-0)
- [배포에 서명자 추가](#page-369-1)
- [키 페어 교체](#page-371-0)

서명된 URL 또는 서명된 쿠키를 만들려면 서명자가 필요합니다. 서명자는 CloudFront에 생성하는 신 뢰할 수 있는 키 그룹이거나, CloudFront 키 페어가 포함된 AWS 계정입니다. 서명된 URL 및 서명된 쿠 키와 함께 신뢰할 수 있는 키 그룹을 사용하는 것이 좋습니다. 자세한 내용은 [신뢰할 수 있는 키 그룹](#page-364-0) [\(권장\)과 AWS 계정 사이에서 선택](#page-364-0) 단원을 참조하십시오.

서명자에는 두 가지 목적이 있습니다.

- 배포에 서명자를 추가하는 즉시 CloudFront에서는 파일에 액세스할 때 서명된 URL 또는 서명된 쿠 키를 사용할 것을 최종 사용자에게 요구하기 시작합니다.
- 서명된 URL 또는 서명된 쿠키를 만들 때는 서명자의 키 페어에서 프라이빗 키를 사용하여 URL 또는 쿠키의 일부분에 서명합니다. 제한된 객체에 대한 요청이 들어오면 CloudFront는 URL 또는 쿠키의 서명을 서명되지 않은 URL 또는 쿠키와 비교하여 URL 또는 쿠키가 변조되지 않았는지 확인합니다. 또한 CloudFront는 URL 또는 쿠키가 유효한지, 의미가 있는지를 확인합니다(예: 만료 날짜 및 시간 이전인지 확인).

서명자를 지정할 때 서명자를 캐시 동작에 추가하여 서명된 URL 또는 서명된 쿠키가 필요한 파일을 간 접적으로 지정합니다. 배포에 캐시 동작이 한 개뿐이라면 최종 사용자는 반드시 서명된 URL 또는 서명 된 쿠키를 사용하여 해당 배포의 파일에 액세스해야 합니다. 여러 가지 캐시 동작을 만들고 일부 캐시 동작에만 서명자를 추가하는 경우, 일부 파일에 액세스할 때만 서명된 URL 또는 서명된 쿠키를 사용하 도록 최종 사용자에게 요구할 수 있습니다.

서명된 URL 또는 서명된 쿠키를 만들고 CloudFront 배포에 서명자를 추가할 수 있는 서명자(프라이빗 키)를 지정하려면 다음 작업을 수행하세요.

- 1. 신뢰할 수 있는 키 그룹 또는 AWS 계정을 서명자로 사용할지 결정합니다. 신뢰할 수 있는 키 그룹 을 사용하는 것이 좋습니다. 자세한 내용은 [신뢰할 수 있는 키 그룹\(권장\)과 AWS 계정 사이에서](#page-364-0)  [선택](#page-364-0) 단원을 참조하십시오.
- 2. 1단계에서 선택한 서명자에 대해 퍼블릭–프라이빗 키 페어를 만듭니다. 자세한 내용은 [서명자에](#page-365-0) [대해 키 페어 생성](#page-365-0) 단원을 참조하십시오.
- 3. .NET 또는 Java를 사용하여 서명된 URL 또는 서명된 쿠키를 만드는 경우, 프라이빗 키를 다시 포 맷해야 합니다. 자세한 내용은 [프라이빗 키 재포맷\(.NET 및 Java만 해당\)](#page-369-0) 단원을 참조하십시오.
- 4. 서명된 URL 또는 서명된 쿠키를 만들려는 배포에서 서명자를 지정합니다. 자세한 내용은 [배포에](#page-369-1)  [서명자 추가](#page-369-1) 단원을 참조하십시오.

<span id="page-364-0"></span>신뢰할 수 있는 키 그룹(권장)과 AWS 계정 사이에서 선택

서명된 URL 또는 서명된 쿠키를 사용하려면 서명자가 필요합니다. 서명자는 CloudFront에 생성하는 신뢰할 수 있는 키 그룹이거나, CloudFront 키 페어가 포함된 AWS 계정입니다. 다음과 같은 이유로 신 뢰할 수 있는 키 그룹을 사용하는 것이 좋습니다.

- CloudFront 키 그룹을 사용하면 CloudFront 서명된 URL 및 서명된 쿠키에 대한 퍼블릭 키를 관리하 기 위해 AWS 계정 루트 사용자를 사용할 필요가 없습니다. [AWS 모범 사례](https://docs.aws.amazon.com/general/latest/gr/root-vs-iam.html#aws_tasks-that-require-root)에서는 필요하지 않은 경 우 루트 사용자를 사용하지 않는 것을 권장합니다.
- CloudFront 키 그룹을 사용하면 CloudFront API를 사용하여 퍼블릭 키, 키 그룹 및 신뢰할 수 있는 서 명자를 관리할 수 있습니다. API를 사용하여 키 생성 및 키 회전을 자동화할 수 있습니다. AWS 루트 사용자를 사용할 때는 AWS Management Console을 사용하여 CloudFront 키 페어를 관리해야 하므 로 프로세스를 자동화할 수 없습니다.
- CloudFront API를 사용하여 키 그룹을 관리할 수 있으므로 AWS Identity and Access Management(IAM) 권한 정책을 사용하여 다른 사용자가 수행할 수 있는 작업을 제한할 수도 있습니 다. 예를 들어 사용자가 퍼블릭 키를 업로드하되 삭제할 수는 없도록 할 수 있습니다. 또는 멀티 팩터 인증을 사용하거나 특정 네트워크에서 요청을 보내거나 특정 날짜 및 시간 범위 내에서 요청을 보내 는 등 특정 조건을 충족하는 경우에만 사용자가 퍼블릭 키를 삭제하도록 허용할 수 있습니다.

• CloudFront 키 그룹을 사용하면 더 많은 수의 퍼블릭 키를 CloudFront 배포와 연결할 수 있으므로 퍼 블릭 키를 더 유연하게 사용하고 관리할 수 있습니다. 기본적으로 단일 배포에 최대 4개의 키 그룹을 연결할 수 있으며 키 그룹에 최대 5개의 퍼블릭 키를 포함할 수 있습니다.

AWS 계정 루트 사용자를 사용하여 CloudFront 키 페어를 관리하는 경우 AWS 계정당 최대 두 개의 활성 CloudFront 키 페어만 가질 수 있습니다.

<span id="page-365-0"></span>서명자에 대해 키 페어 생성

CloudFront 서명된 URL 또는 서명된 쿠키를 만드는 데 사용하는 각 서명자에게는 퍼블릭–프라이빗 키 페어가 있어야 합니다. 서명자는 프라이빗 키를 사용하여 URL 또는 쿠키에 서명하고 CloudFront는 퍼 블릭 키를 사용하여 서명을 확인합니다.

키 페어를 생성하는 방법은 신뢰할 수 있는 키 그룹을 서명자(권장)로 사용하는지 또는 CloudFront 키 페어로 사용하는지에 따라 다릅니다. 자세한 내용은 다음 단원을 참조하세요. 생성하는 키 페어는 다음 요구 사항을 충족해야 합니다.

- SSH-2 RSA 키 페어여야 합니다.
- base64로 인코딩된 PEM 형식이어야 합니다.
- 2048비트 키 페어만 가능합니다.

애플리케이션 보안을 위해 키 페어를 주기적으로 교체하는 것이 좋습니다. 자세한 내용은 [키 페어 교체](#page-371-0) 단원을 참조하십시오.

<span id="page-365-1"></span>신뢰할 수 있는 키 그룹에 대한 키 페어 생성(권장)

신뢰할 수 있는 키 그룹에 대한 키 페어를 생성하려면 다음 단계를 수행합니다.

- 1. 퍼블릭–프라이빗 키 페어를 생성합니다.
- 2. CloudFront에 퍼블릭 키를 업로드합니다.

3. CloudFront 키 그룹에 퍼블릭 키를 추가합니다.

자세한 내용은 다음 절차를 참조하세요.

## 키 페어를 생성하려면

## **a** Note

다음 단계에서는 키 페어를 생성하는 방법의 일례로 OpenSSL을 사용합니다. RSA 키 페어를 생성하는 방법에는 여러 가지가 있습니다.

1. 다음 예제 명령은 OpenSSL을 사용하여 길이가 2048비트인 RSA 키 페어를 생성하고 private\_key.pem이라는 파일에 저장합니다.

openssl genrsa -out private\_key.pem 2048

2. 이렇게 만들어진 파일은 퍼블릭 키와 프라이빗 키를 모두 포함합니다. 다음 예제 명령은 private\_key.pem이라는 파일에서 퍼블릭 키를 추출합니다.

openssl rsa -pubout -in private\_key.pem -out public\_key.pem

나중에 다음 절차에서 public\_key.pem 파일의 퍼블릭 키를 업로드합니다.

퍼블릭 키를 CloudFront에 업로드하려면

- 1. AWS Management Console에 로그인한 다음 [https://console.aws.amazon.com/cloudfront/v4/](https://console.aws.amazon.com/cloudfront/v4/home) [home](https://console.aws.amazon.com/cloudfront/v4/home)에서 CloudFront 콘솔을 엽니다.
- 2. 탐색 메뉴에서 퍼블릭 키를 선택합니다.
- 3. 퍼블릭 키 생성을 선택합니다.
- 4. 퍼블릭 키 생성 창에서 다음을 수행합니다.
	- a. 키 이름에 퍼블릭 키를 식별할 이름을 입력합니다.
	- b. 키 값에 퍼블릭 키를 붙여 넣습니다. 이전 절차의 단계를 수행한 경우 퍼블릭 키는 public\_key.pem이라는 파일에 있습니다. 퍼블릭 키의 내용을 복사하여 붙여 넣으려면 다 음과 같이 하면 됩니다.
		- 다음과 같이 macOS 또는 Linux 명령줄에서 cat 명령을 사용합니다.

cat public\_key.pem

해당 명령의 출력을 복사한 다음 키 값(Key value) 필드에 붙여 넣습니다.

- 메모장(Windows) 또는 TextEdit(macOS)와 같은 일반 텍스트 편집기로 public\_key.pem 파일을 엽니다. 파일의 내용을 복사한 다음 키 값(Key value) 필드에 붙여 넣습니다.
- c. (선택 사항) 설명(Comment)에 퍼블릭 키에 대한 설명을 추가합니다.

완료되면 추가(Add)를 선택합니다.

5. 퍼블릭 키 ID를 적어 둡니다. 나중에 서명된 URL 또는 서명된 쿠키를 만들 때 Key-Pair-Id 필드 값으로 이를 사용합니다.

키 그룹에 퍼블릭 키를 추가하려면

- 1. <https://console.aws.amazon.com/cloudfront/v4/home>에서 CloudFront 콘솔을 엽니다.
- 2. 탐색 메뉴에서 키 그룹(Key groups)을 선택합니다.
- 3. 키 그룹 추가(Add key group)를 선택합니다.
- 4. 키 그룹 만들기(Create key group) 페이지에서 다음을 수행합니다.
	- a. 키 그룹 이름(Key group name)에 키 그룹을 식별할 이름을 입력합니다.
	- b. (선택 사항) 설명(Comment)에 키 그룹에 대한 설명을 입력합니다.
	- c. 퍼블릭 키(Public keys)에서 키 그룹에 추가할 퍼블릭 키를 선택한 다음 추가(Add)를 선택합니 다. 키 그룹에 추가할 각 퍼블릭 키에 대해 이 단계를 반복합니다.
- 5. 키 그룹 만들기(Create Key Pair)를 선택합니다.
- 6. 키 그룹 이름을 적어 둡니다. 나중에 키 그룹을 CloudFront 배포의 캐시 동작과 연결하는 데 이를 사용합니다. CloudFront API에서 키 그룹 ID를 사용하여 키 그룹을 캐시 동작과 연결합니다.

CloudFront 키 페어 생성(권장되지 않음, AWS 계정 루트 사용자 필요)

## **A** Important

다음 단계를 수행하는 대신 신뢰할 수 있는 키 그룹에 대한 퍼블릭 키를 만드는 것이 좋습니다. 서명된 URL 및 서명된 쿠키에 대한 퍼블릭 키를 만드는 권장 방법은 [신뢰할 수 있는 키 그룹에](#page-365-1)  [대한 키 페어 생성\(권장\)](#page-365-1) 단원을 참조하세요.

CloudFront 키 페어를 만드는 방법은 다음과 같습니다.

- AWS Management Console에서 키 페어를 만들고 프라이빗 키를 다운로드합니다. 다음 절차를 참 조하세요.
- OpenSSL과 같은 애플리케이션을 사용하여 RSA 키 페어를 만든 후 퍼블릭 키를 AWS Management Console에 업로드합니다. RSA 키 페어 생성에 대한 자세한 내용은 [신뢰할 수 있는 키 그룹에 대한](#page-365-1)  [키 페어 생성\(권장\)](#page-365-1) 단원을 참조하세요.

AWS Management Console에서 CloudFront 키 페어 생성

1. AWS 계정 루트 사용자의 자격 증명을 사용하여 AWS Management Console에 로그인합니다.

## **A** Important

IAM 사용자는 CloudFront 키 페어를 만들 수 없습니다. 키 페어를 만들려면 루트 사용자 자격 증명을 사용하여 로그인해야 합니다.

- 2. 계정 이름을 선택한 다음 내 보안 자격 증명을 선택합니다.
- 3. CloudFront 키 페어(CloudFront key pairs)를 선택합니다.
- 4. 활성 키 페어가 하나만 있는지 확인합니다. 활성 키 페어가 이미 두 개라면 키 페어를 만들 수 없습 니다.
- 5. 새 키 페어 생성을 선택합니다.

## **a** Note

사용자 고유의 키 페어를 만들고 퍼블릭 키를 업로드하도록 선택할 수도 있습니다. CloudFront 키 페어는 1024, 2048 또는 4096비트 키를 지원합니다.

6. 키 페어 생성 대화 상자에서 프라이빗 키 파일 다운로드를 선택한 다음 컴퓨터에 파일을 저장합니 다.

### **A** Important

CloudFront 키 페어의 프라이빗 키를 안전한 위치에 저장하고 파일에 대한 권한을 설정하 여 원하는 관리자만 읽을 수 있도록 합니다. 다른 사람이 프라이빗 키를 가지게 되면 이들 이 유효한 서명된 URL과 서명된 쿠키를 만들어 콘텐츠를 다운로드할 수 있게 됩니다. 프

라이빗 키는 다시 가져올 수 없기 때문에 이를 잃어버리거나 삭제한 경우 새 CloudFront 키 페어를 만들어야 합니다.

7. 키 페어의 키 페어 ID를 기록합니다. (AWS Management Console에서는 액세스 키 ID라고 합니 다.) 서명된 URL 또는 서명된 쿠키를 만들 때 이것을 사용합니다.

<span id="page-369-0"></span>프라이빗 키 재포맷(.NET 및 Java만 해당)

.NET 또는 Java를 사용하여 서명된 URL 또는 서명된 쿠키를 만드는 경우, 기본 PEM 형식의 키 페어에 서 프라이빗 키를 사용하여 서명을 만들 수 없습니다. 대신 다음을 수행합니다.

- .NET 프레임워크 프라이빗 키를 .NET 프레임워크에서 사용하는 XML 형식으로 변환합니다. 몇 가 지 도구를 사용할 수 있습니다.
- Java 프라이빗 키를 DER 형식으로 변환합니다. 이 작업을 수행하는 한 가지 방법은 다음 OpenSSL 명령을 사용하는 것입니다. 다음 명령에서 private\_key.pem은 PEM 형식의 프라이빗 키가 들어 있는 파일의 이름이며, private\_key.der은 명령을 실행한 후 DER 형식의 프라이빗 키 가 들어 있는 파일의 이름입니다.

openssl pkcs8 -topk8 -nocrypt -in private\_key.pem -inform PEM -out *private\_key.der* outform DER

인코더가 정확하게 작동하려면 Bouncy Castle Java 암호화 API에 대한 JAR을 프로젝트에 추가한 다음 Bouncy Castle 공급자를 추가합니다.

<span id="page-369-1"></span>배포에 서명자 추가

서명자는 배포에 대해 서명된 URL 및 서명된 쿠키를 만들 수 있는 신뢰할 수 있는 키 그룹(권장) 또는 CloudFront 키 페어입니다. CloudFront 배포와 함께 서명된 URL 또는 서명된 쿠키를 사용하려면 서명 자를 지정해야 합니다.

서명자는 캐시 동작과 연결됩니다. 이렇게 하면 같은 배포의 일부 파일에 대해서만 서명된 URL 또는 서명된 쿠키를 요구할 수 있습니다. 배포에는 해당 캐시 동작과 연결된 파일에 대해서만 서명된 URL 또는 쿠키가 필요합니다.

마찬가지로 서명자는 해당 캐시 동작과 연결된 파일에 대해서만 URL 또는 쿠키에 서명할 수 있습니다. 예를 들어, 캐시 동작 하나당 서명자가 하나씩 있고 다른 캐시 동작에는 다른 서명자가 있다면 양쪽의 서명자 모두 상대편의 캐시 동작과 연결된 파일에 대해 서명된 URL 또는 쿠키를 만들 수 없습니다.

#### A Important

배포에 서명자를 추가하기 전에 다음을 수행합니다.

• 캐시 동작의 경로 패턴과 캐시 동작 순서를 신중하게 정의하여 콘텐츠 액세스 권한을 실수로 사용자에게 부여하거나 일부 공개 콘텐츠에 사용자가 액세스하는 일이 없도록 해야 합니다.

예를 들어, 하나의 요청이 두 캐시 동작의 경로 패턴과 일치한다고 가정합니다. 첫 번째 캐시 동작에는 서명된 URL 또는 서명된 쿠키가 필요하지 않고, 두 번째 캐시 동작에는 필요합니 다. CloudFront에서는 첫 번째와 연결된 캐시 동작을 처리하므로 사용자는 서명된 URL 또는 서명된 쿠키 없이도 파일에 액세스할 수 있습니다.

경로 패턴에 대한 자세한 내용은 [경로 패턴을](#page-56-0) 참조하십시오.

• 콘텐츠를 배포하는 데 이미 사용하고 있는 배포의 경우 서명자를 추가하기 전에 서명된 URL 및 서명된 쿠키를 생성할 준비가 되어 있어야 합니다. 서명자를 추가하면 CloudFront는 유효 한 서명된 URL 또는 서명된 쿠키를 포함하지 않는 요청을 거부합니다.

CloudFront 콘솔 또는 CloudFront API를 사용하여 배포에 서명자를 추가할 수 있습니다.

**Console** 

다음 단계에서는 신뢰할 수 있는 키 그룹을 서명자로 추가하는 방법을 보여 줍니다. AWS 계정을 신 뢰할 수 있는 서명자로 추가할 수도 있지만 권장하지 않습니다.

콘솔을 사용하여 배포에 서명자를 추가하려면

- 1. 신뢰할 수 있는 서명자로 사용할 키 그룹의 키 그룹 ID를 적어 둡니다. 자세한 내용은 [신뢰할 수](#page-365-1) [있는 키 그룹에 대한 키 페어 생성\(권장\)](#page-365-1) 단원을 참조하십시오.
- 2. <https://console.aws.amazon.com/cloudfront/v4/home>에서 CloudFront 콘솔을 엽니다
- 3. 서명된 URL 또는 서명된 쿠키로 보호하려는 파일의 배포를 선택합니다.

**a** Note

새 배포에 서명자를 추가하려면 배포를 만들 때 6단계에서 설명하는 것과 동일한 설정 을 지정합니다.

4. 동작 탭을 선택합니다.

- 5. 경로 패턴이 서명된 URL 또는 서명된 쿠키로 보호하려는 파일과 일치하는 캐시 동작을 선택한 다음 편집을 선택합니다.
- 6. 동작 편집(Edit Behavior) 페이지에서 다음을 수행합니다.
	- a. 최종 사용자 액세스 제한(서명된 URL 또는 서명된 쿠키 사용)(Restrict Viewer Access (Use Signed URLs or Signed Cookies)에서 예를 클릭합니다.
	- b. 신뢰할 수 있는 키 그룹 또는 신뢰할 수 있는 서명자(Trusted Key Groups or Trusted Signer)에서 신뢰할 수 있는 키 그룹(Trusted Key Groups)을 선택합니다.
	- c. 신뢰할 수 있는 키 그룹(Trusted Key Groups)에서 추가할 키 그룹을 선택한 다음 추가를 선택합니다. 두 개 이상의 키 그룹을 추가하려면 이 과정을 반복합니다.
- 7. 예, 편집합니다를 선택하여 캐시 동작을 업데이트합니다.

#### API

CloudFront API를 사용하여 신뢰할 수 있는 키 그룹을 서명자로 추가할 수 있습니다. 기존 배포 또 는 새 배포에 서명자를 추가할 수 있습니다. 두 경우 모두 TrustedKeyGroups 요소에 값을 지정합 니다.

AWS 계정을 신뢰할 수 있는 서명자로 추가할 수도 있지만 권장하지 않습니다.

Amazon CloudFront API 참조에서 다음 주제를 참조하세요.

- 기존 배포 업데이트 – [UpdateDistribution](https://docs.aws.amazon.com/cloudfront/latest/APIReference/API_UpdateDistribution.html)
- 새로운 배포 생성 – [CreateDistribution](https://docs.aws.amazon.com/cloudfront/latest/APIReference/API_CreateDistribution.html)

<span id="page-371-0"></span>키 페어 교체

서명된 URL 및 서명된 쿠키에 대한 키 페어를 주기적으로 교체(변경)하는 것이 좋습니다. 아직 만료되 지 않은 서명된 URL 또는 서명된 쿠키를 무효화하지 않고 URL 또는 쿠키를 만들기 위해 사용 중인 키 페어를 교체하려면 다음 작업을 수행하세요.

- 1. 새 키 페어를 만들고 키 그룹에 퍼블릭 키를 추가합니다. 자세한 내용은 [신뢰할 수 있는 키 그룹에 대](#page-365-1) [한 키 페어 생성\(권장\)](#page-365-1) 단원을 참조하십시오.
- 2. 이전 단계에서 새 키 그룹을 만든 경우 [키 그룹을 배포에 서명자로 추가합](#page-369-1)니다.

### **A** Important

키 그룹에서 기존 퍼블릭 키를 제거하거나 배포에서 키 그룹을 제거하지 마세요. 새것만 추 가하세요.

- 3. 새로운 키 페어의 프라이빗 키를 사용하여 서명을 만들도록 애플리케이션을 업데이트합니다. 새 프 라이빗 키로 서명된 URL 또는 서명된 쿠키가 작동하는지 확인합니다.
- 4. 이전 프라이빗 키로 서명한 URL 또는 쿠키의 만료 날짜가 지날 때까지 기다립니다. 그런 다음 키 그 룹에서 이전 프라이빗 키를 제거합니다. 2단계에서 새 키 그룹을 만든 경우 배포에서 이전 키 그룹을 제거합니다.

## <span id="page-372-0"></span>서명된 URL 또는 서명된 쿠키 사용 결정

CloudFront 서명된 URL 및 서명된 쿠키는 기본 기능이 같습니다. 바로 콘텐츠에 액세스할 수 있는 대 상을 제어하는 기능입니다. CloudFront를 통해 프라이빗 콘텐츠를 제공 중이며 서명된 URL 또는 서명 된 쿠키 중 하나를 결정해야 하는 경우, 다음 사항을 고려하세요.

다음과 같은 경우 서명된 URL을 사용합니다.

- 애플리케이션 설치 파일을 다운로드하는 등 개별 파일에 대한 액세스를 제한하고 싶은 경우
- 사용자가 쿠키를 지원하지 않는 클라이언트(예: 사용자 지정 HTTP 클라이언트)를 사용하는 경우

다음과 같은 경우 서명된 쿠키를 사용합니다.

- HLS 형식의 비디오 파일 전체 또는 웹 사이트의 구독자 영역에 있는 파일 전체 등 제한된 파일 여러 개에 대한 액세스 권한을 제공하려는 경우
- 현재의 URL을 변경하고 싶지 않은 경우

현재 서명된 URL을 사용하지 않는데 (서명되지 않은) URL에 다음과 같은 쿼리 문자열 파라미터가 들 어 있다면 서명된 URL 또는 서명된 쿠키를 사용할 수 없습니다.

- Expires
- Policy
- Signature
- Key-Pair-Id

CloudFront는 이러한 쿼리 문자열 파라미터가 포함된 URL을 서명된 URL로 간주하기 때문에 서명된 쿠키를 살펴보지 않을 것입니다.

## 서명된 URL과 서명된 쿠키 모두 사용

서명된 URL은 서명된 쿠키보다 우선합니다. 같은 파일에 대한 액세스를 제어할 때 서명된 URL과 서 명된 쿠키를 모두 사용하고 최종 사용자는 서명된 URL로 파일을 요청하는 경우, CloudFront는 서명된 URL만을 기준으로 최종 사용자에게 파일을 반환할지 여부를 판단합니다.

## <span id="page-373-0"></span>서명된 URL 사용

서명된 URL에는 만료 날짜 및 시간 같은 추가 정보가 포함되므로 콘텐츠에 대한 액세스를 보다 세부적 으로 제어할 수 있습니다. 이러한 추가 정보는 미리 준비된(canned) 정책 또는 사용자 지정 정책에 따 라 정책 설명에 나타납니다. 미리 준비된(canned) 정책과 사용자 지정 정책 간의 차이점은 이어지는 두 단원에 설명되어 있습니다.

**a** Note

같은 배포에 대해 미리 준비된(canned) 정책과 사용자 지정 정책으로 각각 서명된 URL을 만들 수 있습니다.

주제

- [서명된 URL에 대해 미리 준비된 정책 또는 사용자 지정 정책 사용 결정](#page-373-1)
- [서명된 URL의 작동 방식](#page-374-0)
- [서명된 URL의 유효 기간 결정](#page-376-0)
- [CloudFront가 서명된 URL에서 만료 날짜 및 시간을 확인하는 시기](#page-376-1)
- [예제 코드 및 타사 도구](#page-376-2)
- [미리 준비된 정책을 사용하여 서명된 URL 생성](#page-376-3)
- [사용자 지정 정책을 사용하여 서명된 URL 생성](#page-382-0)

<span id="page-373-1"></span>서명된 URL에 대해 미리 준비된 정책 또는 사용자 지정 정책 사용 결정

서명된 URL을 만들 때 JSON 형식의 정책 설명을 작성하여 서명된 URL의 제약 조건(예: URL의 유효 기간)을 지정합니다. 미리 준비된(canned) 정책 또는 사용자 지정 정책을 사용할 수 있습니다. 다음은 미리 준비된(canned) 정책과 사용자 지정 정책을 비교한 것입니다.

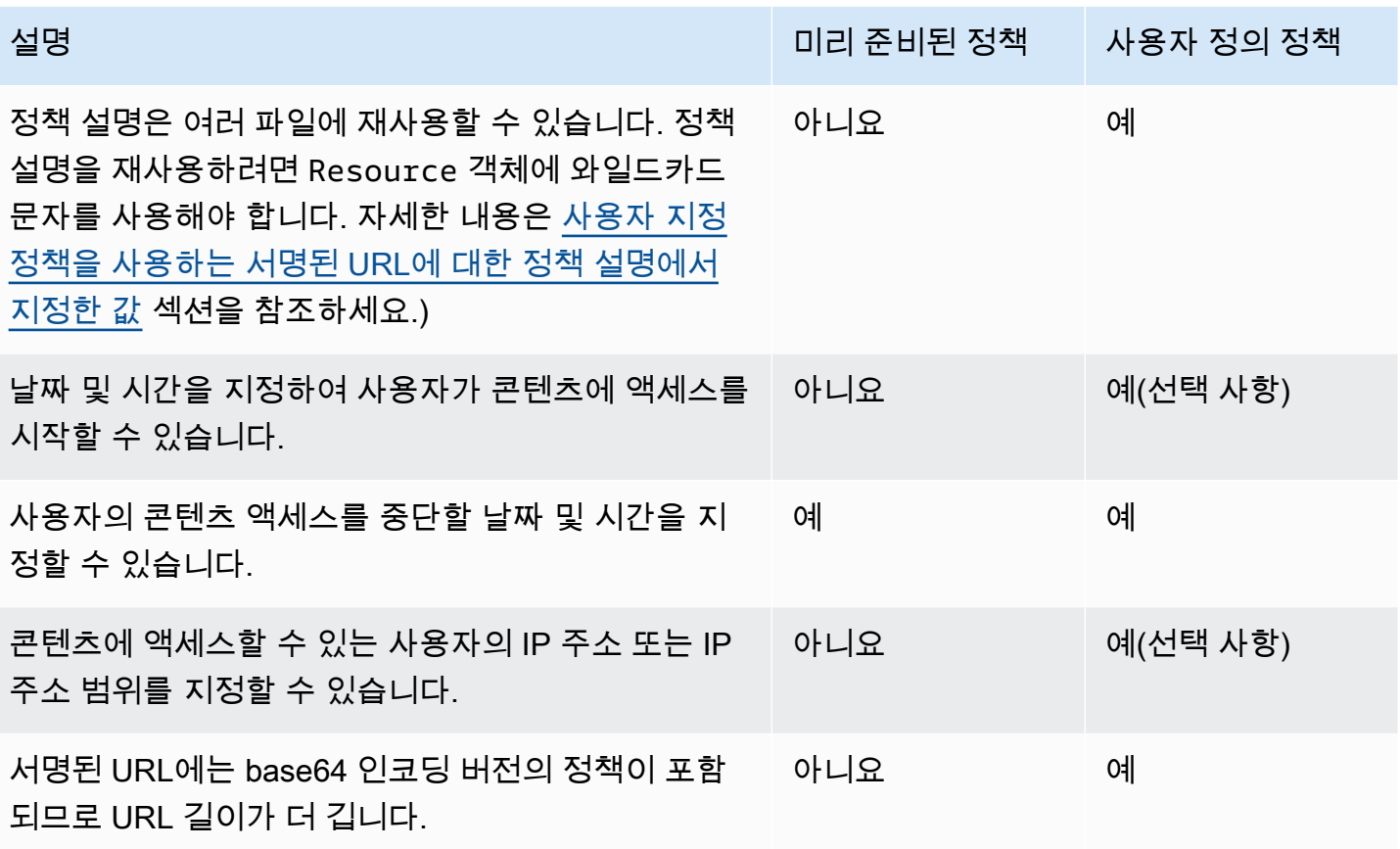

미리 준비된(canned) 정책으로 서명된 URL을 만드는 방법에 대한 자세한 내용은 [미리 준비된 정책을](#page-376-3) [사용하여 서명된 URL 생성](#page-376-3) 단원을 참조하세요.

사용자 지정 정책으로 서명된 URL을 만드는 방법에 대한 자세한 내용은 [사용자 지정 정책을 사용하여](#page-382-0) [서명된 URL 생성](#page-382-0) 단원을 참조하세요.

<span id="page-374-0"></span>서명된 URL의 작동 방식

여기서는 서명된 URL에 알맞게 CloudFront 및 Amazon S3를 구성하는 방법과 사용자가 서명된 URL 로 파일을 요청할 때 CloudFront가 대응하는 방식을 살펴봅니다.

1. CloudFront 배포에서 CloudFront가 URL 서명을 확인하는 데 사용할 수 있는 퍼블릭 키가 포함된 신뢰할 수 있는 키 그룹을 하나 이상 지정합니다. 해당 프라이빗 키를 사용하여 URL에 서명합니 다.

자세한 내용은 [서명된 URL 및 서명된 쿠키를 생성할 수 있는 서명자 지정](#page-363-0) 단원을 참조하십시오.

- 2. 애플리케이션을 개발하여 사용자에게 콘텐츠 액세스를 허용할지 여부를 판단하고, 액세스를 제한 할 애플리케이션 부분 또는 파일에 대해 서명된 URL을 만듭니다. 자세한 정보는 다음 주제를 참조 하세요.
	- [미리 준비된 정책을 사용하여 서명된 URL 생성](#page-376-3)
	- [사용자 지정 정책을 사용하여 서명된 URL 생성](#page-382-0)
- 3. 사용자가 서명된 URL이 필요한 파일을 요청합니다.
- 4. 애플리케이션은 해당 사용자에게 파일 액세스 권한이 있는지 확인합니다. 사용자가 로그인했는 지, 콘텐츠 액세스 비용을 지불했는지, 기타 액세스 요구 사항을 충족했는지 등을 확인합니다.
- 5. 애플리케이션은 서명된 URL을 만들어 사용자에게 반환합니다.
- 6. 사용자는 서명된 URL을 통해 콘텐츠를 다운로드하거나 스트리밍할 수 있습니다.

이 단계는 자동으로 진행되기 때문에 사용자는 콘텐츠에 액세스하기 위해 아무것도 하지 않아 도 됩니다. 예를 들어, 사용자가 웹 브라우저에서 콘텐츠에 액세스한다면 애플리케이션은 서명 된 URL을 브라우저에 반환합니다. 브라우저는 즉시 서명된 URL을 사용하여 사용자 개입 없이 CloudFront 엣지 캐시의 파일에 액세스합니다.

7. CloudFront는 퍼블릭 키를 사용하여 서명을 확인하고 URL이 아직 변조되지 않았음을 확인합니다. 유효하지 않은 서명인 경우 요청을 거부합니다.

서명이 유효한 경우, CloudFront는 URL의 정책 설명을 보고 아직 유효한 정책임을 확인합니다. 미 리 준비된(canned) 정책을 사용하는 경우에는 정책 설명을 구성합니다. 예를 들어, URL의 시작 및 종료 날짜와 시간을 지정했다면 CloudFront는 액세스를 허용하려는 기간 동안 사용자가 콘텐츠에 액세스를 시도하고 있음을 확인합니다.

요청이 정책 설명의 요구 사항을 충족하는 경우, CloudFront는 스탠다드 작업을 수행합니다. 다시 말해 파일이 이미 엣지 캐시에 있는지 여부를 판단하고, 필요에 따라 요청을 오리진으로 전달하고, 사용자에게 파일을 반환합니다.

**a** Note

서명되지 않은 URL에 쿼리 문자열 파라미터가 포함된 경우 서명하는 URL 부분에 이를 포함 시켜야 합니다. 서명된 URL에 서명한 후 서명된 URL에 쿼리 문자열을 추가하면 해당 URL이 HTTP 403 상태를 반환합니다.

## <span id="page-376-0"></span>서명된 URL의 유효 기간 결정

단시간(최소 몇 분) 동안만 유효한 서명된 URL을 사용하여 프라이빗 콘텐츠를 배포할 수 있습니다. 이 렇게 단시간 동안 유효한 서명된 URL은 영화 대여 또는 음악 다운로드 등을 주문 방식으로 고객에게 제공하는 등 특정 목적으로 즉석에서 콘텐츠를 배포할 때 유용합니다. 서명된 URL의 효력을 단시간 동 안만 유지하려는 경우, 이를 자동으로 만드는 애플리케이션을 개발할 수 있습니다. 사용자가 파일을 다 운로드하거나 미디어 파일을 재생하기 시작하면 CloudFront는 URL의 만료 시간을 현재 시간과 비교하 여 URL이 아직 유효한지 파악합니다.

또한 장시간(몇 년 정도) 동안 유효한 서명된 URL을 사용하여 프라이빗 콘텐츠를 배포할 수도 있습니 다. 장시간 동안 유효한 서명된 URL은 알려진 사용자에게 프라이빗 콘텐츠를 배포할 때 유용합니다. 투자자에게 사업 계획을 배포하거나 직원에게 교육 자료를 배포하는 경우가 여기에 해당합니다. 이러 한 장기 서명 URL을 생성하는 애플리케이션을 개발할 수 있습니다.

<span id="page-376-1"></span>CloudFront가 서명된 URL에서 만료 날짜 및 시간을 확인하는 시기

CloudFront는 HTTP 요청이 있을 때 서명된 URL의 만료 날짜 및 시간을 확인합니다. 클라이언트가 만 료 시간 직전에 대용량 파일을 다운로드하기 시작한 경우, 다운로드 도중 만료 시간이 지나도 다운로 드는 완료됩니다. TCP 연결이 끊어진 경우, 클라이언트가 만료 시간 이후에 다운로드를 다시 시작하는 것은 불가능합니다.

클라이언트가 범위 GET을 사용하여 파일을 작은 조각으로 가져오는 경우, 만료 시간 이후의 GET 요청 은 실패합니다. 범위 GET에 대한 자세한 내용은 [CloudFront에서 객체에 대한 부분적인 요청을 처리하](#page-277-0) [는 방법\(범위 GET\)](#page-277-0)을 참조하십시오.

<span id="page-376-2"></span>예제 코드 및 타사 도구

서명된 URL의 해시 및 서명된 부분을 만드는 예제 코드에 대해서는 다음 주제를 참조하세요.

- [Perl을 사용한 URL 서명 생성](#page-415-1)
- [PHP를 사용한 URL 서명 생성](#page-426-0)
- [C# 및 .NET Framework를 사용한 URL 서명 생성](#page-433-0)
- [Java를 사용한 URL 서명 생성](#page-442-0)

<span id="page-376-3"></span>미리 준비된 정책을 사용하여 서명된 URL 생성

미리 준비된 정책을 사용하여 서명된 URL을 만들려면 다음 단계를 수행합니다.

## <span id="page-377-0"></span>미리 준비된 정책을 사용하여 서명된 URL을 만들려면

- 1. .NET 또는 Java를 사용하여 서명된 URL을 만드는 중인데 키 페어의 프라이빗 키를 기본 .pem 형 식에서 .NET 또는 Java와 상환되는 형식으로 다시 포맷하지 않았다면 지금 포맷하세요. 자세한 내 용은 [프라이빗 키 재포맷\(.NET 및 Java만 해당\)](#page-369-0) 단원을 참조하십시오.
- 2. 이 서명된 URL 예제에 표시된 형식을 복제하여 다음 값을 나열된 순서대로 연결합니다.

*https://d111111abcdef8.cloudfront.net/ image.jpg*?*color=red&size=medium&*Expires=*1357034400*&Signature=*nitfHRCrtziwO2HwPfWw~yYDhUF5EwRunQAj19DzZrvDh6hQ73lDx~-ar3UocvvRQVw6EkC~GdpGQyyOSKQim-TxAnW7d8F5Kkai9HVx0FIu-5jcQb0UEmatEXAMPLE3ReXySpLSMj0yCd3ZAB4UcBCAqEijkytL6f3fVYNGQI6*&Key-Pair-Id=*K2JCJMDEHXQW5F*

모든 빈 공백(탭과 줄바꿈 문자 포함)을 제거합니다. 애플리케이션 코드의 문자열에 이스케이프 문 자를 포함해야 할 수도 있습니다. 모든 값에는 일종의 String이 있습니다.

### 1. *### ## URL*

기본 URL이란 서명된 URL을 사용하지 않고 파일에 액세스할 때 사용할 CloudFront URL을 말 합니다. 자체 쿼리 문자열 파라미터가 있는 경우 여기에 포함됩니다. 이전 예제에서 기본 URL 은 https://d111111abcdef8.cloudfront.net/image.jpg입니다. 웹 배포의 URL 형 식에 대한 자세한 내용은 [CloudFront에서 파일에 대한 URL 형식 사용자 지정을](#page-294-0) 참조하세요.

• 다음 CloudFront URL은 배포의 이미지 파일을 위한 것입니다(CloudFront 도메인 이름 사 용). image.jpg는 images 디렉터리에 있습니다. URL에 있는 파일의 경로는 HTTP 서버 또는 Amazon S3 버킷의 파일 경로와 일치해야 합니다.

https://d111111abcdef8.cloudfront.net/images/image.jpg

• 다음 CloudFront URL은 쿼리 문자열을 포함합니다.

https://d111111abcdef8.cloudfront.net/images/image.jpg?size=large

• 다음 CloudFront URL은 배포의 이미지 파일을 위한 것입니다. 모두 대체 도메인 이름을 사 용합니다. 두 번째는 쿼리 문자열을 포함합니다.

https://www.example.com/images/image.jpg

https://www.example.com/images/image.jpg?color=red

• 다음 CloudFront URL은 대체 도메인 이름과 HTTPS 프로토콜을 사용하는 배포의 이미지 파 일을 위한 것입니다.

https://www.example.com/images/image.jpg

## 2. **?**

?는 기본 URL 뒤에 쿼리 문자열 파라미터가 있음을 나타냅니다. 자체 쿼리 문자열 파라미터가 없는 경우에는 ?를 포함합니다.

### 3. *## ## ### ####(## ##)***&**

이 값은 선택 사항입니다. 예를 들어, 자체 쿼리 문자열 파라미터로

color=red&size=medium

? 뒤와 Expires 파라미터 앞 사이에 파라미터를 추가합니다. 드물지만 Key-Pair-Id 뒤에 쿼리 문자열 파라미터를 넣어야 하는 경우도 있습니다.

**A** Important

파라미터는 Expires, Signature 또는 Key-Pair-Id라는 이름으로 지정할 수 없습 니다.

자체 파라미터를 추가하는 경우, 마지막 파라미터를 포함하여 각 파라미터 뒤에 &를 추가합니 다.

### 4. **Expires=***Unix ## ##(#) # ## ###(UTC) ### ## # ##*

URL에서 파일에 대한 액세스 허용을 중지하게 할 날짜 및 시간입니다.

Unix 시간 형식(초) 및 협정 세계시(UTC) 기준의 URL 만료 날짜 및 시간을 지정합니다. 예를 들면 2013년 1월 1일 오전 10시(UTC)를 이 주제의 시작 부분에 있는 예와 같이 Unix 시간 형식 의 1357034400으로 변환합니다. 에포크(epoch) 시간을 사용하려면 날짜에 대해 32비트 정수 를 사용합니다. 이 정수는 2147483647(2038년 1월 19일 03:14:07 UTC)를 넘을 수 없습니다. UTC에 대한 자세한 내용은 [RFC 3339, 인터넷의 날짜 및 시간: 타임스탬프를](https://tools.ietf.org/html/rfc3339) 참조하세요.

5. **&Signature=***## ### ## # ### ##*

JSON 정책 설명을 해시, 서명 및 base64로 인코딩한 버전입니다. 자세한 내용은 [미리 준비된](#page-379-0)  [정책을 사용하는 서명된 URL에 대한 서명 생성](#page-379-0) 단원을 참조하십시오.

6. **&Key-Pair-Id=***### #### # ## ## ## #### ## ## CloudFront ### ## ### # ID*

CloudFront 퍼블릭 키의 ID입니다(예: K2JCJMDEHXQW5F). CloudFront는 서명된 URL을 확인 할 때 사용할 퍼블릭 키를 퍼블릭 키 ID로 판단합니다. CloudFront는 서명의 정보를 정책 설명 의 정보와 비교하고 URL이 변조되지 않았음을 확인합니다.

이 퍼블릭 키는 배포에서 신뢰할 수 있는 서명자인 키 그룹에 속해야 합니다. 자세한 내용은 [서](#page-363-0) [명된 URL 및 서명된 쿠키를 생성할 수 있는 서명자 지정](#page-363-0) 단원을 참조하십시오.

<span id="page-379-0"></span>미리 준비된 정책을 사용하는 서명된 URL에 대한 서명 생성

미리 준비된 정책을 사용하는 서명된 URL의 서명을 만들려면 다음 절차를 완료하세요.

주제

- [미리 준비된 정책을 사용하는 서명된 URL의 정책 설명 생성](#page-379-1)
- [미리 준비된 정책을 사용하는 서명된 URL에 대한 서명 생성](#page-381-0)

<span id="page-379-1"></span>미리 준비된 정책을 사용하는 서명된 URL의 정책 설명 생성

미리 준비된 정책을 사용하여 서명된 URL을 만드는 경우, Signature 파라미터는 정책 설명의 해시 및 서명된 버전입니다. 미리 준비된 정책을 사용하는 서명된 URL의 경우, 사용자 지정 정책을 사용하 는 서명된 URL과 마찬가지로 URL에 정책 설명을 포함하지 않습니다. 정책 설명을 만들려면 다음 절차 를 수행하세요.

<span id="page-379-2"></span>미리 준비된 정책을 사용하는 서명된 URL에 대한 정책 설명을 만들려면

1. 다음 JSON 형식과 UTF-8 문자 인코딩을 사용하여 정책 설명을 구성합니다. 지정된 모든 문장 부 호 및 기타 리터럴 값을 정확히 포함해야 합니다. Resource 및 DateLessThan 파라미터에 대한 내용은 [미리 준비된 정책을 사용하는 서명된 URL에 대한 정책 설명에서 지정한 값를](#page-380-0) 참조하세요.

```
{ 
     "Statement": [ 
         \left\{ \right. "Resource": "base URL or stream name", 
               "Condition": { 
                    "DateLessThan": { 
                         "AWS:EpochTime": ending date and time in Unix time format and 
  UTC
```
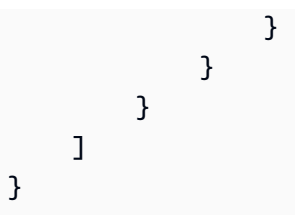

2. 정책 설명에서 모든 공백(탭과 줄바꿈 문자 포함)을 제거합니다. 애플리케이션 코드의 문자열에 이 스케이프 문자를 포함해야 할 수도 있습니다.

<span id="page-380-0"></span>미리 준비된 정책을 사용하는 서명된 URL에 대한 정책 설명에서 지정한 값

미리 준비된 정책에 대한 정책 설명을 만들 때 다음 값을 지정합니다.

리소스

## **a** Note

Resource에 대해 값을 하나만 지정할 수 있습니다.

쿼리 문자열(있는 경우)을 포함하지만 CloudFront Expires, Signature 및 Key-Pair-Id 파라 미터를 제외한 기본 URL입니다. 예를 들면 다음과 같습니다.

https://d111111abcdef8.cloudfront.net/images/horizon.jpg? size=large&license=yes

다음을 참조하세요.

- 프로토콜(Protocol) 값은 http:// 또는 https://로 시작해야 합니다.
- 쿼리 문자열 파라미터(Query string parameters) 쿼리 문자열 파라미터가 없는 경우, 물음표를 생략합니다.
- 대체 도메인 이름(Alternate domain names) URL에 대체 도메인 이름(CNAME)을 지정하는 경 우, 웹 페이지 또는 애플리케이션의 파일을 참조할 때 대체 도메인 이름을 지정해야 합니다. 객체 에 대한 Amazon S3 URL을 지정하지 마세요.

## DateLessThan

Unix 시간 형식(초) 및 협정 세계시(UTC) 기준의 URL 만료 날짜 및 시간. 예를 들면 2013년 1월 1일 오전 10시(UTC)를 Unix 시간 형식의 1357034400으로 변환합니다.

이 값은 서명된 URL의 Expires 쿼리 문자열 파라미터 값과 일치해야 합니다. 값을 인용 부호로 묶 지 마세요.

자세한 내용은 [CloudFront가 서명된 URL에서 만료 날짜 및 시간을 확인하는 시기](#page-376-1) 단원을 참조하십 시오.

미리 준비된 정책을 사용하는 서명된 URL에 대한 정책 설명 예제

서명된 URL에 다음 예제의 정책 설명을 사용할 경우, 사용자는 UTC 기준 2013년 1월 1일 오전 10시까 지 https://d111111abcdef8.cloudfront.net/horizon.jpg 파일에 액세스할 수 있습니다.

```
{ 
     "Statement": [ 
         { 
              "Resource": "https://d111111abcdef8.cloudfront.net/horizon.jpg?
size=large&license=yes", 
              "Condition": { 
                  "DateLessThan": { 
                      "AWS:EpochTime": 1357034400 
 } 
              } 
         } 
    \mathbf{I}}
```
<span id="page-381-0"></span>미리 준비된 정책을 사용하는 서명된 URL에 대한 서명 생성

서명된 URL의 Signature 파라미터 값을 만들려면 [미리 준비된 정책을 사용하는 서명된 URL의 정책](#page-379-1)  [설명 생성](#page-379-1)에서 만든 정책 설명을 해시하고 서명합니다.

다음을 참조하여 정책 설명을 해시, 서명 및 인코딩하는 방법에 대한 추가적인 내용과 예제를 확인하세 요.

- [base64 인코딩 및 암호화를 위한 Linux 명령 및 OpenSSL](#page-414-0)
- [서명 URL에 대한 서명을 만드는 코드 예제](#page-415-0)

옵션 1: 미리 준비된 정책을 사용하여 서명을 만들려면

1. SHA-1 해시 함수 및 RSA를 사용하여 [미리 준비된 정책을 사용하는 서명된 URL에 대한 정책 설명](#page-379-2) [을 만들려면](#page-379-2) 절차에서 만든 RSA 정책 설명을 해시하고 서명합니다. 공백이 삭제된 버전의 정책 설 명을 사용합니다.

해시 함수에 필요한 프라이빗 키의 경우 배포에 대해 신뢰할 수 있는 활성 키 그룹에 퍼블릭 키가 있는 프라이빗 키를 사용합니다.

**a** Note

정책 설명을 해시 및 서명하는 방법은 프로그래밍 언어와 플랫폼에 따라 달라집니다. 샘플 코드에 대한 내용은 [서명 URL에 대한 서명을 만드는 코드 예제](#page-415-0) 단원을 참조하십시오.

- 2. 해시 및 서명된 문자열에서 공백(탭과 줄바꿈 문자 포함)을 제거합니다.
- 3. MIME base64 인코딩 기준으로 문자열을 base64로 인코딩합니다. 자세한 내용은 RFC 2045, MIME(Multipurpose Internet Mail Extensions) Part One: Format of Internet Message Bodies의 [Section 6.8, Base64 Content-Transfer-Encoding](https://tools.ietf.org/html/rfc2045#section-6.8)을 참조하십시오.
- 4. URL 쿼리 문자열에서 사용할 수 없는 문자를 유효한 문자로 교체합니다. 아래 표에 사용할 수 없 는 문자와 유효한 문자가 나열되어 있습니다.

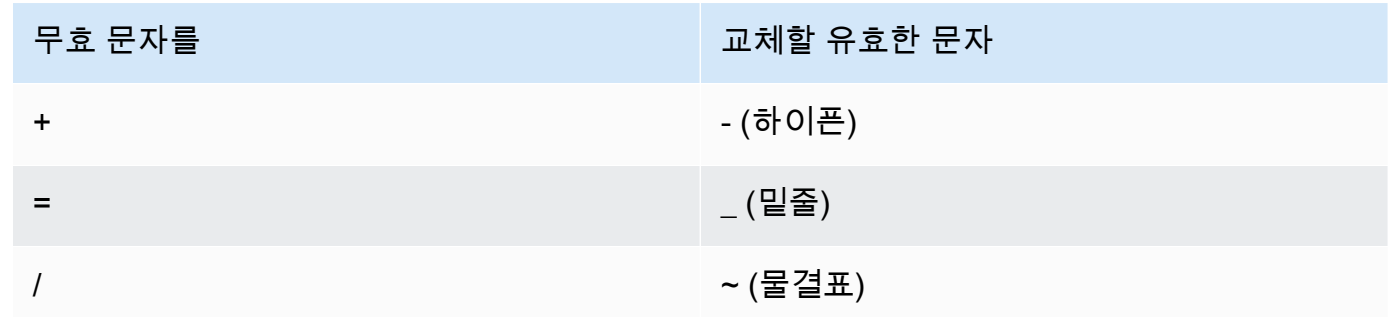

5. 서명된 URL의 &Signature= 뒤에 결과 값을 추가하고 [미리 준비된 정책을 사용하여 서명된 URL](#page-377-0) [을 만들려면](#page-377-0)로 돌아가서 서명된 URL 부분을 마저 연결합니다.

<span id="page-382-0"></span>사용자 지정 정책을 사용하여 서명된 URL 생성

사용자 지정 정책을 사용하여 서명된 URL을 만들려면 다음 절차를 완료합니다.

<span id="page-382-1"></span>사용자 지정 정책을 사용하여 서명된 URL을 만들려면

- 1. .NET 또는 Java를 사용하여 서명된 URL을 만드는 중인데 키 페어의 프라이빗 키를 기본 .pem 형 식에서 .NET 또는 Java와 상환되는 형식으로 다시 포맷하지 않았다면 지금 포맷하세요. 자세한 내 용은 [프라이빗 키 재포맷\(.NET 및 Java만 해당\)](#page-369-0) 단원을 참조하십시오.
- 2. 이 서명된 URL 예제에 표시된 형식을 복제하여 다음 값을 나열된 순서대로 연결합니다.

*https://d111111abcdef8.cloudfront.net/* image.jpg?color=red&size=medium&Policy=eyANCiAgICEXAMPLEW1lbnQi0iBbeyANCiAgICAgICJSZXNvdXJj *j19DzZrvDh6hQ73lDx~-ar3UocvvRQVw6EkC~GdpGQyyOSKQim-TxAnW7d8F5Kkai9HVx0FIu-5jcQb0UEmatEXAMPLE3ReXySpLSMj0yCd3ZAB4UcBCAqEijkytL6f3fVYNGQI6*&Key-Pair-Id=*K2JCJMDEHXQW5F*

모든 빈 공백(탭과 줄바꿈 문자 포함)을 제거합니다. 애플리케이션 코드의 문자열에 이스케이프 문 자를 포함해야 할 수도 있습니다. 모든 값에는 일종의 String이 있습니다.

#### 1. *### ## URL*

기본 URL이란 서명된 URL을 사용하지 않고 파일에 액세스할 때 사용할 CloudFront URL을 말 합니다. 자체 쿼리 문자열 파라미터가 있는 경우 여기에 포함됩니다. 이전 예제에서 기본 URL 은 https://d111111abcdef8.cloudfront.net/image.jpg입니다. 웹 배포의 URL 형 식에 대한 자세한 내용은 [CloudFront에서 파일에 대한 URL 형식 사용자 지정을](#page-294-0) 참조하세요.

다음 예는 배포에 대해 지정하는 값을 보여줍니다.

• 다음 CloudFront URL은 배포의 이미지 파일을 위한 것입니다(CloudFront 도메인 이름 사 용). image.jpg는 images 디렉터리에 있습니다. URL에 있는 파일의 경로는 HTTP 서버 또는 Amazon S3 버킷의 파일 경로와 일치해야 합니다.

https://d111111abcdef8.cloudfront.net/images/image.jpg

• 다음 CloudFront URL은 쿼리 문자열을 포함합니다.

https://d111111abcdef8.cloudfront.net/images/image.jpg?size=large

• 다음 CloudFront URL은 배포의 이미지 파일을 위한 것입니다. 둘 다 대체 도메인 이름을 사 용하며 두 번째는 쿼리 문자열을 포함합니다.

https://www.example.com/images/image.jpg

https://www.example.com/images/image.jpg?color=red

• 다음 CloudFront URL은 대체 도메인 이름과 HTTPS 프로토콜을 사용하는 배포의 이미지 파 일을 위한 것입니다.

https://www.example.com/images/image.jpg

### 2. **?**

?는 기본 URL 뒤에 쿼리 문자열 파라미터가 있음을 나타냅니다. 자체 쿼리 문자열 파라미터가 없는 경우에는 ?를 포함합니다.

### 3. *## ## ### ####(## ##)***&**

이 값은 선택 사항입니다. 예를 들어, 자체 쿼리 문자열 파라미터로

color=red&size=medium

? 뒤와 Policy 파라미터 앞 사이에 추가합니다. 드물지만 Key-Pair-Id 뒤에 쿼리 문자열 파 라미터를 넣어야 하는 경우도 있습니다.

### **A** Important

파라미터는 Policy, Signature 또는 Key-Pair-Id라는 이름으로 지정할 수 없습 니다.

자체 파라미터를 추가하는 경우, 마지막 파라미터를 포함하여 각 파라미터 뒤에 &를 추가합니 다.

### 4. **Policy=***## ### base64 ### ##*

공백이 제거된 JSON 형식의 정책 설명은 base64로 인코딩합니다. 자세한 내용은 [사용자 지정](#page-385-0) [정책을 사용하는 서명된 URL에 대한 정책 설명 생성](#page-385-0) 단원을 참조하십시오.

정책 설명은 서명된 URL이 사용자에게 부여하는 액세스를 제어합니다. 여기에는 파일의 URL, 만료 날짜 및 시간, URL의 효력이 발생하는 날짜 및 시간(선택 사항), 파일에 액세스할 수 있는 IP 주소 또는 IP 주소 범위(선택 사항)가 포함됩니다.

### 5. **&Signature=***## ### ## # ### ##*

JSON 정책 설명을 해시, 서명 및 base64로 인코딩한 버전입니다. 자세한 내용은 [사용자 지정](#page-392-0)  [정책을 사용하는 서명된 URL에 대한 서명 생성](#page-392-0) 단원을 참조하십시오.

## 6. **&Key-Pair-Id=***### #### # ## ## ## #### ## ## CloudFront ### ## ### # ID*

CloudFront 퍼블릭 키의 ID입니다(예: K2JCJMDEHXQW5F). CloudFront는 서명된 URL을 확인 할 때 사용할 퍼블릭 키를 퍼블릭 키 ID로 판단합니다. CloudFront는 서명의 정보를 정책 설명 의 정보와 비교하고 URL이 변조되지 않았음을 확인합니다.

이 퍼블릭 키는 배포에서 신뢰할 수 있는 서명자인 키 그룹에 속해야 합니다. 자세한 내용은 [서](#page-363-0) [명된 URL 및 서명된 쿠키를 생성할 수 있는 서명자 지정](#page-363-0) 단원을 참조하십시오.

<span id="page-385-0"></span>사용자 지정 정책을 사용하는 서명된 URL에 대한 정책 설명 생성

다음 단계를 완료하여 사용자 지정 정책을 사용하는 서명된 URL에 대한 정책 명령문을 만듭니다.

다양한 방법으로 파일에 대한 액세스를 제어하는 예시 정책 명령문에 대한 내용은 [the section called](#page-389-0) ["사용자 지정 정책을 사용하는 서명된 URL에 대한 예제 정책 설명"](#page-389-0) 섹션을 참조하세요.

<span id="page-385-1"></span>사용자 지정 정책을 사용하는 서명된 URL에 대한 정책 설명을 만들려면

1. 다음 JSON 형식을 사용하여 정책 설명을 구성하세요. 다음 보다 작음(<) 및 다음보다 큼(>) 기호 및 해당 기호 내의 설명을 사용자 지정 값으로 바꿉니다. 자세한 내용은 [the section called "사용자](#page-387-0)  [지정 정책을 사용하는 서명된 URL에 대한 정책 설명에서 지정한 값"](#page-387-0) 단원을 참조하십시오.

```
{ 
     "Statement": [ 
        \left\{ \right. "Resource": "<Optional but recommended: URL of the file>", 
             "Condition": { 
                  "DateLessThan": { 
                   "AWS:EpochTime": <Required: ending date and time in Unix time 
  format and UTC> 
                  }, 
                  "DateGreaterThan": { 
                   "AWS:EpochTime": <Optional: beginning date and time in Unix time 
  format and UTC> 
                  }, 
                  "IpAddress": { 
                   "AWS:SourceIp": "<Optional: IP address>" 
 } 
 } 
         }
```
}

유의할 사항:

 $\mathbf{I}$ 

- 정책에는 명령문을 하나만 포함할 수 있습니다.
- UTF-8 문자 인코딩을 사용하세요.
- 지정된 대로 정확하게 모든 문장 부호 및 파라미터 이름을 포함하세요. 파라미터 이름의 약어는 허용되지 않습니다.
- Condition 섹션의 파라미터 순서는 중요하지 않습니다.
- Resource, DateLessThan, DateGreaterThan, IpAddress에 대한 값 관련 내용은 [the](#page-387-0) [section called "사용자 지정 정책을 사용하는 서명된 URL에 대한 정책 설명에서 지정한 값"](#page-387-0)을 참조하세요.
- 2. 정책 설명에서 모든 공백(탭과 줄바꿈 문자 포함)을 제거합니다. 애플리케이션 코드의 문자열에 이 스케이프 문자를 포함해야 할 수도 있습니다.
- 3. MIME base64 인코딩 기준으로 정책 설명을 Base64로 인코딩합니다. 자세한 내용은 RFC 2045, MIME(Multipurpose Internet Mail Extensions) Part One: Format of Internet Message Bodies의 [Section 6.8, Base64 Content-Transfer-Encoding](https://tools.ietf.org/html/rfc2045#section-6.8)을 참조하십시오.
- 4. URL 쿼리 문자열에서 사용할 수 없는 문자를 유효한 문자로 교체합니다. 아래 표에 사용할 수 없 는 문자와 유효한 문자가 나열되어 있습니다.

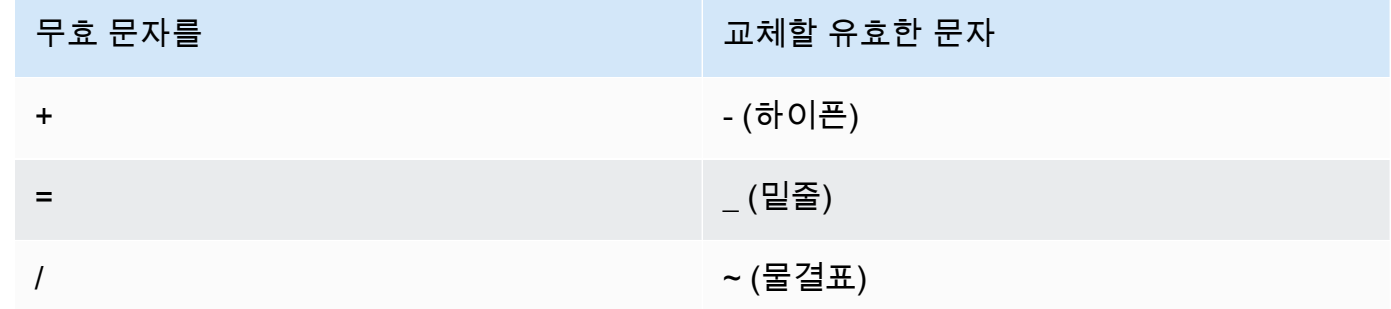

- 5. 서명된 URL의 Policy= 뒤에 결과 값을 추가하세요.
- 6. 정책 설명을 해시, 서명 및 base64로 인코딩하여 서명된 URL에 대한 서명을 만드세요. 자세한 내 용은 [the section called "사용자 지정 정책을 사용하는 서명된 URL에 대한 서명 생성"](#page-392-0) 단원을 참조 하십시오.

<span id="page-387-0"></span>사용자 지정 정책을 사용하는 서명된 URL에 대한 정책 설명에서 지정한 값

사용자 지정 정책에 대한 정책 설명을 생성할 때 다음 값을 지정합니다.

#### **Resource**

있는 경우 쿼리 문자열은 포함하지만 CloudFront Policy, Signature 및 Key-Pair-Id 파라미 터는 제외한 기본 URL입니다. 예:

https://d111111abcdef8.cloudfront.net/images/horizon.jpg\? size=large&license=yes

Resource에 대해 값을 하나만 지정할 수 있습니다.

### **A** Important

정책에서 Resource 파라미터를 생략할 수 있지만 생략하는 경우 서명된 URL을 가진 사람 은 누구나 서명된 URL을 만드는 데 사용한 키 페어와 연결된 어떠한 배포에서든 모든 파일 에 액세스할 수 있다는 뜻이 됩니다.

유의할 사항:

- 프로토콜(Protocol) 값은 http://, https:// 또는 \*://로 시작해야 합니다.
- 쿼리 문자열 매개 변수 URL에 쿼리 문자열 매개 변수가 있는 경우 백슬래시 문자(\)를 사용하여 쿼리 문자열을 시작하는 물음표 문자(?)를 이스케이프 처리합니다. 예:

https://d111111abcdef8.cloudfront.net/images/horizon.jpg\? size=large&license=yes

- 와일드카드 문자 정책의 URL에 와일드카드 문자를 사용할 수 있습니다. 다음 와일드카드 문자 가 지원됩니다.
	- 별표(\*). 0개 이상의 문자와 매칭됩니다.
	- 물음표(?). 정확히 한 문자와 매칭됩니다.

CloudFront가 정책의 URL을 HTTP 요청의 URL과 매칭하면 정책의 URL은 네 개의 섹션, 즉 프로 토콜, 도메인, 경로, 쿼리 문자열로 구분됩니다.

[protocol]://[domain]/[path]\?[query string]

정책의 URL에 와일드카드 문자를 사용하는 경우 와일드카드 매칭은 와일드카드가 포함된 섹션 의 경계 내에서만 적용됩니다. 예를 들어, 다음 정책에서 이 URL을 고려해 보세요.

https://www.example.com/hello\*world

이 예시에서 별표 와일드카드(\*)는 경로 섹션 내에만 적용되므로 URL https:// www.example.com/helloworld 및 https://www.example.com/hello-world와는 매칭 되지만 URL https://www.example.net/hello?world와는 매칭되지 않습니다.

와일드카드 매칭을 위한 섹션 경계에는 다음과 같은 예외가 적용됩니다.

- 경로 섹션의 후행 별표는 쿼리 문자열 섹션의 별표를 의미합니다. 예를 들어, http:// example.com/hello\*은 http://example.com/hello\*\?\*과 같습니다.
- 도메인 섹션의 후행 별표는 경로와 쿼리 문자열 섹션의 별표를 의미합니다. 예를 들어, http://example.com\*은 http://example.com\*/\*\?\*과 같습니다.
- 정책의 URL은 프로토콜 섹션을 생략하고 도메인 섹션에서 별표로 시작할 수 있습니다. 이 경 우 프로토콜 섹션은 암시적으로 별표로 설정됩니다. 예를 들어, 정책의 \*example.com URL 은 \*://\*example.com/에 해당합니다.
- 별표("Resource": "\*")는 그 자체로 모든 URL과 매칭됩니다.

예를 들어, 정책의 https://d111111abcdef8.cloudfront.net/\*game\_download.zip\* 값은 다음 URL 모두와 매칭됩니다.

- https://d111111abcdef8.cloudfront.net/game\_download.zip
- https://d111111abcdef8.cloudfront.net/example game download.zip? license=yes
- https://d111111abcdef8.cloudfront.net/test\_game\_download.zip? license=temp
- 대체 도메인 이름 정책의 URL에 대체 도메인 이름(CNAME)을 지정하는 경우, 웹 페이지 또는 애플리케이션에서 HTTP 요청이 대체 도메인 이름을 사용해야 합니다. 정책의 파일에 Amazon S3 URL을 지정하지 마시기 바랍니다.

DateLessThan

Unix 시간 형식(초) 및 협정 세계시(UTC) 기준의 URL 만료 날짜 및 시간. 정책에서 값을 인용 부호 로 묶지 마세요. UTC에 대한 자세한 내용은 [인터넷의 날짜 및 시간: 타임스탬프를](https://tools.ietf.org/html/rfc3339) 참조하세요.

예를 들면 2023년 1월 31일 오전 10시(UTC)를 Unix 시간 형식의 1675159200으로 변환합니다.

Condition 섹션에서 유일한 필수 파라미터입니다. CloudFront는 이 값을 통해 프라이빗 콘텐츠에 대한 영구적인 액세스를 방지합니다.

자세한 내용은 [the section called "CloudFront가 서명된 URL에서 만료 날짜 및 시간을 확인하는 시](#page-376-1) [기"](#page-376-1) 단원을 참조하세요.

DateGreaterThan(선택 사항)

Unix 시간 형식(초)과 협정 세계시(UTC)의 URL에 대한 선택적 시작 날짜 및 시간. 사용자는 지정된 날짜 및 시간 이전에 파일에 액세스할 수 없습니다. 값을 인용 부호로 묶지 마세요.

IpAddress(선택 사항)

HTTP 요청을 수행하는 클라이언트의 IP 주소입니다. 유의할 사항:

- 파일에 액세스하는 IP 주소를 허용하려면 IpAddress 파라미터를 생략합니다.
- 하나의 IP 주소 또는 하나의 IP 주소 범위를 지정할 수 있습니다. 클라이언트의 IP 주소가 두 개의 다른 범위 중 하나에 있는 경우, 정책을 사용하여 액세스를 허용할 수 없습니다.
- 단일 IP 주소에서 액세스를 허용하기 위해 다음을 지정합니다.

"*IPv4 IP ##*/32"

• IP 주소 범위는 스탠다드 IPv4 CIDR 형식(예: 192.0.2.0/24)을 지정해야 합니다. 자세한 내용 은 [Classless Inter-domain Routing\(CIDR\): 인터넷 주소 할당 및 집계 계획을](https://tools.ietf.org/html/rfc4632) 참조하세요.

**A** Important

IPv6 형식의 IP 주소(예: 2001:0db8:85a3::8a2e:0370:7334)는 지원되지 않습니다.

IpAddress를 포함하는 사용자 지정 정책을 사용할 경우 배포에 대해 IPv6를 사용하도록 설정하 지 마세요. IP 주소로 일부 콘텐츠에 대한 액세스를 제한하고, 다른 콘텐츠에 대해서는 IPv6 요청 을 지원하려면 두 가지 배포를 만들면 됩니다. 자세한 내용은 [the section called "IPv6 사용"](#page-76-0) 주제 에서 [the section called "배포 설정"](#page-45-0) 섹션을 참조하세요.

<span id="page-389-0"></span>사용자 지정 정책을 사용하는 서명된 URL에 대한 예제 정책 설명

다음 예제 정책 설명은 특정 파일, 디렉터리의 모든 파일 또는 키 페어 ID에 연결된 모든 파일의 액세스 제어 방법을 보여줍니다. 예제는 또한 개별 IP 주소 또는 IP 주소 범위에서 액세스를 제어하는 방법과 지정된 날짜 및 시간 이후 사용자의 서명된 URL 사용 방지 방법을 보여줍니다.

이러한 예시를 복사하여 붙여 넣는 경우, 공백(탭과 줄바꿈 문자 포함)을 제거하고 값을 자체 값과 교체 한 후 닫는 괄호(})뒤에 줄바꿈 문자를 포함합니다.

자세한 내용은 [the section called "사용자 지정 정책을 사용하는 서명된 URL에 대한 정책 설명에서 지](#page-387-0) [정한 값"](#page-387-0) 단원을 참조하십시오.

주제

- [예제 정책 설명: IP 주소 범위에서 하나의 파일에 액세스](#page-390-0)
- [예제 정책 설명: IP 주소 범위에서 디렉터리의 모든 파일에 액세스](#page-390-1)
- [예제 정책 설명: 하나의 IP 주소에서 키 페어 ID에 연결된 모든 파일에 액세스](#page-391-0)

<span id="page-390-0"></span>예제 정책 설명: IP 주소 범위에서 하나의 파일에 액세스

다음 서명된 URL의 예시 사용자 지정 정책은 UTC 기준 2023년 1월 31일 오전 10시까지 192.0.2.0/24 범위의 IP 주소에서 https://d111111abcdef8.cloudfront.net/ game\_download.zip 파일에 액세스할 수 있는 사용자를 지정합니다.

```
{ 
     "Statement": [ 
         { 
              "Resource": "https://d111111abcdef8.cloudfront.net/game_download.zip", 
              "Condition": { 
                  "IpAddress": { 
                      "AWS:SourceIp": "192.0.2.0/24" 
                  }, 
                  "DateLessThan": { 
                      "AWS:EpochTime": 1675159200 
 } 
             } 
         } 
     ]
}
```
<span id="page-390-1"></span>예제 정책 설명: IP 주소 범위에서 디렉터리의 모든 파일에 액세스

다음 예시 사용자 지정 정책은 Resource 파라미터의 와일드카드 문자(\*)로 표시된 바와 같이 training 디렉터리의 파일에 대한 서명된 URL을 만들 수 있도록 허용합니다. 사용자는 UTC 기준 2023년 1월 31일 오전 10시까지 192.0.2.0/24 범위의 IP 주소에서 파일에 액세스할 수 있습니다.

{

```
 "Statement": [ 
         { 
             "Resource": "https://d111111abcdef8.cloudfront.net/training/*", 
             "Condition": { 
                 "IpAddress": { 
                     "AWS:SourceIp": "192.0.2.0/24" 
                 }, 
                 "DateLessThan": { 
                     "AWS:EpochTime": 1675159200 
 } 
 } 
         } 
     ]
}
```
이 정책과 함께 사용하는 서명된 URL에는 다음과 같이 특정 파일을 식별하는 URL이 있습니다.

https://d111111abcdef8.cloudfront.net/training/orientation.pdf

<span id="page-391-0"></span>예제 정책 설명: 하나의 IP 주소에서 키 페어 ID에 연결된 모든 파일에 액세스

다음 예시 사용자 지정 정책은 Resource 파라미터의 와일드카드 문자(\*)로 표시된 대로 배포와 연 결된 파일에 대한 서명된 URL을 만들 수 있도록 허용합니다. 서명된 URL은 http:// 프로토콜이 아 닌 https:// 프로토콜을 사용해야 합니다. 사용자는 IP 주소 192.0.2.10/32를 사용해야 합니다. CIDR 표기법의 192.0.2.10/32 값은 단일 IP 주소 192.0.2.10을 가리킵니다. 파일은 UTC 기준 2023년 1월 31일 오전 10시에서 2023년 2월 2일 오전 10시까지만 사용할 수 있습니다.

```
{ 
     "Statement": [ 
       \{ "Resource": "https://*", 
             "Condition": { 
                 "IpAddress": { 
                     "AWS:SourceIp": "192.0.2.10/32" 
                 }, 
                 "DateGreaterThan": { 
                     "AWS:EpochTime": 1675159200 
\mathbb{R}, \mathbb{R} "DateLessThan": { 
                     "AWS:EpochTime": 1675332000 
 } 
 } 
         }
```
 $\mathbf{I}$ 

}

이 정책과 사용하는 서명된 URL에는 다음과 같이 특정 CloudFront 배포의 특정 파일을 식별하는 URL 이 있습니다.

https://d111111abcdef8.cloudfront.net/training/orientation.pdf

또한 서명된 URL은 키 페어 ID를 포함하고 이는 URL에서 지정한 배포 (d111111abcdef8.cloudfront.net)의 신뢰할 수 있는 키 그룹과 연결되어야 합니다.

<span id="page-392-0"></span>사용자 지정 정책을 사용하는 서명된 URL에 대한 서명 생성

서명된 URL에 대한 서명은 정책 설명의 해시, 서명 및 base64로 인코딩된 버전의 사용자 지정 정책을 사용합니다. 사용자 지정 정책에 대한 서명을 만들려면 다음 단계를 수행합니다.

다음을 참조하여 정책 설명을 해시, 서명 및 인코딩하는 방법에 대한 추가적인 내용과 예제를 확인하세 요.

- [base64 인코딩 및 암호화를 위한 Linux 명령 및 OpenSSL](#page-414-0)
- [서명 URL에 대한 서명을 만드는 코드 예제](#page-415-0)

옵션 1: 사용자 지정 정책을 사용하여 서명을 만들려면

1. SHA-1 해시 함수 및 RSA를 사용하여 [사용자 지정 정책을 사용하는 서명된 URL에 대한 정책 설명](#page-385-1) [을 만들려면](#page-385-1) 절차에서 만든 JSON 정책 설명을 해시하고 서명합니다. 더 이상 공백을 포함하지 않 지만 base64로 인코딩되지 않은 정책 설명 버전을 사용합니다.

해시 함수에 필요한 프라이빗 키의 경우 배포에 대해 신뢰할 수 있는 활성 키 그룹에 퍼블릭 키가 있는 프라이빗 키를 사용합니다.

**a** Note

정책 설명을 해시 및 서명하는 방법은 프로그래밍 언어와 플랫폼에 따라 달라집니다. 샘플 코드에 대한 내용은 [서명 URL에 대한 서명을 만드는 코드 예제](#page-415-0) 단원을 참조하십시오.

- 2. 해시 및 서명된 문자열에서 공백(탭과 줄바꿈 문자 포함)을 제거합니다.
- 3. MIME base64 인코딩 기준으로 문자열을 base64로 인코딩합니다. 자세한 내용은 RFC 2045, MIME(Multipurpose Internet Mail Extensions) Part One: Format of Internet Message Bodies의 [Section 6.8, Base64 Content-Transfer-Encoding](https://tools.ietf.org/html/rfc2045#section-6.8)을 참조하십시오.

4. URL 쿼리 문자열에서 사용할 수 없는 문자를 유효한 문자로 교체합니다. 아래 표에 사용할 수 없 는 문자와 유효한 문자가 나열되어 있습니다.

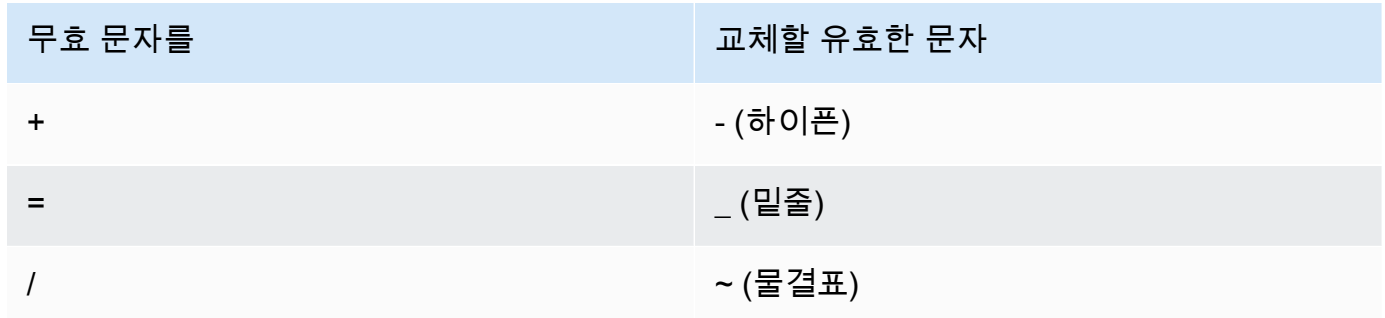

5. 서명된 URL의 &Signature= 뒤에 결과 값을 추가하고 [사용자 지정 정책을 사용하여 서명된 URL](#page-382-1) [을 만들려면](#page-382-1)로 돌아가서 서명된 URL 부분을 마저 연결합니다.

## <span id="page-393-0"></span>서명된 쿠키 사용

현재의 URL을 변경하지 않으려는 경우나 여러 제한된 파일(예: 웹 사이트의 구독자 영역에 있는 전체 파일)에 대한 액세스 권한을 제공하려는 경우, CloudFront 서명된 쿠키를 사용하여 콘텐츠 액세스를 제 어할 수 있습니다. 이 주제에서는 서명된 쿠키를 사용할 때 고려해야 할 사항과 미리 준비된 정책 및 사 용자 지정 정책을 사용하여 서명된 쿠키를 설정하는 방법을 다룹니다.

주제

- [서명된 쿠키에 대해 미리 준비된 정책 또는 사용자 지정 정책 사용 결정](#page-393-1)
- [서명된 쿠키 작동 방식](#page-394-0)
- [서명된 쿠키 악용 방지](#page-395-0)
- [CloudFront가 서명된 쿠키의 만료 날짜 및 시간을 확인하는 시기](#page-396-0)
- [샘플 코드 및 타사 도구](#page-396-1)
- [미리 준비된 정책을 사용하여 서명된 쿠키 설정](#page-396-2)
- [사용자 지정 정책을 사용하여 서명된 쿠키 설정](#page-403-0)

<span id="page-393-1"></span>서명된 쿠키에 대해 미리 준비된 정책 또는 사용자 지정 정책 사용 결정

서명된 쿠키를 만들 때 JSON 형식의 정책 설명을 작성하여 서명된 쿠키의 제약 조건(예: 쿠키의 유효 기간)을 지정합니다. 미리 준비된 정책 또는 사용자 지정 정책을 사용할 수 있습니다. 다음 테이블은 미 리 준비된 정책과 사용자 지정 정책을 비교합니다.

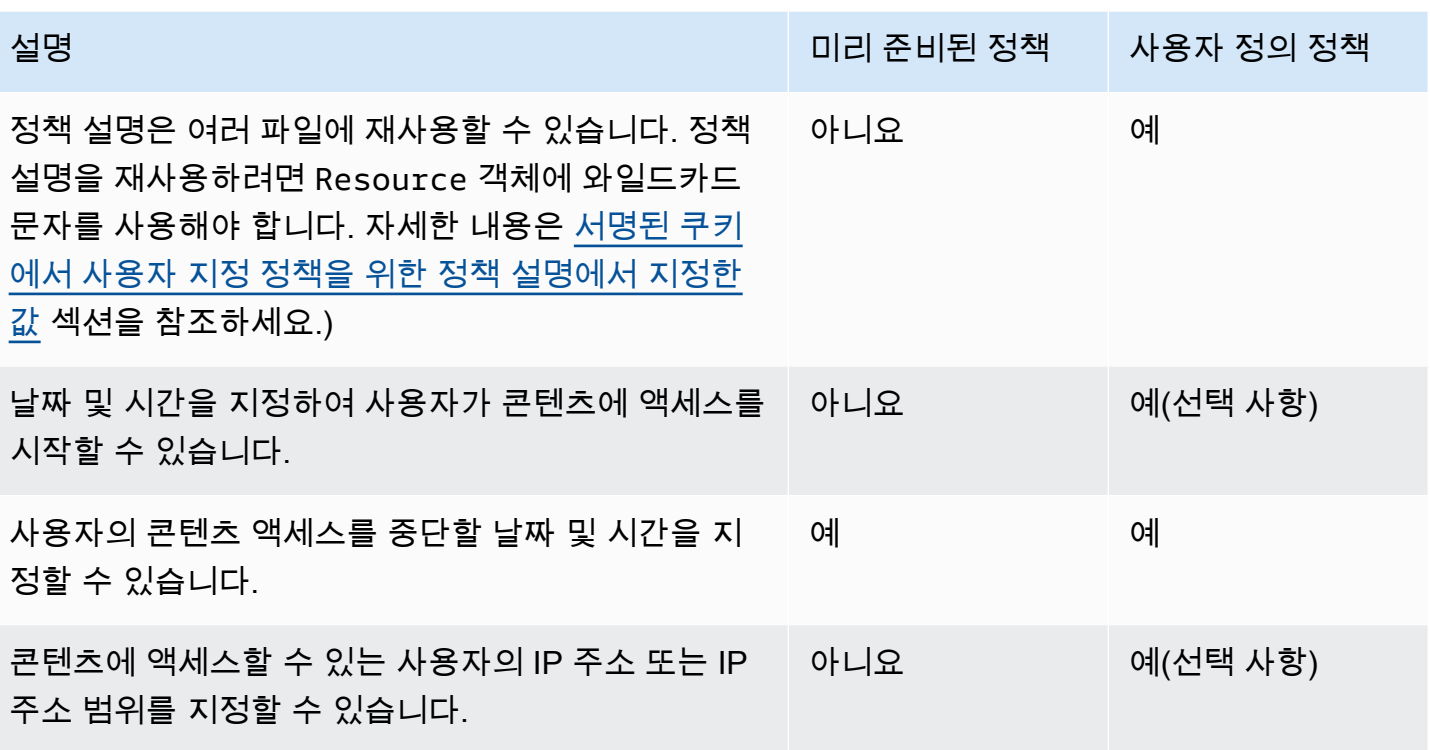

미리 준비된(canned) 정책으로 서명된 쿠키를 만드는 방법에 대한 자세한 내용은 [미리 준비된 정책을](#page-396-2) [사용하여 서명된 쿠키 설정을](#page-396-2) 참조하십시오.

사용자 지정 정책으로 서명된 쿠키를 만드는 방법에 대한 자세한 내용은 [사용자 지정 정책을 사용하여](#page-403-0) [서명된 쿠키 설정을](#page-403-0) 참조하십시오.

<span id="page-394-0"></span>서명된 쿠키 작동 방식

서명된 쿠키에 대한 CloudFront 구성 방법과 사용자가 서명된 쿠키를 포함한 요청을 제출할 때 CloudFront 반응에 대한 개요가 있습니다.

1. CloudFront 배포에서 CloudFront가 URL 서명을 확인하는 데 사용할 수 있는 퍼블릭 키가 포함된 신뢰할 수 있는 키 그룹을 하나 이상 지정합니다. 해당 프라이빗 키를 사용하여 URL에 서명합니 다.

자세한 내용은 [서명된 URL 및 서명된 쿠키를 생성할 수 있는 서명자 지정](#page-363-0) 단원을 참조하십시오.

2. 사용자가 콘텐츠에 액세스해야 하는지 여부를 파악하고, 필요하면 최종 사용자에게 Set-Cookie 헤더 세 개를 보내도록 애플리케이션을 개발합니다. (각 Set-Cookie 헤더는 이름-값 페어를 하 나만 포함할 수 있고 CloudFront 서명된 쿠키에는 이름-값 페어 3개가 필요합니다.) 최종 사용자가 프라이빗 콘텐츠를 요청하기 전에 Set-Cookie 헤더를 최종 사용자에게 보내야 합니다. 쿠키의

만료 시간을 짧게 설정한 경우, 사용자가 계속 액세스할 수 있도록 후속 요청에 대해 Set-Cookie 헤더 세 개를 더 보낼 수 있습니다.

일반적으로 CloudFront 배포에는 캐시 동작이 2개 이상 있는데 하나는 인증이 필요 없고 다른 하 나는 필요합니다. 사이트 보안에 대한 오류 페이지에는 로그인 페이지로 가는 리디렉터 또는 링크 가 있습니다.

쿠키를 기반으로 파일을 캐시하도록 배포를 구성하는 경우, CloudFront는 서명된 쿠키의 속성을 기반으로 별도의 파일을 캐시하지 않습니다.

- 3. 사용자가 웹 사이트에 로그인하여 콘텐츠에 대한 비용을 지불하거나 액세스에 필요한 자격 요건 을 충족합니다.
- 4. 애플리케이션은 응답을 통해 Set-Cookie 헤더를 반환하고 최종 사용자는 이름-값 페어를 저장 합니다.
- 5. 사용자가 파일을 요청합니다.

사용자의 브라우저 또는 기타 최종 사용자는 4단계의 이름-값 페어를 불러와서 이를 Cookie 헤더 의 요청에 추가합니다. 이것이 서명된 쿠키입니다.

6. CloudFront는 퍼블릭 키를 사용하여 서명된 쿠키의 서명을 확인하고 쿠키가 아직 변조되지 않았음 을 확인합니다. 유효하지 않은 서명인 경우 요청을 거부합니다.

쿠키의 서명이 유효한 경우, CloudFront는 쿠키의 정책 설명을 보거나 미리 준비된(canned) 정책 을 사용하는 경우, 정책 설명을 구성하여 요청이 아직 유효함을 확인합니다. 예를 들어, 쿠키의 시 작 및 종료 날짜와 시간을 지정하는 경우, CloudFront는 액세스가 허용된 시간 동안 콘텐츠 액세스 를 시도한 사용자를 확인합니다.

요청이 정책 설명의 요구 사항을 충족하는 경우, CloudFront는 제한되지 않은 콘텐츠와 같은 방식 으로 콘텐츠를 제공합니다. 다시 말해 파일이 이미 엣지 캐시에 있는지 여부를 판단하고, 필요에 따라 요청을 오리진으로 전달하고, 사용자에게 파일을 반환합니다.

<span id="page-395-0"></span>서명된 쿠키 악용 방지

Domain 헤더에 Set-Cookie 파라미터를 지정할 때는 루트 도메인 이름을 가진 사용자의 액세스 가능 성을 줄이도록 최대한 정확한 값을 지정하십시오. 예를 들자면 example.com보다 app.example.com이 더 좋고, example.com을 제어하지 않을 때는 특히 그렇습니다. 이렇게 하면 www.example.com을 통한 콘텐츠 액세스를 방지할 수 있습니다.

이런 유형의 공격을 방지하려면 다음을 수행하세요.
- Expires 및 Max-Age 쿠키 속성을 제외하여 Set-Cookie 헤더에서 세션 쿠키를 만들도록 합니다. 세션 쿠키는 사용자가 브라우저를 닫을 때 자동으로 삭제되며, 따라서 권한 없는 제3자가 콘텐츠에 액세스할 가능성을 줄여 줍니다.
- Secure 속성을 포함하여 최종 사용자가 이를 요청할 때 쿠키가 암호화되도록 하세요.
- 가능하면 사용자 지정 정책을 사용하고 최종 사용자의 IP 주소를 포함합니다.
- CloudFront-Expires 속성에서 사용자의 콘텐츠 액세스를 허용할 기간을 기준으로 하여 가장 짧 고 합리적인 만료 시간을 지정하세요.

<span id="page-396-0"></span>CloudFront가 서명된 쿠키의 만료 날짜 및 시간을 확인하는 시기

CloudFront는 서명된 쿠키가 아직 유효한지 파악하기 위해 HTTP 요청 시 쿠키의 만료 날짜 및 시간을 확인합니다. 클라이언트가 만료 시간 직전에 대용량 파일을 다운로드하기 시작한 경우, 다운로드 도중 만료 시간이 지나도 다운로드는 완료됩니다. TCP 연결이 끊어진 경우, 클라이언트가 만료 시간 이후에 다운로드를 다시 시작하는 것은 불가능합니다.

클라이언트가 범위 GET을 사용하여 파일을 작은 조각으로 가져오는 경우, 만료 시간 이후의 GET 요청 은 실패합니다. 범위 GET에 대한 자세한 내용은 [CloudFront에서 객체에 대한 부분적인 요청을 처리하](#page-277-0) [는 방법\(범위 GET\)](#page-277-0)을 참조하십시오.

## 샘플 코드 및 타사 도구

프라이빗 콘텐츠에 대한 샘플 코드는 서명된 URL에 대한 서명을 만드는 방법만 보여줍니다. 그러나 서 명된 쿠키에 대한 서명 생성 프로세스도 이와 유사하기 때문에 대부분의 샘플 코드는 여전히 관계가 있 습니다. 자세한 정보는 다음 주제를 참조하세요.

- [Perl을 사용한 URL 서명 생성](#page-415-0)
- [PHP를 사용한 URL 서명 생성](#page-426-0)
- [C# 및 .NET Framework를 사용한 URL 서명 생성](#page-433-0)
- [Java를 사용한 URL 서명 생성](#page-442-0)

미리 준비된 정책을 사용하여 서명된 쿠키 설정

미리 준비된 정책을 사용하여 서명된 쿠키를 설정하려면 다음 단계를 완료하세요. 서명을 만들려면 [미](#page-400-0) [리 준비된 정책을 사용하는 서명된 쿠키에 대한 서명 생성](#page-400-0) 단원을 참조하세요.

## <span id="page-397-0"></span>미리 준비된 정책을 사용하여 서명된 쿠키를 설정하려면

- 1. .NET 또는 Java를 사용하여 서명된 쿠키를 생성하는 중인데 키 페어의 프라이빗 키를 기본 .pem 형식에서 .NET 또는 Java와 상환되는 형식으로 다시 포맷하지 않았다면 지금 포맷하세요. 자세한 내용은 [프라이빗 키 재포맷\(.NET 및 Java만 해당\)](#page-369-0) 단원을 참조하십시오.
- 2. Set-Cookie 헤더 세 개를 승인된 최종 사용자에게 보내도록 애플리케이션을 프로그래밍합니 다. 각 Set-Cookie 헤더는 이름-값 페어를 하나만 포함할 수 있고 CloudFront 서명된 쿠키에는 이름-값 페어 3개가 필요하기 때문에 Set-Cookie 헤더가 3개 있어야 합니다. 이름-값 페어는 CloudFront-Expires, CloudFront-Signature, CloudFront-Key-Pair-Id입니다. 액세 스가 제한되는 파일에 대해 사용자가 첫 번째 요청을 하려면 최종 사용자에게 값이 있어야 합니다.

## a Note

일반적으로 Expires 및 Max-Age 속성을 제외하는 것이 좋습니다. 이러한 속성을 제외하 면 사용자가 브라우저를 닫을 때 쿠키가 삭제되므로 권한 없는 사람이 콘텐츠에 액세스할 가능성이 줄어듭니다. 자세한 내용은 [서명된 쿠키 악용 방지](#page-395-0) 단원을 참조하십시오.

쿠키 속성의 이름은 대소문자를 구분합니다.

줄바꿈은 속성의 가독성을 높이기 위해서만 사용됩니다.

```
Set-Cookie: 
CloudFront-Expires=date and time in Unix time format (in seconds) and Coordinated 
 Universal Time (UTC); 
Domain=optional domain name; 
Path=/optional directory path; 
Secure; 
HttpOnly
Set-Cookie: 
CloudFront-Signature=hashed and signed version of the policy statement; 
Domain=optional domain name; 
Path=/optional directory path; 
Secure; 
HttpOnly
Set-Cookie: 
CloudFront-Key-Pair-Id=public key ID for the CloudFront public key whose 
  corresponding private key you're using to generate the signature;
```
Domain=*optional domain name*; Path=/*optional directory path*; Secure; HttpOnly

## (선택 사항) **Domain**

요청된 파일의 도메인 이름입니다. Domain 속성을 지정하지 않는 경우, 기본값은 URL의 도메 인 이름이고 이는 하위 도메인이 아닌 지정된 도메인 이름에만 적용됩니다. Domain 속성을 지 정하는 경우, 하위 도메인에도 적용됩니다. 도메인 이름 앞의 점(예: Domain=.example.com) 은 선택 사항입니다. 또한 Domain 속성을 지정하는 경우, URL의 도메인 이름과 Domain 속성 의 값이 일치해야 합니다.

CloudFront가 배포에 할당하는 도메인 이름을 d111111abcdef8.cloudfront.net과 같이 지정할 수 있으나, \*.cloudfront.net을 도메인 이름으로 지정할 수는 없습니다.

URL에 example.com과 같은 대체 도메인 이름을 사용하려면 Domain 속성 지정 여부와 상관 없이 대체 도메인 이름을 배포에 추가해야 합니다. 자세한 내용은 [대체 도메인 이름\(CNAME\)](#page-69-0) 주제에서 [배포 설정 참조](#page-45-0) 섹션을 참조하세요.

(선택 사항) **Path**

요청된 파일의 경로입니다. Path 속성을 지정하지 않는 경우, 기본값은 URL의 경로입니다.

#### **Secure**

요청을 보내기 전 최종 사용자에게 쿠키의 암호화를 요청하세요. 쿠키 속성이 MITM(중간자 공 격)을 당하지 않도록 HTTPS 연결을 통해 Set-Cookie 헤더를 보내는 것이 좋습니다.

## **HttpOnly**

브라우저(지원되는 경우)가 쿠키 값과 상호 작용하는 방식을 정의합니다. HttpOnly를 사용하 면 JavaScript에서 쿠키 값에 액세스할 수 없습니다. 이 예방 조치는 크로스 사이트 스크립팅 (XSS) 공격을 완화하는 데 도움이 될 수 있습니다. 자세한 내용은 [HTTP 쿠키 사용](https://developer.mozilla.org/en-US/docs/Web/HTTP/Cookies)을 참조하세 요.

### **CloudFront-Expires**

Unix 시간 형식(초) 및 협정 세계시(UTC) 기준의 URL 만료 날짜 및 시간을 지정합니다. 예 를 들면 2013년 1월 1일 오전 10시(UTC)를 Unix 시간 형식의 1357034400으로 변환합니 다. 에포크(epoch) 시간을 사용하려면 날짜에 대해 32비트 정수를 사용합니다. 이 정수는 2147483647(2038년 1월 19일 03:14:07 UTC)를 넘을 수 없습니다. UTC에 대한 자세한 내용은 RFC 3339, 인터넷의 날짜 및 시간: 타임스탬프, <https://tools.ietf.org/html/rfc3339>를 참조하세 요.

## **CloudFront-Signature**

JSON 정책 설명의 해시, 서명 및 base64 인코딩 버전입니다. 자세한 내용은 [미리 준비된 정책](#page-400-0) [을 사용하는 서명된 쿠키에 대한 서명 생성](#page-400-0) 단원을 참조하십시오.

## **CloudFront-Key-Pair-Id**

CloudFront 퍼블릭 키의 ID입니다(예: K2JCJMDEHXQW5F). CloudFront는 서명된 URL을 확인 할 때 사용할 퍼블릭 키를 퍼블릭 키 ID로 판단합니다. CloudFront는 서명의 정보를 정책 설명 의 정보와 비교하고 URL이 변조되지 않았음을 확인합니다.

이 퍼블릭 키는 배포에서 신뢰할 수 있는 서명자인 키 그룹에 속해야 합니다. 자세한 내용은 [서](#page-363-0) [명된 URL 및 서명된 쿠키를 생성할 수 있는 서명자 지정](#page-363-0) 단원을 참조하십시오.

다음 예제는 배포와 연결된 도메인 이름을 파일의 URL에 사용할 때 서명된 쿠키 한 개의 Set-Cookie 헤더를 보여줍니다.

```
Set-Cookie: CloudFront-Expires=1426500000; Domain=d111111abcdef8.cloudfront.net; Path=/
images/*; Secure; HttpOnly
Set-Cookie: CloudFront-Signature=yXrSIgyQoeE4FBI4eMKF6ho~CA8_; 
  Domain=d111111abcdef8.cloudfront.net; Path=/images/*; Secure; HttpOnly
Set-Cookie: CloudFront-Key-Pair-Id=K2JCJMDEHXQW5F; 
  Domain=d111111abcdef8.cloudfront.net; Path=/images/*; Secure; HttpOnly
```
다음 예제는 파일에 대한 URL의 example.org 대체 도메인 이름을 사용할 때 하나의 서명된 쿠키에 대 한 예제 Set-Cookie 헤더를 보여줍니다.

```
Set-Cookie: CloudFront-Expires=1426500000; Domain=example.org; Path=/images/*; Secure; 
 HttpOnly
Set-Cookie: CloudFront-Signature=yXrSIgyQoeE4FBI4eMKF6ho~CA8_; Domain=example.org; 
  Path=/images/*; Secure; HttpOnly
Set-Cookie: CloudFront-Key-Pair-Id=K2JCJMDEHXQW5F; Domain=example.org; Path=/images/*; 
  Secure; HttpOnly
```
URL에 example.com과 같은 대체 도메인 이름을 사용하려면 Domain 속성 지정 여부와 상관없이 대체 도메인 이름을 배포에 추가해야 합니다. 자세한 내용은 [대체 도메인 이름\(CNAME\)](#page-69-0) 주제에서 [배포 설정](#page-45-0)  [참조](#page-45-0) 섹션을 참조하세요.

<span id="page-400-0"></span>미리 준비된 정책을 사용하는 서명된 쿠키에 대한 서명 생성

미리 준비된 정책을 사용하는 서명된 쿠키의 서명을 만들려면 다음 절차를 완료하세요.

#### 주제

- [미리 준비된 정책을 사용하는 서명된 쿠키에 대한 정책 설명 생성](#page-400-1)
- [정책 설명에 서명하여 미리 준비된 정책을 사용하는 서명된 쿠키에 대한 서명 생성](#page-402-0)

<span id="page-400-1"></span>미리 준비된 정책을 사용하는 서명된 쿠키에 대한 정책 설명 생성

미리 준비된 정책을 사용하는 서명된 쿠키를 설정할 때 CloudFront-Signature 속성은 정책 설명 의 해시 및 서명된 버전입니다. 미리 준비된 정책을 사용하는 서명된 쿠키의 경우, 사용자 지정 정책을 사용하는 서명된 쿠키와 마찬가지로 Set-Cookie 헤더에 정책 설명을 포함하지 않습니다. 정책 설명 을 만들려면 다음 단계를 수행합니다.

<span id="page-400-2"></span>미리 준비된 정책을 사용하는 서명된 쿠키에 대한 정책 설명을 만들려면

1. 다음 JSON 형식과 UTF-8 문자 인코딩을 사용하여 정책 설명을 구성합니다. 지정된 모든 문장 부 호 및 기타 리터럴 값을 정확히 포함해야 합니다. Resource 및 DateLessThan 파라미터에 대한 내용은 [서명된 쿠키에서 미리 준비된 정책을 위한 정책 설명에서 지정한 값](#page-401-0)를 참조하세요.

```
{ 
     "Statement": [ 
         { 
             "Resource": "base URL or stream name", 
             "Condition": { 
                 "DateLessThan": { 
                     "AWS:EpochTime": ending date and time in Unix time format and 
 UTC 
 } 
 } 
         } 
    \mathbf{I}}
```
2. 정책 설명에서 모든 공백(탭과 줄바꿈 문자 포함)을 제거합니다. 애플리케이션 코드의 문자열에 이 스케이프 문자를 포함해야 할 수도 있습니다.

<span id="page-401-0"></span>서명된 쿠키에서 미리 준비된 정책을 위한 정책 설명에서 지정한 값

미리 준비된 정책에 대한 정책 설명을 만들 때 다음 값을 지정합니다.

리소스

쿼리 문자열을 포함하는 기본 URL(있는 경우)은 다음과 같습니다.

https://d111111abcdef8.cloudfront.net/images/horizon.jpg? size=large&license=yes

Resource에 대해 값을 하나만 지정할 수 있습니다.

다음을 참조하세요.

- 프로토콜(Protocol) 값은 http:// 또는 https://로 시작해야 합니다.
- 쿼리 문자열 파라미터(Query string parameters) 쿼리 문자열 파라미터가 없는 경우, 물음표를 생략합니다.
- 대체 도메인 이름(Alternate domain names) URL에 대체 도메인 이름(CNAME)을 지정하는 경 우, 웹 페이지 또는 애플리케이션의 파일을 참조할 때 대체 도메인 이름을 지정해야 합니다. 파일 에 대한 Amazon S3 URL을 지정하지 마시기 바랍니다.

DateLessThan

Unix 시간 형식(초) 및 협정 세계시(UTC) 기준의 URL 만료 날짜 및 시간. 값을 인용 부호로 묶지 마 세요.

예를 들면 2015년 3월 16일 오전 10시(UTC)를 Unix 시간 형식인 1426500000으로 변환합니다.

이 값은 CloudFront-Expires 헤더의 Set-Cookie 속성 값과 일치해야 합니다. 값을 인용 부호 로 묶지 마세요.

자세한 내용은 [CloudFront가 서명된 쿠키의 만료 날짜 및 시간을 확인하는 시기](#page-396-0) 단원을 참조하십시 오.

미리 준비된 정책에 대한 정책 설명 예제

서명된 쿠키에 다음 예제의 정책 설명을 사용할 경우, 사용자는 UTC 기준 2015년 3월 16일 오전 10시 까지 https://d111111abcdef8.cloudfront.net/horizon.jpg 파일에 액세스할 수 있습니 다.

```
{ 
     "Statement": [ 
         { 
             "Resource": "https://d111111abcdef8.cloudfront.net/horizon.jpg?
size=large&license=yes", 
             "Condition": { 
                 "DateLessThan": { 
                      "AWS:EpochTime": 1426500000 
 } 
             } 
         } 
     ]
}
```
<span id="page-402-0"></span>정책 설명에 서명하여 미리 준비된 정책을 사용하는 서명된 쿠키에 대한 서명 생성

CloudFront-Signature 헤더의 Set-Cookie 속성의 값을 만들려면 [미리 준비된 정책을 사용하는](#page-400-2)  [서명된 쿠키에 대한 정책 설명을 만들려면에](#page-400-2)서 만든 정책 설명을 해시하고 서명합니다.

다음 주제를 참조하여 정책 설명을 해시, 서명 및 인코딩하는 방법에 대한 추가적인 내용과 예제를 확 인하세요.

- [base64 인코딩 및 암호화를 위한 Linux 명령 및 OpenSSL](#page-414-0)
- [서명 URL에 대한 서명을 만드는 코드 예제](#page-415-1)

미리 준비된 정책을 사용하는 서명된 쿠키에 대한 서명을 만들려면

1. SHA-1 해시 함수 및 RSA를 사용하여 [미리 준비된 정책을 사용하는 서명된 쿠키에 대한 정책 설명](#page-400-2) [을 만들려면](#page-400-2) 절차에서 만든 RSA 정책 설명을 해시하고 서명합니다. 공백이 삭제된 버전의 정책 설 명을 사용합니다.

해시 함수에 필요한 프라이빗 키의 경우 배포에 대해 신뢰할 수 있는 활성 키 그룹에 퍼블릭 키가 있는 프라이빗 키를 사용합니다.

**a** Note

정책 설명을 해시 및 서명하는 방법은 프로그래밍 언어와 플랫폼에 따라 달라집니다. 샘플 코드에 대한 내용은 [서명 URL에 대한 서명을 만드는 코드 예제](#page-415-1) 단원을 참조하십시오.

2. 해시 및 서명된 문자열에서 공백(탭과 줄바꿈 문자 포함)을 제거합니다.

- 3. MIME base64 인코딩 기준으로 문자열을 base64로 인코딩합니다. 자세한 내용은 RFC 2045, MIME(Multipurpose Internet Mail Extensions) Part One: Format of Internet Message Bodies의 [Section 6.8, Base64 Content-Transfer-Encoding](https://tools.ietf.org/html/rfc2045#section-6.8)을 참조하십시오.
- 4. URL 쿼리 문자열에서 사용할 수 없는 문자를 유효한 문자로 교체합니다. 아래 표에 사용할 수 없 는 문자와 유효한 문자가 나열되어 있습니다.

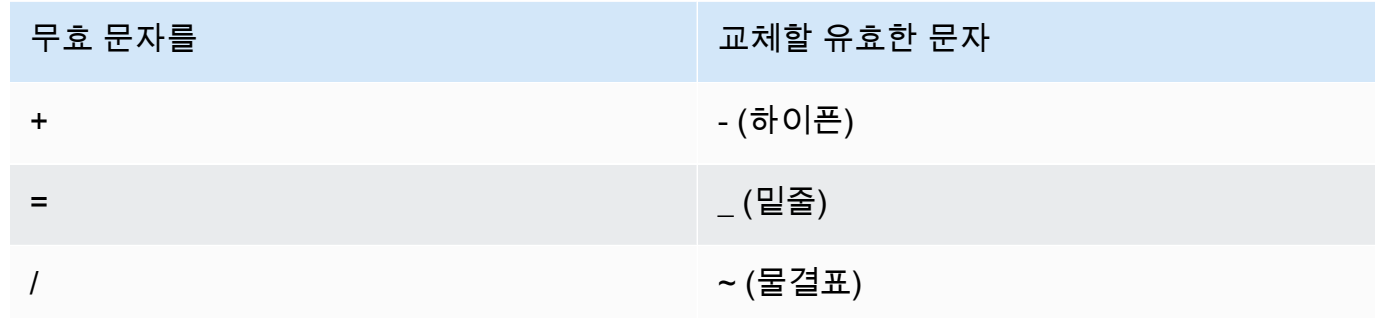

5. 결과로 얻은 값을 Set-Cookie 이름-값 페어의 CloudFront-Signature 헤더에 포함하세 요. 그런 다음, [미리 준비된 정책을 사용하여 서명된 쿠키를 설정하려면](#page-397-0) 절차로 돌아가서 Set-Cookie에 대한 CloudFront-Key-Pair-Id 헤더를 추가합니다.

사용자 지정 정책을 사용하여 서명된 쿠키 설정

사용자 지정 정책을 사용하는 서명된 쿠키를 설정하려면 다음 단계를 수행합니다.

<span id="page-403-0"></span>사용자 지정 정책을 사용하여 서명된 쿠키를 설정하려면

- 1. .NET 또는 Java를 사용하여 서명된 URL을 만드는 중인데 키 페어의 프라이빗 키를 기본 .pem 형 식에서 .NET 또는 Java와 상환되는 형식으로 다시 포맷하지 않았다면 지금 포맷하세요. 자세한 내 용은 [프라이빗 키 재포맷\(.NET 및 Java만 해당\)](#page-369-0) 단원을 참조하십시오.
- 2. Set-Cookie 헤더 세 개를 승인된 최종 사용자에게 보내도록 애플리케이션을 프로그래밍합니 다. 각 Set-Cookie 헤더는 이름-값 페어를 하나만 포함할 수 있고 CloudFront 서명된 쿠키에는 이름-값 페어 3개가 필요하기 때문에 Set-Cookie 헤더가 3개 있어야 합니다. 이름-값 페어는 CloudFront-Policy, CloudFront-Signature, CloudFront-Key-Pair-Id입니다. 액세 스가 제한되는 파일에 대해 사용자가 첫 번째 요청을 하려면 최종 사용자에게 값이 있어야 합니다.

## **a** Note

일반적으로 Expires 및 Max-Age 속성을 제외하는 것이 좋습니다. 이렇게 하면 사용자가 브라우저를 닫을 때 쿠키가 삭제되므로 권한 없는 사람이 콘텐츠에 액세스할 가능성이 줄 어듭니다. 자세한 내용은 [서명된 쿠키 악용 방지](#page-395-0) 단원을 참조하십시오.

쿠키 속성의 이름은 대소문자를 구분합니다.

줄바꿈은 속성의 가독성을 높이기 위해서만 사용됩니다.

```
Set-Cookie: 
CloudFront-Policy=base64 encoded version of the policy statement; 
Domain=optional domain name; 
Path=/optional directory path; 
Secure; 
HttpOnly
Set-Cookie: 
CloudFront-Signature=hashed and signed version of the policy statement; 
Domain=optional domain name; 
Path=/optional directory path; 
Secure; 
HttpOnly
Set-Cookie: 
CloudFront-Key-Pair-Id=public key ID for the CloudFront public key whose 
 corresponding private key you're using to generate the signature; 
Domain=optional domain name; 
Path=/optional directory path; 
Secure; 
HttpOnly
```
## (선택 사항) **Domain**

요청된 파일의 도메인 이름입니다. Domain 속성을 지정하지 않는 경우, 기본값은 URL의 도메 인 이름이고 이는 하위 도메인이 아닌 지정된 도메인 이름에만 적용됩니다. Domain 속성을 지 정하는 경우, 하위 도메인에도 적용됩니다. 도메인 이름 앞의 점(예: Domain=.example.com) 은 선택 사항입니다. 또한 Domain 속성을 지정하는 경우, URL의 도메인 이름과 Domain 속성 의 값이 일치해야 합니다.

CloudFront가 배포에 할당하는 도메인 이름을 d111111abcdef8.cloudfront.net과 같이 지정할 수 있으나, \*.cloudfront.net을 도메인 이름으로 지정할 수는 없습니다.

URL에 example.com과 같은 대체 도메인 이름을 사용하려면 Domain 속성 지정 여부와 상관 없이 대체 도메인 이름을 배포에 추가해야 합니다. 자세한 내용은 [대체 도메인 이름\(CNAME\)](#page-69-0) 주제에서 [배포 설정 참조](#page-45-0) 섹션을 참조하세요.

## (선택 사항) **Path**

요청된 파일의 경로입니다. Path 속성을 지정하지 않는 경우, 기본값은 URL의 경로입니다.

#### **Secure**

요청을 보내기 전 최종 사용자에게 쿠키의 암호화를 요청하세요. 쿠키 속성이 MITM(중간자 공 격)을 당하지 않도록 HTTPS 연결을 통해 Set-Cookie 헤더를 보내는 것이 좋습니다.

#### **HttpOnly**

HTTP 또는 HTTPS 요청에 한해 최종 사용자에게 쿠키를 요구하세요.

#### **CloudFront-Policy**

공백이 제거된 JSON 형식의 정책 설명은 base64로 인코딩합니다. 자세한 내용은 [사용자 지정](#page-413-0) [정책을 사용하는 서명된 쿠키에 대한 서명 생성](#page-413-0) 단원을 참조하십시오.

정책 설명은 서명된 쿠키가 사용자에게 부여하는 액세스를 제어합니다. 여기에는 사용자가 액 세스할 수 있는 파일, 만료 날짜 및 시간, URL의 효력이 발생하는 날짜 및 시간(선택 사항), 파 일에 액세스할 수 있는 IP 주소 또는 IP 주소 범위(선택 사항)가 포함됩니다.

#### **CloudFront-Signature**

JSON 정책 설명을 해시, 서명 및 base64로 인코딩한 버전입니다. 자세한 내용은 [사용자 지정](#page-413-0)  [정책을 사용하는 서명된 쿠키에 대한 서명 생성](#page-413-0) 단원을 참조하십시오.

## **CloudFront-Key-Pair-Id**

CloudFront 퍼블릭 키의 ID입니다(예: K2JCJMDEHXQW5F). CloudFront는 서명된 URL을 확인 할 때 사용할 퍼블릭 키를 퍼블릭 키 ID로 판단합니다. CloudFront는 서명의 정보를 정책 설명 의 정보와 비교하고 URL이 변조되지 않았음을 확인합니다.

이 퍼블릭 키는 배포에서 신뢰할 수 있는 서명자인 키 그룹에 속해야 합니다. 자세한 내용은 [서](#page-363-0) <sup>서명된 쿠키</sup>뱽된 URL 및 서명된 쿠키를 생성할 수 있는 서명자 지정 단원을 참조하십시오. <sup>392</sup> 사용자 지정 정책의 예제 헤더 **Set-Cookie**

Set-Cookie 헤더 쌍의 다음 예를 참조하십시오.

URL에 example.org와 같은 대체 도메인 이름을 사용하려면 Domain 속성 지정 여부와 상관없이 대체 도메인 이름을 배포에 추가해야 합니다. 자세한 내용은 [대체 도메인 이름\(CNAME\)](#page-69-0) 주제에서 [배포 설정](#page-45-0)  [참조](#page-45-0) 섹션을 참조하세요.

Example 예 1

파일 URL에 배포와 연결된 도메인 이름을 사용하는 경우 서명된 쿠키 하나에 Set-Cookie 헤더를 사 용할 수 있습니다.

```
Set-Cookie: CloudFront-
```

```
Policy=eyJTdGF0ZW1lbnQiOlt7IlJlc291cmNlIjoiaHR0cDovL2QxMTExMTFhYmNkZWY4LmNsb3VkZnJvbnQubmV0L2dh
  Domain=d111111abcdef8.cloudfront.net; Path=/; Secure; HttpOnly
Set-Cookie: CloudFront-Signature=dtKhpJ3aUYxqDIwepczPiDb9NXQ_; 
  Domain=d111111abcdef8.cloudfront.net; Path=/; Secure; HttpOnly
Set-Cookie: CloudFront-Key-Pair-Id=K2JCJMDEHXQW5F; 
  Domain=d111111abcdef8.cloudfront.net; Path=/; Secure; HttpOnly
```
Example 예제 2

파일의 URL에 대체 도메인 이름(example.org)을 사용하는 경우 서명된 쿠키 하나에 Set-Cookie 헤 더를 사용할 수 있습니다.

```
Set-Cookie: CloudFront-
Policy=eyJTdGF0ZW1lbnQiOlt7IlJlc291cmNlIjoiaHR0cDovL2QxMTExMTFhYmNkZWY4LmNsb3VkZnJvbnQubmV0L2dh
 Domain=example.org; Path=/; Secure; HttpOnly
Set-Cookie: CloudFront-Signature=dtKhpJ3aUYxqDIwepczPiDb9NXQ_; Domain=example.org; 
  Path=/; Secure; HttpOnly
Set-Cookie: CloudFront-Key-Pair-Id=K2JCJMDEHXQW5F; Domain=example.org; Path=/; Secure; 
 HttpOnly
```
Example 예 3

파일의 URL에 배포와 연결된 도메인 이름을 사용하는 경우 서명된 요청에 Set-Cookie 헤더 쌍을 사 용할 수 있습니다.

```
Set-Cookie: CloudFront-
Policy=eyJTdGF0ZW1lbnQiOlt7IlJlc291cmNlIjoiaHR0cDovL2QxMTExMTFhYmNkZWY4LmNsb3VkZnJvbnQubmV0L2dh
  Domain=d111111abcdef8.cloudfront.net; Path=/; Secure; HttpOnly
```

```
Set-Cookie: CloudFront-Signature=dtKhpJ3aUYxqDIwepczPiDb9NXQ_; 
  Domain=d111111abcdef8.cloudfront.net; Path=/; Secure; HttpOnly
Set-Cookie: CloudFront-Key-Pair-Id=K2JCJMDEHXQW5F; 
  Domain=dd111111abcdef8.cloudfront.net; Path=/; Secure; HttpOnly
```
Example 예 4

파일 URL에 배포와 연결된 대체 도메인 이름(example.org)을 사용하는 경우 서명된 요청 하나에 Set-Cookie 헤더 쌍을 사용할 수 있습니다.

Set-Cookie: CloudFront-Policy=eyJTdGF0ZW1lbnQiOlt7IlJlc291cmNlIjoiaHR0cDovL2QxMTExMTFhYmNkZWY4LmNsb3VkZnJvbnQubmV0L2dh Domain=example.org; Path=/; Secure; HttpOnly Set-Cookie: CloudFront-Signature=dtKhpJ3aUYxqDIwepczPiDb9NXQ\_; Domain=example.org; Path=/; Secure; HttpOnly Set-Cookie: CloudFront-Key-Pair-Id=K2JCJMDEHXQW5F; Domain=example.org; Path=/; Secure; HttpOnly

사용자 지정 정책을 사용하는 서명된 쿠키에 대한 정책 설명 생성

사용자 지정 정책에 대한 정책 설명을 만들려면 다음 단계를 수행합니다. 다양한 방법으로 파일에 대한 액세스를 제어하는 몇 가지 예제 정책 설명에 대한 내용은 [사용자 지정 정책을 사용하는 서명된 쿠키에](#page-411-0)  [대한 예제 정책 설명](#page-411-0) 단원을 참조하세요.

사용자 지정 정책을 사용하는 서명된 쿠키에 대한 정책 설명을 만들려면

1. 다음 JSON 형식을 사용하여 정책 설명을 구성하세요.

```
{ 
     "Statement": [ 
         { 
              "Resource": "URL of the file", 
              "Condition": { 
                  "DateLessThan": { 
                       "AWS:EpochTime":required ending date and time in Unix time 
 format and UTC 
\qquad \qquad \text{ } "DateGreaterThan": { 
                       "AWS:EpochTime":optional beginning date and time in Unix time 
 format and UTC 
\qquad \qquad \text{ } "IpAddress": {
```
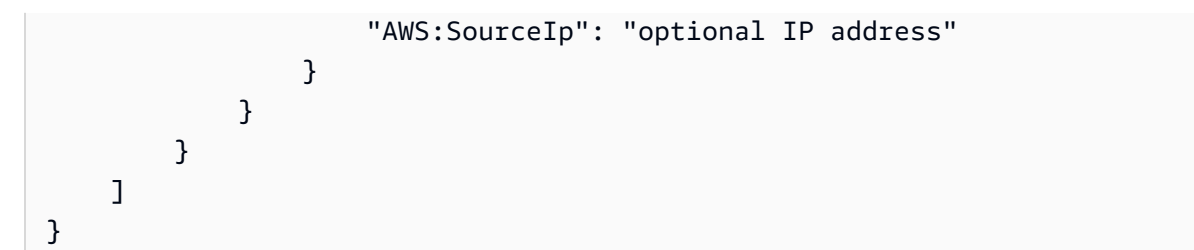

다음을 참조하세요.

- 단 한 개의 명령문만 포함시킬 수 있습니다.
- UTF-8 문자 인코딩을 사용하세요.
- 지정된 대로 정확하게 모든 문장 부호 및 파라미터 이름을 포함하세요. 파라미터 이름의 약어는 허용되지 않습니다.
- Condition 섹션의 파라미터 순서는 중요하지 않습니다.
- Resource, DateLessThan, DateGreaterThan, IpAddress에 대한 값 관련 내용은 [서명된](#page-409-0) [쿠키에서 사용자 지정 정책을 위한 정책 설명에서 지정한 값을](#page-409-0) 참조하세요.
- 2. 정책 설명에서 모든 공백(탭과 줄바꿈 문자 포함)을 제거합니다. 애플리케이션 코드의 문자열에 이 스케이프 문자를 포함해야 할 수도 있습니다.
- 3. MIME base64 인코딩 기준으로 정책 설명을 Base64로 인코딩합니다. 자세한 내용은 RFC 2045, MIME(Multipurpose Internet Mail Extensions) Part One: Format of Internet Message Bodies의 [Section 6.8, Base64 Content-Transfer-Encoding](https://tools.ietf.org/html/rfc2045#section-6.8)을 참조하십시오.
- 4. URL 쿼리 문자열에서 사용할 수 없는 문자를 유효한 문자로 교체합니다. 아래 표에 사용할 수 없 는 문자와 유효한 문자가 나열되어 있습니다.

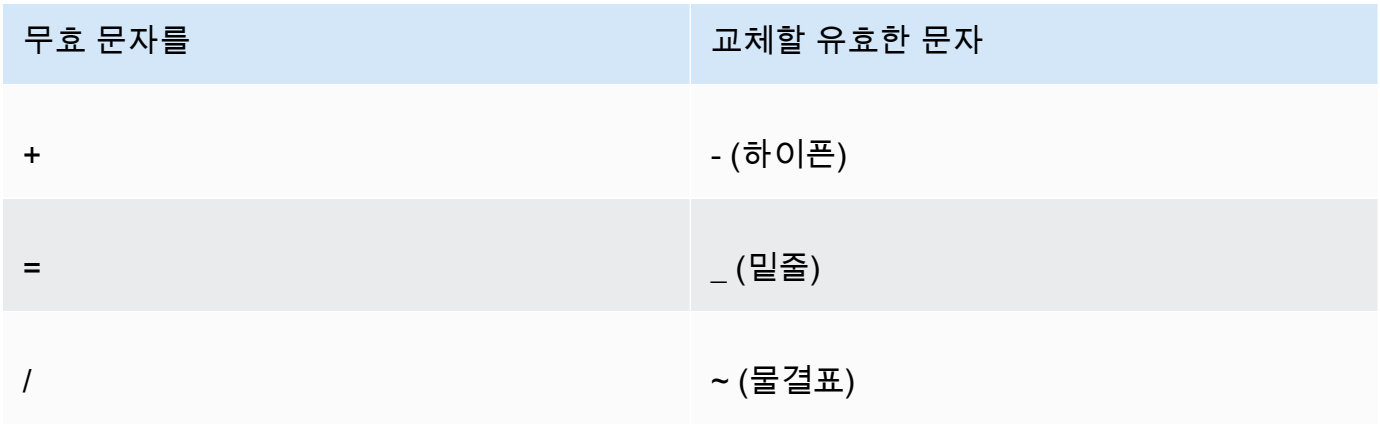

5. Set-Cookie 뒤 CloudFront-Policy= 헤더의 결과 값을 포함하세요.

6. 정책 설명을 해시, 서명 및 base64로 인코딩하여 Set-Cookie의 CloudFront-Signature 헤 더에 대한 서명을 만드세요. 자세한 내용은 [사용자 지정 정책을 사용하는 서명된 쿠키에 대한 서명](#page-413-0)  [생성](#page-413-0) 단원을 참조하십시오.

<span id="page-409-0"></span>서명된 쿠키에서 사용자 지정 정책을 위한 정책 설명에서 지정한 값

사용자 지정 정책에 대한 정책 설명을 생성할 때 다음 값을 지정합니다.

리소스

쿼리 문자열을 포함하는 기본 URL(있는 경우):

https://d111111abcdef8.cloudfront.net/images/horizon.jpg? size=large&license=yes

**A** Important

Resource 파라미터를 생략하는 경우, 사용자는 서명된 URL을 만들 때 사용하는 키 페어 에 연결된 배포 관련 모든 파일에 액세스할 수 있습니다.

Resource에 대해 값을 하나만 지정할 수 있습니다.

다음을 참조하세요.

- 프로토콜(Protocol) 값은 http:// 또는 https://로 시작해야 합니다.
- 쿼리 문자열 파라미터(Query string parameters) 쿼리 문자열 파라미터가 없는 경우, 물음표를 생략합니다.
- 와일드카드(Wildcards) 0개 이상의 문자(\*)에 해당하거나 문자열 내 정확히 1문자(?)에 해당하 는 와일드카드를 문자열 내 모든 곳에 사용할 수 있습니다. 예를 들어 값은

https://d111111abcdef8.cloudfront.net/\*game\_download.zip\*

다음 파일을 포함합니다.

- https://d111111abcdef8.cloudfront.net/game\_download.zip
- https://d111111abcdef8.cloudfront.net/example game download.zip? license=yes
- https://d111111abcdef8.cloudfront.net/test\_game\_download.zip? license=temp

• 대체 도메인 이름 – URL에 대체 도메인 이름(CNAME)을 지정하는 경우, 웹 페이지 또는 애플리 케이션의 파일을 참조할 때 대체 도메인 이름을 지정해야 합니다. 파일에 대한 Amazon S3 URL 을 지정하지 마시기 바랍니다.

DateLessThan

Unix 시간 형식(초) 및 협정 세계시(UTC) 기준의 URL 만료 날짜 및 시간. 값을 인용 부호로 묶지 마 세요.

예를 들면 2015년 3월 16일 오전 10시(UTC)를 Unix 시간 형식인 1426500000으로 변환합니다.

자세한 내용은 [CloudFront가 서명된 쿠키의 만료 날짜 및 시간을 확인하는 시기](#page-396-0) 단원을 참조하십시 오.

DateGreaterThan(선택 사항)

Unix 시간 형식(초)과 협정 세계시(UTC)의 URL에 대한 선택적 시작 날짜 및 시간. 사용자는 지정된 날짜 및 시간 이전에 파일에 액세스할 수 없습니다. 값을 인용 부호로 묶지 마세요.

IpAddress(선택 사항)

클라이언트의 IP 주소는 GET 요청을 합니다. 다음을 참조하세요.

- 파일에 액세스하는 IP 주소를 허용하려면 IpAddress 파라미터를 생략합니다.
- 하나의 IP 주소 또는 하나의 IP 주소 범위를 지정할 수 있습니다. 예를 들면, 클라이언트의 IP 주 소가 두 개의 다른 범위 중 하나에 있는 경우, 정책을 설정하여 액세스를 허용할 수 없습니다.
- 단일 IP 주소에서 액세스를 허용하기 위해 다음을 지정합니다.

"*IPv4 IP ##*/32"

• IP 주소 범위는 스탠다드 IPv4 CIDR 형식(예: 192.0.2.0/24)을 지정해야 합니다. 자세한 내용 은 RFC 4632, Classless Inter-domain Routing (CIDR): The Internet Address Assignment and Aggregation Plan, <https://tools.ietf.org/html/rfc4632>를 참조하세요.

**A** Important

IPv6 형식의 IP 주소(예: 2001:0db8:85a3::8a2e:0370:7334)는 지원되지 않습니다.

IpAddress를 포함하는 사용자 지정 정책을 사용할 경우 배포에 대해 IPv6를 사용하도록 설정하 지 마세요. IP 주소로 일부 콘텐츠에 대한 액세스를 제한하고, 다른 콘텐츠에 대해서는 IPv6 요청 을 지원하려면 두 가지 배포를 만들면 됩니다. 자세한 내용은 [IPv6 사용](#page-76-0) 주제에서 [배포 설정 참조](#page-45-0) 섹션을 참조하세요.

<span id="page-411-0"></span>사용자 지정 정책을 사용하는 서명된 쿠키에 대한 예제 정책 설명

다음 예제 정책 설명은 특정 파일, 디렉터리의 모든 파일 또는 키 페어 ID에 연결된 모든 파일의 액세스 제어 방법을 보여줍니다. 예제는 또한 개별 IP 주소 또는 IP 주소 범위에서 액세스를 제어하는 방법과 지정된 날짜 및 시간 이후 사용자의 서명된 쿠키 사용 방지 방법을 보여줍니다.

이러한 예제를 복사하여 붙여 넣는 경우, 공백(탭과 줄바꿈 문자 포함)을 제거하고 값을 자체 값과 교체 한 후 닫는 괄호(})뒤에 줄바꿈 문자를 포함합니다.

자세한 내용은 [서명된 쿠키에서 사용자 지정 정책을 위한 정책 설명에서 지정한 값](#page-409-0) 단원을 참조하십시 오.

주제

- [예제 정책 설명: IP 주소 범위에서 하나의 파일에 액세스](#page-411-1)
- [예제 정책 설명: IP 주소 범위에서 디렉터리의 모든 파일에 액세스](#page-412-0)
- [예제 정책 설명: 하나의 IP 주소에서 키 페어 ID에 연결된 모든 파일에 액세스](#page-412-1)

<span id="page-411-1"></span>예제 정책 설명: IP 주소 범위에서 하나의 파일에 액세스

다음 서명된 쿠키의 예제 사용자 지정 정책은 UTC 기준 2023년 1월 1일 오전 10시까지 https:// d111111abcdef8.cloudfront.net/game\_download.zip 범위의 IP 주소에서 192.0.2.0/24 파일에 액세스할 수 있는 사용자를 지정합니다.

```
{ 
     "Statement": [ 
         { 
             "Resource": "https://d111111abcdef8.cloudfront.net/game_download.zip", 
             "Condition": { 
                 "IpAddress": { 
                     "AWS:SourceIp": "192.0.2.0/24" 
                 }, 
                 "DateLessThan": { 
                     "AWS:EpochTime": 1357034400 
 } 
 } 
         } 
     ]
}
```
<span id="page-412-0"></span>예제 정책 설명: IP 주소 범위에서 디렉터리의 모든 파일에 액세스

다음 예제 사용자 지정 정책은 Resource 파라미터의 \* 와일드카드 문자에 표시된 바와 같이 training 디렉터리의 파일에 대한 서명된 쿠키를 만들 수 있도록 허용합니다. 사용자는 UTC 기준 2013년 1월 1일 오전 10시까지 192.0.2.0/24 범위의 IP 주소에서 파일에 액세스할 수 있습니다.

```
{ 
     "Statement": [ 
         { 
              "Resource": "https://d111111abcdef8.cloudfront.net/training/*", 
              "Condition": { 
                  "IpAddress": { 
                      "AWS:SourceIp": "192.0.2.0/24" 
\qquad \qquad \text{ } "DateLessThan": { 
                      "AWS:EpochTime": 1357034400 
 } 
             } 
         } 
     ]
}
```
이 정책을 사용하는 서명된 쿠키는 각자 특정 파일을 식별하는 다음과 같은 기본 URL을 포함합니다.

https://d111111abcdef8.cloudfront.net/training/orientation.pdf

<span id="page-412-1"></span>예제 정책 설명: 하나의 IP 주소에서 키 페어 ID에 연결된 모든 파일에 액세스

다음 샘플 사용자 지정 정책은 Resource 파라미터의 \* 와일드카드 문자 표시된 바와 같이 배포와 연 결된 파일에 대한 서명된 쿠키를 설정할 수 있도록 허용합니다. 사용자는 IP 주소 192.0.2.10/32를 사용해야 합니다. CIDR 표기법의 192.0.2.10/32 값은 단일 IP 주소 192.0.2.10을(를) 가리킵니 다. 파일은 UTC 기준 2013년 1월 1일 오전 10시에서 2013년 1월 2일 오전 10시까지만 사용할 수 있습 니다.

```
{ 
     "Statement": [ 
         \{ "Resource": "https://*", 
               "Condition": { 
                   "IpAddress": { 
                        "AWS:SourceIp": "192.0.2.10/32"
```

```
\qquad \qquad \text{ } "DateGreaterThan": { 
                      "AWS:EpochTime": 1357034400 
                  }, 
                  "DateLessThan": { 
                      "AWS:EpochTime": 1357120800 
 } 
             } 
         } 
     ]
}
```
이 정책을 사용하는 서명된 쿠키는 각각 특정 CloudFront 배포의 특정 파일을 식별하는 다음과 같은 기 본 URL을 포함합니다.

https://d111111abcdef8.cloudfront.net/training/orientation.pdf

또한 서명된 쿠키는 키 페어 ID를 포함하고 이는 기본 URL에서 지정한 배포 (d111111abcdef8.cloudfront.net)의 신뢰할 수 있는 키 그룹과 연결되어야 합니다.

<span id="page-413-0"></span>사용자 지정 정책을 사용하는 서명된 쿠키에 대한 서명 생성

서명된 쿠키에 대한 서명은 정책 설명의 해시, 서명 및 base64로 인코딩된 버전의 사용자 지정 정책을 사용합니다.

다음을 참조하여 정책 설명을 해시, 서명 및 인코딩하는 방법에 대한 추가적인 내용과 예제를 확인하세 요.

- [base64 인코딩 및 암호화를 위한 Linux 명령 및 OpenSSL](#page-414-0)
- [서명 URL에 대한 서명을 만드는 코드 예제](#page-415-1)

사용자 지정 정책으로 서명된 쿠키에 대한 서명을 만들려면

1. SHA-1 해시 함수 및 RSA를 사용하여 [사용자 지정 정책을 사용하는 서명된 URL에 대한 정책 설명](#page-385-0) [을 만들려면](#page-385-0) 절차에서 만든 JSON 정책 설명을 해시하고 서명합니다. 더 이상 공백을 포함하지 않 지만 base64로 인코딩되지 않은 정책 설명 버전을 사용합니다.

해시 함수에 필요한 프라이빗 키의 경우 배포에 대해 신뢰할 수 있는 활성 키 그룹에 퍼블릭 키가 있는 프라이빗 키를 사용합니다.

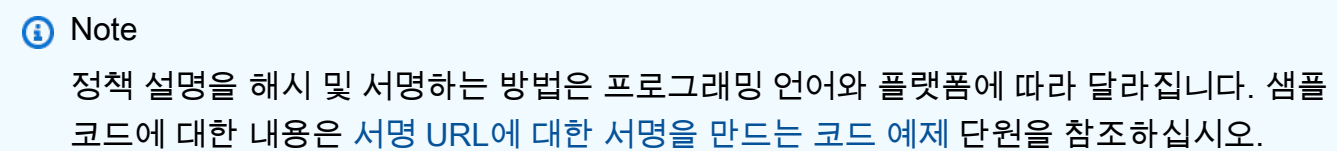

- 2. 해시 및 서명된 문자열에서 공백(탭과 줄바꿈 문자 포함)을 제거합니다.
- 3. MIME base64 인코딩 기준으로 문자열을 base64로 인코딩합니다. 자세한 내용은 RFC 2045, MIME(Multipurpose Internet Mail Extensions) Part One: Format of Internet Message Bodies의 [Section 6.8, Base64 Content-Transfer-Encoding](https://tools.ietf.org/html/rfc2045#section-6.8)을 참조하십시오.
- 4. URL 쿼리 문자열에서 사용할 수 없는 문자를 유효한 문자로 교체합니다. 아래 표에 사용할 수 없 는 문자와 유효한 문자가 나열되어 있습니다.

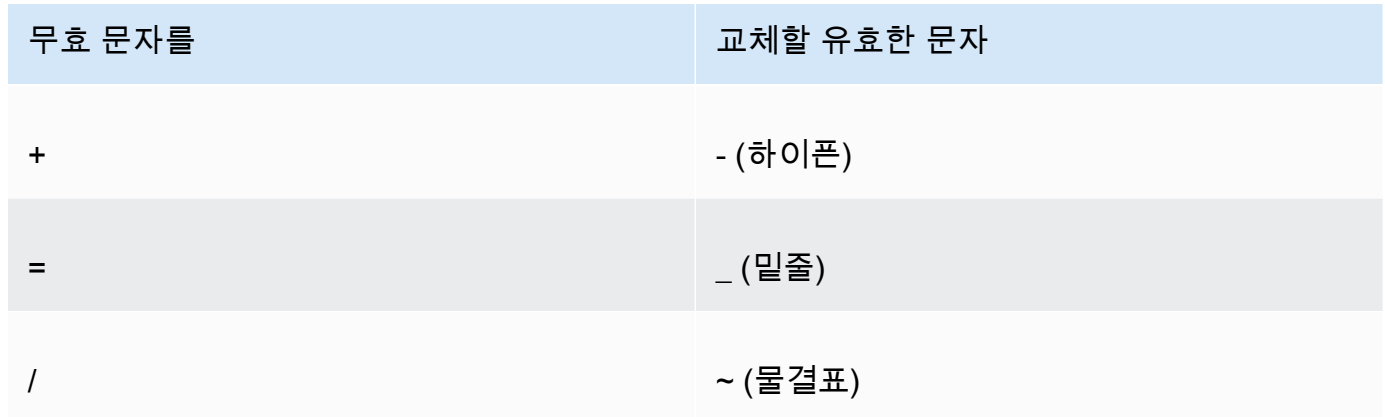

5. Set-Cookie 이름-값 페어에 대한 CloudFront-Signature= 헤더의 결과 값을 포함하고 [사용자 지정 정책을 사용하여 서명된 쿠키를 설정하려면으](#page-403-0)로 돌아가서 Set-Cookie에 대한 CloudFront-Key-Pair-Id 헤더를 추가하세요.

<span id="page-414-0"></span>base64 인코딩 및 암호화를 위한 Linux 명령 및 OpenSSL

다음 Linux 명령줄 명령과 OpenSSL을 사용하여 정책 설명을 해시 및 서명한 후, 서명을 base64로 인 코딩하여 URL 쿼리 문자열 파라미터에서 사용할 수 없는 문자를 유효한 문자와 교체하세요.

OpenSSL에 대한 자세한 내용은 [https://www.openssl.org를](https://www.openssl.org) 참조하십시오.

cat policy | tr -d "\n" | tr -d " \t\n\r" | openssl sha1 -sign private\_key.pem | openssl base64 -A | tr -- '+=/' '-\_~'

앞의 명령에서:

base64 인코딩 및 암호화를 위한 Linux 명령 및 OpenSSL 401

- cat은 policy 파일을 읽습니다.
- tr -d "\n" | tr -d " \t\n\r"은 cat에 의해 추가된 공백과 줄 바꿈 문자를 제거합니다.
- OpenSSL은 SHA-1을 사용하여 파일을 해시하고 RSA 및 프라이빗 키 파일 private\_key.pem을 사용하여 서명합니다.
- OpenSSL은 해시, 서명된 정책 문을 base64로 인코딩합니다.
- tr은 URL 쿼리 문자열 파라미터에 사용할 수 없는 문자를 유효한 문자로 교체합니다.

서명을 만드는 방법을 보여주는 코드 예시는 [서명 URL에 대한 서명을 만드는 코드 예제을](#page-415-1) 참조하세요.

# <span id="page-415-1"></span>서명 URL에 대한 서명을 만드는 코드 예제

이 단원에는 서명된 URL에 대한 서명을 만드는 방법을 담은 애플리케이션 예제가 수록되어 있으며 이 를 다운로드할 수 있습니다. 예제는 Perl, PHP, C#, Java로 제공됩니다. 이러한 예제를 사용하여 서명 된 URL을 만들 수 있습니다. Perl 스크립트는 Linux 및 masOS 플랫폼에서 실행됩니다. PHP 예제는 PHP를 실행하는 모든 서버에서 작동합니다. C# 예제는 NET Framework를 사용합니다.

JavaScript(Node.js)의 예제 코드는 AWS 개발자 블로그의 [Node.js에서 Amazon CloudFront 서명 URL](https://aws.amazon.com/blogs/developer/creating-amazon-cloudfront-signed-urls-in-node-js/) [생성](https://aws.amazon.com/blogs/developer/creating-amazon-cloudfront-signed-urls-in-node-js/)을 참조하세요.

Python의 예시 코드는 AWS SDK for Python(Boto3) API 참조의 [Amazon CloudFront에 대한 서명된](https://boto3.amazonaws.com/v1/documentation/api/latest/reference/services/cloudfront.html#examples) [URL 생성](https://boto3.amazonaws.com/v1/documentation/api/latest/reference/services/cloudfront.html#examples)과 Boto3 GitHub 리포지토리의 [이 예시 코드를](https://github.com/boto/boto3/blob/develop/boto3/examples/cloudfront.rst) 참조하세요.

## 주제

- [Perl을 사용한 URL 서명 생성](#page-415-0)
- [PHP를 사용한 URL 서명 생성](#page-426-0)
- [C# 및 .NET Framework를 사용한 URL 서명 생성](#page-433-0)
- [Java를 사용한 URL 서명 생성](#page-442-0)

# <span id="page-415-0"></span>Perl을 사용한 URL 서명 생성

이 단원에는 프라이빗 콘텐츠에 대한 서명을 생성하는 데 사용할 수 있는 Linux/Mac 플랫폼용 Perl 스 크립트가 포함되어 있습니다. 서명을 생성하려면, CloudFront URL, 서명자의 프라이빗 키 경로, 키 ID 와 URL에 대한 만료 날짜를 지정하는 명령줄 인수를 포함한 스크립트를 실행합니다. 또한 이 도구는 서명된 URL을 디코딩할 수 있습니다.

## **a** Note

URL 서명 생성은 서명된 URL을 통해 프라이빗 콘텐츠를 제공하는 프로세스의 한 부분에 불과 합니다. 종단 간 프로세스에 대한 자세한 내용은 [서명된 URL 사용](#page-373-0) 단원을 참조합니다.

### 주제

• [서명된 URL을 생성하기 위한 Perl 스크립트의 소스](#page-416-0)

<span id="page-416-0"></span>서명된 URL을 생성하기 위한 Perl 스크립트의 소스

서명된 CloudFront URL을 만들기 위해 다음과 같은 Perl 소스 코드를 사용할 수 있습니다. 이 코드의 명령에는 명령줄 전환 및 이 도구의 기능에 대한 자세한 내용이 포함되어 있습니다.

```
#!/usr/bin/perl -w
# Copyright 2008 Amazon Technologies, Inc. Licensed under the Apache License, Version 
  2.0 (the "License");
# you may not use this file except in compliance with the License. You may obtain a 
  copy of the License at:
#
# https://aws.amazon.com/apache2.0
#
# This file is distributed on an "AS IS" BASIS, WITHOUT WARRANTIES OR CONDITIONS OF ANY 
  KIND, either express or implied.
# See the License for the specific language governing permissions and limitations under 
  the License.
=head1 cfsign.pl
cfsign.pl - A tool to generate and verify Amazon CloudFront signed URLs
=head1 SYNOPSIS
This script uses an existing RSA key pair to sign and verify Amazon CloudFront signed 
  URLs
View the script source for details as to which CPAN packages are required beforehand. 
For help, try:
```

```
cfsign.pl --help
URL signing examples:
cfsign.pl --action encode --url https://images.my-website.com/gallery1.zip --policy 
  sample_policy.json --private-key privkey.pem --key-pair-id mykey
cfsign.pl --action encode --url https://images.my-website.com/gallery1.zip --expires 
  1257439868 --private-key privkey.pem --key-pair-id mykey
URL decode example:
cfsign.pl --action decode --url "http//mydist.cloudfront.net/?Signature=AGO-
PqxkYo99MkJFHvjfGXjG1QDEXeaDb4Qtzmy85wqyJjK7eKojQWa4BCRcow_&Policy=eyJTdGF0ZW1lbnQiOlt7IlJlc29
Pair-Id=mykey"
To generate an RSA key pair, you can use openssl and the following commands:
# Generate a 2048 bit key pair
openssl genrsa -out private-key.pem 2048
openssl rsa -in private-key.pem -pubout -out public-key.pem
=head1 OPTIONS
=over 8
=item B<--help>
Print a help message and exits.
=item B<--action> [action]
The action to execute. action can be one of: 
   encode - Generate a signed URL (using a canned policy or a user policy) 
   decode - Decode a signed URL
=item B<--url>
The URL to en/decode
=item B<--stream>
```

```
The stream to en/decode
=item B<--private-key>
The path to your private key.
=item B<--key-pair-id>
The key pair identifier.
=item B<--policy>
The CloudFront policy document.
=item B<--expires>
The Unix epoch time when the URL is to expire. If both this option and
the --policy option are specified, --policy will be used. Otherwise, this 
option alone will use a canned policy.
=back
=cut
use strict;
use warnings;
# you might need to use CPAN to get these modules.
# run perl -MCPAN -e "install <module>" to get them.
# The openssl command line will also need to be in your $PATH.
use File::Temp qw/tempfile/;
use File::Slurp;
use Getopt::Long;
use IPC::Open2;
use MIME::Base64 qw(encode_base64 decode_base64);
use Pod::Usage;
use URI;
my $CANNED_POLICY 
     = '{"Statement":[{"Resource":"<RESOURCE>","Condition":{"DateLessThan":
{"AWS:EpochTime":<EXPIRES>}}}]}';
my $POLICY_PARAM = "Policy";
```

```
my $EXPIRES_PARAM = "Expires";
my $SIGNATURE_PARAM = "Signature";
my $KEY_PAIR_ID_PARAM = "Key-Pair-Id";
my $vertexmy $policy_filename = "";
my $expires_epcch = 0;my $action = "";
my $help = 0;my $key_pair_id = "";
my $url = "";
my $stream = "";
my $private_key_filename = "";
my $result = GetOptions("action=s" => \$action, 
                         "policy=s" => \$policy_filename, 
                         "expires=i" => \$expires_epoch, 
                         "private-key=s" => \$private_key_filename, 
                         "key-pair-id=s" => \$key_pair_id, 
                        "verbose" => \$verbose,
                        "help" \Rightarrow \deltahelp,
                        "url=s" \exists => \sqrt{\text{curl}},
                         "stream=s" => \$stream, 
) ;
if ($help or !$result) { 
     pod2usage(1); 
     exit;
}
if ($url eq "" and $stream eq "") { 
     print STDERR "Must include a stream or a URL to encode or decode with the --stream 
 or --url option\n"; 
     exit;
}
if ($url ne "" and $stream ne "") { 
     print STDERR "Only one of --url and --stream may be specified\n"; 
     exit;
}
if ($url ne "" and !is_url_valid($url)) { 
     exit;
}
```

```
if ($stream ne "") { 
    exit unless is stream valid($stream);
     # The signing mechanism is identical, so from here on just pretend we're 
     # dealing with a URL 
     $url = $stream;
} 
if ($action eq "encode") { 
     # The encode action will generate a private content URL given a base URL, 
     # a policy file (or an expires timestamp) and a key pair id parameter 
     my $private_key; 
     my $public_key; 
     my $public_key_file; 
     my $policy; 
     if ($policy_filename eq "") { 
         if ($expires_epoch == 0) { 
              print STDERR "Must include policy filename with --policy argument or an 
  expires" . 
                             "time using --expires\n"; 
         } 
         $policy = $CANNED_POLICY; 
         $policy =~ s/<EXPIRES>/$expires_epoch/g; 
         $policy =~ s/<RESOURCE>/$url/g; 
     } else { 
         if (! -e $policy_filename) { 
             print STDERR "Policy file $policy_filename does not exist\n";
              exit; 
         } 
        $expires_epcch = 0; # ignore if set $policy = read_file($policy_filename); 
     } 
     if ($private_key_filename eq "") { 
         print STDERR "You must specific the path to your private key file with --
private-key\n"; 
         exit; 
     } 
     if (! -e $private_key_filename) { 
         print STDERR "Private key file $private_key_filename does not exist\n";
```

```
 exit; 
     } 
     if ($key_pair_id eq "") { 
         print STDERR "You must specify a key pair id with --key-pair-id\n"; 
         exit; 
     } 
     my $encoded_policy = url_safe_base64_encode($policy); 
     my $signature = rsa_sha1_sign($policy, $private_key_filename); 
     my $encoded_signature = url_safe_base64_encode($signature); 
     my $generated_url = create_url($url, $encoded_policy, $encoded_signature, 
  $key_pair_id, $expires_epoch); 
     if ($stream ne "") { 
        print "Encoded stream (for use within a swf):\n" . $generated_url . "\n";
         print "Encoded and escaped stream (for use on a webpage):\n" . 
  escape_url_for_webpage($generated_url) . "\n"; 
     } else { 
        print "Encoded URL:\n" . $generated_url . "\n";
     }
} elsif ($action eq "decode") { 
    my $decoded = decode url(furl); if (!$decoded) { 
         print STDERR "Improperly formed URL\n"; 
         exit; 
     } 
     print_decoded_url($decoded);
} else { 
     # No action specified, print help. But only if this is run as a program (caller 
 will be empty) 
     pod2usage(1) unless caller();
}
# Decode a private content URL into its component parts
sub decode_url { 
    my $url = shift;if ($url =~ /(.*)\?(.*)/) {
        my $base\_url = $1;my $params = $2;
```

```
my \alphaunparsed_params = split(/\alpha/, $params);
        mv %params = ();
         foreach my $param (@unparsed_params) { 
            my (\frac{1}{2}, \frac{1}{2}) = \frac{\pi}{12} (split(/=/, \frac{1}{2}param);
            $params{ } 
        my $encoded signature = '';
         if (exists $params{$SIGNATURE_PARAM}) { 
             $encoded_signature = $params{"Signature"}; 
         } else { 
             print STDERR "Missing Signature URL parameter\n"; 
             return 0; 
         } 
         my $encoded_policy = ""; 
         if (exists $params{$POLICY_PARAM}) { 
             $encoded_policy = $params{$POLICY_PARAM}; 
         } else { 
             if (!exists $params{$EXPIRES_PARAM}) { 
                 print STDERR "Either the Policy or Expires URL parameter needs to be 
 specified\n"; 
                 return 0; 
 } 
             my $expires = $params{$EXPIRES_PARAM}; 
             my $policy = $CANNED_POLICY; 
             $policy =~ s/<EXPIRES>/$expires/g; 
             my $url_without_cf_params = $url; 
             $url_without_cf_params =~ s/$SIGNATURE_PARAM=[^&]*&?//g; 
             $url_without_cf_params =~ s/$POLICY_PARAM=[^&]*&?//g; 
             $url_without_cf_params =~ s/$EXPIRES_PARAM=[^&]*&?//g; 
             $url_without_cf_params =~ s/$KEY_PAIR_ID_PARAM=[^&]*&?//g; 
            if ($url_without_cf_params =~ /(.*)\; {
                 $url_without_cf_params = $1; 
 } 
             $policy =~ s/<RESOURCE>/$url_without_cf_params/g; 
             $encoded_policy = url_safe_base64_encode($policy);
```
Amazon CloudFront 기능이 있는 기능이 있는 것이 있는 것이 있는 것이 있는 것이 있는 것이 있는 것이 있는 것이 있는 것이 있는 것이 있는 것이 있는 것이 있는 것이 있는 것이 있는

```
 } 
        mv $key = "";
         if (exists $params{$KEY_PAIR_ID_PARAM}) { 
             $key = $params{$KEY_PAIR_ID_PARAM}; 
         } else { 
             print STDERR "Missing $KEY_PAIR_ID_PARAM parameter\n"; 
             return 0; 
         } 
         my $policy = url_safe_base64_decode($encoded_policy); 
        my \text{?ret} = ();
        $ret['base_url'] = $base_url; $ret{"policy"} = $policy; 
        $ret['key"] = $key; return \%ret; 
     } else { 
         return 0; 
     }
}
# Print a decoded URL out
sub print decoded url {
     my $decoded = shift; 
    print "Base URL: \n" . $decoded->{"base_url"} . "\n";
     print "Policy: \n" . $decoded->{"policy"} . "\n"; 
    print "Key: \n" . $decoded->{"key"} . "\n";
}
# Encode a string with base 64 encoding and replace some invalid URL characters
sub url_safe_base64_encode { 
    my ($value) = Q;
     my $result = encode_base64($value); 
    $result = ~ tr|+2/|-2;
     return $result;
}
# Decode a string with base 64 encoding. URL-decode the string first
# followed by reversing any special character ("+=/") translation.
```

```
sub url_safe_base64_decode { 
    my (\frac{1}{2}value) = \boxed{e};
    $value = ~ s (%([0-9A-Fa-f]{2})/chr(hex($1))/eq;
    $value = ~ tr[-1 + 1];
     my $result = decode_base64($value); 
     return $result;
}
# Create a private content URL
sub create_url { 
     my ($path, $policy, $signature, $key_pair_id, $expires) = @_; 
     my $result; 
    my $separator = $path =~ \sqrt{?} ? '&' : '?';
     if ($expires) { 
         $result = "$path$separator$EXPIRES_PARAM=$expires&$SIGNATURE_PARAM=$signature&
$KEY_PAIR_ID_PARAM=$key_pair_id"; 
     } else { 
         $result = "$path$separator$POLICY_PARAM=$policy&$SIGNATURE_PARAM=$signature&
$KEY_PAIR_ID_PARAM=$key_pair_id"; 
     } 
    $result = ~s/\n/4; return $result;
}
# Sign a document with given private key file.
# The first argument is the document to sign
# The second argument is the name of the private key file
sub rsa_sha1_sign { 
    my ($to_sign, $pvkFile) = @;
     print "openssl sha1 -sign $pvkFile $to_sign\n"; 
     return write_to_program($pvkFile, $to_sign);
}
# Helper function to write data to a program
sub write_to_program {
my (\frac{1}{2} \text{keyfile}, \frac{1}{2} \text{data}) = \text{e};
unlink "temp_policy.dat" if (-e "temp_policy.dat");
unlink "temp_sign.dat" if (-e "temp_sign.dat");
```

```
write_file("temp_policy.dat", $data);
system("openssl dgst -sha1 -sign \"$keyfile\" -out temp_sign.dat temp_policy.dat");
my $output = read_file("temp_sign.dat"); 
     return $output;
}
# Read a file into a string and return the string
sub read_file { 
    my (\frac{f}{f}) = e;
     open(INFILE, "<$file") or die("Failed to open $file: $!"); 
     my $str = join('', <INFILE>); 
     close INFILE; 
     return $str;
}
sub is_url_valid { 
    my ($url) = @_. # HTTP distributions start with http[s]:// and are the correct thing to sign 
    if (\text{curl} = \gamma / \text{https?:}\setminus \bigwedge / \bigwedge {
          return 1; 
     } else { 
          print STDERR "CloudFront requires absolute URLs for HTTP distributions\n"; 
          return 0; 
     }
}
sub is_stream_valid { 
    my ($stream) = @;
    if ($stream =~ /^rtmp:\setminus/\setminus/ or $stream =~ /^\/?cfx\/st/) {
          print STDERR "Streaming distributions require that only the stream name is 
  signed.\n"; 
          print STDERR "The stream name is everything after, but not including, cfx/st/
\n\overline{\ } return 0; 
     } else { 
          return 1;
```

```
 }
}
# flash requires that the query parameters in the stream name are url
# encoded when passed in through javascript, etc. This sub handles the minimal
# required url encoding.
sub escape_url_for_webpage { 
    my ($url) = @_.$url = ~ s/\?/%3F/q;
    $url =~ s/=/%3D/q;
    \text{Surl} = \frac{5}{8}/\frac{26}{9}:
     return $url;
}
1;
```
## <span id="page-426-0"></span>PHP를 사용한 URL 서명 생성

PHP를 실행하는 모든 웹 서버는 이 PHP 예제 코드를 사용하여 프라이빗 CloudFront 배포에 대한 정책 설명 및 서명을 만듭니다. 예제 전체에서는 CloudFront 스트리밍을 사용하여 비디오 스트림 을 재생하는 서명된 URL 링크가 있는 정상 웹 페이지를 만듭니다. [https://docs.aws.amazon.com/](samples/demo-php.zip) [AmazonCloudFront/latest/DeveloperGuide/samples/demo-php.zip](samples/demo-php.zip)에서 예제 전체를 다운로드할 수 있 습니다.

AWS SDK for PHP에서 UrlSigner 클래스를 사용하여 서명된 URL을 생성할 수도 있습니다. 자세한 내용은 AWS SDK for PHP API 참조의 [Class UrlSigner](https://docs.aws.amazon.com/aws-sdk-php/v3/api/class-Aws.CloudFront.UrlSigner.html)를 참조하세요.

**a** Note

URL 서명 생성은 서명된 URL을 통해 프라이빗 콘텐츠를 제공하는 프로세스의 한 부분에 불과 합니다. 전체 프로세스에 대한 자세한 내용은 [서명된 URL 사용을](#page-373-0) 참조합니다.

주제

- [예: RSA SHA-1 서명](#page-427-0)
- [예: 미리 준비된 정책 생성](#page-427-1)
- [예: 사용자 지정 정책 생성](#page-428-0)
- [전체 코드 예제](#page-429-0)

```
예: RSA SHA-1 서명
```
다음 코드 샘플에서 함수 rsa\_sha1\_sign은 정책 설명을 해싱 및 서명합니다. 필요한 인수는 배포 의 신뢰할 수 있는 키 그룹에 있는 퍼블릭 키에 해당하는 프라이빗 키와 정책 설명입니다. 다음으로 url\_safe\_base64\_encode 함수는 서명의 안전한 URL 버전을 만듭니다.

```
function rsa_sha1_sign($policy, $private_key_filename) { 
     $signature = ""; 
     // load the private key 
     $fp = fopen($private_key_filename, "r"); 
    $priv\_key = freq( $fp, 8192); fclose($fp); 
     $pkeyid = openssl_get_privatekey($priv_key); 
     // compute signature 
     openssl_sign($policy, $signature, $pkeyid); 
     // free the key from memory 
     openssl_free_key($pkeyid); 
     return $signature;
}
function url_safe_base64_encode($value) { 
     $encoded = base64_encode($value); 
    // replace unsafe characters +, = and / with
    // the safe characters -, - and \sim return str_replace( 
        array('</sup>+, '='', '')',array('--', '-'', '~'),
         $encoded);
}
```
<span id="page-427-1"></span>예: 미리 준비된 정책 생성

다음 예제 코드는 서명에 대한 미리 준비된 정책 설명을 구성합니다. 미리 준비된 정책에 대한 자세한 내용은 [미리 준비된 정책을 사용하여 서명된 URL 생성](#page-376-0)을 참조하십시오.

**a** Note

\$expires 변수는 문자열이 아닌 정수여야 하는 날짜/타임 스탬프입니다.

```
function get_canned_policy_stream_name($video_path, $private_key_filename, 
  $key_pair_id, $expires) { 
     // this policy is well known by CloudFront, but you still need to sign it, 
     // since it contains your parameters 
     $canned_policy = '{"Statement":[{"Resource":"' . $video_path . '","Condition":
{"DateLessThan":{"AWS:EpochTime":'. $expires . '}}}]}'; 
     // sign the canned policy 
     $signature = rsa_sha1_sign($canned_policy, $private_key_filename); 
     // make the signature safe to be included in a url 
     $encoded_signature = url_safe_base64_encode($signature); 
     // combine the above into a stream name 
     $stream_name = create_stream_name($video_path, null, $encoded_signature, 
  $key_pair_id, $expires); 
     // url-encode the query string characters to work around a flash player bug 
     return encode_query_params($stream_name);
}
```
<span id="page-428-0"></span>예: 사용자 지정 정책 생성

다음 예제 코드는 서명에 대한 사용자 지정 정책 설명을 구성합니다. 사용자 지정 정책에 대한 내용은 [사용자 지정 정책을 사용하여 서명된 URL 생성을](#page-382-0) 참조하십시오.

```
function get_custom_policy_stream_name($video_path, $private_key_filename, 
  $key_pair_id, $policy) { 
     // sign the policy 
     $signature = rsa_sha1_sign($policy, $private_key_filename); 
     // make the signature safe to be included in a url 
     $encoded_signature = url_safe_base64_encode($signature); 
     // combine the above into a stream name 
     $stream_name = create_stream_name($video_path, $encoded_policy, $encoded_signature, 
  $key_pair_id, null); 
     // url-encode the query string characters to work around a flash player bug 
     return encode_query_params($stream_name);
}
```
<span id="page-429-0"></span>전체 코드 예제

다음 예제 코드는 PHP로 CloudFront 서명 URL을 만드는 전체 예제를 제공합니다. [https://](samples/demo-php.zip) [docs.aws.amazon.com/AmazonCloudFront/latest/DeveloperGuide/samples/demo-php.zip에](samples/demo-php.zip)서 이 전 체 예제를 다운로드할 수 있습니다.

다음 예제에서는 IPv4 및 IPv6 주소 범위를 모두 허용하도록 \$policy Condition 요소를 수정할 수 있습니다. 예제는 Amazon Simple Storage Service 사용 설명서의 [IAM 정책에서 IPv6 주소 사용](https://docs.aws.amazon.com/AmazonS3/latest/userguide/ipv6-access.html#ipv6-access-iam)을 참 조합니다.

```
<?php
function rsa_sha1_sign($policy, $private_key_filename) { 
     $signature = ""; 
     // load the private key 
     $fp = fopen($private_key_filename, "r"); 
    $priv\_key = freq( $fp, 8192); fclose($fp); 
     $pkeyid = openssl_get_privatekey($priv_key); 
     // compute signature 
     openssl_sign($policy, $signature, $pkeyid); 
     // free the key from memory 
     openssl_free_key($pkeyid); 
     return $signature;
}
function url_safe_base64_encode($value) { 
     $encoded = base64_encode($value); 
    // replace unsafe characters +, = and / with the safe characters -, \angle and \sim return str_replace( 
        array('+', '='', '/'),
         array('-', '_', '~'), 
         $encoded);
}
function create_stream_name($stream, $policy, $signature, $key_pair_id, $expires) { 
     $result = $stream; 
     // if the stream already contains query parameters, attach the new query parameters 
  to the end
```

```
 // otherwise, add the query parameters 
     $separator = strpos($stream, '?') == FALSE ? '?' : '&'; 
     // the presence of an expires time means we're using a canned policy 
     if($expires) { 
         $result .= $path . $separator . "Expires=" . $expires . "&Signature=" . 
  $signature . "&Key-Pair-Id=" . $key_pair_id; 
     } 
     // not using a canned policy, include the policy itself in the stream name 
     else { 
         $result .= $path . $separator . "Policy=" . $policy . "&Signature=" . 
  $signature . "&Key-Pair-Id=" . $key_pair_id; 
     } 
     // new lines would break us, so remove them 
     return str_replace('\n', '', $result);
}
function encode_query_params($stream_name) { 
     // Adobe Flash Player has trouble with query parameters being passed into it, 
     // so replace the bad characters with their URL-encoded forms 
     return str_replace( 
        array('?', '='', '@'), array('%3F', '%3D', '%26'), 
         $stream_name);
}
function get_canned_policy_stream_name($video_path, $private_key_filename, 
  $key_pair_id, $expires) { 
     // this policy is well known by CloudFront, but you still need to sign it, since it 
  contains your parameters 
     $canned_policy = '{"Statement":[{"Resource":"' . $video_path . '","Condition":
{"DateLessThan":{"AWS:EpochTime":'. $expires . '}}}]}'; 
     // the policy contains characters that cannot be part of a URL, so we base64 encode 
  it 
     $encoded_policy = url_safe_base64_encode($canned_policy); 
     // sign the original policy, not the encoded version 
     $signature = rsa_sha1_sign($canned_policy, $private_key_filename); 
     // make the signature safe to be included in a URL 
     $encoded_signature = url_safe_base64_encode($signature); 
     // combine the above into a stream name 
     $stream_name = create_stream_name($video_path, null, $encoded_signature, 
  $key_pair_id, $expires); 
     // URL-encode the query string characters to support Flash Player
```

```
 return encode_query_params($stream_name);
}
function get_custom_policy_stream_name($video_path, $private_key_filename, 
  $key_pair_id, $policy) { 
     // the policy contains characters that cannot be part of a URL, so we base64 encode 
  it 
     $encoded_policy = url_safe_base64_encode($policy); 
     // sign the original policy, not the encoded version 
     $signature = rsa_sha1_sign($policy, $private_key_filename); 
     // make the signature safe to be included in a URL 
     $encoded_signature = url_safe_base64_encode($signature); 
     // combine the above into a stream name 
     $stream_name = create_stream_name($video_path, $encoded_policy, $encoded_signature, 
  $key_pair_id, null); 
     // URL-encode the query string characters to support Flash Player 
     return encode_query_params($stream_name);
}
// Path to your private key. Be very careful that this file is not accessible
// from the web!
$private_key_filename = '/home/test/secure/example-priv-key.pem';
$key_pair_id = 'K2JCJMDEHXQW5F';
$video_path = 'example.mp4';
$expires = time() + 300; // 5 min from now$canned_policy_stream_name = get_canned_policy_stream_name($video_path, 
  $private_key_filename, $key_pair_id, $expires);
$client_ip = $_SERVER['REMOTE_ADDR'];
$policy ='{'. 
     '"Statement":['. 
         '{'. 
              '"Resource":"'. $video_path . '",'. 
              '"Condition":{'. 
                  '"IpAddress":{"AWS:SourceIp":"' . $client_ip . '/32"},'. 
                  '"DateLessThan":{"AWS:EpochTime":' . $expires . '}'. 
             '}'. 
         '}'.
```
Amazon CloudFront 기능이 있는 기능이 있는 것이 있는 것이 있는 것이 있는 것이 있는 것이 있는 것이 있는 것이 있는 것이 있는 것이 있는 것이 있는 것이 있는 것이 있는 것이 있는

```
 ']' . 
     '}';
$custom_policy_stream_name = get_custom_policy_stream_name($video_path, 
  $private_key_filename, $key_pair_id, $policy);
?>
<html>
<head> 
     <title>CloudFront</title>
<script type='text/javascript' src='https://example.cloudfront.net/player/
swfobject.js'></script>
</head>
<body> 
     <h1>Amazon CloudFront</h1> 
     <h2>Canned Policy</h2> 
     <h3>Expires at <?= gmdate('Y-m-d H:i:s T', $expires) ?></h3> 
    br />
     <div id='canned'>The canned policy video will be here</div> 
     <h2>Custom Policy</h2> 
     <h3>Expires at <?= gmdate('Y-m-d H:i:s T', $expires) ?> only viewable by IP <?= 
  $client_ip ?></h3> 
     <div id='custom'>The custom policy video will be here</div> 
     <!-- ************** Have to update the player.swf path to a real JWPlayer instance. 
     The fake one means that external people cannot watch the video right now --> 
     <script type='text/javascript'> 
   var so_canned = new SWFObject('https://files.example.com/
player.swf','mpl','640','360','9'); 
   so_canned.addParam('allowfullscreen','true'); 
   so_canned.addParam('allowscriptaccess','always'); 
   so_canned.addParam('wmode','opaque'); 
   so_canned.addVariable('file','<?= $canned_policy_stream_name ?>'); 
   so_canned.addVariable('streamer','rtmp://example.cloudfront.net/cfx/st'); 
         so_canned.write('canned'); 
   var so_custom = new SWFObject('https://files.example.com/
player.swf','mpl','640','360','9'); 
   so_custom.addParam('allowfullscreen','true'); 
   so_custom.addParam('allowscriptaccess','always');
```

```
 so_custom.addParam('wmode','opaque'); 
  so_custom.addVariable('file','<?= $custom_policy_stream_name ?>'); 
 so custom.addVariable('streamer','rtmp://example.cloudfront.net/cfx/st');
  so_custom.write('custom'); 
     </script>
</body>
```
추가 참고:

</html>

- [Perl을 사용한 URL 서명 생성](#page-415-0)
- [C# 및 .NET Framework를 사용한 URL 서명 생성](#page-433-0)
- [Java를 사용한 URL 서명 생성](#page-442-0)

<span id="page-433-0"></span>C# 및 .NET Framework를 사용한 URL 서명 생성

이 섹션의 C# 예제는 사용자 지정 및 미리 준비된 정책 설명을 사용하여 CloudFront 프라이빗 배포에 대한 서명을 만드는 방법을 보여주는 예제 애플리케이션을 구현합니다. 이 예제는 .NET 애플리케이션 에서 유용할 수 있는 [AWS SDK for .NET를](https://aws.amazon.com/sdkfornet) 기반으로 한 유틸리티 함수를 포함합니다.

AWS SDK for .NET를 사용하여 서명된 URL과 서명된 쿠키를 생성할 수도 있습니다. AWS SDK for .NET API 참조에서 다음 주제를 참조하세요.

- 서명된 URL [AmazonCloudFrontUrlSigner](https://docs.aws.amazon.com/sdkfornet/v3/apidocs/items/CloudFront/TCloudFrontUrlSigner.html)
- 서명된 쿠키 [AmazonCloudFrontCookieSigner](https://docs.aws.amazon.com/sdkfornet/v3/apidocs/items/CloudFront/TCloudFrontCookieSigner.html)

코드를 다운로드하려면 [C#의 서명 코드를](https://docs.aws.amazon.com/AmazonCloudFront/latest/DeveloperGuide/samples/AWS_PrivateCF_Distributions.zip) 참조하세요.

#### **a** Note

URL 서명 생성은 서명된 URL을 통해 프라이빗 콘텐츠를 제공하는 프로세스의 한 부분에 불과 합니다. 전체 프로세스에 대한 자세한 내용은 [서명된 URL 사용을](#page-373-0) 참조합니다. 서명된 쿠키 사 용에 대한 자세한 내용은 [서명된 쿠키 사용](#page-393-0) 섹션을 참조하세요.

.NET Framework에서 RSA 키 사용

.NET Framework에서 RSA 키를 사용하려면 AWS가 제공한 .pem 파일을 .NET Framework에서 사용 하는 XML 형식으로 변환해야 합니다.

변환 후, RSA 프라이빗 키 파일의 형식은 다음과 같습니다.

Example : XML .NET Framework 형식의 RSA 프라이빗 키

```
<RSAKeyValue> 
  <Modulus> 
     wO5IvYCP5UcoCKDo1dcspoMehWBZcyfs9QEzGi6Oe5y+ewGr1oW+vB2GPB 
     ANBiVPcUHTFWhwaIBd3oglmF0lGQljP/jOfmXHUK2kUUnLnJp+oOBL2NiuFtqcW6h/L5lIpD8Yq+NRHg 
     Ty4zDsyr2880MvXv88yEFURCkqEXAMPLE= 
  </Modulus> 
  <Exponent>AQAB</Exponent> 
  P 5bmKDaTz 
     npENGVqz4Cea8XPH+sxt+2VaAwYnsarVUoSBeVt8WLloVuZGG9IZYmH5KteXEu7fZveYd9UEXAMPLE== 
 </P><0> 1v9l/WN1a1N3rOK4VGoCokx7kR2SyTMSbZgF9IWJNOugR/WZw7HTnjipO3c9dy1Ms9pUKwUF4 
     6d7049EXAMPLE== 
 </0>
 <DP> RgrSKuLWXMyBH+/l1Dx/I4tXuAJIrlPyo+VmiOc7b5NzHptkSHEPfR9s1 
     OK0VqjknclqCJ3Ig86OMEtEXAMPLE== 
 </DP><DO> pjPjvSFw+RoaTu0pgCA/jwW/FGyfN6iim1RFbkT4 
     z49DZb2IM885f3vf35eLTaEYRYUHQgZtChNEV0TEXAMPLE== 
 </DQ>
  <InverseQ> 
     nkvOJTg5QtGNgWb9i 
     cVtzrL/1pFEOHbJXwEJdU99N+7sMK+1066DL/HSBUCD63qD4USpnf0myc24in0EXAMPLE==</InverseQ> 
  <D> Bc7mp7XYHynuPZxChjWNJZIq+A73gm0ASDv6At7F8Vi9r0xUlQe/v0AQS3ycN8QlyR4XMbzMLYk 
       3yjxFDXo4ZKQtOGzLGteCU2srANiLv26/imXA8FVidZftTAtLviWQZBVPTeYIA69ATUYPEq0a5u5wjGy 
       UOij9OWyuEXAMPLE= 
   </D>
</RSAKeyValue>
```
C#의 미리 준비된 정책 서명 메서드

다음 C# 코드는 다음을 수행하여 미리 준비된 정책을 사용하는 서명된 URL을 만듭니다.

- 정책 설명을 만듭니다.
- SHA1을 사용하여 정책 설명을 해시하고, RSA와 해당 퍼블릭 키가 신뢰할 수 있는 키 그룹에 있는 프라이빗 키를 사용하여 결과에 서명합니다.
- Base64 방식으로 해시 및 서명된 정책 설명을 인코딩하고 특수 문자를 교체하여 URL 요청 파라미터 로 사용하기에 안전한 문자열을 만드세요.
- 값을 연결합니다.

완전한 구현에 대한 내용은 [C#의 서명 코드](https://docs.aws.amazon.com/AmazonCloudFront/latest/DeveloperGuide/samples/AWS_PrivateCF_Distributions.zip)에서 예제를 참조하세요.

**a** Note CloudFront에 퍼블릭 키를 업로드하면 keyId가 반환됩니다. 자세한 내용은 G

[&Key-Pair-Id를](#page-376-0) 참조하세요.

Example : C#의 미리 준비된 정책 서명 메서드

```
public static string ToUrlSafeBase64String(byte[] bytes)
{ 
     return System.Convert.ToBase64String(bytes) 
         .Replace('+', '-') 
        \mathsf{Replace}('='', '-'') .Replace('/', '~');
}
public static string CreateCannedPrivateURL(string urlString, 
     string durationUnits, string durationNumber, string pathToPolicyStmnt, 
     string pathToPrivateKey, string keyId)
{ 
     // args[] 0-thisMethod, 1-resourceUrl, 2-seconds-minutes-hours-days 
     // to expiration, 3-numberOfPreviousUnits, 4-pathToPolicyStmnt, 
     // 5-pathToPrivateKey, 6-keyId 
     TimeSpan timeSpanInterval = GetDuration(durationUnits, durationNumber);
```

```
 // Create the policy statement. 
 string strPolicy = CreatePolicyStatement(pathToPolicyStmnt, 
     urlString, 
     DateTime.Now, 
     DateTime.Now.Add(timeSpanInterval), 
     "0.0.0.0/0"); 
 if ("Error!" == strPolicy) return "Invalid time frame." + 
     "Start time cannot be greater than end time."; 
 // Copy the expiration time defined by policy statement. 
 string strExpiration = CopyExpirationTimeFromPolicy(strPolicy); 
 // Read the policy into a byte buffer. 
 byte[] bufferPolicy = Encoding.ASCII.GetBytes(strPolicy); 
 // Initialize the SHA1CryptoServiceProvider object and hash the policy data. 
 using (SHA1CryptoServiceProvider 
     cryptoSHA1 = new SHA1CryptoServiceProvider()) 
 { 
     bufferPolicy = cryptoSHA1.ComputeHash(bufferPolicy); 
     // Initialize the RSACryptoServiceProvider object. 
     RSACryptoServiceProvider providerRSA = new RSACryptoServiceProvider(); 
     XmlDocument xmlPrivateKey = new XmlDocument(); 
     // Load your private key, which you created by converting your 
     // .pem file to the XML format that the .NET framework uses. 
     // Several tools are available. 
     xmlPrivateKey.Load(pathToPrivateKey); 
     // Format the RSACryptoServiceProvider providerRSA and 
     // create the signature. 
     providerRSA.FromXmlString(xmlPrivateKey.InnerXml); 
     RSAPKCS1SignatureFormatter rsaFormatter = 
         new RSAPKCS1SignatureFormatter(providerRSA); 
     rsaFormatter.SetHashAlgorithm("SHA1"); 
     byte[] signedPolicyHash = rsaFormatter.CreateSignature(bufferPolicy); 
     // Convert the signed policy to URL-safe base64 encoding and 
    // replace unsafe characters + = / with the safe characters - - ~
     string strSignedPolicy = ToUrlSafeBase64String(signedPolicyHash); 
     // Concatenate the URL, the timestamp, the signature, 
     // and the key pair ID to form the signed URL.
```
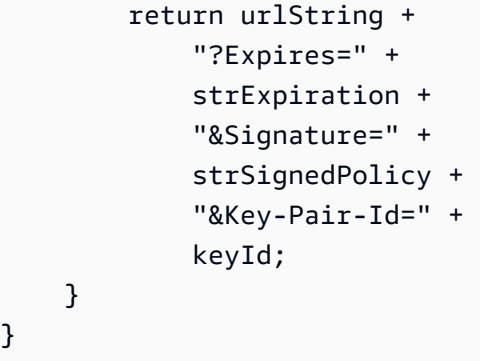

C#의 사용자 지정 정책 서명 메서드

다음 C# 코드는 다음을 수행하여 사용자 지정 정책을 사용하는 서명된 URL을 만듭니다.

- 1. 정책 설명을 만듭니다.
- 2. Base64 방식으로 정책 설명을 인코딩하고 특수 문자를 교체하여 URL 요청 파라미터로 사용하기에 안전한 문자열을 만드세요.
- 3. SHA1을 사용하여 정책 설명을 해시하고, RSA와 해당 퍼블릭 키가 신뢰할 수 있는 키 그룹에 있는 프라이빗 키를 사용하여 결과를 암호화합니다.
- 4. Base64 방식으로 해시된 정책 설명을 인코딩하고 특수 문자를 교체하여 URL 요청 파라미터로 사용 하기에 안전한 문자열을 만드세요.
- 5. 값을 연결합니다.

완전한 구현에 대한 내용은 [C#의 서명 코드](https://docs.aws.amazon.com/AmazonCloudFront/latest/DeveloperGuide/samples/AWS_PrivateCF_Distributions.zip)에서 예제를 참조하세요.

**a** Note CloudFront에 퍼블릭 키를 업로드하면 keyId가 반환됩니다. 자세한 내용은 G [&Key-Pair-Id를](#page-376-0) 참조하세요.

Example : C#의 사용자 지정 정책 서명 메서드

```
public static string ToUrlSafeBase64String(byte[] bytes)
{ 
     return System.Convert.ToBase64String(bytes) 
          .Replace('+', '-') 
         \mathsf{Replace}('=', '\_')
```

```
 .Replace('/', '~');
}
public static string CreateCustomPrivateURL(string urlString, 
     string durationUnits, string durationNumber, string startIntervalFromNow, 
     string ipaddress, string pathToPolicyStmnt, string pathToPrivateKey, 
     string keyId)
{ 
     // args[] 0-thisMethod, 1-resourceUrl, 2-seconds-minutes-hours-days 
     // to expiration, 3-numberOfPreviousUnits, 4-starttimeFromNow, 
     // 5-ip_address, 6-pathToPolicyStmt, 7-pathToPrivateKey, 8-keyId 
     TimeSpan timeSpanInterval = GetDuration(durationUnits, durationNumber); 
     TimeSpan timeSpanToStart = GetDurationByUnits(durationUnits, 
         startIntervalFromNow); 
     if (null == timeSpanToStart) 
         return "Invalid duration units." + 
             "Valid options: seconds, minutes, hours, or days"; 
     string strPolicy = CreatePolicyStatement( 
         pathToPolicyStmnt, urlString, DateTime.Now.Add(timeSpanToStart), 
         DateTime.Now.Add(timeSpanInterval), ipaddress); 
     // Read the policy into a byte buffer. 
     byte[] bufferPolicy = Encoding.ASCII.GetBytes(strPolicy); 
     // Convert the policy statement to URL-safe base64 encoding and 
    // replace unsafe characters + = / with the safe characters - \sim ~
     string urlSafePolicy = ToUrlSafeBase64String(bufferPolicy); 
     // Initialize the SHA1CryptoServiceProvider object and hash the policy data. 
     byte[] bufferPolicyHash; 
     using (SHA1CryptoServiceProvider cryptoSHA1 = 
         new SHA1CryptoServiceProvider()) 
     { 
         bufferPolicyHash = cryptoSHA1.ComputeHash(bufferPolicy); 
         // Initialize the RSACryptoServiceProvider object. 
         RSACryptoServiceProvider providerRSA = new RSACryptoServiceProvider(); 
         XmlDocument xmlPrivateKey = new XmlDocument(); 
         // Load your private key, which you created by converting your 
         // .pem file to the XML format that the .NET framework uses.
```

```
 // Several tools are available. 
         xmlPrivateKey.Load(pathToPrivateKey); 
         // Format the RSACryptoServiceProvider providerRSA 
         // and create the signature. 
         providerRSA.FromXmlString(xmlPrivateKey.InnerXml); 
         RSAPKCS1SignatureFormatter RSAFormatter = 
              new RSAPKCS1SignatureFormatter(providerRSA); 
         RSAFormatter.SetHashAlgorithm("SHA1"); 
         byte[] signedHash = RSAFormatter.CreateSignature(bufferPolicyHash); 
         // Convert the signed policy to URL-safe base64 encoding and 
        // replace unsafe characters + = / with the safe characters - - ~
        string strSignedPolicy = ToUrlSafeBase64String(signedHash);
         return urlString + 
              "?Policy=" + 
              urlSafePolicy + 
              "&Signature=" + 
              strSignedPolicy + 
              "&Key-Pair-Id=" + 
             keyId; 
     }
}
```
서명 생성을 위한 유틸리티 메서드

다음 메서드는 파일에서 정책 설명을 가져오고 서명 생성을 위해 시간 간격을 구문 분석합니다.

Example : 서명 생성을 위한 유틸리티 메서드

```
public static string CreatePolicyStatement(string policyStmnt, 
    string resourceUrl, 
    DateTime startTime, 
    DateTime endTime, 
    string ipAddress) 
{ 
    // Create the policy statement. 
    FileStream streamPolicy = new FileStream(policyStmnt, FileMode.Open, 
  FileAccess.Read); 
    using (StreamReader reader = new StreamReader(streamPolicy)) 
    { 
       string strPolicy = reader.ReadToEnd();
```

```
 TimeSpan startTimeSpanFromNow = (startTime - DateTime.Now); 
       TimeSpan endTimeSpanFromNow = (endTime - DateTime.Now); 
       TimeSpan intervalStart = 
          (DateTime.UtcNow.Add(startTimeSpanFromNow)) - 
          new DateTime(1970, 1, 1, 0, 0, 0, DateTimeKind.Utc); 
       TimeSpan intervalEnd = 
          (DateTime.UtcNow.Add(endTimeSpanFromNow)) - 
          new DateTime(1970, 1, 1, 0, 0, 0, DateTimeKind.Utc); 
       int startTimestamp = (int)intervalStart.TotalSeconds; // START_TIME 
       int endTimestamp = (int)intervalEnd.TotalSeconds; // END_TIME 
       if (startTimestamp > endTimestamp) 
          return "Error!"; 
       // Replace variables in the policy statement. 
       strPolicy = strPolicy.Replace("RESOURCE", resourceUrl); 
       strPolicy = strPolicy.Replace("START_TIME", startTimestamp.ToString()); 
       strPolicy = strPolicy.Replace("END_TIME", endTimestamp.ToString()); 
       strPolicy = strPolicy.Replace("IP_ADDRESS", ipAddress); 
       strPolicy = strPolicy.Replace("EXPIRES", endTimestamp.ToString()); 
       return strPolicy; 
    } 
}
public static TimeSpan GetDuration(string units, string numUnits)
\{ TimeSpan timeSpanInterval = new TimeSpan(); 
    switch (units) 
   \mathcal{L} case "seconds": 
         timeSpanInterval = new TimeSpan(0, 0, 0, int.Parse(numUnits));
          break; 
       case "minutes": 
         timeSpanInterval = new TimeSpan(0, 0, int.Parse(numUnits), 0);
          break; 
       case "hours": 
          timeSpanInterval = new TimeSpan(0, int.Parse(numUnits), 0 ,0); 
          break; 
       case "days": 
          timeSpanInterval = new TimeSpan(int.Parse(numUnits),0 ,0 ,0); 
          break; 
       default:
```

```
 Console.WriteLine("Invalid time units;" + 
              "use seconds, minutes, hours, or days"); 
          break; 
    } 
    return timeSpanInterval;
}
private static TimeSpan GetDurationByUnits(string durationUnits, 
    string startIntervalFromNow)
{ 
    switch (durationUnits) 
    { 
       case "seconds": 
          return new TimeSpan(0, 0, int.Parse(startIntervalFromNow)); 
       case "minutes": 
          return new TimeSpan(0, int.Parse(startIntervalFromNow), 0); 
       case "hours": 
          return new TimeSpan(int.Parse(startIntervalFromNow), 0, 0); 
       case "days": 
          return new TimeSpan(int.Parse(startIntervalFromNow), 0, 0, 0); 
       default: 
          return new TimeSpan(0, 0, 0, 0); 
    }
}
public static string CopyExpirationTimeFromPolicy(string policyStatement)
{ 
    int startExpiration = policyStatement.IndexOf("EpochTime"); 
    string strExpirationRough = policyStatement.Substring(startExpiration + 
       "EpochTime".Length); 
   char[] digits = { '0', '1', '2', '3', '4', '5', '6', '7', '8', '9' };
    List<char> listDigits = new List<char>(digits); 
    StringBuilder buildExpiration = new StringBuilder(20); 
    foreach (char c in strExpirationRough) 
    { 
       if (listDigits.Contains(c)) 
          buildExpiration.Append(c); 
    } 
    return buildExpiration.ToString(); 
}
```
#### 다음 사항도 참조하세요.

- [Perl을 사용한 URL 서명 생성](#page-415-0)
- [PHP를 사용한 URL 서명 생성](#page-426-0)
- [Java를 사용한 URL 서명 생성](#page-442-0)

## <span id="page-442-0"></span>Java를 사용한 URL 서명 생성

다음 코드 예제 외에도 [AWS SDK for Java\(버전 1\)의](https://docs.aws.amazon.com/AWSJavaSDK/latest/javadoc/com/amazonaws/services/cloudfront/CloudFrontUrlSigner.html) CloudFrontUrlSigner 유틸리티 클래스를 사 용하여 [CloudFront 서명 URL](#page-373-0)을 만들 수 있습니다.

자세한 예제는 AWS SDK Code Examples Code Library에서 [AWS SDK를 사용하여 서명된 URL 및 쿠](https://docs.aws.amazon.com/code-library/latest/ug/cloudfront_example_cloudfront_CloudFrontUtilities_section.html) [키 만들기](https://docs.aws.amazon.com/code-library/latest/ug/cloudfront_example_cloudfront_CloudFrontUtilities_section.html)를 참조합니다.

#### **a** Note

서명된 URL 생성은 [CloudFront를 통해 프라이빗 콘텐츠를 제공하](#page-359-0)는 프로세스의 한 부분에 불 과합니다. 전체 프로세스에 대한 자세한 내용은 [서명된 URL 사용을](#page-373-0) 참조합니다.

다음 예제는 CloudFront 서명된 URL을 만드는 방법을 보여줍니다.

#### Example Java 정책 및 서명 암호화 메서드

```
package org.example;
import java.time.Instant;
import java.time.temporal.ChronoUnit;
import software.amazon.awssdk.services.cloudfront.CloudFrontUtilities;
import software.amazon.awssdk.services.cloudfront.model.CannedSignerRequest;
import software.amazon.awssdk.services.cloudfront.url.SignedUrl;
public class Main { 
     public static void main(String[] args) throws Exception { 
         CloudFrontUtilities cloudFrontUtilities = CloudFrontUtilities.create(); 
         Instant expirationDate = Instant.now().plus(7, ChronoUnit.DAYS); 
         String resourceUrl = "https://a1b2c3d4e5f6g7.cloudfront.net"; 
         String keyPairId = "K1UA3WV15I7JSD"; 
         CannedSignerRequest cannedRequest = CannedSignerRequest.builder()
```

```
 .resourceUrl(resourceUrl) 
                  .privateKey(new java.io.File("/path/to/private_key.pem").toPath()) 
                  .keyPairId(keyPairId) 
                  .expirationDate(expirationDate) 
                 .build():
         SignedUrl signedUrl = 
  cloudFrontUtilities.getSignedUrlWithCannedPolicy(cannedRequest); 
         String url = signedUrl.url(); 
         System.out.println(url); 
     }
}
```
다음 사항도 참조하세요.

- [Perl을 사용한 URL 서명 생성](#page-415-0)
- [PHP를 사용한 URL 서명 생성](#page-426-0)
- [C# 및 .NET Framework를 사용한 URL 서명 생성](#page-433-0)

# AWS 오리진에 대한 액세스 제한

다음과 같은 이점을 제공하는 방식으로 CloudFront 및 일부 AWS 오리진을 구성할 수 있습니다.

- 공개적으로 액세스할 수 없도록 AWS 오리진에 대한 액세스를 제한합니다.
- 뷰어(사용자)가 지정된 CloudFront 배포를 통해서만 AWS 오리진의 콘텐츠에 액세스할 수 있도록 합 니다. 따라서 뷰어가 버킷에서 직접 또는 의도하지 않은 CloudFront 배포를 통해 콘텐츠에 액세스하 는 것을 방지합니다.

이렇게 하려면 인증된 요청을 AWS 오리진으로 보내도록 CloudFront를 구성하고 CloudFront의 인증 된 요청에 대한 액세스만 허용하도록 AWS 오리진을 구성합니다. 자세한 정보는 호환되는 AWS 오리 진 유형에 대한 다음 주제를 참조합니다.

#### 주제

- [AWS Elemental MediaPackage v2 오리진에 대한 액세스 제한](#page-444-0)
- [AWS Elemental MediaStore 오리진에 대한 액세스 제한](#page-450-0)
- [AWS Lambda 함수 URL 오리진에 대한 액세스 제한](#page-457-0)
- [Amazon Simple Storage Service 오리진에 대한 액세스 제한](#page-464-0)

# <span id="page-444-0"></span>AWS Elemental MediaPackage v2 오리진에 대한 액세스 제한

CloudFront는 MediaPackage v2 오리진에 대한 액세스를 제한하기 위한 오리진 액세스 제어(OAC)를 제공합니다.

### **a** Note

CloudFront OAC는 MediaPackage v2만 지원합니다. MediaPackage v1은 지원되지 않습니다.

## 주제

- [새 OAC 생성](#page-444-1)
- [오리진 액세스 제어를 위한 고급 설정](#page-449-0)

## <span id="page-444-1"></span>새 OAC 생성

다음 주제에 설명된 단계를 완료하여 CloudFront에서 새 OAC를 설정합니다.

## 주제

- [필수 조건](#page-444-2)
- [MediaPackage v2 오리진에 액세스할 수 있는 OAC 권한 부여](#page-444-3)
- [OAC 생성](#page-445-0)

## <span id="page-444-2"></span>필수 조건

OAC를 생성하고 설정하기 전에 MediaPackage v2 오리진과 함께 CloudFront 배포가 있어야 합니다. 자세한 내용은 [MediaStore 컨테이너 또는 MediaPackage 채널 사용](#page-113-0) 단원을 참조하십시오.

<span id="page-444-3"></span>MediaPackage v2 오리진에 액세스할 수 있는 OAC 권한 부여

OAC를 생성하거나 CloudFront 배포에서 설정하기 전에 OAC에 MediaPackage v2 오리진에 액세 스할 수 있는 권한이 있는지 확인합니다. 이 작업은 CloudFront 배포를 생성한 후, 배포 구성에서 MediaPackage v2 오리진에 OAC를 추가하기 전에 수행합니다.

OAC에 MediaPackage v2 오리진에 액세스할 수 있는 권한을 부여하려면 IAM 정책을 사용하여 CloudFront 서비스 보안 주체(cloudfront.amazonaws.com)가 오리진에 액세스하도록 허용합니다. 이 정책의 Condition 요소는 요청이 MediaPackage v2 오리진을 포함하는 CloudFront 배포를 대신 하는 경우에만 CloudFront가 MediaPackage v2 오리진에 액세스할 수 있도록 허용합니다.

Example : CloudFront 배포에 대한 읽기 전용 액세스를 허용하는 IAM 정책

다음 정책은 MediaPackage v2 오리진에 대한 CloudFront 배포(*E1PDK09ESKHJWT*) 액세스를 허용합 니다. 오리진은 Resource 요소에 지정된 ARN입니다.

```
{ 
     "Version": "2012-10-17", 
     "Statement": [ 
         { 
              "Sid": "AllowCloudFrontServicePrincipal", 
              "Effect": "Allow", 
              "Principal": {"Service": "cloudfront.amazonaws.com"}, 
              "Action": "mediapackagev2:GetObject", 
              "Resource": "arn:aws:mediapackagev2:us-
east-1:123456789012:channelGroup/channel-group-name/channel/channel-name/
originEndpoint/origin_endpoint_name", 
              "Condition": { 
                  "StringEquals": {"AWS:SourceArn": 
  "arn:aws:cloudfront::123456789012:distribution/E1PDK09ESKHJWT"} 
 } 
         } 
    \mathbf{I}}
```
#### **a** Note

MediaPackage v2 오리진에 대한 권한이 없는 배포를 생성하는 경우 CloudFront 콘솔에서 정 책 복사를 선택한 다음 엔드포인트 권한 업데이트를 선택할 수 있습니다. 그런 다음 복사한 권 한을 엔드포인트에 연결할 수 있습니다. 자세한 내용은 AWS Elemental MediaPackage 사용자 설명서의 [엔드포인트 정책 필드를](https://docs.aws.amazon.com/mediapackage/latest/userguide/endpoints-policy.html) 참조하세요.

<span id="page-445-0"></span>OAC 생성

OAC를 생성하려면 AWS Management Console, AWS CloudFormation, AWS CLI 또는 CloudFront API를 사용할 수 있습니다.

#### Console

OAC를 만들려는 경우

- 1. AWS Management Console에 로그인한 다음 [https://console.aws.amazon.com/cloudfront/v4/](https://console.aws.amazon.com/cloudfront/v4/home) [home](https://console.aws.amazon.com/cloudfront/v4/home)에서 CloudFront 콘솔을 엽니다.
- 2. 탐색 창에서 Origin access(원본 액세스)를 선택합니다.
- 3. Create control setting(제어 설정 생성)을 선택합니다.
- 4. 새로운 OAC 생성 양식에서 다음을 수행합니다.
	- a. OAC의 이름을 입력하고 선택적으로 설명을 입력합니다.
	- b. 서명 동작의 경우 기본 설정(요청 서명(권장))을 그대로 두는 것이 좋습니다. 자세한 내용 은 [the section called "오리진 액세스 제어를 위한 고급 설정"](#page-449-0) 단원을 참조하십시오.
- 5. 오리진 유형으로는 MediaPackage V2를 선택합니다.
- 6. 생성을 선택합니다.

**G** Tip

OAC를 만든 후에는 이름을 기록해 두세요. 다음 절차에서 필요합니다.

배포의 MediaPackage v2 오리진에 OAC를 추가하려는 경우

- 1. 에서 CloudFront 콘솔을 엽니[다https://console.aws.amazon.com/cloudfront/v4/home](https://console.aws.amazon.com/cloudfront/v4/home)
- 2. OAC를 추가하려는 MediaPackage V2 오리진이 있는 배포를 선택한 다음 오리진 탭을 선택합 니다.
- 3. OAC를 추가할 MediaPackage V2 오리진을 선택한 다음 편집을 선택합니다.
- 4. 오리진의 Protocol(프로토콜)에 HTTPS only(HTTPS만 해당)를 선택합니다.
- 5. 원본 액세스 제어 드롭다운에서 사용할 OAC 이름을 선택합니다.
- 6. 변경 사항 저장을 선택합니다.

모든 CloudFront 엣지 로케이션에 배포가 시작됩니다. 엣지 로케이션은 새 구성을 수신하면 MediaPackage V2 오리진으로 보내는 모든 요청에 서명합니다.

#### **CloudFormation**

AWS CloudFormation에 OAC를 생성하려면 AWS::CloudFront::OriginAccessControl 리 소스 유형을 사용합니다. 다음 예는 OAC를 생성하기 위한 YAML 형식의 AWS CloudFormation 템 플릿 구문을 보여줍니다.

```
Type: AWS::CloudFront::OriginAccessControl
Properties: 
   OriginAccessControlConfig: 
       Description: An optional description for the origin access control 
       Name: ExampleOAC 
       OriginAccessControlOriginType: mediapackagev2 
       SigningBehavior: always 
       SigningProtocol: sigv4
```
자세한 내용은 AWS CloudFormation 사용 설명서의 [AWS::CloudFront::OriginAccessControl을](https://docs.aws.amazon.com/AWSCloudFormation/latest/UserGuide/aws-resource-cloudfront-originaccesscontrol.html) 참 조하세요.

CLI

AWS Command Line Interface(AWS CLI)를 사용하여 오리진 액세스 제어를 생성하려면 aws cloudfront create-origin-access-control 명령을 사용합니다. 각 개별 파라미터를 명령줄 입력으로 지 정하는 대신 입력 파일을 사용하여 명령의 입력 파라미터를 제공할 수 있습니다.

오리진 액세스 제어를 생성하려면(입력 파일과 CLI)

1. 다음 명령을 사용하여 이름이 origin-access-control.yaml인 파일을 생성합니다. 이 파 일에는 create-origin-access-control 명령에 대한 모든 입력 파라미터가 들어 있습니다.

```
aws cloudfront create-origin-access-control --generate-cli-skeleton yaml-input > 
  origin-access-control.yaml
```
2. 방금 생성한 origin-access-control.yaml 파일을 엽니다. 파일을 편집하여 OAC의 이 름, 설명(선택 사항)을 추가하고 SigningBehavior를 always로 변경합니다. 그런 다음 파일 을 저장합니다.

다른 OAC 설정에 대한 자세한 내용은 [the section called "오리진 액세스 제어를 위한 고급 설](#page-449-0) [정"](#page-449-0) 섹션을 참조하세요.

3. 다음 명령으로 origin-access-control.yaml 파일의 입력 파라미터를 사용하여 오리진 액세스 제어를 만듭니다.

aws cloudfront create-origin-access-control --cli-input-yaml file://originaccess-control.yaml

명령 출력에 있는 Id 값을 기록해 둡니다. CloudFront 배포의 MediaPackage v2 오리진에 OAC를 추가하려면 필요합니다.

OAC를 기존 배포의 MediaPackage v2 오리진에 연결하는 방법(입력 파일과 CLI)

1. 다음 명령을 사용하여 OAC를 추가할 CloudFront 배포에 대한 배포 구성을 저장합니다. 배포에 MediaPackage v2 오리진이 있어야 합니다.

aws cloudfront get-distribution-config --id *<CloudFront distribution ID>* - output yaml > dist-config.yaml

- 2. 방금 생성한 dist-config.yaml이라는 파일을 엽니다. 파일을 편집하여 다음과 같이 변경합 니다.
	- Origins 객체에서 OriginAccessControlId라는 필드에 OAC의 ID를 추가합니다.
	- OriginAccessIdentity라는 필드에서 값을 제거합니다(있는 경우).
	- ETag 필드의 이름을 IfMatch로 바꾸지만 필드 값은 변경하지 마세요.

완료되면 파일을 저장합니다.

3. 오리진 액세스 제어를 사용하도록 배포를 업데이트하려면 다음 명령을 사용합니다.

aws cloudfront update-distribution --id *<CloudFront distribution ID>* --cliinput-yaml file://dist-config.yaml

모든 CloudFront 엣지 로케이션에 배포가 시작됩니다. 엣지 로케이션은 새 구성을 수신하면 MediaPackage v2 오리진으로 보내는 모든 요청에 서명합니다.

API

CloudFront API를 사용하여 OAC를 생성하려면 [CreateOriginAccessControl을](https://docs.aws.amazon.com/cloudfront/latest/APIReference/API_CreateOriginAccessControl.html) 사용합니다. 이 API 호출에서 지정하는 필드에 대한 자세한 내용은 AWS SDK 또는 기타 API 클라이언트에 대한 API 참 조 설명서를 참조하세요.

OAC를 생성한 후 다음 API 호출 중 하나를 사용하여 배포의 MediaPackage v2 오리진에 연결할 수 있습니다.

- 기존 배포에 연결하려면 [UpdateDistribution을](https://docs.aws.amazon.com/cloudfront/latest/APIReference/API_UpdateDistribution.html) 사용합니다.
- 새 배포에 연결하려면 [CreateDistribution을](https://docs.aws.amazon.com/cloudfront/latest/APIReference/API_CreateDistribution.html) 사용합니다.

이 두 API 호출에 대해 오리진 내부의 OriginAccessControlId 필드에 OAC ID를 제공합니다. 이러한 API 호출에서 지정하는 다른 필드에 대한 자세한 내용은 [배포 설정 참조와](#page-45-0) AWS SDK 또는 기타 API 클라이언트에 대한 API 참조 설명서를 참조하세요.

## <span id="page-449-0"></span>오리진 액세스 제어를 위한 고급 설정

CloudFront OAC 기능에는 특정 사용 사례만을 위한 고급 설정이 포함되어 있습니다. 고급 설정이 특별 히 필요한 경우가 아니면 권장 설정을 사용하세요.

OAC에는 서명 동작(콘솔) 또는 SigningBehavior(API, CLI 및 AWS CloudFormation)라는 설정이 포함되어 있습니다. 이 설정은 다음 옵션을 제공합니다.

항상 오리진 요청에 서명(권장 설정)

이 설정의 이름은 콘솔에서 서명 요청(권장)이고 API, CLI, AWS CloudFormation에서 always이며, 이 설정을 사용하는 것이 좋습니다. 이 설정을 사용하면 CloudFront가 항상 MediaPackage v2 오리 진으로 보내는 모든 요청에 서명합니다.

오리진 요청 서명 안 함

이 설정의 이름은 콘솔에서 Do not sign requests(요청 서명 안 함)이고 API, CLI, AWS CloudFormation에서 never입니다. 이 OAC를 사용하는 모든 배포의 모든 오리진에 대한 OAC를 끄려면 이 설정을 사용합니다. 오리진 액세스 제어를 사용하는 모든 오리진 및 배포에서 OAC를 하 나씩 제거하는 것과 비교하여 시간과 노력을 절약할 수 있습니다. 이 설정을 사용하면 CloudFront 가 MediaPackage v2 오리진으로 보내는 모든 요청에 서명하지 않습니다.

## **A** Warning

이 설정을 사용하려면 MediaPackage v2 오리진에 공개적으로 액세스할 수 있어야 합니다. 공개적으로 액세스할 수 없는 MediaPackage v2 오리진에 이 설정을 사용하 는 경우 CloudFront가 오리진에 액세스할 수 없습니다. MediaPackage v2 오리진은 CloudFront에 오류를 반환하고 CloudFront 해당 오류를 뷰어에 전달합니다. 자세한 내용 은 AWS Elemental MediaPackage 사용 설명서의 MediaPackage의 정책 [및 권한](https://docs.aws.amazon.com/mediapackage/latest/userguide/policies-permissions.html)에 대한 MediaPackage v2 정책 예제를 참조하세요.

## 뷰어(클라이언트) **Authorization** 헤더 재정의 안 함

이 설정의 이름은 콘솔에서 Do not override authorization header(승인 헤더 재정의 안 함)이고 API, CLI, AWS CloudFormation에서 no-override입니다. 해당 뷰어 요청에 Authorization 헤더가 포함되지 않은 경우에만 CloudFront에서 오리진 요청에 서명하도록 하려면 이 설정을 사용합니다. 이 설정을 사용하면 CloudFront에서는 뷰어 요청에 Authorization 헤더가 있는 경우 이를 전달 하지만 뷰어 요청에 Authorization 헤더가 포함되어 있지 않으면 오리진 요청에 서명합니다(자 체 Authorization 헤더 추가).

## **A** Warning

뷰어 요청에서 Authorization 헤더를 전달하려면 이 오리진 액세스 제어와 연결된 MediaPackage v2 오리진을 사용하는 모든 캐시 동작에 대한 Authorization 헤더를 [캐](#page-177-0) [시 정책](#page-177-0)에 반드시 추가해야 합니다.

# <span id="page-450-0"></span>AWS Elemental MediaStore 오리진에 대한 액세스 제한

CloudFront는 AWS Elemental MediaStore 오리진에 대한 액세스를 제한할 수 있도록 오리진 액세스 제어(OAC)를 제공합니다.

주제

- [새 오리진 액세스 제어 생성](#page-450-1)
- [오리진 액세스 제어를 위한 고급 설정](#page-456-0)

<span id="page-450-1"></span>새 오리진 액세스 제어 생성

다음 주제에 설명된 단계를 완료하여 CloudFront에서 새 오리진 액세스 제어를 설정합니다.

주제

- [필수 조건](#page-451-0)
- [MediaStore 오리진에 액세스할 수 있는 오리진 액세스 제어 권한 부여](#page-451-1)
- [오리진 액세스 제어 생성](#page-453-0)

#### <span id="page-451-0"></span>필수 조건

오리진 액세스 제어(OAC)를 생성하고 설정하기 전에 MediaStore 오리진과 함께 CloudFront 배포가 있 어야 합니다.

<span id="page-451-1"></span>MediaStore 오리진에 액세스할 수 있는 오리진 액세스 제어 권한 부여

오리진 액세스 제어를 생성하거나 CloudFront 배포에서 이를 설정하기 전에 OAC에 MediaStore 오리 진에 액세스할 수 있는 권한이 있는지 확인합니다. 이 작업은 CloudFront 배포를 생성한 후 배포 구성 에서 MediaStore 오리진에 OAC를 추가하기 전에 수행해야 합니다.

OAC에 MediaStore 오리진에 액세스할 수 있는 권한을 부여하려면 MediaStore 컨테이너 정책 을 사용 하여 CloudFront 서비스 보안 주체(cloudfront.amazonaws.com)가 오리진에 액세스하도록 허용합 니다. 정책의 Condition 요소를 사용하여 MediaStore 오리진이 포함된 CloudFront 배포를 대신하는 요청인 경우에만 CloudFront에서 MediaStore 컨테이너에 액세스하도록 허용합니다.

다음은 CloudFront OAC가 MediaStore 오리진에 액세스할 수 있도록 허용하는 MediaStore 컨테이너 정책의 예입니다.

Example CloudFront OAC에 대한 읽기 전용 액세스를 허용하는 MediaStore 컨테이너 정책

```
{ 
          "Version": "2012-10-17", 
          "Statement": [ 
\{\hspace{.1cm} \} "Sid": "AllowCloudFrontServicePrincipalReadOnly", 
                   "Effect": "Allow", 
                   "Principal": { 
                     "Service": "cloudfront.amazonaws.com" 
                   }, 
                   "Action": [ 
                     "mediastore:GetObject" 
                   ], 
                   "Resource": 
  "arn:aws:mediastore:<region>:111122223333:container/<container name>/*",
```

```
 "Condition": { 
                  "StringEquals": { 
                    "AWS:SourceArn": 
 "arn:aws:cloudfront::111122223333:distribution/<CloudFront distribution ID>" 
\}, \{ "Bool": { 
                    "aws:SecureTransport": "true" 
1 1 1 1 1 1 1
 } 
 } 
       ]
}
```
Example CloudFront OAC에 대한 읽기 및 쓰기 액세스를 허용하는 MediaStore 컨테이너 정책

```
{ 
             "Version": "2012-10-17", 
             "Statement": [ 
\{\hspace{.1cm} \} "Sid": "AllowCloudFrontServicePrincipalReadWrite", 
                         "Effect": "Allow", 
                         "Principal": { 
                            "Service": "cloudfront.amazonaws.com" 
                         }, 
                         "Action": [ 
                            "mediastore:GetObject", 
                            "mediastore:PutObject" 
                         ], 
                         "Resource": 
  "arn:aws:mediastore:<region>:111122223333:container/<container name>/*", 
                         "Condition": { 
                               "StringEquals": { 
                                  "AWS:SourceArn": 
  "arn:aws:cloudfront::111122223333:distribution/<CloudFront distribution ID>" 
\mathbb{R}, \mathbb{R}, \mathbb{R}, \mathbb{R}, \mathbb{R}, \mathbb{R}, \mathbb{R}, \mathbb{R}, \mathbb{R}, \mathbb{R}, \mathbb{R}, \mathbb{R}, \mathbb{R}, \mathbb{R}, \mathbb{R}, \mathbb{R}, \mathbb{R}, \mathbb{R}, \mathbb{R}, \mathbb{R}, \mathbb{R}, \mathbb{R},  "Bool": { 
                                  "aws:SecureTransport": "true" 
 } 
 } 
                   } 
            \mathbf{I}}
```
#### **a** Note

쓰기 액세스를 허용하려면 CloudFront 배포의 동작 설정에 PUT을 포함하기 위해 Allowed HTTP methods(허용된 HTTP 메서드)를 구성해야 합니다.

<span id="page-453-0"></span>오리진 액세스 제어 생성

OAC를 생성하려면 AWS Management Console, AWS CloudFormation, AWS CLI 또는 CloudFront API를 사용할 수 있습니다.

#### Console

오리진 액세스 제어를 생성하려면

- 1. AWS Management Console에 로그인한 다음 [https://console.aws.amazon.com/cloudfront/v4/](https://console.aws.amazon.com/cloudfront/v4/home) [home](https://console.aws.amazon.com/cloudfront/v4/home)에서 CloudFront 콘솔을 엽니다.
- 2. 탐색 창에서 Origin access(원본 액세스)를 선택합니다.
- 3. Create control setting(제어 설정 생성)을 선택합니다.
- 4. Create control setting(제어 설정 생성) 양식을 사용하여 다음을 수행합니다.
	- a. Details(세부 정보) 창에서 오리진 액세스 제어의 Name(이름) 및 선택적 Description(설명) 을 입력합니다.
	- b. Settings(설정) 창에서 기본 설정인 Sign requests(recommended)(요청 서명(권장))를 유지 하는 것이 좋습니다. 자세한 내용은 [the section called "오리진 액세스 제어를 위한 고급 설](#page-456-0) [정"](#page-456-0) 단원을 참조하십시오.
- 5. Origin type(오리진 유형) 드롭다운에서 MediaStore를 선택합니다.
- 6. 생성(Create)을 선택합니다.

OAC를 생성한 후 Name(이름)을 기록해 둡니다. 다음 절차에서 필요합니다.

배포의 MediaStore 오리진에 오리진 액세스 제어를 추가하는 방법

- 1. <https://console.aws.amazon.com/cloudfront/v4/home>에서 CloudFront 콘솔을 엽니다.
- 2. OAC를 추가하려는 MediaStore 오리진이 있는 배포를 선택한 다음 Origins(오리진) 탭을 선택 합니다.
- 3. OAC를 추가할 MediaStore 오리진을 선택한 다음 Edit(편집)을 선택합니다.
- 4. 오리진의 Protocol(프로토콜)에 HTTPS only(HTTPS만 해당)를 선택합니다.
- 5. Origin access control(원본 액세스 제어) 드롭다운 메뉴에서 사용할 OAC를 선택합니다.
- 6. Save changes(변경 사항 저장)를 선택합니다.

모든 CloudFront 엣지 로케이션에 배포가 시작됩니다. 엣지 로케이션은 새 구성을 수신하면 MediaStore 버킷 오리진으로 보내는 모든 요청에 서명합니다.

#### **CloudFormation**

AWS CloudFormation에 오리진 액세스 제어(OAC)를 생성하려면

AWS::CloudFront::OriginAccessControl 리소스 유형을 사용합니다. 다음 예는 오리진 액 세스 제어를 생성하기 위한 YAML 형식의 AWS CloudFormation 템플릿 구문을 보여줍니다.

```
Type: AWS::CloudFront::OriginAccessControl
Properties: 
   OriginAccessControlConfig: 
       Description: An optional description for the origin access control 
       Name: ExampleOAC 
       OriginAccessControlOriginType: mediastore 
       SigningBehavior: always 
       SigningProtocol: sigv4
```
자세한 내용은 AWS CloudFormation 사용 설명서의 [AWS::CloudFront::OriginAccessControl을](https://docs.aws.amazon.com/AWSCloudFormation/latest/UserGuide/aws-resource-cloudfront-originaccesscontrol.html) 참 조하세요.

#### CLI

AWS Command Line Interface(AWS CLI)를 사용하여 오리진 액세스 제어를 생성하려면 aws cloudfront create-origin-access-control 명령을 사용합니다. 각 개별 파라미터를 명령줄 입력으로 지 정하는 대신 입력 파일을 사용하여 명령의 입력 파라미터를 제공할 수 있습니다.

오리진 액세스 제어를 생성하려면(입력 파일과 CLI)

1. 다음 명령을 사용하여 이름이 origin-access-control.yaml인 파일을 생성합니다. 이 파 일에는 create-origin-access-control 명령에 대한 모든 입력 파라미터가 들어 있습니다.

aws cloudfront create-origin-access-control --generate-cli-skeleton yaml-input > origin-access-control.yaml

2. 방금 생성한 origin-access-control.yaml 파일을 엽니다. 파일을 편집하여 OAC의 이 름, 설명(선택 사항)을 추가하고 SigningBehavior를 always로 변경합니다. 그런 다음 파일 을 저장합니다.

다른 OAC 설정에 대한 자세한 내용은 [the section called "오리진 액세스 제어를 위한 고급 설](#page-456-0) [정"](#page-456-0) 섹션을 참조하세요.

3. 다음 명령으로 origin-access-control.yaml 파일의 입력 파라미터를 사용하여 오리진 액세스 제어를 만듭니다.

```
aws cloudfront create-origin-access-control --cli-input-yaml file://origin-
access-control.yaml
```
명령 출력에 있는 Id 값을 기록해 둡니다. CloudFront 배포의 MediaStore 오리진에 OAC를 추 가하려면 필요합니다.

OAC를 기존 배포의 MediaStore 오리진에 연결하는 방법(입력 파일과 CLI)

1. 다음 명령을 사용하여 OAC를 추가할 CloudFront 배포에 대한 배포 구성을 저장합니다. 배포에 MediaStore 오리진이 있어야 합니다.

aws cloudfront get-distribution-config --id *<CloudFront distribution ID>* - output yaml > dist-config.yaml

- 2. 방금 생성한 dist-config.yaml이라는 파일을 엽니다. 파일을 편집하여 다음과 같이 변경합 니다.
	- Origins 객체에서 OriginAccessControlId라는 필드에 OAC의 ID를 추가합니다.
	- OriginAccessIdentity라는 필드에서 값을 제거합니다(있는 경우).
	- ETag 필드의 이름을 IfMatch로 바꾸지만 필드 값은 변경하지 마세요.

완료되면 파일을 저장합니다.

3. 오리진 액세스 제어를 사용하도록 배포를 업데이트하려면 다음 명령을 사용합니다.

aws cloudfront update-distribution --id *<CloudFront distribution ID>* --cliinput-yaml file://dist-config.yaml

모든 CloudFront 엣지 로케이션에 배포가 시작됩니다. 엣지 로케이션은 새 구성을 수신하면 MediaStore 오리진으로 보내는 모든 요청에 서명합니다.

#### API

CloudFront API를 사용하여 오리진 액세스 제어를 생성하려면 [CreateOriginAccessControl](https://docs.aws.amazon.com/cloudfront/latest/APIReference/API_CreateOriginAccessControl.html)을 사용 합니다. 이 API 호출에서 지정하는 필드에 대한 자세한 내용은 AWS SDK 또는 기타 API 클라이언 트에 대한 API 참조 설명서를 참조하세요.

오리진 액세스 제어를 생성한 후 다음 API 호출 중 하나를 사용하여 배포의 MediaStore 오리진에 연결할 수 있습니다.

- 기존 배포에 연결하려면 [UpdateDistribution을](https://docs.aws.amazon.com/cloudfront/latest/APIReference/API_UpdateDistribution.html) 사용합니다.
- 새 배포에 연결하려면 [CreateDistribution을](https://docs.aws.amazon.com/cloudfront/latest/APIReference/API_CreateDistribution.html) 사용합니다.

이 두 API 호출에 대해 오리진 내부의 OriginAccessControlId 필드에 오리진 액세스 제어 ID 를 제공합니다. 이러한 API 호출에서 지정하는 다른 필드에 대한 자세한 내용은 [배포 설정 참조와](#page-45-0) AWS SDK 또는 기타 API 클라이언트에 대한 API 참조 설명서를 참조하세요.

## <span id="page-456-0"></span>오리진 액세스 제어를 위한 고급 설정

CloudFront 오리진 액세스 제어 기능에는 특정 사용 사례만을 위한 고급 설정이 포함되어 있습니다. 고 급 설정이 특별히 필요한 경우가 아니면 권장 설정을 사용하세요.

오리진 액세스 제어에는 Signing behavior(서명 동작)(콘솔) 또는 SigningBehavior(API, CLI 및 AWS CloudFormation)라는 설정이 포함되어 있습니다. 이 설정은 다음 옵션을 제공합니다.

항상 오리진 요청에 서명(권장 설정)

이 설정의 이름은 콘솔에서 서명 요청(권장)이고 API, CLI, AWS CloudFormation에서 always이며, 이 설정을 사용하는 것이 좋습니다. 이 설정을 사용하면 CloudFront가 항상 MediaStore 오리진으로 보내는 모든 요청에 서명합니다.

오리진 요청 서명 안 함

이 설정의 이름은 콘솔에서 Do not sign requests(요청 서명 안 함)이고 API, CLI, AWS CloudFormation에서 never입니다. 이 오리진 액세스 제어를 사용하는 모든 배포의 모든 오리진에 대한 오리진 액세스 제어를 끄려면 이 설정을 사용합니다. 오리진 액세스 제어를 사용하는 모든 오 리진 및 배포에서 오리진 액세스 제어를 하나씩 제거하는 것과 비교하여 시간과 노력을 절약할 수 있습니다. 이 설정을 사용하면 CloudFront가 MediaStore 오리진으로 보내는 모든 요청에 서명하지 않습니다.

### **A** Warning

이 설정을 사용하려면 MediaStore 오리진에 공개적으로 액세스할 수 있어야 합니다. 공 개적으로 액세스할 수 없는 MediaStore 오리진에 이 설정을 사용하는 경우 CloudFront 가 오리진에 액세스할 수 없습니다. MediaStore 오리진은 CloudFront에 오류를 반환하 고 CloudFront 해당 오류를 뷰어에 전달합니다. 자세한 내용은 [Public read access over](https://docs.aws.amazon.com/mediastore/latest/ug/policies-examples-public-https.html)  [HTTPS](https://docs.aws.amazon.com/mediastore/latest/ug/policies-examples-public-https.html)(HTTPS를 통한 공개 읽기 액세스)에 대한 MediaStore 컨테이너 정책 예시를 참조 하세요.

## 뷰어(클라이언트) **Authorization** 헤더 재정의 안 함

이 설정의 이름은 콘솔에서 Do not override authorization header(승인 헤더 재정의 안 함)이고 API, CLI, AWS CloudFormation에서 no-override입니다. 해당 뷰어 요청에 Authorization 헤더가 포함되지 않은 경우에만 CloudFront에서 오리진 요청에 서명하도록 하려면 이 설정을 사용합니다. 이 설정을 사용하면 CloudFront에서는 뷰어 요청에 Authorization 헤더가 있는 경우 이를 전달 하지만 뷰어 요청에 Authorization 헤더가 포함되어 있지 않으면 오리진 요청에 서명합니다(자 체 Authorization 헤더 추가).

**A** Warning

뷰어 요청에서 Authorization 헤더를 전달하려면 이 오리진 액세스 제어와 연결된 MediaStore 오리진을 사용하는 모든 캐시 동작에 대한 Authorization 헤더를 [캐시 정](#page-177-0) [책](#page-177-0)에 반드시 추가해야 합니다.

## <span id="page-457-0"></span>AWS Lambda 함수 URL 오리진에 대한 액세스 제한

CloudFront는 Lambda 함수 URL 오리진에 대한 액세스를 제한하기 위한 오리진 액세스 제어(OAC)를 제공합니다.

주제

• [새 OAC 생성](#page-458-0)

### • [오리진 액세스 제어를 위한 고급 설정](#page-463-0)

## <span id="page-458-0"></span>새 OAC 생성

다음 주제에 설명된 단계를 완료하여 CloudFront에서 새 OAC를 설정합니다.

#### **a** Note

Lambda 함수 URL과 함께 PUT 또는 POST 메서드를 사용하는 경우 사용자가 요청을 CloudFront에 전송할 때 x-amz-content-sha256 헤더에 페이로드 해시 값을 포함해야 합니 다. Lambda는 서명되지 않은 페이로드를 지원하지 않습니다.

#### 주제

- [필수 조건](#page-458-1)
- [Lambda 함수 URL에 액세스할 수 있는 OAC 권한 부여](#page-458-2)
- [OAC 생성](#page-459-0)

### <span id="page-458-1"></span>필수 조건

OAC를 생성하고 설정하기 전에 Lambda 함수 URL을 오리진으로 사용하는 CloudFront 배포가 있어야 합니다. 자세한 내용은 [Lambda 함수 URL 사용](#page-113-1) 단원을 참조하십시오.

<span id="page-458-2"></span>Lambda 함수 URL에 액세스할 수 있는 OAC 권한 부여

OAC를 생성하거나 CloudFront 배포에서 설정하기 전에 OAC에 Lambda 함수 URL에 액세스할 수 있 는 권한이 있는지 확인합니다. 이 작업은 CloudFront 배포를 생성한 후 배포 구성의 Lambda 함수 URL 에 OAC를 추가하기 전에 수행해야 합니다.

#### **a** Note

Lambda 함수 URL에 대한 IAM 정책을 업데이트하려면 AWS Command Line Interface(AWS CLI)을 사용해야 합니다. Lambda 콘솔에서의 IAM 정책 편집은 현재 지원되지 않습니다.

다음 AWS CLI 명령은 Lambda 함수 URL에 대한 CloudFront 서비스 보안 주체 (cloudfront.amazonaws.com) 액세스 권한을 부여합니다. 이 정책의 Condition 요소는 요청이 Lambda 함수 URL을 포함하는 CloudFront 배포를 대신하는 경우에만 CloudFront가 Lambda에 액세스 할 수 있도록 허용합니다.

Example : CloudFront OAC에 대한 읽기 전용 액세스를 허용하도록 정책을 업데이트하는 AWS CLI 명 령입니다.

다음 AWS CLI 명령을 실행하면 CloudFront 배포(*E1PDK09ESKHJWT*)가 Lambda *FUNCTION\_URL\_NAME*에 액세스할 수 있습니다.

```
aws lambda add-permission \
--statement-id "AllowCloudFrontServicePrincipal" \
--action "lambda:InvokeFunctionUrl" \
--principal "cloudfront.amazonaws.com" \
--source-arn "arn:aws:cloudfront::123456789012:distribution/E1PDK09ESKHJWT" \
--function-name FUNCTION_URL_NAME
```
**a** Note

배포를 생성했는데 Lambda 함수 URL에 대한 권한이 없는 경우 CloudFront 콘솔에서 Copy CLI 명령을 선택한 다음 명령줄 터미널에서 이 명령을 입력할 수 있습니다. 자세한 정보는 AWS Lambda 개발자 안내서의 [AWS 서비스에 대한 액세스 부여를](https://docs.aws.amazon.com/lambda/latest/dg/access-control-resource-based.html#permissions-resource-serviceinvoke) 참조합니다.

<span id="page-459-0"></span>OAC 생성

OAC를 생성하려면 AWS Management Console, AWS CloudFormation, AWS CLI 또는 CloudFront API를 사용할 수 있습니다.

Console

OAC를 만들려면

- 1. AWS Management Console에 로그인한 다음 [https://console.aws.amazon.com/cloudfront/v4/](https://console.aws.amazon.com/cloudfront/v4/home) [home](https://console.aws.amazon.com/cloudfront/v4/home)에서 CloudFront 콘솔을 엽니다.
- 2. 탐색 창에서 Origin access(원본 액세스)를 선택합니다.
- 3. Create control setting(제어 설정 생성)을 선택합니다.
- 4. 새로운 OAC 생성 양식에서 다음을 수행합니다.
	- a. OAC의 이름을 입력하고 선택적으로 설명을 입력합니다.
- b. 서명 동작의 경우 기본 설정인 요청 서명(권장)을 유지하는 것이 좋습니다. 자세한 내용은 [the section called "오리진 액세스 제어를 위한 고급 설정"](#page-463-0) 단원을 참조하십시오.
- 5. 오리진 유형에 대해 Lambda를 선택합니다.
- 6. 생성(Create)을 선택합니다.

**G** Tip

OAC를 생성한 후 이름을 기록해 둡니다. 다음 절차에서 필요합니다.

배포의 Lambda 함수 URL에 오리진 액세스 제어를 추가하려는 경우

- 1. <https://console.aws.amazon.com/cloudfront/v4/home>에서 CloudFront 콘솔을 엽니다
- 2. OAC를 추가하려는 Lambda 함수 URL이 있는 배포를 선택한 다음 오리진 탭을 선택합니다.
- 3. OAC를 추가할 Lambda 함수 URL을 선택한 다음 편집을 선택합니다.
- 4. 오리진의 프로토콜에 HTTPS만 해당을 선택합니다.
- 5. 오리진 액세스 제어 드롭다운 메뉴에서 사용할 OAC를 선택합니다.
- 6. 변경 사항 저장를 선택합니다.

모든 CloudFront 엣지 로케이션에 배포가 시작됩니다. 엣지 로케이션은 새 구성을 수신하면 Lambda 함수 URL로 보내는 모든 요청에 서명합니다.

CloudFormation

AWS CloudFormation에 OAC를 생성하려면 AWS::CloudFront::OriginAccessControl 리 소스 유형을 사용합니다. 다음 예는 OAC를 생성하기 위한 YAML 형식의 AWS CloudFormation 템 플릿 구문을 보여줍니다.

```
Type: AWS::CloudFront::OriginAccessControl
Properties: 
   OriginAccessControlConfig: 
       Description: An optional description for the origin access control 
       Name: ExampleOAC 
       OriginAccessControlOriginType: lambda 
       SigningBehavior: always 
       SigningProtocol: sigv4
```
자세한 내용은 AWS CloudFormation 사용 설명서의 [AWS::CloudFront::OriginAccessControl을](https://docs.aws.amazon.com/AWSCloudFormation/latest/UserGuide/aws-resource-cloudfront-originaccesscontrol.html) 참 조하세요.

CLI

AWS Command Line Interface(AWS CLI)를 사용하여 오리진 액세스 제어를 생성하려면 aws cloudfront create-origin-access-control 명령을 사용합니다. 각 개별 파라미터를 명령줄 입력으로 지 정하는 대신 입력 파일을 사용하여 명령의 입력 파라미터를 제공할 수 있습니다.

오리진 액세스 제어를 생성하려면(입력 파일과 CLI)

1. 다음 명령을 사용하여 이름이 origin-access-control.yaml인 파일을 생성합니다. 이 파 일에는 create-origin-access-control 명령에 대한 모든 입력 파라미터가 들어 있습니다.

aws cloudfront create-origin-access-control --generate-cli-skeleton yaml-input > origin-access-control.yaml

2. 방금 생성한 origin-access-control.yaml 파일을 엽니다. 파일을 편집하여 OAC의 이 름, 설명(선택 사항)을 추가하고 SigningBehavior를 always로 변경합니다. 그런 다음 파일 을 저장합니다.

다른 OAC 설정에 대한 자세한 내용은 [the section called "오리진 액세스 제어를 위한 고급 설](#page-463-0) [정"](#page-463-0) 섹션을 참조하세요.

3. 다음 명령으로 origin-access-control.yaml 파일의 입력 파라미터를 사용하여 오리진 액세스 제어를 만듭니다.

aws cloudfront create-origin-access-control --cli-input-yaml file://originaccess-control.yaml

명령 출력에 있는 Id 값을 기록해 둡니다. CloudFront 배포의 Lambda 함수 URL에 OAC를 추 가하려면 필요합니다.

OAC를 기존 배포의 Lambda 함수 URL에 연결하려는 경우(입력 파일과 CLI)

1. 다음 명령을 사용하여 OAC를 추가할 CloudFront 배포에 대한 배포 구성을 저장합니다. 배포에 오리진과 함께 Lambda 함수 URL이 있어야 합니다.

aws cloudfront get-distribution-config --id *<CloudFront distribution ID>* - output yaml > dist-config.yaml

- 2. 방금 생성한 dist-config.yaml이라는 파일을 엽니다. 파일을 편집하여 다음과 같이 변경합 니다.
	- Origins 객체에서 OriginAccessControlId라는 필드에 OAC의 ID를 추가합니다.
	- OriginAccessIdentity라는 필드에서 값을 제거합니다(있는 경우).
	- ETag 필드의 이름을 IfMatch로 바꾸지만 필드 값은 변경하지 마세요.

완료되면 파일을 저장합니다.

3. 오리진 액세스 제어를 사용하도록 배포를 업데이트하려면 다음 명령을 사용합니다.

aws cloudfront update-distribution --id *<CloudFront distribution ID>* --cliinput-yaml file://dist-config.yaml

모든 CloudFront 엣지 로케이션에 배포가 시작됩니다. 엣지 로케이션은 새 구성을 수신하면 Lambda 함수 URL로 보내는 모든 요청에 서명합니다.

#### API

CloudFront API를 사용하여 OAC를 생성하려면 [CreateOriginAccessControl을](https://docs.aws.amazon.com/cloudfront/latest/APIReference/API_CreateOriginAccessControl.html) 사용합니다. 이 API 호출에서 지정하는 필드에 대한 자세한 내용은 AWS SDK 또는 기타 API 클라이언트에 대한 API 참 조 설명서를 참조하세요.

OAC를 생성한 후 다음 API 호출 중 하나를 사용하여 배포의 Lambda 함수 URL에 연결할 수 있습 니다.

- 기존 배포에 연결하려면 [UpdateDistribution을](https://docs.aws.amazon.com/cloudfront/latest/APIReference/API_UpdateDistribution.html) 사용합니다.
- 새 배포에 연결하려면 [CreateDistribution을](https://docs.aws.amazon.com/cloudfront/latest/APIReference/API_CreateDistribution.html) 사용합니다.

이 두 API 호출에 대해 오리진 내부의 OriginAccessControlId 필드에 OAC ID를 제공합니다. 이러한 API 호출에서 지정하는 다른 필드에 대한 자세한 내용은 AWS SDK 또는 기타 API 클라이언 트에 대한 API 참조 설명서를 참조합니다.

## <span id="page-463-0"></span>오리진 액세스 제어를 위한 고급 설정

CloudFront OAC 기능에는 특정 사용 사례만을 위한 고급 설정이 포함되어 있습니다. 고급 설정이 특별 히 필요한 경우가 아니면 권장 설정을 사용하세요.

OAC에는 서명 동작(콘솔) 또는 SigningBehavior(API, CLI 및 AWS CloudFormation)라는 설정이 포함되어 있습니다. 이 설정은 다음 옵션을 제공합니다.

항상 오리진 요청에 서명(권장 설정)

이 설정의 이름은 콘솔에서 서명 요청(권장)이고 API, CLI, AWS CloudFormation에서 always이며, 이 설정을 사용하는 것이 좋습니다. 이 설정을 사용하면 CloudFront가 항상 Lambda 함수 URL으로 보내는 모든 요청에 서명합니다.

오리진 요청 서명 안 함

이 설정의 이름은 콘솔에서 Do not sign requests(요청 서명 안 함)이고 API, CLI, AWS CloudFormation에서 never입니다. 이 OAC를 사용하는 모든 배포의 모든 오리진에 대한 OAC를 끄려면 이 설정을 사용합니다. OAC를 사용하는 모든 오리진 및 배포에서 OAC를 하나씩 제거하는 것과 비교하여 시간과 노력을 절약할 수 있습니다. 이 설정을 사용하면 CloudFront가 Lambda 함수 URL로 보내는 모든 요청에 서명하지 않습니다.

**A** Warning

이 설정을 사용하려면 Lambda 함수 URL이 공개적으로 액세스할 수 있어야 합니다. 공개적 으로 액세스할 수 없는 Lambda 함수 URL에 이 설정을 사용하는 경우 CloudFront가 오리진 에 액세스할 수 없습니다. Lambda 함수 URL은 CloudFront에 오류를 반환하고 CloudFront 해당 오류를 뷰어에 전달합니다. 자세한 내용은 AWS Lambda 사용 설명서의 [Lambda 함수](https://docs.aws.amazon.com/lambda/latest/dg/urls-auth.html)  [URL에 대한 보안 및 인증 모델을](https://docs.aws.amazon.com/lambda/latest/dg/urls-auth.html) 참조하세요.

### 뷰어(클라이언트) **Authorization** 헤더 재정의 안 함

이 설정의 이름은 콘솔에서 Do not override authorization header(승인 헤더 재정의 안 함)이고 API, CLI, AWS CloudFormation에서 no-override입니다. 해당 뷰어 요청에 Authorization 헤더가 포함되지 않은 경우에만 CloudFront에서 오리진 요청에 서명하도록 하려면 이 설정을 사용합니다. 이 설정을 사용하면 CloudFront에서는 뷰어 요청에 Authorization 헤더가 있는 경우 이를 전달 하지만 뷰어 요청에 Authorization 헤더가 포함되어 있지 않으면 오리진 요청에 서명합니다(자 체 Authorization 헤더 추가).

## **A** Warning

뷰어 요청에서 Authorization 헤더를 전달하려면 이 오리진 액세스 제어와 연결된 Lambda 함수 URL을 사용하는 모든 캐시 동작에 대한 Authorization 헤더를 [캐시 정](#page-177-0) [책](#page-177-0)에 반드시 추가해야 합니다.

## <span id="page-464-0"></span>Amazon Simple Storage Service 오리진에 대한 액세스 제한

CloudFront는 Amazon S3 오리진에 인증된 요청을 전송하는 두 가지 방법으로 오리진 액세스 제 어(OAC)와 오리진 액세스 ID(OAI)를 제공합니다. OAC는 Amazon S3와 같은 오리진을 보호하는 데 도 움이 됩니다. OAC는 다음을 지원하므로 OAC를 사용하는 것이 좋습니다.

- 2022년 12월 이후에 출시된 옵트인 리전을 포함하여 모든 AWS 리전 리전의 모든 Amazon S3 버킷
- Amazon S3 [AWS KMS를 사용한 서버 측 암호화](https://docs.aws.amazon.com/AmazonS3/latest/userguide/serv-side-encryption.html)(SSE-KMS)
- Amazon S3에 대한 동적 요청(PUT 및 DELETE)

오리진 액세스 ID(OAI)는 위 목록의 시나리오에서 작동하지 않거나 이러한 시나리오에서 추가 해결 방 법이 필요합니다. 다음 주제에서는 Amazon S3 오리진에서 오리진 액세스 제어(OAC)를 사용하는 방 법을 설명합니다. 오리진 액세스 ID(OAI)에서 오리진 액세스 제어(OAC)로 마이그레이션 하는 방법에 대한 자세한 내용은 [the section called "오리진 액세스 ID\(OAI\)에서 오리진 액세스 제어\(OAC\)로 마이](#page-471-0) [그레이션"](#page-471-0) 섹션을 참조하세요.

### ⊙ 참고

- Amazon S3 버킷 오리진과 함께 CloudFront OAC를 사용하는 경우 Amazon S3 객체 소유 권을 새 Amazon S3 버킷의 기본값인 버킷 소유자 적용으로 설정해야 합니다. ACL이 필요한 경우 버킷 소유자 선호 설정을 사용하여 CloudFront를 통해 업로드된 객체에 대한 제어를 유 지합니다.
- 오리진이 [웹 사이트 엔드포인트로](https://docs.aws.amazon.com/AmazonS3/latest/userguide/WebsiteEndpoints.html) 구성된 Amazon S3 버킷인 경우 사용자 지정 오리진으 로 CloudFront와 함께 버킷을 설정해야 합니다. 즉, OAC(또는 OAI)를 사용할 수 없습니다. OAC는 Lambda@Edge를 사용한 오리진 리디렉션을 지원하지 않습니다.

주제

- [the section called "새 오리진 액세스 제어 생성"](#page-465-0)
- [the section called "S3 버킷에 OAC가 연결된 배포 삭제"](#page-471-1)
- [the section called "오리진 액세스 ID\(OAI\)에서 오리진 액세스 제어\(OAC\)로 마이그레이션"](#page-471-0)
- [the section called "오리진 액세스 제어를 위한 고급 설정"](#page-472-0)

<span id="page-465-0"></span>새 오리진 액세스 제어 생성

다음 주제에 설명된 단계를 완료하여 CloudFront에서 새 오리진 액세스 제어를 설정합니다.

주제

- [필수 조건](#page-465-1)
- [S3 버킷에 액세스할 수 있는 오리진 액세스 제어 권한 부여](#page-465-2)
- [오리진 액세스 제어 생성](#page-468-0)

### <span id="page-465-1"></span>필수 조건

오리진 액세스 제어(OAC)를 생성하고 설정하기 전에 Amazon S3 버킷 오리진과 함께 CloudFront 배 포가 있어야 합니다. 이 오리진은 [웹 사이트 엔드포인트로](https://docs.aws.amazon.com/AmazonS3/latest/userguide/WebsiteEndpoints.html) 구성된 버킷이 아니라 일반 S3 버킷이어야 합니다. S3 버킷 오리진과 함께 CloudFront 배포를 설정하는 방법에 대한 자세한 내용은 [the section](#page-29-0) [called "기본 배포 시작하기"](#page-29-0) 섹션을 참조하세요.

**a** Note

OAC를 사용하여 S3 버킷 오리진을 보호하는 경우 특정 설정과 상관없이 CloudFront와 Amazon S3 간의 통신은 항상 HTTPS를 통해 이루어집니다.

<span id="page-465-2"></span>S3 버킷에 액세스할 수 있는 오리진 액세스 제어 권한 부여

오리진 액세스 제어(OAC)를 생성하거나 CloudFront 배포에서 이를 설정하기 전에 OAC에 S3 버킷 오 리진에 액세스할 수 있는 권한이 있는지 확인합니다. 이 작업은 CloudFront 배포를 생성한 후 배포 구 성에서 S3 오리진에 OAC를 추가하기 전에 수행해야 합니다.

OAC에 S3 버킷에 액세스할 수 있는 권한을 부여하려면 S3 [버킷 정책을](https://docs.aws.amazon.com/AmazonS3/latest/userguide/bucket-policies.html) 사용하여 CloudFront 서비스 보안 주체(cloudfront.amazonaws.com)가 버킷에 액세스하도록 허용합니다. 정책의 Condition 요소를 사용하여 S3 오리진이 포함된 CloudFront 배포를 위한 요청인 경우에만 CloudFront에서 버킷 에 액세스하도록 허용합니다.

버킷 정책 추가 또는 수정에 대한 자세한 내용은 Amazon S3 사용 설명서의 [Amazon S3 콘솔을 사용하](https://docs.aws.amazon.com/AmazonS3/latest/userguide/add-bucket-policy.html) [여 버킷 정책 추가를](https://docs.aws.amazon.com/AmazonS3/latest/userguide/add-bucket-policy.html) 참조합니다.

다음은 CloudFront OAC가 S3 오리진에 액세스할 수 있도록 허용하는 S3 버킷 정책의 예입니다.

Example CloudFront OAC에 대한 읽기 전용 액세스를 허용하는 S3 버킷 정책

```
{ 
     "Version": "2012-10-17", 
     "Statement": { 
         "Sid": "AllowCloudFrontServicePrincipalReadOnly", 
         "Effect": "Allow", 
         "Principal": { 
              "Service": "cloudfront.amazonaws.com" 
         }, 
         "Action": "s3:GetObject", 
         "Resource": "arn:aws:s3:::<S3 bucket name>/*", 
         "Condition": { 
              "StringEquals": { 
                  "AWS:SourceArn": 
  "arn:aws:cloudfront::111122223333:distribution/<CloudFront distribution ID>" 
 } 
         } 
     }
}
```
Example CloudFront OAC에 대한 읽기 및 쓰기 액세스를 허용하는 S3 버킷 정책

```
{ 
     "Version": "2012-10-17", 
     "Statement": { 
          "Sid": "AllowCloudFrontServicePrincipalReadWrite", 
          "Effect": "Allow", 
          "Principal": { 
              "Service": "cloudfront.amazonaws.com" 
          }, 
          "Action": [ 
              "s3:GetObject", 
              "s3:PutObject" 
          ], 
          "Resource": "arn:aws:s3:::<S3 bucket name>/*", 
          "Condition": { 
              "StringEquals": {
```
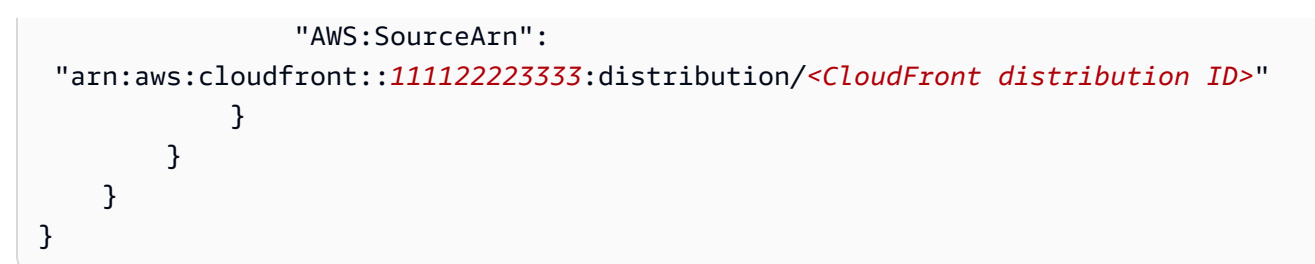

SSE-KMS

S3 버킷 오리진의 객체가 [AWS Key Management Service\(SSE-KMS\)로 서버 측 암호화를](https://docs.aws.amazon.com/AmazonS3/latest/userguide/UsingKMSEncryption.html) 사용하여 암 호화된 경우 OAC에 AWS KMS 키를 사용할 권한이 있는지 확인해야 합니다. OAC에 KMS 키를 사용 할 수 있는 권한을 부여하려면 [KMS 키 정책](https://docs.aws.amazon.com/kms/latest/developerguide/key-policies.html)에 명령문을 추가합니다. 키 정책을 수정하는 방법에 대한 자세한 내용은 AWS Key Management Service 개발자 안내서의 [키 정책 변경](https://docs.aws.amazon.com/kms/latest/developerguide/key-policy-modifying.html)을 참조하세요.

다음 예에서는 OAC에서 KMS 키를 사용할 수 있도록 허용하는 KMS 키 정책 명령문을 보여줍니다.

Example CloudFront OAC가 SSE-KMS용 KMS 키에 액세스할 수 있도록 허용하는 KMS 키 정책 명령 문

```
{ 
     "Sid": "AllowCloudFrontServicePrincipalSSE-KMS", 
     "Effect": "Allow", 
     "Principal": { 
         "Service": [ 
              "cloudfront.amazonaws.com" 
         ] 
      }, 
     "Action": [ 
          "kms:Decrypt", 
          "kms:Encrypt", 
          "kms:GenerateDataKey*" 
     ], 
     "Resource": "*", 
     "Condition": { 
              "StringEquals": { 
                  "AWS:SourceArn": 
  "arn:aws:cloudfront::111122223333:distribution/<CloudFront distribution ID>" 
 } 
          }
}
```
#### 오리진 액세스 제어 생성

오리진 액세스 제어(OAC)를 생성하려면 AWS Management Console, AWS CloudFormation, AWS CLI 또는 CloudFront API를 사용할 수 있습니다.

#### Console

오리진 액세스 제어를 생성하려면

- 1. AWS Management Console에 로그인한 다음 [https://console.aws.amazon.com/cloudfront/v4/](https://console.aws.amazon.com/cloudfront/v4/home) [home](https://console.aws.amazon.com/cloudfront/v4/home)에서 CloudFront 콘솔을 엽니다.
- 2. 탐색 창에서 Origin access(원본 액세스)를 선택합니다.
- 3. Create control setting(제어 설정 생성)을 선택합니다.
- 4. Create control setting(제어 설정 생성) 양식을 사용하여 다음을 수행합니다.
	- a. Details(세부 정보) 창에서 오리진 액세스 제어의 Name(이름) 및 선택적 Description(설명) 을 입력합니다.
	- b. Settings(설정) 창에서 기본 설정인 Sign requests(recommended)(요청 서명(권장))를 유지 하는 것이 좋습니다. 자세한 내용은 [the section called "오리진 액세스 제어를 위한 고급 설](#page-472-0) [정"](#page-472-0) 단원을 참조하십시오.
- 5. Origin type(오리진 유형) 드롭다운에서 S3를 선택합니다.
- 6. 생성(Create)을 선택합니다.

OAC를 생성한 후 Name(이름)을 기록해 둡니다. 다음 절차에서 필요합니다.

배포의 S3 오리진에 오리진 액세스 제어를 추가하려면

- 1. <https://console.aws.amazon.com/cloudfront/v4/home>에서 CloudFront 콘솔을 엽니다.
- 2. OAC를 추가하려는 S3 오리진이 있는 배포를 선택한 다음 Origins(원본) 탭을 선택합니다.
- 3. OAC를 추가할 S3 오리진을 선택한 다음 Edit(편집)을 선택합니다.
- 4. 원본 액세스의 경우 원본 액세스 제어 설정(권장)를 선택합니다.
- 5. Origin access control(원본 액세스 제어) 드롭다운 메뉴에서 사용할 OAC를 선택합니다.
- 6. Save changes(변경 사항 저장)를 선택합니다.

모든 CloudFront 엣지 로케이션에 배포가 시작됩니다. 엣지 로케이션은 새 구성을 수신하면 S3 버 킷 오리진으로 보내는 모든 요청에 서명합니다.

#### **CloudFormation**

AWS CloudFormation에 오리진 액세스 제어(OAC)를 생성하려면 AWS::CloudFront::OriginAccessControl 리소스 유형을 사용합니다. 다음 예는 오리진 액 세스 제어를 생성하기 위한 YAML 형식의 AWS CloudFormation 템플릿 구문을 보여줍니다.

```
Type: AWS::CloudFront::OriginAccessControl
Properties: 
   OriginAccessControlConfig: 
       Description: An optional description for the origin access control 
       Name: ExampleOAC 
       OriginAccessControlOriginType: s3 
       SigningBehavior: always 
       SigningProtocol: sigv4
```
자세한 내용은 AWS CloudFormation 사용 설명서의 [AWS::CloudFront::OriginAccessControl을](https://docs.aws.amazon.com/AWSCloudFormation/latest/UserGuide/aws-resource-cloudfront-originaccesscontrol.html) 참 조하세요.

CLI

AWS Command Line Interface(AWS CLI)를 사용하여 오리진 액세스 제어를 생성하려면 aws cloudfront create-origin-access-control 명령을 사용합니다. 각 개별 파라미터를 명령줄 입력으로 지 정하는 대신 입력 파일을 사용하여 명령의 입력 파라미터를 제공할 수 있습니다.

오리진 액세스 제어를 생성하려면(입력 파일과 CLI)

1. 다음 명령을 사용하여 이름이 origin-access-control.yaml인 파일을 생성합니다. 이 파 일에는 create-origin-access-control 명령에 대한 모든 입력 파라미터가 들어 있습니다.

```
aws cloudfront create-origin-access-control --generate-cli-skeleton yaml-input > 
  origin-access-control.yaml
```
2. 방금 생성한 origin-access-control.yaml 파일을 엽니다. 파일을 편집하여 OAC의 이 름, 설명(선택 사항)을 추가하고 SigningBehavior를 always로 변경합니다. 그런 다음 파일 을 저장합니다.

다른 OAC 설정에 대한 자세한 내용은 [the section called "오리진 액세스 제어를 위한 고급 설](#page-472-0) [정"](#page-472-0) 섹션을 참조하세요.

3. 다음 명령으로 origin-access-control.yaml 파일의 입력 파라미터를 사용하여 오리진 액세스 제어를 만듭니다.

aws cloudfront create-origin-access-control --cli-input-yaml file://originaccess-control.yaml

명령 출력에 있는 Id 값을 기록해 둡니다. CloudFront 배포의 S3 버킷 오리진에 OAC를 추가하 려면 필요합니다.

OAC를 기존 배포의 S3 버킷 오리진에 연결하려면(입력 파일과 CLI)

1. 다음 명령을 사용하여 OAC를 추가할 CloudFront 배포에 대한 배포 구성을 저장합니다. 배포에 는 S3 버킷 오리진이 있어야 합니다.

aws cloudfront get-distribution-config --id *<CloudFront distribution ID>* - output yaml > dist-config.yaml

- 2. 방금 생성한 dist-config.yaml이라는 파일을 엽니다. 파일을 편집하여 다음과 같이 변경합 니다.
	- Origins 객체에서 OriginAccessControlId라는 필드에 OAC의 ID를 추가합니다.
	- OriginAccessIdentity라는 필드에서 값을 제거합니다(있는 경우).
	- ETag 필드의 이름을 IfMatch로 바꾸지만 필드 값은 변경하지 마세요.

완료되면 파일을 저장합니다.

3. 오리진 액세스 제어를 사용하도록 배포를 업데이트하려면 다음 명령을 사용합니다.

aws cloudfront update-distribution --id *<CloudFront distribution ID>* --cliinput-yaml file://dist-config.yaml

모든 CloudFront 엣지 로케이션에 배포가 시작됩니다. 엣지 로케이션은 새 구성을 수신하면 S3 버 킷 오리진으로 보내는 모든 요청에 서명합니다.

API

CloudFront API를 사용하여 오리진 액세스 제어를 생성하려면 [CreateOriginAccessControl](https://docs.aws.amazon.com/cloudfront/latest/APIReference/API_CreateOriginAccessControl.html)을 사용 합니다. 이 API 호출에서 지정하는 필드에 대한 자세한 내용은 AWS SDK 또는 기타 API 클라이언 트에 대한 API 참조 설명서를 참조하세요.

오리진 액세스 제어를 생성한 후 다음 API 호출 중 하나를 사용하여 배포의 S3 버킷 오리진에 연결 할 수 있습니다.

- 기존 배포에 연결하려면 [UpdateDistribution을](https://docs.aws.amazon.com/cloudfront/latest/APIReference/API_UpdateDistribution.html) 사용합니다.
- 새 배포에 연결하려면 [CreateDistribution을](https://docs.aws.amazon.com/cloudfront/latest/APIReference/API_CreateDistribution.html) 사용합니다.

이 두 API 호출에 대해 오리진 내부의 OriginAccessControlId 필드에 오리진 액세스 제어 ID 를 제공합니다. 이러한 API 호출에서 지정하는 다른 필드에 대한 자세한 내용은 [배포 설정 참조와](#page-45-0) AWS SDK 또는 기타 API 클라이언트에 대한 API 참조 설명서를 참조하세요.

S3 버킷에 OAC가 연결된 배포 삭제

S3 버킷에 OAC가 연결된 배포를 삭제해야 하는 경우 S3 버킷 오리진을 삭제하기 전에 배포를 삭제해 야 합니다. 또는 오리진 도메인 이름에 지역을 포함시킬 수도 있습니다. 이렇게 할 수 없는 경우 삭제하 기 전에 공개로 전환하여 배포에서 OAC를 제거할 수 있습니다. 자세한 내용은 [배포 삭제](#page-84-0) 단원을 참조 하십시오.

<span id="page-471-0"></span>오리진 액세스 ID(OAI)에서 오리진 액세스 제어(OAC)로 마이그레이션

레거시 오리진 액세스 ID(OAI)에서 오리진 액세스 제어(OAC)로 마이그레이션하려면 먼저 S3 버킷 오 리진을 업데이트하여 OAI와 OAC가 버킷 콘텐츠에 액세스할 수 있도록 합니다. 이렇게 하면 전환 중에 CloudFront가 버킷에 대한 액세스 권한을 잃지 않습니다. OAI와 OAC가 모두 S3 버킷에 액세스할 수 있도록 하려면 각 보안 주체에 대해 하나씩 두 개의 명령문을 포함하도록 [버킷 정책을](https://docs.aws.amazon.com/AmazonS3/latest/userguide/bucket-policies.html) 업데이트합니다.

다음 예제 S3 버킷 정책은 OAI와 OAC 모두가 S3 오리진에 액세스할 수 있도록 허용합니다.

Example OAI 및 OAC에 대한 읽기 전용 액세스를 허용하는 S3 버킷 정책

```
{ 
      "Version": "2012-10-17", 
      "Statement": [ 
           {
```

```
 "Sid": "AllowCloudFrontServicePrincipalReadOnly", 
              "Effect": "Allow", 
              "Principal": { 
                  "Service": "cloudfront.amazonaws.com" 
             }, 
              "Action": "s3:GetObject", 
              "Resource": "arn:aws:s3:::<S3 bucket name>/*", 
              "Condition": { 
                  "StringEquals": { 
                      "AWS:SourceArn": 
  "arn:aws:cloudfront::111122223333:distribution/<CloudFront distribution ID>" 
 } 
 } 
         }, 
         { 
              "Sid": "AllowLegacyOAIReadOnly", 
              "Effect": "Allow", 
              "Principal": { 
                  "AWS": "arn:aws:iam::cloudfront:user/CloudFront Origin Access 
  Identity <origin access identity ID>" 
             }, 
              "Action": "s3:GetObject", 
              "Resource": "arn:aws:s3:::<S3 bucket name>/*" 
         } 
     ]
}
```
OAI와 OAC에 대한 액세스를 모두 허용하도록 S3 오리진의 버킷 정책을 업데이트한 후 OAI 대신 OAC 를 사용하도록 배포 구성을 업데이트할 수 있습니다. 자세한 내용은 [the section called "새 오리진 액세](#page-465-0) [스 제어 생성"](#page-465-0) 단원을 참조하십시오.

배포가 완전히 배포되면 버킷 정책에서 OAI에 대한 액세스를 허용하는 명령문을 제거할 수 있습니다. 자세한 내용은 [the section called "S3 버킷에 액세스할 수 있는 오리진 액세스 제어 권한 부여"](#page-465-1) 단원을 참조하십시오.

## <span id="page-472-0"></span>오리진 액세스 제어를 위한 고급 설정

CloudFront 오리진 액세스 제어 기능에는 특정 사용 사례만을 위한 고급 설정이 포함되어 있습니다. 고 급 설정이 특별히 필요한 경우가 아니면 권장 설정을 사용하세요.

오리진 액세스 제어에는 Signing behavior(서명 동작)(콘솔) 또는 SigningBehavior(API, CLI 및 AWS CloudFormation)라는 설정이 포함되어 있습니다. 이 설정은 다음 옵션을 제공합니다.

## 항상 오리진 요청에 서명(권장 설정)

이 설정의 이름은 콘솔에서 Sign requests(recommended)(서명 요청(권장))이고 API, CLI, AWS CloudFormation에서 always이며, 이 설정을 사용하는 것이 좋습니다. 이 설정을 사용하면 CloudFront가 항상 S3 버킷 오리진으로 보내는 모든 요청에 서명합니다.

#### 오리진 요청 서명 안 함

이 설정의 이름은 콘솔에서 Do not sign requests(요청 서명 안 함)이고 API, CLI, AWS CloudFormation에서 never입니다. 이 오리진 액세스 제어를 사용하는 모든 배포의 모든 오리진에 대한 오리진 액세스 제어를 끄려면 이 설정을 사용합니다. 오리진 액세스 제어를 사용하는 모든 오 리진 및 배포에서 오리진 액세스 제어를 하나씩 제거하는 것과 비교하여 시간과 노력을 절약할 수 있습니다. 이 설정을 사용하면 CloudFront가 S3 버킷 오리진으로 보내는 모든 요청에 서명하지 않 습니다.

#### **A** Warning

이 설정을 사용하려면 S3 버킷 오리진에 공개적으로 액세스할 수 있어야 합니다. 공개적으 로 액세스할 수 없는 S3 버킷 오리진에 이 설정을 사용하는 경우 CloudFront가 오리진에 액 세스할 수 없습니다. S3 버킷 오리진은 CloudFront에 오류를 반환하고 CloudFront 해당 오 류를 뷰어에 전달합니다.

#### 뷰어(클라이언트) **Authorization** 헤더 재정의 안 함

이 설정의 이름은 콘솔에서 Do not override authorization header(승인 헤더 재정의 안 함)이고 API, CLI, AWS CloudFormation에서 no-override입니다. 해당 뷰어 요청에 Authorization 헤더가 포함되지 않은 경우에만 CloudFront에서 오리진 요청에 서명하도록 하려면 이 설정을 사용합니다. 이 설정을 사용하면 CloudFront에서는 뷰어 요청에 Authorization 헤더가 있는 경우 이를 전달 하지만 뷰어 요청에 Authorization 헤더가 포함되어 있지 않으면 오리진 요청에 서명합니다(자 체 Authorization 헤더 추가).

## **A** Warning

뷰어 요청에서 Authorization 헤더를 전달하려면 이 오리진 액세스 제어와 연결된 S3 버킷 오리진을 사용하는 모든 캐시 동작에 대한 Authorization 헤더를 [캐시 정책에](#page-177-0) 반드 시 추가해야 합니다.

오리진 액세스 ID 사용(레거시, 권장하지 않음)

오리진 액세스 ID 개요

CloudFront 오리진 액세스 ID(OAI)는 오리진 액세스 제어(OAC)와 유사한 기능을 제공하지만 모든 시 나리오에서 기능이 작동하는 것은 아닙니다. 따라서 OAC를 대신 사용하는 것이 좋습니다. 특히 OAI는 다음을 지원하지 않습니다.

- 옵트인 리전을 포함한 모든 AWS 리전의 Amazon S3 버킷
- Amazon S3 [AWS KMS를 사용한 서버 측 암호화](https://docs.aws.amazon.com/AmazonS3/latest/userguide/serv-side-encryption.html)(SSE-KMS)
- Amazon S3에 대한 동적 요청(PUT, POST 또는 DELETE)
- 2022년 12월 이후 출시된 새로운 AWS 리전

OAI에서 OAC로 마이그레이션하는 방법에 대한 자세한 내용은 [the section called "오리진 액세스](#page-471-0) [ID\(OAI\)에서 오리진 액세스 제어\(OAC\)로 마이그레이션"](#page-471-0) 섹션을 참조하세요.

오리진 액세스 ID에 Amazon S3 버킷의 파일을 읽을 수 있는 권한 부여

OAI를 생성하거나 CloudFront 콘솔을 사용하여 배포에 추가할 때 Amazon S3 버킷 정책을 자동으로 업데이트하여 OAI에 버킷 액세스 권한을 부여할 수 있습니다. 또는 버킷 정책을 수동으로 생성하거나 업데이트하도록 선택할 수 있습니다. 어떤 방법을 사용하든 권한을 검토하여 다음 사항을 확인하세요.

- CloudFront를 통해 파일을 요청하는 최종 사용자를 대신하여 CloudFront OAI가 버킷의 파일에 액세 스할 수 있습니다.
- 최종 사용자는 Amazon S3 URL을 사용하여 CloudFront 외부의 파일에 액세스할 수 없습니다.

#### **A** Important

CloudFront가 지원하는 모든 HTTP 메서드를 수락하고 전달하도록 CloudFront를 구성하는 경 우 CloudFront OAI에 원하는 권한을 부여해야 합니다. 예를 들어 DELETE 메서드를 사용하는 요청을 수락하고 전달하도록 CloudFront를 구성하는 경우, 뷰어가 원하는 파일만 삭제할 수 있 도록 DELETE 요청을 적절하게 처리하도록 버킷 정책을 구성합니다.

<span id="page-474-0"></span>Amazon S3 버킷 정책 사용

다음과 같은 방법으로 버킷 정책을 만들거나 업데이트하여 Amazon S3 버킷의 파일에 대한 액세스 권 한을 CloudFront OAI에 부여할 수 있습니다.

- [Amazon S3 콘솔](https://console.aws.amazon.com/s3/home)에서 Amazon S3 버킷의 Permissions(권한) 탭 사용
- Amazon S3 API에서 [PutBucketPolicy](https://docs.aws.amazon.com/AmazonS3/latest/API/API_PutBucketPolicy.html) 사용
- [CloudFront 콘솔](https://console.aws.amazon.com/cloudfront/v4/home) 사용 OAI를 CloudFront 콘솔의 원본 설정에 추가할 때 예, 버킷 정책을 업데이트 합니다(Yes, update the bucket policy)를 선택하여 사용자를 대신해 버킷 정책을 업데이트하도록 CloudFront에 지시할 수 있습니다.

버킷 정책을 수동으로 업데이트하는 경우 다음 사항을 확인하세요.

- 정책에서 올바른 OAI를 Principal로 지정합니다.
- 최종 사용자를 대신해 객체에 액세스하는 데 필요한 권한을 OAI에 부여합니다.

자세한 내용은 다음 단원을 참조하세요.

버킷 정책에서 OAI를 **Principal**로 지정

Amazon S3 버킷 정책에서 OAI를 Principal로 지정하려면 OAI ID가 포함된 OAI의 Amazon 리소스 이름(ARN)을 사용합니다. 예:

```
"Principal": { 
     "AWS": "arn:aws:iam::cloudfront:user/CloudFront Origin Access Identity <origin 
 access identity ID>"
}
```
CloudFront 콘솔의 보안, 오리진 액세스, ID(레거시)에서 OAI ID를 찾습니다. 또는 CloudFront API의 [ListCloudFrontOriginAccessIdentities를](https://docs.aws.amazon.com/cloudfront/latest/APIReference/API_ListCloudFrontOriginAccessIdentities.html) 사용할 수도 있습니다.

OAI에 권한 부여

OAI에 Amazon S3 버킷의 객체에 액세스할 수 있는 권한을 부여하려면 정책에서 특정 Amazon S3 API 작업과 관련된 작업을 사용합니다. 예를 들어 s3:GetObject 작업을 통해 OAI가 버킷의 객체를 읽을 수 있습니다. 자세한 내용은 다음 섹션의 예제를 참조하거나 Amazon Simple Storage Service 사용 설 명서의 [Amazon S3 작업을](https://docs.aws.amazon.com/AmazonS3/latest/dev/using-with-s3-actions.html) 참조하세요.

Amazon S3 버킷 정책 예제

다음 예제에서는 CloudFront OAI가 S3 버킷에 액세스하도록 허용하는 Amazon S3 버킷 정책을 보여 줍니다.

CloudFront 콘솔의 보안, 오리진 액세스, ID (레거시)에서 OAI ID를 찾을 수 있습니다. 또는 CloudFront API의 [ListCloudFrontOriginAccessIdentities](https://docs.aws.amazon.com/cloudfront/latest/APIReference/API_ListCloudFrontOriginAccessIdentities.html)를 사용할 수도 있습니다.

#### Example OAI에 읽기 액세스 권한을 부여하는 Amazon S3 버킷 정책

다음 예제에서는 OAI가 지정된 버킷(s3:GetObject)의 객체를 읽을 수 있도록 허용합니다.

```
{ 
     "Version": "2012-10-17", 
     "Id": "PolicyForCloudFrontPrivateContent", 
     "Statement": [ 
          { 
               "Effect": "Allow", 
               "Principal": { 
                   "AWS": "arn:aws:iam::cloudfront:user/CloudFront Origin Access 
  Identity <origin access identity ID>" 
              }, 
               "Action": "s3:GetObject", 
               "Resource": "arn:aws:s3:::<S3 bucket name>/*" 
          } 
    \mathbf{I}}
```
Example OAI에 읽기 및 쓰기 액세스 권한을 부여하는 Amazon S3 버킷 정책

다음 예제에서는 OAI가 지정된 버킷(s3:GetObject 및 s3:PutObject)의 객체를 읽고 쓸 수 있도록 허용합니다. 이렇게 하면 최종 사용자가 CloudFront를 통해 Amazon S3 버킷에 파일을 업로드할 수 있 습니다.

```
{ 
     "Version": "2012-10-17", 
     "Id": "PolicyForCloudFrontPrivateContent", 
     "Statement": [ 
          { 
              "Effect": "Allow", 
              "Principal": { 
                   "AWS": "arn:aws:iam::cloudfront:user/CloudFront Origin Access 
  Identity <origin access identity ID>" 
              }, 
              "Action": [ 
                   "s3:GetObject", 
                   "s3:PutObject" 
              ], 
              "Resource": "arn:aws:s3:::<S3 bucket name>/*" 
          } 
     ]
```
}

#### Amazon S3 객체 ACL 사용(권장되지는 않음)

#### **A** Important

[Amazon S3 버킷 정책을 사용하](#page-474-0)여 OAI에 S3 버킷에 대한 액세스 권한을 부여하는 것이 좋습니 다. 이 섹션에 설명된 대로 액세스 제어 목록(ACL)을 사용할 수 있지만, 권장하지는 않습니다. Amazon S3는 [S3 객체 소유권을](https://docs.aws.amazon.com/AmazonS3/latest/userguide/about-object-ownership.html) 버킷 소유자 적용으로 설정할 것을 권장합니다. 즉, 버킷 및 그 안의 객체에 대해 ACL이 비활성화됩니다. 객체 소유권에 이 설정을 적용하는 경우 버킷 정 책을 사용하여 OAI에 대한 액세스 권한을 부여해야 합니다(이전 섹션 참조). 다음 섹션은 ACL이 필요한 레거시 사용 사례에만 해당됩니다.

다음과 같은 방법으로 파일의 ACL을 만들거나 업데이트하여 Amazon S3 버킷의 파일에 대한 액세스 권한을 CloudFront OAI에 부여할 수 있습니다.

- [Amazon S3 콘솔](https://console.aws.amazon.com/s3/home)에서 Amazon S3 객체의 Permissions(권한) 탭 사용
- Amazon S3 API에서 [PutObjectAcl](https://docs.aws.amazon.com/AmazonS3/latest/API/API_PutObjectAcl.html) 사용

ACL을 사용하여 OAI에 액세스 권한을 부여하는 경우 Amazon S3 정식 사용자 ID를 사용하여 OAI를 지정해야 합니다. CloudFront 콘솔의 보안, 오리진 액세스, ID (레거시)에서 이 ID를 찾을 수 있습니다. CloudFront API를 사용하는 경우, OAI를 만들 때 반환된 S3CanonicalUserId 요소의 값을 사용하거 나 CloudFront API에서 [ListCloudFrontOriginAccessIdentities](https://docs.aws.amazon.com/cloudfront/latest/APIReference/API_ListCloudFrontOriginAccessIdentities.html)를 호출합니다.

서명 버전 4 인증만 지원하는 Amazon S3 리전에서 오리진 액세스 ID 사용

새 Amazon S3 리전에서는 인증된 요청에 대해 서명 버전 4를 사용해야 합니다. (각 Amazon S3 리전 에서 지원되는 서명 버전은 AWS 일반 참조의 [Amazon Simple Storage Service 엔드포인트 및 할당](https://docs.aws.amazon.com/general/latest/gr/s3.html) [량](https://docs.aws.amazon.com/general/latest/gr/s3.html)을 참조하세요.) 오리진 액세스 ID를 사용 중이고 버킷이 서명 버전 4가 필요한 리전 중 하나에 있는 경우 다음에 유의해야 합니다.

- DELETE, GET, HEAD, OPTIONS 및 PATCH 요청은 자격과 관계없이 지원됩니다.
- POST 요청은 지원되지 않습니다.

# Application Load Balancer에 대한 액세스 제한

CloudFront는 Elastic Load Balancing에서 인터넷 경계 Application Load Balancer를 통해 제공되 는 웹 애플리케이션 또는 기타 콘텐츠의 객체를 캐싱하고 사용자(최종 사용자)에게 직접 제공하여 Application Load Balancer의 로드를 줄입니다. 인터넷 경계 로드 밸런서는 공개적으로 확인 가능한 DNS 이름이 있으며 인터넷을 통해 클라이언트의 요청을 대상으로 라우팅합니다.

CloudFront는 지연 시간을 줄이고 일부 분산 서비스 거부(DDoS) 공격을 완화하는 데 도움이 됩니다.

그러나 사용자가 CloudFront를 우회하여 Application Load Balancer에 직접 액세스할 수 있다면 이 러한 이점을 얻을 수 없습니다. 하지만 사용자가 Application Load Balancer에 직접 액세스할 수 없도 록 Amazon CloudFront 및 Application Load Balancer를 구성할 수 있습니다. 이렇게 하면 사용자가 CloudFront를 통해서만 Application Load Balancer에 액세스할 수 있으므로 CloudFront를 사용할 때의 이점을 실현할 수 있습니다.

사용자가 Application Load Balancer에 직접 액세스할 수 없고 CloudFront를 통해서만 액세스할 수 있 도록 하려면 간단한 다음 단계를 완료합니다.

- 1. Application Load Balancer로 보내는 요청에 사용자 지정 HTTP 헤더를 추가하도록 CloudFront를 구 성합니다.
- 2. 사용자 지정 HTTP 헤더가 포함된 요청만 전달하도록 Application Load Balancer를 구성합니다.
- 3. (선택 사항) HTTPS를 사용하도록 하여 이 솔루션의 보안을 강화합니다.

자세한 내용은 다음 항목을 참조하십시오. 이 단계를 완료하면 사용자가 CloudFront를 통해서만 Application Load Balancer에 액세스할 수 있습니다.

## 주제

- [사용자 지정 HTTP 헤더를 요청에 추가하도록 CloudFront 구성](#page-478-0)
- [특정 헤더가 포함된 요청만 전달하도록 Application Load Balancer 구성](#page-481-0)
- [\(선택 사항\) 이 솔루션의 보안 강화](#page-484-0)
- [\(선택 사항\) CloudFront의 AWS-managed 접두사 목록을 사용하여 오리진에 대한 액세스를 제한합](#page-486-0) [니다.](#page-486-0)

# <span id="page-478-0"></span>사용자 지정 HTTP 헤더를 요청에 추가하도록 CloudFront 구성

오리진(이 경우 Application Load Balancer)으로 보내는 요청에 사용자 지정 HTTP 헤더를 추가하도록 CloudFront를 구성할 수 있습니다.

## **A** Important

이 사용 사례에서는 사용자 지정 헤더의 이름과 값을 기밀로 유지해야 합니다. 헤더 이름과 값을 기밀로 유지하지 않으면 다른 HTTP 클라이언트에서 Application Load Balancer로 직 접 보내는 요청에 헤더 이름과 값을 포함할 수 있습니다. 그러면 Application Load Balancer가 CloudFront의 요청이 아닌 것을 CloudFront의 요청처럼 처리할 수 있습니다. 이를 방지하려면 사용자 정의 헤더의 이름과 값을 기밀로 유지해야 합니다.

CloudFront 콘솔, AWS CloudFormation 또는 CloudFront API를 사용하여 오리진 요청에 사용자 지정 HTTP 헤더를 추가하도록 CloudFront를 구성할 수 있습니다.

사용자 지정 HTTP 헤더를 추가하려면(CloudFront 콘솔)

CloudFront 콘솔에서 오리진 설정의 오리진 사용자 지정 헤더 설정을 사용합니다. 다음 예에서와 같이 헤더 이름과 값을 입력합니다.

**a** Note

이 예제에서 헤더 이름과 값은 데모용입니다. 프로덕션 환경에서는 무작위로 생성된 값을 사용합니다. 헤더 이름과 값은 사용자 이름 및 암호와 같은 보안 자격 증명으로 취급해야 합 니다.

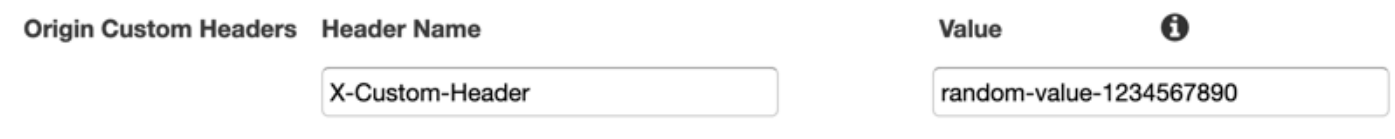

기존 CloudFront 배포에 대한 오리진을 생성 또는 편집할 때와 새 배포를 생성할 때 오리진 사용자 지정 헤더 설정을 편집할 수 있습니다. 자세한 내용은 [배포 업데이트](#page-80-0) 및 [배포 생성](#page-41-0) 단원을 참조하세 요.

사용자 지정 HTTP 헤더 추가(AWS CloudFormation)

AWS CloudFormation 템플릿에서 다음 예제와 같이 OriginCustomHeaders 속성을 사용합니다.

## **a** Note

이 예제에서 헤더 이름과 값은 데모용입니다. 프로덕션 환경에서는 무작위로 생성된 값을 사용합니다. 헤더 이름과 값은 사용자 이름 및 암호와 같은 보안 자격 증명으로 취급해야 합 니다.

```
AWSTemplateFormatVersion: '2010-09-09'
Resources: 
   TestDistribution: 
     Type: 'AWS::CloudFront::Distribution' 
     Properties: 
       DistributionConfig: 
         Origins: 
            - DomainName: app-load-balancer.example.com 
              Id: Example-ALB 
              CustomOriginConfig: 
                OriginProtocolPolicy: https-only 
                OriginSSLProtocols: 
                  - TLSv1.2 
              OriginCustomHeaders: 
                 - HeaderName: X-Custom-Header 
                   HeaderValue: random-value-1234567890
         Enabled: 'true' 
         DefaultCacheBehavior: 
           TargetOriginId: Example-ALB 
           ViewerProtocolPolicy: allow-all 
           CachePolicyId: 658327ea-f89d-4fab-a63d-7e88639e58f6 
         PriceClass: PriceClass_All 
         ViewerCertificate: 
           CloudFrontDefaultCertificate: 'true'
```
자세한 내용은 AWS CloudFormation사용 설명서의 [오리진](https://docs.aws.amazon.com/AWSCloudFormation/latest/UserGuide/aws-properties-cloudfront-distribution-origin.html) 및 [OriginCustomHeader](https://docs.aws.amazon.com/AWSCloudFormation/latest/UserGuide/aws-properties-cloudfront-distribution-origincustomheader.html) 속성을 참조합 니다.

사용자 지정 HTTP 헤더를 추가하려면(CloudFront API)

CloudFront API에서 Origin 안에 CustomHeaders 객체를 사용합니다. 자세한 내용은 Amazon CloudFront API 참조의 [CreateDistribution](https://docs.aws.amazon.com/cloudfront/latest/APIReference/API_CreateDistribution.html) 및 [UpdateDistribution과](https://docs.aws.amazon.com/cloudfront/latest/APIReference/API_UpdateDistribution.html) SDK 또는 기타 API 클라이언트 설명서를 참조합니다.

오리진 사용자 지정 헤더로 지정할 수 없는 헤더 이름이 몇 개 있습니다. 자세한 내용은 [CloudFront에](#page-275-0) [서 오리진 요청에 추가할 수 없는 사용자 지정 헤더](#page-275-0) 단원을 참조하십시오.

## <span id="page-481-0"></span>특정 헤더가 포함된 요청만 전달하도록 Application Load Balancer 구성

Application Load Balancer로 보내는 요청에 사용자 지정 HTTP 헤더를 추가하도록 CloudFront를 구성 ([이전 섹션 참조\)](#page-478-0)한 후 이 사용자 지정 헤더가 포함된 요청만 전달하도록 로드 밸런서를 구성할 수 있습 니다. 새 규칙을 추가하고 로드 밸런서의 리스너에서 기본 규칙을 수정하면 됩니다.

필수 조건

다음 절차를 사용하려면 리스너가 하나 이상인 Application Load Balancer가 필요합니다. 아직 생성하 지 않았다면 Application Load Balancer 사용 설명서에서 [Application Load Balancer 만들기를](https://docs.aws.amazon.com/elasticloadbalancing/latest/application/create-application-load-balancer.html) 참조합 니다.

다음 절차에서는 HTTPS 수신기를 수정합니다. 동일한 프로세스를 사용하여 HTTP 수신기를 수정할 수 있습니다.

Application Load Balancer 수신기의 규칙을 업데이트하려면

- 1. Amazon EC2 콘솔에서 [로드 밸런서](https://console.aws.amazon.com/ec2/v2/home#LoadBalancers:) 페이지를 엽니다.
- 2. CloudFront 배포의 오리진인 로드 밸런서를 선택하고 리스너 탭을 선택합니다.
- 3. 수정할 리스너에 대해 규칙 보기/편집을 선택합니다.

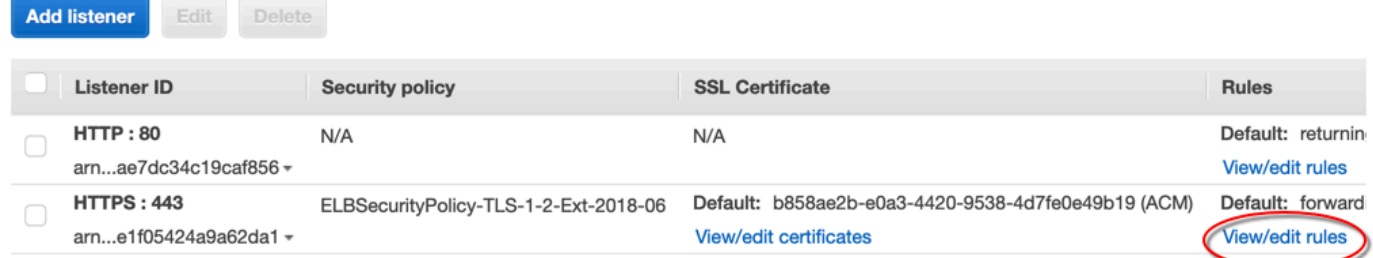

4. 아이콘을 선택하여 규칙을 추가합니다.

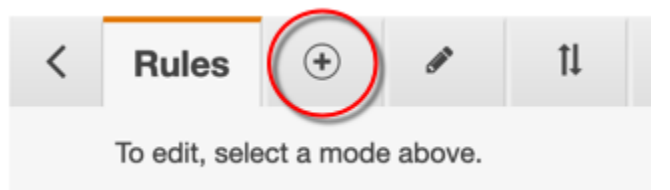

5. 규칙 삽입을 선택합니다.

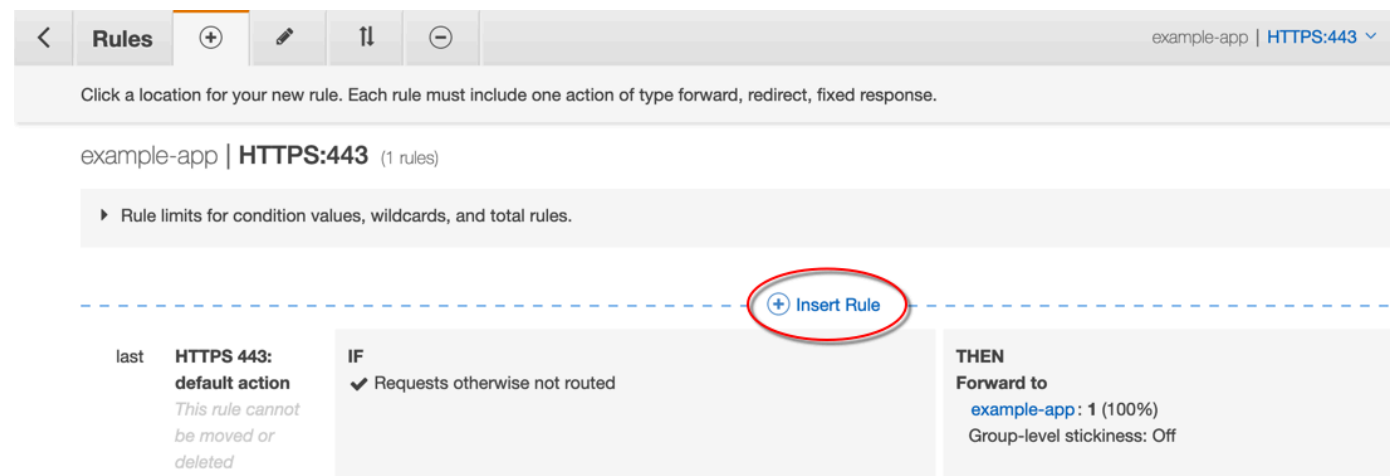

- 6. 새 규칙에 대해 다음을 수행합니다.
	- a. 조건 추가를 선택한 다음 Http 헤더를 선택합니다. CloudFront에서 오리진 사용자 지정 헤더 로 추가한 HTTP 헤더 이름과 값을 지정합니다.
	- b. 작업 추가를 선택한 다음 전달 대상을 선택합니다. 요청을 전달할 대상 그룹을 선택합니다.
	- c. 저장을 선택하여 규칙을 생성합니다.

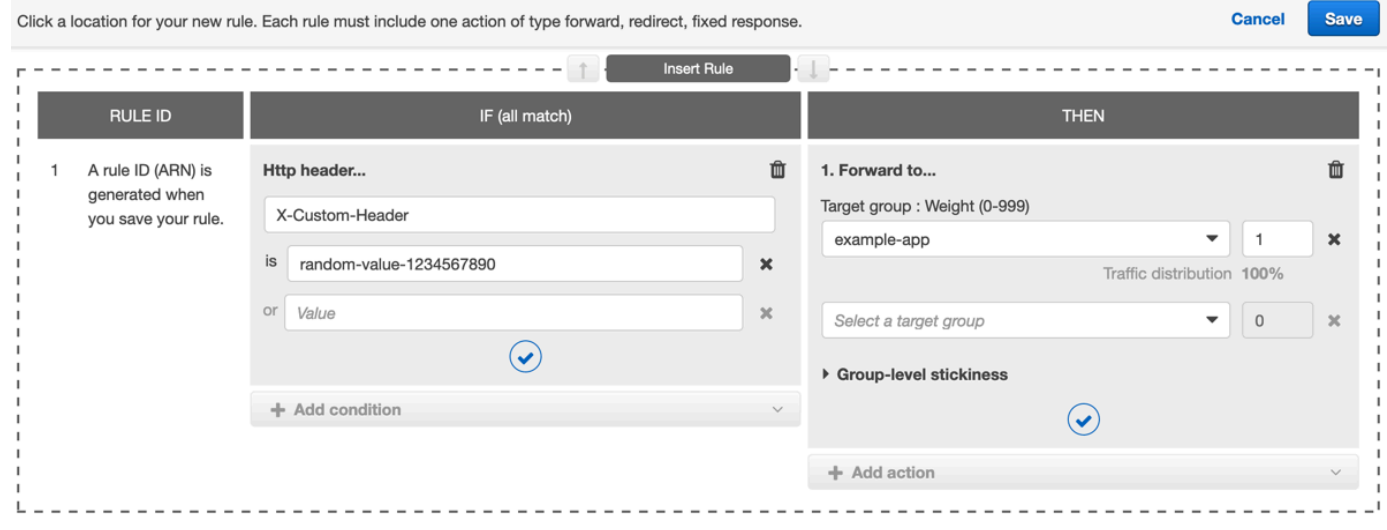

7. 아이콘을 선택하여 규칙을 편집합니다.

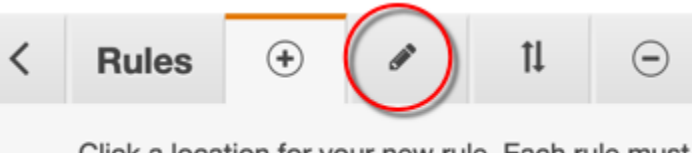

Click a location for your new rule. Each rule must

8. 기본 규칙에 대한 편집 아이콘을 선택합니다.

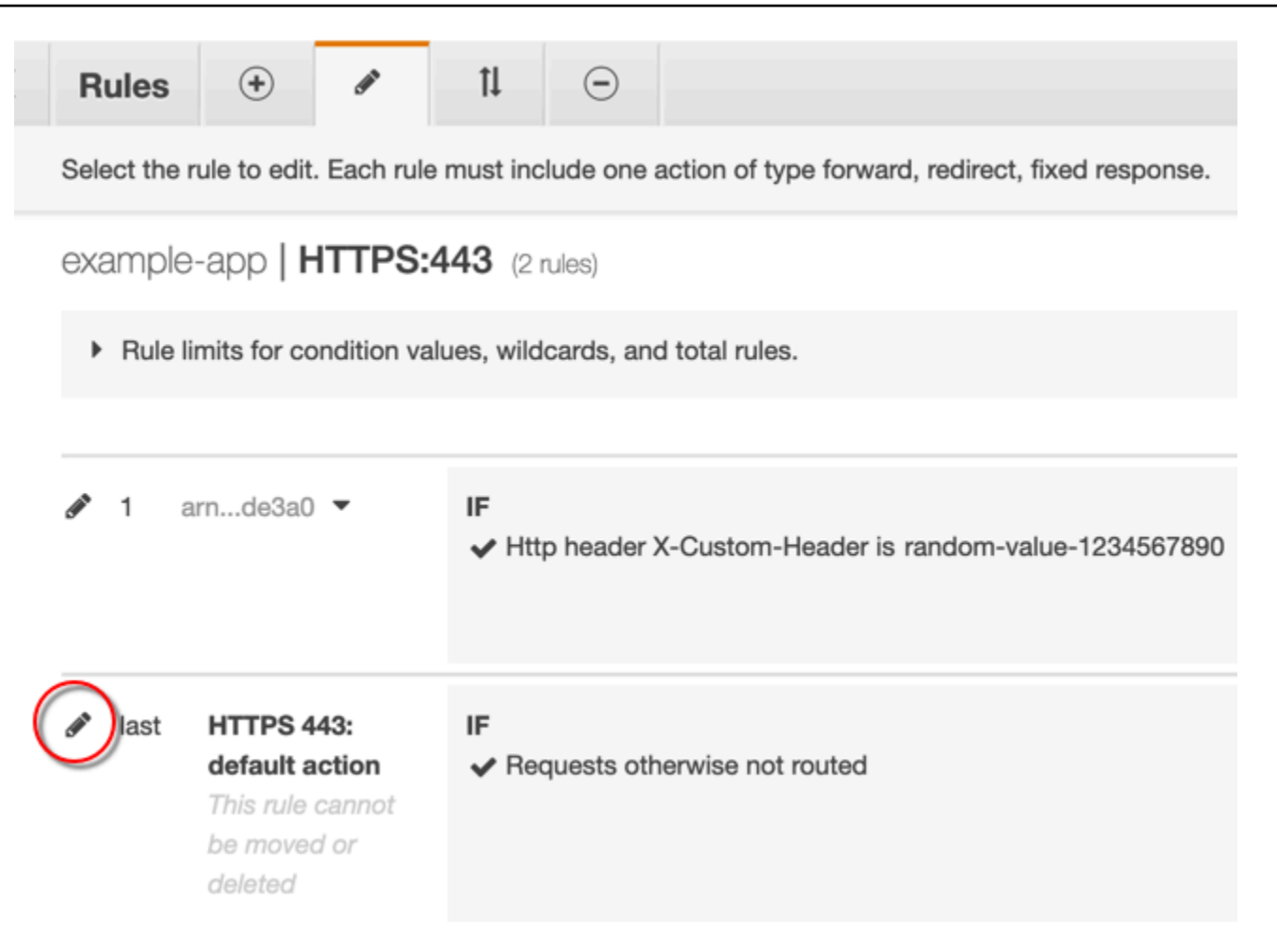

- 9. 기본 규칙에 대해 다음을 수행합니다.
	- a. 기본 작업을 삭제합니다.

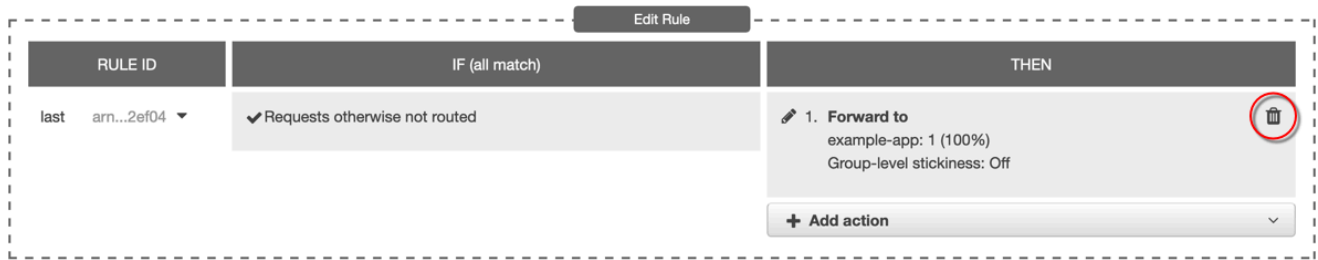

- b. 작업 추가를 선택한 다음 고정 응답 반환을 선택합니다.
- c. 응답 코드에 **403**을 입력합니다.
- d. 응답 본문에 **Access denied**를 입력합니다.
- e. 업데이트를 선택하여 기본 규칙을 업데이트합니다.

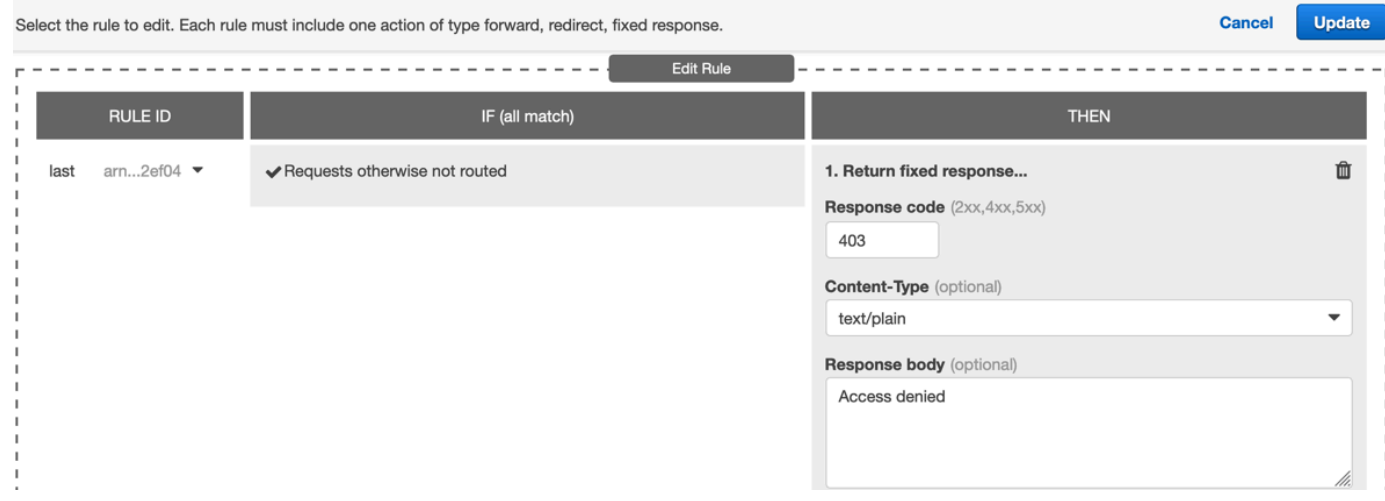

이 단계를 완료하면 다음 그림과 같이 2개의 규칙이 로드 밸런서 리스너에 추가됩니다. 첫 번째 규칙은 HTTP 헤더가 포함된 요청(CloudFront에서 오는 요청)을 전달합니다. 두 번째 규칙은 다른 모든 요청 (CloudFront에서 오지 않은 요청)에 고정 응답을 보냅니다.

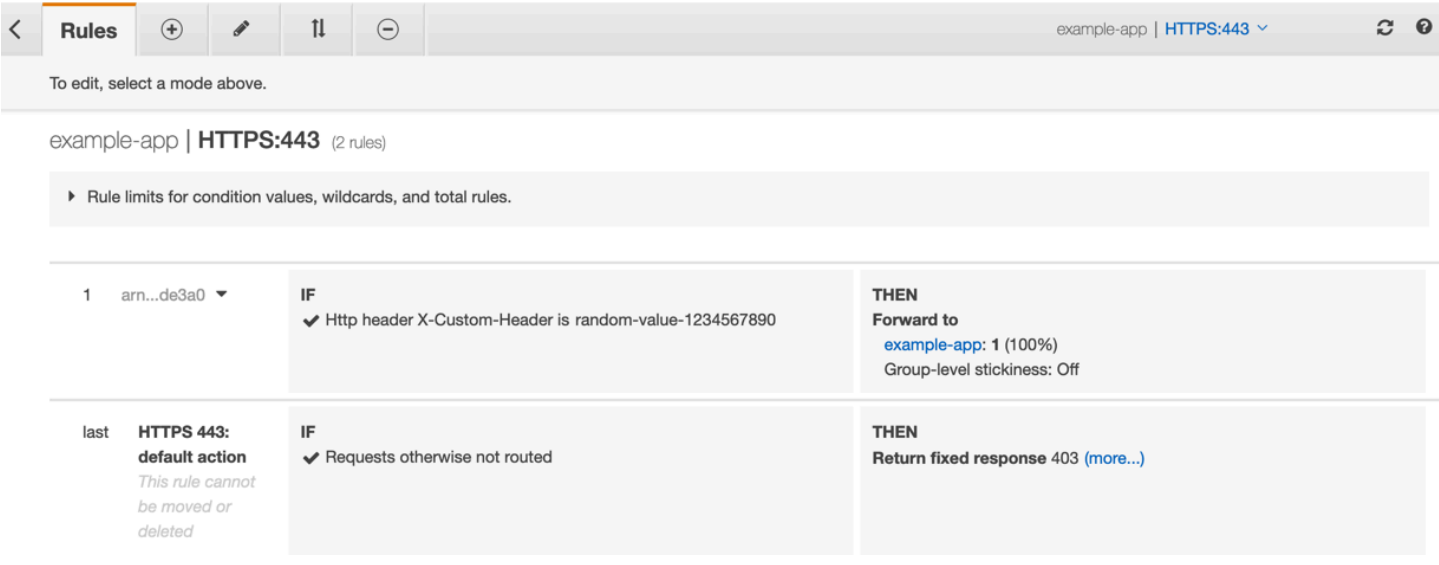

CloudFront 배포와 Application Load Balancer로 요청을 보내 솔루션이 작동하는지 확인할 수 있습니 다. CloudFront에 대한 요청은 웹 애플리케이션 또는 콘텐츠를 반환하고 Application Load Balancer로 직접 전송된 요청은 일반 텍스트 메시지 Access denied와 함께 403 응답을 반환합니다.

# <span id="page-484-0"></span>(선택 사항) 이 솔루션의 보안 강화

이 솔루션의 보안을 강화하려면 Application Load Balancer로 요청을 보낼 때 항상 HTTPS를 사용하도 록 CloudFront 배포를 구성할 수 있습니다. 이 솔루션이 작동하려면 사용자 지정 헤더 이름과 값을 기

밀로 유지해야 합니다. HTTPS를 사용하면 도청자가 헤더 이름과 값을 검색할 수 없습니다. 또한 헤더 이름과 값을 주기적으로 교체하는 것이 좋습니다.

#### 오리진 요청에 HTTPS 사용

오리진 요청에 HTTPS를 사용하도록 CloudFront를 구성하려면 오리진 프로토콜 정책 설정을 HTTPS 전용으로 설정합니다. 이 설정은 CloudFront 콘솔, AWS CloudFormation 및 CloudFront API에서 사용 할 수 있습니다. 자세한 내용은 [프로토콜\(사용자 지정 오리진만 해당\)](#page-48-0) 단원을 참조하십시오.

오리진 요청에 HTTPS를 사용하도록 CloudFront를 구성하는 경우에도 다음이 적용됩니다.

- 오리진 요청 정책에 따라 Host 헤더를 오리진에 전달하도록 CloudFront를 구성해야 합니다. [AllViewer 관리형 오리진](#page-204-0) 요청 정책을 사용할 수 있습니다.
- Application Load Balancer에 HTTPS 리스너가 있는지 확인합니다 [\(이전 섹션](#page-481-0) 참조). 자세한 내용은 Application Load Balancer 사용 설명서에서 [HTTPS 리스너 생성](https://docs.aws.amazon.com/elasticloadbalancing/latest/application/create-https-listener.html)을 참조합니다. HTTPS 리스너를 사 용하려면 Application Load Balancer로 라우팅된 도메인 이름과 일치하는 SSL/TLS 인증서가 있어야 합니다.
- CloudFront용 SSL/TLS 인증서는 AWS Certificate Manager(ACM)의 us-east-1 AWS 리전 에서 만 요청(또는 가져오기)할 수 있습니다. CloudFront는 글로벌 서비스이므로 해당 지역의 인증서를 CloudFront 배포와 관련된 모든 us-east-1 리전에 자동으로 배포합니다.
	- 예를 들어 ap-southeast-2 리전에 Application Load Balancer(ALB)가 있는 경우 apsoutheast-2 리전(CloudFront와 ALB 오리진 간 HTTPS 사용)과 us-east-1 리전(최종 사용 자와 CloudFront 간 HTTPS 사용) 모두에서 SSL/TLS 인증서를 구성해야 합니다. 두 인증서는 Application Load Balancer로 라우팅되는 도메인 이름과 일치해야 합니다. 자세한 내용은 [AWS](#page-345-0)  [Certificate Manager용 AWS 리전](#page-345-0) 단원을 참조하십시오.
- 웹 애플리케이션의 최종 사용자(최종 사용자 또는 클라이언트라고도 함)가 HTTPS를 사용할 수 있는 경우 최종 사용자의 HTTPS 연결을 기본적으로 사용하거나 요구하도록 CloudFront를 구성할 수도 있습니다. 이렇게 하려면 뷰어 프로토콜 정책 설정을 사용 합니다. 최종 사용자를 HTTP에서 HTTPS 로 리디렉션하거나 HTTP를 사용하는 요청을 거부하도록 설정할 수 있습니다. 이 설정은 CloudFront 콘솔, AWS CloudFormation 및 CloudFront API에서 사용할 수 있습니다. 자세한 내용은 [뷰어 프로토](#page-60-0) [콜 정책](#page-60-0) 단원을 참조하십시오.

헤더 이름과 값 교체

HTTPS를 사용하는 것에 더해 헤더 이름과 값을 주기적으로 교체하는 것이 좋습니다. 이 작업을 수행 하는 간략한 단계는 다음과 같습니다.

- 1. Application Load Balancer로 보내는 요청에 추가 사용자 지정 HTTP 헤더를 추가하도록 CloudFront 를 구성합니다.
- 2. 추가 사용자 지정 HTTP 헤더가 포함된 요청만 전달하도록 Application Load Balancer 리스너 규칙 을 업데이트합니다.
- 3. Application Load Balancer로 보내는 요청에 원래 사용자 지정 HTTP 헤더를 추가하지 않도록 CloudFront를 구성합니다.
- 4. 원래 사용자 지정 HTTP 헤더가 포함된 요청을 전달하지 않도록 Application Load Balancer 리스너 규칙을 업데이트합니다.

<span id="page-486-0"></span>이러한 단계를 수행하는 방법에 대한 자세한 내용은 이전 섹션을 참조하세요.

(선택 사항) CloudFront의 AWS-managed 접두사 목록을 사용하여 오리진에 대한 액세스를 제한합니다.

Application Load Balancer에 대한 액세스를 더욱 제한하려면 서비스가 AWS-managed 접두사 목록을 사용할 때만 CloudFront의 트래픽을 수락하도록 Application Load Balancer와 연결된 보안 그룹을 구 성할 수 있습니다. 이렇게 하면 CloudFront에서 시작되지 않은 트래픽이 네트워크 계층(계층 3) 또는 전송 계층(계층 4)의 Application Load Balancer에 도달하는 것을 방지할 수 있습니다.

자세한 내용은 [Amazon CloudFront의 AWS-managed 접두사 목록을 사용하여 오리진에 대한 액세스](https://aws.amazon.com/blogs/networking-and-content-delivery/limit-access-to-your-origins-using-the-aws-managed-prefix-list-for-amazon-cloudfront/)  [제한](https://aws.amazon.com/blogs/networking-and-content-delivery/limit-access-to-your-origins-using-the-aws-managed-prefix-list-for-amazon-cloudfront/) 블로그 게시물을 참조합니다.

# 콘텐츠의 지리적 배포 제한

지리적 차단이라고도 하는 지리적 제한을 사용하여 특정 지리적 위치에 있는 사용자가 Amazon CloudFront 배포를 통해 배포한 콘텐츠에 액세스하는 것을 차단할 수 있습니다. 지리적 제한을 사용하 는 데에는 다음 두 가지 옵션이 있습니다.

- CloudFront 지리적 제한 기능을 사용합니다. 이 옵션을 사용하면 배포와 연결된 파일 전체에 대한 액 세스를 제한하고 국가 수준에서 액세스를 제한합니다.
- 타사 지리적 위치 서비스를 사용합니다. 이 옵션을 사용하면 배포와 연결된 파일의 하위 집합에 대한 액세스를 제한하거나 국가 수준이 아닌 더욱 세분화된 범위에서 액세스를 제한합니다.

주제

• [CloudFront 지리적 제한 사용](#page-487-0)

<sup>(</sup>선택 사항) CloudFront의 AWS-managed 접두사 목록을 사용하여 오리진에 대한 액세스를 제한합니다. 473

#### • [서드 파티 지리적 위치 서비스 사용](#page-488-0)

## <span id="page-487-0"></span>CloudFront 지리적 제한 사용

사용자가 콘텐츠를 요청할 경우 일반적으로 CloudFront는 사용자가 위치한 장소와 상관없이 요청한 콘 텐츠를 제공합니다. 특정 지리적 위치에 있는 사용자가 콘텐츠에 액세스하는 것을 차단해야 하는 경우, CloudFront 지리적 제한 기능을 사용하여 다음 중 하나를 실행할 수 있습니다.

- 허용 목록에 있는 승인된 국가에 있는 사용자만 콘텐츠에 액세스할 수 있도록 권한을 부여합니다.
- 사용자가 거부 목록의 금지된 국가 중 하나에 있는 경우 액세스를 금지합니다.

예를 들어, 콘텐츠를 배포하도록 허용되지 않는 특정 국가로부터 요청이 온 경우 CloudFront 지리적 제 한을 사용하여 이 요청을 차단할 수 있습니다.

**a** Note

CloudFront에서는 서드 파티 데이터베이스를 사용하여 사용자의 위치를 확인합니다. IP 주 소 및 국가 간 매핑 정확도는 리전에 따라 다릅니다. 최근 테스트에 따르면 전반적인 정확도는 99.8%입니다. CloudFront에서 사용자 위치를 확인할 수 없는 경우 CloudFront는 사용자가 요 청한 콘텐츠를 제공합니다.

지리적 제한이 작동하는 방식은 다음과 같습니다.

- 1. 리히텐슈타인에서만 콘텐츠를 배포할 권리를 보유하고 있다고 가정합니다. CloudFront 배포를 업데 이트하고 리히텐슈타인만 포함된 허용 목록을 추가합니다. (또는 리히텐슈타인을 제외한 모든 국가 가 포함된 거부 목록을 추가할 수도 있습니다.)
- 2. 모나코에 있는 사용자가 콘텐츠를 요청하고 DNS는 요청을 이탈리아 밀라노에 있는 CloudFront 엣 지 로케이션으로 라우팅합니다.
- 3. 밀라노의 엣지 로케이션에서는 이 배포를 찾아 모나코에 있는 사용자의 콘텐츠 다운로드가 허용되 지 않았음을 확인합니다.
- 4. CloudFront에서는 HTTP 상태 코드 403 (Forbidden)을 사용자에게 반환합니다.

선택적으로 CloudFront에서 사용자 지정 오류 메시지를 사용자에게 반환하도록 구성할 수 있으며, CloudFront에서 요청된 파일에 대한 오류 응답을 캐싱하려는 시간을 지정할 수 있습니다. 기본값은 10 초입니다. 자세한 내용은 [특정 HTTP 상태 코드에 대한 사용자 지정 오류 페이지 생성](#page-287-0) 단원을 참조하십 시오.

지리적 제한은 전체 배포에 적용됩니다. 하나의 제한을 콘텐츠의 특정 부분에 적용하고 또 다른 제한을 다른 부분에 적용해야 할 경우(또는 이 부분에 대한 제한이 없는 경우), 별도의 CloudFront 배포를 만들 거나 [서드 파티 지리적 위치 서비스를](#page-488-0) 사용해야 합니다.

CloudFront 액세스 [표준 로그](#page-798-0)(액세스 로그)를 사용하는 경우, sc-status(HTTP 상태 코드)의 값이 403인 로그 항목을 검색하여 CloudFront에서 거부된 요청을 식별할 수 있습니다. 그러나 표준 로그 만 사용해서는 사용자의 위치에 따라 CloudFront에서 거부된 요청과 사용자가 다른 이유로 파일에 대한 액세스 권한이 없어 CloudFront에서 거부된 요청을 구별할 수 없습니다. Digital Element 또는 MaxMind와 같은 타사 지리적 위치 서비스가 있는 경우, 액세스 로그에 있는 c-ip(클라이언트 IP) 열의 IP 주소에 따라 요청의 위치를 식별할 수 있습니다. CloudFront 표준 로그에 대한 자세한 내용은 [표준](#page-798-0)  [로그\(액세스 로그\) 구성 및 사용](#page-798-0) 단원을 참조하세요.

다음 절차는 CloudFront 콘솔을 사용하여 기존 배포에 지리적 제한을 추가하는 방법을 설명합니다. 콘 솔을 사용하여 배포를 생성하는 방법에 대한 자세한 내용은 [배포 생성](#page-41-0) 섹션을 참조하세요.

CloudFront 웹 배포에 지리적 제한을 추가하려면(콘솔)

- 1. AWS Management Console에 로그인한 다음 [https://console.aws.amazon.com/cloudfront/v4/](https://console.aws.amazon.com/cloudfront/v4/home) [home](https://console.aws.amazon.com/cloudfront/v4/home)에서 CloudFront 콘솔을 엽니다.
- 2. 탐색 창에서 배포를 선택한 후 업데이트하려는 배포를 선택합니다.
- 3. 보안 탭을 선택한 다음 지리적 제한을 선택합니다.
- 4. 편집을 선택합니다.
- 5. 허용 목록(Allow list)을 선택하여 허용된 국가의 목록을 생성하거나 차단 목록(Block list)을 선택하 여 차단된 국가의 목록을 생성합니다.
- 6. 원하는 국가를 목록에 추가한 다음 변경 사항 저장(Save changes)을 선택합니다.

## <span id="page-488-0"></span>서드 파티 지리적 위치 서비스 사용

CloudFront 지리적 제한 기능을 사용하여 지정된 웹 배포를 통해 배포하는 전체 파일에 대해 국가 수준 에서 콘텐츠의 배포를 제어할 수 있습니다. 국가의 경계를 따르지 않는 지리적 제한이 있는 경우 또는 해당 배포를 통해 제공하는 파일 중 일부에 대해서만 액세스를 제한하려는 경우, CloudFront와 서드 파 티 지리적 위치 서비스를 조합할 수 있습니다. 이를 통해 국가에 따라서나 도시, 우편번호에 따라서는 물론이고 경도/위도에 따라서도 콘텐츠를 제어할 수 있습니다.

타사 지리적 위치 서비스를 사용하는 경우 CloudFront 서명된 URL을 사용하는 것이 좋습니다. 이렇게 하면 URL이 더 이상 유효하지 않게 된 이후의 만료 날짜 및 시간을 지정할 수 있습니다. 또한 오리진으 로는 Amazon S3 버킷을 사용하는 것이 좋습니다. 이렇게 하면 CloudFront [오리진 액세스 제어](#page-464-0)를 사용 하여 사용자가 오리진에서 콘텐츠에 직접 액세스하는 것을 차단할 수 있기 때문입니다. 서명된 URL 및 오리진 액세스 제어에 대한 자세한 내용은 [서명된 URL과 서명된 쿠키를 사용하여 프라이빗 콘텐츠 제](#page-359-0) [공](#page-359-0) 섹션을 참조하세요.

다음 단계에서는 서드 파티 지리적 위치 서비스를 사용하여 파일에 대한 액세스를 제어하는 방법을 설 명합니다.

서드 파티 지리적 위치 서비스를 사용하여 CloudFront 배포의 파일에 대한 액세스를 제한하려면

- 1. 지리적 위치 서비스를 통해 계정을 얻습니다.
- 2. Amazon S3 버킷에 콘텐츠를 업로드합니다.
- 3. 프라이빗 콘텐츠를 제공하도록 Amazon CloudFront 및 Amazon S3를 구성합니다. 자세한 내용은 [서명된 URL과 서명된 쿠키를 사용하여 프라이빗 콘텐츠 제공](#page-359-0) 단원을 참조하십시오.
- 4. 다음을 수행하도록 웹 애플리케이션을 작성합니다.
	- 각 사용자 요청에 대한 IP 주소를 지리적 위치 서비스에 전송합니다.
	- 지리적 위치 서비스로부터의 반환 값을 평가하여 CloudFront에서 콘텐츠를 배포하려는 위치에 사용자가 있는지 여부를 확인합니다.
	- 사용자의 위치에 콘텐츠를 배포하려면 CloudFront 콘텐츠에 대해 서명된 URL을 생성합니다. 해 당 위치에 콘텐츠를 배포하지 않으려면 HTTP 상태 코드 403 (Forbidden)를 사용자에게 반 환합니다. 또는 사용자 지정 오류 메시지를 반환하도록 CloudFront를 구성할 수 있습니다. 자세 한 내용은 [the section called "특정 HTTP 상태 코드에 대한 사용자 지정 오류 페이지 생성"](#page-287-0) 단원 을 참조하십시오.

자세한 내용은 사용 중인 지리적 위치 서비스의 설명서를 참조하세요.

웹 서버 변수를 사용하여 웹 사이트를 방문한 사용자의 IP 주소를 가져올 수 있습니다. 다음 경고를 기 록해 두세요.

• 웹 서버가 로드 밸런서를 통해 인터넷에 연결되지 않은 경우, 웹 서버 변수를 사용하여 원격 IP 주소 를 가져올 수 있습니다. 그러나 이 IP 주소는 사용자의 IP 주소와 항상 일치하지는 않으며, 사용자가 인터넷에 연결된 방법에 따라 프록시 서버의 IP 주소가 될 수도 있습니다.

• 웹 서버가 로드 밸런서를 통해 인터넷에 연결된 경우, 웹 서버 변수에는 사용자의 IP 주소가 아닌 로 드 밸런서의 IP 주소가 포함될 수 있습니다. 이러한 구성에서는 X-Forwarded-For HTTP 헤더의 마지막 IP 주소를 사용하는 것이 좋습니다. 이 헤더는 대개 두 개 이상의 IP 주소를 포함하고 있으며, 이들 중 대부분은 프록시나 로드 밸런서용 IP 주소입니다. 목록의 마지막 IP 주소는 사용자의 지리적 위치와 가장 관련성이 높은 주소입니다.

웹 서버가 로드 밸런서에 연결되지 않은 경우, IP 주소 스푸핑을 방지하기 위해 X-Forwarded-For 헤 더 대신 웹 서버 변수를 사용하는 것이 좋습니다.

# 필드 수준 암호화를 사용하여 민감한 데이터 보호

Amazon CloudFront를 사용하면 HTTPS를 통해 오리진 서버에 대한 종단 간 보안 연결을 적용할 수 있 습니다. 필드 레벨 암호화는 추가 보안 레이어를 추가하여 시스템 처리 전체에서 특정 데이터를 보호하 고 특정 애플리케이션만 이를 볼 수 있도록 합니다.

필드 레벨 암호화를 통해 사용자가 민감한 정보를 웹 서버에 안전하게 업로드할 수 있습니다. 사용자가 제공한 민감한 정보는 사용자에게 가까운 엣지에서 암호화되고 전체 애플리케이션 스택에서 암호화를 유지하므로 데이터가 필요하고 이를 해독할 자격 증명을 보유한 애플리케이션만 이 작업을 수행할 수 있습니다.

필드 레벨 암호화를 사용하려면 CloudFront 배포를 구성하여 암호화되기를 원하는 POST 요청의 필드 세트와 암호화에 사용할 퍼블릭 키를 지정할 수 있습니다. 한 요청에서 최대 10개의 데이터 필드를 암 호화할 수 있습니다. (필드 레벨 암호화된 요청의 모든 데이터를 암호화할 수는 없습니다. 암호화할 개 별 필드를 지정해야 합니다.)

필드 레벨 암호화가 포함된 HTTPS 요청이 오리진에 전달될 때 요청은 오리진 애플리케이션 또는 하위 시스템 전체에 라우팅되고, 민감한 데이터는 계속 암호화되어 민감한 데이터의 침해 또는 우발적 데이 터 손실의 위험을 줄입니다. 크레딧 번호에 대한 액세스를 필요로 하는 결제 처리 시스템과 같이 업무 상 사유에 따라 민감한 데이터에 대한 액세스를 필요로 하는 구성 요소는 적절한 프라이빗 키를 사용하 여 해독하고 데이터에 액세스할 수 있습니다.

**a** Note

필드 레벨 암호화를 사용하려면 오리진이 chunked 인코딩을 지원해야 합니다.

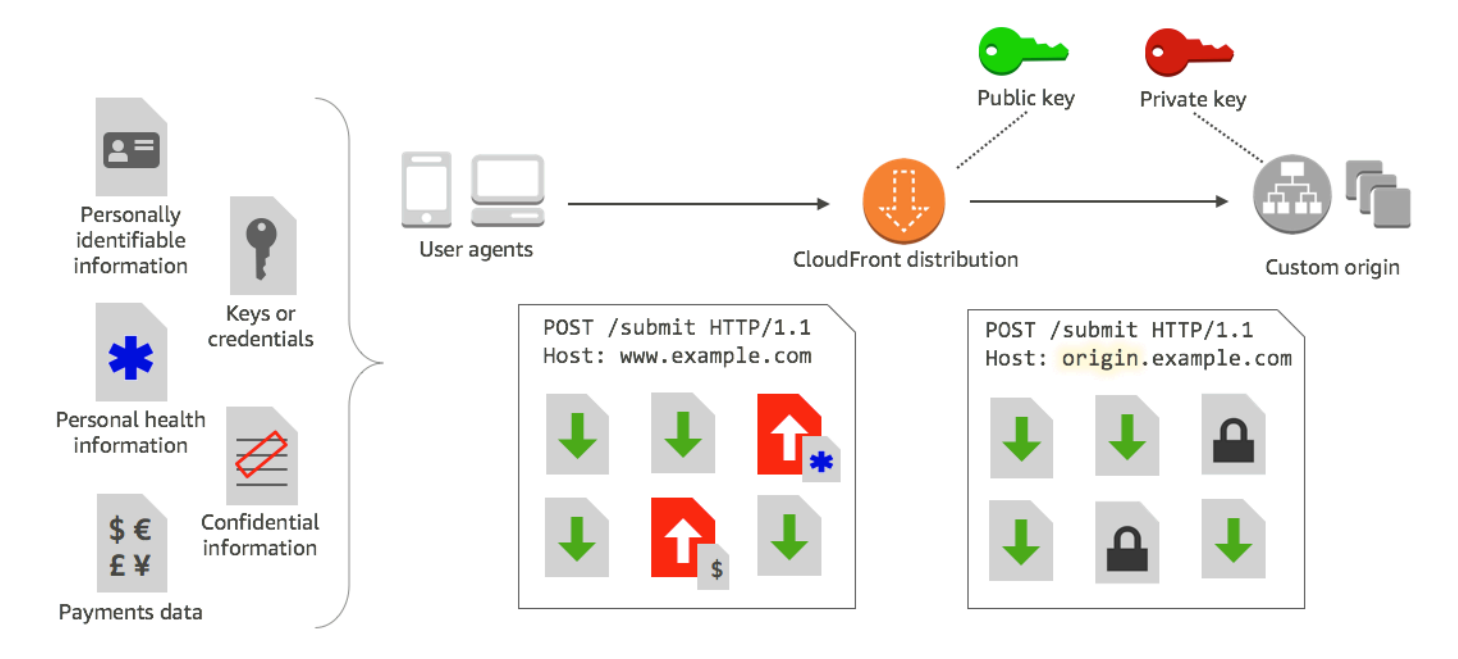

CloudFront 필드 레벨 암호화는 퍼블릭 키 암호화라고도 하는 비대칭 암호화를 사용합니다. CloudFront에 퍼블릭 키를 입력하면 지정한 모든 민감한 데이터가 자동적으로 암호화됩니다. CloudFront에 입력한 키는 암호화된 값의 해독에 사용할 수 없습니다. 이는 프라이빗 키만이 가능합니 다.

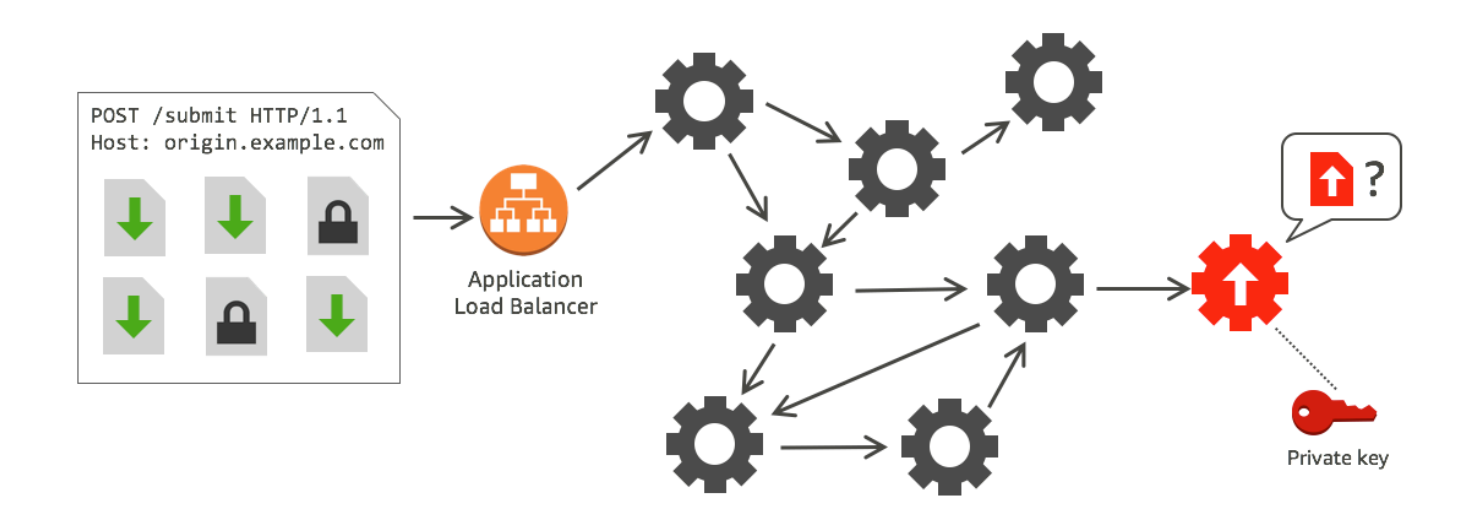

주제

- [필드 레벨 암호화 개요](#page-492-0)
- [필드 레벨 암호화 설정](#page-492-1)
- [오리진의 데이터 필드 해독](#page-497-0)

# <span id="page-492-0"></span>필드 레벨 암호화 개요

다음 단계는 필드 레벨 암호화 설정의 개요를 제공합니다. 자세한 단계는 [필드 레벨 암호화 설정](#page-492-1) 단원 을 참조하십시오.

- 1. 퍼블릭 키-프라이빗 키 페어를 가져옵니다. CloudFront에서 필드 레벨 암호화를 설정하기 전에 퍼 블릭 키를 얻고 이를 추가해야 합니다.
- 2. 필드 레벨 암호화 프로필을 생성합니다. CloudFront에서 생성한 필드 레벨 암호화 프로필은 암호 화하고자 하는 필드를 정의합니다.
- 3. 필드 레벨 암호화 구성을 생성합니다. 구성은 요청의 콘텐츠 유형 또는 쿼리 인수를 기반으로 특 정 데이터 필드 암호화에 사용할 프로필을 지정합니다. 여러 시나리오에 대해 원하는 요청 전달 동작 옵션을 선택할 수도 있습니다. 예를 들어 요청 URL의 쿼리 인수로 지정된 프로파일 이름이 CloudFront에 없는 경우에 대한 동작을 설정할 수 있습니다.
- 4. 캐시 동작에 연결합니다. 배포에 대한 캐시 동작의 구성을 연결하여 CloudFront가 데이터를 암호 화할 시기를 지정합니다.

## <span id="page-492-1"></span>필드 레벨 암호화 설정

다음 단계를 따라 필드 레벨 암호화 사용을 시작합니다. 필드 레벨 암호화에 대한 할당량(이전에는 제 한이라고 함)에 대한 자세한 내용은 [할당량](#page-913-0) 단원을 참조하세요.

- [1단계: RSA 키 페어 생성](#page-492-2)
- [2단계: CloudFront에 퍼블릭 키 추가](#page-493-0)
- [3단계: 필드 레벨 암호화 프로필 생성](#page-493-1)
- [4단계: 구성 생성](#page-495-0)
- [5단계: 캐시 동작에 구성 추가](#page-497-1)

## <span id="page-492-2"></span>1단계: RSA 키 페어 생성

먼저, 퍼블릭 키와 프라이빗 키를 포함하는 RSA 키 페어를 생성해야 합니다. 퍼블릭 키를 사용하면 CloudFront가 데이터를 암호화할 수 있으며, 프라이빗 키를 사용하면 오리진의 구성 요소가 암호화된 필드를 해독할 수 있습니다. OpenSSL 또는 기타 도구를 사용해서 키 페어를 만들 수 있습니다. 키 크 기는 2048비트여야 합니다.

예를 들어 OpenSSL을 사용하는 경우, 다음 명령으로 길이가 2048비트인 키 페어를 만들고 private\_key.pem 파일에 저장할 수 있습니다.

openssl genrsa -out private\_key.pem 2048

이렇게 만들어진 파일은 퍼블릭 키와 프라이빗 키를 모두 포함합니다. 그 파일에서 퍼블릭 키를 추출하 려면 다음 명령을 실행합니다.

openssl rsa -pubout -in private\_key.pem -out public\_key.pem

퍼블릭 키 파일(public\_key.pem)에는 다음 단계에서 붙여 넣는 암호화된 키 값이 포함됩니다.

<span id="page-493-0"></span>2단계: CloudFront에 퍼블릭 키 추가

RSA 키 페어를 얻은 후 퍼블릭 키를 CloudFront에 추가합니다.

CloudFront에 퍼블릭 키를 추가하려면(콘솔)

- 1. AWS Management Console에 로그인한 다음 [https://console.aws.amazon.com/cloudfront/v4/](https://console.aws.amazon.com/cloudfront/v4/home) [home](https://console.aws.amazon.com/cloudfront/v4/home)에서 CloudFront 콘솔을 엽니다.
- 2. 탐색 창에서 퍼블릭 키를 선택합니다.
- 3. Add public key(퍼블릭 키 추가)를 선택합니다.
- 4. 키 이름에 키의 고유 이름을 입력합니다. 이름은 공백을 포함할 수 없으며, 영숫자 문자, 밑줄(\_) 및 하이픈(-)만 포함할 수 있습니다. 문자는 최대 128자입니다.
- 5. Key value(키 값)에 -----BEGIN PUBLIC KEY----- 및 -----END PUBLIC KEY----- 행을 포함한 퍼블릭 키의 암호화된 키 값을 붙여 넣습니다.
- 6. 설명에 코멘트를 추가합니다(선택 사항). 예를 들어, 퍼블릭 키의 만료 날짜를 포함할 수 있습니다.
- 7. 추가를 선택합니다.

이 절차의 단계를 반복하여 CloudFront에서 사용할 키를 더 추가할 수 있습니다.

<span id="page-493-1"></span>3단계: 필드 레벨 암호화 프로필 생성

CloudFront에 하나 이상의 퍼블릭 키를 추가한 이후 CloudFront에 어떤 필드를 암호화할지 알리는 프 로필을 생성합니다.

필드 레벨 암호화 프로필을 생성하려면(콘솔)

- 1. 왼쪽 탐색 창에서 Field-level encryption(필드 레벨 암호화)을 선택합니다.
- 2. Create profile(프로파일 생성)을 선택합니다.

#### 3. 다음 필드를 입력합니다.

#### 프로필 이름

프로필의 고유한 이름을 입력합니다. 이름은 공백을 포함할 수 없으며, 영숫자 문자, 밑줄(\_) 및 하이픈(-)만 포함할 수 있습니다. 문자는 최대 128자입니다.

퍼블릭 키 이름

드롭다운 목록에서, 2단계에서 CloudFront에 추가한 퍼블릭 키의 이름을 선택합니다. CloudFront는 키를 사용하여 이 프로필에서 지정한 필드를 암호화합니다.

#### 공급자 이름

키 페어를 얻은 공급자와 같이 키를 식별하는 데 도움이 될 구문을 입력합니다. 프라이빗 키와 함께 이 정보는 애플리케이션이 데이터 필드를 해독할 때 필요합니다. 공급자 이름은 공백을 포함할 수 없으며, 영숫자 문자, 콜론(:), 밑줄(\_) 및 하이픈(-)만 포함할 수 있습니다. 문자는 최 대 128자입니다.

일치시킬 필드 이름 패턴

CloudFront에서 암호화하고자 하는 데이터 필드의 이름 또는 요청에서 데이터 필드 이름을 식 별하는 패턴을 입력합니다. + 옵션을 사용하여 이 키를 사용하여 암호화하고자 하는 모든 필드 를 추가합니다.

필드 이름 패턴의 경우 데이터 필드의 전체 이름(예: DateOfBirth)을 입력하거나 와일드카드 문 자(\*)를 포함하여 이름의 첫 부분(예: CreditCard\*)만을 입력할 수 있습니다. 필드 이름 패턴은 영숫자 문자, 대괄호([ 및 ]), 마침표(.), 밑줄(\_) 및 하이픈(-)만을 포함할 수 있으며, 추가로 와일 드카드 문자(\*)를 선택적으로 포함할 수 있습니다.

다른 필드 이름 패턴과 중첩되는 문자를 사용하지 마세요. 예를 들어, ABC\*라는 필드 이름 패 턴을 보유한 경우 또 다른 AB\* 필드 이름 패턴을 추가할 수는 없습니다. 또한 필드 이름은 대소 문자를 구분하며, 사용할 수 있는 최대 문자는 128자입니다.

Comment

(선택 사항) 이 프로필에 대한 설명을 입력합니다. 사용할 수 있는 최대 문자 수는 128자입니다. 4. 필드에 내용을 입력한 후 Create profile(프로파일 생성)을 선택합니다.

5. 프로필을 더 추가하고자 하는 경우 프로필 추가를 선택합니다.

## <span id="page-495-0"></span>4단계: 구성 생성

하나 이상의 필드 레벨 암호화 프로필을 생성한 이후, 암호화할 데이터를 포함하는 요청의 콘텐츠 유 형, 암호화에 사용할 프로필, CloudFront의 암호화 처리 방법을 지정하는 기타 옵션을 지정하는 구성을 생성합니다.

예를 들어, CloudFront가 데이터를 암호화할 수 없을 때 다음 시나리오에서 CloudFront가 요청을 차단 하거나 오리진으로 전달할지 여부를 지정할 수 있습니다.

• 요청의 콘텐츠 유형이 구성에 없을 때 – 구성에 콘텐츠 유형을 추가하지 않은 경우 CloudFront가 해 당 콘텐츠 유형을 포함한 요청을 데이터 필드 암호화 없이 오리진에 전달할지 아니면 요청을 차단하 고 오류를 반환할지 지정할 수 있습니다.

**a** Note

구성에 콘텐츠 유형을 추가했지만 해당 유형을 사용할 프로필을 지정하지 않은 경우 CloudFront에서 해당 콘텐츠 유형을 포함한 요청을 항상 오리진으로 전달합니다.

• 쿼리 인수에 입력된 프로필 이름이 알 수 없는 이름임 – 배포에 존재하지 않는 프로필 이름을 포함하 는 fle-profile 쿼리 인수를 지정할 때 CloudFront가 요청을 데이터 필드 암호화 없이 오리진으로 보낼지 아니면 요청을 차단하고 오류를 반환할지 지정할 수 있습니다.

구성에서 URL에 쿼리 인수로 프로필을 입력함으로써 해당 쿼리에 대한 콘텐츠 유형으로 매핑한 프로 필을 무시할지 여부를 지정할 수도 있습니다. 기본적으로 CloudFront는 콘텐츠 유형에 매핑한 프로필 을 사용합니다(이를 지정한 경우). 이를 통해 기본적으로 사용할 프로필을 가질 수 있지만 다른 프로필 을 적용하고자 하는 특정 요청을 정할 수도 있습니다.

예를 들어, 사용할 쿼리 인수로 (구성에 있는) **SampleProfile**을 지정할 수 있습니다. 그런 다음, https://d1234.cloudfront.net?fle-profile=SampleProfile 대신 URL https:// d1234.cloudfront.net을 사용하여 CloudFront가 요청의 콘텐츠 유형에 대해 설정한 프로필 대신 이 요청에서 **SampleProfile**을 사용하도록 할 수 있습니다.

단일 계정에 대해 최대 10개의 구성을 생성할 수 있으며 계정에 대한 모든 배포의 캐시 동작에 구성 중 하나를 연결할 수 있습니다.

필드 레벨 암호화 구성을 생성하려면(콘솔)

1. Field-level encryption(필드 레벨 암호화) 페이지에서 구성 만들기를 선택합니다.

참고: 최소 하나의 프로필을 생성하지 않은 경우 구성 생성 옵션이 표시되지 않습니다.

2. 다음 필드를 입력하여 사용할 프로필을 지정합니다. (일부 필드는 변경할 수 없습니다.)

콘텐츠 유형(변경할 수 없음)

콘텐츠 유형은 application/x-www-form-urlencoded로 설정되며 변경할 수 없습니다. 기본 프로필 ID(선택 사항)

드롭다운 목록 가운데 콘텐츠 유형 필드에서 콘텐츠 유형을 매핑하고자 하는 프로필을 선택합 니다.

콘텐츠 형식(변경할 수 없음)

콘텐츠 형식은 URLencoded로 설정되며 변경할 수 없습니다.

3. 다음 옵션에 대한 CloudFront 기본 동작을 변경하고자 하는 경우 해당 확인란을 선택합니다.

요청의 콘텐츠 유형이 구성되지 않을 때 오리진으로 요청 전달

요청의 콘텐츠 유형에 대해 사용할 프로필을 지정하지 않았다면 요청이 오리진으로 이동하도 록 허용할 경우 확인란을 선택합니다.

입력된 쿼리 인수를 포함한 콘텐츠 유형에 대한 프로필 무시

쿼리 인수에 입력된 프로필이 콘텐츠 유형에 대해 지정한 프로필을 무시하도록 허용할 경우 확 인란을 선택합니다.

4. 확인란을 선택하여 쿼리 인수가 기본 프로필을 무시하도록 허용할 경우 구성에 대한 다음 추가 필 드를 입력해야 합니다. 쿼리에 사용할 쿼리 인수 매핑 가운데 최대 5개를 생성할 수 있습니다.

쿼리 인수

fle-profile 쿼리 인수에 대해 URL에서 포함하고자 하는 값을 입력합니다. 이 값은 CloudFront에게 이 쿼리의 필드 레벨 암호화에 대한 쿼리 인수와 연결된 프로필 ID(다음 필드 에서 지정)를 사용하도록 합니다.

사용할 수 있는 최대 문자 수는 128자입니다. 값에는 공백이 포함될 수 없으며, 영숫자 문자와 다음 문자만을 사용할 수 있습니다. 대시(-), 마침표(.), 밑줄(\_), 별표(\*) 더하기 기호(+), 퍼센트  $(%).$ 

프로필 ID

드롭다운 목록 가운데 쿼리 인수에 입력한 값과 연결하고자 하는 프로필을 선택합니다.

쿼리 인수에 지정된 프로필이 존재하지 않을 때 요청을 오리진에 전달

쿼리 인수에서 지정된 프로필이 CloudFront에서 정의되지 않은 경우 요청이 오리진으로 이동 하도록 허용할 경우 확인란을 선택합니다.

<span id="page-497-1"></span>5단계: 캐시 동작에 구성 추가

필드 레벨 암호화를 사용하려면 배포에 대한 값으로 구성 ID를 추가함으로써 배포에 대한 캐시 동작과 구성을 연결합니다.

**A** Important

필드 레벨 암호화 구성을 캐시 동작에 연결하려면 항상 HTTPS를 사용하고 최종 사용자의 HTTP POST 및 PUT 요청을 수락하도록 배포를 구성해야 합니다. 즉, 다음 조건이 충족되어야 합니다.

- 캐시 동작의 Viewer Protocol Policy(최종 사용자 프로토콜 정책)을 Redirect HTTP to HTTPS(HTTP에서 HTTPS로 리디렉션) 또는 HTTPS Only(HTTPS만)로 설정해야 합니 다. (AWS CloudFormation 또는 CloudFront API에서는 ViewerProtocolPolicy를 redirect-to-https 또는 https-only로 설정해야 합니다.)
- 캐시 동작의 Allowed HTTP Methods(허용되는 HTTP 메서드)를 GET, HEAD, OPTIONS, PUT, POST, PATCH, DELETE로 설정해야 합니다. (AWS CloudFormation 또는 CloudFront API에서 AllowedMethods를 GET, HEAD, OPTIONS, PUT, POST, PATCH, DELETE로 설정해 야 합니다. 이러한 값은 임의의 순서로 지정할 수 있습니다.)
- 오리진 설정의 Origin Protocol Policy(오리진 프로토콜 정책)를 Match Viewer(최종 사용 자와 일치) 또는 HTTPS Only(HTTPS만)로 설정해야 합니다. (AWS CloudFormation 또는 CloudFront API에서는 OriginProtocolPolicy를 match-viewer 또는 https-only로 설정해야 합니다.)

자세한 내용은 [배포 설정 참조](#page-45-0) 단원을 참조하십시오.

# <span id="page-497-0"></span>오리진의 데이터 필드 해독

CloudFront는 [AWS Encryption SDK를](https://docs.aws.amazon.com/encryption-sdk/latest/developer-guide/introduction.html) 사용하여 데이터 필드를 암호화합니다. 데이터는 애플리케이션 스택에 걸쳐 암호화를 유지하며, 이를 해독할 자격 증명을 보유한 애플리케이션만이 액세스할 수 있습 니다.

암호화 이후 암호 텍스트는 base64 암호화됩니다. 애플리케이션이 오리진의 텍스트를 해독할 때 우선 암호 텍스트를 디코딩한 다음 AWS 암호화 SDK를 사용하여 데이터를 해독해야 합니다.

다음 코드 예제는 애플리케이션이 오리진의 데이터를 해독하는 방법을 보여줍니다. 다음을 참조하세 요.

- 예제를 간소화하기 위해 이 샘플은 작업 디렉터리에 있는 파일에서 퍼블릭 및 프라이빗 키(DER 형 식)를 로드합니다. 실제로는 프라이빗 키를 오프라인 하드웨어 보안 모듈과 같은 안전한 오프라인 위 치에 저장하고, 퍼블릭 키를 개발 팀에 배포합니다.
- CloudFront는 데이터를 암호화하는 동안 특정 정보를 사용하며 동일한 파라미터 세트를 오리진에서 사용하여 이를 해독해야 합니다. MasterKey를 초기화하는 동안 CloudFront가 사용하는 파라미터는 다음을 포함합니다.
	- PROVIDER\_NAME: 필드 레벨 암호화 프로필을 생성할 때 이 값을 지정했습니다. 여기에서 동일 한 값을 사용합니다.
	- KEY\_NAME: 퍼블릭 키를 CloudFront로 업로드할 때 퍼블릭 키의 이름을 생성했으며, 프로필에서 키 이름을 지정했습니다. 여기에서 동일한 값을 사용합니다.
	- ALGORITHM: CloudFront는 RSA/ECB/OAEPWithSHA-256AndMGF1Padding을 암호화 알고리 즘으로 사용합니다. 따라서 동일한 알고리즘을 사용하여 데이터를 해독해야 합니다.
- 입력으로 암호 텍스트를 포함한 다음 샘플 프로그램을 실행하는 경우 암호화된 데이터가 콘솔에 출 력됩니다. 자세한 내용은 AWS 암호화 SDK의 [Java 예제 코드](https://docs.aws.amazon.com/encryption-sdk/latest/developer-guide/java-example-code.html)를 참조하세요.

#### 샘플 코드

```
import java.nio.file.Files;
import java.nio.file.Paths;
import java.security.KeyFactory;
import java.security.PrivateKey;
import java.security.PublicKey;
import java.security.spec.PKCS8EncodedKeySpec;
import java.security.spec.X509EncodedKeySpec;
import org.apache.commons.codec.binary.Base64;
import com.amazonaws.encryptionsdk.AwsCrypto;
import com.amazonaws.encryptionsdk.CryptoResult;
import com.amazonaws.encryptionsdk.jce.JceMasterKey;
/**
```

```
 * Sample example of decrypting data that has been encrypted by CloudFront field-level 
 encryption. 
 */
public class DecryptExample { 
    private static final String PRIVATE KEY FILENAME = "private key.der";
     private static final String PUBLIC_KEY_FILENAME = "public_key.der"; 
     private static PublicKey publicKey; 
     private static PrivateKey privateKey; 
    // CloudFront uses the following values to encrypt data, and your origin must use 
 same values to decrypt it. 
    // In your own code, for PROVIDER_NAME, use the provider name that you specified 
 when you created your field-level 
    // encryption profile. This sample uses 'DEMO' for the value. 
     private static final String PROVIDER_NAME = "DEMO"; 
    // In your own code, use the key name that you specified when you added your public 
 key to CloudFront. This sample 
    // uses 'DEMOKEY' for the key name. 
     private static final String KEY_NAME = "DEMOKEY"; 
     // CloudFront uses this algorithm when encrypting data. 
     private static final String ALGORITHM = "RSA/ECB/OAEPWithSHA-256AndMGF1Padding"; 
     public static void main(final String[] args) throws Exception { 
         final String dataToDecrypt = args[0]; 
         // This sample uses files to get public and private keys. 
         // In practice, you should distribute the public key and save the private key 
 in secure storage. 
         populateKeyPair(); 
         System.out.println(decrypt(debase64(dataToDecrypt))); 
     } 
     private static String decrypt(final byte[] bytesToDecrypt) throws Exception { 
         // You can decrypt the stream only by using the private key. 
         // 1. Instantiate the SDK 
         final AwsCrypto crypto = new AwsCrypto(); 
         // 2. Instantiate a JCE master key 
         final JceMasterKey masterKey = JceMasterKey.getInstance( 
                 publicKey,
```

```
 privateKey, 
                  PROVIDER_NAME, 
                  KEY_NAME, 
                  ALGORITHM); 
         // 3. Decrypt the data 
         final CryptoResult <byte[], ? > result = crypto.decryptData(masterKey, 
  bytesToDecrypt); 
         return new String(result.getResult()); 
     } 
     // Function to decode base64 cipher text. 
     private static byte[] debase64(final String value) { 
         return Base64.decodeBase64(value.getBytes()); 
     } 
     private static void populateKeyPair() throws Exception { 
         final byte[] PublicKeyBytes = 
  Files.readAllBytes(Paths.get(PUBLIC_KEY_FILENAME)); 
         final byte[] privateKeyBytes = 
  Files.readAllBytes(Paths.get(PRIVATE_KEY_FILENAME)); 
         publicKey = KeyFactory.getInstance("RSA").generatePublic(new 
  X509EncodedKeySpec(PublicKeyBytes)); 
         privateKey = KeyFactory.getInstance("RSA").generatePrivate(new 
  PKCS8EncodedKeySpec(privateKeyBytes)); 
     }
}
```
# CloudFront를 사용한 온디맨드 비디오 및 라이브 스트리밍 비 디오

CloudFront를 사용하여 HTTP 오리진에서 온디맨드 비디오(VOD) 또는 라이브 스트리밍 비디오를 제공할 수 있습니다. 클라우드에서 비디오 워크플로를 설정하는 한 가지 방법은 CloudFront를 [AWS](https://aws.amazon.com/media-services/)  [Media Services와](https://aws.amazon.com/media-services/) 함께 사용하는 것입니다.

주제

- [스트리밍 비디오 정보](#page-501-0)
- [CloudFront를 사용한 온디맨드 비디오 제공](#page-502-0)
- [CloudFront 및 AWS Media Services를 사용하여 라이브 스트리밍 비디오 제공](#page-505-0)

# <span id="page-501-0"></span>스트리밍 비디오 정보

CloudFront에서 콘텐츠를 배포하려면 먼저 인코더를 사용하여 비디오 콘텐츠를 패키징해야 합니다. 패키징 프로세스에서는 오디오, 비디오 및 캡션 콘텐츠를 포함하는 세그먼트가 생성됩니다. 또한 특정 순서로 재생할 세그먼트와 시점을 설명하는 매니페스트 파일도 생성됩니다. 일반적인 패키지 포맷은 MPEG DASH, Apple HLS, Microsoft Smooth Streaming, CMAF입니다.

VOD 스트리밍

VOD 스트리밍의 경우, 비디오 콘텐츠가 서버에 저장되고 뷰어가 언제든지 비디오 콘텐츠를 볼 수 있습니다. 최종 사용자가 스트리밍할 수 있는 애셋을 만들려면 [AWS Elemental MediaConvert와](https://docs.aws.amazon.com/mediaconvert/latest/ug/getting-started.html) 같 은 인코더를 사용하여 미디어 파일을 포맷하고 패키징합니다.

비디오를 올바른 포맷으로 패키징했으면 서버나 Amazon S3 버킷에 저장한 후 최종 사용자들이 요 청할 때 CloudFront를 사용하여 제공할 수 있습니다.

라이브 비디오 스트리밍

라이브 비디오 스트리밍의 경우 비디오 콘텐츠가 라이브 이벤트 발생 시 실시간으로 스트리밍되거 나 24x7 라이브 채널로 설정됩니다. 브로드캐스트 및 스트리밍 제공을 위한 라이브 출력을 만들려 면 AWS Elemental MediaLive와 같은 인코더를 사용하여 비디오를 압축하고 시청 디바이스에 맞게 포맷합니다.

비디오를 인코딩한 후, AWS Elemental MediaStore에 저장하거나 AWS Elemental MediaPackage 를 사용하여 다른 전송 형식으로 변환할 수 있습니다. 이러한 오리진을 사용하여 콘텐츠를 제공

하도록 CloudFront 배포를 설정합니다. 이러한 서비스와 함께 사용할 배포를 만드는 절차와 지 침을 보려면 [AWS Elemental MediaStore를 오리진으로 사용하여 비디오를 제공합니다.](#page-506-0) 및 [AWS](#page-507-0)  [Elemental MediaPackage를 사용하여 포맷된 라이브 비디오 제공](#page-507-0) 단원을 참조하십시오.

Wowza 및 Unified Streaming에서도 CloudFront를 통해 비디오를 스트리밍하는 데 사용할 수 있는 도 구를 제공합니다. Wowza를 CloudFront와 함께 사용하는 방법은 Wowza 설명서 웹 사이트에서 [Bring](https://www.wowza.com/docs/how-to-bring-your-wowza-streaming-engine-license-to-cloudfront-live-http-streaming)  [your Wowza Streaming Engine license to CloudFront live HTTP streaming\(Wowza 스트리밍 엔진](https://www.wowza.com/docs/how-to-bring-your-wowza-streaming-engine-license-to-cloudfront-live-http-streaming) [라이선스를 CloudFront 라이브 HTTP 스트리밍으로 가져오기\)](https://www.wowza.com/docs/how-to-bring-your-wowza-streaming-engine-license-to-cloudfront-live-http-streaming)을 참조하십시오. VOD 스트리밍에 CloudFront와 함께 Unified Streaming을 사용하는 방법에 대한 자세한 내용은 Unified Streaming 설명 서 웹 사이트의 [CloudFront](https://docs.unified-streaming.com/documentation/vod/cloud/amazon/amazon-cloudfront.html)를 참조하세요.

# <span id="page-502-0"></span>CloudFront를 사용한 온디맨드 비디오 제공

CloudFront를 통해 온디맨드 비디오(VOD) 스트리밍을 제공하려면 다음 서비스를 사용합니다.

- Amazon S3를 사용하여 콘텐츠를 원본 포맷으로 저장하고 트랜스코딩된 비디오를 저장합니다.
- 인코더(예: AWS Elemental MediaConvert)를 사용하여 비디오를 스트리밍 포맷으로 트랜스코딩.
- CloudFront를 사용하여 트랜스코딩된 비디오를 최종 사용자에게 제공합니다. Microsoft Smooth Streaming을 사용하려면 [Microsoft Smooth Streaming용 온디맨드 비디오 구성](#page-503-0) 단원을 참조하십시 오.

CloudFront를 사용하여 VOD 솔루션을 생성하려면

- 1. Amazon S3 버킷에 콘텐츠를 업로드합니다. Amazon S3 사용에 대한 자세한 내용은 [Amazon](https://docs.aws.amazon.com/AmazonS3/latest/dev/) [Simple Storage Service 사용 설명서를](https://docs.aws.amazon.com/AmazonS3/latest/dev/) 참조하세요.
- 2. MediaConvert 작업을 사용하여 콘텐츠를 트랜스코딩합니다. 이 작업은 최종 사용자들이 사용할 플레이어에 필요한 포맷으로 비디오를 변환합니다. 작업을 사용하여 다양한 해상도와 비트레이트 를 갖는 애셋을 만들 수도 있습니다. 이러한 애셋은 최종 사용자가 사용 가능한 대역폭에 따라 화 질을 조정하는 가변 비트레이트(ABR) 스트리밍에 사용됩니다. MediaConvert 는 트랜스코딩된 비 디오를 S3 버킷에 저장합니다.
- 3. CloudFront 배포를 사용하여 변환된 콘텐츠를 제공합니다. 최종 사용자는 언제든지 모든 디바이스 에서 콘텐츠를 볼 수 있습니다.

## **G** Tip

AWS CloudFormation 템플릿을 사용하여 VOD AWS 솔루션과 모든 관련 구성 요소를 배포하 는 방법을 살펴볼 수 있습니다. 템플릿 사용을 위한 절차를 보려면 AWS 기반 온디맨드 비디오 안내서의 [자동 배포를](https://docs.aws.amazon.com/solutions/latest/video-on-demand/deployment.html) 참조하세요.

# <span id="page-503-0"></span>Microsoft Smooth Streaming용 온디맨드 비디오 구성

다음과 같은 방법으로 CloudFront를 사용하여 Microsoft Smooth Streaming 포맷으로 트랜스코딩한 온 디맨드 비디오(VOD) 콘텐츠를 배포할 수 있습니다.

- Microsoft IIS를 실행하고 Smooth Streaming을 배포 오리진으로 지원하는 웹 서버를 지정합니다.
- CloudFront 배포의 캐시 동작에서 Smooth Streaming을 활성화합니다. 배포에 여러 캐시 동작을 사 용할 수 있기 때문에 하나의 배포를 Smooth Streaming 미디어 파일뿐 아니라 다른 콘텐츠에도 사용 할 수 있습니다.

#### **A** Important

Microsoft IIS를 실행하는 웹 서버를 오리진으로 지정하는 경우 CloudFront 배포의 캐시 동작에 서 Smooth Streaming을 활성화하지 마십시오. Smooth Streaming을 캐시 동작으로 활성화하 는 경우 CloudFront는 Microsoft IIS 서버를 오리진으로 사용할 수 없습니다.

캐시 동작에서 Smooth Streaming을 활성화할 경우, 즉 Microsoft IIS를 실행하는 서버를 사용하지 않을 경우 다음 사항에 유의하십시오.

- 콘텐츠가 해당 캐시 동작의 경로 패턴 값과 일치하는 경우 동일한 캐시 동작을 사용하여 다른 콘텐츠 를 배포할 수 있습니다.
- CloudFront는 Smooth Streaming 미디어 파일에 Amazon S3 버킷 또는 사용자 지정 오리진을 사용 할 수 있습니다. 캐시 동작에 대해 Smooth Streaming을 활성화하는 경우 CloudFront는 Microsoft IIS 서버를 오리진으로 사용할 수 없습니다.
- Smooth Streaming 포맷의 미디어 파일은 무효화할 수 없습니다. 만료되기 전에 파일을 업데이트하 려는 경우 파일의 이름을 변경해야 합니다. 자세한 내용은 [CloudFront가 배포하는 콘텐츠 추가, 제거](#page-292-0)  [또는 교체](#page-292-0) 단원을 참조하십시오.
Smooth Streaming 클라이언트에 대한 자세한 내용은 Microsoft 설명서 웹 사이트의 [Smooth](https://learn.microsoft.com/en-us/shows/iis-net-site-videos/smooth-streaming) [Streaming를](https://learn.microsoft.com/en-us/shows/iis-net-site-videos/smooth-streaming) 참조합니다.

Microsoft IIS 웹 서버가 오리진이 아닌 경우 CloudFront를 사용하여 Smooth Streaming 파일을 배포하 려면

- 1. 미디어 파일을 Smooth Streaming fragmented-MP4 포맷으로 트랜스코딩합니다.
- 2. 다음 중 하나를 수행하십시오.
	- CloudFront 콘솔을 사용하는 경우: 배포를 생성하거나 업데이트할 때 하나 이상의 배포 캐시 동 작에서 Smooth Streaming을 활성화합니다.
	- CloudFront API를 사용하는 경우: 하나 이상의 배포 캐시 동작에 대해 SmoothStreaming 요소 를 DistributionConfig 복합 형식에 추가합니다.
- 3. Smooth Streaming 파일을 오리진에 업로드합니다.
- 4. clientaccesspolicy.xml 또는 crossdomainpolicy.xml 파일을 만들고 이 파일을 배 포의 루트에서 액세스할 수 있는 위치(예: https://d111111abcdef8.cloudfront.net/ clientaccesspolicy.xml)에 추가합니다. 다음은 정책의 예입니다.

```
<?xml version="1.0" encoding="utf-8"?>
<access-policy>
<cross-domain-access>
<policy>
<allow-from http-request-headers="*">
<domain uri="*"/>
</allow-from>
<grant-to>
<resource path="/" include-subpaths="true"/>
</grant-to>
</policy>
</cross-domain-access>
</access-policy>
```
자세한 내용은 Microsoft Developer Network 웹 사이트의 [Making a Service Available Across](https://docs.microsoft.com/en-us/previous-versions/windows/silverlight/dotnet-windows-silverlight/cc197955(v=vs.95))  [Domain Boundaries](https://docs.microsoft.com/en-us/previous-versions/windows/silverlight/dotnet-windows-silverlight/cc197955(v=vs.95))를 참조하십시오.

5. 애플리케이션(예: 미디어 플레이어)의 링크로, 미디어 파일의 URL을 다음 형식으로 지정합니다.

https://d111111abcdef8.cloudfront.net/video/presentation.ism/Manifest

## CloudFront 및 AWS Media Services를 사용하여 라이브 스트리밍 비 디오 제공

AWS Media Services와 CloudFront를 사용하여 전 세계 시청자에게 라이브 콘텐츠를 제공하려면 다음 지침을 참조하세요.

[AWS Elemental MediaLive를](https://docs.aws.amazon.com/medialive/latest/ug/getting-started.html) 사용하여 라이브 비디오 스트림을 실시간으로 인코딩합니다. 큰 비디오 스트림을 인코딩하는 경우 MediaLive에서 최종 사용자에게 배포할 수 있는 더 작은 버전(인코딩)으로 압축합니다.

라이브 비디오 스트림을 압축한 후 다음 두 가지 주요 방법 중 하나를 사용하여 콘텐츠를 준비하고 제 공할 수 있습니다.

- 필요한 포맷으로 콘텐츠를 변환한 후 제공 여러 포맷의 콘텐츠가 필요한 경우 [AWS Elemental](https://aws.amazon.com/mediapackage/)  [MediaPackage](https://aws.amazon.com/mediapackage/)를 사용하여 다양한 디바이스 유형에 맞게 콘텐츠를 패키징합니다. 콘텐츠를 패키징 할 때 추가 기능을 구현하고 콘텐츠의 무단 사용을 방지하도록 DRM(Digital Rights Management)을 추가할 수도 있습니다. CloudFront를 사용하여 MediaPackage가 포맷한 콘텐츠를 제공하는 방법에 대한 단계별 지침은 [AWS Elemental MediaPackage를 사용하여 포맷된 라이브 비디오 제공](#page-507-0) 단원을 참조하십시오.
- 확장 가능 오리진을 사용하여 콘텐츠를 저장하고 제공 MediaLive에서 뷰어가 사용하는 모든 디바 이스에 필요한 포맷으로 콘텐츠를 인코딩한 경우, [AWS Elemental MediaStore와](https://docs.aws.amazon.com/mediastore/latest/ug/getting-started.html) 같이 확장성이 우 수한 오리진을 사용하여 콘텐츠를 제공할 수 있습니다. CloudFront를 사용하여 MediaStore 컨테이 너에 저장된 콘텐츠를 제공하는 방법에 대한 단계별 지침은 [AWS Elemental MediaStore를 오리진으](#page-506-0) [로 사용하여 비디오를 제공합니다.](#page-506-0) 단원을 참조하십시오.

이러한 옵션 중 하나를 사용하여 오리진을 설정했으면 이제 CloudFront를 사용하여 최종 사용자에게 라이브 스트리밍 비디오를 배포할 수 있습니다.

**G** Tip

가용성이 높은 실시간 시청 환경을 제공하기 위해 자동으로 서비스를 배포하는 AWS 솔루션에 대한 자세한 내용을 알아볼 수 있습니다. 이 솔루션을 자동으로 배포하는 절차를 보려면 [라이](https://docs.aws.amazon.com/solutions/latest/live-streaming/deployment.html) [브 스트리밍 자동 배포를](https://docs.aws.amazon.com/solutions/latest/live-streaming/deployment.html) 참조하십시오.

주제

• [AWS Elemental MediaStore를 오리진으로 사용하여 비디오를 제공합니다.](#page-506-0)

• [AWS Elemental MediaPackage를 사용하여 포맷된 라이브 비디오 제공](#page-507-0)

## <span id="page-506-0"></span>AWS Elemental MediaStore를 오리진으로 사용하여 비디오를 제공합니다.

[AWS Elemental MediaStore](https://docs.aws.amazon.com/mediastore/latest/ug/getting-started.html) 컨테이너에 저장된 비디오가 있으면 CloudFront 배포를 만들어 콘텐츠를 제공할 수 있습니다.

시작하려면 CloudFront에 MediaStore 컨테이너에 대한 액세스 권한을 부여합니다. 그런 다음 CloudFront 배포를 생성하고 MediaStore에서 작동하도록 구성합니다.

AWS Elemental MediaStore 컨테이너에서 콘텐츠를 제공하려면

- 1. [Amazon CloudFront가 AWS Elemental MediaStore 컨테이너에 액세스하도록 허용의](https://docs.aws.amazon.com/mediastore/latest/ug/cdns-allowing-cloudfront-to-access-mediastore.html) 절차에 따라 이 단계로 돌아가서 배포를 생성합니다.
- 2. 다음 설정을 사용하여 배포를 생성합니다.
	- a. 오리진 도메인 MediaStore 컨테이너에 할당된 데이터 엔드포인트. 드롭다운 목록에서 해당 라이브 비디오의 MediaStore 컨테이너를 선택합니다.
	- b. 오리진 경로 객체가 저장되는 MediaStore 컨테이너의 폴더 구조. 자세한 내용은 [the section](#page-50-0) [called "오리진 경로"](#page-50-0) 단원을 참조하십시오.
	- c. 사용자 지정 헤더 추가 요청을 오리진으로 전달할 때 CloudFront에 사용자 지정 헤더를 추가 하고자 하는 경우 헤더 이름과 값을 추가합니다.
	- d. 뷰어 프로토콜 정책 HTTP를 HTTPS로 리디렉션을 선택합니다. 자세한 내용은 [the section](#page-60-0) [called "뷰어 프로토콜 정책"](#page-60-0) 단원을 참조하십시오.
	- e. 캐시 정책 및 오리진 요청 정책
		- 캐시 정책(Cache policy)에서 정책 생성(Create policy)을 선택한 그런 다음 캐시 요구 및 세 그먼트 기간에 적합한 캐시 정책을 생성합니다. 정책을 생성한 후 캐시 정책의 목록을 새로 고치고 방금 생성한 정책을 선택합니다.
		- 오리진 요청 정책(Origin request policy)의 드롭다운 목록에서 CORS-CustomOrigin을 선택 합니다.

기타 설정의 경우 다른 기술 요구 사항 또는 비즈니스 요구 사항을 기반으로 특정 값을 설정할 수 있습니다. 배포에 대한 모든 옵션 목록과 설정에 대한 정보는 [the section called "배포 설정"](#page-45-0) 단원을 참조하십시오.

3. 미디어 플레이어 등 애플리케이션의 링크에 대해 CloudFront를 사용하여 배포한 다른 객체에 사용 한 것과 같은 포맷으로 미디어 파일의 이름을 지정합니다.

## <span id="page-507-0"></span>AWS Elemental MediaPackage를 사용하여 포맷된 라이브 비디오 제공

AWS Elemental MediaPackage를 사용하여 라이브 스트림을 포맷한 경우 CloudFront 배포를 만들고 라이브 스트림을 제공하도록 캐시 동작을 구성하면 됩니다. 다음 프로세스에서는 이미 MediaPackage 를 사용하여 라이브 비디오를 위한 [채널을 만들었고](https://docs.aws.amazon.com/mediapackage/latest/ug/channels-create.html) [엔드포인트를 추가했다는](https://docs.aws.amazon.com/mediapackage/latest/ug/channels-add-endpoint.html) 전제하에 설명을 진행 합니다.

MediaPackage용 CloudFront 배포를 수동으로 생성하려면 다음 단계를 수행하십시오.

**Steps** 

- [1단계: CloudFront 배포 생성 및 구성](#page-507-1)
- [2단계: MediaPackage 엔드포인트의 도메인에 오리진 추가](#page-509-0)
- [3단계: 모든 엔드포인트에 대한 캐시 동작 구성](#page-510-0)
- [4단계: 헤더 기반 MediaPackage CDN 승인 활성화](#page-512-0)
- [5단계: CloudFront를 사용하여 라이브 스트림 채널 제공](#page-512-1)

<span id="page-507-1"></span>1단계: CloudFront 배포 생성 및 구성

MediaPackage를 사용하여 생성한 라이브 비디오 채널을 위한 CloudFront 배포를 설정하려면 다음 절 차를 완료합니다.

라이브 비디오 채널을 위한 배포를 만들려면

- 1. AWS Management Console에 로그인한 다음 [https://console.aws.amazon.com/cloudfront/v4/](https://console.aws.amazon.com/cloudfront/v4/home) [home](https://console.aws.amazon.com/cloudfront/v4/home)에서 CloudFront 콘솔을 엽니다.
- 2. 배포 생성을 선택합니다.
- 3. 다음과 같이 배포를 위한 설정을 선택합니다.

오리진 도메인

MediaPackage 라이브 비디오 채널과 엔드포인트가 있는 오리진입니다. 텍스트 필드를 선택한 다음 드롭다운 목록에서 해당 라이브 비디오의 MediaPackage 오리진 도메인을 선택합니다. 한 개의 도메인을 여러 오리진 엔드포인트에 매핑할 수 있습니다.

다른 AWS 계정을 사용하여 오리진 도메인을 만든 경우 필드에 해당 오리진 URL 값을 입력합 니다. 오리진은 HTTPS URL이어야 합니다.

예를 들어 https://3ae97e9482b0d011.mediapackage.us-

west-2.amazonaws.com/out/v1/abc123/index.m3u8과 같은 HLS 엔드포인트의 경우, 오리진 도메인은 3ae97e9482b0d011.mediapackage.us-west-2.amazonaws.com입니 다.

자세한 내용은 [the section called "오리진 도메인"](#page-46-0) 단원을 참조하십시오.

#### 오리진 경로

콘텐츠가 제공되는 MediaPackage 엔드포인트의 경로입니다.

원본 경로 필드는 자동으로 채워지지 않습니다. 올바른 원본 경로를 수동으로 입력해야 합니 다.

오리진 경로의 작동 방식에 대한 자세한 내용은 [the section called "오리진 경로"](#page-50-0) 단원을 참조하 세요.

#### **A** Important

CloudFront 배포의 어딘가로 라우팅하려면 와일드카드 경로 \*가 필요합니다. 명시적 경로 와 일치하지 않는 요청이 실제 오리진으로 라우팅되지 않도록 하려면 해당 와일드카드 경 로에 대해 '더미' 오리진을 만듭니다.

Example : '더미' 오리진 생성

다음 예에서는 엔드포인트 abc123 및 def456가 '실제' 오리진으로 라우팅되지만 다른 엔 드포인트의 비디오 콘텐츠에 대한 요청은 적절한 하위 도메인 없이 mediapackage.uswest-2.amazonaws.com으로 라우팅되어 HTTP 404 오류가 발생합니다.

MediaPackage 엔드포인트:

```
https://3ae97e9482b0d011.mediapackage.us-west-2.amazonaws.com/out/v1/abc123/
index.m3u8
https://3ae97e9482b0d011.mediapackage.us-west-2.amazonaws.com/out/v1/def456/
index.m3u8
```
#### CloudFront 오리진 A:

```
Domain: 3ae97e9482b0d011.mediapackage.us-west-2.amazonaws.com
Path: None
```
CloudFront 오리진 B:

```
Domain: mediapackage.us-west-2.amazonaws.com
Path: None
```
CloudFront 캐시 동작:

- 1. Path: /out/v1/abc123/\* forward to Origin A
- 2. Path: /out/v1/def456/\* forward to Origin A
- 3. Path: \* forward to Origin B

그밖의 배포 설정에 대해, 다른 기술 요구 사항 또는 비즈니스 요구 사항을 기반으로 특정 값을 설 정합니다. 배포에 대한 모든 옵션 목록과 설정에 대한 정보는 [the section called "배포 설정"](#page-45-0) 단원을 참조하십시오.

다른 배포 설정 선택을 마치면 배포 생성(Create Distribution)을 선택합니다.

- 4. 방금 생성한 배포를 선택한 다음 동작(Behaviors)을 선택합니다.
- 5. 기본 캐시 동작을 선택한 다음 편집(Edit)을 선택합니다. 오리진에 대해 선택한 채널에 적합한 캐시 동작 설정을 지정합니다. 나중에 한 개 이상의 오리진을 추가한 후 그에 대한 캐시 동작 설정을 편 집해 보겠습니다.
- 6. [CloudFront 배포\(CloudFront distributions\)](https://console.aws.amazon.com/cloudfront/v4/home#/distributions) 페이지로 이동합니다.
- 7. 배포의 마지막 수정(Last modified) 열 값이 배포 중(Deploying)에서 날짜 및 시간으로 바뀔 때까지 기다립니다. 이렇게 상태가 바뀌면 CloudFront에서 배포를 생성한 것입니다.

<span id="page-509-0"></span>2단계: MediaPackage 엔드포인트의 도메인에 오리진 추가

다음 단계를 반복하여 각 MediaPackage 채널 엔드포인트를 배포에 추가합니다. '더미' 오리진을 만들 어야 한다는 점에 유의하세요.

다른 엔드포인트를 오리진으로 추가하려면

1. CloudFront 콘솔에서 채널에 대해 생성한 배포를 선택합니다.

- 2. 오리진(Origins)을 선택한 다음 오리진 생성(Create origin)을 선택합니다.
- 3. 오리진 도메인(Origin domain)의 드롭다운 목록에서 해당 채널의 MediaPackage 엔드포인트를 선 택합니다.
- 4. 그밖의 설정에 대해, 다른 기술 요구 사항 또는 비즈니스 요구 사항을 기반으로 값을 설정합니다. 자세한 내용은 [the section called "오리진 설정"](#page-45-1) 단원을 참조하십시오.
- 5. 오리진 생성(Create Origin)을 선택합니다.

## <span id="page-510-0"></span>3단계: 모든 엔드포인트에 대한 캐시 동작 구성

각 엔드포인트에 대해 요청을 올바르게 라우팅하는 경로 패턴을 추가하도록 캐시 동작을 구성해야 합니다. 지정하는 경로 패턴은 제공하는 비디오 포맷에 따라 다릅니다. 다음 절차에는 Apple HLS, CMAF, DASH, Microsoft Smooth Streaming 포맷에 대해 사용할 경로 패턴 정보가 나와 있습니다.

일반적으로 각 엔드포인트에 대해 두 개의 캐시 동작을 설정합니다.

- 패턴 매니페스트(해당 파일에 대한 인덱스)
- 세그먼트(비디오 콘텐츠의 파일)

엔드포인트에 대한 캐시 동작을 만들려면

- 1. CloudFront 콘솔에서 채널에 대해 생성한 배포를 선택합니다.
- 2. 동작(Behaviors)을 선택한 다음 동작 만들기(Create behavior)를 선택합니다.
- 3. 경로 패턴에서 특정 MediaPackage OriginEndpoint GUID를 경로 접두사로 사용합니다.

경로 패턴

https://3ae97e9482b0d011.mediapackage.us-west-2.amazonaws.com/out/v1/ abc123/index.m3u8과 같은 HLS 엔드포인트의 경우, 다음 두 가지 캐시 동작을 만듭니다.

- 상위 및 하위 매니페스트에 대해 /out/v1/abc123/\*.m3u8을 사용합니다.
- 콘텐츠 세그먼트에 대해 /out/v1/abc123/\*.ts를 사용합니다.

https://3ae97e9482b0d011.mediapackage.us-west-2.amazonaws.com/out/v1/ abc123/index.m3u8과 같은 CMAF 엔드포인트의 경우, 다음 두 가지 캐시 동작을 만듭니다.

- 상위 및 하위 매니페스트에 대해 /out/v1/abc123/\*.m3u8을 사용합니다.
- 콘텐츠 세그먼트에 대해 /out/v1/abc123/\*.mp4를 사용합니다.

https://3ae97e9482b0d011.mediapackage.us-west-2.amazonaws.com/out/v1/ abc123/index.mpd와 같은 DASH 엔드포인트의 경우, 다음 두 가지 캐시 동작을 만듭니다.

- 상위 매니페스트에 대해 /out/v1/abc123/\*.mpd를 사용합니다.
- 콘텐츠 세그먼트에 대해 /out/v1/abc123/\*.mp4를 사용합니다.

https://3ae97e9482b0d011.mediapackage.us-west-2.amazonaws.com/out/v1/ abc123/index.ism과 같은 Microsoft Smooth Streaming 엔드포인트의 경우, 한 개의 매니페 스트만 제공되므로 캐시 동작을 out/v1/abc123/index.ism/\* 하나만 만듭니다.

4. 각 캐시 동작에 대해 다음 설정의 값을 지정합니다.

#### 뷰어 프로토콜 정책

Redirect HTTP to HTTPS(HTTP를 HTTPS로 재지정)를 선택합니다.

캐시 정책 및 오리진 요청 정책

캐시 정책(Cache policy)에서 정책 생성(Create policy)을 선택합니다. 새 캐시 정책에 대해 다 음 설정을 지정합니다.

Minimum TTL

5초 미만으로 설정하면 부실한 콘텐츠 서비스 방지에 도움이 됩니다.

쿼리 문자열

쿼리 문자열(Query strings)(캐시 키 설정(Cache key settings)에 있음)에서 지정된 쿼리 문 자열 포함(Include specified query strings)을 선택합니다. 허용(Allow)에서 다음 값을 입력 하고 항목 추가(Add item)를 선택하여 값을 추가합니다.

- CloudFront가 캐시 기반으로 사용할 쿼리 문자열 파라미터로 m을 추가합니다. MediaPackage 응답에는 항상 ?m=### 태그가 포함되어 엔드포인트의 수정 시간을 캡처 합니다. 이 태그에 대해 다른 값을 사용하여 이미 콘텐츠가 캐싱된 경우 CloudFront는 캐 싱된 버전을 제공하는 대신 새로운 매니페스트를 요청합니다.
- MediaPackage에서 시간 이동 보기 기능을 사용하려는 경우, 매니페스트 요청(start, end 및 \*.m3u8)에 대한 캐시 동작에 \*.mpd 및 index.ism/\*를 추가 쿼리 문자열 파라 미터로 지정합니다. 이렇게 하면 매니페스트 요청에서 요청된 시간 기간에 해당하는 콘 텐츠가 제공됩니다. 시간 이동 보기 및 콘텐츠 시작/종료 요청 파라미터 포맷에 대한 자세 한 내용은 AWS Elemental MediaPackage 사용 설명서의 [시간 이동 보기를](https://docs.aws.amazon.com/mediapackage/latest/ug/time-shifted.html) 참조하세요.
- MediaPackage에서 매니페스트 필터링 기능을 사용하는 경우, 매니페스트 요 청(\*.m3u8, \*.mpd, index.ism/\*)에 대한 캐시 동작에 사용할 캐시 정책에

aws.manifestfilter를 추가 쿼리 문자열 파라미터로 지정합니다. 이렇게 하면 매니페스트 필터링 기능이 작동하는 데 필요한 MediaPackage 오리진에 aws.manifestfilter 쿼리 문자열을 전달하도록 배포가 구성됩니다. 자세한 내용은 AWS Elemental MediaPackage 사용 설명서의 [매니페스트 필터링을](https://docs.aws.amazon.com/mediapackage/latest/ug/manifest-filtering.html) 참조하세요.

- 지연 시간이 짧은 HLS(LL-HLS)를 사용하는 경우 매니페스트 요청(\*.m3u8) 의 캐시 동작과 함께 사용하는 캐시 정책에 대한 추가 쿼리 문자열 파라미터 로 \_HLS\_msn 및 \_HLS\_part를 지정합니다. 이렇게 하면 LL-HLS 차단 재생 목록 기능이 작동하는 데 필요한 MediaPackage 오리진에 \_HLS\_msn 및 \_HLS\_part 쿼리 문자열을 전달하도록 배포가 구성됩니다.
- 5. 생성(Create)을 선택합니다.
- 6. 캐시 정책을 만든 후 캐시 동작 생성 워크플로로 돌아갑니다. 캐시 정책의 목록을 새로 고치고 방 금 생성한 정책을 선택합니다.
- 7. 동작 만들기(Create behavior)를 선택합니다.
- 8. 엔드포인트가 Microsoft Smooth Streaming 엔드포인트가 아닌 경우 이 단계를 반복하여 두 번째 캐시 동작을 만듭니다.

<span id="page-512-0"></span>4단계: 헤더 기반 MediaPackage CDN 승인 활성화

MediaPackage 엔드포인트와 CloudFront 배포 간에 헤더 기반 미디어 패키지 CDN 승인을 활성화하 는 것이 좋습니다. 자세한 내용은 AWS Elemental MediaPackage 사용 설명서의 [MediaPackage에서](https://docs.aws.amazon.com/mediapackage/latest/ug/cdn-auth-setup.html#cdn-aut-setup-endpoint)  [CDN 승인 활성화를](https://docs.aws.amazon.com/mediapackage/latest/ug/cdn-auth-setup.html#cdn-aut-setup-endpoint) 참조하세요.

<span id="page-512-1"></span>5단계: CloudFront를 사용하여 라이브 스트림 채널 제공

배포를 생성하고 오리진을 추가하고 헤더 기반 CDN 승인을 활성화한 후 캐시 동작을 생성하면 CloudFront를 사용하여 라이브 스트림 채널을 제공할 수 있습니다. CloudFront는 캐시 동작에 대해 구 성한 설정에 따라 최종 사용자의 요청을 올바른 MediaPackage 엔드포인트로 라우팅합니다.

애플리케이션(예: 미디어 플레이어)의 링크로, CloudFront URL에 독립형 포맷의 미디어 파일의 URL을 지정합니다. 자세한 내용은 [the section called "파일 URL 사용자 지정"](#page-294-0) 단원을 참조하십시오.

# 함수를 사용하여 엣지에서 사용자 지정

Amazon CloudFront를 사용하면 자체 코드를 작성하여 CloudFront 배포에서 HTTP 요청 및 응답을 처 리하는 방법을 사용자 지정할 수 있습니다. 코드는 최종 사용자(사용자) 가까이에서 실행되어 지연 시 간을 최소화하고 서버나 기타 인프라를 관리할 필요가 없습니다. 코드를 작성하여 CloudFront를 통해 흐르는 요청 및 응답을 조작하고, 기본 인증 및 권한 부여를 수행하고, 엣지에서 HTTP 응답을 생성하 는 등의 작업을 수행할 수 있습니다.

CloudFront 배포에 작성하고 연결하는 코드를 엣지 함수라고 합니다. CloudFront는 엣지 함수를 작성 하고 관리하는 두 가지 방법을 제공합니다.

#### CloudFront 함수

지연 시간에 민감한 대규모 CDN 사용자 지정을 위해 JavaScript로 경량 함수를 작성할 수 있습니 다. CloudFront 함수 런타임 환경은 밀리초 미만의 시작 시간을 제공하고 초당 수백만 건의 요청을 처리할 수 있도록 즉시 확장되며 매우 안전합니다. CloudFront 함수는 CloudFront의 기본 기능입니 다. 즉, CloudFront 내에서 완전히 코드를 빌드, 테스트 및 배포할 수 있습니다.

#### Lambda@Edge

Lambda@Edge는 더 가까운 전체 애플리케이션 로직 및 복잡한 함수에 대한 강력하면서도 유연한 서버리스 컴퓨팅을 뷰어에게 제공하는 [AWS Lambda의](https://aws.amazon.com/lambda/) 확장으로, 매우 안전합니다. Lambda@Edge 함수는 Node.js 또는 Python 런타임 환경에서 실행됩니다. 단일 AWS 리전에 함수 를 게시하고, 함수를 CloudFront 배포에 연결하면 Lambda@Edge에서 자동으로 전 세계에 코드를 복제합니다.

CloudFront에서 AWS WAF를 실행하는 경우, CloudFront 함수 및 Lambda@Edge 모두에 AWS WAF 삽입 헤더를 사용할 수 있습니다. 이는 최종 사용자 및 오리진 요청과 응답에 사용할 수 있습니다.

#### 주제

- [CloudFront Functions와 Lambda@Edge 간 차이점](#page-514-0)
- [CloudFront Functions를 사용하여 엣지에서 사용자 지정](#page-516-0)
- [Lambda@Edge를 사용하여 엣지에서 사용자 지정](#page-630-0)
- [엣지 함수에 대한 제한 사항](#page-725-0)

## <span id="page-514-0"></span>CloudFront Functions와 Lambda@Edge 간 차이점

CloudFront 함수와 Lambda@Edge 모두 CloudFront 이벤트에 대한 응답으로 코드를 실행할 수 있는 방법을 제공합니다.

CloudFront Functions는 다음과 같은 사용 사례의 단기 실행 경량 함수에 적합합니다.

- 캐시 키 정규화 HTTP 요청 속성(헤더, 쿼리 문자열, 쿠키 및 URL 경로)을 변환하여 캐시 적중률을 개선할 수 있도록 최적의 [캐시 키를](#page-193-0) 생성합니다.
- 헤더 조작 요청 또는 응답에서 HTTP 헤더를 삽입, 수정 또는 삭제합니다. 예를 들어 모든 요청에 True-Client-IP 헤더를 추가할 수 있습니다.
- URL 리디렉션 또는 다시 쓰기 요청 정보에 따라 뷰어를 다른 페이지로 리디렉션하거나 한 경로에 서 다른 경로로 모든 요청을 다시 씁니다.
- 요청 권한 부여 권한 부여 헤더 또는 다른 요청 메타데이터를 검사하여 JSON 웹 토큰(JWT)과 같 은 해시된 권한 부여 토큰을 검증합니다.

CloudFront 함수를 시작하려면 [CloudFront Functions를 사용하여 엣지에서 사용자 지정](#page-516-0) 단원을 참조하 세요.

Lambda@Edge는 다음과 같은 사용 사례에 적합합니다.

- 완료하는 데 몇 밀리초 이상이 걸리는 함수
- 조정 가능한 CPU 또는 메모리가 필요한 함수
- 서드 파티 라이브러리(다른 AWS 서비스와의 통합을 위한 AWS SDK 포함)에 의존하는 함수
- 처리에 외부 서비스를 사용하기 위해 네트워크 액세스가 필요한 함수
- 파일 시스템 액세스 또는 HTTP 요청 본문에 대한 액세스가 필요한 함수

Lambda@Edge를 시작하려면 [Lambda@Edge를 사용하여 엣지에서 사용자 지정](#page-630-0) 단원을 참조세요.

사용 사례에 맞는 옵션을 적절히 선택할 수 있도록 다음 표를 통해 CloudFront Functions와 Lambda@Edge 간의 차이점을 파악하세요.

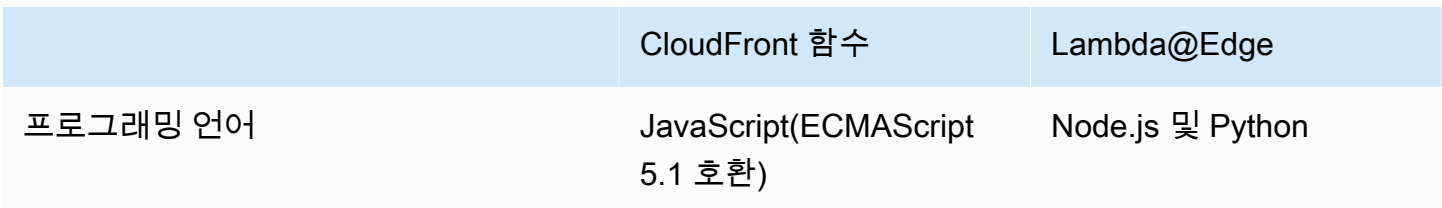

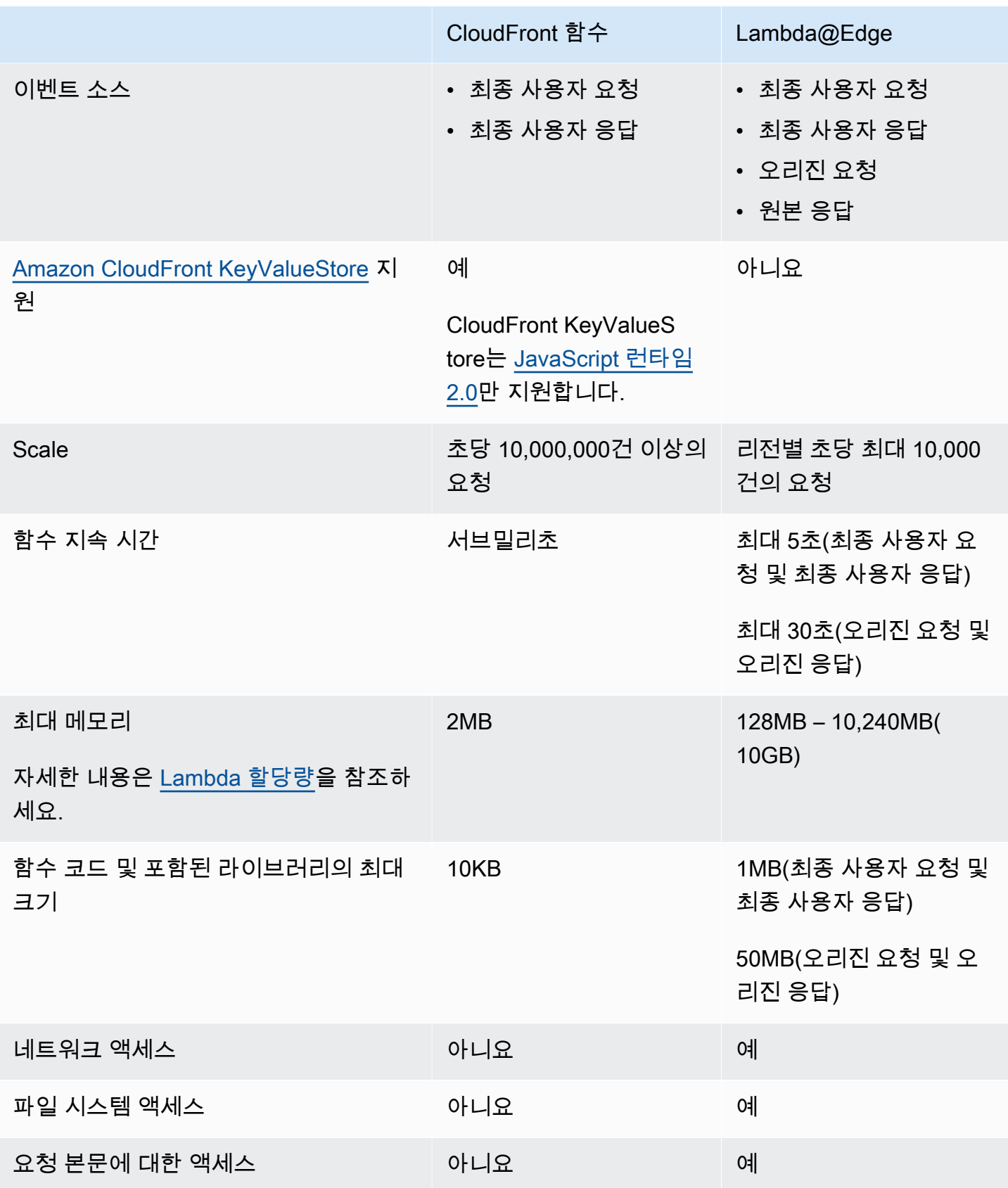

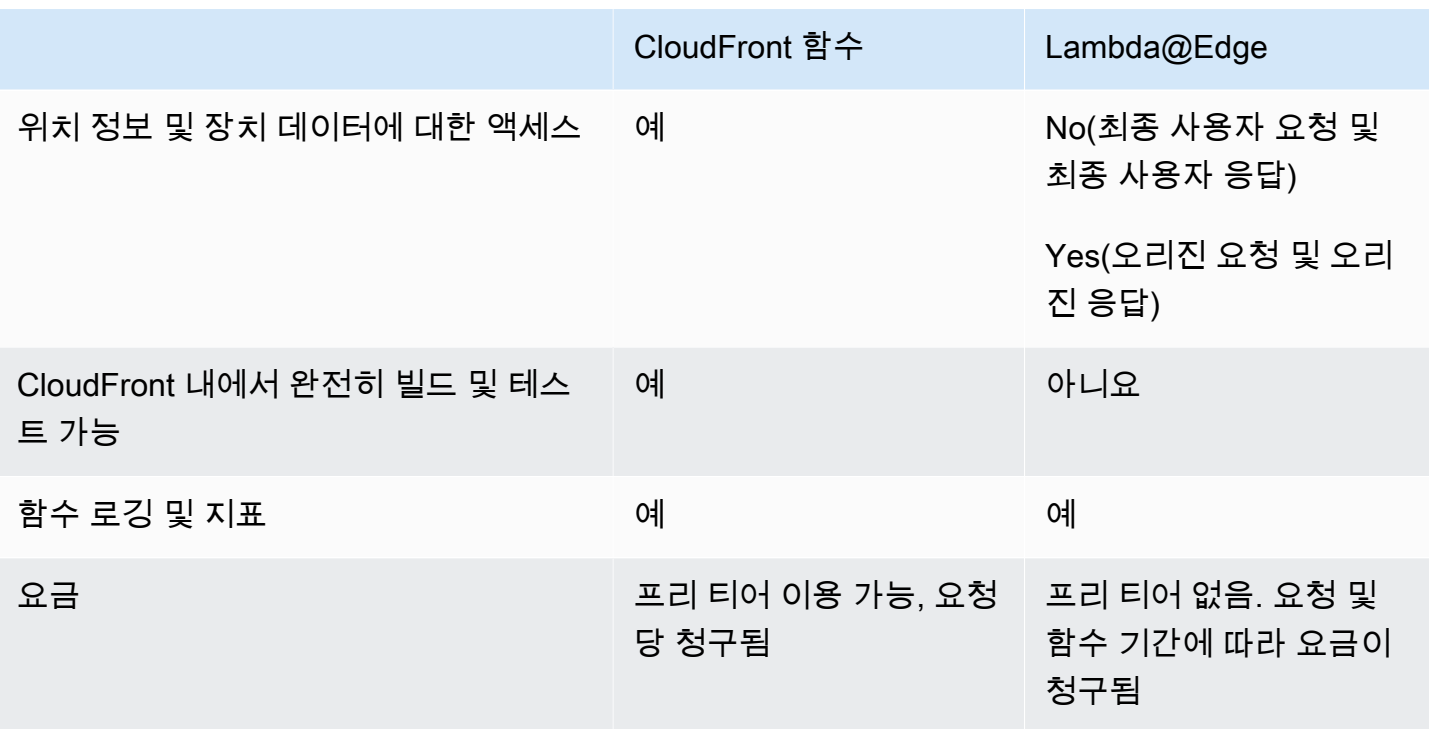

## <span id="page-516-0"></span>CloudFront Functions를 사용하여 엣지에서 사용자 지정

CloudFront 함수를 사용하면 지연 시간에 민감한 대규모 CDN 사용자 지정을 위해 JavaScript로 경량 함수를 작성할 수 있습니다. 함수는 CloudFront를 통해 흐르는 요청 및 응답을 조작하고, 기본 인증 및 권한 부여를 수행하고, 엣지에서 HTTP 응답을 생성하는 등의 작업을 수행할 수 있습니다. CloudFront 함수 런타임 환경은 밀리초 미만의 시작 시간을 제공하고 초당 수백만 건의 요청을 처리할 수 있도록 즉시 확장되며 매우 안전합니다. CloudFront 함수는 CloudFront의 기본 기능입니다. 즉, CloudFront 내 에서 완전히 코드를 빌드, 테스트 및 배포할 수 있습니다.

CloudFront 배포를 CloudFront 함수와 연결하면 CloudFront가 CloudFront 엣지 로케이션에서 요청 및 응답을 가로채고 함수에 전달합니다. 다음 이벤트가 발생할 때 CloudFront 함수를 간접 호출할 수 있습 니다.

- CloudFront가 최종 사용자의 요청을 수신할 때(최종 사용자 요청)
- CloudFront가 최종 사용자에게 응답을 반환하기 전(최종 사용자 응답)

CloudFront Functions에 대한 자세한 내용은 다음 주제를 참조하세요.

주제

• [튜토리얼: CloudFront Functions를 사용하여 간단한 함수 생성](#page-517-0)

- [튜토리얼: 키 값을 포함하는 CloudFront 함수 생성](#page-520-0)
- [함수 코드 작성](#page-523-0)
- [함수 생성](#page-603-0)
- [함수 테스트](#page-606-0)
- [함수 업데이트](#page-610-0)
- [함수 게시](#page-613-0)
- [배포에 함수 연결](#page-614-0)
- [Amazon CloudFront KeyValueStore](#page-617-0)

## <span id="page-517-0"></span>튜토리얼: CloudFront Functions를 사용하여 간단한 함수 생성

이 자습서에서는 CloudFront 함수를 시작하는 방법을 설명합니다. 뷰어를 다른 URL로 리디렉션하고 사용자 지정 응답 헤더를 반환하는 간단한 함수를 만들 수 있습니다.

목차

- [필수 조건](#page-517-1)
- [함수 생성](#page-517-2)
- [함수 확인](#page-519-0)

## <span id="page-517-1"></span>필수 조건

CloudFront 함수를 사용하려면 CloudFront 배포가 필요합니다. 계정이 없는 경우 [기본 CloudFront 배](#page-29-0) [포 시작하기](#page-29-0) 단원을 참조하십시오.

### <span id="page-517-2"></span>함수 생성

CloudFront 콘솔을 사용하여 뷰어를 다른 URL로 리디렉션하고 사용자 지정 응답 헤더를 반환하는 간 단한 함수를 만들 수 있습니다.

CloudFront 함수를 생성하려면

- 1. AWS Management Console에 로그인한 다음 [https://console.aws.amazon.com/cloudfront/v4/](https://console.aws.amazon.com/cloudfront/v4/home) [home](https://console.aws.amazon.com/cloudfront/v4/home)에서 CloudFront 콘솔을 엽니다.
- 2. 탐색 창에서 함수를 선택한 후, 함수 생성을 선택합니다.
- 3. 함수 생성 페이지에서 이름에 *MyFunctionName*과 같은 함수 이름을 입력합니다.
- 4. (선택 사항) 설명에 **Simple test function**과 같은 기능에 대한 설명을 입력합니다.
- 5. 런타임의 경우 선택한 기본 JavaScript 버전을 유지합니다.
- 6. 함수 생성을 선택합니다.
- 7. 다음 함수 코드를 복사합니다. 이 함수 코드는 최종 사용자를 다른 URL로 리디렉션하고 사용자 지 정 응답 헤더도 반환합니다.

```
function handler(event) { 
     // NOTE: This example function is for a viewer request event trigger. 
     // Choose viewer request for event trigger when you associate this function 
 with a distribution. 
     var response = { 
         statusCode: 302, 
         statusDescription: 'Found', 
         headers: { 
              'cloudfront-functions': { value: 'generated-by-CloudFront-Functions' }, 
              'location': { value: 'https://aws.amazon.com/cloudfront/' } 
         } 
     }; 
     return response;
}
```
- 8. 함수 코드의 경우 코드를 코드 편집기에 붙여넣어 기본 코드를 대체합니다.
- 9. 변경 사항 저장을 선택합니다.
- 10. (선택 사항) 함수를 게시하기 전에 테스트할 수 있습니다. 이 자습서에서는 함수를 테스트하는 방 법에 대해 설명하지 않습니다. 자세한 내용은 [함수 테스트](#page-606-0) 단원을 참조하십시오.
- 11. 게시 탭을 선택한 다음 게시 함수를 선택합니다. 함수를 CloudFront 배포와 연결하려면 먼저 함수 를 게시해야 합니다.
- 12. 다음으로 함수를 배포 또는 캐시 동작과 연결할 수 있습니다. *MyFunctionName*페이지에서 게시 탭을 선택합니다.

#### **A** Warning

다음 단계에서는 테스트에 사용할 배포 또는 캐시 동작을 선택합니다. 이 테스트 함수를 프로덕션 환경에서 사용되는 배포 또는 캐시 동작과 연결하지 마세요.

- 13. Add association을 선택합니다.
- 14. 연결 대화 상자에서 배포 및/또는 캐시 동작을 선택합니다. 이벤트 유형의 경우 기본값을 유지합니 다.

15. 연결 추가를 선택합니다.

연결된 배포 테이블에 연결된 배포가 표시됩니다.

16. 연결된 배포가 배포될 때까지 몇 분 정도 기다립니다. 그런 다음 배포 상태를 확인하려면 연결된 배포 테이블에서 해당 배포를 선택하고 배포 보기를 선택합니다.

배포의 상태가 배포됨(Deployed)이면 함수가 작동하는지 확인할 준비가 된 것입니다.

<span id="page-519-0"></span>함수 확인

함수를 배포한 후 해당 함수가 배포에서 작동하는지 확인할 수 있습니다.

함수를 확인하려면

1. 웹 브라우저에서 배포의 도메인 이름(예: https://d111111abcdef8.cloudfront.net)으로 이동합니다.

이 함수는 브라우저로 리디렉션을 반환하므로 브라우저가 자동으로 https:// aws.amazon.com/cloudfront/(으)로 이동합니다.

2. 명령줄 창에서 같은 curl 도구를 사용하여 배포의 도메인 이름으로 요청을 보낼 수 있습니다.

**curl -v https://d111111abcdef8.cloudfront.net/**

응답에는 리디렉션 응답(302 Found)과 함수가 추가한 사용자 지정 응답 헤더가 표시됩니다. 응 답은 다음 예와 같이 보일 수 있습니다.

Example

```
curl -v https://d111111abcdef8.cloudfront.net/
> GET / HTTP/1.1
> Host: d111111abcdef8.cloudfront.net
> User-Agent: curl/7.64.1
> Accept: */*
>
< HTTP/1.1 302 Found
< Server: CloudFront
< Date: Tue, 16 Mar 2021 18:50:48 GMT
< Content-Length: 0
< Connection: keep-alive
< Location: https://aws.amazon.com/cloudfront/
```
- **< Cloudfront-Functions: generated-by-CloudFront-Functions**
- < X-Cache: FunctionGeneratedResponse from cloudfront
- < Via: 1.1 3035b31bddaf14eded329f8d22cf188c.cloudfront.net (CloudFront)
- < X-Amz-Cf-Pop: PHX50-C2
- < X-Amz-Cf-Id: ULZdIz6j43uGBlXyob\_JctF9x7CCbwpNniiMlmNbmwzH1YWP9FsEHg==

## <span id="page-520-0"></span>튜토리얼: 키 값을 포함하는 CloudFront 함수 생성

이 자습서에서는 CloudFront 함수를 사용하여 키 값을 포함하는 방법을 보여줍니다. 키 값은 키 값 페어의 일부입니다. 사용자는 키 값 페어의 이름을 함수 코드에 포함할 수 있습니다. 함수 실행 시 CloudFront가 이름을 값으로 대체합니다.

키 값 페어는 키 값 저장소에 저장되는 변수입니다. 함수에 하드 코딩된 값 대신 키를 사용하면 함수가 더 유연해집니다. 코드 변경 내용을 배포하지 않고도 키 값을 변경할 수 있습니다. 키 값 페어를 사용하 면 함수 크기를 줄일 수도 있습니다. 자세한 내용은 [???](#page-617-0) 단원을 참조하십시오.

#### 목차

- [사전 조건](#page-520-1)
- [키 값 저장소 생성](#page-520-2)
- [키 값 저장소에 키 값 페어 추가](#page-521-0)
- [키 값 저장소를 함수와 연결](#page-522-0)
- [함수 코드 테스트 및 게시](#page-522-1)

#### <span id="page-520-1"></span>사전 조건

CloudFront Functions 함수 및 키 값 저장소를 처음 사용하는 경우 [the section called "튜토리얼: 간단한](#page-517-0) [CloudFront 함수 생성"의](#page-517-0) 튜토리얼을 따르는 것이 좋습니다.

해당 튜토리얼을 완료한 후에는 이 튜토리얼을 따라 이전에 생성한 함수를 확장할 수 있습니다. 이 튜 토리얼에서는 키 값 저장소를 먼저 생성하려는 것이 좋습니다.

#### <span id="page-520-2"></span>키 값 저장소 생성

먼저 함수에 사용할 키 값 저장소를 생성합니다.

#### 키 값 저장소를 생성하려면

- 1. 함수에 포함하려는 키 값 페어를 계획합니다. 키 이름을 적어두세요. 함수에 사용하려는 키 값 페 어는 하나의 키 값 저장소에 있어야 합니다.
- 2. 작업 순서를 결정합니다. 다음 두 가지 방법으로 진행할 수 있습니다.
	- 키 값 저장소를 생성하고 저장소에 키 값 페어를 추가합니다. 그런 다음 함수를 생성(또는 수정) 하고 키 이름을 통합합니다.
	- 또는 함수를 생성(또는 수정)하고 사용하려는 키 이름으로 통합합니다. 그런 다음 키 값 저장소 를 생성하고 저장소에 키 값 페어를 추가합니다.
- 3. AWS Management Console에 로그인한 다음 [https://console.aws.amazon.com/cloudfront/v4/](https://console.aws.amazon.com/cloudfront/v4/home) [home](https://console.aws.amazon.com/cloudfront/v4/home)에서 CloudFront 콘솔을 엽니다.
- 4. 탐색 창에서 함수를 선택한 다음 KeyValueStores 탭을 선택합니다.
- 5. KeyValueStore 생성을 선택하고 다음과 같이 필드를 작성합니다.
	- 저장소 이름을 입력하고 필요한 경우 설명을 입력합니다.
	- S3 URI를 비워 둡니다. 이 튜토리얼에서는 키 값 페어를 수동으로 입력합니다.
- 6. 생성(Create)을 선택합니다. 새로운 키 값 저장소의 세부 정보 페이지가 나타납니다. 이 페이지에 는 현재 비어 있는 키 값 페어 섹션이 포함되어 있습니다.

<span id="page-521-0"></span>키 값 저장소에 키 값 페어 추가

그런 다음 이전에 생성한 키 값 저장소에 키 값 페어의 목록을 수동으로 추가합니다.

키 값 저장소에 키 값 페어를 추가하려면

- 1. 키 값 페어 섹션에서 키 값 페어 추가를 선택합니다.
- 2. 태그 추가를 선택한 다음 키와 값을 입력합니다. 확인 표시를 선택하여 변경 사항을 확인하고 이 단계를 반복하여 더 추가합니다.
- 3. 작업을 마쳤으면 변경 사항 저장을 선택하여 키 값 페어를 키 값 저장소에 저장합니다. 확인 대화 상자에서 완료를 선택합니다.

이제 키 값 페어 그룹이 포함된 키 값 저장소가 생겼습니다.

### <span id="page-522-0"></span>키 값 저장소를 함수와 연결

이제 키 값 저장소가 생성되었습니다. 그리고 키 값 저장소의 키 이름을 포함하는 함수를 만들거나 수 정했습니다. 이제 키 값 저장소와 함수를 연결할 수 있습니다. 이 연결은 함수 내에서 생성할 수 있습니 다.

키 값 저장소를 함수와 연결하려면

- 1. 탐색 창에서 함수를 선택합니다. 기본적으로 함수 탭이 맨 위에 표시됩니다.
- 2. 함수 이름을 선택하고 연결된 KeyValueStore 섹션에서 기존 KeyValueStore 연결을 선택합니다.
- 3. 키 값 저장소를 선택하고 KeyValueStore 연결을 선택합니다.

#### **a** Note

각 함수에는 하나의 키 값 저장소만 연결할 수 있습니다.

#### <span id="page-522-1"></span>함수 코드 테스트 및 게시

키 값 저장소를 함수와 연결한 후 함수 코드를 테스트하고 게시할 수 있습니다. 다음을 수행할 때를 포 함하여 함수 코드를 수정할 때마다 항상 함수 코드를 테스트해야 합니다.

- 키 값 저장소를 함수와 연결할 때
- 새로운 키 값 페어를 포함하도록 함수와 해당 키 값 저장소를 수정할 때
- 키 값 페어의 값을 변경할 때

함수 코드를 테스트하고 게시하려면

- 1. 함수를 테스트하는 방법은 [the section called "함수 테스트"](#page-606-0) 섹션을 참조하세요. DEVELOPMENT 스 테이지에서 함수를 테스트하도록 선택해야 합니다.
- 2. LIVE 환경에서 새 키 값 페어 또는 수정된 키 값 페어와 함께 함수를 사용할 준비가 되면 함수를 게시합니다.

함수를 게시하면 CloudFront는 DEVELOPMENT 스테이지에서 라이브 스테이지로 함수 버전을 복 사합니다. 함수에는 새 코드가 포함되며 키 값 저장소와 연결됩니다. 라이브 스테이지에서는 연결 을 다시 수행하지 않아도 됩니다.

함수를 게시하는 방법은 [the section called "함수 게시"](#page-613-0) 섹션을 참조하세요.

## <span id="page-523-0"></span>함수 코드 작성

CloudFront Functions를 사용하여 지연 시간에 민감한 대규모 CDN 사용자 지정을 위해 JavaScript로 경량 함수를 작성할 수 있습니다. 함수 코드는 CloudFront를 통해 흐르는 요청 및 응답을 조작하고, 기 본 인증 및 권한 부여를 수행하고, 엣지에서 HTTP 응답을 생성하는 등의 작업을 수행할 수 있습니다.

CloudFront Functions의 함수 코드를 작성하는 데 도움을 받으려면 다음 주제를 참조하세요.

주제

- [함수의 용도 결정](#page-523-1)
- [CloudFront 함수 이벤트 구조](#page-526-0)
- [CloudFront 함수에 대한 JavaScript 런타임 기능](#page-539-0)
- [키 값 저장소를 위한 도우미 메서드](#page-584-0)
- [CloudFront 함수의 예제 코드](#page-586-0)

## <span id="page-523-1"></span>함수의 용도 결정

함수 코드를 작성하기 전에 함수의 용도를 결정합니다. CloudFront 함수의 대부분의 함수는 다음 용도 중 하나를 가지고 있습니다.

주제

- [뷰어 요청 이벤트 유형의 HTTP 요청 수정](#page-523-2)
- [뷰어 요청 이벤트 유형에 HTTP 응답 생성](#page-524-0)
- [뷰어 응답 이벤트 유형의 HTTP 응답 수정](#page-525-0)
- [관련 정보](#page-525-1)

함수의 용도에 관계없이 handler은(는) 모든 함수의 진입점입니다. CloudFront에 의해 함수에 전달되 는 event(이)라고 하는 단일 인수가 필요합니다. event은(는) HTTP 요청(그리고 함수가 HTTP 응답 을 수정하는 경우 응답)의 표현을 포함하는 JSON 객체입니다.

<span id="page-523-2"></span>뷰어 요청 이벤트 유형의 HTTP 요청 수정

함수는 CloudFront가 최종 사용자(클라이언트)로부터 수신하는 HTTP 요청을 수정하고 수정된 요청을 CloudFront로 반환하여 처리를 계속할 수 있습니다. 예를 들어 함수 코드가 [캐시 키](#page-193-0)를 정규화하거나 요 청 헤더를 수정할 수 있습니다.

HTTP 요청을 수정하는 함수를 만들 때는 최종 사용자 요청 이벤트 유형을 선택해야 합니다. 즉, 요청 된 객체가 CloudFront 캐시에 있는지 여부를 확인하기 위해 점검하기 전에 CloudFront가 최종 사용자 의 요청을 수신할 때마다 함수가 실행됩니다.

Example 예

다음 유사 코드는 HTTP 요청을 수정하는 함수의 구조를 보여줍니다.

```
function handler(event) { 
     var request = event.request; 
     // Modify the request object here. 
     return request;
}
```
이 함수는 수정된 request 객체를 CloudFront로 반환합니다. CloudFront는 CloudFront 캐시에서 캐 시 적중률을 확인하고 필요한 경우 오리진에 요청을 전송하여 반환된 요청을 계속 처리합니다.

<span id="page-524-0"></span>뷰어 요청 이벤트 유형에 HTTP 응답 생성

함수는 CloudFront에서 캐시된 응답이나 추가 처리를 확인하지 않고 엣지에서 HTTP 응답을 생성하여 최종 사용자(클라이언트)에게 직접 반환할 수 있습니다. 예를 들어 함수 코드는 요청을 새 URL로 리디 렉션하거나 권한 부여를 확인하고 권한 없는 요청에 401 또는 403 응답을 반환할 수 있습니다.

HTTP 응답을 생성하는 함수를 생성할 때는 최종 사용자 요청 이벤트 유형을 선택해야 합니다. 즉, CloudFront가 추가 요청을 처리하기 전에 CloudFront가 최종 사용자의 요청을 수신할 때마다 함수가 실행됩니다.

Example 예

다음 유사 코드는 HTTP 응답을 생성하는 함수의 구조를 보여줍니다.

```
function handler(event) { 
     var request = event.request; 
    var response = \ldots; // Create the response object here,
                          // using the request properties if needed. 
     return response;
}
```
이 함수는 CloudFront에 response 객체를 반환하며, CloudFront는 CloudFront 캐시를 확인하거나 오 리진에 요청을 보내지 않고 즉시 최종 사용자에게 반환합니다.

<span id="page-525-0"></span>뷰어 응답 이벤트 유형의 HTTP 응답 수정

CloudFront가 HTTP 응답을 최종 사용자(클라이언트)에게 전송하기 전에 함수는 HTTP 응답을 수정할 수 있습니다. 응답이 CloudFront 캐시에서 왔는지 오리진에서 왔는지는 관계없습니다. 예를 들어 함수 코드에서 응답 헤더, 상태 코드 및 본문 콘텐츠를 추가하거나 수정할 수 있습니다.

HTTP 응답을 수정하는 함수를 생성할 때는 최종 사용자 응답 이벤트 유형을 선택해야 합니다. 즉, 응 답이 CloudFront 캐시에서 왔는지 오리진에서 왔는지 관계없이 CloudFront가 최종 사용자에게 응답을 반환하기 전에 함수가 실행됩니다.

Example 예

다음 유사 코드는 HTTP 응답을 수정하는 함수의 구조를 보여줍니다.

```
function handler(event) { 
     var request = event.request; 
     var response = event.response; 
     // Modify the response object here, 
     // using the request properties if needed. 
     return response;
}
```
이 함수는 수정된 response 객체를 CloudFront로 반환하며 CloudFront는 즉시 최종 사용자에게 반환 합니다.

<span id="page-525-1"></span>관련 정보

CloudFront Functions 작업에 대한 자세한 내용은 다음 주제를 참조하세요.

- [이벤트 구조](#page-526-0)
- [JavaScript 런타임 기능](#page-539-0)
- [예제 코드](#page-586-0)
- [엣지 함수에 대한 제한 사항](#page-725-0)

### <span id="page-526-0"></span>CloudFront 함수 이벤트 구조

CloudFront 함수는 함수를 실행할 때 event 객체를 함수 코드에 입력으로 전달합니다. [함수를 테스](#page-606-0) [트](#page-606-0)할 때 event 객체를 생성하여 함수에 전달합니다. 함수를 테스트하기 위해 event 객체를 생성할 때 distributionDomainName 객체의 distributionId, requestId 및 context 필드를 생략할 수 있습니다. 헤더의 이름이 소문자인지 확인합니다. CloudFront Functions가 프로덕션 환경에서 함수에 전달하는 event 객체의 경우 항상 소문자입니다.

다음은 이 이벤트 객체의 구조에 대한 개요를 보여 줍니다.

```
{ 
      "version": "1.0", 
      "context": { 
           <context object>
      }, 
      "viewer": { 
           <viewer object>
      }, 
      "request": { 
           <request object>
      }, 
      "response": { 
           <response object>
      }
}
```
자세한 정보는 다음 주제를 참조하세요.

주제

- [버전 필드](#page-527-0)
- [컨텍스트 객체](#page-527-1)
- [최종 사용자 객체](#page-527-2)
- [요청 객체](#page-527-3)
- [응답 객체](#page-529-0)
- [상태 코드 및 본문](#page-530-0)
- [쿼리 문자열, 헤더 및 쿠키 구조](#page-531-0)
- [예시 응답 객체](#page-535-0)

#### • [예시 이벤트 객체](#page-536-0)

#### <span id="page-527-0"></span>버전 필드

version 필드에는 CloudFront 함수 이벤트 객체의 버전을 지정하는 문자열이 포함되어 있습니다. 현 재 버전은 1.0입니다.

<span id="page-527-1"></span>컨텍스트 객체

context 객체는 이벤트에 대한 컨텍스트 정보를 포함합니다. 여기에는 다음 필드가 포함됩니다.

#### **distributionDomainName**

이벤트와 연결된 배포의 CloudFront 도메인 이름(예: d111111abcdef8.cloudfront.net)입니다.

#### **distributionId**

이벤트와 연결된 배포의 ID(예: EDFDVBD6EXAMPLE)입니다.

#### **eventType**

이벤트 유형(viewer-request 또는 viewer-response)입니다.

#### **requestId**

CloudFront 요청(및 연결된 응답)을 고유하게 식별하는 문자열입니다.

<span id="page-527-2"></span>최종 사용자 객체

viewer 객체는 요청을 보낸 최종 사용자(클라이언트)의 IP 주소 값이 있는 ip 필드를 포함합니다. 최 종 사용자가 HTTP 프록시 또는 로드 밸런서를 사용하여 요청을 전송한 경우 이 값은 프록시 또는 로드 밸런서의 IP 주소입니다.

#### <span id="page-527-3"></span>요청 객체

request 객체는 viewer-to-CloudFront HTTP 요청의 표현을 포함합니다. 함수에 전달된 event 객체 에서 request 객체는 CloudFront가 뷰어에게 받은 실제 요청을 나타냅니다.

함수 코드가 CloudFront에 request 객체를 반환하는 경우 동일한 구조를 사용해야 합니다.

request 객체는 다음 필드를 포함합니다.

#### **method**

요청의 HTTP 메서드. 함수 코드가 request를 반환하면 이 필드를 수정할 수 없습니다. 이 필드는 request 객체에서 유일한 읽기 전용 필드입니다.

#### **uri**

요청된 객체의 상대 경로입니다.

#### **a** Note

함수가 uri 값을 수정하는 경우 다음 사항이 적용됩니다.

- 새 uri 값은 슬래시(/)로 시작해야 합니다.
- 함수가 uri 값을 변경하는 경우 이로 인해 최종 사용자가 요청 중인 객체가 변경됩니다.
- 함수가 uri 값을 변경하는 경우 이로 인해 요청 또는 요청이 전송되는 오리진에 대한 캐 시 동작이 변경되지 않습니다.

#### **querystring**

요청의 쿼리 문자열을 나타내는 객체입니다. 요청에 쿼리 문자열이 포함되지 않더라도 request 객체에는 여전히 빈 querystring 객체가 포함됩니다.

querystring 객체는 요청의 각 쿼리 문자열 파라미터에 대해 하나의 필드를 포함합니다.

#### **headers**

요청의 HTTP 헤더를 나타내는 객체입니다. 요청에 Cookie 헤더가 포함되어 있으면 해당 헤더는 headers 객체의 일부가 아닙니다. 쿠키는 cookies 객체에서 별도로 표시됩니다.

headers 객체는 요청의 각 헤더에 대해 하나의 필드를 포함합니다. 헤더 이름은 이벤트 객체에서 소문자로 변환되므로, 헤더 이름은 함수 코드에 의해 추가될 때 소문자여야 합니다. CloudFront 함 수가 이벤트 객체를 HTTP 요청으로 다시 변환하는 경우 헤더 이름에 있는 각 단어의 첫 글자가 대 문자로 표시됩니다. 단어는 하이픈(-)으로 구분됩니다. 예를 들어 함수 코드가 example-headername이라는 이름의 헤더를 추가하는 경우, CloudFront는 이것을 HTTP 요청에서 Example-Header-Name으로 변환합니다.

#### **cookies**

요청(Cookie 헤더)의 쿠키를 나타내는 객체입니다.

#### cookies 객체는 요청의 각 쿠키에 대해 하나의 필드를 포함합니다.

쿼리 문자열, 헤더 및 쿠키의 구조에 대한 자세한 내용은 [쿼리 문자열, 헤더 및 쿠키 구조](#page-531-0) 단원을 참조하 세요.

예제 event 객체에 대해서는 [예시 이벤트 객체](#page-536-0) 단원을 참조하세요.

#### <span id="page-529-0"></span>응답 객체

response 객체는 CloudFront-to-Viewer HTTP 응답의 표현을 포함합니다. 함수에 전달된 event 객체 에서 response 객체는 뷰어 요청에 대한 CloudFront의 실제 응답을 나타냅니다.

함수 코드가 response 객체를 반환하는 경우 이 동일한 구조를 사용해야 합니다.

response 객체는 다음 필드를 포함합니다.

#### **statusCode**

응답의 HTTP 상태 코드입니다. 이 값은 문자열이 아닌 정수입니다.

함수는 statusCode를 생성하거나 수정할 수 있습니다.

#### **statusDescription**

응답의 HTTP 상태 설명입니다. 함수 코드에서 응답을 생성하는 경우 이 필드는 선택 사항입니다.

#### **headers**

응답에서 HTTP 헤더를 나타내는 객체입니다. 응답에 Set-Cookie 헤더가 포함되어 있으면 해당 헤더는 headers 객체의 일부가 아닙니다. 쿠키는 cookies 객체에서 별도로 표시됩니다.

headers 객체는 응답의 각 헤더에 대해 하나의 필드를 포함합니다. 헤더 이름은 이벤트 객체에서 소문자로 변환되므로, 헤더 이름은 함수 코드에 의해 추가될 때 소문자여야 합니다. CloudFront 함 수가 이벤트 객체를 HTTP 응답으로 다시 변환하는 경우 헤더 이름에 있는 각 단어의 첫 글자가 대 문자로 표시됩니다. 단어는 하이픈(-)으로 구분됩니다. 예를 들어 함수 코드가 example-headername이라는 이름의 헤더를 추가하는 경우, CloudFront는 이것을 HTTP 응답에서 Example-Header-Name으로 변환합니다.

#### **cookies**

응답(Set-Cookie 헤더)에서 쿠키를 나타내는 객체입니다.

cookies 객체는 응답의 각 쿠키에 대해 하나의 필드를 포함합니다.

#### **body**

body 필드 추가는 선택 사항이며 함수에서 지정하지 않는 한 response 객체에 표시되지 않습니 다. 함수는 CloudFront 캐시 또는 오리진에서 반환된 원래 본문에 액세스할 수 없습니다. 뷰어 응답 함수에서 body 필드를 지정하지 않으면 CloudFront 캐시 또는 오리진에서 반환되는 원래 본문이 뷰어에게 반환됩니다.

CloudFront에서 뷰어에게 사용자 지정 본문을 반환하도록 하려면 data 필드에 본문 콘텐츠를 지정하고 encoding 필드에 본문 인코딩을 지정하세요. 인코딩을 일반 텍스트("encoding": "text") 또는 Base64로 인코딩된 콘텐츠("encoding": "base64")로 지정할 수 있습니다.

단축키로 body 필드("body": "<specify the body content here>")에서 직접 본문 콘텐 츠를 지정할 수도 있습니다. 이 작업을 수행할 때는 data 및 encoding 필드를 생략하세요. 이 경 우 CloudFront는 본문을 일반 텍스트로 취급합니다.

#### **encoding**

body 콘텐츠(data필드)의 인코딩입니다. 유일하게 유효한 인코딩은 text과 base64입니다.

encoding을 base64로 지정하지만 본문이 유효한 base64가 아닌 경우 CloudFront는 오류를 반환합니다.

#### **data**

body 콘텐츠입니다.

수정된 상태 코드 및 본문 콘텐츠에 대한 자세한 내용은 [상태 코드 및 본문를](#page-530-0) 참조하세요.

헤더 및 쿠키의 구조에 대한 자세한 내용은 [쿼리 문자열, 헤더 및 쿠키 구조](#page-531-0) 단원을 참조하세요.

예제 response 객체에 대해서는 [예시 응답 객체](#page-535-0) 단원을 참조하세요.

#### <span id="page-530-0"></span>상태 코드 및 본문

CloudFront Functions를 사용하여 뷰어 응답 상태 코드를 업데이트하고 응답 본문 전체를 새것으로 바 꾸거나 제거할 수 있습니다. CloudFront 캐시 또는 오리진에서 응답의 여러 측면을 평가한 후 뷰어 응 답을 업데이트하는 일반적인 시나리오는 다음과 같습니다.

- 상태를 변경하여 HTTP 200 상태 코드를 설정하고 정적 본문 콘텐츠를 생성하여 뷰어에게 반환합니 다.
- 상태를 변경하여 HTTP 301 또는 302 상태 코드를 설정하고 사용자를 다른 웹 페이지로 리디렉션합 니다.

#### • 뷰어 응답의 본문을 제공할지 아니면 삭제할지 결정합니다.

#### **a** Note

오리진에서 400 이상의 HTTP 오류를 반환하는 경우 CloudFront Function이 실행되지 않습니 다. 자세한 정보는 [모든 엣지 함수에 대한 제한 사항](#page-726-0) 섹션을 참조하세요.

HTTP 응답 본문을 사용하여 작업 중일 때 CloudFront Functions가 응답 본문에 액세스하지 못합니다. 원하는 값으로 설정하여 본문 콘텐츠를 바꾸거나 값을 비어 있음으로 설정하여 본문을 제거할 수 있습 니다. 함수의 본문 필드를 업데이트하지 않은 경우 CloudFront 캐시 또는 오리진에서 반환된 원래 본문 이 뷰어에게 반환됩니다.

#### **G** Tip

CloudFront Functions를 사용하여 본문을 교체하는 경우content-encoding, contenttype 또는 content-length 등의 해당 헤더를 새 본문 콘텐츠에 맞게 정렬해야 합니다. 예를 들어 CloudFront 오리진 또는 캐시가 content-encoding: gzip을 반환하지만 뷰어 응답 함수가 일반 텍스트인 본문을 설정하는 경우 함수는 content-encoding 및 contenttype 헤더도 그에 따라 변경해야 합니다.

CloudFront Function이 400 이상의 HTTP 오류를 반환하도록 구성된 경우 동일한 상태 코드에 대해 지 정한 [사용자 지정 오류 페이지](#page-287-0)가 뷰어에게 표시되지 않습니다.

<span id="page-531-0"></span>쿼리 문자열, 헤더 및 쿠키 구조

쿼리 문자열, 헤더 및 쿠키는 동일한 구조를 공유합니다. 쿼리 문자열은 요청에 표시될 수 있습니다. 헤 더는 요청 및 응답에 표시됩니다. 쿠키는 요청 및 응답에 표시됩니다.

각 쿼리 문자열, 헤더 또는 쿠키는 상위 querystring, headers 또는 cookies 객체 내에서 고유한 필드입니다. 필드 이름은 쿼리 문자열, 헤더 또는 쿠키의 이름입니다. 각 필드에는 쿼리 문자열, 헤더 또 는 쿠키의 값이 있는 value 속성이 포함됩니다.

#### 목차

- [쿼리 문자열 값 또는 쿼리 문자열 객체](#page-532-0)
- [헤더에 대한 특별 고려 사항](#page-532-1)
- [중복 쿼리 문자열, 헤더 및 쿠키\(multiValue 배열\)](#page-533-0)

• [쿠키 속성](#page-534-0)

<span id="page-532-0"></span>쿼리 문자열 값 또는 쿼리 문자열 객체

함수는 쿼리 문자열 객체 외에도 쿼리 문자열 값을 반환할 수 있습니다. 쿼리 문자열 값을 사용하여 쿼 리 문자열 파라미터를 사용자 지정 순서로 정렬할 수 있습니다.

Example 예

함수 코드에서 쿼리 문자열을 수정하려면 다음과 같은 코드를 사용합니다.

```
var request = event.request; 
request.querystring = 
  'ID=42&Exp=1619740800&TTL=1440&NoValue=&querymv=val1&querymv=val2,val3';
```
<span id="page-532-1"></span>헤더에 대한 특별 고려 사항

헤더의 경우, 헤더 이름은 이벤트 객체에서 소문자로 변환되므로, 헤더 이름은 함수 코드에 의해 추가 될 때 소문자여야 합니다. CloudFront 함수가 이벤트 객체를 HTTP 요청 또는 응답으로 다시 변환하는 경우 헤더 이름에 있는 각 단어의 첫 글자가 대문자로 표시됩니다. 단어는 하이픈(-)으로 구분됩니다. 예를 들어 함수 코드가 example-header-name이라는 이름의 헤더를 추가하는 경우, CloudFront는 이것을 HTTP 요청 또는 응답에서 Example-Header-Name으로 변환합니다.

Example 예

HTTP 요청에서 다음 Host 헤더를 고려합니다.

Host: video.example.com

이 헤더는 request 객체에서 다음과 같이 표시됩니다.

```
"headers": { 
     "host": { 
          "value": "video.example.com" 
     }
}
```
함수 코드의 Host 헤더에 액세스하려면 다음과 같은 코드를 사용합니다.

var request = event.request;

var host = request.headers.host.value;

함수 코드에서 헤더를 추가하거나 수정하려면 다음과 같은 코드를 사용합니다(이 코드는 X-Custom-Header 값이 있는 example value(이)라는 이름의 헤더를 추가함).

```
var request = event.request;
request.headers['x-custom-header'] = {value: 'example value'};
```
<span id="page-533-0"></span>중복 쿼리 문자열, 헤더 및 쿠키(**multiValue** 배열)

HTTP 요청 또는 응답은 동일한 이름의 하나 이상의 쿼리 문자열, 헤더 또는 쿠키를 포함할 수 있습니 다. 이 경우 중복 쿼리 문자열, 헤더 또는 쿠키가 request 또는 response 객체의 한 필드로 축소되지 만 이 필드에는 multiValue(이)라는 추가 속성이 포함되어 있습니다. multiValue 속성에는 중복 쿼 리 문자열, 헤더 또는 쿠키의 각 값이 포함된 배열이 포함됩니다.

Example 예

예를 들어 다음 Accept 헤더가 있는 HTTP 요청을 고려합니다.

```
Accept: application/json
Accept: application/xml
Accept: text/html
```
이러한 헤더는 request 객체에 다음과 같이 표시됩니다.

```
"headers": { 
     "accept": { 
          "value": "application/json", 
          "multiValue": [ 
\{\hspace{.1cm} \} "value": "application/json" 
              }, 
               { 
                   "value": "application/xml" 
               }, 
\{\hspace{.1cm} \} "value": "text/html" 
 } 
         \mathbf{I} }
}
```
**a** Note

첫 번째 헤더 값(이 경우 application/json)은 value 및 multiValue 속성 모두에서 반복 됩니다. 이렇게 하면 multiValue 배열을 반복하여 모든 값에 액세스할 수 있습니다.

함수 코드가 multiValue 배열이 있는 쿼리 문자열, 헤더 또는 쿠키를 수정하는 경우 CloudFront 함수 는 다음 규칙을 사용하여 변경 사항을 적용합니다.

- 1. multiValue 배열이 존재하고 수정이 있으면 해당 수정이 적용됩니다. value 속성의 첫 번째 요소 는 무시됩니다.
- 2. 그렇지 않으면 value 속성에 대한 수정 사항이 적용되고 후속 값(있는 경우)은 변경되지 않습니다.

multiValue 속성은 앞의 예제와 같이 HTTP 요청 또는 응답에 동일한 이름의 중복 쿼리 문자열, 헤더 또는 쿠키가 포함된 경우에만 사용됩니다. 그러나 단일 쿼리 문자열, 헤더 또는 쿠키에 값이 여러 개 있 으면 multiValue 속성이 사용되지 않습니다.

Example 예

예를 들어 세 개의 값을 포함하는 하나의 Accept 헤더가 있는 요청을 고려합니다.

Accept: application/json, application/xml, text/html

이 헤더는 request 객체에서 다음과 같이 표시됩니다.

```
"headers": { 
     "accept": { 
          "value": "application/json, application/xml, text/html" 
     }
}
```
<span id="page-534-0"></span>쿠키 속성

HTTP 응답의 Set-Cookie 헤더에서 헤더에는 쿠키의 이름-값 쌍과 세미콜론으로 구분된 속성 집합이 포함됩니다.

Example 예

```
Set-Cookie: cookie1=val1; Secure; Path=/; Domain=example.com; Expires=Wed, 05 Apr 2021 
  07:28:00 GMT
```
response 객체에서 이러한 속성은 쿠키 필드의 attributes 속성에 표시됩니다. 예를 들어, 앞의 Set-Cookie 헤더는 다음과 같이 표시됩니다.

```
"cookie1": { 
     "value": "val1", 
     "attributes": "Secure; Path=/; Domain=example.com; Expires=Wed, 05 Apr 2021 
 07:28:00 GMT"
}
```
<span id="page-535-0"></span>예시 응답 객체

다음 예시는 본문이 뷰어 응답 함수로 대체된 response 객체(뷰어 응답 함수의 출력)를 보여줍니다.

```
{ 
   "response": { 
     "statusCode": 200, 
     "statusDescription": "OK", 
     "headers": { 
        "date": { 
          "value": "Mon, 04 Apr 2021 18:57:56 GMT" 
        }, 
        "server": { 
          "value": "gunicorn/19.9.0" 
        }, 
        "access-control-allow-origin": { 
          "value": "*" 
        }, 
        "access-control-allow-credentials": { 
          "value": "true" 
        }, 
        "content-type": { 
          "value": "text/html" 
        }, 
        "content-length": { 
          "value": "86" 
        } 
     }, 
     "cookies": { 
        "ID": {
```

```
 "value": "id1234", 
         "attributes": "Expires=Wed, 05 Apr 2021 07:28:00 GMT" 
       }, 
       "Cookie1": { 
         "value": "val1", 
         "attributes": "Secure; Path=/; Domain=example.com; Expires=Wed, 05 Apr 2021 
  07:28:00 GMT", 
         "multiValue": [ 
\overline{a} "value": "val1", 
              "attributes": "Secure; Path=/; Domain=example.com; Expires=Wed, 05 Apr 2021 
  07:28:00 GMT" 
            }, 
\overline{a} "value": "val2", 
              "attributes": "Path=/cat; Domain=example.com; Expires=Wed, 10 Jan 2021 
  07:28:00 GMT" 
            } 
        \mathbb{I} } 
     }, 
     // Adding the body field is optional and it will not be present in the response 
  object 
     // unless you specify it in your function. 
     // Your function does not have access to the original body returned by the 
  CloudFront 
     // cache or origin. 
     // If you don't specify the body field in your viewer response function, the 
  original 
     // body returned by the CloudFront cache or origin is returned to viewer. 
      "body": { 
       "encoding": "text", 
      "data": "<!DOCTYPE html><html><br/>body><p>Here is your custom content.</p></body></
html>" 
     } 
   }
}
```
<span id="page-536-0"></span>예시 이벤트 객체

다음 예는 완전한 event 객체를 보여줍니다.

#### **a** Note

event 객체는 함수에 대한 입력입니다. 함수는 request 또는 response 객체만 반환하고 전 체 event 객체는 반환하지 않습니다.

```
{ 
     "version": "1.0", 
     "context": { 
         "distributionDomainName": "d111111abcdef8.cloudfront.net", 
         "distributionId": "EDFDVBD6EXAMPLE", 
         "eventType": "viewer-response", 
         "requestId": "EXAMPLEntjQpEXAMPLE_SG5Z-EXAMPLEPmPfEXAMPLEu3EqEXAMPLE==" 
     }, 
     "viewer": {"ip": "198.51.100.11"}, 
     "request": { 
         "method": "GET", 
         "uri": "/media/index.mpd", 
         "querystring": { 
             "ID": {"value": "42"}, 
             "Exp": {"value": "1619740800"}, 
             "TTL": {"value": "1440"}, 
             "NoValue": {"value": ""}, 
             "querymv": { 
                 "value": "val1", 
                 "multiValue": [ 
                      {"value": "val1"}, 
                      {"value": "val2,val3"} 
 ] 
 } 
         }, 
         "headers": { 
             "host": {"value": "video.example.com"}, 
             "user-agent": {"value": "Mozilla/5.0 (Windows NT 10.0; Win64; x64; rv:83.0) 
  Gecko/20100101 Firefox/83.0"}, 
             "accept": { 
                  "value": "application/json", 
                 "multiValue": [ 
                      {"value": "application/json"}, 
                      {"value": "application/xml"}, 
                      {"value": "text/html"} 
 ]
```

```
 }, 
             "accept-language": {"value": "en-GB,en;q=0.5"}, 
             "accept-encoding": {"value": "gzip, deflate, br"}, 
             "origin": {"value": "https://website.example.com"}, 
             "referer": {"value": "https://website.example.com/videos/12345678?
action=play"}, 
             "cloudfront-viewer-country": {"value": "GB"} 
         }, 
         "cookies": { 
             "Cookie1": {"value": "value1"}, 
             "Cookie2": {"value": "value2"}, 
             "cookie_consent": {"value": "true"}, 
             "cookiemv": { 
                  "value": "value3", 
                 "multiValue": [ 
                      {"value": "value3"}, 
                      {"value": "value4"} 
 ] 
 } 
         } 
     }, 
     "response": { 
         "statusCode": 200, 
         "statusDescription": "OK", 
         "headers": { 
             "date": {"value": "Mon, 04 Apr 2021 18:57:56 GMT"}, 
             "server": {"value": "gunicorn/19.9.0"}, 
             "access-control-allow-origin": {"value": "*"}, 
             "access-control-allow-credentials": {"value": "true"}, 
             "content-type": {"value": "application/json"}, 
             "content-length": {"value": "701"} 
         }, 
         "cookies": { 
             "ID": { 
                 "value": "id1234", 
                 "attributes": "Expires=Wed, 05 Apr 2021 07:28:00 GMT" 
             }, 
             "Cookie1": { 
                  "value": "val1", 
                 "attributes": "Secure; Path=/; Domain=example.com; Expires=Wed, 05 Apr 
  2021 07:28:00 GMT", 
                 "multiValue": [ 
\{ "value": "val1",
```

```
 "attributes": "Secure; Path=/; Domain=example.com; Expires=Wed, 
 05 Apr 2021 07:28:00 GMT" 
\}, \{\{ "value": "val2", 
                     "attributes": "Path=/cat; Domain=example.com; Expires=Wed, 10 
 Jan 2021 07:28:00 GMT" 
1 1 1 1 1 1 1
 ] 
 } 
       } 
    }
}
```
<span id="page-539-0"></span>CloudFront 함수에 대한 JavaScript 런타임 기능

CloudFront Functions JavaScript 런타임 환경은 [ECMAScript\(ES\) 버전 5.1을](https://www.ecma-international.org/ecma-262/5.1/) 준수하며, ES 버전 6에서 12까지의 일부 기능을 지원합니다.

최신 기능을 이용하려면 JavaScript 런타임 2.0을 사용하는 것이 좋습니다.

JavaScript 1.0과 비교한 JavaScript 2.0의 변경 사항은 다음과 같습니다.

- 버퍼 모듈 메서드 사용 가능
- 다음과 같은 비표준 문자열 프로토타입 메서드는 사용할 수 없습니다.
	- String.prototype.bytesFrom()
	- String.prototype.fromBytes()
	- String.prototype.fromUTF8()
	- String.prototype.toBytes()
	- String.prototype.toUTF8()
- 암호화 모듈의 변경 사항은 다음과 같습니다.
	- hash.digest() 인코딩이 제공되지 않은 경우 반환 유형이 Buffer로 변경됩니다.
	- hmac.digest() 인코딩이 제공되지 않은 경우 반환 유형이 Buffer로 변경됩니다.
- 이 밖의 새로운 기능에 대한 자세한 내용은 [CloudFront Functions를 위한 JavaScript 런타임 2.0 기능](#page-554-0) 섹션을 참조하세요.

#### 주제

• [CloudFront Functions를 위한 JavaScript 런타임 1.0 기능](#page-540-0)
• [CloudFront Functions를 위한 JavaScript 런타임 2.0 기능](#page-554-0)

CloudFront Functions를 위한 JavaScript 런타임 1.0 기능

CloudFront 함수 JavaScript 런타임 환경은 [ECMAScript\(ES\) 버전 5.1을](https://262.ecma-international.org/5.1/) 준수하며, ES 버전 6에서 9까 지의 일부 기능을 지원합니다. 또한 ES 사양의 일부가 아닌 일부 비표준 방법을 제공합니다.

다음 항목에는 지원되는 모든 언어 기능이 나열되어 있습니다.

주제

- [핵심 기능](#page-540-0)
- [기본 객체](#page-542-0)
- [기본 제공 객체](#page-545-0)
- [오류 유형](#page-549-0)
- [Globals](#page-550-0)
- [기본 제공 모듈](#page-550-1)
- [제한된 기능](#page-554-1)

<span id="page-540-0"></span>핵심 기능

ES의 다음과 같은 핵심 기능이 지원됩니다.

```
유형
```
모든 ES 5.1 유형이 지원됩니다. 여기에는 부울 값, 숫자, 문자열, 객체, 배열, 함수, 함수 생성자 및 정규 표현식이 포함됩니다.

연산자

모든 ES 5.1 연산자가 지원됩니다.

ES 7 거듭제곱 연산자(\*\*)가 지원됩니다.

**Statement** 

**a** Note

const 및 let 문은 지원되지 않습니다.

다음 ES 5.1 문이 지원됩니다.

- break
- catch
- continue
- do-while
- else
- finally
- for
- for-in
- if
- return
- switch
- throw
- try
- var
- while
- 레이블이 지정된 명령문

리터럴

ES 6 템플릿 리터럴은 여러 줄 문자열, 표현식 보간 및 중첩 템플릿에 대해 지원됩니다.. 함수

모든 ES 5.1 함수 기능이 지원됩니다.

ES 6 화살표 함수가 지원되며 ES 6 나머지 파라미터 구문이 지원됩니다.

## 유니코드

소스 텍스트 및 문자열 리터럴에는 유니코드로 인코딩된 문자가 포함될 수 있습니다. 6자의 유니코 드 코드 포인트 이스케이프 시퀀스(예: \uXXXX)도 지원됩니다.

#### 엄격 모드

함수는 기본적으로 엄격 모드에서 작동하므로 함수 코드에 use strict 명령문을 추가할 필요가 없습니다. 이것은 변경할 수 없습니다.

# <span id="page-542-0"></span>기본 객체

ES의 다음과 같은 기본 객체가 지원됩니다.

# 객체

객체에 대해 다음과 같은 ES 5.1 메서드가 지원됩니다.

- create(속성 목록 제외)
- defineProperties
- defineProperty
- freeze
- getOwnPropertyDescriptor
- getOwnPropertyNames
- getPrototypeOf
- hasOwnProperty
- isExtensible
- isFrozen
- prototype.isPrototypeOf
- isSealed
- keys
- preventExtensions
- prototype.propertyIsEnumerable
- seal
- prototype.toString
- prototype.valueOf

객체에 대해 다음 ES 6 메서드가 지원됩니다.

- assign
- is
- prototype.setPrototypeOf

객체에 대해 다음과 같은 ES 8 메서드가 지원됩니다.

• entries

• values

# 문자열

문자열에 대해 다음 ES 5.1 메서드가 지원됩니다.

- fromCharCode
- prototype.charAt
- prototype.concat
- prototype.indexOf
- prototype.lastIndexOf
- prototype.match
- prototype.replace
- prototype.search
- prototype.slice
- prototype.split
- prototype.substr
- prototype.substring
- prototype.toLowerCase
- prototype.trim
- prototype.toUpperCase

문자열에 대해 다음 ES 6 메서드가 지원됩니다.

- fromCodePoint
- prototype.codePointAt
- prototype.endsWith
- prototype.includes
- prototype.repeat
- prototype.startsWith

문자열에 대해 다음 ES 8 메서드가 지원됩니다.

- prototype.padStart
- prototype.padEnd

문자열에 대해 다음 ES 9 메서드가 지원됩니다.

- prototype.trimStart
- prototype.trimEnd

문자열에 대해 다음과 같은 비표준 메서드가 지원됩니다.

• prototype.bytesFrom(*array* | *string, encoding*)

옥텟 배열 또는 인코딩된 문자열에서 바이트 문자열을 만듭니다. 문자열 인코딩 옵션은 hex, base64 및 base64url입니다.

• prototype.fromBytes(*start*[, *end*])

각 바이트가 해당 유니코드 코드 포인트로 대체되는 바이트 문자열에서 유니코드 문자열을 만듭 니다.

• prototype.fromUTF8(*start*[, *end*])

UTF-8 인코딩된 바이트 문자열에서 유니코드 문자열을 만듭니다. 인코딩이 올바르지 않으면 null이(가) 반환됩니다.

• prototype.toBytes(start[, end])

유니코드 문자열에서 바이트 문자열을 만듭니다. 모든 문자는 [0,255] 범위에 있어야 합니다. 그 렇지 않은 경우 null이 반환됩니다.

• prototype.toUTF8(start[, *end*])

유니코드 문자열에서 UTF-8 인코딩된 바이트 문자열을 만듭니다.

번호

숫자에 대한 모든 ES 5.1 메서드가 지원됩니다.

숫자에 대해 다음 ES 6 메서드가 지원됩니다.

- isFinite
- isInteger
- isNaN
- isSafeInteger
- parseFloat
- parseInt
- prototype.toExponential
- prototype.toFixed
- prototype.toPrecision
- EPSILON
- MAX\_SAFE\_INTEGER
- MAX\_VALUE
- MIN\_SAFE\_INTEGER
- MIN\_VALUE
- NEGATIVE\_INFINITY
- NaN
- POSITIVE\_INFINITY

```
기본 제공 객체
```
ES의 다음 내장 객체가 지원됩니다.

```
수학 연산
```
모든 ES 5.1 수학 메서드가 지원됩니다.

```
a Note
```
CloudFront 함수 런타임 환경에서 Math.random() 구현은 함수가 실행될 때의 타임스탬 프와 함께 시드된 OpenBSD arc4random을(를) 사용합니다.

다음 ES 6 수학 메서드가 지원됩니다.

- acosh
- asinh
- atanh
- cbrt
- clz32
- cosh
- expm1
- fround
- hypot
- imul
- log10
- log1p
- log2
- sign
- sinh
- tanh
- trunc
- E
- LN10
- LN2
- LOG10E
- LOG2E
- PI
- SQRT1\_2
- SQRT2

```
날짜
```
모든 ES 5.1 Date 기능이 지원됩니다.

# **a** Note

보안상의 이유로 단일 함수 실행의 수명 동안 Date은(는) 항상 동일한 값(함수의 시작 시 간)을 반환합니다. 자세한 내용은 [제한된 기능](#page-554-1) 단원을 참조하세요.

# 함수

apply, bind 및 call 메서드가 지원됩니다.

함수 생성자는 지원되지 않습니다.

# 정규식

모든 ES 5.1 정규 표현식 기능이 지원됩니다. 정규 표현식 언어는 Perl과 호환됩니다. ES 9 명명된 캡처 그룹이 지원됩니다.

JSON

parse 및 stringify을(를) 포함하여 모든 ES 5.1 JSON 기능이 지원됩니다.

배열

배열에 대해 다음 ES 5.1 메서드가 지원됩니다.

- isArray
- prototype.concat
- prototype.every
- prototype.filter
- prototype.forEach
- prototype.indexOf
- prototype.join
- prototype.lastIndexOf
- prototype.map
- prototype.pop
- prototype.push
- prototype.reduce
- prototype.reduceRight
- prototype.reverse
- prototype.shift
- prototype.slice
- prototype.some
- prototype.sort
- prototype.splice
- prototype.unshift

배열에 대해 다음 ES 6 메서드가 지원됩니다.

- of
- prototype.copyWithin
- prototype.fill
- prototype.find
- prototype.findIndex

배열에 대해 다음 ES 7 메서드가 지원됩니다.

- prototype.includes
- 형식화된 배열

다음 ES 6 형식화된 배열이 지원됩니다.

- Int8Array
- Uint8Array
- Uint8ClampedArray
- Int16Array
- Uint16Array
- Int32Array
- Uint32Array
- Float32Array
- Float64Array
- prototype.copyWithin
- prototype.fill
- prototype.join
- prototype.set
- prototype.slice
- prototype.subarray
- prototype.toString

배열 버퍼

ArrayBuffer에 대해 메서드가 지원됩니다.

- prototype.isView
- prototype.slice

#### Promise

Promise에 대해 다음 메서드가 지원됩니다.

- reject
- resolve
- prototype.catch
- prototype.finally
- prototype.then

#### crypto

암호화 모듈은 표준 해싱 및 HMAC(해시 기반 메시지 인증 코드) 헬퍼를 제공합니다. require('crypto')을(를) 사용하여 모듈을 로드할 수 있습니다. 모듈은 해당 Node.js 대응으로 정확하게 동작하는 다음과 같은 메서드를 노출합니다.

- createHash(*algorithm*)
- hash.update(*data*)
- hash.digest([*encoding*])
- createHmac(*algorithm*, *secret key*)
- hmac.update(*data*)
- hmac.digest([*encoding*])

자세한 내용은 기본 제공 모듈 단원의 [암호화\(해시 및 HMAC\)를](#page-551-0) 참조하세요.

# 콘솔

디버깅을 위한 헬퍼 객체입니다. 로그 메시지를 기록하는 log() 메서드만 지원합니다.

# **a** Note

CloudFront 함수는 console.log('a', 'b')와 같은 쉼표 구문을 지원하지 않습니다. 대신 console.log('a' + ' ' + 'b') 형식을 사용합니다.

# <span id="page-549-0"></span>오류 유형

다음과 같은 오류 객체가 지원됩니다.

#### • Error

- EvalError
- InternalError
- MemoryError
- RangeError
- ReferenceError
- SyntaxError
- TypeError
- URIError

<span id="page-550-0"></span>Globals

globalThis 객체가 지원됩니다.

다음 ES 5.1 전역 함수가 지원됩니다.

- decodeURI
- decodeURIComponent
- encodeURI
- encodeURIComponent
- isFinite
- isNaN
- parseFloat
- parseInt

다음과 같은 글로벌 제약이 지원됩니다.

- NaN
- Infinity
- undefined

# <span id="page-550-1"></span>기본 제공 모듈

다음 기본 제공 모듈이 지원됩니다.

- [암호화\(해시 및 HMAC\)](#page-551-0)
- [쿼리 문자열](#page-552-0)

<span id="page-551-0"></span>암호화(해시 및 HMAC)

암호화 모듈(crypto)은 표준 해싱 및 HMAC(해시 기반 메시지 인증 코드) 헬퍼를 제공합니다. require('crypto')을(를) 사용하여 모듈을 로드할 수 있습니다. 이 모듈은 Node.js 대응물과 정확 히 동일하게 동작하는 다음과 같은 메서드를 제공합니다.

해싱 메서드

crypto.createHash(*algorithm*)

지정된 알고리즘(md5, sha1 또는 sha256)을 사용하여 해시 다이제스트를 생성하는 데 사용할 수 있는 해시 객체를 생성하고 반환합니다.

hash.update(*data*)

지정된 data(으)로 해시 콘텐츠를 업데이트합니다.

hash.digest([*encoding*])

hash.update()을(를) 사용하여 전달된 모든 데이터의 다이제스트를 계산합니다. 인코딩은 hex, base64 또는 base64url일 수 있습니다.

HMAC 메서드

crypto.createHmac(*algorithm*, *secret key*)

지정된 algorithm 및 secret key을(를) 사용하는 HMAC 객체를 생성 및 반환합니다. 알고리즘 은 md5, sha1 또는 sha256일 수 있습니다.

hmac.update(*data*)

지정된 data(으)로 HMAC 콘텐츠를 업데이트합니다.

hmac.digest([*encoding*])

hmac.update()을(를) 사용하여 전달된 모든 데이터의 다이제스트를 계산합니다. 인코딩은 hex, base64 또는 base64url일 수 있습니다.

# <span id="page-552-0"></span>쿼리 문자열

#### **a** Note

[CloudFront 함수 이벤트 객체](#page-526-0)는 URL 쿼리 문자열을 자동으로 구문 분석합니다. 즉, 대부분의 경우 이 모듈을 사용할 필요가 없습니다.

쿼리 문자열 모듈(querystring)은 URL 쿼리 문자열을 구문 분석하고 서식을 지정하는 메서드를 제 공합니다. require('querystring')을 사용하여 모듈을 로드할 수 있습니다. 이 모듈은 다음과 같 은 방법을 제공합니다.

```
querystring.escape(string)
```
지정된 string을 URL-인코딩하여 이스케이프된 쿼리 문자열을 반환합니다. 이 방법은 querystring.stringify()에서 사용되며 직접 사용해서는 안 됩니다.

querystring.parse(*string*[, *separator*[, *equal*[, *options*]]])

쿼리 문자열(string)을 구문 분석하고 객체를 반환합니다.

separator 파라미터는 쿼리 문자열에서 키와 값 페어를 구분하기 위한 하위 문자열입니다. 기본 설정은 &입니다.

equal 파라미터는 쿼리 문자열에서 키와 값을 구분하기 위한 하위 문자열입니다. 기본 설정은 =입 니다.

options 파라미터는 다음 키를 가진 객체입니다.

decodeURIComponent *function*

쿼리 문자열에서 백분율로 인코딩된 문자를 디코딩하는 함수입니다. 기본 설정은 querystring.unescape()입니다.

maxKeys *number*

구문 분석할 최대 키 수입니다. 기본 설정은 1000입니다. 0 값을 사용하여 키 카운트 제한을 제 거합니다.

기본적으로 쿼리 문자열 내의 백분율로 인코딩된 문자는 UTF-8 인코딩을 사용하는 것으로 간주됩 니다. 잘못된 UTF-8 시퀀스는 U+FFFD 대체 문자로 대체됩니다.

예를 들어 다음 쿼리 문자열의 경우:

'name=value&abc=xyz&abc=123'

querystring.parse()의 반환 값:

```
{
name: 'value',
abc: ['xyz', '123']
}
```
querystring.decode()는 querystring.parse()의 별칭입니다.

querystring.stringify(*object*[, *separator*[, *equal*[, *options*]]])

object를 직렬화하고 쿼리 문자열을 반환합니다.

separator 파라미터는 쿼리 문자열에서 키와 값 페어를 구분하기 위한 하위 문자열입니다. 기본 설정은 &입니다.

equal 파라미터는 쿼리 문자열에서 키와 값을 구분하기 위한 하위 문자열입니다. 기본 설정은 =입 니다.

options 파라미터는 다음 키를 가진 객체입니다.

encodeURIComponent *function*

URL에 안전하지 않은 문자를 쿼리 문자열에서 백분율 인코딩으로 변환하는 데 사용할 함수입 니다. 기본 설정은 querystring.escape()입니다.

기본적으로 쿼리 문자열 내에서 백분율 인코딩이 필요한 문자는 UTF-8로 인코딩됩니다. 다른 인코 딩을 사용하려면 encodeURIComponent 옵션을 지정합니다.

예를 들어, 다음 코드의 경우:

```
querystring.stringify({ name: 'value', abc: ['xyz', '123'], anotherName: '' });
```
반환 값:

'name=value&abc=xyz&abc=123&anotherName='

querystring.encode()는 querystring.stringify()의 별칭입니다.

querystring.unescape(*string*)

지정된 string의 URL 백분율로 인코딩된 문자를 디코딩하여 이스케이프되지 않은 쿼리 문자열을 반환합니다. 이 방법은 querystring.parse()에서 사용되며 직접 사용해서는 안 됩니다.

<span id="page-554-1"></span>제한된 기능

다음 JavaScript 언어 기능은 보안 문제로 인해 지원되지 않거나 제한됩니다.

## 동적 코드 평가

동적 코드 평가는 지원되지 않습니다. 시도하면 eval() 및 Function 생성자 모두 오류가 발생합 니다. 예를 들어 const sum = new Function('a', 'b', 'return a + b')에서 오류가 발생합니다.

타이머

setTimeout(), setImmediate() 및 clearTimeout() 함수는 지원되지 않습니다. 함수 실행 내에서 연기하거나 출력할 프로비전이 없습니다. 함수가 완료되려면 동기적으로 실행되어야 합니 다.

#### 날짜 및 타임스탬프

보안상의 이유로 고해상도 타이머에 액세스할 수 없습니다. 현재 시간을 쿼리하는 모든 Date 메서 드는 단일 함수 실행의 수명 동안 항상 동일한 값을 반환합니다. 반환된 타임 스탬프는 함수가 실행 을 시작한 시간입니다. 따라서 함수에서 경과 시간을 측정할 수 없습니다.

## 파일 시스템 액세스

파일 시스템 액세스가 없습니다. 예를 들어 Node.js에서처럼 파일 시스템 액세스를 위한 fs 모듈이 없습니다.

#### 네트워크 액세스

네트워크 통화에 대한 지원이 없습니다. 예를 들어 XHR, HTTP(S) 및 소켓은 지원되지 않습니다.

<span id="page-554-0"></span>CloudFront Functions를 위한 JavaScript 런타임 2.0 기능

CloudFront Functions JavaScript 런타임 환경은 [ECMAScript\(ES\) 버전 5.1을](https://262.ecma-international.org/5.1/) 준수하며, ES 버전 6에서 12까지의 일부 기능을 지원합니다. 또한 ES 사양의 일부가 아닌 일부 비표준 방법을 제공합니다. 다음 주제에는 이 런타임에서 지원되는 모든 기능이 나열되어 있습니다.

주제

- [핵심 기능](#page-555-0)
- [기본 객체](#page-556-0)
- [기본 제공 객체](#page-560-0)
- [오류 유형](#page-568-0)
- [Globals](#page-569-0)
- [기본 제공 모듈](#page-570-0)
- [제한된 기능](#page-583-0)

<span id="page-555-0"></span>핵심 기능

ES의 다음과 같은 핵심 기능이 지원됩니다.

## 유형

모든 ES 5.1 유형이 지원됩니다. 여기에는 부울 값, 숫자, 문자열, 객체, 배열, 함수, 정규 표현식이 포함됩니다.

## 연산자

모든 ES 5.1 연산자가 지원됩니다.

ES 7 거듭제곱 연산자(\*\*)가 지원됩니다.

### **Statement**

다음 ES 5.1 문이 지원됩니다.

- break
- catch
- continue
- do-while
- else
- finally
- for
- for-in
- if
- label
- return
- switch
- throw
- try
- var
- while

다음 ES 6 문이 지원됩니다.

- async
- await
- const
- let

## **a** Note

async, await, const, let이 JavaScript 런타임 2.0에 새로 추가되었습니다.

#### 리터럴

ES 6 템플릿 리터럴은 여러 줄 문자열, 표현식 보간 및 중첩 템플릿에 대해 지원됩니다..

# 함수

모든 ES 5.1 함수 기능이 지원됩니다.

ES 6 화살표 함수가 지원되며 ES 6 나머지 파라미터 구문이 지원됩니다.

## 유니코드

소스 텍스트 및 문자열 리터럴에는 유니코드로 인코딩된 문자가 포함될 수 있습니다. 6자의 유니코 드 코드 포인트 이스케이프 시퀀스(예: \uXXXX)도 지원됩니다.

#### 엄격 모드

함수는 기본적으로 엄격 모드에서 작동하므로 함수 코드에 use strict 명령문을 추가할 필요가 없습니다. 이것은 변경할 수 없습니다.

## <span id="page-556-0"></span>기본 객체

ES의 다음과 같은 기본 객체가 지원됩니다.

# 객체

객체에 대해 다음과 같은 ES 5.1 메서드가 지원됩니다.

- Object.create()(속성 목록 제외)
- Object.defineProperties()
- Object.defineProperty()
- Object.freeze()
- Object.getOwnPropertyDescriptor()
- Object.getOwnPropertyDescriptors()
- Object.getOwnPropertyNames()
- Object.getPrototypeOf()
- Object.isExtensible()
- Object.isFrozen()
- Object.isSealed()
- Object.keys()
- Object.preventExtensions()
- Object.seal()

객체에 대해 다음 ES 6 메서드가 지원됩니다.

• Object.assign()

객체에 대해 다음과 같은 ES 8 메서드가 지원됩니다.

- Object.entries()
- Object.values()

객체에 대해 다음과 같은 ES 5.1 프로토타입 메서드가 지원됩니다.

- Object.prototype.hasOwnProperty()
- Object.prototype.isPrototypeOf()
- Object.prototype.propertyIsEnumerable()
- Object.prototype.toString()
- Object.prototype.valueOf()

객체에 대해 다음과 같은 ES 6 프로토타입 메서드가 지원됩니다.

- Object.prototype.is()
- Object.prototype.setPrototypeOf()

## String

문자열에 대해 다음 ES 5.1 메서드가 지원됩니다.

• String.fromCharCode()

문자열에 대해 다음 ES 6 메서드가 지원됩니다.

• String.fromCodePoint()

문자열에 대해 다음 ES 5.1 프로토타입 메서드가 지원됩니다.

- String.prototype.charAt()
- String.prototype.concat()
- String.prototype.indexOf()
- String.prototype.lastIndexOf()
- String.prototype.match()
- String.prototype.replace()
- String.prototype.search()
- String.prototype.slice()
- String.prototype.split()
- String.prototype.substr()
- String.prototype.substring()
- String.prototype.toLowerCase()
- String.prototype.trim()
- String.prototype.toUpperCase()

문자열에 대해 다음 ES 6 프로토타입 메서드가 지원됩니다.

- String.prototype.codePointAt()
- String.prototype.endsWith()
- String.prototype.includes()
- String.prototype.repeat()
- String.prototype.startsWith()

문자열에 대해 다음 ES 8 프로토타입 메서드가 지원됩니다.

- String.prototype.padStart()
- String.prototype.padEnd()

문자열에 대해 다음 ES 9 프로토타입 메서드가 지원됩니다.

- String.prototype.trimStart()
- String.prototype.trimEnd()

문자열에 대해 다음 ES 12 프로토타입 메서드가 지원됩니다.

• String.prototype.replaceAll()

# **a** Note

String.prototype.replaceAll()이 JavaScript 런타임 2.0에 새로 추가되었습니 다.

숫자

모든 ES 5.1 숫자가 지원됩니다.

숫자에 대해 다음 ES 6 속성이 지원됩니다.

- Number.EPSILON
- Number.MAX\_SAFE\_INTEGER
- Number.MIN\_SAFE\_INTEGER
- Number.MAX\_VALUE
- Number.MIN\_VALUE
- Number.NaN
- Number.NEGATIVE\_INFINITY
- Number.POSITIVE\_INFINITY

숫자에 대해 다음 ES 6 메서드가 지원됩니다.

- Number.isFinite()
- Number.isInteger()
- Number.isNaN()
- Number.isSafeInteger()
- Number.parseInt()
- Number.parseFloat()

숫자에 대해 다음 ES 5.1 프로토타입 메서드가 지원됩니다.

- Number.prototype.toExponential()
- Number.prototype.toFixed()
- Number.prototype.toPrecision()

ES 12 숫자 구분자가 지원됩니다.

#### **a** Note

ES 12 숫자 구분자가 JavaScript 런타임 2.0에 새로 추가되었습니다.

<span id="page-560-0"></span>기본 제공 객체

ES의 다음 내장 객체가 지원됩니다.

수학 연산

모든 ES 5.1 수학 메서드가 지원됩니다.

**a** Note

CloudFront 함수 런타임 환경에서 Math.random() 구현은 함수가 실행될 때의 타임스탬 프와 함께 시드된 OpenBSD arc4random을(를) 사용합니다.

다음 ES 6 수학 속성이 지원됩니다.

- Math.E
- Math.LN10
- Math.LN2
- Math.LOG10E
- Math.LOG2F
- Math.PI
- Math.SQRT1\_2
- Math.SQRT2

다음 ES 6 수학 메서드가 지원됩니다.

- Math.abs()
- Math.acos()
- Math.acosh()
- Math.asin()
- Math.asinh()
- Math.atan()
- Math.atan2()
- Math.atanh()
- Math.cbrt()
- Math.ceil()
- Math.clz32()
- Math.cos()
- Math.cosh()
- Math.exp()
- Math.expm1()
- Math.floor()
- Math.fround()
- Math.hypot()
- Math.imul()
- Math.log()
- Math.log1p()
- Math.log2()
- Math.log10()
- Math.max()
- Math.min()
- Math.pow()
- Math.random()
- Math.round()
- Math.sign()
- Math.sinh()
- Math.sin()
- Math.sqrt()
- Math.tan()
- Math.tanh()
- Math.trunc()

## 날짜

모든 ES 5.1 Date 기능이 지원됩니다.

## **a** Note

보안상의 이유로 단일 함수 실행의 수명 동안 Date은(는) 항상 동일한 값(함수의 시작 시 간)을 반환합니다. 자세한 내용은 [제한된 기능](#page-554-1) 단원을 참조하세요.

# 함수

다음 ES 5.1 프로토타입 메서드가 지원됩니다.

- Function.prototype.apply()
- Function.prototype.bind()
- Function.prototype.call()

함수 생성자는 지원되지 않습니다.

#### 정규식

모든 ES 5.1 정규 표현식 기능이 지원됩니다. 정규 표현식 언어는 Perl과 호환됩니다.

다음 ES 5.1 프로토타입 접근자 속성이 지원됩니다.

- RegExp.prototype.global
- RegExp.prototype.ignoreCase
- RegExp.protoype.multiline
- RegExp.protoype.source
- RegExp.prototype.sticky
- RegExp.prototype.flags

## **a** Note

RegExp.prototype.sticky, RegExp.prototype.flags가 JavaScript 런타임 2.0 에 새로 추가되었습니다.

다음 ES 5.1 프로토타입 메서드가 지원됩니다.

- RegExp.prototype.exec()
- RegExp.prototype.test()
- RegExp.prototype.toString()
- RegExp.prototype[@@replace]()
- RegExp.prototype[@@split]()

#### **a** Note

RegExp.prototype[@@split]()이 JavaScript 런타임 2.0에 새로 추가되었습니다.

다음 ES 5.1 인스턴스 속성이 지원됩니다.

• lastIndex

ES 9 명명된 캡처 그룹이 지원됩니다.

**JSON** 

다음 ES 5.1 메서드가 지원됩니다.

- JSON.parse()
- JSON.stringify()

# 배열

배열에 대해 다음 ES 5.1 메서드가 지원됩니다.

• Array.isArray()

배열에 대해 다음 ES 6 메서드가 지원됩니다.

• Array.of()

다음 ES 5.1 프로토타입 메서드가 지원됩니다.

- Array.prototype.concat()
- Array.prototype.every()
- Array.prototype.filter()
- Array.prototype.forEach()
- Array.prototype.indexOf()
- Array.prototype.join()
- Array.prototype.lastIndexOf()
- Array.prototype.map()
- Array.prototype.pop()
- Array.prototype.push()
- Array.prototype.reduce()
- Array.prototype.reduceRight()
- Array.prototype.reverse()
- Array.prototype.shift()
- Array.prototype.slice()
- Array.prototype.some()
- Array.prototype.sort()
- Array.prototype.splice()
- Array.prototype.unshift()

다음 ES 6 프로토타입 메서드가 지원됩니다.

- Array.prototype.copyWithin()
- Array.prototype.fill()
- Array.prototype.find()
- Array.prototype.findIndex()

다음 ES 7 프로토타입 메서드가 지원됩니다.

• Array.prototype.includes()

# 형식화된 배열

다음 ES 6 형식화된 배열 생성자가 지원됩니다.

- Float32Array
- Float64Array
- Int8Array
- Int16Array
- Int32Array
- Uint8Array
- Uint8ClampedArray
- Uint16Array
- Uint32Array

다음 ES 6 메서드가 지원됩니다.

- TypedArray.from()
- TypedArray.of()

**a** Note

TypedArray.from(), TypedArray.of()가 JavaScript 런타임 2.0에 새로 추가되었 습니다.

다음 ES 6 프로토타입 메서드가 지원됩니다.

- TypedArray.prototype.copyWithin()
- TypedArray.prototype.every()
- TypedArray.prototype.fill()
- TypedArray.prototype.filter()
- TypedArray.prototype.find()
- TypedArray.prototype.findIndex()
- TypedArray.prototype.forEach()
- TypedArray.prototype.includes()
- TypedArray.prototype.indexOf()
- TypedArray.prototype.join()
- TypedArray.prototype.lastIndexOf()
- TypedArray.prototype.map()
- TypedArray.prototype.reduce()
- TypedArray.prototype.reduceRight()
- TypedArray.prototype.reverse()
- TypedArray.prototype.some()
- TypedArray.prototype.set()
- TypedArray.prototype.slice()
- TypedArray.prototype.sort()
- TypedArray.prototype.subarray()
- TypedArray.prototype.toString()

# **G** Note

TypedArray.prototype.every(), TypedArray.prototype.fill(), TypedArray.prototype.filter(), TypedArray.prototype.find(), TypedArray.prototype.findIndex(), TypedArray.prototype.forEach(), TypedArray.prototype.includes(), TypedArray.prototype.indexOf(), TypedArray.prototype.join(), TypedArray.prototype.lastIndexOf(), TypedArray.prototype.map(), TypedArray.prototype.reduce(), TypedArray.prototype.reduceRight(), TypedArray.prototype.reverse(), TypedArray.prototype.some()이 JavaScript 런타임 2.0에 새로 추가되었습니다.

배열 버퍼

ArrayBuffer에 대해 다음 ES 6 메서드가 지원됩니다.

• isView()

ArrayBuffer에 대해 다음 ES 6 프로토타입 메서드가 지원됩니다.

• ArrayBuffer.prototype.slice()

# Promise

프로미스에 대해 다음 ES 6 메서드가 지원됩니다.

- Promise.all()
- Promise.allSettled()
- Promise.any()
- Promise.reject()
- Promise.resolve()
- Promise.race()

# **a** Note

Promise.all(), Promise.allSettled(), Promise.any(), Promise.race()가 JavaScript 런타임 2.0에 새로 추가되었습니다.

프로미스에 대해 다음 ES 6 프로토타입 메서드가 지원됩니다.

- Promise.prototype.catch()
- Promise.prototype.finally()
- Promise.prototype.then()

# DataView

다음 ES 6 프로토타입 메서드가 지원됩니다.

- DataView.prototype.getFloat32()
- DataView.prototype.getFloat64()
- DataView.prototype.getInt16()
- DataView.prototype.getInt32()
- DataView.prototype.getInt8()
- DataView.prototype.getUint16()
- DataView.prototype.getUint32()
- DataView.prototype.getUint8()
- DataView.prototype.setFloat32()
- DataView.prototype.setFloat64()
- DataView.prototype.setInt16()
- DataView.prototype.setInt32()
- DataView.prototype.setInt8()
- DataView.prototype.setUint16()
- DataView.prototype.setUint32()
- DataView.prototype.setUint8()

```
a Note
```
모든 Dataview ES 6 프로토타입 메서드가 JavaScript 런타임 2.0에 새로 추가되었습니 다.

# Symbol

다음 ES 6 메서드가 지원됩니다.

- Symbol.for()
- Symbol.keyfor()

# **a** Note

모든 Symbol ES 6 메서드가 JavaScript 런타임 2.0에 새로 추가되었습니다.

텍스트 디코더

다음 프로토타입 메서드가 지원됩니다.

• TextDecoder.prototype.decode()

다음 프로토타입 접근자 속성이 지원됩니다.

- TextDecoder.prototype.encoding
- TextDecoder.prototype.fatal
- TextDecoder.prototype.ignoreBOM

텍스트 인코더

다음 프로토타입 메서드가 지원됩니다.

- TextEncoder.prototype.encode()
- TextEncoder.prototype.encodeInto()

# <span id="page-568-0"></span>오류 유형

다음과 같은 오류 객체가 지원됩니다.

- Error
- EvalError
- InternalError
- RangeError
- ReferenceError
- SyntaxError
- TypeError
- URIError

<span id="page-569-0"></span>**Globals** 

globalThis 객체가 지원됩니다.

다음 ES 5.1 전역 함수가 지원됩니다.

- decodeURI()
- decodeURIComponent()
- encodeURI()
- encodeURIComponent()
- isFinite()
- isNaN()
- parseFloat()
- parseInt()

다음 ES 6 전역 함수가 지원됩니다.

- $\cdot$  atob()
- btoa()

# **a** Note

atob(), btoa()가 JavaScript 런타임 2.0에 새로 추가되었습니다.

# 다음과 같은 글로벌 제약이 지원됩니다.

- NaN
- Infinity
- undefined
- arguments

<span id="page-570-0"></span>기본 제공 모듈

다음 기본 제공 모듈이 지원됩니다.

### 모듈

- [Buffer](#page-570-1)
- [쿼리 문자열](#page-580-0)
- [crypto](#page-582-0)

# <span id="page-570-1"></span>Buffer

이 모듈은 다음과 같은 메서드를 제공합니다.

• Buffer.alloc(size[, fill[, encoding]])

Buffer를 할당합니다.

- size: 버퍼 크기입니다. 정수를 입력합니다.
- fill: 선택 사항. 문자열, Buffer, Uint8Array 또는 정수를 입력합니다. 기본값은 0입니다.
- encoding: 선택 사항. fill가 문자열인 경우 utf8, hex, base64, base64url 중 하나를 입력 합니다. 기본값은 utf8입니다.
- Buffer.allocUnsafe(size)

초기화되지 않은 Buffer 값을 할당합니다.

- size: 정수를 입력합니다.
- Buffer.byteLength(value[, encoding])

값의 길이를 바이트 단위로 반환합니다.

• value: 문자열, Buffer, TypedArray, Dataview 또는 Arraybuffer입니다.

- encoding: 선택 사항. value가 문자열인 경우 utf8, hex, base64, base64url 중 하나를 입력 합니다. 기본값은 utf8입니다.
- Buffer.compare(buffer1, buffer2)

두 Buffer를 비교하면 배열을 정렬하는 데 도움이 됩니다. 두 값이 같으면 0, buffer1이 먼저 오면 -1, buffer2가 먼저 오면 1을 반환합니다.

- buffer1: Buffer를 입력합니다.
- buffer2: 다른 Buffer를 입력합니다.
- Buffer.concat(list[, totalLength])

여러 개의 Buffer를 연결합니다. 없으면 0을 반환합니다. totalLength까지 반환합니다.

- list: Buffer 목록을 입력합니다. 이 항목은 totalLength 기준으로 잘려서 표시된다는 점에 유의하세요.
- totalLength: 선택 사항. 부호 없는 정수를 입력합니다. 비어 있는 경우 목록에 있는 Buffer 인 스턴스의 합계를 사용하세요.
- Buffer.from(array)

배열에서 Buffer를 생성합니다.

- array: 0에서 255까지 바이트 배열을 입력합니다.
- Buffer.from(arrayBuffer, byteOffset[, length]))

byteOffset 오프셋에서 시작하여 length 길이를 기준으로 arrayBuffer에서 뷰를 생성합니다.

- arrayBuffer: Buffer 배열을 입력합니다.
- byteOffset: 정수를 입력합니다.
- length: 선택 사항. 정수를 입력합니다.
- Buffer.from(buffer)

Buffer의 사본을 생성합니다.

- buffer: Buffer를 입력합니다.
- Buffer.from(object[, offsetOrEncoding[, length]])

객체에서 Buffer를 생성합니다. valueOf() 값이 객체와 동일하지 않으면 Buffer.from(object.valueOf(), offsetOrEncoding, length) 값을 반환합니다.

- object: 객체를 입력합니다.
- offsetOrEncoding: 선택 사항. 정수 또는 인코딩 문자열을 입력합니다.
- length: 선택 사항. 정수를 입력합니다.
- Buffer.from(string[, encoding])

문자열에서 Buffer를 생성합니다.

- string: 문자열을 입력합니다.
- encoding: 선택 사항. utf8, hex, base64, base64url 중 하나를 입력합니다. 기본값은 utf8입니다.
- Buffer.isBuffer(object)

object가 버퍼인지 확인합니다. true 또는 false를 반환합니다.

- object: 객체를 입력합니다.
- Buffer.isEncoding(encoding)

encoding이 지원되는지 확인합니다. true 또는 false를 반환합니다.

• encoding: 선택 사항. utf8, hex, base64, base64url 중 하나를 입력합니다. 기본값은 utf8입니다.

이 모듈은 다음과 같은 버퍼 프로토타입 메서드를 제공합니다.

• Buffer.prototype.compare(target[, targetStart[, targetEnd[, sourceStart[, sourceEnd]]]])

Buffer를 대상과 비교합니다. 두 값이 같으면 0, buffer이 먼저 오면 1, target가 먼저 오면 -1을 반환합니다.

- target: Buffer를 입력합니다.
- targetStart: 선택 사항. 정수를 입력합니다. 기본값은 0.
- targetEnd: 선택 사항. 정수를 입력합니다. 기본값은 target 길이입니다.
- sourceStart: 선택 사항. 정수를 입력합니다. 기본값은 0.
- sourceEnd: 선택 사항. 정수를 입력합니다. 기본값은 Buffer 길이입니다.
- Buffer.prototype.copy(target[, targetStart[, sourceStart[, sourceEnd]]])

버퍼를 target으로 복사합니다.

- target: Buffer 또는 Uint8Array를 입력합니다.
- targetStart: 선택 사항. 정수를 입력합니다. 기본값은 0.
- sourceStart: 선택 사항. 정수를 입력합니다. 기본값은 0.
- sourceEnd: 선택 사항. 정수를 입력합니다. 기본값은 Buffer 길이입니다.
- Buffer.prototype.equals(otherBuffer)

Buffer와 otherBuffer를 비교합니다. true 또는 false를 반환합니다.

- otherBuffer: 문자열을 입력합니다.
- Buffer.prototype.fill(value[, offset[, end][, encoding])

Buffer를 value로 채웁니다.

- value: 문자열, Buffer 또는 정수를 입력합니다.
- offset: 선택 사항. 정수를 입력합니다.
- end: 선택 사항. 정수를 입력합니다.
- encoding: 선택 사항. utf8, hex, base64, base64url 중 하나를 입력합니다. 기본값은 utf8입니다.
- Buffer.prototype.includes(value[, byteOffset][, encoding])

Buffer에서 value를 찾습니다. true 또는 false를 반환합니다.

- value: 문자열, Buffer, Uint8Array 또는 정수를 입력합니다.
- byteOffset: 선택 사항. 정수를 입력합니다.
- encoding: 선택 사항. utf8, hex, base64, base64url 중 하나를 입력합니다. 기본값은 utf8입니다.
- Buffer.prototype.indexOf(value[, byteOffset][, encoding])

Buffer에서 첫 번째 value를 찾습니다. 값이 발견되면 index, 발견되지 않으면 -1을 반환합니다.

- value: 문자열, Buffer, Unit8Array 또는 0에서 255 사이의 정수를 입력합니다.
- byteOffset: 선택 사항. 정수를 입력합니다.
- encoding: 선택 사항. value가 문자열인 경우 utf8, hex, base64, base64url 중 하나를 입력 합니다. 기본값은 utf8입니다.
- Buffer.prototype.lastIndexOf(value[, byteOffset][, encoding])

Buffer에서 마지막 value를 찾습니다. 값이 발견되면 index, 발견되지 않으면 -1을 반환합니다.

- value: 문자열, Buffer, Unit8Array 또는 0에서 255 사이의 정수를 입력합니다.
- byteOffset: 선택 사항. 정수를 입력합니다.
- encoding: 선택 사항. value가 문자열인 경우 utf8, hex, base64, base64url 중 하나를 입력 \_\_\_\_\_합<u>니다. 기본값은 utf8입니다.</u><br><sup>함수코드 작성</sup>

• Buffer.prototype.readInt8(offset)

Buffer의 offset에서 Int8을 읽습니다.

- offset: 정수를 입력합니다.
- Buffer.prototype.readIntBE(offset, byteLength)

Buffer의 offset에서 Int를 빅 엔디안으로 읽습니다.

- offset: 정수를 입력합니다.
- byteLength: 선택 사항. 1에서 6까지의 정수를 입력합니다.
- Buffer.prototype.readInt16BE(offset)

Buffer의 offset에서 Int16을 빅 엔디안으로 읽습니다.

- offset: 정수를 입력합니다.
- Buffer.prototype.readInt32BE(offset)

Buffer의 offset에서 Int32를 빅 엔디안으로 읽습니다.

- offset: 정수를 입력합니다.
- Buffer.prototype.readIntLE(offset, byteLength)

Buffer의 offset에서 Int을 리틀 엔디안으로 읽습니다.

- offset: 정수를 입력합니다.
- byteLength: 1에서 6까지의 정수를 입력합니다.
- Buffer.prototype.readInt16LE(offset)

Buffer의 offset에서 Int16을 리틀 엔디안으로 읽습니다.

- offset: 정수를 입력합니다.
- Buffer.prototype.readInt32LE(offset)

Buffer의 offset에서 Int32을 리틀 엔디안으로 읽습니다.

- offset: 정수를 입력합니다.
- Buffer.prototype.readUInt8(offset)

Buffer의 offset에서 UInt8을 읽습니다.

• offset: 정수를 입력합니다.

Buffer의 offset에서 UInt를 빅 엔디안으로 읽습니다.

- offset: 정수를 입력합니다.
- byteLength: 1에서 6까지의 정수를 입력합니다.
- Buffer.prototype.readUInt16BE(offset)

Buffer의 offset에서 UInt16을 빅 엔디안으로 읽습니다.

- • offset: 정수를 입력합니다.
- Buffer.prototype.readUInt32BE(offset)

Buffer의 offset에서 UInt32를 빅 엔디안으로 읽습니다.

- offset: 정수를 입력합니다.
- Buffer.prototype.readUIntLE(offset, byteLength)

Buffer의 offset에서 UInt을 리틀 엔디안으로 읽습니다.

- offset: 정수를 입력합니다.
- byteLength: 1에서 6까지의 정수를 입력합니다.
- Buffer.prototype.readUInt16LE(offset)

Buffer의 offset에서 UInt16을 리틀 엔디안으로 읽습니다.

- offset: 정수를 입력합니다.
- Buffer.prototype.readUInt32LE(offset)

Buffer의 offset에서 UInt32을 리틀 엔디안으로 읽습니다.

- offset: 정수를 입력합니다.
- Buffer.prototype.readDoubleBE([offset])

Buffer의 offset에서 64비트 배정도를 빅 엔디안으로 읽습니다.

- offset: 선택 사항. 정수를 입력합니다.
- Buffer.prototype.readDoubleLE([offset])

Buffer의 offset에서 64비트 배정도를 리틀 엔디안으로 읽습니다.

- offset: 선택 사항. 정수를 입력합니다.
- Buffer.prototype.readFloatBE([offset])

Buffer의 offset에서 32비트 부동소수점을 빅 엔디안으로 읽습니다.
- offset: 선택 사항. 정수를 입력합니다.
- Buffer.prototype.readFloatLE([offset])

Buffer의 offset에서 32비트 부동소수점을 리틀 엔디안으로 읽습니다.

- offset: 선택 사항. 정수를 입력합니다.
- Buffer.prototype.subarray([start[, end]])

오프셋되고 새 start 및 end로 크롭된 Buffer의 복사본을 반환합니다.

- start: 선택 사항. 정수를 입력합니다. 기본값은 0.
- end: 선택 사항. 정수를 입력합니다. 기본값은 버퍼 길이입니다.
- Buffer.prototype.swap16()

Buffer 배열을 16비트 숫자로 구성된 배열로 취급하여 바이트 순서를 바꿉니다. Buffer 길이는 2 로 나눌 수 있어야 합니다. 그렇지 않으면 오류가 발생합니다.

• Buffer.prototype.swap32()

Buffer 배열을 32비트 숫자로 구성된 배열로 취급하여 바이트 순서를 바꿉니다. Buffer 길이는 4 로 나눌 수 있어야 합니다. 그렇지 않으면 오류가 발생합니다.

• Buffer.prototype.swap64()

Buffer 배열을 64비트 숫자로 구성된 배열로 취급하여 바이트 순서를 바꿉니다. Buffer 길이는 8 로 나눌 수 있어야 합니다. 그렇지 않으면 오류가 발생합니다.

• Buffer.prototype.toJSON()

Buffer를 JSON으로 반환합니다.

• Buffer.prototype.toString([encoding[, start[, end]]])

start에서 end로, 인코딩된 문자열로 Buffer를 변환합니다.

- encoding: 선택 사항. utf8, hex, base64, base64url 중 하나를 입력합니다. 기본값은 utf8입니다.
- start: 선택 사항. 정수를 입력합니다. 기본값은 0.
- end: 선택 사항. 정수를 입력합니다. 기본값은 버퍼 길이입니다.
- Buffer.prototype.write(string[, offset[, length]][, encoding])

공간이 있는 경우 인코딩된 string을 Buffer에 쓰고, 공간이 충분하지 않으면 잘라낸 string을 씁니다.

- string: 문자열을 입력합니다.
- offset: 선택 사항. 정수를 입력합니다. 기본값은 0.
- length: 선택 사항. 정수를 입력합니다. 기본값은 문자열 길이입니다.
- encoding: 선택 사항. 필요에 따라 utf8, hex, base64, base64url 중 하나를 입력합니다. 기본 값은 utf8입니다.
- Buffer.prototype.writeInt8(value, offset, byteLength)

offset에서 byteLength의 Int8 value를 Buffer에 씁니다.

- value: 정수를 입력합니다.
- offset: 정수를 입력합니다.
- byteLength: 1에서 6까지의 정수를 입력합니다.
- Buffer.prototype.writeIntBE(value, offset, byteLength)

빅 엔디안을 사용하여 offset에서 value를 Buffer에 씁니다.

- value: 정수를 입력합니다.
- offset: 정수를 입력합니다.
- byteLength: 1에서 6까지의 정수를 입력합니다.
- Buffer.prototype.writeInt16BE(value, offset, byteLength)

빅 엔디안을 사용하여 offset에서 value를 Buffer에 씁니다.

- value: 정수를 입력합니다.
- offset: 정수를 입력합니다.
- byteLength: 1에서 6까지의 정수를 입력합니다.
- Buffer.prototype.writeInt32BE(value, offset, byteLength)

빅 엔디안을 사용하여 offset에서 value를 Buffer에 씁니다.

- value: 정수를 입력합니다.
- offset: 정수를 입력합니다.
- byteLength: 1에서 6까지의 정수를 입력합니다.
- Buffer.prototype.writeIntLE(offset, byteLength)

리틀 엔디안을 사용하여 offset에서 value를 Buffer에 씁니다.

- byteLength: 1에서 6까지의 정수를 입력합니다.
- Buffer.prototype.writeInt16LE(offset, byteLength)

리틀 엔디안을 사용하여 offset에서 value를 Buffer에 씁니다.

- offset: 정수를 입력합니다.
- byteLength: 1에서 6까지의 정수를 입력합니다.
- Buffer.prototype.writeInt32LE(offset, byteLength)

리틀 엔디안을 사용하여 offset에서 value를 Buffer에 씁니다.

- offset: 정수를 입력합니다.
- byteLength: 1에서 6까지의 정수를 입력합니다.
- Buffer.prototype.writeUInt8(value, offset, byteLength)

offset에서 byteLength의 UInt8 value를 Buffer에 씁니다.

- value: 정수를 입력합니다.
- offset: 정수를 입력합니다.
- byteLength: 1에서 6까지의 정수를 입력합니다.
- Buffer.prototype.writeUIntBE(value, offset, byteLength)

빅 엔디안을 사용하여 offset에서 value를 Buffer에 씁니다.

- value: 정수를 입력합니다.
- offset: 정수를 입력합니다.
- byteLength: 1에서 6까지의 정수를 입력합니다.
- Buffer.prototype.writeUInt16BE(value, offset, byteLength)

빅 엔디안을 사용하여 offset에서 value를 Buffer에 씁니다.

- value: 정수를 입력합니다.
- offset: 정수를 입력합니다.
- byteLength: 1에서 6까지의 정수를 입력합니다.
- Buffer.prototype.writeUInt32BE(value, offset, byteLength)

빅 엔디안을 사용하여 offset에서 value를 Buffer에 씁니다.

- value: 정수를 입력합니다.
- offset: 정수를 입력합니다.
- byteLength: 1에서 6까지의 정수를 입력합니다.
- Buffer.prototype.writeUIntLE(value, offset, byteLength)

리틀 엔디안을 사용하여 offset에서 value를 Buffer에 씁니다.

- value: 정수를 입력합니다.
- offset: 정수를 입력합니다.
- byteLength: 1에서 6까지의 정수를 입력합니다.
- Buffer.prototype.writeUInt16LE(value, offset, byteLength)

리틀 엔디안을 사용하여 offset에서 value를 Buffer에 씁니다.

- value: 정수를 입력합니다.
- offset: 정수를 입력합니다.
- byteLength: 1에서 6까지의 정수를 입력합니다.
- Buffer.prototype.writeUInt32LE(value, offset, byteLength)

리틀 엔디안을 사용하여 offset에서 value를 Buffer에 씁니다.

- value: 정수를 입력합니다.
- offset: 정수를 입력합니다.
- byteLength: 1에서 6까지의 정수를 입력합니다.
- Buffer.prototype.writeDoubleBE(value, [offset])

빅 엔디안을 사용하여 offset에서 value를 Buffer에 씁니다.

- value: 정수를 입력합니다.
- offset: 선택 사항. 정수를 입력합니다. 기본값은 0.
- Buffer.prototype.writeDoubleLE(value, [offset])

리틀 엔디안을 사용하여 offset에서 value를 Buffer에 씁니다.

- value: 정수를 입력합니다.
- offset: 선택 사항. 정수를 입력합니다. 기본값은 0.
- Buffer.prototype.writeFloatBE(value, [offset])

빅 엔디안을 사용하여 offset에서 value를 Buffer에 씁니다.

- value: 정수를 입력합니다.
- offset: 선택 사항. 정수를 입력합니다. 기본값은 0.

• Buffer.prototype.writeFloatLE(value, [offset])

리틀 엔디안을 사용하여 offset에서 value를 Buffer에 씁니다.

- value: 정수를 입력합니다.
- offset: 선택 사항. 정수를 입력합니다. 기본값은 0.

다음 인스턴스 메서드가 지원됩니다.

• buffer[index]

Buffer에 index의 8진수(바이트)를 가져와 설정합니다.

• 0에서 255의 숫자를 가져옵니다. 또는 0부터 255까지의 숫자를 설정할 수도 있습니다.

다음 인스턴스 속성이 지원됩니다.

• buffer

버퍼의 ArrayBuffer 객체를 가져옵니다.

• byteOffset

버퍼의 Arraybuffer 객체에 대한 byteOffset을 가져옵니다.

• length

버퍼 바이트 수를 가져옵니다.

#### **a** Note

모든 버퍼 모듈 메서드가 JavaScript 런타임 2.0에 새로 추가되었습니다.

쿼리 문자열

#### **a** Note

[CloudFront 함수 이벤트 객체](#page-526-0)는 URL 쿼리 문자열을 자동으로 구문 분석합니다. 즉, 대부분의 경우 이 모듈을 사용할 필요가 없습니다.

쿼리 문자열 모듈(querystring)은 URL 쿼리 문자열을 구문 분석하고 서식을 지정하는 메서드를 제 공합니다. require('querystring')을 사용하여 모듈을 로드할 수 있습니다. 이 모듈은 다음과 같 은 방법을 제공합니다.

```
querystring.escape(string)
```
지정된 string을 URL-인코딩하여 이스케이프된 쿼리 문자열을 반환합니다. 이 방법은 querystring.stringify()에서 사용되며 직접 사용해서는 안 됩니다.

querystring.parse(*string*[, *separator*[, *equal*[, *options*]]])

쿼리 문자열(string)을 구문 분석하고 객체를 반환합니다.

separator 파라미터는 쿼리 문자열에서 키와 값 페어를 구분하기 위한 하위 문자열입니다. 기본 설정은 &입니다.

equal 파라미터는 쿼리 문자열에서 키와 값을 구분하기 위한 하위 문자열입니다. 기본 설정은 =입 니다.

options 파라미터는 다음 키를 가진 객체입니다.

decodeURIComponent *function*

쿼리 문자열에서 백분율로 인코딩된 문자를 디코딩하는 함수입니다. 기본 설정은 querystring.unescape()입니다.

maxKeys *number*

구문 분석할 최대 키 수입니다. 기본 설정은 1000입니다. 0 값을 사용하여 키 카운트 제한을 제 거합니다.

기본적으로 쿼리 문자열 내의 백분율로 인코딩된 문자는 UTF-8 인코딩을 사용하는 것으로 간주됩 니다. 잘못된 UTF-8 시퀀스는 U+FFFD 대체 문자로 대체됩니다.

예를 들어 다음 쿼리 문자열의 경우:

```
'name=value&abc=xyz&abc=123'
```
querystring.parse()의 반환 값:

```
{
name: 'value',
abc: ['xyz', '123']
}
```
querystring.decode()는 querystring.parse()의 별칭입니다.

querystring.stringify(*object*[, *separator*[, *equal*[, *options*]]])

object를 직렬화하고 쿼리 문자열을 반환합니다.

separator 파라미터는 쿼리 문자열에서 키와 값 페어를 구분하기 위한 하위 문자열입니다. 기본 설정은 &입니다.

equal 파라미터는 쿼리 문자열에서 키와 값을 구분하기 위한 하위 문자열입니다. 기본 설정은 =입 니다.

options 파라미터는 다음 키를 가진 객체입니다.

encodeURIComponent *function*

URL에 안전하지 않은 문자를 쿼리 문자열에서 백분율 인코딩으로 변환하는 데 사용할 함수입 니다. 기본 설정은 querystring.escape()입니다.

기본적으로 쿼리 문자열 내에서 백분율 인코딩이 필요한 문자는 UTF-8로 인코딩됩니다. 다른 인코 딩을 사용하려면 encodeURIComponent 옵션을 지정합니다.

예를 들어, 다음 코드의 경우:

querystring.stringify({ name: 'value', abc: ['xyz', '123'], anotherName: '' });

반환 값:

'name=value&abc=xyz&abc=123&anotherName='

```
querystring.encode()는 querystring.stringify()의 별칭입니다.
```
querystring.unescape(*string*)

지정된 string의 URL 백분율로 인코딩된 문자를 디코딩하여 이스케이프되지 않은 쿼리 문자열을 반환합니다. 이 방법은 querystring.parse()에서 사용되며 직접 사용해서는 안 됩니다.

#### crypto

암호화 모듈(crypto)은 표준 해싱 및 HMAC(해시 기반 메시지 인증 코드) 헬퍼를 제공합니다. require('crypto')을(를) 사용하여 모듈을 로드할 수 있습니다.

해싱 메서드

crypto.createHash(*algorithm*)

지정된 알고리즘(md5, sha1 또는 sha256)을 사용하여 해시 다이제스트를 생성하는 데 사용할 수 있는 해시 객체를 생성하고 반환합니다.

hash.update(*data*)

지정된 data(으)로 해시 콘텐츠를 업데이트합니다.

hash.digest([*encoding*])

hash.update()을(를) 사용하여 전달된 모든 데이터의 다이제스트를 계산합니다. 인코딩은 hex, base64 또는 base64url일 수 있습니다.

HMAC 메서드

crypto.createHmac(*algorithm*, *secret key*)

지정된 algorithm 및 secret key을(를) 사용하는 HMAC 객체를 생성 및 반환합니다. 알고리즘 은 md5, sha1 또는 sha256일 수 있습니다.

hmac.update(*data*)

지정된 data(으)로 HMAC 콘텐츠를 업데이트합니다.

hmac.digest([*encoding*])

hmac.update()을(를) 사용하여 전달된 모든 데이터의 다이제스트를 계산합니다. 인코딩은 hex, base64 또는 base64url일 수 있습니다.

제한된 기능

다음 JavaScript 언어 기능은 보안 문제로 인해 지원되지 않거나 제한됩니다.

동적 코드 평가

동적 코드 평가는 지원되지 않습니다. 시도하면 eval() 및 Function 생성자 모두 오류가 발생합 니다. 예를 들어 const sum = new Function('a', 'b', 'return a + b')에서 오류가 발생합니다.

타이머

setTimeout(), setImmediate() 및 clearTimeout() 함수는 지원되지 않습니다. 함수 실행 내에서 연기하거나 출력할 프로비전이 없습니다. 함수가 완료되려면 동기적으로 실행되어야 합니 다.

#### 날짜 및 타임스탬프

보안상의 이유로 고해상도 타이머에 액세스할 수 없습니다. 현재 시간을 쿼리하는 모든 Date 메서 드는 단일 함수 실행의 수명 동안 항상 동일한 값을 반환합니다. 반환된 타임 스탬프는 함수가 실행 을 시작한 시간입니다. 따라서 함수에서 경과 시간을 측정할 수 없습니다.

파일 시스템 액세스

파일 시스템 액세스가 없습니다.

네트워크 액세스

네트워크 통화에 대한 지원이 없습니다. 예를 들어 XHR, HTTP(S) 및 소켓은 지원되지 않습니다.

키 값 저장소를 위한 도우미 메서드

이 섹션은 생성한 함수에 [CloudFront 키 값 저장소를](#page-617-0) 사용하여 키 값을 포함하는 경우에 적용됩니다. CloudFront Functions에는 키 값 저장소에서 값을 읽을 수 있는 세 가지 도우미 메서드를 제공하는 모 듈이 있습니다.

함수 코드에서 이 모듈을 사용하려면 [키 값 저장소를 함수와 연결했](#page-623-0)는지 확인합니다.

그런 다음 함수 코드의 첫 줄에 다음 명령문을 포함시킵니다.

```
import cf from 'cloudfront';
const kvsId = "key value store ID";
const kvsHandle = cf.kvs(kvsId);
```
*# # ### ID*는 다음과 같을 수 있습니다: a1b2c3d4-5678-90ab-cdef-EXAMPLE1

#### **get()** 메서드

이 메서드를 사용하여 지정한 키 이름의 키 값을 반환합니다.

#### 요청

get("*key*", *options*);

- key: 값을 가져와야 하는 키의 이름입니다.
- options: 한 가지 옵션으로 format이 있습니다. 이 옵션을 사용하면 함수가 데이터를 올바르게 파 싱합니다. 가능한 값은 다음과 같습니다.
- string: (기본값) UTF8 인코딩
- json
- bytes: 원시 바이너리 데이터 버퍼

#### 요청 예제

const value = await kvsHandle.get("myFunctionKey", { format: "string"});

#### 응답

응답은 options를 사용하여 요청한 형식의 값으로 해석되는 promise입니다. 기본적으로 값은 문자 열로 반환됩니다.

#### **exists()** 메서드

키가 키 값 저장소에 존재하는지 여부를 지정하려면 이 메서드를 사용합니다.

#### 요청

exists("*key*");

#### 요청 예제

const exist = await kvsHandle.exists("myFunctionkey");

#### 응답

응답은 부울(true 또는 false)을 반환하는 promise입니다. 이 값은 키가 키 값 저장소에 존재하는지 여부를 지정합니다.

#### 오류 처리

요청된 키가 관련 키 값 저장소에 존재하지 않는 경우 get() 메서드는 오류를 반환합니다. 이 사용 사 례를 관리하기 위해 코드에 try 및 catch 블록을 추가할 수 있습니다.

#### **meta()** 메서드

이 메서드를 사용하여 키 값 저장소에 대한 메타데이터를 반환합니다.

#### 요청

meta();

#### 요청 예제

const meta = await kvsHandle.meta();

## 응답

응답은 다음과 같은 속성을 가진 객체로 확인되는 promise입니다.

- creationDateTime: 키 값 저장소가 생성된 ISO 8601 형식의 날짜 및 시간입니다.
- lastUpdatedDateTime: 키 값 저장소가 소스에서 마지막으로 동기화된 ISO 8601 형식의 날짜 및 시간입니다. 엣지로의 전파 시간은 값에 포함되지 않습니다.
- keyCount: 소스와의 마지막 동기화 이후 KVS에 있는 키의 총 개수입니다.

## 응답 예제

{keyCount:3,creationDateTime:2023-11-30T23:07:55.765Z,lastUpdatedDateTime:2023-12-15T03:57:52.411Z}

## <span id="page-586-0"></span>CloudFront 함수의 예제 코드

CloudFront Functions에 대한 함수 코드 작성을 시작하려면 다음 예제를 참조하세요. 이러한 예제는 GitHub의 [amazon-cloudfront-functions 리포지토리](https://github.com/aws-samples/amazon-cloudfront-functions)에 있습니다.

## 주제

- [응답에 Cache-Control 헤더 추가](#page-587-0)
- [응답에 교차 원본 리소스 공유\(CORS\) 헤더 추가](#page-587-1)
- [요청에 CORS\(Cross-Origin Resource Sharing\) 헤더 추가](#page-589-0)
- [응답에 보안 헤더 추가](#page-589-1)
- [요청에 True-Client-IP 헤더 추가](#page-591-0)
- [최종 사용자를 새 URL로 리디렉션](#page-592-0)
- [파일 이름이 포함되지 않는 요청 URL에 index.html 추가](#page-594-0)
- [요청에서 단순 토큰의 유효성 검사](#page-595-0)
- [async 및 await 사용](#page-600-0)
- [쿼리 문자열 파라미터 정규화](#page-601-0)

• [함수에 키 값 페어 사용](#page-602-0)

<span id="page-587-0"></span>응답에 Cache-Control 헤더 추가

다음 뷰어 응답 함수는 응답에 Cache-Control HTTP 헤더를 추가합니다. 헤더는 웹 브라우저에 최 대 2년(63,072,000초) 동안 응답을 캐시하도록 명령하는 max-age 명령을 사용합니다. 자세한 내용은 MDN 웹 문서 웹 사이트의 [Cache-Control](https://developer.mozilla.org/en-US/docs/Web/HTTP/Headers/Cache-Control)을 참조하세요.

[GitHub에서 이 예제를 참조하세요](https://github.com/aws-samples/amazon-cloudfront-functions/tree/main/add-cache-control-header).

```
JavaScript runtime 2.0
```

```
async function handler(event) { 
     const response = event.response; 
     const headers = response.headers; 
     // Set the cache-control header 
      headers['cache-control'] = {value: 'public, max-age=63072000'}; 
     // Return response to viewers 
     return response;
}
```
JavaScript runtime 1.0

```
function handler(event) { 
     var response = event.response; 
     var headers = response.headers; 
     // Set the cache-control header 
     headers['cache-control'] = {value: 'public, max-age=63072000'}; 
     // Return response to viewers 
     return response;
}
```
<span id="page-587-1"></span>응답에 교차 원본 리소스 공유(CORS) 헤더 추가

다음 뷰어 응답 함수는 응답에 이 헤더가 아직 포함되어 있지 않은 경우 응답에 Access-Control-Allow-Origin HTTP 헤더를 추가합니다. 이 헤더는 [CORS\(cross-origin 리소스 공유\)](https://developer.mozilla.org/en-US/docs/Web/HTTP/CORS)의 일부입니다. 헤더의 값(\*)이 모든 오리진의 코드가 이 리소스에 액세스 할 수 있도록 웹 브라우저에 지시합니다. 자 세한 내용은 MDN 웹 문서 웹 사이트의 [Access-Control-Allow-Origin을](https://developer.mozilla.org/en-US/docs/Web/HTTP/Headers/Access-Control-Allow-Origin) 참조하세요.

[GitHub에서 이 예제를 참조하세요](https://github.com/aws-samples/amazon-cloudfront-functions/tree/main/add-cors-header).

JavaScript runtime 2.0

```
async function handler(event) { 
     const request = event.request; 
     const response = event.response; 
    // If Access-Control-Allow-Origin CORS header is missing, add it. 
     // Since JavaScript doesn't allow for hyphens in variable names, we use the 
  dict["key"] notation. 
     if (!response.headers['access-control-allow-origin'] && 
  request.headers['origin']) { 
         response.headers['access-control-allow-origin'] = {value: 
  request.headers['origin'].value}; 
         console.log("Access-Control-Allow-Origin was missing, adding it now."); 
     } 
     return response;
}
```
JavaScript runtime 1.0

```
function handler(event) { 
     var response = event.response; 
    var headers = response.headers;
     // If Access-Control-Allow-Origin CORS header is missing, add it. 
     // Since JavaScript doesn't allow for hyphens in variable names, we use the 
  dict["key"] notation. 
     if (!headers['access-control-allow-origin']) { 
         headers['access-control-allow-origin'] = {value: "*"}; 
         console.log("Access-Control-Allow-Origin was missing, adding it now."); 
     } 
     return response;
}
```
<span id="page-589-0"></span>요청에 CORS(Cross-Origin Resource Sharing) 헤더 추가

다음 뷰어 요청 함수는 요청에 이 헤더가 포함되어 있지 않은 경우 요청에 Origin HTTP 헤더를 추 가합니다. 이 헤더는 [CORS\(cross-origin 리소스 공유\)의](https://developer.mozilla.org/en-US/docs/Web/HTTP/CORS) 일부입니다. 이 예제에서는 헤더의 값을 요청 Host 헤더의 값으로 설정합니다. 자세한 내용은 MDN 웹 문서 웹 사이트의 [오리진](https://developer.mozilla.org/en-US/docs/Web/HTTP/Headers/Origin)을 참조하세요.

[GitHub에서 이 예제를 참조하세요](https://github.com/aws-samples/amazon-cloudfront-functions/tree/main/add-origin-header).

JavaScript runtime 2.0

```
async function handler(event) { 
     const request = event.request; 
     const headers = request.headers; 
     const host = request.headers.host.value; 
   // If origin header is missing, set it equal to the host header. 
    if (!headers.origin) 
        headers.origin = {value:`https://${host}`}; 
    return request;
}
```
JavaScript runtime 1.0

```
function handler(event) { 
     var request = event.request; 
     var headers = request.headers; 
     var host = request.headers.host.value; 
   // If origin header is missing, set it equal to the host header. 
    if (!headers.origin) 
        headers.origin = {value:`https://${host}`}; 
    return request;
}
```
<span id="page-589-1"></span>응답에 보안 헤더 추가

다음 뷰어 응답 함수는 응답에 몇 가지 일반적인 보안 관련 HTTP 헤더를 추가합니다. 자세한 내용은 MDN 웹 문서 웹 사이트의 다음 페이지를 참조하세요.

• [Strict-Transport-Security](https://developer.mozilla.org/en-US/docs/Web/HTTP/Headers/Strict-Transport-Security)

- [Content-Security-Policy](https://developer.mozilla.org/en-US/docs/Web/HTTP/Headers/Content-Security-Policy)
- [X-Content-Type-Options](https://developer.mozilla.org/en-US/docs/Web/HTTP/Headers/X-Content-Type-Options)
- [X-Frame-Options](https://developer.mozilla.org/en-US/docs/Web/HTTP/Headers/X-Frame-Options)
- [X-XSS-Protection](https://developer.mozilla.org/en-US/docs/Web/HTTP/Headers/X-XSS-Protection)

## [GitHub에서 이 예제를 참조하세요](https://github.com/aws-samples/amazon-cloudfront-functions/tree/main/add-security-headers).

#### JavaScript runtime 2.0

```
async function handler(event) { 
     const response = event.response; 
     const headers = response.headers; 
     // Set HTTP security headers 
     // Since JavaScript doesn't allow for hyphens in variable names, we use the 
  dict["key"] notation 
     headers['strict-transport-security'] = { value: 'max-age=63072000; 
  includeSubdomains; preload'}; 
     headers['content-security-policy'] = { value: "default-src 'none'; img-src 
  'self'; script-src 'self'; style-src 'self'; object-src 'none'; frame-ancestors 
  'none'"}; 
     headers['x-content-type-options'] = { value: 'nosniff'}; 
     headers['x-frame-options'] = {value: 'DENY'}; 
     headers['x-xss-protection'] = {value: '1; mode=block'}; 
     headers['referrer-policy'] = {value: 'same-origin'}; 
     // Return the response to viewers 
     return response;
}
```
#### JavaScript runtime 1.0

```
function handler(event) { 
     var response = event.response; 
     var headers = response.headers; 
    // Set HTTP security headers 
     // Since JavaScript doesn't allow for hyphens in variable names, we use the 
  dict["key"] notation 
     headers['strict-transport-security'] = { value: 'max-age=63072000; 
  includeSubdomains; preload'};
```

```
 headers['content-security-policy'] = { value: "default-src 'none'; img-src 
  'self'; script-src 'self'; style-src 'self'; object-src 'none'"}; 
     headers['x-content-type-options'] = { value: 'nosniff'}; 
     headers['x-frame-options'] = {value: 'DENY'}; 
     headers['x-xss-protection'] = {value: '1; mode=block'}; 
     // Return the response to viewers 
     return response;
}
```
<span id="page-591-0"></span>요청에 True-Client-IP 헤더 추가

다음 뷰어 요청 함수는 뷰어의 IP 주소를 헤더 값으로 사용하여 요청에 True-Client-IP HTTP 헤더 를 추가합니다. CloudFront가 오리진에 요청을 보낼 때 오리진은 요청을 보낸 CloudFront 호스트의 IP 주소를 확인할 수 있지만, 원래 요청을 CloudFront로 보낸 최종 사용자(클라이언트)의 IP 주소는 확인 할 수 없습니다. 이 함수는 True-Client-IP 헤더를 추가하여 오리진이 최종 사용자의 IP 주소를 볼 수 있도록 합니다.

#### **A** Important

CloudFront가 오리진 요청에 이 헤더를 포함하도록 하려면 [오리진 요청 정책](#page-197-0)의 허용된 헤더 목 록에 해당 헤더를 추가해야 합니다.

#### [GitHub에서 이 예제를 참조하세요](https://github.com/aws-samples/amazon-cloudfront-functions/tree/main/add-true-client-ip-header).

JavaScript runtime 2.0

```
async function handler(event) { 
     var request = event.request; 
     var clientIP = event.viewer.ip; 
     //Add the true-client-ip header to the incoming request 
     request.headers['true-client-ip'] = {value: clientIP}; 
     return request;
}
```
JavaScript runtime 1.0

function handler(event) {

}

```
 var request = event.request; 
 var clientIP = event.viewer.ip; 
 //Add the true-client-ip header to the incoming request 
 request.headers['true-client-ip'] = {value: clientIP}; 
 return request;
```
<span id="page-592-0"></span>최종 사용자를 새 URL로 리디렉션

다음 뷰어 요청 함수는 요청이 특정 국가 내에서 오는 경우 뷰어를 국가별 URL로 리디렉션하는 응답을 생성합니다. 이 함수는 CloudFront-Viewer-Country 헤더의 값에 의존하여 최종 사용자의 국가를 결정합니다.

**A** Important

이 함수가 실행되려면 [캐시 정책](#page-177-0) 또는 [오리진 요청 정책의](#page-197-0) 허용되는 헤더 목록에 헤더를 추가 하여 수신되는 요청에 CloudFront-Viewer-Country 헤더를 추가하도록 CloudFront를 구 성해야 합니다.

이 예에서는 독일에 대한 최종 사용자 요청이 독일에서 오는 경우 최종 사용자를 독일에 고유한 URL로 리디렉션합니다. 최종 사용자 요청이 독일에서 오지 않는 경우 함수는 수정되지 않은 원래의 요청을 반 환합니다.

[GitHub에서 이 예제를 참조하세요](https://github.com/aws-samples/amazon-cloudfront-functions/tree/main/redirect-based-on-country).

JavaScript runtime 2.0

```
async function handler(event) { 
     const request = event.request; 
     const headers = request.headers; 
     const host = request.headers.host.value; 
     const country = Symbol.for('DE'); // Choose a country code 
     const newurl = `https://${host}/de/index.html`; // Change the redirect URL to 
 your choice 
     if (headers['cloudfront-viewer-country']) { 
         const countryCode = Symbol.for(headers['cloudfront-viewer-country'].value);
```

```
 if (countryCode === country) { 
             const response = { 
                  statusCode: 302, 
                  statusDescription: 'Found', 
                  headers: 
                      { "location": { "value": newurl } } 
 } 
             return response; 
         } 
     } 
     return request;
}
```
JavaScript runtime 1.0

```
function handler(event) { 
     var request = event.request; 
     var headers = request.headers; 
     var host = request.headers.host.value; 
     var country = 'DE' // Choose a country code 
     var newurl = `https://${host}/de/index.html` // Change the redirect URL to your 
  choice 
     if (headers['cloudfront-viewer-country']) { 
         var countryCode = headers['cloudfront-viewer-country'].value; 
         if (countryCode === country) { 
             var response = { 
                  statusCode: 302, 
                  statusDescription: 'Found', 
                  headers: 
                      { "location": { "value": newurl } } 
 } 
             return response; 
         } 
     } 
     return request;
}
```
재작성 및 리디렉션에 대한 자세한 내용은 AWS 워크샵 스튜디오에서 [엣지 함수를 사용하여 재작성 및](https://catalog.us-east-1.prod.workshops.aws/workshops/814dcdac-c2ad-4386-98d5-27d37bb77766/en-US)  [리디렉션 처리하기](https://catalog.us-east-1.prod.workshops.aws/workshops/814dcdac-c2ad-4386-98d5-27d37bb77766/en-US)를 참조합니다.

<span id="page-594-0"></span>파일 이름이 포함되지 않는 요청 URL에 index.html 추가

다음 뷰어 요청 함수는 URL에 파일 이름이나 확장자를 포함하지 않는 요청에 index.html를 추가합 니다. 이 함수는 Amazon S3 버킷에서 호스팅되는 단일 페이지 애플리케이션 또는 정적으로 생성된 웹 사이트에 유용할 수 있습니다.

[GitHub에서 이 예제를 참조하세요](https://github.com/aws-samples/amazon-cloudfront-functions/tree/main/url-rewrite-single-page-apps).

JavaScript runtime 2.0

```
async function handler(event) { 
     const request = event.request; 
     const uri = request.uri; 
     // Check whether the URI is missing a file name. 
     if (uri.endsWith('/')) { 
         request.uri += 'index.html'; 
     } 
     // Check whether the URI is missing a file extension. 
    else if (!uri.includes('.')) {
         request.uri += '/index.html'; 
     } 
     return request;
}
```
JavaScript runtime 1.0

```
function handler(event) { 
     var request = event.request; 
     var uri = request.uri; 
     // Check whether the URI is missing a file name. 
     if (uri.endsWith('/')) { 
         request.uri += 'index.html'; 
     } 
     // Check whether the URI is missing a file extension. 
     else if (!uri.includes('.')) { 
         request.uri += '/index.html'; 
     } 
     return request;
}
```
<span id="page-595-0"></span>요청에서 단순 토큰의 유효성 검사

다음 뷰어 요청 함수는 요청의 쿼리 문자열에서 [JSON 웹 토큰\(JWT\)을](https://en.wikipedia.org/wiki/JSON_Web_Token) 검증합니다. 토큰이 유효한 경 우 함수는 수정되지 않은 원래 요청을 CloudFront에 반환합니다. 토큰이 유효하지 않으면 함수는 오류 응답을 생성합니다. 이 함수는 crypto 모듈을 사용합니다. 자세한 내용은 [기본 제공 모듈](#page-550-0) 단원을 참조 하십시오.

이 함수는 요청이 jwt라는 이름의 쿼리 문자열 파라미터에 JWT 값을 포함하고 있다고 가정합니다.

**A** Warning 이 함수를 사용하려면 함수 코드에 보안 키를 넣어야 합니다.

[GitHub에서 이 예제를 참조하세요](https://github.com/aws-samples/amazon-cloudfront-functions/tree/main/verify-jwt).

JavaScript runtime 2.0

```
const crypto = require('crypto');
//Response when JWT is not valid.
const response401 = \{ statusCode: 401, 
     statusDescription: 'Unauthorized'
};
function jwt_decode(token, key, noVerify, algorithm) { 
     // check token 
     if (!token) { 
         throw new Error('No token supplied'); 
     } 
     // check segments 
     const segments = token.split('.'); 
     if (segments.length !== 3) { 
         throw new Error('Not enough or too many segments'); 
     } 
     // All segment should be base64 
     const headerSeg = segments[0]; 
     const payloadSeg = segments[1]; 
     const signatureSeg = segments[2]; 
     // base64 decode and parse JSON
```

```
 const header = JSON.parse(_base64urlDecode(headerSeg)); 
     const payload = JSON.parse(_base64urlDecode(payloadSeg)); 
     if (!noVerify) { 
         const signingMethod = 'sha256'; 
         const signingType = 'hmac'; 
         // Verify signature. `sign` will return base64 string. 
         const signingInput = [headerSeg, payloadSeg].join('.'); 
         if (!_verify(signingInput, key, signingMethod, signingType, signatureSeg)) { 
              throw new Error('Signature verification failed'); 
         } 
         // Support for nbf and exp claims. 
         // According to the RFC, they should be in seconds. 
         if (payload.nbf && Date.now() < payload.nbf*1000) { 
              throw new Error('Token not yet active'); 
         } 
         if (payload.exp && Date.now() > payload.exp*1000) { 
              throw new Error('Token expired'); 
         } 
     } 
     return payload;
}
//Function to ensure a constant time comparison to prevent
//timing side channels.
function _constantTimeEquals(a, b) { 
    if (a.length != b.length) {
         return false; 
     } 
    var xor = 0;
    for (var i = 0; i < a.length; i++) {
    xor | = (a \cdot charCodeAt(i) \land b \cdot charCodeAt(i)); } 
    return \theta === xor;
}
function _verify(input, key, method, type, signature) {
```

```
if(type == "hmac") {
         return _constantTimeEquals(signature, _sign(input, key, method)); 
     } 
     else { 
         throw new Error('Algorithm type not recognized'); 
     }
}
function _sign(input, key, method) { 
     return crypto.createHmac(method, key).update(input).digest('base64url');
}
function _base64urlDecode(str) { 
     return Buffer.from(str, 'base64url')
}
function handler(event) { 
     const request = event.request; 
     //Secret key used to verify JWT token. 
     //Update with your own key. 
     var key = "LzdWGpAToQ1DqYuzHxE6YOqi7G3X2yvNBot9mCXfx5k"; 
     // If no JWT token, then generate HTTP redirect 401 response. 
     if(!request.querystring.jwt) { 
         console.log("Error: No JWT in the querystring"); 
         return response401; 
     } 
     const jwtToken = request.querystring.jwt.value; 
     try{ 
         jwt_decode(jwtToken, key); 
     } 
     catch(e) { 
         console.log(e); 
         return response401; 
     } 
     //Remove the JWT from the query string if valid and return. 
     delete request.querystring.jwt; 
     console.log("Valid JWT token"); 
     return request;
}
```
JavaScript runtime 1.0

```
var crypto = require('crypto');
//Response when JWT is not valid.
var response401 = { 
     statusCode: 401, 
     statusDescription: 'Unauthorized'
};
function jwt_decode(token, key, noVerify, algorithm) { 
     // check token 
     if (!token) { 
         throw new Error('No token supplied'); 
     } 
     // check segments 
     var segments = token.split('.'); 
     if (segments.length !== 3) { 
         throw new Error('Not enough or too many segments'); 
     } 
     // All segment should be base64 
     var headerSeg = segments[0]; 
     var payloadSeg = segments[1]; 
     var signatureSeg = segments[2]; 
     // base64 decode and parse JSON 
     var header = JSON.parse(_base64urlDecode(headerSeg)); 
     var payload = JSON.parse(_base64urlDecode(payloadSeg)); 
     if (!noVerify) { 
         var signingMethod = 'sha256'; 
         var signingType = 'hmac'; 
         // Verify signature. `sign` will return base64 string. 
         var signingInput = [headerSeg, payloadSeg].join('.'); 
         if (!_verify(signingInput, key, signingMethod, signingType, signatureSeg)) { 
             throw new Error('Signature verification failed'); 
         } 
         // Support for nbf and exp claims. 
         // According to the RFC, they should be in seconds. 
         if (payload.nbf && Date.now() < payload.nbf*1000) {
```

```
 throw new Error('Token not yet active'); 
         } 
         if (payload.exp && Date.now() > payload.exp*1000) { 
             throw new Error('Token expired'); 
         } 
     } 
     return payload;
}
function _verify(input, key, method, type, signature) { 
    if(type == "hmac") {
        return (signature === _sign(input, key, method)); } 
     else { 
         throw new Error('Algorithm type not recognized'); 
     }
}
function _sign(input, key, method) { 
     return crypto.createHmac(method, key).update(input).digest('base64url');
}
function base64urlDecode(str) {
     return String.bytesFrom(str, 'base64url')
}
function handler(event) { 
     var request = event.request; 
     //Secret key used to verify JWT token. 
     //Update with your own key. 
     var key = "LzdWGpAToQ1DqYuzHxE6YOqi7G3X2yvNBot9mCXfx5k"; 
     // If no JWT token, then generate HTTP redirect 401 response. 
     if(!request.querystring.jwt) { 
         console.log("Error: No JWT in the querystring"); 
         return response401; 
     } 
     var jwtToken = request.querystring.jwt.value; 
     try{
```

```
 jwt_decode(jwtToken, key); 
     } 
     catch(e) { 
         console.log(e); 
          return response401; 
     } 
     //Remove the JWT from the query string if valid and return. 
     delete request.querystring.jwt; 
     console.log("Valid JWT token"); 
     return request;
}
```
<span id="page-600-0"></span>async 및 await 사용

CloudFront Functions JavaScript 런타임 함수 2.0은 Promise 객체를 처리하기 위한 async 및 await 구문을 제공합니다. 프로미스는 async로 표시된 함수의 await 키워드를 통해 액세스할 수 있는 지연 된 결과를 나타냅니다. 다양한 새 WebCrypto 함수가 프로미스를 사용합니다.

Promise 객체에 대한 자세한 내용은 [Promise](https://developer.mozilla.org/en-US/docs/Web/JavaScript/Reference/Global_Objects/Promise)를 참조하세요.

**a** Note

다음 코드 샘플에는 JavaScript 런타임 2.0을 사용해야 합니다.

```
async function answer() { 
     return 42;
}
// Note: async, await can be used only inside an async function.
async function handler(event) { 
     // var answer_value = answer(); // returns Promise, not a 42 value 
     let answer_value = await answer(); // resolves Promise, 42 
     console.log("Answer"+answer_value); 
     event.request.headers['answer'] = { value : ""+answer_value }; 
     return event.request;
}
```
다음 예제 JavaScript 코드는 then 체인 메서드로 프로미스를 보는 방법을 보여줍니다. catch를 사용 하여 오류를 확인할 수 있습니다.

```
async function answer() { 
     return 42;
}
async function squared_answer() { 
    return answer().then(value => value * value)
} 
// note async, await can be used only inside async function
async function handler(event) { 
     // var answer_value = answer(); // returns Promise, not a 42 value 
     let answer_value = await squared_answer(); // resolves Promise, 42 
     console.log("Answer"+answer_value); 
     event.request.headers['answer'] = { value : ""+answer_value }; 
     return event.request;
}
```
<span id="page-601-0"></span>쿼리 문자열 파라미터 정규화

쿼리 문자열 파라미터를 정규화하여 캐시 적중률을 향상시킬 수 있습니다.

다음 예제는 JavaScript 런타임 1.0 및 2.0에서 작동합니다. 이 예제에서는 CloudFront가 요청을 오리진 에 전달하기 전에 쿼리 문자열을 사전순으로 배열하여 캐시 적중률을 향상하는 방법을 보여 줍니다.

```
function handler(event) { 
      var qs=[]; 
      for (var key in event.request.querystring) { 
          if (event.request.querystring[key].multiValue) { 
              event.request.querystring[key].multiValue.forEach((mv) => {qs.push(key + 
 "=" "=" " + mv.value});
          } else { 
              qs.push(key + "=" + event.request.querystring[key].value); 
 } 
      }; 
      event.request.querystring = qs.sort().join('&'); 
      return event.request;
}
```
#### <span id="page-602-0"></span>함수에 키 값 페어 사용

[키 값 저장소의](#page-617-0) 키 값 페어를 함수에 사용할 수 있습니다.

**a** Note

다음 코드 샘플에는 JavaScript 런타임 2.0을 사용해야 합니다.

이 예제는 HTTP 요청의 URL 콘텐츠를 사용하여 키 값 저장소에서 사용자 지정 경로를 조회하는 함수 를 보여줍니다. 그런 다음 CloudFront는 해당 사용자 지정 경로를 사용하여 요청을 만듭니다. 이 함수 는 웹사이트에 속하는 여러 경로를 관리하는 데 도움이 됩니다.

```
import cf from 'cloudfront'; 
// Declare the ID of the key value store that you have associated with this function
// The import fails at runtime if the specified key value store is not associated with 
  the function
const kvsId = "a1b2c3d4-5678-90ab-cdef-EXAMPLE11111"; 
const kvsHandle = cf.kvs(kvsId); 
async function handler(event) { 
     const request = event.request; 
     // Use the first segment of the pathname as key 
     // For example http(s)://domain/<key>/something/else 
     const pathSegments = request.uri.split('/') 
     const key = pathSegments[1] 
     try { 
         // Replace the first path of the pathname with the value of the key 
         // For example http(s)://domain/<value>/something/else 
         pathSegments[1] = await kvsHandle.get(key); 
         const newUri = pathSegments.join('/'); 
         console.log(`${request.uri} -> ${newUri}`) 
         request.uri = newUri; 
     } catch (err) { 
         // No change to the pathname if the key is not found 
         console.log(`${request.uri} | ${err}`); 
     } 
     return request;
```
## }

# 함수 생성

함수는 두 단계로 생성합니다.

- 1. 함수 코드를 JavaScript로 생성합니다. CloudFront 콘솔의 기본 예제를 사용하거나, 직접 작성할 수 있습니다. 자세한 정보는 다음 주제를 참조하세요.
	- [함수 코드 작성](#page-523-0)
	- [the section called "이벤트 구조"](#page-526-0)
	- [CloudFront 함수의 예제 코드](#page-586-0)
- 2. CloudFront를 사용하여 함수를 생성하고 코드를 포함합니다. 코드는 함수 내에 존재합니다(참조용 이 아님).

### Console

## 함수를 만들려면

- 1. CloudFront 콘솔([https://console.aws.amazon.com/cloudfront/v4/home#/functions\)](https://console.aws.amazon.com/cloudfront/v4/home#/functions)에 로그인하 고 함수 페이지를 엽니다.
- 2. 함수 생성을 선택합니다.
- 3. AWS 계정 내에서 고유한 함수 이름을 입력한 다음 JavaScript 버전을 선택하고 계속을 선택합 니다. 새 함수의 세부 정보 페이지가 나타납니다.

- 4. 함수 코드 섹션에서 빌드 탭을 선택하고 함수 코드를 입력합니다. 빌드 탭에 포함된 샘플 코드 는 함수 코드의 기본 구문을 보여줍니다.
- 5. Save changes(변경 사항 저장)를 선택합니다.
- 6. 함수 코드에서 키 값 페어를 사용하는 경우 키 값 저장소를 연결해야 합니다.

함수를 처음 생성할 때 키 값 저장소를 연결할 수 있습니다. 또는 나중에 [함수를 업데이트하](#page-610-0)여 연결할 수도 있습니다.

지금 키 값 저장소를 연결하려면 다음 단계를 따르세요.

**a** Note 함수에서 [키 값 페어를](#page-617-0) 사용하려면 JavaScript 런타임 2.0을 선택해야 합니다.

- KeyValueStore 연결 섹션에서 기존 KeyValueStore 연결을 선택합니다.
- 함수의 키 값 페어가 들어 있는 키 값 저장소를 선택한 다음 KeyValueStore 연결을 선택합 니다.

CloudFront는 저장소를 함수와 즉시 연결하므로 함수를 저장하지 않아도 됩니다.

#### CLI

CLI를 사용하는 경우 일반적으로 먼저 파일에 함수 코드를 생성한 다음 AWS CLI로 함수를 생성합 니다.

#### 함수를 만들려면

- 1. 함수 코드를 파일로 만든 다음 컴퓨터가 연결할 수 있는 디렉터리에 저장합니다.
- 2. 다음 예제와 같이 명령을 실행합니다. 이 예제에서는 fileb:// 표기법을 사용하여 파일을 전 달합니다. 명령을 더 쉽게 읽을 수 있도록 줄 바꿈도 포함되어 있습니다.

```
aws cloudfront create-function \ 
     --name MaxAge \ 
     --function-config '{"Comment":"Max Age 2 years","Runtime":"cloudfront-
js-2.0","KeyValueStoreAssociations":{"Quantity":1,"Items":
[{"KeyValueStoreARN":"arn:aws:cloudfront::111122223333:key-value-store/
a1b2c3d4-5678-90ab-cdef-EXAMPLE11111"}]}}' \ 
     --function-code fileb://function-max-age-v1.js
```
⊙ 참고

- Runtime JavaScript의 버전입니다. 함수에 [키 값 페어를](#page-617-0) 사용하려면 버전 2.0을 지 정해야 합니다.
- KeyValueStoreAssociations 함수에서 키 값 페어를 사용하는 경우 함수를 처 음 생성할 때 키 값 저장소를 연결할 수 있습니다. 또는 update-function을 사용 하여 나중에 연결할 수도 있습니다. 각 함수에 키 값 저장소가 하나만 연결될 수 있기 때문에 Quantity는 항상 1입니다.

명령이 제대로 실행되면 다음과 비슷한 출력이 표시됩니다.

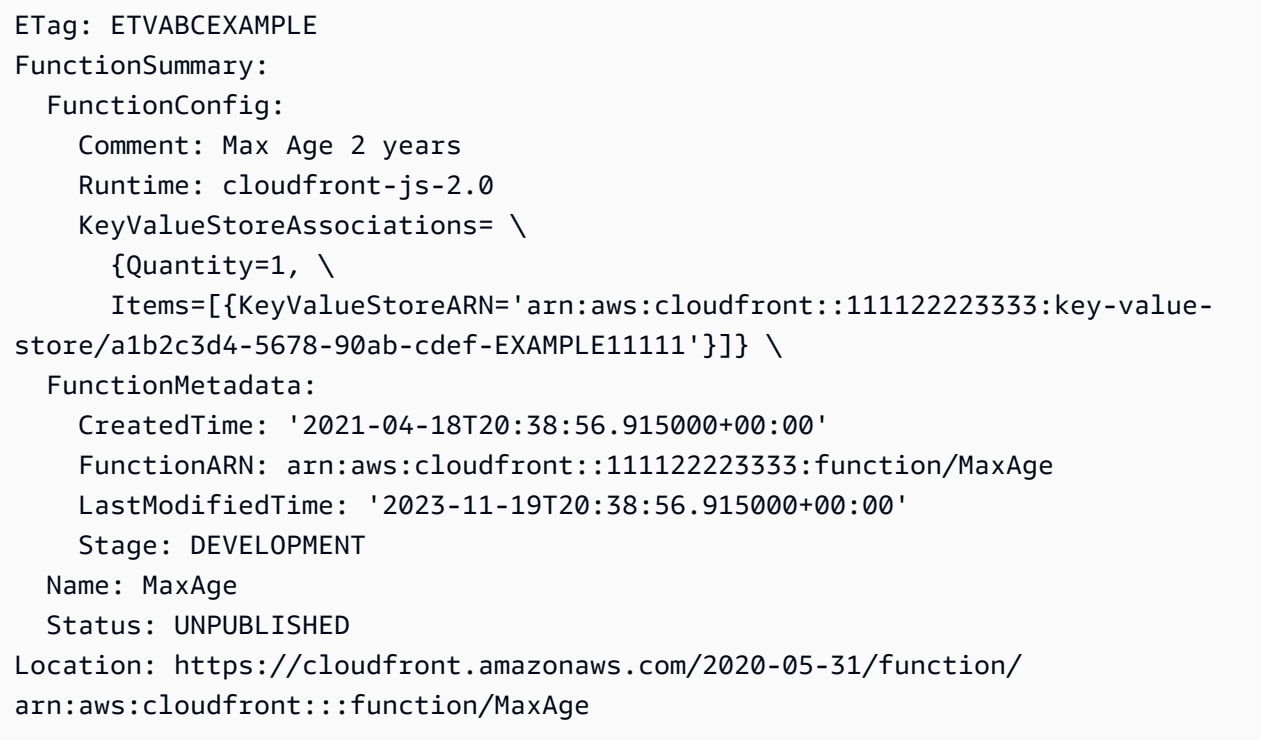

대부분의 정보는 요청에서 반복된 내용입니다. 기타 정보는 CloudFront에 의해 추가됩니다.

## $\Omega$  참고

- ETag 이 값은 키 값 저장소를 수정할 때마다 변경됩니다. 나중에 이 값과 함수 이름 을 사용하여 함수를 참조할 수 있습니다. 항상 현재 ETag를 사용하도록 하세요.
- FunctionARN CloudFront 함수의 ARN입니다.
- 111122223333 AWS 계정입니다.
- Stage 함수의 스테이지(LIVE 또는 DEVELOPMENT)입니다.
- Status 함수의 상태(PUBLISHED 또는 UNPUBLISHED)입니다.

생성한 함수는 DEVELOPMENT 스테이지에 추가됩니다. [함수를 게시](#page-613-0)하기 전에 [함수를 테스트](#page-606-0)하는 것이 좋습니다. 함수를 게시하고 나면 함수가 LIVE 스테이지로 변경됩니다.

## <span id="page-606-0"></span>함수 테스트

라이브 스테이지(프로덕션)에 함수를 배포하기 전에 함수를 테스트하여 의도한 대로 작동하는지 확인 할 수 있습니다. 함수를 테스트하려면 CloudFront 배포가 프로덕션 환경에서 수신할 수 있는 HTTP 요 청 또는 응답을 나타내는 이벤트 객체를 지정합니다.

CloudFront 함수는 다음을 수행합니다.

1. 제공된 이벤트 객체를 입력으로 사용하여 함수를 실행합니다.

2. 함수 로그 또는 오류 메시지 및 함수의 컴퓨팅 사용률과 함께 함수의 결과(수정된 이벤트 객체)를 반 환합니다. 컴퓨팅 사용률에 대한 자세한 내용은 [the section called "컴퓨팅 활용 이해"](#page-610-1) 섹션을 참조하 세요.

#### 목차

- [이벤트 객체 설정](#page-606-1)
- [함수 테스트](#page-608-0)
- [컴퓨팅 활용 이해](#page-610-1)

<span id="page-606-1"></span>이벤트 객체 설정

함수를 테스트하기 전에 함수를 테스트할 이벤트 객체를 설정해야 합니다. 이때 여러 가지 선택지가 있 습니다.

선택 1: 이벤트 객체를 저장하지 않고 설정

CloudFront 콘솔의 시각적 편집기에서 이벤트 객체를 설정한 후 저장하지 않아도 됩니다.

저장되지 않았더라도 이 이벤트 객체를 사용하여 CloudFront 콘솔에서 함수를 테스트할 수 있습니 다.

선택 2: 시각적 편집기에서 이벤트 객체 생성

CloudFront 콘솔의 시각적 편집기에서 이벤트 객체를 설정한 후 저장하지 않아도 됩니다. 예를 들 어, 가능한 여러 입력을 테스트할 수 있도록 각 함수에 대해 10개의 이벤트 객체를 생성할 수 있습 니다.

이러한 방식으로 이벤트 객체를 생성하면 이벤트 객체를 사용하여 CloudFront 콘솔에서 함수를 테 스트할 수 있습니다. AWS API 또는 SDK를 사용하여 함수를 테스트하는 데는 이벤트 객체를 사용 할 수 없습니다.

선택 3: 텍스트 편집기를 사용하여 이벤트 객체 생성

텍스트 편집기를 사용하여 JSON 형식으로 이벤트 객체를 만들 수 있습니다. 이벤트 객체의 구조에 대한 자세한 내용은 [이벤트 구조](#page-526-0) 섹션을 참조하세요.

이 이벤트 객체로 CLI를 사용하여 함수를 테스트할 수 있습니다. 하지만 CloudFront 콘솔에서 함수 를 테스트하는 데는 사용할 수 없습니다.

이벤트 객체를 생성하려면(옵션 1 또는 2)

1. CloudFront 콘솔([https://console.aws.amazon.com/cloudfront/v4/home#/functions\)](https://console.aws.amazon.com/cloudfront/v4/home#/functions)에 로그인하고 함수 페이지를 엽니다.

테스트할 함수를 선택합니다.

- 2. 함수 세부 정보 페이지에서 테스트 탭을 선택합니다.
- 3. 이벤트 유형에서 다음 옵션 중 하나를 선택합니다.
	- 함수가 HTTP 요청을 수정하거나 요청에 따라 응답을 생성하는 경우 뷰어 요청을 선택합니다. 요청 섹션이 나타납니다.
	- 뷰어 응답을 선택합니다. 요청 및 응답 섹션이 나타납니다.
- 4. 이벤트에 포함할 필드를 작성합니다. JSON 편집을 선택하여 원시 JSON을 확인할 수 있습니다.
- 5. (선택 사항) 이벤트를 저장하려면 저장을 선택하고 테스트 이벤트 저장에서 이름을 입력한 다음 저 장을 선택합니다.

JSON 편집을 선택하고 원시 JSON을 복사한 다음 CloudFront 외부의 자체 파일에 저장할 수도 있 습니다.

이벤트 객체를 생성하려면(옵션 3)

텍스트 편집기를 사용하여 이벤트 객체를 생성합니다. 컴퓨터가 연결할 수 있는 디렉터리에 파일을 저 장합니다.

다음 가이드라인을 따르도록 합니다.

- distributionDomainName, distributionId, requestId 필드는 생략하세요.
- 헤더, 쿠키, 쿼리 문자열의 이름은 소문자여야 합니다.

이러한 방식으로 이벤트 객체를 생성하는 한 가지 방법은 시각적 편집기를 사용하여 샘플을 만드는 것 입니다. 샘플 형식이 올바른지 확인할 수 있습니다. 그런 다음 원시 JSON을 복사해 텍스트 편집기에 붙여넣고 파일을 저장할 수 있습니다.

이벤트의 구조에 대한 자세한 내용은 [이벤트 구조](#page-526-0) 섹션을 참조하세요.

<span id="page-608-0"></span>함수 테스트

CloudFront 콘솔 또는 AWS Command Line Interface(AWS CLI)를 사용하여 함수를 테스트할 수 있습 니다.

#### Console

함수를 테스트하려면

- 1. CloudFront 콘솔([https://console.aws.amazon.com/cloudfront/v4/home#/functions\)](https://console.aws.amazon.com/cloudfront/v4/home#/functions)에 로그인하 고 함수 페이지를 엽니다.
- 2. 테스트할 함수를 선택합니다.
- 3. 테스트 탭을 선택합니다.
- 4. 올바른 이벤트가 표시되는지 확인합니다. 현재 표시된 이벤트에서 다른 이벤트로 전환하려면 테스트 이벤트 선택 필드에서 다른 이벤트를 선택하세요.
- 5. 함수 테스트를 선택합니다. 콘솔에는 함수 로그와 컴퓨팅 활용을 비롯한 함수 출력이 표시됩니 다.

#### CLI

aws cloudfront test-function 명령을 사용하여 함수를 테스트할 수 있습니다.

#### 함수를 테스트하려면

- 1. 명령줄 창을 엽니다.
- 2. 지정된 파일이 들어 있는 디렉터리에서 다음 명령을 실행합니다.

이 예제에서는 fileb:// 표기법을 사용하여 이벤트 객체 파일을 전달합니다. 명령을 더 쉽게 읽을 수 있도록 줄 바꿈도 포함되어 있습니다.

aws cloudfront test-function \ --name MaxAge \ --if-match ETVABCEXAMPLE \

```
 --event-object fileb://event-maxage-test01.json \ 
 --stage DEVELOPMENT
```

```
G 참고
```
- 함수의 이름과 ETag(if-match 파라미터 내)로 함수를 참조합니다. 파일 시스템에 서의 위치를 기준으로 이벤트 객체를 참조합니다.
- 스테이지는 DEVELOPMENT 또는 LIVE일 수 있습니다.

명령이 제대로 실행되면 다음과 비슷한 출력이 표시됩니다.

```
TestResult: 
   ComputeUtilization: '21' 
   FunctionErrorMessage: '' 
   FunctionExecutionLogs: [] 
   FunctionOutput: '{"response":{"headers":{"cloudfront-functions":
{"value":"generated-by-CloudFront-Functions"},"location":{"value":"https://
aws.amazon.com/cloudfront/"}},"statusDescription":"Found","cookies":
{},"statusCode":302}}' 
   FunctionSummary: 
     FunctionConfig: 
       Comment: MaxAge function 
       Runtime: cloudfront-js-2.0 
       KeyValueStoreAssociations= \ 
      {Quantity=1, \setminus} Items=[{KeyValueStoreARN='arn:aws:cloudfront::111122223333:key-value-
store/a1b2c3d4-5678-90ab-cdef-EXAMPLE11111'}]} \ 
     FunctionMetadata: 
       CreatedTime: '2021-04-18T20:38:56.915000+00:00' 
       FunctionARN: arn:aws:cloudfront::111122223333:function/MaxAge 
       LastModifiedTime: '2023-17-20T10:38:57.057000+00:00' 
       Stage: DEVELOPMENT 
     Name: MaxAge 
     Status: UNPUBLISHED
```
## G 참고

- FunctionExecutionLogs에는 해당 함수가 console.log() 명령문(있는 경우)에 작성 한 로그 행 목록이 포함되어 있습니다.
- ComputeUtilization에는 함수 실행에 대한 정보가 들어 있습니다. [the section called "컴](#page-610-1) [퓨팅 활용 이해"](#page-610-1) 섹션을 참조하세요.
- FunctionOutput에는 함수가 반환한 이벤트 객체가 포함됩니다.

## <span id="page-610-1"></span>컴퓨팅 활용 이해

컴퓨팅 활용(Compute utilization)은 함수가 실행되는 데 걸린 시간의 최대 허용 시간의 백분율입니다. 예를 들어, 값이 35이면 함수가 최대 허용 시간의 35%에서 완료되었음을 의미합니다.

함수가 계속해서 최대 허용 시간을 초과할 경우 CloudFront는 해당 함수를 제한합니다. 다음 목록에서 는 컴퓨팅 사용률 값에 따라 함수가 제한될 가능성을 설명합니다.

컴퓨팅 사용률 값:

- 1 ~ 50 함수가 최대 허용 시간에 도달하기까지 많이 남았으므로 제한 없이 실행됩니다.
- 51 ~ 70 함수가 최대 허용 시간에 근접하고 있습니다. 함수 코드를 최적화하는 것이 좋습니다.
- 71 ~ 100 함수가 최대 허용 시간에 매우 근접하거나 최대 허용 시간을 초과합니다. 배포와 연결할 경우 CloudFront에서 이 함수를 제한할 가능성이 있습니다.

# <span id="page-610-0"></span>함수 업데이트

함수는 언제든지 업데이트할 수 있습니다. DEVELOPMENT 스테이지에 있는 함수 버전만 변경됩니다. 업데이트를 DEVELOPMENT 스테이지에서 LIVE로 복사하려면 [함수를 게시해](#page-613-0)야 합니다.

CloudFront 콘솔 또는 AWS Command Line Interface(AWS CLI)를 사용하여 함수의 코드를 업데이트 할 수 있습니다.

Console

함수 코드를 업데이트하려면

1. CloudFront 콘솔([https://console.aws.amazon.com/cloudfront/v4/home#/functions\)](https://console.aws.amazon.com/cloudfront/v4/home#/functions)에 로그인하 고 함수 페이지를 엽니다.

업데이트할 함수를 선택합니다.

- 2. 편집을 선택하고 다음과 같이 변경합니다.
	- 세부 정보 섹션의 모든 필드를 업데이트합니다.
	- 연결된 키 값 저장소를 변경하거나 제거합니다. 키 값 저장소에 대한 자세한 내용은 [the](#page-617-0)  [section called "CloudFront KeyValueStore 사용"](#page-617-0) 섹션을 참조하세요.
	- 함수 코드를 변경합니다. 빌드 탭을 선택하고 필요한 부분을 변경한 다음 변경 사항 저장을 선택하여 코드의 변경 사항을 저장합니다.

```
CLI
```
함수 코드를 업데이트하려면

- 1. 명령줄 창을 엽니다.
- 2. 다음 명령을 실행합니다.

이 예제에서는 fileb:// 표기법을 사용하여 파일을 전달합니다. 명령을 더 쉽게 읽을 수 있도 록 줄 바꿈도 포함되어 있습니다.

```
aws cloudfront update-function \ 
     --name MaxAge \ 
     --function-config '{"Comment":"Max Age 2 years","Runtime":"cloudfront-
js-2.0","KeyValueStoreAssociations":{"Quantity":1,"Items":
[{"KeyValueStoreARN":"arn:aws:cloudfront::111122223333:key-value-store/
a1b2c3d4-5678-90ab-cdef-EXAMPLE11111"}]}}' \ 
     --function-code fileb://function-max-age-v1.js \ 
     --if-match ETVABCEXAMPLE
```
### 60 참고

- 함수의 이름과 ETag(if-match파라미터 내)로 함수를 식별할 수 있습니다. 현재 ETag를 사용하도록 하세요. 설명 작업을 사용하여 ETag를 가져올 수 있습니다.
- 변경하지 않을 때에도 function-code가 포함되어야 합니다.
- function-config에 유의하세요. 구성에 유지하려는 모든 내용을 전달해야 합니 다. 특히 키 값 저장소는 다음과 같이 처리하세요.
	- 기존 키 값 저장소 연결(있는 경우)을 유지하려면 기존 저장소의 이름을 지정합니 다.
	- 연결을 변경하려면 새 키 값 저장소의 이름을 지정합니다.
	- 연결을 제거하려면 KeyValueStoreAssociations 파라미터를 생략하세요.

명령이 제대로 실행되면 다음과 비슷한 출력이 표시됩니다.

ETag: ETVXYZEXAMPLE FunctionSummary: FunctionConfig: Comment: Max Age 2 years \ Runtime: cloudfront-js-2.0 \ KeyValueStoreAssociations= \  ${$ 0uantity=1,  $\backslash$  Items=[{KeyValueStoreARN='arn:aws:cloudfront::111122223333:key-valuestore/a1b2c3d4-5678-90ab-cdef-EXAMPLE11111'}]} \ FunctionMetadata: \ CreatedTime: '2021-04-18T20:38:56.915000+00:00' \ FunctionARN: arn:aws:cloudfront::111122223333:function/MaxAge \ LastModifiedTime: '2023-12-19T23:41:15.389000+00:00' \ Stage: DEVELOPMENT \ Name: MaxAge \ Status: UNPUBLISHED

대부분의 정보는 요청에서 반복된 내용입니다. 기타 정보는 CloudFront에 의해 추가됩니다.

⊙ 참고

- ETag 이 값은 키 값 저장소를 수정할 때마다 변경됩니다.
- FunctionARN CloudFront 함수의 ARN입니다.
- Stage 함수의 스테이지(LIVE 또는 DEVELOPMENT)입니다.
- Status 함수의 상태(PUBLISHED 또는 UNPUBLISHED)입니다.

# <span id="page-613-0"></span>함수 게시

함수를 게시하면 DEVELOPMENT 스테이지에서 LIVE 스테이지로 함수가 복사됩니다.

함수와 연결된 캐시 동작이 없는 경우 이를 게시하면 캐시 동작과 연결할 수 있습니다. 캐시 동작은 LIVE 스테이지에 있는 함수에만 연결할 수 있습니다.

**A** Important

- 함수를 게시하기 전에 [함수를 테스트](#page-606-0)하는 것이 좋습니다.
- 함수를 게시하면 배포가 완료되는 즉시 해당 함수와 연결된 모든 캐시 동작이 새로 게시된 복사본을 사용하여 자동으로 시작됩니다.

CloudFront 콘솔 또는 AWS CLI를 사용하여 함수를 게시할 수 있습니다.

#### Console

함수를 게시하려면

- 1. CloudFront 콘솔([https://console.aws.amazon.com/cloudfront/v4/home#/functions\)](https://console.aws.amazon.com/cloudfront/v4/home#/functions)에 로그인하 고 함수 페이지를 엽니다.
- 2. 업데이트할 함수를 선택합니다.
- 3. 게시 탭을 선택한 다음 게시를 선택합니다. 함수가 하나 이상의 캐시 동작에 이미 연결되어 있 는 경우 게시 및 업데이트를 선택합니다.
- 4. (선택 사항) 해당 함수와 연결된 배포를 보려면 연결된 CloudFront 배포(Associated CloudFront distributions)를 선택하여 해당 섹션을 확장합니다.

성공하면 페이지 상단에 *## ##*이 성공적으로 게시되었다는 배너가 표시됩니다. 빌드(Build) 탭을 선택한 다음 라이브(Live)를 선택하여 함수 코드의 라이브 버전을 볼 수도 있습니다.

CLI

#### 함수를 게시하려면

- 1. 명령줄 창을 엽니다.
- 2. 다음 aws cloudfront publish-function 명령을 실행합니다. 이 예에서는 예제를 보다 읽기 쉽도록 줄 바꿈이 제공됩니다.

```
aws cloudfront publish-function \ 
     --name MaxAge \ 
     --if-match ETVXYZEXAMPLE
```
명령이 제대로 실행되면 다음과 비슷한 출력이 표시됩니다.

```
FunctionSummary: 
   FunctionConfig: 
     Comment: Max Age 2 years 
     Runtime: cloudfront-js-2.0 
  FunctionMetadata: 
     CreatedTime: '2021-04-18T21:24:21.314000+00:00' 
     FunctionARN: arn:aws:cloudfront::111122223333:function/ExampleFunction 
     LastModifiedTime: '2023-12-19T23:41:15.389000+00:00' 
     Stage: LIVE 
  Name: MaxAge 
   Status: UNASSOCIATED
```
### 배포에 함수 연결

배포에 CloudFront Functions의 함수를 사용하려면 함수를 배포의 하나 이상의 캐시 동작과 연결합니 다. [여러 배포에](#page-917-0)서 여러 캐시 동작과 함수를 연결할 수 있습니다.

함수를 캐시 동작과 연결할 때는 이벤트 유형(event type)을 선택해야 합니다. 이벤트 유형에 따라 CloudFront 함수가 함수를 실행하는 시기가 결정됩니다. 다음과 같은 이벤트 유형을 선택할 수 있습니 다.

- 최종 사용자 요청 이 함수는 CloudFront가 최종 사용자의 요청을 수신할 때 실행됩니다.
- 최종 사용자 응답 이 함수는 CloudFront가 최종 사용자에게 응답을 반환하기 전에 실행됩니다.

CloudFront Functions와 함께 오리진 관련 이벤트 유형(오리진 요청 및 오리진 응답)을 사용할 수 없습 니다. 대신 Lambda@Edge를 사용할 수 있습니다. 자세한 내용은 [Lambda@Edge 함수를 트리거할 수](#page-653-0) [있는 CloudFront 이벤트](#page-653-0) 섹션을 참조하세요.

**a** Note

함수를 연결하기 전에 LIVE [스테이지에 게시](#page-613-0)해야 합니다.

CloudFront 콘솔 또는 AWS Command Line Interface(AWS CLI)를 사용하여 배포에 함수를 연결할 수 있습니다.

#### Console

CloudFront 콘솔을 사용하여 기존 CloudFront 배포의 기존 캐시 동작에 함수를 연결할 수 있습니다. 배포 생성에 대한 자세한 내용은 [the section called "배포 생성"](#page-41-0) 단원을 참조하세요.

기존 캐시 동작에 함수를 연결하려면

- 1. CloudFront 콘솔([https://console.aws.amazon.com/cloudfront/v4/home#/functions\)](https://console.aws.amazon.com/cloudfront/v4/home#/functions)에 로그인하 고 함수 페이지를 엽니다.
- 2. 연결할 함수를 선택합니다.
- 3. 함수 페이지에서 게시 탭을 선택합니다.
- 4. Publish 함수를 선택합니다.
- 5. 연결 추가를 선택합니다. 표시되는 대화 상자에서 배포, 이벤트 유형 및/또는 캐시 동작을 선택 합니다.

이벤트 유형에서 함수를 실행할 시기를 선택합니다.

- 뷰어 요청 CloudFront가 요청을 수신할 때마다 이 함수를 실행합니다.
- 뷰어 응답 CloudFront가 응답을 반환할 때마다 이 함수를 실행합니다.
- 6. 구성을 저장하려면 연결 추가를 선택합니다.

CloudFront가 배포를 함수와 연결합니다. 연결된 배포가 배포될 때까지 몇 분 정도 기다립니다. 함 수 세부 정보 페이지에서 배포 보기를 선택하여 진행 상황을 확인할 수 있습니다.

#### CLI

함수는 다음 중 무엇과도 연결할 수 있습니다.

- 기존 캐시 동작
- 기존 배포의 새로운 캐시 동작
- 새 배포의 새로운 캐시 동작

다음 절차에서는 함수를 기존 캐시 동작에 연결하는 방법을 보여 줍니다.

기존 캐시 동작에 함수를 연결하려면

- 1. 명령줄 창을 엽니다.
- 2. 함수에 연결할 캐시 동작을 가진 배포에 대한 배포 구성을 저장하려면 다음 명령을 입력합니 다. 이 명령은 배포 구성을 dist-config.yaml이라는 이름의 파일에 저장합니다. 이 명령을 사용하려면 다음을 수행합니다.
	- *DistributionID*를 해당 배포의 ID로 바꿉니다.
	- 한 줄로 명령을 실행합니다. 이 예에서는 예제를 보다 읽기 쉽도록 줄 바꿈이 제공됩니다.

```
aws cloudfront get-distribution-config \ 
     --id DistributionID \ 
     --output yaml > dist-config.yaml
```
명령이 성공하면 AWS CLI는 출력을 반환하지 않습니다.

- 3. 생성한 dist-config.yaml이라는 파일을 엽니다. 파일을 편집하여 다음과 같이 변경합니다.
	- a. ETag 필드의 이름을 IfMatch로 바꾸지만 필드 값은 변경하지 마세요.
	- b. 캐시 동작에서 FunctionAssociations(이)라는 이름의 객체를 찾습니다. 함수 연결을 추가하려면 이 객체를 업데이트합니다. 함수 연결에 대한 YAML 구문은 다음 예제와 같습 니다.
		- 다음 예제에서는 최종 사용자 요청 이벤트 객체를 보여줍니다. 최종 사용자 응답 이벤트 유형을 사용하려면 viewer-request을(를)viewer-response(으)로 바꿉니다.
		- *arn:aws:cloudfront::111122223333:function/ExampleFunction*을 이 캐 시 동작에 연결하려는 함수의 Amazon 리소스 이름(ARN)으로 바꿉니다. 함수 ARN을 얻으려면 aws cloudfront list-functions 명령을 사용할 수 있습니다.

```
FunctionAssociations: 
   Items: 
     - EventType: viewer-request 
       FunctionARN: arn:aws:cloudfront::111122223333:function/ExampleFunction 
   Quantity: 1
```
- c. 이러한 변경을 수행한 후 파일을 저장합니다.
- 4. 다음 명령을 사용하여 배포를 업데이트하고 함수 연결을 추가합니다. 이 명령을 사용하려면 다 음을 수행합니다.
- *DistributionID*를 해당 배포의 ID로 바꿉니다.
- 한 줄로 명령을 실행합니다. 이 예에서는 예제를 보다 읽기 쉽도록 줄 바꿈이 제공됩니다.

```
aws cloudfront update-distribution \ 
     --id DistributionID \ 
     --cli-input-yaml file://dist-config.yaml
```
명령이 성공하면 함수 연결로 방금 업데이트된 배포를 설명하는 다음과 같은 출력이 표시됩니 다. 다음 예제 출력은 가독성을 위해 잘립니다.

```
Distribution: 
   ARN: arn:aws:cloudfront::111122223333:distribution/EBEDLT3BGRBBW 
   ... truncated ...
   DistributionConfig: 
     ... truncated ...
     DefaultCacheBehavior: 
       ... truncated ...
       FunctionAssociations: 
         Items: 
         - EventType: viewer-request 
           FunctionARN: arn:aws:cloudfront::111122223333:function/ExampleFunction 
         Quantity: 1 
       ... truncated ...
   DomainName: d111111abcdef8.cloudfront.net 
   Id: EDFDVBD6EXAMPLE 
   LastModifiedTime: '2021-04-19T22:39:09.158000+00:00' 
   Status: InProgress
ETag: E2VJGGQEG1JT8S
```
배포가 재배포되는 동안 배포의 Status가 InProgress로 변경됩니다. 새 배포 구성이 CloudFront 엣지 로케이션에 도달하면 해당 엣지 로케이션에 연결된 함수를 사용하기 시작합니다. 배포가 완전히 배포되면 Status가 Deployed로 다시 변경됩니다. 이는 연결된 CloudFront 함수가 전 세계의 모든 CloudFront 엣지 로케이션에서 작동함을 나타냅니다. 이 작업은 일반적으로 몇 분 정도 걸립니다.

## Amazon CloudFront KeyValueStore

CloudFront KeyValueStore는 [CloudFront 함수](#page-516-0) 내에서 읽기 액세스를 허용하는 안전한 글로벌 키 값 데 이터 스토어로, CloudFront 엣지 로케이션에서 고급 사용자 지정 로직을 사용할 수 있습니다.

CloudFront KeyValueStore를 사용하면 함수 코드를 업데이트하고 함수와 관련된 데이터를 서로 독립 적으로 업데이트할 수 있습니다. 이렇게 분리하면 함수 코드가 간소화되고 코드 변경 사항을 배포할 필 요 없이 데이터를 쉽게 업데이트할 수 있습니다.

# **a** Note [CloudFront KeyValueStore를 사용하려면 CloudFront 함수가 JavaScript 런타임 2.0을](#page-554-0) 사용해 야 합니다.

키 값 페어를 사용하는 일반적인 절차는 다음과 같습니다.

- 키 값 저장소를 만들고 키 값 페어 모음으로 채웁니다. Amazon S3 버킷에 키 값 스토어를 추가하거 나 수동으로 입력할 수 있습니다.
- 키 값 스토어를 CloudFront 함수와 연결합니다.
- 함수 코드 내에서 키 이름을 사용하여 키와 관련된 값을 검색하거나 키가 존재하는지 알아볼 수 있습 니다. 함수 코드에서 키 값 페어를 사용하는 방법과 도우미 메서드에 대한 자세한 내용은 [the section](#page-584-0)  [called "키 값 저장소를 위한 도우미 메서드"](#page-584-0) 섹션을 참조하세요.

CloudFront 키 값 저장소 시작 방법에 대한 자세한 내용은 [Introducing Amazon CloudFront](https://aws.amazon.com/blogs/aws/introducing-amazon-cloudfront-keyvaluestore-a-low-latency-datastore-for-cloudfront-functions/)  [KeyValueStore](https://aws.amazon.com/blogs/aws/introducing-amazon-cloudfront-keyvaluestore-a-low-latency-datastore-for-cloudfront-functions/) AWS 블로그 게시물을 참조하세요.

CloudFront 콘솔, CloudFront API 또는 지원되는 [AWS SDK를](https://docs.aws.amazon.com/cloudfront/latest/APIReference/API_kvs_PutKeyRequestListItem.html#API_kvs_PutKeyRequestListItem_SeeAlso) 사용할 수 있습니다. CloudFront KeyValueStore를 시작하려면 다음 주제를 참조하세요.

주제

- [사용 사례](#page-618-0)
- [지원되는 값 형식](#page-619-0)
- [보안](#page-619-1)
- [키 값 저장소 사용](#page-619-2)
- [키 값 데이터로 작업](#page-626-0)

### <span id="page-618-0"></span>사용 사례

키 값 페어의 일반적인 사용 사례는 다음과 같습니다.

- URL 재작성 또는 리디렉션. 키 값 페어에는 재작성된 URL 또는 리디렉션 URL이 포함될 수 있습니 다.
- A/B 테스트 및 기능 플래그. 웹사이트의 특정 버전에 트래픽 비율을 할당하여 실험을 실행하는 함수 를 만들 수 있습니다.
- 액세스 권한 부여. 사용자가 정의한 기준과 KeyValueStore에 저장된 데이터에 따라 요청을 허용하거 나 거부하는 액세스 제어를 구현할 수 있습니다.

<span id="page-619-0"></span>지원되는 값 형식

키 값 페어의 값은 다음 형식 중 하나로 저장할 수 있습니다.

- 문자열
- 바이트로 인코딩된 문자열
- JSON

### <span id="page-619-1"></span>보안

CloudFront Functions 및 모든 키 값 저장소 데이터는 다음과 같이 안전하게 처리됩니다.

- CloudFront는 저장 중이거나 전송 중(키 값 스토어를 읽거나 쓸 때)인 각 키 값 스토어를 [CloudFront](https://docs.aws.amazon.com/cloudfront/latest/APIReference/API_Operations_Amazon_CloudFront_KeyValueStore.html) [KeyValueStore](https://docs.aws.amazon.com/cloudfront/latest/APIReference/API_Operations_Amazon_CloudFront_KeyValueStore.html) API 작업을 직접 호출할 때 암호화합니다.
- 함수를 실행할 때 CloudFront는 CloudFront 엣지 로케이션의 메모리에 있는 각 키 값 페어를 복호화 합니다.

<span id="page-619-2"></span>키 값 저장소 사용

CloudFront Functions에서 사용하려는 키 값 페어를 보관할 키 값 저장소를 생성해야 합니다.

키 값 저장소를 생성하고 키-값 페어를 추가한 후 CloudFront 함수 코드에서 키 값을 사용할 수 있습니 다. JavaScript 런타임 2.0에는 함수 코드의 키 값으로 작업하기 위한 몇 가지 도우미 메서드가 포함되 어 있습니다. 자세한 내용은 [the section called "키 값 저장소를 위한 도우미 메서드"](#page-584-0) 단원을 참조하십시 오.

#### 주제

- [키 값 저장소 생성](#page-620-0)
- [키 값 저장소를 함수와 연결](#page-623-0)
- [키 값 저장소 수정](#page-623-1)
- [키 값 저장소 삭제](#page-624-0)
- [키 값 저장소에 대한 참조 가져오기](#page-625-0)
- [키-값 페어로 구성된 파일 생성](#page-626-1)

#### <span id="page-620-0"></span>키 값 저장소 생성

비어 있는 키 값 저장소를 만든 다음 나중에 키 값 페어를 추가할 수 있습니다. 또는 키 값 저장소와 키 값 페어를 동시에 생성할 수도 있습니다.

#### **a** Note

Amazon S3 버킷에서 데이터 소스를 지정하는 경우 해당 버킷에 대한 s3:GetObject 및 s3:GetBucketLocation 권한이 있어야 합니다. 이러한 권한이 없는 경우 CloudFront는 키 값 저장소를 성공적으로 생성할 수 없습니다.

#### Console

키 값 저장소(콘솔)를 생성하려는 경우

1. 키 값 저장소를 생성하면서 키 값 페어를 동시에 추가할지 여부를 결정하세요. 이 가져오기 기 능은 CloudFront 콘솔과 CloudFront API 및 AWS SDK에서 지원됩니다. 그러나 키 값 저장소를 처음 생성할 때만 지원됩니다.

파일을 사용하려면 지금 [생성하](#page-626-1)세요.

- 2. AWS Management Console에 로그인하고 [https://console.aws.amazon.com/cloudfront/v4/](https://console.aws.amazon.com/cloudfront/v4/home#/functions)  [home#/functions](https://console.aws.amazon.com/cloudfront/v4/home#/functions)에 있는 CloudFront 콘솔에서 함수 페이지를 엽니다.
- 3. KeyValueStore 탭을 선택합니다. KeyValueStore 생성 버튼을 선택합니다.
- 4. 키 값 저장소 이름을 입력하고 필요한 경우 설명을 입력합니다.
- 5. S3 URI 작성:
	- 키 값 페어로 구성된 파일을 준비한 경우 파일을 저장한 Amazon S3 버킷의 경로를 입력합니 다.
	- 키 값 페어를 수동으로 입력하려는 경우 이 필드를 비워 두세요.

6. 생성을 선택합니다. 키 값 저장소가 생겼습니다.

새로운 키 값 저장소의 세부 정보 페이지가 나타납니다. 페이지의 정보에는 키 값 저장소의 ID 및 ARN이 포함됩니다.

- ID는 AWS 계정에서 고유한 임의의 문자열입니다.
- ARN의 구문은 다음과 같습니다.

*AWS ##*:key-value-store/*# # ### ID*

- 7. 키 값 페어 섹션을 살펴보세요. 파일을 가져온 경우 이 섹션에 일부 페어가 표시됩니다. 그렇지 않은 경우 비어 있습니다. 다음을 수행할 수 있습니다.
	- Amazon S3 버킷에서 파일을 가져오지 않았고 지금 키 값 페어를 추가하려는 경우 이 섹션을 완료하면 됩니다.
	- 파일을 가져온 경우 직접 값을 더 추가할 수도 있습니다.
	- 이 섹션을 비워 두고 나중에 키 값 저장소를 편집하여 페어를 추가할 수 있습니다.

지금 페어를 추가하려면 다음 단계를 따르세요.

- 키 값 페어 추가 버튼을 선택합니다.
- 페어 추가를 선택하고 이름과 값을 입력합니다.
- 페어를 더 추가하려면 페어 추가 버튼을 다시 선택합니다.

작업을 마쳤으면 변경 사항 저장을 선택하여 모든 페어를 키 값 저장소에 저장합니다. 표시 되는 확인 대화 상자에서 완료를 선택합니다.

8. 지금 키 값 저장소를 함수와 연결하려면 연결된 함수 섹션을 완료하세요. 나중에 이 키 값 저장 소 세부 정보 페이지 또는 함수 세부 정보 페이지에서 이 연결을 생성할 수도 있습니다.

지금 연결을 생성하려면 함수로 이동 버튼을 선택하세요. 자세한 내용은 [???](#page-603-0) 또는 [???을](#page-610-0) 참조 하세요.

Programmatically

- 키 값 저장소를 생성하려면
- 1. 키 값 저장소를 생성하면서 키 값 페어를 동시에 추가할지 여부를 결정하세요. [\(나중에](#page-626-0) 키 값 페 어를 추가할 수도 있습니다.) 이 가져오기 기능은 CloudFront 콘솔과 CloudFront API 및 SDK 모 두에서 지원됩니다. 그러나 키 값 저장소를 처음 만들 때만 지원됩니다.

파일을 사용하려면 지금 [생성](#page-626-1)하세요.

- 2. CloudFront API 또는 선호하는 AWS SDK의 생성 작업을 사용하세요. 예를 들어, REST API의 경우 [CloudFront.CreateKeyValueStore](https://docs.aws.amazon.com/cloudfront/latest/APIReference/API_CreateKeyValueStore.html)를 사용합니다. 이 작업에는 다음과 같은 몇 가지 파라미 터가 사용됩니다.
	- 이름.
	- 설명이 포함된 configuration 파라미터
	- Amazon S3 버킷에 저장된 파일에서 키 값 페어를 가져올 수 있는 import-source 파라미터. 단, 키 값 저장소를 처음 생성할 때만 파일에서 키 값 페어를 가져올 수 있습니다. 레이블 지정 파일의 형식에 대한 자세한 내용은 [the section called "키-값 페어로 구성된 파일 생성"](#page-626-1) 섹션을 참조하세요.

작업 응답에는 다음 정보가 포함됩니다.

- 지정한 이름을 포함하여 요청에 전달된 값
- 생성 시간 등의 데이터
- ETag(예: ETVABCEXAMPLE2), 키 값 저장소의 이름을 포함하는 ARN(예:arn:aws:cloudfront::111122223333:key-value-store/MaxAge).

ETag, ARN 및 이름을 조합하여 키 값 저장소를 프로그래밍 방식으로 사용할 수 있습니다.

키 값 저장소 상태

키 값 저장소를 생성할 때 데이터 저장소는 다음과 같은 상태 값을 가질 수 있습니다.

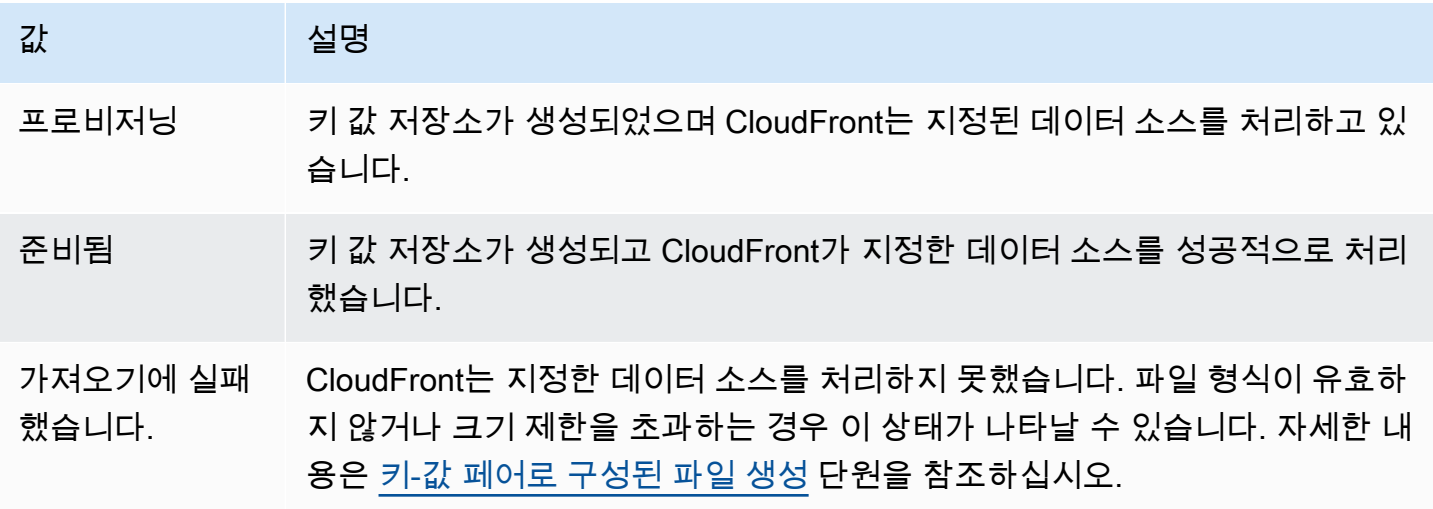

#### <span id="page-623-0"></span>키 값 저장소를 함수와 연결

[함수에서 작업](#page-610-0)하여 키 값 저장소를 함수와 연결합니다. 해당 함수에서 해당 저장소의 키 값 페어를 사 용하려면 이 연결을 만들어야 합니다. 다음 규칙이 적용됩니다.

- 함수 하나에는 키 값 저장소가 하나만 있을 수 있습니다.
- 하나의 키 값 저장소는 여러 함수와 연결할 수 있습니다.

다음과 같은 방식으로 연결 작업을 수행할 수 있습니다.

- 함수와 키 값 저장소 간에 연결을 만들 수 있습니다.
	- CloudFront 콘솔에서 키 값 저장소 세부 정보 페이지를 확인하고 함수로 이동 버튼을 선택합니다. 함수 목록(현재 연결된 함수가 없는 경우) 또는 함수 세부 정보 페이지(현재 연결된 함수가 있는 경 우) 등 상황에 맞는 페이지가 나타납니다. 자세한 내용은 [the section called "키 값 저장소를 함수와](#page-623-0)  [연결"](#page-623-0) 단원을 참조하십시오.
	- 프로그래밍 방식으로, 선호하는 CloudFront API 또는 SDK의 함수 업데이트 작업을 사용하세요.

연결을 생성한 후(또는 연결을 변경한 경우) 함수를 [테스트](#page-606-0)한 다음, 반드시 함수를 [다시 게시](#page-613-0)해야 합 니다.

- 키 값 페어를 변경하지 않고 키 값 저장소를 수정하면 연결을 갱신할 필요가 없습니다. 즉, 다시 게시 할 필요가 없습니다. 하지만 함수 [테스트는](#page-606-0) 수행해야 합니다.
- 키 값 저장소에서 키 값 페어를 변경한 경우 연결을 갱신할 필요가 없습니다. 즉, 다시 게시할 필요가 없습니다. 하지만 함수를 [테스트](#page-606-0)하여 키 값 페어의 변경 사항과 함께 작동하는지 확인해야 합니다.
- 특정 키 값 저장소를 사용하는 모든 함수를 확인할 수 있습니다. CloudFront 콘솔에서 키 값 저장소 세부 정보 페이지를 살펴보세요.

<span id="page-623-1"></span>키 값 저장소 수정

키 값 페어로 작업하고 키 값 저장소와 함수 간의 연결을 변경할 수 있습니다.

Console

키 값 저장소를 수정하려면

1. AWS Management Console에 로그인하고 [https://console.aws.amazon.com/cloudfront/v4/](https://console.aws.amazon.com/cloudfront/v4/home#/functions)  [home#/functions](https://console.aws.amazon.com/cloudfront/v4/home#/functions)에 있는 CloudFront 콘솔에서 함수 페이지를 엽니다.

- 2. KeyValueStore 탭을 선택합니다. 변경할 키 값 저장소를 선택합니다. 세부 정보 페이지가 나타 납니다.
	- 키 값 페어로 작업하려면 키 값 페어 섹션에서 편집 버튼을 선택합니다. 키 값 페어를 더 추가 하고, 키 값 페어를 삭제하고, 기존 키 값 페어의 값을 변경할 수 있습니다. 작업을 마쳤으면 변경 사항 저장을 선택합니다.
	- 이 키 값 저장소에 대한 연결 작업을 수행하려면 함수로 이동 버튼을 선택합니다. 함수 목록 (현재 연결된 함수가 없는 경우) 또는 함수 세부 정보 페이지(현재 연결된 함수가 있는 경우) 등 상황에 맞는 페이지가 나타납니다. 자세한 내용은 [the section called "키 값 저장소를 함수](#page-623-0) [와 연결"](#page-623-0) 단원을 참조하십시오.

Programmatically

다음과 같은 방식으로 키 값 저장소 작업을 수행할 수 있습니다.

키 값 페어 변경

키 값 페어를 더 추가하고, 하나 이상의 키 값 페어를 삭제하고, 기존 키 값 페어의 값을 변경할 수 있습니다. 자세한 내용은 [the section called "프로그래밍 방식으로 키 값 페어 작업"](#page-627-0) 단원을 참조하 십시오.

키 값 저장소의 함수 연결 변경

이 키 값 저장소의 연결을 작업하려면 [the section called "함수 업데이트"](#page-610-0) 섹션을 참조하세요. 키 값 저장소의 ARN이 필요합니다. 자세한 내용은 [the section called "키 값 저장소에 대한 참조 가져오](#page-625-0) [기"](#page-625-0) 단원을 참조하십시오.

<span id="page-624-0"></span>키 값 저장소 삭제

CloudFront 콘솔 또는 API를 사용하여 키 값 저장소를 삭제할 수 있습니다.

Console

키 값 저장소를 삭제하려면

- 1. AWS Management Console에 로그인하고 [https://console.aws.amazon.com/cloudfront/v4/](https://console.aws.amazon.com/cloudfront/v4/home#/functions)  [home#/functions](https://console.aws.amazon.com/cloudfront/v4/home#/functions)에 있는 CloudFront 콘솔에서 함수 페이지를 엽니다.
- 2. 키 값 저장소가 함수와 연결되어 있는지 확인합니다. 연결되어 있는 경우 연결이 삭제됩니다. 이 두 단계에 대한 자세한 내용은 [???](#page-623-0) 섹션을 참조하세요.

3. KeyValueStore 탭을 선택합니다. 삭제하려는 키 값 저장소를 선택한 다음 삭제을 선택합니다.

Programmatically

키 값 저장소를 삭제하려면

- 1. ETag와 키 값 저장소의 이름을 가져옵니다. 자세한 내용은 [the section called "키 값 저장소에](#page-625-0) [대한 참조 가져오기"](#page-625-0) 단원을 참조하십시오.
- 2. 키 값 저장소가 함수와 연결되어 있는지 확인합니다. 연결되어 있는 경우 연결이 삭제됩니다. 이 두 단계에 대한 자세한 내용은 [???](#page-610-0) 섹션을 참조하세요.
- 3. 키 값 저장소를 삭제하려면 선호하는 CloudFront API 또는 SDK의 삭제 작업을 사용하세요. 예 를 들어, REST API의 경우 [CloudFront.DeleteKeyValueStore를](https://docs.aws.amazon.com/cloudfront/latest/APIReference/API_DeleteKeyValueStore.html) 사용합니다.

<span id="page-625-0"></span>키 값 저장소에 대한 참조 가져오기

프로그래밍 방식으로 키 값 저장소를 사용하려면 ETag와 키 값 저장소의 이름이 필요합니다. 이 데이 터를 얻으려면 CloudFront API 또는 선호하는 AWS SDK를 사용하고 다음 단계를 따르세요.

- 1. [CloudFront.ListKeyValueStores](https://docs.aws.amazon.com/cloudfront/latest/APIReference/API_ListKeyValueStores.html) API 작업을 사용하여 키 값 저장소 목록을 반환합니다. 변경할 키 값 저장소의 이름을 찾습니다.
- 2. [CloudFront.DescribeKeyValueStore](https://docs.aws.amazon.com/cloudfront/latest/APIReference/API_DescribeKeyValueStore.html) API 작업을 사용하여 이전 단계에서 반환한 키 값 저장소의 이 름을 지정합니다.

응답에는 UUID, 키 값 저장소의 ARN, 키 값 저장소의 ETag가 포함됩니다.

- UUID는 128비트입니다. 예제: a1b2c3d4-5678-90ab-cdef-EXAMPLE11111
- ARN에는 AWS 계정 번호, 상수 key-value-store, UUID가 포함됩니다. 예:

arn:aws:cloudfront::111122223333:key-value-store/a1b2c3d4-5678-90ab-cdef-EXAMPLE11111

• ETag는 ETVABCEXAMPLE2입니다.

DescribeKeyValueStore 작업에 대한 자세한 내용은 [the section called "CloudFront](#page-629-0) [KeyValueStore 소개"](#page-629-0) 섹션을 참조하세요.

#### <span id="page-626-1"></span>키-값 페어로 구성된 파일 생성

UTF-8 인코딩 파일을 만들 때는 다음 JSON 형식을 사용합니다.

```
{ 
    "data":[ 
      { 
         "key":"key1", 
         "value":"value" 
      }, 
     \mathcal{L} "key":"key2", 
         "value":"value" 
      } 
    ]
}
```
파일에 중복 키를 포함할 수 없습니다. Amazon S3 버킷에 잘못된 파일을 지정한 경우 파일을 업데이 트하여 중복 파일을 제거한 다음 키 값 저장소를 다시 생성해 볼 수 있습니다.

자세한 내용은 [키 값 저장소 생성](#page-620-0) 단원을 참조하십시오.

**a** Note

데이터 소스 및 해당 키-값 페어의 파일에는 다음과 같은 한도가 있습니다.

- 파일 크기 5MB
- 키 크기 512자
- 키 크기 1,024자

<span id="page-626-0"></span>키 값 데이터로 작업

다음과 같은 방법으로 기존 키 값 저장소의 키 값 페어를 사용할 수 있습니다.

- Amazon CloudFront 콘솔을 사용합니다.
- CloudFront KeyValueStore API 또는 선호하는 AWS SDK를 사용합니다.

이 섹션에서는 기존 키 값 저장소에 키 값 페어를 추가하는 방법을 설명합니다. 키 값 저장소를 처음 생 성할 때 키 값 페어를 포함하려면 [the section called "키 값 저장소 생성"](#page-620-0) 섹션을 참조하세요.

#### 주제

- [CloudFront 콘솔을 사용하여 키 값 페어로 작업하기](#page-627-1)
- [프로그래밍 방식으로 키 값 페어 작업](#page-627-0)

<span id="page-627-1"></span>CloudFront 콘솔을 사용하여 키 값 페어로 작업하기

CloudFront 콘솔을 사용하여 키 값 페어로 작업할 수 있습니다.

키-값 페어로 작업하려면

- 1. AWS Management Console에 로그인하고 [https://console.aws.amazon.com/cloudfront/v4/home#/](https://console.aws.amazon.com/cloudfront/v4/home#/functions)  [functions](https://console.aws.amazon.com/cloudfront/v4/home#/functions)에 있는 CloudFront 콘솔에서 함수 페이지를 엽니다.
- 2. KeyValueStore 탭을 선택합니다. 변경할 키 값 저장소를 선택합니다. 세부 정보 페이지가 나타납 니다.
- 3. 키 값 페어 섹션에서 편집 버튼을 선택합니다.
- 4. 키 값 페어를 추가하거나, 키 값 페어를 삭제하거나, 기존 키 값 페어의 값을 변경할 수 있습니다.
- 5. 작업을 마쳤으면 변경 사항 저장을 선택합니다.

<span id="page-627-0"></span>프로그래밍 방식으로 키 값 페어 작업

#### **a** Note

[CloudFront KeyValueStore](https://docs.aws.amazon.com/cloudfront/latest/APIReference/API_Operations_Amazon_CloudFront_KeyValueStore.html) API는 [CloudFront API와](https://docs.aws.amazon.com/cloudfront/latest/APIReference/API_Operations_Amazon_CloudFront.html) 네임스페이스가 다릅니다.

#### 주제

- [키 값 저장소에 대한 참조 가져오기](#page-627-2)
- [키 값 저장소의 키 값 페어 변경](#page-628-0)
- [CloudFront KeyValueStore 소개](#page-629-0)
- [CloudFront 키 값 저장소 예제 코드](#page-630-0)

<span id="page-627-2"></span>키 값 저장소에 대한 참조 가져오기

CloudFront KeyValueStore를 사용하여 쓰기 작업을 입력할 때는 키 값 저장소의 ARN과 ETag를 전달 해야 합니다. 이 데이터를 가져오려면 다음 작업을 수행합니다.

- 1. 선호하는 CloudFront API 또는 SDK의 목록 작업을 사용합니다. 예를 들어, REST API의 경우 [CloudFront.ListKeyValueStores를](https://docs.aws.amazon.com/cloudfront/latest/APIReference/API_ListKeyValueStore.html) 사용하세요. 응답에는 키 값 저장소 목록이 포함됩니다. 변경할 키 값 저장소의 이름을 찾습니다.
- 2. 선호하는 CloudFront KeyValueStore API 또는 SDK의 설명 작업을 사용하세요. 예를 들어, REST API의 경우 [CloudFrontKeyValueStore.DescribeKeyValueStore](https://docs.aws.amazon.com/cloudfront/latest/APIReference/API_kvs_DescribeKeyValueStore.html)를 사용하세요. 이전 단계에서 가져 온 이름을 전달합니다.

**a** Note

CloudFront API가 아닌 CloudFront KeyValueStore API의 작업을 사용하세요. 자세한 내용 은 [the section called "CloudFront KeyValueStore 소개"](#page-629-0) 단원을 참조하십시오.

응답에는 키 값 저장소의 ARN과 ETag가 포함됩니다.

• ARN에는 AWS 계정 번호, 상수 key-value-store, UUID가 포함됩니다. 예:

```
arn:aws:cloudfront::111122223333:key-value-store/a1b2c3d4-5678-90ab-
cdef-EXAMPLE11111
```
• ETag는 ETVABCEXAMPLE2입니다.

<span id="page-628-0"></span>키 값 저장소의 키 값 페어 변경

선호하는 CloudFront KeyValueStore API 또는 SDK의 다음 작업을 사용하여 키 값 페어 작업을 수행할 수 있습니다. 이러한 모든 작업은 하나의 지정된 키 값 저장소에서 작동합니다.

- CloudFrontKeyValueStore.DeleteKey: 키 하나를 삭제합니다. [DeleteKey를](https://docs.aws.amazon.com/cloudfront/latest/APIReference/API_kvs_DeleteKey.html) 참조하세요.
- CloudFrontKeyValueStore.GetKey: 키 하나를 가져옵니다. [GetKey를](https://docs.aws.amazon.com/cloudfront/latest/APIReference/API_kvs_GetKey.html) 참조하세요.
- CloudFrontKeyValueStore.ListKeys: 키를 나열합니다. [ListKeys](https://docs.aws.amazon.com/cloudfront/latest/APIReference/API_kvs_ListKeys.html)를 참조하세요.
- CloudFrontKeyValueStore.PutKey: 다음 두 가지 작업을 수행할 수 있습니다.
	- 하나의 키 값 저장소에 새 키 값 페어를 생성합니다. 이 경우에는 새 키 이름과 값을 전달하세요.
	- 기존 키 값 페어 하나에 다른 값을 설정합니다. 이 경우에는 기존 키 이름과 새 키 값을 전달하세요.

[PutKey를](https://docs.aws.amazon.com/cloudfront/latest/APIReference/API_kvs_PutKey.html) 참조하세요.

- CloudFrontKeyValueStore.UpdateKeys: 전부 또는 전무 작업 하나로 다음 작업 중 하나 이상 을 수행할 수 있습니다.
	- 하나 이상의 키 값 페어를 삭제합니다.
	- 새 키 값 페어를 하나 이상 생성합니다.
	- 하나 이상의 기존 키 값 페어에 다른 값을 설정합니다.

[UpdateKeys](https://docs.aws.amazon.com/cloudfront/latest/APIReference/API_kvs_UpdateKeys.html)를 참조하세요.

<span id="page-629-0"></span>CloudFront KeyValueStore 소개

기존 키 값 저장소에서 프로그래밍 방식으로 키 값 페어를 사용하려면 CloudFront KeyValueStore 서비 스를 사용합니다.

키 값 저장소를 처음 생성할 때 키 값 저장소에 일부 키 값 페어를 포함하려면 CloudFront 서비스를 사 용합니다.

설명 작업

CloudFront API와 CloudFront KeyValueStore API에는 모두 키 값 저장소에 대한 데이터를 반환하는 설명 작업이 있습니다.

- CloudFront API는 저장소 자체가 마지막으로 수정된 상태 및 날짜와 같은 데이터를 제공합니다.
- CloudFront KeyValueStore API는 스토리지 리소스의 콘텐츠(저장소의 키 값 페어, 콘텐츠 크기)에 대한 데이터를 제공합니다.

두 API의 설명 작업은 키 값 저장소를 식별하는 약간 다른 데이터를 반환합니다.

- CloudFront API의 설명 작업은 키 값 저장소의 ETag, UUID, ARN을 반환합니다.
- CloudFront KeyValueStore API의 설명 작업은 키 값 저장소의 ETag와 ARN을 반환합니다.

**a** Note

각 설명 작업은 서로 다른 ETag를 반환합니다. ETag는 서로 바꿔서 사용할 수 없습니다. API 중 하나에서 작업을 수행할 때는 적절한 API에서 ETag를 전달해야 합니다. 예를 들어 CloudFront KeyValueStore의 삭제 작업에서는 CloudFront KeyValueStore의 설명 작업에서 가 져온 ETag를 전달합니다.

<span id="page-630-0"></span>CloudFront 키 값 저장소 예제 코드

### Example **DescribeKeyValueStore** API 작업 호출

다음 샘플 코드는 키 값 스토어에 대한 DescribeKeyValueStore API 작업을 직접 호출하는 방법을 보여줍니다.

```
const { 
   CloudFrontKeyValueStoreClient, 
   DescribeKeyValueStoreCommand,
} = require("@aws-sdk/client-cloudfront-keyvaluestore");
require("@aws-sdk/signature-v4-crt");
(s) \Rightarrow (async () => {
   try { 
     const client = new CloudFrontKeyValueStoreClient({ 
       region: "us-east-1" 
     }); 
    const input = \{ KvsARN: "arn:aws:cloudfront::123456789012:key-value-store/a1b2c3d4-5678-90ab-
cdef-EXAMPLE11111", 
     }; 
     const command = new DescribeKeyValueStoreCommand(input); 
     const response = await client.send(command); 
   } catch (e) { 
     console.log(e); 
   }
3)( ) ;
```
# Lambda@Edge를 사용하여 엣지에서 사용자 지정

Lambda@Edge는 AWS Lambda의 확장된 기능입니다. Lambda@Edge는 Amazon CloudFront를 통 해 전달되는 콘텐츠를 사용자 지정하는 함수를 실행할 수 있게 해 주는 컴퓨팅 서비스입니다. 미국 동 부(버지니아 북부) AWS 리전 한 곳에서 Lambda 콘솔을 사용하여 Node.js 또는 Python 함수를 작성할 수 있습니다.

그런 다음 Lambda 또는 CloudFront 콘솔에 트리거를 추가하여 서버를 프로비저닝하거나 관리하 지 않고도 최종 사용자에게 더 가까운 AWS 위치에서 함수를 실행합니다. 선택적으로 Lambda 및 CloudFront API 작업을 사용하여 프로그래밍 방식으로 함수와 트리거를 설정할 수 있습니다.

Lambda@Edge는 하루 몇 번의 요청에서 초당 수천 개의 요청으로 자동 확장됩니다. 오리진 서버가 아 니라 최종 사용자에게 가까운 AWS 위치에서 요청을 처리하므로 지연 시간이 크게 단축되고 사용자 경 험이 상당히 개선됩니다.

#### 주제

- [Lambda@Edge가 요청 및 응답을 처리하는 방법을 알아보세요.](#page-631-0)
- [Lambda@Edge 사용 방법](#page-632-0)
- [Lambda@Edge 함수 시작하기](#page-632-1)
- [Lambda@Edge에 대한 IAM 권한 및 역할 설정](#page-640-0)
- [Lambda@Edge 함수 작성 및 생성](#page-647-0)
- [Lambda@Edge 함수에 대한 트리거 추가](#page-652-0)
- [Lambda@Edge 함수 테스트 및 디버깅](#page-658-0)
- [Lambda@Edge 함수 및 복제본 삭제](#page-664-0)
- [Lambda@Edge 이벤트 구조](#page-666-0)
- [요청 및 응답 작업 수행](#page-682-0)
- [Lambda@Edge 예제 함수](#page-687-0)

# <span id="page-631-0"></span>Lambda@Edge가 요청 및 응답을 처리하는 방법을 알아보세요.

CloudFront 배포를 Lambda@Edge 함수와 연결하면 CloudFront가 CloudFront 엣지 로케이션에서 요 청 및 응답을 가로챕니다. 다음과 같은 CloudFront 이벤트가 발생할 때 Lambda 함수를 실행할 수 있습 니다.

- CloudFront가 최종 사용자의 요청을 수신할 때(최종 사용자 요청)
- CloudFront가 오리진에 요청을 전달하기 전(오리진 요청)
- CloudFront가 오리진의 응답을 수신할 때(오리진 응답)
- CloudFront가 최종 사용자에게 응답을 반환하기 전(최종 사용자 응답)

AWS WAF를 사용하는 경우, Lambda@Edge 최종 사용자 요청은 AWS WAF 규칙이 적용된 후에 실행 됩니다.

자세한 내용은 [요청 및 응답 작업 수행](#page-682-0) 및 [Lambda@Edge 이벤트 구조](#page-666-0) 단원을 참조하세요.

## <span id="page-632-0"></span>Lambda@Edge 사용 방법

Amazon CloudFront 배포에서 Lambda@Edge 처리는 여러 용도로 사용됩니다. 예:

- Lambda 함수는 사용자가 A/B 테스트를 위해 사이트의 다양한 버전을 볼 수 있도록 쿠키를 검사하고 URL을 다시 작성합니다.
- CloudFront는 User-Agent 헤더를 확인하여 사용 중인 디바이스를 기반으로 디바이스에 대한 정보 를 포함하여 최종 사용자에게 다양한 객체를 반환할 수 있습니다. 예를 들어, CloudFront는 디바이스 의 화면 크기에 따라 다른 이미지를 반환할 수 있습니다. 마찬가지로 함수는 Referer 헤더 값을 고 려하여 CloudFront가 사용 가능한 최저 해상도의 이미지를 봇에 반환하게 할 수 있습니다.
- 아니면 다른 기준으로 쿠키를 검사할 수 있습니다. 예를 들어, 의류를 판매하는 소매 웹 사이트 에서 사용자가 재킷에 대해 선택한 색상을 표시하기 위해 쿠키를 사용하는 경우 Lambda 함수는 CloudFront가 선택된 색상으로 재킷 이미지를 반환하도록 요청을 변경할 수 있습니다.
- Lambda 함수는 CloudFront 최종 사용자 요청 또는 오리진 요청 이벤트가 발생할 때 HTTP 응답을 생성할 수 있습니다.
- 함수는 헤더 또는 권한 부여 토큰을 검사하고, CloudFront가 오리진으로 요청을 전달하기 전에 헤더 를 삽입하여 콘텐츠에 대한 액세스 권한을 제어할 수 있습니다.
- 또한 Lambda 함수는 외부 리소스에 대한 네트워크 호출을 생성하여 사용자 자격 증명을 확인하거나 추가 콘텐츠를 가져와 응답을 사용자 지정할 수 있습니다.

예시 코드를 포함한 더 많은 아이디어는 [Lambda@Edge 예제 함수](#page-687-0) 섹션을 참조하세요.

콘솔에서 Lambda@Edge를 설정하는 방법을 보여주는 절차는 [자습서: 기본 Lambda@Edge 함수 생성](#page-633-0) 섹션을 참조하세요.

<span id="page-632-1"></span>Lambda@Edge 함수 시작하기

Lambda@Edge에서 CloudFront 트리거를 사용하여 Lambda 함수를 간접 호출할 수 있습니다. CloudFront 배포를 Lambda 함수와 연결하면 CloudFront가 CloudFront 엣지 로케이션에서 [요청 및 응](https://docs.aws.amazon.com/lambda/latest/dg/lambda-edge.html) [답을 가로채고](https://docs.aws.amazon.com/lambda/latest/dg/lambda-edge.html) 함수를 실행합니다. Lambda 함수로 보안을 강화하거나 뷰어와 더 관련성 있는 정보가 표시되도록 사용자 지정하여 성능을 높일 수 있습니다.

다음 목록은 CloudFront에서 Lambda 함수를 생성 및 사용하는 방법에 대한 기본적인 개요를 제공합니 다. 단계별 자습서는 [자습서: 기본 Lambda@Edge 함수 생성](#page-633-0) 단원을 참조합니다.

1. AWS Lambda 콘솔에서 미국 동부(버지니아 북부) 리전에 Lambda 함수를 생성합니다. (아니면 예 를 들어 AWS SDK 중 하나를 사용하여 프로그래밍 방식으로 함수를 만들 수도 있습니다.)

2. 번호가 지정된 함수 버전을 저장하고 게시합니다.

함수를 변경하려면 미국 동부(버지니아 북부)에서 \$LATEST 버전의 함수를 편집해야 합니다. 그런 다음 번호가 지정된 새 버전을 게시하고 CloudFront와 연동되도록 설정합니다.

- 3. 함수를 CloudFront 배포 및 캐시 동작에 연결합니다. 그런 다음 함수를 실행시키는 하나 이상의 CloudFront 이벤트(트리거)를 지정합니다. 예를 들어, CloudFront가 최종 사용자의 요청을 받으면 함수가 실행되도록 하는 트리거를 생성할 수 있습니다.
- 4. 트리거를 생성하면 Lambda가 해당 함수를 전 세계의 AWS 위치에 복제를 생성합니다.

**G** Tip

Lambda@Edge를 사용하여 자체 사용자 지정 솔루션을 만드는 방법을 자세히 알아봅니다. [함](#page-647-0) [수 생성 및 업데이트,](#page-647-0) [이벤트 구조와](#page-666-0) [CloudFront 트리거 추가](#page-652-0)에 대해 자세히 알아봅니다. 또한 [Lambda@Edge 예제 함수](#page-687-0)에서 다양한 아이디어와 코드 샘플도 다룹니다.

주제

• [자습서: 기본 Lambda@Edge 함수 생성](#page-633-0)

<span id="page-633-0"></span>자습서: 기본 Lambda@Edge 함수 생성

이 자습서에서는 CloudFront에서 실행되는 샘플 Node.js 함수를 생성하고 구성하는 과정을 통해 Lambda@Edge를 시작하는 방법을 보여줍니다. 이 예시에서는 CloudFront가 파일을 검색할 때 HTTP 보안 헤더를 응답에 추가합니다. (이를 통해 웹 사이트의 보안 및 개인 정보 보호를 개선할 수 있음)

이 자습서에는 자체 웹 사이트가 필요하지 않습니다. 그러나 자체 Lambda@Edge 솔루션을 생성하는 경우 비슷한 단계를 따르고 동일한 옵션 중에서 선택합니다.

주제

- [1단계: AWS 계정 가입](#page-634-0)
- [2단계: CloudFront 배포 생성](#page-634-1)
- [3단계: 함수 생성](#page-634-2)
- [4단계: 함수를 실행할 CloudFront 트리거 추가](#page-636-0)
- [5단계: 함수 실행 확인](#page-637-0)
- [6단계: 문제 해결](#page-638-0)
- [7단계: 예제 리소스 정리](#page-639-0)
- [추가 정보 리소스](#page-640-1)

<span id="page-634-0"></span>1단계: AWS 계정 가입

아직 계정에 가입하지 않았다면 AWS 계정에 가입하세요. 자세한 내용은 [AWS 계정에 등록](#page-26-0) 단원을 참 조합니다.

<span id="page-634-1"></span>2단계: CloudFront 배포 생성

예제 Lambda@Edge 함수를 만들려면 먼저 콘텐츠를 제공할 오리진이 있는 CloudFront 환경부터 갖춰 야 합니다.

이 예제에서는 Amazon S3 버킷을 배포의 오리진으로 사용하는 CloudFront 배포를 만듭니다. 사용할 환경이 이미 있는 경우 이 단계를 건너뛸 수 있습니다.

Amazon S3 오리진을 사용하여 CloudFront 배포를 생성하려면

- 1. 이미지 파일 등 샘플 콘텐츠가 될 파일 한두 개로 Amazon S3 버킷을 만듭니다. [Amazon S3에 콘](https://docs.aws.amazon.com/AmazonCloudFront/latest/DeveloperGuide/GettingStarted.html#GettingStartedUploadContent) [텐츠 업로드](https://docs.aws.amazon.com/AmazonCloudFront/latest/DeveloperGuide/GettingStarted.html#GettingStartedUploadContent)의 단계를 따르면 됩니다. 버킷의 객체에 대한 퍼블릭 읽기 액세스를 허용하는 권한을 설정해야 합니다.
- 2. [CloudFront 웹 배포 생성](https://docs.aws.amazon.com/AmazonCloudFront/latest/DeveloperGuide/GettingStarted.html#GettingStartedCreateDistribution)의 단계에 따라 CloudFront 배포를 만들고 오리진으로 S3 버킷을 추가합 니다. 이미 배포가 있다면 버킷을 그 배포의 오리진으로 추가할 수 있습니다.

G Tip

배포 ID를 기록해 둡니다. 이 자습서 후반부에서 함수의 CloudFront 트리거를 추가할 때 드롭다운 목록에서 배포 ID(예: E653W22221KDDL)를 선택해야 합니다.

<span id="page-634-2"></span>3단계: 함수 생성

이 단계에서는 Lambda 콘솔에 있는 청사진 템플릿에서 Lambda 함수를 생성합니다. 이 함수는 CloudFront 배포의 보안 헤더를 업데이트하는 코드를 추가합니다.

Lambda 함수를 생성하는 방법

1. AWS Management Console에 로그인한 다음 AWS Lambda에서 [https://](https://console.aws.amazon.com/lambda/) [console.aws.amazon.com/lambda/](https://console.aws.amazon.com/lambda/) 콘솔을 엽니다.

#### **A** Important

현재 US-East-1(버지니아 북부) AWS 리전(us-east-1)에 있는지 확인합니다. 이 리전에 있 어야 Lambda@Edge 함수를 만들 수 있습니다.

- 2. 함수 생성을 선택합니다.
- 3. 함수 생성 페이지에서 청사진 사용을 선택한 다음 검색 필드에 **cloudfront**를 입력하여 CloudFront 청사진을 필터링합니다.

#### **a** Note

CloudFront 청사진은 US-East-1(버지니아 북부) 리전(us-east-1)에서만 사용 가능합니다.

- 4. 함수에 대한 템플릿으로 HTTP 응답 헤더 수정 청사진을 선택합니다.
- 5. 다음과 같이 함수에 대한 정보를 입력합니다.

#### 함수 이름

함수 이름을 입력합니다.

#### 실행 역할

함수에 대한 권한 설정 방법을 선택합니다. 권장되는 기본 Lambda@Edge 권한 정책 템플 릿을 사용하려면 AWS 정책 템플릿에서 새 역할 생성(Create a new role from AWS policy templates)을 선택합니다.

#### 역할 이름

정책 템플릿이 생성하는 역할 이름을 입력합니다.

#### 정책 템플릿

CloudFront 청사진을 함수의 기본으로 선택했으므로 Lambda는 정책 템플릿 기본 Lambda@Edge 권한을 자동으로 추가합니다. 이 정책 템플릿은 CloudFront가 전 세계 CloudFront 로케이션에서 Lambda 함수를 실행할 수 있도록 하는 실행 역할 권한을 추가합니 다. 자세한 내용은 [Lambda@Edge에 대한 IAM 권한 및 역할 설정](#page-640-0) 단원을 참조하십시오.

- 6. 함수 생성을 선택합니다.
- 7. Lambda@Edge에 배포 창이 나타나면 취소를 선택합니다. (이 자습서에서는 함수를 Lambda@Edge에 배포하기 전에 함수 코드를 수정해야 합니다.)
- 8. 아래로 스크롤하여 페이지의 코드 소스 섹션으로 이동합니다.
- 9. 템플릿 코드를 오리진에서 반환하는 보안 헤더를 수정하는 함수로 바꿉니다. 예를 들면 다음과 비 슷한 코드를 사용할 수 있습니다.

```
'use strict';
exports.handler = (event, context, callback) => {
     //Get contents of response 
     const response = event.Records[0].cf.request; 
     const headers = response.headers; 
     //Set new headers 
     headers['strict-transport-security'] = [{key: 'Strict-Transport-Security', 
  value: 'max-age= 63072000; includeSubdomains; preload'}]; 
     headers['content-security-policy'] = [{key: 'Content-Security-Policy', value: 
  "default-src 'none'; img-src 'self'; script-src 'self'; style-src 'self'; object-
src 'none'"}]; 
     headers['x-content-type-options'] = [{key: 'X-Content-Type-Options', value: 
  'nosniff'}]; 
     headers['x-frame-options'] = [{key: 'X-Frame-Options', value: 'DENY'}]; 
     headers['x-xss-protection'] = [{key: 'X-XSS-Protection', value: '1; 
 mode=block'}]; 
     headers['referrer-policy'] = [{key: 'Referrer-Policy', value: 'same-origin'}]; 
     //Return modified response 
     callback(null, response);
};
```
10. 파일을 선택하여 저장하고 업데이트된 코드를 저장합니다.

<span id="page-636-0"></span>다음 섹션으로 이동하여 함수를 실행할 CloudFront 트리거를 추가합니다.

4단계: 함수를 실행할 CloudFront 트리거 추가

이제 보안 헤더를 업데이트할 Lambda 함수가 생성되었으므로, 그 함수를 실행하여 오리진에서 해당 배포에 대해 CloudFront로 보내는 모든 응답에 헤더를 추가할 CloudFront 트리거를 구성해야 합니다.

함수의 CloudFront 트리거를 구성하려면

1. Lambda 콘솔의 함수 개요 페이지에서 해당 함수에 대한 함수 개요 페이지에서 트리거 추가를 선 택합니다.

- 2. 트리거 구성에서 CloudFront를 선택합니다.
- 3. Lambda@Edge에 배포를 선택합니다.

4. Lambda@Edge 배포 창에서 CloudFront 트리거 구성 아래에 다음 정보를 입력합니다.

배포

함수와 연결할 CloudFront 배포 ID입니다. 드롭다운 목록에서 배포 ID를 선택합니다.

캐시 동작

트리거에 사용할 캐시 동작입니다. 이 예제에서는 \*로 설정된 값을 그대로 둡니다. 이 값은 해 당 배포의 기본 캐시 동작을 의미합니다. 자세한 내용은 [캐시 동작 설정](#page-54-0) 주제에서 [배포 설정 참](#page-45-0) [조](#page-45-0) 단원을 참조하세요.

CloudFront 이벤트

언제 함수를 실행할지 지정하는 트리거입니다. 여기서는 CloudFront가 오리진에서 응답을 반 환할 때마다 보안 헤더 함수가 실행되도록 하겠습니다. 드롭다운 목록에서 오리진 응답을 선택 합니다. 자세한 내용은 [Lambda@Edge 함수에 대한 트리거 추가](#page-652-0) 단원을 참조하십시오.

- 5. Lambda@Edge로의 배포 확인의 확인란을 선택합니다.
- 6. 배포를 선택하여 트리거를 추가하고 함수를 전 세계 AWS 위치에 복제합니다.
- 7. 함수가 복제될 때까지 기다립니다. 일반적으로 몇 분 정도 걸립니다.

[CloudFront 콘솔로 이동하](https://console.aws.amazon.com/cloudfront/v4/home)여 해당 배포를 보고 복제가 완료되었는지 확인할 수 있습니다. 배포 상 태가 배포 중에서 날짜 및 시간으로 변경될 때까지 기다립니다. 이는 함수가 복제되었음을 의미합 니다. 함수가 작동하는지 확인하려면 다음 단원의 단계를 따릅니다.

<span id="page-637-0"></span>5단계: 함수 실행 확인

Lambda 함수를 만들고 CloudFront 배포에 대해 이를 실행하는 트리거를 구성했으니 이제 이 함수가 원하는 결과를 달성하는지 확인해야 합니다. 이 예제에서는 CloudFront가 반환하는 HTTP 헤더를 확인 하여 보안 헤더가 추가되었는지 알아봅니다.

Lambda@Edge 함수가 보안 헤더를 추가하는지 확인하려면

1. 브라우저에서 S3 버킷에 있는 파일의 URL을 입력합니다. 예를 들면 https:// d111111abcdef8.cloudfront.net/image.jpg와 비슷한 URL을 사용할 수 있습니다.

파일 URL에 사용할 CloudFront 도메인 이름에 대한 자세한 내용은 [CloudFront에서 파일에 대한](#page-294-0) [URL 형식 사용자 지정](#page-294-0) 단원을 참조하세요.

- 2. 브라우저에서 웹 개발자 도구 모음을 엽니다. 예를 들어 Chrome 브라우저 창에서는 컨텍스트(마 우스 오른쪽 버튼 클릭) 메뉴를 연 다음 Inspect(검사)를 선택합니다.
- 3. 네트워크 탭을 선택합니다.
- 4. 페이지를 새로 고쳐 이미지를 확인한 다음 왼쪽 창에서 HTTP 요청을 선택합니다. HTTP 헤더가 별도의 창에 표시됩니다.
- 5. HTTP 헤더 목록을 살펴보면서 원하는 보안 헤더가 목록에 포함되어 있는지 확인합니다. 예를 들 어 다음 스크린샷에 표시된 것과 비슷한 헤더가 보일 것입니다.

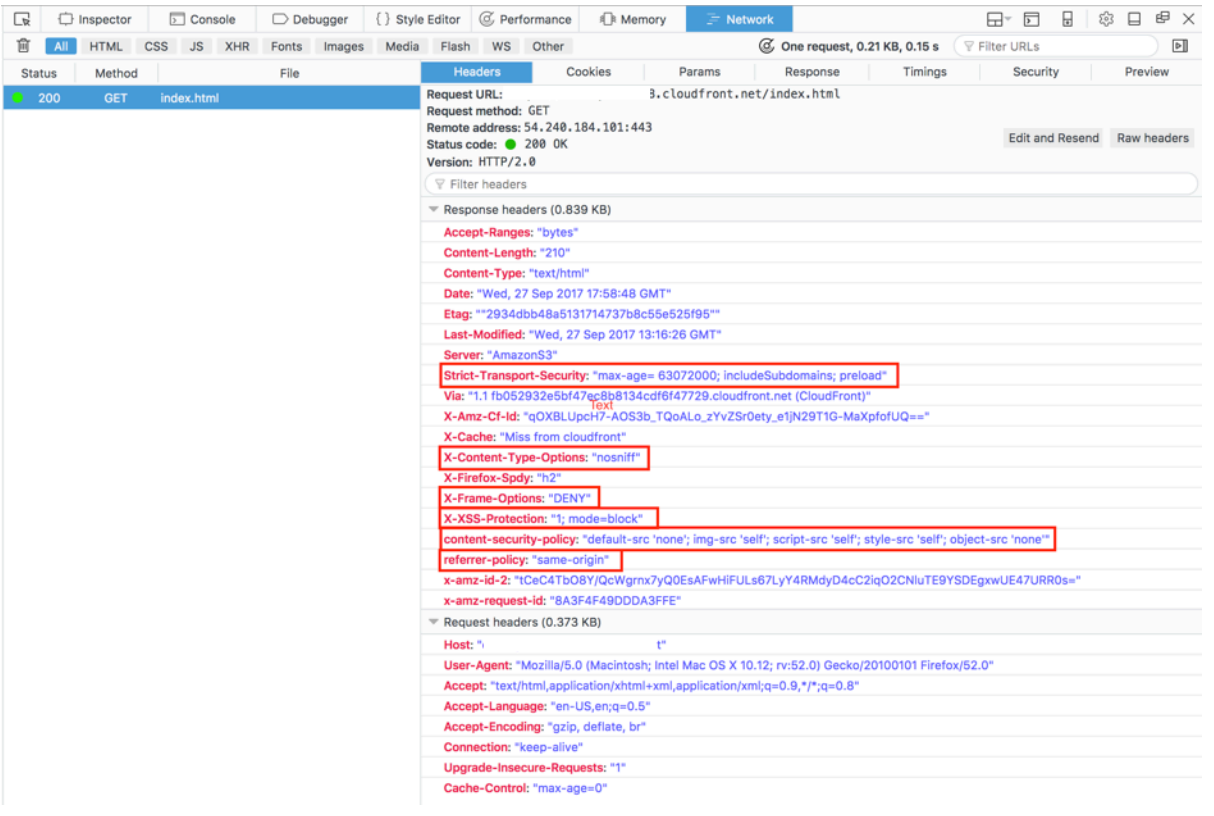

추가한 보안 헤더가 헤더 목록에 있으면 완료된 것입니다. 첫 번째 Lambda@Edge 함수가 생성되었습 니다. CloudFront에서 오류를 반환하거나 다른 문제가 있는 경우에는 계속해서 다음 단계로 넘어가 문 제를 해결하세요.

<span id="page-638-0"></span>6단계: 문제 해결

CloudFront가 오류를 반환하거나 원하는 보안 헤더를 추가하지 않는 경우, CloudWatch Logs를 조사하 여 함수의 실행 상태를 확인할 수 있습니다. 함수를 실행한 위치와 가장 가까운 AWS 위치에 저장된 로 그를 사용해야 합니다.

예를 들어, 런던에서 파일을 볼 때는 CloudWatch 콘솔에서 리전을 유럽(런던)으로 변경해야 합니다.

Lambda@Edge 함수에 대한 CloudWatch 로그를 검사하려면

- 1. AWS Management Console에 로그인하고 <https://console.aws.amazon.com/cloudwatch/>에서 CloudWatch 콘솔을 엽니다.
- 2. 리전을 브라우저에서 파일을 볼 때 표시되는 위치로 변경합니다. 이는 함수가 실행되고 있는 리전 입니다.
- 3. 왼쪽 창에서 로그를 선택하여 해당 배포의 로그를 봅니다.

자세한 내용은 [Amazon CloudWatch를 사용한 CloudFront 지표 모니터링](#page-779-0) 단원을 참조하십시오.

<span id="page-639-0"></span>7단계: 예제 리소스 정리

이 자습서에 사용할 용도로만 Amazon S3 버킷과 CloudFront 배포를 만들었다면 할당한 AWS 리소스 를 삭제하여 더 이상 요금이 발생하지 않도록 하세요. AWS 리소스를 삭제한 뒤에는 추가한 콘텐츠를 이용할 수 없게 됩니다.

#### 작업

- [S3 버킷 삭제](#page-639-1)
- [Lambda 함수 삭제](#page-640-2)
- [CloudFront 배포 삭제](#page-640-3)

<span id="page-639-1"></span>S3 버킷 삭제

Amazon S3 버킷을 삭제하기 전에 버킷에 대한 로깅이 비활성화되어 있는지 확인하세요. 그렇지 않으 면 삭제해도 AWS이(가) 해당 버킷에 계속 로그를 기록합니다.

버킷에 대한 로깅 사용 중지

- 1. <https://console.aws.amazon.com/s3/>에서 Amazon S3 콘솔을 엽니다.
- 2. 버킷을 선택한 다음, 속성를 선택합니다.
- 3. 속성에서 로깅을 선택합니다.
- 4. 사용(Enabled) 확인란의 선택을 취소합니다.
- 5. 저장을 선택합니다.

이제 버킷을 삭제할 수 있습니다. 자세한 내용은 Amazon Simple Storage Service Console 사용 설명 서의 [버킷 삭제를](https://docs.aws.amazon.com/AmazonS3/latest/userguide/delete-bucket.html) 참조하십시오.

<span id="page-640-2"></span>Lambda 함수 삭제

Lambda 함수 연결 및 선택적으로 함수 자체를 삭제하는 지침은 [Lambda@Edge 함수 및 복제본 삭제](#page-664-0) 단원을 참조합니다.

<span id="page-640-3"></span>CloudFront 배포 삭제

CloudFront 배포를 삭제하기 전에 반드시 배포를 비활성화해야 합니다. 비활성화된 배포가 작동하지 않아 요금이 발생하지 않습니다. 언제든지 비활성화된 배포를 활성화할 수 있습니다. 비활성화된 배포 를 삭제한 뒤에는 사용할 수 없습니다.

CloudFront 배포를 사용하지 않도록 설정하고 삭제하려면

- 1. 에서 CloudFront 콘솔을 엽니[다https://console.aws.amazon.com/cloudfront/v4/home](https://console.aws.amazon.com/cloudfront/v4/home)
- 2. 사용 중지하려는 배포를 선택한 후 사용 중지를 선택합니다.
- 3. 확인 메시지가 표시되면 예, 사용 중지를 선택합니다.
- 4. 사용 중지된 배포를 선택한 후 삭제를 선택합니다.
- 5. 확인 메시지가 나타나면 예, 삭제합니다를 선택합니다.

<span id="page-640-1"></span>추가 정보 리소스

Lambda@Edge 함수의 작동 방식에 대한 기본적인 내용을 배웠습니다. 이제 다음 자료를 읽고 자세히 알아보십시오.

- [Lambda@Edge 예제 함수](#page-687-0)
- [Lambda@Edge 설계 모범 사례](https://aws.amazon.com/blogs/networking-and-content-delivery/lambdaedge-design-best-practices/)
- [Lambda@Edge로 대기 시간 감소 및 컴퓨팅 작업을 엣지로 이전](https://aws.amazon.com/blogs/networking-and-content-delivery/reducing-latency-and-shifting-compute-to-the-edge-with-lambdaedge/)

<span id="page-640-0"></span>Lambda@Edge에 대한 IAM 권한 및 역할 설정

Lambda@Edge를 구성하려면 Lambda에 대한 다음 IAM 권한과 역할이 있어야 합니다.

- [IAM 권한](#page-641-0)  이러한 권한을 통해 AWS Lambda 함수를 생성하고 CloudFront 배포와 연결할 수 있습니 다.
- [Lambda 함수 실행 역할](#page-642-0)(IAM 역할) Lambda 서비스 보안 주체가 이 역할을 맡아 함수를 실행합니 다.

• [Lambda@Edge 서비스 연결 역할](#page-643-0) - 서비스 연결 역할은 특정 AWS 서비스가 Lambda 함수를 AWS 리전에 복제하고 CloudWatch가 CloudFront 로그 파일을 사용할 수 있도록 합니다.

<span id="page-641-0"></span>Lambda@Edge 함수를 CloudFront 배포와 연결하는 데 필요한 IAM 권한

사용자가 Lambda 함수를 CloudFront 배포와 연결하려면 Lambda에 필요한 IAM 권한 외에 다음과 같 은 권한이 필요합니다.

- lambda:GetFunction 함수가 포함된 .zip 파일을 다운로드하기 위한 미리 서명된 URL과 Lambda 함수에 대한 구성 정보를 가져오기 위한 권한을 부여합니다.
- lambda:EnableReplication\* Lambda 복제 서비스가 함수 코드 및 구성을 가져올 수 있도록 리소스 정책에 대한 권한을 부여합니다.
- lambda:DisableReplication\* Lambda 복제 서비스가 함수를 삭제할 수 있도록 리소스 정책 에 대한 권한을 부여합니다.

**A** Important

lambda:EnableReplication**\*** 및 lambda:DisableReplication**\*** 작업 끝에 별표(\*) 를 추가해야 합니다.

• 리소스의 경우, 다음 예시와 같이 CloudFront 이벤트가 발생할 때 실행할 함수 버전의 ARN을 지정합 니다.

arn:aws:lambda:us-east-1:123456789012:function:*TestFunction*:2

- iam:CreateServiceLinkedRole Lambda@Edge가 CloudFront에서 Lambda 함수를 복제하는 데 사용하는 서비스 연결 역할을 생성하기 위한 권한을 부여합니다. Lambda@Edge를 처음으로 구 성한 후 서비스 연결 역할이 자동으로 생성됩니다. Lambda@Edge를 사용하는 다른 배포에는 이 권 한을 추가할 필요가 없습니다.
- cloudfront:UpdateDistribution 또는 cloudfront:CreateDistribution 배포를 업데 이트 또는 생성하기 위한 권한을 부여합니다.

자세한 정보는 다음 주제를 참조하세요.

- [Amazon CloudFront용 Identity and Access Management](#page-857-0)
- AWS Lambda 개발자 안내서의 [Lambda 리소스 액세스 권한](https://docs.aws.amazon.com/lambda/latest/dg/intro-permission-model.html#lambda-intro-execution-role)

### <span id="page-642-0"></span>서비스 보안 주체에 대한 함수 실행 역할

함수를 실행할 때 lambda.amazonaws.com 및 edgelambda.amazonaws.com 서비스 보안 주체가 맡을 수 있는 IAM 역할을 생성해야 합니다.

**G** Tip

Lambda 콘솔에서 함수를 생성할 때 AWS 정책 템플릿을 사용하여 새로운 실행 역할을 생성할 수 있습니다. 이 단계는 함수를 실행하는 데 필요한 Lambda@Edge 권한을 자동으로 추가합니 다. [자습서의 5단계: 간단한 Lambda@Edge 함수 생성을](#page-634-2) 참조하세요.

IAM 역할 수동 생성에 대한 자세한 내용은 IAM 사용 설명서의 [역할 생성 및 정책 연결\(콘솔\)](https://docs.aws.amazon.com/IAM/latest/UserGuide/access_policies_job-functions_create-policies.html)을 참조하 세요.

Example 예시: 역할 신뢰 정책

IAM 콘솔의 신뢰 관계 탭에서 이 역할을 추가할 수 있습니다. 권한 탭 아래에 이 정책을 추가하지 마세 요.

```
{ 
     "Version": "2012-10-17", 
    "Statement": [ 
        { 
            "Effect": "Allow", 
            "Principal": { 
                "Service": [ 
                    "lambda.amazonaws.com", 
                    "edgelambda.amazonaws.com" 
               \mathbf{I} }, 
            "Action": "sts:AssumeRole" 
        } 
   \mathbf{I}}
```
실행 역할에 부여해야 하는 권한에 대한 자세한 내용은 AWS Lambda 개발자 안내서의 [Lambda 리소](https://docs.aws.amazon.com/lambda/latest/dg/intro-permission-model.html#lambda-intro-execution-role) [스 액세스 권한을](https://docs.aws.amazon.com/lambda/latest/dg/intro-permission-model.html#lambda-intro-execution-role) 참조하세요.

G) 참고

• 기본적으로 CloudFront 이벤트가 Lambda 함수를 트리거할 때마다 데이터는 CloudWatch Logs에 기록됩니다. 이러한 로그를 사용하려면 실행 역할에 CloudWatch Logs에 데이터를 기록할 권한이 있어야 합니다. 사전 정의된 AWSLambdaBasicExecutionRole을 사용하여 실 행 역할에 대한 권한을 부여할 수 있습니다.

CloudWatch Logs에 대한 자세한 내용은 [the section called "엣지 함수 로그"](#page-835-0) 섹션을 참조하 세요.

• Lambda 함수 코드가 S3 버킷에서 객체를 읽는 것처럼 다른 AWS 리소스에 액세스하는 경우 실행 역할에는 해당 작업을 수행할 수 있는 권한이 필요합니다.

<span id="page-643-0"></span>Lambda@Edge의 서비스 연결 역할

Lambda@Edge는 IAM [서비스 연결 역할](https://docs.aws.amazon.com/IAM/latest/UserGuide/id_roles_terms-and-concepts.html#iam-term-service-linked-role)을 사용합니다. 서비스 연결 역할은 서비스에 직접 연결된 고 유한 유형의 IAM 역할입니다. 서비스 연결 역할은 해당 서비스에서 사전 정의하며 서비스에서 사용자 를 대신하여 다른 AWS 서비스를 호출하기 위해 필요한 모든 권한을 포함합니다.

Lambda@Edge는 다음 IAM 서비스 연결 역할을 사용합니다.

• AWSServiceRoleForLambdaReplicator - Lambda@Edge에서는 이 역할을 사용해 Lambda@Edge 가 AWS 리전에 함수를 복제하도록 합니다.

CloudFront에 Lambda@Edge 트리거를 처음 추가할 때 AWSServiceRoleForLambdaReplicator 라는 역할이 자동으로 생성되어 Lambda@Edge가 AWS 리전에 함수를 복제할 수 있도록 합니다. Lambda@Edge 함수를 사용하려면 이 역할이 필요합니다. AWSServiceRoleForLambdaReplicator 역할에 대한 ARN은 다음 예시와 같을 수 있습니다.

arn:aws:iam::123456789012:role/aws-service-role/ replicator.lambda.amazonaws.com/AWSServiceRoleForLambdaReplicator

• AWSServiceRoleForCloudFrontLogger – CloudFront는 이 역할을 사용하여 CloudWatch에 로그 파 일을 푸시합니다. 로그 파일을 사용하여 Lambda@Edge 검증 오류를 디버깅할 수 있습니다.

AWSServiceRoleForCloudFrontLogger 역할은 CloudFront에서 Lambda@Edge 오류 로그 파일을 CloudWatch로 푸시하도록 허용하기 위해 Lambda@Edge 함수 연결을 추가한 경우 자동으로 생성 됩니다. AWSServiceRoleForCloudFrontLogger 역할의 ARN의 모양은 다음과 같습니다.

arn:aws:iam::account\_number:role/aws-service-role/ logger.cloudfront.amazonaws.com/AWSServiceRoleForCloudFrontLogger

서비스 연결 역할이 있으면 필요한 권한을 수동으로 추가할 필요가 없으므로 Lambda@Edge를 설정 및 사용하기가 쉽습니다. 서비스 연결 역할의 권한은 Lambda@Edge에서 정의하며, Lambda@Edge만 이 그 역할을 맡을 수 있습니다. 정의된 권한에는 신뢰 정책과 권한 정책이 포함됩니다. 권한 정책은 다 른 어떤 IAM 엔터티에도 연결할 수 없습니다.

서비스 연결 역할을 삭제하려면 먼저 연결된 CloudFront 또는 Lambda@Edge 리소스를 제거해야 합니 다. 그러면 활성 리소스에 액세스하는 데 필요한 서비스 연결 역할을 제거하지 않고 Lambda@Edge 리 소스를 보호할 수 있습니다.

서비스 연결 역할에 대한 자세한 내용은 [CloudFront 서비스 연결 역할](#page-870-0)를 참조하세요.

Lambda@Edge의 서비스 연결 역할 권한

Lambda@Edge는 AWSServiceRoleForLambdaReplicator 및

AWSServiceRoleForCloudFrontLogger이라는 서비스 연결 역할을 사용합니다. 다음 단원에서는 이러 한 각 역할에 대한 권한을 설명합니다.

목차

- [Lambda Replicator의 서비스 연결 역할 권한](#page-644-0)
- [CloudFront Logger에 대한 서비스 연결 역할 권한](#page-645-0)

<span id="page-644-0"></span>Lambda Replicator의 서비스 연결 역할 권한

이 서비스 연결 역할을 통해 Lambda는 Lambda@Edge 함수를 AWS 리전에 복제할 수 있습니다.

AWSServiceRoleForLambdaReplicator 서비스 연결 역할은 역할을 수임하기 위해 replicator.lambda.amazonaws.com 서비스를 신뢰합니다.

역할 권한 정책에서는 Lambda@Edge가 지정된 리소스에서 다음 작업을 완료할 수 있도록 허용합니 다.

- arn:aws:lambda:\*:\*:function:\*의 lambda:CreateFunction
- arn:aws:lambda:\*:\*:function:\*의 lambda:DeleteFunction
- arn:aws:lambda:\*:\*:function:\*의 lambda:DisableReplication
- all AWS resources의 iam:PassRole
- all AWS resources의 cloudfront:ListDistributionsByLambdaFunction

<span id="page-645-0"></span>CloudFront Logger에 대한 서비스 연결 역할 권한

이 서비스 연결 역할을 사용하면 Lambda@Edge 검증 오류를 디버깅하기 위해 CloudFront에서 CloudWatch로 로그 파일을 푸시할 수 있습니다.

AWSServiceRoleForCloudFrontLogger 서비스 연결 역할은 역할을 수임하기 위해 logger.cloudfront.amazonaws.com 서비스를 신뢰합니다.

역할 권한 정책에서는 Lambda@Edge가 지정된 arn:aws:logs:\*:\*:log-group:/aws/ cloudfront/\* 리소스에서 다음 작업을 완료할 수 있도록 허용합니다.

- logs:CreateLogGroup
- logs:CreateLogStream
- logs:PutLogEvents

IAM 엔터티(예: 사용자, 그룹 또는 역할)가 Lambda@Edge 서비스 연결 역할을 삭제할 수 있도록 권한 을 구성해야 합니다. 자세한 내용은 IAM 사용 설명서의 [서비스 연결 역할 권한](https://docs.aws.amazon.com/IAM/latest/UserGuide/using-service-linked-roles.html#service-linked-role-permissions)을 참조하세요.

Lambda@Edge의 서비스 연결 역할 생성

일반적으로 Lambda@Edge에 대한 서비스 연결 역할은 수동으로 생성하지 않습니다. 다음 시나리오 에서 서비스는 역할을 자동으로 생성합니다.

• 트리거를 처음으로 생성할 때, 이 서비스에서는 AWSServiceRoleForLambdaReplicator 역할이 없는 경우 해당 역할을 생성합니다. 이 역할을 통해 Lambda는 Lambda@Edge 함수를 AWS 리전에 복제 할 수 있습니다.

서비스 연결 역할을 삭제하는 경우, 배포에서 Lambda@Edge의 새 트리거를 추가할 때 이 역할이 다 시 생성됩니다.

• Lambda@Edge 연결이 있는 CloudFront 배포를 업데이트 또는 생성할 때, 이 서비스에서는 AWSServiceRoleForCloudFrontLogger라는 역할이 없는 경우 해당 역할을 생성합니다. 이 정책은 CloudFront에서 로그 파일을 CloudFront로 푸시할 수 있도록 허용합니다.

서비스 연결 역할을 삭제했다 하더라도, Lambda@Edge 연결이 있는 CloudFront 배포를 업데이트 또는 생성하는 경우 해당 역할이 다시 생성됩니다.

이러한 서비스 연결 역할을 수동으로 만들어야 하는 경우 다음 AWS Command Line Interface(AWS CLI) 명령을 실행합니다.

AWSServiceRoleForLambdaReplicator 역할을 만들려면

• 다음 명령을 실행합니다.

```
aws iam create-service-linked-role --aws-service-name 
  replicator.lambda.amazonaws.com
```
AWSServiceRoleForCloudFrontLogger 역할을 만들려면

• 다음 명령을 실행합니다.

```
aws iam create-service-linked-role --aws-service-name 
  logger.cloudfront.amazonaws.com
```
Lambda@Edge 서비스 연결 역할 편집

Lambda@Edge에서는 AWSServiceRoleForLambdaReplicator 또는

AWSServiceRoleForCloudFrontLogger 서비스 연결 역할을 편집할 수 없습니다. 서비스에서 서비스 연 결 역할을 만든 후에는 다양한 엔터티가 역할을 참조할 수 있기 때문에 역할 이름을 변경할 수 없습니 다. 그러나 IAM을 사용하여 역할 설명을 편집할 수는 있습니다. 자세한 내용은 IAM 사용 설명서의 [서비](https://docs.aws.amazon.com/IAM/latest/UserGuide/using-service-linked-roles.html#edit-service-linked-role) [스 연결 역할 편집을](https://docs.aws.amazon.com/IAM/latest/UserGuide/using-service-linked-roles.html#edit-service-linked-role) 참조하세요.

CloudFront 서비스 연결 역할을 지원하는 AWS 리전

CloudFront는 다음 AWS 리전에서 Lambda@Edge에 대한 서비스 연결 역할 사용을 지원합니다.

- 미국 동부(버지니아 북부) us-east-1
- 미국 동부(오하이오) us-east-2
- 미국 서부(캘리포니아 북부) us-west-1
- 미국 서부(오레곤) us-west-2
- 아시아 태평양(뭄바이) ap-south-1
- 아시아 태평양(서울) ap-northeast-2
- 아시아 태평양(싱가포르) ap-southeast-1
- 아시아 태평양(시드니) ap-southeast-2
- 아시아 태평양(도쿄) ap-northeast-1
- 유럽(프랑크푸르트) eu-central-1
- 유럽(아일랜드) eu-west-1
- 유럽(런던) eu-west-2
- 남아메리카(상파울루) sa-east-1

# <span id="page-647-0"></span>Lambda@Edge 함수 작성 및 생성

Lambda@Edge를 사용하려면 AWS Lambda 함수에 대한 코드를 작성해야 합니다. 다음으로 triggers라고 하는 특정 CloudFront 이벤트를 기반으로 함수를 실행하도록 Lambda를 설정합니다.

AWS Management Console을 사용해 Lambda 함수 및 CloudFront 트리거를 처리하거나 API를 사용하 여 프로그래밍 방식으로 Lambda@Edge를 처리할 수 있습니다.

#### 주제

- [Lambda@Edge 함수 작성](#page-647-1)
- [Lambda@Edge 함수 생성](#page-648-0)
- [Lambda 함수 변경](#page-650-0)

<span id="page-647-1"></span>Lambda@Edge 함수 작성

Lambda@Edge 함수를 작성하는 데 도움이 되도록 다음 리소스를 참조하세요.

- [Lambda@Edge 이벤트 구조](#page-666-0) Lambda@Edge와 함께 사용할 이벤트 구조를 이해합니다.
- [Lambda@Edge 예제 함수](#page-687-0) A/B 테스트 및 HTTP 리디렉션 생성 등의 예시 함수입니다.

Lambda@Edge에서 Node.js 또는 Python을 사용하는 프로그래밍 AWS 리전에서 Lambda를 사용하는 것과 동일합니다. 자세한 내용은 AWS Lambda 개발자 안내서의 [Node.js를 사용하여 Lambda 함수 작](https://docs.aws.amazon.com/lambda/latest/dg/lambda-nodejs.html) [성](https://docs.aws.amazon.com/lambda/latest/dg/lambda-nodejs.html) 또는 [Python을 사용하여 Lambda 함수 작성을](https://docs.aws.amazon.com/lambda/latest/dg/lambda-python.html) 참조하세요.

Lambda@Edge 함수에 callback 파라미터를 포함하고 요청 또는 응답 이벤트에 해당되는 객체를 반 환합니다.

• 요청 이벤트 - 응답에 cf.request 객체를 포함합니다.
응답을 생성하는 경우 응답에 cf.response 객체를 포함합니다. 자세한 내용은 [요청 트리거에서](#page-682-0)  [HTTP 응답 생성](#page-682-0) 단원을 참조하십시오.

• 응답 이벤트 - 응답에 cf.response 객체를 포함합니다.

Lambda@Edge 함수 생성

CloudFront 이벤트를 기반으로 한 Lambda 함수를 실행하도록 AWS Lambda를 설정하려면 다음 절차 를 수행합니다.

Lambda@Edge 함수를 생성하려면(콘솔)

- 1. AWS Management Console에 로그인하고 AWS Lambdahttps://console.aws.amazon.com/ lambda/[에서](https://console.aws.amazon.com/lambda/) 콘솔을 엽니다.
- 2. 이미 하나 이상의 Lambda 함수가 있는 경우에는 함수 생성을 선택합니다.

아무 함수도 없는 경우 Get Started Now(지금 시작하기)를 선택합니다.

- 3. 페이지 상단의 리전 목록에서 미국 동부(버지니아 북부)(US East (N. Virginia))를 선택합니다.
- 4. 자체 코드를 사용하여 함수를 생성하거나 CloudFront 청사진으로 시작하는 함수를 생성합니다.
	- 자체 코드를 사용하여 함수를 생성하려면 새로 작성을 선택합니다.
	- CloudFront용 청사진 목록을 표시하려면 필터 필드에 cloudfront를 입력한 다음, Enter 키를 누 릅니다.

사용할 청사진을 찾은 경우 청사진 이름을 선택합니다.

- 5. 기본 정보 섹션에서 다음 값을 지정합니다.
	- a. 이름 함수의 이름을 입력합니다.
	- b. 역할 빠르게 시작하려면 템플릿에서 새 역할 만들기를 선택합니다. 기존 역할 선택 또는 사 용자 지정 역할 생성을 선택한 다음 지시에 따라 이 섹션의 정보를 작성할 수도 있습니다.
	- c. 역할 이름 역할의 이름을 입력합니다.
	- d. 정책 템플릿 기본 Edge Lambda 권한을 선택합니다.
- 6. 4단계에서 새로 작성을 선택한 경우 7단계로 건너뜁니다.

4단계에서 청사진을 선택한 경우 cloudfront 단원에서 이 함수를 CloudFront 배포 및 CloudFront 이벤트의 캐시와 연결하는 트리거를 하나 생성할 수 있습니다. 이때 함수 생성 시 트리거가 없도록 제거를 선택하는 것이 좋습니다. 그런 다음, 나중에 트리거를 추가할 수 있습니다.

**1** Tip

트리거를 추가하기 전에 함수를 테스트하고 디버깅하는 것이 좋습니다. 지금 트리거를 추 가하면 함수가 생성되어 전 세계의 AWS 위치로 복제를 완료하고 난 후 해당 배포가 배포 되는 즉시 함수가 실행됩니다.

7. 함수 생성을 선택합니다.

Lambda는 함수의 두 버전인 \$LATEST와 Version 1을 생성합니다. \$LATEST 버전만 편집할 수 있 지만 콘솔에 처음에는 Version 1이 표시됩니다.

- 8. 함수를 편집하려면 페이지 위쪽의, 함수 ARN 아래에서 Version 1을 선택합니다. 그런 다음, 버전 탭에서 \$LATEST를 선택합니다. 함수에서 나간 후 다시 돌아오면 버튼 레이블이 한정자로 바뀌어 있습니다.
- 9. 구성 탭에서 해당하는 코드 입력 유형을 선택합니다. 그런 다음, 프롬프트의 메시지를 따라 코드를 편집하거나 업로드합니다.
- 10. 실행 시간에서 함수 코드를 기반으로 값을 선택합니다.
- 11. 태그 섹션에서 해당하는 태그를 추가합니다.
- 12. 작업을 선택한 다음, Publish new version(새 버전 게시)을 선택합니다.
- 13. 새 함수 버전의 설명을 입력합니다.
- 14. [Publish]를 선택합니다.
- 15. 함수를 테스트하고 디버깅합니다. Lambda 콘솔에서 테스트에 대한 자세한 내용은 AWS Lambda 개발자 안내서에서 [콘솔로 Lambda 함수 생성의](https://docs.aws.amazon.com/lambda/latest/dg/getting-started-create-function.html) Lambda 함수를 호출하고 결과, 로그 및 지표 확 인 섹션을 참조하세요.
- 16. CloudFront 이벤트에 대해 함수를 실행할 준비가 되면 다른 버전을 게시하고 함수를 편집하여 트 리거를 추가합니다. 자세한 내용은 [Lambda@Edge 함수에 대한 트리거 추가](#page-652-0) 단원을 참조하십시 오.

<span id="page-649-0"></span>API 또는 AWS CLI를 사용하여 Lambda@Edge 작업을 수행하려면

Lambda 및 CloudFront API 작업을 사용하여 Lambda@Edge 함수 및 CloudFront 트리거를 프로그래 밍 방식으로 설정할 수도 있습니다. 자세한 정보는 다음 주제를 참조하세요.

- [AWS LambdaAPI Reference](https://docs.aws.amazon.com/lambda/latest/api/welcome.html)
- [Amazon CloudFront API 참조](https://docs.aws.amazon.com/cloudfront/latest/APIReference/)
- 다음 AWS Command Line Interface(AWS CLI) 명령도 사용할 수 있습니다.
	- [Lambda create-function](https://docs.aws.amazon.com/cli/latest/reference/lambda/create-function.html)
	- [CloudFront create-distribution](https://docs.aws.amazon.com/cli/latest/reference/cloudfront/create-distribution.html)
	- [CloudFront create-distribution-with-tags](https://docs.aws.amazon.com/cli/latest/reference/cloudfront/create-distribution-with-tags.html)
	- [CloudFront update-distribution](https://docs.aws.amazon.com/cli/latest/reference/cloudfront/update-distribution.html)
- [AWS SDK](https://docs.aws.amazon.com/)(SDK 및 도구 키트 섹션 참조)
- [AWS Tools for PowerShell Cmdlet 참조](https://docs.aws.amazon.com/powershell/latest/reference/)

## Lambda 함수 변경

Lambda@Edge 함수를 생성한 후 Lambda 콘솔을 사용하여 변경할 수 있습니다.

### $\Omega$  참고

- 원래 버전은 \$LATEST라고 표시되어 있습니다.
- \$LATEST 버전만 편집할 수 있습니다.
- \$LATEST 버전을 편집할 때마다 번호가 지정된 새 버전을 게시해야 합니다.
- \$LATEST에 대한 트리거는 생성할 수 없습니다.
- 새 버전의 함수를 게시하면 Lambda는 이전 버전의 트리거를 새 버전으로 자동 복사하지 않 습니다. 새 버전에 대한 트리거를 다시 생성해야 합니다.
- CloudFront 이벤트에 대한 트리거를 함수에 추가할 때 동일한 함수의 이전 버전에 대해 동일 한 배포, 캐시 동작 및 이벤트에 대한 트리거가 이미 존재하면 Lambda는 이전 버전에서 트리 거를 삭제합니다.
- 트리거를 추가하는 등 CloudFront 배포를 업데이트한 후에는 변경 사항이 엣지 로케이션으 로 전파될 때까지 기다려야만 트리거에서 지정한 함수가 작동합니다.

Lambda 함수 편집(콘솔)

- 1. AWS Management Console에 로그인하고 AWS Lambdahttps://console.aws.amazon.com/ lambda/[에서](https://console.aws.amazon.com/lambda/) 콘솔을 엽니다.
- 2. 페이지 상단의 리전 목록에서 미국 동부(버지니아 북부)(US East (N. Virginia))를 선택합니다.
- 3. 함수 목록에서 함수의 이름을 선택합니다.

기본 설정 사용 시, \$LATEST 버전이 콘솔에 표시됩니다. 이전 버전을 볼 수 있지만(한정자 선택) \$LATEST만 편집할 수 있습니다.

- 4. 코드(Code) 탭의 코드 입력 유형(Code entry type)에서 브라우저에서 코드를 편집하거나, .zip 파 일을 업로드하거나, Amazon S3에서 파일을 업로드하도록 선택합니다.
- 5. 저장 또는 저장 및 테스트를 선택합니다.
- 6. 작업 및 Publish new version(새 버전 게시)을 차례대로 선택합니다.
- 7. \$LATEST의 새 버전 게시 대화 상자에서 새 버전 설명을 입력합니다. 이 설명은 자동으로 생성된 버전 번호와 함께 버전 목록에 표시됩니다.
- 8. [Publish]를 선택합니다.

새 버전은 자동으로 최신 버전이 됩니다. 버전 번호는 페이지 왼쪽 상단 모서리의 버전에 표시됩니 다.

- 9. 트리거 탭을 선택합니다.
- 10. 트리거 추가를 선택합니다.
- 11. 트리거 추가(Add trigger) 대화 상자에서 점선으로 된 상자를 선택한 다음, CloudFront를 선택합니 다.

#### **a** Note

함수에 대해 하나 이상의 트리거를 이미 만든 경우 CloudFront가 기본 서비스입니다.

- 12. 다음 값을 지정하여 Lambda 함수를 실행할 시기를 나타냅니다.
	- a. 배포 ID 트리거를 추가할 배포의 ID를 선택합니다.
	- b. 캐시 동작 함수를 실행할 객체를 지정하는 캐시 동작을 선택합니다.
	- c. CloudFront 이벤트 함수를 실행시키는 CloudFront 이벤트를 선택합니다.
	- d. 트리거 활성화 및 복제 이 확인란을 선택하면 Lambda가 전 세계 AWS 리전으로 함수를 복 제합니다.
- 13. 제출을 선택합니다.
- 14. 이 함수에 대한 트리거를 추가하려면 10~13단계를 반복합니다.

# <span id="page-652-0"></span>Lambda@Edge 함수에 대한 트리거 추가

Lambda@Edge 트리거는 CloudFront 배포, 캐시 동작, 그리고 함수 실행을 유도하는 이벤트를 하나로 조합한 것입니다. 함수를 실행시키는 CloudFront 트리거를 하나 이상 지정할 수 있습니다. 예를 들어, 최종 사용자가 해당 배포에 설정된 특정 캐시 동작을 CloudFront에 요청하면 함수가 실행되도록 하는 트리거를 생성할 수 있습니다.

### **G** Tip

CloudFront 배포를 생성할 때 다른 요청을 수신할 때 응답하는 방법을 CloudFront에게 알려주 는 설정을 지정합니다. 기본 설정을 배포에 대한 기본 캐시 동작이라고 합니다. CloudFront가 특정한 상황(예를 들어, 특정 파일 유형에 대한 요청을 수신할 때)에서 응답하는 방법을 정의하 는 추가 캐시 동작을 설정할 수 있습니다. 자세한 내용은 [캐시 동작 설정을](https://docs.aws.amazon.com/AmazonCloudFront/latest/DeveloperGuide/distribution-web-values-specify.html#DownloadDistValuesCacheBehavior) 참조하세요.

Lambda 함수를 생성할 때는 트리거를 하나만 지정할 수 있습니다. 나중에 Lambda 콘솔을 사용하거나 CloudFront 콘솔에서 배포를 편집하여 동일한 함수에 더 많은 트리거를 추가할 수 있습니다.

- Lambda 콘솔을 사용하는 방법은 동일한 CloudFront 배포에 대한 함수에 트리거를 더 추가하려는 경 우에 적합합니다.
- CloudFront 콘솔을 사용하는 방법은 업데이트하려는 배포를 쉽게 찾을 수 있기 때문에 여러 배포에 대한 트리거를 추가하려는 경우에 더 적합할 수 있습니다. 또한 동시에 다른 CloudFront 설정을 업데 이트할 수 있습니다.

### **a** Note

프로그래밍 방식으로 Lambda@Edge 작업을 수행하려면 [API 또는 AWS CLI를 사용하여](#page-649-0)  [Lambda@Edge 작업을 수행하려면](#page-649-0) 섹션을 참조하세요.

### 주제

- [Lambda@Edge 함수를 트리거할 수 있는 CloudFront 이벤트](#page-653-0)
- [Lambda@Edge 함수를 트리거하는 데 사용할 CloudFront 이벤트 결정](#page-654-0)
- [Lambda@Edge 함수에 트리거 추가](#page-655-0)

# <span id="page-653-0"></span>Lambda@Edge 함수를 트리거할 수 있는 CloudFront 이벤트

특정한 CloudFront 이벤트가 발생하면 Lambda 함수가 실행되도록 하는 트리거(연결)를 Amazon CloudFront 배포의 각 캐시 동작에 대해 4개까지 추가할 수 있습니다. CloudFront 트리거는 아래 그림 의 네 가지 CloudFront 이벤트 중 하나를 토대로 합니다.

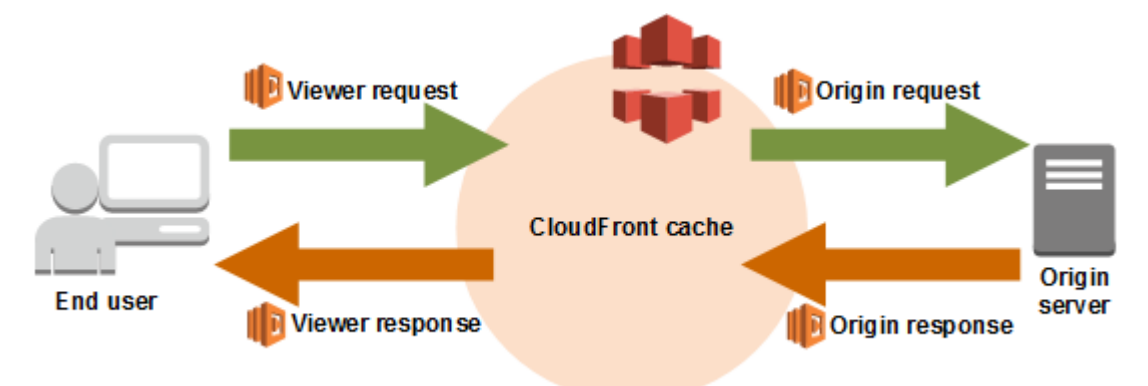

Lambda@Edge 함수를 트리거하는 데 사용할 수 있는 CloudFront 이벤트는 다음과 같습니다.

뷰어 요청

이 함수는 CloudFront가 최종 사용자로부터 요청을 수신하면 실행되며, 요청된 객체가 CloudFront 캐시에 있는지를 확인합니다.

#### 원본 요청

이 함수는 CloudFront가 오리진으로 요청을 전달할 경우에만 실행됩니다. 요청된 객체가 CloudFront 캐시에 저장되어 있으면 함수는 실행되지 않습니다.

### 원본 응답

이 함수는 CloudFront가 오리진으로부터 응답을 수신한 후 실행되어 응답의 객체를 캐싱합니다. 오 리진에서 오류가 반환되는 경우에도 함수는 실행됩니다.

다음과 같은 경우에는 함수가 실행되지 않습니다.

- 요청된 파일이 CloudFront 캐시에 있고 만료되지 않은 경우.
- 오리진 요청 이벤트가 트리거한 함수로부터 응답이 생성되는 경우.

#### 뷰어 응답

요청된 파일을 최종 사용자에게 반환하기 전에 함수가 실행됩니다. 이때 함수는 해당 파일이 이미 CloudFront 캐시에 있는지 여부와 상관없이 실행됩니다.

다음과 같은 경우에는 함수가 실행되지 않습니다.

- 오리진이 400 이상의 HTTP 상태 코드 반환하는 경우
- 사용자 지정 오류 페이지가 반환될 때.
- 최종 사용자 요청 이벤트가 트리거한 함수로부터 응답이 생성되는 경우.
- CloudFront가 자동으로 HTTP 요청을 HTTPS로 리디렉션하는 경우([뷰어 프로토콜 정책](#page-60-0) 값이 HTTP를 HTTPS로 재지정(Redirect HTTP to HTTPS)일 경우)

한 캐시 동작에 여러 트리거를 추가하는 경우, 이를 사용하여 동일한 함수를 실행하거나 트리거마다 다 른 함수를 실행할 수 있습니다. 또한 복수의 배포에 동일한 함수를 연결할 수도 있습니다.

**a** Note

CloudFront 이벤트가 Lambda 함수의 실행을 트리거하면 CloudFront가 계속되기 전에 함수가 완료되어야 합니다. 예를 들어, CloudFront 최종 사용자 요청 이벤트에 따라 Lambda 함수가 트 리거되면 CloudFront는 Lambda 함수 실행이 완료될 때까지 최종 사용자에게 응답을 반환하거 나 오리진에 요청을 전달하지 않습니다. 다시 말해, Lambda 함수를 트리거하는 각 요청은 요청 지연 시간을 증가시키므로 최대한 빨리 함수가 실행되도록 해야 합니다.

<span id="page-654-0"></span>Lambda@Edge 함수를 트리거하는 데 사용할 CloudFront 이벤트 결정

Lambda 함수를 트리거하는 데 사용할 CloudFront 이벤트를 결정할 때 다음 사항을 고려해야 합니다.

CloudFront에서 Lambda 함수가 변경한 객체를 캐싱하는지 여부

CloudFront가 Lambda 함수로 수정된 객체를 캐싱하여 다음에 해당 객체가 요청될 경우 엣지 로케 이션의 객체에 CloudFront가 서비스를 제공할 수 있게 하려면 오리진 요청 또는 오리진 응답 이벤 트를 사용합니다. 그러면 오리진에 대한 로드가 감소하고, 이후 요청의 지연 시간이 단축되며, 이후 요청에서 Lambda@Edge를 호출하는 비용이 절감됩니다.

예를 들어, 오리진에 의해 반환되는 객체의 헤더를 추가, 제거 또는 변경하고 CloudFront에서 해당 결과를 캐싱하게 하려는 경우 오리진 응답 이벤트를 사용합니다.

모든 요청에 대해 함수를 실행할지 여부

CloudFront가 배포에 대해 수신하는 모든 요청에서 함수를 실행하려는 경우 최종 사용자 요청 또는 최종 사용자 응답 이벤트를 사용합니다. 오리진 요청 및 오리진 응답 이벤트는 요청된 객체가 엣지 로케이션에 캐싱되지 않고 CloudFront가 오리진으로 요청을 전달하는 경우에만 발생합니다.

### 함수가 캐시 키를 변경하는지 여부

함수가 캐싱의 기준으로 사용되는 값을 변경하게 하려는 경우 최종 사용자 요청 이벤트를 사용합니 다. 예를 들어, 함수가 URL을 변경하여 경로에 언어 약자를 포함시키는 경우(예를 들어, 사용자가 드롭다운 목록에서 언어를 선택했기 때문) 최종 사용자 요청 이벤트를 사용합니다.

- 최종 사용자 요청 내 URL https://example.com/en/index.html
- 요청이 독일 내 IP 주소로부터 온 경우의 URL https://example.com/de/index.html

쿠키 또는 요청 헤더를 기준으로 캐싱하는 경우에도 최종 사용자 요청 이벤트를 사용합니다.

#### **a** Note

함수가 쿠키 또는 헤더를 변경하는 경우 CloudFront가 요청의 해당 부분을 오리진으로 전달 하도록 구성합니다. 자세한 정보는 다음 주제를 참조하십시오.

- [쿠키 기반의 콘텐츠 캐싱](#page-168-0)
- [요청 헤더 기반의 콘텐츠 캐싱](#page-171-0)

함수가 오리진으로부터의 응답에 영향을 미치는지 여부

함수가 오리진으로부터의 응답에 영향을 미치는 방식으로 요청을 변경하게 하려는 경우 오리진 요 청 이벤트를 사용합니다. 일반적으로 대부분의 최종 사용자 요청 이벤트는 오리진으로 전달되지 않 습니다. CloudFront는 이미 엣지 캐시에 저장된 객체를 사용하여 요청에 응답합니다. 함수가 오리 진 요청 이벤트를 기준으로 요청을 변경하는 경우 CloudFront가 변경된 오리진 요청에 대한 응답을 캐싱합니다.

<span id="page-655-0"></span>Lambda@Edge 함수에 트리거 추가

Lambda@Edge 함수에 트리거를 추가하기 위해 AWS Lambda 콘솔 또는 Amazon CloudFront 콘솔을 사용할 수 있습니다.

**A** Important

번호가 매겨진 함수 버전에 대해서만 트리거를 생성할 수 있습니다(\$LATEST 제외).

Lambda console

Lambda@Edge 함수에 트리거를 추가하려면

- 1. AWS Management Console에 로그인하고 AWS Lambdahttps://console.aws.amazon.com/ lambda/[에서](https://console.aws.amazon.com/lambda/) 콘솔을 엽니다.
- 2. 페이지 상단의 리전 목록에서 미국 동부(버지니아 북부)(US East (N. Virginia))를 선택합니다.
- 3. 함수 페이지에서 트리거를 추가할 함수의 이름을 선택합니다.
- 4. 함수 개요 페이지에서 버전 탭을 선택합니다.
- 5. 트리거를 추가할 버전을 선택합니다.

버전을 선택한 후 버튼의 이름이 버전: \$LATEST 또는 버전: 버전 번호로 변경됩니다.

- 6. 트리거 탭을 선택합니다.
- 7. 트리거 추가를 선택합니다.
- 8. 트리거 구성에서 소스 선택을 선택하고 **cloudfront**를 입력한 다음 CloudFront를 선택합니 다.

**a** Note

하나 이상의 트리거를 이미 만든 경우 CloudFront가 기본 서비스입니다.

- 9. 다음 값을 지정하여 Lambda 함수를 실행할 시기를 나타냅니다.
	- a. 배포 트리거를 추가할 배포를 선택합니다.
	- b. 캐시 동작 함수를 실행할 객체를 지정하는 캐시 동작을 선택합니다.

**a** Note 캐시 동작에 \*를 지정하는 경우 Lambda 함수는 기본 캐시 동작으로 배포됩니다.

- c. CloudFront 이벤트 함수를 실행시키는 CloudFront 이벤트를 선택합니다.
- d. 본문 포함 함수의 요청 본문에 액세스하려는 경우 이 확인란을 선택합니다.
- e. Lambda@Edge로 배포 확인 이 확인란을 선택하면 AWS Lambda가 전 세계 AWS 리전 으로 함수를 복제합니다.

10. 추가를 선택합니다.

업데이트된 CloudFront 배포가 배포되면 함수가 지정된 CloudFront 이벤트에 대한 요청을 처 리하기 시작합니다. 배포가 배포되었는지 확인하려면 탐색 창에서 배포를 선택합니다. 배포가 되면 배포에 대한 상태 열의 값이 배포 중에서 배포 날짜 및 시간으로 변경됩니다.

### CloudFront console

Lambda 함수에 CloudFront 이벤트에 대한 트리거를 추가하려면

- 1. 트리거를 추가하려는 Lambda 함수의 ARN을 얻습니다.
	- a. AWS Management Console에 로그인하고 AWS Lambdahttps:// console.aws.amazon.com/lambda[/에서](https://console.aws.amazon.com/lambda/) 콘솔을 엽니다.
	- b. 페이지 상단의 리전 목록에서 미국 동부(버지니아 북부)(US East (N. Virginia))를 선택합니 다.
	- c. 함수 목록에서 트리거를 추가하려는 함수의 이름을 선택합니다.
	- d. 함수 개요 페이지에서 버전 탭을 선택하고 트리거를 추가할 번호가 매겨진 버전을 선택합 니다.
	- e. ARN 복사 버튼을 선택하여 ARN을 클립보드에 복사합니다. Lambda 함수의 ARN은 다음 과 같은 형태입니다.

arn:aws:lambda:us-east-1:123456789012:function:TestFunction:2

끝부분의 숫자(이 예제에서는 2)가 함수의 버전 번호입니다.

- 2. <https://console.aws.amazon.com/cloudfront/v4/home>에서 CloudFront 콘솔을 엽니다.
- 3. 배포 목록에서 트리거를 추가하려는 배포의 ID를 선택합니다.
- 4. 동작 탭을 선택합니다.
- 5. 트리거를 추가하려는 캐시 동작을 선택한 다음 편집을 클릭합니다.
- 6. 함수 연결에서, 함수 유형 목록에서 함수를 실행할 시점, 즉 최종 사용자 요청, 최종 사용자 응 답, 오리진 요청 또는 오리진 응답 중에 Lambda@Edge를 선택합니다.

자세한 내용은 [Lambda@Edge 함수를 트리거하는 데 사용할 CloudFront 이벤트 결정](#page-654-0) 단원을 참조하십시오.

- 7. 함수 ARN/이름 텍스트 상자에 선택한 이벤트가 발생할 때 실행하려는 Lambda 함수의 ARN을 붙여넣습니다. Lambda 콘솔에서 복사한 값입니다.
- 8. 함수의 요청 본문에 액세스하려는 경우 본문 포함을 선택합니다.

요청 본문을 바꾸기만 하려는 경우에는 이 옵션을 선택할 필요가 없습니다.

- 9. 더 많은 이벤트 유형에 대해 동일한 함수를 실행하려면 6 및 7단계를 반복합니다.
- 10. 변경 사항 저장을 선택합니다.
- 11. 이 배포에 대한 다른 캐시 동작에 트리거를 추가하려면 5~10단계를 반복합니다.

업데이트된 CloudFront 배포가 배포되면 함수가 지정된 CloudFront 이벤트에 대한 요청을 처 리하기 시작합니다. 배포가 배포되었는지 확인하려면 탐색 창에서 배포를 선택합니다. 배포판 이 배포되면 배포에 대한 상태 열의 값이 배포 중에서 배포 시간 및 날짜로 변경됩니다.

# Lambda@Edge 함수 테스트 및 디버깅

이 주제에는 Lambda@Edge 함수 테스트 및 디버깅에 대한 전략을 설명하는 단원이 있습니다. 의도한 작업을 완료하는지 확인하기 위해서는 Lambda@Edge 함수 코드를 단독으로 테스트해야 하고, 함수 가 CloudFront와 함께 잘 작동하는지 확인하기 위해서는 통합 테스트를 수행해야 합니다.

통합 테스트 중 또는 함수 배포 완료 후 HTTP 5xx 오류 등과 같은 CloudFront 오류를 디버깅해야 할 수 있습니다. Lambda 함수에서 반환되는 잘못된 응답, 함수 실행 시 발생하는 실행 오류 또는 Lambda 서 비스의 실행 조절로 인한 오류 등이 있을 수 있습니다. 이 주제의 단원에서는 이러한 문제가 어떤 유형 의 실패인지 확인한 다음 각 문제를 해결하기 위해 수행할 수 있는 단계에 대해 설명합니다.

### **a** Note

오류를 해결하기 위해 CloudWatch 로그 파일 또는 지표를 검토할 때 함수가 실행된 위치에 가 장 가까운 AWS 리전에 로그 파일 또는 지표가 표시 또는 저장된다는 점에 유의하세요. 예를 들 어, 영국 내 사용자가 있는 웹 사이트 또는 웹 애플리케이션이 있고 배포와 연결된 Lambda 함 수가 있는 경우 런던 AWS 리전 리전에 대한 CloudWatch 지표 또는 로그 파일을 볼 수 있도록 리전을 변경해야 합니다. 자세한 내용은 [the section called " Lambda@Edge 리전 확인"](#page-664-0) 단원을 참조하십시오.

### 주제

- [Lambda@Edge 함수 테스트](#page-659-0)
- [CloudFront에서 Lambda@Edge 함수 오류 식별](#page-660-0)
- [잘못된 Lambda@Edge 함수 응답\(검증 오류\) 문제 해결](#page-662-0)
- [Lambda@Edge 함수 실행 오류 문제 해결](#page-663-0)
- [Lambda@Edge 리전 확인](#page-664-0)
- [계정이 CloudWatch로 로그를 푸시하는지 확인](#page-664-1)

# <span id="page-659-0"></span>Lambda@Edge 함수 테스트

Lambda 함수 테스트에는 독립 실행형 테스트와 통합 테스트, 이렇게 두 가지 단계가 있습니다.

### 독립 실행형 기능 테스트

CloudFront에 Lambda 함수를 추가하기 전에 Lambda 콘솔의 테스트 기능을 사용하거나 다른 방법 을 사용하여 기능을 먼저 테스트해야 합니다. Lambda 콘솔에서 테스트에 대한 자세한 내용은 AWS Lambda 개발자 안내서에서 [콘솔로 Lambda 함수 생성의](https://docs.aws.amazon.com/lambda/latest/dg/getting-started-create-function.html) Lambda 함수를 호출하고 결과, 로그 및 지표 확인 섹션을 참조하세요.

CloudFront에서 함수의 작동 상태를 보기 위한 테스트

함수가 배포와 연결되어 있고 CloudFront 이벤트를 기반으로 실행되는 경우에는 통합 테스트를 반 드시 완료해야 합니다. 함수가 올바른 이벤트 발생 시 실행되고 CloudFront에 대해 올바른 응답을 반환하는지 확인합니다. 예를 들어, 이벤트 구조가 올바른지, 유효한 헤더만 포함되어 있는지 등을 확인합니다.

Lambda 콘솔에서 함수의 통합 테스트를 반복하는 것처럼 코드를 수정하거나 함수를 호출하는 CloudFront 트리거를 변경할 때 Lambda@Edge 자습서의 단계를 참조하세요. 예를 들어, 본 자습 서의 단계[\(4단계: 함수를 실행할 CloudFront 트리거 추가](#page-636-0))에서 설명하는 것처럼 다양한 버전의 함수 에서 작동하는지 확인합니다.

함수를 변경하고 배포할 때 업데이트된 함수 및 CloudFront 트리거가 모든 리전에서 복제되는 데 몇 분 정도 걸릴 수 있습니다. 일반적으로 몇 분이면 되지만 최대 15분까지 걸릴 수 있습니다.

CloudFront 콘솔로 이동하여 해당 배포를 보고 복제가 완료되었는지 확인할 수 있습니다.

복제본 배포가 완료되었는지 확인하려면

- 1. <https://console.aws.amazon.com/cloudfront/v4/home>에서 CloudFront 콘솔을 엽니다.
- 2. 배포 이름을 선택합니다.
- 3. 배포 상태가 진행 중에서 다시 배포 완료로 바뀌었는지 확인합니다. 이것은 함수가 복제되었다 는 의미입니다. 이제 다음 단원의 단계에 따라 함수가 작동하는지 확인합니다.

콘솔의 테스트는 함수의 로직만 확인하며, Lambda@Edge에 고유한 모든 서비스 할당량(이전에는 제한이라고 함)은 적용하지 않습니다.

# <span id="page-660-0"></span>CloudFront에서 Lambda@Edge 함수 오류 식별

함수 로직이 올바르게 작동하는지 확인한 후 CloudFront에서 함수 실행 시 HTTP 5xx 오류가 나타날 수 있습니다. HTTP 5xx 오류는 여러 가지 이유로 반환될 수 있습니다. 여기에는 Lambda 함수 오류 또는 CloudFront의 다른 문제가 포함될 수 있습니다.

- Lambda@Edge 함수를 사용하는 경우 CloudFront 콘솔의 그래프를 사용하여 오류의 원인을 추적하 고 문제를 해결할 수 있습니다. 예를 들어, HTTP 5xx 오류가 CloudFront 또는 Lambda 함수에 의해 발생한 것인지를 확인한 다음 특정 함수에 대해 관련 로그 파일을 검토하여 문제를 조사할 수 있습니 다.
- CloudFront에서 일반적인 HTTP 오류 문제를 해결하려면 [오리진의 오류 응답 문제 해결](#page-899-0) 주제의 문제 해결 단계를 참조하세요.

CloudFront에서 Lambda@Edge 함수 오류를 일으키는 원인

Lambda 함수가 HTTP 5xx 오류를 일으키는 원인에는 여러 가지가 있으며, 수행해야 할 문제 해결 단계 는 오류 유형에 따라 달라집니다. 오류는 다음과 같이 분류할 수 있습니다.

Lambda 함수 실행 오류

함수에 처리되지 않은 예외가 있거나 코드에 오류가 있기 때문에 CloudFront가 Lambda에서 응답 을 받지 못한 경우 실행 오류가 발생합니다. 예: 코드에 콜백이 포함된 경우(오류) 자세한 내용은 AWS Lambda 개발자 안내서의 [Lambda 함수 오류를](https://docs.aws.amazon.com/lambda/latest/dg/nodejs-prog-mode-exceptions.html) 참조하세요.

잘못된 Lambda 함수 응답이 CloudFront로 반환됨

함수 실행 후 CloudFront가 Lambda에서 응답을 수신했습니다. 응답의 객체 구조가 [Lambda@Edge 이벤트 구조](#page-666-0)를 따르지 않거나 응답에 잘못된 헤더 또는 기타 잘못된 필드가 포함되 어 있는 경우 오류가 반환됩니다.

Lambda 서비스 할당량(이전에는 제한이라고 함)으로 인해 CloudFront에서의 실행이 제한됨

Lambda 서비스는 각 리전에서 실행을 조절하는데 할당량을 초과하면 오류를 반환합니다.

실패 유형을 결정하는 방법

디버깅할 때 집중할 위치를 결정하고 CloudFront에서 반환한 오류를 해결하려면 CloudFront에서 HTTP 오류가 반환된 이유를 파악하는 것이 좋습니다. 시작하려면 AWS Management Console의 CloudFront 콘솔에 있는 모니터링 섹션에 제공된 그래프를 사용합니다. CloudFront 콘솔의 모니터 링(Monitoring) 섹션에서 그래프를 보는 방법에 대한 자세한 내용은 [Amazon CloudWatch를 사용한](#page-779-0)  [CloudFront 지표 모니터링](#page-779-0) 단원을 참조하세요.

다음 그래프는 오리진 또는 Lambda 함수로 오류를 반환하는지 여부를 추적하고 Lambda 함수의 오류 일 경우 문제 유형의 범위를 좁히려 할 때 특히 유용합니다.

#### 오류 발생율 그래프

각 배포의 개요 탭에서 볼 수 있는 그래프 중에는 오류 발생율 그래프가 있습니다. 이 그래프는 배포 에 들어오는 총 요청의 백분율로 오류 발생율을 표시합니다. 그래프는 총 오류 발생율, 총 4xx 오류, 총 5xx 오류 및 Lambda 함수의 총 5xx 오류를 보여줍니다. 오류 유형 및 볼륨에 따라 원인을 조사하 고 문제를 해결할 수 있는 단계를 수행할 수 있습니다.

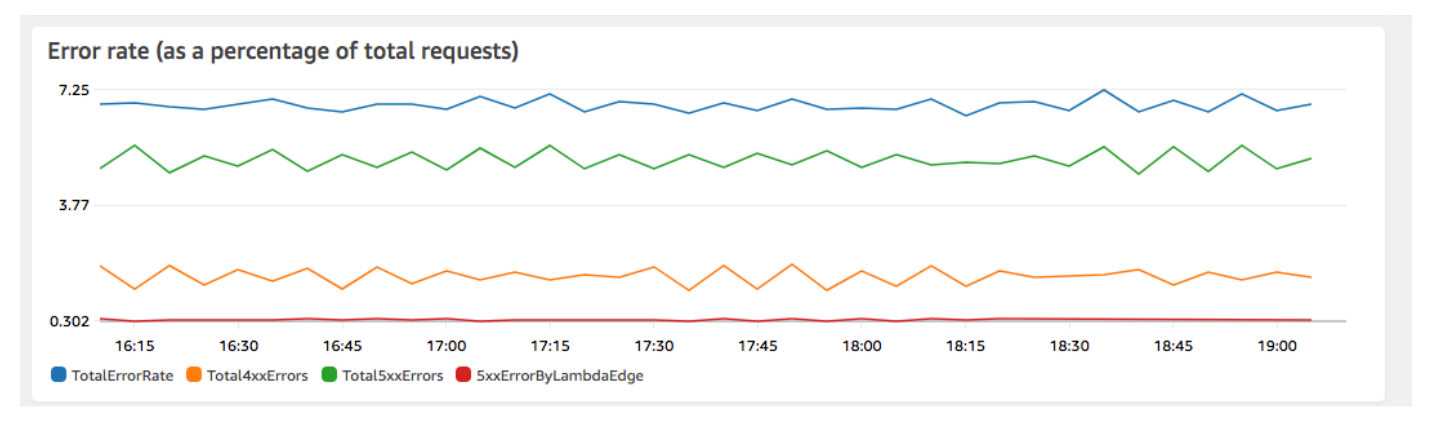

- Lambda 오류가 표시되면 함수가 반환하는 특정 유형의 오류를 확인하여 추가 조사를 수행할 수 있습니다. Lambda@Edge errors(Lambda@Edge 오류) 탭에는 함수 오류를 유형별로 분류하여 특정 함수에 대한 문제를 찾아낼 수 있는 그래프가 포함되어 있습니다.
- CloudFront 오류가 표시되면 문제를 해결하고 오리진 오류를 수정하거나 CloudFront 구성을 변 경할 수 있습니다. 자세한 내용은 [오리진의 오류 응답 문제 해결](#page-899-0) 단원을 참조하십시오.

실행 오류 및 잘못된 함수 응답 그래프

Lambda@Edge errors(Lambda@Edge 오류) 탭에는 특정 배포에 대한 Lambda@Edge 오류를 유 형별로 분류하는 그래프가 포함되어 있습니다. 예를 들어, 한 그래프는 모든 실행 오류를 AWS 리전 별로 표시합니다.

문제를 쉽게 해결할 수 있도록 특정 함수에 대한 로그 파일을 열고 리전별로 검토하여 특정 문제를 찾을 수 있습니다.

리전별로 특정 함수의 로그 파일을 보려면

- 1. Lambda@Edge 오류 탭의 관련 Lambda@Edge 함수에서 함수 이름을 선택한 다음 지표 보 기를 선택합니다.
- 2. 그런 다음, 함수 이름이 있는 페이지의 오른쪽 상단 모서리에서 함수 로그 보기를 선택한 다음 리전을 선택합니다.

예를 들어 미국 서부(오레곤) 리전에 대한 오류 그래프에 문제가 있는 경우 드롭다운 목록에서 해당 리전을 선택합니다. 그러면 Amazon CloudWatch 콘솔이 열립니다.

3. 해당 리전의 CloudWatch 콘솔에서 로그 스트림 아래의 로그 스트림을 선택하여 함수에 대한 이벤트를 확인합니다.

또한 이 장의 다음 단원에서 오류 해결 및 수정에 대한 추가 권장 사항을 읽으십시오.

제한 그래프

Lambda@Edge errors(Lambda@Edge 오류) 탭에는 제한 그래프도 있습니다. 경우에 따라 리전 동 시성 할당량(이전에는 제한이라고 함)에 도달하면 Lambda 서비스가 리전별로 함수 호출을 제한합 니다. 제한 초과 오류가 발생한 경우는 리전에서의 실행에 대해 Lambda 서비스가 부과한 할당량에 도달한 것입니다. 이러한 할당량을 늘리기 위한 요청 방법을 비롯한 자세한 내용은 [Lambda@Edge](#page-918-0) [에 대한 할당량](#page-918-0) 단원을 참조하세요.

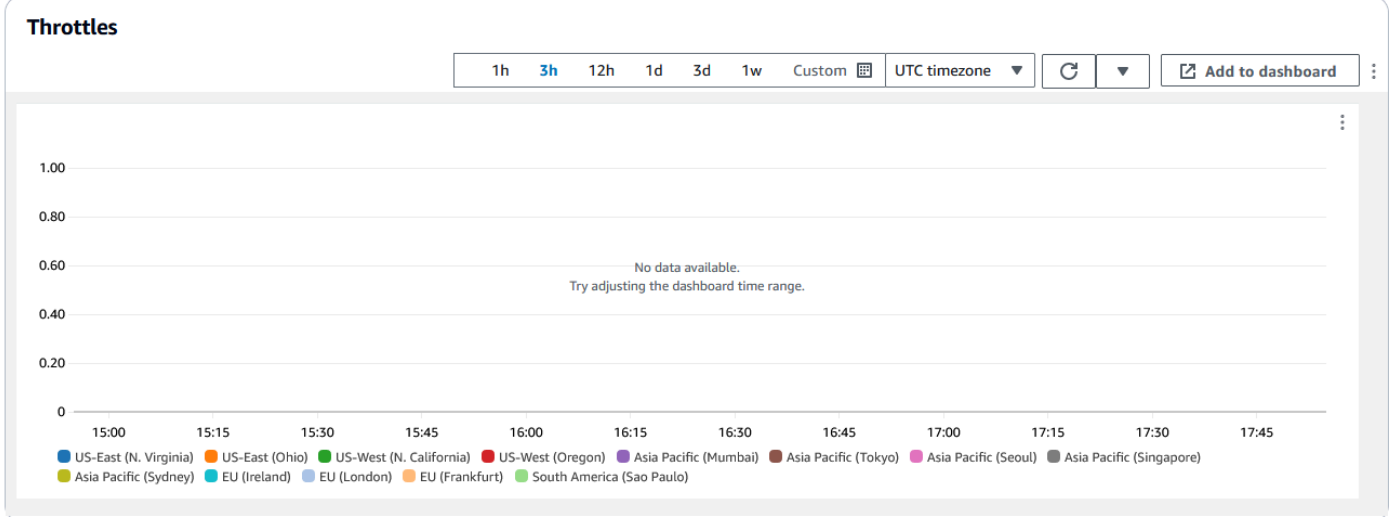

이 정보를 사용하여 HTTP 오류 문제를 해결하는 방법에 대한 예제는 [AWS에서 콘텐츠 전송을 디버깅](https://aws.amazon.com/blogs/networking-and-content-delivery/four-steps-for-debugging-your-content-delivery-on-aws/) [하기 위한 네 가지 단계](https://aws.amazon.com/blogs/networking-and-content-delivery/four-steps-for-debugging-your-content-delivery-on-aws/)를 참조하세요.

<span id="page-662-0"></span>잘못된 Lambda@Edge 함수 응답(검증 오류) 문제 해결

Lambda 확인 오류가 문제라고 파악한 경우는 Lambda 함수가 CloudFront에 잘못된 응답을 반환하고 있다는 의미입니다. 이 단원의 지침에 따라 함수를 검토하는 단계를 수행한 다음 응답이 CloudFront 요 구 사항을 따르는지 확인하세요.

CloudFront는 다음 두 가지 방법으로 Lambda 함수의 응답을 확인합니다.

- Lambda 응답은 필수 객체 구조를 따라야 합니다. 잘못된 객체 구조의 예에는 구문 분석이 불가능한 JSON, 필수 필드 누락 및 응답에 포함된 잘못된 객체 등이 있습니다. 자세한 내용은 [Lambda@Edge](#page-666-0) [이벤트 구조](#page-666-0) 단원을 참조하십시오.
- 응답에는 올바른 객체만 포함되어 있어야 합니다. 응답에 올바른 객체가 포함되어 있는데 그 값이 지 원되지 않는 경우에는 오류가 발생합니다. 등록된 헤더 또는 읽기 전용 헤더를 추가 또는 업데이트하 는 경우[\(엣지 함수에 대한 제한 사항](#page-725-0) 참조), 최대 본문 크기 초과(Lambda@Edge [Errors](#page-685-0) 주제에서 생 성된 응답 크기 제한 참조) 및 잘못된 문자 또는 값([Lambda@Edge 이벤트 구조](#page-666-0) 참조) 등을 예로 들 수 있습니다.

Lambda가 CloudFront에 대해 유효하지 않은 응답을 반환하면 CloudFront가 Lambda 함수가 실행 된 리전의 CloudWatch에 푸시하는 로그 파일에 오류 메시지가 기록됩니다. 잘못된 응답이 있는 경우 CloudWatch로 로그 파일을 보내는 것은 기본 동작입니다. 그러나 Lambda 함수를 릴리스하기 전에 CloudFront와 연결한 경우에는 함수에 대해 활성화되지 않을 수 있습니다. 자세한 내용은 이 주제 뒷부 분에 나오는 계정이 CloudWatch로 로그를 푸시하는지 확인을 참조하세요.

CloudFront는 배포와 연결된 로그 그룹 내에서 함수가 실행되는 위치에 해당하는 리전으로 로그 파일 을 푸시합니다. 로그 그룹의 형식은 /aws/cloudfront/LambdaEdge/*DistributionId*인데, 여기 서 *DistributionId*는 배포 ID입니다. CloudWatch 로그 파일을 찾을 수 있는 리전을 확인하려면 이 주제 뒷부분에 나오는 Lambda@Edge 리전 확인을 참조하세요.

오류를 재현할 수 있는 경우 오류가 발생하는 새로운 요청을 생성한 다음 실패한 CloudFront 응답(X-Amz-Cf-Id 헤더)에서 해당 요청 ID를 찾아 로그 파일에서 단일 실패를 확인할 수 있습니다. 로그 파일 항목에는 오류가 반환된 이유를 파악하는 데 도움이 되는 정보가 포함되어 있고 해당하는 Lambda 요 청 ID가 나열되어 있기 때문에 단일 요청의 컨텍스트 내에서 근본 원인을 분석할 수 있습니다.

오류가 간헐적으로 발생하는 경우에는 CloudFront 액세스 로그를 사용하여 실패한 요청의 요청 ID를 찾은 다음 CloudWatch 로그에서 해당하는 오류 메시지를 검색할 수 있습니다. 자세한 내용은 앞의 실 패 유형 확인 단원을 참조하십시오.

# <span id="page-663-0"></span>Lambda@Edge 함수 실행 오류 문제 해결

Lambda 실행 오류가 문제인 경우에는 Lambda 함수에 대한 로깅 문을 생성해 CloudWatch 로그 파일 에 CloudFront에서 함수의 실행을 모니터링하는 메시지를 작성한 다음 예상대로 작동하는지 확인하면 도움이 될 수 있습니다. 그런 다음 CloudWatch 로그 파일에서 해당 문을 검색해 함수가 작동 중인지 확 인할 수 있습니다.

### **a** Note

Lambda@Edge 함수를 변경하지 않은 경우에도 Lambda 함수 실행 환경에 대한 업데이트가 영향을 줄 수 있으며, 실행 오류가 반환될 수 있습니다. 테스트 및 이후 버전으로의 마이그레이 션에 대한 자세한 내용은 [AWS Lambda 및 AWS Lambda@Edge 실행 환경에](https://aws.amazon.com/blogs/compute/upcoming-updates-to-the-aws-lambda-execution-environment/) 대해 예정된 업 데이트를 참조하세요.

# <span id="page-664-0"></span>Lambda@Edge 리전 확인

Lambda@Edge 함수가 트래픽을 수신하는 리전을 보려면 AWS Management Console에서 CloudFront 콘솔의 함수에 대한 지표를 확인하세요. 지표는 각 AWS 리전별로 표시됩니다. 동일한 페 이지에서 리전을 선택하고 해당 리전의 로그 파일을 확인하여 문제를 조사할 수 있습니다. CloudFront 에서 Lambda 함수를 실행할 때 생성된 로그 파일을 확인하려면 올바른 AWS 리전의 CloudWatch Logs 파일을 검토해야 합니다.

CloudFront 콘솔의 모니터링(Monitoring) 섹션에서 그래프를 보는 방법에 대한 자세한 내용은 [Amazon](#page-779-0)  [CloudWatch를 사용한 CloudFront 지표 모니터링](#page-779-0) 단원을 참조하세요.

<span id="page-664-1"></span>계정이 CloudWatch로 로그를 푸시하는지 확인

기본적으로 CloudFront는 잘못된 Lambda 함수 응답 로깅을 활성화하고 [Lambda@Edge의 서비스 연](#page-643-0) [결 역할](#page-643-0) 중 하나를 수행해 로그 파일을 CloudWatch로 푸시합니다. 잘못된 Lambda 함수 응답 로그 기 능이 활성화되기 전에 CloudFront에 Lambda@Edge 함수를 추가한 경우에는 예를 들어, CloudFront 트리거 추가 등과 같이 다음에 Lambda@Edge 구성을 업데이트하는 경우 로깅이 활성화됩니다.

다음을 수행해 계정에 대해 CloudWatch로 로그 파일 푸시 기능이 활성화되어 있는지 확인할 수 있습 니다.

- CloudWatch에 로그가 나타나는지 확인 Lambda@Edge 함수가 실행된 리전에서 로그 파일을 확인 해야 합니다. 자세한 내용은 [Lambda@Edge 리전 확인](#page-664-0) 단원을 참조하십시오.
- IAM의 계정에 관련 서비스 연결 역할이 있는지 확인. 이렇게 하려면 [https://](https://console.aws.amazon.com/iam/)  [console.aws.amazon.com/iam/에](https://console.aws.amazon.com/iam/)서 IAM 콘솔을 연 다음 역할(Roles)을 선택해 계정에 대한 서비스 연결 역할 목록을 봅니다. AWSServiceRoleForCloudFrontLogger 역할을 찾습니다.

# Lambda@Edge 함수 및 복제본 삭제

CloudFront에서 함수의 복제본이 삭제된 경우에만 Lambda@Edge 함수를 삭제할 수 있습니다. 다음과 같은 상황에서 Lambda 함수 복제본이 자동으로 삭제됩니다.

- 함수의 복제본은 함수에 대한 마지막 연결을 모든 CloudFront 배포에서 제거한 후에 자동으로 삭제 됩니다. 둘 이상의 배포에서 함수를 사용할 경우 마지막 배포에서 함수 연결이 제거된 후에만 복제본 이 삭제됩니다.
- 함수에 연결된 마지막 배포를 삭제한 후에도 복제본이 제거됩니다.

복제본은 일반적으로 몇 시간 내에 삭제됩니다. Lambda@Edge 함수 복제본은 수동으로 삭제할 수 없 습니다. 따라서 아직 사용 중인 복제본이 삭제되어 오류가 발생하는 상황을 방지할 수 있습니다.

#### **A** Warning

CloudFront 외부에서 Lambda@Edge 함수 복제본을 사용하는 애플리케이션을 빌드하지 마세 요. 이러한 복제본은 배포와의 연결이 제거되거나 배포 자체가 삭제될 때 삭제됩니다. 이 경우 외부 애플리케이션에서 사용하는 복제본이 경고도 없이 제거되어 오류가 발생할 수 있습니다.

CloudFront 배포에서 Lambda@Edge 함수 연결을 삭제하려면(콘솔)

- 1. AWS Management Console에 로그인한 다음 [https://console.aws.amazon.com/cloudfront/v4/](https://console.aws.amazon.com/cloudfront/v4/home) [home](https://console.aws.amazon.com/cloudfront/v4/home)에서 CloudFront 콘솔을 엽니다.
- 2. 삭제할 Lambda@Edge 함수 연결이 있는 배포의 ID를 선택합니다.
- 3. 동작 탭을 선택합니다.
- 4. 삭제할 Lambda@Edge 함수 연결이 있는 캐시 동작을 선택한 다음 편집을 선택합니다.
- 5. 함수 연결, 함수 유형에서, 연결 없음을 선택하여 Lambda@Edge 함수 연결을 삭제합니다.
- 6. 변경 사항 저장를 선택합니다.

CloudFront 배포에서 Lambda@Edge 함수 연결을 삭제한 후 선택적으로 AWS Lambda에서 Lambda 함수 또는 함수 버전을 삭제할 수 있습니다. Lambda@Edge 함수 복제본을 정리할 수 있도록 함수 연 결을 삭제한 후 몇 시간 정도 기다립니다. 그런 다음 Lambda 콘솔, AWS CLI, Lambda API 또는 AWS SDK를 사용하여 함수를 삭제할 수 있습니다.

버전에 연결된 CloudFront 배포가 없는 경우에는 특정 버전의 Lambda 함수를 삭제할 수도 있습니다. Lambda 함수 버전에서 모든 연결을 제거한 뒤 몇 시간 정도 기다려 주세요. 그러면 해당 함수 버전을 삭제할 수 있습니다.

# <span id="page-666-0"></span>Lambda@Edge 이벤트 구조

다음 주제에서는 트리거될 때 CloudFront가 Lambda@Edge 함수에 전달하는 요청 및 응답 이벤트 객 체에 대해 설명합니다.

주제

- [동적 원본 선택](#page-666-1)
- [이벤트 요청](#page-666-2)
- [응답 이벤트](#page-674-0)

# <span id="page-666-1"></span>동적 원본 선택

[캐시 동작의 경로 패턴을](#page-56-0) 사용하여 images/\*.jpg와 같이 요청된 객체의 경로와 이름을 기반으로 오 리진에 요청을 라우팅할 수 있습니다. 또한 Lambda@Edge를 사용하여 요청 헤더의 값과 같은 기타 특 성을 기반으로 오리진에 요청을 라우팅할 수 있습니다.

여러 경우에 이러한 동적 오리진 선택이 유용할 수 있습니다. 예를 들어, 각기 다른 지리 영역에 있는 오 리진에 걸쳐 요청을 배포하여 전역 로드 밸런싱에 도움이 될 수 있습니다. 또는 봇 처리, SEO 최적화, 인증 등과 같은 특정 기능을 서비스하는 각기 다른 오리진에 요청을 선택적으로 라우팅할 수 있습니다. 이 기능을 사용하는 방법을 보여주는 코드 예제는 [콘텐츠 기반 동적 원본 선택 - 예제](#page-707-0) 단원을 참조하세 요.

CloudFront 오리진 요청 이벤트에서 이벤트 구조의 오리진 origin 객체에는 요청이 경로 패턴을 기 반으로 라우팅될 오리진에 대한 정보가 들어 있습니다. origin 객체의 값을 업데이트하여 요청을 다 른 오리진으로 라우팅할 수 있습니다. origin 객체를 업데이트할 때 배포에서 오리진을 정의할 필 요가 없습니다. 또한 Amazon S3 오리진 객체를 사용자 지정 오리진 객체로 바꿀 수 있으며, 그 반대 의 경우도 마찬가지입니다. 요청당 하나의 오리진만 지정할 수 있습니다. 즉, 사용자 지정 오리진 또는 Amazon S3 오리진 중 하나를 지정할 수 있지만 둘 모두 지정할 수는 없습니다.

# <span id="page-666-2"></span>이벤트 요청

다음 주제에서는 CloudFront가 [최종 사용자 및 오리진 요청 이벤트에](#page-653-0) 대한 Lambda 함수에 전달하는 객체의 구조를 보여줍니다. 이 예제에서는 본문이 없는 GET 요청을 보여줍니다. 다음 예제는 최종 사용 자 및 오리진 요청 이벤트에서 가능한 모든 필드의 목록입니다.

주제

- [뷰어 요청 예제](#page-667-0)
- [원본 요청 예제](#page-668-0)

### • [요청 이벤트 필드](#page-669-0)

## <span id="page-667-0"></span>뷰어 요청 예제

다음 예제에서는 최종 사용자 요청 이벤트 객체를 보여줍니다.

```
{ 
   "Records": [ 
     { 
       "cf": { 
         "config": { 
           "distributionDomainName": "d111111abcdef8.cloudfront.net", 
           "distributionId": "EDFDVBD6EXAMPLE", 
           "eventType": "viewer-request", 
           "requestId": "4TyzHTaYWb1GX1qTfsHhEqV6HUDd_BzoBZnwfnvQc_1oF26ClkoUSEQ==" 
         }, 
         "request": { 
           "clientIp": "203.0.113.178", 
           "headers": { 
              "host": [ 
\overline{a} "key": "Host", 
                 "value": "d111111abcdef8.cloudfront.net" 
 } 
             ], 
              "user-agent": [ 
               { 
                  "key": "User-Agent", 
                 "value": "curl/7.66.0" 
 } 
             ], 
              "accept": [ 
\overline{a} "key": "accept", 
                  "value": "*/*" 
 } 
            \mathbf{1} }, 
           "method": "GET", 
           "querystring": "", 
           "uri": "/" 
         } 
       }
```
}

 ] }

# <span id="page-668-0"></span>원본 요청 예제

다음 예제에서는 오리진 요청 이벤트 객체를 보여줍니다.

```
{ 
   "Records": [ 
     { 
       "cf": { 
         "config": { 
           "distributionDomainName": "d111111abcdef8.cloudfront.net", 
           "distributionId": "EDFDVBD6EXAMPLE", 
           "eventType": "origin-request", 
           "requestId": "4TyzHTaYWb1GX1qTfsHhEqV6HUDd_BzoBZnwfnvQc_1oF26ClkoUSEQ==" 
         }, 
         "request": { 
           "clientIp": "203.0.113.178", 
           "headers": { 
             "x-forwarded-for": [ 
               { 
                 "key": "X-Forwarded-For", 
                 "value": "203.0.113.178" 
 } 
             ], 
             "user-agent": [ 
\overline{a} "key": "User-Agent", 
                 "value": "Amazon CloudFront" 
 } 
             ], 
             "via": [ 
\overline{a} "key": "Via", 
                 "value": "2.0 2afae0d44e2540f472c0635ab62c232b.cloudfront.net 
  (CloudFront)" 
 } 
             ], 
             "host": [ 
\overline{a} "key": "Host", 
                 "value": "example.org"
```

```
 } 
             ], 
             "cache-control": [ 
\overline{a} "key": "Cache-Control", 
                 "value": "no-cache" 
 } 
             ] 
           }, 
           "method": "GET", 
           "origin": { 
             "custom": { 
               "customHeaders": {}, 
               "domainName": "example.org", 
               "keepaliveTimeout": 5, 
               "path": "", 
               "port": 443, 
               "protocol": "https", 
               "readTimeout": 30, 
               "sslProtocols": [ 
                 "TLSv1", 
                 "TLSv1.1", 
                 "TLSv1.2" 
 ] 
 } 
           }, 
           "querystring": "", 
           "uri": "/" 
         } 
       } 
    } 
  ]
```
<span id="page-669-0"></span>요청 이벤트 필드

}

요청 이벤트 객체 데이터는 두 개의 하위 객체(config(Records.cf.config) 및 request(Records.cf.request))에 포함되어 있습니다. 다음 목록에서는 각 하위 객체의 필드에 대 해 설명합니다.

구성 객체의 필드

다음 표에서는 config 객체(Records.cf.config)의 필드에 대해 설명합니다.

### **distributionDomainName**(읽기 전용)

요청과 연결된 배포의 도메인 이름입니다.

## **distributionID**(읽기 전용)

요청과 관련이 있는 배포의 ID입니다.

### **eventType**(읽기 전용)

요청(viewer-request 또는 origin-request)과 관련된 트리거의 유형입니다.

## **requestId**(읽기 전용)

최종 사용자 요청/CloudFront 요청을 고유하게 식별하는 암호화된 문자열입니다. 또한 requestId 값은 CloudFront 액세스 로그에 x-edge-request-id로 표시됩니다. 자세한 내용은 [표준 로그\(액](#page-798-0) [세스 로그\) 구성 및 사용](#page-798-0) 및 [표준 로그 파일 필드](#page-807-0) 단원을 참조하세요.

## <span id="page-670-1"></span>요청 객체의 필드

다음 표에서는 request 객체(Records.cf.request)의 필드에 대해 설명합니다.

## **clientIp**(읽기 전용)

요청을 생성한 최종 사용자의 IP 주소입니다. 최종 사용자가 HTTP 프록시 또는 로드 밸런서를 사용 하여 요청을 전송한 경우 이 값은 프록시 또는 로드 밸런서의 IP 주소입니다.

# <span id="page-670-0"></span>headers(읽기/쓰기)

요청의 헤더입니다. 다음을 참조하십시오.

- headers 객체 내 키는 표준 HTTP 헤더 이름의 소문자 버전입니다. 소문자 키를 사용하여 대/소 문자를 구분하지 않고 헤더 값에 액세스할 수 있습니다.
- 각 헤더 객체(예: headers["accept"] 또는 headers["host"])는 키–값 페어의 어레이입니 다. 해당 헤더에 대해 어레이에는 요청의 각 값에 대한 하나의 키–값 페어를 포함합니다.
- key에는 HTTP 요청에 표시되는 헤더의 대/소문자 구분 이름을 포함합니다(예: Host, User-Agent, X-Forwarded-For 등).
- value에는 HTTP 요청에 표시되는 헤더 값을 포함합니다.
- Lambda 함수가 요청 헤더를 추가하거나 수정하고 사용자가 헤더 key 필드를 포함시키지 않으 면, Lambda@Edge는 사용자가 입력한 헤더 이름을 사용하여 헤더 key를 자동으로 삽입합니다. 헤더 이름의 형식을 어떻게 지정했든 상관없이, 자동으로 삽입된 헤더 키는 각 부분의 첫 문자가 대문자로 지정되고 각 부분이 하이픈(-)으로 구분됩니다.

예를 들어 헤더를 다음과 같이 헤더 key 없이 추가할 수 있습니다.

```
"user-agent": [ 
  \{ "value": "ExampleCustomUserAgent/1.X.0" 
   }
]
```
이 예제에서는 Lambda@Edge가 자동으로 "key": "User-Agent"을 삽입합니다.

헤더 사용 시 제한 사항에 대한 자세한 내용은 [엣지 함수에 대한 제한 사항](#page-725-0) 단원을 참조하십시오. **method**(읽기 전용)

요청의 HTTP 메서드.

**querystring**(읽기/쓰기)

요청의 쿼리 문자열입니다(있는 경우). 요청에 쿼리 문자열이 포함되지 않더라도 이벤트 객체에는 여전히 빈 값과 함께 querystring이 포함됩니다. 쿼리 문자열에 대한 자세한 내용은 [쿼리 문자열](#page-164-0) [파라미터 기반의 콘텐츠 캐싱](#page-164-0) 단원을 참조하십시오.

**uri**(읽기/쓰기)

요청된 객체의 상대 경로입니다. Lambda 함수가 uri 값을 수정하는 경우 다음 사항에 유의하십시 오.

- 새 uri 값은 슬래시(/) 로 시작해야 합니다.
- 함수가 uri 값을 변경하는 경우 이로 인해 최종 사용자가 요청 중인 객체가 변경됩니다.
- 함수가 uri 값을 변경하는 경우 이로 인해 요청 또는 요청이 전송되는 오리진에 대한 캐시 동작 이 변경되지 않습니다.

**body**(읽기/쓰기)

HTTP 요청의 본문입니다. body 구조에는 다음과 같은 필드가 포함될 수 있습니다.

**inputTruncated**(읽기 전용)

Lambda@Edge가 본문을 잘랐는지 여부를 나타내는 부울 플래그. 자세한 내용은 [본문 포함 옵](#page-735-0) [션이 적용된 요청 본문에 대한 제한 사항](#page-735-0) 단원을 참조하십시오.

**action**(읽기/쓰기)

본문을 사용해 수행하고자 한 작업. action의 옵션은 다음과 같습니다.

- read-only: 이 값이 기본값입니다. Lambda 함수에서 응답이 반환되었는데 action이 read-only이면, Lambda@Edge는 encoding 또는 data에 대한 모든 변경 사항을 무시합니 다.
- replace: 오리진으로 전송된 본문을 바꾸려는 경우 이 옵션을 지정합니다.

**encoding**(읽기/쓰기)

본문에 대한 인코딩. Lambda@Edge가 Lambda 함수에 본문을 노출시키는 경우 먼저 본문을 base64-encoding으로 변환합니다. 본문을 바꾸기 위해 action에 replace를 선택한 경우 base64(기본값) 또는 text 인코딩을 사용하도록 선택할 수 있습니다. encoding을 base64로 지정했지만 본문이 유효한 base64가 아닌 경우 CloudFront는 오류를 반환합니다.

**data**(읽기/쓰기)

요청 본문의 내용

**origin**(읽기/쓰기) (오리진 이벤트만 해당)

요청을 전송할 오리진입니다. origin 구조에는 하나의 오리진만 포함되어야 합니다. 즉, 오리진은 사용자 지정 오리진 또는 Amazon S3 오리진일 수 있습니다. 오리진 구조에는 다음과 같은 필드가 포함될 수 있습니다.

**customHeaders**(읽기/쓰기)(사용자 지정 및 Amazon S3 오리진)

각 사용자 지정 헤더에 대한 헤더 이름 및 값 페어를 지정하여 요청을 포함한 사용자 지정 헤더를 포함할 수 있습니다. 허용되지 않는 헤더는 추가할 수 없으며 동일한 이름의 헤더가 Records.cf.request.headers에 존재할 수 없습니다. [요청 헤더에 대한 노트는](#page-670-0) 사용자 지 정 헤더에도 적용됩니다. 자세한 내용은 [CloudFront에서 오리진 요청에 추가할 수 없는 사용자](#page-275-0) [지정 헤더](#page-275-0) 및 [엣지 함수에 대한 제한 사항](#page-725-0) 단원을 참조하세요.

**domainName**(읽기/쓰기)(사용자 지정 및 Amazon S3 오리진)

오리진의 도메인 이름입니다. 도메인 이름은 비워둘 수 없습니다.

- 사용자 지정 오리진의 경우 DNS 도메인 이름을 지정합니다(예: www.example.com). 도메 인 이름에는 콜론(:)이 포함될 수 없으며 IP 주소가 될 수 없습니다. 도메인 이름은 최대 253자 일 수 있습니다.
- Amazon S3 오리진의 경우 Amazon S3 버킷의 DNS 도메인 이름을 지정합니다(예: awsexamplebucket.s3.eu-west-1.amazonaws.com). 이름은 최대 128자여야 하며, 모 두 소문자여야 합니다.

**path**(읽기/쓰기)(사용자 지정 및 Amazon S3 오리진)

요청이 콘텐츠를 찾아야 하는 오리진의 디렉터리 경로입니다. 경로는 슬래시(/)로 시작해야 하지 만 슬래시 하나로 끝나지 않아야 합니다(예: example-path/와 같이 끝나면 안 됨). 사용자 지 정 오리진의 경우만, 경로는 URL로 인코딩되어야 하고 최대 길이는 255자여야 합니다.

**keepaliveTimeout**(읽기/쓰기) (사용자 지정 오리진만 해당)

CloudFront가 응답의 마지막 패킷을 수신한 후 오리진 연결을 유지하기 위해 시도해야 하는 시 간(초)입니다. 값은 1~60(경계값 포함) 사이의 숫자여야 합니다.

**port**(읽기/쓰기) (사용자 지정 오리진만 해당)

CloudFront가 사용자 지정 오리진에서 연결해야 하는 포트입니다. 포트는 80, 443 또는 1024~65535(경계값 포함) 사이의 숫자여야 합니다.

**protocol**(읽기/쓰기) (사용자 지정 오리진만 해당)

오리진에 연결할 때 CloudFront가 사용해야 하는 연결 프로토콜입니다. http 또는 https 값을 가질 수 있습니다.

**readTimeout**(읽기/쓰기) (사용자 지정 오리진만 해당)

요청을 오리진으로 전송한 후 CloudFront가 응답을 대기해야 하는 시간(초)입니다. 또한 다음 패 킷을 수신하기 전에 응답 패킷을 수신한 후 CloudFront가 대기해야 하는 시간도 지정합니다. 값 은 4~60(경계값 포함) 사이의 숫자여야 합니다.

사용 사례에 60초 이상 소요되는 경우, Response timeout per origin에 더 높은 할당량 을 요청할 수 있습니다. 자세한 내용은 [배포의 일반 할당량](#page-914-0) 단원을 참조하십시오.

**sslProtocols**(읽기/쓰기) (사용자 지정 오리진만 해당)

오리진과의 HTTPS 연결을 설정할 때 CloudFront가 사용할 수 있는 최소 SSL/TLS 프로토콜입 니다. 값은 TLSv1.2, TLSv1.1, TLSv1 또는 SSLv3 중 하나일 수 있습니다.

**authMethod**(읽기/쓰기)(Amazon S3 오리진만 해당)

[오리진 액세스 ID\(OAI\)](#page-474-0)를 사용하는 경우 이 필드를 origin-access-identity로 설정합 니다. OAI를 사용하지 않는 경우 none으로 설정합니다. authMethod를 origin-accessidentity로 설정하면 다음과 같은 몇 가지 요구 사항이 있습니다.

- region을 지정해야 합니다(다음 필드 참조).
- 하나의 Amazon S3 오리진에서 다른 오리진으로 요청을 변경할 때 동일한 OAI를 사용해야 합 니다.

• 사용자 지정 오리진에서 Amazon S3 오리진으로 요청을 변경할 때 OAI를 사용할 수 없습니 다.

a Note

이 필드는 [오리진 액세스 제어\(OAC\)](#page-464-0)를 지원하지 않습니다.

**region**(읽기/쓰기)(Amazon S3 오리진만 해당)

Amazon S3 버킷의 AWS 리전입니다. 이 작업은 authMethod를 origin-accessidentity로 설정한 경우에만 필요합니다.

<span id="page-674-0"></span>응답 이벤트

다음 주제에서는 CloudFront가 [최종 사용자 및 오리진 응답 이벤트에](#page-653-0) 대한 Lambda 함수에 전달하는 객체의 구조를 보여줍니다. 다음 예제는 최종 사용자 및 오리진 응답 이벤트에서 가능한 모든 필드의 목록입니다.

주제

- [원본 응답 예제](#page-674-1)
- [뷰어 응답 예제](#page-677-0)
- [응답 이벤트 필드](#page-680-0)

<span id="page-674-1"></span>원본 응답 예제

다음 예제에서는 오리진 응답 이벤트 객체를 보여줍니다.

```
{ 
   "Records": [ 
     { 
       "cf": { 
          "config": { 
            "distributionDomainName": "d111111abcdef8.cloudfront.net", 
            "distributionId": "EDFDVBD6EXAMPLE", 
            "eventType": "origin-response", 
            "requestId": "4TyzHTaYWb1GX1qTfsHhEqV6HUDd_BzoBZnwfnvQc_1oF26ClkoUSEQ==" 
          }, 
          "request": {
```

```
 "clientIp": "203.0.113.178", 
           "headers": { 
             "x-forwarded-for": [ 
               { 
                 "key": "X-Forwarded-For", 
                "value": "203.0.113.178" 
 } 
            ], 
             "user-agent": [ 
               { 
                "key": "User-Agent", 
                "value": "Amazon CloudFront" 
 } 
             ], 
             "via": [ 
\overline{a} "key": "Via", 
                 "value": "2.0 8f22423015641505b8c857a37450d6c0.cloudfront.net 
 (CloudFront)" 
 } 
             ], 
             "host": [ 
               { 
                 "key": "Host", 
                 "value": "example.org" 
 } 
            ], 
             "cache-control": [ 
               { 
                 "key": "Cache-Control", 
                "value": "no-cache" 
 } 
 ] 
           }, 
           "method": "GET", 
           "origin": { 
             "custom": { 
               "customHeaders": {}, 
               "domainName": "example.org", 
               "keepaliveTimeout": 5, 
               "path": "", 
               "port": 443, 
               "protocol": "https", 
               "readTimeout": 30,
```

```
 "sslProtocols": [ 
                "TLSv1", 
                "TLSv1.1", 
                "TLSv1.2" 
 ] 
            } 
          }, 
          "querystring": "", 
          "uri": "/" 
        }, 
        "response": { 
          "headers": { 
            "access-control-allow-credentials": [ 
\overline{a} "key": "Access-Control-Allow-Credentials", 
                "value": "true" 
 } 
            ], 
            "access-control-allow-origin": [ 
\overline{a} "key": "Access-Control-Allow-Origin", 
                "value": "*" 
 } 
            ], 
            "date": [ 
              { 
                "key": "Date", 
                "value": "Mon, 13 Jan 2020 20:12:38 GMT" 
 } 
            ], 
            "referrer-policy": [ 
              { 
                "key": "Referrer-Policy", 
                "value": "no-referrer-when-downgrade" 
 } 
            ], 
            "server": [ 
              { 
                "key": "Server", 
                "value": "ExampleCustomOriginServer" 
 } 
            ], 
            "x-content-type-options": [ 
\overline{a}
```

```
 "key": "X-Content-Type-Options", 
                "value": "nosniff" 
 } 
            ], 
            "x-frame-options": [ 
\overline{a} "key": "X-Frame-Options", 
               "value": "DENY" 
 } 
            ], 
            "x-xss-protection": [ 
              { 
                "key": "X-XSS-Protection", 
                "value": "1; mode=block" 
 } 
            ], 
            "content-type": [ 
              { 
                "key": "Content-Type", 
                "value": "text/html; charset=utf-8" 
 } 
            ], 
            "content-length": [ 
              { 
                "key": "Content-Length", 
                "value": "9593" 
 } 
 ] 
          }, 
          "status": "200", 
          "statusDescription": "OK" 
        } 
      } 
    } 
  ]
```
## <span id="page-677-0"></span>뷰어 응답 예제

}

다음 예제에서는 최종 사용자 응답 이벤트 객체를 보여줍니다.

```
{ 
   "Records": [ 
      {
```

```
 "cf": { 
        "config": { 
           "distributionDomainName": "d111111abcdef8.cloudfront.net", 
           "distributionId": "EDFDVBD6EXAMPLE", 
           "eventType": "viewer-response", 
          "requestId": "4TyzHTaYWb1GX1qTfsHhEqV6HUDd_BzoBZnwfnvQc_1oF26ClkoUSEQ==" 
        }, 
        "request": { 
           "clientIp": "203.0.113.178", 
           "headers": { 
             "host": [ 
\overline{a} "key": "Host", 
                "value": "d111111abcdef8.cloudfront.net" 
 } 
            ], 
             "user-agent": [ 
\overline{a} "key": "User-Agent", 
                "value": "curl/7.66.0" 
 } 
            ], 
             "accept": [ 
\overline{a} "key": "accept", 
                "value": "*/*" 
 } 
 ] 
          }, 
           "method": "GET", 
           "querystring": "", 
          "uri": "/" 
        }, 
        "response": { 
           "headers": { 
             "access-control-allow-credentials": [ 
\overline{a} "key": "Access-Control-Allow-Credentials", 
                "value": "true" 
 } 
            ], 
             "access-control-allow-origin": [ 
\overline{a} "key": "Access-Control-Allow-Origin",
```

```
 "value": "*" 
 } 
            ], 
            "date": [ 
              { 
                "key": "Date", 
                "value": "Mon, 13 Jan 2020 20:14:56 GMT" 
 } 
            ], 
            "referrer-policy": [ 
              { 
                "key": "Referrer-Policy", 
                "value": "no-referrer-when-downgrade" 
 } 
            ], 
            "server": [ 
              { 
                "key": "Server", 
                "value": "ExampleCustomOriginServer" 
 } 
            ], 
            "x-content-type-options": [ 
\overline{a} "key": "X-Content-Type-Options", 
                "value": "nosniff" 
 } 
            ], 
            "x-frame-options": [ 
              { 
                "key": "X-Frame-Options", 
                "value": "DENY" 
 } 
            ], 
            "x-xss-protection": [ 
\overline{a} "key": "X-XSS-Protection", 
                "value": "1; mode=block" 
 } 
            ], 
            "age": [ 
              { 
                "key": "Age", 
                "value": "2402" 
 }
```

```
 ], 
             "content-type": [ 
\overline{a} "key": "Content-Type", 
                 "value": "text/html; charset=utf-8" 
 } 
             ], 
             "content-length": [ 
\overline{a} "key": "Content-Length", 
                 "value": "9593" 
 } 
 ] 
           }, 
           "status": "200", 
           "statusDescription": "OK" 
         } 
       } 
     } 
  \mathbf{I}}
```
### <span id="page-680-0"></span>응답 이벤트 필드

응답 이벤트 객체 데이터는 세 개의 하위 객체(config(Records.cf.config), request(Records.cf.request) 및 response(Records.cf.response))에 포함되어 있습니 다. 요청 객체의 필드에 대한 자세한 내용은 [요청 객체의 필드](#page-670-1) 단원을 참조하세요. 다음 목록에서는 config 및 response 하위 객체의 필드에 대해 설명합니다.

### 구성 객체의 필드

다음 표에서는 config 객체(Records.cf.config)의 필드에 대해 설명합니다.

### **distributionDomainName**(읽기 전용)

응답과 연결된 배포의 도메인 이름입니다.

# **distributionID**(읽기 전용)

응답과 관련이 있는 배포의 ID입니다.

### **eventType**(읽기 전용)

응답과 관련된 트리거의 유형입니다(origin-response 또는 viewer-response).

### **requestId**(읽기 전용)

이 응답이 연결된 최종 사용자 요청/CloudFront 요청을 고유하게 식별하는 암호화된 문자열입니다. 또한 requestId 값은 CloudFront 액세스 로그에 x-edge-request-id로 표시됩니다. 자세한 내 용은 [표준 로그\(액세스 로그\) 구성 및 사용](#page-798-0) 및 [표준 로그 파일 필드](#page-807-0) 단원을 참조하세요.

응답 객체의 필드

다음 표에서는 response 객체(Records.cf.response)의 필드에 대해 설명합니다. Lambda@Edge 함수를 사용하여 HTTP 응답을 생성하는 방법에 대한 자세한 내용은 [요청 트리거에서](#page-682-0) [HTTP 응답 생성](#page-682-0) 단원을 참조하세요.

### **headers**(읽기/쓰기)

응답의 헤더입니다. 다음을 참조하십시오.

- headers 객체 내 키는 표준 HTTP 헤더 이름의 소문자 버전입니다. 소문자 키를 사용하여 대/소 문자를 구분하지 않고 헤더 값에 액세스할 수 있습니다.
- 각 헤더 객체(예: headers["content-type"] 또는 headers["content-length"])는 키– 값 페어의 어레이입니다. 해당 헤더에 대해 어레이에는 응답의 각 값에 대한 하나의 키–값 페어를 포함합니다.
- key에는 HTTP 응답에 표시되는 헤더의 대/소문자 구분 이름을 포함합니다(예: Content-Type, Content-Length, Cookie, 등).
- value에는 HTTP 응답에 표시되는 헤더 값을 포함합니다.
- Lambda 함수가 응답 헤더를 추가하거나 수정하고 사용자가 헤더 key 필드를 포함시키지 않으 면, Lambda@Edge는 사용자가 입력한 헤더 이름을 사용하여 헤더 key를 자동으로 삽입합니다. 헤더 이름의 형식을 어떻게 지정했든 상관없이, 자동으로 삽입된 헤더 키는 각 부분의 첫 문자가 대문자로 지정되고 각 부분이 하이픈(-)으로 구분됩니다.

예를 들어 헤더를 다음과 같이 헤더 key 없이 추가할 수 있습니다.

```
"content-type": [ 
  \{ "value": "text/html;charset=UTF-8" 
   }
\mathbf{I}
```
이 예제에서는 Lambda@Edge가 자동으로 "key": "Content-Type"을 삽입합니다.

헤더 사용 시 제한 사항에 대한 자세한 내용은 [엣지 함수에 대한 제한 사항](#page-725-0) 단원을 참조하십시오.

### **status**

응답의 HTTP 상태 코드입니다.

### **statusDescription**

응답의 HTTP 상태 설명입니다.

# 요청 및 응답 작업 수행

이 섹션의 주제에서는 Lambda@Edge 요청 및 응답을 사용하는 몇 가지 방법을 설명합니다.

주제

- [오리진 장애 조치와 함께 Lambda@Edge 함수 사용](#page-682-1)
- [요청 트리거에서 HTTP 응답 생성](#page-682-0)
- [오리진 응답 트리거에서 HTTP 응답 업데이트](#page-686-0)
- [본문 포함 옵션을 선택해 요청 본문에 액세스](#page-687-0)

<span id="page-682-1"></span>오리진 장애 조치와 함께 Lambda@Edge 함수 사용

예를 들어 고가용성 확보를 위해 구성하는 오리진 장애 조치에 대하여 오리진 그룹과 함께 설정한 CloudFront 배포와 함께 Lambda@Edge 함수를 사용할 수 있습니다. 오리진 그룹과 함께 Lambda 함 수를 사용하려면, 캐시 동작을 생성할 때 오리진 그룹에 대한 오리진 요청 또는 오리진 응답 트리거에 함수를 지정합니다.

자세한 내용은 다음 자료를 참조하세요.

- 오리진 그룹 만들기: [오리진 그룹 생성](#page-151-0)
- 오리진 장애 조치가 Lambda@Edge와 함께 작동하는 방식: [Lambda@Edge 함수와 함께 오리진 장](#page-153-0) [애 조치 사용](#page-153-0)

# <span id="page-682-0"></span>요청 트리거에서 HTTP 응답 생성

CloudFront 요청을 수신할 때 Lambda 함수를 사용하여 CloudFront가 오리진에 응답을 전달하지 않고 최종 사용자에게 직접 반환하는 HTTP 응답을 생성할 수 있습니다. HTTP 응답을 생성하면 오리진에 대한 로드가 감소하고 일반적으로 최종 사용자에 대한 지연 시간 또한 감소합니다.

HTTP 응답 생성의 몇 가지 일반 시나리오는 다음을 포함합니다.

- 최종 사용자에게 소규모 웹 페이지 반환
- HTTP 301 또는 302 상태 코드를 반환하여 다른 웹 페이지로 사용자를 리디렉션
- 사용자가 인증되지 않았을 때 최종 사용자에게 HTTP 401 상태 코드 반환

Lambda@Edge 함수는 다음 CloudFront 이벤트가 발생할 때 HTTP 응답을 생성할 수 있습니다.

최종 사용자 요청 이벤트

최종 사용자 요청 이벤트에 의해 함수가 트리거될 때 CloudFront는 최종 사용자에게 응답을 반환하 고 이를 캐싱하지 않습니다.

오리진 요청 이벤트

오리진 요청 이벤트에 의해 함수가 트리거될 때 CloudFront는 함수에 의해 이전에 생성된 응답에 대한 엣지 캐시를 확인합니다.

- 응답이 캐시에 있는 경우 함수는 실행되지 않고 CloudFront는 캐싱된 응답을 최종 사용자에게 반 환합니다.
- 응답이 캐시에 없는 경우 함수는 실행되고 CloudFront는 캐싱된 응답을 최종 사용자에게 반환하 며 이를 캐싱합니다.

HTTP 응답을 생성하는 몇 가지 샘플 코드를 보려면 [Lambda@Edge 예제 함수](#page-687-1) 단원을 참조합니다. 응 답 트리거에서 HTTP 응답을 바꿀 수도 있습니다. 자세한 내용은 [오리진 응답 트리거에서 HTTP 응답](#page-686-0) [업데이트](#page-686-0) 단원을 참조합니다.

프로그래밍 모델

이 단원에서는 Lambda@Edge를 사용하여 HTTP 응답을 생성하기 위한 프로그래밍 모델을 설명합니 다.

주제

- [응답 객체](#page-684-0)
- [Errors](#page-685-0)
- [필수 필드](#page-686-1)
# 응답 객체

result 메서드의 callback파라미터로 반환한 응답은 다음 구조를 가져야 합니다(status 필드만이 필요함).

```
const response = { 
     body: 'content', 
     bodyEncoding: 'text' | 'base64', 
     headers: { 
          'header name in lowercase': [{ 
              key: 'header name in standard case', 
              value: 'header value' 
           }], 
           ... 
     }, 
     status: 'HTTP status code (string)', 
     statusDescription: 'status description'
};
```
응답 객체에는 다음 값이 포함될 수 있습니다.

## **body**

CloudFront가 생성된 응답에서 반환하고자 하는 본문입니다.

# **bodyEncoding**

body에서 지정한 값에 대한 인코딩입니다. 유일하게 유효한 인코딩은 text과 base64입니다. response 객체에 body를 포함했지만 bodyEncoding을 누락한 경우 CloudFront는 본문을 텍스 트로 처리합니다.

bodyEncoding을 base64로 지정하지만 본문이 유효한 base64가 아닌 경우 CloudFront는 오류 를 반환합니다.

# **headers**

CloudFront가 생성된 응답에서 반환하고자 하는 헤더입니다. 다음을 참조하십시오.

- headers 객체 내 키는 표준 HTTP 헤더 이름의 소문자 버전입니다. 소문자 키를 사용하여 대/소 문자를 구분하지 않고 헤더 값에 액세스할 수 있습니다.
- 각 헤더(예: headers["accept"] 또는 headers["host"])는 키-값 페어의 어레이입니다. 해 당 헤더에 대해 어레이에는 생성된 응답의 각 값에 대한 하나의 키-값 페어를 포함합니다.
- key(선택사항)는 HTTP 요청에 표시되는 헤더의 대/소문자 구분 이름입니다(예: accept 또는 host).
- value를 헤더 값으로 지정합니다.
- 키-값 페어의 헤더 키 부분을 포함시키지 않으면 Lambda@Edge는 사용자가 입력한 헤더 이름을 사용하여 헤더 키를 자동으로 삽입합니다. 헤더 이름의 형식을 어떻게 지정했든 상관없이, 삽입 된 헤더 키는 하이픈(-)으로 구분된 각 부분의 첫 문자가 자동으로 대문자로 지정됩니다.

예를 들어 헤더를 다음과 같이 헤더 키 없이 추가할 수 있습니다. 'content-type':

[{ value: 'text/html;charset=UTF-8' }]

이 예제에서 Lambda@Edge는 다음과 같은 헤더 키를 생성합니다. Content-Type

헤더 사용 시 제한 사항에 대한 자세한 내용은 [엣지 함수에 대한 제한 사항](#page-725-0) 단원을 참조하십시오.

#### **status**

HTTP 상태 코드 . 상태 코드를 문자열로 제공합니다. CloudFront는 다음에 대해 제공된 상태 코드 를 사용합니다.

- 응답 시 반환
- 오리진 요청 이벤트에 의해 트리거된 함수에 의해 응답이 생성되었을 때의 CloudFront 엣지 캐시 에 있는 캐시
- CloudFront [표준 로그\(액세스 로그\) 구성 및 사용](#page-798-0)에 로그인

status 값이 200~599가 아닌 경우 CloudFront는 최종 사용자에게 오류를 반환합니다.

### **statusDescription**

CloudFront가 응답에서 반환하고 HTTP 상태 코드를 포함하고자 하는 설명입니다. HTTP 상태 코드 200에 대해 OK와 같은 표준 설명을 사용할 필요는 없습니다.

### Errors

다음은 생성된 HTTP 응답에서 발생할 수 있는 오류입니다.

본문을 포함하고 상태에 대해 204(콘텐츠 없음)을 지정한 응답

최종 사용자 요청 이벤트에 의해 함수가 트리거될 때 CloudFront는 다음 두 가지가 모두 true일 경 우 HTTP 502 상태 코드(잘못된 게이트웨이)를 반환합니다.

- status의 기본값이 204(콘텐츠 없음)임
- 응답에 body에 대한 값이 포함

이는 Lambda@Edge가 HTTP 204 응답에 메시지 본문이 포함될 필요가 없다고 명시한 RFC 2616 의 선택적인 제한을 부과하기 때문입니다.

생성된 응답의 크기 제한

Lambda 함수가 생성하는 응답의 최대 크기는 함수를 트리거한 이벤트에 따라 다릅니다.

- 최종 사용자 요청 이벤트 40KB
- 오리진 요청 이벤트 1MB

응답이 허용된 크기보다 큰 경우 CloudFront는 최종 사용자에게 HTTP 502 상태 코드(잘못된 게이 트웨이)를 반환합니다.

필수 필드

status 필드는 필수 사항입니다.

다른 모든 필드는 선택 사항입니다.

<span id="page-686-0"></span>오리진 응답 트리거에서 HTTP 응답 업데이트

CloudFront가 오리진 서버에서 HTTP 응답을 수신할 때 오리진 응답 트리거가 캐시 동작과 연결된 경 우 HTTP 응답을 수정하여 오리진에서 반환된 것을 재정의할 수 있습니다.

HTTP 응답 업데이트의 몇 가지 일반 시나리오는 다음을 포함합니다.

- 오리진이 오류 상태 코드(4xx 또는 5xx)를 반환할 때 상태를 변경하여 HTTP 200 상태 코드를 설정하 고 정적 본문 콘텐츠를 생성하여 최종 사용자에게 반환합니다. 샘플 코드에 대한 내용은 [예시: 오리](#page-718-0) [진 응답 트리거를 사용하여 오류 상태 코드를 200으로 업데이트](#page-718-0) 단원을 참조하십시오.
- 오리진이 오류 상태 코드(4xx 또는 5xx)를 반환할 때 상태를 변경하여 HTTP 301 또는 HTTP 302 상 태 코드를 설정하고 사용자를 다른 웹 사이트로 리디렉션합니다. 샘플 코드에 대한 내용은 [예시: 오](#page-719-0) [리진 응답 트리거를 사용하여 오류 상태 코드를 302로 업데이트](#page-719-0) 단원을 참조하십시오.

**a** Note

함수는 200~599(경계값 포함) 사이의 상태 값을 반환해야 합니다. 그렇지 않으면 CloudFront 가 최종 사용자에게 오류를 반환합니다.

최종 사용자 및 오리진 요청 이벤트에서 HTTP 응답을 바꿀 수도 있습니다. 자세한 내용은 [요청 트리거](#page-682-0) [에서 HTTP 응답 생성](#page-682-0) 단원을 참조하십시오.

HTTP 응답을 사용하여 작업 중일 때 Lambda@Edge는 오리진 서버에 의해 오리진 응답 트리거로 반 환되는 본문을 공개하지 않습니다. 원하는 값으로 설정하여 정적 콘텐츠 본문을 생성하거나 값을 비어 있음으로 설정하여 함수 내부의 본문을 제거할 수 있습니다. 함수의 본문 필드를 업데이트하지 않은 경 우 오리진 서버에서 반환된 원래 본문이 최종 사용자에게 반환됩니다.

# 본문 포함 옵션을 선택해 요청 본문에 액세스

Lambda 함수에서 액세스할 수 있도록 Lambda@Edge가 본문에 쓰기 가능한 HTTP 메서드(POST, PUT, DELETE 등)에 대한 요청을 노출하도록 선택할 수 있습니다. 읽기 전용 액세스 권한을 선택하거 나 본문을 바꾸도록 지정할 수 있습니다.

이 옵션을 활성화하려면 함수에 대해 최종 사용자 요청 또는 오리진 요청 이벤트에 대해 실행되는 CloudFront 트리거를 생성할 때 본문 포함을 선택합니다. 자세한 내용은 [Lambda@Edge 함수에 대한](#page-652-0)  [트리거 추가](#page-652-0) 단원을 참조하고, 함수에서 본문 포함을 사용하는 방법을 알아보려면 [Lambda@Edge 이](#page-666-0) [벤트 구조](#page-666-0) 단원을 참조하세요.

이 기능을 사용하려는 시나리오는 다음과 같을 수 있습니다.

- 오리진 서버로 고객 입력 데이터를 다시 보내지 않는 웹 양식(예: "문의처") 처리
- 최종 사용자의 브라우저가 보낸 웹 비콘 데이터를 수집해 엣지에서 처리

샘플 코드에 대한 내용은 [Lambda@Edge 예제 함수](#page-687-0) 단원을 참조하십시오.

# **a** Note

요청 본문이 크면 Lambda@Edge가 자릅니다. 최대 크기 및 잘림에 대한 자세한 내용은 [본문](#page-735-0)  [포함 옵션이 적용된 요청 본문에 대한 제한 사항](#page-735-0) 단원을 참조하세요.

# <span id="page-687-0"></span>Lambda@Edge 예제 함수

Amazon CloudFront에서 Lambda 함수를 사용하는 예시는 다음 섹션을 참조하세요.

**a** Note

Lambda@Edge 함수에 대해 런타임 Node.js 18 이상을 선택하면 index.mjs 파일이 자동으 로 생성됩니다. 다음 코드 예제를 사용하려면 index.mjs 파일의 이름을 index.js로 바꿉니 다.

### 주제

- [일반 예제](#page-688-0)
- [응답 생성 예시](#page-692-0)
- [쿼리 문자열 예시](#page-696-0)
- [국가 또는 디바이스 유형 헤더별 콘텐츠 개인화 예제](#page-702-0)
- [콘텐츠 기반 동적 원본 선택 예제](#page-707-0)
- [오류 상태 업데이트 예시](#page-717-0)
- [요청 본문 액세스 예시](#page-720-0)

# <span id="page-688-0"></span>일반 예제

이 섹션의 예제는 CloudFront에서 Lambda@Edge를 사용하는 몇 가지 일반적인 방법을 보여줍니다.

# 주제

- [예: A/B 테스트](#page-688-1)
- [예시: 응답 헤더 재정의](#page-691-0)

```
예: A/B 테스트
```
다음 예제를 사용하여 리디렉션을 만들거나 URL을 변경하지 않고 두 가지 다른 버전의 이미지를 테스 트할 수 있습니다. 이 예제는 최종 사용자 요청의 쿠키를 읽고 그에 따라 요청 URL을 수정합니다. 최종 사용자가 예상 값 중 하나와 함께 쿠키를 보내지 않는 경우, 이 예제에서는 최종 사용자를 URL 중 하나 에 임의로 할당합니다.

```
'use strict';
exports.handler = (event, context, callback) => { 
     const request = event.Records[0].cf.request; 
     const headers = request.headers; 
     if (request.uri !== '/experiment-pixel.jpg') { 
         // do not process if this is not an A-B test request 
         callback(null, request); 
         return; 
     }
```

```
 const cookieExperimentA = 'X-Experiment-Name=A'; 
     const cookieExperimentB = 'X-Experiment-Name=B'; 
     const pathExperimentA = '/experiment-group/control-pixel.jpg'; 
     const pathExperimentB = '/experiment-group/treatment-pixel.jpg'; 
     /* 
      * Lambda at the Edge headers are array objects. 
 * 
      * Client may send multiple Cookie headers, i.e.: 
      * > GET /viewerRes/test HTTP/1.1 
     * > User-Agent: curl/7.18.1 (x86_64-unknown-linux-gnu) libcurl/7.18.1
 OpenSSL/1.0.1u zlib/1.2.3 
      * > Cookie: First=1; Second=2 
      * > Cookie: ClientCode=abc 
      * > Host: example.com 
 * 
      * You can access the first Cookie header at headers["cookie"][0].value 
      * and the second at headers["cookie"][1].value. 
 * 
      * Header values are not parsed. In the example above, 
      * headers["cookie"][0].value is equal to "First=1; Second=2" 
      */ 
    let experimentUri; 
     if (headers.cookie) { 
        for (let i = 0; i < headers.cookie.length; i++) {
             if (headers.cookie[i].value.indexOf(cookieExperimentA) >= 0) { 
                 console.log('Experiment A cookie found'); 
                 experimentUri = pathExperimentA; 
                 break; 
             } else if (headers.cookie[i].value.indexOf(cookieExperimentB) >= 0) { 
                 console.log('Experiment B cookie found'); 
                 experimentUri = pathExperimentB; 
                 break; 
 } 
         } 
    } 
    if (!experimentUri) { 
         console.log('Experiment cookie has not been found. Throwing dice...'); 
        if (Math.random() < 0.75) {
             experimentUri = pathExperimentA; 
         } else { 
             experimentUri = pathExperimentB; 
         }
```
}

```
 request.uri = experimentUri; 
     console.log(`Request uri set to "${request.uri}"`); 
     callback(null, request);
};
```

```
import json
import random
def lambda_handler(event, context): 
     request = event['Records'][0]['cf']['request'] 
     headers = request['headers'] 
     if request['uri'] != '/experiment-pixel.jpg': 
         # Not an A/B Test 
         return request 
     cookieExperimentA, cookieExperimentB = 'X-Experiment-Name=A', 'X-Experiment-
Name=B' 
     pathExperimentA, pathExperimentB = '/experiment-group/control-pixel.jpg', '/
experiment-group/treatment-pixel.jpg' 
    '''
     Lambda at the Edge headers are array objects. 
     Client may send multiple cookie headers. For example: 
     > GET /viewerRes/test HTTP/1.1 
     > User-Agent: curl/7.18.1 (x86_64-unknown-linux-gnu) libcurl/7.18.1 
  OpenSSL/1.0.1u zlib/1.2.3 
     > Cookie: First=1; Second=2 
     > Cookie: ClientCode=abc 
     > Host: example.com 
     You can access the first Cookie header at headers["cookie"][0].value 
     and the second at headers["cookie"][1].value. 
     Header values are not parsed. In the example above, 
     headers["cookie"][0].value is equal to "First=1; Second=2" 
    \mathbf{r}
```

```
 experimentUri = "" 
 for cookie in headers.get('cookie', []): 
     if cookieExperimentA in cookie['value']: 
         print("Experiment A cookie found") 
         experimentUri = pathExperimentA 
         break 
     elif cookieExperimentB in cookie['value']: 
         print("Experiment B cookie found") 
         experimentUri = pathExperimentB 
         break 
 if not experimentUri: 
     print("Experiment cookie has not been found. Throwing dice...") 
    if random.random() < 0.75:
         experimentUri = pathExperimentA 
     else: 
         experimentUri = pathExperimentB 
 request['uri'] = experimentUri 
 print(f"Request uri set to {experimentUri}") 
 return request
```
<span id="page-691-0"></span>예시: 응답 헤더 재정의

다음 예제는 다른 헤더의 값을 기준으로 응답 헤더의 값을 변경하는 방법을 보여줍니다.

```
'use strict';
exports.handler = (event, context, callback) => { 
    const response = event.Records[0].cf.response; 
    const headers = response.headers; 
    const headerNameSrc = 'X-Amz-Meta-Last-Modified'; 
    const headerNameDst = 'Last-Modified'; 
    if (headers[headerNameSrc.toLowerCase()]) { 
       headers[headerNameDst.toLowerCase()] = [ 
          headers[headerNameSrc.toLowerCase()][0], 
       ]; 
       console.log(`Response header "${headerNameDst}" was set to ` +
```
}

```
 `"${headers[headerNameDst.toLowerCase()][0].value}"`);
```

```
 callback(null, response);
};
```
Python

```
import json
def lambda_handler(event, context): 
     response = event["Records"][0]["cf"]["response"] 
     headers = response["headers"] 
     headerNameSrc = "X-Amz-Meta-Last-Modified" 
     headerNameDst = "Last-Modified" 
     if headers.get(headerNameSrc.lower(), None): 
         headers[headerNameDst.lower()] = [headers[headerNameSrc.lower()][0]] 
         print(f"Response header {headerNameDst.lower()} was set to 
  {headers[headerNameSrc.lower()][0]}") 
     return response
```
<span id="page-692-0"></span>응답 생성 - 예시

이 섹션의 예제는 Lambda@Edge를 사용하여 응답을 생성하는 방법을 보여줍니다.

주제

- [예시: 정적 콘텐츠 제공\(생성된 응답\)](#page-692-1)
- [예: HTTP 리디렉션 생성\(생성된 응답\)](#page-695-0)

<span id="page-692-1"></span>예시: 정적 콘텐츠 제공(생성된 응답)

다음 예제는 Lambda 함수를 사용하여 정적 웹사이트 콘텐츠를 서비스하는 방법을 보여줍니다. 이는 오리진 서버에 대한 로드를 줄이고 전체 지연 시간을 단축합니다.

# **a** Note

최종 사용자 요청 및 오리진 요청 이벤트에 대해 HTTP 응답을 만들 수 있습니다. 자세한 내용 은 [the section called "요청 트리거에서 HTTP 응답 생성"](#page-682-0) 단원을 참조하십시오. 원본 응답 이벤트에서 HTTP 응답의 본문을 바꾸거나 제거할 수도 있습니다. 자세한 내용은 [the section called "오리진 응답 트리거에서 HTTP 응답 업데이트"](#page-686-0) 단원을 참조하십시오.

```
'use strict';
const content = `
<\!DOCTYPE html>
<html lang="en"> 
   <head> 
     <meta charset="utf-8"> 
     <title>Simple Lambda@Edge Static Content Response</title> 
   </head> 
   <body> 
     <p>Hello from Lambda@Edge!</p> 
   </body>
</html>
`;
exports.handler = (event, context, callback) => { 
     /* 
      * Generate HTTP OK response using 200 status code with HTML body. 
      */ 
     const response = { 
          status: '200', 
          statusDescription: 'OK', 
         headers: { 
              'cache-control': [{ 
                   key: 'Cache-Control', 
                   value: 'max-age=100' 
              }], 
              'content-type': [{ 
                   key: 'Content-Type', 
                   value: 'text/html' 
              }] 
          },
```

```
 body: content, 
     }; 
     callback(null, response);
};
```

```
import json
CONTENT = """"<\!DOCTYPE html>
<html lang="en">
<head> 
     <meta charset="utf-8"> 
     <title>Simple Lambda@Edge Static Content Response</title>
</head>
<body> 
     <p>Hello from Lambda@Edge!</p>
</body>
</html>
^{\mathrm{m}} ""
def lambda_handler(event, context): 
     # Generate HTTP OK response using 200 status code with HTML body. 
    response = \{ 'status': '200', 
         'statusDescription': 'OK', 
         'headers': { 
             'cache-control': [ 
\overline{a} 'key': 'Cache-Control', 
                     'value': 'max-age=100' 
 } 
             ], 
             "content-type": [ 
\overline{a} 'key': 'Content-Type', 
                     'value': 'text/html' 
 } 
 ] 
         }, 
         'body': CONTENT 
     }
```
return response

<span id="page-695-0"></span>예: HTTP 리디렉션 생성(생성된 응답)

다음 예제는 HTTP 리디렉션을 만드는 방법을 보여줍니다.

### **a** Note

최종 사용자 요청 및 오리진 요청 이벤트에 대해 HTTP 응답을 만들 수 있습니다. 자세한 내용 은 [요청 트리거에서 HTTP 응답 생성](#page-682-0) 단원을 참조하십시오.

Node.js

```
'use strict';
exports.handler = (event, context, callback) => { 
     /* 
      * Generate HTTP redirect response with 302 status code and Location header. 
      */ 
     const response = { 
         status: '302', 
         statusDescription: 'Found', 
         headers: { 
              location: [{ 
                  key: 'Location', 
                  value: 'https://docs.aws.amazon.com/lambda/latest/dg/lambda-
edge.html', 
              }], 
         }, 
     }; 
     callback(null, response);
};
```

```
def lambda_handler(event, context): 
     # Generate HTTP redirect response with 302 status code and Location header. 
    response = \{
```

```
 'status': '302', 
          'statusDescription': 'Found', 
          'headers': { 
               'location': [{ 
                   'key': 'Location', 
                   'value': 'https://docs.aws.amazon.com/lambda/latest/dg/lambda-
edge.html' 
              }] 
          } 
     } 
     return response
```
# <span id="page-696-0"></span>쿼리 문자열 - 예시

이 섹션의 예제에는 Lambda@Edge를 쿼리 문자열과 함께 사용할 수 있는 방법이 포함되어 있습니다.

# 주제

- [예시: 쿼리 문자열 파라미터를 기반으로 헤더 추가](#page-696-1)
- [예시: 쿼리 문자열 파라미터를 정규화하여 캐시 적중률 향상](#page-698-0)
- [예시: 인증되지 않은 사용자를 로그인 페이지로 리디렉션](#page-700-0)

<span id="page-696-1"></span>예시: 쿼리 문자열 파라미터를 기반으로 헤더 추가

다음 예제에서는 쿼리 문자열 파라미터의 키-값 페어를 가져오고 그 값을 토대로 헤더를 추가하는 방법 을 보여줍니다.

```
'use strict';
const querystring = require('querystring');
exports.handler = (event, context, callback) => { 
     const request = event.Records[0].cf.request; 
     /* When a request contains a query string key-value pair but the origin server 
      * expects the value in a header, you can use this Lambda function to 
      * convert the key-value pair to a header. Here's what the function does: 
      * 1. Parses the query string and gets the key-value pair.
```

```
 * 2. Adds a header to the request using the key-value pair that the function 
  got in step 1. 
      */ 
     /* Parse request querystring to get javascript object */ 
     const params = querystring.parse(request.querystring); 
     /* Move auth param from querystring to headers */ 
     const headerName = 'Auth-Header'; 
     request.headers[headerName.toLowerCase()] = [{ key: headerName, value: 
  params.auth }]; 
     delete params.auth; 
     /* Update request querystring */ 
     request.querystring = querystring.stringify(params); 
     callback(null, request);
};
```

```
from urllib.parse import parse qs, urlencode
def lambda_handler(event, context): 
     request = event['Records'][0]['cf']['request'] 
    \mathbf{r} , \mathbf{r} When a request contains a query string key-value pair but the origin server 
     expects the value in a header, you can use this Lambda function to 
     convert the key-value pair to a header. Here's what the function does: 
         1. Parses the query string and gets the key-value pair. 
         2. Adds a header to the request using the key-value pair that the function 
  got in step 1. 
    '''
     # Parse request querystring to get dictionary/json 
    params = {k : v[0] for k, v in parse_qs(request['querystring']).items()}
     # Move auth param from querystring to headers 
     headerName = 'Auth-Header' 
     request['headers'][headerName.lower()] = [{'key': headerName, 'value': 
  params['auth']}] 
     del params['auth']
```

```
 # Update request querystring 
 request['querystring'] = urlencode(params)
```

```
 return request
```
<span id="page-698-0"></span>예시: 쿼리 문자열 파라미터를 정규화하여 캐시 적중률 향상

다음 예제에서는 CloudFront가 요청을 오리진에 전달하기 전에 쿼리 문자열을 다음과 같이 변경하여 캐시 적중률을 향상하는 방법을 보여 줍니다.

- 파라미터 이름을 기준으로 키-값 페어를 알파벳순으로 정렬
- 키-값 페어의 대/소문자를 소문자로 변경

자세한 내용은 [쿼리 문자열 파라미터 기반의 콘텐츠 캐싱](#page-164-0) 단원을 참조하십시오.

```
'use strict';
const querystring = require('querystring');
exports.handler = (event, context, callback) => { 
     const request = event.Records[0].cf.request; 
     /* When you configure a distribution to forward query strings to the origin and 
      * to cache based on an allowlist of query string parameters, we recommend 
      * the following to improve the cache-hit ratio: 
      * - Always list parameters in the same order. 
      * - Use the same case for parameter names and values. 
\star * This function normalizes query strings so that parameter names and values 
      * are lowercase and parameter names are in alphabetical order. 
\star * For more information, see: 
      * https://docs.aws.amazon.com/AmazonCloudFront/latest/DeveloperGuide/
QueryStringParameters.html 
      */ 
     console.log('Query String: ', request.querystring); 
     /* Parse request query string to get javascript object */
```

```
const params = querystring.parse(request.querystring.toLowerCase());
     const sortedParams = {}; 
     /* Sort param keys */ 
     Object.keys(params).sort().forEach(key => { 
         sortedParams[key] = params[key]; 
     }); 
     /* Update request querystring with normalized */ 
     request.querystring = querystring.stringify(sortedParams); 
     callback(null, request);
};
```

```
from urllib.parse import parse_qs, urlencode
def lambda handler(event, context):
     request = event['Records'][0]['cf']['request'] 
    \bar{r}'i '
     When you configure a distribution to forward query strings to the origin and 
     to cache based on an allowlist of query string parameters, we recommend 
     the following to improve the cache-hit ratio: 
     Always list parameters in the same order. 
     - Use the same case for parameter names and values. 
     This function normalizes query strings so that parameter names and values 
     are lowercase and parameter names are in alphabetical order. 
     For more information, see: 
     https://docs.aws.amazon.com/AmazonCloudFront/latest/DeveloperGuide/
QueryStringParameters.html 
     ''' 
     print("Query string: ", request["querystring"]) 
     # Parse request query string to get js object 
    params = {k : v[0] for k, v in parse_qs(request['querystring'].lower()).items()}
     # Sort param keys 
     sortedParams = sorted(params.items(), key=lambda x: x[0]) 
     # Update request querystring with normalized
```

```
 request['querystring'] = urlencode(sortedParams)
```
return request

### <span id="page-700-0"></span>예시: 인증되지 않은 사용자를 로그인 페이지로 리디렉션

다음 예제에서는 사용자가 자격 증명을 입력하지 않은 경우 사용자를 로그인 페이지로 리디렉션하는 방법을 보여 줍니다.

```
'use strict';
function parseCookies(headers) { 
     const parsedCookie = {}; 
     if (headers.cookie) { 
         headers.cookie[0].value.split(';').forEach((cookie) => { 
             if (cookie) { 
                 const parts = cookie.split('='); 
                 parsedCookie[parts[0].trim()] = parts[1].trim(); 
 } 
         }); 
     } 
     return parsedCookie;
}
exports.handler = (event, context, callback) => { 
     const request = event.Records[0].cf.request; 
     const headers = request.headers; 
    /* Check for session-id in request cookie in viewer-request event, 
      * if session-id is absent, redirect the user to sign in page with original 
      * request sent as redirect_url in query params. 
      */ 
     /* Check for session-id in cookie, if present then proceed with request */ 
     const parsedCookies = parseCookies(headers); 
     if (parsedCookies && parsedCookies['session-id']) { 
         callback(null, request); 
         return; 
     }
```

```
/* URI encode the original request to be sent as redirect_url in query params */ const encodedRedirectUrl = encodeURIComponent(`https://
${headers.host[0].value}${request.uri}?${request.querystring}`); 
     const response = { 
         status: '302', 
         statusDescription: 'Found', 
         headers: { 
             location: [{ 
                  key: 'Location', 
                  value: `https://www.example.com/signin?redirect_url=
${encodedRedirectUrl}`, 
             }], 
         }, 
     }; 
     callback(null, response);
};
```

```
import urllib
def parseCookies(headers): 
     parsedCookie = {} 
     if headers.get('cookie'): 
         for cookie in headers['cookie'][0]['value'].split(';'): 
              if cookie: 
                  parts = cookie.split('=') 
                  parsedCookie[parts[0].strip()] = parts[1].strip() 
     return parsedCookie
def lambda_handler(event, context): 
     request = event['Records'][0]['cf']['request'] 
     headers = request['headers'] 
    '''
     Check for session-id in request cookie in viewer-request event, 
     if session-id is absent, redirect the user to sign in page with original 
     request sent as redirect_url in query params. 
    \mathbf{r} , \mathbf{r} # Check for session-id in cookie, if present, then proceed with request 
     parsedCookies = parseCookies(headers)
```

```
 if parsedCookies and parsedCookies['session-id']: 
        return request 
    # URI encode the original request to be sent as redirect_url in query params 
    redirectUrl = "https://%s%s?%s" % (headers['host'][0]['value'], request['uri'], 
 request['querystring']) 
    encodedRedirectUrl = urllib.parse.quote_plus(redirectUrl.encode('utf-8')) 
   response = \{ 'status': '302', 
        'statusDescription': 'Found', 
        'headers': { 
             'location': [{ 
                 'key': 'Location', 
                 'value': 'https://www.example.com/signin?redirect_url=%s' % 
 encodedRedirectUrl 
            }] 
        } 
    } 
    return response
```
<span id="page-702-0"></span>국가 또는 디바이스 유형 헤더별 콘텐츠 개인화 - 예제

이 섹션의 예제는 Lambda@Edge를 사용하여 뷰어가 사용하는 위치나 장치 유형에 따라 동작을 사용 자 정의하는 방법을 보여줍니다.

### 주제

- [예시: 최종 사용자 요청을 국가별 URL로 리디렉션](#page-702-1)
- [예시: 디바이스를 기반으로 객체의 다양한 버전 제공](#page-705-0)

<span id="page-702-1"></span>예시: 최종 사용자 요청을 국가별 URL로 리디렉션

다음 예제에서는 국가별 URL이 포함된 HTTP 리디렉션 응답을 생성하고 해당 응답을 최종 사용자에게 반환하는 방법을 보여 줍니다. 이 작업은 국가별 응답을 제공하려는 경우에 유용합니다. 예:

- 국가별 하위 도메인이 있는 경우(예: us.example.com 및 tw.example.com) 최종 사용자가 example.com을 요청할 때 리디렉션 응답을 생성할 수 있습니다.
- 비디오를 스트리밍하지만 특정 국가에서 콘텐츠를 스트리밍할 권한이 없는 경우 비디오를 볼 수 없 는 이유를 설명하는 페이지로 해당 국가의 사용자를 리디렉션할 수 있습니다.

다음을 참조하십시오.

- CloudFront-Viewer-Country 헤더 값을 기반으로 캐시하도록 배포를 구성해야 합니다. 자세한 내용은 [선택한 요청 헤더 기반의 캐시](#page-61-0) 단원을 참조하십시오.
- CloudFront는 최종 사용자 요청 이벤트 뒤에 CloudFront-Viewer-Country 헤더를 추가합니다. 이 예제를 사용하려면 오리진 요청 이벤트에 대한 트리거를 생성해야 합니다.

```
'use strict';
/* This is an origin request function */
exports.handler = (event, context, callback) => { 
     const request = event.Records[0].cf.request; 
     const headers = request.headers; 
     /* 
      * Based on the value of the CloudFront-Viewer-Country header, generate an 
      * HTTP status code 302 (Redirect) response, and return a country-specific 
      * URL in the Location header. 
      * NOTE: 1. You must configure your distribution to cache based on the 
                CloudFront-Viewer-Country header. For more information, see
      * https://docs.aws.amazon.com/console/cloudfront/cache-on-selected-
headers 
      * 2. CloudFront adds the CloudFront-Viewer-Country header after the 
  viewer 
                request event. To use this example, you must create a trigger for
  the 
                origin request event.
      */ 
     let url = 'https://example.com/'; 
     if (headers['cloudfront-viewer-country']) { 
         const countryCode = headers['cloudfront-viewer-country'][0].value; 
         if (countryCode === 'TW') { 
             url = 'https://tw.example.com/'; 
         } else if (countryCode === 'US') { 
             url = 'https://us.example.com/'; 
         } 
     } 
     const response = {
```

```
 status: '302', 
          statusDescription: 'Found', 
          headers: { 
               location: [{ 
                    key: 'Location', 
                    value: url, 
               }], 
          }, 
     }; 
     callback(null, response);
};
```

```
# This is an origin request function
def lambda_handler(event, context): 
     request = event['Records'][0]['cf']['request'] 
     headers = request['headers'] 
    '''
     Based on the value of the CloudFront-Viewer-Country header, generate an 
     HTTP status code 302 (Redirect) response, and return a country-specific 
     URL in the Location header. 
     NOTE: 1. You must configure your distribution to cache based on the 
             CloudFront-Viewer-Country header. For more information, see 
             https://docs.aws.amazon.com/console/cloudfront/cache-on-selected-headers 
           2. CloudFront adds the CloudFront-Viewer-Country header after the viewer 
             request event. To use this example, you must create a trigger for the 
             origin request event. 
    '''
     url = 'https://example.com/' 
     viewerCountry = headers.get('cloudfront-viewer-country') 
     if viewerCountry: 
         countryCode = viewerCountry[0]['value'] 
         if countryCode == 'TW': 
             url = 'https://tw.example.com/' 
         elif countryCode == 'US': 
             url = 'https://us.example.com/' 
    response = \{ 'status': '302',
```

```
 'statusDescription': 'Found', 
      'headers': { 
           'location': [{ 
               'key': 'Location', 
               'value': url 
          }] 
     } 
 } 
 return response
```
<span id="page-705-0"></span>예시: 디바이스를 기반으로 객체의 다양한 버전 제공

다음 예제에서는 사용자가 사용 중인 디바이스 유형(예: 모바일 디바이스 또는 태블릿)을 기반으로 객 체의 다양한 버전을 서비스하는 방법을 보여 줍니다. 다음을 참조하십시오.

- CloudFront-Is-\*-Viewer 헤더 값을 기반으로 캐시하도록 배포를 구성해야 합니다. 자세한 내용 은 [선택한 요청 헤더 기반의 캐시](#page-61-0) 단원을 참조하십시오.
- CloudFront는 최종 사용자 요청 이벤트 뒤에 CloudFront-Is-\*-Viewer 헤더를 추가합니다. 이 예제를 사용하려면 오리진 요청 이벤트에 대한 트리거를 생성해야 합니다.

```
'use strict';
/* This is an origin request function */
exports.handler = (event, context, callback) => { 
     const request = event.Records[0].cf.request; 
     const headers = request.headers; 
     /* 
      * Serve different versions of an object based on the device type. 
      * NOTE: 1. You must configure your distribution to cache based on the 
      * CloudFront-Is-*-Viewer headers. For more information, see 
                the following documentation:
                https://docs.aws.amazon.com/console/cloudfront/cache-on-selected-
headers 
                 * https://docs.aws.amazon.com/console/cloudfront/cache-on-device-type 
             2. CloudFront adds the CloudFront-Is-*-Viewer headers after the viewer
                request event. To use this example, you must create a trigger for
  the
```

```
origin request event.
      */ 
     const desktopPath = '/desktop'; 
     const mobilePath = '/mobile'; 
     const tabletPath = '/tablet'; 
     const smarttvPath = '/smarttv'; 
     if (headers['cloudfront-is-desktop-viewer'] 
         && headers['cloudfront-is-desktop-viewer'][0].value === 'true') { 
         request.uri = desktopPath + request.uri; 
     } else if (headers['cloudfront-is-mobile-viewer'] 
                && headers['cloudfront-is-mobile-viewer'][0].value === 'true') { 
         request.uri = mobilePath + request.uri; 
     } else if (headers['cloudfront-is-tablet-viewer'] 
                && headers['cloudfront-is-tablet-viewer'][0].value === 'true') { 
         request.uri = tabletPath + request.uri; 
     } else if (headers['cloudfront-is-smarttv-viewer'] 
                && headers['cloudfront-is-smarttv-viewer'][0].value === 'true') { 
         request.uri = smarttvPath + request.uri; 
     } 
     console.log(`Request uri set to "${request.uri}"`); 
     callback(null, request);
};
```

```
# This is an origin request function
def lambda_handler(event, context): 
     request = event['Records'][0]['cf']['request'] 
     headers = request['headers'] 
    '''
     Serve different versions of an object based on the device type. 
     NOTE: 1. You must configure your distribution to cache based on the 
             CloudFront-Is-*-Viewer headers. For more information, see 
             the following documentation: 
             https://docs.aws.amazon.com/console/cloudfront/cache-on-selected-headers 
             https://docs.aws.amazon.com/console/cloudfront/cache-on-device-type 
           2. CloudFront adds the CloudFront-Is-*-Viewer headers after the viewer 
             request event. To use this example, you must create a trigger for the 
             origin request event.
```
 $'$ '''

```
 desktopPath = '/desktop'; 
     mobilePath = '/mobile'; 
     tabletPath = '/tablet'; 
     smarttvPath = '/smarttv'; 
     if 'cloudfront-is-desktop-viewer' in headers and headers['cloudfront-is-desktop-
viewer'][0]['value'] == 'true': 
         request['uri'] = desktopPath + request['uri'] 
     elif 'cloudfront-is-mobile-viewer' in headers and headers['cloudfront-is-mobile-
viewer'][0]['value'] == 'true': 
         request['uri'] = mobilePath + request['uri'] 
     elif 'cloudfront-is-tablet-viewer' in headers and headers['cloudfront-is-tablet-
viewer'][0]['value'] == 'true': 
         request['uri'] = tabletPath + request['uri'] 
     elif 'cloudfront-is-smarttv-viewer' in headers and headers['cloudfront-is-
smarttv-viewer'][0]['value'] == 'true': 
         request['uri'] = smarttvPath + request['uri'] 
     print("Request uri set to %s" % request['uri']) 
     return request
```
# <span id="page-707-0"></span>콘텐츠 기반 동적 원본 선택 - 예제

이 섹션의 예제는 Lambda@Edge를 사용하여 요청 정보를 기반으로 다른 오리진으로 라우팅하는 방 법을 보여줍니다.

주제

- [예시: 오리진 요청 트리거를 사용하여 사용자 지정 오리진에서 Amazon S3 오리진으로 변경](#page-708-0)
- [예시: 오리진 요청 트리거를 사용하여 Amazon S3 오리진 리전 변경](#page-709-0)
- [예시: 오리진 요청 트리거를 사용하여 Amazon S3 오리진에서 사용자 지정 오리진으로 변경](#page-713-0)
- [예시: 오리진 요청 트리거를 사용하여 하나의 Amazon S3 버킷에서 다른 버킷으로 점진적으로 트래](#page-714-0) [픽 전송](#page-714-0)
- [예시: 오리진 요청 트리거를 사용하여 국가 헤더를 기반으로 오리진 도메인 이름 변경](#page-716-0)

<span id="page-708-0"></span>예시: 오리진 요청 트리거를 사용하여 사용자 지정 오리진에서 Amazon S3 오리진으로 변경

이 함수는 오리진 요청 트리거를 사용하여 사용자 지정 오리진에서 콘텐츠를 요청 속성을 기반으로 가 져오는 Amazon S3 오리진으로 변경하는 방법을 보여줍니다.

```
'use strict'; 
  const querystring = require('querystring'); 
  exports.handler = (event, context, callback) => { 
      const request = event.Records[0].cf.request; 
      /** 
       * Reads query string to check if S3 origin should be used, and 
       * if true, sets S3 origin properties. 
       */ 
      const params = querystring.parse(request.querystring); 
      if (params['useS3Origin']) { 
          if (params['useS3Origin'] === 'true') { 
              const s3DomainName = 'my-bucket.s3.amazonaws.com'; 
              /* Set S3 origin fields */ 
              request.origin = { 
                   s3: { 
                       domainName: s3DomainName, 
                       region: '', 
                       authMethod: 'none', 
                       path: '', 
                       customHeaders: {} 
 } 
              }; 
              request.headers['host'] = [{ key: 'host', value: s3DomainName}]; 
          } 
      } 
     callback(null, request);
};
```

```
from urllib.parse import parse_qs
def lambda handler(event, context):
     request = event['Records'][0]['cf']['request'] 
    \mathbf{I} , \mathbf{I} , \mathbf{I} Reads query string to check if S3 origin should be used, and 
     if true, sets S3 origin properties 
    \mathbf{I} , \mathbf{I} , \mathbf{I} params = {k: v[0] for k, v in parse_qs(request['querystring']).items()} 
     if params.get('useS3Origin') == 'true': 
          s3DomainName = 'my-bucket.s3.amazonaws.com' 
          # Set S3 origin fields 
         request['origin'] = \{ 's3': { 
                    'domainName': s3DomainName, 
                    'region': '', 
                   'authMethod': 'none', 
                   'path': '', 
                   'customHeaders': {} 
 } 
          } 
          request['headers']['host'] = [{'key': 'host', 'value': s3DomainName}] 
     return request
```
<span id="page-709-0"></span>예시: 오리진 요청 트리거를 사용하여 Amazon S3 오리진 리전 변경

이 함수는 오리진 요청 트리거를 사용하여 콘텐츠를 요청 속성을 기반으로 가져오는 Amazon S3 오리 진을 변경하는 방법을 보여줍니다.

이 예제에서는 CloudFront-Viewer-Country 헤더 값을 사용하여 뷰어에게 더 가까운 리전의 버킷 으로 S3 버킷 도메인 이름을 업데이트합니다. 이는 여러 방법에서 유용할 수 있습니다.

- 지정된 리전이 최종 사용자의 국가와 더욱 근접할 때 지연 시간을 감소합니다.
- 데이터가 요청이 온 곳과 동일한 국가에 있는 리전에서 서비스되는지 확인함으로써 데이터 주권을 제공합니다.

이 예제를 활용하려면 다음과 같이 해야 합니다.

- CloudFront-Viewer-Country 헤더를 기반으로 캐시하도록 배포를 구성합니다. 자세한 내용은 [선택한 요청 헤더 기반의 캐시](#page-61-0) 단원을 참조하십시오.
- 오리진 요청 이벤트에서 이 함수에 대한 트리거를 생성합니다. CloudFront는 뷰어 요청 이벤트 뒤에 CloudFront-Viewer-Country 헤더를 추가하므로 이 예제를 사용하려면 함수가 원본 요청에 대 해 실행되는지 확인해야 합니다.

```
Node.js
```

```
'use strict';
exports.handler = (event, context, callback) => { 
     const request = event.Records[0].cf.request; 
     /** 
      * This blueprint demonstrates how an origin-request trigger can be used to 
      * change the origin from which the content is fetched, based on request 
  properties. 
      * In this example, we use the value of the CloudFront-Viewer-Country header 
      * to update the S3 bucket domain name to a bucket in a Region that is closer to 
      * the viewer. 
\star * This can be useful in several ways: 
      * 1) Reduces latencies when the Region specified is nearer to the viewer's 
               country.
      * 2) Provides data sovereignty by making sure that data is served from an 
      * origin that's in the same country that the request came from. 
\star * NOTE: 1. You must configure your distribution to cache based on the 
      * CloudFront-Viewer-Country header. For more information, see 
                 * https://docs.aws.amazon.com/console/cloudfront/cache-on-selected-
headers 
      * 2. CloudFront adds the CloudFront-Viewer-Country header after the 
  viewer 
                request event. To use this example, you must create a trigger for
  the 
                origin request event.
      */ 
     const countryToRegion = { 
         'DE': 'eu-central-1', 
         'IE': 'eu-west-1', 
         'GB': 'eu-west-2',
```

```
 'FR': 'eu-west-3', 
         'JP': 'ap-northeast-1', 
         'IN': 'ap-south-1' 
     }; 
     if (request.headers['cloudfront-viewer-country']) { 
         const countryCode = request.headers['cloudfront-viewer-country'][0].value; 
         const region = countryToRegion[countryCode]; 
         /** 
          * If the viewer's country is not in the list you specify, the request 
          * goes to the default S3 bucket you've configured. 
          */ 
         if (region) { 
             /** 
               * If you've set up OAI, the bucket policy in the destination bucket 
              * should allow the OAI GetObject operation, as configured by default 
              * for an S3 origin with OAI. Another requirement with OAI is to provide 
              * the Region so it can be used for the SIGV4 signature. Otherwise, the 
              * Region is not required. 
              */ 
             request.origin.s3.region = region; 
             const domainName = `my-bucket-in-${region}.s3.amazonaws.com`; 
             request.origin.s3.domainName = domainName; 
             request.headers['host'] = [{ key: 'host', value: domainName }]; 
         } 
     } 
     callback(null, request);
};
```

```
def lambda handler(event, context):
     request = event['Records'][0]['cf']['request'] 
    '''
     This blueprint demonstrates how an origin-request trigger can be used to 
     change the origin from which the content is fetched, based on request 
  properties. 
     In this example, we use the value of the CloudFront-Viewer-Country header 
     to update the S3 bucket domain name to a bucket in a Region that is closer to 
     the viewer.
```

```
 This can be useful in several ways: 
         1) Reduces latencies when the Region specified is nearer to the viewer's 
             country. 
         2) Provides data sovereignty by making sure that data is served from an 
             origin that's in the same country that the request came from. 
    NOTE: 1. You must configure your distribution to cache based on the 
             CloudFront-Viewer-Country header. For more information, see 
             https://docs.aws.amazon.com/console/cloudfront/cache-on-selected-headers 
           2. CloudFront adds the CloudFront-Viewer-Country header after the viewer 
             request event. To use this example, you must create a trigger for the 
             origin request event. 
     ''' 
     countryToRegion = { 
         'DE': 'eu-central-1', 
         'IE': 'eu-west-1', 
         'GB': 'eu-west-2', 
         'FR': 'eu-west-3', 
         'JP': 'ap-northeast-1', 
         'IN': 'ap-south-1' 
    } 
    viewerCountry = request['headers'].get('cloudfront-viewer-country') 
    if viewerCountry: 
         countryCode = viewerCountry[0]['value'] 
         region = countryToRegion.get(countryCode) 
         # If the viewer's country in not in the list you specify, the request 
         # goes to the default S3 bucket you've configured 
         if region: 
 ''' 
             If you've set up OAI, the bucket policy in the destination bucket 
             should allow the OAI GetObject operation, as configured by default 
             for an S3 origin with OAI. Another requirement with OAI is to provide 
             the Region so it can be used for the SIGV4 signature. Otherwise, the 
             Region is not required. 
 ''' 
             request['origin']['s3']['region'] = region 
             domainName = 'my-bucket-in-%s.s3.amazonaws.com' % region 
             request['origin']['s3']['domainName'] = domainName 
             request['headers']['host'] = [{'key': 'host', 'value': domainName}]
```
return request

<span id="page-713-0"></span>예시: 오리진 요청 트리거를 사용하여 Amazon S3 오리진에서 사용자 지정 오리진으로 변경

이 함수는 오리진 요청 트리거를 사용하여 콘텐츠를 요청 속성을 기반으로 가져오는 사용자 지정 오리 진을 변경하는 방법을 보여줍니다.

```
'use strict';
const querystring = require('querystring'); 
  exports.handler = (event, context, callback) => { 
      const request = event.Records[0].cf.request; 
      /** 
       * Reads query string to check if custom origin should be used, and 
       * if true, sets custom origin properties. 
       */ 
      const params = querystring.parse(request.querystring); 
      if (params['useCustomOrigin']) { 
          if (params['useCustomOrigin'] === 'true') { 
              /* Set custom origin fields*/ 
              request.origin = { 
                   custom: { 
                       domainName: 'www.example.com', 
                       port: 443, 
                       protocol: 'https', 
                       path: '', 
                       sslProtocols: ['TLSv1', 'TLSv1.1'], 
                       readTimeout: 5, 
                       keepaliveTimeout: 5, 
                       customHeaders: {} 
 } 
              }; 
              request.headers['host'] = [{ key: 'host', value: 'www.example.com'}]; 
          } 
      }
```
};

```
 callback(null, request);
```
### Python

```
from urllib.parse import parse_qs
def lambda_handler(event, context): 
     request = event['Records'][0]['cf']['request'] 
     # Reads query string to check if custom origin should be used, and 
     # if true, sets custom origin properties 
    params = \{k: v[0] for k, v in parse_qs(request['querystring']).items()}
     if params.get('useCustomOrigin') == 'true': 
             # Set custom origin fields 
            request['origin'] = \{ 'custom': { 
                      'domainName': 'www.example.com', 
                      'port': 443, 
                      'protocol': 'https', 
                      'path': '', 
                      'sslProtocols': ['TLSv1', 'TLSv1.1'], 
                      'readTimeout': 5, 
                      'keepaliveTimeout': 5, 
                      'customHeaders': {} 
 } 
 } 
             request['headers']['host'] = [{'key': 'host', 'value': 
  'www.example.com'}] 
     return request
```
<span id="page-714-0"></span>예시: 오리진 요청 트리거를 사용하여 하나의 Amazon S3 버킷에서 다른 버킷으로 점진적으로 트래픽 전송

이 함수는 통제된 방법을 통해 하나의 Amazon S3 버킷에서 다른 버킷으로 점진적으로 트래픽을 전송 하는 방법을 보여 줍니다.

# Node.js

```
'use strict'; 
     function getRandomInt(min, max) { 
         /* Random number is inclusive of min and max*/ 
        return Math.floor(Math.random() * (max - min + 1)) + min;
  }
exports.handler = (event, context, callback) => { 
     const request = event.Records[0].cf.request; 
     const BLUE_TRAFFIC_PERCENTAGE = 80; 
     /** 
       * This Lambda function demonstrates how to gradually transfer traffic from 
       * one S3 bucket to another in a controlled way. 
       * We define a variable BLUE_TRAFFIC_PERCENTAGE which can take values from 
       * 1 to 100. If the generated randomNumber less than or equal to 
  BLUE_TRAFFIC_PERCENTAGE, traffic 
       * is re-directed to blue-bucket. If not, the default bucket that we've 
  configured 
       * is used. 
       */ 
     const randomNumber = getRandomInt(1, 100);
if (randomNumber <= BLUE_TRAFFIC_PERCENTAGE) { 
          const domainName = 'blue-bucket.s3.amazonaws.com'; 
          request.origin.s3.domainName = domainName; 
          request.headers['host'] = [{ key: 'host', value: domainName}]; 
      } 
     callback(null, request);
};
```

```
import math
import random
def getRandomInt(min, max): 
     # Random number is inclusive of min and max 
    return math.floor(random.random() * (max - min + 1)) + min
```

```
def lambda_handler(event, context): 
     request = event['Records'][0]['cf']['request'] 
    BLUE TRAFFIC PERCENTAGE = 80
    '''
     This Lambda function demonstrates how to gradually transfer traffic from 
     one S3 bucket to another in a controlled way. 
     We define a variable BLUE_TRAFFIC_PERCENTAGE which can take values from 
     1 to 100. If the generated randomNumber less than or equal to 
 BLUE TRAFFIC PERCENTAGE, traffic
     is re-directed to blue-bucket. If not, the default bucket that we've configured 
     is used. 
    '''''
     randomNumber = getRandomInt(1, 100) 
    if randomNumber <= BLUE TRAFFIC PERCENTAGE:
         domainName = 'blue-bucket.s3.amazonaws.com' 
         request['origin']['s3']['domainName'] = domainName 
         request['headers']['host'] = [{'key': 'host', 'value': domainName}] 
     return request
```
<span id="page-716-0"></span>예시: 오리진 요청 트리거를 사용하여 국가 헤더를 기반으로 오리진 도메인 이름 변경

이 함수는 CloudFront-Viewer-Country 헤더를 기반으로 원본 도메인 이름을 변경하여 뷰어의 국 가에 더 가까운 원본에서 콘텐츠를 제공하는 방법을 보여줍니다.

배포에서 이 기능을 구현하면 다음과 같은 이점을 누릴 수 있습니다.

- 지정된 리전이 최종 사용자의 국가와 더욱 근접할 때 지연 시간이 감소
- 데이터가 요청이 온 곳과 동일한 국가에 있는 오리진에서 서비스되는지 확인함으로써 데이터 주권 을 제공

이 함수를 사용하려면 CloudFront-Viewer-Country 헤더를 기반으로 캐시하도록 배포를 구성해 야 합니다. 자세한 내용은 [the section called "선택한 요청 헤더 기반의 캐시"](#page-61-0) 단원을 참조하십시오.

Node.js

'use strict';

```
exports.handler = (event, context, callback) => {
      const request = event.Records[0].cf.request; 
   if (request.headers['cloudfront-viewer-country']) { 
          const countryCode = request.headers['cloudfront-viewer-country'][0].value; 
          if (countryCode === 'GB' || countryCode === 'DE' || countryCode === 'IE' ) 
  { 
              const domainName = 'eu.example.com'; 
              request.origin.custom.domainName = domainName; 
              request.headers['host'] = [{key: 'host', value: domainName}]; 
          } 
      } 
     callback(null, request);
};
```

```
def lambda handler(event, context):
     request = event['Records'][0]['cf']['request'] 
     viewerCountry = request['headers'].get('cloudfront-viewer-country') 
     if viewerCountry: 
         countryCode = viewerCountry[0]['value'] 
         if countryCode == 'GB' or countryCode == 'DE' or countryCode == 'IE': 
             domainName = 'eu.example.com' 
             request['origin']['custom']['domainName'] = domainName 
             request['headers']['host'] = [{'key': 'host', 'value': domainName}] 
     return request
```
<span id="page-717-0"></span>오류 상태 업데이트 - 예시

이 섹션의 예제는 Lambda@Edge를 사용하여 사용자에게 반환되는 오류의 상태를 변경하는 방법에 대한 지침을 제공합니다.

주제

- [예시: 오리진 응답 트리거를 사용하여 오류 상태 코드를 200으로 업데이트](#page-718-0)
- [예시: 오리진 응답 트리거를 사용하여 오류 상태 코드를 302로 업데이트](#page-719-0)

<span id="page-718-0"></span>예시: 오리진 응답 트리거를 사용하여 오류 상태 코드를 200으로 업데이트

이 함수는 응답 상태를 200으로 업데이트하고 정적 본문 콘텐츠를 생성하여 다음 시나리오에서 최종 사용자에게 반환하는 방법을 보여줍니다.

- 함수가 오리진 응답에서 트리거됩니다.
- 오리진 서버의 응답 상태는 오류 상태 코드(4xx 또는 5xx)입니다.

Node.js

```
'use strict';
exports.handler = (event, context, callback) => { 
     const response = event.Records[0].cf.response; 
     /** 
      * This function updates the response status to 200 and generates static 
      * body content to return to the viewer in the following scenario: 
      * 1. The function is triggered in an origin response 
      * 2. The response status from the origin server is an error status code (4xx or 
  5xx) 
      */ 
    if (response.status >= 400 && response.status <= 599) {
         response.status = 200; 
         response.statusDescription = 'OK'; 
         response.body = 'Body generation example'; 
     } 
     callback(null, response);
};
```

```
def lambda_handler(event, context): 
     response = event['Records'][0]['cf']['response'] 
    \mathbf{r} This function updates the response status to 200 and generates static 
     body content to return to the viewer in the following scenario: 
     1. The function is triggered in an origin response
```

```
 2. The response status from the origin server is an error status code (4xx or 
 5xx) 
   \bar{1}'i 1
   if int(response['status']) \geq 400 and int(response['status']) \leq 599:
        response['status'] = 200 
        response['statusDescription'] = 'OK' 
        response['body'] = 'Body generation example' 
    return response
```
<span id="page-719-0"></span>예시: 오리진 응답 트리거를 사용하여 오류 상태 코드를 302로 업데이트

이 함수는 HTTP 상태 코드를 302로 업데이트하여 다른 오리진이 구성된 다른 경로(캐시 동작)로 리디 렉션하는 방법을 보여줍니다. 다음을 참조하십시오.

- 함수가 오리진 응답에서 트리거됩니다.
- 오리진 서버의 응답 상태는 오류 상태 코드(4xx 또는 5xx)입니다.

```
Node.js
```

```
'use strict';
exports.handler = (event, context, callback) => { 
     const response = event.Records[0].cf.response; 
     const request = event.Records[0].cf.request; 
     /** 
      * This function updates the HTTP status code in the response to 302, to 
  redirect to another 
      * path (cache behavior) that has a different origin configured. Note the 
  following: 
      * 1. The function is triggered in an origin response 
      * 2. The response status from the origin server is an error status code (4xx or 
  5xx) 
      */ 
    if (response.status >= 400 && response.status <= 599) {
         const redirect_path = `/plan-b/path?${request.querystring}`; 
         response.status = 302; 
         response.statusDescription = 'Found';
```
```
 /* Drop the body, as it is not required for redirects */ 
         response.body = ''; 
         response.headers['location'] = [{ key: 'Location', value: redirect_path }]; 
     } 
     callback(null, response);
};
```
Python

```
def lambda handler(event, context):
     response = event['Records'][0]['cf']['response'] 
     request = event['Records'][0]['cf']['request'] 
    \mathbf{r} , \mathbf{r} This function updates the HTTP status code in the response to 302, to redirect 
  to another 
     path (cache behavior) that has a different origin configured. Note the 
  following: 
     1. The function is triggered in an origin response 
     2. The response status from the origin server is an error status code (4xx or 
  5xx) 
    \mathbf{r} , \mathbf{r}if int(response['status']) \geq 400 and int(response['status']) \leq 599:
          redirect_path = '/plan-b/path?%s' % request['querystring'] 
         response['status'] = 302 
         response['statusDescription'] = 'Found' 
         # Drop the body as it is not required for redirects 
         response['body'] = '' 
         response['headers']['location'] = [{'key': 'Location', 'value': 
  redirect_path}] 
     return response
```
요청 본문 액세스 - 예시

이 섹션의 예제는 Lambda@Edge를 사용하여 POST 요청을 처리하는 방법을 보여줍니다.

### **a** Note

이러한 예제를 사용하려면 배포의 Lambda 함수 연결에서 본문 포함 옵션을 활성화해야 합니 다. 기본적으로 활성화되어 있지 않습니다.

- CloudFront 콘솔에서 이 설정을 활성화하려면 Lambda 함수 연결(Lambda Function Association)에서 본문 포함(Include Body) 확인란을 선택하세요.
- CloudFront API 또는 AWS CloudFormation에서 이 설정을 활성화하려면 LambdaFunctionAssociation에서 IncludeBody 필드를 true로 설정합니다.

주제

- [예시: 요청 트리거를 사용하여 HTML 양식 읽기](#page-721-0)
- [예시: 요청 트리거를 사용하여 HTML 양식 수정](#page-723-0)

<span id="page-721-0"></span>예시: 요청 트리거를 사용하여 HTML 양식 읽기

이 기능은 "문의처" 양식 등과 같은 HTML 양식(웹 양식)으로 인해 생성된 POST 요청의 본문을 처리할 수 있는 방법을 보여줍니다. 예를 들어, 다음과 같은 HTML 양식이 있을 수 있습니다.

```
<html> 
  <form action="https://example.com" method="post"> 
    Param 1: <input type="text" name="name1"><br>
    Param 2: <input type="text" name="name2"><br>
     input type="submit" value="Submit"> 
  </form>
</html>
```
예를 들어, 다음 함수는 CloudFront 최종 사용자 요청 또는 오리진 요청 시 실행되어야 합니다.

Node.js

```
'use strict';
const querystring = require('querystring');
/** 
  * This function demonstrates how you can read the body of a POST request 
  * generated by an HTML form (web form). The function is triggered in a
```

```
 * CloudFront viewer request or origin request event type. 
  */
exports.handler = (event, context, callback) => { 
     const request = event.Records[0].cf.request; 
     if (request.method === 'POST') { 
         /* HTTP body is always passed as base64-encoded string. Decode it. */ 
         const body = Buffer.from(request.body.data, 'base64').toString(); 
        /* HTML forms send the data in query string format. Parse it. */ const params = querystring.parse(body); 
        /* For demonstration purposes, we only log the form fields here.
          * You can put your custom logic here. For example, you can store the 
          * fields in a database, such as Amazon DynamoDB, and generate a response 
          * right from your Lambda@Edge function. 
          */ 
         for (let param in params) { 
             console.log(`For "${param}" user submitted "${params[param]}".\n`); 
         } 
     } 
     return callback(null, request);
};
```
#### Python

```
import base64
from urllib.parse import parse_qs
\mathbf{r} , \mathbf{r}Say there is a POST request body generated by an HTML such as:
<html>
<form action="https://example.com" method="post"> 
    Param 1: <input type="text" name="name1"><br>
     Param 2: <input type="text" name="name2"><br> 
     input type="submit" value="Submit">
</form>
</html>
'''
```

```
'''
This function demonstrates how you can read the body of a POST request 
generated by an HTML form (web form). The function is triggered in a
CloudFront viewer request or origin request event type.
\bar{r}'' '
def lambda_handler(event, context): 
     request = event['Records'][0]['cf']['request'] 
     if request['method'] == 'POST': 
         # HTTP body is always passed as base64-encoded string. Decode it 
         body = base64.b64decode(request['body']['data']) 
         # HTML forms send the data in query string format. Parse it 
        params = {k: v[0] for k, v in parse_qs(body).items()}
        \mathbf{r} For demonstration purposes, we only log the form fields here. 
         You can put your custom logic here. For example, you can store the 
         fields in a database, such as Amazon DynamoDB, and generate a response 
         right from your Lambda@Edge function. 
        \mathbf{r} , \mathbf{r} for key, value in params.items(): 
              print("For %s use submitted %s" % (key, value)) 
     return request
```
<span id="page-723-0"></span>예시: 요청 트리거를 사용하여 HTML 양식 수정

이 기능은 "문의처" 양식 등과 같은 HTML 양식(웹 양식)으로 인해 생성된 POST 요청의 본문을 수정할 수 있는 방법을 보여줍니다. 이 함수는 CloudFront 최종 사용자 요청 또는 오리진 요청 시 실행됩니다.

Node.js

```
'use strict'; 
const querystring = require('querystring');
exports.handler = (event, context, callback) => { 
     var request = event.Records[0].cf.request; 
     if (request.method === 'POST') { 
         /* Request body is being replaced. To do this, update the following
```

```
 /* three fields: 
              1) body.action to 'replace'
              2) body.encoding to the encoding of the new data.
 * 
                 Set to one of the following values:
 * 
                     text - denotes that the generated body is in text format.
                         Lambda@Edge will propagate this as is.
                     base64 - denotes that the generated body is base64 encoded.
                         Lambda@Edge will base64 decode the data before sending
                         it to the origin.
          * 3) body.data to the new body. 
          */ 
         request.body.action = 'replace'; 
         request.body.encoding = 'text'; 
         request.body.data = getUpdatedBody(request); 
     } 
     callback(null, request);
};
function getUpdatedBody(request) { 
     /* HTTP body is always passed as base64-encoded string. Decode it. */ 
     const body = Buffer.from(request.body.data, 'base64').toString(); 
     /* HTML forms send data in query string format. Parse it. */ 
     const params = querystring.parse(body); 
     /* For demonstration purposes, we're adding one more param. 
\star * You can put your custom logic here. For example, you can truncate long 
      * bodies from malicious requests. 
      */ 
     params['new-param-name'] = 'new-param-value'; 
     return querystring.stringify(params);
}
```
Python

```
import base64
from urllib.parse import parse_qs, urlencode
def lambda_handler(event, context): 
     request = event['Records'][0]['cf']['request']
```

```
 if request['method'] == 'POST': 
 ''' 
         Request body is being replaced. To do this, update the following 
         three fields: 
             1) body.action to 'replace' 
             2) body.encoding to the encoding of the new data. 
             Set to one of the following values: 
                 text - denotes that the generated body is in text format. 
                      Lambda@Edge will propagate this as is. 
                 base64 - denotes that the generated body is base64 encoded. 
                      Lambda@Edge will base64 decode the data before sending 
                     it to the origin. 
             3) body.data to the new body. 
 ''' 
         request['body']['action'] = 'replace' 
         request['body']['encoding'] = 'text' 
         request['body']['data'] = getUpdatedBody(request) 
     return request
def getUpdatedBody(request): 
     # HTTP body is always passed as base64-encoded string. Decode it 
     body = base64.b64decode(request['body']['data']) 
     # HTML forms send data in query string format. Parse it 
    params = {k: v[0] for k, v in parse_qs(body).items()}
     # For demonstration purposes, we're adding one more param 
     # You can put your custom logic here. For example, you can truncate long 
     # bodies from malicious requests 
     params['new-param-name'] = 'new-param-value' 
     return urlencode(params)
```
## 엣지 함수에 대한 제한 사항

다음 항목에서는 CloudFront 함수 및 Lambda@Edge에 적용되는 제한 사항에 대해 설명합니다. 일부 제한 사항은 모든 엣지 함수에 적용되지만 다른 제한은 CloudFront 함수 또는 Lambda@Edge에만 적 용됩니다.

할당량(한도라고도 함)에 대한 자세한 내용은 [CloudFront 함수의 할당량](#page-917-0) 및 [Lambda@Edge에 대한 할](#page-918-0) [당량](#page-918-0) 섹션을 참조하세요.

## 주제

- 모든 엣지 함수에 <u>대한 제한 사항</u>
- [CloudFront 함수에 대한 제한](#page-731-0)
- [Lambda@Edge에 대한 제한 사항](#page-733-0)

## <span id="page-726-0"></span>모든 엣지 함수에 대한 제한 사항

다음 제한 사항은 CloudFront 함수와 Lambda@Edge의 모든 엣지 함수에 적용됩니다.

주제

- [AWS 계정 소유권](#page-726-1)
- [CloudFront 함수와 Lambda@Edge 조합](#page-726-2)
- [HTTP 상태 코드](#page-727-0)
- [HTTP 헤더](#page-727-1)
- [쿼리 문자열](#page-730-0)
- [URI](#page-730-1)
- [URI 및 쿼리 문자열 인코딩](#page-731-1)
- [Microsoft Smooth Streaming](#page-731-2)
- [태그 지정](#page-731-3)

## <span id="page-726-1"></span>AWS 계정 소유권

엣지 함수를 CloudFront 배포와 연결하려면 동일한 AWS 계정에서 함수와 배포를 소유해야 합니다.

<span id="page-726-2"></span>CloudFront 함수와 Lambda@Edge 조합

지정된 캐시 동작에 대해 다음과 같은 제한이 적용됩니다.

- 각 이벤트 유형(뷰어 요청, 오리진 요청, 오리진 응답 및 뷰어 응답)은 하나의 엣지 함수 연결만 가질 수 있습니다.
- 뷰어 이벤트(뷰어 요청 및 뷰어 응답)에는 CloudFront 함수와 Lambda@Edge를 조합할 수 없습니다

엣지 함수의 다른 모든 조합이 허용됩니다. 다음 표에서는 허용되는 조합에 대해 설명합니다.

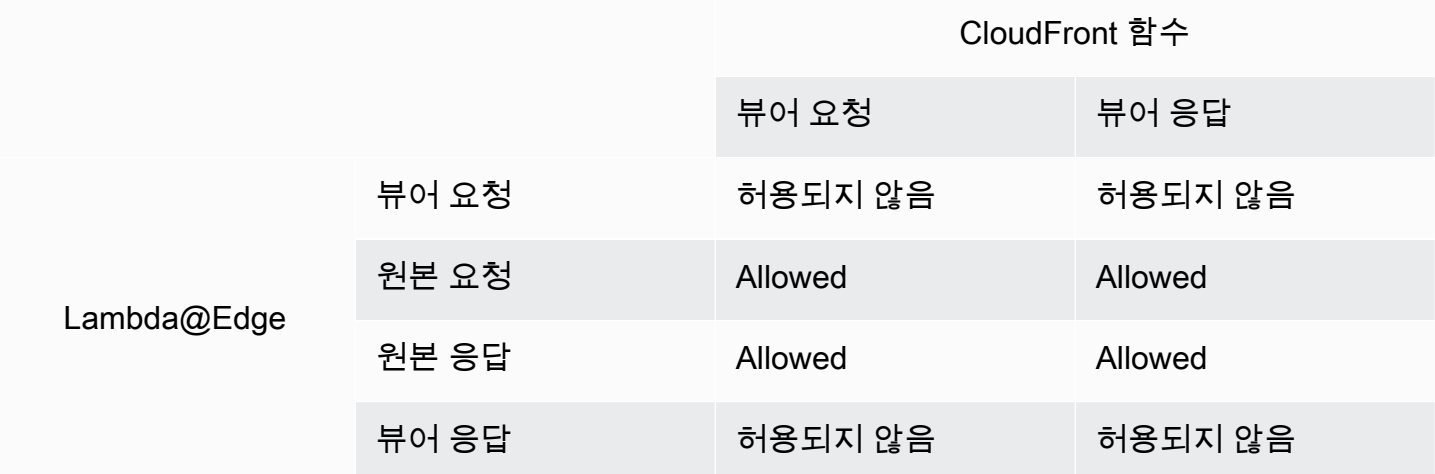

## <span id="page-727-0"></span>HTTP 상태 코드

CloudFront는 오리진이 HTTP 상태 코드 400 이상을 반환할 때 뷰어 응답 이벤트에 대해 엣지 함수를 호출하지 않습니다.

오리진 응답 이벤트에 대한 Lambda@Edge 함수는 오리진이 HTTP 상태 코드 400 이상의 코드를 반 환하는 경우를 포함한 모든 오리진 응답에 대해 호출됩니다. 자세한 내용은 [오리진 응답 트리거에서](#page-686-0) [HTTP 응답 업데이트](#page-686-0) 단원을 참조하세요.

### <span id="page-727-1"></span>HTTP 헤더

특정 HTTP 헤더는 허용되지 않습니다. 즉, 엣지 함수에 노출되지 않고 함수는 이를 추가할 수 없습니 다. 다른 헤더는 읽기 전용이므로 함수가 읽을 수는 있지만 추가하거나 수정할 수는 없습니다.

#### 주제

- [허용되지 않는 헤더](#page-727-2)
- [읽기 전용 헤더](#page-729-0)

<span id="page-727-2"></span>허용되지 않는 헤더

다음 HTTP 헤더는 엣지 함수에 노출되지 않으며 함수는 이를 추가할 수 없습니다. 함수가 이러한 헤 더 중 하나를 추가하면 CloudFront 유효성 검사에 실패하고 CloudFront가 HTTP 상태 코드 502(Bad Gateway)를 뷰어에게 반환합니다.

• Connection

- Expect
- Keep-Alive
- Proxy-Authenticate
- Proxy-Authorization
- Proxy-Connection
- Trailer
- Upgrade
- X-Accel-Buffering
- X-Accel-Charset
- X-Accel-Limit-Rate
- X-Accel-Redirect
- $\cdot$  X-Amz-Cf- $*$
- X-Amzn-Auth
- X-Amzn-Cf-Billing
- X-Amzn-Cf-Id
- X-Amzn-Cf-Xff
- X-Amzn-Errortype
- X-Amzn-Fle-Profile
- X-Amzn-Header-Count
- X-Amzn-Header-Order
- X-Amzn-Lambda-Integration-Tag
- X-Amzn-RequestId
- X-Cache
- X-Edge-\*
- X-Forwarded-Proto
- X-Real-IP

#### <span id="page-729-0"></span>읽기 전용 헤더

다음 헤더는 읽기 전용입니다. 함수는 이러한 값을 읽고 함수 논리에 대한 입력으로 사용할 수 있지만 값을 변경할 수는 없습니다. 함수가 읽기 전용 헤더를 추가 또는 편집하는 경우 요청은 CloudFront 유 효성 검사에 실패하고 CloudFront는 HTTP 상태 코드 502(잘못된 게이트웨이)를 뷰어에게 반환합니다.

뷰어 요청 이벤트의 읽기 전용 헤더

다음 헤더는 뷰어 요청 이벤트의 읽기 전용 헤더입니다.

- Content-Length
- Host
- Transfer-Encoding
- Via

오리진 요청 이벤트의 읽기 전용 헤더(Lambda@Edge 전용)

다음 헤더는 Lambda@Edge에만 있는 오리진 요청 이벤트에서만 읽을 수 있습니다.

- Accept-Encoding
- Content-Length
- If-Modified-Since
- If-None-Match
- If-Range
- If-Unmodified-Since
- Transfer-Encoding
- Via

오리진 응답 이벤트의 읽기 전용 헤더(Lambda@Edge 전용)

다음 헤더는 Lambda@Edge에만 있는 오리진 응답 이벤트에서만 읽을 수 있습니다.

- Transfer-Encoding
- Via

### 뷰어 응답 이벤트의 읽기 전용 헤더

다음 헤더는 CloudFront Functions와 Lambda@Edge에 대한 뷰어 응답 이벤트에서 읽기 전용입니다.

- Warning
- Via

다음 헤더는 Lambda@Edge에 대한 뷰어 응답 이벤트에서 읽기 전용입니다.

- Content-Length
- Content-Encoding
- Transfer-Encoding

## <span id="page-730-0"></span>쿼리 문자열

요청 URI에서 쿼리 문자열을 읽거나 업데이트하거나 만드는 함수에는 다음 제한 사항이 적용됩니다.

- (Lambda@Edge 전용) 오리진 요청 또는 오리진 응답 함수에서 쿼리 문자열에 액세스하려면 캐시 정 책 또는 오리진 요청 정책을 쿼리 문자열에 대해 모두(ALL)로 설정해야 합니다.
- 함수는 뷰어 요청 및 오리진 요청 이벤트에 대한 쿼리 문자열을 만들거나 업데이트할 수 있습니다(오 리진 요청 이벤트는 Lambda@Edge에만 있음).
- 함수는 쿼리 문자열을 읽을 수 있지만 오리진 응답 및 뷰어 응답 이벤트에 대해 쿼리 문자열을 만들 거나 업데이트할 수는 없습니다(오리진 응답 이벤트는 Lambda@Edge에만 있음).
- 함수가 쿼리 문자열을 만들거나 업데이트하는 경우 다음과 같은 제한이 적용됩니다.
	- 쿼리 문자열에는 공백, 제어 문자 또는 조각 ID(#)가 포함될 수 없습니다.
	- 쿼리 문자열을 포함한 URI 및 총 크기는 8,192자 미만이어야 합니다.
	- URI 및 쿼리 문자열에 퍼센트 인코딩을 사용하는 것이 좋습니다. 자세한 내용은 [URI 및 쿼리 문자](#page-731-1) [열 인코딩](#page-731-1) 단원을 참조하십시오.

#### <span id="page-730-1"></span>URI

함수가 요청의 URI를 변경하는 경우 이로 인해 요청 또는 요청이 전달되는 오리진에 대한 캐시 동작이 변경되지 않습니다.

쿼리 문자열을 포함한 URI 및 총 크기는 8,192자 미만이어야 합니다.

## <span id="page-731-1"></span>URI 및 쿼리 문자열 인코딩

엣지 함수에 전달된 URI 및 쿼리 문자열 값은 UTF-8로 인코딩됩니다. 함수는 반환하는 URI 및 쿼리 문 자열 값에 대해 UTF-8 인코딩을 사용해야 합니다. 퍼센트 인코딩은 UTF-8 인코딩과 호환됩니다.

다음 목록에서는 CloudFront에서 URI 및 쿼리 문자열 값 인코딩을 처리하는 방법을 설명합니다.

- 요청의 값이 UTF-8로 인코딩되면 CloudFront는 값을 변경하지 않고 해당 함수로 바로 전달합니다.
- 요청의 값이 [ISO 8859-1로 인코딩](https://en.wikipedia.org/wiki/ISO/IEC_8859-1)되면 CloudFront는 값을 UTF-8 인코딩으로 변환한 후 함수에 전달 합니다.
- 다른 문자 인코딩을 사용하여 요청의 값이 인코딩되는 경우 CloudFront는 값이 ISO-8859-1로 인코 딩된 것으로 가정하고 ISO-8859-1에서 UTF-8로 변환하려고 시도합니다.

#### **A** Important

변환된 문자는 원래 요청에 있는 값의 부정확한 해석일 수 있습니다. 이 경우 해당 함수 또는 오리진에서 의도하지 않은 결과가 생성될 수 있습니다.

CloudFront 가 오리진에 전달하는 URI 및 쿼리 문자열 값은 함수가 값을 변경하는지 여부에 따라 달라 집니다.

- 함수가 URI 또는 쿼리 문자열을 변경하지 않는 경우 CloudFront는 CloudFront가 요청에서 수신한 값 을 오리진으로 전달합니다.
- 함수가 URI 또는 쿼리 문자열을 변경하는 경우 CloudFront는 UTF-8로 인코딩된 값을 전달합니다.

## <span id="page-731-2"></span>Microsoft Smooth Streaming

Microsoft Smooth Streaming 형식으로 변환한 미디어 파일을 스트리밍하는 데 사용하는 CloudFront 배포에는 엣지 함수를 사용할 수 없습니다.

## <span id="page-731-3"></span>태그 지정

엣지 함수에 태그를 추가할 수 없습니다. CloudFront의 태깅에 대한 자세한 내용은 [배포 태깅](#page-82-0) 단원을 참조하세요.

## <span id="page-731-0"></span>CloudFront 함수에 대한 제한

다음 제한은 CloudFront 함수에만 적용됩니다.

할당량(한도라고도 함)에 대한 자세한 내용은 [CloudFront 함수의 할당량](#page-917-0) 섹션을 참조하세요.

#### 로그

CloudFront 함수의 함수 로그는 10KB로 잘립니다.

## 요청 본문

CloudFront 함수가 HTTP 요청의 본문에 액세스할 수 없습니다.

CloudFront KeyValueStore API를 사용하는 경우 리전 AWS Security Token Service 엔 드포인트

AWS Identity and Access Management (IAM) 역할을 사용하는 경우와 같이 임시 보안 인증 정보와 함께 서명 버전 4A(SigV4A)를 사용하여 [CloudFront KeyValueStore API를](https://docs.aws.amazon.com/cloudfront/latest/APIReference/API_Operations_Amazon_CloudFront_KeyValueStore.html) 직접 호출하는 경우, AWS STS의 리전 엔드포인트에서 임시 자격 증명를 요청해야 합니다. AWS STS(sts.amazonaws.com)에 대한 글로벌 엔드포인트를 사용하면 AWS STS는 글로벌 엔드포인트에서 임시 자격 증명을 생성하며, 이는 SigV4A에서 지원되지 않습니다. 따라서 인증 오류가 발생할 수 있습니다. 이 문제를 해결하려면 IAM 사용 설명서에 나열된 [AWS STS에 대한 리전 엔드포인트](https://docs.aws.amazon.com/IAM/latest/UserGuide/id_credentials_temp_enable-regions.html#id_credentials_region-endpoints) 중 하나를 사용하세요. AWS STS 리전 엔드포인트를 사용하도록 SAML을 구성하는 경우, [How to use regional SAML endpoints for failover](https://aws.amazon.com/blogs/security/how-to-use-regional-saml-endpoints-for-failover/) 블로그 게시물을 참조합니다.

## 런타임

CloudFront Functions 런타임 환경은 동적 코드 평가를 지원하지 않으며 네트워크, 파일 시스템 및 타 이머에 대한 액세스를 제한합니다. 자세한 내용은 [제한된 기능](#page-554-0) 단원을 참조하십시오.

## **a** Note

[CloudFront KeyValueStore를 사용하려면 CloudFront 함수가 JavaScript 런타임 2.0을](#page-554-1) 사용해 야 합니다.

## 컴퓨팅 사용률

CloudFront 함수는 컴퓨팅 사용률로 측정되는 실행 시간에 제한이 있습니다. 컴퓨팅 사용률은 함수가 최대 허용 시간의 백분율로 실행되는 데 걸린 시간을 나타내는 0에서 100 사이의 숫자입니다. 예를 들 어 컴퓨팅 사용률이 35이면 함수가 최대 허용 시간의 35%에서 완료되었음을 의미합니다.

[함수를 테스트](#page-606-0)하면 테스트 이벤트의 출력에서 컴퓨팅 사용률 값을 볼 수 있습니다. 프로덕션 함수의 경 우, [CloudFront 콘솔의 모니터링 페이지](https://console.aws.amazon.com/cloudfront/v4/home?#/monitoring) 또는 CloudWatch에서 [컴퓨팅 사용률 지표를](#page-785-0) 볼 수 있습니다.

## <span id="page-733-0"></span>Lambda@Edge에 대한 제한 사항

다음 제한 사항은 Lambda@Edge에만 적용됩니다.

할당량에 대한 자세한 내용은 [Lambda@Edge에 대한 할당량](#page-918-0) 단원을 참조하십시오.

## DNS 확인

CloudFront는 오리진 요청 Lambda@Edge 함수를 실행하기 전에 오리진 도메인 이름에 대해 DNS 확인을 수행합니다. 도메인의 DNS 서비스에 문제가 있고 CloudFront가 도메인 이름을 확인하여 IP 주소를 가져올 수 없는 경우 Lambda@Edge 함수가 간접 호출되지 않습니다. CloudFront는 클라이언트에 [HTTP 502 상태 코드\(잘못된 게이트웨이\)를](#page-900-0) 반환합니다. 자세한 내용은 [DNS 오류](#page-904-0) ([NonS3OriginDnsError](#page-904-0)) 단원을 참조하십시오.

관리에 대한 자세한 내용은 Amazon Route 53 개발자 안내서의 [DNS 장애 조치 구성을](https://docs.aws.amazon.com/Route53/latest/DeveloperGuide/dns-failover-configuring.html) 참조합니다.

### HTTP 상태 코드

뷰어 응답 이벤트에 대한 Lambda@Edge 함수는 응답이 오리진에서 왔는지, CloudFront 캐시에서 왔 는지와 관계없이 응답의 HTTP 상태 코드를 수정할 수 없습니다.

Lambda 함수 버전

\$LATEST 또는 별칭이 아니라 번호가 매겨진 Lambda 함수 버전을 사용해야 합니다.

### Lambda 리전

Lambda 함수는 미국 동부(버지니아 북부) 리전에 있어야 합니다.

## Lambda 역할 권한

Lambda 함수와 연결된 IAM 실행 역할은 서비스 보안 주체 lambda.amazonaws.com 및 edgelambda.amazonaws.com에서 역할을 수임하도록 허용해야 합니다. 자세한 내용은 [Lambda@Edge에 대한 IAM 권한 및 역할 설정](#page-640-0) 단원을 참조하십시오.

## Lambda 기능

다음 Lambda 함수는 Lambda@Edge에서 지원되지 않습니다.

- 기본값인 Auto(자동)가 아닌 [Lambda 런타임 관리 구성](https://docs.aws.amazon.com/lambda/latest/dg/runtimes-update.html#runtime-management-controls)
- VPC 내부 리소스에 액세스하도록 Lambda 함수 구성
- [Lambda 함수 DLQ\(Dead Letter Queue\)](https://docs.aws.amazon.com/lambda/latest/dg/invocation-async.html#dlq)
- [Lambda 환경 변수](https://docs.aws.amazon.com/lambda/latest/dg/configuration-envvars.html)(자동으로 지원되는 예약된 환경 변수 제외)
- [AWS Lambda 계층](https://docs.aws.amazon.com/lambda/latest/dg/configuration-layers.html)이 있는 Lambda 함수
- [AWS X-Ray 사용](https://docs.aws.amazon.com/lambda/latest/dg/lambda-x-ray.html)
- Lambda 프로비저닝된 동시성

### **a** Note

Lambda@Edge 함수는 Lambda 함수와 동일한 [리전 동시성](https://docs.aws.amazon.com/lambda/latest/dg/configuration-concurrency.html) 기능을 가집니다. 그러나 Lambda@Edge 동시 실행에 대한 할당량이 증가하면 Lambda@Edge 함수가 복제되는 모든 AWS 리전 위치에 대해 할당량이 증가합니다. 자세한 내용은 [Lambda@Edge에 대한 할당량](#page-918-0) 단원을 참조하십시오.

- [컨테이너 이미지로 정의된 Lambda 함수](https://docs.aws.amazon.com/lambda/latest/dg/configuration-images.html)
- [arm64 아키텍처를 사용하는 Lambda 함수](https://docs.aws.amazon.com/lambda/latest/dg/foundation-arch.html)
- 512MB를 초과하는 임시 스토리지가 있는 Lambda 함수
- Lambda 함수 로그를 JSON 구조화된 형식으로 캡처
- Lambda 함수 로그의 로그 수준 세분성 제어
- Lambda가 로그를 전송할 Amazon CloudWatch 로그 그룹 설정

## 지원되는 런타임

Lambda@Edge는 다음과 같은 실행 시간으로 Lambda 함수를 지원합니다.

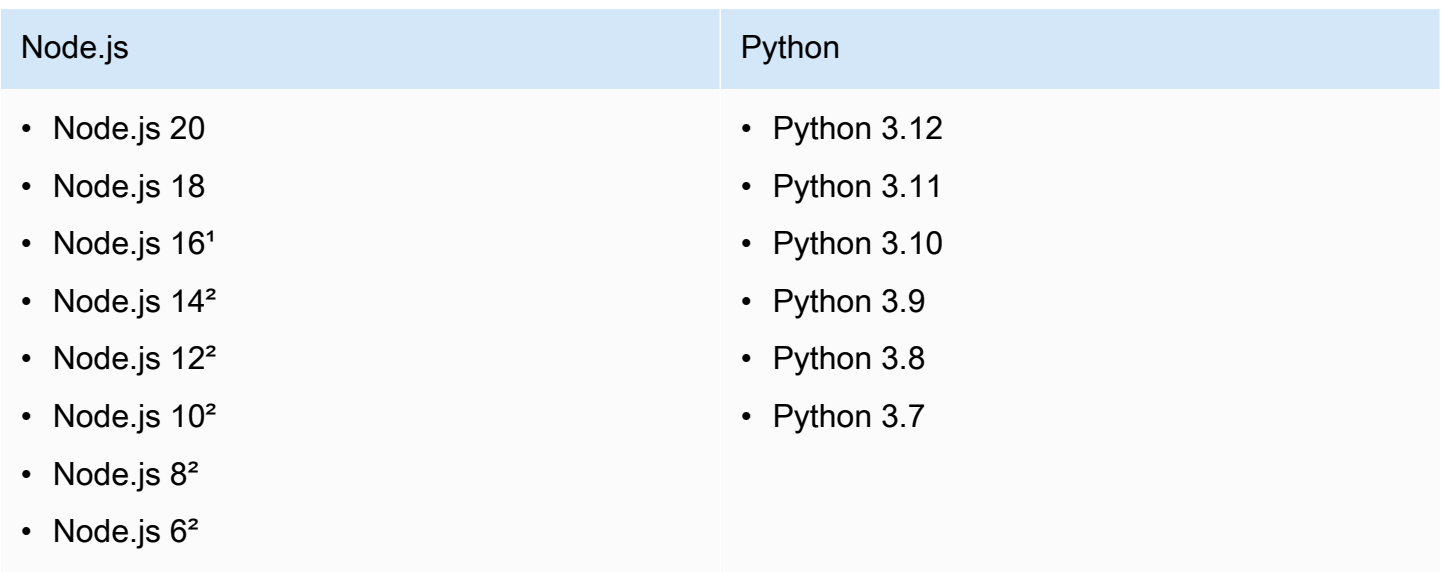

1이 버전의 Node.js는 수명 주기가 다 되었으며 AWS Lambda에서 곧 사용 중지됩니다.

²이 버전의 Node.js는 수명 주기가 다 되었으며 AWS Lambda에서 완전히 사용 중지되었습니다.

더 이상 사용되지 않는 버전의 Node.js로는 함수를 만들거나 업데이트할 수 없습니다. 기존 함수를 이 러한 버전의 CloudFront 배포에만 연결할 수 있습니다. 배포와 관련된 이러한 버전의 함수는 계속 실행 됩니다. 그러나 함수를 최신 버전의 Node.js로 옮기는 것이 좋습니다. 자세한 내용은 [AWS Lambda 개](https://docs.aws.amazon.com/lambda/latest/dg/runtime-support-policy.html) [발자 안내서](https://docs.aws.amazon.com/lambda/latest/dg/runtime-support-policy.html)의 런타임 사용 중단 정책과 GitHub의 [Node.js 릴리스 일정을](https://github.com/nodejs/Release#release-schedule) 참조하세요.

**1** Tip

성능 향상과 새로운 기능을 위해 제공된 런타임의 최신 버전을 사용하는 것이 가장 좋습니다.

CloudFront 헤더

Lambda@Edge 함수는 [CloudFront 요청 헤더 추가](#page-209-0)에 나열된 CloudFront 헤더를 읽고, 편집하고, 제거 하거나 추가할 수 있습니다.

① 참고

- CloudFront에서 이러한 헤더를 추가하도록 하려면 [캐시 정책](#page-177-0) 또는 [오리진 요청 정책을](#page-197-0) 사용 하여 추가하도록 CloudFront를 구성해야 합니다.
- CloudFront는 뷰어 요청 이벤트 이후에 헤더를 추가하므로 뷰어 요청의 Lambda@Edge 함 수에서 헤더를 사용할 수 없습니다. 헤더는 오리진 요청 및 오리진 응답의 Lambda@Edge 함수에만 사용할 수 있습니다.
- 뷰어 요청에 이러한 이름을 가진 헤더가 포함되어 있으면 [캐시 정책](#page-177-0) 또는 [오리진 요청 정](#page-197-0) [책](#page-197-0)을 사용하여 해당 헤더를 포함하도록 CloudFront를 구성해야 합니다. 그러면CloudFront는 뷰어 요청에 있었던 헤더 값을 덮어씁니다. 뷰어 방향 함수는 뷰어 요청의 헤더 값을 보는 반 면, 오리진 방향 함수는 CloudFront에서 추가한 헤더 값을 확인합니다.
- 뷰어 요청 함수가 CloudFront-Viewer-Country 헤더를 추가하면 유효성 검사에 실패하 고 CloudFront는 뷰어에 HTTP 상태 코드 502(잘못된 게이트웨이)를 반환합니다.

## 본문 포함 옵션이 적용된 요청 본문에 대한 제한 사항

[본문 포함(Include Body)] 옵션을 선택해 Lambda@Edge 함수에 요청 본문을 노출하면 노출 또는 교 체된 본문 부분에 다음 정보 및 크기 할당량이 적용됩니다.

- CloudFront는 항상 요청 본문을 base64로 인코딩한 후 Lambda@Edge에 노출합니다.
- 요청 본문이 크면 CloudFront는 요청 본문이 Lambda@Edge에 노출되기 전에 다음과 같이 자릅니 다.
	- 뷰어 요청 이벤트의 경우 본문은 40KB에서 잘립니다.
	- 오리진 요청 이벤트의 경우 본문은 1MB에서 잘립니다.
- 요청 본문에 읽기 전용으로 액세스하는 경우 CloudFront는 전체 원본 요청 본문을 오리진으로 반환 합니다.
- Lambda@Edge 함수가 요청 본문을 교체하면 함수가 반환하는 본문에 다음 크기 할당량이 적용됩 니다.
	- Lambda@Edge 함수가 본문을 일반 텍스트로 반환하는 경우:
		- 뷰어 요청 이벤트의 경우 본문은 40KB에서 잘립니다.
		- 오리진 요청 이벤트의 경우 본문은 1MB에서 잘립니다.
	- Lambda@Edge 함수가 본문을 base64로 인코딩된 텍스트로 반환하는 경우:
		- 뷰어 요청 이벤트의 경우 본문은 53.2KB에서 잘립니다.
		- 오리진 요청 이벤트의 경우 본문은 1.33MB에서 잘립니다.

응답 제한 시간 및 연결 유지 제한 시간(사용자 지정 오리진만 해당)

Lambda@Edge 함수를 사용하여 배포 오리진에 대한 응답 제한 시간 또는 연결 유지 제한 시간을 설정 하는 경우 오리진이 지원할 수 있는 값을 지정해야 합니다. 자세한 내용은 [응답 및 연결 유지 제한 시간](#page-54-0)  [할당량](#page-54-0) 단원을 참조하십시오.

# 보고서, 지표 및 로그

CloudFront는 CloudFront 리소스에 대한 여러 가지 보고, 모니터링 및 로깅 옵션을 제공합니다.

- 보고서를 보고 다운로드하여 CloudFront 배포에 대한 사용량과 활동을 확인할 수 있습니다. 예를 들 어, 결제 명세서, 캐시 통계, 인기 있는 콘텐츠, 인용을 가장 많이 한 사용자 등을 볼 수 있습니다.
- CloudFront 콘솔에서 직접 또는 Amazon CloudWatch를 사용하여 [엣지 컴퓨팅 함수를](https://aws.amazon.com/cloudfront/features/#Edge_Computing) 포함한 CloudFront를 모니터링하고 추적할 수 있습니다. CloudFront는 배포 및 엣지 함수(Lambda@Edge 및 CloudFront Functions 모두)에 대한 다양한 지표를 CloudWatch로 전송합니다.
- CloudFront 배포가 표준 로그 또는 실시간 로그와 함께 수신하는 최종 사용자 요청에 대한 로 그를 볼 수 있습니다. 최종 사용자 요청 로그 외에도 CloudWatch Logs를 사용하여 엣지 함 수(Lambda@Edge 및 CloudFront Functions 모두)에 대한 로그를 가져올 수 있습니다. AWS CloudTrail을 사용하여 AWS 계정의 CloudFront API 활동 로그를 가져올 수도 있습니다.
- AWS Config를 사용하여 CloudFront 리소스에 대한 구성 변경 사항을 추적할 수 있습니다.

이러한 각 옵션에 대한 자세한 내용은 다음 주제를 참조하세요.

주제

- [CloudFront에 대한 AWS 결제 및 사용 보고서](#page-737-0)
- [콘솔에서 CloudFront 보고서 보기](#page-746-0)
- [Amazon CloudWatch를 사용한 CloudFront 지표 모니터링](#page-779-0)
- [CloudFront 및 엣지 함수 로깅](#page-796-0)
- [AWS Config를 사용하여 구성 변경 추적하기](#page-851-0)

## <span id="page-737-0"></span>CloudFront에 대한 AWS 결제 및 사용 보고서

AWS는 CloudFront에 대해 다음 두 가지 사용 보고서를 제공합니다.

- AWS 결제 보고서는 CloudFront를 포함해 사용 중인 AWS 서비스에 대한 모든 활동을 개괄적으로 보여 줍니다.
- AWS 사용 보고서는 특정 서비스에 대한 활동을 시간, 일 또는 월 기준으로 요약합니다. 또한 CloudFront 사용을 그래픽으로 표시하는 사용 차트가 포함되어 있습니다.

### **a** Note

다른 AWS 서비스와 마찬가지로 CloudFront는 사용한 만큼만 과금합니다. 자세한 내용은 [CloudFront 요금을](https://aws.amazon.com/cloudfront/pricing/) 참조하십시오.

#### 주제

- [CloudFront에 대한 AWS 결제 보고서](#page-738-0)
- [CloudFront에 대한 AWS 사용 보고서 보기](#page-739-0)
- [CloudFront에 대한 AWS 청구서 및 사용 보고서 해석](#page-741-0)

## <span id="page-738-0"></span>CloudFront에 대한 AWS 결제 보고서

AWS Billing and Cost Management 콘솔의 청구서 페이지에서 서비스별로 나열된 AWS 사용 및 요금 을 볼 수 있습니다.

AWS 결제 보고서를 보려면

- 1. AWS Management Console에 로그인하고 [https://console.aws.amazon.com/billing/에서 AWS](https://console.aws.amazon.com/billing/)  [Billing](https://console.aws.amazon.com/billing/) 콘솔을 엽니다.
- 2. 탐색 창에서 청구서(Bills)를 선택합니다.
- 3. 결제 기간(예: 2023년 8월)을 선택합니다.
- 4. 서비스별 요금 탭에서 CloudFront를 선택한 다음 글로벌 또는 AWS 리전 이름을 확장합니다.
- 5. CSV 형식으로 세부 결제 보고서를 다운로드하려면 CSV로 모두 다운로드를 선택합니다.

AWS 청구서에 대한 자세한 내용은 AWS Billing 사용 설명서의 [청구서 보기를](https://docs.aws.amazon.com/awsaccountbilling/latest/aboutv2/getting-viewing-bill.html) 참조하세요.

결제 보고서에는 CloudFront에 적용되는 다음 값이 포함됩니다.

- ProductCode AmazonCloudFront
- UsageType 다음 값 중 하나입니다.
	- 데이터 전송의 유형을 식별하는 코드입니다.
	- Invalidations
	- Executions-CloudFrontFunctions
- KeyValueStore-APIOperations
- KeyValueStore-EdgeReads
- RealTimeLog-KinesisDataStream
- SSL-Cert-Custom
- ItemDescription UsageType의 청구 요금에 대한 설명입니다.
- UsageStartDate 및 UsageEndDate 사용이 적용되는 날짜로, UTC(협정 세계시)를 따릅니다.
- UsageQuantity 다음 값 중 하나입니다.
	- 지정된 기간 동안 요청 수
	- 전송된 데이터의 양(기가바이트 단위)
	- 무효화된 객체 수
	- 활성화된 CloudFront 배포와 SSL 인증서가 연결된 개월 수를 비례 할당으로 계산한 합계입니다. 예를 들어 한 달 내내 활성화된 배포와 연결된 인증서가 하나 있고, 15일 동안 활성화된 배포와 연 결된 또 다른 인증서가 있는 경우 이 값은 1.5가 됩니다.

## <span id="page-739-0"></span>CloudFront에 대한 AWS 사용 보고서 보기

AWS는 결제 보고서보다 세부적이지만 CloudFront 액세스 로그보다 간략한 CloudFront 사용 보고서를 제공합니다. 사용 보고서는 시간, 일 또는 월 기준으로 누적 사용량 데이터를 제공하며, 오스트레일리 아 지역 외부로 전송된 데이터 같은 지역 및 사용 유형에 따른 작업을 나열합니다.

AWS 사용 보고서를 보려면

- 1. AWS Management Console에 로그인하고 [https://console.aws.amazon.com/billing/에서 AWS](https://console.aws.amazon.com/billing/)  [Billing](https://console.aws.amazon.com/billing/) 콘솔을 엽니다.
- 2. 탐색 창에서 비용 및 보고서를 선택합니다.
- 3. AWS 사용 보고서 섹션에서 사용 보고서 생성을 선택합니다.
- 4. 사용 보고서 다운로드 페이지의 서비스에서 Amazon CloudFront를 선택합니다.
- 5. 사용 유형을 선택합니다.
- 6. 작업을 선택합니다.
- 7. 보고서 기간을 선택합니다. 사용자 지정 날짜 범위를 선택하는 경우 보고서의 날짜 범위를 수동으 로 지정해야 합니다.
- 8. 보고서 세부 수준에는 시간별, 일별 또는 월별을 선택합니다.
- 9. 다운로드를 선택한 다음 XML 보고서 또는 CSV 보고서를 선택합니다.

AWS 사용 보고서에 대한 자세한 내용은 AWS Data Exports 사용 설명서의 [AWS 사용 보고서](https://docs.aws.amazon.com/cur/latest/userguide/usage-report.html)를 참조 하세요.

CloudFront 사용 보고서에는 다음 값이 포함됩니다.

- 서비스 AmazonCloudFront
- Operation HTTP 메서드입니다. 값에는 DELETE, GET, HEAD, OPTIONS, PATCH, POST 및 PUT가 포 함됩니다.
- UsageType 다음 값 중 하나입니다.
	- 데이터 전송의 유형을 식별하는 코드입니다.
	- Invalidations
	- Executions-CloudFrontFunctions
	- KeyValueStore-APIOperations
	- KeyValueStore-EdgeReads
	- RealTimeLog-KinesisDataStream
	- SSL-Cert-Custom
- Resource 사용과 연결된 CloudFront 배포의 ID 또는 CloudFront 배포와 연결한 SSL 인증서의 인증 서 ID입니다.
- StartTime/EndTime 사용이 적용되는 날짜로, UTC(협정 세계시)를 따릅니다.
- UsageValue 1) 지정된 기간 동안 요청 수 또는 2) 바이트 단위로 전송된 데이터의 양입니다.

Amazon S3를 CloudFront의 오리진으로 사용하는 경우 Amazon S3에 대해서도 사용 보고서를 실행하 는 것이 좋습니다. 그러나 Amazon S3를 CloudFront 배포를 위한 오리진이 아닌 다른 목적으로 사용하 는 경우 CloudFront 사용에 어떤 부분이 적용되는지 명확하지 않을 수 있습니다.

### **G** Tip

CloudFront가 객체에 대해 수신하는 모든 요청에 대한 자세한 내용을 보려면 배포에 대한 CloudFront 액세스 로그를 활성화하세요. 자세한 내용은 [the section called "표준 로그\(액세스](#page-798-0)  [로그\) 사용"](#page-798-0) 단원을 참조하십시오.

보고서의 CloudFront 요금 및 사용 유형을 이해하는 방법에 대한 자세한 내용은 [the section called](#page-741-0)  ["CloudFront에 대한 AWS 청구서 및 사용 보고서 해석"](#page-741-0) 섹션을 참조하세요.

## <span id="page-741-0"></span>CloudFront에 대한 AWS 청구서 및 사용 보고서 해석

[결제 보고서](#page-738-0)와 [사용 보고서가](#page-739-0) 준비되면 이 주제를 통해 청구서에 표시되는 각 CloudFront 요금과 각 요 금에 해당하는 사용 유형을 해석하는 방법을 이해할 수 있습니다. 이 주제에는 두 보고서에 모두 표시 될 수 있는 코드와 AWS 리전 약어가 포함되어 있습니다.

두 열 모두에 있는 대부분의 코드에는 활동의 위치를 나타내는 두 글자 약어가 포함됩니다. 다음 표에 서 코드의 *region*은 AWS 청구서와 사용 보고서에 있는 다음 두 글자 약어 중 하나로 바뀝니다.

- AP: 홍콩, 필리핀, 한국, 대만 및 싱가포르(아시아 태평양)
- AU: 오스트레일리아
- CA: 캐나다
- EU: 유럽 및 이스라엘
- IN: 인도
- JP: 일본
- ME: 중동
- SA: 남미
- US: 미국
- ZA: 남아프리카

AWS 리전별 요금에 대한 자세한 내용은 [Amazon CloudFront 요금](https://aws.amazon.com/cloudfront/pricing/)을 참조하세요.

⊙ 참고

- 이 표에는 Amazon S3 버킷에서 CloudFront 엣지 로케이션으로 객체를 전송하는 데 드는 요 금이 포함되어 있지 않습니다. 이 요금은 존재하는 경우 AWS 청구서의 AWS 데이터 전송 부 분에 나타납니다.
- 첫째 열에는 AWS 결제 보고서에 나타나는 청구 항목이 나열되고 각 항목의 의미가 설명되 어 있습니다.
- 둘째 열에는 AWS 사용 보고서에 나타나는 항목이 나열되고, 청구서 요금과 사용 보고서 항 목 간의 상관 관계가 표시됩니다.

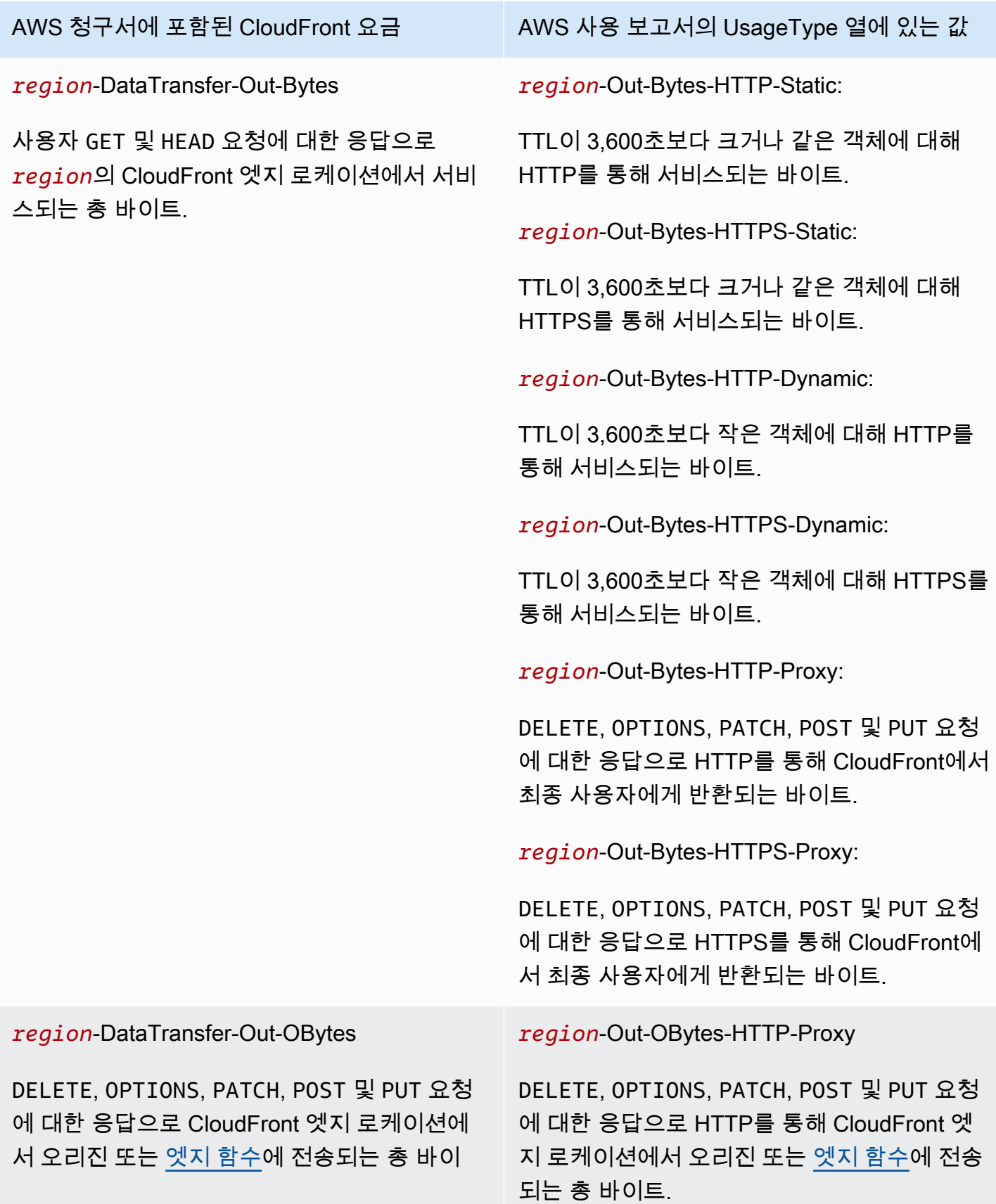

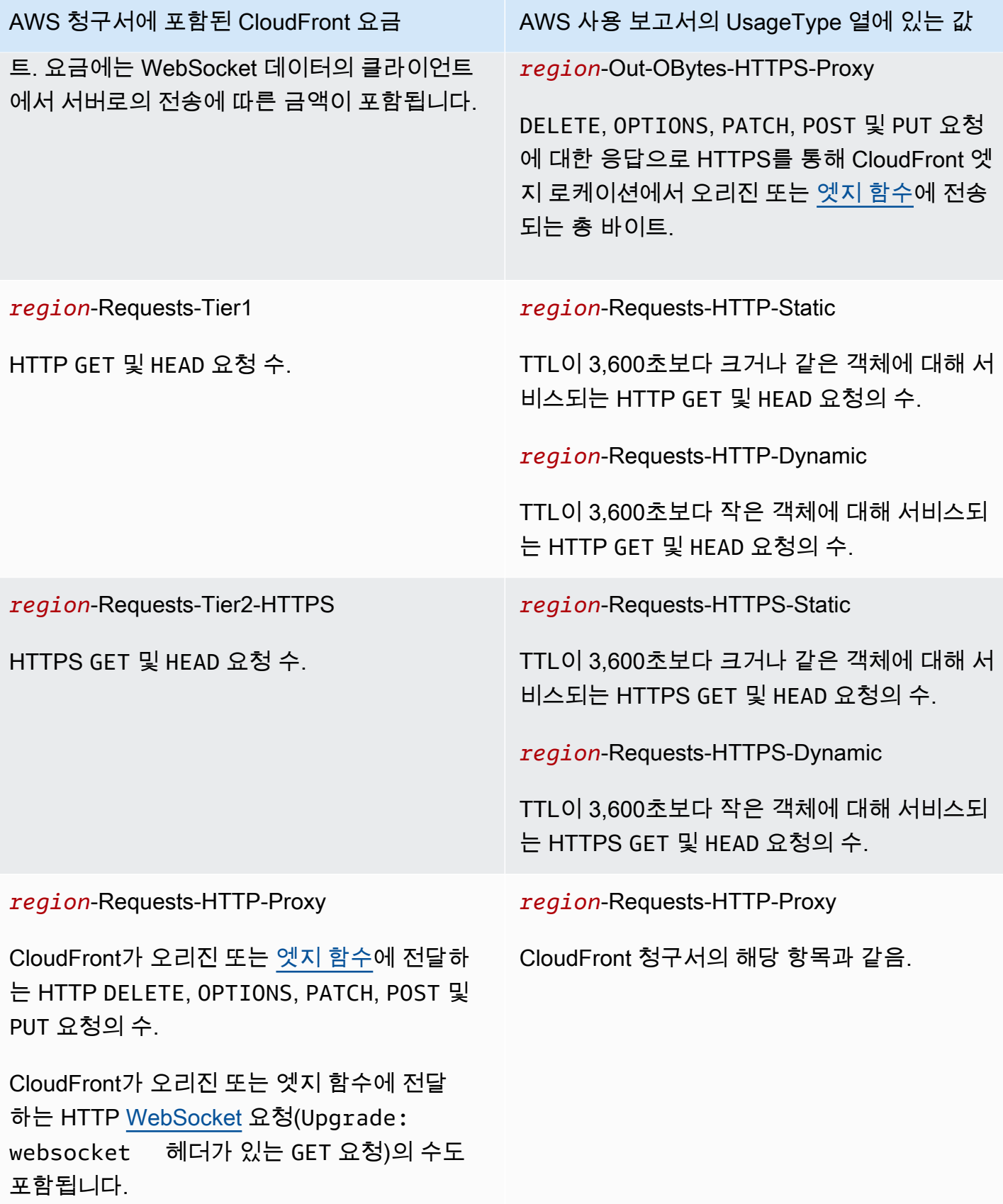

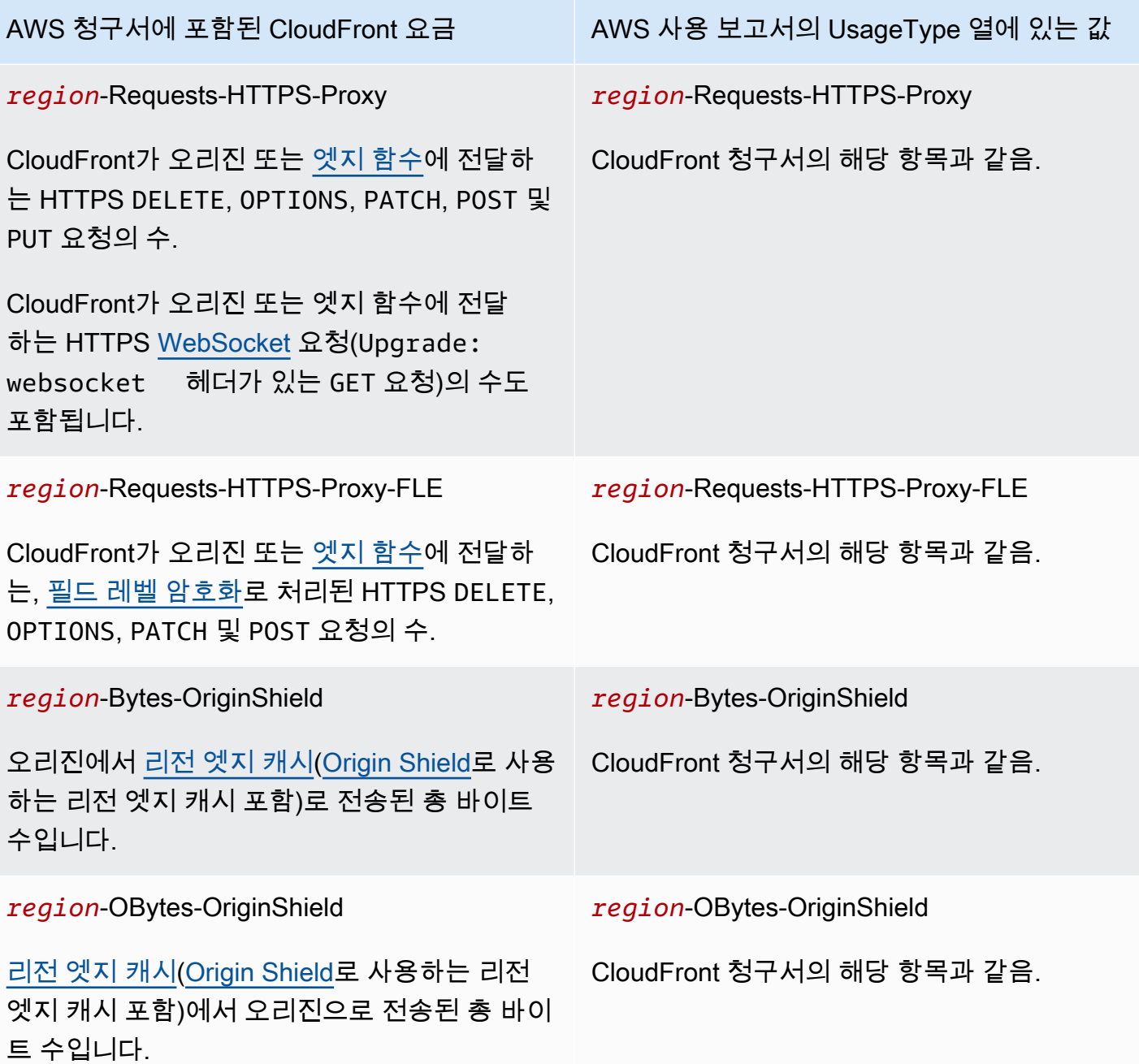

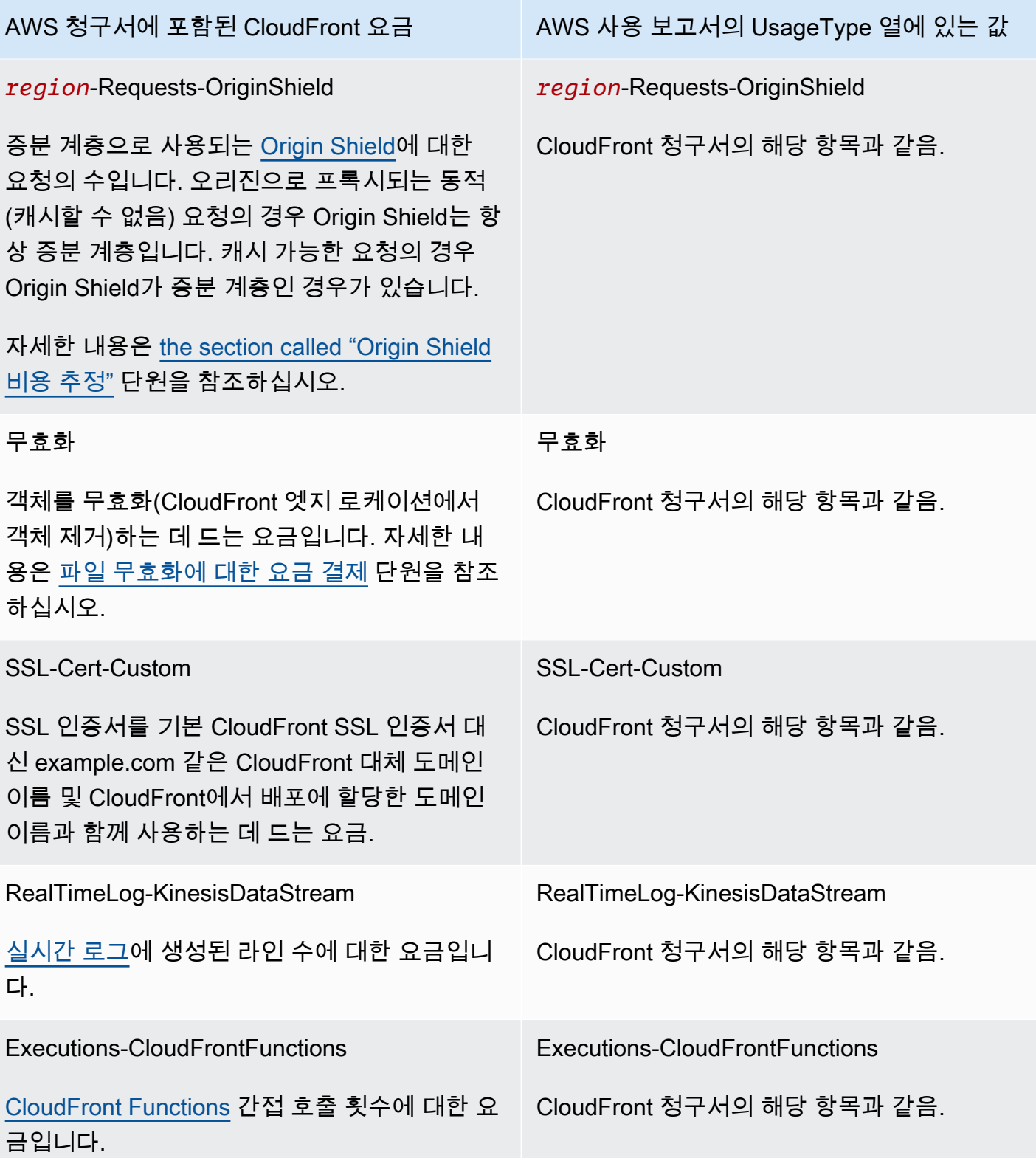

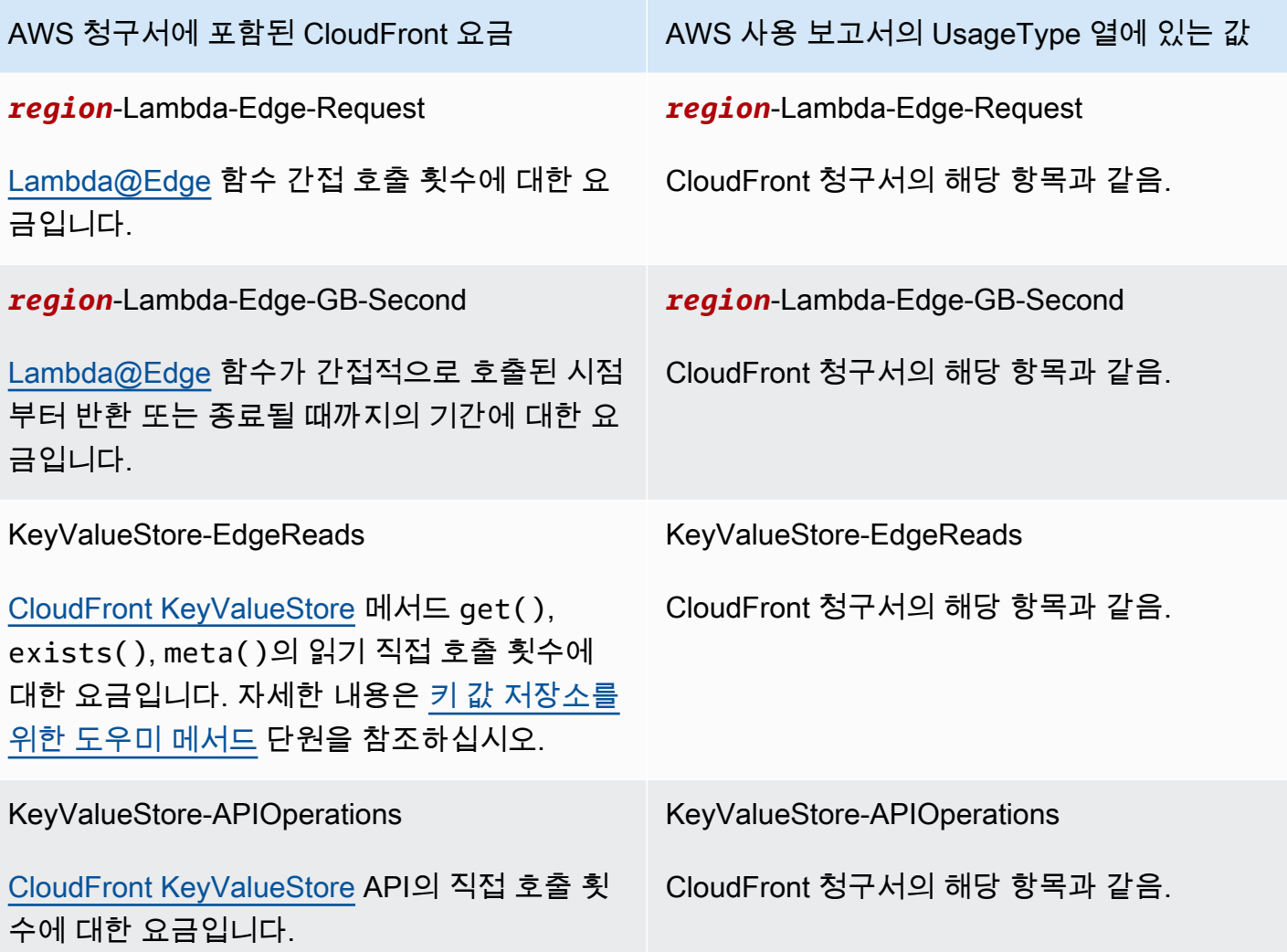

# <span id="page-746-0"></span>콘솔에서 CloudFront 보고서 보기

콘솔에서 CloudFront 활동에 대한 다음 보고서를 볼 수 있습니다.

## 주제

- [CloudFront 캐시 통계 보고서 보기](#page-747-0)
- [CloudFront 인기 객체 보고서 보기](#page-753-0)
- [CloudFront 상위 참조자 보고서](#page-758-0)
- [CloudFront 사용 보고서 보기](#page-761-0)
- [CloudFront 최종 사용자 보고서 보기](#page-768-0)

이러한 보고서 중 대부분은 CloudFront 액세스 로그의 데이터를 기반으로 합니다. 이 로그에는 CloudFront가 수신하는 모든 사용자 요청에 대한 세부 정보가 포함되어 있습니다. 보고서를 보기 위해 액세스 로그를 활성화할 필요가 없습니다. 자세한 내용은 [표준 로그\(액세스 로그\) 구성 및 사용](#page-798-0) 단원을 참조하십시오.

## <span id="page-747-0"></span>CloudFront 캐시 통계 보고서 보기

Amazon CloudFront 캐시 통계 보고서에는 다음 정보가 포함됩니다.

- 전체 요청(Total requests) 해당 기간 동안의 전체 HTTP 상태 코드(예: 200 또는 404)와 전체 메서 드(예: GET, HEAD, POST)의 총 요청 수입니다.
- 최종 사용자 요청에 대한 결과 유형별 비율(Percentage of viewer requests by result type) 선택한 CloudFront 배포에 대한 총 최종 사용자 요청 수에서 적중, 누락 및 오류 수를 백분율로 표시합니다.
- 최종 사용자에게 전송된 바이트 수(Bytes transferred to viewers) 총 바이트 수와 누락 바이트 수를 표시합니다.
- HTTP 상태 코드(HTTP status codes) HTTP 상태 코드에 의한 최종 사용자 요청을 표시합니다.
- 다운로드가 완료되지 않은 GET 요청 비율(Percentage of GET requests that didn't finish downloading) - 요청한 객체의 다운로드가 완료되지 않은 최종 사용자 GET 요청을 총 요청의 백분율 로 표시합니다.

이러한 통계에 대한 데이터는 CloudFront 액세스 로그와 동일한 소스에서 가져옵니다. 그러나 캐시 통 계를 보기 위해 액세스 로깅을 활성화할 필요는 없습니다.

한 시간 또는 하루 기준의 데이터 지점을 포함해 지난 60일 동안 지정된 날짜 범위에 대한 차트를 표시 할 수 있습니다. 일반적으로 한 시간 전까지 CloudFront에서 수신한 요청에 대한 데이터를 볼 수 있지 만, 이따금씩 데이터가 24시간 가량 지연될 수 있습니다.

#### 주제

- [콘솔에서 CloudFront 캐시 통계 보고서 보기](#page-747-1)
- [데이터를 CSV 형식으로 다운로드](#page-749-0)
- [캐시 통계 차트와 CloudFront 액세스 로그 데이터 간의 연결\(액세스 로그\)](#page-751-0)

<span id="page-747-1"></span>콘솔에서 CloudFront 캐시 통계 보고서 보기

콘솔에서 CloudFront 캐시 통계 보고서를 볼 수 있습니다.

### CloudFront 캐시 통계를 보려면

- 1. AWS Management Console에 로그인한 다음 [https://console.aws.amazon.com/cloudfront/v4/](https://console.aws.amazon.com/cloudfront/v4/home) [home](https://console.aws.amazon.com/cloudfront/v4/home)에서 CloudFront 콘솔을 엽니다.
- 2. 탐색 창에서 캐시 통계를 선택합니다.
- 3. CloudFront 캐시 통계 보고서(CloudFront Cache Statistics Reports) 창의 시작일(Start Date) 및 종 료일(End Date) 필드에서 캐시 통계 차트를 표시할 날짜 범위를 선택합니다. 사용 가능한 범위는 세부 수준에 선택한 값에 따라 다릅니다.
	- 매일(Daily) 하루에 데이터 포인트 하나씩 포함하는 차트를 표시하려면 이전 60일에 해당하는 날짜 범위를 선택합니다.
	- 매 시간(Hourly) 한 시간에 데이터 포인트 하나씩 포함하는 차트를 표시하려면 이전 60일 내에 서 날짜 범위를 최대 14일까지 선택합니다.

날짜 및 시간이 협정 세계시(UTC)로 표시됩니다.

- 4. 세부 수준의 경우 차트에 하루에 데이터 지점 하나씩 표시할지, 한 시간에 데이터 지점 하나씩 표 시할지 지정합니다. 날짜 범위를 14일보다 길게 지정할 경우 한 시간에 데이터 지점 하나를 지정하 는 옵션을 사용할 수 없습니다.
- 5. 최종 사용자에서는 최종 사용자 요청이 시작된 대륙을 선택하거나 All Locations(모든 위치)를 선 택합니다. 캐시 통계 보고서에는 CloudFront에서 지정된 위치로부터 수신된 요청에 대한 데이터가 포함됩니다.
- 6. 배포 목록에서 사용 차트에 데이터를 표시할 배포를 선택합니다.
	- 개별 배포(An individual distribution) 이 차트에는 선택한 CloudFront 배포에 대한 데이터가 표 시됩니다. 배포 목록은 배포에 대한 ID와 대체 도메인 이름(CNAME)이 있는 경우 이를 표시합니 다. 배포에 대체 도메인 이름이 없으면 목록에 배포에 대한 원래 도메인 이름이 포함됩니다.
	- 모든 배포(All distributions) 이 차트에는 사용자가 삭제한 배포를 제외한 현재 AWS 계정과 연 결된 모든 배포에 대해 합산된 데이터가 표시됩니다.
- 7. 업데이트를 선택합니다.

차트 안에서 일별 또는 시간별 데이터를 보려면 마우스 포인터를 데이터 지점 위로 이동합니다.

전송된 데이터를 보여 주는 차트의 경우 각 차트에 대해 수직 눈금을 기가바이트, 메가바이트 또는 킬 로바이트로 변경할 수 있습니다.

### <span id="page-749-0"></span>데이터를 CSV 형식으로 다운로드

캐시 통계 보고서를 CSV 형식으로 다운로드할 수 있습니다. 이 단원에서는 보고서를 다운로드하는 방 법과 보고서의 값을 설명합니다.

캐시 통계 보고서를 CSV 형식으로 다운로드하려면

1. 캐시 통계 보고서를 표시한 상태에서 CSV를 선택합니다.

2. 파일 이름 열기 대화 상자에서 파일을 열지 또는 저장할지 여부를 선택합니다.

보고서에 대한 정보

보고서의 처음 몇 줄에는 다음 정보가 포함됩니다.

버전

이 CSV 파일 형식의 버전입니다.

#### 보고서

보고서의 이름입니다.

DistributionID

보고서가 실행된 배포의 ID 또는, 모든 배포에 대한 보고서를 실행한 경우 ALL입니다.

**StartDateUTC** 

보고서 실행 기간에 해당하는 날짜 범위의 시작 일시를 협정 세계시(UTC)로 표시합니다. EndDateUTC

보고서 실행 기간에 해당하는 날짜 범위의 종료 일시를 협정 세계시(UTC)로 표시합니다. GeneratedTimeUTC

보고서를 실행 날짜 및 시간을 협정 세계시(UTC)로 표시합니다.

#### **Granularity**

보고서의 각 줄이 한 시간을 나타내는지 하루를 나타내는지 지정합니다.

ViewerLocation

최종 사용자 요청이 시작된 대륙, 도는 모든 위치에 대한 보고서를 다운로드하도록 선택한 경우 ALL입니다.

#### 캐시 통계 보고서의 데이터

이 보고서에는 다음 값이 포함됩니다.

#### **DistributionID**

보고서가 실행된 배포의 ID 또는, 모든 배포에 대한 보고서를 실행한 경우 ALL입니다.

#### FriendlyName

배포의 대체 도메인 이름(CNAME)입니다(있는 경우). 배포에 대체 도메인 이름이 없으면 목록에 배 포에 대한 원래 도메인 이름이 포함됩니다.

#### ViewerLocation

최종 사용자 요청이 시작된 대륙, 도는 모든 위치에 대한 보고서를 다운로드하도록 선택한 경우 ALL입니다.

#### **TimeBucket**

데이터가 적용되는 시간 또는 날짜를 협정 세계시(UTC)로 표시합니다.

#### RequestCount

해당 기간 동안의 전체 HTTP 상태 코드(예: 200 또는 404)와 전체 메서드(예: GET, HEAD, POST) 의 총 요청 수입니다.

#### **HitCount**

CloudFront 엣지 캐시에서 객체가 제공되는 최종 사용자 요청 수입니다.

#### **MissCount**

현재 엣지 캐시에 객체가 없어서 CloudFront가 오리진에서 객체를 가져와야 하는 최종 사용자 요청 수입니다.

#### **ErrorCount**

오류가 발생하여 CloudFront에서 객체를 제공하지 못한 최종 사용자 요청 수입니다.

#### IncompleteDownloadCount

최종 사용자가 객체 다운로드를 시작했지만 완료하지 못한 최종 사용자 요청 수입니다.

#### HTTP2xx

HTTP 상태 코드가 2xx 값(성공)인 최종 사용자 요청 수입니다.

#### HTTP3xx

HTTP 상태 코드가 3xx 값(추가 작업 필요)인 최종 사용자 요청 수입니다.

#### HTTP4xx

HTTP 상태 코드가 4xx 값(클라이언트 오류)인 최종 사용자 요청 수입니다.

#### HTTP5xx

HTTP 상태 코드가 5xx 값(서버 오류)인 최종 사용자 요청 수입니다.

#### **TotalBytes**

모든 HTTP 메서드에 대한 모든 요청의 응답으로 CloudFront에서 최종 사용자에게 제공한 총 바이 트 수입니다.

#### BytesFromMisses

요청 시 엣지 캐시에 없는 객체에 대해 최종 사용자에게 제공한 바이트 수입니다. 이 값은 오리진에 서 CloudFront 엣지 캐시로 전송된 예상 정상 바이트 수입니다. 하지만 이미 엣지 캐시에 있지만 만 료된 객체에 대한 요청은 제외됩니다.

<span id="page-751-0"></span>캐시 통계 차트와 CloudFront 액세스 로그 데이터 간의 연결(액세스 로그)

다음 표에는 CloudFront 콘솔의 캐시 통계 차트가 CloudFront 액세스 로그의 값과 어떻게 연결되는지 보여 줍니다. CloudFront 액세스 로그에 대한 자세한 내용은 [표준 로그\(액세스 로그\) 구성 및 사용](#page-798-0) 단원 을 참조하세요.

전체 요청

이 차트에는 해당 기간 동안의 전체 HTTP 상태 코드(예: 200 또는 404)와 전체 메서드(예: GET, HEAD 또는 POST)의 총 요청 수가 표시됩니다. 이 차트에 표시된 총 요청 수는 동일 기간 동안의 액 세스 로그 파일의 총 요청 수와 동일합니다.

#### 결과 유형별 뷰어 요청의 비율

이 차트에는 선택한 CloudFront 배포에 대한 적중, 누락 및 오류 수를 총 최종 사용자 요청 수의 백 분율로 표시합니다.

- 적중(Hit) 객체가 CloudFront 엣지 캐시에서 제공되는 최종 사용자 요청입니다. 액세스 로그에서 이러한 요청은 x-edge-response-result-type의 값이 Hit인 요청입니다.
- 누락(Miss) 객체가 현재 엣지 캐시에 없어서 CloudFront가 객체를 오리진에서 가져와야 하는 최 종 사용자 요청입니다. 액세스 로그에서 이러한 요청은 x-edge-response-result-type의 값이 Miss인 요청입니다.

• 오류(Error) - 오류가 발생하여 CloudFront에서 객체를 제공하지 못한 최종 사용자 요청 수입 니다. 액세스 로그에서 이러한 요청은 x-edge-response-result-type의 값이 Error, LimitExceeded 또는 CapacityExceeded인 요청입니다.

이 차트에는 엣지 캐시에 있지만 만료된 객체에 대한 적중 새로 고침 요청이 포함되지 않습니다. 액 세스 로그에서 적중 새로 고침은 x-edge-response-result-type의 값이 RefreshHit인 요청 입니다.

#### 뷰어로 전송되는 바이트 수

이 차트에는 두 가지 값이 표시됩니다.

- 총 바이트 수(Total bytes) 모든 HTTP 메서드와 관련된 모든 요청에 대한 응답으로 CloudFront 에서 최종 사용자에게 제공한 총 바이트 수입니다. CloudFront 액세스 로그에서 총 바이트 수 (Total Bytes)는 동일 기간 동안 모든 요청에 대한 sc-bytes 열의 값 합계입니다.
- 누락 바이트 수(Bytes from misses) 요청 시 엣지 캐시에 없는 객체에 대해 최종 사용자에게 제공한 바이트 수입니다. CloudFront 액세스 로그에서 누락 바이트 수는 sc-bytes의 값이 xedge-result-type인 요청에 대한 Miss 열의 값 합계입니다. 이 값은 오리진에서 CloudFront 엣지 캐시로 전송된 예상 정상 바이트 수입니다. 하지만 이미 엣지 캐시에 있지만 만료된 객체에 대한 요청은 제외됩니다.

HTTP 상태 코드

이 차트에는 HTTP 상태 코드에 의한 최종 사용자 요청이 표시됩니다. CloudFront 액세스 로그에서 상태 코드는 sc-status 열에 나타납니다.

- 2xx 요청이 성공했습니다.
- 3xx 추가 작업이 필요합니다. 예를 들어 301(영구 이동됨)은 요청된 객체가 다른 위치로 이동되 었음을 의미합니다.
- 4xx 명백하게 클라이언트로 인해 오류가 발생했습니다. 예를 들어 404(찾을 수 없음)는 클라이 언트가 찾을 수 없는 객체를 요청했음을 의미합니다.
- 5xx 오리진 서버에서 요청을 이행하지 않았습니다. 예를 들어 503(서비스를 사용할 수 없음)은 오리진 서버를 현재 사용할 수 없음을 의미합니다.

다운로드를 마치지 않는 GET 요청의 비율

이 차트에는 요청한 객체의 다운로드를 완료하지 않은 최종 사용자 GET 요청이 총 요청 수의 백분 율로 표시됩니다. 일반적으로 다른 링크를 클릭하거나 브라우저를 닫는 등의 동작으로 최종 사용자 가 다운로드를 취소하여 객체 다운로드가 완료되지 않습니다. CloudFront 액세스 로그에서 이러한 요청은 200 열의 값이 sc-status이며 Error 열의 값은 x-edge-result-type입니다.

## <span id="page-753-0"></span>CloudFront 인기 객체 보고서 보기

Amazon CloudFront 인기 객체 보고서를 통해 이전 60일 중 지정된 날짜 범위 동안 배포에서 가장 인기 있는 객체 50개를 확인할 수 있습니다. 또한 다음을 포함하여 해당 객체에 대한 통계를 볼 수 있습니다.

- 객체에 대한 요청 수
- 적중 및 누락 수
- 적중률
- 누락에 제공된 바이트 수
- 제공된 총 바이트
- 미완료 다운로드 수
- HTTP 상태 코드별 요청 수(2xx, 3xx, 4xx, 5xx)

이러한 통계에 대한 데이터는 CloudFront 액세스 로그와 동일한 소스에서 가져옵니다. 그러나 인기 객 체를 보기 위해 액세스 로깅을 활성화할 필요는 없습니다.

## 주제

- [콘솔에서 CloudFront 인기 객체 보고서 보기](#page-753-1)
- [CloudFront가 인기 객체 통계를 계산하는 방법](#page-754-0)
- [데이터를 CSV 형식으로 다운로드](#page-754-1)
- [인기 객체 보고서 데이터와 CloudFront 표준 로그\(액세스 로그\) 데이터 간의 연관성](#page-756-0)

<span id="page-753-1"></span>콘솔에서 CloudFront 인기 객체 보고서 보기

콘솔에서 CloudFront 인기 객체 보고서를 볼 수 있습니다.

CloudFront 배포에서 인기 있는 객체를 보려면

- 1. AWS Management Console에 로그인한 다음 [https://console.aws.amazon.com/cloudfront/v4/](https://console.aws.amazon.com/cloudfront/v4/home) [home](https://console.aws.amazon.com/cloudfront/v4/home)에서 CloudFront 콘솔을 엽니다.
- 2. 탐색 창에서 인기 객체를 선택합니다.
- 3. CloudFront 인기 객체 보고서(CloudFront Popular Objects Report) 창의 시작일(Start Date) 및 종 료일(End Date)에서 인기 객체 목록을 표시할 날짜 범위를 선택합니다. 이전 60일 내에서 원하는 날짜 범위를 선택할 수 있습니다.

날짜 및 시간이 협정 세계시(UTC)로 표시됩니다.

4. 배포 목록에서 인기 객체 목록을 표시할 배포를 선택합니다.

5. 업데이트를 선택합니다.

#### <span id="page-754-0"></span>CloudFront가 인기 객체 통계를 계산하는 방법

배포에서 상위 50개 객체의 정확한 개수를 가져오기 위해 CloudFront는 자정부터 10분 간격으로 모든 객체에 대한 요청 수를 세고 다음 24시간 동안 상위 150개 객체의 누계를 기록합니다. 또한 CloudFront 는 60일 동안의 상위 150개 객체에 대한 일일 합계도 유지합니다.

목록 아래쪽 부근에서는 객체가 계속해서 목록에 새로 올라오거나 목록에서 누락되므로 이러한 객체 의 합계는 근사치입니다. 150개의 객체 목록에서 상위 50개 객체는 목록 내에서 순위가 올라가거나 내 려갈 수 있지만, 목록에서 누락되는 일은 거의 드물며, 따라서 이러한 객체의 합계는 신뢰성이 더 높습 니다.

어떤 객체가 상위 150개 객체 목록에서 누락된 후 하루가 지나서 다시 올라오는 경우 CloudFront는 해 당 객체가 목록에서 누락되었던 기간 동안의 예상 요청 수를 추가합니다. 이 예상치는 객체가 해당 기 간 동안 목록 아래쪽에 있을 때 받은 요청 수에 기초합니다.

객체가 당일 늦게 상위 50개 객체 범위 안으로 진입하는 경우 해당 객체가 상위 150개 객체에 포함되지 않았던 시간 동안 CloudFront에서 받은 요청 수의 예상치로 인해 일반적으로 인기 객체 보고서의 요청 수가 액세스 로그에서 해당 객체에 대해 표시되는 요청 수를 초과합니다.

#### <span id="page-754-1"></span>데이터를 CSV 형식으로 다운로드

인기 객체 보고서를 CSV 형식으로 다운로드할 수 있습니다. 이 단원에서는 보고서를 다운로드하는 방 법과 보고서의 값을 설명합니다.

인기 객체 보고서를 CSV 형식으로 다운로드하려면

1. 인기 객체 보고서를 표시한 상태에서 CSV를 선택합니다.

2. 파일 이름 열기 대화 상자에서 파일을 열지 또는 저장할지 여부를 선택합니다.

보고서에 대한 정보

보고서의 처음 몇 줄에는 다음 정보가 포함됩니다.

버전

이 CSV 파일 형식의 버전입니다.

### 보고서

보고서의 이름입니다.

DistributionID

보고서가 실행된 배포의 ID입니다.

### **StartDateUTC**

보고서 실행 기간에 해당하는 날짜 범위의 시작 일시를 협정 세계시(UTC)로 표시합니다. **EndDateUTC** 

보고서 실행 기간에 해당하는 날짜 범위의 종료 일시를 협정 세계시(UTC)로 표시합니다. GeneratedTimeUTC

보고서를 실행 날짜 및 시간을 협정 세계시(UTC)로 표시합니다.

인기 객체 보고서의 데이터

이 보고서에는 다음 값이 포함됩니다.

#### **DistributionID**

보고서가 실행된 배포의 ID입니다.

FriendlyName

배포의 대체 도메인 이름(CNAME)입니다(있는 경우). 배포에 대체 도메인 이름이 없으면 목록에 배 포에 대한 원래 도메인 이름이 포함됩니다.

#### 객체

객체 URL의 마지막 500자입니다.

## RequestCount

이 객체에 대한 총 요청 수입니다.

## **HitCount**

CloudFront 엣지 캐시에서 객체가 제공되는 최종 사용자 요청 수입니다.

**MissCount** 

현재 엣지 캐시에 객체가 없어서 CloudFront가 오리진에서 객체를 가져와야 하는 최종 사용자 요청 수입니다.
### **HitCountPct**

HitCount의 값을 RequestCount 값의 백분율로 표시합니다.

### BytesFromMisses

요청 시 객체가 엣지 캐시에 없는 경우 이 객체에 대해 최종 사용자에게 제공된 바이트 수입니다.

### **TotalBytes**

모든 HTTP 메서드와 관련된 모든 요청에 대한 응답으로 CloudFront에서 이 객체에 대해 최종 사용 자에게 제공한 총 바이트 수입니다.

## IncompleteDownloadCount

이 객체에 대해 최종 사용자가 객체 다운로드를 시작했지만 완료하지 못한 최종 사용자 요청 수입 니다.

### HTTP2xx

HTTP 상태 코드가 2xx 값(성공)인 최종 사용자 요청 수입니다.

### HTTP3xx

HTTP 상태 코드가 3xx 값(추가 작업 필요)인 최종 사용자 요청 수입니다.

### HTTP4xx

HTTP 상태 코드가 4xx 값(클라이언트 오류)인 최종 사용자 요청 수입니다.

### HTTP5xx

HTTP 상태 코드가 5xx 값(서버 오류)인 최종 사용자 요청 수입니다.

인기 객체 보고서 데이터와 CloudFront 표준 로그(액세스 로그) 데이터 간의 연관성

다음 목록은 CloudFront 콘솔의 인기 객체 보고서 값이 CloudFront 액세스 로그의 값과 어떻게 연결되 는지 보여 줍니다. CloudFront 액세스 로그에 대한 자세한 내용은 [표준 로그\(액세스 로그\) 구성 및 사용](#page-798-0) 단원을 참조하세요.

URL

최종 사용자가 객체에 액세스하는 데 사용하는 마지막 500자입니다.

### 요청

객체에 대한 총 요청 수입니다. 이 값은 일반적으로 CloudFront 액세스 로그의 객체에 대한 GET 요 청 수와 거의 같습니다.

### Hits

CloudFront 엣지 캐시에서 객체가 제공된 최종 사용자 요청 수입니다. 액세스 로그에서 이러한 요 청은 x-edge-response-result-type의 값이 Hit인 요청입니다.

### **Misses**

엣지 캐시에 객체가 없어서 CloudFront가 오리진에서 객체를 가져왔던 최종 사용자 요청 수입니다. 액세스 로그에서 이러한 요청은 x-edge-response-result-type의 값이 Miss인 요청입니다.

### 적중률

Hits(적중 수) 열의 값을 요청 열 값의 백분율로 표시합니다.

### 누락 바이트 수

요청 시 엣지 캐시에 없는 객체에 대해 최종 사용자에게 제공한 바이트 수입니다. CloudFront 액세 스 로그에서 누락 바이트 수는 sc-bytes의 값이 x-edge-result-type인 요청에 대한 Miss 열 의 값 합계입니다.

## 총 바이트 수

모든 HTTP 메서드에 대한 모든 요청의 응답으로 CloudFront에서 해당 객체에 대해 최종 사용자에 게 제공한 총 바이트 수입니다. CloudFront 액세스 로그에서 총 바이트 수는 동일 기간 동안 모든 요 청에 대한 sc-bytes 열의 값 합계입니다.

## 불완전 다운로드

요청한 객체에 대한 다운로드를 완료하지 못한 최종 사용자 요청 수입니다. 일반적으로 다운로드 가 완료되지 않은 이유는 다른 링크를 클릭하거나 브라우저를 닫는 등의 동작으로 최종 사용자가 취소했기 때문입니다. CloudFront 액세스 로그에서 이러한 요청은 200 열의 값이 sc-status이며 Error 열의 값은 x-edge-result-type입니다.

### 2xx

HTTP 상태 코드가 2xx, Successful인 요청 수입니다. CloudFront 액세스 로그에서 상태 코드는 sc-status 열에 나타납니다.

### 3xx

HTTP 상태 코드가 3xx, Redirection인 요청 수입니다. 3xx 상태 코드는 추가 조치가 필요함을 나타냅니다. 예를 들어 301(영구 이동됨)은 요청된 객체가 다른 위치로 이동되었음을 의미합니다. 4xx

HTTP 상태 코드가 4xx, Client Error인 요청 수입니다. 4xx 상태 코드는 명백하게 클라이언트 로 인해 오류가 발생했음을 나타냅니다. 예를 들어 404(찾을 수 없음)는 클라이언트가 찾을 수 없는 객체를 요청했음을 의미합니다.

5xx

HTTP 상태 코드가 5xx, Server Error인 요청 수입니다. 5xx 상태 코드는 오리진 서버에서 요청 을 이행하지 않았음을 나타냅니다. 예를 들어 503(서비스를 사용할 수 없음)은 오리진 서버를 현재 사용할 수 없음을 의미합니다.

# CloudFront 상위 참조자 보고서

CloudFront 상위 참조자 보고서는 이전 60일 중 원하는 날짜 범위에 대해 다음 정보를 포함합니다.

- 상위 25개 참조자(CloudFront에서 사용자의 배포에 대해 배포 중인 객체에 대한 대부분의 HTTP 및 HTTPS 요청이 시작된 웹 사이트 도메인)
- 참조자의 요청 수
- 지정된 기간 동안 참조에서 발생한 요청 수를 총 요청 수의 백분율로 표시합니다.

상위 참조자 보고서의 데이터는 CloudFront 액세스 로그와 동일한 소스에서 가져옵니다. 그러나 상위 참조자를 보기 위해 액세스 로깅을 활성화할 필요는 없습니다.

상위 참조자는 검색 엔진, 객체에 직접 연결하는 기타 웹 사이트 또는 자체 웹 사이트일 수 있습니다. 예 를 들어 https://example.com/index.html이 10개의 그래픽과 연결되는 경우 example.com은 10개 그래픽 모두의 참조자입니다.

**a** Note

사용자가 브라우저의 주소 표시줄에 URL을 직접 입력할 경우 다시 요청된 객체에 대한 참조자 가 없습니다.

주제

- [콘솔에서 CloudFront 상위 참조자 보고서 보기](#page-759-0)
- [CloudFront에서 상위 참조자 통계를 계산하는 방법](#page-759-1)
- [데이터를 CSV 형식으로 다운로드](#page-759-2)
- [상위 참조자 보고서 데이터와 CloudFront 표준 로그\(액세스 로그\) 데이터 간의 연관성](#page-761-0)

## <span id="page-759-0"></span>콘솔에서 CloudFront 상위 참조자 보고서 보기

콘솔에서 CloudFront 상위 참조자 보고서를 볼 수 있습니다.

CloudFront 배포에 대한 상위 참조자를 보려면

- 1. AWS Management Console에 로그인한 다음 [https://console.aws.amazon.com/cloudfront/v4/](https://console.aws.amazon.com/cloudfront/v4/home) [home](https://console.aws.amazon.com/cloudfront/v4/home)에서 CloudFront 콘솔을 엽니다.
- 2. 탐색 창에서 상위 참조자를 선택합니다.
- 3. CloudFront 상위 참조자 보고서(CloudFront Top Referrers Report) 창의 시작일(Start Date) 및 종 료일(End Date)에서 상위 참조자 목록을 표시할 날짜 범위를 선택합니다.

날짜 및 시간이 협정 세계시(UTC)로 표시됩니다.

- 4. 배포 목록에서 상위 참조자 목록을 표시할 배포를 선택합니다.
- 5. 업데이트를 선택합니다.

<span id="page-759-1"></span>CloudFront에서 상위 참조자 통계를 계산하는 방법

상위 25개 참조자의 정확한 개수를 가져오기 위해 CloudFront는 자정부터 10분 간격으로 모든 객체에 대한 요청 수를 세고 상위 75개 참조자의 누계를 기록합니다. 목록 아래쪽 부근에서는 참조자가 계속해 서 목록에 새로 올라오거나 목록에서 누락되므로 이러한 참조자의 합계는 근사치입니다.

75개의 참조자 목록에서 상위 25개 객체는 목록 내에서 순위가 올라가거나 내려갈 수 있지만, 목록에 서 누락되는 일은 거의 드물며, 따라서 이러한 참조자의 합계는 일반적으로 신뢰성이 더 높습니다.

<span id="page-759-2"></span>데이터를 CSV 형식으로 다운로드

상위 참조자 보고서를 CSV 형식으로 다운로드할 수 있습니다. 이 단원에서는 보고서를 다운로드하는 방법과 보고서의 값을 설명합니다.

상위 참조자 보고서를 CSV 형식으로 다운로드하려면

- 1. 상위 참조자 보고서를 표시한 상태에서 CSV를 선택합니다.
- 2. 파일 이름 열기 대화 상자에서 파일을 열지 또는 저장할지 여부를 선택합니다.

### 보고서에 대한 정보

보고서의 처음 몇 줄에는 다음 정보가 포함됩니다.

### 버전

이 CSV 파일 형식의 버전입니다.

## 보고서

보고서의 이름입니다.

## **DistributionID**

보고서가 실행된 배포의 ID 또는, 모든 배포에 대한 보고서를 실행한 경우 ALL입니다. **StartDateUTC** 

보고서 실행 기간에 해당하는 날짜 범위의 시작 일시를 협정 세계시(UTC)로 표시합니다. EndDateUTC

보고서 실행 기간에 해당하는 날짜 범위의 종료 일시를 협정 세계시(UTC)로 표시합니다. GeneratedTimeUTC

보고서를 실행 날짜 및 시간을 협정 세계시(UTC)로 표시합니다.

상위 참조자 보고서의 데이터

이 보고서에는 다음 값이 포함됩니다.

## **DistributionID**

보고서가 실행된 배포의 ID 또는, 모든 배포에 대한 보고서를 실행한 경우 ALL입니다.

### FriendlyName

배포의 대체 도메인 이름(CNAME)입니다(있는 경우). 배포에 대체 도메인 이름이 없으면 목록에 배 포에 대한 원래 도메인 이름이 포함됩니다.

## Referrer

참조자의 도메인 이름입니다.

## RequestCount

Referrer 열의 도메인 이름에서 받은 총 요청 수입니다.

RequestsPct

지정된 기간 동안 참조가 제출한 요청 수를 총 요청 수의 백분율로 표시합니다.

<span id="page-761-0"></span>상위 참조자 보고서 데이터와 CloudFront 표준 로그(액세스 로그) 데이터 간의 연관성

다음 목록은 CloudFront 콘솔의 상위 참조자 보고서 값이 CloudFront 액세스 로그의 값과 어떻게 연결 되는지 보여 줍니다. CloudFront 액세스 로그에 대한 자세한 내용은 [표준 로그\(액세스 로그\) 구성 및 사](#page-798-0) [용](#page-798-0) 단원을 참조하세요.

### Referrer

참조자의 도메인 이름입니다. 액세스 로그에서 참조자는 cs(Referer) 열에 나열됩니다.

## 요청 수

참조자 열의 도메인 이름에서 받은 총 요청 수입니다. 이 값은 일반적으로 CloudFront 액세스 로그 의 참조자에서 받은 GET 요청 수와 거의 같습니다.

## 요청 %

지정된 기간 동안 참조가 제출한 요청 수를 총 요청 수의 백분율로 표시합니다. 참조자 수가 25개 이상이면 이 테이블의 데이터에 따라 요청 %(Request %)를 계산할 수 없습니다. 요청 수(request count) 열에 지정된 기간 동안의 모든 요청이 다 포함되지 않기 때문입니다.

# CloudFront 사용 보고서 보기

CloudFront 사용 보고서에는 다음 정보가 포함됩니다.

- 요청 수(Number of requests) 지정된 CloudFront 배포에 대한 매 시간 간격 동안 선택한 리전의 엣 지 로케이션에서 CloudFront가 응답하는 요청 수를 표시합니다.
- 프로토콜에서 전송한 데이터(Data transferred by protocol) 및 대상에서 전송한 데이터(data transferred by destination) - 둘 다 지정된 CloudFront 배포에 대한 매 시간 간격 동안 선택한 리전의 CloudFront 엣지 로케이션에서 전송한 총 데이터 양을 표시합니다. 다음과 같이 데이터를 구분합니 다.
	- 프로토콜별(By protocol) HTTP 또는 HTTPS 프로토콜로 데이터를 구분합니다
	- 대상별 대상(뷰어 또는 오리진)으로 데이터를 구분합니다

CloudFront 사용 보고서는 CloudFront의 AWS 사용 보고서에 기초하므로 별도의 구성이 필요하지 않 습니다. 자세한 내용은 [CloudFront에 대한 AWS 사용 보고서 보기](#page-739-0) 단원을 참조하십시오.

한 시간 또는 하루 기준의 데이터 지점을 포함해 지난 60일 동안 지정된 날짜 범위에 대한 보고서를 볼 수 있습니다. 일반적으로 네 시간 전까지 CloudFront에서 수신한 요청에 대한 데이터를 볼 수 있지만, 이따금씩 데이터가 24시간 가량 지연될 수 있습니다.

자세한 내용은 [사용 차트와 CloudFront 사용 보고서 데이터 간의 연결](#page-766-0) 단원을 참조하십시오.

주제

- [콘솔에서 CloudFront 보고서 보기](#page-762-0)
- [데이터를 CSV 형식으로 다운로드](#page-763-0)
- [사용 차트와 CloudFront 사용 보고서 데이터 간의 연결](#page-766-0)

<span id="page-762-0"></span>콘솔에서 CloudFront 보고서 보기

콘솔에서 CloudFront 사용 보고서를 볼 수 있습니다.

CloudFront 사용 보고서를 보려면

- 1. AWS Management Console에 로그인한 다음 [https://console.aws.amazon.com/cloudfront/v4/](https://console.aws.amazon.com/cloudfront/v4/home) [home](https://console.aws.amazon.com/cloudfront/v4/home)에서 CloudFront 콘솔을 엽니다.
- 2. 탐색 창에서 사용 보고서를 선택합니다.
- 3. CloudFront 사용 보고서(CloudFront Usage Reports) 창의 시작일(Start Date) 및 종료일(End Date)에서 사용 차트를 표시할 날짜 범위를 선택합니다. 사용 가능한 범위는 세부 수준에 선택한 값에 따라 다릅니다.
	- 매일(Daily) 하루에 데이터 포인트 하나씩 포함하는 차트를 표시하려면 이전 60일에 해당하는 날짜 범위를 선택합니다.
	- 매 시간(Hourly) 한 시간에 데이터 포인트 하나씩 포함하는 차트를 표시하려면 이전 60일 내에 서 날짜 범위를 최대 14일까지 선택합니다.

날짜 및 시간이 협정 세계시(UTC)로 표시됩니다.

4. 세부 수준의 경우 차트에 하루에 데이터 지점 하나씩 표시할지, 한 시간에 데이터 지점 하나씩 표 시할지 지정합니다. 날짜 범위를 14일보다 길게 지정할 경우 한 시간에 데이터 지점 하나를 지정하 는 옵션을 사용할 수 없습니다.

5. 결제 리전(Billing Region)에서 표시할 데이터가 있는 CloudFront 결제 리전을 선택하거나 모든 리 전(All Regions)를 선택합니다. 사용 차트에는 CloudFront가 지정된 리전의 엣지 로케이션에서 처 리하는 요청에 대한 데이터가 포함됩니다. CloudFront가 요청을 처리하는 리전은 뷰어의 위치에 해당되거나 해당되지 않을 수 있습니다.

배포에 대한 가격 등급에 포함된 리전만 선택합니다. 그러지 않으면 사용 차트에 데이터가 포함되 지 않을 가능성이 큽니다. 예를 들어 배포에 대해 가격 등급 200을 선택한 경우 남미 및 오스트레 일리아 결제 리전이 포함되지 않으므로, CloudFront에서는 일반적으로 이 리전의 요청을 처리하지 않습니다. 요금 등급에 대한 자세한 내용은 [CloudFront 요금을](https://aws.amazon.com/cloudfront/pricing/) 참조합니다.

- 6. 배포 목록에서 사용 차트에 데이터를 표시할 배포를 선택합니다.
	- 개별 배포(An individual distribution) 이 차트에는 선택한 CloudFront 배포에 대한 데이터가 표 시됩니다. 배포 목록은 배포에 대한 ID와 대체 도메인 이름(CNAME)이 있는 경우 이를 표시합니 다. 배포에 대체 도메인 이름이 없으면 목록에 배포에 대한 원래 도메인 이름이 포함됩니다.
	- 모든 배포(삭제된 배포 제외)(All distributions (excludes deleted)) 이 차트에는 사용자가 삭제 한 배포를 제외한 현재 AWS 계정과 연결된 모든 배포에 대해 합산된 데이터가 표시됩니다.
	- 삭제된 모든 배포(All Deleted Distributions) 차트에 현재 AWS 계정과 연결되어 있고 지난 60 일 동안 삭제된 모든 배포에 대해 합산된 데이터가 표시됩니다.
- 7. 그래프 업데이트를 선택합니다.

차트 안에서 일별 또는 시간별 데이터를 보려면 마우스 포인터를 데이터 지점 위로 이동합니다.

전송된 데이터를 보여 주는 차트의 경우 각 차트에 대해 수직 눈금을 기가바이트, 메가바이트 또는 킬 로바이트로 변경할 수 있습니다.

<span id="page-763-0"></span>데이터를 CSV 형식으로 다운로드

사용 보고서를 CSV 형식으로 다운로드할 수 있습니다. 이 단원에서는 보고서를 다운로드하는 방법과 보고서의 값을 설명합니다.

사용 보고서를 CSV 형식으로 다운로드하려면

- 1. 사용 보고서를 표시한 상태에서 CSV를 선택합니다.
- 2. 파일 이름 열기 대화 상자에서 파일을 열지 또는 저장할지 여부를 선택합니다.

보고서에 대한 정보

보고서의 처음 몇 줄에는 다음 정보가 포함됩니다.

### 버전

이 CSV 파일 형식의 버전입니다.

보고서

보고서의 이름입니다.

### DistributionID

보고서를 실행한 배포의 ID로, 모든 배포에 대한 보고서를 실행한 경우 ALL, 또는 삭제된 모든 배포 에 대한 보고서를 실행한 경우 ALL\_DELETED입니다.

### **StartDateUTC**

보고서 실행 기간에 해당하는 날짜 범위의 시작 일시를 협정 세계시(UTC)로 표시합니다. **EndDateUTC** 

보고서 실행 기간에 해당하는 날짜 범위의 종료 일시를 협정 세계시(UTC)로 표시합니다. GeneratedTimeUTC

보고서를 실행 날짜 및 시간을 협정 세계시(UTC)로 표시합니다.

### **Granularity**

보고서의 각 줄이 한 시간을 나타내는지 하루를 나타내는지 지정합니다.

## BillingRegion

최종 사용자 요청이 시작된 대륙, 또는 모든 결제 리전에 대한 보고서를 다운로드하도록 선택한 경 우 ALL입니다.

사용 보고서의 데이터

이 보고서에는 다음 값이 포함됩니다.

### DistributionID

보고서를 실행한 배포의 ID로, 모든 배포에 대한 보고서를 실행한 경우 ALL, 또는 삭제된 모든 배포 에 대한 보고서를 실행한 경우 ALL\_DELETED입니다.

### FriendlyName

배포의 대체 도메인 이름(CNAME)입니다(있는 경우). 배포에 대체 도메인 이름이 없으면 목록에 배 포에 대한 원래 도메인 이름이 포함됩니다.

### BillingRegion

보고서가 실행된 CloudFront 결제 리전, 또는 ALL입니다.

### **TimeBucket**

데이터가 적용되는 시간 또는 날짜를 협정 세계시(UTC)로 표시합니다.

## HTTP

지정된 CloudFront 배포에 대한 매 시간 간격 동안 선택한 리전의 엣지 로케이션에서 CloudFront가 응답한 HTTP 요청 수입니다. 값은 다음과 같습니다.

- CloudFront에서 데이터를 뷰어에게 전송하게 하는 GET 및 HEAD 요청 수
- CloudFront에서 데이터를 오리진으로 전송하게 하는 DELETE, OPTIONS, PATCH, POST 및 PUT 요청 수

## **HTTPS**

지정된 CloudFront 배포에 대한 매 시간 간격 동안 선택한 리전의 엣지 로케이션에서 CloudFront가 응답한 HTTPS 요청 수입니다. 값은 다음과 같습니다.

- CloudFront에서 데이터를 뷰어에게 전송하게 하는 GET 및 HEAD 요청 수
- CloudFront에서 데이터를 오리진으로 전송하게 하는 DELETE, OPTIONS, PATCH, POST 및 PUT 요청 수

## **HTTPBytes**

지정된 CloudFront 배포에 대해 일정 기간 동안 선택된 결제 리전의 CloudFront 엣지 로케이션에서 HTTP를 통해 전송된 총 데이터 양입니다. 값은 다음과 같습니다.

- GET 및 HEAD 요청에 대한 응답으로 CloudFront에서 뷰어에게 전송된 데이터
- DELETE, OPTIONS, PATCH, POST 및 PUT 요청에 대해 뷰어에서 CloudFront로 전송된 데이터
- DELETE, OPTIONS, PATCH, POST, PUT 요청에 대한 응답으로 CloudFront에서 뷰어에게 전송된 데이터

## **HTTPSBytes**

지정된 CloudFront 배포에 대해 일정 기간 동안 선택된 결제 리전의 CloudFront 엣지 로케이션에서 HTTPS를 통해 전송된 총 데이터 양입니다. 값은 다음과 같습니다.

- GET 및 HEAD 요청에 대한 응답으로 CloudFront에서 뷰어에게 전송된 데이터
- DELETE, OPTIONS, PATCH, POST 및 PUT 요청에 대해 뷰어에서 CloudFront로 전송된 데이터

• DELETE, OPTIONS, PATCH, POST, PUT 요청에 대한 응답으로 CloudFront에서 뷰어에게 전송된 데이터

## BytesIn

지정된 CloudFront 배포에 대해 각 기간 동안 선택한 리전의 DELETE, OPTIONS, PATCH, POST 및 PUT 요청에 대해 CloudFront에서 오리진으로 전송된 총 데이터 양입니다.

## **BytesOut**

지정된 CloudFront 배포에 대해 일정 기간 동안 HTTP 및 HTTPS를 통해 CloudFront에서 선택된 결 제 리전의 뷰어에게 전송된 총 데이터 양입니다. 값은 다음과 같습니다.

- GET 및 HEAD 요청에 대한 응답으로 CloudFront에서 뷰어에게 전송된 데이터
- DELETE, OPTIONS, PATCH, POST, PUT 요청에 대한 응답으로 CloudFront에서 뷰어에게 전송된 데이터

<span id="page-766-0"></span>사용 차트와 CloudFront 사용 보고서 데이터 간의 연결

다음 목록은 CloudFront 콘솔의 사용 차트가 CloudFront 사용 보고서의 사용 유형(Usage Type) 열의 값과 어떻게 연결되는지 보여 줍니다.

## 주제

- [요청 수](#page-766-1)
- [프로토콜별 전송 데이터](#page-767-0)
- [대상별 전송 데이터](#page-768-0)

## <span id="page-766-1"></span>요청 수

이 차트는 지정된 CloudFront 배포의 각 시간 간격에서 선택한 리전에 있는 엣지 로케이션에서 CloudFront가 응답하는 요청의 총 수를 프로토콜(HTTP 또는 HTTPS)과 유형(정적, 동적 또는 프록시) 으로 구분하여 보여줍니다.

HTTP 요청 수

- *region*-Requests-HTTP-Static: TTL이 3600초보다 크거나 같은 객체에 서비스되는 HTTP GET 및 HEAD 요청의 수
- *region*-Requests-HTTP-Dynamic: TTL이 3600초보다 작은 객체에 서비스되는 HTTP GET 및 HEAD 요청의 수

• *region*-Requests-HTTP-Proxy: CloudFront가 오리진으로 전달하는 HTTP DELETE, OPTIONS, PATCH, POST 및 PUT 요청의 수

HTTPS 요청 수

- *region*-Requests-HTTPS-Static: TTL이 3600초보다 크거나 같은 객체에 서비스되는 HTTPS GET 및 HEAD 요청의 수
- *region*-Requests-HTTPS-Dynamic: TTL이 3600초보다 작은 객체에 서비스되는 HTTPS GET 및 HEAD 요청의 수
- *region*-Requests-HTTPS-Proxy: CloudFront가 오리진으로 전달하는 HTTPS DELETE, OPTIONS, PATCH, POST 및 PUT 요청의 수

## <span id="page-767-0"></span>프로토콜별 전송 데이터

이 차트는 프로토콜(HTTP 또는 HTTPS), 유형(정적, 동적 또는 프록시) 및 대상(뷰어 또는 오리진)으로 구분하여 지정된 CloudFront 배포의 각 시간 간격 동안 선택한 리전의 CloudFront 엣지 로케이션에서 전송된 데이터의 총 양을 보여줍니다.

HTTP를 통해 전송된 데이터

- *region*-Out-Bytes-HTTP-Static: TTL이 3600초보다 크거나 같은 객체에 대해 HTTP를 통해 서 비스되는 바이트
- *region*-Out-Bytes-HTTP-Dynamic: TTL이 3600초보다 작은 객체에 대해 HTTP를 통해 서비스 되는 바이트
- *region*-Out-Bytes-HTTP-Proxy: DELETE, OPTIONS, PATCH, POST 및 PUT 요청에 대한 응답으 로 HTTP를 통해 CloudFront에서 최종 사용자에게 반환되는 바이트
- *region*-Out-OBytes-HTTP-Proxy: DELETE, OPTIONS, PATCH, POST 및 PUT 요청에 대한 응답 으로 HTTP를 통해 CloudFront 엣지 로케이션에서 오리진으로 전송되는 총 바이트

HTTPS를 통해 전송된 데이터

- *region*-Out-Bytes-HTTPS-Static: TTL이 3600초보다 크거나 같은 객체에 대해 HTTPS를 통해 서비스되는 바이트
- *region*-Out-Bytes-HTTPS-Dynamic: TTL이 3600초보다 작은 객체에 대해 HTTPS를 통해 서비 스되는 바이트
- *region*-Out-Bytes-HTTPS-Proxy: DELETE, OPTIONS, PATCH, POST 및 PUT 요청에 대한 응답으 로 HTTPS를 통해 CloudFront에서 최종 사용자에게 반환되는 바이트
- *region*-Out-OBytes-HTTPS-Proxy: DELETE, OPTIONS, PATCH, POST 및 PUT 요청에 대한 응답 으로 HTTPS를 통해 CloudFront 엣지 로케이션에서 오리진으로 전송되는 총 바이트

## <span id="page-768-0"></span>대상별 전송 데이터

이 차트는 대상(뷰어 또는 오리진), 프로토콜(HTTP 또는 HTTPS), 유형(정적, 동적 또는 프록시)으로 구분하여 지정된 CloudFront 배포의 각 시간 간격 동안 선택한 리전의 CloudFront 엣지 로케이션에서 전송된 데이터의 총 양을 보여줍니다.

## CloudFront에서 뷰어에게 전송된 데이터

- *region*-Out-Bytes-HTTP-Static: TTL이 3600초보다 크거나 같은 객체에 대해 HTTP를 통해 서 비스되는 바이트
- *region*-Out-Bytes-HTTPS-Static: TTL이 3600초보다 크거나 같은 객체에 대해 HTTPS를 통해 서비스되는 바이트
- *region*-Out-Bytes-HTTP-Dynamic: TTL이 3600초보다 작은 객체에 대해 HTTP를 통해 서비스 되는 바이트
- *region*-Out-Bytes-HTTPS-Dynamic: TTL이 3600초보다 작은 객체에 대해 HTTPS를 통해 서비 스되는 바이트
- *region*-Out-Bytes-HTTP-Proxy: DELETE, OPTIONS, PATCH, POST 및 PUT 요청에 대한 응답으 로 HTTP를 통해 CloudFront에서 최종 사용자에게 반환되는 바이트
- *region*-Out-Bytes-HTTPS-Proxy: DELETE, OPTIONS, PATCH, POST 및 PUT 요청에 대한 응답으 로 HTTPS를 통해 CloudFront에서 최종 사용자에게 반환되는 바이트

CloudFront에서 오리진으로 전송된 데이터

- *region*-Out-OBytes-HTTP-Proxy: DELETE, OPTIONS, PATCH, POST 및 PUT 요청에 대한 응답 으로 HTTP를 통해 CloudFront 엣지 로케이션에서 오리진으로 전송되는 총 바이트
- *region*-Out-OBytes-HTTPS-Proxy: DELETE, OPTIONS, PATCH, POST 및 PUT 요청에 대한 응답 으로 HTTPS를 통해 CloudFront 엣지 로케이션에서 오리진으로 전송되는 총 바이트

# CloudFront 최종 사용자 보고서 보기

CloudFront 상위 참조자 보고서는 이전 60일 중 원하는 날짜 범위에 대해 다음 정보를 포함합니다.

- 디바이스 콘텐츠에 액세스하는 데 가장 자주 사용되는 디바이스 유형(예: 데스크톱 또는 모바일)
- 브라우저 콘텐츠에 액세스하는 데 가장 자주 사용되는 상위 10개 브라우저(예: Chrome 또는 Firefox)
- 운영 체제 콘텐츠에 액세스할 때 가장 자주 사용되는 상위 10개 운영 체제(예: Linux, macOS 또는 Windows)
- 위치 콘텐츠에 가장 자주 액세스하는 최종 사용자의 상위 50개 위치(국가 또는 미국 주/지역)
	- 이전 60일 내에서 최대 14일까지 원하는 날짜 범위에 대해 시간별 데이터 지점이 포함된 위치를 볼 수도 있습니다.

최종 사용자 차트 및 보고서를 보기 위해 액세스 로깅을 활성화할 필요는 없습니다.

주제

- [콘솔에서 최종 사용자 차트 및 보고서 보기](#page-769-0)
- [데이터를 CSV 형식으로 다운로드](#page-770-0)
- [최종 사용자 보고서에 포함되는 데이터](#page-770-1)
- [위치 보고서 데이터와 CloudFront 표준 로그\(액세스 로그\) 데이터 간의 연관성](#page-777-0)

<span id="page-769-0"></span>콘솔에서 최종 사용자 차트 및 보고서 보기

콘솔에서 CloudFront 최종 사용자 차트 및 보고서를 볼 수 있습니다.

CloudFront 최종 사용자 차트 및 보고서를 보려면

- 1. AWS Management Console에 로그인한 다음 [https://console.aws.amazon.com/cloudfront/v4/](https://console.aws.amazon.com/cloudfront/v4/home) [home](https://console.aws.amazon.com/cloudfront/v4/home)에서 CloudFront 콘솔을 엽니다.
- 2. 탐색 창에서 최종 사용자를 선택합니다.
- 3. CloudFront 최종 사용자(CloudFront Viewers) 창의 시작일(Start Date) 및 종료일(End Date)에서 최종 사용자 차트 및 보고서를 표시할 날짜 범위를 선택합니다.

Locations 차트의 경우 사용 가능한 범위는 세부 수준에 선택한 값에 따라 다릅니다.

- 매일(Daily) 하루에 데이터 포인트 하나씩 포함하는 차트를 표시하려면 이전 60일에 해당하는 날짜 범위를 선택합니다.
- 매 시간(Hourly) 한 시간에 데이터 포인트 하나씩 포함하는 차트를 표시하려면 이전 60일 내에 서 날짜 범위를 최대 14일까지 선택합니다.

날짜 및 시간이 협정 세계시(UTC)로 표시됩니다.

4. (Browsers 및 Operating Systems 차트에만 해당) 그룹화에는 이름별로(Chrome, Firefox) 또는 이 름 및 버전별로(Chrome 40.0, Firefox 35.0) 브라우저와 운영 체제를 그룹화할지 여부를 지정합니 다.

- 5. (Locations 차트에만 해당) 세부 수준에는 차트에 하루에 데이터 지점 하나씩 표시할지, 한 시간에 데이터 지점 하나씩 표시할지 지정합니다. 날짜 범위를 14일보다 길게 지정할 경우 한 시간에 데이 터 지점 하나를 지정하는 옵션을 사용할 수 없습니다.
- 6. (Locations에만 해당) 세부 정보에는 국가 또는 미국 주별 상위 위치를 표시할지 여부를 지정합니 다.
- 7. 배포 목록에서 사용 차트에 데이터를 표시할 배포를 선택합니다.
	- 개별 배포(An individual distribution) 이 차트에는 선택한 CloudFront 배포에 대한 데이터가 표 시됩니다. 배포 목록에는 배포에 대한 ID와 대체 도메인 이름(CNAME)이 표시됩니다(있는 경 우). 배포에 대체 도메인 이름이 없으면 목록에 배포에 대한 원래 도메인 이름이 포함됩니다.
	- 모든 배포(삭제된 배포 제외)(All distributions (excludes deleted)) 이 차트에는 사용자가 삭제 한 배포를 제외한 현재 AWS 계정과 연결된 모든 배포에 대해 합산된 데이터가 표시됩니다.
- 8. 업데이트를 선택합니다.

차트 안에서 일별 또는 시간별 데이터를 보려면 마우스 포인터를 데이터 지점 위로 이동합니다.

## <span id="page-770-0"></span>데이터를 CSV 형식으로 다운로드

각각의 뷰어 보고서를 CSV 형식으로 다운로드할 수 있습니다. 이 단원에서는 보고서를 다운로드하는 방법과 보고서의 값을 설명합니다.

뷰어 보고서를 CSV 형식으로 다운로드하려면

- 1. 최종 사용자 보고서를 표시한 상태에서 CSV를 선택합니다.
- 2. 디바이스 또는 Devices Trends(디바이스 추세) 같은, 다운로드할 데이터를 선택합니다.
- 3. 파일 이름 열기 대화 상자에서 파일을 열지 또는 저장할지 여부를 선택합니다.

## <span id="page-770-1"></span>최종 사용자 보고서에 포함되는 데이터

각 보고서의 처음 몇 줄에는 다음 정보가 포함됩니다.

## 버전

이 CSV 파일 형식의 버전입니다.

## 보고서

보고서의 이름입니다.

### **DistributionID**

보고서가 실행된 배포의 ID 또는, 모든 배포에 대한 보고서를 실행한 경우 ALL입니다.

**StartDateUTC** 

보고서 실행 기간에 해당하는 날짜 범위의 시작 일시를 협정 세계시(UTC)로 표시합니다. **EndDateUTC** 

보고서 실행 기간에 해당하는 날짜 범위의 종료 일시를 협정 세계시(UTC)로 표시합니다. GeneratedTimeUTC

보고서를 실행 날짜 및 시간을 협정 세계시(UTC)로 표시합니다.

그룹화(브라우저 및 운영 체제 보고서에만 해당)

데이터를 이름별로 그룹화할지 브라우저나 운영 체제의 이름 및 버전별로 그룹화할지 여부를 지정 합니다.

**Granularity** 

보고서의 각 줄이 한 시간을 나타내는지 하루를 나타내는지 지정합니다.

세부 정보(위치 보고서에만 해당)

요청을 국가별로 나열할지 또는 미국 주별로 나열할지 여부를 지정합니다.

다음 주제에서는 다양한 최종 사용자 보고서 정보를 설명합니다.

주제

- [디바이스 보고서](#page-772-0)
- [디바이스 추세 보고서](#page-772-1)
- [브라우저 보고서](#page-773-0)
- [브라우저 추세 보고서](#page-774-0)
- [운영 체제 보고서](#page-775-0)
- [운영 체제 추세 보고서](#page-775-1)
- [위치 보고서](#page-776-0)
- [위치 추세 보고서](#page-777-1)

<span id="page-772-0"></span>디바이스 보고서

이 보고서에는 다음 값이 포함됩니다.

DistributionID

보고서가 실행된 배포의 ID 또는, 모든 배포에 대한 보고서를 실행한 경우 ALL입니다.

FriendlyName

배포의 대체 도메인 이름(CNAME)입니다(있는 경우). 배포에 대체 도메인 이름이 없으면 목록에 배 포에 대한 원래 도메인 이름이 포함됩니다.

### 요청

CloudFront가 각 디바이스 유형에서 받은 요청 수입니다.

### RequestsPct

CloudFront가 각 디바이스 유형에서 받은 요청 수를 CloudFront가 모든 디바이스에서 받은 총 요청 수의 백분율로 표시합니다.

### <span id="page-772-1"></span>디바이스 추세 보고서

이 보고서에는 다음 값이 포함됩니다.

### **DistributionID**

보고서가 실행된 배포의 ID 또는, 모든 배포에 대한 보고서를 실행한 경우 ALL입니다.

### FriendlyName

배포의 대체 도메인 이름(CNAME)입니다(있는 경우). 배포에 대체 도메인 이름이 없으면 목록에 배 포에 대한 원래 도메인 이름이 포함됩니다.

## **TimeBucket**

데이터가 적용되는 시간 또는 날짜를 협정 세계시(UTC)로 표시합니다.

## Desktop

해당 기간 동안 CloudFront가 데스크톱 컴퓨터에서 받은 요청 수입니다.

### 모바일

해당 기간 동안 CloudFront가 모바일 디바이스에서 받은 요청 수입니다. 모바일 디바이스에는 태블 릿과 휴대폰이 포함될 수 있습니다. CloudFront가 요청이 모바일 디바이스나 태블릿에서 시작되었 는지 확인할 수 없는 경우 해당 요청이 Mobile 열의 개수에 포함됩니다.

### Smart-TV

해당 기간 동안 CloudFront가 스마트 TV에서 받은 요청 수입니다.

## **Tablet**

해당 기간 동안 CloudFront가 태블릿에서 받은 요청 수입니다. CloudFront가 요청이 모바일 디바이 스나 태블릿에서 시작되었는지 확인할 수 없는 경우 해당 요청이 Mobile 열의 개수에 포함됩니다.

## 알 수 없음

User-Agent HTTP 헤더 값이 표준 디바이스 유형(예: Desktop 또는 Mobile) 중 하나와 연결되 지 않은 요청입니다.

## Empty

해당 기간 동안 CloudFront가 받은 요청 중에서 HTTP User-Agent 헤더에 값이 포함되지 않은 요 청의 수입니다.

## <span id="page-773-0"></span>브라우저 보고서

이 보고서에는 다음 값이 포함됩니다.

## **DistributionID**

보고서가 실행된 배포의 ID 또는, 모든 배포에 대한 보고서를 실행한 경우 ALL입니다.

## FriendlyName

배포의 대체 도메인 이름(CNAME)입니다(있는 경우). 배포에 대체 도메인 이름이 없으면 목록에 배 포에 대한 원래 도메인 이름이 포함됩니다.

## 그룹

Grouping 값에 따라, CloudFront에서 요청을 받은 브라우저 또는 브라우저 및 버전입니다. 브라우 저 이름 외에도 다음과 같은 값을 사용할 수 있습니다.

- 봇/크롤러(Bot/Crawler) 기본적으로 콘텐츠를 인덱싱하는 검색 엔진의 요청입니다.
- 비어 있음(Empty) User-Agent HTTP 헤더의 값이 비어 있는 요청입니다.
- 기타(Other) CloudFront에서 식별되었지만 잘 사용되지 않는 브라우저입니다. 처음 9개 값 중에 Bot/Crawler, Empty 및/또는 Unknown이 표시되지 않으면 이러한 값이 Other에도 포함됩니 다.

• 알 수 없음(Unknown) - User-Agent HTTP 헤더의 값이 표준 브라우저와 연결되지 않은 요청입 니다. 이 범주에 속하는 대부분의 요청은 사용자 지정 애플리케이션이나 스크립트에서 들어옵니 다.

## 요청

CloudFront가 각 브라우저 유형에서 받은 요청 수입니다.

## RequestsPct

CloudFront가 각 브라우저 유형에서 받은 요청 수를 해당 기간 동안 CloudFront가 받은 총 요청 수 의 백분율로 표시합니다.

<span id="page-774-0"></span>브라우저 추세 보고서

이 보고서에는 다음 값이 포함됩니다.

DistributionID

보고서가 실행된 배포의 ID 또는, 모든 배포에 대한 보고서를 실행한 경우 ALL입니다.

## FriendlyName

배포의 대체 도메인 이름(CNAME)입니다(있는 경우). 배포에 대체 도메인 이름이 없으면 목록에 배 포에 대한 원래 도메인 이름이 포함됩니다.

## **TimeBucket**

데이터가 적용되는 시간 또는 날짜를 협정 세계시(UTC)로 표시합니다.

## (브라우저)

보고서의 나머지 열에는 Grouping 값에 따라 브라우저 또는 브라우저 및 버전이 나열됩니다. 브라 우저 이름 외에도 다음과 같은 값을 사용할 수 있습니다.

- 봇/크롤러(Bot/Crawler) 기본적으로 콘텐츠를 인덱싱하는 검색 엔진의 요청입니다.
- 비어 있음(Empty) User-Agent HTTP 헤더의 값이 비어 있는 요청입니다.
- 기타(Other) CloudFront에서 식별되었지만 잘 사용되지 않는 브라우저입니다. 처음 9개 값 중에 Bot/Crawler, Empty 및/또는 Unknown이 표시되지 않으면 이러한 값이 Other에도 포함됩니 다.
- 알 수 없음(Unknown) User-Agent HTTP 헤더의 값이 표준 브라우저와 연결되지 않은 요청입 니다. 이 범주에 속하는 대부분의 요청은 사용자 지정 애플리케이션이나 스크립트에서 들어옵니 다.

### <span id="page-775-0"></span>운영 체제 보고서

이 보고서에는 다음 값이 포함됩니다.

### **DistributionID**

보고서가 실행된 배포의 ID 또는, 모든 배포에 대한 보고서를 실행한 경우 ALL입니다.

### FriendlyName

배포의 대체 도메인 이름(CNAME)입니다(있는 경우). 배포에 대체 도메인 이름이 없으면 목록에 배 포에 대한 원래 도메인 이름이 포함됩니다.

### 그룹

Grouping 값에 따라, CloudFront에서 요청을 받은 운영 체제 또는 운영 체제 및 버전입니다. 운영 체제 이름 외에도 다음과 같은 값을 사용할 수 있습니다.

- 봇/크롤러(Bot/Crawler) 기본적으로 콘텐츠를 인덱싱하는 검색 엔진의 요청입니다.
- 비어 있음(Empty) User-Agent HTTP 헤더의 값이 비어 있는 요청입니다.
- 기타(Other) CloudFront에서 식별되었지만 잘 사용되지 않는 운영 체제입니다. 처음 9개 값 중 에 Bot/Crawler, Empty 및/또는 Unknown이 표시되지 않으면 이러한 값이 Other에도 포함됩 니다.
- 알 수 없음(Unknown) User-Agent HTTP 헤더의 값이 표준 브라우저와 연결되지 않은 요청입 니다. 이 범주에 속하는 대부분의 요청은 사용자 지정 애플리케이션이나 스크립트에서 들어옵니 다.

## 요청

CloudFront가 각 운영 체제 유형에서 받은 요청 수입니다.

### RequestsPct

CloudFront가 각 운영 체제 유형에서 받은 요청 수를 해당 기간 동안 CloudFront가 받은 총 요청 수 의 백분율로 표시합니다.

<span id="page-775-1"></span>운영 체제 추세 보고서

이 보고서에는 다음 값이 포함됩니다.

### DistributionID

보고서가 실행된 배포의 ID 또는, 모든 배포에 대한 보고서를 실행한 경우 ALL입니다.

### FriendlyName

배포의 대체 도메인 이름(CNAME)입니다(있는 경우). 배포에 대체 도메인 이름이 없으면 목록에 배 포에 대한 원래 도메인 이름이 포함됩니다.

### **TimeBucket**

데이터가 적용되는 시간 또는 날짜를 협정 세계시(UTC)로 표시합니다.

(운영 체제)

보고서의 나머지 열에는 Grouping 값에 따라 운영 체제 또는 운영 체제 및 버전이 나열됩니다. 운 영 체제 이름 외에도 다음과 같은 값을 사용할 수 있습니다.

- 봇/크롤러(Bot/Crawler) 기본적으로 콘텐츠를 인덱싱하는 검색 엔진의 요청입니다.
- 비어 있음(Empty) User-Agent HTTP 헤더의 값이 비어 있는 요청입니다.
- 기타(Other) CloudFront에서 식별되었지만 잘 사용되지 않는 운영 체제입니다. 처음 9개 값 중 에 Bot/Crawler, Empty 및/또는 Unknown이 표시되지 않으면 이러한 값이 Other에도 포함됩 니다.
- 알 수 없음(Unknown) User-Agent HTTP 헤더에 운영 체제가 지정되지 않은 요청입니다.

## <span id="page-776-0"></span>위치 보고서

이 보고서에는 다음 값이 포함됩니다.

### **DistributionID**

보고서가 실행된 배포의 ID 또는, 모든 배포에 대한 보고서를 실행한 경우 ALL입니다.

### FriendlyName

배포의 대체 도메인 이름(CNAME)입니다(있는 경우). 배포에 대체 도메인 이름이 없으면 목록에 배 포에 대한 원래 도메인 이름이 포함됩니다.

### **LocationCode**

CloudFront에서 요청을 받은 위치의 약어입니다. 사용 가능한 값에 대한 자세한 내용은 [위치 보고](#page-777-0) [서 데이터와 CloudFront 표준 로그\(액세스 로그\) 데이터 간의 연관성의](#page-777-0) Location 설명을 참조하십시 오.

## LocationName

CloudFront에서 요청을 받은 위치의 이름입니다.

## 요청

CloudFront가 각 위치에서 받은 요청 수입니다.

### RequestsPct

CloudFront가 각 위치에서 받은 요청 수를 해당 기간 동안 CloudFront가 모든 위치에서 받은 총 요 청 수의 백분율로 표시합니다.

## **TotalBytes**

CloudFront가 지정된 배포 및 기간 동안 이 국가나 주의 최종 사용자에게 제공한 바이트 수입니다.

<span id="page-777-1"></span>위치 추세 보고서

이 보고서에는 다음 값이 포함됩니다.

DistributionID

보고서가 실행된 배포의 ID 또는, 모든 배포에 대한 보고서를 실행한 경우 ALL입니다.

### FriendlyName

배포의 대체 도메인 이름(CNAME)입니다(있는 경우). 배포에 대체 도메인 이름이 없으면 목록에 배 포에 대한 원래 도메인 이름이 포함됩니다.

## **TimeBucket**

데이터가 적용되는 시간 또는 날짜를 협정 세계시(UTC)로 표시합니다.

## (위치)

보고서의 나머지 열에는 CloudFront가 요청을 받은 위치가 나열됩니다. 사용 가능한 값에 대한 자세한 내용은 [위치 보고서 데이터와 CloudFront 표준 로그\(액세스 로그\) 데이터 간의 연관성의](#page-777-0) Location 설명을 참조하십시오.

<span id="page-777-0"></span>위치 보고서 데이터와 CloudFront 표준 로그(액세스 로그) 데이터 간의 연관성

다음 목록은 CloudFront 콘솔의 Locations 보고서 데이터가 CloudFront 액세스 로그의 값과 어떻게 연 결되는지 보여 줍니다. CloudFront 액세스 로그에 대한 자세한 내용은 [표준 로그\(액세스 로그\) 구성 및](#page-798-0)  [사용](#page-798-0) 단원을 참조하세요.

위치

최종 사용자가 위치한 국가 또는 미국 주입니다. 액세스 로그에서 c-ip 열에는 최종 사용자가 실행 중인 디바이스의 IP 주소가 포함됩니다. 지리적 위치 데이터를 사용하여 IP 주소에 따라 디바이스의 지리적 위치를 식별합니다.

국가별로 위치 보고서를 표시하는 경우 국가 목록은 [ISO 3166-2, Codes for the representation of](https://en.wikipedia.org/wiki/ISO_3166-2)  [names of countries and their subdivisions – Part 2: Country subdivision code](https://en.wikipedia.org/wiki/ISO_3166-2)에 기초합니다. 국가 목록에는 다음 추가 값이 포함됩니다.

- 익명 프록시(Anonymous Proxy) 익명 프록시에서 시작된 요청입니다.
- 위성 공급자(Satellite Provider) 여러 국가에 인터넷 서비스를 제공하는 위성 공급자로부터 시작 된 요청입니다. 뷰어가 사기 위험이 높은 국가에 있을 수 있습니다.
- 유럽(알 수 없음(Europe (Unknown)) 여러 유럽 국가에서 사용되는 블록의 IP에서 시작된 요 청입니다. 요청이 시작된 국가를 결정할 수 없습니다. CloudFront는 유럽(알 수 없음)(Europe (Unknown))을 기본값으로 사용합니다.
- 아시아/태평양(알 수 없음)(Asia/Pacific (Unknown)) 여러 아시아/태평양 리전 국가에서 사용되 는 블록의 IP에서 시작된 요청입니다. 요청이 시작된 국가를 결정할 수 없습니다. CloudFront는 아시아/태평양(알 수 없음)(Asia/Pacific (Unknown))을 기본값으로 사용합니다.

미국 주별로 위치 보고서를 표시하는 경우 보고서에 미국 지역과 미군 주둔 리전이 포함될 수 있습 니다.

### **a** Note

CloudFront에서 사용자 위치를 확인할 수 없는 경우에는 최종 사용자 보고서에 위치가 "알 수 없음"으로 표시됩니다.

### Request Count

지정된 배포 및 기간 동안 최종 사용자가 위치한 국가나 미국 주에서 받은 총 요청 수입니다. 일반적 으로 이 값은 CloudFront 액세스 로그의 해당 국가 또는 주의 IP 주소에서 받은 GET 요청 수와 거의 같습니다.

## 요청 %

세부 정보에 선택한 값에 따라 다음 중 하나입니다.

- 국가(Countries) 이 국가의 요청을 총 요청 수의 백분율로 표시합니다.
- 주(U.S. States) 이 주의 요청을 미국 내 총 요청 수의 백분율로 표시합니다.

50개 이상의 국가에서 요청을 받은 경우 이 테이블의 데이터에 따라 Request %(요청 %)를 계산할 수 없습니다. Request Count(요청 수) 열에 지정된 기간 동안의 모든 요청이 다 포함되지 않기 때문 입니다.

바이트

CloudFront가 지정된 배포 및 기간 동안 이 국가나 주의 최종 사용자에게 제공한 바이트 수입니다. 이 열의 데이터 표시를 KB, MB 또는 GB로 변경하려면 열 머리글의 링크를 클릭합니다.

# Amazon CloudWatch를 사용한 CloudFront 지표 모니터링

Amazon CloudFront는 Amazon CloudWatch와 통합되어 배포 및 [엣지 함수](https://aws.amazon.com/cloudfront/features/#Edge_Computing)[\(Lambda@Edge 및](#page-513-0) [CloudFront Functions](#page-513-0) 모두)에 대한 운영 지표를 자동으로 게시합니다. 이러한 지표 중 다수는 [CloudFront 콘솔에](https://console.aws.amazon.com/cloudfront/v4/home)서 일련의 그래프로 표시되며 CloudFront API 또는 CLI를 사용하여 액세스할 수도 있습니다. 이러한 모든 지표는 [CloudWatch 콘솔](https://console.aws.amazon.com/cloudwatch/home)에서 또는 CloudWatch API 또는 CLI를 통해 사용할 수 있습니다. CloudFront 지표는 [CloudWatch 할당량\(이전에는 한도라고 함\)이](https://docs.aws.amazon.com/AmazonCloudWatch/latest/monitoring/cloudwatch_limits.html) 적용되지 않아 추가 비용 이 발생하지 않습니다.

CloudFront 배포에 대한 기본 지표 외에도 추가 비용이 드는 추가 지표를 활성화할 수 있습니다. 추가 지표는 CloudFront 배포에 적용되며, 각 배포에 대해 개별적으로 활성화해야 합니다. 비용에 관한 자세 한 내용은 [the section called "추가 CloudFront 지표에 대한 비용 추정"](#page-784-0) 단원을 참조하십시오.

이러한 지표를 보면 문제 해결, 추적 및 디버깅에 도움이 될 수 있습니다. CloudFront 콘솔에서 이러 한 지표를 보는 방법은 [모니터링 페이지를](https://console.aws.amazon.com/cloudfront/v4/home?#/monitoring) 참조하세요. 특정 CloudFront 배포 또는 엣지 함수의 활 동에 대한 그래프를 보려면 그래프를 선택한 후 View distribution metrics(배포 지표 보기) 또는 View metrics(지표 보기)를 선택합니다.

CloudFront 콘솔이나 CloudWatch 콘솔, API 또는 CLI([표준 CloudWatch 요금이](https://aws.amazon.com/cloudwatch/pricing/) 적용됨)에 서 이러한 지표에 따라 경보를 설정할 수도 있습니다. 예를 들어, 응답의 HTTP 상태 코드가 5xxErrorRate~500(경계값 포함) 범위에 있는 모든 최종 사용자 요청의 백분율을 나타내는 599 지 표에 따라 경보를 설정할 수 있습니다. 오류 발생률이 일정 시간 동안 일정 값에 도달하면(예: 연속 5분 동안 요청의 5%), 경보가 트리거됩니다. 경보를 만들 때 경보의 값과 시간 단위를 지정합니다. 자세한 내용은 [경보 생성](#page-787-0) 단원을 참조하십시오.

**a** Note

CloudFront 콘솔에서 CloudWatch 경보를 생성하면 미국 동부(버지니아 북부) 리전(useast-1)에 경보가 하나 생성됩니다. CloudWatch 콘솔에서 경보를 생성하는 경우 동일한 리

전을 사용해야 합니다. CloudFront는 글로벌 서비스이므로 이 서비스에 대한 지표는 미국 동부 (버지니아 북부)로 전송됩니다.

주제

- [CloudFront 및 엣지 함수 지표 보기](#page-780-0)
- [측정치에 대한 경보 생성](#page-787-0)
- [지표 데이터를 CSV 형식으로 다운로드](#page-788-0)
- [CloudWatch API를 사용하여 지표 가져오기](#page-791-0)

# <span id="page-780-0"></span>CloudFront 및 엣지 함수 지표 보기

CloudFront 콘솔에서 CloudFront 배포 및 [엣지 함수에](https://aws.amazon.com/cloudfront/features/#Edge_Computing) 대한 운영 지표를 볼 수 있습니다. 이러한 지표 를 보는 방법은 [CloudFront 콘솔의 모니터링 페이지](https://console.aws.amazon.com/cloudfront/v4/home?#/monitoring)를 참조하세요. 특정 CloudFront 배포 또는 엣지 함 수의 활동에 대한 그래프를 보려면 그래프를 선택한 후 View distribution metrics(배포 지표 보기) 또는 View metrics(지표 보기)를 선택합니다.

주제

- [기본 CloudFront 배포 지표 보기](#page-780-1)
- [추가 CloudFront 배포 지표 활성화](#page-781-0)
- [기본 Lambda @Edge 함수 지표 보기](#page-784-1)
- [기본 CloudFront Functions 지표 보기](#page-785-0)

<span id="page-780-1"></span>기본 CloudFront 배포 지표 보기

다음 기본 지표는 모든 CloudFront 배포에 포함되며, 추가 비용은 들지 않습니다.

요청

모든 HTTP 메서드와 HTTP 및 HTTPS 요청에 대해 CloudFront에서 수신한 최종 사용자 요청의 총 수입니다.

### 다운로드된 바이트

GET, HEAD, OPTIONS 요청에 대해 최종 사용자가 다운로드한 총 바이트 수입니다.

### 업로드된 바이트

뷰어가 POST 및 PUT 요청을 사용하여 CloudFront에 업로드한 총 바이트 수입니다.

### 4xx 오류 발생률

응답의 HTTP 상태 코드가 4xx인 모든 최종 사용자 요청의 백분율입니다.

### 5xx 오류 발생률

응답의 HTTP 상태 코드가 5xx인 모든 최종 사용자 요청의 백분율입니다.

### 총 오류 발생률

응답의 HTTP 상태 코드가 4xx 또는 5xx인 모든 최종 사용자 요청의 백분율입니다.

이러한 지표는 [CloudFront 콘솔의 모니터링 페이지에](https://console.aws.amazon.com/cloudfront/v4/home?#/monitoring)서 각 CloudFront 배포에 대해 그래프로 표시됩니 다. 각 그래프에서 합계는 1분 간격으로 표시됩니다. 그래프를 보는 것 외에도 [지표 보고서를 CSV 파](#page-788-0) [일로 다운로드할](#page-788-0) 수도 있습니다.

다음을 수행하여 그래프를 사용자 지정할 수 있습니다.

- 그래프에 표시된 정보의 시간 범위를 변경하려면 1h(1시간), 3h(3시간) 또는 다른 범위를 선택하거나 사용자 지정 범위를 지정합니다.
- CloudFront가 그래프의 정보를 업데이트하는 빈도를 변경하려면 새로 고침 아이콘 옆에 있는 아래쪽 화살표를 선택하고 새로 고침 속도를 선택합니다. 기본 새로 고침 빈도는 1분이지만 10초, 2분 또는 다른 옵션을 선택할 수 있습니다.

<span id="page-781-0"></span>CloudFront 콘솔에서 CloudFront 그래프를 보려면 대시보드에 추가를 선택합니다.

추가 CloudFront 배포 지표 활성화

기본 지표 외에도 추가 비용이 드는 추가 지표를 활성화할 수 있습니다. 비용에 관한 자세한 내용은 [the](#page-784-0)  [section called "추가 CloudFront 지표에 대한 비용 추정"](#page-784-0) 단원을 참조하십시오.

각 배포에 대해 다음 추가 지표를 개별적으로 활성화해야 합니다.

캐시 적중률

CloudFront가 캐시에서 콘텐츠를 제공하는 캐시 가능한 모든 요청의 비율입니다. HTTP POST 및 PUT 요청, 오류는 캐시 가능한 요청으로 간주되지 않습니다.

## 오리진 지연 시간

CloudFront에서 요청을 수신한 시점부터 CloudFront 캐시가 아닌 오리진에서 제공되는 요청에 대 해 네트워크(최종 사용자 아님)에 대한 응답을 제공하기 시작한 시점까지 소요되는 총 시간입니다. 이것을 첫 번째 바이트 대기 시간 또는 time-to-first-byte라고도 합니다.

### 상태 코드별 오류 발생률

응답의 HTTP 상태 코드가 4xx 또는 5xx 범위의 특정 코드인 모든 최종 사용자 요청의 백분율입니 다. 이 지표는 오류 코드 401, 403, 404, 502, 503, 504에 모두 사용할 수 있습니다.

추가 지표 활성화

AWS CloudFormation, AWS Command Line Interface(AWS CLI) 또는 CloudFront API를 사용하여 CloudFront 콘솔에서 추가 지표를 활성화할 수 있습니다.

Console

추가 지표를 활성화하려면(콘솔)

- 1. AWS Management Console에 로그인하고 [CloudFront 콘솔의 Monitoring\(모니터링\) 페이지를](https://console.aws.amazon.com/cloudfront/v4/home?#/monitoring) 엽니다.
- 2. 추가 지표를 활성화할 배포를 선택한 다음 배포 지표 보기를 선택합니다.
- 3. Manage additional metrics(추가 지표 관리)를 선택합니다.
- 4. Manage additional metrics(추가 지표 관리) 창에서 Enabled(활성화됨)를 켭니다. 추가 지표를 활성화한 후에는 Manage additional metrics(추가 지표 관리) 창을 닫을 수 있습니다.

추가 지표를 활성화하면 그래프로 표시됩니다. 각 그래프에서 합계는 1분 간격으로 표시됩니다. 그 래프를 보는 것 외에도 [지표 보고서를 CSV 파일로 다운로드할](#page-788-0) 수도 있습니다.

다음을 수행하여 그래프를 사용자 지정할 수 있습니다.

- 그래프에 표시된 정보의 시간 범위를 변경하려면 1h(1시간), 3h(3시간) 또는 다른 범위를 선택하 거나 사용자 지정 범위를 지정합니다.
- CloudFront가 그래프의 정보를 업데이트하는 빈도를 변경하려면 새로 고침 아이콘 옆에 있는 아 래쪽 화살표를 선택하고 새로 고침 속도를 선택합니다. 기본 새로 고침 빈도는 1분이지만 10초, 2 분 또는 다른 옵션을 선택할 수 있습니다.

CloudFront 콘솔에서 CloudFront 그래프를 보려면 대시보드에 추가를 선택합니다.

## AWS CloudFormation

AWS::CloudFront::MonitoringSubscription에서 추가 지표를 활성화하려는 경우 AWS CloudFormation 리소스 유형을 사용합니다. 다음 예는 추가 지표를 활성화하는 AWS CloudFormation 템플릿 구문을 YAML 형식으로 보여줍니다.

```
Type: AWS::CloudFront::MonitoringSubscription
Properties: 
   DistributionId: EDFDVBD6EXAMPLE
   MonitoringSubscription: 
     RealtimeMetricsSubscriptionConfig: 
       RealtimeMetricsSubscriptionStatus: Enabled
```
## $CLI$

AWS Command Line Interface(AWS CLI)를 사용하여 추가 지표를 관리하려면 다음 명령 중 하나를 사용합니다.

배포에 대한 추가 지표를 활성화하려면(CLI)

• 다음 예제에서처럼 create-monitoring-subscription 명령을 사용합니다. *EDFDVBD6EXAMPLE*을 추가 지표를 활성화할 배포의 ID로 바꿉니다.

```
aws cloudfront create-monitoring-subscription --
distribution-id EDFDVBD6EXAMPLE --monitoring-subscription 
  RealtimeMetricsSubscriptionConfig={RealtimeMetricsSubscriptionStatus=Enabled}
```
배포에 대해 추가 지표가 활성화되어 있는지 여부를 확인하려면(CLI)

• 다음 예제에서처럼 get-monitoring-subscription 명령을 사용합니다. *EDFDVBD6EXAMPLE*을 확 인할 배포의 ID로 바꿉니다.

aws cloudfront get-monitoring-subscription --distribution-id *EDFDVBD6EXAMPLE*

## 배포에 대한 추가 지표를 비활성화하려면(CLI)

• 다음 예제에서처럼 delete-monitoring-subscription 명령을 사용합니다. *EDFDVBD6EXAMPLE*을 추가 지표를 비활성화할 배포의 ID로 바꿉니다.

aws cloudfront delete-monitoring-subscription --distribution-id *EDFDVBD6EXAMPLE*

API

CloudFront API를 사용하여 추가 지표를 관리하려면 다음 API 연산 중 하나를 사용합니다.

- 배포에 대한 추가 지표를 활성화하려면 [CreateMonitoringSubscription을](https://docs.aws.amazon.com/cloudfront/latest/APIReference/API_CreateMonitoringSubscription.html) 사용합니다.
- 배포에 대해 추가 지표가 활성화되어 있는지 여부를 확인하려면 [GetMonitoringSubscription을](https://docs.aws.amazon.com/cloudfront/latest/APIReference/API_GetMonitoringSubscription.html) 사 용합니다.
- 배포에 대한 추가 지표를 비활성화하려면 [DeleteMonitoringSubscription](https://docs.aws.amazon.com/cloudfront/latest/APIReference/API_DeleteMonitoringSubscription.html)을 사용합니다.

이러한 API 호출에 대한 자세한 내용은 AWS SDK 또는 기타 API 클라이언트에 대한 API 참조 설명 서를 참조하세요.

<span id="page-784-0"></span>추가 CloudFront 지표에 대한 비용 추정

배포에 대한 추가 지표를 활성화하면 CloudFront는 미국 동부(버지니아 북부) 리전의 CloudWatch에 최대 8개의 지표를 전송합니다. CloudWatch는 각 지표에 대해 낮은 정액제 요금을 부과합니다. 이 요 금은 지표당 한 달에 한 번만 청구됩니다(배포당 최대 8개 지표). 이는 정액제 요금이므로 CloudFront 배포가 보내거나 받는 요청 또는 응답 수에 관계없이 비용이 동일하게 유지됩니다. 지표당 청구되는 요 금은 [Amazon CloudWatch 요금 페이지](https://aws.amazon.com/cloudwatch/pricing/) 및 [CloudWatch 요금 계산기](https://aws.amazon.com/cloudwatch/pricing/#Pricing_calculator)를 참조하십시오. CloudWatch API 를 사용하여 지표를 검색할 때 추가 API 요금이 적용됩니다.

<span id="page-784-1"></span>기본 Lambda @Edge 함수 지표 보기

CloudWatch 지표를 사용하여 Lambda@Edge 함수의 문제를 실시간으로 모니터링할 수 있습니다. 이 러한 지표에 대한 추가 요금은 없습니다.

Lambda@Edge 함수를 CloudFront 배포의 캐시 동작에 연결하면 Lambda가 CloudWatch에 지표를 자 동으로 전송하기 시작합니다. 지표는 모든 Lambda 리전에서 사용할 수 있지만 CloudWatch 콘솔에서 지표를 보거나 CloudWatch API에서 지표 데이터를 가져오려면 미국 동부(버지니아 북부) 리전(useast-1)을 사용해야 합니다. 지표 그룹 이름은 AWS/CloudFront/*distribution-ID* 형식으로 지

정됩니다. 여기서 *distribution-ID*는 Lambda@Edge 함수에 연결된 CloudFront 배포의 ID입니다. CloudWatch 지표에 대한 자세한 내용은 [Amazon CloudWatch 사용 설명서](https://docs.aws.amazon.com/AmazonCloudWatch/latest/monitoring/)를 참조하세요.

다음 기본 지표는 [CloudFront 콘솔의 모니터링 페이지](https://console.aws.amazon.com/cloudfront/v4/home?#/monitoring)에서 각 Lambda@Edge 함수에 대해 그래프로 표시됩니다.

- 5xxLambda@Edge의 오류 발생률
- Lambda 실행 오류
- 잘못된 Lambda 응답
- Lambda 제한

그래프에는 호출 수, 오류 수, 제한 수 등이 포함되어 있습니다. 각 그래프에서 합계는 1분 간격으로 표 시되며 AWS 리전별로 그룹화됩니다.

조사할 오류가 급증할 경우 함수를 선택한 다음 AWS 리전별로 로그 파일을 확인하여, 어떤 함수가 문 제를 야기했는지 및 어느 AWS 리전에서 발생했는지 파악할 수 있습니다. Lambda@Edge 오류 문제 해결에 대한 자세한 내용은 다음 단원을 참조하십시오.

- [the section called "실패 유형을 결정하는 방법"](#page-660-0)
- [AWS](https://aws.amazon.com/blogs/networking-and-content-delivery/four-steps-for-debugging-your-content-delivery-on-aws/)에서 콘텐츠 전송 디버깅을 위한 4단계

다음을 수행하여 그래프를 사용자 지정할 수 있습니다.

- 그래프에 표시된 정보의 시간 범위를 변경하려면 1h(1시간), 3h(3시간) 또는 다른 범위를 선택하거나 사용자 지정 범위를 지정합니다.
- CloudFront가 그래프의 정보를 업데이트하는 빈도를 변경하려면 새로 고침 아이콘 옆에 있는 아래쪽 화살표를 선택하고 새로 고침 속도를 선택합니다. 기본 새로 고침 빈도는 1분이지만 10초, 2분 또는 다른 옵션을 선택할 수 있습니다.

CloudFront 콘솔에서 그래프를 보려면 대시보드에 추가를 선택합니다. CloudWatch 콘솔에서 그래프 를 보려면 미국 동부(버지니아 북부) 리전(us-east-1)을 사용해야 합니다.

<span id="page-785-0"></span>기본 CloudFront Functions 지표 보기

CloudFront 함수는 사용자가 기능을 모니터링할 수 있도록 운영 지표를 Amazon CloudWatch로 전송 합니다. 이러한 지표를 보면 문제 해결, 추적 및 디버깅에 도움이 될 수 있습니다. CloudFront 함수는 다 음과 같은 지표를 CloudWatch에 게시합니다.

- 간접 호출 (FunctionInvocations) 지정된 기간 동안 함수가 시작된(호출된) 횟수입니다.
- 유효성 검사 오류 (FunctionValidationErrors) 지정된 기간 동안 함수에서 생성된 유효성 검사 오류의 수입니다. 유효성 검사 오류는 함수가 성공적으로 실행되지만 잘못된 데이터(잘못된 [이](#page-526-0) [벤트 객체](#page-526-0))를 반환할 때 발생합니다.
- 실행 오류 (FunctionExecutionErrors) 지정된 기간 동안 발생한 실행 오류의 수입니다. 함수 가 성공적으로 완료되지 않을 때 실행 오류가 발생합니다.
- 컴퓨팅 활용률 (FunctionComputeUtilization) 함수가 실행되는 데 걸린 시간의 최대 허용 시간의 백분율입니다. 예를 들어, 값이 35이면 함수가 최대 허용 시간의 35%에서 완료되었음을 의미 합니다. 이 측정 단위는 0에서 100 사이의 숫자입니다.

이 값이 100에 도달하거나 100에 가까워지면 함수가 허용된 실행 시간을 사용했거나 거의 사용한 것 이므로 후속 요청의 제한 현상이 발생할 수 있습니다. 함수가 80% 이상의 사용률로 실행되는 경우 함수를 검토하여 실행 시간을 줄이고 사용률을 높이는 것이 좋습니다. 예를 들어 오류만 기록하고, 복잡한 정규식 식을 단순화하거나, 복잡한 JSON 객체의 불필요한 구문 분석을 제거하고 싶을 수 있 습니다.

- 제한(FunctionThrottles) 지정된 기간 동안 함수가 제한된 횟수입니다. 함수는 다음과 같은 이 유로 제한될 수 있습니다.
	- 함수가 실행에 허용된 최대 시간을 지속적으로 초과함
	- 함수에서 컴파일 오류가 발생함
	- 초당 요청 수가 비정상적으로 많음

또한 CloudFront KeyValueStore는 다음과 같은 운영 지표를 Amazon CloudWatch에 전송합니다.

- 읽기 요청(KvsReadRequests) 지정된 기간 동안 함수가 키 값 저장소에서 성공적으로 읽은 횟수 입니다.
- 읽기 오류(KvsReadErrors) 지정된 기간 동안 함수가 키 값 저장소에서 읽지 못한 횟수입니다.

CloudFront 콘솔에서 이러한 지표를 보는 방법은 [모니터링 페이지를](https://console.aws.amazon.com/cloudfront/v4/home?#/monitoring) 참조하세요. 특정 함수에 대한 그 래프를 보려면 함수(Functions)를 선택하고 해당 함수를 선택한 다음, 함수 지표 보기(View function metrics)를 선택합니다.

이러한 모든 지표는 미국 동부(버지니아 북부) 리전(us-east-1), CloudFront 네임스페이스의 CloudWatch에 게시됩니다. CloudWatch 콘솔에서 이러한 지표를 볼 수도 있습니다. CloudWatch 콘솔 에서 함수별 또는 배포당 함수별 지표를 볼 수 있습니다.

CloudWatch를 사용하여 이러한 지표를 기반으로 경보를 설정할 수도 있습니다. 예를 들어 함수를 실 행하는 데 걸린 사용 가능한 시간의 백분율을 나타내는 실행 시간(FunctionComputeUilization) 지표를 기반으로 경보를 설정할 수 있습니다. 실행 시간이 특정 시간 동안 특정 값에 도달하면(예: 15 연속 분 동안 사용 가능한 시간의 70% 이상) 경보가 트리거됩니다. 경보를 만들 때 경보의 값과 시간 단위를 지정합니다.

### **a** Note

CloudFront Functions는 프로덕션 요청 및 응답에 대한 응답으로 실행되는 LIVE 스테이지 의 함수에 대해서만 지표를 CloudWatch로 전송합니다. [함수를 테스트할](#page-606-0) 때 CloudFront는 지표를 CloudWatch로 보내지 않습니다. 테스트 출력에는 오류, 컴퓨팅 사용률 및 함수 로그 (console.log() 명령문)에 대한 정보가 포함되지만 이 정보는 CloudWatch로 전송되지 않습 니다.

CloudWatch API를 사용하여 이러한 지표를 얻는 방법에 대한 자세한 내용은 [the section called "API를](#page-791-0) [사용하여 지표 가져오기"](#page-791-0) 섹션을 참조하세요.

# <span id="page-787-0"></span>측정치에 대한 경보 생성

CloudFront 콘솔에서 특정 CloudFront 지표에 따라 Amazon Simple Notification Service(SNS)에서 사 용자에게 알리도록 경보를 설정할 수 있습니다. [CloudFront 콘솔의 경보 페이지에](https://console.aws.amazon.com/cloudfront/v4/home#/alarms)서 경보를 설정할 수 있습니다.

콘솔에서 경보를 만들려면 다음 값을 지정합니다.

지표

경보를 생성 중인 지표입니다.

배포

경보를 생성 중인 CloudFront 배포입니다.

경보 이름

경보의 이름입니다.

## 알림 전송 대상

이 지표가 경보를 트리거할 경우 알림을 보낼 Amazon SNS 주제입니다.

## *<metric> <operator> <value>*일 때 항상

CloudWatch에서 경보를 트리거하고 Amazon SNS 주제로 알림을 전송하는 시점을 지정합니다. 예 를 들어, 5xx 오류 발생률이 1%를 넘는 경우 알림을 받으려면 다음과 같이 지정할 수 있습니다.

평균이 5xxErrorRate일 때 항상 **> 1**

값 지정 시 다음에 유의.

- 문장 부호 없이 숫자만 입력합니다. 예를 들어, 천을 지정하려면 **1000**을 입력합니다.
- 4xx, 5xx 및 총 오류 발생률은 지정하는 값이 백분율입니다.
- 요청, 다운로드한 바이트 및 업로드한 바이트는 지정하는 값이 단위입니다. 예를 들면 1073742000 바이트입니다.

*<time period>*의 최소 *<number>* 연속 기간

CloudWatch에서 경보를 트리거하기 전에 지표가 충족해야 할 조건을 지정한 기간 동안의 연속된 기간 수로 지정합니다. 값을 선택할 때 일시적 문제는 경보가 발생하지 않지만 지속되거나 실제 문 제는 경보가 발생하는 값을 적절하게 조정해야 합니다.

# <span id="page-788-0"></span>지표 데이터를 CSV 형식으로 다운로드

CloudFront 배포에 대한 CloudWatch 지표 데이터를 CSV 형식으로 다운로드할 수 있습니다. [CloudFront 콘솔에](https://console.aws.amazon.com/cloudfront/v4/home)서 특정 배포에 대한 배포 지표를 볼 때 데이터를 다운로드할 수 있습니다.

보고서에 대한 정보

보고서의 처음 몇 줄에는 다음 정보가 포함됩니다.

버전

CloudFront 보고 버전입니다.

### 보고서

보고서의 이름입니다.

**DistributionID** 

보고서를 실행한 배포의 ID입니다.

**StartDateUTC** 

보고서 실행 기간에 해당하는 날짜 범위의 시작 일시를 협정 세계시(UTC)로 표시합니다.

### EndDateUTC

보고서 실행 기간에 해당하는 날짜 범위의 종료 일시를 협정 세계시(UTC)로 표시합니다.

### GeneratedTimeUTC

보고서를 실행 날짜 및 시간을 협정 세계시(UTC)로 표시합니다.

### **Granularity**

보고서 각 행의 기간입니다(예: ONE\_MINUTE).

## 지표 보고서의 데이터

이 보고서에는 다음 값이 포함됩니다.

### **DistributionID**

보고서를 실행한 배포의 ID입니다.

### FriendlyName

배포의 대체 도메인 이름(CNAME)입니다(있는 경우). 배포에 대체 도메인 이름이 없으면 목록에 배 포에 대한 원래 도메인 이름이 포함됩니다.

### **TimeBucket**

데이터가 적용되는 시간 또는 날짜를 협정 세계시(UTC)로 표시합니다.

### 요청

해당 기간 동안의 전체 HTTP 상태 코드(예: 200, 404 등)와 전체 메소드(예: GET, HEAD, POST 등) 의 총 요청 수입니다.

### BytesDownloaded

해당 기간 동안 지정한 배포에 대해 최종 사용자가 다운로드한 바이트 수입니다.

### BytesUploaded

해당 기간 동안 지정한 배포에 대해 최종 사용자가 업로드한 바이트 수입니다.

### TotalErrorRatePct

해당 기간 동안 지정한 배포에 대해 HTTP 상태 코드가 4xx 또는 5xx 오류였던 요청의 백분율입니 다.

### 4xxErrorRatePct

해당 기간 동안 지정한 배포에 대해 HTTP 상태 코드가 4xx 오류였던 요청의 백분율입니다. 5xxErrorRatePct

해당 기간 동안 지정한 배포에 대해 HTTP 상태 코드가 5xx 오류였던 요청의 백분율입니다.

배포에 대해 [추가 지표를 활성화](#page-781-0)한 경우에는 보고서에 다음과 같은 추가 값도 포함됩니다.

### 401ErrorRatePct

해당 기간 동안 지정한 배포에 대해 HTTP 상태 코드가 401 오류였던 요청의 백분율입니다. 403ErrorRatePct

해당 기간 동안 지정한 배포에 대해 HTTP 상태 코드가 403 오류였던 요청의 백분율입니다. 404ErrorRatePct

해당 기간 동안 지정한 배포에 대해 HTTP 상태 코드가 404 오류였던 요청의 백분율입니다. 502ErrorRatePct

해당 기간 동안 지정한 배포에 대해 HTTP 상태 코드가 502 오류였던 요청의 백분율입니다. 503ErrorRatePct

해당 기간 동안 지정한 배포에 대해 HTTP 상태 코드가 503 오류였던 요청의 백분율입니다. 504ErrorRatePct

해당 기간 동안 지정한 배포에 대해 HTTP 상태 코드가 504 오류였던 요청의 백분율입니다.

## **OriginLatency**

CloudFront에서 요청을 수신한 시점부터 CloudFront 캐시가 아닌 오리진에서 제공되는 요청에 대 해 네트워크(최종 사용자 아님)에 대한 응답을 제공하기 시작한 시점까지 소요되는 총 시간(밀리초) 입니다. 이것을 첫 번째 바이트 대기 시간 또는 time-to-first-byte라고도 합니다.

### CacheHitRate

CloudFront가 캐시에서 콘텐츠를 제공하는 캐시 가능한 모든 요청의 비율입니다. HTTP POST 및 PUT 요청, 오류는 캐시 가능한 요청으로 간주되지 않습니다.

# <span id="page-791-0"></span>CloudWatch API를 사용하여 지표 가져오기

Amazon CloudWatch API 또는 CLI를 사용하여, 빌드한 프로그램이나 애플리케이션의 CloudFront 지 표를 가져올 수 있습니다. 원시 데이터를 사용하여 사용자 지정 대시보드, 사용자 고유의 경고 도구 등 을 만들 수 있습니다.

CloudWatch API에서 CloudFront 지표를 가져오려면 미국 동부(버지니아 북부) 리전(us-east-1)을 사용해야 합니다. 또한 각 지표의 특정 값과 유형을 알아야 합니다.

## 주제

- [모든 CloudFront 지표에 대한 값](#page-791-1)
- [CloudFront 배포 지표에 대한 값](#page-792-0)
- [CloudFront 함수 지표에 대한 값](#page-795-0)

# <span id="page-791-1"></span>모든 CloudFront 지표에 대한 값

다음 값은 모든 CloudFront 지표에 적용됩니다.

### **Namespace**

Namespace의 값은 항상 AWS/CloudFront입니다.

## 차원

각 CloudFront 지표에는 다음과 같은 두 가지 차원이 있습니다.

## **DistributionId**

지표를 가져오려는 CloudFront 배포의 ID입니다.

## **FunctionName**

(CloudFront 함수에서) 지표를 가져오려는 함수 이름입니다.

이 차원은 함수에만 적용됩니다.

### **Region**

Region의 값은 항상 Global입니다. CloudFront는 글로벌 서비스이기 때문입니다.
## a Note

CloudWatch API에서 CloudFront 지표를 가져오려면 미국 동부(버지니아 북부) 리전(useast-1)을 사용해야 합니다.

CloudFront 배포 지표에 대한 값

다음 목록의 정보를 사용하여 CloudWatch API에서 특정 CloudFront 배포 지표에 대한 세부 정보를 얻 을 수 있습니다. 이러한 지표 중 일부는 배포에 대한 추가 지표를 활성화한 경우에만 사용할 수 있습니 다.

## **a** Note

각 지표에 대해 하나의 통계, Average 또는 Sum만 적용할 수 있습니다. 다음 목록은 해당 지표 에 적용할 수 있는 통계를 지정합니다.

## 4xx 오류 발생률

응답의 HTTP 상태 코드가 4xx인 모든 최종 사용자 요청의 백분율입니다.

- 지표 이름: 4xxErrorRate
- 유효한 통계: Average
- 단위: Percent

401 오류 발생률

응답의 HTTP 상태 코드가 401인 모든 최종 사용자 요청의 백분율입니다. 이 지표를 가져오려면 먼 저 [추가 지표를 활성화해](#page-781-0)야 합니다.

- 지표 이름: 401ErrorRate
- 유효한 통계: Average
- 단위: Percent

403 오류 발생률

응답의 HTTP 상태 코드가 403인 모든 최종 사용자 요청의 백분율입니다. 이 지표를 가져오려면 먼 저 [추가 지표를 활성화해](#page-781-0)야 합니다.

• 지표 이름: 403ErrorRate

- 유효한 통계: Average
- 단위: Percent

#### 404 오류 발생률

응답의 HTTP 상태 코드가 404인 모든 최종 사용자 요청의 백분율입니다. 이 지표를 가져오려면 먼 저 [추가 지표를 활성화해](#page-781-0)야 합니다.

- 지표 이름: 404ErrorRate
- 유효한 통계: Average
- 단위: Percent

5xx 오류 발생률

응답의 HTTP 상태 코드가 5xx인 모든 최종 사용자 요청의 백분율입니다.

- 지표 이름: 5xxErrorRate
- 유효한 통계: Average
- 단위: Percent

502 오류 발생률

응답의 HTTP 상태 코드가 502인 모든 최종 사용자 요청의 백분율입니다. 이 지표를 가져오려면 먼 저 [추가 지표를 활성화해](#page-781-0)야 합니다.

- 지표 이름: 502ErrorRate
- 유효한 통계: Average
- 단위: Percent

503 오류 발생률

응답의 HTTP 상태 코드가 503인 모든 최종 사용자 요청의 백분율입니다. 이 지표를 가져오려면 먼 저 [추가 지표를 활성화해](#page-781-0)야 합니다.

- 지표 이름: 503ErrorRate
- 유효한 통계: Average
- 단위: Percent

504 오류 발생률

응답의 HTTP 상태 코드가 504인 모든 최종 사용자 요청의 백분율입니다. 이 지표를 가져오려면 먼 저 [추가 지표를 활성화해](#page-781-0)야 합니다.

- 지표 이름: 504ErrorRate
- 유효한 통계: Average
- 단위: Percent

#### 다운로드된 바이트

GET, HEAD, OPTIONS 요청에 대해 최종 사용자가 다운로드한 총 바이트 수입니다.

- 지표 이름: BytesDownloaded
- 유효한 통계: Sum
- 단위: None

```
업로드된 바이트
```
최종 사용자가 POST 및 PUT 요청을 사용하여 오리진에 CloudFront와 함께 업로드한 총 바이트 수 입니다.

- 지표 이름: BytesUploaded
- 유효한 통계: Sum
- 단위: None

### 캐시 적중률

CloudFront가 캐시에서 콘텐츠를 제공하는 캐시 가능한 모든 요청의 비율입니다. HTTP POST 및 PUT 요청, 오류는 캐시 가능한 요청으로 간주되지 않습니다. 이 지표를 가져오려면 먼저 [추가 지표](#page-781-0) [를 활성화](#page-781-0)해야 합니다.

- 지표 이름: CacheHitRate
- 유효한 통계: Average
- 단위: Percent

## 오리진 지연 시간

CloudFront에서 요청을 수신한 시점부터 CloudFront 캐시가 아닌 오리진에서 제공되는 요청에 대 해 네트워크(최종 사용자 아님)에 대한 응답을 제공하기 시작하는 시점까지 소요되는 총 시간(밀리 초)입니다. 이것을 첫 번째 바이트 대기 시간 또는 time-to-first-byte라고도 합니다. 이 지표를 가져오 려면 먼저 [추가 지표를 활성화](#page-781-0)해야 합니다.

- 지표 이름: OriginLatency
- 유효한 통계: Percentile
- 단위: Milliseconds

## **a** Note

CloudWatch API에서 Percentile 통계를 확인하려면 ExtendedStatistics가 아닌 Statistics 파라미터를 사용합니다. 자세한 내용은 Amazon CloudWatch API 참조의 [GetMetricStatistics](https://docs.aws.amazon.com/AmazonCloudWatch/latest/APIReference/API_GetMetricStatistics.html) 또는 [AWS SDK](https://docs.aws.amazon.com/#sdks) 관련 참조 설명서를 참조하세요.

## 요청

모든 HTTP 메서드와 HTTP 및 HTTPS 요청에 대해 CloudFront에서 수신한 최종 사용자 요청의 총 수입니다.

- 지표 이름: Requests
- 유효한 통계: Sum
- 단위: None

## 총 오류 발생률

응답의 HTTP 상태 코드가 4xx 또는 5xx인 모든 최종 사용자 요청의 백분율입니다.

- 지표 이름: TotalErrorRate
- 유효한 통계: Average
- 단위: Percent

CloudFront 함수 지표에 대한 값

다음 목록의 정보를 사용하여 CloudWatch API에서 특정 CloudFront 함수 지표에 대한 세부 정보를 얻 을 수 있습니다.

### **a** Note

각 지표에 대해 하나의 통계, Average 또는 Sum만 적용할 수 있습니다. 다음 목록은 해당 지표 에 적용할 수 있는 통계를 지정합니다.

#### 호출

지정된 기간 동안 함수가 시작된(호출된) 횟수입니다.

- 지표 이름: FunctionInvocations
- 유효한 통계: Sum

• 단위: None

## 유효성 검사 오류

지정된 기간 동안 함수에서 생성된 유효성 검사 오류의 수입니다. 유효성 검사 오류는 함수가 성공 적으로 실행되지만 잘못된 데이터(잘못된 이벤트 객체)를 반환할 때 발생합니다.

- 지표 이름: FunctionValidationErrors
- 유효한 통계: Sum
- 단위: None

## 실행 오류

지정된 기간 동안 발생한 실행 오류의 수입니다. 함수가 성공적으로 완료되지 않을 때 실행 오류가 발생합니다.

- 지표 이름: FunctionExecutionErrors
- 유효한 통계: Sum
- 단위: None

## 컴퓨팅 사용률

함수가 실행되는 데 걸린 시간(0~100)의 최대 허용 시간의 백분율입니다. 예를 들어, 값이 35이면 함수가 최대 허용 시간의 35%에서 완료되었음을 의미합니다.

- 지표 이름: FunctionComputeUtilization
- 유효한 통계: Average
- 단위: Percent

## 제한

지정된 기간 동안 함수가 제한된 횟수입니다.

- 지표 이름: FunctionThrottles
- 유효한 통계: Sum
- 단위: None

# CloudFront 및 엣지 함수 로깅

Amazon CloudFront는 다양한 종류의 로깅을 제공합니다. CloudFront 배포에 전달되는 최종 사용자 요 청을 로깅하거나 AWS 계정에 CloudFront 서비스 활동(API 활동)을 로깅할 수 있습니다. [엣지 컴퓨팅](https://aws.amazon.com/cloudfront/features/#Edge_Computing) 함수의 로그를 가져올 수도 있습니다.

# 요청 로깅

CloudFront는 다음과 같이 배포에 전달되는 요청을 로깅하는 방법을 제공합니다.

표준 로그(액세스 로그)

CloudFront 표준 로그는 배포에 대해 이루어진 모든 요청에 대한 상세 기록을 제공합니다. 이러한 로그는 보안 및 액세스 감사를 비롯한 여러 시나리오에 유용합니다.

CloudFront 표준 로그는 선택한 Amazon S3 버킷에 전달됩니다. 로그 파일의 저장 및 액세스에 대 한 Amazon S3 요금이 발생하지만, CloudFront에서는 표준 로그에 대한 요금을 청구하지 않습니다.

자세한 내용은 [표준 로그\(액세스 로그\) 사용](#page-798-0) 단원을 참조하십시오.

실시간 로그

CloudFront 실시간 로그는 배포에 대해 이루어진 요청에 대한 정보를 실시간으로 제공합니다(로그 레코드는 요청을 받은 후 몇 초 내에 전송됩니다). 실시간 로그에 대한 샘플링 비율(즉, 실시간 로그 레코드를 수신하려는 요청의 백분율)을 선택할 수 있습니다. 또한 로그 레코드에서 수신하려는 특 정 필드도 선택할 수 있습니다.

CloudFront 실시간 로그는 Amazon Kinesis Data Streams에서 선택한 데이터 스트림으로 전송됩니 다. CloudFront는 Kinesis Data Streams 사용 요금 외에도, 실시간 로그에 대한 요금을 청구합니다.

자세한 내용은 [실시간 로그](#page-816-0) 단원을 참조하십시오.

## 엣지 함수 로깅

Amazon CloudWatch Logs를 사용하여 [엣지 함수\(](#page-513-0)Lambda@Edge 및 CloudFront Functions 모두)에 대 한 로그를 가져올 수 있습니다. CloudWatch 콘솔 또는 CloudWatch Logs API를 사용하여 로그에 액세 스할 수 있습니다. 자세한 내용은 [the section called "엣지 함수 로그"](#page-835-0) 단원을 참조하십시오.

## 서비스 활동 로깅

AWS CloudTrail을 사용하여 AWS 계정에 CloudFront 서비스 활동(API 활동)을 로깅할 수 있습니다. CloudTrail은 CloudFront에서 사용자, 역할 또는 AWS 서비스가 수행한 API 작업의 기록을 제공합니다. CloudTrail에서 수집한 정보를 사용하여 CloudFront에 수행된 API 요청, 요청이 수행된 IP 주소, 요청을 수행한 사람, 요청이 수행된 시간 및 추가 세부 정보를 확인할 수 있습니다.

자세한 내용은 [AWS CloudTrail을 사용하여 Amazon CloudFront API 직접 호출 로깅](#page-838-0) 단원을 참조하십 시오.

### 주제

- [표준 로그\(액세스 로그\) 구성 및 사용](#page-798-0)
- [실시간 로그](#page-816-0)
- [엣지 함수 로그](#page-835-0)
- [AWS CloudTrail을 사용하여 Amazon CloudFront API 직접 호출 로깅](#page-838-0)

## <span id="page-798-0"></span>표준 로그(액세스 로그) 구성 및 사용

로그 파일을 생성하도록 CloudFront를 구성할 수 있습니다. 이러한 로그 파일에는 CloudFront에서 수 신하는 모든 사용자 요청에 대한 세부 정보가 포함됩니다. 이러한 로그는 표준 로그라고 하며 액세스 로그라고도 합니다. 표준 로그를 활성화하면 CloudFront에서 파일을 저장할 Amazon S3 버킷도 지정 할 수 있습니다.

배포를 만들거나 업데이트할 때 표준 로그를 활성화할 수 있습니다. 자세한 내용은 [배포 설정 참조](#page-45-0) 단 원을 참조하세요.

또한 CloudFront의 실시간 로그는 배포에 대해 이루어진 요청에 대한 정보를 실시간으로 제공합니다 (로그는 요청을 받은 후 몇 초 내에 전달됩니다). 실시간 로그를 사용하여 콘텐츠 전송 성능을 모니터링 및 분석하고 이에 기초해 조치를 취할 수 있습니다. 자세한 내용은 [실시간 로그](#page-816-0) 단원을 참조하세요.

#### 주제

- [표준 로깅 작동 방식](#page-799-0)
- [표준 로그용 Amazon S3 버킷 선택](#page-800-0)
- [표준 로깅 구성 및 로그 파일 액세스에 필요한 권한](#page-801-0)
- [SSE-KMS 버킷에 필요한 키 정책](#page-802-0)
- [파일 이름 형식](#page-803-0)
- [표준 로그 파일 전송 타이밍](#page-804-0)
- [요청 URL 또는 헤더가 최대 크기를 초과했을 때 요청이 기록되는 방법](#page-804-1)
- [표준 로그 분석](#page-805-0)
- [표준 로깅 설정 편집](#page-805-1)
- [Amazon S3 버킷에서 표준 로그 파일 삭제](#page-806-0)
- [표준 로그 파일 형식](#page-806-1)
- [표준 로그 요금](#page-816-1)

## <span id="page-799-0"></span>표준 로깅 작동 방식

다음 다이어그램은 CloudFront에서 객체 요청에 대한 정보를 어떻게 기록하는지 보여 줍니다.

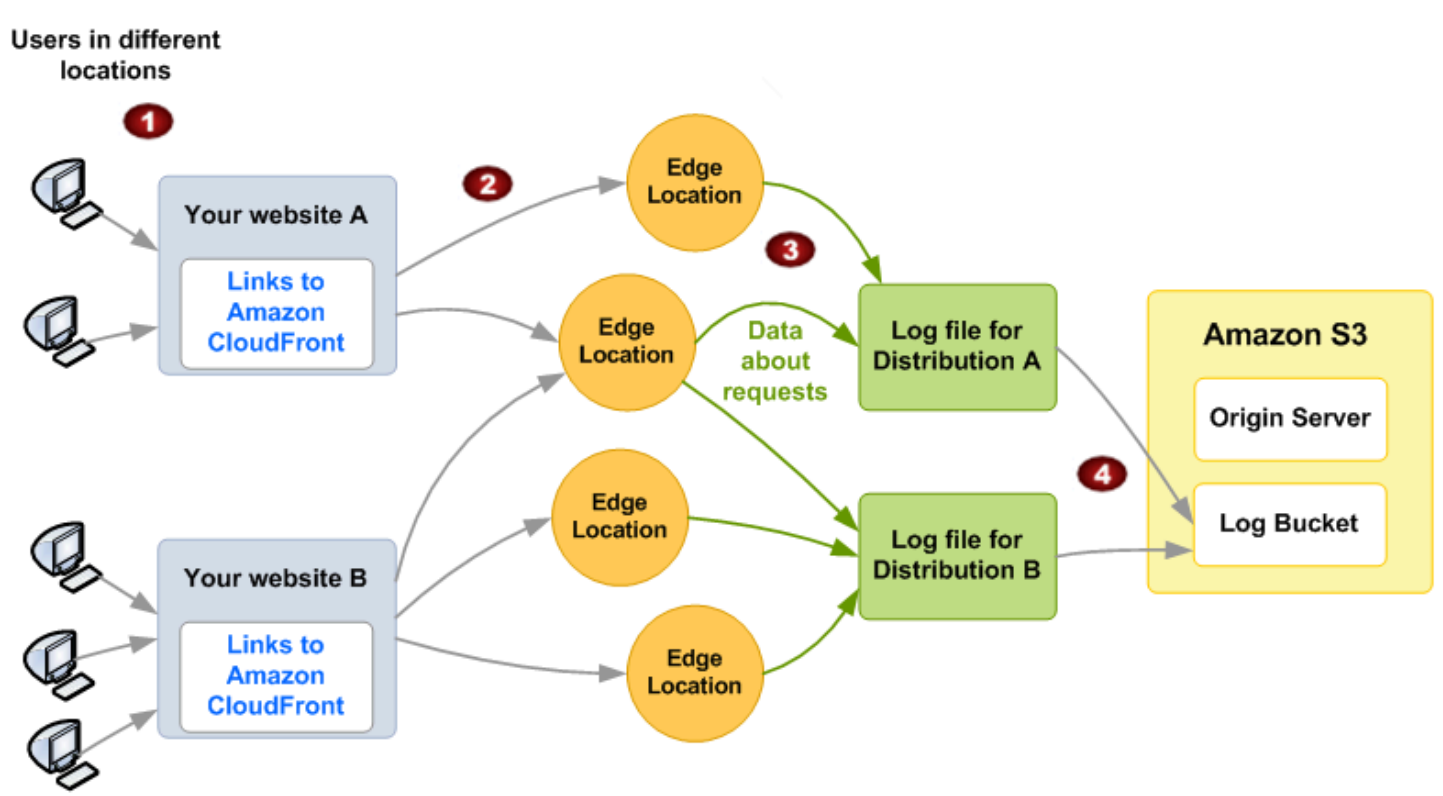

이전 다이어그램에 설명된 객체 요청에 대한 CloudFront 로그 정보가 아래에 나와 있습니다.

- 1. 이 다이어그램에서는 A와 B라는 두 웹 사이트가 있고 그에 해당하는 CloudFront 배포 두 개가 있습 니다. 사용자가 배포와 연결된 URL을 사용하여 객체를 요청합니다.
- 2. CloudFront에서 각 요청을 해당 엣지 로케이션으로 라우팅합니다.
- 3. CloudFront에서 각 요청에 대한 데이터를 해당 배포 관련 로그 파일에 기록합니다. 이 예에서는 배 포 A와 관련된 요청에 대한 정보가 배포 A 로그 파일에만 기록되고, 배포 B와 관련된 요청에 대한 정 보가 배포 B 로그 파일에만 기록됩니다.
- 4. CloudFront는 로깅을 활성화할 때 지정한 Amazon S3 버킷에 배포 관련 로그 파일을 정기적으로 저 장합니다. 그런 다음, CloudFront는 새 로그 파일에 배포에 대한 후속 요청에 대한 정보를 저장하기 시작합니다.

지정된 시간 동안 콘텐츠에 액세스하는 사용자가 없는 경우 해당 시간 동안 로그 파일이 수신되지 않습 니다.

로그 파일의 각 항목은 단일 요청에 대한 세부 정보를 제공합니다. 로그 파일 형식에 대한 자세한 내용 은 [표준 로그 파일 형식](#page-806-1) 단원을 참조하십시오.

#### **a** Note

모든 요청을 완전히 살펴보기 보다는 콘텐츠에 대한 요청 특성을 이해하는 데 로그를 사용하는 것이 좋습니다. CloudFront는 최대 효과에 기초하여 액세스 로그를 전송합니다. 요청에 따라서 는 실제로 요청이 처리된 지 한참 후에 로그 레코드가 전송되거나 아예 전송되지 않을 수도 있 습니다. 로그 항목이 액세스 로그에서 생략되는 경우 액세스 로그의 항목 수가 AWS 결제 및 사 용 보고서에 표시되는 사용량과 일치하지 않습니다.

## <span id="page-800-0"></span>표준 로그용 Amazon S3 버킷 선택

배포에 대해 로깅을 활성화하는 경우 CloudFront에서 로그 파일을 저장할 Amazon S3 버킷을 지정할 수 있습니다. Amazon S3를 오리진으로 사용할 경우에는 로그 파일에 동일한 버킷을 사용하지 않는 것 이 좋습니다. 별도의 버킷을 사용하면 유지 관리가 간소화됩니다.

#### **A** Important

버킷 소유자로 설정된 [S3 객체 소유권](https://docs.aws.amazon.com/AmazonS3/latest/userguide/about-object-ownership.html)이 적용된 Amazon S3 버킷을 선택하지 마세요. 이 설정 은 버킷과 그 안의 객체에 대한 ACL을 비활성화하여 CloudFront에서 버킷으로 로그 파일을 전 송하지 못하도록 합니다.

#### **A** Important

CloudFront는 이러한 리전의 버킷에 표준 로그를 전달하지 않으므로 다음 리전에서 Amazon S3 버킷을 선택하지 마세요.

- 아프리카(케이프타운)
- 아시아 태평양(홍콩)
- 아시아 태평양(하이데라바드)
- 아시아 태평양(자카르타)
- 아시아 태평양(멜버른)
- 캐나다 서부(캘거리)
- 유럽(밀라노)
- 유럽(스페인)
- 유럽(취리히)
- 이스라엘(텔아비브)
- 중동(바레인)
- 중동(UAE)

동일 버킷에 여러 배포에 대한 로그 파일을 저장할 수 있습니다. 로깅을 활성화할 경우 파일 이름에 접 두사(선택 사항)를 지정하여 배포와 연결되는 로그 파일을 추적할 수 있습니다.

<span id="page-801-0"></span>표준 로깅 구성 및 로그 파일 액세스에 필요한 권한

## **A** Important

2023년 4월부터 CloudFront 표준 로그에 사용되는 새 S3 버킷에 대해 S3 액세스 제어 목록 (ACL)을 활성화해야 합니다. ACL은 [버킷 생성 단계 중](https://docs.aws.amazon.com/AmazonS3/latest/userguide/object-ownership-new-bucket.html)에 또는 [버킷을 만든 후에](https://docs.aws.amazon.com/AmazonS3/latest/userguide/object-ownership-existing-bucket.html) 활성화할 수 있습니다. 변경 사항에 대한 자세한 내용은 Amazon Simple Storage Service 사용 설명서의 [새 S3 버킷](https://docs.aws.amazon.com/AmazonS3/latest/userguide/create-bucket-faq.html) [에 대한 기본 설정 FAQ와](https://docs.aws.amazon.com/AmazonS3/latest/userguide/create-bucket-faq.html) AWS 뉴스 블로그의 [2023년 4월에 예정된 Amazon S3 보안 변경 사](https://aws.amazon.com/blogs/aws/heads-up-amazon-s3-security-changes-are-coming-in-april-of-2023/) [항](https://aws.amazon.com/blogs/aws/heads-up-amazon-s3-security-changes-are-coming-in-april-of-2023/)을 참조하세요.

로그 파일용으로 지정하는 버킷에 대해 AWS 계정에 다음 권한이 있어야 합니다.

- 버킷의 S3 ACL(액세스 제어 목록)에서 FULL\_CONTROL 권한을 부여받아야 합니다. 버킷 소유자인 경우 기본적으로 계정에 이 권한이 있습니다. 이 권한이 없을 경우 버킷 소유자가 버킷에 대한 ACL 을 업데이트해야 합니다.
- s3:GetBucketAcl
- s3:PutBucketAcl

다음을 참조하십시오.

버킷에 대한 ACL

배포를 생성하거나 업데이트하고 로깅을 활성화할 경우 CloudFront는 이러한 권한을 사용하여 버 킷에 대한 ACL을 업데이트함으로써 awslogsdelivery 계정에 FULL\_CONTROL 권한을 부여합

니다. awslogsdelivery 계정이 로그 파일을 버킷에 기록합니다. ACL을 업데이트하는 데 필요한 권한이 계정에 없을 경우 배포를 생성하거나 업데이트할 수 없습니다.

프로그래밍 방식으로 버킷 생성 요청을 제출했는데 지정한 이름의 버킷이 이미 존재하는 경우, S3는 해당 버킷에 대한 권한을 기본값으로 재설정합니다. 액세스 로그를 S3 버킷에 저장하도록 CloudFront를 구성했는데 더 이상 해당 버킷에서 로그를 가져오지 않는 경우, 버킷에 대한 권한을 점검하여 CloudFront가 필요한 권한을 가지고 있는지 확인하세요.

## 버킷에 대한 ACL 복원

awslogsdelivery 계정에 대한 권한을 제거할 경우 CloudFront는 S3 버킷에 로그를 저장할 수 없 습니다. CloudFront에서 배포에 대한 로그를 다시 저장할 수 있게 하려면 다음 중 하나를 수행하여 ACL 권한을 복원합니다.

- CloudFront의 배포에 대한 로깅을 비활성화한 다음 이를 다시 활성화합니다. 자세한 내용은 [배포](#page-45-0) [설정 참조](#page-45-0) 단원을 참조하세요.
- Amazon S3 콘솔의 S3 버킷으로 이동하고 권한을 추가하여 awslogsdelivery에 대한 ACL 권 한을 수동으로 추가합니다. awslogsdelivery에 대한 ACL을 추가하려면 계정에 대해 다음과 같이 정식 ID를 입력해야 합니다.

c4c1ede66af53448b93c283ce9448c4ba468c9432aa01d700d3878632f77d2d0

S3 버킷에 ACL을 추가하는 방법에 대한 자세한 내용은 Amazon Simple Storage Service 사용 설 명서의 [ACL 버킷 권한을 설정하는 방법을](https://docs.aws.amazon.com/AmazonS3/latest/user-guide/set-bucket-permissions.html) 참조하세요.

## 각 로그 파일의 ACL

버킷의 ACL 외에도 각 로그 파일마다 ACL이 있습니다. 버킷 소유자에게는 각 로그 파일에 대한 FULL\_CONTROL 권한이 있으며, 배포 소유자(버킷 소유자와 다른 경우)에게는 아무런 권한이 없습 니다. awslogsdelivery 계정에는 읽기 및 쓰기 권한이 있습니다.

#### 로깅 비활성화

로깅을 비활성화하더라도 CloudFront가 버킷이나 로그 파일에 대한 ACL이 자동으로 삭제되지 않 습니다. 삭제하려면 사용자가 직접 삭제해야 합니다.

## <span id="page-802-0"></span>SSE-KMS 버킷에 필요한 키 정책

표준 로그의 S3 버킷이 고객 관리형 고객 마스터 키와 함께 AWS KMS keys(SSE-KMS)를 사용하여 서 버 측 암호화를 사용하는 경우, 고객 관리형 키의 키 정책에 다음 설명을 추가해야 합니다. 이렇게 하면

CloudFront가 버킷에 로그 파일을 쓸 수 있습니다. (CloudFront는 로그 파일을 버킷에 쓸 수 없기 때문 에 SSE-KMS와 함께 AWS 관리형 키를 사용할 수 없습니다.)

```
{ 
     "Sid": "Allow CloudFront to use the key to deliver logs", 
     "Effect": "Allow", 
     "Principal": { 
          "Service": "delivery.logs.amazonaws.com" 
     }, 
     "Action": "kms:GenerateDataKey*", 
     "Resource": "*"
}
```
표준 로그의 S3 버킷이 [S3 버킷 키](https://docs.aws.amazon.com/AmazonS3/latest/userguide/bucket-key.html)와 함께 SSE-KMS를 사용하는 경우 정책 설명에 kms:Decrypt 권 한을 추가해야 합니다. 이 경우 전체 정책 설명은 다음과 같습니다.

```
{ 
     "Sid": "Allow CloudFront to use the key to deliver logs", 
     "Effect": "Allow", 
     "Principal": { 
          "Service": "delivery.logs.amazonaws.com" 
     }, 
     "Action": [ 
          "kms:GenerateDataKey*", 
          "kms:Decrypt" 
     ], 
     "Resource": "*"
}
```
<span id="page-803-0"></span>파일 이름 형식

CloudFront에서 Amazon S3 버킷에 저장하는 각 로그 파일의 이름에는 다음 파일 이름 형식이 사용됩 니다.

*<optional prefix>*/*<distribution ID>*.*YYYY*-*MM*-*DD*-*HH*.*unique-ID*.gz

날짜 및 시간이 협정 세계시(UTC)로 표시됩니다.

예를 들어 접두사로 example-prefix를 사용하고 배포 ID가 EMLARXS9EXAMPLE이면 파일 이름은 다음과 같습니다.

example-prefix/EMLARXS9EXAMPLE.2019-11-14-20.RT4KCN4SGK9.gz

배포에 대한 로깅을 활성화할 경우 파일 이름에 접두사(선택 사항)를 지정하여 배포와 연결되는 로그 파일을 추적할 수 있습니다. 로그 파일 접두사의 값을 포함하고 접두사가 슬래시(/)로 끝나지 않으면 CloudFront에서 슬래시를 자동으로 추가합니다. 접두사가 슬래시로 끝나면 CloudFront에서 슬래시를 추가하지 않습니다.

파일 이름의 끝에 붙은 .gz는 CloudFront에서 로그 파일이 gzip으로 압축되었음을 나타냅니다.

## <span id="page-804-0"></span>표준 로그 파일 전송 타이밍

CloudFront는 1시간 동안 여러 번 배포에 대한 표준 로그를 전송합니다. 일반적으로 로그 파일에는 지 정된 시간 동안 CloudFront에서 수신한 요청에 대한 정보가 들어 있습니다. CloudFront는 일반적으로 로그에 표시된 이벤트가 발생하고 한 시간 이내에 해당 기간 동안의 로그 파일을 Amazon S3 버킷으로 전송합니다. 하지만 한 기간에 대한 일부 또는 전체 로그 파일 항목이 때때로 최대 24시간까지 지연되 기도 합니다. 로그 항목이 지연되는 경우 CloudFront는 파일 이름에 파일이 전송된 날짜 및 시간이 아 니라 요청이 발생한 기간의 날짜 및 시간이 로그 파일에 이러한 로그 항목을 저장합니다.

CloudFront는 로그 파일을 생성할 때 로그 파일에 포함되는 기간 중에 객체에 대한 요청을 받은 모든 엣지 로케이션의 배포 관련 정보를 통합합니다.

CloudFront는 CloudFront에서 배포와 연결된 객체에 대해 받는 요청 수에 따라 한 기간 동안 두 개 이 상의 파일을 저장할 수 있습니다.

CloudFront는 로깅을 활성화하고 약 4시간이 지나면 액세스 로그들을 안정적으로 전송하기 시작합니 다. 그 전에는 일부 액세스 로그들을 가져올 수 있습니다.

**a** Note

해당 기간 동안 객체를 요청하는 사용자가 없으면 해당 기간 동안 아무런 로그 파일도 수신되 지 않습니다.

또한 CloudFront의 실시간 로그는 배포에 대해 이루어진 요청에 대한 정보를 실시간으로 제공합니다 (로그는 요청을 받은 후 몇 초 내에 전달됩니다). 실시간 로그를 사용하여 콘텐츠 전송 성능을 모니터링 및 분석하고 이에 기초해 조치를 취할 수 있습니다. 자세한 내용은 [실시간 로그](#page-816-0) 단원을 참조하세요.

## <span id="page-804-1"></span>요청 URL 또는 헤더가 최대 크기를 초과했을 때 요청이 기록되는 방법

쿠키를 포함하여 모든 요청 헤더의 총 크기가 20KB를 초과하거나 URL이 8192바이트를 초과하면 CloudFront가 요청을 완전히 구문 분석할 수 없고 요청을 기록할 수 없습니다. 요청이 기록되지 않으므 로 로그 파일에 반환된 HTTP 오류 상태 코드가 표시되지 않습니다.

<span id="page-805-0"></span>요청 본문이 최대 크기를 초과하면 HTTP 오류 상태 코드를 포함하여 요청이 기록됩니다.

## 표준 로그 분석

시간당 액세스 로그를 여러 개 받을 수 있기 때문에, 지정된 기간에 받는 모든 로그 파일을 한 파일로 결 합하는 것이 좋습니다. 그러고 나면 이 기간의 데이터를 보다 정확하고 완전하게 분석할 수 있습니다.

액세스 로그를 분석하는 한 가지 방법은 [Amazon Athena](https://aws.amazon.com/athena/)를 사용하는 것입니다. Athena는 CloudFront 를 비롯하여 AWS 서비스에 대한 데이터를 분석할 수 있는 대화형 쿼리 서비스입니다. 자세한 내용은 Amazon Athena 사용 설명서의 [Amazon CloudFront 로그 쿼리를](https://docs.aws.amazon.com/athena/latest/ug/cloudfront-logs.html) 참조하세요.

또한 다음 AWS 블로그 게시물에서는 액세스 로그를 분석하는 몇 가지 방법을 설명합니다.

- [Amazon CloudFront Request Logging\(](https://aws.amazon.com/blogs/aws/amazon-cloudfront-request-logging/)HTTP를 통해 전송되는 콘텐츠의 경우)
- [Enhanced CloudFront Logs, Now With Query Strings](https://aws.amazon.com/blogs/aws/enhanced-cloudfront-logs-now-with-query-strings/)

#### **A** Important

모든 요청을 완전히 살펴보기 보다는 콘텐츠에 대한 요청 특성을 이해하는 데 로그를 사용하는 것이 좋습니다. CloudFront는 최대 효과에 기초하여 액세스 로그를 전송합니다. 요청에 따라서 는 실제로 요청이 처리된 지 한참 후에 로그 레코드가 전송되거나 아예 전송되지 않을 수도 있 습니다. 로그 항목이 액세스 로그에서 생략되는 경우 액세스 로그의 항목 수가 AWS 사용 및 결 제 보고서에 표시되는 사용량과 일치하지 않습니다.

## <span id="page-805-1"></span>표준 로깅 설정 편집

[CloudFront 콘솔](https://console.aws.amazon.com/cloudfront/v4/home) 또는 CloudFront API를 사용하여 로깅을 활성화/비활성화하거나, 로그가 저장되는 Amazon S3 버킷을 변경하고 로그 파일의 접두사를 변경할 수 있습니다. 로깅 설정에 대한 변경 내용 은 12시간 내에 적용됩니다.

자세한 정보는 다음 주제를 참조하십시오.

- CloudFront 콘솔을 사용하여 배포를 업데이트하려면 [배포 업데이트](#page-80-0) 섹션을 참조하세요.
- CloudFront API를 사용하여 배포를 업데이트하려면 Amazon CloudFront API 참조의 [UpdateDistribution을](https://docs.aws.amazon.com/cloudfront/latest/APIReference/API_UpdateDistribution.html) 참조하세요.

## <span id="page-806-0"></span>Amazon S3 버킷에서 표준 로그 파일 삭제

CloudFront는 Amazon S3 버킷에서 로그 파일을 자동으로 삭제하지 않습니다. Amazon S3 버킷에서 로그 파일 삭제에 대한 자세한 내용은 다음 주제를 참조하세요.

- Amazon S3 콘솔 사용: Amazon Simple Storage Service 콘솔 사용 설명서의 [객체 삭제](https://docs.aws.amazon.com/AmazonS3/latest/user-guide/delete-objects.html)
- REST API 사용: Amazon Simple Storage Service API 참조의 [DeleteObject](https://docs.aws.amazon.com/AmazonS3/latest/API/API_DeleteObject.html)

## <span id="page-806-1"></span>표준 로그 파일 형식

로그 파일의 각 항목은 단일 최종 사용자 요청에 대한 세부 정보를 제공합니다. 이러한 로그 파일은 다 음과 같은 특성을 갖습니다.

- [W3C 확장 로그 파일 형식을](https://www.w3.org/TR/WD-logfile.html) 사용합니다.
- 탭으로 구분된 값을 포함합니다.
- 레코드를 포함합니다. 이 때 레코드가 시간 순서대로 나열되어 있지 않을 수도 있습니다.
- 두 헤더 행(파일 형식 버전이 표시된 행과 각 레코드에 포함된 W3C 필드가 나열된 행)을 포함합니 다.
- 필드 값에서 공백 및 다른 특정 문자에 상응하는 URL 인코딩 값을 포함합니다.

상응하는 URL 인코딩 값은 다음과 같은 문자에 사용됩니다.

- ASCII 문자 코드 0~32
- ASCII 문자 코드 127 이상
- 다음 표의 모든 문자

URL 인코딩 표준은 [RFC 1738에](https://tools.ietf.org/html/rfc1738.html) 정의되어 있습니다.

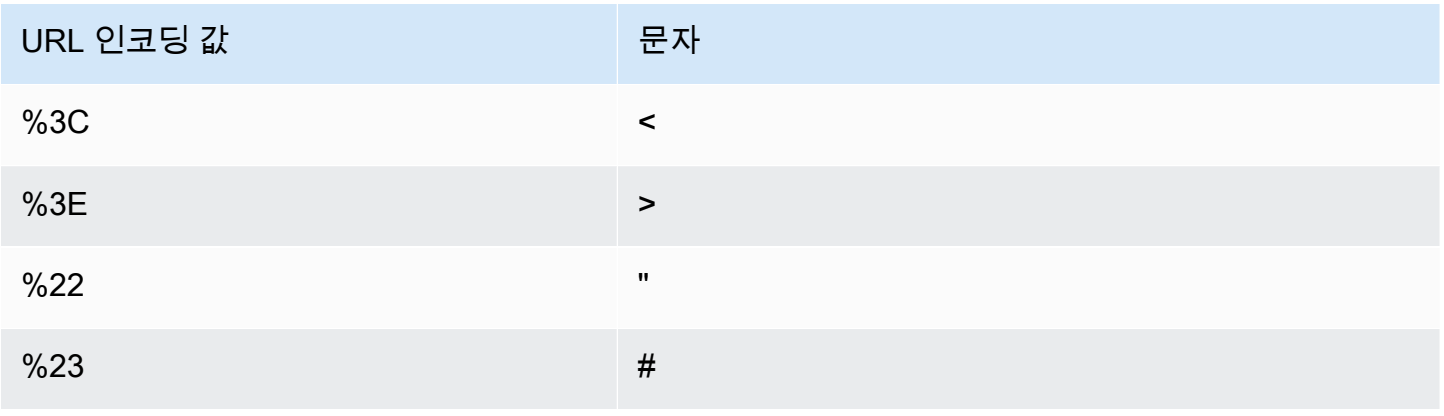

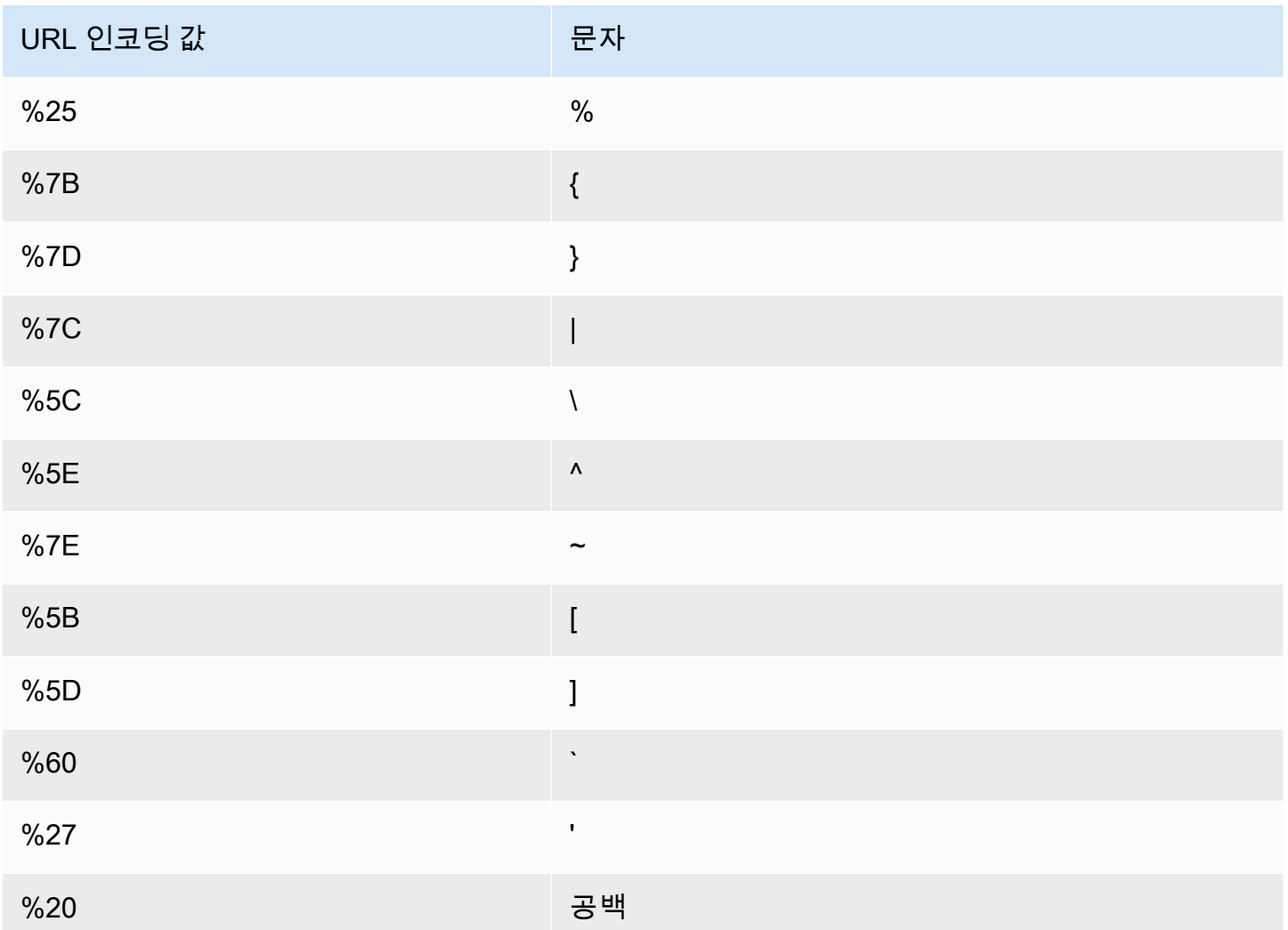

## 표준 로그 파일 필드

배포에 대한 로그 파일에는 33개의 필드가 포함되어 있습니다. 다음 목록에는 각 필드 이름이 해당 필 드의 정보에 대한 설명과 함께 순서대로 포함되어 있습니다.

## 1. **date**

이벤트가 발생한 날짜가 YYYY-MM-DD 형식으로 표시됩니다. 예: 2019-06-30. 날짜 및 시간이 협 정 세계시(UTC)로 표시됩니다. WebSocket 연결의 경우, 연결이 종료된 날짜가 됩니다.

## 2. **time**

CloudFront 서버에서 요청 응답을 완료한 시간(UTC)입니다(예: 01:42:39). WebSocket 연결의 경 우, 연결이 종료된 시간이 됩니다.

## 3. **x-edge-location**

요청을 처리한 엣지 로케이션입니다. 각 엣지 로케이션은 3자 코드와 임의로 배정된 번호로 식별됩 니다(예: DFW3). 3자 코드는 일반적으로 엣지 로케이션의 지리적 위치 부근 공항을 나타내는 국제 항공 수송 협회(IATA) 공항 코드에 상응합니다. 이러한 약어는 향후에 변경될 수 있습니다.

#### 4. **sc-bytes**

요청에 대한 응답으로 서버가 최종 사용자에게 보낸 총 바이트 수(헤더 포함)입니다. WebSocket 연 결의 경우, 연결을 통해 서버에서 클라이언트로 전송된 총 바이트 수입니다.

#### 5. **c-ip**

요청을 한 최종 사용자의 IP 주소(예: 192.0.2.183 또는 2001:0db8:85a3::8a2e:0370:7334) 입니다. 최종 사용자가 HTTP 프록시 또는 로드 밸런서를 사용하여 요청을 전송하는 경우, 해당 필드 값은 프록시 또는 로드 밸런서의 IP 주소입니다. x-forwarded-for 필드도 참조하십시오.

#### 6. **cs-method**

최종 사용자로부터 수신된 HTTP 요청 메서드입니다.

#### 7. **cs(Host)**

CloudFront 배포의 도메인 이름(예: d111111abcdef8.cloudfront.net)입니다.

#### 8. **cs-uri-stem**

경로 및 객체를 식별하는 요청 URL의 일부(예: /images/cat.jpg)입니다. URL과 쿼리 문자열의 물음표(?)는 로그에 포함되지 않습니다.

#### 9. **sc-status**

다음 값 중 하나를 포함합니다.

- 서버 응답의 HTTP 상태 코드(예: 200)입니다.
- 000(서버가 요청에 응답하기 전에 최종 사용자가 연결을 종료했음을 나타냄) 서버가 응답을 전송 하기 시작한 후 최종 사용자가 연결을 종료하는 경우, 이 필드에는 서버가 전송하기 시작하는 응 답의 HTTP 상태 코드가 포함됩니다.

#### 10.**cs(Referer)**

요청의 Referer 헤더 값입니다. 다음은 요청을 시작한 도메인 이름입니다. 일반적인 참조자에는 검색 엔진, 객체에 직접 연결하는 기타 웹 사이트 및 자체 웹 사이트가 포함됩니다.

#### 11.**cs(User-Agent)**

요청의 User-Agent 헤더 값입니다. User-Agent 헤더는 요청을 제출한 디바이스 유형 및 브라우 저 등의 요청 소스를 식별하고 검색 엔진에서 요청이 온 경우에는 어느 검색 엔진인지 식별합니다.

#### 12.**cs-uri-query**

요청 URL의 쿼리 문자열 부문(있는 경우)입니다.

URL에 쿼리 문자열이 포함되지 않은 경우 이 필드의 값은 하이픈(-)입니다. 자세한 내용은 [쿼리 문](#page-164-0) [자열 파라미터 기반의 콘텐츠 캐싱](#page-164-0) 단원을 참조하십시오.

## 13.**cs(Cookie)**

이름-값 페어 및 관련 속성을 포함한 요청의 Cookie 헤더입니다.

쿠키 로깅을 활성화하는 경우 CloudFront는 오리진에 전달하도록 선택한 쿠키와 관계없이 모든 요 청의 쿠키를 기록합니다. 요청에 쿠키 헤더가 포함되지 않은 경우 이 필드의 값은 하이픈(-)입니다. 쿠키에 대한 자세한 내용은 [쿠키 기반의 콘텐츠 캐싱](#page-168-0) 단원을 참조하십시오.

#### 14.**x-edge-result-type**

마지막 바이트가 서버를 떠난 후 서버가 응답을 분류한 방식입니다. 경우에 따라 서버가 응답을 전 송할 준비가 된 시간과 가 응답 전송을 완료한 시간 사이에 결과 유형이 변경될 수 있습니다. xedge-response-result-type 필드도 참조하십시오.

예를 들어 HTTP 스트리밍에서 서버가 캐시 스트림의 한 세그먼트를 찾는다고 가정해 보십시오. 이 시나리오에서 이 필드의 값은 보통 Hit입니다. 그러나 서버가 전체 세그먼트를 전달하기 전에 최종 사용자가 연결을 종료하면 최종 결과 유형(및 이 필드 값)은 Error가 됩니다.

콘텐츠가 캐시 가능하지 않고 오리진으로 직접 프록시되므로 WebSocket 연결에서 이 필드의 값이 Miss가 됩니다.

가능한 값은 다음과 같습니다.

- Hit 서버가 캐시에서 최종 사용자에게 객체를 제공했습니다.
- RefreshHit 서버가 캐시에서 객체를 찾았지만 객체가 만료되었기 때문에 서버가 오리진에 접 속하여 캐시에 최신 버전의 객체가 있는지 확인했습니다.
- Miss 캐시의 객체로는 요청을 충족할 수 없어서 서버가 요청을 오리진으로 전달했으며 결과가 최종 사용자에게 반환되었습니다.
- LimitExceeded CloudFront 할당량(이전에는 제한이라고 함)이 초과되어 요청이 거부되었습 니다.
- CapacityExceeded 객체 제공을 요청하는 시점에 용량이 충분하지 않아 서버에서 HTTP 503 상태 코드가 반환되었습니다.
- Error 일반적으로 이는 요청으로 인해 클라이언트 오류(sc-status 필드 값이 4xx 범위 에 있음) 또는 서버 오류(sc-status 필드 값이 5xx 범위에 있음)가 발생했음을 의미합니다. sc-status 필드의 값이 200인 경우 또는 이 필드의 값이 Error이고 x-edge-responseresult-type 필드의 값이 Error가 아닌 경우, HTTP 요청이 성공했지만 모든 바이트를 수신하 기 전에 클라이언트의 연결이 끊어졌음을 의미합니다.
- Redirect 서버는 배포 설정에 따라 최종 사용자를 HTTP에서 HTTPS로 리디렉션했습니다.

### 15.**x-edge-request-id**

요청을 고유하게 식별하는 불투명 문자열입니다. CloudFront는 x-amz-cf-id 응답 헤더에도 이 문 자열을 전송합니다.

## 16.**x-host-header**

최종 사용자가 이 요청에 대한 Host 헤더에 포함한 값입니다. 객체 URL에 CloudFront 도메인 이름 (예: d111111abcdef8.cloudfront.net)을 사용하는 경우, 이 필드에는 도메인 이름이 포함됩니다. 객체 URL(예: www.example.com)에 대체 도메인 이름(CNAME)을 사용하는 경우, 이 필드에 대체 도메인 이름이 포함됩니다.

대체 도메인 이름을 사용하는 경우 배포와 연결된 도메인 이름은 필드7에 있는 cs(Host) 섹션을 참조하세요.

## 17.**cs-protocol**

최종 사용자 요청 프로토콜(http, https. ws 또는 wss)입니다.

#### 18.**cs-bytes**

최종 사용자가 요청에 포함한 데이터의 바이트 수(헤더 포함)입니다. WebSocket 연결의 경우, 연결 에서 클라이언트로부터 서버로 전송된 총 바이트 수입니다.

#### 19.**time-taken**

서버가 최종 사용자 요청을 수신한 시점부터 서버에서 출력 대기열에 대한 응답의 최종 바이트를 쓰 는 시점 간의 시간 차이(1/1,000초 단위, 예: 0.082)로, 서버에서 측정됩니다. 최종 사용자 관점에서 보면 전체 응답을 가져오는 데 걸리는 총 시간은 네트워크 지연 시간과 TCP 버퍼링으로 인해 이 값 보다 큽니다.

## 20.**x-forwarded-for**

최종 사용자가 HTTP 프록시 또는 로드 밸런서를 사용하여 요청을 전송하는 경우, c-ip 필드의 값 은 프록시 또는 로드 밸런서의 IP 주소입니다. 이 경우 이 필드는 요청을 시작한 최종 사용자의 IP 주 소입니다. 이 필드에는 여러 개의 쉼표로 구분된 IP 주소가 포함될 수 있습니다. 각 IP 주소는 IPv4 주소(예:192.0.2.183) 또는 IPv6 주소(예:2001:0db8:85a3::8a2e:0370:7334)일 수 있습니 다.

최종 사용자가 HTTP 프록시 또는 로드 밸런서를 사용하지 않은 경우 이 필드의 값은 하이픈(-)입니 다.

#### 21.**ssl-protocol**

요청에 HTTPS가 사용된 경우, 이 필드에는 최종 사용자 및 서버가 요청 및 응답 전송을 위해 협상한 SSL/TLS 프로토콜이 포함됩니다. 가능한 값 목록은 [최종 사용자와 CloudFront 간에 지원되는 프로](#page-332-0) [토콜 및 암호](#page-332-0)에서 지원되는 SSL/TLS 프로토콜을 참조하세요.

필드 17의 cs-protocol이 http인 경우 이 필드의 값은 하이픈(-)입니다.

## 22.**ssl-cipher**

요청에 HTTPS가 사용되는 경우, 이 필드에는 최종 사용자 및 서버가 요청 및 응답 암호화를 위해 협 상한 SSL/TLS 암호가 포함됩니다. 가능한 값 목록은 [최종 사용자와 CloudFront 간에 지원되는 프로](#page-332-0) [토콜 및 암호](#page-332-0)에서 지원되는 SSL/TLS 암호를 참조하세요.

필드 17의 cs-protocol이 http인 경우 이 필드의 값은 하이픈(-)입니다.

### 23.**x-edge-response-result-type**

최종 사용자에게 응답을 반환하기 직전에 서버에서 응답을 분류한 방식입니다. x-edge-resulttype 필드도 참조하십시오. 가능한 값은 다음과 같습니다.

- Hit 서버가 캐시에서 최종 사용자에게 객체를 제공했습니다.
- RefreshHit 서버가 캐시에서 객체를 찾았지만 객체가 만료되었기 때문에 서버가 오리진에 접 속하여 캐시에 최신 버전의 객체가 있는지 확인했습니다.
- Miss 캐시의 객체로는 요청을 충족할 수 없어서 서버가 요청을 오리진 서버로 전달했으며 결과 가 최종 사용자에게 반환되었습니다.
- LimitExceeded CloudFront 할당량(이전에는 제한이라고 함)이 초과되어 요청이 거부되었습 니다.
- CapacityExceeded 객체 제공을 요청하는 시점에 엣지 로케이션의 용량이 충분하지 않아 서 버에서 503 오류가 반환되었습니다.

• Error - 일반적으로 이는 요청으로 인해 클라이언트 오류(sc-status 필드 값이 4xx 범위에 있 음) 또는 서버 오류(sc-status 필드 값이 5xx 범위에 있음)가 발생했음을 의미합니다.

x-edge-result-type 필드의 값이 Error이고 이 필드의 값이 Error가 아닌 경우 다운로드를 완료하기 전에 클라이언트 연결이 끊어졌습니다.

• Redirect - 서버는 배포 설정에 따라 최종 사용자를 HTTP에서 HTTPS로 리디렉션했습니다.

#### 24.**cs-protocol-version**

최종 사용자가 요청에서 지정한 HTTP 버전입니다. 가능한 값은 HTTP/0.9, HTTP/1.0, HTTP/1.1, HTTP/2.0 및 HTTP/3.0입니다.

#### 25.**fle-status**

배포에 대해 [필드 레벨 암호화가](https://docs.aws.amazon.com/AmazonCloudFront/latest/DeveloperGuide/field-level-encryption.html) 구성될 때, 요청 본문이 처리되었는지를 나타내는 코드가 이 필드 에 포함됩니다. 서버가 성공적으로 요청 본문을 처리하고, 지정된 필드 값을 암호화하고, 요청을 오 리진으로 전달할 때 이 필드 값은 Processed입니다. 이 경우 x-edge-result-type 값은 계속해 서 클라이언트 측 또는 서버 측 오류를 나타낼 수 있습니다.

이 필드에 가능한 값은 다음과 같습니다.

- ForwardedByContentType 어떠한 콘텐츠 유형도 구성되지 않았기 때문에 서버가 요청을 구 문 분석 또는 암호화 없이 오리진에 전달했습니다.
- ForwardedByQueryArgs 요청에 필드 레벨 암호화 구성에 없는 쿼리 인수가 포함되기 때문에 서버가 요청을 구문 분석 또는 암호화 없이 오리진에 전달했습니다.
- ForwardedDueToNoProfile 필드 레벨 암호화 구성에 어떠한 프로필도 지정되지 않았기 때 문에 서버가 요청을 구문 분석 또는 암호화 없이 오리진에 전달했습니다.
- MalformedContentTypeClientError Content-Type 헤더 값이 유효하지 않은 형식이기 때문에 서버가 요청을 거부하고 최종 사용자에게 HTTP 400 상태 코드를 반환했습니다.
- MalformedInputClientError 요청 본문이 유효하지 않은 형식이기 때문에 서버가 요청을 거부하고 최종 사용자에게 HTTP 400 상태 코드를 반환했습니다.
- MalformedQueryArgsClientError 쿼리 인수가 비어 있거나 유효하지 않은 형식이기 때문 에 서버가 요청을 거부하고 최종 사용자에게 HTTP 400 상태 코드를 반환했습니다.
- RejectedByContentType 필드 레벨 암호화 구성에 어떠한 콘텐츠 유형도 지정되지 않았기 때문에 서버가 요청을 거부하고 최종 사용자에게 HTTP 400 상태 코드를 반환했습니다.
- RejectedByQueryArgs 필드 레벨 암호화 구성에 어떠한 쿼리 인수도 지정되지 않았기 때문에 서버가 요청을 거부하고 최종 사용자에게 HTTP 400 상태 코드를 반환했습니다.

요청이 필드 레벨 암호화 할당량(이전에는 제한이라고 함) 을 초과하면 이 필드에 다음 오류 코드 중 하나가 포함되고 서버는 HTTP 상태 코드 400을 최종 사용자에게 반환합니다. 필드 레벨 암호화의 현재 할당량에 대한 목록은 [필드 레벨 암호화에 대한 할당량](#page-921-0) 단원을 참조하세요.

- FieldLengthLimitClientError 암호화되도록 구성된 필드가 허용되는 최대 길이를 초과했 습니다.
- FieldNumberLimitClientError 배포가 암호화하도록 구성된 요청에 허용된 필드 수보다 많은 필드가 있습니다.
- RequestLengthLimitClientError 필드 레벨 암호화 구성 시 요청 본문의 길이가 허용되는 최대 길이를 초과했습니다.

배포에 대해 필드 레벨 암호화가 구성되지 않은 경우 이 필드의 값은 하이픈(-)입니다.

#### 26.**fle-encrypted-fields**

서버가 암호화하여 오리진에 전달한 [필드 레벨 암호화](#page-490-0)의 수입니다. CloudFront 서버는 데이터를 암 호화하면서 처리된 요청을 오리진으로 스트리밍합니다. 따라서 fle-status 값이 오류인 경우에도 이 필드에 값이 있을 수 있습니다.

배포에 대해 필드 레벨 암호화가 구성되지 않은 경우 이 필드의 값은 하이픈(-)입니다.

#### 27.**c-port**

최종 사용자가 보낸 요청의 포트 번호입니다.

#### 28.**time-to-first-byte**

요청을 수신한 후 응답의 첫 바이트를 쓸 때까지의 시간(초)이며 서버에서 측정합니다.

#### 29.**x-edge-detailed-result-type**

이 필드에는 x-edge-result-type 필드와 동일한 값이 포함됩니다. 단, 다음과 같은 경우는 예외 입니다.

- 객체가 [Origin Shield](#page-137-0) 계층에서 최종 사용자에게 제공된 경우 이 필드에 OriginShieldHit가 포 함합니다.
- 객체가 CloudFront 캐시에 없고 [오리진 요청 Lambda @Edge 함수에](#page-630-0) 의해 응답이 생성된 경우 이 필드에는 MissGeneratedResponse가 포함됩니다.
- x-edge-result-type 필드의 값이 Error인 경우 이 필드에는 오류에 대한 추가 정보를 제공 하는 다음 값 중 하나가 포함됩니다.
	- AbortedOrigin 서버에 오리진 관련된 문제가 발생했습니다.
- ClientCommError 서버와 최종 사용자 간의 통신 문제로 인해 최종 사용자에게 대한 응답이 중단되었습니다.
- ClientGeoBlocked 최종 사용자의 지리적 위치에서 요청을 거부하도록 배포가 구성됩니다.
- ClientHungUpRequest 요청을 보내는 동안 최종 사용자가 중간에 중지했습니다.
- Error 오류 유형이 기타 모든 카테고리에 적합하지 않아 오류가 발생했습니다. 이러한 오류 유형은 서버가 캐시에서 오류 응답을 제공할 때 발생할 수 있습니다.
- InvalidRequest 서버가 최종 사용자로부터 잘못된 요청을 받았습니다.
- InvalidRequestBlocked 요청한 리소스에 대한 액세스가 차단됩니다.
- InvalidRequestCertificate 배포가 HTTPS 연결이 설정된 SSL/TLS 인증서와 일치하 지 않습니다.
- InvalidRequestHeader 요청에 잘못된 헤더가 포함되어 있습니다.
- InvalidRequestMethod 사용되었던 HTTP 요청 메서드를 처리하도록 배포가 구성되지 않 았습니다. 이러한 문제는 배포에서 캐시 가능한 요청만 지원하는 경우 발생할 수 있습니다.
- OriginCommError 오리진에 연결하거나 오리진에서 데이터를 읽는 동안 요청 시간이 초과 되었습니다.
- OriginConnectError 서버를 오리진에 연결할 수 없습니다.
- OriginContentRangeLengthError 오리진 응답의 Content-Length 헤더가 Content-Range 헤더의 길이와 일치하지 않습니다.
- OriginDnsError 서버에서 오리진의 도메인 이름을 확인할 수 없습니다.
- OriginError 오리진에서 잘못된 응답을 반환했습니다.
- OriginHeaderTooBigError 오리진에서 반환한 헤더가 너무 커서 엣지 서버가 처리할 수 없습니다.
- OriginInvalidResponseError 오리진에서 잘못된 응답을 반환했습니다.
- OriginReadError 오리진에서 서버를 읽을 수 없습니다.
- OriginWriteError 오리진에 서버를 쓸 수 없습니다.
- OriginZeroSizeObjectError 오리진에서 전송된 크기가 0인 객체로 인해 오류가 발생했 습니다.
- SlowReaderOriginError 최종 사용자가 오리진 오류를 일으킨 메시지를 느리게 읽었습니 다.

#### 30.**sc-content-type**

<del>표준을닯왜세</del>보플닷(@ntent-Type 헤더 값입니다. 801 Panamatic Processes) 801 Panamatic Processes

#### 31.**sc-content-len**

응답의 HTTP Content-Length 헤더 값입니다.

#### 32.**sc-range-start**

응답에 HTTP Content-Range 헤더가 포함되어 있으면 이 필드에 범위 시작 값이 포함됩니다.

#### 33.**sc-range-end**

응답에 HTTP Content-Range 헤더가 포함되어 있으면 이 필드에 범위 끝 값이 포함됩니다.

다음은 배포 로그 파일 예입니다.

```
#Version: 1.0
#Fields: date time x-edge-location sc-bytes c-ip cs-method cs(Host) cs-uri-stem sc-
status cs(Referer) cs(User-Agent) cs-uri-query cs(Cookie) x-edge-result-type x-edge-
request-id x-host-header cs-protocol cs-bytes time-taken x-forwarded-for ssl-protocol 
  ssl-cipher x-edge-response-result-type cs-protocol-version fle-status fle-encrypted-
fields c-port time-to-first-byte x-edge-detailed-result-type sc-content-type sc-
content-len sc-range-start sc-range-end
2019-12-04 21:02:31 LAX1 392 192.0.2.100 GET d111111abcdef8.cloudfront.net /
index.html 200 - Mozilla/5.0%20(Windows%20NT%2010.0;%20Win64;
%20x64)%20AppleWebKit/537.36%20(KHTML,%20like
%20Gecko)%20Chrome/78.0.3904.108%20Safari/537.36 - - Hit 
  SOX4xwn4XV6Q4rgb7XiVGOHms_BGlTAC4KyHmureZmBNrjGdRLiNIQ== d111111abcdef8.cloudfront.net 
  https 23 0.001 - TLSv1.2 ECDHE-RSA-AES128-GCM-SHA256 Hit HTTP/2.0 - - 11040 0.001 Hit 
  text/html 78 - -
2019-12-04 21:02:31 LAX1 392 192.0.2.100 GET d111111abcdef8.cloudfront.net /
index.html 200 - Mozilla/5.0%20(Windows%20NT%2010.0;%20Win64;
%20x64)%20AppleWebKit/537.36%20(KHTML,%20like
%20Gecko)%20Chrome/78.0.3904.108%20Safari/537.36 - - Hit 
  k6WGMNkEzR5BEM_SaF47gjtX9zBDO2m349OY2an0QPEaUum1ZOLrow== d111111abcdef8.cloudfront.net 
  https 23 0.000 - TLSv1.2 ECDHE-RSA-AES128-GCM-SHA256 Hit HTTP/2.0 - - 11040 0.000 Hit 
 text/htm1 78 - -2019-12-04 21:02:31 LAX1 392 192.0.2.100 GET d111111abcdef8.cloudfront.net /
index.html 200 - Mozilla/5.0%20(Windows%20NT%2010.0;%20Win64;
%20x64)%20AppleWebKit/537.36%20(KHTML,%20like
%20Gecko)%20Chrome/78.0.3904.108%20Safari/537.36 - - Hit 
  f37nTMVvnKvV2ZSvEsivup_c2kZ7VXzYdjC-GUQZ5qNs-89BlWazbw== d111111abcdef8.cloudfront.net 
  https 23 0.001 - TLSv1.2 ECDHE-RSA-AES128-GCM-SHA256 Hit HTTP/2.0 - - 11040 0.001 Hit 
 text/htm1 78 - -2019-12-13 22:36:27 SEA19-C1 900 192.0.2.200 GET d111111abcdef8.cloudfront.net /
favicon.ico 502 http://www.example.com/ Mozilla/5.0%20(Windows
```
%20NT%2010.0;%20Win64;%20x64)%20AppleWebKit/537.36%20(KHTML, %20like%20Gecko)%20Chrome/78.0.3904.108%20Safari/537.36 - - Error 1pkpNfBQ39sYMnjjUQjmH2w1wdJnbHYTbag21o\_3OfcQgPzdL2RSSQ== www.example.com http 675 0.102 - - - Error HTTP/1.1 - - 25260 0.102 OriginDnsError text/html 507 - - 2019-12-13 22:36:26 SEA19-C1 900 192.0.2.200 GET d111111abcdef8.cloudfront.net / 502 - Mozilla/5.0%20(Windows%20NT%2010.0;%20Win64;%20x64)%20AppleWebKit/537.36%20(KHTML, %20like%20Gecko)%20Chrome/78.0.3904.108%20Safari/537.36 - - Error 3AqrZGCnF\_g0-5KOvfA7c9XLcf4YGvMFSeFdIetR1N\_2y8jSis8Zxg== www.example.com http 735 0.107 - - - Error HTTP/1.1 - - 3802 0.107 OriginDnsError text/html 507 - - 2019-12-13 22:37:02 SEA19-C2 900 192.0.2.200 GET d111111abcdef8.cloudfront.net / 502 - curl/7.55.1 - - Error kBkDzGnceVtWHqSCqBUqtA\_cEs2T3tFUBbnBNkB9El\_uVRhHgcZfcw== www.example.com http 387 0.103 - - - Error HTTP/1.1 - - 12644 0.103 OriginDnsError text/html 507 - -

## <span id="page-816-1"></span>표준 로그 요금

표준 로깅은 CloudFront의 선택적 기능입니다. 표준 로깅을 활성화하더라도 별도 요금이 부과되지 않 습니다. 하지만 Amazon S3에 파일을 저장하고 액세스하는 데는 일반적인 Amazon S3 요금이 부과되 며, 사용자는 언제라도 이러한 파일을 삭제할 수 있습니다.

Amazon S3 요금에 대한 자세한 내용은 [Amazon S3 요금을](https://aws.amazon.com/s3/pricing/) 참조하세요.

CloudFront 요금에 대한 자세한 내용은 [CloudFront 요금을](https://aws.amazon.com/cloudfront/pricing/) 참조하세요.

## <span id="page-816-0"></span>실시간 로그

CloudFront 실시간 로그를 사용하여 배포에 대해 이루어진 요청에 대한 정보를 실시간으로 제공합니다 (로그는 요청을 받은 후 몇 초 내에 전달됨). 실시간 로그를 사용하여 콘텐츠 전송 성능을 모니터링 및 분석하고 이에 기초해 조치를 취할 수 있습니다.

CloudFront 실시간 로그는 구성 가능합니다. 선택 항목:

- 실시간 로그에 대한 샘플링 비율(즉, 실시간 로그 레코드를 수신하려는 요청의 백분율)
- 로그 레코드에서 수신하려는 특정 필드
- 실시간 로그를 수신하려는 특정 캐시 동작(경로 패턴)

CloudFront 실시간 로그는 Amazon Kinesis Data Streams에서 선택한 데이터 스트림으로 전송됩니다. 자체 [Kinesis 데이터 스트림 소비자를](https://docs.aws.amazon.com/streams/latest/dev/amazon-kinesis-consumers.html) 생성하거나 Amazon Data Firehose를 사용하여 로그 데이터를 Amazon Simple Storage Service(S3), Amazon Redshift, Amazon OpenSearch Service(OpenSearch Service) 또는 서드 파티 로그 처리 서비스로 전송할 수 있습니다.

CloudFront는 Kinesis Data Streams 사용 요금 외에도, 실시간 로그에 대한 요금을 청구합니다. 비용에 대한 자세한 내용은 [Amazon CloudFront 요금](https://aws.amazon.com/cloudfront/pricing/) 및 [Amazon Kinesis Data Streams 요금](https://aws.amazon.com/kinesis/data-streams/pricing/) 단원을 참조하십 시오.

#### **A** Important

모든 요청을 완전히 살펴보기 보다는 콘텐츠에 대한 요청 특성을 이해하는 데 로그를 사용하는 것이 좋습니다. CloudFront는 최대 효과에 기초하여 실시간 로그를 전송합니다. 요청에 따라서 는 실제로 요청이 처리된 지 한참 후에 로그 레코드가 전송되거나 아예 전송되지 않을 수도 있 습니다. 로그 항목이 실시간 로그에서 생략되는 경우 실시간 로그의 항목 수가 AWS 결제 및 사 용 보고서에 표시되는 사용량과 일치하지 않습니다.

실시간 로그 구성 이해

CloudFront 실시간 로그를 사용하려면 먼저 실시간 로그 구성을 만듭니다. 실시간 로그 구성에는 수신 할 로그 필드, 로그 레코드의 샘플링 비율 및 로그를 전달할 Kinesis 데이터 스트림에 대한 정보가 포함 됩니다.

특히 실시간 로그 구성에는 다음 설정이 포함되어 있습니다.

- [이름](#page-817-0)
- [샘플링 비율](#page-817-1)
- [필드](#page-818-0)
- [엔드포인트\(Kinesis 데이터 스트림\)](#page-828-0)
- [IAM 역할](#page-829-0)

<span id="page-817-0"></span>이름

실시간 로그 구성을 식별하는 이름입니다.

<span id="page-817-1"></span>샘플링 비율

샘플링 비율은 실시간 로그 레코드인 Kinesis Data Streams로 전송되는 최종 사용자 요청 비율을 결정하는 1-100의 정수입니다. 실시간 로그에 모든 최종 사용자 요청을 포함하려면 샘플링 비율을 100으로 지정합니다. 낮은 샘플링 비율을 선택하면 실시간 로그에서 요청 데이터의 대표 샘플을 수 신하면서 비용을 줄일 수 있습니다.

<span id="page-818-0"></span>필드

각 실시간 로그 레코드에 포함된 필드 목록입니다. 각 로그 레코드는 최대 40개의 필드를 포함할 수 있으며 사용 가능한 모든 필드를 수신하도록 선택하거나 성능 모니터링 및 분석에 필요한 필드만 수신하도록 선택할 수 있습니다.

다음 목록에는 각 필드 이름과 해당 필드의 정보에 대한 설명이 포함되어 있습니다. 필드는 Kinesis Data Streams에 전달된 로그 레코드에 나타나는 순서대로 나열됩니다.

필드 46-63은 미디어 플레이어 클라이언트가 각 요청과 함께 CDN에 보낼 수 있는 [일반 미디어 클](#page-826-0) [라이언트 데이터\(CMCD\)](#page-826-0)입니다. 이 데이터를 사용하여 미디어 유형(오디오, 비디오), 재생 속도, 스 트리밍 길이와 같은 각 요청을 이해할 수 있습니다. 이러한 필드는 CloudFront로 전송된 경우에만 실시간 로그에 표시됩니다.

#### 1. **timestamp**

엣지 서버에서 요청에 대한 응답을 완료한 날짜 및 시간입니다.

#### 2. **c-ip**

요청을 한 최종 사용자의 IP 주소(예: 192.0.2.183 또는 2001:0db8:85a3::8a2e:0370:7334) 입니다. 최종 사용자가 HTTP 프록시 또는 로드 밸런서를 사용하여 요청을 전송하는 경우, 해당 필드 값은 프록시 또는 로드 밸런서의 IP 주소입니다. x-forwarded-for 필드도 참조하십시오.

#### 3. **time-to-first-byte**

요청을 수신한 후 응답의 첫 바이트를 쓸 때까지의 시간(초)이며 서버에서 측정합니다.

#### 4. **sc-status**

서버 응답의 HTTP 상태 코드(예: 200)입니다.

#### 5. **sc-bytes**

요청에 대한 응답으로 서버가 최종 사용자에게 보낸 총 바이트 수(헤더 포함)입니다. WebSocket 연 결의 경우, 연결을 통해 서버에서 클라이언트로 전송된 총 바이트 수입니다.

#### 6. **cs-method**

최종 사용자로부터 수신된 HTTP 요청 메서드입니다.

#### 7. **cs-protocol**

최종 사용자 요청 프로토콜(http, https. ws 또는 wss)입니다.

#### 8. **cs-host**

최종 사용자가 이 요청에 대한 Host 헤더에 포함한 값입니다. 객체 URL에 CloudFront 도메인 이름 (예: d111111abcdef8.cloudfront.net)을 사용하는 경우, 이 필드에는 도메인 이름이 포함됩니다. 객체 URL(예: www.example.com)에 대체 도메인 이름(CNAME)을 사용하는 경우, 이 필드에 대체 도메인 이름이 포함됩니다.

## 9. **cs-uri-stem**

쿼리 문자열(있는 경우)을 포함하지만 도메인 이름은 포함하지 않는 전체 요청 URL입니다. 예: / images/cat.jpg?mobile=true.

#### **a** Note

[표준 로그에](#page-798-0)서 cs-uri-stem 값에 쿼리 문자열이 포함되지 않습니다.

#### 10.**cs-bytes**

최종 사용자가 요청에 포함한 데이터의 바이트 수(헤더 포함)입니다. WebSocket 연결의 경우, 연결 에서 클라이언트로부터 서버로 전송된 총 바이트 수입니다.

#### 11.**x-edge-location**

요청을 처리한 엣지 로케이션입니다. 각 엣지 로케이션은 3자 코드와 임의로 배정된 번호로 식별됩 니다(예: DFW3). 3자 코드는 일반적으로 엣지 로케이션의 지리적 위치 부근 공항을 나타내는 국제 항공 수송 협회(IATA) 공항 코드에 상응합니다. 이러한 약어는 향후에 변경될 수 있습니다.

#### 12.**x-edge-request-id**

요청을 고유하게 식별하는 불투명 문자열입니다. CloudFront는 x-amz-cf-id 응답 헤더에도 이 문 자열을 전송합니다.

### 13.**x-host-header**

CloudFront 배포의 도메인 이름(예: d111111abcdef8.cloudfront.net)입니다.

#### 14.**time-taken**

서버가 최종 사용자 요청을 수신한 시점부터 서버에서 출력 대기열에 대한 응답의 최종 바이트를 쓰 는 시점 간의 시간 차이(1/1,000초 단위, 예: 0.082)로, 서버에서 측정됩니다. 최종 사용자 관점에서 보면 전체 응답을 가져오는 데 걸리는 총 시간은 네트워크 지연 시간과 TCP 버퍼링으로 인해 이 값 보다 큽니다.

#### 15.**cs-protocol-version**

최종 사용자가 요청에서 지정한 HTTP 버전입니다. 가능한 값은 HTTP/0.9, HTTP/1.0, HTTP/1.1, HTTP/2.0 및 HTTP/3.0입니다.

#### 16.**c-ip-version**

요청의 IP 버전(IPv4 또는 IPv6)입니다.

#### 17.**cs-user-agent**

요청의 User-Agent 헤더 값입니다. User-Agent 헤더는 요청을 제출한 디바이스 유형 및 브라우 저 등의 요청 소스를 식별하고 검색 엔진에서 요청이 온 경우에는 어느 검색 엔진인지 식별합니다.

#### 18.**cs-referer**

요청의 Referer 헤더 값입니다. 다음은 요청을 시작한 도메인 이름입니다. 일반적인 참조자에는 검색 엔진, 객체에 직접 연결하는 기타 웹 사이트 및 자체 웹 사이트가 포함됩니다.

## 19.**cs-cookie**

이름-값 페어 및 관련 속성을 포함한 요청의 Cookie 헤더입니다.

#### **a** Note

이 필드는 800바이트로 잘립니다.

#### 20.**cs-uri-query**

요청 URL의 쿼리 문자열 부문(있는 경우)입니다.

#### 21.**x-edge-response-result-type**

최종 사용자에게 응답을 반환하기 직전에 서버에서 응답을 분류한 방식입니다. x-edge-resulttype 필드도 참조하십시오. 가능한 값은 다음과 같습니다.

- Hit 서버가 캐시에서 최종 사용자에게 객체를 제공했습니다.
- RefreshHit 서버가 캐시에서 객체를 찾았지만 객체가 만료되었기 때문에 서버가 오리진에 접 속하여 캐시에 최신 버전의 객체가 있는지 확인했습니다.
- Miss 캐시의 객체로는 요청을 충족할 수 없어서 서버가 요청을 오리진 서버로 전달했으며 결과 가 최종 사용자에게 반환되었습니다.
- LimitExceeded CloudFront 할당량(이전에는 제한이라고 함)이 초과되어 요청이 거부되었습 니다.
- CapacityExceeded 객체 제공을 요청하는 시점에 엣지 로케이션의 용량이 충분하지 않아 서 버에서 503 오류가 반환되었습니다.
- Error 일반적으로 이는 요청으로 인해 클라이언트 오류(sc-status 필드 값이 4xx 범위에 있 음) 또는 서버 오류(sc-status 필드 값이 5xx 범위에 있음)가 발생했음을 의미합니다.

x-edge-result-type 필드의 값이 Error이고 이 필드의 값이 Error가 아닌 경우 다운로드를 완료하기 전에 클라이언트 연결이 끊어졌습니다.

• Redirect - 서버는 배포 설정에 따라 최종 사용자를 HTTP에서 HTTPS로 리디렉션했습니다.

#### 22.**x-forwarded-for**

최종 사용자가 HTTP 프록시 또는 로드 밸런서를 사용하여 요청을 전송하는 경우, c-ip 필드의 값 은 프록시 또는 로드 밸런서의 IP 주소입니다. 이 경우 이 필드는 요청을 시작한 최종 사용자의 IP 주 소입니다. 이 필드에는 여러 개의 쉼표로 구분된 IP 주소가 포함될 수 있습니다. 각 IP 주소는 IPv4 주소(예:192.0.2.183) 또는 IPv6 주소(예: 2001:0db8:85a3::8a2e:0370:7334)일 수 있습니 다.

#### 23.**ssl-protocol**

요청에 HTTPS가 사용된 경우, 이 필드에는 최종 사용자 및 서버가 요청 및 응답 전송을 위해 협상한 SSL/TLS 프로토콜이 포함됩니다. 가능한 값 목록은 [최종 사용자와 CloudFront 간에 지원되는 프로](#page-332-0) [토콜 및 암호](#page-332-0)에서 지원되는 SSL/TLS 프로토콜을 참조하세요.

## 24.**ssl-cipher**

요청에 HTTPS가 사용되는 경우, 이 필드에는 최종 사용자 및 서버가 요청 및 응답 암호화를 위해 협 상한 SSL/TLS 암호가 포함됩니다. 가능한 값 목록은 [최종 사용자와 CloudFront 간에 지원되는 프로](#page-332-0) [토콜 및 암호](#page-332-0)에서 지원되는 SSL/TLS 암호를 참조하세요.

#### 25.**x-edge-result-type**

마지막 바이트가 서버를 떠난 후 서버가 응답을 분류한 방식입니다. 경우에 따라 서버가 응답을 전 송할 준비가 된 시간과 가 응답 전송을 완료한 시간 사이에 결과 유형이 변경될 수 있습니다. xedge-response-result-type 필드도 참조하십시오.

예를 들어 HTTP 스트리밍에서 서버가 캐시 스트림의 한 세그먼트를 찾는다고 가정해 보십시오. 이 시나리오에서 이 필드의 값은 보통 Hit입니다. 그러나 서버가 전체 세그먼트를 전달하기 전에 최종 사용자가 연결을 종료하면 최종 결과 유형(및 이 필드 값)은 Error가 됩니다.

콘텐츠가 캐시 가능하지 않고 오리진으로 직접 프록시되므로 WebSocket 연결에서 이 필드의 값이 Miss가 됩니다.

가능한 값은 다음과 같습니다.

- Hit 서버가 캐시에서 최종 사용자에게 객체를 제공했습니다.
- RefreshHit 서버가 캐시에서 객체를 찾았지만 객체가 만료되었기 때문에 서버가 오리진에 접 속하여 캐시에 최신 버전의 객체가 있는지 확인했습니다.
- Miss 캐시의 객체로는 요청을 충족할 수 없어서 서버가 요청을 오리진으로 전달했으며 결과가 최종 사용자에게 반환되었습니다.
- LimitExceeded CloudFront 할당량(이전에는 제한이라고 함)이 초과되어 요청이 거부되었습 니다.
- CapacityExceeded 객체 제공을 요청하는 시점에 용량이 충분하지 않아 서버에서 HTTP 503 상태 코드가 반환되었습니다.
- Error 일반적으로 이는 요청으로 인해 클라이언트 오류(sc-status 필드 값이 4xx 범위 에 있음) 또는 서버 오류(sc-status 필드 값이 5xx 범위에 있음)가 발생했음을 의미합니다. sc-status 필드의 값이 200인 경우 또는 이 필드의 값이 Error이고 x-edge-responseresult-type 필드의 값이 Error가 아닌 경우, HTTP 요청이 성공했지만 모든 바이트를 수신하 기 전에 클라이언트의 연결이 끊어졌음을 의미합니다.
- Redirect 서버는 배포 설정에 따라 최종 사용자를 HTTP에서 HTTPS로 리디렉션했습니다.

## 26.**fle-encrypted-fields**

서버가 암호화하여 오리진에 전달한 [필드 레벨 암호화](#page-490-0)의 수입니다. CloudFront 서버는 데이터를 암 호화하면서 처리된 요청을 오리진으로 스트리밍합니다. 따라서 fle-status 값이 오류인 경우에도 이 필드에 값이 있을 수 있습니다.

## 27.**fle-status**

배포에 대해 [필드 레벨 암호화가](https://docs.aws.amazon.com/AmazonCloudFront/latest/DeveloperGuide/field-level-encryption.html) 구성될 때, 요청 본문이 처리되었는지를 나타내는 코드가 이 필드 에 포함됩니다. 서버가 성공적으로 요청 본문을 처리하고, 지정된 필드 값을 암호화하고, 요청을 오 리진으로 전달할 때 이 필드 값은 Processed입니다. 이 경우 x-edge-result-type 값은 계속해 서 클라이언트 측 또는 서버 측 오류를 나타낼 수 있습니다.

이 필드에 가능한 값은 다음과 같습니다.

- ForwardedByContentType 어떠한 콘텐츠 유형도 구성되지 않았기 때문에 서버가 요청을 구 문 분석 또는 암호화 없이 오리진에 전달했습니다.
- ForwardedByQueryArgs 요청에 필드 레벨 암호화 구성에 없는 쿼리 인수가 포함되기 때문에 서버가 요청을 구문 분석 또는 암호화 없이 오리진에 전달했습니다.
- ForwardedDueToNoProfile 필드 레벨 암호화 구성에 어떠한 프로필도 지정되지 않았기 때 문에 서버가 요청을 구문 분석 또는 암호화 없이 오리진에 전달했습니다.
- MalformedContentTypeClientError Content-Type 헤더 값이 유효하지 않은 형식이기 때문에 서버가 요청을 거부하고 최종 사용자에게 HTTP 400 상태 코드를 반환했습니다.
- MalformedInputClientError 요청 본문이 유효하지 않은 형식이기 때문에 서버가 요청을 거부하고 최종 사용자에게 HTTP 400 상태 코드를 반환했습니다.
- MalformedQueryArgsClientError 쿼리 인수가 비어 있거나 유효하지 않은 형식이기 때문 에 서버가 요청을 거부하고 최종 사용자에게 HTTP 400 상태 코드를 반환했습니다.
- RejectedByContentType 필드 레벨 암호화 구성에 어떠한 콘텐츠 유형도 지정되지 않았기 때문에 서버가 요청을 거부하고 최종 사용자에게 HTTP 400 상태 코드를 반환했습니다.
- RejectedByQueryArgs 필드 레벨 암호화 구성에 어떠한 쿼리 인수도 지정되지 않았기 때문에 서버가 요청을 거부하고 최종 사용자에게 HTTP 400 상태 코드를 반환했습니다.
- ServerError 오리진 서버가 오류를 반환했습니다.

요청이 필드 레벨 암호화 할당량(이전에는 제한이라고 함) 을 초과하면 이 필드에 다음 오류 코드 중 하나가 포함되고 서버는 HTTP 상태 코드 400을 최종 사용자에게 반환합니다. 필드 레벨 암호화의 현재 할당량에 대한 목록은 [필드 레벨 암호화에 대한 할당량](#page-921-0) 단원을 참조하세요.

- FieldLengthLimitClientError 암호화되도록 구성된 필드가 허용되는 최대 길이를 초과했 습니다.
- FieldNumberLimitClientError 배포가 암호화하도록 구성된 요청에 허용된 필드 수보다 많은 필드가 있습니다.
- RequestLengthLimitClientError 필드 레벨 암호화 구성 시 요청 본문의 길이가 허용되는 최대 길이를 초과했습니다.

## 28.**sc-content-type**

응답의 HTTP Content-Type 헤더 값입니다.

## 29.**sc-content-len**

응답의 HTTP Content-Length 헤더 값입니다.

## 30.**sc-range-start**

응답에 HTTP Content-Range 헤더가 포함되어 있으면 이 필드에 범위 시작 값이 포함됩니다.

#### 31.**sc-range-end**

<u>... 응답</u>에 HTTP Content-Range 헤더가 포함되어 있으면 이 필드에 범위 끝 값이 포함됩니다.<br>실시간로그

## 32.**c-port**

최종 사용자가 보낸 요청의 포트 번호입니다.

## 33.**x-edge-detailed-result-type**

이 필드에는 x-edge-result-type 필드와 동일한 값이 포함됩니다. 단, 다음과 같은 경우는 예외 입니다.

- 객체가 [Origin Shield](#page-137-0) 계층에서 최종 사용자에게 제공된 경우 이 필드에 OriginShieldHit가 포 함합니다.
- 객체가 CloudFront 캐시에 없고 [오리진 요청 Lambda @Edge 함수에](#page-630-0) 의해 응답이 생성된 경우 이 필드에는 MissGeneratedResponse가 포함됩니다.
- x-edge-result-type 필드의 값이 Error인 경우 이 필드에는 오류에 대한 추가 정보를 제공 하는 다음 값 중 하나가 포함됩니다.
	- AbortedOrigin 서버에 오리진 관련된 문제가 발생했습니다.
	- ClientCommError 서버와 최종 사용자 간의 통신 문제로 인해 최종 사용자에게 대한 응답이 중단되었습니다.
	- ClientGeoBlocked 최종 사용자의 지리적 위치에서 요청을 거부하도록 배포가 구성됩니다.
	- ClientHungUpRequest 요청을 보내는 동안 최종 사용자가 중간에 중지했습니다.
	- Error 오류 유형이 기타 모든 카테고리에 적합하지 않아 오류가 발생했습니다. 이러한 오류 유형은 서버가 캐시에서 오류 응답을 제공할 때 발생할 수 있습니다.
	- InvalidRequest 서버가 최종 사용자로부터 잘못된 요청을 받았습니다.
	- InvalidRequestBlocked 요청한 리소스에 대한 액세스가 차단됩니다.
	- InvalidRequestCertificate 배포가 HTTPS 연결이 설정된 SSL/TLS 인증서와 일치하 지 않습니다.
	- InvalidRequestHeader 요청에 잘못된 헤더가 포함되어 있습니다.
	- InvalidRequestMethod 사용되었던 HTTP 요청 메서드를 처리하도록 배포가 구성되지 않 았습니다. 이러한 문제는 배포에서 캐시 가능한 요청만 지원하는 경우 발생할 수 있습니다.
	- OriginCommError 오리진에 연결하거나 오리진에서 데이터를 읽는 동안 요청 시간이 초과 되었습니다.
	- OriginConnectError 서버를 오리진에 연결할 수 없습니다.
	- OriginContentRangeLengthError 오리진 응답의 Content-Length 헤더가 Content-Range 헤더의 길이와 일치하지 않습니다.
- OriginError 오리진에서 잘못된 응답을 반환했습니다.
- OriginHeaderTooBigError 오리진에서 반환한 헤더가 너무 커서 엣지 서버가 처리할 수 없습니다.
- OriginInvalidResponseError 오리진에서 잘못된 응답을 반환했습니다.
- OriginReadError 오리진에서 서버를 읽을 수 없습니다.
- OriginWriteError 오리진에 서버를 쓸 수 없습니다.
- OriginZeroSizeObjectError 오리진에서 전송된 크기가 0인 객체로 인해 오류가 발생했 습니다.
- SlowReaderOriginError 최종 사용자가 오리진 오류를 일으킨 메시지를 느리게 읽었습니 다.

## 34.**c-country**

최종 사용자의 IP 주소로 결정되는 최종 사용자의 지리적 위치를 나타내는 국가 코드입니다. 국가 코드 목록은 [ISO 3166-1 alpha-2](https://en.wikipedia.org/wiki/ISO_3166-1_alpha-2) 단원을 참조하세요.

## 35.**cs-accept-encoding**

최종 사용자 요청의 Accept-Encoding 헤더 값입니다.

#### 36.**cs-accept**

최종 사용자 요청의 Accept 헤더 값입니다.

## 37.**cache-behavior-path-pattern**

최종 사용자 요청과 일치하는 캐시 동작을 식별하는 경로 패턴입니다.

## 38.**cs-headers**

최종 사용자 요청의 HTTP 헤더(이름 및 값)입니다.

## a Note

이 필드는 800바이트로 잘립니다.

## 39.**cs-header-names**

최종 사용자 요청의 HTTP 헤더 이름(값 아님)입니다.

## **a** Note

이 필드는 800바이트로 잘립니다.

## 40.**cs-headers-count**

최종 사용자 요청의 HTTP 헤더 수입니다.

## 41.**origin-fbl**

CloudFront와 오리진 간의 첫 바이트 지연 시간(초)입니다.

## 42.**origin-lbl**

CloudFront와 오리진 간의 마지막 바이트 지연 시간(초)입니다.

#### 43.**asn**

최종 사용자의 Autonomous System Number(ASN)입니다.

## 44.**primary-distribution-id**

연속 배포가 활성화된 경우 이 ID는 현재 배포의 기본 배포를 식별하는 데 사용됩니다.

## 45.**primary-distribution-dns-name**

<span id="page-826-0"></span>연속 배포가 활성화된 경우 이 값에는 현재 CloudFront 배포와 연결된 기본 도메인 이름(예: d111111abcdef8.cloudfront.net)이 표시됩니다.

## 실시간 로그의 CMCD 필드

이러한 필드에 대한 자세한 내용은 [CTA 사양 웹 애플리케이션 비디오 에코시스템 - 일반 미](https://cdn.cta.tech/cta/media/media/resources/standards/pdfs/cta-5004-final.pdf) [디어 클라이언트 데이터 CTA-5004](https://cdn.cta.tech/cta/media/media/resources/standards/pdfs/cta-5004-final.pdf) 문서를 참조합니다.

## 46.**cmcd-encoded-bitrate**

요청된 오디오 또는 비디오 객체의 인코딩된 비트레이트입니다.

## 47.**cmcd-buffer-length**

요청된 미디어 객체의 버퍼 길이입니다.

## 48.**cmcd-buffer-starvation**

이전 요청과 객체 요청 사이의 특정 시점에서 버퍼가 부족했는지 여부. 이로 인해 플레이어가 리버 퍼링 상태에 빠져 비디오 또는 오디오 재생이 중단될 수 있습니다.

### 49.**cmcd-content-id**

현재 콘텐츠를 식별하는 고유한 문자열입니다.

#### 50.**cmcd-object-duration**

요청된 객체의 재생 시간(밀리초).

## 51.**cmcd-deadline**

버퍼 언더런 상태나 기타 재생 문제를 방지하기 위해 이 객체의 첫 번째 샘플을 사용할 수 있어야 하 는 요청 시점으로부터의 기한.

#### 52.**cmcd-measured-throughput**

클라이언트가 측정한 클라이언트와 서버 간 처리량.

#### 53.**cmcd-next-object-request**

다음 요청된 객체의 상대 경로.

#### 54.**cmcd-next-range-request**

다음 요청이 부분 객체 요청인 경우 이 문자열은 요청될 바이트 범위를 나타냅니다.

#### 55.**cmcd-object-type**

요청 중인 현재 객체의 미디어 유형.

#### 56.**cmcd-playback-rate**

실시간이면 1, 배속이면 2, 재생되지 않는 경우 0.

#### 57.**cmcd-requested-maximum-throughput**

요청된 최대 처리량 중 클라이언트가 자산 전달에 충분하다고 간주하는 최대 처리량.

#### 58.**cmcd-streaming-format**

현재 요청을 정의하는 스트리밍 형식.

## 59.**cmcd-session-id**

현재 재생 세션을 식별하는 GUID.

### 60.**cmcd-stream-type**
세그먼트 가용성을 식별하는 토큰. v= 모든 세그먼트를 사용할 수 있습니다. l= 시간이 지나면 세그 먼트를 사용할 수 있게 됩니다.

#### 61.**cmcd-startup**

버퍼가 비어있는 이벤트 이후 스타트 업, 검색 또는 복구 중에 객체가 긴급하게 필요한 경우 키는 값 없이 포함됩니다.

#### 62.**cmcd-top-bitrate**

클라이언트가 재생할 수 있는 최고 비트레이트 렌디션입니다.

#### 63.**cmcd-version**

정의된 키 이름 및 값을 해석하는 데 사용되는 이 사양의 버전입니다. 이 키를 생략하면 클라이언트 와 서버는 값을 버전 1에 정의된 것으로 해석해야 합니다.

엔드포인트(Kinesis 데이터 스트림)

엔드포인트에는 실시간 로그를 전송하려는 Kinesis 데이터 스트림에 대한 정보가 포함되어 있습니 다. 데이터 스트림의 Amazon 리소스 이름(ARN)을 제공합니다.

Kinesis 데이터 스트림 생성에 대한 자세한 내용은 Amazon Kinesis Data Streams 개발자 안내서의 다음 주제를 참조하세요.

- [콘솔을 사용하여 스트림 관리](https://docs.aws.amazon.com/streams/latest/dev/managing-streams-console.html)
- [AWS CLI를 사용하여 기본 Kinesis 데이터 스트림 작업 수행](https://docs.aws.amazon.com/streams/latest/dev/fundamental-stream.html)
- [스트림 생성](https://docs.aws.amazon.com/streams/latest/dev/kinesis-using-sdk-java-create-stream.html)(AWS SDK for Java 사용)

데이터 스트림을 생성할 때 샤드 수를 지정해야 합니다. 다음 정보를 사용하여 필요한 샤드 수를 예 측할 수 있습니다.

Kinesis 데이터 스트림의 샤드 수를 추정하는 방법

1. CloudFront 배포에서 수신하는 초당 요청 수를 계산(또는 예측)합니다.

[CloudFront 사용 보고서\(](https://console.aws.amazon.com/cloudfront/v4/home#/usage)CloudFront 콘솔)와 [CloudFront 지표\(](#page-780-0)CloudFront 및 Amazon CloudWatch 콘솔)를 사용하여 초당 요청 수를 계산할 수 있습니다.

2. 단일 실시간 로그 레코드의 일반적인 크기를 확인합니다.

일반적으로 단일 로그 레코드는 약 500바이트입니다. 사용 가능한 모든 필드를 포함하는 큰 레 코드 하나는 보통 약 1KB입니다.

로그 레코드 크기가 확실하지 않으면 샘플링 비율을 낮게 설정하여(예: 1%) 실시간 로그를 활 성화한 다음 Kinesis Data Streams의 모니터링 데이터를 사용해 레코드의 평균 크기를 계산할 수 있습니다(수신되는 총 바이트 수를 총 레코드 수로 나눔).

3. Amazon Kinesis Data Streams 요금 페이지의 [요금 계산기에](https://aws.amazon.com/kinesis/data-streams/pricing/#Pricing_calculator) 초당 요청 수(레코드) 및 단일 로 그 레코드의 평균 레코드 크기를 입력합니다. 그런 다음, [계산 표시(Show calculations)]를 선 택합니다.

요금 계산기는 필요한 샤드 수를 보여줍니다. (예상 비용도 표시합니다.)

다음 예제에서는 평균 레코드 크기가 0.5KB이고 초당 50,000건의 요청에 대해 50개의 샤드가 필요함을 보여줍니다.

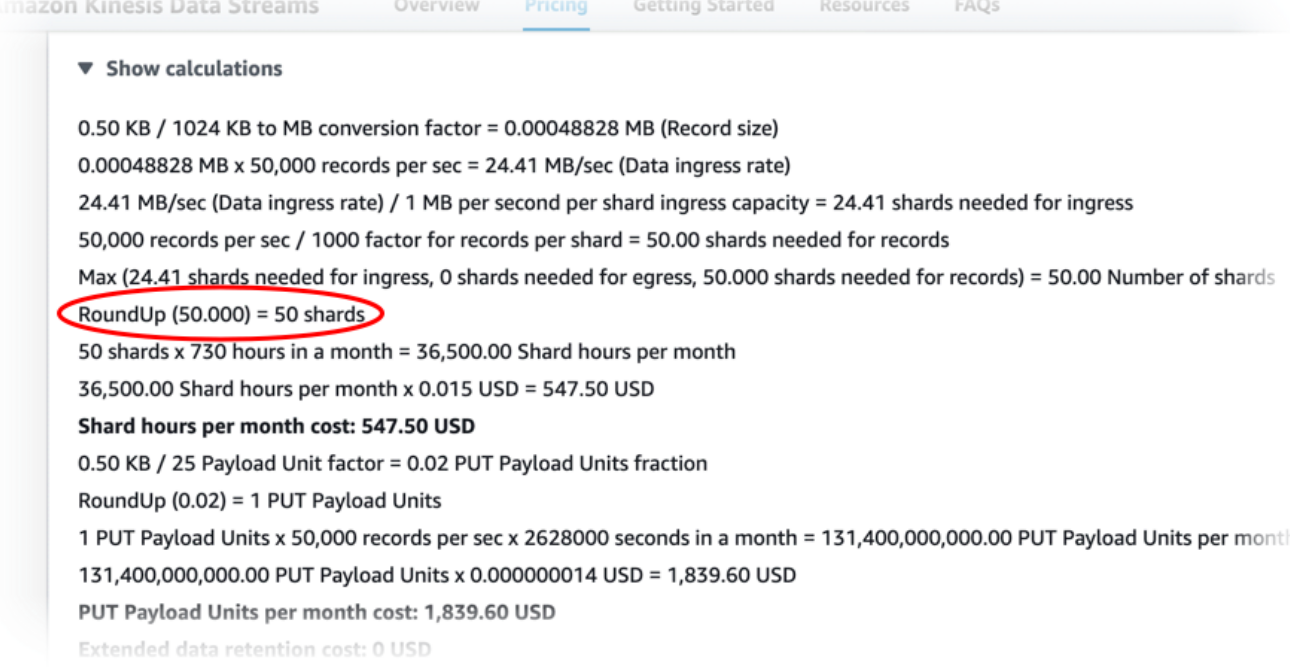

### <span id="page-829-0"></span>IAM 역할

Kinesis 데이터 스트림에 실시간 로그를 전달하는 CloudFront 권한을 부여하는 AWS Identity and Access Management(IAM) 역할입니다.

CloudFront 콘솔을 사용하여 실시간 로그 구성을 만들 때 새 서비스 역할 만들기를 선택하여 콘솔 에서 IAM 역할을 만들 수 있습니다.

AWS CloudFormation 또는 CloudFront API(AWS CLI 또는 SDK)를 사용하여 실시간 로그 구성을 생성하는 경우 직접 IAM 역할을 생성하고 역할 ARN을 입력해야 합니다. IAM 역할을 직접 만들려 면 다음 정책을 사용하세요.

IAM 역할 신뢰 정책

다음 IAM 역할 신뢰 정책을 사용하려면 *111122223333*을 해당 AWS 계정 번호로 바꿉니다. CloudFront가 AWS 계정의 배포를 대신하여 이 역할만 맡을 수 있기 때문에 이 정책의 Condition 요소는 [혼동된 대리자 문제를](https://docs.aws.amazon.com/IAM/latest/UserGuide/confused-deputy.html) 방지하는 데 도움이 됩니다.

```
{ 
     "Version": "2012-10-17", 
     "Statement": [ 
          { 
              "Effect": "Allow", 
              "Principal": { 
                   "Service": "cloudfront.amazonaws.com" 
              }, 
              "Action": "sts:AssumeRole", 
              "Condition": { 
                   "StringEquals": { 
                       "aws:SourceAccount": "111122223333" 
 } 
              } 
          } 
    \mathbf{I}}
```
암호화되지 않은 데이터 스트림에 대한 IAM 역할 권한 정책

다음 정책을 사용하려면 *arn:aws:kinesis:us-east-2:123456789012:stream/ StreamName*을 Kinesis 데이터 스트림의 ARN으로 바꿉니다.

```
{ 
     "Version": "2012-10-17", 
     "Statement": [ 
         \{ "Effect": "Allow", 
              "Action": [ 
                   "kinesis:DescribeStreamSummary", 
                   "kinesis:DescribeStream", 
                   "kinesis:PutRecord", 
                   "kinesis:PutRecords"
```

```
 ], 
             "Resource": [ 
                 "arn:aws:kinesis:us-east-2:123456789012:stream/StreamName" 
 ] 
         } 
    ]
}
```
암호화된 데이터 스트림에 대한 IAM 역할 권한 정책

다음 정책을 사용하려면 *arn:aws:kinesis:us-east-2:123456789012:stream/ StreamName*을 Kinesis 데이터 스트림의 ARN으로 교체하고 *arn:aws:kms:useast-2:123456789012:key/e58a3d0b-fe4f-4047-a495-ae03cc73d486*을 본인 AWS KMS key의 ARN으로 교체합니다.

```
{ 
     "Version": "2012-10-17", 
     "Statement": [ 
         { 
              "Effect": "Allow", 
              "Action": [ 
                  "kinesis:DescribeStreamSummary", 
                  "kinesis:DescribeStream", 
                  "kinesis:PutRecord", 
                  "kinesis:PutRecords" 
              ], 
              "Resource": [ 
                  "arn:aws:kinesis:us-east-2:123456789012:stream/StreamName" 
 ] 
         }, 
         { 
              "Effect": "Allow", 
              "Action": [ 
                  "kms:GenerateDataKey" 
              ], 
              "Resource": [ 
                  "arn:aws:kms:us-east-2:123456789012:key/e58a3d0b-fe4f-4047-a495-
ae03cc73d486" 
 ] 
         } 
     ]
}
```
## 실시간 로그 구성 생성 및 사용

실시간 로그 구성을 사용하여 배포에 대해 이루어진 요청 정보를 실시간으로 가져올 수 있습니다(로그 는 요청을 받은 후 몇 초 내에 전달됨). AWS Command Line Interface(AWS CLI) 또는 CloudFront API 를 사용하여 CloudFront 콘솔에서 실시간 로그 구성을 생성할 수 있습니다.

실시간 로그 구성을 사용하려면 CloudFront 배포의 하나 이상의 캐시 동작에 해당 로그 구성을 연결합 니다.

실시간 로그 구성 생성(콘솔)

실시간 로그 구성을 생성하려는 경우

- 1. AWS Management Console에 로그인하고 [https://console.aws.amazon.com/cloudfront/v4/home?](https://console.aws.amazon.com/cloudfront/v4/home?#/logs) [#/logs](https://console.aws.amazon.com/cloudfront/v4/home?#/logs)의 CloudFront 콘솔에서 로그 페이지를 엽니다.
- 2. 실시간 로그 구성 탭을 선택합니다.
- 3. 구성 생성을 선택합니다.
- 4. 이름에 구성용 이름을 입력합니다.
- 5. 샘플링 비율은 로그 기록을 수신할 요청의 백분율을 입력합니다.
- 6. 필드의 경우 실시간 로그에서 수신할 필드를 선택합니다.
	- 로그에 모든 [CMCD 필드를](#page-826-0) 포함하려면 CMCD all key를 선택합니다.
- 7. 엔드포인트의 경우 실시간 로그를 수신할 Kinesis 데이터 스트림을 하나 이상 선택합니다.

#### **a** Note

CloudFront 실시간 로그는 Kinesis 데이터 스트림에서 지정한 데이터 스트림으로 전달 됩니다. 실시간 로그를 읽고 분석하기 위해 자신만의 Kinesis 데이터 스트림 소비자를 구 축할 수 있습니다. Firehose를 사용하여 로그 데이터를 Amazon S3, Amazon Redshift, Amazon OpenSearch Service 또는 서드 파티 로그 처리 서비스에 전송할 수 있습니다.

8. IAM 역할의 경우, 새 서비스 역할 만들기를 선택하거나 기존 역할을 선택합니다. IAM 역할을 생성 할 권한이 있어야 합니다.

9. (선택 사항) 배포의 경우, 실시간 로그 구성에 첨부할 CloudFront 배포 및 캐시 동작을 선택합니다. 10. 구성 생성을 선택합니다.

성공하면 콘솔에 방금 만든 실시간 로그 구성의 세부 정보가 표시됩니다.

자세한 내용은 [실시간 로그 구성 이해](#page-817-0) 단원을 참조하십시오.

실시간 로그 구성(AWS CLI)을 생성합니다.

AWS Command Line Interface(AWS CLI)를 사용하여 실시간 로그 구성을 만들려면 aws cloudfront create-realtime-log-config 명령을 사용합니다. 각 개별 파라미터를 명령줄 입력으로 지정하는 대신 입 력 파일을 사용하여 명령의 입력 파라미터를 제공할 수 있습니다.

실시간 로그 구성을 만드는 방법(입력 파일이 있는 CLI)

1. 다음 명령을 사용하여 rtl-config.yaml 명령에 대한 모든 입력 파라미터가 포함된 createrealtime-log-config이라는 파일을 만듭니다.

aws cloudfront create-realtime-log-config --generate-cli-skeleton yaml-input > rtlconfig.yaml

- 2. 방금 생성한 rtl-config.yaml이라는 파일을 엽니다. 파일을 편집하여 원하는 실시간 로그 구 성 설정을 지정한 다음 파일을 저장합니다. 다음을 참조하십시오.
	- StreamType의 유일한 유효 값은 Kinesis입니다.

실시간 긴 구성 설정에 대한 자세한 내용은 [실시간 로그 구성 이해](#page-817-0) 단원을 참조하십시오.

3. 다음 명령을 사용하여 rtl-config.yaml 파일의 입력 파라미터로 실시간 로그 구성을 만듭니 다.

aws cloudfront create-realtime-log-config --cli-input-yaml file://rtl-config.yaml

성공하면 명령 출력에 방금 만든 실시간 로그 구성의 세부 정보가 표시됩니다.

기존 배포에 실시간 로그 구성을 연결하는 방법(입력 파일이 있는 CLI)

1. 다음 명령을 사용하여 업데이트할 CloudFront 배포에 대한 배포 구성을 저장합니다. *distribution\_ID*를 배포 ID로 바꿉니다.

aws cloudfront get-distribution-config --id *distribution\_ID* --output yaml > distconfig.yaml

- 2. 방금 생성한 dist-config.yaml이라는 파일을 엽니다. 실시간 로그 구성을 사용하도록 업데이 트하려는 각 캐시 동작을 다음과 같이 변경하여 파일을 편집합니다.
	- 캐시 동작에서 RealtimeLogConfigArn이라는 필드를 추가합니다. 필드 값에는 이 캐시 동작 에 연결할 실시간 로그 구성의 ARN을 사용합니다.
	- ETag 필드의 이름을 IfMatch로 바꾸지만 필드 값은 변경하지 마세요.

완료되면 파일을 저장합니다.

3. 실시간 로그 구성을 사용하도록 배포를 업데이트하려면 다음 명령을 사용합니다. *distribution\_ID*를 배포 ID로 바꿉니다.

aws cloudfront update-distribution --id *distribution\_ID* --cli-input-yaml file:// dist-config.yaml

성공하면 명령 출력에 방금 만든 배포의 세부 정보가 표시됩니다.

실시간 로그 구성(API) 생성

CloudFront API를 사용하여 실시간 로그 구성을 만들려면 [CreateRealTimeLogConfig를](https://docs.aws.amazon.com/cloudfront/latest/APIReference/API_CreateRealtimeLogConfig.html) 사용합니다. 이 API 호출에서 지정하는 파라미터에 대한 자세한 내용은 [실시간 로그 구성 이해](#page-817-0) 및 AWS SDK 또는 기타 API 클라이언트에 대한 API 참조 설명서를 참조하세요.

실시간 로그 구성을 생성한 후 다음 API 호출 중 하나를 사용하여 캐시 동작에 연결할 수 있습니다.

- 기존 배포의 캐시 동작에 연결하려면 [UpdateDistribution](https://docs.aws.amazon.com/cloudfront/latest/APIReference/API_UpdateDistribution.html)을 사용합니다.
- 새 배포의 캐시 동작에 연결하려면 [CreateDistribution을](https://docs.aws.amazon.com/cloudfront/latest/APIReference/API_CreateDistribution.html) 사용합니다.

이 두 API 호출에 대해 캐시 동작 내의 RealtimeLogConfigArn 필드에 실시간 로그 구성의 ARN을 입력합니다. 이러한 API 호출에서 지정하는 다른 필드에 대한 자세한 내용은 [배포 설정 참조와](#page-45-0) AWS SDK 또는 기타 API 클라이언트에 대한 API 참조 설명서를 참조하세요.

Kinesis Data Streams 소비자 생성

실시간 로그를 읽고 분석하려면 Kinesis Data Streams 소비자를 생성하거나 사용합니다. CloudFront 실시간 로그의 소비자를 생성할 때는 모든 실시간 로그 레코드의 필드가 항상 [필드](#page-818-0) 단원에 나열된 것과 동일한 순서로 전달된다는 것을 알고 있어야 합니다. 이 고정된 순서를 적용하도록 소비자를 빌드해야 합니다.

예를 들어 세 개의 필드(time-to-first-byte, sc-status 및 c-country)만 포함하는 실시간 로 그 구성을 가정해 보겠습니다. 이 시나리오에서 마지막 필드인 c-country는 항상 모든 로그 레코드 의 필드 번호 3입니다. 그러나 나중에 실시간 로그 구성에 필드를 추가하면 각 레코드 필드의 배치가 변 경될 수 있습니다.

예를 들어 sc-bytes 및 time-taken 필드를 실시간 로그 구성에 추가하는 경우, 이 필드는 [필드](#page-818-0) 단 원에 표시된 순서에 따라 각 로그 레코드에 삽입됩니다. 다섯 필드의 결과 순서는 time-to-firstbyte, sc-status, sc-bytes, time-taken 및 c-country입니다. 원래 c-country 필드는 필드 번호 3이었지만 이제는 필드 번호 5입니다. 실시간 로그 구성에 필드를 추가하는 경우, 소비자 애플리 케이션이 로그 레코드에서 위치를 변경하는 필드를 처리할 수 있는지 확인합니다.

실시간 로그 문제 해결

실시간 로그 구성을 생성한 후에는 모든 레코드(또는 일부 레코드)가 Kinesis Data Streams에 전달되 지 않을 수 있습니다. 이 경우 먼저 CloudFront 배포가 최종 사용자 요청을 수신하고 있는지 확인해야 합니다. 이 경우 다음 설정을 확인하여 문제 해결을 계속할 수 있습니다.

IAM 역할 권한

Kinesis 데이터 스트림에 실시간 로그 레코드를 전달하기 위해 CloudFront에서는 실시간 로그 구성 에 IAM 역할을 사용합니다. 역할 신뢰 정책과 역할 권한 정책이 [IAM 역할에](#page-829-0) 표시된 정책과 일치하 는지 확인합니다.

Kinesis Data Streams 조절

CloudFront가 스트림이 처리할 수 있는 것보다 더 빠르게 Kinesis 데이터 스트림에 실시간 로그 레 코드를 쓰는 경우, Kinesis Data Streams에서 CloudFront의 요청을 조절할 수 있습니다. 이 경우 Kinesis 데이터 스트림의 샤드 수를 늘릴 수 있습니다. 각 샤드는 초당 최대 1,000개의 레코드 쓰기 를 지원할 수 있으며 최대 데이터 쓰기는 초당 1MB입니다.

# 엣지 함수 로그

Amazon CloudWatch Logs를 사용하여 [엣지 함수\(](#page-513-0)Lambda@Edge 및 CloudFront Functions 모두)에 대 한 로그를 가져올 수 있습니다. CloudWatch 콘솔 또는 CloudWatch Logs API를 사용하여 로그에 액세 스합니다.

**A** Important

모든 요청을 완전히 살펴보기 보다는 콘텐츠에 대한 요청 특성을 이해하는 데 로그를 사용하는 것이 좋습니다. CloudFront는 최대 효과에 기초하여 엣지 함수 로그를 전송합니다. 요청에 따

라서는 실제로 요청이 처리된 지 한참 후에 로그 레코드가 전송되거나 아예 전송되지 않을 수 도 있습니다. 로그 항목이 엣지 함수 로그에서 생략되는 경우 엣지 함수 로그의 항목 수가 AWS 결제 및 사용 보고서에 표시되는 사용량과 일치하지 않습니다.

### Lambda@Edge 로그

Lambda@Edge는 함수 로그를 CloudWatch Logs에 자동으로 전송하여 함수가 실행되는 AWS 리전에 서 로그 스트림을 생성합니다. 로그 그룹 이름은 /aws/lambda/us-east-1.*function-name* 형식 으로 지정됩니다. 여기서 *function-name*은 함수를 생성할 때 지정한 이름이고 us-east-1은 함수 가 실행된 AWS 리전의 리전 코드입니다. 함수가 실행되는 다른 리전의 로그 그룹인 경우에도 로그 그 룹 이름에는 us-east-1이 항상 포함됩니다.

#### **a** Note

Lambda@Edge는 요청 볼륨과 로그 크기에 따라 로그를 제한합니다.

Lambda@Edge 함수 로그 파일을 확인하려면 올바른 AWS 리전의 CloudWatch Logs 파일을 검토해야 합니다. Lambda@Edge 함수가 실핼되는 리전을 보려면 CloudFront 콘솔의 함수에 대한 지표 그래프 를 확인하세요. 지표는 각 AWS 리전별로 표시됩니다. 동일한 페이지에서 리전을 선택하고 해당 리전 의 로그 파일을 확인하여 문제를 조사할 수 있습니다.

Lambda@Edge 함수와 함께 CloudWatch Logs를 사용하는 방법을 자세히 알아보려면 다음을 참조하 세요.

- CloudFront 콘솔의 모니터링(Monitoring) 섹션에서 그래프를 보는 방법에 대한 자세한 내용은 [the](#page-779-0) [section called "Amazon CloudWatch를 사용한 CloudFront 지표 모니터링"](#page-779-0) 단원을 참조하세요.
- CloudWatch Logs로 데이터를 전송하는 데 필요한 권한에 대한 자세한 내용은 [the section called](#page-640-0) ["IAM 권한 및 역할 설정"](#page-640-0) 섹션을 참조하세요.
- 로깅을 Lambda@Edge 함수에 추가하는 방법에 대한 자세한 내용은 AWS Lambda 개발자 안내서의 [Node.js에 AWS Lambda 함수 로깅](https://docs.aws.amazon.com/lambda/latest/dg/nodejs-logging.html) 또는 [Python에서 AWS Lambda 함수 로깅](https://docs.aws.amazon.com/lambda/latest/dg/python-logging.html) 섹션을 참조하세요.
- CloudWatch Logs 할당량(이전에는 제한이라고 함)에 대한 자세한 내용은 Amazon CloudWatch Logs 사용 설명서의 [CloudWatch Logs 할당량](https://docs.aws.amazon.com/AmazonCloudWatch/latest/logs/cloudwatch_limits_cwl.html) 단원을 참조하세요.

## CloudFront Functions 로그

CloudFront 함수의 코드에 console.log() 명령문이 포함되어 있는 경우 CloudFront Functions는 자 동으로 이러한 로그 라인을 CloudWatch Logs로 전송합니다. console.log() 명령문이 없으면 아무 것도 CloudWatch Logs로 전송되지 않습니다.

CloudFront 함수는 함수를 실행한 엣지 로케이션에 관계없이 항상 미국 동부(버지니아 북부) 리전(us-east-1)에서 로그 스트림을 생성합니다. 로그 그룹 이름은 /aws/cloudfront/ function/*FunctionName* 형식으로 되어 있습니다. 여기서 *FunctionName*은 함수를 생성할 때 함 수에 부여한 이름입니다. 로그 스트림 이름은 YYYY/M/D/*UUID* 형식입니다.

다음은 CloudWatch Logs로 전송된 로그 메시지 예제입니다. 각 줄은 CloudFront 요청을 고유하게 식 별하는 ID로 시작됩니다. 메시지는 CloudFront 배포 ID가 포함된 START 행으로 시작하고 하나의 END 행으로 끝납니다. START 및 END 줄 사이에는 함수의 console.log() 명령문에 의해 생성된 로그 라 인이 있습니다.

U7b4hR\_RaxMADupvKAvr8\_m9gsGXvioUggLV5Oyq-vmAtH8HADpjhw== START DistributionID: E3E5D42GADAXZZ U7b4hR\_RaxMADupvKAvr8\_m9gsGXvioUggLV5Oyq-vmAtH8HADpjhw== Example function log output U7b4hR\_RaxMADupvKAvr8\_m9gsGXvioUggLV5Oyq-vmAtH8HADpjhw== END

**a** Note

CloudFront Functions는 프로덕션 요청 및 응답에 대한 응답으로 실행되는 LIVE 스테이지 의 함수에 대해서만 로그를 CloudWatch로 전송합니다. [함수를 테스트할](#page-606-0) 때 CloudFront는 로그를 CloudWatch로 보내지 않습니다. 테스트 출력에는 오류, 컴퓨팅 사용률 및 함수 로그 (console.log() 명령문)에 대한 정보가 포함되지만 이 정보는 CloudWatch로 전송되지 않습 니다.

CloudFront 함수는 AWS Identity and Access Management(IAM) [서비스 연결 역할](https://docs.aws.amazon.com/IAM/latest/UserGuide/id_roles_terms-and-concepts.html#iam-term-service-linked-role)을 사용하여 계정의 CloudWatch Logs로 로그를 전송합니다. 서비스 연결 역할은 AWS 서비스에 직접 연결 된 IAM 역할입니다. 서비스 연결 역할은 해당 서비스에서 사전 정의하며 서비스에서 사용자를 대 신하여 다른 AWS 서비스를 호출하기 위해 필요한 모든 권한을 포함합니다. CloudFront 함수는 AWSServiceRoleForCloudFrontLogger라는 서비스 연결 역할을 사용합니다. 이 역할에 대한 자세한 내 용은 [the section called "Lambda@Edge의 서비스 연결 역할"](#page-643-0) (Lambda@Edge에서 동일한 서비스 연 결 역할 사용) 단원을 참조하세요.

유효성 검사 오류 또는 실행 오류로 인해 함수가 실패하면 정보가 CloudFront의 [표준 로그](#page-798-0) 및 [실시](#page-816-0) [간 로그](#page-816-0)에 기록됩니다. 오류에 대한 정보는 x-edge-result-type, x-edge-response-resulttype 및 x-edge-detailed-result-type 필드에 기록됩니다.

# AWS CloudTrail을 사용하여 Amazon CloudFront API 직접 호출 로깅

CloudFront는 사용자, 역할 또는 AWS 서비스가 수행한 작업의 기록을 제공하는 서비스인 [AWS](https://docs.aws.amazon.com/awscloudtrail/latest/userguide/cloudtrail-user-guide.html)  [CloudTrail와](https://docs.aws.amazon.com/awscloudtrail/latest/userguide/cloudtrail-user-guide.html) 통합되어 있습니다. CloudTrail은 Client VPN에 대한 모든 API 호출을CloudFront 이벤트 로 캡처합니다. 캡처되는 호출에는 CloudFront 콘솔로부터의 호출과 CloudFront API 작업에 대한 코드 호출이 포함됩니다. CloudTrail에서 수집한 정보를 사용하여 CloudFront에 수행된 요청, 요청이 수행된 IP 주소, 요청이 수행된 시간, 추가 세부 정보를 확인할 수 있습니다.

모든 이벤트 및 로그 항목에는 요청을 생성한 사용자에 대한 정보가 들어 있습니다. 보안 인증 정보를 이용하면 다음을 쉽게 판단할 수 있습니다.

- 요청을 루트 사용자로 했는지 사용자 보안 인증으로 했는지 여부.
- IAM Identity Center 사용자를 대신하여 요청이 이루어졌는지 여부입니다.
- 역할 또는 페더레이션 사용자에 대한 임시 보안 자격 증명을 사용하여 요청이 생성되었는지 여부.
- 다른 AWS 서비스에서 요청했는지 여부.

계정을 생성할 때 AWS 계정에서 CloudTrail이 활성 상태이며, CloudTrail 이벤트 기록에 자동으로 액세 스할 수 있습니다. CloudTrail 이벤트 기록은 지난 90일 간 AWS 리전의 관리 이벤트에 대해 보기, 검색 및 다운로드가 가능하고, 수정이 불가능한 레코드를 제공합니다. 자세한 설명은 AWS CloudTrail 사용 설명서의 [CloudTrail 이벤트 기록 작업을](https://docs.aws.amazon.com/awscloudtrail/latest/userguide/view-cloudtrail-events.html) 참조하세요. Event history(이벤트 기록) 보기는 CloudTrail 요 금이 부과되지 않습니다.

지난 90일 동안 AWS 계정에서 진행 중인 이벤트 기록을 보려면 추적 또는 [CloudTrail Lake](https://docs.aws.amazon.com/awscloudtrail/latest/userguide/cloudtrail-lake.html) 이벤트 데 이터 스토어를 생성합니다.

CloudTrail 추적

CloudTrail은 추적을 사용하여 S3 버킷으로 로그 파일을 전송할 수 있습니다. AWS Management Console을 사용하여 만든 추적은 모두 다중 리전입니다. AWS CLI를 사용하여 단일 리전 또는 다 중 리전 추적을 생성할 수 있습니다. 계정의 모든 AWS 리전에서 활동을 캡처하므로, 다중 리전 추 적 생성이 권장됩니다. 단일 리전 추적을 생성하는 경우 추적의 AWS 리전에 로깅된 이벤트만 볼 수 있습니다. 추적에 대한 자세한 내용은 AWS CloudTrail 사용 설명서의 [Creating a trail for your AWS](https://docs.aws.amazon.com/awscloudtrail/latest/userguide/cloudtrail-create-and-update-a-trail.html)  [계정](https://docs.aws.amazon.com/awscloudtrail/latest/userguide/cloudtrail-create-and-update-a-trail.html) 및 [Creating a trail for an organization](https://docs.aws.amazon.com/awscloudtrail/latest/userguide/creating-trail-organization.html)을 참조하세요.

CloudTrail에서 추적을 생성하여 진행 중인 관리 이벤트의 사본 하나를 Amazon S3 버킷으로 무료 로 전송할 수는 있지만, Amazon S3 스토리지 요금이 부과됩니다. CloudTrail 요금에 대한 자세한 내용은 [AWS CloudTrail 요금을](https://aws.amazon.com/cloudtrail/pricing/) 참조하세요. Amazon S3 요금에 대한 자세한 내용은 [Amazon S3 요](https://aws.amazon.com/s3/pricing/) [금](https://aws.amazon.com/s3/pricing/)을 참조하세요.

CloudTrail Lake 이벤트 데이터 스토어

CloudTrail Lake를 사용하면 이벤트에 대해 SQL 기반 쿼리를 실행할 수 있습니다. CloudTrail Lake 는 행 기반 JSON 형식의 기존 이벤트를 [Apache ORC](https://orc.apache.org/) 형식으로 변환합니다. ORC는 빠른 데이터 검색에 최적화된 열 기반 스토리지 형식입니다. 이벤트는 이벤트 데이터 스토어로 집계되며, 이벤 트 데이터 스토어는 [고급 이벤트 선택기를](https://docs.aws.amazon.com/awscloudtrail/latest/userguide/cloudtrail-lake-concepts.html#adv-event-selectors) 적용하여 선택한 기준을 기반으로 하는 변경 불가능한 이벤트 컬렉션입니다. 이벤트 데이터 스토어에 적용하는 선택기는 어떤 이벤트가 지속되고 쿼리 할 수 있는지 제어합니다. CloudTrail Lake에 대한 자세한 내용은 AWS CloudTrail 사용 설명서의 [Working with AWS CloudTrail Lake를](https://docs.aws.amazon.com/awscloudtrail/latest/userguide/cloudtrail-lake.html) 참조하세요.

CloudTrail Lake 이벤트 데이터 스토어 및 쿼리에는 비용이 발생합니다. 이벤트 데이터 스토어를 생 성할 때 이벤트 데이터 스토어에 사용할 [요금 옵션](https://docs.aws.amazon.com/awscloudtrail/latest/userguide/cloudtrail-lake-manage-costs.html#cloudtrail-lake-manage-costs-pricing-option)을 선택합니다. 요금 옵션에 따라 이벤트 모으기 및 저장 비용과 이벤트 데이터 스토어의 기본 및 최대 보존 기간이 결정됩니다. CloudTrail 요금에 대한 자세한 내용은 [AWS CloudTrail 요금을](https://aws.amazon.com/cloudtrail/pricing/) 참조하세요.

**a** Note

CloudFront는 글로벌 서비스입니다. CloudTrail은 미국 동부(버지니아 북부) 리전에서 CloudFront에 대한 이벤트를 녹합니다. 자세한 내용을 알아보려면 AWS CloudTrail 사용 설명 서의 [글로벌 서비스 이벤트를](https://docs.aws.amazon.com/awscloudtrail/latest/userguide/cloudtrail-concepts.html#cloudtrail-concepts-global-service-events) 참조하세요.

AWS Security Token Service을 사용하여 임시 보안 자격 증명을 사용하는 경우 us-west-2와 같은 리전 및 엔드포인트에 대한 호출은 CloudTrail에서 해당 지역으로 기록됩니다. CloudFront 엔드포인트에 대한 자세한 내용은 AWS 일반 참조에서 [CloudFront 엔드포인트 및](https://docs.aws.amazon.com/general/latest/gr/cf_region.html) [할당량](https://docs.aws.amazon.com/general/latest/gr/cf_region.html)을 참조하세요.

## CloudTrail의 CloudFront 데이터 이벤트

[데이터 이벤트](https://docs.aws.amazon.com/awscloudtrail/latest/userguide/logging-data-events-with-cloudtrail.html#logging-data-events)는 리소스 기반 또는 리소스에서 수행된 리소스 작업에 대한 정보를 제공합니다(예: CloudFront 배포판에서 읽기 또는 쓰기). 이를 데이터 영역 작업이라고도 합니다. 데이터 이벤트가 대 량 활동인 경우도 있습니다. 기본적으로 CloudTrail은 데이터 이벤트를 로깅하지 않습니다. CloudTrail 이벤트 기록은 데이터 이벤트를 기록하지 않습니다.

CloudTrail 콘솔, AWS CLI 또는 CloudTrail API 작업을 사용하여 CloudFront 리소스 유형에 대한 데이터 이벤트에 로깅할 수 있습니다. 데이터 이벤트를 로깅하는 방법에 대한 자세한 내용은 AWS CloudTrail 사용 설명서의 [Logging data events with the AWS Management Console](https://docs.aws.amazon.com/awscloudtrail/latest/userguide/logging-data-events-with-cloudtrail.html#logging-data-events-console) 및 [Logging data](https://docs.aws.amazon.com/awscloudtrail/latest/userguide/logging-data-events-with-cloudtrail.html#creating-data-event-selectors-with-the-AWS-CLI)  [events with the AWS Command Line Interface](https://docs.aws.amazon.com/awscloudtrail/latest/userguide/logging-data-events-with-cloudtrail.html#creating-data-event-selectors-with-the-AWS-CLI)를 참조하세요.

다음 표에는 데이터 이벤트를 로깅할 수 있는 CloudFront 리소스 유형이 나열되어 있습니다. 데이터 이벤트 유형(콘솔) 열에는 CloudTrail 콘솔의 데이터 이벤트 유형 목록에서 선택할 값이 표시됩니다. resources.type 값 열에는 AWS CLI 또는 CloudTrail API를 사용하여 고급 이벤트 선택기를 구성할 때 지정하는 resources.type 값이 표시됩니다. CloudTrail에 로깅되는 데이터 API 열에는 리소스 유형 에 대해 CloudTrail에 로깅된 API 호출이 표시됩니다.

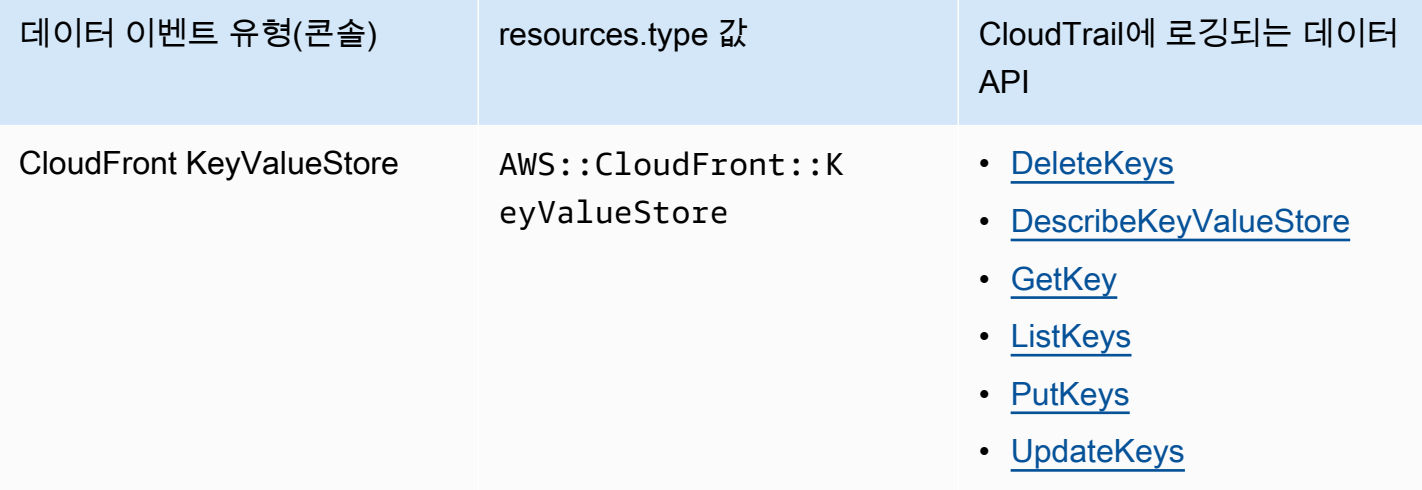

eventName, readOnly 및 resources.ARN 필드를 필터링하여 중요한 이벤트만 로깅하도록 고급 이벤트 선택기를 구성할 수 있습니다. 이러한 필드에 대한 자세한 내용은 AWS CloudTrail API 참조의 [AdvancedFieldSelector](https://docs.aws.amazon.com/awscloudtrail/latest/APIReference/API_AdvancedFieldSelector.html) 섹션을 참조하세요.

## CloudTrail의 CloudFront 관리 이벤트

[관리 이벤트](https://docs.aws.amazon.com/awscloudtrail/latest/userguide/logging-management-events-with-cloudtrail.html#logging-management-events)는 AWS 계정의 리소스에 대해 수행되는 관리 작업에 대한 정보를 제공합니다. 이를 제어 영역 작업이라고도 합니다. 기본적으로 CloudTrail은 관리 이벤트를 로깅합니다.

Amazon CloudFront는 CloudFront 컨트롤 플레인 작업을 관리 이벤트로 로깅합니다. CloudFront가 CloudTrail에 로그하는 Amazon CloudFront 컨트롤 플레인 작업의 목록은 [Amazon CloudFront API 참](https://docs.aws.amazon.com/cloudfront/latest/APIReference/API_Operations_Amazon_CloudFront.html) [조](https://docs.aws.amazon.com/cloudfront/latest/APIReference/API_Operations_Amazon_CloudFront.html)를 살펴보세요.

## CloudFront 이벤트 예제

이벤트는 모든 소스로부터의 단일 요청을 나타내며 요청된 API 작업, 작업 날짜와 시간, 요청 파라미터 등에 대한 정보가 들어 있습니다. CloudTrail 로그 파일은 퍼블릭 API 직접 호출의 주문 스택 추적이 아 니므로 이벤트가 특정 순서로 표시되지 않습니다.

목차

- [예제: UpdateDistribution](#page-841-0)
- [예제: UpdateKeys](#page-849-0)

<span id="page-841-0"></span>예제: UpdateDistribution

다음 예는 [UpdateDistribution 작](https://docs.aws.amazon.com/cloudfront/latest/APIReference/API_UpdateDistribution.html)업을 보여주는 CloudTrail 이벤트를 보여줍니다.

CloudFront API에 대한 호출의 경우 eventSource가 cloudfront.amazonaws.com입니다.

```
{ 
     "eventVersion": "1.08", 
     "userIdentity": { 
         "type": "AssumedRole", 
         "principalId": "AIDACKCEVSQ6C2EXAMPLE:role-session-name", 
         "arn": "arn:aws:sts::111122223333:assumed-role/Admin/role-session-name", 
         "accountId": "111122223333", 
         "accessKeyId": "ASIAIOSFODNN7EXAMPLE", 
         "sessionContext": { 
              "sessionIssuer": { 
                  "type": "Role", 
                  "principalId": "AIDACKCEVSQ6C2EXAMPLE", 
                  "arn": "arn:aws:iam::111122223333:role/Admin", 
                  "accountId": "111122223333", 
                  "userName": "Admin" 
              }, 
              "webIdFederationData": {}, 
              "attributes": { 
                  "creationDate": "2024-02-02T19:23:50Z", 
                  "mfaAuthenticated": "false" 
              } 
         } 
     }, 
     "eventTime": "2024-02-02T19:26:01Z", 
     "eventSource": "cloudfront.amazonaws.com", 
     "eventName": "UpdateDistribution",
```

```
 "awsRegion": "us-east-1", 
     "sourceIPAddress": "52.94.133.137", 
     "userAgent": "Mozilla/5.0 (Windows NT 10.0; Win64; x64) AppleWebKit/537.36 (KHTML, 
  like Gecko) Chrome/121.0.0.0 Safari/537.36", 
     "requestParameters": { 
         "distributionConfig": { 
              "defaultRootObject": "", 
              "aliases": { 
                  "quantity": 3, 
                  "items": [ 
                      "alejandro_rosalez.awsps.myinstance.com", 
                      "cross-testing.alejandro_rosalez.awsps.myinstance.com", 
                      "*.alejandro_rosalez.awsps.myinstance.com" 
 ] 
             }, 
              "cacheBehaviors": { 
                  "quantity": 0, 
                  "items": [] 
             }, 
              "httpVersion": "http2and3", 
              "originGroups": { 
                  "quantity": 0, 
                  "items": [] 
              }, 
              "viewerCertificate": { 
                  "minimumProtocolVersion": "TLSv1.2_2021", 
                  "cloudFrontDefaultCertificate": false, 
                  "aCMCertificateArn": "arn:aws:acm:us-east-1:111122223333:certificate/
a1b2c3d4-5678-90ab-cdef-EXAMPLE11111", 
                  "sSLSupportMethod": "sni-only" 
              }, 
              "webACLId": "arn:aws:wafv2:us-east-1:111122223333:global/webacl/testing-
acl/a1b2c3d4-5678-90ab-cdef-EXAMPLE22222", 
              "customErrorResponses": { 
                 "quantity": 0,
                  "items": [] 
              }, 
              "logging": { 
                  "includeCookies": false, 
                  "prefix": "", 
                  "enabled": false, 
                  "bucket": "" 
              }, 
              "priceClass": "PriceClass_All",
```

```
 "restrictions": { 
                  "geoRestriction": { 
                      "restrictionType": "none", 
                      "quantity": 0, 
                      "items": [] 
 } 
             }, 
             "isIPV6Enabled": true, 
             "callerReference": "1578329170895", 
             "continuousDeploymentPolicyId": "", 
             "enabled": true, 
             "defaultCacheBehavior": { 
                  "targetOriginId": "d111111abcdef8", 
                  "minTTL": 0, 
                  "compress": false, 
                  "maxTTL": 31536000, 
                  "functionAssociations": { 
                      "quantity": 0, 
                      "items": [] 
                  }, 
                  "trustedKeyGroups": { 
                      "quantity": 0, 
                      "items": [], 
                      "enabled": false 
                  }, 
                  "smoothStreaming": false, 
                  "fieldLevelEncryptionId": "", 
                  "defaultTTL": 86400, 
                  "lambdaFunctionAssociations": { 
                      "quantity": 0, 
                      "items": [] 
                  }, 
                  "viewerProtocolPolicy": "redirect-to-https", 
                  "forwardedValues": { 
                      "cookies": {"forward": "none"}, 
                      "queryStringCacheKeys": { 
                          "quantity": 0, 
                          "items": [] 
\}, \{ "queryString": false, 
                      "headers": { 
                          "quantity": 1, 
                          "items": ["*"] 
1 1 1 1 1 1 1
```

```
 }, 
                "trustedSigners": { 
                    "items": [], 
                    "enabled": false, 
                    "quantity": 0 
                }, 
                "allowedMethods": { 
                    "quantity": 2, 
                    "items": [ 
                        "HEAD", 
                        "GET" 
 ], 
                    "cachedMethods": { 
                        "quantity": 2, 
                        "items": [ 
                            "HEAD", 
                            "GET" 
\blacksquare1 1 1 1 1 1 1
 } 
            }, 
            "staging": false, 
            "origins": { 
                "quantity": 1, 
                "items": [ 
\{ "originPath": "", 
                        "connectionTimeout": 10, 
                        "customOriginConfig": { 
                            "originReadTimeout": 30, 
                            "hTTPSPort": 443, 
                            "originProtocolPolicy": "https-only", 
                            "originKeepaliveTimeout": 5, 
                            "hTTPPort": 80, 
                            "originSslProtocols": { 
                                "quantity": 3, 
                                "items": [ 
                                   "TLSv1", 
                                   "TLSv1.1", 
                                   "TLSv1.2" 
) and the contract of the contract \mathbf{I} } 
\}, \{ "id": "d111111abcdef8",
```

```
 "domainName": "d111111abcdef8.cloudfront.net", 
                              "connectionAttempts": 3, 
                              "customHeaders": { 
                                  "quantity": 0,
                                   "items": [] 
\}, \{ "originShield": {"enabled": false}, 
                              "originAccessControlId": "" 
1 1 1 1 1 1 1
 ] 
               }, 
               "comment": "HIDDEN_DUE_TO_SECURITY_REASONS" 
          }, 
           "id": "EDFDVBD6EXAMPLE", 
           "ifMatch": "E1RTLUR9YES76O" 
     }, 
      "responseElements": { 
           "distribution": { 
               "activeTrustedSigners": { 
                   "quantity": 0,
                    "enabled": false 
               }, 
               "id": "EDFDVBD6EXAMPLE", 
               "domainName": "d111111abcdef8.cloudfront.net", 
               "distributionConfig": { 
                    "defaultRootObject": "", 
                    "aliases": { 
                         "quantity": 3, 
                         "items": [ 
                              "alejandro_rosalez.awsps.myinstance.com", 
                              "cross-testing.alejandro_rosalez.awsps.myinstance.com", 
                              "*.alejandro_rosalez.awsps.myinstance.com" 
\sim 100 \sim 100 \sim 100 \sim 100 \sim 100 \sim 100 \sim 100 \sim 100 \sim 100 \sim 100 \sim 100 \sim 100 \sim 100 \sim 100 \sim 100 \sim 100 \sim 100 \sim 100 \sim 100 \sim 100 \sim 100 \sim 100 \sim 100 \sim 100 \sim 
                    }, 
                    "cacheBehaviors": {"quantity": 0}, 
                    "httpVersion": "http2and3", 
                    "originGroups": {"quantity": 0}, 
                    "viewerCertificate": { 
                         "minimumProtocolVersion": "TLSv1.2_2021", 
                         "cloudFrontDefaultCertificate": false, 
                         "aCMCertificateArn": "arn:aws:acm:us-
east-1:111122223333:certificate/a1b2c3d4-5678-90ab-cdef-EXAMPLE11111", 
                         "sSLSupportMethod": "sni-only", 
                         "certificateSource": "acm",
```

```
 "certificate": "arn:aws:acm:us-east-1:111122223333:certificate/
a1b2c3d4-5678-90ab-cdef-EXAMPLE11111" 
\qquad \qquad \text{ } "webACLId": "arn:aws:wafv2:us-east-1:111122223333:global/webacl/
testing-acl/a1b2c3d4-5678-90ab-cdef-EXAMPLE22222", 
                  "customErrorResponses": {"quantity": 0}, 
                  "logging": { 
                      "includeCookies": false, 
                      "prefix": "", 
                      "enabled": false, 
                      "bucket": "" 
                  }, 
                  "priceClass": "PriceClass_All", 
                  "restrictions": { 
                      "geoRestriction": { 
                          "restrictionType": "none", 
                          "quantity": 0 
1 1 1 1 1 1 1
                  }, 
                  "isIPV6Enabled": true, 
                  "callerReference": "1578329170895", 
                  "continuousDeploymentPolicyId": "", 
                  "enabled": true, 
                  "defaultCacheBehavior": { 
                      "targetOriginId": "d111111abcdef8", 
                      "minTTL": 0, 
                      "compress": false, 
                      "maxTTL": 31536000, 
                      "functionAssociations": {"quantity": 0}, 
                      "trustedKeyGroups": { 
                          "quantity": 0, 
                          "enabled": false 
\}, \{ "smoothStreaming": false, 
                      "fieldLevelEncryptionId": "", 
                      "defaultTTL": 86400, 
                      "lambdaFunctionAssociations": {"quantity": 0}, 
                      "viewerProtocolPolicy": "redirect-to-https", 
                      "forwardedValues": { 
                          "cookies": {"forward": "none"}, 
                          "queryStringCacheKeys": {"quantity": 0}, 
                          "queryString": false, 
                          "headers": { 
                               "quantity": 1,
```

```
 "items": ["*"] 
 } 
\}, \{ "trustedSigners": { 
                         "enabled": false, 
                         "quantity": 0 
\}, \{ "allowedMethods": { 
                         "quantity": 2, 
                         "items": [ 
                             "HEAD", 
                             "GET" 
, and the contract of \mathbf{I}, \mathbf{I} "cachedMethods": { 
                             "quantity": 2, 
                             "items": [ 
                                 "HEAD", 
                                 "GET" 
) and the contract of the contract \mathbf{J}_{\mathbf{r}} } 
1 1 1 1 1 1 1
                }, 
                "staging": false, 
                "origins": { 
                     "quantity": 1, 
                     "items": [ 
 { 
                             "originPath": "", 
                             "connectionTimeout": 10, 
                             "customOriginConfig": { 
                                 "originReadTimeout": 30, 
                                 "hTTPSPort": 443, 
                                 "originProtocolPolicy": "https-only", 
                                 "originKeepaliveTimeout": 5, 
                                 "hTTPPort": 80, 
                                 "originSslProtocols": { 
                                     "quantity": 3, 
                                     "items": [ 
                                         "TLSv1", 
                                         "TLSv1.1", 
                                         "TLSv1.2" 
) and the contract of the contract of \mathbb{R}^n . The contract of \mathbb{R}^n } 
 },
```

```
 "id": "d111111abcdef8", 
                                  "domainName": "d111111abcdef8.cloudfront.net", 
                                  "connectionAttempts": 3, 
                                  "customHeaders": {"quantity": 0}, 
                                  "originShield": {"enabled": false}, 
                                  "originAccessControlId": "" 
 } 
\sim 100 \sim 100 \sim 100 \sim 100 \sim 100 \sim 100 \sim 100 \sim 100 \sim 100 \sim 100 \sim 100 \sim 100 \sim 100 \sim 100 \sim 100 \sim 100 \sim 100 \sim 100 \sim 100 \sim 100 \sim 100 \sim 100 \sim 100 \sim 100 \sim 
\qquad \qquad \text{ } "comment": "HIDDEN_DUE_TO_SECURITY_REASONS" 
               }, 
               "aliasICPRecordals": [ 
\overline{a} "cNAME": "alejandro_rosalez.awsps.myinstance.com", 
                        "iCPRecordalStatus": "APPROVED" 
                    }, 
\overline{a} "cNAME": "cross-testing.alejandro_rosalez.awsps.myinstance.com", 
                        "iCPRecordalStatus": "APPROVED" 
                    }, 
\overline{a} "cNAME": "*.alejandro_rosalez.awsps.myinstance.com", 
                        "iCPRecordalStatus": "APPROVED" 
 } 
               ], 
               "aRN": "arn:aws:cloudfront::111122223333:distribution/EDFDVBD6EXAMPLE", 
               "status": "InProgress", 
               "lastModifiedTime": "Feb 2, 2024 7:26:01 PM", 
               "activeTrustedKeyGroups": { 
                    "enabled": false, 
                    "quantity": 0 
               }, 
               "inProgressInvalidationBatches": 0 
          }, 
          "eTag": "E1YHBLAB2BJY1G" 
     }, 
     "requestID": "4e6b66f9-d548-11e3-a8a9-73e33example", 
     "eventID": "5ab02562-0fc5-43d0-b7b6-90293example", 
     "readOnly": false, 
     "eventType": "AwsApiCall", 
     "apiVersion": "2020_05_31", 
     "managementEvent": true, 
     "recipientAccountId": "111122223333", 
     "eventCategory": "Management",
```

```
 "tlsDetails": { 
          "tlsVersion": "TLSv1.3", 
          "cipherSuite": "TLS_AES_128_GCM_SHA256", 
          "clientProvidedHostHeader": "cloudfront.amazonaws.com" 
     }, 
     "sessionCredentialFromConsole": "true"
}
```
<span id="page-849-0"></span>예제: UpdateKeys

다음 예제에서는 [UpdateKeys](https://docs.aws.amazon.com/cloudfront/latest/APIReference/API_kvs_UpdateKeys.html) 작업을 보여주는 CloudTrail 이벤트를 보여줍니다.

CloudFront KeyValueStore API 호출의 경우, eventSource는 cloudfront.amazonaws.com이 아 닌 edgekeyvaluestore.amazonaws.com입니다.

```
{ 
     "eventVersion": "1.09", 
     "userIdentity": { 
         "type": "AssumedRole", 
         "principalId": "AIDACKCEVSQ6C2EXAMPLE:role-session-name", 
         "arn": "arn:aws:sts::111122223333:assumed-role/Admin/role-session-name", 
         "accountId": "111122223333", 
         "accessKeyId": "ASIAIOSFODNN7EXAMPLE", 
         "sessionContext": { 
              "sessionIssuer": { 
                  "type": "Role", 
                  "principalId": "AIDACKCEVSQ6C2EXAMPLE", 
                  "arn": "arn:aws:iam::111122223333:role/Admin", 
                  "accountId": "111122223333", 
                  "userName": "Admin" 
              }, 
              "attributes": { 
                  "creationDate": "2023-11-01T23:41:14Z", 
                  "mfaAuthenticated": "false" 
              } 
         } 
     }, 
     "eventTime": "2023-11-01T23:41:28Z", 
     "eventSource": "edgekeyvaluestore.amazonaws.com", 
     "eventName": "UpdateKeys", 
     "awsRegion": "us-east-1", 
     "sourceIPAddress": "3.235.183.252",
```

```
 "userAgent": "Mozilla/5.0 (Windows NT 10.0; Win64; x64) AppleWebKit/537.36 (KHTML, 
  like Gecko) Chrome/121.0.0.0 Safari/537.36, 
     "requestParameters": { 
         "kvsARN": "arn:aws:cloudfront::111122223333:key-value-store/a1b2c3d4-5678-90ab-
cdef-EXAMPLE11111", 
         "ifMatch": "KV3O6B1CX531EBP", 
         "deletes": [ 
              {"key": "key1"} 
         ] 
     }, 
     "responseElements": { 
         "itemCount": 0, 
         "totalSizeInBytes": 0, 
         "eTag": "KVDC9VEVZ71ZGO" 
     }, 
     "requestID": "5ccf104c-acce-4ea1-b7fc-73e33example", 
     "eventID": "a0b1b5c7-906c-439d-9925-90293example", 
     "readOnly": false, 
     "resources": [ 
         { 
              "accountId": "111122223333", 
              "type": "AWS::CloudFront::KeyValueStore", 
              "ARN": "arn:aws:cloudfront::111122223333:key-value-store/
a1b2c3d4-5678-90ab-cdef-EXAMPLE11111" 
         } 
     ], 
     "eventType": "AwsApiCall", 
     "managementEvent": false, 
     "recipientAccountId": "111122223333", 
     "eventCategory": "Data", 
     "tlsDetails": { 
         "tlsVersion": "TLSv1.3", 
         "cipherSuite": "TLS_AES_128_GCM_SHA256", 
         "clientProvidedHostHeader": "111122223333.cloudfront-kvs.global.api.aws" 
     }
}
```
CloudTrail 레코드 콘텐츠에 대한 자세한 내용은 AWS CloudTrail 사용 설명서의 [CloudTrail record](https://docs.aws.amazon.com/awscloudtrail/latest/userguide/cloudtrail-event-reference-record-contents.html)  [contents](https://docs.aws.amazon.com/awscloudtrail/latest/userguide/cloudtrail-event-reference-record-contents.html)를 참조하세요.

# AWS Config를 사용하여 구성 변경 추적하기

AWS Config를 사용하여 CloudFront 배포 설정 변경에 대한 구성 변경 사항을 기록할 수 있습니다. 배 포 상태, 가격 등급, 오리진, 지리적 제한 설정, Lambda@Edge 구성에 대한 변경 사항을 캡처할 수 있 습니다.

#### **a** Note

AWS Config에서는 CloudFront 스트리밍 배포에 대한 키-값 태그를 기록하지 않습니다.

# CloudFront로 AWS Config 설정

AWS Config를 설정할 때는 지원되는 모든 AWS 리소스를 기록하는 방법을 선택하거나, CloudFront 의 변경 사항만 기록하는 등 지정된 리소스만 기록하도록 지정할 수 있습니다. 지원되는 CloudFront 리소스의 목록을 보려면 AWS Config 개발자 안내서에서 지원되는 리소스 유형 주제의 [Amazon](https://docs.aws.amazon.com/config/latest/developerguide/resource-config-reference.html#amazoncloudfront)  [CloudFront](https://docs.aws.amazon.com/config/latest/developerguide/resource-config-reference.html#amazoncloudfront) 섹션을 참조하세요.

CloudFront 배포에 대한 구성 변경 사항을 추적하려면 미국 동부(버지니아 북부) AWS 리전의 CloudFront 콘솔에 로그인해야 합니다.

**a** Note

AWS Config에서 리소스 레코딩이 지연될 수 있습니다. AWS Config는 리소스를 검색한 후에 만 리소스를 기록합니다.

**Console** 

CloudFront에 AWS Config를 설정하려면 (콘솔)

- 1. AWS Management Console에 로그인하고 <https://console.aws.amazon.com/config/>에서 AWS Config 콘솔을 엽니다.
- 2. [Get Started Now]를 선택합니다.
- 3. 설정 페이지의 기록할 리소스 유형에서 AWS에 기록할 AWS Config 리소스 유형을 지정합니 다. CloudFront 변경 사항만 기록하고 싶은 경우에는 특정 유형을 선택한 다음, CloudFront에서 변경 사항을 추적하려는 배포 또는 스트리밍 배포를 선택합니다.

추적할 배포를 추가 또는 변경하려면 초기 설정을 완료한 후에 왼쪽의 설정을 선택합니다.

4. AWS Config에 필요한 추가 옵션(예: 알림 설정, 구성 정보의 위치 지정, 리소스 유형 평가를 위 한 규칙 추가 등)을 지정합니다.

자세한 내용은 AWS Config 개발자 안내서의 [콘솔을 통해 AWS Config 설정](https://docs.aws.amazon.com/config/latest/developerguide/gs-console.html)을 참조하세요. AWS CLI

AWS CLI에 AWS Config를 설정하려면 AWS Config 개발자 안내서의 [AWS CLI를 사용하여 AWS](https://docs.aws.amazon.com/config/latest/developerguide/gs-cli.html) [Config 설정을](https://docs.aws.amazon.com/config/latest/developerguide/gs-cli.html) 참조하세요.

### AWS Config API

AWS Config API를 사용하여 CloudFront에 AWS Config를 설정하려면 AWS Config API 참조의 [StartConfigurationRecorder](https://docs.aws.amazon.com/config/latest/APIReference/API_StartConfigurationRecorder.html) 작업 및 기타 정보를 참조하세요.

# CloudFront 구성 기록 보기

AWS Config가 배포에 구성 변경 사항을 기록하기 시작한 후에는 CloudFront에 대해 구성한 모든 배포 의 구성 기록을 가져올 수 있습니다.

다음 방법을 사용하여 구성 내역을 볼 수 있습니다.

Console

기록된 리소스 각각에 대해 구성 세부 정보의 내역을 제공하는 타임라인 페이지를 볼 수 있습니다. 이 페이지를 보려면 전용 호스트 페이지의 Config 타임라인 열에서 회색 아이콘을 선택합니다.

보다 자세한 내용은 AWS Config 개발자 안내서의 [AWS Config 콘솔에서 구성 세부 사항 보기](https://docs.aws.amazon.com/config/latest/developerguide/view-manage-resource-console.html)를 참 조하세요.

AWS CLI

모든 배포 목록을 얻으려면 다음 예시에서와 같이 [list-discovered-resources](https://awscli.amazonaws.com/v2/documentation/api/latest/reference/configservice/list-discovered-resources.html) 명령을 사용합니다.

```
aws configservice list-discovered-resources --resource-type 
  AWS::CloudFront::Distribution
```
특정 기간 동안의 배포에 대한 구성 세부 정보를 가져오려면 [get-resource-config-history](https://awscli.amazonaws.com/v2/documentation/api/latest/reference/configservice/get-resource-config-history.html) 명령을 실 행합니다.

보다 자세한 내용은 AWS Config 개발자 안내서의 [CLI를 사용하여 구성 세부 정보 보기](https://docs.aws.amazon.com/config/latest/developerguide/resource-config-reference.html) 섹션을 참 조하세요.

### AWS Config API

모든 배포 목록을 얻으려면 [ListDiscoveredResources](https://docs.aws.amazon.com/config/latest/APIReference/API_ListDiscoveredResources.html) 작업을 사용합니다.

특정 기간 동안의 배포에 대한 구성 세부 정보를 가져오려면 [GetResourceConfigHistory](https://docs.aws.amazon.com/config/latest/APIReference/API_GetResourceConfigHistory.html) 작업을 사 용합니다. 자세한 내용은 [AWS Config API 참조를](https://docs.aws.amazon.com/config/latest/APIReference/) 참조하십시오.

# Amazon CloudFront의 보안

AWS는 클라우드 보안을 가장 중요하게 생각합니다. AWS 고객으로서 여러분은 가장 높은 보안 요구 사항을 충족하기 위해 설계된 데이터 센터 및 네트워크 아키텍처의 혜택을 받게 됩니다.

보안은 AWS과 사용자의 공동 책임입니다. [공동 책임 모델은](https://aws.amazon.com/compliance/shared-responsibility-model/) 이 사항을 클라우드 내 보안 및 클라우드 의 보안으로 설명합니다.

- 클라우드의 보안 AWS는 AWS클라우드에서 AWS서비스를 실행하는 인프라를 보호합니다. AWS 는 또한 안전하게 사용할 수 있는 서비스를 제공합니다. 서드 파티 감사원은 정기적으로 [AWS규정](https://aws.amazon.com/compliance/programs/)  [준수 프로그램](https://aws.amazon.com/compliance/programs/)의 일환으로 보안 효과를 테스트하고 검증합니다. Amazon CloudFront에 적용되는 규 정 준수 프로그램에 대한 자세한 내용은 [규정 준수 프로그램 제공 범위 내 AWS 서비스를](https://aws.amazon.com/compliance/services-in-scope/) 참조하세 요.
- 클라우드 내 보안 사용지의 책임은 사용자가 사용하는 AWS 서비스에 의해 결정됩니다. 또한 데이 터의 민감도, 조직의 요건 및 관련 법률 및 규정을 비롯한 기타 요소에 대해서도 책임이 있습니다.

이 설명서는 CloudFront를 사용할 때 공동 책임 모델을 적용하는 방법을 이해하는 데 도움이 됩니 다. 다음 주제에서는 보안 및 규정 준수 목적에 맞게 CloudFront를 구성하는 방법을 보여줍니다. 또한 CloudFront 리소스를 모니터링하고 보호하는 데 도움이 되는 다른 AWS 서비스를 사용하는 방법도 알 아봅니다.

### 주제

- [Amazon CloudFront의 데이터 보호](#page-854-0)
- [Amazon CloudFront용 Identity and Access Management](#page-857-0)
- [Amazon CloudFront의 로깅 및 모니터링](#page-888-0)
- [Amazon CloudFront에 대한 규정 준수 확인](#page-889-0)
- [Amazon CloudFront의 복원성](#page-891-0)
- [Amazon CloudFront의 인프라 보안](#page-891-1)

# <span id="page-854-0"></span>Amazon CloudFront의 데이터 보호

AWS [공동 책임 모델은](https://aws.amazon.com/compliance/shared-responsibility-model/) Amazon CloudFront의 데이터 보호에 적용됩니다. 이 모델에서 설명하는 것처 럼 AWS는 모든 AWS 클라우드를 실행하는 글로벌 인프라를 보호할 책임이 있습니다. 사용자는 인프 라에서 호스팅되는 콘텐츠를 관리해야 합니다. 사용하는 AWS 서비스의 보안 구성과 관리 작업에 대한 책임도 사용자에게 있습니다. 데이터 프라이버시에 대한 자세한 내용은 [데이터 프라이버시 FAQ](https://aws.amazon.com/compliance/data-privacy-faq)를 참

조하세요. 유럽의 데이터 보호에 대한 자세한 내용은 AWS 보안 블로그의 [AWS Shared Responsibility](https://aws.amazon.com/blogs/security/the-aws-shared-responsibility-model-and-gdpr/) [Model and GDPR](https://aws.amazon.com/blogs/security/the-aws-shared-responsibility-model-and-gdpr/) 블로그 게시물을 참조하세요.

데이터를 보호하려면 AWS 계정 보안 인증 정보를 보호하고 AWS IAM Identity Center 또는 AWS Identity and Access Management(IAM)를 통해 개별 사용자 계정을 설정하는 것이 좋습니다. 이렇게 하 면 개별 사용자에게 자신의 직무를 충실히 이행하는 데 필요한 권한만 부여됩니다. 또한 다음과 같은 방법으로 데이터를 보호하는 것이 좋습니다.

- 각 계정에 다중 인증(MFA)을 사용합니다.
- SSL/TLS를 사용하여 AWS리소스와 통신합니다. TLS 1.2가 필수이며 TLS 1.3을 권장합니다.
- AWS CloudTrail로 API 및 사용자 활동 로깅을 설정합니다.
- AWS 암호화 솔루션을 AWS 서비스 내의 모든 기본 보안 컨트롤과 함께 사용하세요.
- Amazon S3에 저장된 민감한 데이터를 검색하고 보호하는 데 도움이 되는 Amazon Macie와 같은 고 급 관리형 보안 서비스를 사용하세요.
- 명령줄 인터페이스 또는 API를 통해 AWS에 액세스할 때 FIPS 140-2 인증 암호화 모듈이 필요한 경우 FIPS 엔드포인트를 사용하세요. 사용 가능한 FIPS 엔드포인트에 대한 자세한 내용은 [Federal](https://aws.amazon.com/compliance/fips/)  [Information Processing Standard\(FIPS\) 140-2](https://aws.amazon.com/compliance/fips/)를 참조하십시오.

고객의 이메일 주소와 같은 기밀 정보나 중요한 정보는 태그나 이름 필드와 같은 자유 양식 필드에 입 력하지 않는 것이 좋습니다. 여기에는 CloudFront 또는 기타 AWS 서비스 서비스에서 콘솔, API, AWS CLI 또는 AWS SDK를 사용하여 작업하는 경우가 포함됩니다. 이름에 사용되는 태그 또는 자유 형식 텍스트 필드에 입력하는 모든 데이터는 청구 또는 진단 로그에 사용될 수 있습니다. 외부 서버에 URL 을 제공할 때 해당 서버에 대한 요청을 검증하기 위해 보안 인증 정보를 URL에 포함시켜서는 안 됩니 다.

Amazon CloudFront는 제공하는 콘텐츠의 보안을 유지하는 데 사용할 수 있는 몇 가지 옵션을 제공합 니다.

- HTTPS 연결 구성
- 전송 중 특정 데이터에 대한 추가 보안을 제공하도록 필드 수준 암호화를 구성합니다.
- 특정 사람이나 특정 영역의 사람만 볼 수 있도록 콘텐츠에 대한 액세스 제한

다음 주제에서는 이러한 옵션에 대해 자세히 설명합니다.

주제

• [전송 중 데이터 암호화](#page-856-0)

- [저장된 암호화](#page-856-1)
- [콘텐츠에 대한 액세스 제한](#page-856-2)

# <span id="page-856-0"></span>전송 중 데이터 암호화

전송 중 데이터를 암호화하려면 최종 사용자가 HTTPS를 사용하여 파일을 요청하도록 Amazon CloudFront를 구성합니다. 이렇게 하면 CloudFront가 최종 사용자와 통신할 때 연결이 암호화됩니다. 또한 CloudFront가 오리진의 파일을 받을 때 HTTPS를 사용하도록 구성할 수 있습니다. 이렇게 하면 CloudFront가 오리진과 통신할 때 연결이 암호화됩니다.

자세한 내용은 [CloudFront에서 HTTPS 사용](#page-324-0) 단원을 참조하세요.

필드 레벨 암호화는 HTTPS와 함께 추가 보안 레이어를 추가하여 시스템 처리 전체에서 특정 데이터를 보호하고 특정 애플리케이션만 이를 볼 수 있도록 합니다. CloudFront에서 필드 수준 암호화를 구성하 여 사용자가 제출한 중요한 정보를 웹 서버에 안전하게 업로드할 수 있습니다. 클라이언트가 제공하는 중요한 정보는 사용자에게 더 가까운 엣지에서 암호화됩니다. 전체 애플리케이션 스택에서 암호화된 상태로 유지되므로 데이터가 필요하고 이를 해독할 자격 증명이 있는 애플리케이션만 이 작업을 수행 할 수 있습니다.

자세한 내용은 [필드 수준 암호화를 사용하여 민감한 데이터 보호](#page-490-0) 단원을 참조하세요.

CloudFront API 엔드포인트, cloudfront.amazonaws.com 및 cloudfront-

fips.amazonaws.com는 HTTPS 트래픽만 허용합니다. 즉, CloudFront API를 사용하여 정보를 주고 받을 때 배포 구성, 캐시 정책 및 오리진 요청 정책, 키 그룹 및 퍼블릭 키, CloudFront 함수의 함수 코드 등의 데이터가 전송 중에 항상 암호화됩니다. 또한 CloudFront API 엔드포인트로 전송된 모든 요청은 AWS 자격 증명으로 서명되고 AWS CloudTrail에 로그인됩니다.

CloudFront 함수의 함수 코드 및 구성은 엣지 로케이션 포인트(POP)로 복사되거나 CloudFront에서 사 용하는 다른 스토리지 위치 간에 복사될 때 전송 중에 항상 암호화됩니다.

### <span id="page-856-1"></span>저장된 암호화

CloudFront Functions의 함수 코드 및 구성은 항상 엣지 로케이션 POP와 CloudFront에서 사용하는 다 른 스토리지 위치에 암호화된 형식으로 저장됩니다.

## <span id="page-856-2"></span>콘텐츠에 대한 액세스 제한

인터넷을 통해 콘텐츠를 배포하는 많은 회사에서는 일부 사용자를 대상으로 하는 콘텐츠, 문서, 비즈니 스 데이터 또는 미디어 스트림에 대한 액세스를 제한하고자 합니다. Amazon CloudFront를 사용하여 이 콘텐츠를 안전하게 제공하려면 다음 중 하나 이상을 수행하면 됩니다.

서명된 URL 또는 쿠키 사용

서명된 URL 또는 서명된 쿠키를 사용하여 CloudFront를 통해 이 프라이빗 콘텐츠를 제공함으로써 선택된 사용자(예: 유료 사용자)를 대상으로 하는 콘텐츠에 대한 액세스를 제한할 수 있습니다. 자 세한 내용은 [서명된 URL과 서명된 쿠키를 사용하여 프라이빗 콘텐츠 제공](#page-359-0) 단원을 참조하세요.

Amazon S3 버킷의 콘텐츠에 대한 액세스 제한

예를 들어 CloudFront 서명된 URL 또는 서명된 쿠키를 사용해 콘텐츠에 대한 액세스를 제한하는 경우 사용자가 파일에 대한 직접 URL을 사용하여 파일을 보는 것도 원치 않을 것입니다. 대신, 보호 가 작동하도록 CloudFront URL을 사용해야만 파일에 액세스하도록 허용할 수 있습니다.

Amazon S3 버킷을 CloudFront 배포의 오리진으로 사용하는 경우 오리진 액세스 제어(OAC)를 설 정하여 S3 버킷에 대한 액세스를 제한할 수 있습니다. 자세한 내용은 [the section called "Amazon](#page-464-0) [Simple Storage Service 오리진에 대한 액세스 제한"](#page-464-0) 단원을 참조하십시오.

Application Load Balancer가 제공하는 콘텐츠에 대한 액세스 제한

Elastic Load Balancing에서 Application Load Balancer와 함께 CloudFront를 오리진으로 사용하면 사용자가 Application Load Balancer에 직접 액세스할 수 없도록 CloudFront를 구성할 수 있습니다. 이렇게 하면 사용자가 CloudFront를 통해서만 Application Load Balancer에 액세스할 수 있으므로 CloudFront를 사용할 때의 이점을 실현할 수 있습니다. 자세한 내용은 [Application Load Balancer에](#page-478-0)  [대한 액세스 제한](#page-478-0) 단원을 참조하세요.

AWS WAF 웹 ACL 사용

웹 애플리케이션 방화벽 서비스인 AWS WAF를 사용하여 웹 액세스 제어 목록(웹 ACL)을 만들어 콘텐츠에 대한 액세스를 제한할 수 있습니다. 요청이 시작되는 IP 주소 또는 쿼리 문자열의 값과 같 이 사용자가 지정하는 조건에 따라 CloudFront는 요청된 콘텐츠 또는 HTTP 403 상태 코드(사용 권 한 없음)로 요청에 응답합니다. 자세한 내용은 [AWS WAF 보호 사용](#page-316-0) 단원을 참조하세요.

지리적 제한 사용

지리적 차단이라고도 하는 지리적 제한을 사용하여 특정 지리적 위치에 있는 사용자가 CloudFront 배포를 통해 제공한 콘텐츠에 액세스하는 것을 차단할 수 있습니다. 지리적 제한을 구성할 때 몇 가 지 옵션을 선택할 수 있습니다. 자세한 내용은 [콘텐츠의 지리적 배포 제한](#page-486-0) 단원을 참조하세요.

# <span id="page-857-0"></span>Amazon CloudFront용 Identity and Access Management

AWS Identity and Access Management(IAM)는 관리자가 AWS리소스에 대한 액세스를 안전하게 제어 할 수 있도록 지원하는 AWS 서비스입니다. IAM 관리자는 어떤 사용자가 CloudFront 리소스를 사용할

수 있는 '인증'(로그인) 및 '권한'(권한 있음)을 받을 수 있는지 제어합니다. IAM은 추가 비용 없이 사용 할 수 있는 AWS 서비스입니다.

주제

- [고객](#page-858-0)
- [ID를 통한 인증](#page-859-0)
- [정책을 사용한 액세스 관리](#page-862-0)
- [Amazon CloudFront와 함께 IAM을 사용하는 방법](#page-864-0)
- [Amazon CloudFront에 대한 자격 증명 기반 정책 예시](#page-871-0)
- [Amazon CloudFront용 AWS 관리형 정책](#page-880-0)
- [Amazon CloudFront 자격 증명 및 액세스 문제 해결](#page-886-0)

<span id="page-858-0"></span>고객

AWS Identity and Access Management(IAM)를 사용하는 방법은 CloudFront에서 수행하는 작업에 따 라 달라집니다.

서비스 사용자 - CloudFront 서비스를 사용하여 작업을 수행하는 경우 필요한 보안 인증 정보와 권한 을 관리자가 제공합니다. 더 많은 CloudFront 기능을 사용하여 작업을 수행하게 되면 추가 권한이 필 요할 수 있습니다. 액세스 권한 관리 방식을 이해하면 적절한 권한을 관리자에게 요청할 수 있습니다. CloudFront의 기능에 액세스할 수 없는 경우 [Amazon CloudFront 자격 증명 및 액세스 문제 해결](#page-886-0) 섹션 을 참조하세요.

서비스 관리자 - 회사에서 CloudFront 리소스를 책임지고 있는 경우 CloudFront에 대한 전체 액세스 권 한을 가지고 있을 것입니다. 서비스 관리자는 서비스 사용자가 액세스해야 하는 CloudFront 기능과 리 소스를 결정합니다. 그런 다음, IAM 관리자에게 요청을 제출하여 서비스 사용자의 권한을 변경해야 합 니다. 이 페이지의 정보를 검토하여 IAM의 기본 개념을 이해하십시오. 회사가 CloudFront에서 IAM을 사용하는 방법에 대해 자세히 알아보려면 [Amazon CloudFront와 함께 IAM을 사용하는 방법](#page-864-0) 섹션을 참 조하세요.

IAM 관리자 - IAM 관리자라면 CloudFront에 대한 액세스 권한 관리 정책 작성 방법을 자세히 알고 싶을 것입니다. IAM에서 사용할 수 있는 CloudFront 자격 증명 기반 정책 예시를 보려면 [Amazon](#page-871-0) [CloudFront에 대한 자격 증명 기반 정책 예시](#page-871-0) 섹션을 참조하세요.

# <span id="page-859-0"></span>ID를 통한 인증

인증은 ID 보안 인증을 사용하여 AWS에 로그인하는 방식입니다. AWS 계정 루트 사용자(이)나, IAM 사용자로 또는 IAM 역할을 수임하여 인증(AWS에 로그인)되어야 합니다.

자격 증명 소스를 통해 제공된 보안 인증 정보를 사용하여 연동 자격 증명으로 AWS에 로그인할 수 있 습니다. AWS IAM Identity Center (IAM Identity Center) 사용자, 회사의 Single Sign-On 인증, Google 또는 Facebook 보안 인증이 페더레이션형 ID의 예입니다. 연동 자격 증명으로 로그인할 때 관리자가 이전에 IAM 역할을 사용하여 ID 페더레이션을 설정했습니다. 연동을 사용하여 AWS에 액세스하면 간 접적으로 역할을 수임합니다.

사용자 유형에 따라 AWS Management Console 또는 AWS 액세스 포털에 로그인할 수 있습니다. AWS에 로그인하는 방법에 대한 자세한 내용은 AWS 로그인 사용 설명서의 [AWS 계정에 로그인하는](https://docs.aws.amazon.com/signin/latest/userguide/how-to-sign-in.html)  [방법](https://docs.aws.amazon.com/signin/latest/userguide/how-to-sign-in.html)을 참조하세요.

AWS에 프로그래밍 방식으로 액세스하는 경우, AWS에서는 보안 인증 정보를 사용하여 요청에 암호화 방식으로 서명할 수 있는 소프트웨어 개발 키트(SDK) 및 명령줄 인터페이스(CLI)를 제공합니다. AWS 도구를 사용하지 않는 경우 요청에 직접 서명해야 합니다. 권장 방법을 사용하여 요청에 직접 서명하는 방법에 대한 자세한 내용은 IAM 사용 설명서의 [AWS API 요청에 서명](https://docs.aws.amazon.com/IAM/latest/UserGuide/reference_aws-signing.html)을 참조하세요.

사용하는 인증 방법에 상관없이 추가 보안 정보를 제공해야 할 수도 있습니다. 예를 들어, AWS(은) 는 다중 인증(MFA)을 사용하여 계정의 보안을 강화하는 것을 권장합니다. 자세한 내용은 AWS IAM Identity Center 사용 설명서의 [다중 인증](https://docs.aws.amazon.com/singlesignon/latest/userguide/enable-mfa.html) 및 IAM 사용 설명서의 [AWS에서 다중 인증\(MFA\) 사용을](https://docs.aws.amazon.com/IAM/latest/UserGuide/id_credentials_mfa.html) 참조 하세요.

### AWS 계정 루트 사용자

AWS 계정(을)를 생성할 때는 해당 계정의 모든 AWS 서비스 및 리소스에 대한 완전한 액세스 권한이 있는 단일 로그인 ID로 시작합니다. 이 자격 증명은 AWS 계정 루트 사용자라고 하며, 계정을 생성할 때 사용한 이메일 주소와 암호로 로그인하여 액세스합니다. 일상적인 태스크에 루트 사용자를 사용하지 않을 것을 강력히 권장합니다. 루트 사용자 보안 인증 정보를 보호하고 루트 사용자만 수행할 수 있는 태스크를 수행하는 데 사용하세요. 루트 사용자로 로그인해야 하는 태스크의 전체 목록은 IAM 사용자 안내서의 [루트 사용자 보안 인증이 필요한 태스크를](https://docs.aws.amazon.com/IAM/latest/UserGuide/root-user-tasks.html) 참조하세요.

### 연동 자격 증명

가장 좋은 방법은 관리자 액세스가 필요한 사용자를 포함한 인간 사용자가 ID 공급자와의 페더레이션 을 사용하여 임시 보안 인증 정보를 사용하여 AWS 서비스에 액세스하도록 요구합니다.

연동 자격 증명은 엔터프라이즈 사용자 디렉터리, 웹 ID 공급자, AWS Directory Service, ID 센터 디렉 터리의 사용자 또는 ID 소스를 통해 제공된 보안 인증을 사용하여 AWS 서비스에 액세스하는 모든 사 용자입니다. 연동 자격 증명은 AWS 계정에 액세스할 때 역할을 수임하고 역할은 임시 보안 인증을 제 공합니다.

중앙 집중식 액세스 관리를 위해 AWS IAM Identity Center(을)를 사용하는 것이 좋습니다. IAM Identity Center에서 사용자 및 그룹을 생성하거나 모든 AWS 계정 및 애플리케이션에서 사용하기 위해 고유한 자격 증명 소스의 사용자 및 그룹 집합에 연결하고 동기화할 수 있습니다. IAM Identity Center에 대한 자세한 내용은 AWS IAM Identity Center 사용 설명서에서 [IAM Identity Center란 무엇입니까?](https://docs.aws.amazon.com/singlesignon/latest/userguide/what-is.html)를 참조 하세요.

### IAM 사용자 및 그룹

[IAM 사용자는](https://docs.aws.amazon.com/IAM/latest/UserGuide/id_users.html) 단일 개인 또는 애플리케이션에 대한 특정 권한을 가지고 있는 AWS 계정 내 자격 증명 입니다. 가능하면 암호 및 액세스 키와 같은 장기 자격 증명이 있는 IAM 사용자를 생성하는 대신 임시 자격 증명을 사용하는 것이 좋습니다. 하지만 IAM 사용자의 장기 자격 증명이 필요한 특정 사용 사례가 있는 경우 액세스 키를 교체하는 것이 좋습니다. 자세한 내용은 IAM 사용 설명서의 [장기 보안 인증이](https://docs.aws.amazon.com/IAM/latest/UserGuide/best-practices.html#rotate-credentials) [필요한 사용 사례의 경우 정기적으로 액세스 키 교체](https://docs.aws.amazon.com/IAM/latest/UserGuide/best-practices.html#rotate-credentials)를 참조하세요.

[IAM 그룹은](https://docs.aws.amazon.com/IAM/latest/UserGuide/id_groups.html) IAM 사용자 컬렉션을 지정하는 자격 증명입니다. 사용자는 그룹으로 로그인할 수 없습니 다. 그룹을 사용하여 여러 사용자의 권한을 한 번에 지정할 수 있습니다. 그룹을 사용하면 대규모 사용 자 집합의 권한을 더 쉽게 관리할 수 있습니다. 예를 들어, IAMAdmins라는 그룹이 있고 이 그룹에 IAM 리소스를 관리할 권한을 부여할 수 있습니다.

사용자는 역할과 다릅니다. 사용자는 한 사람 또는 애플리케이션과 고유하게 연결되지만, 역할은 해당 역할이 필요한 사람이라면 누구나 수임할 수 있습니다. 사용자는 영구적인 장기 보안 인증을 가지고 있 지만, 역할은 임시 보안 인증만 제공합니다. 자세한 정보는 IAM 사용 설명서의 [IAM 사용자를 만들어야](https://docs.aws.amazon.com/IAM/latest/UserGuide/id.html#id_which-to-choose) [하는 경우\(역할이 아님\)를](https://docs.aws.amazon.com/IAM/latest/UserGuide/id.html#id_which-to-choose) 참조하세요.

### IAM 역할

[IAM 역할은](https://docs.aws.amazon.com/IAM/latest/UserGuide/id_roles.html) 특정 권한을 가지고 있는 AWS 계정 계정 내 ID입니다. IAM 사용자와 유사하지만, 특정 개 인과 연결되지 않습니다. [역할 전환하](https://docs.aws.amazon.com/IAM/latest/UserGuide/id_roles_use_switch-role-console.html)여 AWS Management Console에서 IAM 역할을 임시로 수임할 수 있습니다. AWS CLI 또는 AWSAPI 태스크를 호출하거나 사용자 지정 URL을 사용하여 역할을 수임 할 수 있습니다. 역할 사용 방법에 대한 자세한 정보는 IAM 사용 설명서의 [IAM 역할 사용](https://docs.aws.amazon.com/IAM/latest/UserGuide/id_roles_use.html)을 참조하세 요.

임시 보안 인증이 있는 IAM 역할은 다음과 같은 상황에서 유용합니다.

- 페더레이션 사용자 액세스 연동 자격 증명에 권한을 부여하려면 역할을 생성하고 해당 역할의 권 한을 정의합니다. 연동 자격 증명이 인증되면 역할이 연결되고 역할에 정의된 권한이 부여됩니다. 페 더레이션 역할에 대한 자세한 내용은 IAM 사용 설명서의 [타사 자격 증명 공급자의 역할 만들기를](https://docs.aws.amazon.com/IAM/latest/UserGuide/id_roles_create_for-idp.html) 참 조하세요. IAM Identity Center를 사용하는 경우 권한 세트를 구성합니다. 인증 후 아이덴티티가 액세 스할 수 있는 항목을 제어하기 위해 IAM Identity Center는 권한 세트를 IAM의 역할과 연관 짓습니다. 권한 세트에 대한 자세한 내용은 AWS IAM Identity Center 사용 설명서의 [권한 세트](https://docs.aws.amazon.com/singlesignon/latest/userguide/permissionsetsconcept.html)를 참조하세요.
- 임시 IAM 사용자 권한 IAM 사용자 또는 역할은 IAM 역할을 수임하여 특정 태스크에 대한 다양한 권한을 임시로 받을 수 있습니다.
- 크로스 계정 액세스 IAM 역할을 사용하여 다른 계정의 사용자(신뢰할 수 있는 보안 주체)가 내 계정 의 리소스에 액세스하도록 허용할 수 있습니다. 역할은 계정 간 액세스를 부여하는 기본적인 방법입 니다. 그러나 일부 AWS 서비스를 사용하면 정책을 리소스에 직접 연결할 수 있습니다(역할을 프록 시로 사용하는 대신). 크로스 계정 액세스를 위한 역할과 리소스 기반 정책의 차이점을 알아보려면 IAM 사용 설명서의 [IAM 역할과 리소스 기반 정책의 차이](https://docs.aws.amazon.com/IAM/latest/UserGuide/id_roles_compare-resource-policies.html)를 참조하세요.
- 교차 서비스 액세스 일부 AWS 서비스는 다른 AWS 서비스의 기능을 사용합니다. 예컨대, 어떤 서 비스에서 호출을 수행하면 일반적으로 해당 서비스는 Amazon EC2에서 애플리케이션을 실행하거 나 Amazon S3에 객체를 저장합니다. 서비스는 호출하는 보안 주체의 권한을 사용하거나, 서비스 역 할을 사용하거나, 또는 서비스 연결 역할을 사용하여 이 작업을 수행할 수 있습니다.
	- 전달 액세스 세션(FAS) IAM 사용자 또는 역할을 사용하여 AWS에서 작업을 수행하는 사람은 보 안 주체로 간주됩니다. 일부 서비스를 사용하는 경우 다른 서비스에서 다른 작업을 시작하는 작업 을 수행할 수 있습니다. FAS는 AWS 서비스를 직접 호출하는 보안 주체의 권한과 요청하는 AWS 서비스를 함께 사용하여 다운스트림 서비스에 대한 요청을 수행합니다. FAS 요청은 서비스에서 완료를 위해 다른 AWS 서비스 또는 리소스와의 상호 작용이 필요한 요청을 받은 경우에만 이루어 집니다. 이 경우 두 작업을 모두 수행할 수 있는 권한이 있어야 합니다. FAS 요청 시 정책 세부 정 보는 [전달 액세스 세션을](https://docs.aws.amazon.com/IAM/latest/UserGuide/access_forward_access_sessions.html) 참조하세요.
	- 서비스 역할 서비스 역할은 서비스가 사용자를 대신하여 태스크를 수행하기 위해 맡는 [IAM 역](https://docs.aws.amazon.com/IAM/latest/UserGuide/id_roles.html) [할](https://docs.aws.amazon.com/IAM/latest/UserGuide/id_roles.html)입니다. IAM 관리자는 IAM 내에서 서비스 역할을 생성, 수정 및 삭제할 수 있습니다. 자세한 정 보는 IAM 사용 설명서의 [AWS 서비스에 대한 권한을 위임할 역할 생성을](https://docs.aws.amazon.com/IAM/latest/UserGuide/id_roles_create_for-service.html) 참조하세요.
	- 서비스 연결 역할 서비스 연결 역할은 AWS 서비스에 연결된 서비스 역할의 한 유형입니다. 서 비스는 사용자를 대신하여 작업을 수행하기 위해 역할을 수임할 수 있습니다. 서비스 링크 역할은 AWS 계정에 나타나고, 서비스가 소유합니다. IAM 관리자는 서비스 연결 역할의 권한을 볼 수 있 지만 편집할 수는 없습니다.
- Amazon EC2에서 실행 중인 애플리케이션 IAM 역할을 사용하여 EC2 인스턴스에서 실행되고 AWS CLI 또는 AWS API 요청을 수행하는 애플리케이션의 임시 보안 인증을 관리할 수 있습니다. 이 는 EC2 인스턴스 내에 액세스 키를 저장할 때 권장되는 방법입니다. EC2 인스턴스에 AWS역할을 할당하고 해당 역할을 모든 애플리케이션에서 사용할 수 있도록 하려면 인스턴스에 연결된 인스턴

스 프로파일을 생성합니다. 인스턴스 프로파일에는 역할이 포함되어 있으며 EC2 인스턴스에서 실행 되는 프로그램이 임시 보안 인증을 얻을 수 있습니다. 자세한 정보는 IAM 사용 설명서의 [IAM 역할을](https://docs.aws.amazon.com/IAM/latest/UserGuide/id_roles_use_switch-role-ec2.html) [사용하여 Amazon EC2 인스턴스에서 실행되는 애플리케이션에 권한 부여를](https://docs.aws.amazon.com/IAM/latest/UserGuide/id_roles_use_switch-role-ec2.html) 참조하세요.

IAM 역할을 사용할지 또는 IAM 사용자를 사용할지를 알아보려면 [IAM 사용 설명서](https://docs.aws.amazon.com/IAM/latest/UserGuide/id.html#id_which-to-choose_role)의 IAM 역할(사용자 대신)을 생성하는 경우를 참조하세요.

### <span id="page-862-0"></span>정책을 사용한 액세스 관리

정책을 생성하고 AWSID 또는 리소스에 연결하여 AWS내 액세스를 제어합니다. 정책은 ID 또는 리소 스와 연결될 때 해당 권한을 정의하는 AWS의 객체입니다. AWS는 보안 주체(사용자, 루트 사용자 또 는 역할 세션)가 요청을 보낼 때 이러한 정책을 평가합니다. 정책에서 권한은 요청이 허용되거나 거부 되는 지를 결정합니다. 대부분의 정책은 AWS에 JSON 문서로 저장됩니다. JSON 정책 문서의 구조와 콘텐츠에 대한 자세한 정보는 IAM 사용 설명서의 [JSON 정책 개요](https://docs.aws.amazon.com/IAM/latest/UserGuide/access_policies.html#access_policies-json)를 참조하세요.

관리자는 AWSJSON 정책을 사용하여 누가 무엇에 액세스할 수 있는지를 지정할 수 있습니다. 즉, 어 떤 보안 주체가 어떤 리소스와 어떤 조건에서 작업을 수행할 수 있는지를 지정할 수 있습니다.

기본적으로, 사용자와 역할에는 어떠한 권한도 없습니다. 사용자에게 사용자가 필요한 리소스에서 작 업을 수행할 권한을 부여하려면 IAM 관리자가 IAM 정책을 생성하면 됩니다. 그런 다음 관리자가 IAM 정책을 역할에 추가하고, 사용자가 역할을 수임할 수 있습니다.

IAM 정책은 작업을 수행하기 위해 사용하는 방법과 상관없이 작업에 대한 권한을 정의합니다. 예를 들어, iam:GetRole태스크를 허용하는 정책이 있다고 가정합니다. 해당 정책이 있는 사용자는 AWS Management Console, AWS CLI또는 AWSAPI에서 역할 정보를 가져올 수 있습니다.

ID 기반 정책

ID 기반 정책은 IAM 사용자, 사용자 그룹 또는 역할과 같은 자격 증명에 연결할 수 있는 JSON 권한 정 책 문서입니다. 이러한 정책은 사용자와 역할이 어떤 리소스와 어떤 조건에서 어떤 작업을 수행할 수 있는 지를 제어합니다. 자격 증명 기반 정책을 생성하는 방법을 알아보려면 IAM 사용 설명서의 [IAM 정](https://docs.aws.amazon.com/IAM/latest/UserGuide/access_policies_create.html) [책 생성](https://docs.aws.amazon.com/IAM/latest/UserGuide/access_policies_create.html)을 참조하세요.

자격 증명 기반 정책은 인라인 정책 또는 관리형 정책으로 한층 더 분류할 수 있습니다. 인라인 정책은 단일 사용자, 그룹 또는 역할에 직접 포함됩니다. 관리형 정책은 AWS 계정에 속한 다수의 사용자, 그 룹 및 역할에 독립적으로 추가할 수 있는 정책입니다. 관리형 정책에는 AWS관리형 정책과 고객 관리 형 정책이 포함되어 있습니다. 관리형 정책 또는 인라인 정책을 선택하는 방법을 알아보려면 IAM 사용 설명서의 [관리형 정책과 인라인 정책의 선택을](https://docs.aws.amazon.com/IAM/latest/UserGuide/access_policies_managed-vs-inline.html#choosing-managed-or-inline) 참조하세요.

## 리소스 기반 정책

리소스 기반 정책은 리소스에 연결하는 JSON 정책 설명서입니다. 리소스 기반 정책의 예는 IAM 역할 신뢰 정책과 Amazon S3 버킷 정책입니다. 리소스 기반 정책을 지원하는 서비스에서 서비스 관리자는 이러한 정책을 사용하여 특정 리소스에 대한 액세스를 통제할 수 있습니다. 정책이 연결된 리소스의 경 우 정책은 지정된 보안 주체가 해당 리소스와 어떤 조건에서 어떤 작업을 수행할 수 있는 지를 정의합 니다. 리소스 기반 정책에서 [보안 주체를 지정](https://docs.aws.amazon.com/IAM/latest/UserGuide/reference_policies_elements_principal.html)해야 합니다. 보안 주체에는 계정, 사용자, 역할, 페더레이 션 사용자 또는 AWS 서비스가 포함될 수 있습니다.

리소스 기반 정책은 해당 서비스에 있는 인라인 정책입니다. 리소스 기반 정책에서는 IAM의 AWS 관리 형 정책을 사용할 수 없습니다.

액세스 제어 목록(ACLs)

액세스 제어 목록(ACL)은 어떤 보안 주체(계정 멤버, 사용자 또는 역할)가 리소스에 액세스할 수 있는 권한을 가지고 있는지를 제어합니다. ACLs는 JSON 정책 문서 형식을 사용하지 않지만 리소스 기반 정 책과 유사합니다.

Amazon S3, AWS WAF 및 Amazon VPC는 ACL을 지원하는 대표적인 서비스입니다. ACL에 대해 자 세히 알아보려면 Amazon Simple Storage Service 개발자 안내서의 [액세스 제어 목록\(ACL\) 개요를](https://docs.aws.amazon.com/AmazonS3/latest/dev/acl-overview.html) 참 조하세요.

기타 정책 타입

AWS는 비교적 일반적이지 않은 추가 정책 유형을 지원합니다. 이러한 정책 타입은 더 일반적인 정책 타입에 따라 사용자에게 부여되는 최대 권한을 설정할 수 있습니다.

- 권한 경계 권한 경계는 보안 인증 기반 정책에 따라 IAM 엔터티(IAM 사용자 또는 역할)에 부여할 수 있는 최대 권한을 설정하는 고급 기능입니다. 개체에 대한 권한 경계를 설정할 수 있습니다. 그 결 과로 얻는 권한은 엔터티의 자격 증명 기반 정책과 그 권한 경계의 교집합입니다. Principal 필드 에서 사용자나 역할을 보안 주체로 지정하는 리소스 기반 정책은 권한 경계를 통해 제한되지 않습니 다. 이러한 정책 중 하나에 포함된 명시적 거부는 허용을 재정의합니다. 권한 경계에 대한 자세한 정 보는 IAM 사용 설명서의 [IAM 엔터티에 대한 권한 경계](https://docs.aws.amazon.com/IAM/latest/UserGuide/access_policies_boundaries.html)를 참조하세요.
- 서비스 제어 정책(SCP) SCP는 AWS Organizations에서 조직 또는 조직 단위(OU)에 최대 권한 을 지정하는 JSON 정책입니다. AWS Organizations는 기업이 소유하는 여러 개의 AWS 계정을 그 룹화하고 중앙에서 관리하기 위한 서비스입니다. 조직에서 모든 기능을 활성화할 경우 서비스 제 어 정책(SCP)을 임의의 또는 모든 계정에 적용할 수 있습니다. SCP는 각 AWS 계정 루트 사용자을 비롯하여 멤버 계정의 엔터티에 대한 권한을 제한합니다. 조직 및 SCP에 대한 자세한 정보는 AWS Organizations 사용 설명서의 [SCP 작동 방식](https://docs.aws.amazon.com/organizations/latest/userguide/orgs_manage_policies_about-scps.html)을 참조하세요.
• 세션 정책 – 세션 정책은 역할 또는 페더레이션 사용자에 대해 임시 세션을 프로그래밍 방식으로 생 성할 때 파라미터로 전달하는 고급 정책입니다. 결과적으로 얻는 세션의 권한은 사용자 또는 역할 자 격 증명 기반 정책의 교차 및 세션 정책입니다. 또한 권한을 리소스 기반 정책에서 가져올 수도 있습 니다. 이러한 정책 중 하나에 포함된 명시적 거부는 허용을 재정의합니다. 자세한 정보는 IAM 사용 설명서의 [세션 정책을](https://docs.aws.amazon.com/IAM/latest/UserGuide/access_policies.html#policies_session) 참조하세요.

여러 정책 타입

여러 정책 타입이 요청에 적용되는 경우 결과 권한은 이해하기가 더 복잡합니다. 여러 정책 유형이 관 련될 때 AWS가 요청을 허용할지 여부를 결정하는 방법을 알아보려면 IAM 사용 설명서의 [정책 평가 로](https://docs.aws.amazon.com/IAM/latest/UserGuide/reference_policies_evaluation-logic.html) [직](https://docs.aws.amazon.com/IAM/latest/UserGuide/reference_policies_evaluation-logic.html)을 참조하세요.

<span id="page-864-0"></span>Amazon CloudFront와 함께 IAM을 사용하는 방법

IAM을 사용하여 CloudFront에 대한 액세스를 관리하기 전에 CloudFront와 함께 사용할 수 있는 IAM 기능을 알아보세요.

Amazon CloudFront에서 사용할 수 있는 IAM 기능

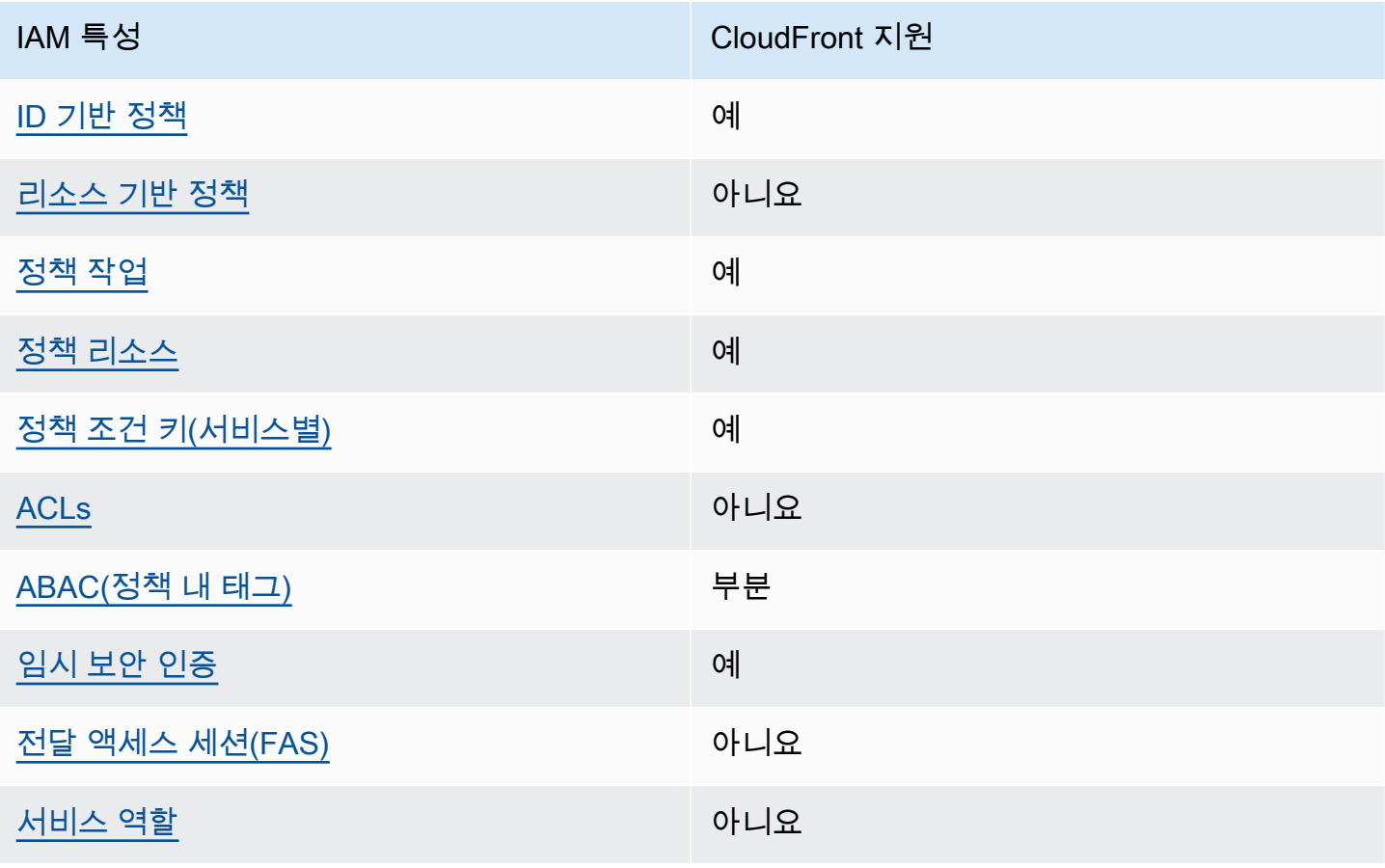

IAM 특성 CloudFront 지원

[서비스 링크 역할](#page-870-1) 예전 회원 제품 제품 제도 이 예

CloudFront 및 기타 AWS 서비스에서 대부분의 IAM 기능을 사용하는 방법을 전체적으로 알아보려면 IAM 사용 설명서에서 [IAM으로 작업하는 AWS 서비스를](https://docs.aws.amazon.com/IAM/latest/UserGuide/reference_aws-services-that-work-with-iam.html) 참조하세요.

<span id="page-865-0"></span>CloudFront에 대한 자격 증명 기반 정책

ID 기반 정책 지원 예

자격 증명 기반 정책은 IAM 사용자, 사용자 그룹 또는 역할과 같은 자격 증명에 연결할 수 있는 JSON 권한 정책 문서입니다. 이러한 정책은 사용자와 역할이 어떤 리소스와 어떤 조건에서 어떤 작업을 수행 할 수 있는 지를 제어합니다. 자격 증명 기반 정책을 생성하는 방법을 알아보려면 IAM 사용 설명서의 [IAM 정책 생성을](https://docs.aws.amazon.com/IAM/latest/UserGuide/access_policies_create.html) 참조하세요.

IAM 자격 증명 기반 정책을 사용하면 허용되거나 거부되는 작업와 리소스뿐 아니라 작업이 허용되거 나 거부되는 조건을 지정할 수 있습니다. 자격 증명 기반 정책에서는 보안 주체가 연결된 사용자 또는 역할에 적용되므로 보안 주체를 지정할 수 없습니다. JSON 정책에서 사용하는 모든 요소에 대해 알아 보려면 IAM 사용 설명서의 [IAM JSON 정책 요소 참조](https://docs.aws.amazon.com/IAM/latest/UserGuide/reference_policies_elements.html)를 참조하세요.

CloudFront에 대한 자격 증명 기반 정책 예시

CloudFront 자격 증명 기반 정책 예시를 보려면 [Amazon CloudFront에 대한 자격 증명 기반 정책 예시](#page-871-0) 섹션을 참조하세요.

<span id="page-865-1"></span>CloudFront 내 리소스 기반 정책

리소스 기반 정책 지원 아니요 아니요 아니요

리소스 기반 정책은 리소스에 연결하는 JSON 정책 문서입니다. 리소스 기반 정책의 예는 IAM 역할 신 뢰 정책과 Amazon S3 버킷 정책입니다. 리소스 기반 정책을 지원하는 서비스에서 서비스 관리자는 이 러한 정책을 사용하여 특정 리소스에 대한 액세스를 통제할 수 있습니다. 정책이 연결된 리소스의 경우 정책은 지정된 보안 주체가 해당 리소스와 어떤 조건에서 어떤 작업을 수행할 수 있는 지를 정의합니

다. 리소스 기반 정책에서 [보안 주체를 지정](https://docs.aws.amazon.com/IAM/latest/UserGuide/reference_policies_elements_principal.html)해야 합니다. 보안 주체에는 계정, 사용자, 역할, 연동 사용 자 또는 AWS 서비스가 포함될 수 있습니다.

계정 간 액세스를 활성화하려는 경우 전체 계정이나 다른 계정의 IAM 엔터티를 리소스 기반 정책의 보 안 주체로 지정할 수 있습니다. 리소스 기반 정책에 크로스 계정 보안 주체를 추가하는 것은 트러스트 관계 설정의 절반밖에 되지 않는다는 것을 유념하세요. 보안 주체와 리소스가 서로 다른 AWS 계정에 있는 경우 신뢰할 수 있는 계정의 IAM 관리자는 보안 주체 엔터티(사용자 또는 역할)에도 리소스 액세 스 권한을 부여해야만 합니다. 개체에 자격 증명 기반 정책을 연결하여 권한을 부여합니다. 하지만 리 소스 기반 정책이 동일 계정의 보안 주체에 액세스를 부여하는 경우 추가 자격 증명 기반 정책이 필요 하지 않습니다. 자세한 정보는 IAM 사용 설명서의 [IAM 역할과 리소스 기반 정책의 차이를](https://docs.aws.amazon.com/IAM/latest/UserGuide/id_roles_compare-resource-policies.html) 참조하세요.

<span id="page-866-0"></span>CloudFront 정책 작업

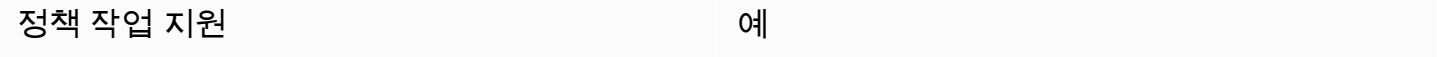

관리자는 AWSJSON 정책을 사용하여 누가 무엇에 액세스할 수 있는지를 지정할 수 있습니다. 즉, 어 떤 보안 주체가 어떤 리소스와 어떤 조건에서 작업을 수행할 수 있는지를 지정할 수 있습니다.

JSON 정책의 Action요소는 정책에서 액세스를 허용하거나 거부하는 데 사용할 수 있는 태스크를 설 명합니다. 일반적으로 정책 작업의 이름은 연결된 AWSAPI 작업의 이름과 동일합니다. 일치하는 API 작업이 없는 권한 전용 작업 같은 몇 가지 예외도 있습니다. 정책에서 여러 작업이 필요한 몇 가지 작업 도 있습니다. 이러한 추가 작업을 일컬어 종속 작업이라고 합니다.

연결된 작업을 수행할 수 있는 권한을 부여하기 위한 정책에 작업을 포함하십시오.

CloudFront 작업 목록을 보려면 서비스 권한 부여 참조에서 [Amazon CloudFront에서 정의한 작업](https://docs.aws.amazon.com/service-authorization/latest/reference/list_amazoncloudfront.html#amazoncloudfront-actions-as-permissions)을 참 조하세요.

CloudFront의 정책 작업은 작업 앞에 다음 접두사를 사용합니다.

cloudfront

단일 문에서 여러 작업을 지정하려면 다음과 같이 쉼표로 구분합니다.

```
"Action": [ 
       "cloudfront:action1", 
       "cloudfront:action2" 
 ]
```
CloudFront 자격 증명 기반 정책 예시를 보려면 [Amazon CloudFront에 대한 자격 증명 기반 정책 예시](#page-871-0) 섹션을 참조하세요.

<span id="page-867-0"></span>CloudFront 정책 리소스

정책 리소스 지원 예

관리자는 AWSJSON 정책을 사용하여 누가 무엇에 액세스할 수 있는지를 지정할 수 있습니다. 즉, 어 떤 보안 주체가 어떤 리소스와 어떤 조건에서 작업을 수행할 수 있는지 지정할 수 있습니다.

Resource JSON 정책 요소는 작업이 적용되는 하나 이상의 개체를 지정합니다. 문장에는 Resource또는 NotResource요소가 반드시 추가되어야 합니다. 모범 사례에 따라 [Amazon 리소스](https://docs.aws.amazon.com/general/latest/gr/aws-arns-and-namespaces.html) [이름\(ARN\)](https://docs.aws.amazon.com/general/latest/gr/aws-arns-and-namespaces.html)을 사용하여 리소스를 지정합니다. 리소스 수준 권한이라고 하는 특정 리소스 타입을 지원 하는 작업에 대해 이 작업을 수행할 수 있습니다.

작업 나열과 같이 리소스 수준 권한을 지원하지 않는 작업의 경우, 와일드카드(\*)를 사용하여 해당 문이 모든 리소스에 적용됨을 나타냅니다.

"Resource": "\*"

CloudFront 리소스 유형 및 해당 ARN 목록을 보려면 서비스 승인 참조에서 [Amazon RDS에서 정의한](https://docs.aws.amazon.com/service-authorization/latest/reference/list_amazoncloudfront.html#amazoncloudfront-resources-for-iam-policies) [리소스](https://docs.aws.amazon.com/service-authorization/latest/reference/list_amazoncloudfront.html#amazoncloudfront-resources-for-iam-policies)를 참조하세요. 각 리소스의 ARN을 지정할 수 있는 작업을 알아보려면 [Amazon CloudFront에](https://docs.aws.amazon.com/service-authorization/latest/reference/list_amazoncloudfront.html#amazoncloudfront-actions-as-permissions) [서 정의한 작업을](https://docs.aws.amazon.com/service-authorization/latest/reference/list_amazoncloudfront.html#amazoncloudfront-actions-as-permissions) 참조하세요.

CloudFront 자격 증명 기반 정책 예시를 보려면 [Amazon CloudFront에 대한 자격 증명 기반 정책 예시](#page-871-0) 섹션을 참조하세요.

<span id="page-867-1"></span>CloudFront 정책 조건 키

서비스별 정책 조건 키 지원 예

관리자는 AWSJSON 정책을 사용하여 누가 무엇에 액세스할 수 있는지를 지정할 수 있습니다. 즉, 어 떤 보안 주체가 어떤 리소스와 어떤 조건에서 작업을 수행할 수 있는지 지정할 수 있습니다.

Condition 요소(또는 Condition 블록)를 사용하면 정책이 발효되는 조건을 지정할 수 있습니다. Condition 요소는 옵션입니다. 같거나 작음과 같은 [조건 연산자](https://docs.aws.amazon.com/IAM/latest/UserGuide/reference_policies_elements_condition_operators.html)를 사용하여 정책의 조건을 요청의 값과 일치시키는 조건식을 생성할 수 있습니다.

한 문에서 여러 Condition요소를 지정하거나 단일 Condition요소에서 여러 키를 지정하는 경우 AWS는 논리적 AND태스크를 사용하여 평가합니다. 단일 조건 키의 여러 값을 지정하는 경우 AWS는 논리적 OR태스크를 사용하여 조건을 평가합니다. 명문의 권한을 부여하기 전에 모든 조건을 충족해야 합니다.

조건을 지정할 때 자리 표시자 변수를 사용할 수도 있습니다. 예를 들어, IAM 사용자에게 IAM 사용자 이름으로 태그가 지정된 경우에만 리소스에 액세스할 수 있는 권한을 부여할 수 있습니다. 자세한 정보 는 IAM 사용 설명서의 [IAM 정책 요소: 변수 및 태그를](https://docs.aws.amazon.com/IAM/latest/UserGuide/reference_policies_variables.html) 참조하세요.

AWS는 전역 조건 키와 서비스별 조건 키를 지원합니다. 모든 AWS 전역 조건 키를 보려면 IAM 사용 설명서의 [AWS 전역 조건 컨텍스트 키를](https://docs.aws.amazon.com/IAM/latest/UserGuide/reference_policies_condition-keys.html) 참조하세요.

CloudFront 조건 키 목록을 보려면 서비스 승인 참조의 [Amazon CloudFront에 사용되는 조건 키를](https://docs.aws.amazon.com/service-authorization/latest/reference/list_amazoncloudfront.html#amazoncloudfront-policy-keys) 참 조하세요. 조건 키를 사용할 수 있는 작업과 리소스를 알아보려면 [Amazon CloudFront에서 정의한 작](https://docs.aws.amazon.com/service-authorization/latest/reference/list_amazoncloudfront.html#amazoncloudfront-actions-as-permissions) [업](https://docs.aws.amazon.com/service-authorization/latest/reference/list_amazoncloudfront.html#amazoncloudfront-actions-as-permissions)을 참조하세요.

CloudFront 자격 증명 기반 정책 예시를 보려면 [Amazon CloudFront에 대한 자격 증명 기반 정책 예시](#page-871-0) 섹션을 참조하세요.

<span id="page-868-0"></span>CloudFront 내의 ACL

ACL 지원 아니요 아니요 아니요

액세스 제어 목록(ACLs)은 어떤 보안 주체(계정 멤버, 사용자 또는 역할)가 리소스에 액세스할 수 있는 권한을 가지고 있는 지를 제어합니다. ACLs는 JSON 정책 문서 형식을 사용하지 않지만 리소스 기반 정책과 유사합니다.

<span id="page-868-1"></span>CloudFront와 ABAC

ABAC(정책 내 태그) 지원 부분

속성 기반 액세스 제어(ABAC)는 속성을 기반으로 권한을 정의하는 권한 부여 전략입니다. AWS에서는 이러한 속성을 태그라고 합니다. IAM 엔터티(사용자 또는 역할) 및 많은 AWS리소스에 태그를 연결할

수 있습니다. ABAC의 첫 번째 단계로 개체 및 리소스에 태그를 지정합니다. 그런 다음 보안 주체의 태 그가 액세스하려는 리소스의 태그와 일치할 때 작업을 허용하도록 ABAC 정책을 설계합니다.

ABAC는 빠르게 성장하는 환경에서 유용하며 정책 관리가 번거로운 상황에 도움이 됩니다.

태그를 기반으로 액세스를 제어하려면 aws:ResourceTag/*key-name*, aws:RequestTag/*keyname* 또는 aws:TagKeys 조건 키를 사용하여 정책의 [조건 요소에](https://docs.aws.amazon.com/IAM/latest/UserGuide/reference_policies_elements_condition.html) 태그 정보를 제공합니다.

서비스가 모든 리소스 타입에 대해 세 가지 조건 키를 모두 지원하는 경우, 값은 서비스에 대해 예입니 다. 서비스가 일부 리소스 타입에 대해서만 세 가지 조건 키를 모두 지원하는 경우, 값은 부분적입니다.

ABAC에 대한 자세한 정보는 IAM 사용 설명서의 [ABAC란 무엇인가요?를](https://docs.aws.amazon.com/IAM/latest/UserGuide/introduction_attribute-based-access-control.html) 참조하세요. ABAC 설정 단 계가 포함된 자습서를 보려면 IAM 사용 설명서의 [속성 기반 액세스 제어\(ABAC\) 사용을](https://docs.aws.amazon.com/IAM/latest/UserGuide/tutorial_attribute-based-access-control.html) 참조하세요.

CloudFront는 배포를 위한 ABAC만 지원합니다.

<span id="page-869-0"></span>CloudFront에서 임시 보안 인증 정보 사용

임시 보안 인증 지원 예

일부 AWS 서비스는 임시 보안 인증을 사용하여 로그인할 때 작동하지 않습니다. 임시 보안 인증으로 작동하는 AWS 서비스를 비롯한 추가 정보는 IAM 사용 설명서의 [IAM으로 작업하는 AWS 서비스](https://docs.aws.amazon.com/IAM/latest/UserGuide/reference_aws-services-that-work-with-iam.html)를 참 조하세요.

사용자 이름과 암호를 제외한 다른 방법을 사용하여 AWS Management Console에 로그인하면 임시 보안 인증을 사용하는 것입니다. 예를 들어 회사의 Single Sign-On(SSO) 링크를 사용하여 AWS에 액 세스하면 해당 프로세스에서 자동으로 임시 보안 인증을 생성합니다. 또한 콘솔에 사용자로 로그인한 다음 역할을 전환할 때 임시 보안 인증을 자동으로 생성합니다. 역할 전환에 대한 자세한 정보는 IAM 사용 설명서의 [역할로 전환\(콘솔\)을](https://docs.aws.amazon.com/IAM/latest/UserGuide/id_roles_use_switch-role-console.html) 참조하세요.

AWS CLI 또는 AWS API를 사용하여 임시 보안 인증을 수동으로 만들 수 있습니다 그런 다음 이러한 임시 보안 인증을 사용하여 AWS에 액세스할 수 있습니다. AWS에서는 장기 액세스 키를 사용하는 대 신 임시 보안 인증을 동적으로 생성할 것을 권장합니다. 자세한 정보는 [IAM의 임시 보안 인증](https://docs.aws.amazon.com/IAM/latest/UserGuide/id_credentials_temp.html) 섹션을 참조하세요.

<span id="page-869-1"></span>CloudFront에 대한 전달 액세스 세션

전달 액세스 세션(FAS) 지원 여러 아니요 아니요

IAM 사용자 또는 역할을 사용하여 AWS에서 작업을 수행하는 사람은 보안 주체로 간주됩니다. 일부 서비스를 사용하는 경우 다른 서비스에서 다른 작업을 시작하는 작업을 수행할 수 있습니다. FAS는 AWS 서비스를 직접 호출하는 보안 주체의 권한과 요청하는 AWS 서비스를 함께 사용하여 다운스트림 서비스에 대한 요청을 수행합니다. FAS 요청은 서비스에서 완료를 위해 다른 AWS 서비스 또는 리소 스와의 상호 작용이 필요한 요청을 받은 경우에만 이루어집니다. 이 경우 두 작업을 모두 수행할 수 있 는 권한이 있어야 합니다. FAS 요청 시 정책 세부 정보는 [전달 액세스 세션을](https://docs.aws.amazon.com/IAM/latest/UserGuide/access_forward_access_sessions.html) 참조하세요.

<span id="page-870-0"></span>CloudFront에 대한 서비스 역할

서비스 역할 지원 아니요 아니요 아니요

서비스 역할은 서비스가 사용자를 대신하여 작업을 수행하기 위해 수임하는 [IAM role\(IAM 역할\)](https://docs.aws.amazon.com/IAM/latest/UserGuide/id_roles.html)입니 다. IAM 관리자는 IAM 내에서 서비스 역할을 생성, 수정 및 삭제할 수 있습니다. 자세한 정보는 IAM 사 용 설명서의 [AWS 서비스에 대한 권한을 위임할 역할 생성을](https://docs.aws.amazon.com/IAM/latest/UserGuide/id_roles_create_for-service.html) 참조하세요.

**A** Warning

서비스 역할에 대한 권한을 변경하면 CloudFront 기능이 중단될 수 있습니다. CloudFront에서 관련 지침을 제공하는 경우에만 서비스 역할을 편집하세요.

<span id="page-870-1"></span>CloudFront 서비스 연결 역할

서비스 링크 역할 지원 예

서비스 링크 역할은 AWS 서비스에 연결된 서비스 역할의 한 유형입니다. 서비스는 사용자를 대신하여 작업을 수행하기 위해 역할을 수임할 수 있습니다. 서비스 링크 역할은 AWS 계정에 나타나고, 서비스 가 소유합니다. IAM 관리자는 서비스 링크 역할의 권한을 볼 수 있지만 편집은 할 수 없습니다.

Lambda@Edge는 서비스 연결 역할을 사용하여 사용자를 대신하여 작업을 수행합니다. CloudFront 서 비스 연결 역할 생성 또는 관리에 대한 자세한 내용은 [Lambda@Edge의 서비스 연결 역할](#page-643-0) 섹션을 참조 하세요.

서비스 연결 역할 생성 또는 관리에 대한 자세한 내용은 [IAM으로 작업하는 AWS 서비스](https://docs.aws.amazon.com/IAM/latest/UserGuide/reference_aws-services-that-work-with-iam.html) 섹션을 참조하 세요. 서비스 연결 역할 열에서 Yes(이)가 포함된 서비스를 테이블에서 찾습니다. 해당 서비스에 대한 서비스 연결 역할 설명서를 보려면 Yes(네) 링크를 선택합니다.

Amazon CloudFront와 함께 IAM을 사용하는 방법 857

# <span id="page-871-0"></span>Amazon CloudFront에 대한 자격 증명 기반 정책 예시

기본적으로 사용자 및 역할에는 CloudFront 리소스를 생성하거나 수정할 수 있는 권한이 없습니다. 또 한 AWS Management Console, AWS Command Line Interface(AWS CLI) 또는 AWSAPI를 사용해 태 스크를 수행할 수 없습니다. 사용자에게 사용자가 필요한 리소스에서 작업을 수행할 권한을 부여하려 면 IAM 관리자가 IAM 정책을 생성하면 됩니다. 그런 다음 관리자가 IAM 정책을 역할에 추가하고, 사용 자가 역할을 맡을 수 있습니다.

이러한 예제 JSON 정책 문서를 사용하여 IAM ID 기반 정책을 생성하는 방법을 알아보려면 IAM 사용 설명서의 [IAM 정책 생성](https://docs.aws.amazon.com/IAM/latest/UserGuide/access_policies_create-console.html)을 참조하세요.

각 리소스 유형에 대한 ARN 형식을 포함하여 CloudFront에서 정의한 작업 및 리소스 유형에 대한 자세 한 내용은 서비스 승인 참조의 [Amazon CloudFront에 사용되는 작업, 리소스 및 조건 키를](https://docs.aws.amazon.com/service-authorization/latest/reference/list_amazoncloudfront.html) 참조하세요.

주제

- [정책 모범 사례](#page-871-1)
- [CloudFront 콘솔 사용](#page-872-0)
- [사용자가 자신의 고유한 권한을 볼 수 있도록 허용](#page-872-1)
- [프로그래밍 방식으로 CloudFront에 액세스할 수 있는 권한](#page-873-0)
- [CloudFront 콘솔을 사용하는 데 필요한 권한](#page-874-0)
- [CloudFront용 AWS 관리형\(미리 정의됨\) 정책](#page-876-0)
- [고객 관리형 정책 예](#page-877-0)

### <span id="page-871-1"></span>정책 모범 사례

자격 증명 기반 정책에 따라 계정에서 사용자가 CloudFront 리소스를 생성, 액세스 또는 삭제할 수 있 는지 여부가 결정됩니다. 이 작업으로 인해 AWS 계정에 비용이 발생할 수 있습니다. 자격 증명 기반 정 책을 생성하거나 편집할 때는 다음 지침과 권장 사항을 따르십시오.

- AWS 관리형 정책으로 시작하고 최소 권한을 향해 나아가기 사용자 및 워크로드에 권한 부여를 시 작하려면 많은 일반 사용 사례에 대한 권한을 부여하는 AWS 관리형 정책을 사용합니다. AWS 계정 에서 사용할 수 있습니다. 사용 사례에 고유한 AWS고객 관리형 정책을 정의하여 권한을 줄이는 것 이 좋습니다. 자세한 정보는 IAM 사용 설명서의 [AWS관리형 정책](https://docs.aws.amazon.com/IAM/latest/UserGuide/access_policies_managed-vs-inline.html#aws-managed-policies) 또는 [AWS 직무에 대한 관리형 정](https://docs.aws.amazon.com/IAM/latest/UserGuide/access_policies_job-functions.html) [책](https://docs.aws.amazon.com/IAM/latest/UserGuide/access_policies_job-functions.html)을 참조하세요.
- 최소 권한 적용 IAM 정책을 사용하여 권한을 설정하는 경우 태스크를 수행하는 데 필요한 권한만 부여합니다. 이렇게 하려면 최소 권한으로 알려진 특정 조건에서 특정 리소스에 대해 수행할 수 있

는 작업을 정의합니다. IAM을 사용하여 권한을 적용하는 방법에 대한 자세한 정보는 IAM 사용 설명 서에 있는 [IAM의 정책 및 권한](https://docs.aws.amazon.com/IAM/latest/UserGuide/access_policies.html)을 참조하세요.

- IAM 정책의 조건을 사용하여 액세스 추가 제한 정책에 조건을 추가하여 작업 및 리소스에 대한 액 세스를 제한할 수 있습니다. 예를 들어 SSL을 사용하여 모든 요청을 전송해야 한다고 지정하는 정 책 조건을 작성할 수 있습니다. AWS CloudFormation와 같이, 특정 AWS 서비스를 통해 사용되는 경 우에만 서비스 작업에 대한 액세스 권한을 부여할 수도 있습니다. 자세한 정보는 IAM 사용 설명서의 [IAM JSON 정책 요소: 조건을](https://docs.aws.amazon.com/IAM/latest/UserGuide/reference_policies_elements_condition.html) 참조하세요.
- IAM Access Analyzer를 통해 IAM 정책을 검증하여 안전하고 기능적인 권한 보장 IAM Access Analyzer에서는 IAM 정책 언어(JSON)와 모범 사례가 정책에서 준수되도록 신규 및 기존 정책을 검 증합니다. IAM Access Analyzer는 100개 이상의 정책 확인 항목과 실행 가능한 추천을 제공하여 안전하고 기능적인 정책을 작성하도록 돕습니다. 자세한 정보는 IAM 사용 설명서의 [IAM Access](https://docs.aws.amazon.com/IAM/latest/UserGuide/access-analyzer-policy-validation.html) [Analyzer 정책 검증](https://docs.aws.amazon.com/IAM/latest/UserGuide/access-analyzer-policy-validation.html)을 참조하세요.
- 다중 인증(MFA) 필요 AWS 계정 계정에 IAM 사용자 또는 루트 사용자가 필요한 시나리오가 있 는 경우 추가 보안을 위해 MFA를 설정합니다. API 작업을 직접 호출할 때 MFA가 필요하면 정책에 MFA 조건을 추가합니다. 자세한 정보는 IAM 사용 설명서의 [MFA 보호 API 액세스 구성](https://docs.aws.amazon.com/IAM/latest/UserGuide/id_credentials_mfa_configure-api-require.html)을 참조하세 요.

IAM의 모범 사례에 대한 자세한 내용은 IAM 사용 설명서의 [IAM의 보안 모범 사례를](https://docs.aws.amazon.com/IAM/latest/UserGuide/best-practices.html) 참조하세요.

### <span id="page-872-0"></span>CloudFront 콘솔 사용

Amazon CloudFront 콘솔에 액세스하려면 최소한의 권한 세트가 있어야 합니다. 이러한 권한은 AWS 계정에서 CloudFront 리소스에 대한 세부 정보를 나열하고 볼 수 있도록 허용해야 합니다. 최소 필수 권한보다 더 제한적인 자격 증명 기반 정책을 만들면 콘솔이 해당 정책에 연결된 엔터티(사용자 또는 역할)에 대해 의도대로 작동하지 않습니다.

AWS CLI 또는 AWS API만 호출하는 사용자에게 최소 콘솔 권한을 허용할 필요가 없습니다. 그 대신, 수행하려는 API 작업과 일치하는 작업에만 액세스할 수 있도록 합니다.

사용자와 역할이 CloudFront 콘솔을 여전히 사용할 수 있도록 하려면 CloudFront *ConsoleAccess* 또 는 *ReadOnly* AWS 관리형 정책을 엔터티에 추가합니다. 자세한 내용은 IAM 사용 설명서의 [사용자에](https://docs.aws.amazon.com/IAM/latest/UserGuide/id_users_change-permissions.html#users_change_permissions-add-console) [게 권한 추가를](https://docs.aws.amazon.com/IAM/latest/UserGuide/id_users_change-permissions.html#users_change_permissions-add-console) 참조하십시오.

### <span id="page-872-1"></span>사용자가 자신의 고유한 권한을 볼 수 있도록 허용

이 예시는 IAM 사용자가 자신의 사용자 자격 증명에 연결된 인라인 및 관리형 정책을 볼 수 있도록 허 용하는 정책을 생성하는 방법을 보여줍니다. 이 정책에는 콘솔에서 또는 AWS CLI나 AWSAPI를 사용 하여 프로그래밍 방식으로 이 태스크를 완료할 수 있는 권한이 포함됩니다.

{

```
 "Version": "2012-10-17", 
     "Statement": [ 
          { 
               "Sid": "ViewOwnUserInfo", 
               "Effect": "Allow", 
               "Action": [ 
                   "iam:GetUserPolicy", 
                   "iam:ListGroupsForUser", 
                   "iam:ListAttachedUserPolicies", 
                   "iam:ListUserPolicies", 
                   "iam:GetUser" 
              ], 
               "Resource": ["arn:aws:iam::*:user/${aws:username}"] 
          }, 
          { 
               "Sid": "NavigateInConsole", 
               "Effect": "Allow", 
               "Action": [ 
                   "iam:GetGroupPolicy", 
                   "iam:GetPolicyVersion", 
                   "iam:GetPolicy", 
                   "iam:ListAttachedGroupPolicies", 
                   "iam:ListGroupPolicies", 
                   "iam:ListPolicyVersions", 
                   "iam:ListPolicies", 
                   "iam:ListUsers" 
              ], 
              "Resource": "*" 
          } 
     ]
}
```
# <span id="page-873-0"></span>프로그래밍 방식으로 CloudFront에 액세스할 수 있는 권한

다음에서는 권한 정책을 보여 줍니다. Sid(명령문 ID)는 선택 사항입니다.

```
{ 
    "Version": "2012-10-17", 
    "Statement": [ 
       { 
           "Sid": "AllowAllCloudFrontPermissions", 
           "Effect": "Allow",
```

```
 "Action": ["cloudfront:*"], 
            "Resource": "*" 
        } 
    ]
}
```
정책은 모든 CloudFront 작업을 수행할 수 있는 권한을 부여하며, 이러한 권한은 프로그래밍 방식으로 CloudFront에 액세스하는 데 충분합니다. 콘솔을 사용하여 CloudFront에 액세스하는 경우 [CloudFront](#page-874-0) [콘솔을 사용하는 데 필요한 권한](#page-874-0) 단원을 참조하십시오.

작업과 각 작업을 사용할 권한을 부여하거나 거부하기 위해 지정하는 ARN의 목록은 서비스 승인 참조 의 [Amazon CloudFront에 사용되는 작업, 리소스 및 조건 키](https://docs.aws.amazon.com/service-authorization/latest/reference/list_amazoncloudfront.html)를 참조하세요.

## <span id="page-874-0"></span>CloudFront 콘솔을 사용하는 데 필요한 권한

CloudFront 콘솔에 대한 전체 액세스 권한을 부여하려면 다음 권한 정책에서 권한을 부여합니다.

```
{ 
    "Version": "2012-10-17", 
    "Statement":[ 
       { 
           "Effect":"Allow", 
           "Action":[ 
               "acm:ListCertificates", 
              "cloudfront:*", 
               "cloudwatch:DescribeAlarms", 
               "cloudwatch:PutMetricAlarm", 
               "cloudwatch:GetMetricStatistics", 
               "elasticloadbalancing:DescribeLoadBalancers", 
               "iam:ListServerCertificates", 
               "sns:ListSubscriptionsByTopic", 
               "sns:ListTopics", 
               "waf:GetWebACL", 
              "waf:ListWebACLs" 
           ], 
           "Resource":"*" 
       }, 
        { 
           "Effect":"Allow", 
           "Action":[ 
               "s3:ListAllMyBuckets", 
               "s3:PutBucketPolicy" 
           ],
```

```
 "Resource":"arn:aws:s3:::*" 
        } 
    ]
}
```
다음은 권한이 필요한 이유입니다.

### **acm:ListCertificates**

CloudFront 콘솔을 사용하여 배포를 생성하고 업데이트할 때 최종 사용자와 CloudFront 간에 또는 CloudFront와 원본 간에 HTTPS를 요구하도록 CloudFront를 구성하려는 경우, ACM 인증서 목록을 볼 수 있도록 허용합니다.

CloudFront 콘솔을 사용하지 않는 경우에는 이 권한이 필요하지 않습니다.

#### **cloudfront:\***

모든 CloudFront 작업을 수행할 수 있도록 허용합니다.

### **cloudwatch:DescribeAlarms** 및 **cloudwatch:PutMetricAlarm**

CloudFront 콘솔에서 CloudWatch 경보를 생성하고 볼 수 있습니다. sns:ListSubscriptionsByTopic 및 sns:ListTopics도 참조하십시오.

CloudFront 콘솔을 사용하지 않는 경우에는 이러한 권한이 필요하지 않습니다.

#### **cloudwatch:GetMetricStatistics**

CloudFront가 CloudFront 콘솔에서 CloudWatch 지표를 렌더링할 수 있도록 허용합니다.

CloudFront 콘솔을 사용하지 않는 경우에는 이 권한이 필요하지 않습니다.

#### **elasticloadbalancing:DescribeLoadBalancers**

배포를 생성하고 업데이트할 때, 사용 가능한 원본 목록에서 Elastic Load Balancing 로드 밸런서 목 록을 볼 수 있도록 허용합니다.

CloudFront 콘솔을 사용하지 않는 경우에는 이 권한이 필요하지 않습니다.

#### **iam:ListServerCertificates**

CloudFront 콘솔을 사용하여 배포를 생성하고 업데이트할 때 최종 사용자와 CloudFront 간에 또는 CloudFront와 원본 간에 HTTPS를 요구하도록 CloudFront를 구성하려는 경우, IAM 인증서 저장소 에서 인증서 목록을 볼 수 있도록 허용합니다.

CloudFront 콘솔을 사용하지 않는 경우에는 이 권한이 필요하지 않습니다.

#### **s3:ListAllMyBuckets**

배포를 생성하고 업데이트할 때, 다음 작업을 수행할 수 있도록 허용합니다.

- 사용 가능한 원본 목록에서 S3 버킷 목록 보기
- 액세스 로그를 저장할 수 있는 S3 버킷 목록 보기

CloudFront 콘솔을 사용하지 않는 경우에는 이 권한이 필요하지 않습니다.

#### **S3:PutBucketPolicy**

액세스를 S3 버킷으로 제한하는 배포를 생성하거나 업데이트할 때, 사용자가 버킷 정책을 업데이 트하여 CloudFront 원본 액세스 ID에 대한 액세스 권한을 부여할 수 있도록 허용합니다. 자세한 내 용은 [the section called "오리진 액세스 ID 사용\(레거시, 권장하지 않음\)"](#page-474-0) 단원을 참조하십시오.

CloudFront 콘솔을 사용하지 않는 경우에는 이 권한이 필요하지 않습니다.

#### **sns:ListSubscriptionsByTopic** 및 **sns:ListTopics**

CloudFront 콘솔에서 CloudWatch 경보를 생성할 때 알림에 대한 SNS 주제를 선택할 수 있도록 허 용합니다.

CloudFront 콘솔을 사용하지 않는 경우에는 이러한 권한이 필요하지 않습니다.

#### **waf:GetWebACL** 및 **waf:ListWebACLs**

CloudFront 콘솔에서 AWS WAF 웹 ACL 목록을 볼 수 있도록 허용합니다.

CloudFront 콘솔을 사용하지 않는 경우에는 이러한 권한이 필요하지 않습니다.

<span id="page-876-0"></span>CloudFront용 AWS 관리형(미리 정의됨) 정책

AWS는 AWS에서 생성하고 관리하는 독립형 IAM 정책을 제공하여 많은 일반 사용 사례를 처리합니다. 이러한 AWS 관리형 정책은 사용자가 필요한 권한을 조사할 필요가 없도록 일반 사용 사례에 필요한 권한을 부여합니다. 자세한 내용은 [IAM 사용 설명서의 AWS](https://docs.aws.amazon.com/IAM/latest/UserGuide/access_policies_managed-vs-inline.html#aws-managed-policies) 관리형 정책을 참조하세요. CloudFront의 경우 IAM은 두 가지 관리형 정책을 제공합니다.

• CloudFrontFullAccess – CloudFront 리소스에 대한 전체 액세스 권한을 부여합니다.

#### **A** Important

CloudFront에서 액세스 로그를 생성하여 저장하도록 하려면 추가 권한을 부여해야 합니다. 자세한 내용은 [표준 로깅 구성 및 로그 파일 액세스에 필요한 권한](#page-801-0) 단원을 참조하세요.

• CloudFrontReadOnlyAccess – CloudFront 리소스에 대한 읽기 전용 액세스 권한을 부여합니다.

<span id="page-877-0"></span>고객 관리형 정책 예

CloudFront API 작업에 대한 권한을 허용하는 고유의 사용자 지정 IAM 정책을 생성할 수 있습니다. 지 정된 권한이 필요한 IAM 사용자 또는 그룹에 이러한 사용자 지정 정책을 연결할 수 있습니다. 이러한 정책은 CloudFront API, AWS SDK 또는 AWS CLI를 사용하는 경우에 유효합니다. 다음 예제에서는 몇 가지 일반 사용 사례에 대한 권한을 보여 줍니다. 사용자에게 CloudFront에 대한 전체 액세스 권한을 부여하는 정책에 대해서는 [CloudFront 콘솔을 사용하는 데 필요한 권한](#page-874-0) 단원을 참조하십시오.

예제:

- [예제 1: 모든 배포에 대한 읽기 액세스 허용](#page-877-1)
- [예 2: 배포 생성, 업데이트, 삭제 허용](#page-878-0)
- [예제 3: 무효화 생성 및 나열 허용](#page-879-0)
- [예 4: 배포물 생성 허용](#page-880-0)

<span id="page-877-1"></span>예제 1: 모든 배포에 대한 읽기 액세스 허용

다음 권한 정책은 사용자에게 CloudFront 콘솔에서 모든 배포를 볼 수 있는 사용자 권한을 부여합니다.

```
{ 
    "Version": "2012-10-17", 
    "Statement":[ 
       { 
           "Effect":"Allow", 
           "Action":[ 
              "acm:ListCertificates", 
              "cloudfront:GetDistribution", 
              "cloudfront:GetDistributionConfig", 
              "cloudfront:ListDistributions", 
              "cloudfront:ListCloudFrontOriginAccessIdentities", 
              "elasticloadbalancing:DescribeLoadBalancers", 
              "iam:ListServerCertificates", 
              "sns:ListSubscriptionsByTopic", 
              "sns:ListTopics", 
              "waf:GetWebACL", 
              "waf:ListWebACLs" 
           ], 
           "Resource":"*"
```

```
 }, 
         { 
             "Effect":"Allow", 
             "Action":[ 
                 "s3:ListAllMyBuckets" 
             ], 
             "Resource":"arn:aws:s3:::*" 
         } 
    \mathbf{I}}
```
#### <span id="page-878-0"></span>예 2: 배포 생성, 업데이트, 삭제 허용

다음 권한 정책은 사용자가 CloudFront 콘솔을 사용하여 배포를 생성, 업데이트 및 삭제할 수 있도록 허용합니다.

```
{ 
    "Version": "2012-10-17", 
    "Statement":[ 
       { 
           "Effect":"Allow", 
           "Action":[ 
              "acm:ListCertificates", 
              "cloudfront:CreateDistribution", 
              "cloudfront:DeleteDistribution", 
              "cloudfront:GetDistribution", 
              "cloudfront:GetDistributionConfig", 
              "cloudfront:ListDistributions", 
              "cloudfront:UpdateDistribution", 
              "cloudfront:ListCloudFrontOriginAccessIdentities", 
              "elasticloadbalancing:DescribeLoadBalancers", 
              "iam:ListServerCertificates", 
              "sns:ListSubscriptionsByTopic", 
              "sns:ListTopics", 
              "waf:GetWebACL", 
              "waf:ListWebACLs" 
           ], 
           "Resource":"*" 
       }, 
       { 
           "Effect":"Allow", 
           "Action":[ 
              "s3:ListAllMyBuckets",
```

```
 "s3:PutBucketPolicy" 
            ], 
            "Resource":"arn:aws:s3:::*" 
        } 
    ]
}
```
cloudfront:ListCloudFrontOriginAccessIdentities 권한이 있으면 사 용자가 Amazon S3 버킷의 객체에 액세스할 권한을 기존 원본 액세스 ID에 자동으 로 부여할 수 있습니다. 또한 사용자가 원본 액세스 ID를 생성할 수 있도록 하려면 cloudfront:CreateCloudFrontOriginAccessIdentity 권한도 허용해야 합니다.

<span id="page-879-0"></span>예제 3: 무효화 생성 및 나열 허용

다음 권한 정책은 사용자가 무효화를 생성하고 나열할 수 있도록 허용합니다. 먼저 배포에 대한 설정을 표시하여 무효화를 생성하고 보기 때문에 CloudFront 배포에 대한 읽기 액세스 권한도 여기에 포함됩 니다.

```
{ 
    "Version": "2012-10-17", 
    "Statement":[ 
       { 
           "Effect":"Allow", 
           "Action":[ 
              "acm:ListCertificates", 
              "cloudfront:GetDistribution", 
              "cloudfront:GetStreamingDistribution", 
              "cloudfront:GetDistributionConfig", 
              "cloudfront:ListDistributions", 
              "cloudfront:ListCloudFrontOriginAccessIdentities", 
              "cloudfront:CreateInvalidation", 
              "cloudfront:GetInvalidation", 
              "cloudfront:ListInvalidations", 
              "elasticloadbalancing:DescribeLoadBalancers", 
              "iam:ListServerCertificates", 
              "sns:ListSubscriptionsByTopic", 
              "sns:ListTopics", 
              "waf:GetWebACL", 
              "waf:ListWebACLs" 
           ], 
           "Resource":"*" 
       }, 
       {
```

```
 "Effect":"Allow", 
            "Action":[ 
               "s3:ListAllMyBuckets" 
            ], 
            "Resource":"arn:aws:s3:::*" 
        } 
    ]
}
```
<span id="page-880-0"></span>예 4: 배포물 생성 허용

다음 권한 정책은 사용자에게 CloudFront 콘솔에서 배포를 생성하고 나열 할 수 있는 권한을 부여합니다. CreateDistribution 작업의 경우 배포 ARN(arn:aws:cloudfront::123456789012:distribution/\*)에 와일드카드 대신 Resource에 와일드카드(\*) 문자를 지정합니다. Resource 요소에 대한 자세한 내용은 IAM 사용 설명 서의 [IAM JSON 정책 요소: 리소스를](https://docs.aws.amazon.com/IAM/latest/UserGuide/reference_policies_elements_resource.html) 참조합니다.

```
{ 
     "Version": "2012-10-17", 
     "Statement": [ 
          { 
               "Sid": "VisualEditor0", 
               "Effect": "Allow", 
               "Action": "cloudfront:CreateDistribution", 
               "Resource": "*" 
          }, 
          { 
               "Sid": "VisualEditor1", 
               "Effect": "Allow", 
               "Action": "cloudfront:ListDistributions", 
               "Resource": "*" 
          } 
    \mathbf{I}}
```
# Amazon CloudFront용 AWS 관리형 정책

사용자, 그룹 또는 역할에 권한을 추가하려면 정책을 직접 작성하는 것보다 AWS 관리형 정책을 사용 하는 것이 편리합니다. 사용자가 필요한 권한만 제공하는 [IAM 고객 관리형 정책을 생성](https://docs.aws.amazon.com/IAM/latest/UserGuide/access_policies_create-console.html)하는 데 시간과 전문 지식이 필요합니다. 빠르게 시작하려면 AWS 관리형 정책을 사용하면 됩니다. 이 정책은 일반적 인 사용 사례를 다루며 사용자의 AWS 계정에서 사용할 수 있습니다. AWS 관리형 정책에 대한 자세한 내용은 [IAM 사용 설명서](https://docs.aws.amazon.com/IAM/latest/UserGuide/access_policies_managed-vs-inline.html#aws-managed-policies)에서 AWS 관리형 정책을 참조하세요.

AWS 서비스 유지 관리 및 AWS관리형 정책 업데이트입니다. AWS 관리형 정책에서 권한을 변경할 수 없습니다. 서비스에서 때때로 추가 권한을 AWS 관리형 정책에 추가하여 새로운 기능을 지원합니다. 이 타입의 업데이트는 정책이 연결된 모든 보안 인증(사용자, 그룹 및 역할)에 적용됩니다. 새 기능이 출시되거나 새 권한이 사용 가능해지면 서비스는 AWS 관리형 정책을 업데이트합니다. 서비스는 AWS 관리형 정책에서 권한을 제거하지 않기 때문에 정책 업데이트로 인해 기존 권한이 손상되지 않습니다.

또한 AWS(은)는 여러 서비스의 직무에 대한 관리형 정책을 지원합니다. 예를 들어 ReadOnlyAccess라 는 이름의 AWS 관리형 정책은 모든 AWS 서비스 및 리소스에 대한 읽기 전용 액세스 권한을 제공합니 다. 서비스에서 새 기능을 시작하면 AWS가 새 작업 및 리소스에 대한 읽기 전용 권한을 추가합니다. 직 무 정책의 목록과 설명은 IAM 사용 설명서의 [직무에 관한 AWS관리형 정책을](https://docs.aws.amazon.com/IAM/latest/UserGuide/access_policies_job-functions.html) 참조하세요.

### <span id="page-881-0"></span>AWS 관리형 정책: CloudFrontReadOnlyAccess

CloudFrontReadOnlyAccess 정책을 IAM 자격 증명에 연결할 수 있습니다. 이 정책은 CloudFront 리 소스에 읽기 전용 권한을 허용합니다. 또한 CloudFront와 관련되어 있고 CloudFront 콘솔에 표시되는 AWS 서비스 리소스에 읽기 전용 권한을 허용합니다.

권한 세부 정보

이 정책에는 다음 권한이 포함되어 있습니다.

- cloudfront:Describe\* 보안 주체가 CloudFront 리소스에 대한 메타데이터 정보를 가져올 수 있습니다.
- cloudfront:Get\* 보안 주체가 CloudFront 리소스에 대한 자세한 정보 및 구성을 가져올 수 있습 니다.
- cloudfront:List\* 보안 주체가 CloudFront 리소스 목록을 가져올 수 있습니다.
- cloudfront-keyvaluestore:Describe\* 보안 주체가 키 값 저장소에 대한 정보를 얻을 수 있 습니다.
- cloudfront-keyvaluestore:Get\* 보안 주체가 키 값 저장소에 대한 자세한 정보 및 구성을 가져올 수 있습니다.
- cloudfront-keyvaluestore:List\* 보안 주체가 키 값 저장소 목록을 얻을 수 있습니다.
- acm:ListCertificates 보안 주체가 ACM 인증서 목록을 가져오도록 허용합니다.
- iam:ListServerCertificates 보안 주체가 IAM에 저장된 서버 인증서 목록을 가져올 수 있습 니다.
- route53:List\* 보안 주체가 Route 53 리소스 목록을 가져올 수 있습니다.
- waf:ListWebACLs 보안 주체가 AWS WAF에서 웹 ACL 목록을 가져올 수 있도록 허용합니다.
- waf:GetWebACL 보안 주체가 AWS WAF에서 웹 ACL에 대한 세부 정보를 가져올 수 있도록 허용 합니다.
- wafv2:ListWebACLs 보안 주체가 AWS WAF에서 웹 ACL 목록을 가져올 수 있도록 허용합니다.
- wafv2:GetWebACL 보안 주체가 AWS WAF에서 웹 ACL에 대한 세부 정보를 가져올 수 있도록 허 용합니다.

```
{ 
   "Version": "2012-10-17", 
   "Statement": [ 
     { 
        "Sid": "cfReadOnly", 
        "Effect": "Allow", 
        "Action": [ 
          "acm:ListCertificates", 
          "cloudfront:Describe*", 
          "cloudfront:Get*", 
          "cloudfront:List*", 
          "cloudfront-keyvaluestore:Describe*", 
          "cloudfront-keyvaluestore:Get*", 
          "cloudfront-keyvaluestore:List*", 
          "iam:ListServerCertificates", 
          "route53:List*", 
          "waf:ListWebACLs", 
          "waf:GetWebACL", 
          "wafv2:ListWebACLs", 
          "wafv2:GetWebACL" 
       ], 
        "Resource": "*" 
     } 
   ]
}
```
## <span id="page-883-0"></span>AWS 관리형 정책: CloudFrontFullAccess

CloudFrontFullAccess 정책을 IAM 자격 증명에 연결할 수 있습니다. 이 정책은 CloudFront 리소스에 대한 관리 권한을 허용합니다. 또한 CloudFront와 관련되어 있고 CloudFront 콘솔에 표시되는 AWS 서 비스 리소스에 읽기 전용 권한을 허용합니다.

권한 세부 정보

이 정책에는 다음 권한이 포함되어 있습니다.

- s3:ListAllMyBuckets 보안 주체가 모든 Amazon S3 버킷 목록을 가져오도록 허용합니다.
- acm:ListCertificates 보안 주체가 ACM 인증서 목록을 가져오도록 허용합니다.
- cloudfront:\* 보안 주체가 모든 CloudFront 리소스에서 모든 작업을 수행하도록 허용합니다.
- cloudfront-keyvaluestore:\* 보안 주체가 키 값 저장소에 대한 모든 작업을 수행할 수 있습 니다.
- iam:ListServerCertificates 보안 주체가 IAM에 저장된 서버 인증서 목록을 가져올 수 있습 니다.
- waf:ListWebACLs 보안 주체가 AWS WAF에서 웹 ACL 목록을 가져올 수 있도록 허용합니다.
- waf:GetWebACL 보안 주체가 AWS WAF에서 웹 ACL에 대한 세부 정보를 가져올 수 있도록 허용 합니다.
- wafv2:ListWebACLs 보안 주체가 AWS WAF에서 웹 ACL 목록을 가져올 수 있도록 허용합니다.
- wafv2:GetWebACL 보안 주체가 AWS WAF에서 웹 ACL에 대한 세부 정보를 가져올 수 있도록 허 용합니다.
- kinesis:ListStreams 보안 주체가 Amazon Kinesis Streams 목록을 가져올 수 있도록 허용합 니다.
- kinesis:DescribeStream 보안 주체가 Kinesis 스트림에 대한 세부 정보를 가져올 수 있도록 허용합니다.
- iam:ListRoles 보안 주체가 IAM에서 역할 목록을 가져오도록 허용합니다.

```
{ 
   "Version": "2012-10-17", 
   "Statement": [ 
     { 
        "Sid": "cfflistbuckets", 
        "Action": [ 
          "s3:ListAllMyBuckets"
```
],

```
 "Effect": "Allow", 
       "Resource": "arn:aws:s3:::*" 
     }, 
     { 
        "Sid": "cffullaccess", 
        "Action": [ 
          "acm:ListCertificates", 
          "cloudfront:*", 
          "cloudfront-keyvaluestore:*", 
          "iam:ListServerCertificates", 
          "waf:ListWebACLs", 
          "waf:GetWebACL", 
          "wafv2:ListWebACLs", 
          "wafv2:GetWebACL", 
          "kinesis:ListStreams" 
        ], 
        "Effect": "Allow", 
       "Resource": "*" 
     }, 
     { 
        "Sid": "cffdescribestream", 
        "Action": [ 
          "kinesis:DescribeStream" 
        ], 
        "Effect": "Allow", 
       "Resource": "arn:aws:kinesis:*:*:*" 
     }, 
     { 
        "Sid": "cfflistroles", 
        "Action": [ 
          "iam:ListRoles" 
       ], 
        "Effect": "Allow", 
        "Resource": "arn:aws:iam::*:*" 
     } 
   ]
}
```
## AWS 관리형 정책: AWSCloudFrontLogger

AWSCloudFrontLogger 정책을 IAM 자격 증명에 연결할 수 없습니다. 이 정책은 CloudFront에서 사용 자를 대신하여 작업을 수행할 수 있도록 서비스 연결 역할에 연결됩니다. 자세한 내용은 [the section](#page-643-0) [called "Lambda@Edge의 서비스 연결 역할"](#page-643-0) 단원을 참조하십시오.

이 정책은 CloudFront에서 로그 파일을 Amazon CloudFront로 푸시할 수 있도록 허용합니다. 이 정책 에 포함된 권한에 대한 자세한 내용은 [the section called "CloudFront Logger에 대한 서비스 연결 역할](#page-645-0) [권한"](#page-645-0) 섹션을 참조하세요.

### AWS 관리형 정책: AWSLambdaReplicator

AWSLambdaReplicator 정책을 IAM 자격 증명에 연결할 수 없습니다. 이 정책은 CloudFront에서 사용 자를 대신하여 작업을 수행할 수 있도록 서비스 연결 역할에 연결됩니다. 자세한 내용은 [the section](#page-643-0) [called "Lambda@Edge의 서비스 연결 역할"](#page-643-0) 단원을 참조하십시오.

이 정책을 통해 CloudFront는 AWS Lambda에서 함수를 생성, 삭제 및 비활성화하여 Lambda @Edge 함수를 AWS 리전에 복제할 수 있습니다. 이 정책에 포함된 권한에 대한 자세한 내용은 [the section](#page-644-0)  [called "Lambda Replicator의 서비스 연결 역할 권한"](#page-644-0) 섹션을 참조하세요.

## AWS 관리형 정책에 대해 CloudFront 업데이트

이 서비스가 이러한 변경 내용을 추적하기 시작한 이후부터 CloudFront의 AWS 관리형 정책 업데이트 에 대한 세부 정보를 봅니다. 이 페이지의 변경 사항에 대한 자동 알림을 받아보려면 CloudFront [문서](#page-989-0) [기록](#page-989-0) 페이지에서 RSS 피드를 구독하세요.

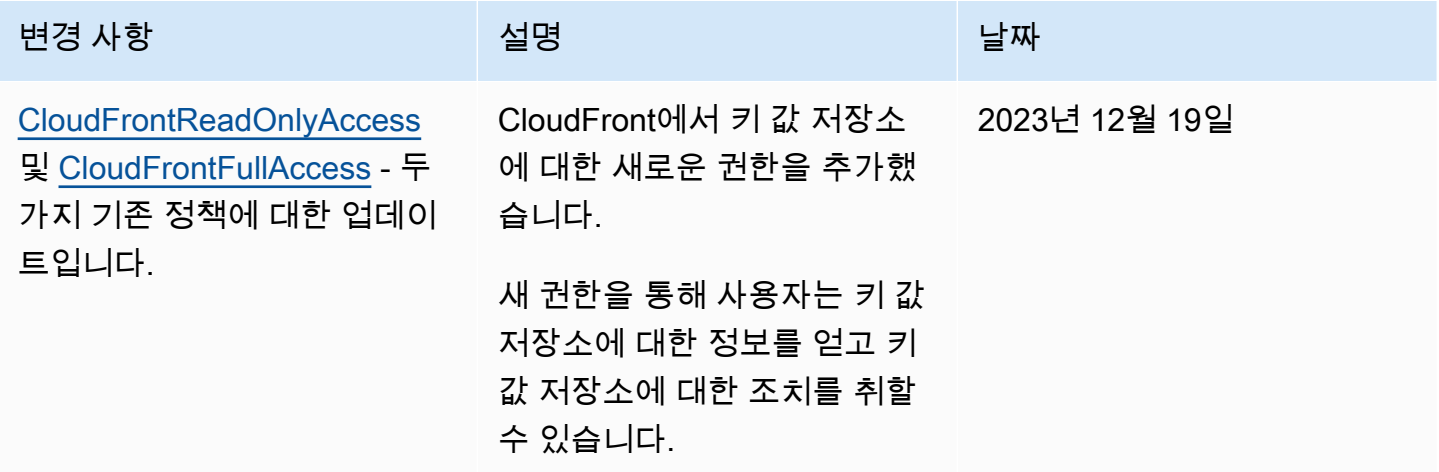

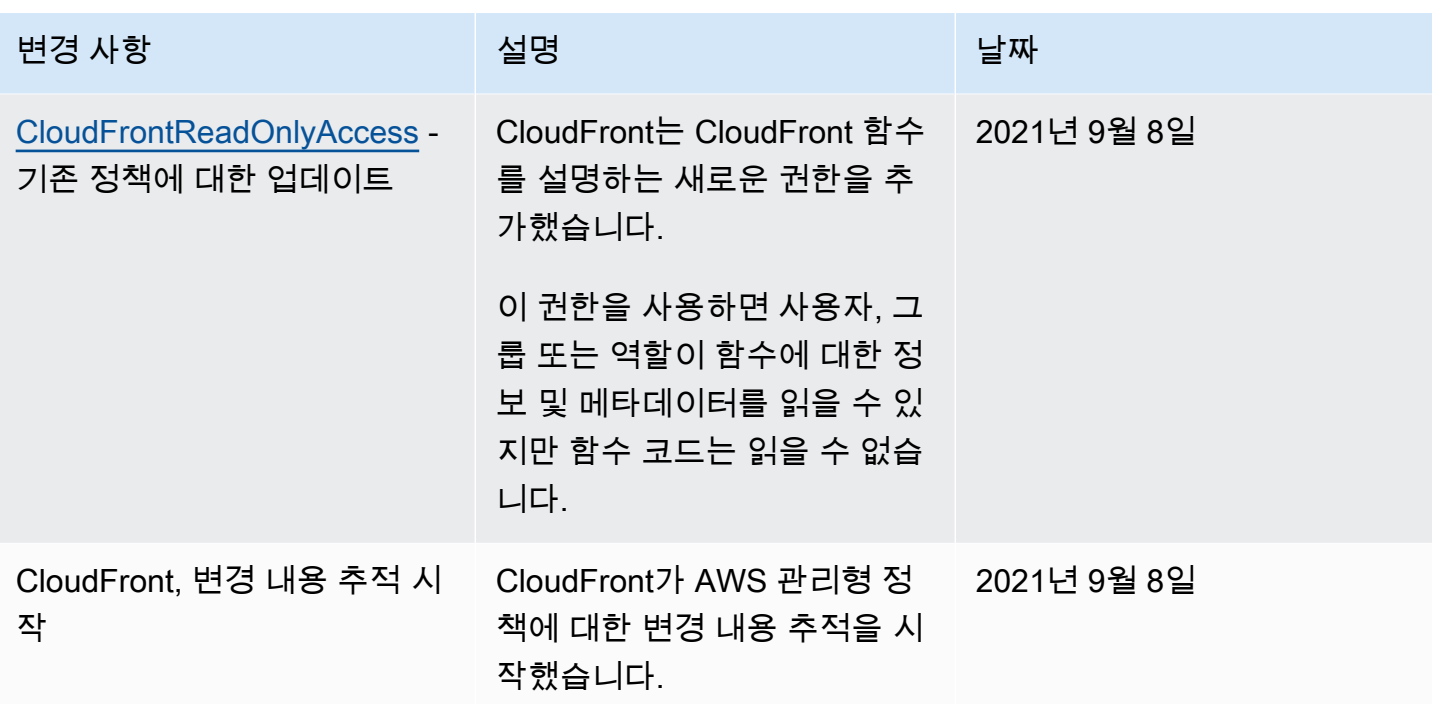

# Amazon CloudFront 자격 증명 및 액세스 문제 해결

다음 정보를 사용하여 CloudFront 및 IAM 작업 시 발생할 수 있는 일반적인 문제를 진단하고 수정할 수 있습니다.

주제

- [CloudFront에서 작업을 수행할 권한이 없습니다.](#page-886-0)
- [iam:PassRole을 수행하도록 인증되지 않음](#page-887-0)
- [내 AWS 계정 외부의 사람이 내 CloudFront 리소스에 액세스할 수 있게 허용하기를 원합니다.](#page-887-1)

<span id="page-886-0"></span>CloudFront에서 작업을 수행할 권한이 없습니다.

작업을 수행할 권한이 없다는 오류가 수신되면, 작업을 수행할 수 있도록 정책을 업데이트해야 합니다.

다음 예제 오류는 mateojacksonIAM 사용자가 콘솔을 사용하여 가상 *my-example-widget*리소스 에 대한 세부 정보를 보려고 하지만 가상 cloudfront:*GetWidget*권한이 없을 때 발생합니다.

```
User: arn:aws:iam::123456789012:user/mateojackson is not authorized to perform: 
  cloudfront:GetWidget on resource: my-example-widget
```
이 경우 cloudfront:*GetWidget*작업을 사용하여 *my-example-widget*리소스에 액세스할 수 있 도록 mateojackson사용자 정책을 업데이트해야 합니다.

도움이 필요한 경우 AWS관리자에게 문의하세요. 관리자는 로그인 자격 증명을 제공한 사람입니다.

### <span id="page-887-0"></span>iam:PassRole을 수행하도록 인증되지 않음

iam:PassRole 작업을 수행할 수 있는 권한이 없다는 오류가 수신되면 CloudFront에 역할을 전달할 수 있도록 정책을 업데이트해야 합니다.

일부 AWS 서비스에서는 새 서비스 역할 또는 서비스 연결 역할을 생성하는 대신 해당 서비스에 기존 역할을 전달할 수 있습니다. 이렇게 하려면 사용자가 서비스에 역할을 전달할 수 있는 권한을 가지고 있어야 합니다.

다음 예시 오류는 marymajor라는 IAM 사용자가 콘솔을 사용하여 CloudFront에서 작업을 수행하려고 하는 경우에 발생합니다. 하지만 작업을 수행하려면 서비스 역할이 부여한 권한이 서비스에 있어야 합 니다. Mary는 서비스에 역할을 전달할 수 있는 권한을 가지고 있지 않습니다.

User: arn:aws:iam::123456789012:user/marymajor is not authorized to perform: iam:PassRole

이 경우 Mary가 iam:PassRole작업을 수행할 수 있도록 Mary의 정책을 업데이트해야 합니다.

도움이 필요한 경우 AWS 관리자에게 문의하십시오. 관리자는 로그인 자격 증명을 제공한 사람입니다.

<span id="page-887-1"></span>내 AWS 계정 외부의 사람이 내 CloudFront 리소스에 액세스할 수 있게 허용하기를 원합 니다.

다른 계정의 사용자 또는 조직 외부의 사람이 리소스에 액세스할 때 사용할 수 있는 역할을 생성할 수 있습니다. 역할을 수임할 신뢰할 수 있는 사람을 지정할 수 있습니다. 리소스 기반 정책 또는 액세스 제 어 목록(ACL)을 지원하는 서비스의 경우 이러한 정책을 사용하여 다른 사람에게 리소스에 대한 액세스 권한을 부여할 수 있습니다.

자세히 알아보려면 다음을 참조하세요.

- CloudFront에서 이러한 기능을 지원하는지 여부를 알아보려면 [Amazon CloudFront와 함께 IAM을](#page-864-0)  [사용하는 방법](#page-864-0) 섹션을 참조하세요.
- 소유하고 있는 AWS 계정의 리소스에 대한 액세스 권한을 제공하는 방법을 알아보려면 IAM 사용 설 명서의 [자신이 소유한 다른 AWS 계정의 IAM 사용자에 대한 액세스 권한 제공](https://docs.aws.amazon.com/IAM/latest/UserGuide/id_roles_common-scenarios_aws-accounts.html)을 참조하세요.
- 리소스에 대한 액세스 권한을 타사 AWS 계정에게 제공하는 방법을 알아보려면 IAM 사용 설명서의 [타사가 소유한 AWS 계정에 대한 액세스 제공](https://docs.aws.amazon.com/IAM/latest/UserGuide/id_roles_common-scenarios_third-party.html)을 참조하세요.
- ID 페더레이션을 통해 액세스 권한을 제공하는 방법을 알아보려면 IAM 사용 설명서의 [외부에서 인](https://docs.aws.amazon.com/IAM/latest/UserGuide/id_roles_common-scenarios_federated-users.html) [증된 사용자에게 액세스 권한 제공\(ID 페더레이션\)을](https://docs.aws.amazon.com/IAM/latest/UserGuide/id_roles_common-scenarios_federated-users.html) 참조하세요.
- 크로스 계정 액세스를 위한 역할과 리소스 기반 정책 사용의 차이점을 알아보려면 IAM 사용 설명 서의 [IAM 역할과 리소스 기반 정책의 차이](https://docs.aws.amazon.com/IAM/latest/UserGuide/id_roles_compare-resource-policies.html)를 참조하세요.

# Amazon CloudFront의 로깅 및 모니터링

모니터링은 CloudFront 및 AWS 솔루션의 가용성과 성능을 유지하는 데 중요한 부분입니다. 다중 지점 실패가 발생할 경우 보다 쉽게 디버깅할 수 있도록 AWS 솔루션의 모든 부분으로부터 모니터링 데이터 를 수집해야 합니다.AWS는 CloudFront 리소스와 활동을 모니터링하고 잠재적 인시던트에 대응하기 위한 여러 도구를 제공합니다.

#### Amazon CloudWatch 경보

CloudWatch 경보를 사용하면 지정한 기간 동안 단일 지표를 감시할 수 있습니다. 지표가 지정 된 임계값을 초과하면 Amazon SNS 주제 또는 AWS Auto Scaling 정책으로 알림이 전송됩니다. CloudWatch 경보는 지표가 특정 상태에 있다고 해서 작업을 호출하지 않습니다. 대신, 상태가 변경되어 지정된 기간 동안 유지되어야 합니다. 자세한 내용은 [Amazon CloudWatch를 사용한](#page-779-0)  [CloudFront 지표 모니터링](#page-779-0) 단원을 참조하세요.

#### AWS CloudTrail 로그

CloudTrail은 CloudFront에서 사용자, 역할 또는 AWS 서비스가 수행한 API 작업의 기록을 제공합 니다. CloudTrail에서 수집한 정보를 사용하여 CloudFront에 수행된 API 요청, 요청이 수행된 IP 주 소, 요청을 수행한 사람, 요청이 수행된 시간 및 추가 세부 정보를 확인할 수 있습니다. 자세한 내용 은 [AWS CloudTrail을 사용하여 Amazon CloudFront API 직접 호출 로깅](#page-838-0) 단원을 참조하십시오.

#### CloudFront 표준 로그 및 실시간 로그

CloudFront 로그는 배포에 대해 이루어진 요청에 대한 상세 레코드를 제공합니다. 이러한 로그는 많은 애플리케이션에 유용합니다. 예를 들어 로그 정보는 보안 및 액세스 감사에 유용할 수 있습니 다. 자세한 내용은 [CloudFront 및 엣지 함수 로깅](#page-796-0) 단원을 참조하십시오.

#### 엣지 함수 로그

엣지 함수(CloudFront Functions 및 Lambda@Edge 모두)에서 생성된 로그는 Amazon CloudWatch Logs로 직접 전송되며 CloudFront에서는 어디에도 저장되지 않습니다. CloudFront Functions는 AWS Identity and Access Management(IAM) [서비스 연결 역할을](https://docs.aws.amazon.com/IAM/latest/UserGuide/id_roles_terms-and-concepts.html#iam-term-service-linked-role) 사용하여 사용자 계 정의 CloudWatch Logs로 사용자가 생성한 로그를 직접 전송합니다.

CloudFront 콘솔 보고서

CloudFront 콘솔에는 캐시 통계 보고서, 많이 사용되는 객체 보고서 및 주요 참조 보고서 등의 다양 한 보고서가 포함되어 있습니다. 대부분의 CloudFront 콘솔 보고서는 CloudFront 액세스 로그의 데 이터를 기반으로 합니다. 이 로그에는 CloudFront가 수신하는 모든 사용자 요청에 대한 세부 정보 가 포함되어 있습니다. 그러나 보고서를 보기 위해 액세스 로그를 활성화할 필요는 없습니다. 자세 한 내용은 [콘솔에서 CloudFront 보고서 보기](#page-746-0) 단원을 참조하세요.

# Amazon CloudFront에 대한 규정 준수 확인

타사 감사자는 여러 AWS 규정 준수 프로그램의 일환으로 Amazon CloudFront의 보안 및 규정 준수를 평가합니다. 여기에는 SOC, PCI, HIPAA 등이 포함됩니다.

특정 규정 준수 프로그램 범위에 속하는 AWS 서비스의 목록은 [규정 준수 프로그램 제공 AWS 범위 내](https://aws.amazon.com/compliance/services-in-scope/) [서비스](https://aws.amazon.com/compliance/services-in-scope/)를 참조하세요. 일반 정보는 [AWS 규정 준수 프로그램을](https://aws.amazon.com/compliance/programs/) 참조하십시오.

AWS Artifact를 사용하여 제3자 감사 보고서를 다운로드할 수 있습니다. 자세한 설명은 [AWS Artifact의](https://docs.aws.amazon.com/artifact/latest/ug/downloading-documents.html) [보고서 다운로드](https://docs.aws.amazon.com/artifact/latest/ug/downloading-documents.html)를 참조합니다.

CloudFront 사용 시 규정 준수 책임은 데이터의 민감도, 회사의 규정 준수 목표 및 관련 법률과 규정에 따라 결정됩니다. AWS에서는 규정 준수를 지원할 다음과 같은 리소스를 제공합니다.

- [보안 및 규정 준수 빠른 시작 안내서](https://aws.amazon.com/quickstart/?awsf.quickstart-homepage-filter=categories%23security-identity-compliance)  이 배포 안내서에서는 아키텍처 고려 사항에 대해 설명하고 AWS에서 보안 및 규정 준수에 중점을 둔 기본 환경을 배포하기 위한 단계를 제공합니다.
- [AWS에 대한 Architecting for HIPAA Security and Compliance](https://docs.aws.amazon.com/whitepapers/latest/architecting-hipaa-security-and-compliance-on-aws/architecting-hipaa-security-and-compliance-on-aws.html)  이 백서는 기업에서 AWS를 사용하 여 HIPAA를 준수하는 애플리케이션 생성 방법을 설명합니다.

AWS HIPAA 규정 준수 프로그램에는 CloudFront가 HIPAA 적격 서비스로 CloudFront(CloudFront 임베디드 POP를 통한 콘텐츠 전송 제외)가 HIPAA 적격 서비스로 포함되어 있습니다. AWS와 BAA(Business Associate Addendum)를 체결한 경우, CloudFront(CloudFront 임베디드 POP를 통한 콘텐츠 전송 제외)를 사용하여 PHI(보호 대상 건강 정보)가 포함된 콘텐츠를 제공할 수 있습니다. 자 세한 내용은 [HIPAA 규정 준수](https://aws.amazon.com/compliance/hipaa-compliance/)를 참조하세요.

- [AWS 규정 준수 리소스](https://aws.amazon.com/compliance/resources/) 사용자의 업계와 위치에 해당할 수 있는 워크북 및 안내서 모음입니다.
- [AWS Config](https://docs.aws.amazon.com/config/latest/developerguide/evaluate-config.html) 이 AWS 서비스로 리소스 구성이 내부 관행, 업계 지침 및 규정을 준수하는 정도를 평 가할 수 있습니다.

• [AWS Security Hub](https://docs.aws.amazon.com/securityhub/latest/userguide/what-is-securityhub.html) - 이 AWS 서비스는 보안 제어를 사용하여 리소스 구성 및 보안 표준을 평가 하여 다양한 규정 준수 프레임워크를 준수할 수 있도록 지원합니다. Security Hub를 사용하여 CloudFront 리소스를 평가하는 방법에 대한 자세한 내용은 AWS Security Hub 사용 설명서의 [Amazon CloudFront 제어를](https://docs.aws.amazon.com/securityhub/latest/userguide/cloudfront-controls.html) 참조하세요.

## CloudFront 규정 준수 모범 사례

이 단원에서는 Amazon CloudFront를 사용하여 콘텐츠를 제공할 때 규정 준수를 위해 참고할 수 있는 모범 사례 및 권장 사항을 제공합니다.

[AWS 공동 책임 모델](https://aws.amazon.com/compliance/shared-responsibility-model/)에 따라 PCI 또는 HIPAA 규정에 맞는 워크로드를 실행하는 경우, 향후 감사를 위 해 과거 365일 간의 CloudFront 사용 데이터를 기록해 두는 것이 좋습니다. 사용 데이터를 기록하는 방 법은 다음과 같습니다.

- CloudFront 액세스 로그 활성화 자세한 내용은 [표준 로그\(액세스 로그\) 구성 및 사용](#page-798-0) 단원을 참조하 십시오.
- CloudFront API로 전송된 요청을 캡처합니다. 자세한 내용은 [AWS CloudTrail을 사용하여 Amazon](#page-838-0) [CloudFront API 직접 호출 로깅](#page-838-0) 단원을 참조하십시오.

또한 CloudFront가 PCI DSS 및 SOC 표준을 준수하는 방법에 대한 자세한 내용은 다음을 참조하십시 오.

Payment Card Industry Data Security Standard(PCI DSS)

CloudFront(CloudFront 임베디드 POP를 통한 콘텐츠 전송 제외)에서는 전자 상거래 웹사이트 운영 자 또는 서비스 공급자에 의한 신용 카드 데이터의 처리, 저장 및 전송을 지원하며, Payment Card Industry(PCI) Data Security Standard(DSS) 준수를 검증 받았습니다. AWS PCI 규정 준수 패키지의 사 본을 요청하는 방법 등 PCI DSS에 대해 자세히 알아보려면 [PCI DSS 레벨 1을](https://aws.amazon.com/compliance/pci-dss-level-1-faqs/) 참조하세요.

보안을 위해 신용 카드 정보를 CloudFront 엣지 캐시에 캐싱하지 않는 것이 좋습니다. 예를 들어, 신용 카드 번호 마지막 4자리와 신용카드 소유자의 연락처 정보와 같은 정보를 담고 있는 응답에 Cache-Control:no-cache="*field-name*" 헤더가 포함되도록 오리진을 구성할 수 있습니다.

SOC(시스템 및 조직 제어)

CloudFront(CloudFront 임베디드 POP를 통한 콘텐츠 전송 제외)는 SOC 1, SOC 2 및 SOC 3을 포함 한 시스템 및 조직 제어(SOC) 측정값을 준수합니다. SOC 보고서는 AWS가 주요 규정 준수 제어 항목 및 제어 대상을 어떻게 준수하고 있는지를 입증하는 독립적인 타사 심사 보고서입니다. 이러한 감사는 고객 및 회사 데이터의 보안, 기밀성 및 가용성에 영향을 미칠 수 있는 위험으로부터 보호하기 위해 적 절한 보호 및 절차가 시행되고 있는지 확인합니다. 이러한 타사 감사의 결과는 [AWS SOC 규정 준수 웹](https://aws.amazon.com/compliance/soc-faqs/) [사이트](https://aws.amazon.com/compliance/soc-faqs/)에서 사용할 수 있습니다. 이 사이트에서는 게시된 보고서를 검토하여 AWS 작업 및 규정 준수 를 지원하는 제어에 대한 추가 정보를 확인할 수 있습니다.

# Amazon CloudFront의 복원성

AWS 글로벌 인프라는 AWS 리전 및 가용 리전을 중심으로 구축됩니다. AWS 리전은 물리적으로 분리 되고 격리된 다수의 가용 리전을 제공하며 이러한 가용 리전은 짧은 지연 시간, 높은 처리량 및 높은 중 복성을 갖춘 네트워크에 연결되어 있습니다. 가용 영역을 사용하면 중단 없이 가용 영역 간에 자동으로 장애 조치가 이루어지는 애플리케이션 및 데이터베이스를 설계하고 운영할 수 있습니다. 가용 영역은 기존의 단일 또는 다중 데이터 센터 인프라보다 가용성, 내결함성, 확장성이 뛰어납니다.

AWS 리전 및 가용 리전에 대한 자세한 설명은 [AWS 글로벌 인프라를](https://aws.amazon.com/about-aws/global-infrastructure/) 참조하십시오.

# CloudFront 오리진 장애 조치

Amazon CloudFront는 AWS 글로벌 인프라를 지원할 뿐만 아니라 오리진 장애 조치 기능을 제공하여 데이터 복원성 요구 사항을 지원합니다. CloudFront는 엣지 로케이션 또는 POP(Point of Presence)라 고 하는 데이터 센터의 전 세계 네트워크를 통해 콘텐츠를 제공하는 글로벌 서비스입니다. 콘텐츠가 엣 지 로케이션에 캐싱되어 있지 않은 경우 CloudFront는 최종 버전의 콘텐츠 소스로 식별한 오리진에서 해당 콘텐츠를 검색합니다.

오리진 장애 조치로 CloudFront를 설정하면 특정 시나리오의 복원력을 향상시키고 가용성을 높일 수 있습니다. 시작하려면 CloudFront의 기본 오리진과 두 번째 오리진을 지정하는 오리진 그룹을 생성합 니다. 기본 오리진이 특정 HTTP 상태 코드 실패 응답을 반환하면 CloudFront가 자동으로 두 번째 오리 진으로 전환됩니다. 자세한 내용은 [CloudFront 오리진 장애 조치를 통한 고가용성 최적화](#page-149-0) 단원을 참조 하십시오.

# Amazon CloudFront의 인프라 보안

관리형 서비스인 Amazon CloudFront는 AWS 글로벌 네트워크 보안으로 보호됩니다. AWS 보안 서 비스와 AWS의 인프라 보호 방법에 대한 자세한 내용은 [AWS 클라우드 보안을](https://aws.amazon.com/security/) 참조하세요. 인프라 보 안에 대한 모범 사례를 사용하여 AWS 환경을 설계하려면 보안 원칙 AWS Well‐Architected 프레임워 크의 [인프라 보호를](https://docs.aws.amazon.com/wellarchitected/latest/security-pillar/infrastructure-protection.html) 참조하세요.

AWS에서 게시한 API 호출을 사용하여 네트워크를 통해 CloudFront에 액세스합니다. 고객은 다음을 지원해야 합니다.

- 전송 계층 보안(TLS) TLS 1.2는 필수이며 TLS 1.3을 권장합니다.
- DHE(Ephemeral Diffie-Hellman) 또는 ECDHE(Elliptic Curve Ephemeral Diffie-Hellman)와 같은 완전 전송 보안(PFS)이 포함된 암호 제품군 Java 7 이상의 최신 시스템은 대부분 이러한 모드를 지원합니 다.

또한 요청은 액세스 키 ID 및 IAM 주체와 관련된 비밀 액세스 키를 사용하여 서명해야 합니다. 또는 [AWS Security Token Service\(](https://docs.aws.amazon.com/STS/latest/APIReference/Welcome.html)AWS STS)를 사용하여 임시 보안 자격 증명을 생성하여 요청에 서명할 수 있습니다.

CloudFront Functions는 AWS 계정 간에 매우 안전한 격리 장벽을 사용하므로 고객 환경이 Spectre 및 Meltdown과 같은 부채널 공격으로부터 안전하게 보호됩니다. 함수는 다른 고객에게 속한 데이터 에 액세스하거나 이를 수정할 수 없습니다. 함수는 하이퍼스레딩 없이 전용 CPU에서 전용 단일 스레 드 프로세스에서 실행됩니다. 지정된 모든 CloudFront 엣지 로케이션 POP(Point of Presence)에서 CloudFront 함수는 한 번에 한 명의 고객에게만 응답하고 모든 고객별 데이터는 함수 실행 사이에 지워 집니다.

# 문제 해결

Amazon CloudFront를 설정하여 콘텐츠를 배포하거나 Lambda@Edge를 사용할 때 발생할 수 있는 일 반적인 문제를 해결하고 해결 방법을 찾아봅니다.

주제

- [배포 문제 해결](#page-893-0)
- [오리진의 오류 응답 문제 해결](#page-899-0)
- [CloudFront 로드 테스트](#page-911-0)

# <span id="page-893-0"></span>배포 문제 해결

이 문서의 정보를 사용하여 Amazon CloudFront 배포로 웹 사이트 또는 애플리케이션 설정 시 발생할 수 있는 인증서 오류, 액세스 거부 문제 또는 기타 일반적인 문제를 진단하고 해결할 수 있습니다.

주제

- [CloudFront에서 Access Denied 오류가 반환되는 경우](#page-893-1)
- [대체 도메인 이름을 추가하려고 하면 CloudFront에서 InvalidViewerCertificate 오류가 반환됩니다.](#page-896-0)
- [배포에서 파일을 볼 수 없습니다.](#page-897-0)
- [오류 메시지: Certificate: <certificate-id> is being used by CloudFront](#page-899-1)

# <span id="page-893-1"></span>CloudFront에서 Access Denied 오류가 반환되는 경우

Amazon S3 버킷을 CloudFront 배포의 오리진으로 사용하는 경우 다음 예시에서 액세스 거부됨(403) 오류 메시지가 표시될 수 있습니다.

목차

- [Amazon S3 오리진에서 누락된 객체를 지정함](#page-894-0)
- [Amazon S3 오리진에 IAM 권한이 누락됨](#page-894-1)
- [잘못된 자격 증명을 사용하고 있거나 충분한 권한이 없음](#page-895-0)

## <span id="page-894-0"></span>Amazon S3 오리진에서 누락된 객체를 지정함

요청된 객체가 버킷에 존재하는지 확인하세요. 객체 이름은 대/소문자를 구분합니다. 잘못된 객체 이름 을 입력하면 액세스 거부됨 오류 코드가 반환될 수 있습니다.

예를 들어 [CloudFront 자습서](#page-29-0)에 따라 기본 배포를 생성하는 경우 Amazon S3 버킷을 오리진으로 생성 하고 예시 index.html 파일을 업로드합니다.

웹 브라우저에서 https://d111111abcdef8.cloudfront.net/*index*.html 대신 https:// d111111abcdef8.cloudfront.net/*INDEX*.HTML을 입력하면 URL 경로의 index.html 파일이 대/소문자를 구분하므로 비슷한 메시지가 표시될 수 있습니다.

<Error> <Code>AccessDenied</Code> <Message>Access Denied</Message> <RequestId>22Q367AHT7Y1ABCD</RequestId> <HostId> ABCDE/Vg+7PSNa/d/IfFQ8Fb92TGQ0KH0ZwG5iEKbc6+e06DdMS1ZW+ryB9GFRIVtS66rSSy6So= </HostId> </Error>

## <span id="page-894-1"></span>Amazon S3 오리진에 IAM 권한이 누락됨

올바른 Amazon S3 버킷을 오리진 도메인과 이름으로 선택했는지 확인하세요. 오리진(Amazon S3)에 올바른 권한이 있어야 합니다.

올바른 권한을 지정하지 않으면 최종 사용자에게 다음과 같은 액세스 거부됨 메시지가 표시될 수 있습 니다.

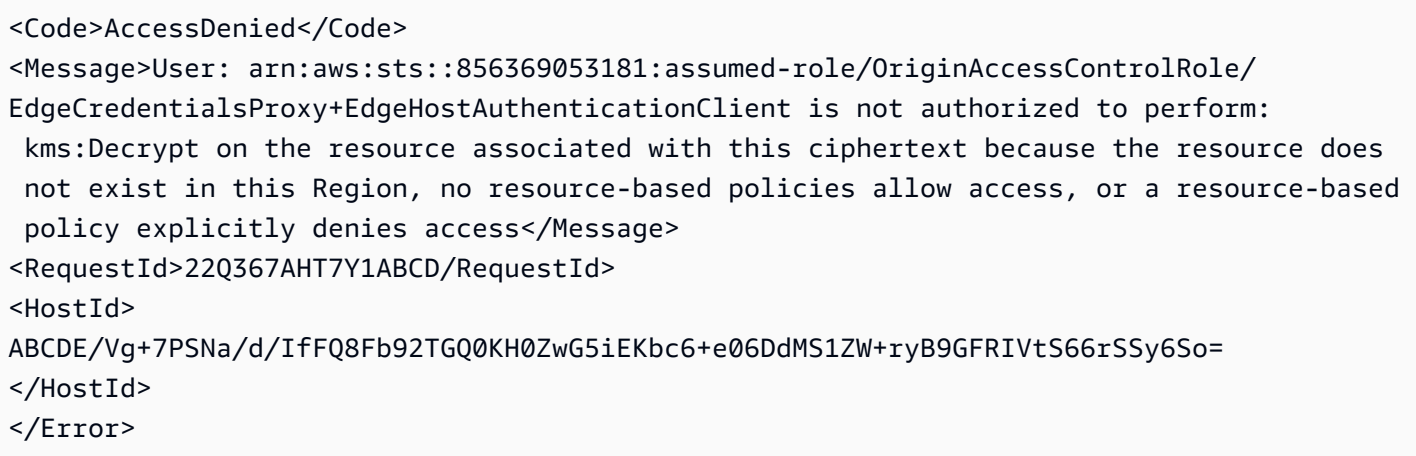

**a** Note

이 오류 메시지에서 계정 ID 856369053181은 AWS 관리 계정입니다.

Amazon S3에서 콘텐츠를 배포하고 AWS Key Management Service(AWS KMS) 서비스 측 암호화 (SSE-KMS)도 사용하는 경우 KMS 키와 Amazon S3 버킷에 대해 추가 IAM 권한을 지정해야 합니다. CloudFront 배포에서 오리진 Amazon S3 버킷의 암호화에 사용되는 KMS 키를 사용하려면 이러한 권 한이 필요합니다.

Amazon S3 버킷 정책의 구성을 통해 CloudFront 배포가 콘텐츠 전송을 위해 암호화된 객체를 검색할 수 있습니다.

Amazon S3 버킷 및 KMS 키 권한을 확인하려면

- 1. 사용 중인 KMS 키가 Amazon S3 버킷이 기본 암호화에 사용하는 것과 동일한 키인지 확인하세요. 자세한 내용은 Amazon Simple Storage Service 사용 설명서의 [AWS KMS\(SSE-KMS\)로 서버 측](https://docs.aws.amazon.com/AmazonS3/latest/userguide/specifying-kms-encryption.html) [암호화 지정](https://docs.aws.amazon.com/AmazonS3/latest/userguide/specifying-kms-encryption.html)을 참조하세요.
- 2. 버킷의 객체가 동일한 KMS 키로 암호화되어 있는지 확인합니다. Amazon S3 버킷에서 원하는 객 체를 선택하고 서버 측 암호화 설정을 확인하여 KMS 키 ARN을 확인할 수 있습니다.
- 3. Amazon S3 버킷에서 GetObject API 작업을 직접적으로 호출할 권한을 CloudFront에 부여하도 록 Amazon S3 버킷 정책을 편집합니다. 오리진 액세스 제어를 사용하는 Amazon S3 버킷 정책의 예시는 [S3 버킷에 액세스할 수 있는 오리진 액세스 제어 권한 부여](#page-465-0) 섹션을 참조하세요.
- 4. Encrypt, Decrypt 및 GenerateDataKey\*에 작업을 수행할 권한을 CloudFront에 부여하도록 KMS 키 정책을 편집합니다. 최소 권한에 맞추려면 지정된 CloudFront 배포만 나열된 작업을 수행 할 수 있도록 Condition 요소를 지정하세요. 기존 AWS KMS 정책에 맞게 정책을 사용자 지정할 수 있습니다. 예시 KMS 키 정책은 [SSE-KMS](#page-467-0) 섹션을 참조하세요.

OAC 대신 오리진 액세스 ID(OAI)를 사용하는 경우 Amazon S3 버킷에 대한 권한은 약간 다릅니다. AWS 서비스 대신 ID에 권한을 부여하기 때문입니다. 자세한 내용은 [오리진 액세스 ID에 Amazon S3](#page-474-1) [버킷의 파일을 읽을 수 있는 권한 부여](#page-474-1) 단원을 참조하십시오.

배포에 있는 파일을 여전히 볼 수 없는 경우 [배포에서 파일을 볼 수 없습니다.](#page-897-0) 섹션을 참조하세요.

<span id="page-895-0"></span>잘못된 자격 증명을 사용하고 있거나 충분한 권한이 없음

올바르지 않거나 만료된 AWS SCT 자격 증명(액세스 키 및 비밀 키)을 사용하거나 IAM 역할 또는 사용 자에게 CloudFront 리소스에서 작업을 수행하는 데 필요한 권한이 없는 경우 액세스 거부됨 오류 메시

지가 나타날 수 있습니다. 액세스 거부됨 오류 메시지에 대한 자세한 내용은 IAM 사용 설명서의 [액세스](https://docs.aws.amazon.com/IAM/latest/UserGuide/troubleshoot_access-denied.html) [거부됨 오류 메시지 문제 해결](https://docs.aws.amazon.com/IAM/latest/UserGuide/troubleshoot_access-denied.html)을 참조하세요.

CloudFront에서 IAM이 작동하는 방식에 대한 자세한 내용은 [Amazon CloudFront용 Identity and](#page-857-0)  [Access Management](#page-857-0) 섹션을 참조하세요.

# <span id="page-896-0"></span>대체 도메인 이름을 추가하려고 하면 CloudFront에서 InvalidViewerCertificate 오류가 반환됩니다.

배포에 대체 도메인 이름(CNAME)을 추가하려고 하면 CloudFront 에서 InvalidViewerCertificate 오류를 반환하는 경우, 다음 정보를 검토하여 문제를 해결하십시오. 이 오류는 대체 도메인 이름을 추가하려면 먼저 다음 문제 중 하나를 해결해야 함을 뜻할 수 있습니다.

다음 오류는 CloudFront에서 대체 도메인 이름을 추가할 권한이 있는지 확인하는 순서대로 나열한 것 입니다. 이는 CloudFront가 반환하는 오류를 기반으로 하여 어떤 확인 검사가 성공적으로 완료되었는 지 알 수 있으므로 문제를 해결하는 데 도움이 됩니다.

배포에 연결된 인증서가 없습니다.

대체 도메인 이름(CNAME)을 추가하려면 배포에 신뢰할 수 있는 유효한 인증서를 연결해야 합니 다. 요구 사항을 검토하고 요구 사항을 충족하는 유효한 인증서를 얻고 배포에 연결한 후 다시 시도 하십시오. 자세한 내용은 [대체 도메인 이름 사용과 관련된 요구 사항](#page-116-0) 단원을 참조하세요.

연결한 인증서에 대한 인증서 체인에 너무 많은 인증서가 있습니다.

인증서 체인 하나에 최대 5개의 인증서만 포함할 수 있습니다. 체인의 인증서 수를 줄인 후 다시 시 도하십시오.

인증서 체인에 현재 날짜에 유효하지 않은 인증서가 하나 이상 포함되어 있습니다.

추가한 인증서의 인증서 체인에 인증서가 아직 유효하지 않거나 인증서가 만료된 이유로 유효하 지 않은 인증서가 하나 이상 있습니다. 인증서 체인의 인증서에 있는 Not Valid Before 및 Not Valid After 필드를 확인하여 모든 인증서가 나열한 날짜를 기반으로 유효한지 확인합니다.

연결한 인증서가 신뢰할 수 있는 인증 기관(CA)에서 서명되지 않았습니다.

대체 도메인 이름을 확인하기 위해 CloudFront에 연결하는 인증서는 자체 서명된 인증서일 수 없습 니다. 신뢰할 수 있는 CA에서 서명해야 합니다. 자세한 내용은 [대체 도메인 이름 사용과 관련된 요](#page-116-0) [구 사항](#page-116-0) 단원을 참조하세요.

연결한 인증서가 올바른 형식이 아닙니다.

인증서에 포함된 도메인 이름 및 IP 주소 형식과, 인증서 자체의 형식이 인증서 표준을 따라야 합니 다.

CloudFront 내부 오류가 발생했습니다.

CloudFront가 내부 문제로 차단되어 인증서를 검사할 수 없습니다. 이 시나리오에서 CloudFront는 HTTP 500 상태 코드를 반환하고 인증서 연결과 관련된 내부 CloudFront 문제가 있음을 보여 줍니 다. 몇 분 정도 기다린 후 인증서와 함께 대체 도메인 이름을 다시 추가해 보십시오.

연결한 인증서가 추가하려는 대체 도메인 이름을 포함하지 않습니다.

CloudFront는 사용자가 추가하는 대체 도메인 이름별로 해당 도메인 이름이 포함된 신뢰할 수 있는 인증 기관(CA)의 유효한 SSL/TLS 인증서를 연결하여 사용 권한을 검증할 것을 요구합니다. 추가하 려는 CNAME이 포함된 도메인 이름을 포함하도록 인증서를 업데이트합니다. 와일드카드가 있는 도메인 이름 사용에 대한 자세한 내용과 예는 [대체 도메인 이름 사용과 관련된 요구 사항](#page-116-0) 단원을 참 조하세요.

## <span id="page-897-0"></span>배포에서 파일을 볼 수 없습니다.

CloudFron 배포에서 파일을 볼 수 없는 경우, 몇 가지 일반적인 해결 방법은 다음 항목을 참조하십시 오.

CloudFront와 Amazon S3에 모두 가입했습니까?

Amazon S3 오리진에서 Amazon CloudFront를 사용하려면 CloudFront와 Amazon S3에 각각 별도로 가입해야 합니다. CloudFront 및 Amazon S3 가입에 대한 자세한 내용은 [설정](#page-26-0) 단원을 참조하십시오.

Amazon S3 버킷과 객체 권한을 올바르게 설정했습니까?

Amazon S3 오리진에서 CloudFront를 사용하는 경우 콘텐츠의 원래 버전은 S3 버킷에 저장됩니다. Amazon S3에서 CloudFront를 사용하는 가장 쉬운 방법은 모든 객체를 Amazon S3에서 공개적으로 읽을 수 있도록 설정하는 것입니다. 이렇게 하려면 Amazon S3에 업로드하는 각 객체에 대해 퍼블릭 읽기 권한을 명시적으로 활성화해야 합니다.

콘텐츠를 공개적으로 사용할 수 없으면 CloudFront에서 액세스할 수 있도록 CloudFront 오리진 액세 스 제어(OAC)를 만들어야 합니다. CloudFront 오리진 액세스 제어에 대한 자세한 내용은 [the section](#page-464-0) [called "Amazon Simple Storage Service 오리진에 대한 액세스 제한"](#page-464-0) 섹션을 참조하세요.

객체 속성과 버킷 속성은 독립적입니다. Amazon S3의 각 객체에 명시적으로 권한을 부여해야 합니다. 객체는 버킷에서 속성을 상속하지 않으므로 객체 속성을 버킷과 별도로 설정해야 합니다.

## 대체 도메인 이름(CNAME)을 올바르게 구성했습니까?

도메인 이름에 대한 기존 CNAME 레코드가 이미 있는 경우 해당 레코드를 업데이트하거나 배포의 도 메인 이름을 가리키는 새 리소스 레코드 세트로 바꿉니다.

또한 CNAME 레코드가 Amazon S3 버킷이 아니라 배포의 도메인 이름을 가리키는지 확인하십시오. DNS 시스템의 CNAME 레코드가 배포의 도메인 이름을 가리키는지 확인할 수 있습니다. 이렇게 하려 면 dig와 같은 DNS 도구를 사용합니다.

다음 예는 images.example.com이라고 하는 도메인 이름에 대한 dig 요청과 관련 응답 부분을 보여 줍니다. ANSWER SECTION 아래에서 CNAME를 포함하는 줄을 참조하십시오. CNAME 오른쪽에 있는 값이 CloudFront 배포의 도메인 이름이면 도메인 이름의 CNAME 레코드가 올바르게 설정된 것입니다. 이 값이 Amazon S3 오리진 서버 버킷이나 다른 도메인 이름이면 CNAME 레코드가 잘못 설정된 것입 니다.

```
[prompt]> dig images.example.com
; <<> DiG 9.3.3rc2 <<> images.example.com
;; global options: printcmd
;; Got answer:
;; ->>HEADER<<- opcode: QUERY, status: NOERROR, id: 15917
;; flags: qr rd ra; QUERY: 1, ANSWER: 9, AUTHORITY: 2, ADDITIONAL: 0
;; QUESTION SECTION:
;images.example.com. IN A
;; ANSWER SECTION:
images.example.com. 10800 IN CNAME d111111abcdef8.cloudfront.net.
...
...
```
CNAME에 대한 자세한 내용은 [대체 도메인 이름\(CNAME\)을 추가하여 사용자 지정 URL 사용](#page-116-1)을 참조 하십시오.

CloudFront 배포에 대한 올바른 URL을 참조하고 있습니까?

참조하고 있는 URL에 Amazon S3 버킷 또는 사용자 지정 오리진이 아닌 CloudFront 배포 도메인 이름 (또는 CNAME)이 사용되는지 확인하십시오.

사용자 지정 오리진 문제 해결과 관련하여 도움이 필요합니까?

사용자 지정 오리진 문제를 해결하는 데 AWS의 도움이 필요한 경우 아마도 요청의 X-Amz-Cf-Id 헤 더 항목을 검사해야 할 것입니다. 이러한 항목을 로그에 기록하고 있지 않은 경우 향후 참조를 위해 로 그에 기록할 수 있습니다. 자세한 내용은 [the section called "Amazon EC2\(또는 기타 사용자 지정 오리](#page-114-0) [진\) 사용"](#page-114-0) 단원을 참조하십시오. 자세한 도움말은 [AWS Support Center](https://console.aws.amazon.com/support/home?#/)를 참조하세요.

## <span id="page-899-1"></span>오류 메시지: Certificate: <certificate-id> is being used by CloudFront

문제: IAM 인증서 스토어에서 SSL/TLS 인증서를 삭제하려고 할 때 "Certificate: <certificate-id> is being used by CloudFront." 메시지가 표시됩니다.

해결 방법: 모든 CloudFront 배포를 기본 CloudFront 인증서 또는 사용자 지정 SSL/TLS 인증서와 연 결해야 합니다. SSL/TLS 인증서를 삭제하기 전에 이 인증서를 교체하거나(현재 사용자 지정 SSL/ TLS 인증서를 다른 사용자 지정 SSL/TLS 인증서로 바꾸기) 사용자 지정 SSL/TLS 인증서 사용을 기본 CloudFront 인증서 사용으로 되돌려야 합니다. 이를 해결하려면 다음 절차 중 하나의 단계를 수행합니 다.

- [SSL/TLS 인증서 교체](#page-356-0)
- [사용자 지정 SSL/TLS 인증서에서 기본 CloudFront 인증서로 되돌리기](#page-357-0)

# <span id="page-899-0"></span>오리진의 오류 응답 문제 해결

CloudFront가 오리진에 객체를 요청했는데 오리진에서 HTTP 4xx 또는 5xx 상태 코드를 반환하는 경 우, CloudFront와 오리진 사이에 통신 문제가 있는 것입니다. 다음 주제에서는 이 HTTP 상태 코드 중 일부의 일반적인 원인과 가능한 해결 방법 몇 가지를 설명합니다.

주제

- [HTTP 400 상태 코드\(잘못된 요청\)](#page-899-2)
- [HTTP 502 상태 코드\(잘못된 게이트웨이\)](#page-900-0)
- [HTTP 503 상태 코드\(Service Unavailable\)](#page-905-0)
- [HTTP 504 상태 코드\(게이트웨이 시간 초과\)](#page-907-0)

# <span id="page-899-2"></span>HTTP 400 상태 코드(잘못된 요청)

CloudFront 배포가 HTTP 상태 코드 400 잘못된 요청 및 다음과 유사한 메시지와 함께 오류 응답을 보 낼 수 있습니다.

권한 부여 헤더 형식이 잘못되었습니다. 리전 '*<AWS ##>*'이 잘못되었습니다. '*<AWS ##>*'이어야 합니 다.
예:

권한 부여 헤더 형식이 잘못되었습니다. 리전 'us-east-1'이 잘못되었습니다. 'us-west-2'여야 합니다.

다음과 같은 시나리오에서 이 문제가 발생할 수 있습니다.

- 1. CloudFront 배포의 오리진은 Amazon S3 버킷입니다.
- 2. S3 버킷을 특정 AWS 리전에서 다른 리전으로 이전했습니다. 즉, S3 버킷을 삭제한 후 나중에 동일 한 버킷 이름을 가진 새 버킷을 만들었지만 원래 S3 버킷이 있던 AWS 리전과 다릅니다.

이 오류를 수정하려면 버킷의 현재 AWS 리전에서 S3 버킷을 찾도록 CloudFront 배포를 업데이트하세 요.

CloudFront 배포를 업데이트하려면

- 1. AWS Management Console에 로그인한 다음 [https://console.aws.amazon.com/cloudfront/v4/](https://console.aws.amazon.com/cloudfront/v4/home) [home](https://console.aws.amazon.com/cloudfront/v4/home)에서 CloudFront 콘솔을 엽니다.
- 2. 이 오류를 일으키는 배포를 선택합니다.
- 3. Origins and Origin Groups(오리진 및 오리진 그룹)를 선택합니다.
- 4. 이동한 S3 버킷의 오리진을 찾습니다. 이 오리진 옆의 확인란을 선택한 후 편집을 선택합니다.
- 5. 예, 편집합니다를 선택합니다. Yes, Edit(예, 편집합니다.)을 선택하기 전 설정을 변경할 필요가 없 습니다.

이 단계를 끝내면 CloudFront가 배포를 다시 배포합니다. 배포가 진행되는 동안 마지 막 수정일 열 아래에 배포 중 상태가 표시됩니다. 배포가 완료된 후 일정 시간이 지나면 AuthorizationHeaderMalformed 오류 응답을 더 이상 받지 않아야 합니다.

### HTTP 502 상태 코드(잘못된 게이트웨이)

HTTP 502 상태 코드(잘못된 게이트웨이)는 CloudFront가 오리진 서버에 연결할 수 없기 때문에 요청 된 객체를 제공할 수 없음을 나타냅니다.

Lambda@Edge를 사용하는 경우 Lambda 검증 오류가 문제일 수 있습니다. NonS3OriginDnsError 오류 코드와 함께 HTTP 502 오류가 발생하는 경우 CloudFront가 오리진에 연결할 수 없는 DNS 구성 문제가 있을 가능성이 있습니다.

#### 주제

- [CloudFront와 사용자 지정 원본 서버 간의 SSL/TLS 협상 실패](#page-901-0)
- [오리진이 지원되는 암호화/프로토콜에 응답하지 않음](#page-903-0)
- [오리진의 SSL/TLS 인증서가 만료되었거나 잘못되었거나 자체 서명되었거나, 인증서 체인의 순서가](#page-903-1) [잘못됨](#page-903-1)
- [오리진이 오리진 설정의 지정된 포트에서 응답하지 않음](#page-903-2)
- [Lambda 검증 오류](#page-904-0)
- [DNS 오류\(NonS3OriginDnsError\)](#page-904-1)

<span id="page-901-0"></span>CloudFront와 사용자 지정 원본 서버 간의 SSL/TLS 협상 실패

사용자 지정 오리진을 사용 중이며 CloudFront와 오리진 사이에서 HTTPS를 요구하도록 CloudFront 를 구성한 경우, 도메인 이름 불일치가 문제가 될 수 있습니다. 오리진에 설치된 SSL/TLS 인증서에는 Common Name(일반 이름) 필드에 도메인 이름이 있고 Subject Alternative Names(제목 대체 이름) 필 드에도 몇 가지 이름이 더 있을 수 있습니다. CloudFront는 인증서 도메인 이름 내 와일드카드 문자 사 용을 지원합니다. 인증서의 도메인 이름 중 하나가 다음 값 모두와 또는 하나와 일치해야 합니다.

- 배포에 있는 해당 오리진의 오리진 도메인에 지정한 값입니다.
- Host 헤더를 오리진으로 전달하도록 CloudFront를 구성한 경우 Host 헤더의 값입니다. Host 헤더 를 오리진으로 전달하는 방법에 대한 자세한 내용은 [요청 헤더 기반의 콘텐츠 캐싱](#page-171-0) 단원을 참조하십 시오.

도메인 이름이 일치하지 않으면 SSL/TLS 핸드쉐이크가 실패하고, CloudFront는 HTTP 상태 코드 502(잘못된 게이트웨이)를 반환하고 X-Cache 헤더를 Error from cloudfront로 설정합니다.

온라인 SSL 확인 프로그램 또는 OpenSSL을 사용하여 인증서의 도메인 이름이 배포의 오리진 도메인 또는 Host 헤더와 일치하는지 여부를 파악할 수 있습니다. 도메인 이름이 일치하지 않는 경우, 다음 두 가지 옵션이 있습니다.

- 배포의 해당 오리진의 Origin Domain Name(오리진 도메인 이름)에 대해 지정된 값입니다.
- Host 헤더를 오리진으로 전달하도록 CloudFront를 구성한 경우 Host 헤더의 값입니다. Host 헤더 를 오리진으로 전달하는 방법에 대한 자세한 내용은 [요청 헤더 기반의 콘텐츠 캐싱](#page-171-0) 단원을 참조하십 시오.

도메인 이름이 일치하지 않으면 SSL/TLS 핸드쉐이크가 실패하고, CloudFront는 HTTP 상태 코드 502(잘못된 게이트웨이)를 반환하고 X-Cache 헤더를 Error from cloudfront로 설정합니다. 온라인 SSL 확인 프로그램 또는 OpenSSL을 사용하여 인증서의 도메인 이름이 Host 헤더 또는 배포 의 Origin Domain Name(오리진 도메인 이름)과 일치하는지 여부를 파악할 수 있습니다. 도메인 이름 이 일치하지 않는 경우, 다음 두 가지 옵션이 있습니다.

• 해당하는 도메인 이름이 포함된 새 SSL/TLS 인증서를 받습니다.

AWS Certificate Manager(ACM)를 사용하는 경우 새 인증서를 요청하려면 AWS Certificate Manager 사용 설명서에서 [퍼블릭 인증서 요청을](https://docs.aws.amazon.com/acm/latest/userguide/gs-acm-request-public.html) 참조하세요.

• CloudFront가 더 이상 SSL을 사용하여 오리진 연결을 시도하지 않도록 배포 구성을 변경합니다.

온라인 SSL 확인 프로그램

SSL 테스트 도구를 찾으려면 인터넷에서 "online ssl checker"를 검색합니다. 일반적으로, 도메인 이름 을 지정하면 SSL/TLS 인증서에 대한 다양한 정보가 도구에 표시됩니다. 인증서의 일반 이름 또는 주제 대체 이름 필드에 도메인 이름이 나와 있는지 확인합니다.

**OpenSSL** 

CloudFront에서 HTTP 502 오류를 해결하기 위해 OpenSSL을 사용하여 오리진 서버에 SSL/TLS 연결 을 시도할 수 있습니다. OpenSSL을 연결할 수 없는 경우 이는 오리진 서버의 SSL/TLS 구성에 문제가 있음을 나타낼 수 있습니다. OpenSSL을 연결할 수 있는 경우 인증서의 일반 이름(Subject CN 필드) 및 주체 대체 이름(Subject Alternative Name 필드)을 포함하여 오리진 서버의 인증서에 대한 정 보를 반환합니다.

다음 OpenSSL 명령을 사용하여 오리진 서버에 대한 연결을 테스트합니다(*origin domain*을 example.com과 같은 오리진 서버의 도메인 이름으로 변경).

openssl s\_client -connect *origin domain name*:443

다음이 참인 경우:

- 오리진 서버는 여러 SSL/TLS 인증서를 사용하여 여러 도메인 이름을 지원합니다.
- 배포가 Host 헤더를 오리진에 전달하도록 구성되어 있습니다.

이후 다음 예제와 같이 OpenSSL 명령에 -servername 옵션을 추가합니다(*CNAME*을 배포에 구성된 CNAME으로 변경).

openssl s\_client -connect *origin domain name*:443 -servername *CNAME*

### <span id="page-903-0"></span>오리진이 지원되는 암호화/프로토콜에 응답하지 않음

CloudFront는 암호화 및 프로토콜을 사용하여 오리진 서버에 연결합니다. CloudFront에서 지원하는 암 호화 및 프로토콜 목록은 [the section called "CloudFront와 오리진 간에 지원되는 프로토콜 및 암호"](#page-338-0) 섹 션을 참조하세요. 오리진이 SSL/TLS 교환에서 이러한 암호화 또는 프로토콜 중 하나에 응답하지 않는 경우, CloudFront가 연결되지 않은 것입니다. [SSL Labs와](https://www.ssllabs.com/ssltest) 같은 온라인 도구를 사용하면, 오리진에서 암호화 및 프로토콜을 지원하는지 확인할 수 있습니다. 호스트 이름 필드에 오리진의 도메인 이름을 입 력한 다음 제출을 선택합니다. 테스트에서 일반 이름 및 대체 이름 필드를 검토하여 오리진의 도메인 이름과 일치하는지 확인합니다. 테스트가 완료되면 테스트 결과에서 프로토콜 및 암호 글부 섹션을 찾 아 오리진에서 암호화 또는 프로토콜을 지원하는지 확인합니다. 이를 [the section called "CloudFront와](#page-338-0) [오리진 간에 지원되는 프로토콜 및 암호"의](#page-338-0) 목록과 비교합니다.

<span id="page-903-1"></span>오리진의 SSL/TLS 인증서가 만료되었거나 잘못되었거나 자체 서명되었거나, 인증서 체 인의 순서가 잘못됨

오리진 서버에서 다음을 반환하면, CloudFront는 TCP 연결을 끊고 HTTP 상태 코드 502(잘못된 게이 트웨이)를 반환하며, X-Cache 헤더를 Error from cloudfront로 설정합니다.

- 만료된 인증서
- 잘못된 인증서
- 자체 서명된 인증서
- 인증서 체인의 순서가 잘못됨

**a** Note

중간 인증서를 포함하여 인증서의 전체 체인이 없는 경우, CloudFront는 TCP 연결을 끊습니 다.

사용자 지정 원본 서버에 SSL/TLS 인증서를 설치하는 데 대한 자세한 내용은 [the section called "사용](#page-328-0) [자 지정 오리진에 대해 HTTPS 요구"](#page-328-0) 섹션을 참조하세요.

### <span id="page-903-2"></span>오리진이 오리진 설정의 지정된 포트에서 응답하지 않음

CloudFront 배포에 오리진을 만드는 경우, CloudFront가 HTTP 및 HTTPS 트래픽을 통해 오리진에 연 결하는 포트를 설정할 수 있습니다. 기본적으로 TCP 80/443이 있습니다. 이러한 포트를 수정할 수 있 습니다. 오리진이 어떤 이유로 이러한 포트의 트래픽을 거부하거나 백엔드 서버가 포트에서 응답하지 않는 경우, CloudFront가 연결되지 않습니다.

이러한 문제를 해결하려면 인프라에서 실행 중인 방화벽을 확인하고, 방화벽이 지원되는 IP 범위를 차 단하지 않는지 확인하십시오. 자세한 내용은 Amazon Web Services 일반 참조의 [AWS IP 주소 범위를](https://docs.aws.amazon.com/general/latest/gr/aws-ip-ranges.html) 참조하세요. 또한 웹 서버가 오리진에서 실행되는지 확인하십시오.

### <span id="page-904-0"></span>Lambda 검증 오류

Lambda@Edge를 사용하는 경우 HTTP 502 상태 코드는 Lambda 함수 응답이 잘못 구성되어 있거나 잘못된 내용을 포함하고 있음을 나타낼 수 있습니다. Lambda@Edge 오류 문제 해결에 대한 자세한 내 용은 [Lambda@Edge 함수 테스트 및 디버깅](#page-658-0) 단원을 참조하십시오.

### <span id="page-904-1"></span>DNS 오류(**NonS3OriginDnsError**)

NonS3OriginDnsError 오류 코드가 있는 HTTP 502 오류는 CloudFront가 오리진에 연결할 수 없는 DNS 구성 문제가 있음을 나타냅니다. CloudFront에서 이 오류가 발생하는 경우 오리진의 DNS 구성이 올바르고 제대로 작동하는지 확인합니다.

만료되었거나 캐시에 없는 객체에 대한 요청을 수신하면 CloudFront는 객체를 가져오기 위해 오리진에 요청합니다. 성공적으로 오리진에 요청하기 위해 CloudFront는 오리진 도메인에 대해 DNS 확인을 수 행합니다. 도메인의 DNS 서비스에 문제가 있는 경우 CloudFront가 도메인 이름을 확인하여 IP 주소를 가져올 수 없어 HTTP 502 오류(NonS3OriginDnsError)가 발생합니다. 이 문제를 해결하려면 DNS 공급자에게 문의하세요. 또는 Amazon Route 53을 사용하는 경우 [Route 53 DNS 서비스를 사용하는](https://aws.amazon.com/premiumsupport/knowledge-center/route-53-dns-website-unreachable/) [웹 사이트에 액세스할 수 없는 이유는 무엇입니까?를](https://aws.amazon.com/premiumsupport/knowledge-center/route-53-dns-website-unreachable/) 참조하세요.

이 문제를 추가로 해결하려면 오리진 루트 도메인 또는 zone apex(예: example.com)의 [권한 있는 이](https://docs.aws.amazon.com/Route53/latest/DeveloperGuide/route-53-concepts.html#route-53-concepts-authoritative-name-server) [름 서버](https://docs.aws.amazon.com/Route53/latest/DeveloperGuide/route-53-concepts.html#route-53-concepts-authoritative-name-server)가 올바르게 작동 중인지 확인하십시오. [dig](https://en.wikipedia.org/wiki/Dig_(command)) 또는 [nslookup](https://en.wikipedia.org/wiki/Nslookup) 같은 툴과 함께 다음 명령을 사용하 여 apex 오리진의 이름 서버를 찾습니다

dig *OriginAPEXDomainName* NS +short

nslookup -query=NS *OriginAPEXDomainName*

이름 서버의 이름을 아는 경우 다음 명령을 사용하여 해당 이름에 대해 오리진의 도메인 이름을 쿼리하 여 각각 다음 답변으로 응답하는지 확인합니다.

dig *OriginDomainName @NameServer*

nslookup *OriginDomainName NameServer*

#### A Important

퍼블릭 인터넷에 연결된 컴퓨터를 사용하여 이 DNS 문제 해결을 수행해야 합니다. CloudFront 는 인터넷의 퍼블릭 DNS를 사용하여 오리진 도메인을 확인하므로 비슷한 컨텍스트에서 문제 를 해결하는 것이 중요합니다.

오리진이 루트 도메인이 아닌 다른 이름 서버에 DNS 권한이 위임된 하위 도메인인 경우, 해당 하위 도 메인에 대해 이름 서버(NS) 및 권한 시작(SOA) 레코드가 올바르게 구성되었는지 확인합니다. 이전 예와 비슷한 명령을 사용하여 이러한 레코드를 확인할 수 있습니다.

DNS에 대한 자세한 내용은 Amazon Route 53 설명서의 [도메인 이름 시스템\(DNS\) 개념을](https://docs.aws.amazon.com/Route53/latest/DeveloperGuide/route-53-concepts.html#route-53-concepts-domain-name-system-dns) 참조하세요.

HTTP 503 상태 코드(Service Unavailable)

HTTP 503 상태 코드(Service Unavailable)는 일반적으로 오리진 서버의 성능 문제를 나타냅니다. 드물 지만 이 상태 코드가 엣지 로케이션의 리소스 제한 때문에 CloudFront가 일시적으로 요청을 충족할 수 없음을 나타냅니다.

Lambda@Edge 또는 CloudFront Functions를 사용하는 경우 문제는 실행 오류 또는 Lambda@Edge 제한 초과 오류일 수 있습니다.

주제

- [Origin server does not have enough capacity to support the request rate](#page-905-0)
- [엣지 위치에서의 리소스 제약 조건으로 인해 CloudFront에서 오류가 발생함](#page-906-0)
- [Lambda@Edge 또는 CloudFront Functions 실행 오류](#page-907-0)
- [Lambda @Edge 제한 초과](#page-907-1)

<span id="page-905-0"></span>Origin server does not have enough capacity to support the request rate

오리진 서버를 사용할 수 없거나 수신된 요청을 처리할 수 없는 경우, HTTP 503 상태 코드(서비스 사 용 불가)가 반환됩니다. 그런 다음 CloudFront가 다시 사용자에게 오류를 전달합니다. 이 문제를 해결 하려면 다음 솔루션을 시도해 보십시오.

- Amazon S3를 오리진 서버로 사용하는 경우:
	- 분할된 Amazon S3 접두사별로 초당 최소 3,500개의 PUT/COPY/POST/DELETE 또는 5,500개의 GET/HEAD 요청을 전송할 수 있습니다. Amazon S3에서 503 Slow Down 응답을 반환하는 경우 이는 일반적으로 특정 Amazon S3 접두사에 대한 요청 빈도가 너무 높음을 나타냅니다.

요청 요금은 S3 버킷의 접두사별로 적용되므로 객체를 여러 접두사에 분산해야 합니다. 접두사의 요청 빈도가 점차 증가함에 따라 Amazon S3는 각 접두사에 대한 요청을 개별적으로 처리하도록 스케일 업니다. 결과적으로, 버킷이 처리하는 전체 요청 빈도는 접두사 수의 배수입니다.

- 자세한 내용은 Amazon Simple Storage Service 사용 설명서의 [Amazon S3 성능 최적화를](https://docs.aws.amazon.com/AmazonS3/latest/userguide/optimizing-performance.html) 참조하 세요.
- Elastic Load Balancing을 오리진 서버로 사용하는 경우:
	- 백엔드 인스턴스가 상태 확인에 응답할 수 있는지 확인합니다.
	- 로드 밸런서와 백엔드 인스턴스가 부하를 처리할 수 있는지 확인합니다.

자세한 내용은 다음을 참조하세요.

- [Classic Load Balancer 사용 중 반환되는 503 오류를 해결하려면 어떻게 해야 하나요?](https://aws.amazon.com/premiumsupport/knowledge-center/503-error-classic/)
- [Application Load Balancer에서 발생하는 503\(서비스 사용 불가\) 오류를 해결하려면 어떻게 해야](https://repost.aws/knowledge-center/alb-troubleshoot-503-errors)  [합니까?](https://repost.aws/knowledge-center/alb-troubleshoot-503-errors)
- 사용자 지정 오리진을 사용하는 경우:
	- 애플리케이션 로그를 검사하여 오리진에 메모리, CPU, 디스크 크기 등의 리소스가 충분한지 확인 합니다.
	- Amazon EC2를 백엔드로 사용하는 경우 인스턴스 유형에 수신 요청을 충족하는 적절한 리소스가 있는지 확인합니다. 자세한 내용을 알아보려면 Amazon EC2 사용 설명서의 [인스턴스 유형을](https://docs.aws.amazon.com/AWSEC2/latest/UserGuide/instance-types.html) 참조 하세요.
- API Gateway를 사용하는 경우:
	- 이 오류는 API Gateway API가 응답을 받을 수 없는 경우의 백엔드 통합과 관련이 있습니다. 백엔 드 서버는 다음과 같을 수 있습니다.
		- 용량을 초과하여 과부하가 걸려 새 클라이언트 요청을 처리할 수 없습니다.
		- 임시 유지 관리 중입니다.
	- 이 오류를 해결하려면 API Gateway 애플리케이션 로그를 살펴보고 백엔드 용량, 통합 등에 문제 가 있는지 확인합니다.

<span id="page-906-0"></span>엣지 위치에서의 리소스 제약 조건으로 인해 CloudFront에서 오류가 발생함

드문 경우지만 CloudFront가 사용 가능한 차선의 엣지 로케이션으로 요청을 라우팅할 수 없어서 요 청을 충족할 수 없는 경우에 이 오류가 발생합니다. 이 오류는 CloudFront 배포에 대한 로드 테스트를 수행할 때 흔히 발생합니다. 이러한 오류를 방지하려면 503(용량 초과) 오류 방지를 위한 [the section](#page-911-0) [called "CloudFront 로드 테스트"](#page-911-0) 지침을 따르세요.

프로덕션 환경에서 이러한 오류가 발생하면 [AWS Support](https://console.aws.amazon.com/support/home#/)에 문의하세요.

<span id="page-907-0"></span>Lambda@Edge 또는 CloudFront Functions 실행 오류

Lambda@Edge 또는 CloudFront 함수를 사용하는 경우, HTTP 503 상태 코드는 함수가 실행 오류를 반환했음을 나타낼 수 있습니다.

Lambda@Edge 오류를 식별하고 해결하는 방법에 대한 자세한 내용은 [Lambda@Edge 함수 테스트 및](#page-658-0)  [디버깅](#page-658-0) 섹션을 참조하세요.

CloudFront Functions 테스트에 대한 자세한 내용은 [함수 테스트](#page-606-0) 섹션을 참조하세요.

<span id="page-907-1"></span>Lambda @Edge 제한 초과

Lambda@Edge를 사용하는 경우 HTTP 503 상태 코드는 Lambda가 오류를 반환했음을 나타낼 수 있 습니다. 오류는 다음 중 하나로 인해 발생할 수 있습니다.

- 함수 실행 수가 AWS 리전에서 실행을 제한하기 위해 Lambda가 설정한 할당량(동시 실행 또는 간접 호출 빈도) 중 하나를 초과했습니다.
- 함수가 Lambda 함수의 제한 시간 할당량을 초과했습니다.

Lambda@Edge 할당량에 대한 자세한 내용은 [Lambda@Edge에 대한 할당량](#page-918-0) 섹션을 참조하세요. Lambda@Edge 오류를 식별하고 해결하는 방법에 대한 자세한 내용은 [the section called "테스트 및](#page-658-0) [디버깅"](#page-658-0) 섹션을 참조하세요. AWS Lambda 개발자 안내서에서도 [Lambda 서비스 할당량](https://docs.aws.amazon.com/lambda/latest/dg/gettingstarted-limits.html)을 확인할 수 있습니다.

### HTTP 504 상태 코드(게이트웨이 시간 초과)

HTTP 504 상태 코드(게이트웨이 시간 초과)는 CloudFront가 오리진에 요청을 전달했을 때(요청된 객 체가 엣지 캐시에 없었기 때문에) 다음 중 하나가 발생했음을 나타냅니다.

- 오리진이 CloudFront에 HTTP 504 상태 코드를 반환했습니다.
- 요청이 만료되기 전에 오리진이 응답하지 않았습니다.

방화벽 또는 보안 그룹에 의해 오리진에 대해 트래픽이 차단된 경우나 오리진이 인터넷에서 액세스가 불가능한 경우에 CloudFront는 HTTP 504 상태 코드를 반환합니다. 이러한 문제들이 있는지 먼저 확인 합니다. 그런 다음, 액세스 문제가 아닌 경우에는 애플리케이션 지연 및 서버 제한 시간을 탐색하여 문 제를 확인하고 시정합니다.

#### 주제

- [CloudFront 트래픽을 허용하도록 원본 서버에서 방화벽 구성](#page-908-0)
- [CloudFront 트래픽을 허용하도록 원본 서버에서 보안 그룹 구성](#page-908-1)
- [사용자 지정 원본 서버를 인터넷에서 액세스할 수 있도록 설정](#page-909-0)
- [원본 서버의 애플리케이션에서 지연된 응답을 찾아서 수정](#page-909-1)

### <span id="page-908-0"></span>CloudFront 트래픽을 허용하도록 원본 서버에서 방화벽 구성

오리진 서버의 방화벽에 의해 CloudFront 트래픽이 차단되는 경우에 CloudFront는 HTTP 504 상태 코 드를 반환하는데, 다른 문제를 확인하기 전에 먼저 이 문제가 아닌지 확인하는 것이 좋습니다.

이것이 방화벽 문제인지를 판단하기 위해 사용하는 방법은 오리진 서버가 사용하는 시스템에 따라 다 릅니다.

- Linux 서버에서 IPTable 방화벽을 사용하는 경우에는 IPTable에서의 작업에 도움이 되는 도구 및 정 보를 검색할 수 있습니다.
- Windows 서버에서 Windows 방화벽을 사용하는 경우에는 Microsoft 설명서의 [방화벽 규칙 추가 또](https://technet.microsoft.com/en-us/library/cc753558(v=ws.11).aspx) [는 편집](https://technet.microsoft.com/en-us/library/cc753558(v=ws.11).aspx)을 참조하세요.

오리진 서버에서 방화벽 구성을 평가할 때는 게시된 IP 주소 범위를 토대로 CloudFront 엣지 로케이션 에서의 트래픽을 차단하는 방화벽이나 보안 규칙이 있는지 찾아봅니다. 자세한 내용은 [CloudFront 엣](#page-22-0) [지 서버의 위치 및 IP 주소 범위](#page-22-0) 단원을 참조하십시오.

CloudFront IP 주소 범위가 오리진 서버에 연결하도록 허용되는 경우, 변경 사항이 포함되도록 서버의 보안 규칙을 업데이트합니다. Amazon SNS 주제를 구독하면 IP 주소 범위 파일이 업데이트될 때 알림 을 수신할 수 있습니다. 알림을 수신한 후에는 코드를 사용하여 파일을 찾아서 구문 분석하고 로컬 환 경에 맞게 조정할 수 있습니다. 자세한 내용은 AWS 뉴스 블로그에서 [Amazon SNS를 통한 AWS 퍼블](https://aws.amazon.com/blogs/aws/subscribe-to-aws-public-ip-address-changes-via-amazon-sns/) [릭 IP 주소 변경 사항 구독을](https://aws.amazon.com/blogs/aws/subscribe-to-aws-public-ip-address-changes-via-amazon-sns/) 참조하세요.

#### <span id="page-908-1"></span>CloudFront 트래픽을 허용하도록 원본 서버에서 보안 그룹 구성

오리진이 Elastic Load Balancing을 사용하는 경우에는 [ELB 보안 그룹을](https://docs.aws.amazon.com/elasticloadbalancing/latest/classic/elb-security-groups.html) 검토해서 보안 그룹이 CloudFront에서의 인바운드 트래픽을 허용하는지 확인합니다.

또한 AWS Lambda를 사용하여 보안 그룹을 자동 업데이트함으로써 CloudFront에서의 인바운드 트래 픽을 허용할 수도 있습니다.

### <span id="page-909-0"></span>사용자 지정 원본 서버를 인터넷에서 액세스할 수 있도록 설정

인터넷에서 공개적으로 사용할 수 없기 때문에 CloudFront가 사용자 지정 오리진 서버를 액세스할 수 없는 경우, CloudFront는 HTTP 504 오류를 반환합니다.

CloudFront 엣지 로케이션은 인터넷을 통해 오리진 서버에 연결됩니다. 사용자 지정 오리진이 사 설 네트워크에 있는 경우에는 CloudFront가 이를 액세스할 수 없습니다. 따라서 [내부 Classic Load](https://docs.aws.amazon.com/elasticloadbalancing/latest/classic/elb-internal-load-balancers.html)  [Balancer](https://docs.aws.amazon.com/elasticloadbalancing/latest/classic/elb-internal-load-balancers.html)를 포함한 프라이빗 서버를 CloudFront에서 오리진 서버로 사용할 수 없습니다.

인터넷 트래픽을 오리진 서버에 연결할 수 있는지 확인하려면 다음 명령(*OriginDomainName*은 서버 의 도메인 이름)을 실행하세요.

HTTPS 트래픽의 경우:

- nc -zv *OriginDomainName* 443
- telnet *OriginDomainName* 443

#### HTTP 트래픽의 경우:

- nc -zv *OriginDomainName* 80
- telnet *OriginDomainName* 80

### <span id="page-909-1"></span>원본 서버의 애플리케이션에서 지연된 응답을 찾아서 수정

애플리케이션에서 응답에 너무 많은 시간이 소요되거나 제한 시간 값이 너무 낮게 설정된 결과로 인해 서버 제한 시간이 발생하는 경우가 종종 있습니다.

HTTP 504 오류를 방지하기 위한 일시적인 해결책으로 배포 시 CloudFront 제한 시간 값을 더 높게 설 정하는 방법이 있기는 합니다. 그러나 애플리케이션 및 오리진 서버에서 성능 및 지연 문제가 해결되었 는지 먼저 확인하는 것이 좋습니다. 제한 시간 값을 적당하게 설정하면 HTTP 504 오류를 방지하고 사 용자에게 뛰어난 응답성을 제공할 수 있습니다.

여기에는 성능 문제를 찾아서 해결할 때 거치게 되는 단계들이 개략적으로 나와 있습니다.

- 1. 정상 부하 및 고부하에서 웹 애플리케이션의 지연 시간(응답성)을 측정합니다.
- 2. 필요할 경우 CPU나 메모리 같은 리소스를 추가합니다. 고부하 상황을 지원하도록 데이터베이스 쿼 리를 튜닝하는 등 문제 해결을 위한 기타 조치를 취합니다.
- 3. 필요할 경우 CloudFront 배포의 제한 시간 값을 조정합니다.

아래에는 각 단계에 대한 세부 정보가 나와 있습니다.

정상 부하 및 고부하에서 지연 시간 측정

하나 이상의 백엔드 웹 애플리케이션 서버가 고부하를 경험하고 있는지 판단하려면 각 서버에서 아래 의 Linux curl 명령을 실행합니다.

curl -w "Connect time: %{time\_connect} Time to first byte: %{time\_starttransfer} Total time: %{time\_total} \n" -o /dev/null https://www.example.com/yourobject

#### **a** Note

서버에서 Windows를 실행하는 경우에는 유사한 명령을 실행하도록 Windows용 cURL을 검색 및 다운로드할 수 있습니다.

서버에서 실행되는 애플리케이션의 지연 시간을 측정 및 평가할 때는 다음 사항에 유의하십시오.

- 지연 값은 각 애플리케이션에 상대적입니다. 하지만 초 단위가 아니라 밀리초 단위의 TTFB(Time To First Byte)가 적당합니다.
- 정상 부하에서 애플리케이션 지연 시간을 측정한 결과 문제가 없었더라도 고부하에서는 최종 사용 자가 제한 시간을 경험할 수 있다는 점에 유의하세요. 수요가 높으면 서버에서 응답이 지연되거나 아 예 응답이 없을 수 있습니다. 고부하 지연 문제를 방지하려면 CPU, 메모리, 디스크 읽기/쓰기 같은 서버의 리소스를 확인하여 고부하에 맞게 서버 용량을 확장합니다.

다음 Linux 명령을 실행하여 Apache 프로세스에서 사용되는 메모리를 확인할 수 있습니다.

watch -n 1 "echo -n 'Apache Processes: ' && ps -C apache2 --no-headers | wc -l && free -m"

- 서버에서 CPU 활용도가 높으면 애플리케이션 성능이 크게 낮아질 수 있습니다. 백엔드 서버에서 Amazon EC2 인스턴스를 사용하는 경우에는 서버의 CloudWatch 지표를 검토하여 CPU 활용도를 확인합니다. 자세한 내용은 [Amazon CloudWatch 사용 설명서를](https://docs.aws.amazon.com/AmazonCloudWatch/latest/monitoring/WhatIsCloudWatch.html) 참조하십시오. 자체 서버를 사용 중 인 경우에는 서버 도움말 문서에서 CPU 활용도를 확인할 수 있는 방법에 대한 지침을 참조하세요.
- 요청의 수가 많을 때 데이터베이스 쿼리의 실행 속도가 느려지는 것과 같이 고부하 상황에서 발생할 수 있는 기타 문제들을 확인하세요.

#### 리소스를 추가하고 서버 및 데이터베이스 튜닝

애플리케이션 및 서버의 응답성을 평가한 후에는 정상 부하 및 고부하 상황을 위해 충분한 리소스가 구 축되어 있는지 확인합니다.

- 자체 서버를 가지고 있는 경우에는 평가 결과를 토대로 CPU, 메모리 및 디스크 공간이 최종 사용자 요청을 처리하기에 충분한지 확인합니다.
- Amazon EC2 인스턴스를 백엔드 서버로 사용하는 경우 인스턴스 유형에 수신 요청을 이행하기에 적 절한 리소스가 있는지 확인합니다. 자세한 내용을 알아보려면 Amazon EC2 사용 설명서의 [인스턴스](https://docs.aws.amazon.com/AWSEC2/latest/UserGuide/instance-types.html) [유형](https://docs.aws.amazon.com/AWSEC2/latest/UserGuide/instance-types.html)을 참조하세요.

뿐만 아니라, 제한 시간을 방지하려면 다음과 같은 튜닝 조치를 고려하십시오.

- cURL 명령이 반환한 TTFB(Time To First Byte) 값이 높은 경우에는 애플리케이션의 성능을 개선하 기 위한 조치를 취합니다. 애플리케이션 응답성을 높이면 제한 시간 오류가 줄어듭니다.
- 성능 저하 없이 많은 양의 요청을 처리할 수 있도록 데이터베이스 쿼리를 튜닝합니다.
- 백엔드 서버에서 [연결 유지\(영구\)](https://www.w3.org/Protocols/HTTP/1.1/draft-ietf-http-v11-spec-01) 연결을 설정합니다. 이 옵션은 후속 요청이나 사용자에 대해 연결 을 다시 설정해야 하는 경우에 발생하는 지연을 방지하는 데 도움이 됩니다.
- ELB를 오리진으로 사용하는 경우에는 지식 센터의 [ELB Classic Load Balancer의 긴 대기 시간을 해](https://aws.amazon.com/premiumsupport/knowledge-center/elb-latency-troubleshooting/) [결하려면 어떻게 해야 합니까?](https://aws.amazon.com/premiumsupport/knowledge-center/elb-latency-troubleshooting/) 기사에 나오는 제안을 검토하여 대기 시간을 줄일 수 있는 방법을 알 아보세요.

필요할 경우 CloudFront 제한 시간 값을 조정합니다.

애플리케이션 성능 저하, 오리진 서버 용량 및 기타 문제를 평가하고 해결했지만 최종 사용자가 여전히 HTTP 504 오류를 경험하고 있는 경우에는 오리진 응답 제한 시간에 대해 배포에 지정되어 있는 시간 을 변경하는 것을 반드시 고려해봐야 합니다. 자세한 내용은 [the section called "응답 제한 시간\(사용자](#page-53-0)  [지정 오리진만 해당\)"](#page-53-0) 단원을 참조하십시오.

### <span id="page-911-0"></span>CloudFront 로드 테스트

기존 로드 테스트 방식은 CloudFront에서 DNS를 사용하여 지리적으로 분산된 엣지 로케이션으로 각 엣지 로케이션 내에 로드를 분배하기 때문에 CloudFront에는 잘 맞지 않았습니다. 클라이언트가 CloudFront에서 콘텐츠를 요청하면 이 클라이언트는 IP 주소 집합이 포함된 DNS 응답을 받습니다. DNS를 반환하는 IP 주소 중 하나에만 요청을 전송하여 테스트하는 경우 단일 CloudFront 엣지 로케이 션에서 리소스의 소규모 하위 집합만 테스트하게 되며, 이는 실제 트래픽 패턴을 정확하게 나타내지 않 습니다. 요청된 데이터 볼륨에 따라, 이 방법을 통한 테스팅은 CloudFront 서버의 해당 소규모 하위 집 합을 오버로드하고 성능을 떨어뜨릴 수 있습니다.

CloudFront는 여러 지리적 리전에서 서로 다른 클라이언트 IP 주소와 DNS 확인 프로그램을 보유한 최 종 사용자를 위해 규모를 조정하도록 설계되어 있습니다. CloudFront 성능을 정확하게 평가하는 로드 테스팅을 수행하려면 다음 사항을 모두 수행하는 것이 좋습니다.

- 여러 지리적 리전에서 클라이언트 요청을 보냅니다.
- 각 클라이언트에서 독립적인 DNS 요청을 하도록 테스트를 구성합니다. 그러면 클라이언트별로 DNS에서 서로 다른 IP 주소 세트를 수신하게 됩니다.
- 요청을 수행하는 각 클라이언트의 경우 DNS에서 반환되는 IP 주소 세트 전반에 클라이언트 요청을 분산합니다. 이렇게 하면 CloudFront 엣지 로케이션의 여러 서버에 부하가 분산됩니다.

### **① 참고**

- Lambda@Edge [뷰어 요청 또는 뷰어 응답 트리거](#page-653-0)가 있는 캐시 동작에서는 부하 테스트가 허 용되지 않습니다.
- [Origin Shield가](#page-137-0) 사용되는 오리진에서는 부하 테스트가 허용되지 않습니다.

# 할당량

CloudFront에는 다음 할당량이 적용됩니다.

주제

- [일반 할당량](#page-913-0)
- [배포의 일반 할당량](#page-914-0)
- [정책에 대한 일반 할당량](#page-916-0)
- [CloudFront 함수의 할당량](#page-917-0)
- [키 값 저장소의 할당량](#page-918-1)
- [Lambda@Edge에 대한 할당량](#page-918-0)
- [SSL 인증서의 할당량](#page-920-0)
- [무효화에 대한 할당량](#page-920-1)
- [키 그룹에 대한 할당량](#page-921-0)
- [WebSocket 연결에 대한 할당량](#page-921-1)
- [필드 레벨 암호화에 대한 할당량](#page-921-2)
- [쿠키에 대한 할당량\(레거시 캐시 설정\)](#page-922-0)
- [쿼리 문자열에 대한 할당량\(레거시 캐시 설정\)](#page-922-1)
- [헤더에 대한 할당량](#page-923-0)

# <span id="page-913-0"></span>일반 할당량

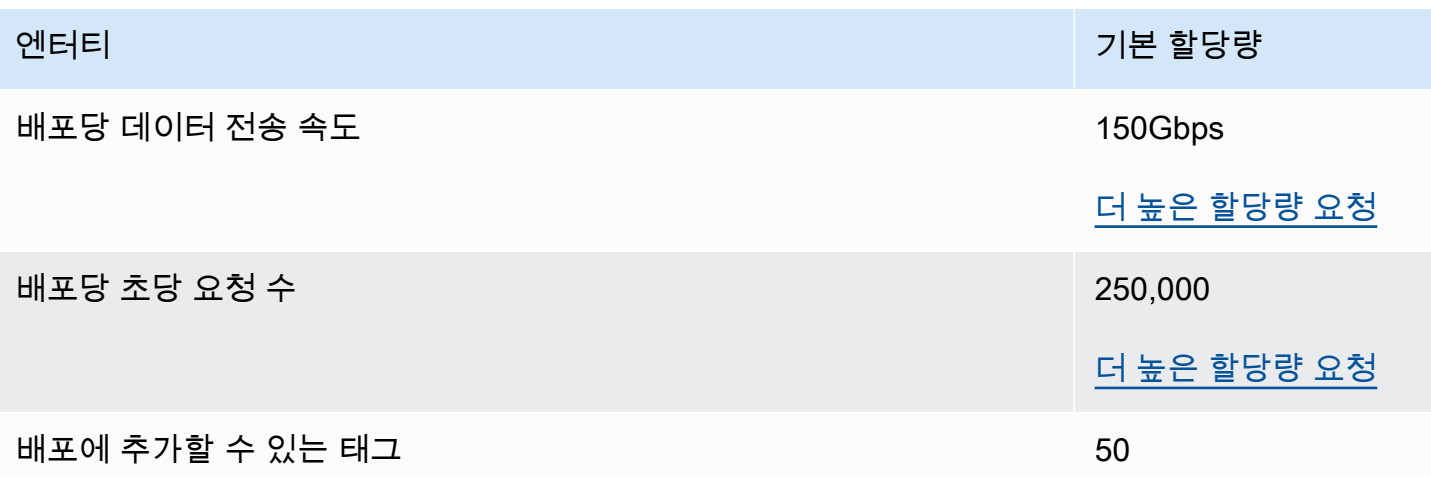

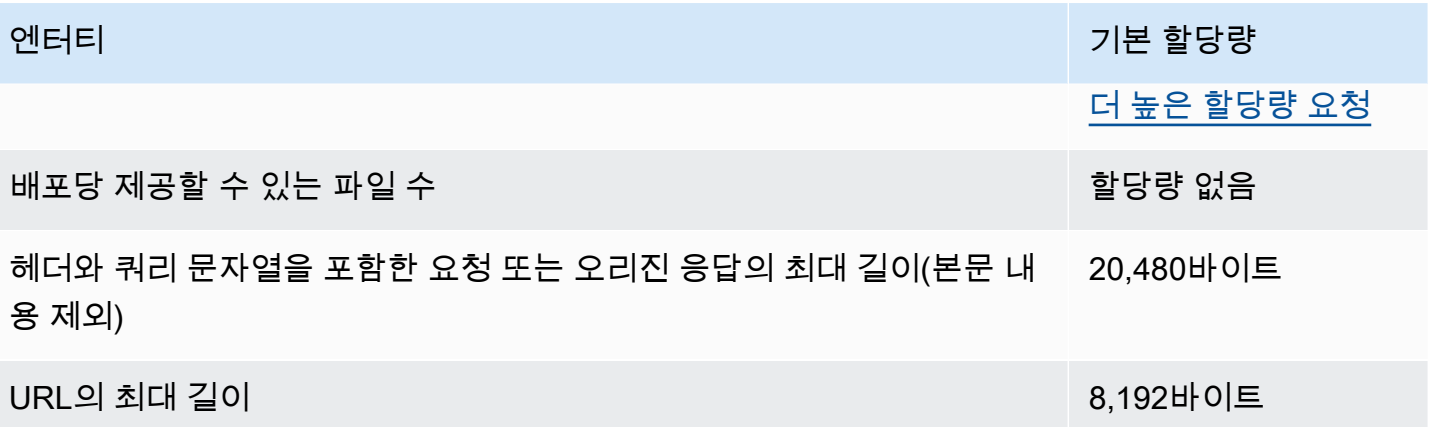

# <span id="page-914-0"></span>배포의 일반 할당량

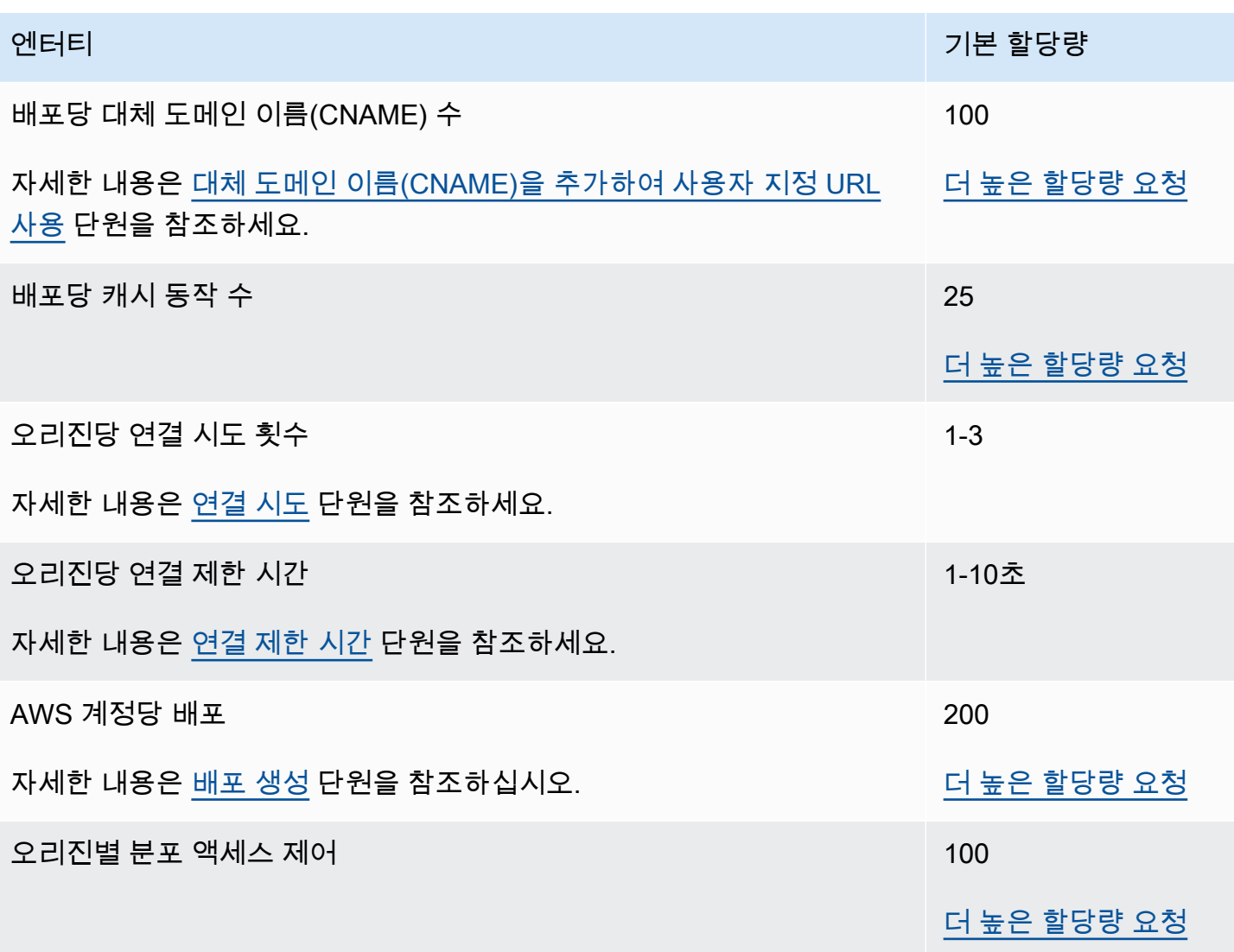

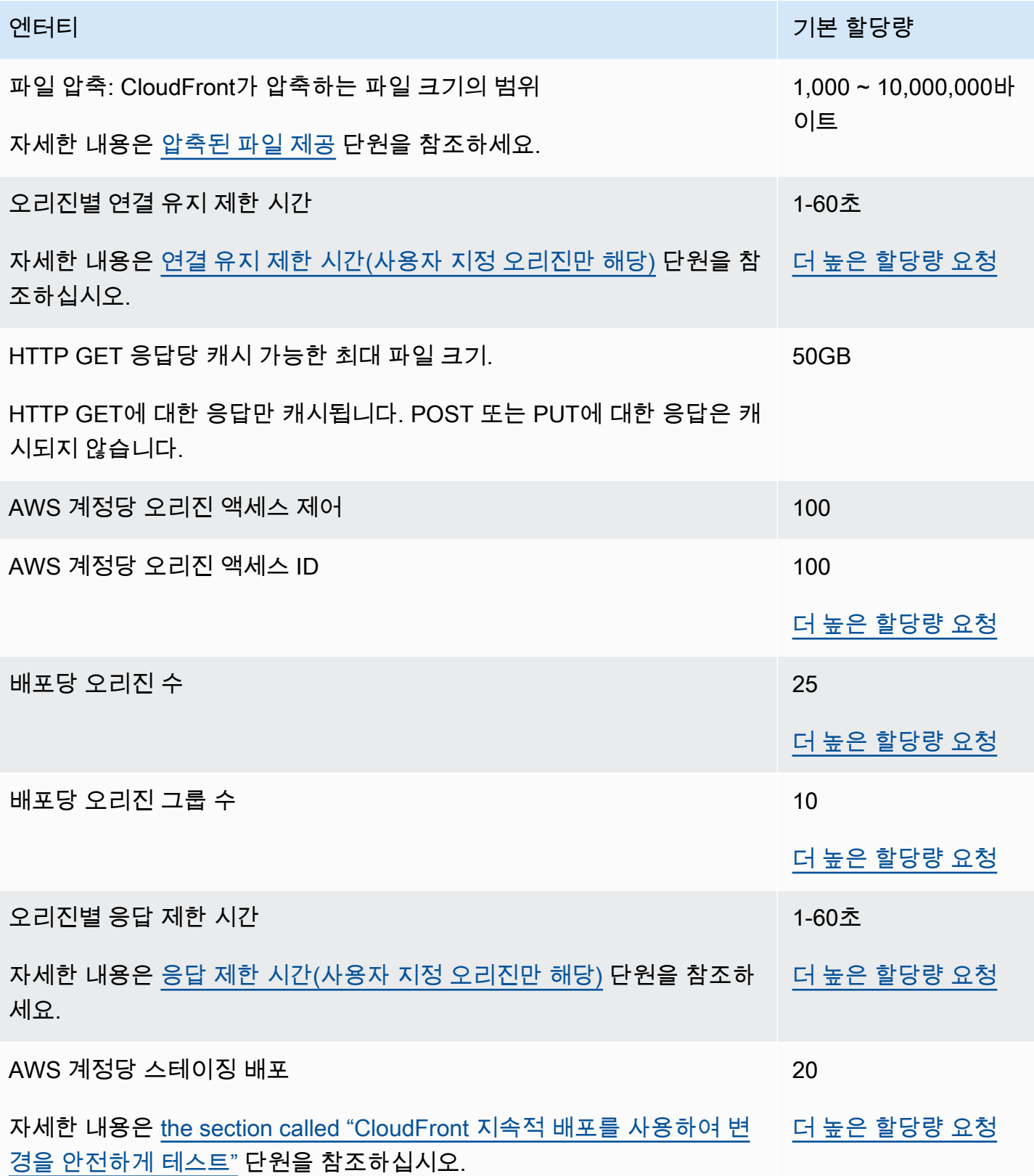

# <span id="page-916-0"></span>정책에 대한 일반 할당량

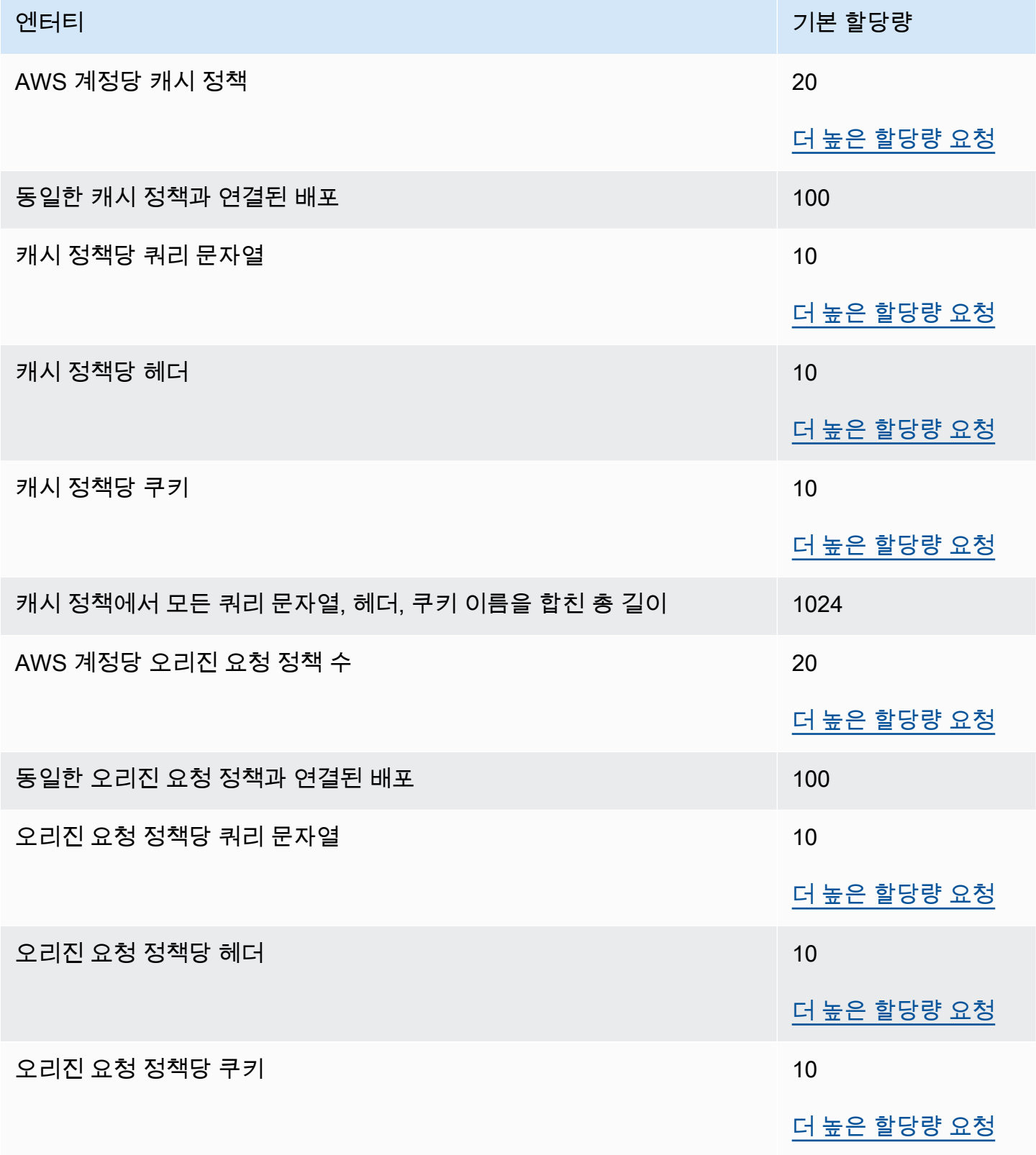

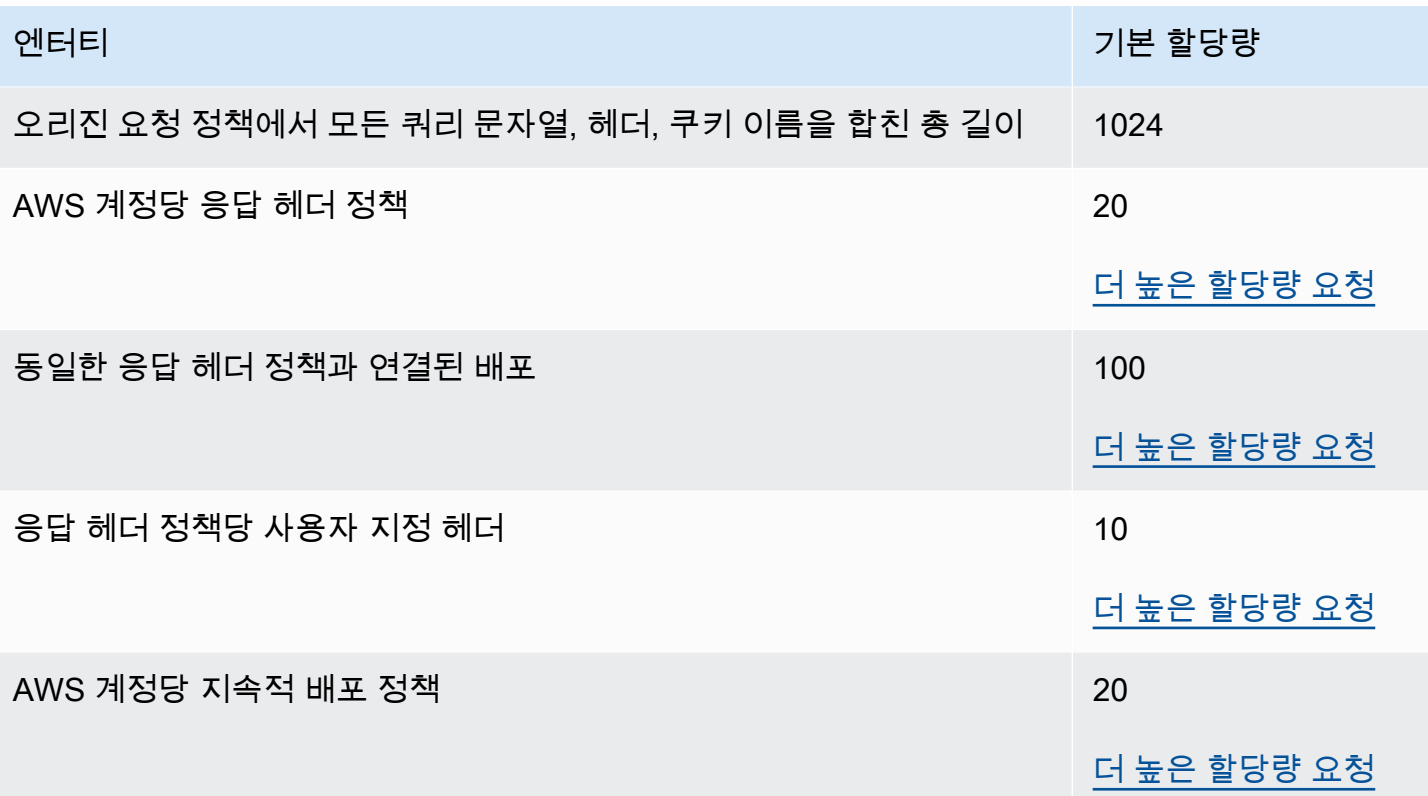

## <span id="page-917-0"></span>CloudFront 함수의 할당량

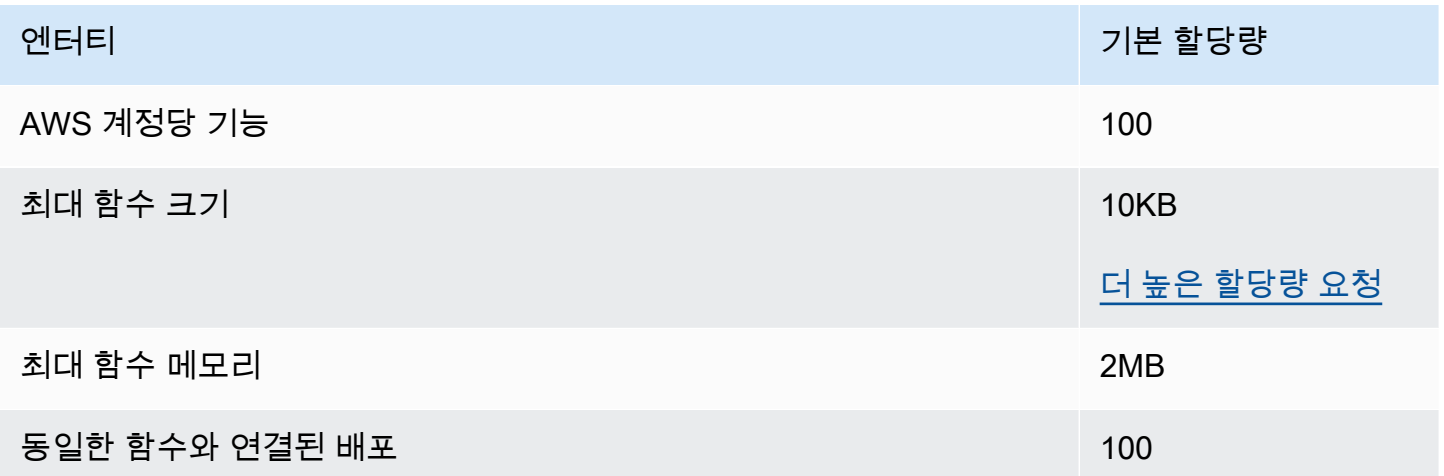

CloudFront 함수를 사용할 때 이 할당량 이외에도 다른 제한 사항이 있습니다. 자세한 내용은 [CloudFront 함수에 대한 제한](#page-731-0) 단원을 참조하십시오.

# <span id="page-918-1"></span>키 값 저장소의 할당량

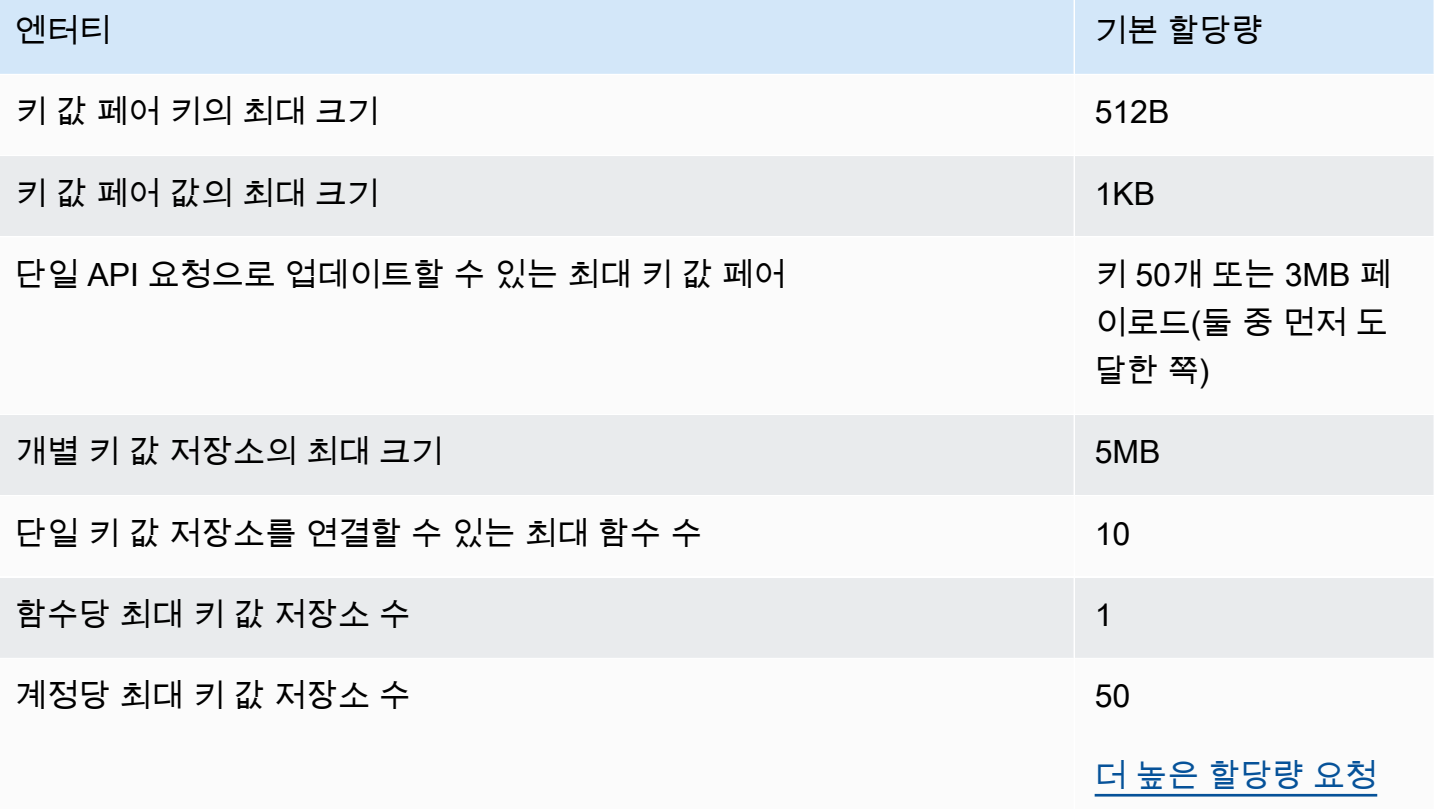

## <span id="page-918-0"></span>Lambda@Edge에 대한 할당량

이 섹션의 할당량은 Lambda@Edge에 적용됩니다. 이러한 할당량은 기본 AWS Lambda 할당량과 함 께 적용됩니다. Lambda 할당량에 대한 자세한 내용은 AWS Lambda 개발자 안내서의 [할당량을](https://docs.aws.amazon.com/lambda/latest/dg/limits.html) 참조 하세요.

#### **a** Note

Lambda는 AWS 계정 할당량 내에서 트래픽 증가에 대응하여 용량을 동적으로 확장합니다. 자 세한 내용은 AWS Lambda 개발자 안내서의 [함수 크기 조정](https://docs.aws.amazon.com/lambda/latest/dg/scaling.html)을 참조하세요.

#### 일반 할당량

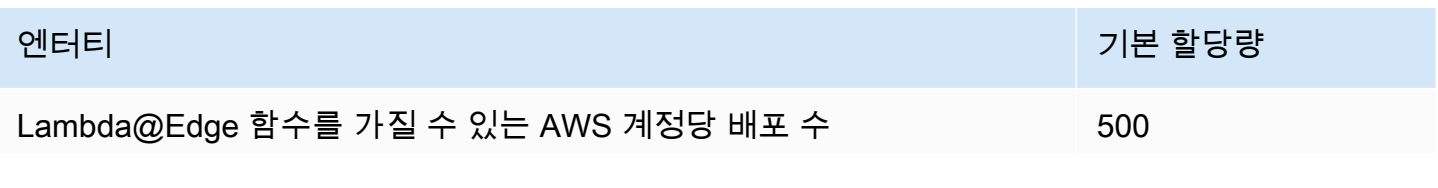

Amazon CloudFront 기발자 가이드 Amazon CloudFront

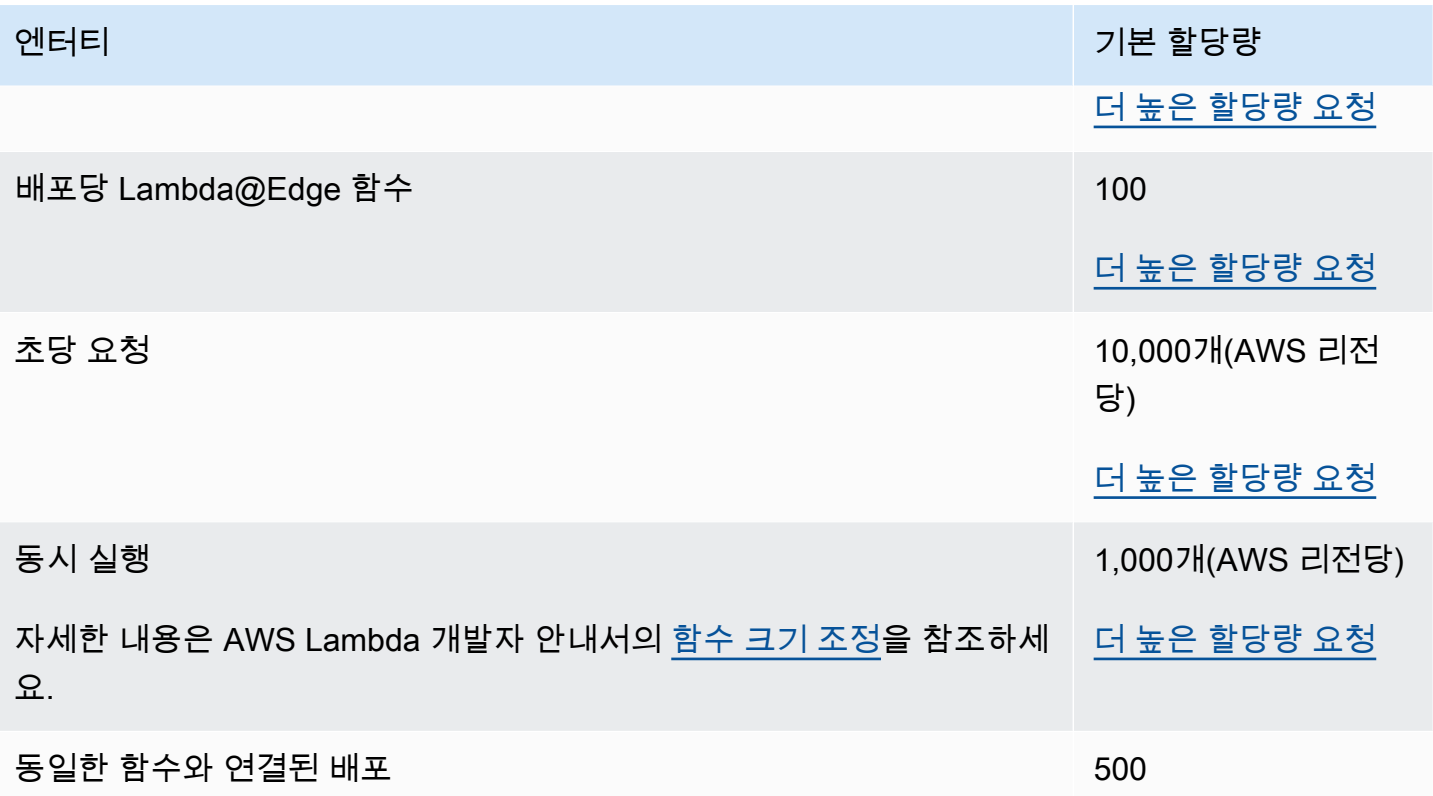

### 이벤트 유형에 따라 다른 할당량

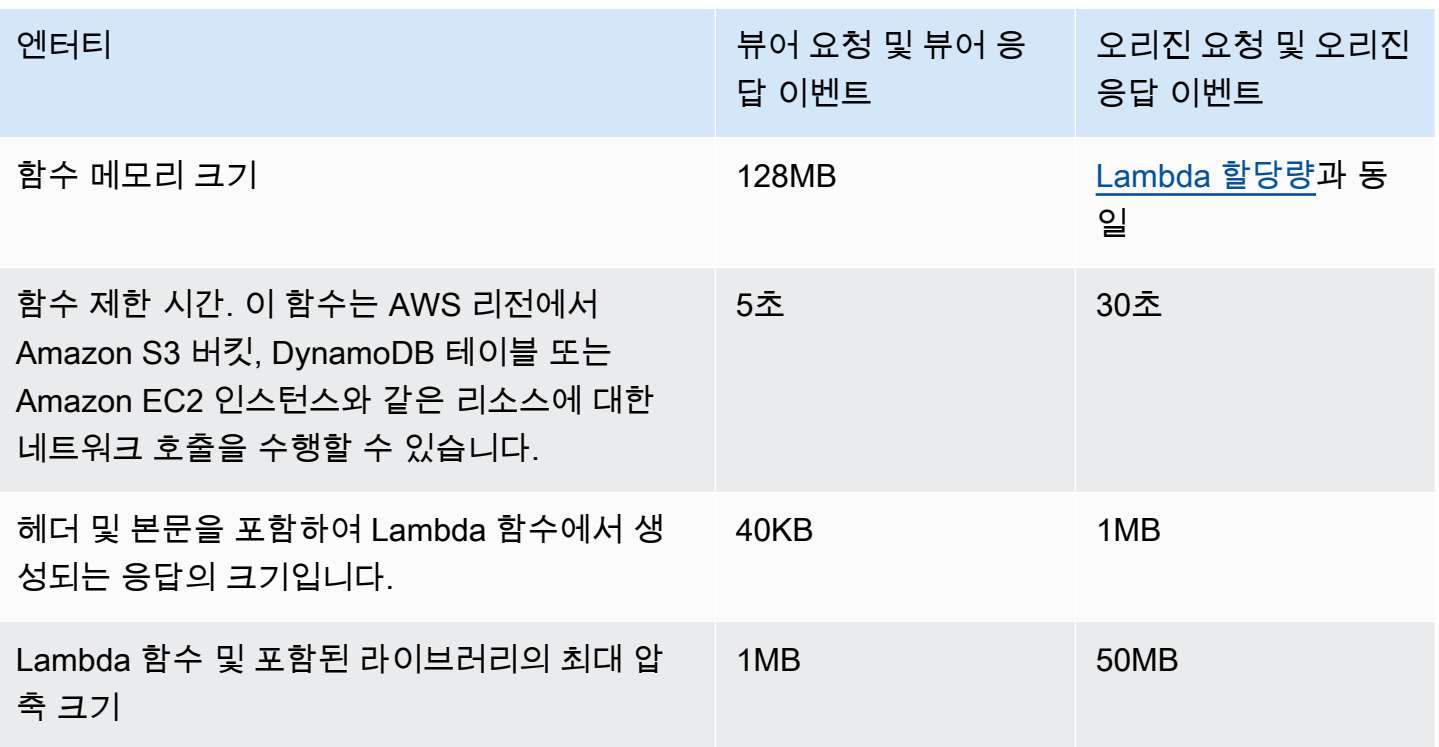

Lambda@Edge 함수를 사용할 때 할당량 외에도 기타 제한 사항이 있습니다. 자세한 내용은 [Lambda@Edge에 대한 제한 사항](#page-733-0) 단원을 참조하세요.

## <span id="page-920-0"></span>SSL 인증서의 할당량

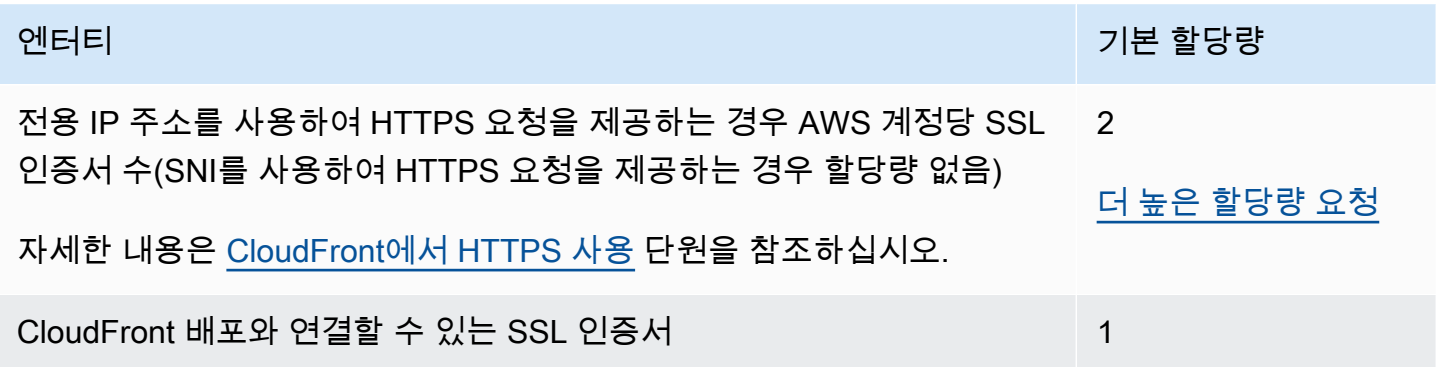

SSL 인증서가 뷰어와 CloudFront 간의 HTTPS 통신을 위한 것이며 인증서를 프로비저닝하거나 가져 오기 위해 AWS Certificate Manager(ACM) 또는 IAM 인증서 저장소를 사용한 경우에는 추가 할당량이 적용됩니다. 자세한 내용은 [CloudFront에서 SSL/TLS 인증서 사용 시의 할당량\(뷰어와 CloudFront 간](#page-348-0) [의 HTTPS만 해당\)](#page-348-0) 단원을 참조하십시오.

또한 AWS Certificate Manager(ACM)로 가져오거나 AWS Identity and Access Management(IAM)에 업로드할 수 있는 SSL 인증서 수에는 할당량이 있습니다. 자세한 내용은 [SSL/TLS 인증서에 대한 할당](#page-354-0) [량 증가](#page-354-0) 단원을 참조하십시오.

## <span id="page-920-1"></span>무효화에 대한 할당량

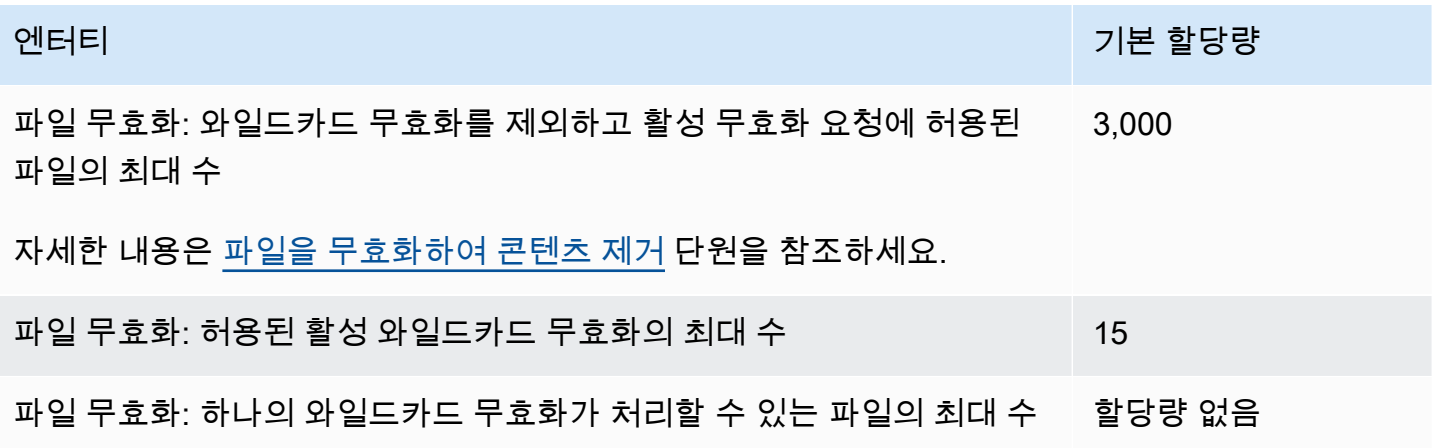

# <span id="page-921-0"></span>키 그룹에 대한 할당량

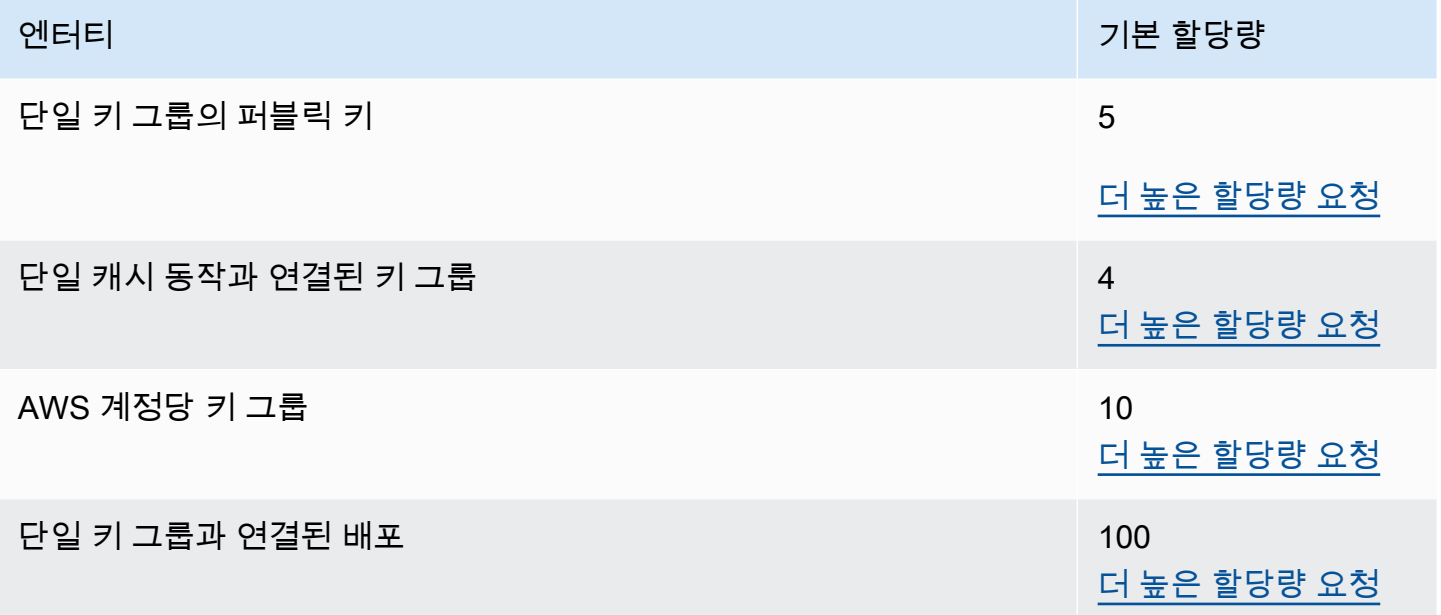

## <span id="page-921-1"></span>WebSocket 연결에 대한 할당량

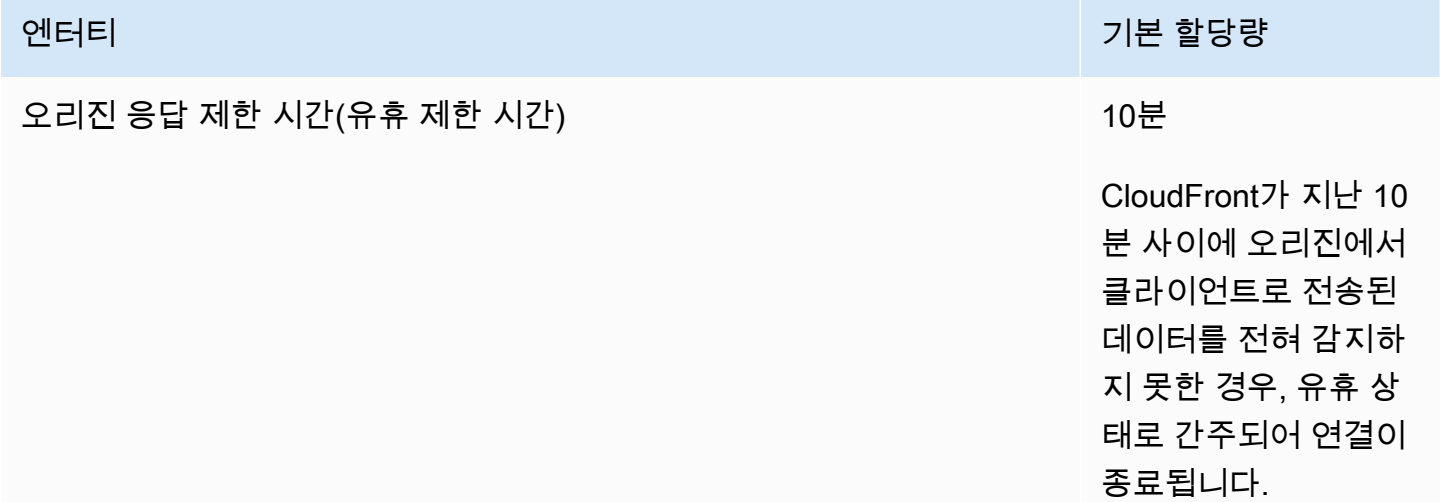

## <span id="page-921-2"></span>필드 레벨 암호화에 대한 할당량

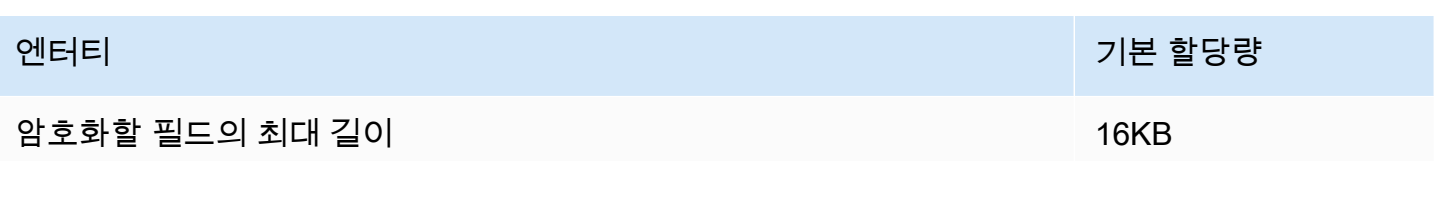

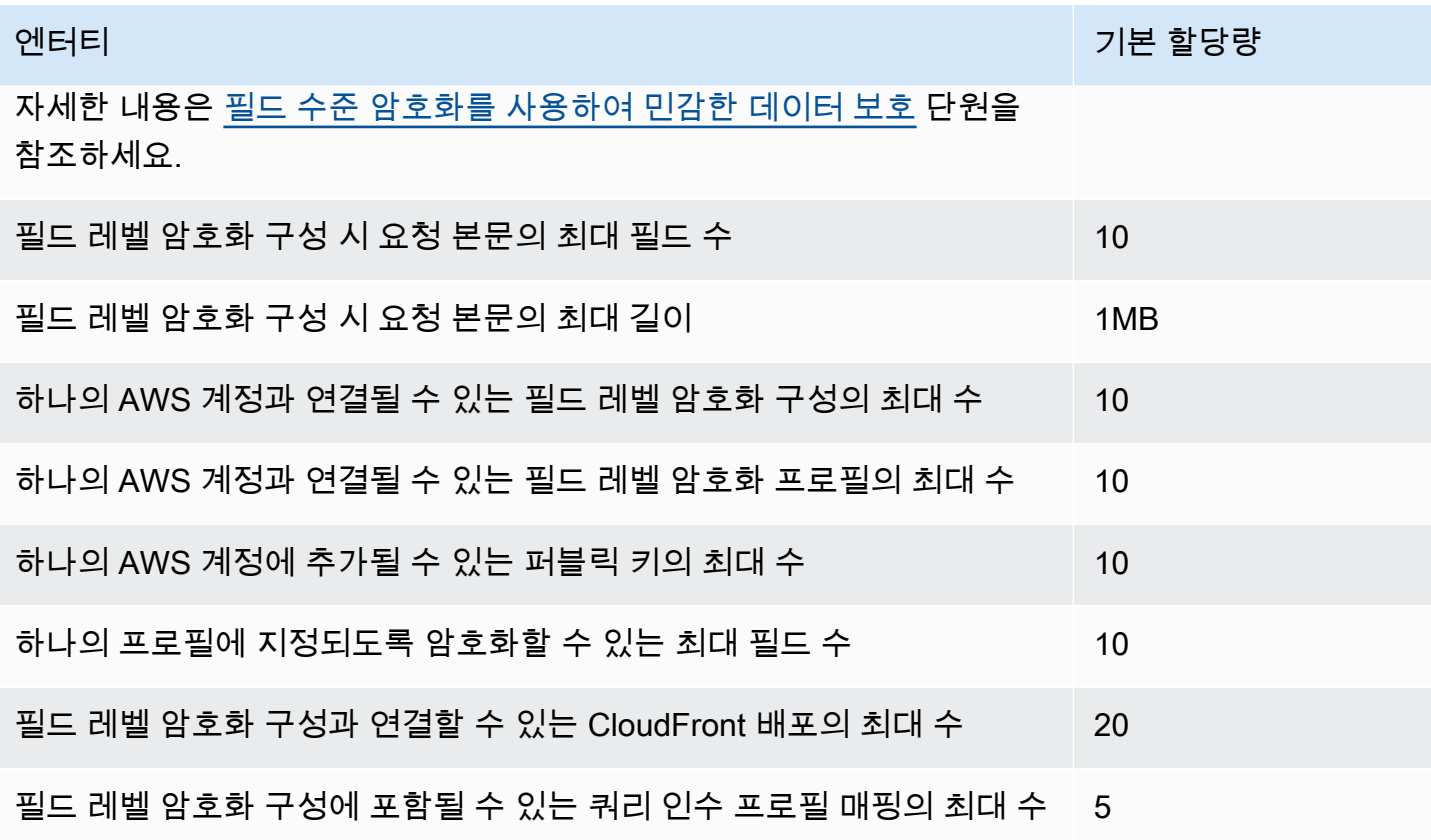

## <span id="page-922-0"></span>쿠키에 대한 할당량(레거시 캐시 설정)

이러한 할당량은 CloudFront의 레거시 캐시 설정에 적용됩니다. 레거시 설정 대신 [캐시 정책](#page-177-0) 또는 [오리](#page-197-0) [진 요청 정책을](#page-197-0) 사용하는 것이 좋습니다.

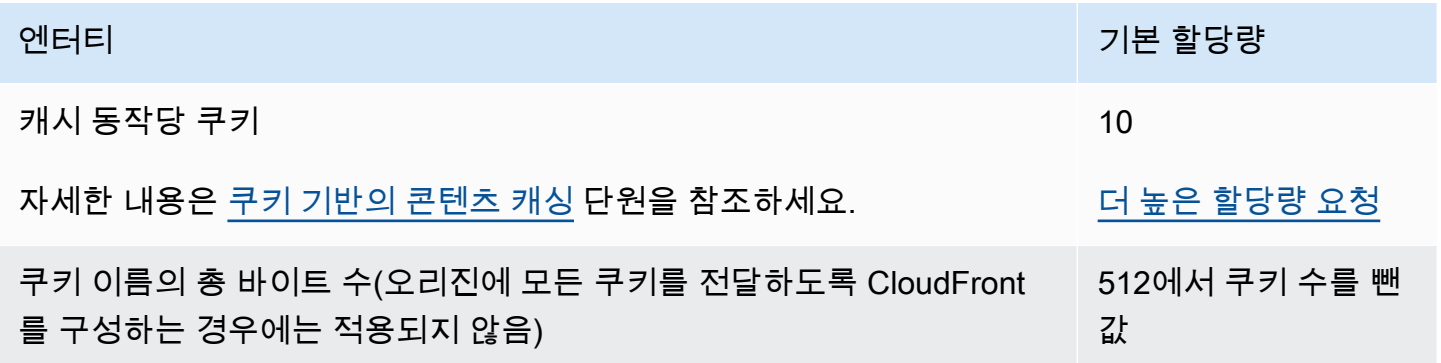

## <span id="page-922-1"></span>쿼리 문자열에 대한 할당량(레거시 캐시 설정)

이러한 할당량은 CloudFront의 레거시 캐시 설정에 적용됩니다. 레거시 설정 대신 [캐시 정책](#page-177-0) 또는 [오리](#page-197-0) [진 요청 정책을](#page-197-0) 사용하는 것이 좋습니다.

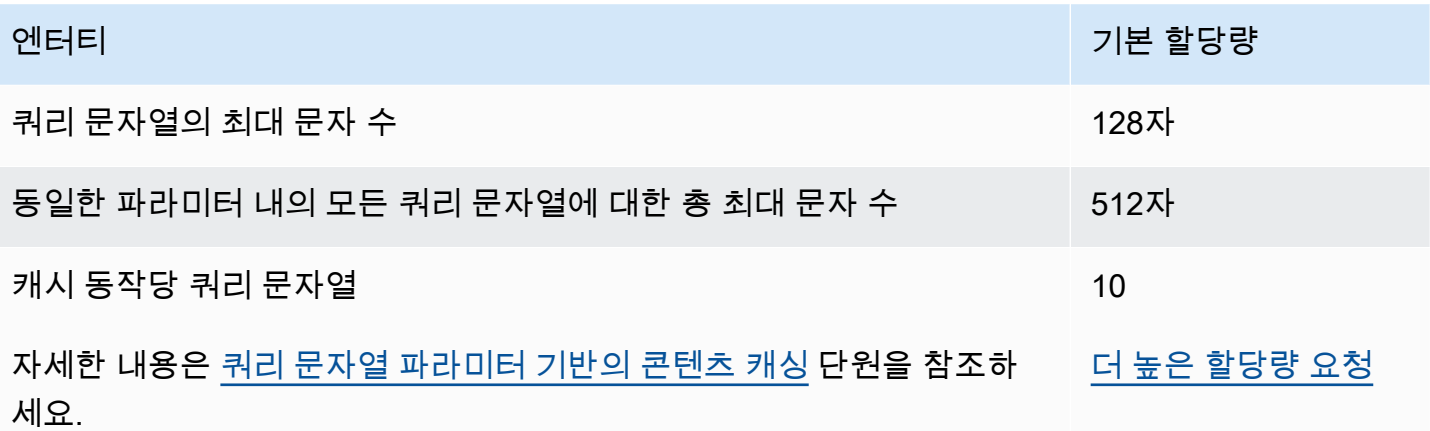

# <span id="page-923-0"></span>헤더에 대한 할당량

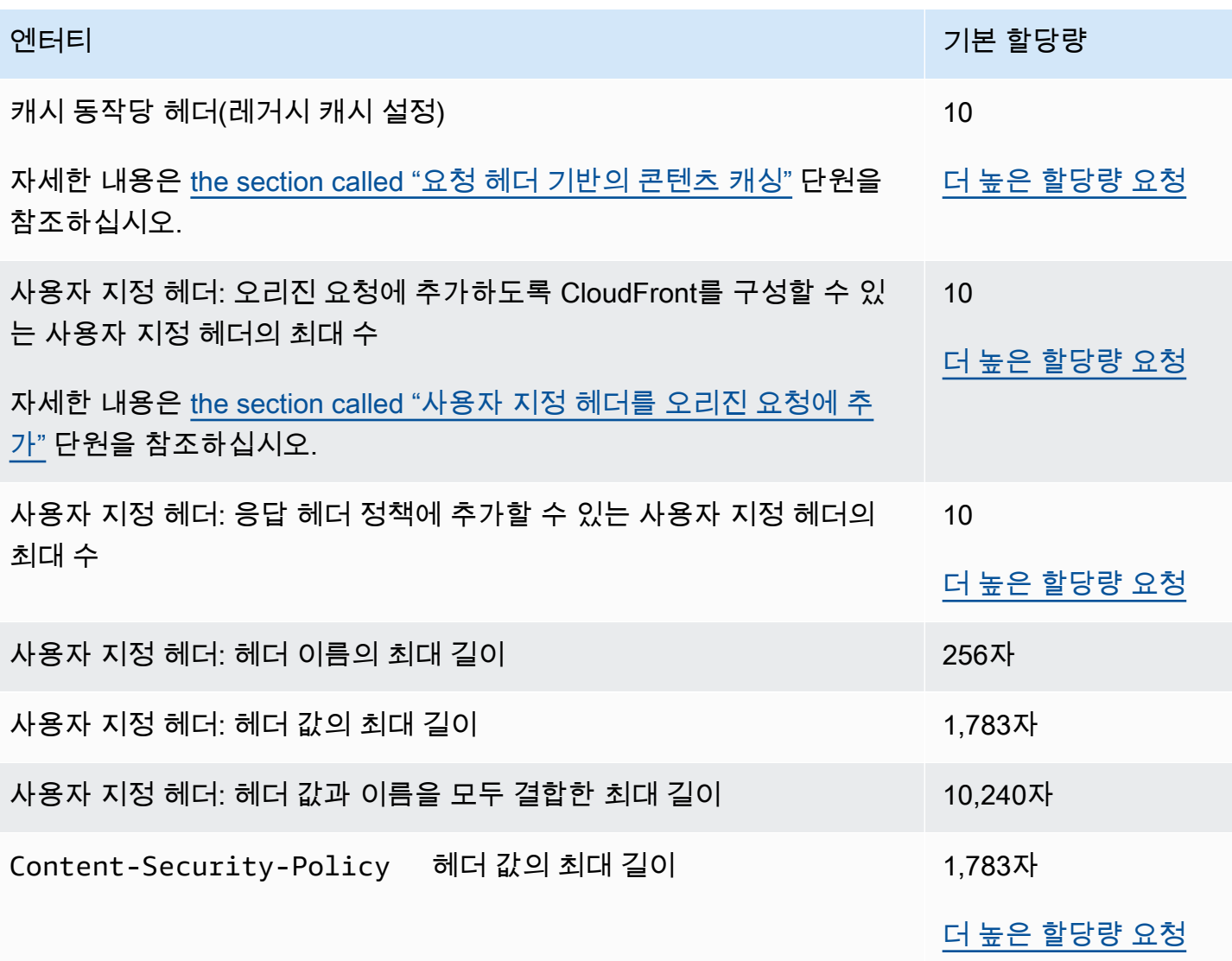

## AWS SDK를 사용한 CloudFront 코드 예제

다음 코드 예제에서는 AWS 소프트웨어 개발 키트(SDK)에서 CloudFront를 사용하는 방법을 보여줍니 다.

작업은 대규모 프로그램에서 발췌한 코드이며 컨텍스트에 맞춰 실행해야 합니다. 작업은 개별 서비스 함수를 호출하는 방법을 보여 주며 관련 시나리오와 교차 서비스 예시에서 컨텍스트에 맞는 작업을 볼 수 있습니다.

시나리오는 동일한 서비스 내에서 여러 함수를 호출하여 특정 태스크를 수행하는 방법을 보여주는 코 드 예시입니다.

AWS SDK 개발자 가이드 및 코드 예제의 전체 목록은 [AWS SDK와 함께 CloudFront 사용](#page-24-0) 섹션을 참조 하세요. 이 주제에는 시작하기에 대한 정보와 이전 SDK 버전에 대한 세부 정보도 포함되어 있습니다.

코드 예시

- [AWS SDK를 사용한 CloudFront 작업](#page-925-0)
	- [AWS SDK 또는 CLI와 함께 CreateDistribution 사용](#page-925-1)
	- [AWS SDK 또는 CLI와 함께 CreateFunction 사용](#page-936-0)
	- [AWS SDK 또는 CLI와 함께 CreateInvalidation 사용](#page-939-0)
	- [AWS SDK 또는 CLI와 함께 CreateKeyGroup 사용](#page-941-0)
	- [AWS SDK 또는 CLI와 함께 CreatePublicKey 사용](#page-943-0)
	- [AWS SDK 또는 CLI와 함께 DeleteDistribution 사용](#page-945-0)
	- [AWS SDK 또는 CLI와 함께 GetCloudFrontOriginAccessIdentity 사용](#page-948-0)
	- [AWS SDK 또는 CLI와 함께 GetCloudFrontOriginAccessIdentityConfig 사용](#page-950-0)
	- [AWS SDK 또는 CLI와 함께 GetDistribution 사용](#page-951-0)
	- [AWS SDK 또는 CLI와 함께 GetDistributionConfig 사용](#page-955-0)
	- [AWS SDK 또는 CLI와 함께 ListCloudFrontOriginAccessIdentities 사용](#page-959-0)
	- [AWS SDK 또는 CLI와 함께 ListDistributions 사용](#page-961-0)
	- [AWS SDK 또는 CLI와 함께 UpdateDistribution 사용](#page-970-0)
- [AWS SDK를 사용한 CloudFront의 시나리오](#page-983-0)
	- [AWS SDK를 사용하여 CloudFront 서명 리소스 삭제](#page-983-1)
	- [AWS SDK를 사용하여 서명된 URL과 쿠키 생성](#page-985-0) 2011 2011 2011 2011 2011

## <span id="page-925-0"></span>AWS SDK를 사용한 CloudFront 작업

다음 코드 예제에서는 AWS SDK에서 개별 CloudFront 작업을 수행하는 방법을 보여줍니다. 이들 발췌 문은 CloudFront API를 직접적으로 호출하며, 컨텍스트에서 실행되어야 하는 더 큰 프로그램에서 발췌 한 코드입니다. 각 예제에는 GitHub에 대한 링크가 포함되어 있습니다. 여기에서 코드 설정 및 실행에 대한 지침을 찾을 수 있습니다.

다음 예제에는 가장 일반적으로 사용되는 작업만 포함되어 있습니다. 전체 목록은 [Amazon CloudFront](https://docs.aws.amazon.com/cloudfront/latest/APIReference/Welcome.html) [API 참조에](https://docs.aws.amazon.com/cloudfront/latest/APIReference/Welcome.html)서 확인하세요.

예제

- [AWS SDK 또는 CLI와 함께 CreateDistribution 사용](#page-925-1)
- [AWS SDK 또는 CLI와 함께 CreateFunction 사용](#page-936-0)
- [AWS SDK 또는 CLI와 함께 CreateInvalidation 사용](#page-939-0)
- [AWS SDK 또는 CLI와 함께 CreateKeyGroup 사용](#page-941-0)
- [AWS SDK 또는 CLI와 함께 CreatePublicKey 사용](#page-943-0)
- [AWS SDK 또는 CLI와 함께 DeleteDistribution 사용](#page-945-0)
- [AWS SDK 또는 CLI와 함께 GetCloudFrontOriginAccessIdentity 사용](#page-948-0)
- [AWS SDK 또는 CLI와 함께 GetCloudFrontOriginAccessIdentityConfig 사용](#page-950-0)
- [AWS SDK 또는 CLI와 함께 GetDistribution 사용](#page-951-0)
- [AWS SDK 또는 CLI와 함께 GetDistributionConfig 사용](#page-955-0)
- [AWS SDK 또는 CLI와 함께 ListCloudFrontOriginAccessIdentities 사용](#page-959-0)
- [AWS SDK 또는 CLI와 함께 ListDistributions 사용](#page-961-0)
- [AWS SDK 또는 CLI와 함께 UpdateDistribution 사용](#page-970-0)

## <span id="page-925-1"></span>AWS SDK 또는 CLI와 함께 **CreateDistribution** 사용

다음 코드 예시는 CreateDistribution의 사용 방법을 보여줍니다.

CLI

AWS CLI

CloudFront 배포를 생성하는 방법

다음 예시에서는 다음 명령줄 인수를 사용하여 이름이 awsexamplebucket인 S3 버킷에 대한 배포를 생성하고 index.html을 기본 루트 객체로 지정합니다.

```
aws cloudfront create-distribution \ 
     --origin-domain-name awsexamplebucket.s3.amazonaws.com \ 
     --default-root-object index.html
```
명령줄 인수를 사용하는 대신 다음 예와 같이 JSON 파일로 배포 구성을 제공할 수 있습니다.

```
aws cloudfront create-distribution \ 
     --distribution-config file://dist-config.json
```
dist-config.json 파일은 다음을 포함한 현재 문서의 JSON 문서입니다.

```
{ 
     "CallerReference": "cli-example", 
     "Aliases": { 
          "Quantity": 0 
     }, 
     "DefaultRootObject": "index.html", 
     "Origins": { 
          "Quantity": 1, 
          "Items": [ 
              { 
                   "Id": "awsexamplebucket.s3.amazonaws.com-cli-example", 
                   "DomainName": "awsexamplebucket.s3.amazonaws.com", 
                   "OriginPath": "", 
                   "CustomHeaders": { 
                       "Quantity": 0 
\mathbb{R}, \mathbb{R}, \mathbb{R} "S3OriginConfig": { 
                       "OriginAccessIdentity": "" 
 } 
 } 
        \mathbf{1} }, 
     "OriginGroups": { 
          "Quantity": 0 
     }, 
     "DefaultCacheBehavior": { 
          "TargetOriginId": "awsexamplebucket.s3.amazonaws.com-cli-example", 
          "ForwardedValues": {
```

```
 "QueryString": false, 
              "Cookies": { 
                  "Forward": "none" 
              }, 
              "Headers": { 
                  "Quantity": 0 
              }, 
              "QueryStringCacheKeys": { 
                  "Quantity": 0 
 } 
         }, 
         "TrustedSigners": { 
              "Enabled": false, 
              "Quantity": 0 
         }, 
         "ViewerProtocolPolicy": "allow-all", 
         "MinTTL": 0, 
         "AllowedMethods": { 
              "Quantity": 2, 
              "Items": [ 
                  "HEAD", 
                  "GET" 
              ], 
              "CachedMethods": { 
                  "Quantity": 2, 
                  "Items": [ 
                       "HEAD", 
                       "GET" 
 ] 
 } 
         }, 
         "SmoothStreaming": false, 
         "DefaultTTL": 86400, 
         "MaxTTL": 31536000, 
         "Compress": false, 
         "LambdaFunctionAssociations": { 
              "Quantity": 0 
         }, 
         "FieldLevelEncryptionId": "" 
     }, 
     "CacheBehaviors": { 
         "Quantity": 0 
     }, 
     "CustomErrorResponses": {
```

```
 "Quantity": 0 
     }, 
     "Comment": "", 
     "Logging": { 
          "Enabled": false, 
          "IncludeCookies": false, 
          "Bucket": "", 
          "Prefix": "" 
     }, 
     "PriceClass": "PriceClass_All", 
     "Enabled": true, 
     "ViewerCertificate": { 
          "CloudFrontDefaultCertificate": true, 
          "MinimumProtocolVersion": "TLSv1", 
          "CertificateSource": "cloudfront" 
     }, 
     "Restrictions": { 
          "GeoRestriction": { 
              "RestrictionType": "none", 
              "Quantity": 0 
          } 
     }, 
     "WebACLId": "", 
     "HttpVersion": "http2", 
     "IsIPV6Enabled": true
}
```
#### 배포 정보를 명령줄 인수로 제공하든 JSON 파일로 제공하든 출력은 다음과 같이 동일합니다.

```
{ 
     "Location": "https://cloudfront.amazonaws.com/2019-03-26/distribution/
EMLARXS9EXAMPLE", 
     "ETag": "E9LHASXEXAMPLE", 
     "Distribution": { 
         "Id": "EMLARXS9EXAMPLE", 
         "ARN": "arn:aws:cloudfront::123456789012:distribution/EMLARXS9EXAMPLE", 
         "Status": "InProgress", 
         "LastModifiedTime": "2019-11-22T00:55:15.705Z", 
         "InProgressInvalidationBatches": 0, 
         "DomainName": "d111111abcdef8.cloudfront.net", 
         "ActiveTrustedSigners": { 
             "Enabled": false, 
             "Quantity": 0
```

```
 }, 
        "DistributionConfig": { 
            "CallerReference": "cli-example", 
            "Aliases": { 
                "Quantity": 0 
            }, 
            "DefaultRootObject": "index.html", 
            "Origins": { 
                "Quantity": 1, 
                "Items": [ 
\{ "Id": "awsexamplebucket.s3.amazonaws.com-cli-example", 
                        "DomainName": "awsexamplebucket.s3.amazonaws.com", 
                        "OriginPath": "", 
                        "CustomHeaders": { 
                            "Quantity": 0 
\}, \{ "S3OriginConfig": { 
                            "OriginAccessIdentity": "" 
 } 
1 1 1 1 1 1 1
 ] 
            }, 
            "OriginGroups": { 
                "Quantity": 0 
            }, 
            "DefaultCacheBehavior": { 
                "TargetOriginId": "awsexamplebucket.s3.amazonaws.com-cli-
example", 
                "ForwardedValues": { 
                    "QueryString": false, 
                    "Cookies": { 
                        "Forward": "none" 
\}, \{ "Headers": { 
                        "Quantity": 0 
\}, \{ "QueryStringCacheKeys": { 
                        "Quantity": 0 
1 1 1 1 1 1 1
                }, 
                "TrustedSigners": { 
                    "Enabled": false, 
                    "Quantity": 0
```

```
 }, 
                  "ViewerProtocolPolicy": "allow-all", 
                  "MinTTL": 0, 
                  "AllowedMethods": { 
                      "Quantity": 2, 
                      "Items": [ 
                           "HEAD", 
                           "GET" 
 ], 
                      "CachedMethods": { 
                           "Quantity": 2, 
                           "Items": [ 
                               "HEAD", 
                               "GET" 
\blacksquare1 1 1 1 1 1 1
                  }, 
                  "SmoothStreaming": false, 
                  "DefaultTTL": 86400, 
                  "MaxTTL": 31536000, 
                  "Compress": false, 
                  "LambdaFunctionAssociations": { 
                      "Quantity": 0 
                  }, 
                  "FieldLevelEncryptionId": "" 
             }, 
              "CacheBehaviors": { 
                  "Quantity": 0 
             }, 
             "CustomErrorResponses": { 
                  "Quantity": 0 
             }, 
              "Comment": "", 
              "Logging": { 
                  "Enabled": false, 
                  "IncludeCookies": false, 
                  "Bucket": "", 
                  "Prefix": "" 
             }, 
              "PriceClass": "PriceClass_All", 
             "Enabled": true, 
              "ViewerCertificate": { 
                  "CloudFrontDefaultCertificate": true, 
                  "MinimumProtocolVersion": "TLSv1",
```

```
 "CertificateSource": "cloudfront" 
              }, 
              "Restrictions": { 
                  "GeoRestriction": { 
                      "RestrictionType": "none", 
                      "Quantity": 0 
 } 
              }, 
              "WebACLId": "", 
              "HttpVersion": "http2", 
              "IsIPV6Enabled": true 
         } 
     }
}
```
• API 세부 정보는 AWS CLI 명령 참조의 [CreateDistribution을](https://awscli.amazonaws.com/v2/documentation/api/latest/reference/cloudfront/create-distribution.html) 참조하세요.

#### Java

SDK for Java 2.x

```
a Note
```
GitHub에 더 많은 내용이 있습니다. [AWS 코드 예제 리포지토리에](https://github.com/awsdocs/aws-doc-sdk-examples/tree/main/javav2/example_code/cloudfront#readme)서 전체 예제를 찾고 설정 및 실행하는 방법을 배워보세요.

다음 예제에서는 Amazon Simple Storage Service(Amazon S3) 버킷을 콘텐츠 오리진으로 사용 합니다.

배포를 생성한 후 코드는 [CloudFrontWaiter](https://sdk.amazonaws.com/java/api/latest/software/amazon/awssdk/services/cloudfront/waiters/CloudFrontWaiter.html)를 생성하여 배포가 완료될 때까지 기다린 후 배포를 반환합니다.

```
import org.slf4j.Logger;
import org.slf4j.LoggerFactory;
import software.amazon.awssdk.core.internal.waiters.ResponseOrException;
import software.amazon.awssdk.services.cloudfront.CloudFrontClient;
import 
  software.amazon.awssdk.services.cloudfront.model.CreateDistributionResponse;
import software.amazon.awssdk.services.cloudfront.model.Distribution;
import software.amazon.awssdk.services.cloudfront.model.GetDistributionResponse;
```

```
import software.amazon.awssdk.services.cloudfront.model.ItemSelection;
import software.amazon.awssdk.services.cloudfront.model.Method;
import software.amazon.awssdk.services.cloudfront.model.ViewerProtocolPolicy;
import software.amazon.awssdk.services.cloudfront.waiters.CloudFrontWaiter;
import software.amazon.awssdk.services.s3.S3Client;
import java.time.Instant;
public class CreateDistribution { 
         private static final Logger logger = 
  LoggerFactory.getLogger(CreateDistribution.class); 
         public static Distribution createDistribution(CloudFrontClient 
  cloudFrontClient, S3Client s3Client, 
                         final String bucketName, final String keyGroupId, final 
 String originAccessControlId) { 
                 final String region = s3Client.headBucket(b -> 
 b.bucket(bucketName)).sdkHttpResponse().headers() 
                                  .get("x-amz-bucket-region").get(0); 
                 final String originDomain = bucketName + ".s3." + region + 
  ".amazonaws.com"; 
                 String originId = originDomain; // Use the originDomain value for 
 the originId. 
                 // The service API requires some deprecated methods, such as 
                 // DefaultCacheBehavior.Builder#minTTL and #forwardedValue. 
                 CreateDistributionResponse createDistResponse = 
  cloudFrontClient.createDistribution(builder -> builder 
                                  .distributionConfig(b1 -> b1 
                                                  .origins(b2 -> b2 
                                                                 .quantity(1)items(b3 -> b3 .domainName(originDomain) 
  .id(originId) 
  .s3OriginConfig(builder4 -> builder4 
                .originAccessIdentity( 
 ""))
```

```
 .originAccessControlId( 
                originAccessControlId))) 
                                                     .defaultCacheBehavior(b2 -> b2 
 .viewerProtocolPolicy(ViewerProtocolPolicy.ALLOW_ALL) 
 .targetOriginId(originId) 
                                                                       .minTTL(200L) 
 .forwardedValues(b5 -> b5 
 .cookies(cp -> cp 
                .forward(ItemSelection.NONE)) 
 .queryString(true)) 
 .trustedKeyGroups(b3 -> b3 
 .quantity(1) 
 .items(keyGroupId) 
 .enabled(true)) 
 .allowedMethods(b4 -> b4 
 .quantity(2) 
 .items(Method.HEAD, Method.GET) 
 .cachedMethods(b5 -> b5 
                .quantity(2) 
                .items(Method.HEAD, 
                                  Method.GET)))) 
                                                     .cacheBehaviors(b -> b 
                                                                       .quantity(1) 
                                                                      .items(b2 -> b2
```

```
 .pathPattern("/index.html") 
 .viewerProtocolPolicy( 
                ViewerProtocolPolicy.ALLOW_ALL) 
 .targetOriginId(originId) 
 .trustedKeyGroups(b3 -> b3 
                .quantity(1) 
                .items(keyGroupId) 
                .enabled(true)) 
 .minTTL(200L) 
 .forwardedValues(b4 -> b4 
                .cookies(cp -> cp 
                                  .forward(ItemSelection.NONE)) 
                .queryString(true)) 
 .allowedMethods(b5 -> b5.quantity(2) 
                .items(Method.HEAD, 
                                  Method.GET) 
                .cachedMethods(b6 -> b6 
                                   .quantity(2) 
                                   .items(Method.HEAD, 
                                                     Method.GET))))) 
                                                      .enabled(true) 
                                                      .comment("Distribution built with 
 java")
```

```
 .callerReference(Instant.now().toString()))); 
                 final Distribution distribution = 
  createDistResponse.distribution(); 
                 logger.info("Distribution created. DomainName: [{}] Id: [{}]", 
 distribution.domainName(),
                                 distribution.id());
                 logger.info("Waiting for distribution to be deployed ..."); 
                 try (CloudFrontWaiter cfWaiter = 
  CloudFrontWaiter.builder().client(cloudFrontClient).build()) { 
                          ResponseOrException<GetDistributionResponse> 
  responseOrException = cfWaiter 
                                           .waitUntilDistributionDeployed(builder -> 
  builder.id(distribution.id())) 
                                           .matched(); 
                          responseOrException.response() 
                                          .orElseThrow(() -> new 
  RuntimeException("Distribution not created")); 
                          logger.info("Distribution deployed. DomainName: [{}] Id: 
 [{}]", distribution.domainName(),
                                          distribution.id()); 
 } 
                 return distribution; 
         }
}
```
• API에 대한 세부 정보는 AWS SDK for Java 2.x API 참조의 [CreateDistribution](https://docs.aws.amazon.com/goto/SdkForJavaV2/cloudfront-2020-05-31/CreateDistribution)을 참조하세요.

**PowerShell** 

PowerShell용 도구

예 1: 로깅 및 캐싱으로 구성된 기본 CloudFront 배포를 생성합니다.

```
$origin = New-Object Amazon.CloudFront.Model.Origin
$origin.DomainName = "ps-cmdlet-sample.s3.amazonaws.com"
$origin.Id = "UniqueOrigin1"
$origin.S3OriginConfig = New-Object Amazon.CloudFront.Model.S3OriginConfig
$origin.S3OriginConfig.OriginAccessIdentity = ""
New-CFDistribution ` 
      -DistributionConfig_Enabled $true `
```
-DistributionConfig\_Comment "Test distribution" ` -Origins Item \$origin -Origins Quantity 1 ` -Logging\_Enabled \$true ` -Logging\_IncludeCookie \$true ` -Logging\_Bucket ps-cmdlet-sample-logging.s3.amazonaws.com ` -Logging\_Prefix "help/" ` -DistributionConfig\_CallerReference Client1 ` -DistributionConfig DefaultRootObject index.html ` -DefaultCacheBehavior\_TargetOriginId \$origin.Id ` -ForwardedValues\_QueryString \$true ` -Cookies Forward all ` -WhitelistedNames Quantity 0 ` -TrustedSigners Enabled \$false ` -TrustedSigners\_Quantity 0 ` -DefaultCacheBehavior\_ViewerProtocolPolicy allow-all ` -DefaultCacheBehavior\_MinTTL 1000 ` -DistributionConfig\_PriceClass "PriceClass\_All" ` -CacheBehaviors\_Quantity 0 ` -Aliases\_Quantity 0

• API에 대한 세부 정보는 AWS Tools for PowerShell Cmdlet 참조의 [CreateDistribution을](https://docs.aws.amazon.com/powershell/latest/reference) 참조 합니다.

AWS SDK 개발자 가이드 및 코드 예시의 전체 목록은 [AWS SDK와 함께 CloudFront 사용](#page-24-0) 단원을 참조 하세요. 이 주제에는 시작하기에 대한 정보와 이전 SDK 버전에 대한 세부 정보도 포함되어 있습니다.

# AWS SDK 또는 CLI와 함께 **CreateFunction** 사용

다음 코드 예시는 CreateFunction의 사용 방법을 보여 줍니다.

Java

SDK for Java 2.x

**a** Note

GitHub에 더 많은 내용이 있습니다. [AWS 코드 예제 리포지토리에](https://github.com/awsdocs/aws-doc-sdk-examples/tree/main/javav2/example_code/cloudfront#readme)서 전체 예제를 찾고 설정 및 실행하는 방법을 배워보세요.

```
import software.amazon.awssdk.core.SdkBytes;
import software.amazon.awssdk.regions.Region;
import software.amazon.awssdk.services.cloudfront.CloudFrontClient;
import software.amazon.awssdk.services.cloudfront.model.CloudFrontException;
import software.amazon.awssdk.services.cloudfront.model.CreateFunctionRequest;
import software.amazon.awssdk.services.cloudfront.model.CreateFunctionResponse;
import software.amazon.awssdk.services.cloudfront.model.FunctionConfig;
import software.amazon.awssdk.services.cloudfront.model.FunctionRuntime;
import java.io.InputStream;
/** 
  * Before running this Java V2 code example, set up your development 
  * environment, including your credentials. 
 * 
  * For more information, see the following documentation topic: 
 * 
  * https://docs.aws.amazon.com/sdk-for-java/latest/developer-guide/get-
started.html 
  */
public class CreateFunction { 
     public static void main(String[] args) { 
         final String usage = """ 
                 Usage: 
                      <functionName> <filePath> 
                 Where: 
                     functionName - The name of the function to create.\s 
                     filePath - The path to a file that contains the application 
  logic for the function.\s 
                 """; 
        if (args.length != 2) {
             System.out.println(usage); 
             System.exit(1); 
         } 
        String functionName = args[0];
        String filePath = args[1];
         CloudFrontClient cloudFrontClient = CloudFrontClient.builder() 
                  .region(Region.AWS_GLOBAL) 
                 .build();
```

```
 String funArn = createNewFunction(cloudFrontClient, functionName, 
  filePath); 
         System.out.println("The function ARN is " + funArn); 
         cloudFrontClient.close(); 
     } 
     public static String createNewFunction(CloudFrontClient cloudFrontClient, 
  String functionName, String filePath) { 
         try { 
             InputStream fileIs = 
  CreateFunction.class.getClassLoader().getResourceAsStream(filePath); 
             SdkBytes functionCode = SdkBytes.fromInputStream(fileIs); 
              FunctionConfig config = FunctionConfig.builder() 
                      .comment("Created by using the CloudFront Java API") 
                      .runtime(FunctionRuntime.CLOUDFRONT_JS_1_0) 
                     .build();
             CreateFunctionRequest functionRequest = 
  CreateFunctionRequest.builder() 
                      .name(functionName) 
                      .functionCode(functionCode) 
                      .functionConfig(config) 
                     .build();
             CreateFunctionResponse response = 
  cloudFrontClient.createFunction(functionRequest); 
             return response.functionSummary().functionMetadata().functionARN(); 
         } catch (CloudFrontException e) { 
             System.err.println(e.getMessage()); 
             System.exit(1); 
         } 
         return ""; 
     }
}
```
• API 세부 정보는 AWS SDK for Java 2.x API 참조의 [CreateFunction](https://docs.aws.amazon.com/goto/SdkForJavaV2/cloudfront-2020-05-31/CreateFunction)을 참조하십시오.

AWS SDK 개발자 가이드 및 코드 예시의 전체 목록은 [AWS SDK와 함께 CloudFront 사용](#page-24-0) 단원을 참조 하세요. 이 주제에는 시작하기에 대한 정보와 이전 SDK 버전에 대한 세부 정보도 포함되어 있습니다.

# AWS SDK 또는 CLI와 함께 **CreateInvalidation** 사용

다음 코드 예시는 CreateInvalidation의 사용 방법을 보여줍니다.

### CLI

## AWS CLI

CloudFront 배포에 대한 무효화를 생성하려면

```
다음 create-invalidation 예제는 지정된 CloudFront 배포의 지정된 파일에 대한 무효화를 
생성합니다.
```

```
aws cloudfront create-invalidation \ 
     --distribution-id EDFDVBD6EXAMPLE \ 
     --paths "/example-path/example-file.jpg" "/example-path/example-file2.png"
```
## 출력:

## {

```
 "Location": "https://cloudfront.amazonaws.com/2019-03-26/distribution/
EDFDVBD6EXAMPLE/invalidation/I1JLWSDAP8FU89", 
     "Invalidation": { 
         "Id": "I1JLWSDAP8FU89", 
         "Status": "InProgress", 
         "CreateTime": "2019-12-05T18:24:51.407Z", 
         "InvalidationBatch": { 
             "Paths": { 
                  "Quantity": 2, 
                  "Items": [ 
                      "/example-path/example-file2.png", 
                      "/example-path/example-file.jpg" 
 ] 
             }, 
             "CallerReference": "cli-1575570291-670203" 
         } 
     }
}
```
이전 예제에서는 AWS CLI가 자동으로 랜덤 CallerReference를 생성했습니다. 직접 CallerReference를 지정하거나 무효화 매개변수를 명령줄 인수로 전달하지 않으려면 JSON 파일을 사용할 수 있습니다. 다음 예제에서는 inv-batch.json라는 JSON 파일에 무효화 매 개 변수를 제공하여 두 파일에 대한 무효화를 생성합니다

aws cloudfront create-invalidation \ --distribution-id EDFDVBD6EXAMPLE \ --invalidation-batch file://inv-batch.json

inv-batch.json의 콘텐츠:

```
{ 
     "Paths": { 
          "Quantity": 2, 
          "Items": [ 
               "/example-path/example-file.jpg", 
              "/example-path/example-file2.png" 
          ] 
     }, 
     "CallerReference": "cli-example"
}
```

```
{ 
     "Location": "https://cloudfront.amazonaws.com/2019-03-26/distribution/
EDFDVBD6EXAMPLE/invalidation/I2J0I21PCUYOIK", 
     "Invalidation": { 
         "Id": "I2J0I21PCUYOIK", 
         "Status": "InProgress", 
         "CreateTime": "2019-12-05T18:40:49.413Z", 
         "InvalidationBatch": { 
             "Paths": { 
                  "Quantity": 2, 
                  "Items": [ 
                      "/example-path/example-file.jpg", 
                      "/example-path/example-file2.png" 
 ] 
             }, 
             "CallerReference": "cli-example" 
         } 
     }
}
```
• API 세부 정보는 AWS CLI 명령 참조[의CreateInvalidation을](https://awscli.amazonaws.com/v2/documentation/api/latest/reference/cloudfront/create-invalidation.html) 참조합니다.

#### PowerShell

### PowerShell용 도구

예제 1: 이 예제에서는 ID가 EXAMPLENSTXAXE인 배포에 대해 새 무효화를 생성합니다. CallerReference는 사용자가 선택한 고유한 ID입니다. 이 경우 2019년 5월 15일 오전 9시를 나 타내는 타임스탬프가 사용됩니다. \$Paths 변수는 사용자가 원하지 않는 이미지 및 미디어 파 일에 대한 세 가지 경로를 배포 캐시의 일부로 저장합니다. -Paths\_Quantity 매개 변수 값은 - Paths\_Item 매개 변수에 지정된 총 경로 수입니다.

```
$Paths = "/images/*.gif", "/images/image1.jpg", "/videos/*.mp4"
New-CFInvalidation -DistributionId "EXAMPLENSTXAXE" -
InvalidationBatch_CallerReference 20190515090000 -Paths_Item $Paths -
Paths_Quantity 3
```
#### 출력:

Invalidation Location ------------ -------- Amazon.CloudFront.Model.Invalidation https://cloudfront.amazonaws.com/2018-11-05/ distribution/EXAMPLENSTXAXE/invalidation/EXAMPLE8NOK9H

• Cmdlet 세부 정보는 AWS Tools for PowerShell API 참조의 [CreateInvalidation](https://docs.aws.amazon.com/powershell/latest/reference)을 참조합니다.

AWS SDK 개발자 가이드 및 코드 예시의 전체 목록은 [AWS SDK와 함께 CloudFront 사용](#page-24-0) 단원을 참조 하세요. 이 주제에는 시작하기에 대한 정보와 이전 SDK 버전에 대한 세부 정보도 포함되어 있습니다.

# AWS SDK 또는 CLI와 함께 **CreateKeyGroup** 사용

다음 코드 예시는 CreateKeyGroup의 사용 방법을 보여 줍니다.

#### Java

SDK for Java 2.x

### **a** Note

GitHub에 더 많은 내용이 있습니다. [AWS 코드 예제 리포지토리에](https://github.com/awsdocs/aws-doc-sdk-examples/tree/main/javav2/example_code/cloudfront#readme)서 전체 예제를 찾고 설정 및 실행하는 방법을 배워보세요.

키 그룹에는 서명된 URL 또는 쿠키를 확인하는 데 사용되는 공개 키가 최소 하나 이상 필요합니 다.

```
import org.slf4j.Logger;
import org.slf4j.LoggerFactory;
import software.amazon.awssdk.services.cloudfront.CloudFrontClient;
import java.util.UUID;
public class CreateKeyGroup { 
     private static final Logger logger = 
  LoggerFactory.getLogger(CreateKeyGroup.class); 
     public static String createKeyGroup(CloudFrontClient cloudFrontClient, String 
  publicKeyId) { 
         String keyGroupId = cloudFrontClient.createKeyGroup(b -> 
  b.keyGroupConfig(c -> c 
                  .items(publicKeyId) 
                  .name("JavaKeyGroup" + UUID.randomUUID()))) 
                  .keyGroup().id(); 
         logger.info("KeyGroup created with ID: [{}]", keyGroupId); 
         return keyGroupId; 
     }
}
```
• API에 대한 세부 정보는 AWS SDK for Java 2.x API 참조의 [CreateKeyGroup](https://docs.aws.amazon.com/goto/SdkForJavaV2/cloudfront-2020-05-31/CreateKeyGroup)을 참조하세요.

AWS SDK 개발자 가이드 및 코드 예시의 전체 목록은 [AWS SDK와 함께 CloudFront 사용](#page-24-0) 단원을 참조 하세요. 이 주제에는 시작하기에 대한 정보와 이전 SDK 버전에 대한 세부 정보도 포함되어 있습니다.

# AWS SDK 또는 CLI와 함께 **CreatePublicKey** 사용

다음 코드 예시는 CreatePublicKey의 사용 방법을 보여줍니다.

```
CLI
```
AWS CLI

CloudFront 퍼블릭 키를 생성하는 방법

다음 예시에서는 pub-key-config.json이라는 JSON 파일로 파라미터를 제공하여 CloudFront 퍼블릭 키를 생성합니다. 이 명령을 사용하려면 먼저 PEM으로 인코딩된 퍼블릭 키 가 있어야 합니다. 자세한 내용은 Amazon CloudFront 개발자 안내서의 [RSA 키 페어 생성](https://docs.aws.amazon.com/AmazonCloudFront/latest/DeveloperGuide/field-level-encryption.html#field-level-encryption-setting-up-step1)을 참 조하세요.

```
aws cloudfront create-public-key \ 
     --public-key-config file://pub-key-config.json
```
pub-key-config.json 파일은 다음을 포함한 현재 문서의 JSON 문서입니다. 참고로 퍼블릭 키는 PEM 형식으로 인코딩됩니다.

```
{ 
     "CallerReference": "cli-example", 
     "Name": "ExampleKey", 
     "EncodedKey": "-----BEGIN PUBLIC KEY-----
\nMIIBIjANBgkqhkiG9w0BAQEFAAOCAQ8AMIIBCgKCAQEAxPMbCA2Ks0lnd7IR+3pw
\nwd3H/7jPGwj8bLUmore7bX+oeGpZ6QmLAe/1UOWcmZX2u70dYcSIzB1ofZtcn4cJ
\nenHBAzO3ohBY/L1tQGJfS2A+omnN6H16VZE1JCK8XSJyfze7MDLcUyHZETdxuvRb
\nA9X343/vMAuQPnhinFJ8Wdy8YBXSPpy7r95ylUQd9LfYTBzVZYG2tSesplcOkjM3\n2Uu
+oMWxQAw1NINnSLPinMVsutJy6ZqlV3McWNWe4T+STGtWhrPNqJEn45sIcCx4\nq
+kGZ2NQ0FyIyT2eiLKOX5Rgb/a36E/aMk4VoDsaenBQgG7WLTnstb9sr7MIhS6A\nrwIDAQAB\n-----
END PUBLIC KEY-----\n", 
     "Comment": "example public key"
}
```

```
{ 
     "Location": "https://cloudfront.amazonaws.com/2019-03-26/public-key/
KDFB19YGCR002",
```
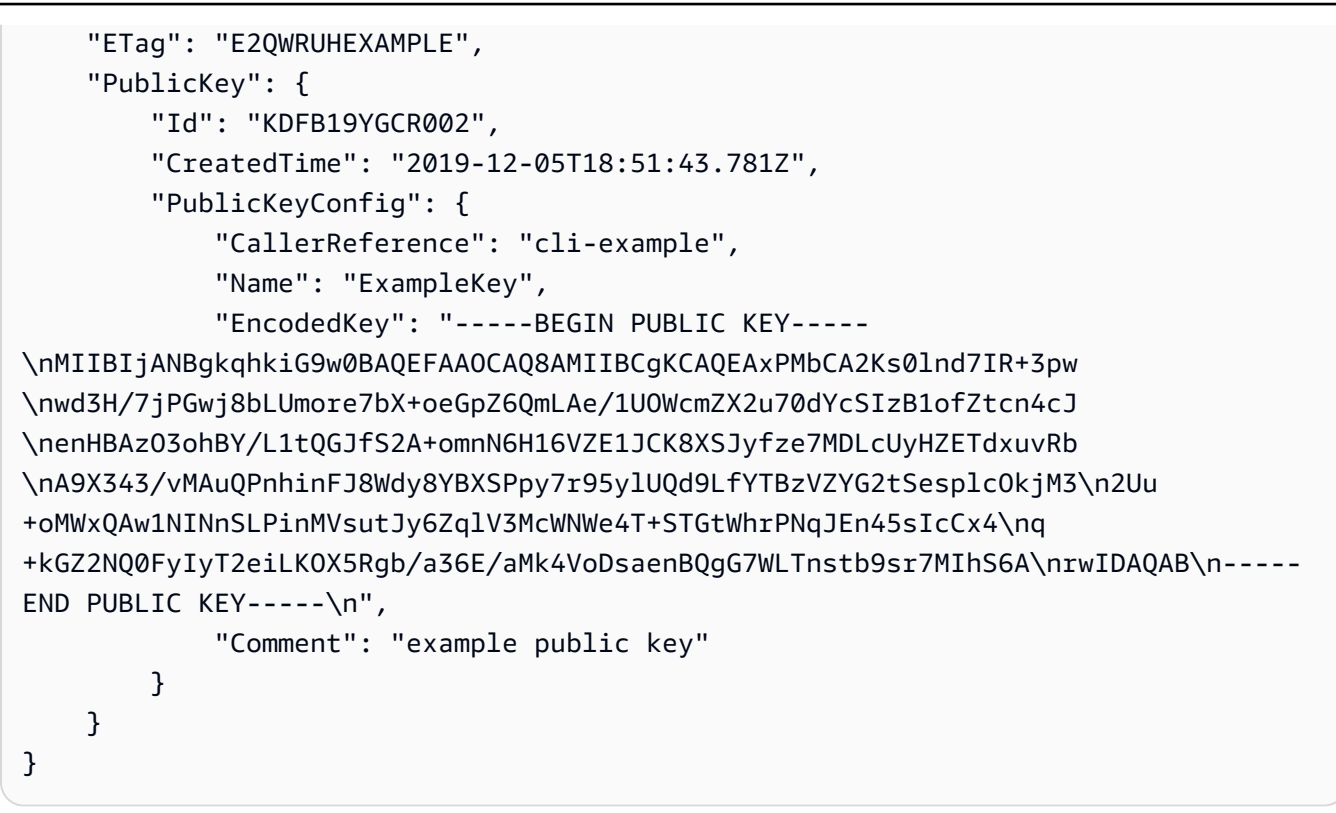

• API 세부 정보는 AWS CLI 명령 참조의 [CreatePublicKey를](https://awscli.amazonaws.com/v2/documentation/api/latest/reference/cloudfront/create-public-key.html) 참조하세요.

#### Java

SDK for Java 2.x

**a** Note

GitHub에 더 많은 내용이 있습니다. [AWS 코드 예제 리포지토리에](https://github.com/awsdocs/aws-doc-sdk-examples/tree/main/javav2/example_code/cloudfront#readme)서 전체 예제를 찾고 설정 및 실행하는 방법을 배워보세요.

다음 코드 예제는 퍼블릭 키를 읽고 Amazon CloudFront에 업로드합니다.

```
import org.slf4j.Logger;
import org.slf4j.LoggerFactory;
import software.amazon.awssdk.services.cloudfront.CloudFrontClient;
import software.amazon.awssdk.services.cloudfront.model.CreatePublicKeyResponse;
import software.amazon.awssdk.utils.IoUtils;
import java.io.IOException;
import java.io.InputStream;
```

```
import java.util.UUID;
public class CreatePublicKey { 
     private static final Logger logger = 
  LoggerFactory.getLogger(CreatePublicKey.class); 
     public static String createPublicKey(CloudFrontClient cloudFrontClient, 
  String publicKeyFileName) { 
         try (InputStream is = 
  CreatePublicKey.class.getClassLoader().getResourceAsStream(publicKeyFileName)) { 
             String publicKeyString = IoUtils.toUtf8String(is); 
             CreatePublicKeyResponse createPublicKeyResponse = cloudFrontClient 
                      .createPublicKey(b -> b.publicKeyConfig(c -> c 
                               .name("JavaCreatedPublicKey" + UUID.randomUUID()) 
                               .encodedKey(publicKeyString) 
                               .callerReference(UUID.randomUUID().toString()))); 
             String createdPublicKeyId = createPublicKeyResponse.publicKey().id(); 
             logger.info("Public key created with id: [{}]", createdPublicKeyId); 
             return createdPublicKeyId; 
         } catch (IOException e) { 
             throw new RuntimeException(e); 
         } 
     }
}
```
• API에 대한 세부 정보는 AWS SDK for Java 2.x API 참조의 [CreatePublicKey을](https://docs.aws.amazon.com/goto/SdkForJavaV2/cloudfront-2020-05-31/CreatePublicKey) 참조하세요.

AWS SDK 개발자 가이드 및 코드 예시의 전체 목록은 [AWS SDK와 함께 CloudFront 사용](#page-24-0) 단원을 참조 하세요. 이 주제에는 시작하기에 대한 정보와 이전 SDK 버전에 대한 세부 정보도 포함되어 있습니다.

# AWS SDK 또는 CLI와 함께 **DeleteDistribution** 사용

다음 코드 예시는 DeleteDistribution의 사용 방법을 보여줍니다.

CLI

AWS CLI

CloudFront 배포를 삭제하는 방법

다음 예시에서는 ID EDFDVBD6EXAMPLE을 사용하여 CloudFront 배포를 삭제합니다. 배포를 삭 제하려면 먼저 배포를 비활성화해야 합니다. 배포를 비활성화하려면 update-distribution 명령을 사용하세요. 자세한 정보는 update-distribution 섹션을 참조하세요.

배포가 비활성화된 경우 이를 삭제할 수 있습니다. 배포를 삭제하려면 배포의 ETag를 제공 하는 --if-match 옵션을 사용해야 합니다. ETag를 가져오려면 get-distribution 또는 getdistribution-config 명령을 사용하세요.

aws cloudfront delete-distribution \ --id EDFDVBD6EXAMPLE \ --if-match E2QWRUHEXAMPLE

이 명령이 제대로 실행되면 출력이 표시되지 않습니다.

• API 세부 정보는 AWS CLI 명령 참조의 [DeleteDistribution](https://awscli.amazonaws.com/v2/documentation/api/latest/reference/cloudfront/delete-distribution.html)를 참조합니다.

Java

SDK for Java 2.x

**a** Note

GitHub에 더 많은 내용이 있습니다. [AWS 코드 예제 리포지토리에](https://github.com/awsdocs/aws-doc-sdk-examples/tree/main/javav2/example_code/cloudfront#readme)서 전체 예제를 찾고 설정 및 실행하는 방법을 배워보세요.

다음 코드 예제는 배포를 비활성화됨으로 업데이트하고, 변경사항이 배포되기를 기다리는 웨이 터를 사용한 다음 배포를 삭제합니다.

```
import org.slf4j.Logger;
import org.slf4j.LoggerFactory;
import software.amazon.awssdk.core.internal.waiters.ResponseOrException;
import software.amazon.awssdk.services.cloudfront.CloudFrontClient;
import 
 software.amazon.awssdk.services.cloudfront.model.DeleteDistributionResponse;
import software.amazon.awssdk.services.cloudfront.model.DistributionConfig;
import software.amazon.awssdk.services.cloudfront.model.GetDistributionResponse;
import software.amazon.awssdk.services.cloudfront.waiters.CloudFrontWaiter;
public class DeleteDistribution {
```

```
 private static final Logger logger = 
 LoggerFactory.getLogger(DeleteDistribution.class); 
        public static void deleteDistribution(final CloudFrontClient 
 cloudFrontClient, final String distributionId) { 
                 // First, disable the distribution by updating it. 
                 GetDistributionResponse response = 
 cloudFrontClient.getDistribution(b -> b 
                                  .id(distributionId)); 
                 String etag = response.eTag(); 
                 DistributionConfig distConfig = 
 response.distribution().distributionConfig(); 
                 cloudFrontClient.updateDistribution(builder -> builder 
                                  .id(distributionId) 
                                  .distributionConfig(builder1 -> builder1 
 .cacheBehaviors(distConfig.cacheBehaviors()) 
 .defaultCacheBehavior(distConfig.defaultCacheBehavior()) 
                                                   .enabled(false) 
                                                   .origins(distConfig.origins()) 
                                                   .comment(distConfig.comment()) 
 .callerReference(distConfig.callerReference()) 
 .defaultCacheBehavior(distConfig.defaultCacheBehavior()) 
 .priceClass(distConfig.priceClass()) 
                                                   .aliases(distConfig.aliases()) 
                                                   .logging(distConfig.logging()) 
 .defaultRootObject(distConfig.defaultRootObject()) 
 .customErrorResponses(distConfig.customErrorResponses()) 
 .httpVersion(distConfig.httpVersion()) 
 .isIPV6Enabled(distConfig.isIPV6Enabled()) 
 .restrictions(distConfig.restrictions()) 
 .viewerCertificate(distConfig.viewerCertificate()) 
                                                   .webACLId(distConfig.webACLId())
```

```
 .originGroups(distConfig.originGroups())) 
                                  .ifMatch(etag)); 
                 logger.info("Distribution [{}] is DISABLED, waiting for 
  deployment before deleting ...", 
                                  distributionId); 
                 GetDistributionResponse distributionResponse; 
                 try (CloudFrontWaiter cfWaiter = 
  CloudFrontWaiter.builder().client(cloudFrontClient).build()) { 
                          ResponseOrException<GetDistributionResponse> 
  responseOrException = cfWaiter 
                                          .waitUntilDistributionDeployed(builder -> 
  builder.id(distributionId)).matched(); 
                         distributionResponse = responseOrException.response() 
                                          .orElseThrow(() -> new 
  RuntimeException("Could not disable distribution")); 
 } 
                 DeleteDistributionResponse deleteDistributionResponse = 
  cloudFrontClient 
                                  .deleteDistribution(builder -> builder 
                                                   .id(distributionId) 
  .ifMatch(distributionResponse.eTag())); 
                 if (deleteDistributionResponse.sdkHttpResponse().isSuccessful()) 
  { 
                          logger.info("Distribution [{}] DELETED", distributionId); 
 } 
         }
}
```
• API 세부 정보는 AWS SDK for Java 2.x API 참조의 [DeleteDistribution를](https://docs.aws.amazon.com/goto/SdkForJavaV2/cloudfront-2020-05-31/DeleteDistribution) 참조합니다.

AWS SDK 개발자 가이드 및 코드 예시의 전체 목록은 [AWS SDK와 함께 CloudFront 사용](#page-24-0) 단원을 참조 하세요. 이 주제에는 시작하기에 대한 정보와 이전 SDK 버전에 대한 세부 정보도 포함되어 있습니다.

# AWS SDK 또는 CLI와 함께 **GetCloudFrontOriginAccessIdentity** 사 용

다음 코드 예시는 GetCloudFrontOriginAccessIdentity의 사용 방법을 보여줍니다.

### CLI

### AWS CLI

## CloudFront 원본 액세스 ID를 가져오려면

다음 예제는 ID가 E74FTE3AEXAMPLE인 CloudFront 오리진 액세스 ID(OAI) 및 그에 딸린 ETag와 관련된 S3 카노니컬 ID를 가져옵니다. OAI ID는 create-cloud-front-origin-accessidentity 및 list-cloud-front-origin-access-identities 명령의 출력에 반환됩니다.

aws cloudfront get-cloud-front-origin-access-identity --id E74FTE3AEXAMPLE

출력:

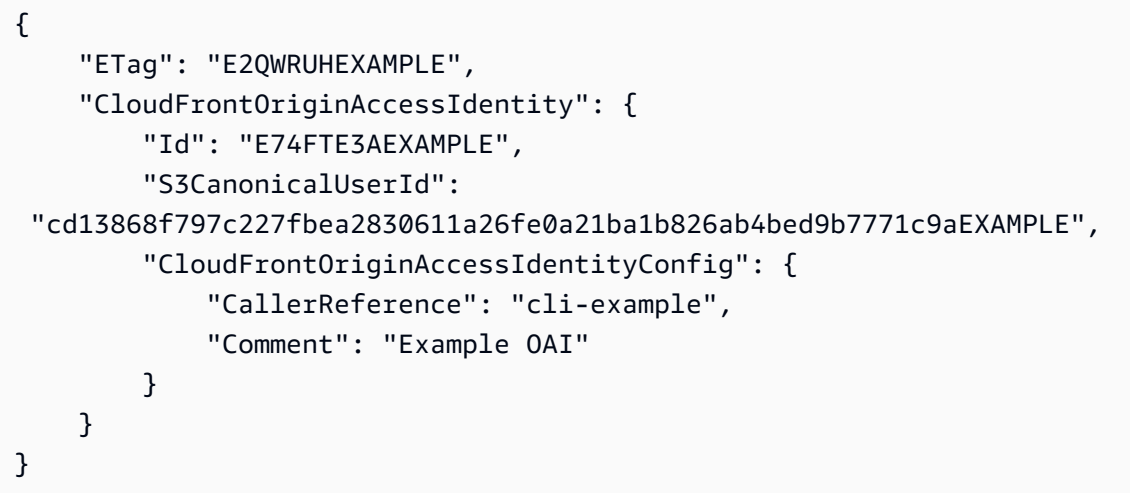

• API 세부 정보는 AWS CLI 명령 참조의 [GetCloudFrontOriginAccessIdentity](https://awscli.amazonaws.com/v2/documentation/api/latest/reference/cloudfront/get-cloud-front-origin-access-identity.html)을 참조합니다.

**PowerShell** 

PowerShell용 도구

예 1: 이 예제는 -Id 파라미터로 지정된 특정 Amazon CloudFront 원본 액세스 ID를 반환합니다. -Id 파라미터가 필수는 아니지만 이 파라미터를 지정하지 않으면 결과가 반환되지 않습니다.

Get-CFCloudFrontOriginAccessIdentity -Id E3XXXXXXXXXXRT

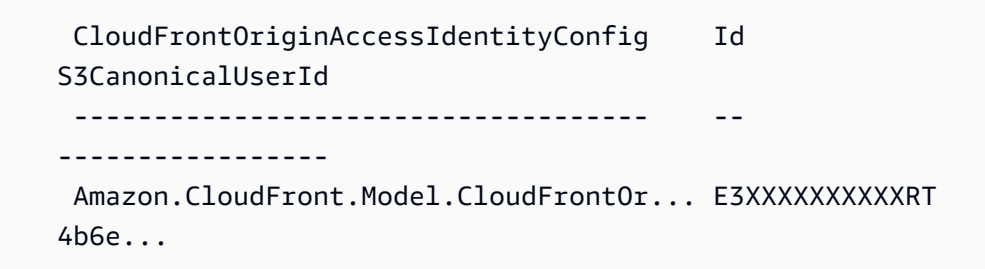

• API 세부 정보는 AWS Tools for PowerShell Cmdlet 참조의 [GetCloudFrontOriginAccessIdentity를](https://docs.aws.amazon.com/powershell/latest/reference) 참조합니다.

AWS SDK 개발자 가이드 및 코드 예시의 전체 목록은 [AWS SDK와 함께 CloudFront 사용](#page-24-0) 단원을 참조 하세요. 이 주제에는 시작하기에 대한 정보와 이전 SDK 버전에 대한 세부 정보도 포함되어 있습니다.

# AWS SDK 또는 CLI와 함께 **GetCloudFrontOriginAccessIdentityConfig** 사용

다음 코드 예시는 GetCloudFrontOriginAccessIdentityConfig의 사용 방법을 보여줍니다.

 $CLI$ 

AWS CLI

CloudFront 원본 액세스 ID 구성을 가져오려면

다음 예시에서는 ID E74FTE3AEXAMPLE을 사용하여 ETag를 포함한 CloudFront 오리진 액세스 ID(OAI)에 대한 메타데이터를 가져옵니다. OAI ID는 create-cloud-front-origin-access-identity 및 list-cloud-front-origin-access-identities 명령의 출력에 반환됩니다.

aws cloudfront get-cloud-front-origin-access-identity-config --id E74FTE3AEXAMPLE

```
{ 
     "ETag": "E2QWRUHEXAMPLE", 
     "CloudFrontOriginAccessIdentityConfig": { 
          "CallerReference": "cli-example", 
         "Comment": "Example OAI" 
     }
}
```
• API 세부 정보는 AWS CLI 명령 참조의 [GetCloudFrontOriginAccessIdentityConfig](https://awscli.amazonaws.com/v2/documentation/api/latest/reference/cloudfront/get-cloud-front-origin-access-identity-config.html)을 참조합 니다.

#### **PowerShell**

PowerShell용 도구

예 1: 이 예제는 -Id 파라미터로 지정된 단일 Amazon CloudFront 원본 액세스 ID에 대한 구성 정 보를 반환합니다. -Id 파라미터가 지정되지 않은 경우 오류가 발생합니다.

Get-CFCloudFrontOriginAccessIdentityConfig -Id E3XXXXXXXXXXRT

출력:

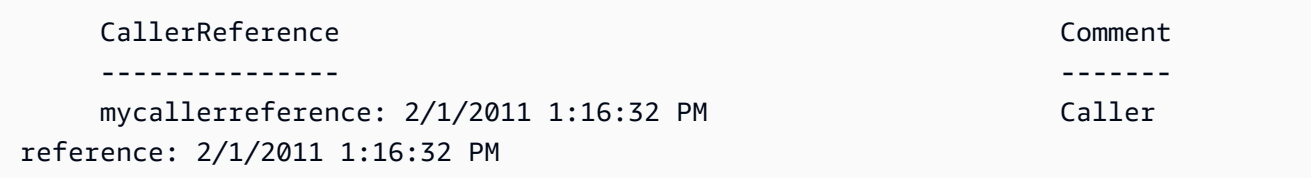

• API에 대한 세부 정보는 AWS Tools for PowerShellCmdlet 참조의 [GetCloudFrontOriginAccessIdentityConfig를](https://docs.aws.amazon.com/powershell/latest/reference) 참조합니다.

AWS SDK 개발자 가이드 및 코드 예시의 전체 목록은 [AWS SDK와 함께 CloudFront 사용](#page-24-0) 단원을 참조 하세요. 이 주제에는 시작하기에 대한 정보와 이전 SDK 버전에 대한 세부 정보도 포함되어 있습니다.

# AWS SDK 또는 CLI와 함께 **GetDistribution** 사용

다음 코드 예시는 GetDistribution의 사용 방법을 보여줍니다.

CLI

AWS CLI

CloudFront 배포를 가져오려면

다음 예시에서는 ID EDFDVBD6EXAMPLE을 사용하여 ETag를 포함한 CloudFront 배포를 가져옵 니다. 배포 ID는 create-distribution 및 list-distributions 명령에서 반환됩니다.

aws cloudfront get-distribution --id EDFDVBD6EXAMPLE

```
{ 
     "ETag": "E2QWRUHEXAMPLE", 
     "Distribution": { 
         "Id": "EDFDVBD6EXAMPLE", 
         "ARN": "arn:aws:cloudfront::123456789012:distribution/EDFDVBD6EXAMPLE", 
         "Status": "Deployed", 
         "LastModifiedTime": "2019-12-04T23:35:41.433Z", 
         "InProgressInvalidationBatches": 0, 
         "DomainName": "d111111abcdef8.cloudfront.net", 
         "ActiveTrustedSigners": { 
             "Enabled": false, 
             "Quantity": 0 
        }, 
         "DistributionConfig": { 
             "CallerReference": "cli-example", 
             "Aliases": { 
                 "Quantity": 0 
             }, 
             "DefaultRootObject": "index.html", 
             "Origins": { 
                 "Quantity": 1, 
                 "Items": [ 
\{ \} "Id": "awsexamplebucket.s3.amazonaws.com-cli-example", 
                         "DomainName": "awsexamplebucket.s3.amazonaws.com", 
                         "OriginPath": "", 
                         "CustomHeaders": { 
                             "Quantity": 0 
\},
                         "S3OriginConfig": { 
                             "OriginAccessIdentity": "" 
 } 
 } 
 ] 
             }, 
             "OriginGroups": { 
                 "Quantity": 0 
             }, 
             "DefaultCacheBehavior": { 
                 "TargetOriginId": "awsexamplebucket.s3.amazonaws.com-cli-
example", 
                 "ForwardedValues": {
```

```
 "QueryString": false, 
                      "Cookies": { 
                          "Forward": "none" 
\}, \{ "Headers": { 
                          "Quantity": 0 
\}, \{ "QueryStringCacheKeys": { 
                          "Quantity": 0 
1999 1999 1999 1999 1999
                 }, 
                 "TrustedSigners": { 
                      "Enabled": false, 
                      "Quantity": 0 
                 }, 
                 "ViewerProtocolPolicy": "allow-all", 
                 "MinTTL": 0, 
                 "AllowedMethods": { 
                      "Quantity": 2, 
                      "Items": [ 
                          "HEAD", 
                          "GET" 
 ], 
                      "CachedMethods": { 
                          "Quantity": 2, 
                          "Items": [ 
                              "HEAD", 
                              "GET" 
\blacksquare1999 1999 1999 1999 1999
                 }, 
                 "SmoothStreaming": false, 
                 "DefaultTTL": 86400, 
                 "MaxTTL": 31536000, 
                 "Compress": false, 
                 "LambdaFunctionAssociations": { 
                     "Quantity": 0 
                 }, 
                 "FieldLevelEncryptionId": "" 
             }, 
             "CacheBehaviors": { 
                 "Quantity": 0 
             }, 
             "CustomErrorResponses": {
```

```
 "Quantity": 0 
              }, 
              "Comment": "", 
              "Logging": { 
                  "Enabled": false, 
                  "IncludeCookies": false, 
                  "Bucket": "", 
                  "Prefix": "" 
              }, 
              "PriceClass": "PriceClass_All", 
              "Enabled": true, 
              "ViewerCertificate": { 
                   "CloudFrontDefaultCertificate": true, 
                   "MinimumProtocolVersion": "TLSv1", 
                  "CertificateSource": "cloudfront" 
              }, 
              "Restrictions": { 
                   "GeoRestriction": { 
                       "RestrictionType": "none", 
                       "Quantity": 0 
 } 
              }, 
              "WebACLId": "", 
              "HttpVersion": "http2", 
              "IsIPV6Enabled": true 
         } 
     }
}
```
• API 세부 정보는 AWS CLI 명령 참조의 [GetDistribution를](https://awscli.amazonaws.com/v2/documentation/api/latest/reference/cloudfront/get-distribution.html) 참조합니다.

**PowerShell** 

PowerShell용 도구

예 1: 특정 배포에 대한 정보를 검색합니다.

Get-CFDistribution -Id EXAMPLE0000ID

• API에 대한 세부 정보는 AWS Tools for PowerShell Cmdlet 참조의 [GetDistribution](https://docs.aws.amazon.com/powershell/latest/reference)를 참조합 니다.

AWS SDK 개발자 가이드 및 코드 예시의 전체 목록은 [AWS SDK와 함께 CloudFront 사용](#page-24-0) 단원을 참조 하세요. 이 주제에는 시작하기에 대한 정보와 이전 SDK 버전에 대한 세부 정보도 포함되어 있습니다.

# AWS SDK 또는 CLI와 함께 **GetDistributionConfig** 사용

다음 코드 예시는 GetDistributionConfig의 사용 방법을 보여줍니다.

CLI

AWS CLI

CloudFront 배포 구성을 가져오는 방법

다음 예시에서는 ID EDFDVBD6EXAMPLE을 사용하여 ETag를 포함한 CloudFront 배포에 대한 메타데이터를 가져옵니다. 배포 ID는 create-distribution 및 list-distributions 명령에서 반환됩니 다.

aws cloudfront get-distribution-config --id EDFDVBD6EXAMPLE

```
{ 
       "ETag": "E2QWRUHEXAMPLE", 
       "DistributionConfig": { 
             "CallerReference": "cli-example", 
             "Aliases": { 
                   "Quantity": 0 
             }, 
             "DefaultRootObject": "index.html", 
             "Origins": { 
                   "Quantity": 1, 
                   "Items": [ 
\overline{a} "Id": "awsexamplebucket.s3.amazonaws.com-cli-example", 
                               "DomainName": "awsexamplebucket.s3.amazonaws.com", 
                               "OriginPath": "", 
                               "CustomHeaders": { 
                                      "Quantity": 0 
\mathbb{R}, \mathbb{R}, \mathbb{R}, \mathbb{R}, \mathbb{R}, \mathbb{R}, \mathbb{R}, \mathbb{R}, \mathbb{R}, \mathbb{R}, \mathbb{R}, \mathbb{R}, \mathbb{R}, \mathbb{R}, \mathbb{R}, \mathbb{R}, \mathbb{R}, \mathbb{R}, \mathbb{R}, \mathbb{R}, \mathbb{R}, \mathbb{R},  "S3OriginConfig": { 
                                      "OriginAccessIdentity": "" 
 } 
 }
```

```
 ] 
           }, 
           "OriginGroups": { 
                 "Quantity": 0 
           }, 
           "DefaultCacheBehavior": { 
                 "TargetOriginId": "awsexamplebucket.s3.amazonaws.com-cli-example", 
                 "ForwardedValues": { 
                       "QueryString": false, 
                      "Cookies": { 
                            "Forward": "none" 
                      }, 
                       "Headers": { 
                            "Quantity": 0 
                      }, 
                       "QueryStringCacheKeys": { 
                            "Quantity": 0 
 } 
                 }, 
                 "TrustedSigners": { 
                      "Enabled": false, 
                       "Quantity": 0 
                 }, 
                 "ViewerProtocolPolicy": "allow-all", 
                 "MinTTL": 0, 
                 "AllowedMethods": { 
                       "Quantity": 2, 
                       "Items": [ 
                            "HEAD", 
                            "GET" 
                      ], 
                       "CachedMethods": { 
                            "Quantity": 2, 
                            "Items": [ 
                                  "HEAD", 
                                  "GET" 
\sim 100 \sim 100 \sim 100 \sim 100 \sim 100 \sim 100 \sim 100 \sim 100 \sim 100 \sim 100 \sim 100 \sim 100 \sim 100 \sim 100 \sim 100 \sim 100 \sim 100 \sim 100 \sim 100 \sim 100 \sim 100 \sim 100 \sim 100 \sim 100 \sim 
 } 
                 }, 
                 "SmoothStreaming": false, 
                 "DefaultTTL": 86400, 
                 "MaxTTL": 31536000, 
                 "Compress": false, 
                 "LambdaFunctionAssociations": {
```

```
 "Quantity": 0 
              }, 
              "FieldLevelEncryptionId": "" 
          }, 
          "CacheBehaviors": { 
               "Quantity": 0 
          }, 
          "CustomErrorResponses": { 
               "Quantity": 0 
          }, 
          "Comment": "", 
          "Logging": { 
              "Enabled": false, 
              "IncludeCookies": false, 
              "Bucket": "", 
              "Prefix": "" 
          }, 
          "PriceClass": "PriceClass_All", 
          "Enabled": true, 
          "ViewerCertificate": { 
               "CloudFrontDefaultCertificate": true, 
              "MinimumProtocolVersion": "TLSv1", 
              "CertificateSource": "cloudfront" 
          }, 
          "Restrictions": { 
              "GeoRestriction": { 
                   "RestrictionType": "none", 
                   "Quantity": 0 
              } 
          }, 
          "WebACLId": "", 
          "HttpVersion": "http2", 
          "IsIPV6Enabled": true 
     }
}
```
• API 세부 정보는 AWS CLI 명령 참조의 [GetDistributionConfig를](https://awscli.amazonaws.com/v2/documentation/api/latest/reference/cloudfront/get-distribution-config.html) 참조하세요.

**PowerShell** 

PowerShell용 도구

예 1: 특정 배포에 대한 구성을 검색합니다.

Get-CFDistributionConfig -Id EXAMPLE0000ID

• API 세부 정보는 AWS Tools for PowerShell Cmdlet 참조의 [GetDistributionConfig](https://docs.aws.amazon.com/powershell/latest/reference)를 참조합니 다.

#### Python

SDK for Python (Boto3)

```
a Note
```
GitHub에 더 많은 내용이 있습니다. [AWS 코드 예제 리포지토리에](https://github.com/awsdocs/aws-doc-sdk-examples/tree/main/python/example_code/cloudfront#code-examples)서 전체 예제를 찾고 설정 및 실행하는 방법을 배워보세요.

```
class CloudFrontWrapper: 
     """Encapsulates Amazon CloudFront operations.""" 
     def __init__(self, cloudfront_client): 
 """ 
         :param cloudfront_client: A Boto3 CloudFront client 
        "" "
         self.cloudfront_client = cloudfront_client 
     def update_distribution(self): 
         distribution_id = input( 
             "This script updates the comment for a CloudFront distribution.\n" 
             "Enter a CloudFront distribution ID: " 
        \mathcal{L} distribution_config_response = 
  self.cloudfront_client.get_distribution_config( 
             Id=distribution_id 
\overline{\phantom{a}} distribution_config = distribution_config_response["DistributionConfig"] 
         distribution_etag = distribution_config_response["ETag"] 
         distribution_config["Comment"] = input( 
             f"\nThe current comment for distribution {distribution_id} is " 
             f"'{distribution_config['Comment']}'.\n"
```

```
 f"Enter a new comment: " 
\overline{\phantom{a}} self.cloudfront_client.update_distribution( 
               DistributionConfig=distribution_config, 
               Id=distribution_id, 
               IfMatch=distribution_etag, 
\overline{\phantom{a}} print("Done!")
```
• API 세부 정보는 AWS SDK for Python (Boto3) API 참조의 [GetDistributionConfig](https://docs.aws.amazon.com/goto/boto3/cloudfront-2020-05-31/GetDistributionConfig)를 참조하십 시오.

AWS SDK 개발자 가이드 및 코드 예시의 전체 목록은 [AWS SDK와 함께 CloudFront 사용](#page-24-0) 단원을 참조 하세요. 이 주제에는 시작하기에 대한 정보와 이전 SDK 버전에 대한 세부 정보도 포함되어 있습니다.

# AWS SDK 또는 CLI와 함께

# **ListCloudFrontOriginAccessIdentities** 사용

다음 코드 예시는 ListCloudFrontOriginAccessIdentities의 사용 방법을 보여줍니다.

CLI

AWS CLI

CloudFront 오리진 액세스 ID를 나열하려면

다음 예시에서는 AWS 계정의 CloudFront 원본 액세스 ID(OAI) 목록을 가져옵니다.

aws cloudfront list-cloud-front-origin-access-identities

```
{ 
     "CloudFrontOriginAccessIdentityList": { 
          "Items": [ 
\{\hspace{.1cm} \} "Id": "E74FTE3AEXAMPLE",
```
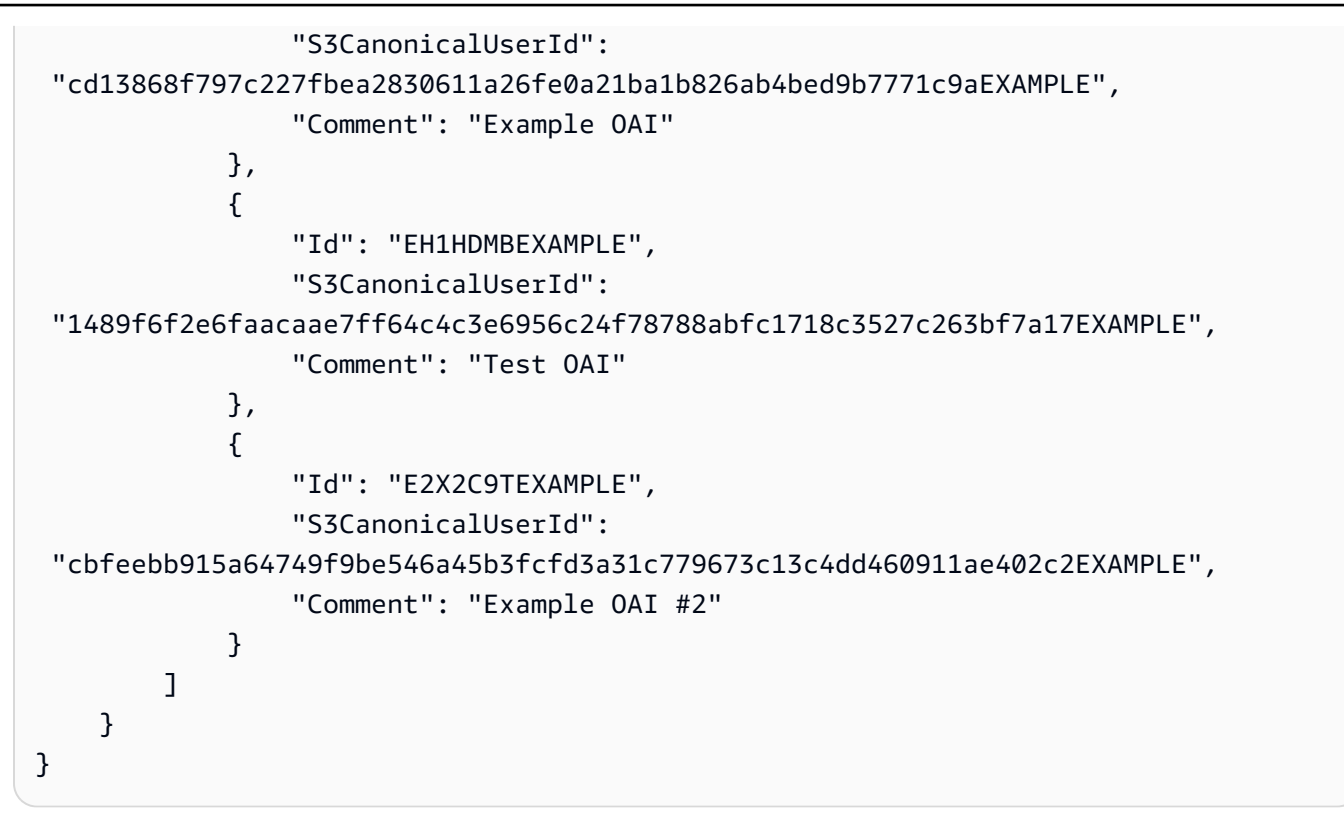

• API 세부 정보는 AWS CLI 명령 참조의 [ListCloudFrontOriginAccessIdentities](https://awscli.amazonaws.com/v2/documentation/api/latest/reference/cloudfront/list-cloud-front-origin-access-identities.html)를 참조합니다.

**PowerShell** 

PowerShell용 도구

예 1: 이 예제는 Amazon CloudFront 원본 액세스 ID 목록을 반환합니다. -MaxItem 파라미터는 값 2를 지정하므로 결과에는 두 개의 ID가 포함됩니다.

Get-CFCloudFrontOriginAccessIdentityList -MaxItem 2

출력:

```
IsTruncated : True
Items : {E326XXXXXXXXXT, E1YWXXXXXXX9B}
Marker :
MaxItems : 2
NextMarker : E1YXXXXXXXXX9B
Quantity : 2
```
• API에 대한 세부 정보는 AWS Tools for PowerShell Cmdlet 참조의 [ListCloudFrontOriginAccessIdentities을](https://docs.aws.amazon.com/powershell/latest/reference)참조합니다.

AWS SDK 개발자 가이드 및 코드 예시의 전체 목록은 [AWS SDK와 함께 CloudFront 사용](#page-24-0) 단원을 참조 하세요. 이 주제에는 시작하기에 대한 정보와 이전 SDK 버전에 대한 세부 정보도 포함되어 있습니다.

# AWS SDK 또는 CLI와 함께 **ListDistributions** 사용

다음 코드 예시는 ListDistributions의 사용 방법을 보여줍니다.

### CLI

AWS CLI

CloudFront 배포를 나열하는 방법

다음 예시에서는 AWS 계정의 CloudFront 배포 목록을 가져옵니다.

```
aws cloudfront list-distributions
```

```
{ 
       "DistributionList": { 
             "Items": [ 
\{\hspace{.1cm} \} "Id": "EMLARXS9EXAMPLE", 
                          "ARN": "arn:aws:cloudfront::123456789012:distribution/
EMLARXS9EXAMPLE", 
                          "Status": "InProgress", 
                          "LastModifiedTime": "2019-11-22T00:55:15.705Z", 
                          "InProgressInvalidationBatches": 0, 
                          "DomainName": "d111111abcdef8.cloudfront.net", 
                          "ActiveTrustedSigners": { 
                                "Enabled": false, 
                                "Quantity": 0 
                          }, 
                          "DistributionConfig": { 
                                "CallerReference": "cli-example", 
                                "Aliases": { 
                                      "Quantity": 0 
\mathbb{R}, \mathbb{R}, \mathbb{R}, \mathbb{R}, \mathbb{R}, \mathbb{R}, \mathbb{R}, \mathbb{R}, \mathbb{R}, \mathbb{R}, \mathbb{R}, \mathbb{R}, \mathbb{R}, \mathbb{R}, \mathbb{R}, \mathbb{R}, \mathbb{R}, \mathbb{R}, \mathbb{R}, \mathbb{R}, \mathbb{R}, \mathbb{R},  "DefaultRootObject": "index.html", 
                                "Origins": { 
                                      "Quantity": 1, 
                                      "Items": [
```

```
\{ "Id": "awsexamplebucket.s3.amazonaws.com-cli-
example", 
                           "DomainName": 
 "awsexamplebucket.s3.amazonaws.com", 
                           "OriginPath": "", 
                           "CustomHeaders": { 
                              "Quantity": 0 
\}, \{ "S3OriginConfig": { 
                              "OriginAccessIdentity": "" 
 } 
 } 
\blacksquare }, 
                 "OriginGroups": { 
                    "Quantity": 0 
                 }, 
                 "DefaultCacheBehavior": { 
                    "TargetOriginId": "awsexamplebucket.s3.amazonaws.com-cli-
example", 
                    "ForwardedValues": { 
                        "QueryString": false, 
                        "Cookies": { 
                           "Forward": "none" 
 }, 
                        "Headers": { 
                           "Quantity": 0 
 }, 
                        "QueryStringCacheKeys": { 
                           "Quantity": 0 
 } 
\}, \{ "TrustedSigners": { 
                        "Enabled": false, 
                        "Quantity": 0 
\}, \{ "ViewerProtocolPolicy": "allow-all", 
                   "MinTTL": 0,
                    "AllowedMethods": { 
                        "Quantity": 2, 
                        "Items": [ 
                           "HEAD", 
                           "GET"
```

```
\sim 1, \sim 1, \sim 1, \sim "CachedMethods": { 
                             "Quantity": 2, 
                             "Items": [ 
                                "HEAD", 
 "GET" 
) and the contract of the contract \mathbf{I} } 
\}, \{ "SmoothStreaming": false, 
                      "DefaultTTL": 86400, 
                      "MaxTTL": 31536000, 
                      "Compress": false, 
                      "LambdaFunctionAssociations": { 
                         "Quantity": 0 
\}, \{ "FieldLevelEncryptionId": "" 
                  }, 
                  "CacheBehaviors": { 
                      "Quantity": 0 
\}, \{ "CustomErrorResponses": { 
                      "Quantity": 0 
\}, \{ "Comment": "", 
                  "Logging": { 
                      "Enabled": false, 
                      "IncludeCookies": false, 
                     "Bucket": "", 
                     "Prefix": "" 
\}, \{ "PriceClass": "PriceClass_All", 
                  "Enabled": true, 
                  "ViewerCertificate": { 
                      "CloudFrontDefaultCertificate": true, 
                     "MinimumProtocolVersion": "TLSv1", 
                     "CertificateSource": "cloudfront" 
\}, \{ "Restrictions": { 
                      "GeoRestriction": { 
                         "RestrictionType": "none", 
                         "Quantity": 0 
 } 
\}, \{
```

```
 "WebACLId": "", 
                   "HttpVersion": "http2", 
                   "IsIPV6Enabled": true 
 } 
           }, 
\{\hspace{.1cm} \} "Id": "EDFDVBD6EXAMPLE", 
               "ARN": "arn:aws:cloudfront::123456789012:distribution/
EDFDVBD6EXAMPLE", 
               "Status": "InProgress", 
               "LastModifiedTime": "2019-12-04T23:35:41.433Z", 
               "InProgressInvalidationBatches": 0, 
               "DomainName": "d930174dauwrn8.cloudfront.net", 
               "ActiveTrustedSigners": { 
                   "Enabled": false, 
                   "Quantity": 0 
               }, 
               "DistributionConfig": { 
                   "CallerReference": "cli-example", 
                   "Aliases": { 
                      "Quantity": 0 
\}, \{ "DefaultRootObject": "index.html", 
                   "Origins": { 
                      "Quantity": 1, 
                      "Items": [ 
\{ "Id": "awsexamplebucket1.s3.amazonaws.com-cli-
example", 
                             "DomainName": 
  "awsexamplebucket1.s3.amazonaws.com", 
                             "OriginPath": "", 
                             "CustomHeaders": { 
                                 "Quantity": 0 
\}, \{ "S3OriginConfig": { 
                                 "OriginAccessIdentity": "" 
 } 
 } 
\blacksquare\}, \{ "OriginGroups": { 
                      "Quantity": 0 
\}, \{
```

```
 "DefaultCacheBehavior": { 
                     "TargetOriginId": "awsexamplebucket1.s3.amazonaws.com-
cli-example", 
                     "ForwardedValues": { 
                        "QueryString": false, 
                        "Cookies": { 
                            "Forward": "none" 
 }, 
                        "Headers": { 
                           "Quantity": 0 
 }, 
                        "QueryStringCacheKeys": { 
                            "Quantity": 0 
 } 
\}, \{ "TrustedSigners": { 
                        "Enabled": false, 
                        "Quantity": 0 
\}, \{ "ViewerProtocolPolicy": "allow-all", 
                    "MinTTL": 0,
                     "AllowedMethods": { 
                        "Quantity": 2, 
                        "Items": [ 
                            "HEAD", 
                            "GET" 
\sim 1, \sim 1, \sim 1, \sim "CachedMethods": { 
                           "Quantity": 2, 
                            "Items": [ 
                               "HEAD", 
 "GET" 
) and the contract of the contract \mathbf{I} } 
\}, \{ "SmoothStreaming": false, 
                     "DefaultTTL": 86400, 
                     "MaxTTL": 31536000, 
                     "Compress": false, 
                     "LambdaFunctionAssociations": { 
                        "Quantity": 0 
\}, \{ "FieldLevelEncryptionId": "" 
\}, \{
```

```
 "CacheBehaviors": { 
                         "Quantity": 0 
\}, \{ "CustomErrorResponses": { 
                         "Quantity": 0 
\}, \{ "Comment": "", 
                     "Logging": { 
                         "Enabled": false, 
                         "IncludeCookies": false, 
                         "Bucket": "", 
                         "Prefix": "" 
                     }, 
                     "PriceClass": "PriceClass_All", 
                     "Enabled": true, 
                     "ViewerCertificate": { 
                         "CloudFrontDefaultCertificate": true, 
                         "MinimumProtocolVersion": "TLSv1", 
                         "CertificateSource": "cloudfront" 
                     }, 
                     "Restrictions": { 
                         "GeoRestriction": { 
                             "RestrictionType": "none", 
                             "Quantity": 0 
 } 
\}, \{ "WebACLId": "", 
                     "HttpVersion": "http2", 
                     "IsIPV6Enabled": true 
 } 
             }, 
\{\hspace{.1cm} \} "Id": "E1X5IZQEXAMPLE", 
                 "ARN": "arn:aws:cloudfront::123456789012:distribution/
E1X5IZQEXAMPLE", 
                 "Status": "Deployed", 
                 "LastModifiedTime": "2019-11-06T21:31:48.864Z", 
                 "DomainName": "d2e04y12345678.cloudfront.net", 
                 "Aliases": { 
                     "Quantity": 0 
                 }, 
                 "Origins": { 
                     "Quantity": 1, 
                     "Items": [
```

```
 { 
                                "Id": "awsexamplebucket2", 
                                "DomainName": "awsexamplebucket2.s3.us-
west-2.amazonaws.com", 
                                "OriginPath": "", 
                                "CustomHeaders": { 
                                     "Quantity": 0 
 }, 
                                "S3OriginConfig": { 
                                     "OriginAccessIdentity": "" 
 } 
 } 
\sim 100 \sim 100 \sim 100 \sim 100 \sim 100 \sim 100 \sim 100 \sim 100 \sim 100 \sim 100 \sim 100 \sim 100 \sim 100 \sim 100 \sim 100 \sim 100 \sim 100 \sim 100 \sim 100 \sim 100 \sim 100 \sim 100 \sim 100 \sim 100 \sim 
                  }, 
                   "OriginGroups": { 
                       "Quantity": 0 
                  }, 
                   "DefaultCacheBehavior": { 
                       "TargetOriginId": "awsexamplebucket2", 
                       "ForwardedValues": { 
                            "QueryString": false, 
                            "Cookies": { 
                                "Forward": "none" 
\}, \{ "Headers": { 
                                "Quantity": 0 
\}, \{ "QueryStringCacheKeys": { 
                                "Quantity": 0 
 } 
\}, \{ "TrustedSigners": { 
                            "Enabled": false, 
                            "Quantity": 0 
\}, \{ "ViewerProtocolPolicy": "allow-all", 
                      "MinTTL": 0,
                       "AllowedMethods": { 
                            "Quantity": 2, 
                            "Items": [ 
                                "HEAD", 
                                "GET" 
, and the contract of \mathbf{I}, \mathbf{I} "CachedMethods": {
```

```
 "Quantity": 2, 
                               "Items": [ 
                                    "HEAD", 
                                    "GET" 
) and the contract of the contract \mathbf{J}_{\mathbf{r}} } 
\}, \{ "SmoothStreaming": false, 
                      "DefaultTTL": 86400, 
                      "MaxTTL": 31536000, 
                      "Compress": false, 
                      "LambdaFunctionAssociations": { 
                           "Quantity": 0 
\}, \{ "FieldLevelEncryptionId": "" 
                  }, 
                  "CacheBehaviors": { 
                      "Quantity": 0 
                  }, 
                  "CustomErrorResponses": { 
                      "Quantity": 0 
                  }, 
                  "Comment": "", 
                  "PriceClass": "PriceClass_All", 
                  "Enabled": true, 
                  "ViewerCertificate": { 
                      "CloudFrontDefaultCertificate": true, 
                      "MinimumProtocolVersion": "TLSv1", 
                      "CertificateSource": "cloudfront" 
                  }, 
                  "Restrictions": { 
                      "GeoRestriction": { 
                           "RestrictionType": "none", 
                           "Quantity": 0 
1999 1999 1999 1999 1999
                  }, 
                  "WebACLId": "", 
                  "HttpVersion": "HTTP1_1", 
                  "IsIPV6Enabled": true 
             } 
         ] 
    }
```
}

• API 세부 정보는 AWS CLI 명령 참조의 [ListDistributions](https://awscli.amazonaws.com/v2/documentation/api/latest/reference/cloudfront/list-distributions.html)를 참조하세요.

### **PowerShell**

PowerShell용 도구

```
예 1: 배포판을 반환합니다.
```
Get-CFDistributionList

• API 세부 정보는 AWS Tools for PowerShell Cmdlet 참조의 [ListDistributions](https://docs.aws.amazon.com/powershell/latest/reference)를 참조합니다.

#### Python

SDK for Python (Boto3)

### **a** Note

GitHub에 더 많은 내용이 있습니다. [AWS 코드 예제 리포지토리에](https://github.com/awsdocs/aws-doc-sdk-examples/tree/main/python/example_code/cloudfront#code-examples)서 전체 예제를 찾고 설정 및 실행하는 방법을 배워보세요.

```
class CloudFrontWrapper: 
     """Encapsulates Amazon CloudFront operations.""" 
     def __init__(self, cloudfront_client): 
        "" "
         :param cloudfront_client: A Boto3 CloudFront client 
        "" "
         self.cloudfront_client = cloudfront_client 
     def list_distributions(self): 
         print("CloudFront distributions:\n") 
         distributions = self.cloudfront_client.list_distributions() 
         if distributions["DistributionList"]["Quantity"] > 0: 
             for distribution in distributions["DistributionList"]["Items"]: 
                  print(f"Domain: {distribution['DomainName']}") 
                  print(f"Distribution Id: {distribution['Id']}") 
                  print( 
                      f"Certificate Source: "
```

```
 f"{distribution['ViewerCertificate']['CertificateSource']}" 
) if distribution["ViewerCertificate"]["CertificateSource"] == 
 "acm": 
                   print( 
                       f"Certificate: {distribution['ViewerCertificate']
['Certificate']}" 
) print("") 
        else: 
            print("No CloudFront distributions detected.")
```
• API 세부 정보는 [AWS SDK for Python \(Boto3\) API 참조](https://docs.aws.amazon.com/goto/boto3/cloudfront-2020-05-31/ListDistributions)의 ListDistributions를 참조하십시오.

AWS SDK 개발자 가이드 및 코드 예시의 전체 목록은 [AWS SDK와 함께 CloudFront 사용](#page-24-0) 단원을 참조 하세요. 이 주제에는 시작하기에 대한 정보와 이전 SDK 버전에 대한 세부 정보도 포함되어 있습니다.

# AWS SDK 또는 CLI와 함께 **UpdateDistribution** 사용

다음 코드 예시는 UpdateDistribution의 사용 방법을 보여줍니다.

```
CLI
```
AWS CLI

CloudFront 배포의 기본 루트 객체를 업데이트하는 방법

다음 예시에서는 ID EDFDVBD6EXAMPLE을 사용한 CloudFront 배포에 대해 기본 루트 객체를 index.html로 업데이트합니다.

aws cloudfront update-distribution --id EDFDVBD6EXAMPLE \ --default-root-object index.html

```
{ 
     "ETag": "E2QWRUHEXAMPLE", 
     "Distribution": { 
         "Id": "EDFDVBD6EXAMPLE", 
         "ARN": "arn:aws:cloudfront::123456789012:distribution/EDFDVBD6EXAMPLE",
```

```
 "Status": "InProgress", 
         "LastModifiedTime": "2019-12-06T18:55:39.870Z", 
         "InProgressInvalidationBatches": 0, 
         "DomainName": "d111111abcdef8.cloudfront.net", 
        "ActiveTrustedSigners": { 
             "Enabled": false, 
            "Quantity": 0 
        }, 
        "DistributionConfig": { 
             "CallerReference": "6b10378d-49be-4c4b-a642-419ccaf8f3b5", 
             "Aliases": { 
                 "Quantity": 0 
            }, 
             "DefaultRootObject": "index.html", 
             "Origins": { 
                 "Quantity": 1, 
                 "Items": [ 
\{ "Id": "example-website", 
                         "DomainName": "www.example.com", 
                         "OriginPath": "", 
                         "CustomHeaders": { 
                             "Quantity": 0 
\}, \{ "CustomOriginConfig": { 
                             "HTTPPort": 80, 
                             "HTTPSPort": 443, 
                             "OriginProtocolPolicy": "match-viewer", 
                             "OriginSslProtocols": { 
                                 "Quantity": 2, 
                                 "Items": [ 
                                     "SSLv3", 
                                     "TLSv1" 
) and the contract of the contract \mathbf{I} }, 
                             "OriginReadTimeout": 30, 
                             "OriginKeepaliveTimeout": 5 
 } 
1999 1999 1999 1999 1999
 ] 
            }, 
             "OriginGroups": { 
                 "Quantity": 0 
            },
```
```
 "DefaultCacheBehavior": { 
                "TargetOriginId": "example-website", 
                "ForwardedValues": { 
                    "QueryString": false, 
                    "Cookies": { 
                        "Forward": "none" 
\}, \{ "Headers": { 
                        "Quantity": 1, 
                        "Items": [ 
\mathbf{u} \star \mathbf{u}\blacksquare\}, \{ "QueryStringCacheKeys": { 
                        "Quantity": 0 
1 1 1 1 1 1 1
                }, 
                "TrustedSigners": { 
                    "Enabled": false, 
                    "Quantity": 0 
                }, 
                "ViewerProtocolPolicy": "allow-all", 
                "MinTTL": 0, 
                "AllowedMethods": { 
                    "Quantity": 2, 
                    "Items": [ 
                        "HEAD", 
                        "GET" 
 ], 
                    "CachedMethods": { 
                        "Quantity": 2, 
                        "Items": [ 
                            "HEAD", 
                            "GET" 
\blacksquare1 1 1 1 1 1 1
                }, 
                "SmoothStreaming": false, 
                "DefaultTTL": 86400, 
                "MaxTTL": 31536000, 
                "Compress": false, 
                "LambdaFunctionAssociations": { 
                    "Quantity": 0 
                },
```

```
 "FieldLevelEncryptionId": "" 
              }, 
              "CacheBehaviors": { 
                   "Quantity": 0 
              }, 
              "CustomErrorResponses": { 
                   "Quantity": 0 
              }, 
              "Comment": "", 
              "Logging": { 
                   "Enabled": false, 
                   "IncludeCookies": false, 
                   "Bucket": "", 
                   "Prefix": "" 
              }, 
              "PriceClass": "PriceClass_All", 
              "Enabled": true, 
              "ViewerCertificate": { 
                   "CloudFrontDefaultCertificate": true, 
                   "MinimumProtocolVersion": "TLSv1", 
                   "CertificateSource": "cloudfront" 
              }, 
              "Restrictions": { 
                   "GeoRestriction": { 
                       "RestrictionType": "none", 
                       "Quantity": 0 
 } 
              }, 
              "WebACLId": "", 
              "HttpVersion": "http1.1", 
              "IsIPV6Enabled": true 
         } 
     }
}
```
CloudFront 배포를 업데이트하는 방법

다음 예시에서는 dist-config-disable.json이라는 JSON 파일로 배포 구성을 제공하여 ID EMLARXS9EXAMPLE을 사용한 CloudFront 배포를 비활성화합니다. 배포를 업데이트하려 면 배포의 ETag를 제공하는 --if-match 옵션을 사용해야 합니다. ETag를 가져오려면 getdistribution 또는 get-distribution-config 명령을 사용하세요.

다음 예시를 사용하여 배포를 비활성화한 후 delete-distribution 명령을 사용하여 배포를 삭제할 수 있습니다.

```
aws cloudfront update-distribution \ 
     --id EMLARXS9EXAMPLE \ 
     --if-match E2QWRUHEXAMPLE \ 
     --distribution-config file://dist-config-disable.json
```
dist-config-disable.json 파일은 다음을 포함한 현재 문서의 JSON 문서입니다. Enabled 필드는 false로 설정됩니다.

```
{ 
     "CallerReference": "cli-1574382155-496510", 
     "Aliases": { 
          "Quantity": 0 
     }, 
     "DefaultRootObject": "index.html", 
     "Origins": { 
          "Quantity": 1, 
         "Items": [ 
\{\hspace{.1cm} \} "Id": "awsexamplebucket.s3.amazonaws.com-1574382155-273939", 
                   "DomainName": "awsexamplebucket.s3.amazonaws.com", 
                   "OriginPath": "", 
                   "CustomHeaders": { 
                       "Quantity": 0 
                  }, 
                   "S3OriginConfig": { 
                       "OriginAccessIdentity": "" 
 } 
              } 
         ] 
     }, 
     "OriginGroups": { 
          "Quantity": 0 
     }, 
     "DefaultCacheBehavior": { 
          "TargetOriginId": "awsexamplebucket.s3.amazonaws.com-1574382155-273939", 
          "ForwardedValues": { 
              "QueryString": false, 
              "Cookies": { 
                   "Forward": "none" 
              },
```

```
 "Headers": { 
                   "Quantity": 0 
              }, 
              "QueryStringCacheKeys": { 
                   "Quantity": 0 
              } 
         }, 
          "TrustedSigners": { 
              "Enabled": false, 
              "Quantity": 0 
         }, 
          "ViewerProtocolPolicy": "allow-all", 
          "MinTTL": 0, 
          "AllowedMethods": { 
              "Quantity": 2, 
              "Items": [ 
                   "HEAD", 
                   "GET" 
              ], 
              "CachedMethods": { 
                   "Quantity": 2, 
                   "Items": [ 
                        "HEAD", 
                       "GET" 
 ] 
              } 
         }, 
          "SmoothStreaming": false, 
          "DefaultTTL": 86400, 
          "MaxTTL": 31536000, 
          "Compress": false, 
          "LambdaFunctionAssociations": { 
              "Quantity": 0 
         }, 
          "FieldLevelEncryptionId": "" 
     }, 
     "CacheBehaviors": { 
         "Quantity": 0 
     }, 
     "CustomErrorResponses": { 
          "Quantity": 0 
     }, 
     "Comment": "", 
     "Logging": {
```

```
 "Enabled": false, 
          "IncludeCookies": false, 
          "Bucket": "", 
          "Prefix": "" 
     }, 
     "PriceClass": "PriceClass_All", 
     "Enabled": false, 
     "ViewerCertificate": { 
          "CloudFrontDefaultCertificate": true, 
          "MinimumProtocolVersion": "TLSv1", 
          "CertificateSource": "cloudfront" 
     }, 
     "Restrictions": { 
          "GeoRestriction": { 
              "RestrictionType": "none", 
              "Quantity": 0 
          } 
     }, 
     "WebACLId": "", 
     "HttpVersion": "http2", 
     "IsIPV6Enabled": true
}
```
### 출력:

```
{ 
     "ETag": "E9LHASXEXAMPLE", 
     "Distribution": { 
         "Id": "EMLARXS9EXAMPLE", 
         "ARN": "arn:aws:cloudfront::123456789012:distribution/EMLARXS9EXAMPLE", 
         "Status": "InProgress", 
         "LastModifiedTime": "2019-12-06T18:32:35.553Z", 
         "InProgressInvalidationBatches": 0, 
          "DomainName": "d111111abcdef8.cloudfront.net", 
         "ActiveTrustedSigners": { 
              "Enabled": false, 
              "Quantity": 0 
         }, 
         "DistributionConfig": { 
              "CallerReference": "cli-1574382155-496510", 
              "Aliases": { 
                  "Quantity": 0 
              },
```

```
 "DefaultRootObject": "index.html", 
            "Origins": { 
                "Quantity": 1, 
                "Items": [ 
\{ "Id": 
 "awsexamplebucket.s3.amazonaws.com-1574382155-273939", 
                        "DomainName": "awsexamplebucket.s3.amazonaws.com", 
                        "OriginPath": "", 
                        "CustomHeaders": { 
                           "Quantity": 0 
\}, \{ "S3OriginConfig": { 
                           "OriginAccessIdentity": "" 
 } 
1 1 1 1 1 1 1
 ] 
            }, 
            "OriginGroups": { 
                "Quantity": 0 
            }, 
            "DefaultCacheBehavior": { 
                "TargetOriginId": 
 "awsexamplebucket.s3.amazonaws.com-1574382155-273939", 
                "ForwardedValues": { 
                    "QueryString": false, 
                    "Cookies": { 
                        "Forward": "none" 
\}, \{ "Headers": { 
                        "Quantity": 0 
\}, \{ "QueryStringCacheKeys": { 
                        "Quantity": 0 
1 1 1 1 1 1 1
                }, 
                "TrustedSigners": { 
                    "Enabled": false, 
                    "Quantity": 0 
                }, 
                "ViewerProtocolPolicy": "allow-all", 
                "MinTTL": 0, 
                "AllowedMethods": { 
                    "Quantity": 2,
```

```
 "Items": [ 
                           "HEAD", 
                           "GET" 
 ], 
                      "CachedMethods": { 
                           "Quantity": 2, 
                           "Items": [ 
                               "HEAD", 
                               "GET" 
\blacksquare1 1 1 1 1 1 1
                  }, 
                  "SmoothStreaming": false, 
                  "DefaultTTL": 86400, 
                  "MaxTTL": 31536000, 
                  "Compress": false, 
                  "LambdaFunctionAssociations": { 
                      "Quantity": 0 
                  }, 
                  "FieldLevelEncryptionId": "" 
             }, 
              "CacheBehaviors": { 
                  "Quantity": 0 
             }, 
             "CustomErrorResponses": { 
                  "Quantity": 0 
             }, 
              "Comment": "", 
              "Logging": { 
                  "Enabled": false, 
                  "IncludeCookies": false, 
                  "Bucket": "", 
                  "Prefix": "" 
             }, 
             "PriceClass": "PriceClass_All", 
             "Enabled": false, 
             "ViewerCertificate": { 
                  "CloudFrontDefaultCertificate": true, 
                  "MinimumProtocolVersion": "TLSv1", 
                  "CertificateSource": "cloudfront" 
             }, 
             "Restrictions": { 
                  "GeoRestriction": { 
                      "RestrictionType": "none",
```
}

```
 "Quantity": 0 
 } 
             }, 
             "WebACLId": "", 
             "HttpVersion": "http2", 
             "IsIPV6Enabled": true 
        } 
    }
```
• API 세부 정보는 AWS CLI 명령 참조의 [UpdateDistribution](https://awscli.amazonaws.com/v2/documentation/api/latest/reference/cloudfront/update-distribution.html)을 참조하세요.

### Java

SDK for Java 2.x

### **a** Note

GitHub에 더 많은 내용이 있습니다. [AWS 코드 예제 리포지토리에](https://github.com/awsdocs/aws-doc-sdk-examples/tree/main/javav2/example_code/cloudfront#readme)서 전체 예제를 찾고 설정 및 실행하는 방법을 배워보세요.

```
import software.amazon.awssdk.regions.Region;
import software.amazon.awssdk.services.cloudfront.CloudFrontClient;
import software.amazon.awssdk.services.cloudfront.model.GetDistributionRequest;
import software.amazon.awssdk.services.cloudfront.model.GetDistributionResponse;
import software.amazon.awssdk.services.cloudfront.model.Distribution;
import software.amazon.awssdk.services.cloudfront.model.DistributionConfig;
import 
  software.amazon.awssdk.services.cloudfront.model.UpdateDistributionRequest;
import software.amazon.awssdk.services.cloudfront.model.CloudFrontException;
/** 
  * Before running this Java V2 code example, set up your development 
  * environment, including your credentials. 
 * 
  * For more information, see the following documentation topic: 
 * 
  * https://docs.aws.amazon.com/sdk-for-java/latest/developer-guide/get-
started.html 
  */
public class ModifyDistribution {
```

```
 public static void main(String[] args) { 
        final String usage = """ 
                 Usage: 
                    <id>\succeq Where: 
                     id - the id value of the distribution.\s 
                """"
       if (args.length != 1) {
            System.out.println(usage); 
            System.exit(1); 
        } 
       String id = args[0];
        CloudFrontClient cloudFrontClient = CloudFrontClient.builder() 
                 .region(Region.AWS_GLOBAL) 
                 .build(); 
        modDistribution(cloudFrontClient, id); 
        cloudFrontClient.close(); 
    } 
    public static void modDistribution(CloudFrontClient cloudFrontClient, String 
 idVal) { 
        try { 
            // Get the Distribution to modify. 
            GetDistributionRequest disRequest = GetDistributionRequest.builder() 
                     .id(idVal) 
                    .build();
            GetDistributionResponse response = 
 cloudFrontClient.getDistribution(disRequest); 
            Distribution disObject = response.distribution(); 
            DistributionConfig config = disObject.distributionConfig(); 
            // Create a new DistributionConfig object and add new values to 
 comment and 
            // aliases 
            DistributionConfig config1 = DistributionConfig.builder() 
                     .aliases(config.aliases()) // You can pass in new values here 
                     .comment("New Comment") 
                     .cacheBehaviors(config.cacheBehaviors())
```
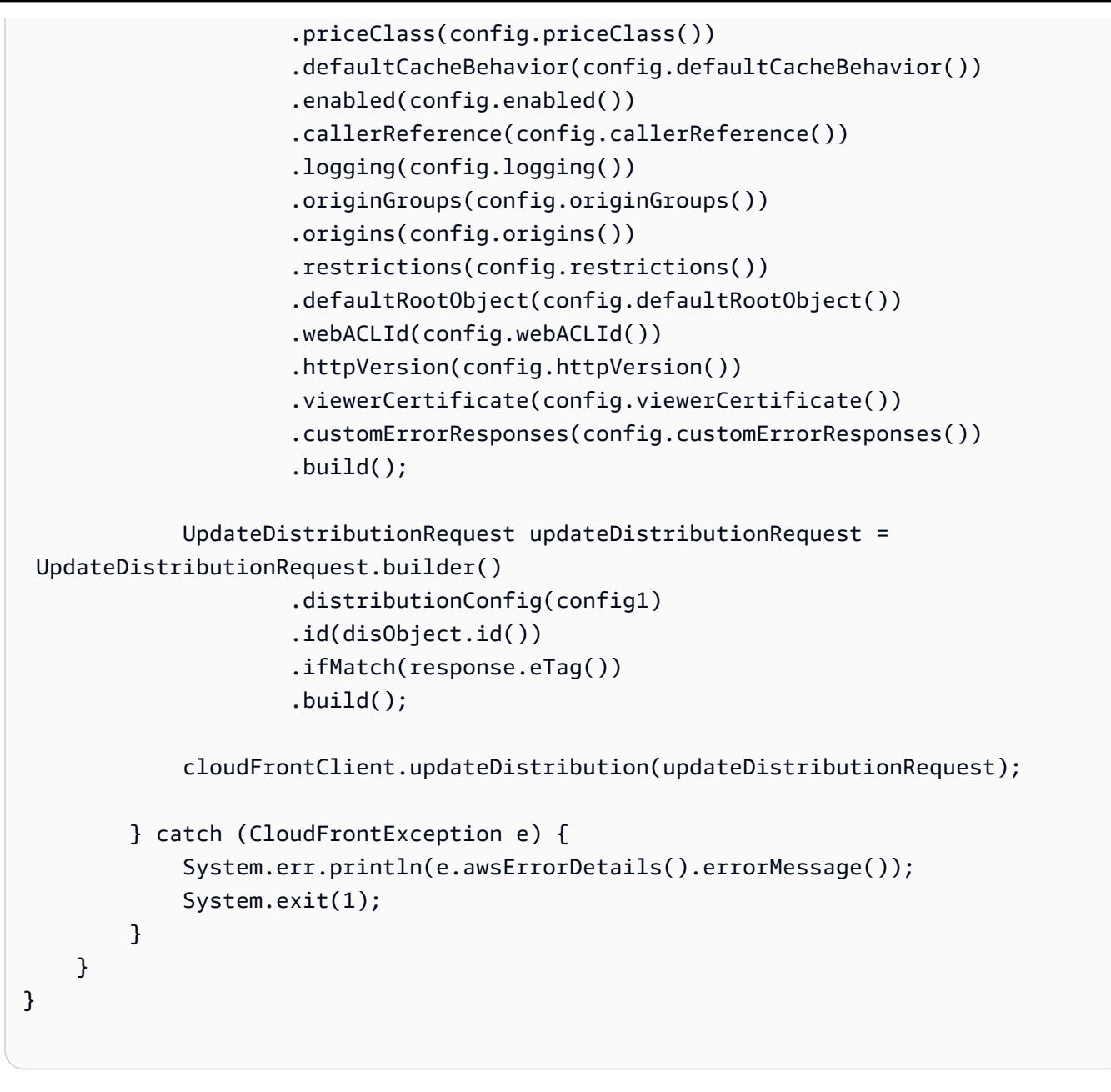

• API 세부 정보는 AWS SDK for Java 2.x API 참조의 [UpdateDistribution을](https://docs.aws.amazon.com/goto/SdkForJavaV2/cloudfront-2020-05-31/UpdateDistribution) 참조하십시오.

### Python

SDK for Python (Boto3)

### **a**) Note

GitHub에 더 많은 내용이 있습니다. [AWS 코드 예제 리포지토리에](https://github.com/awsdocs/aws-doc-sdk-examples/tree/main/python/example_code/cloudfront#code-examples)서 전체 예제를 찾고 설정 및 실행하는 방법을 배워보세요.

```
class CloudFrontWrapper: 
     """Encapsulates Amazon CloudFront operations.""" 
     def __init__(self, cloudfront_client): 
 """ 
         :param cloudfront_client: A Boto3 CloudFront client 
 """ 
         self.cloudfront_client = cloudfront_client 
     def update_distribution(self): 
        distribution id = input( "This script updates the comment for a CloudFront distribution.\n" 
              "Enter a CloudFront distribution ID: " 
        \lambda distribution_config_response = 
 self.cloudfront_client.get_distribution_config( 
             Id=distribution_id 
        \mathcal{L} distribution_config = distribution_config_response["DistributionConfig"] 
         distribution_etag = distribution_config_response["ETag"] 
         distribution_config["Comment"] = input( 
             f"\nThe current comment for distribution {distribution_id} is " 
             f"'{distribution_config['Comment']}'.\n" 
             f"Enter a new comment: " 
\overline{\phantom{a}} self.cloudfront_client.update_distribution( 
             DistributionConfig=distribution_config, 
             Id=distribution_id, 
             IfMatch=distribution_etag, 
\overline{\phantom{a}} print("Done!")
```
• API 세부 정보는 AWS SDK for Python (Boto3) API 참조의 [UpdateDistribution](https://docs.aws.amazon.com/goto/boto3/cloudfront-2020-05-31/UpdateDistribution)을 참조합니다.

AWS SDK 개발자 가이드 및 코드 예시의 전체 목록은 [AWS SDK와 함께 CloudFront 사용](#page-24-0) 단원을 참조 하세요. 이 주제에는 시작하기에 대한 정보와 이전 SDK 버전에 대한 세부 정보도 포함되어 있습니다.

## AWS SDK를 사용한 CloudFront의 시나리오

다음 코드 예제에서는 AWS SDK로 CloudFront에서 일반적인 시나리오를 구현하는 방법을 보여줍니 다. 이러한 시나리오에서는 CloudFront 내에서 여러 함수를 호출하여 특정 태스크를 수행하는 방법을 보여줍니다. 각 시나리오에는 GitHub에 대한 링크가 포함되어 있습니다. 여기에서 코드를 설정하고 실 행하는 방법에 대한 지침을 찾을 수 있습니다.

예제

- [AWS SDK를 사용하여 CloudFront 서명 리소스 삭제](#page-983-0)
- [AWS SDK를 사용하여 서명된 URL과 쿠키 생성](#page-985-0)

## <span id="page-983-0"></span>AWS SDK를 사용하여 CloudFront 서명 리소스 삭제

다음 코드 예제는 Amazon Simple Storage Service(Amazon S3) 버킷의 제한된 콘텐츠에 액세스하는 데 사용되는 리소스를 삭제하는 방법을 보여줍니다.

Java

SDK for Java 2.x

**a** Note

GitHub에 더 많은 내용이 있습니다. [AWS 코드 예제 리포지토리에](https://github.com/awsdocs/aws-doc-sdk-examples/tree/main/javav2/example_code/cloudfront#readme)서 전체 예제를 찾고 설정 및 실행하는 방법을 배워보세요.

```
import org.slf4j.Logger;
import org.slf4j.LoggerFactory;
import software.amazon.awssdk.services.cloudfront.CloudFrontClient;
import software.amazon.awssdk.services.cloudfront.model.DeleteKeyGroupResponse;
import 
 software.amazon.awssdk.services.cloudfront.model.DeleteOriginAccessControlResponse;
import software.amazon.awssdk.services.cloudfront.model.DeletePublicKeyResponse;
import software.amazon.awssdk.services.cloudfront.model.GetKeyGroupResponse;
import 
 software.amazon.awssdk.services.cloudfront.model.GetOriginAccessControlResponse;
import software.amazon.awssdk.services.cloudfront.model.GetPublicKeyResponse;
public class DeleteSigningResources {
```

```
 private static final Logger logger = 
 LoggerFactory.getLogger(DeleteSigningResources.class); 
    public static void deleteOriginAccessControl(final CloudFrontClient 
 cloudFrontClient, 
            final String originAccessControlId) { 
        GetOriginAccessControlResponse getResponse = cloudFrontClient 
                 .getOriginAccessControl(b -> b.id(originAccessControlId)); 
        DeleteOriginAccessControlResponse deleteResponse = 
 cloudFrontClient.deleteOriginAccessControl(builder -> builder 
                 .id(originAccessControlId) 
                 .ifMatch(getResponse.eTag())); 
        if (deleteResponse.sdkHttpResponse().isSuccessful()) { 
            logger.info("Successfully deleted Origin Access Control [{}]", 
 originAccessControlId); 
        } 
    } 
    public static void deleteKeyGroup(final CloudFrontClient cloudFrontClient, 
 final String keyGroupId) { 
        GetKeyGroupResponse getResponse = cloudFrontClient.getKeyGroup(b -> 
 b.id(keyGroupId)); 
        DeleteKeyGroupResponse deleteResponse = 
 cloudFrontClient.deleteKeyGroup(builder -> builder 
                 .id(keyGroupId) 
                 .ifMatch(getResponse.eTag())); 
        if (deleteResponse.sdkHttpResponse().isSuccessful()) { 
            logger.info("Successfully deleted Key Group [{}]", keyGroupId); 
        } 
    } 
    public static void deletePublicKey(final CloudFrontClient cloudFrontClient, 
 final String publicKeyId) { 
        GetPublicKeyResponse getResponse = cloudFrontClient.getPublicKey(b -> 
 b.id(publicKeyId)); 
        DeletePublicKeyResponse deleteResponse = 
 cloudFrontClient.deletePublicKey(builder -> builder 
                 .id(publicKeyId) 
                 .ifMatch(getResponse.eTag())); 
        if (deleteResponse.sdkHttpResponse().isSuccessful()) { 
            logger.info("Successfully deleted Public Key [{}]", publicKeyId);
```
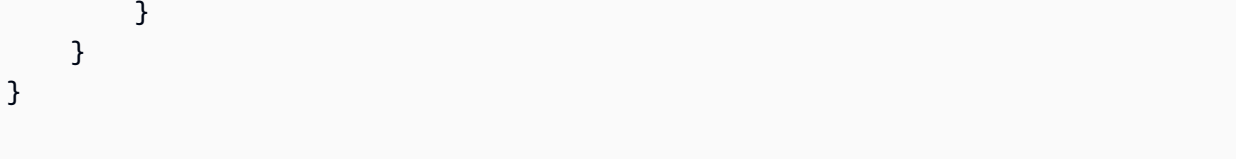

- API 세부 정보는 AWS SDK for Java 2 x API 참조의 다음 항목을 참조하세요.
	- [DeleteKeyGroup](https://docs.aws.amazon.com/goto/SdkForJavaV2/cloudfront-2020-05-31/DeleteKeyGroup)
	- [DeleteOriginAccessControl](https://docs.aws.amazon.com/goto/SdkForJavaV2/cloudfront-2020-05-31/DeleteOriginAccessControl)
	- [DeletePublicKey](https://docs.aws.amazon.com/goto/SdkForJavaV2/cloudfront-2020-05-31/DeletePublicKey)

AWS SDK 개발자 가이드 및 코드 예시의 전체 목록은 [AWS SDK와 함께 CloudFront 사용](#page-24-0) 단원을 참조 하세요. 이 주제에는 시작하기에 대한 정보와 이전 SDK 버전에 대한 세부 정보도 포함되어 있습니다.

### <span id="page-985-0"></span>AWS SDK를 사용하여 서명된 URL과 쿠키 생성

다음 코드 예제는 제한된 리소스에 액세스를 허용하는 서명된 URL 및 서명된 쿠키를 생성하는 방법을 보여줍니다.

### Java

SDK for Java 2.x

**a** Note

GitHub에 더 많은 내용이 있습니다. [AWS 코드 예제 리포지토리에](https://github.com/awsdocs/aws-doc-sdk-examples/tree/main/javav2/example_code/cloudfront#readme)서 전체 예제를 찾고 설정 및 실행하는 방법을 배워보세요.

[CannedSignerRequest](https://sdk.amazonaws.com/java/api/latest/software/amazon/awssdk/services/cloudfront/model/CannedSignerRequest.html) 클래스를 사용하면 미리 준비된 정책으로 URL 또는 쿠키에 서명할 수 있습니다.

```
import software.amazon.awssdk.services.cloudfront.model.CannedSignerRequest;
import java.net.URL;
import java.nio.file.Path;
import java.nio.file.Paths;
import java.time.Instant;
import java.time.temporal.ChronoUnit;
```

```
public class CreateCannedPolicyRequest { 
     public static CannedSignerRequest createRequestForCannedPolicy(String 
  distributionDomainName, 
             String fileNameToUpload, 
             String privateKeyFullPath, String publicKeyId) throws Exception { 
         String protocol = "https"; 
         String resourcePath = "/" + fileNameToUpload; 
         String cloudFrontUrl = new URL(protocol, distributionDomainName, 
  resourcePath).toString(); 
         Instant expirationDate = Instant.now().plus(7, ChronoUnit.DAYS); 
         Path path = Paths.get(privateKeyFullPath); 
         return CannedSignerRequest.builder() 
                  .resourceUrl(cloudFrontUrl) 
                  .privateKey(path) 
                  .keyPairId(publicKeyId) 
                  .expirationDate(expirationDate) 
                 .build();
     }
}
```
[CustomSignerRequest](https://sdk.amazonaws.com/java/api/latest/software/amazon/awssdk/services/cloudfront/model/CustomSignerRequest.html) 클래스를 사용하면 자용자 지정 정책으로 URL 또는 쿠키에 서명할 수 있습니다. activeDate및 ipRange는 선택적 메서드입니다.

```
import software.amazon.awssdk.services.cloudfront.model.CustomSignerRequest;
import java.net.URL;
import java.nio.file.Path;
import java.nio.file.Paths;
import java.time.Instant;
import java.time.temporal.ChronoUnit;
public class CreateCustomPolicyRequest { 
     public static CustomSignerRequest createRequestForCustomPolicy(String 
 distributionDomainName, 
             String fileNameToUpload, 
             String privateKeyFullPath, String publicKeyId) throws Exception { 
         String protocol = "https"; 
         String resourcePath = "/" + fileNameToUpload;
```

```
 String cloudFrontUrl = new URL(protocol, distributionDomainName, 
  resourcePath).toString(); 
         Instant expireDate = Instant.now().plus(7, ChronoUnit.DAYS); 
         // URL will be accessible tomorrow using the signed URL. 
         Instant activeDate = Instant.now().plus(1, ChronoUnit.DAYS); 
        Path path = Paths.get(privateKeyFullPath);
         return CustomSignerRequest.builder() 
                  .resourceUrl(cloudFrontUrl) 
                  .privateKey(path) 
                  .keyPairId(publicKeyId) 
                  .expirationDate(expireDate) 
                  .activeDate(activeDate) // Optional. 
                  // .ipRange("192.168.0.1/24") // Optional. 
                  .build(); 
     }
}
```
다음 예제는 [CloudFrontUtilities](https://sdk.amazonaws.com/java/api/latest/software/amazon/awssdk/services/cloudfront/CloudFrontUtilities.html) 클래스를 사용하여 서명된 쿠키와 URL을 생성하는 방법을 보여 줍니다. GitHub에서 이 코드 예제를 [확인](https://github.com/awsdocs/aws-doc-sdk-examples/blob/main/javav2/example_code/cloudfront/src/main/java/com/example/cloudfront/SigningUtilities.java)하세요.

```
import org.slf4j.Logger;
import org.slf4j.LoggerFactory;
import software.amazon.awssdk.services.cloudfront.CloudFrontUtilities;
import software.amazon.awssdk.services.cloudfront.cookie.CookiesForCannedPolicy;
import software.amazon.awssdk.services.cloudfront.cookie.CookiesForCustomPolicy;
import software.amazon.awssdk.services.cloudfront.model.CannedSignerRequest;
import software.amazon.awssdk.services.cloudfront.model.CustomSignerRequest;
import software.amazon.awssdk.services.cloudfront.url.SignedUrl;
public class SigningUtilities { 
     private static final Logger logger = 
 LoggerFactory.getLogger(SigningUtilities.class); 
     private static final CloudFrontUtilities cloudFrontUtilities = 
 CloudFrontUtilities.create(); 
     public static SignedUrl signUrlForCannedPolicy(CannedSignerRequest 
  cannedSignerRequest) { 
         SignedUrl signedUrl = 
  cloudFrontUtilities.getSignedUrlWithCannedPolicy(cannedSignerRequest); 
         logger.info("Signed URL: [{}]", signedUrl.url());
```

```
 return signedUrl; 
     } 
     public static SignedUrl signUrlForCustomPolicy(CustomSignerRequest 
  customSignerRequest) { 
         SignedUrl signedUrl = 
  cloudFrontUtilities.getSignedUrlWithCustomPolicy(customSignerRequest); 
         logger.info("Signed URL: [{}]", signedUrl.url()); 
         return signedUrl; 
     } 
     public static CookiesForCannedPolicy 
  getCookiesForCannedPolicy(CannedSignerRequest cannedSignerRequest) { 
         CookiesForCannedPolicy cookiesForCannedPolicy = cloudFrontUtilities 
                  .getCookiesForCannedPolicy(cannedSignerRequest); 
         logger.info("Cookie EXPIRES header [{}]", 
  cookiesForCannedPolicy.expiresHeaderValue()); 
         logger.info("Cookie KEYPAIR header [{}]", 
  cookiesForCannedPolicy.keyPairIdHeaderValue()); 
         logger.info("Cookie SIGNATURE header [{}]", 
  cookiesForCannedPolicy.signatureHeaderValue()); 
         return cookiesForCannedPolicy; 
     } 
     public static CookiesForCustomPolicy 
  getCookiesForCustomPolicy(CustomSignerRequest customSignerRequest) { 
         CookiesForCustomPolicy cookiesForCustomPolicy = cloudFrontUtilities 
                  .getCookiesForCustomPolicy(customSignerRequest); 
         logger.info("Cookie POLICY header [{}]", 
  cookiesForCustomPolicy.policyHeaderValue()); 
         logger.info("Cookie KEYPAIR header [{}]", 
  cookiesForCustomPolicy.keyPairIdHeaderValue()); 
         logger.info("Cookie SIGNATURE header [{}]", 
  cookiesForCustomPolicy.signatureHeaderValue()); 
         return cookiesForCustomPolicy; 
     }
}
```
• API에 대한 세부 정보는 AWS SDK for Java 2.x API 참조의 [CloudFrontUtilities](https://docs.aws.amazon.com/goto/SdkForJavaV2/cloudfront-2020-05-31/CloudFrontUtilities)을 참조하세요.

AWS SDK 개발자 가이드 및 코드 예시의 전체 목록은 [AWS SDK와 함께 CloudFront 사용](#page-24-0) 단원을 참조 하세요. 이 주제에는 시작하기에 대한 정보와 이전 SDK 버전에 대한 세부 정보도 포함되어 있습니다.

# <span id="page-989-0"></span>문서 기록

다음 테이블은 CloudFront 설명서의 중요한 변경 사항을 설명합니다. 업데이트에 대한 알림을 받으려 면 [RSS 피드를 구독하](https://docs.aws.amazon.com/AmazonCloudFront/latest/DeveloperGuide/amazon-cf-doc-releases.rss)시면 됩니다.

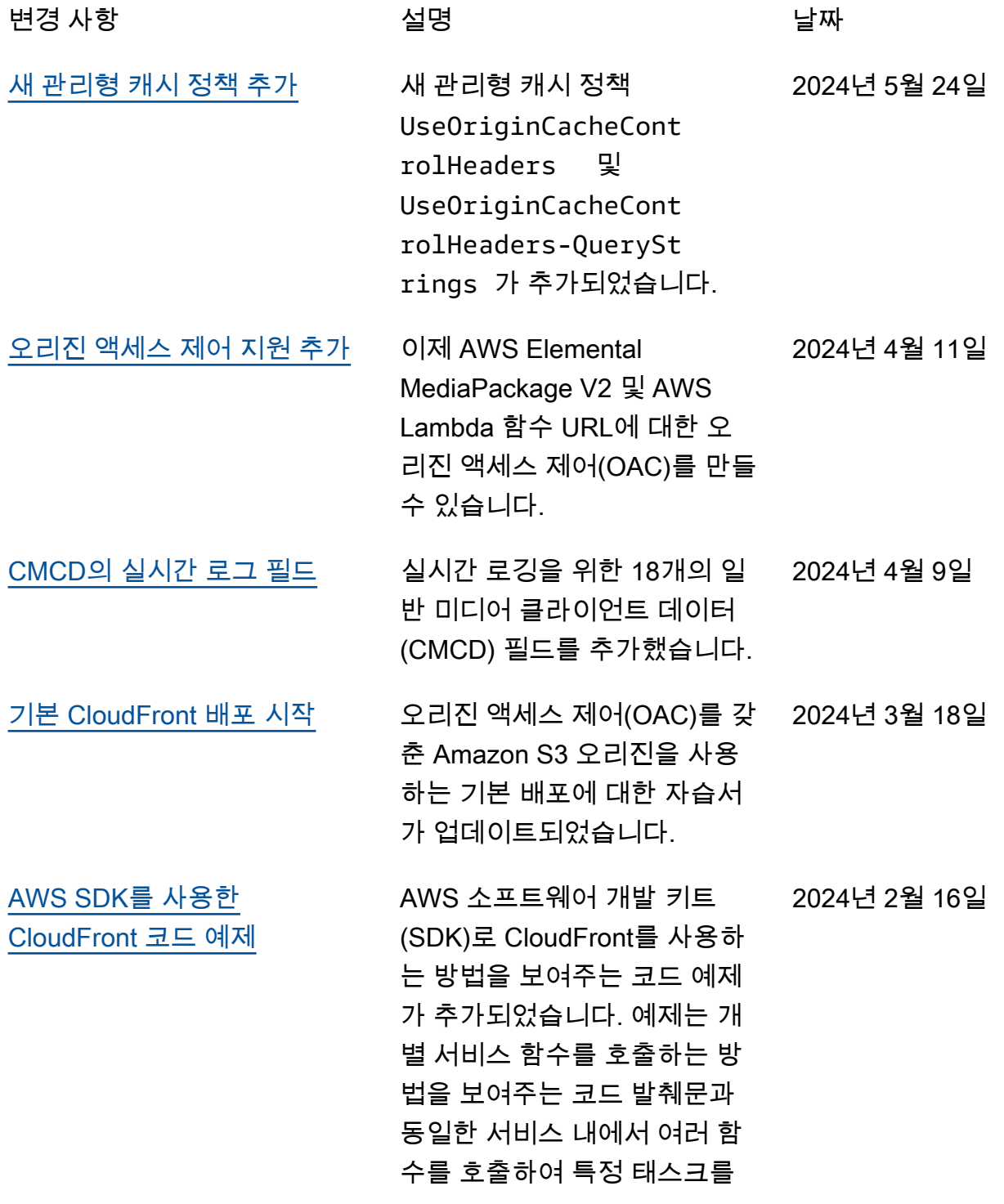

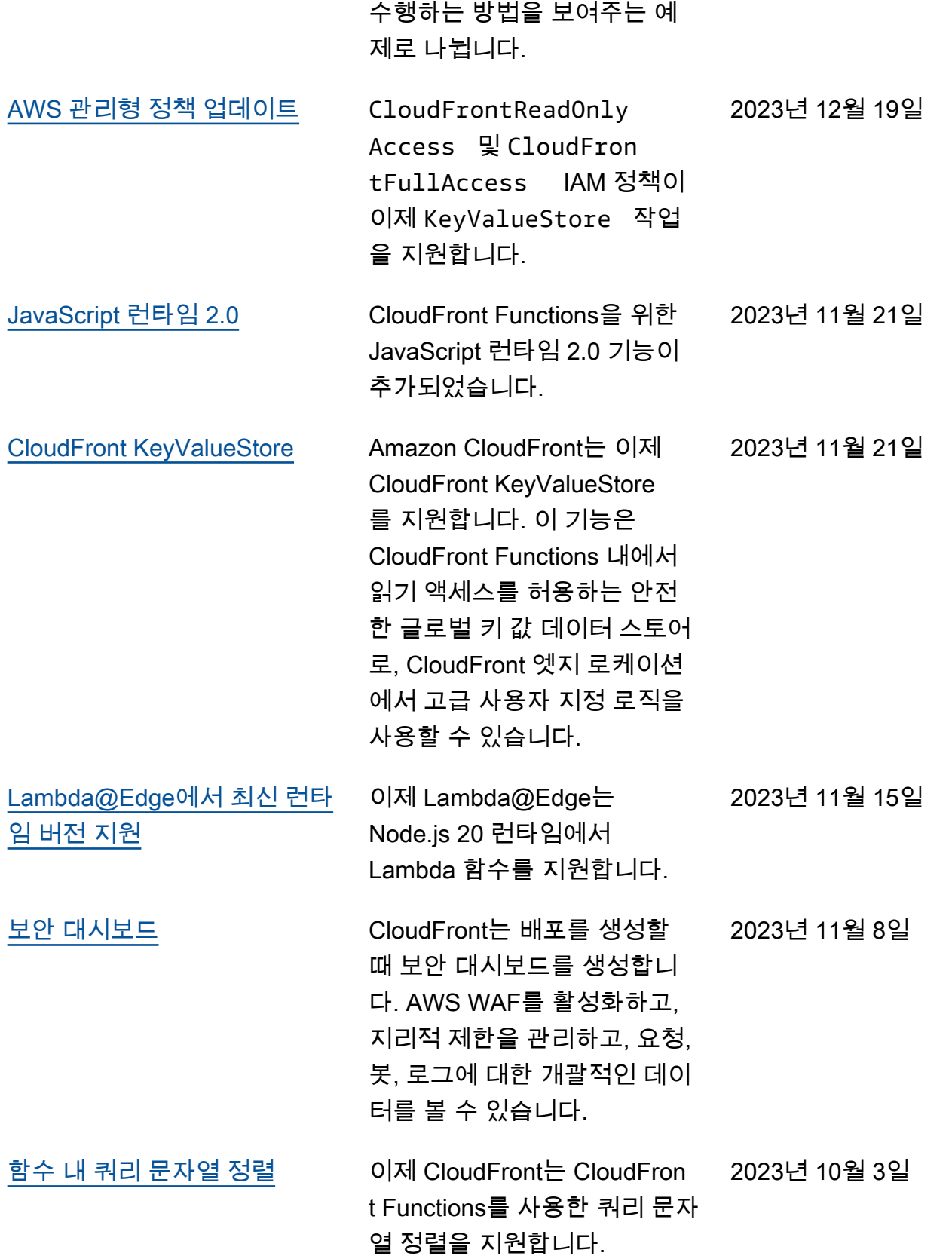

[AWS WAF 보안 권장 사항](#page-316-0) 이제 Amazon CloudFront는 CloudFront 콘솔에 AWS WAF 보안 권장 사항을 표시합니다. 2023년 9월 26일 [오래된\(만료된\) 캐시 콘텐츠 제](#page-157-0) [공 지원](#page-157-0) CloudFront는 Stale-Whi le-Revalidate 및 Stale-If-Error 캐시 제어 지시문을 지원합니다. 2023년 5월 15일 [클릭 한 번으로 AWS WAF 보](#page-316-0) [호 활성화](#page-316-0) CloudFront 배포에 AWS WAF 보안 보호를 추가하는 간소화 된 방법을 제공합니다. 2023년 5월 10일 [표준 로그에 사용되는 새 S3 버](#page-801-0) [킷에 대한 ACL 활성화](#page-801-0) 새 S3 버킷의 기본 ACL 설정을 설명하는 메모와 링크를 추가 했습니다. 2023년 4월 11일 [Amazon S3 객체 Lambda를 사](#page-103-0) [용하여 오리진 생성](#page-103-0) Amazon S3 객체 Lambda 액세 스 포인트 별칭을 배포의 오리 진으로 사용할 수 있습니다. 2023년 3월 31일 [CloudFront Functions를 사용](#page-530-0) [하여 HTTP 상태 및 본문 사용](#page-530-0) [자 지정](#page-530-0) CloudFront Functions를 사용 하여 뷰어 응답 상태 코드를 업 데이트하고 응답 본문을 바꾸 거나 제거할 수 있습니다. 2023년 3월 29일 [포트에 CORS 헤더 와일드카드](#page-217-0) [옵션 추가](#page-217-0) 이제 CORS 액세스 제어 헤더 의 포터에 와일드카드 구성을 포함할 수 있습니다. 2023년 3월 20일 [AWS Security Hub 사용자 가](#page-889-0) [이드에 대한 새 링크 추가](#page-889-0) AWS Security Hub 사용 설명 서의 내용을 업데이트하고 재 구성된 Amazon CloudFront 제 어에 대한 링크를 추가했습니 다. 2023년 3월 9일

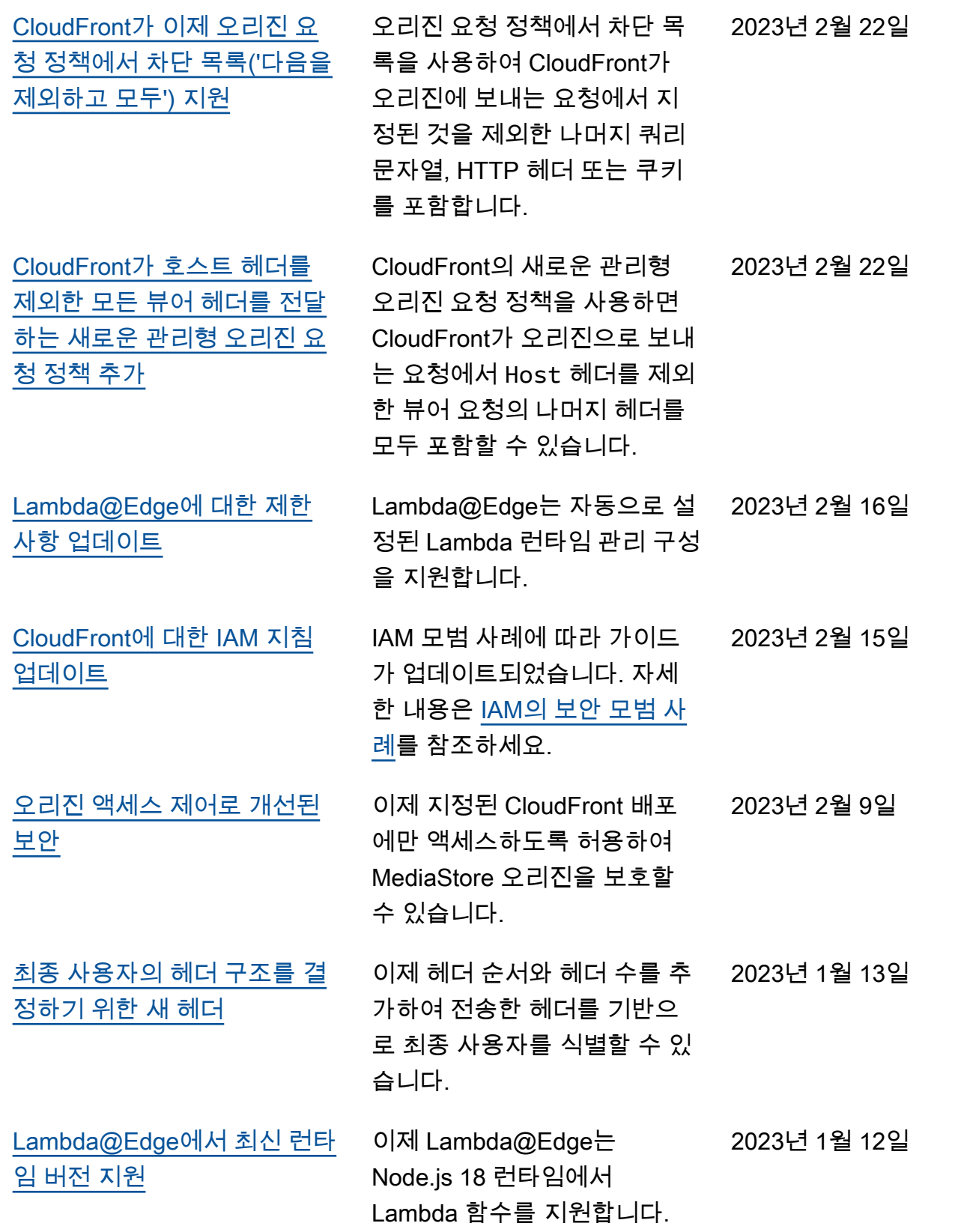

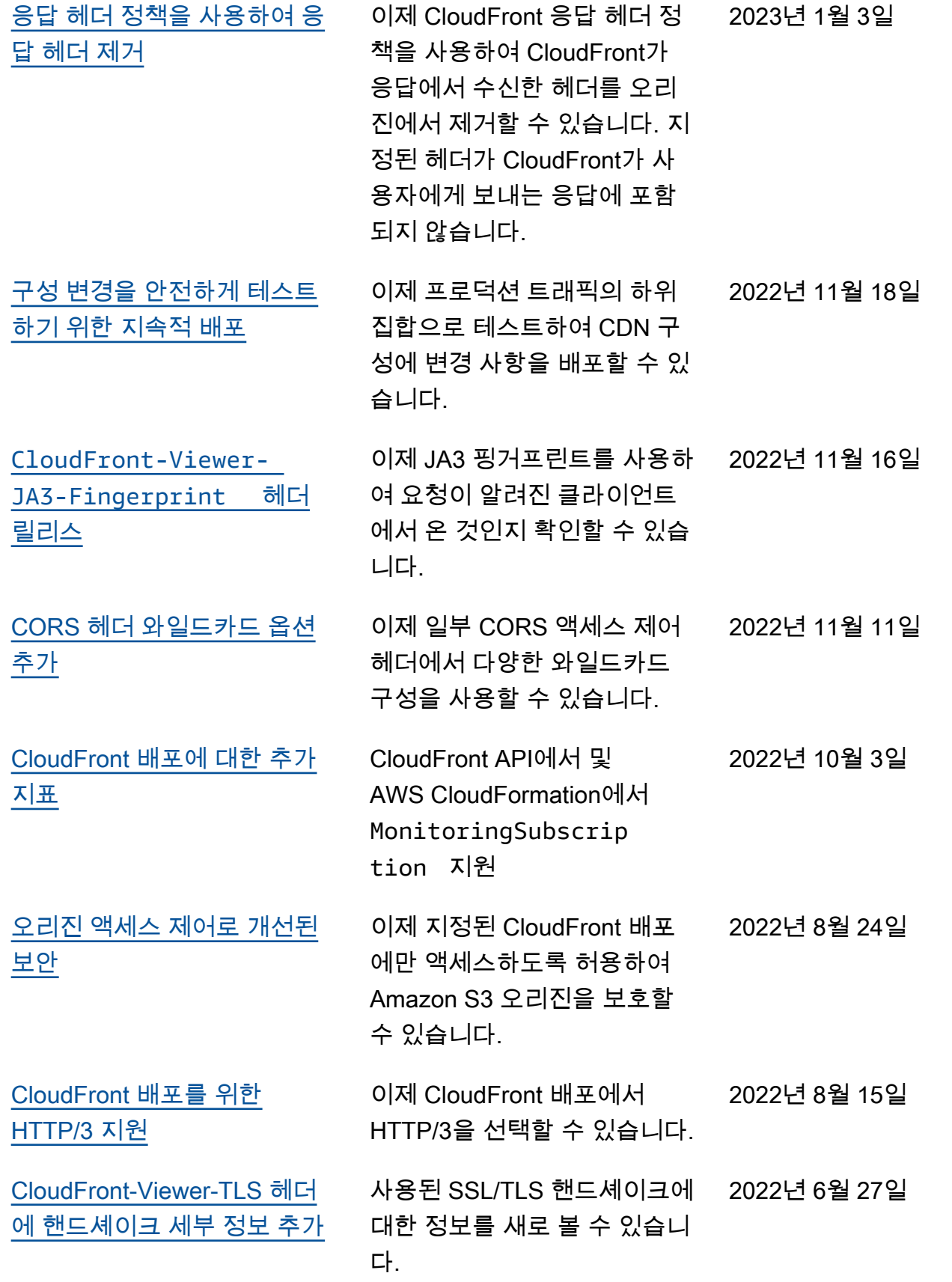

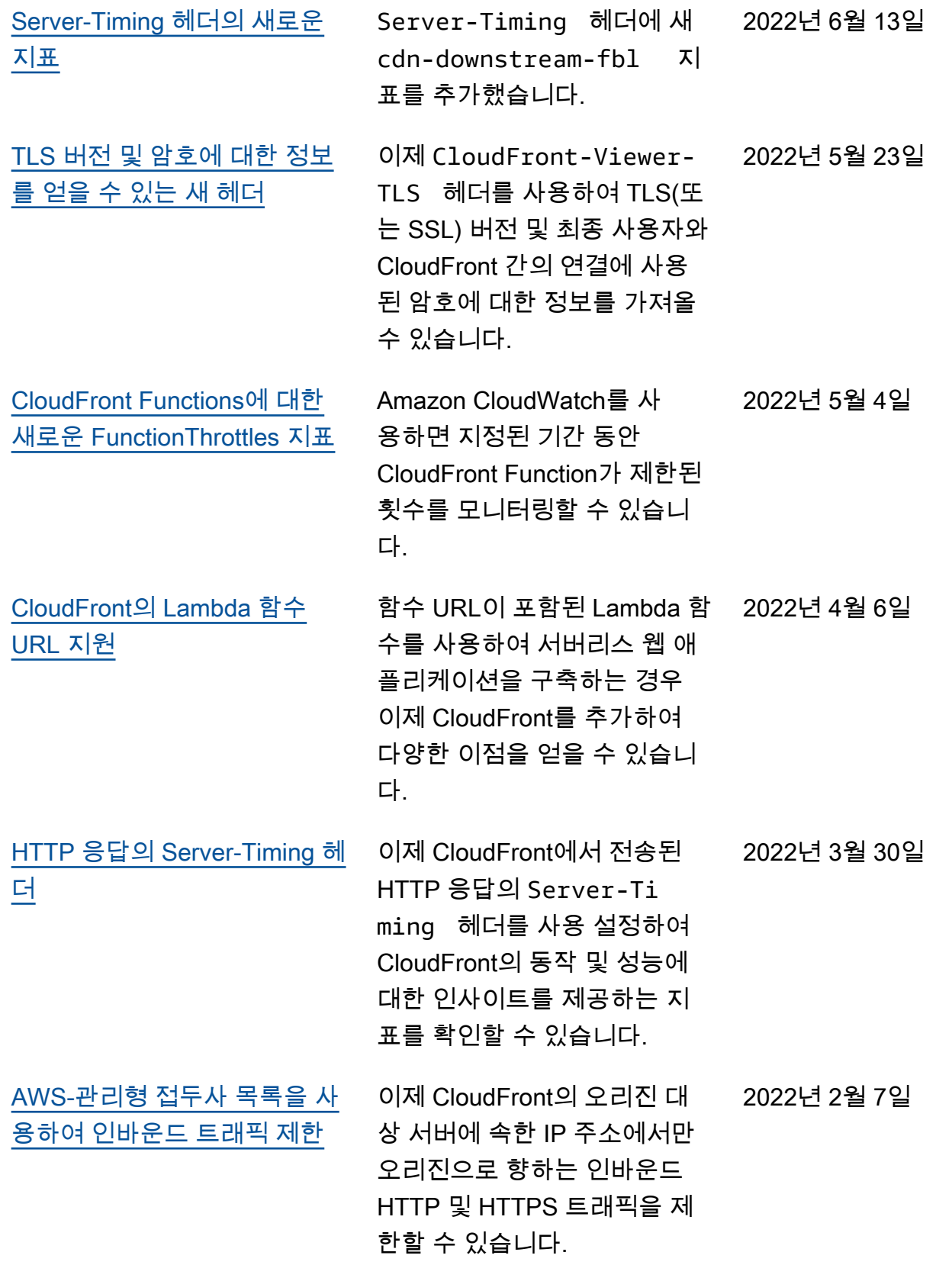

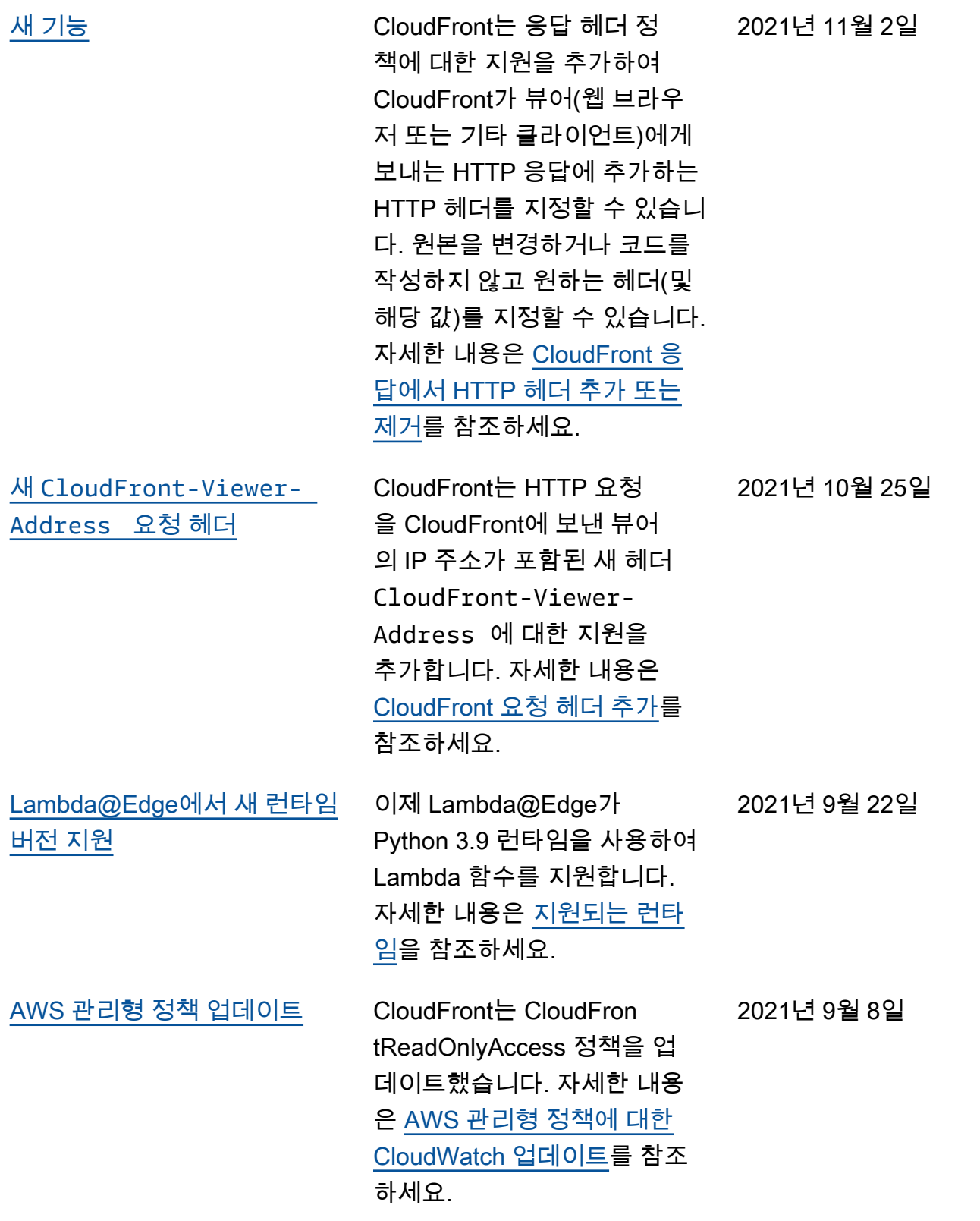

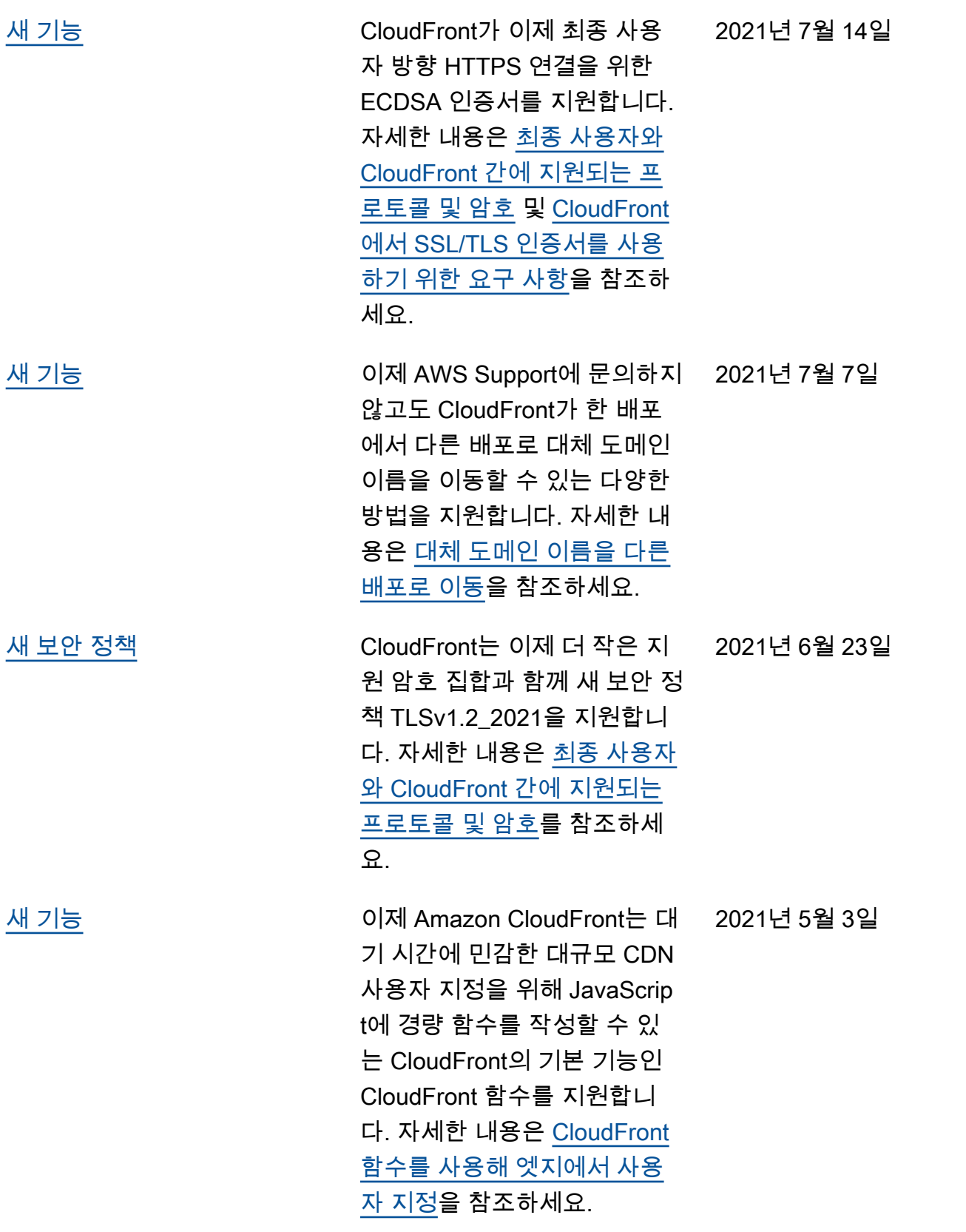

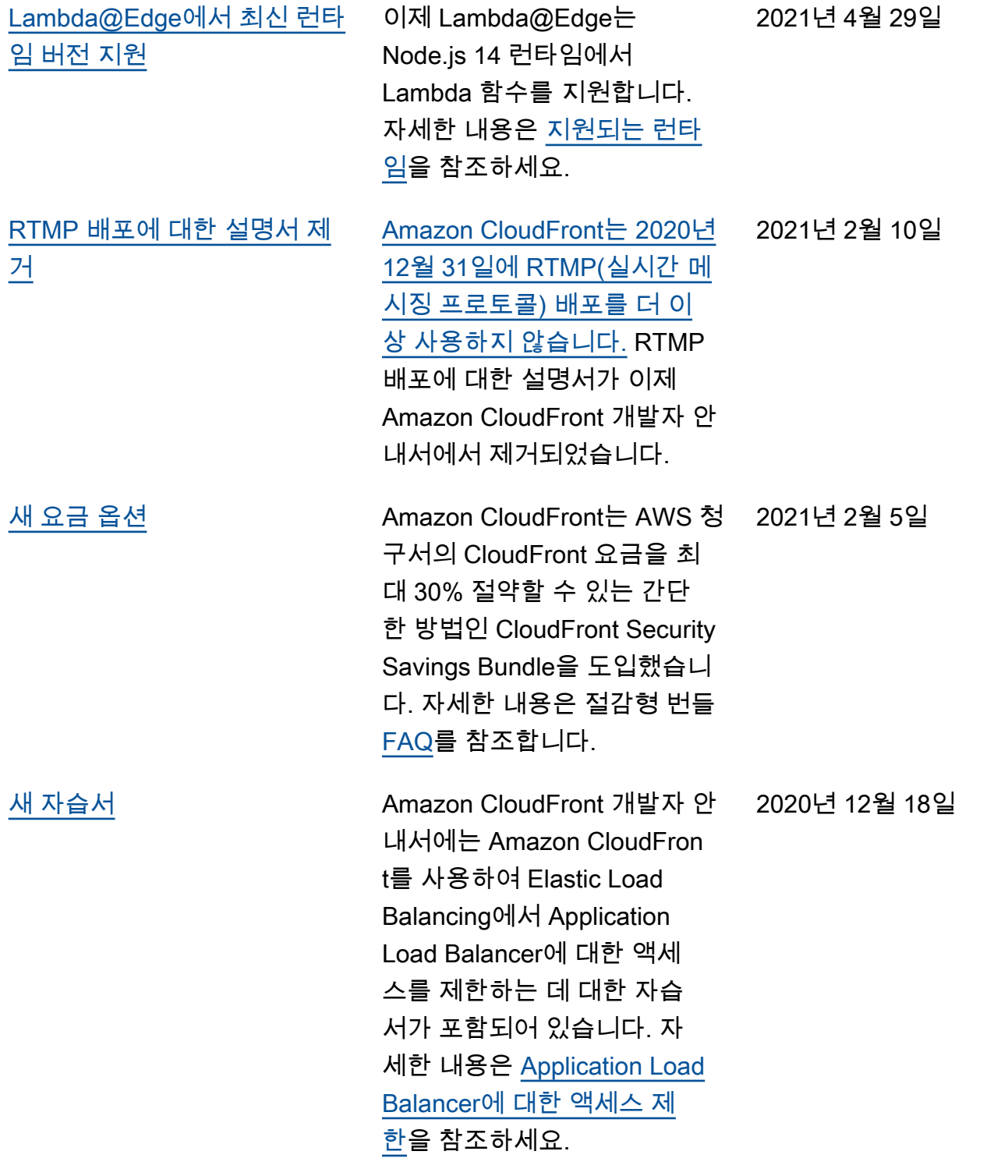

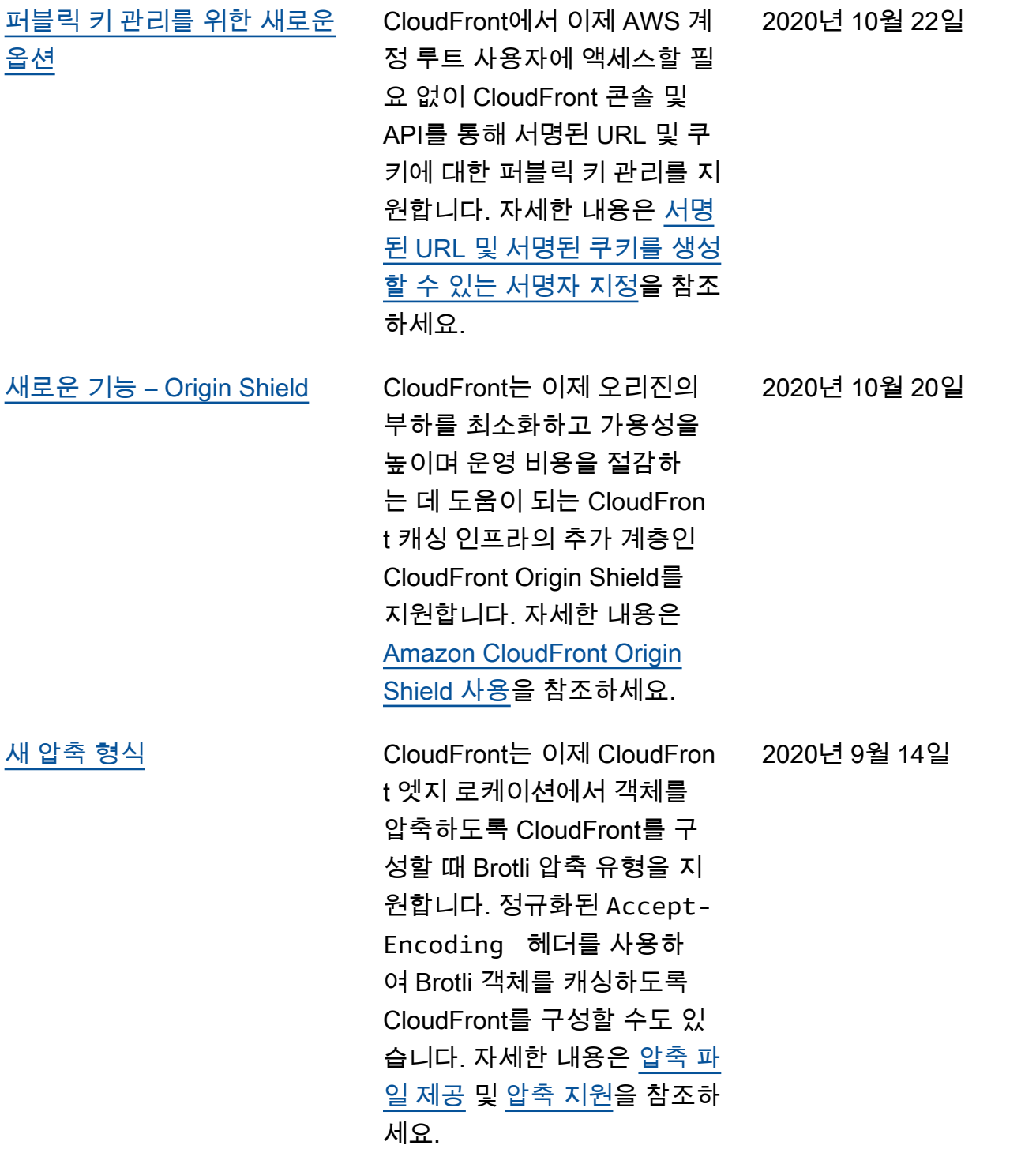

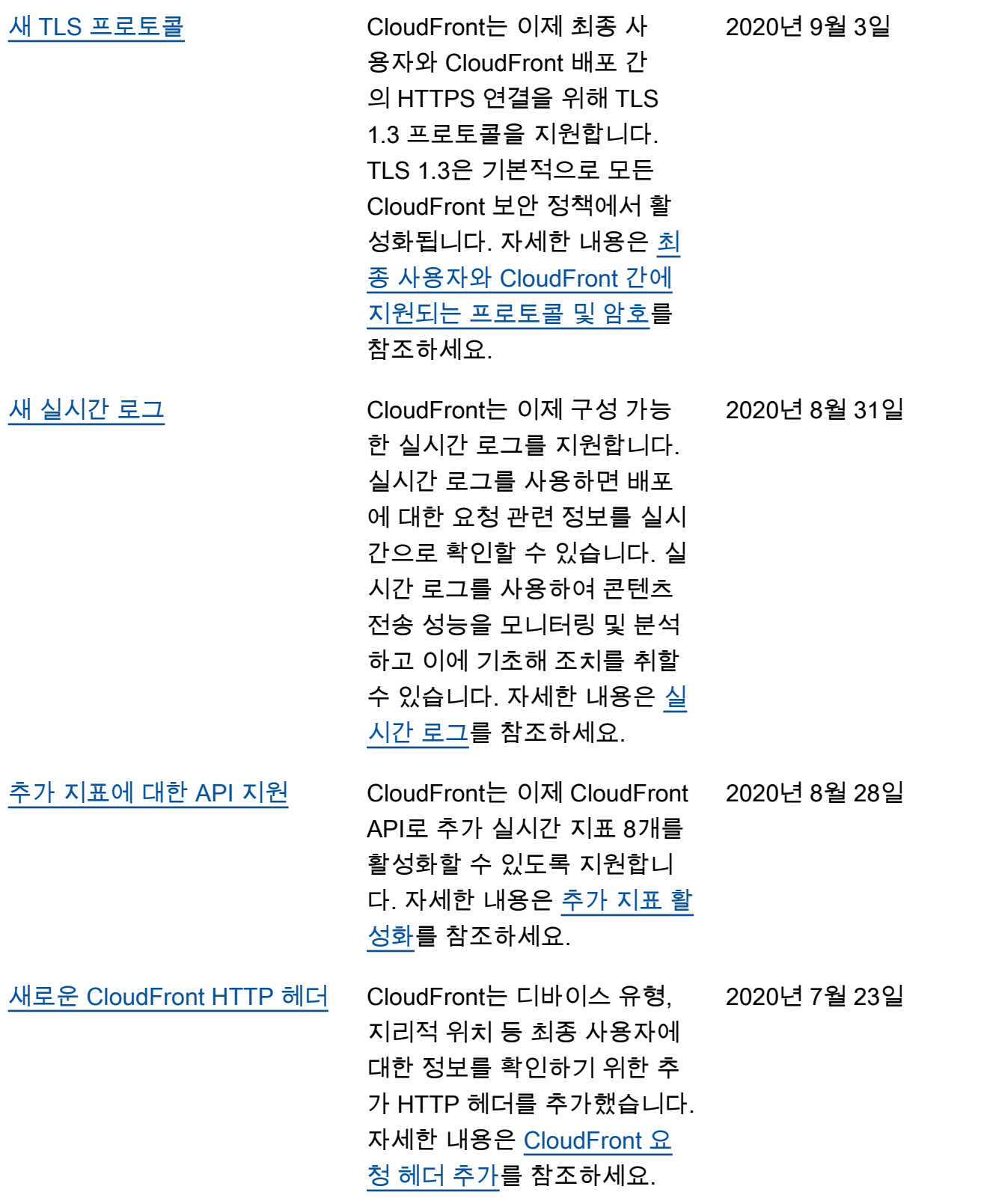

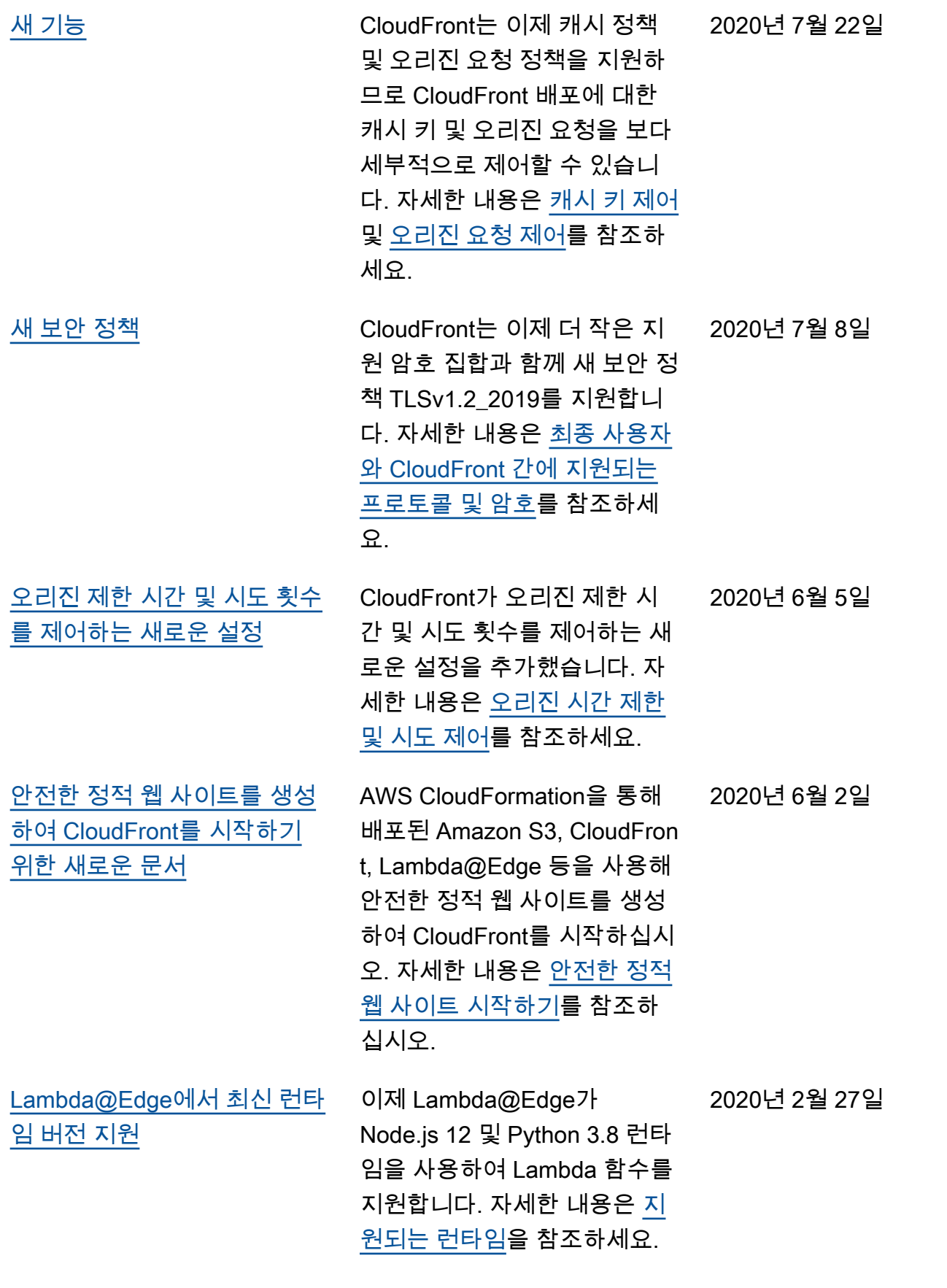

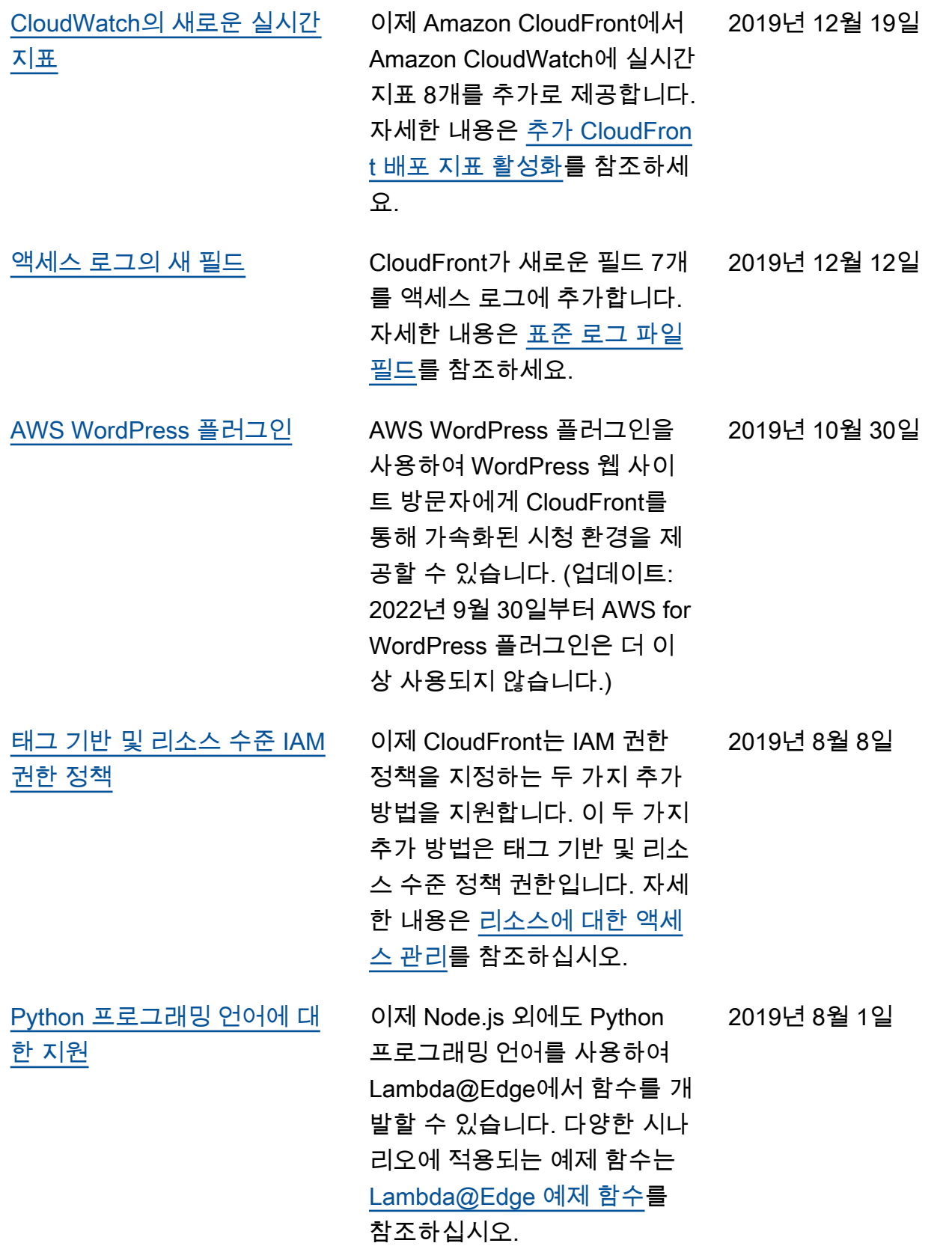

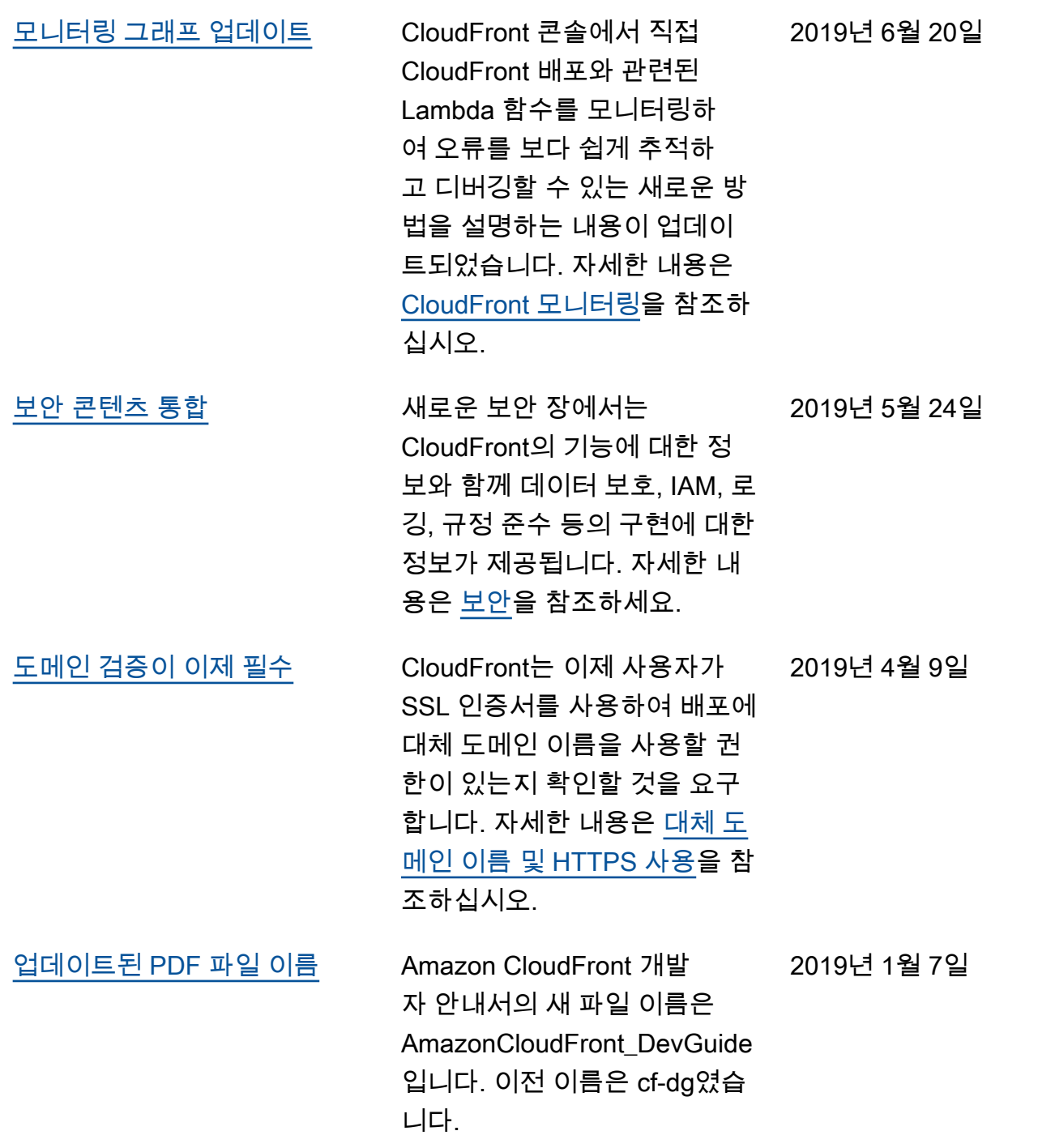

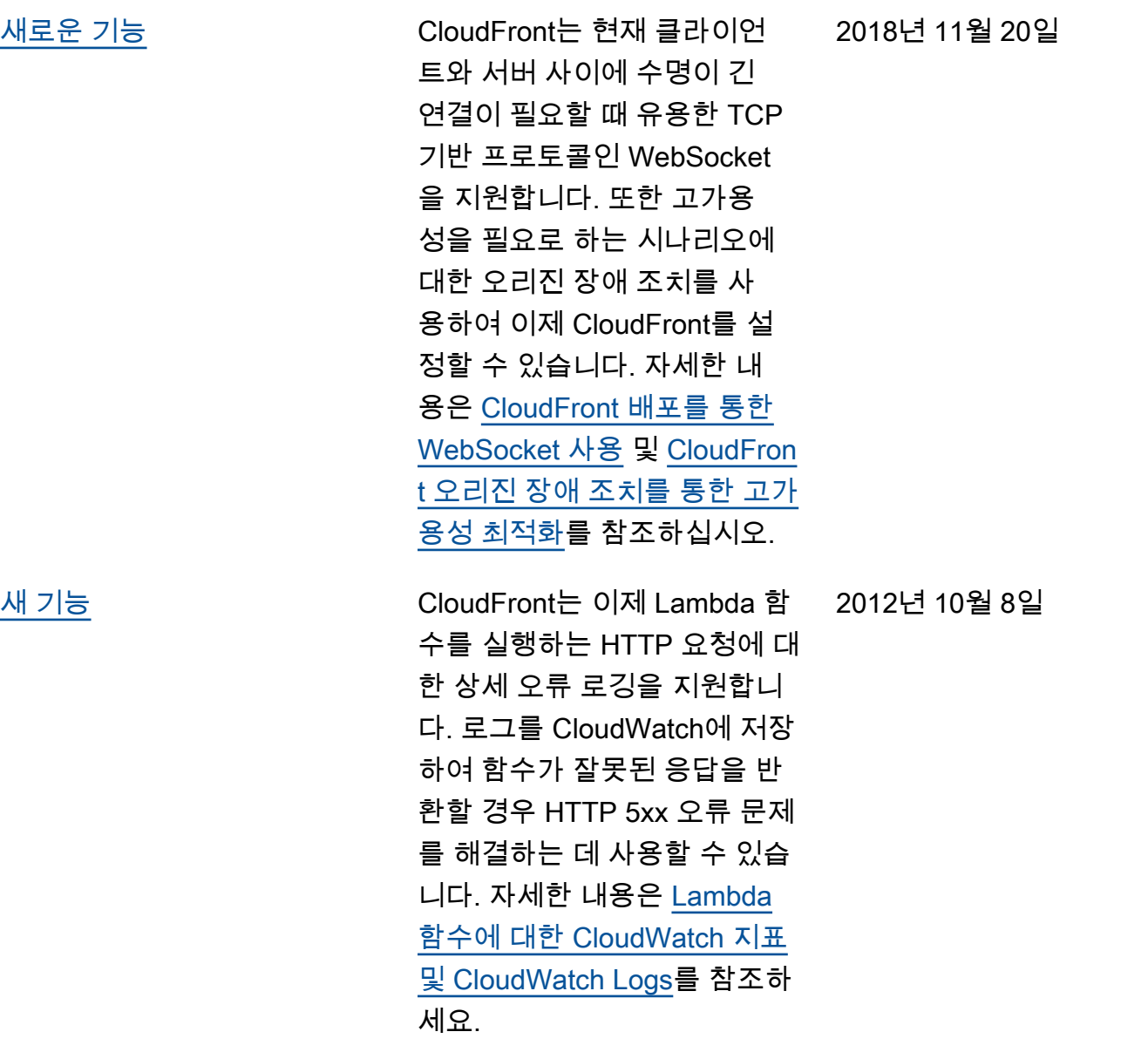

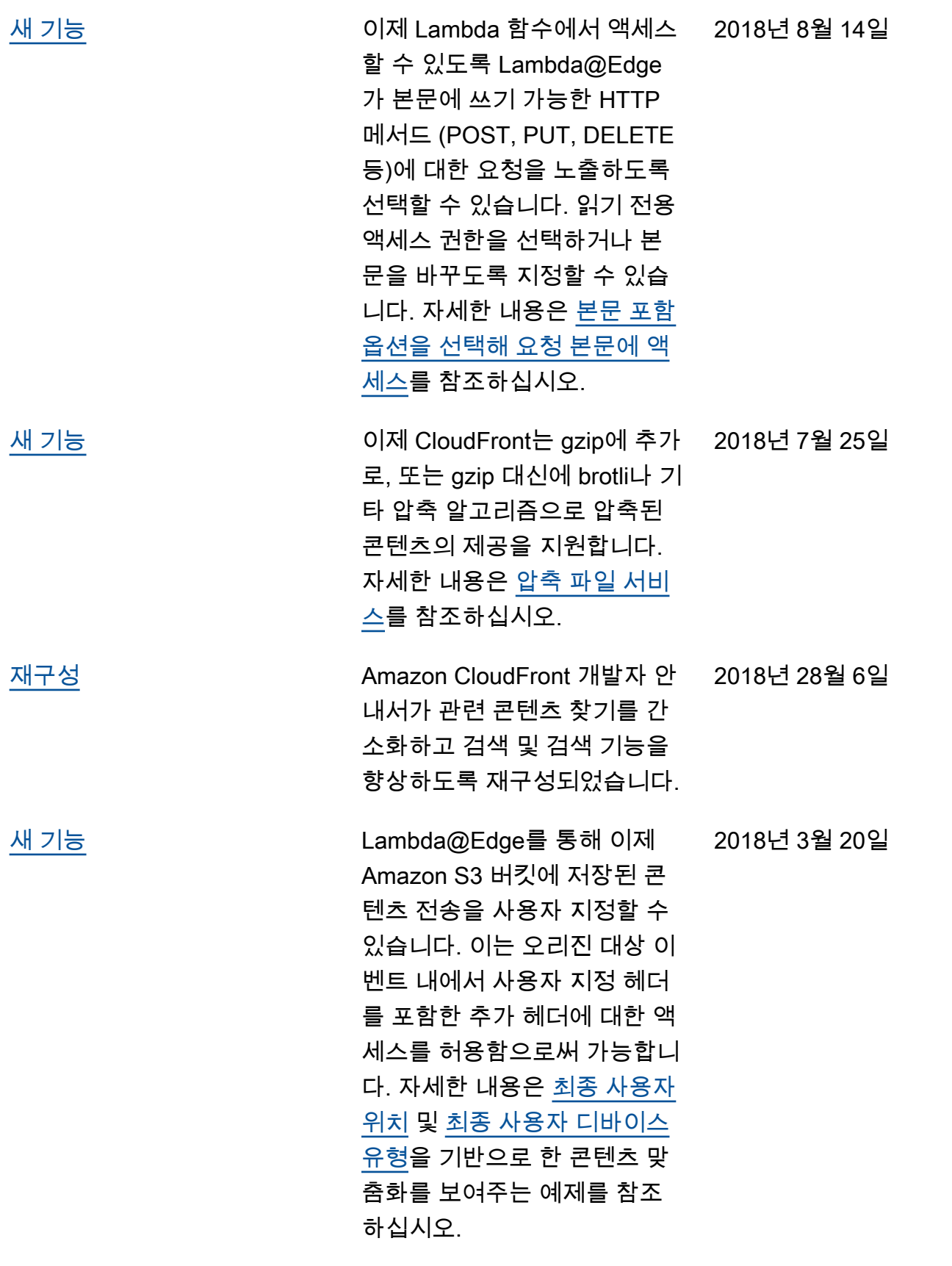

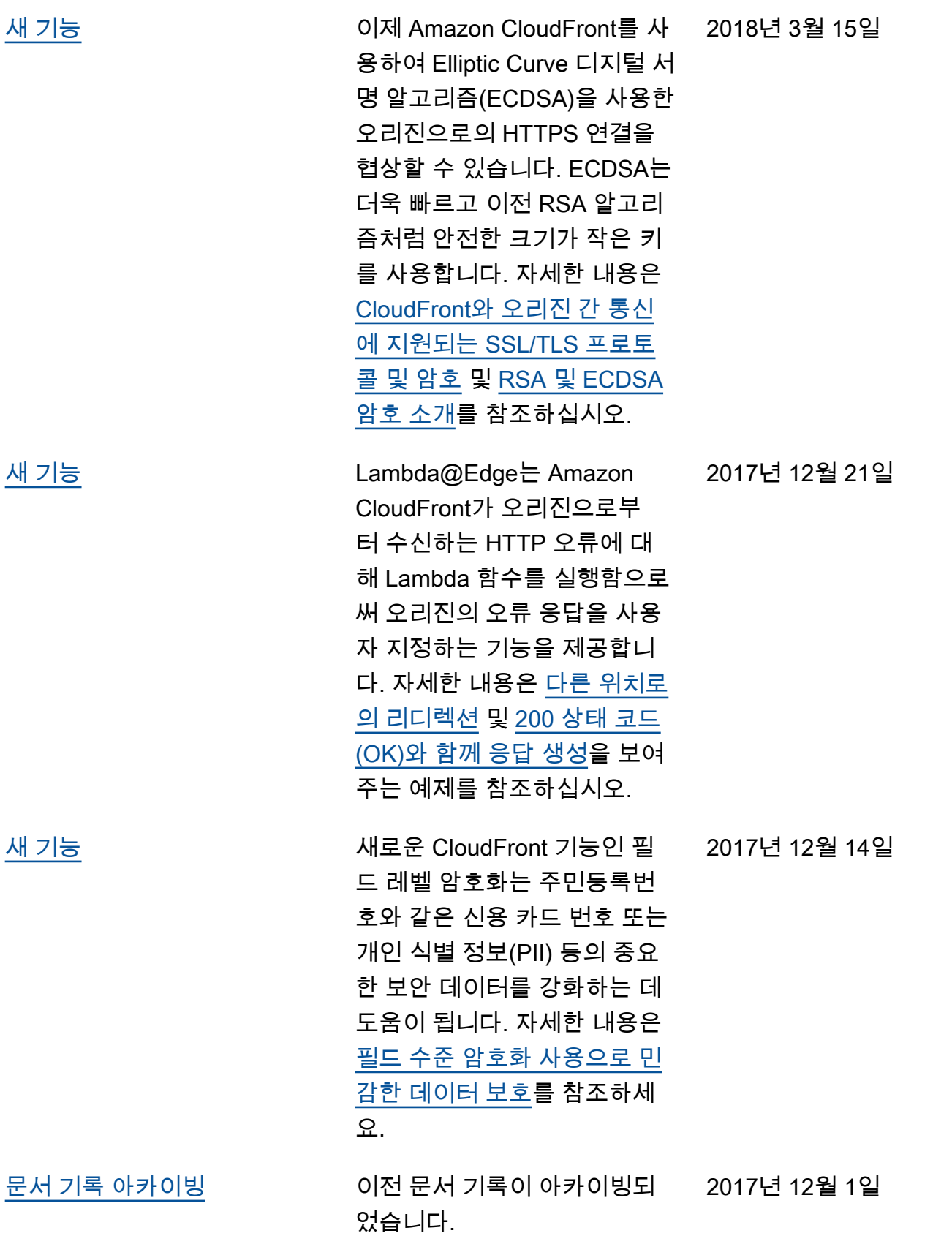